# <span id="page-0-0"></span>Fujitsu Network Si-R<br>Si-R GX500

# コマンドリファレンス-構成定義編- $V<sub>1</sub>$

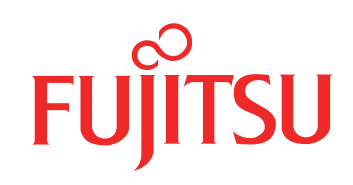

# <span id="page-1-0"></span>はじめに

このたびは、本装置をお買い上げいただき、まことにありがとうございます。 インターネットやLANをさらに活用するために、本装置をご利用ください。

> 2017年 8 月 初 版 2017年 12月 第2版 2018年 3 月 第3版 2018年 6 月 第4版 2018年 11 月 第5版 2021年 12月 第6版 2023年 6 月 第7版

本ドキュメントには「外国為替及び外国貿易管理法」に基づく特定技術が含まれています。 従って本ドキュメントを輸出または非居住者に提供するとき、同法に基づく許可が必要となります。 Copyright Fujitsu Limited 2017-2023

# 目次

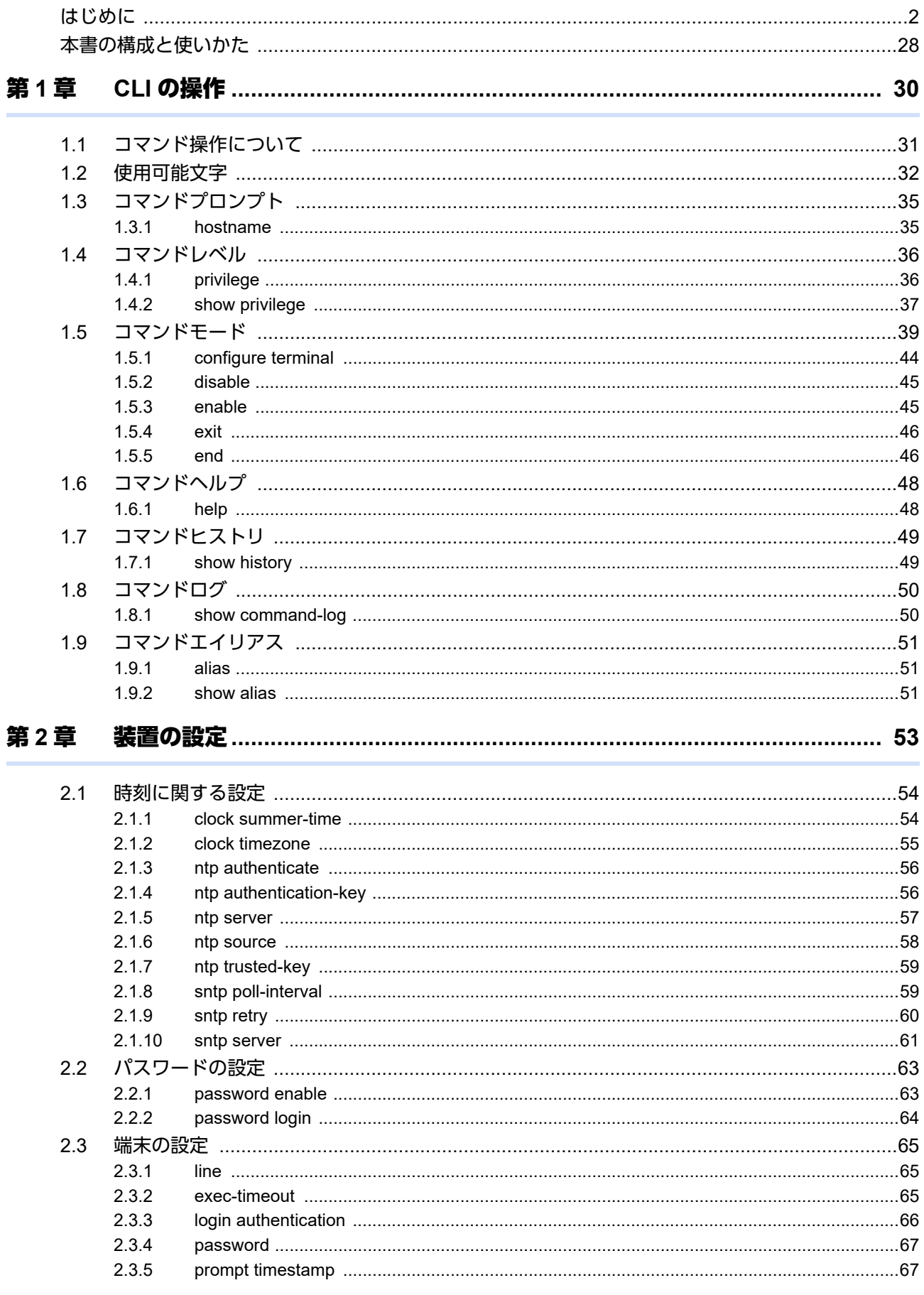

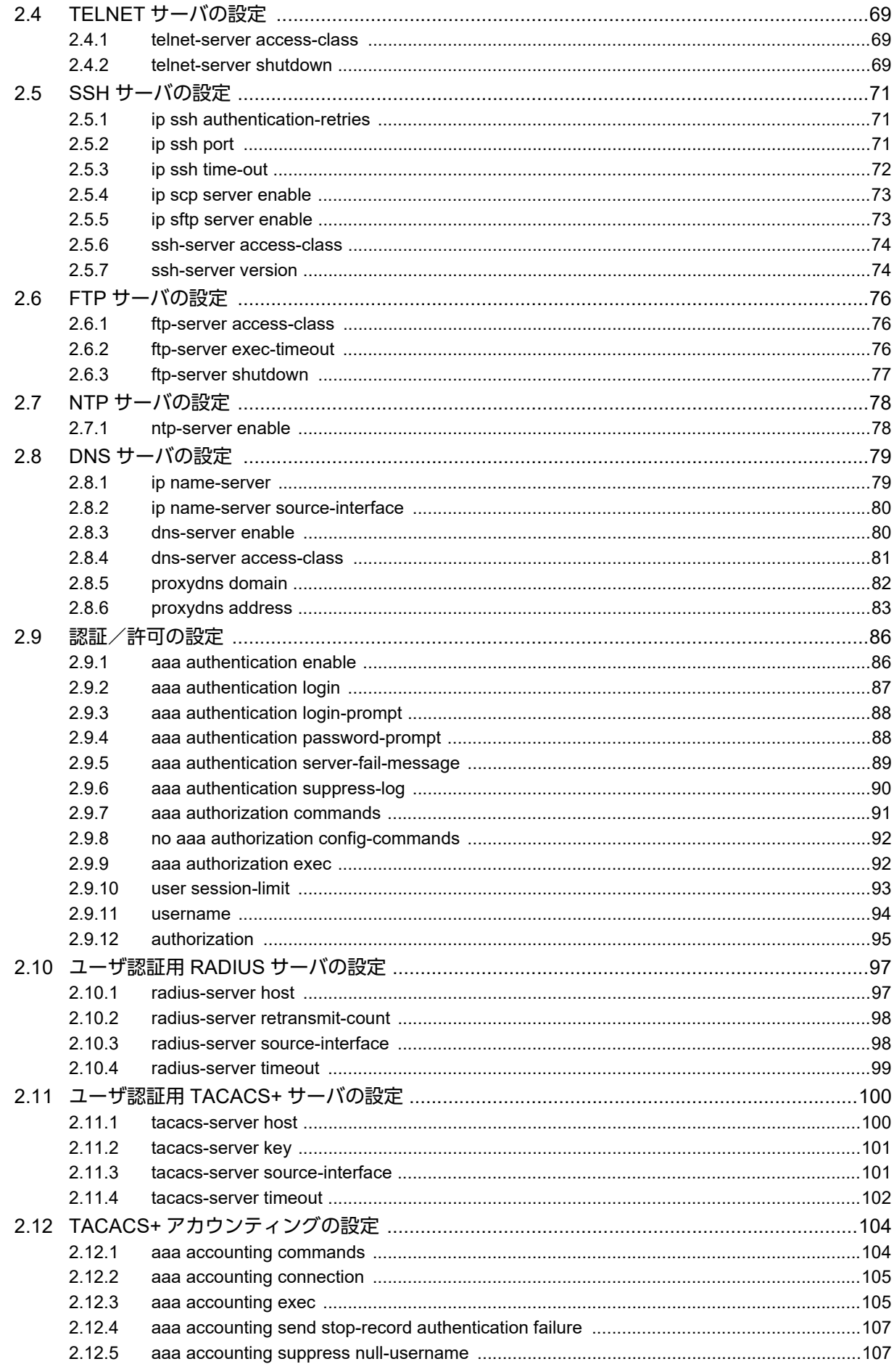

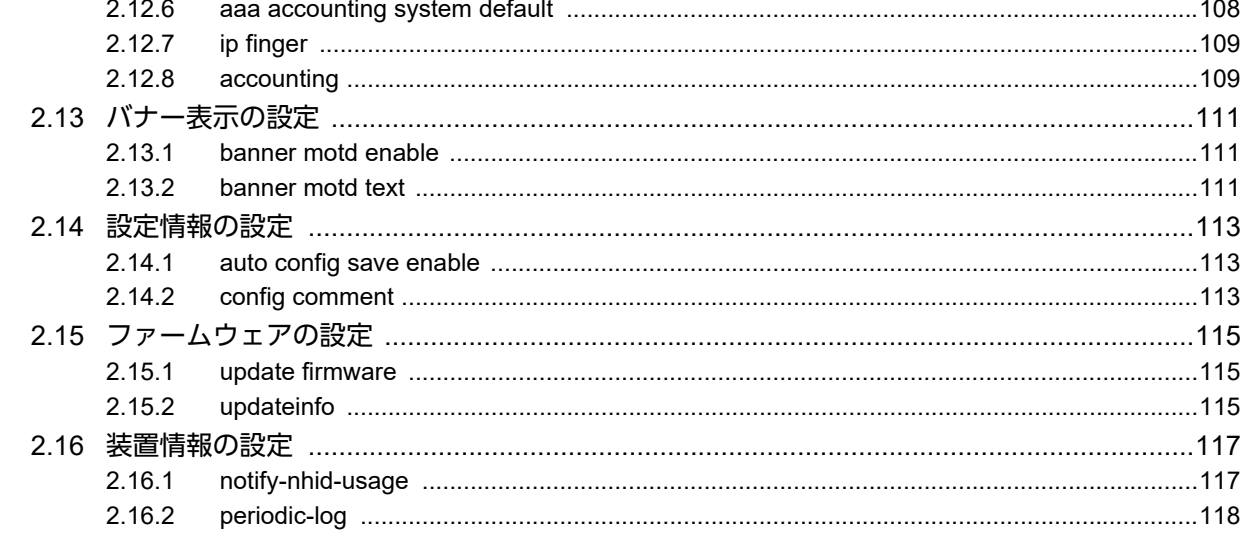

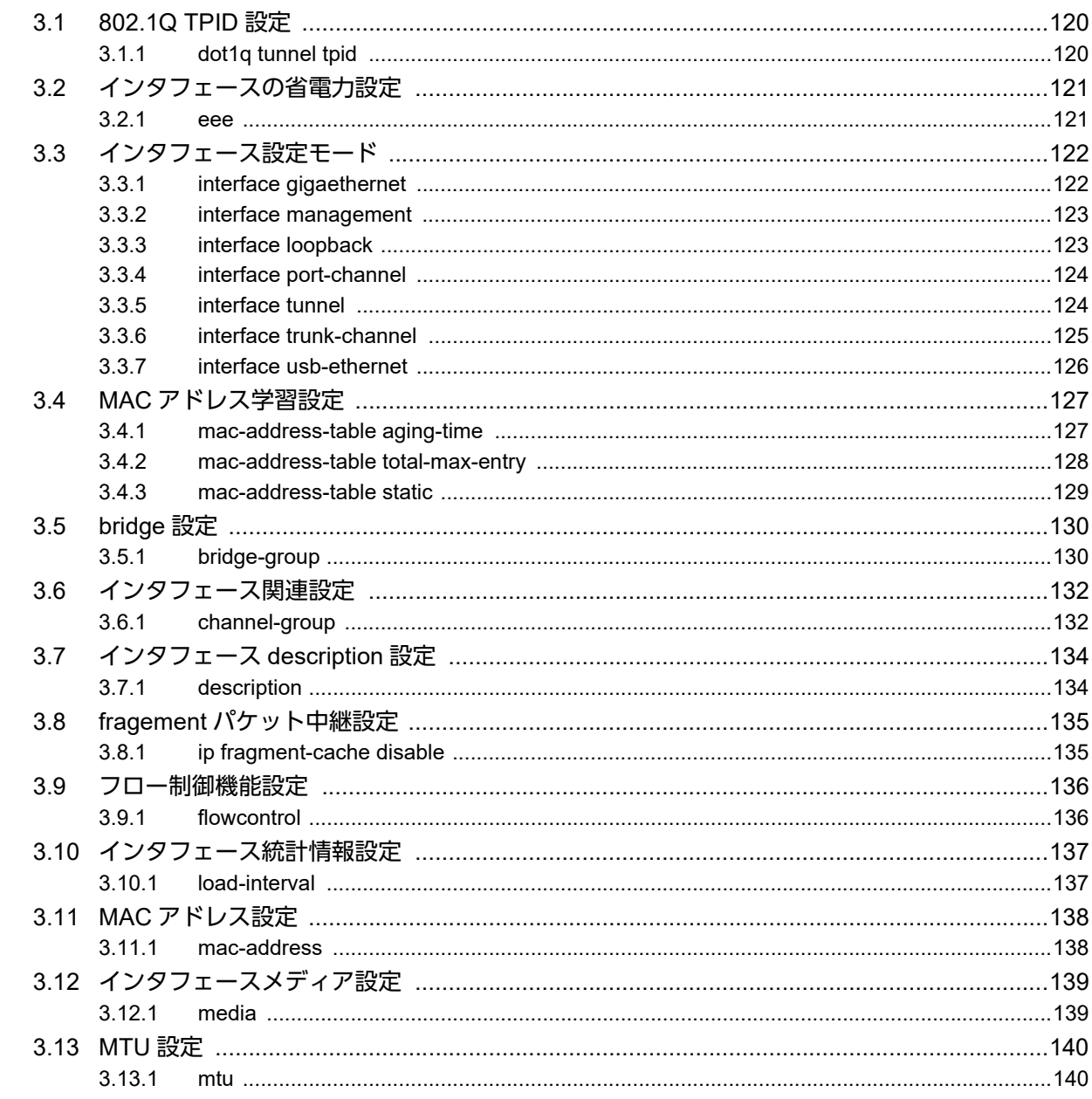

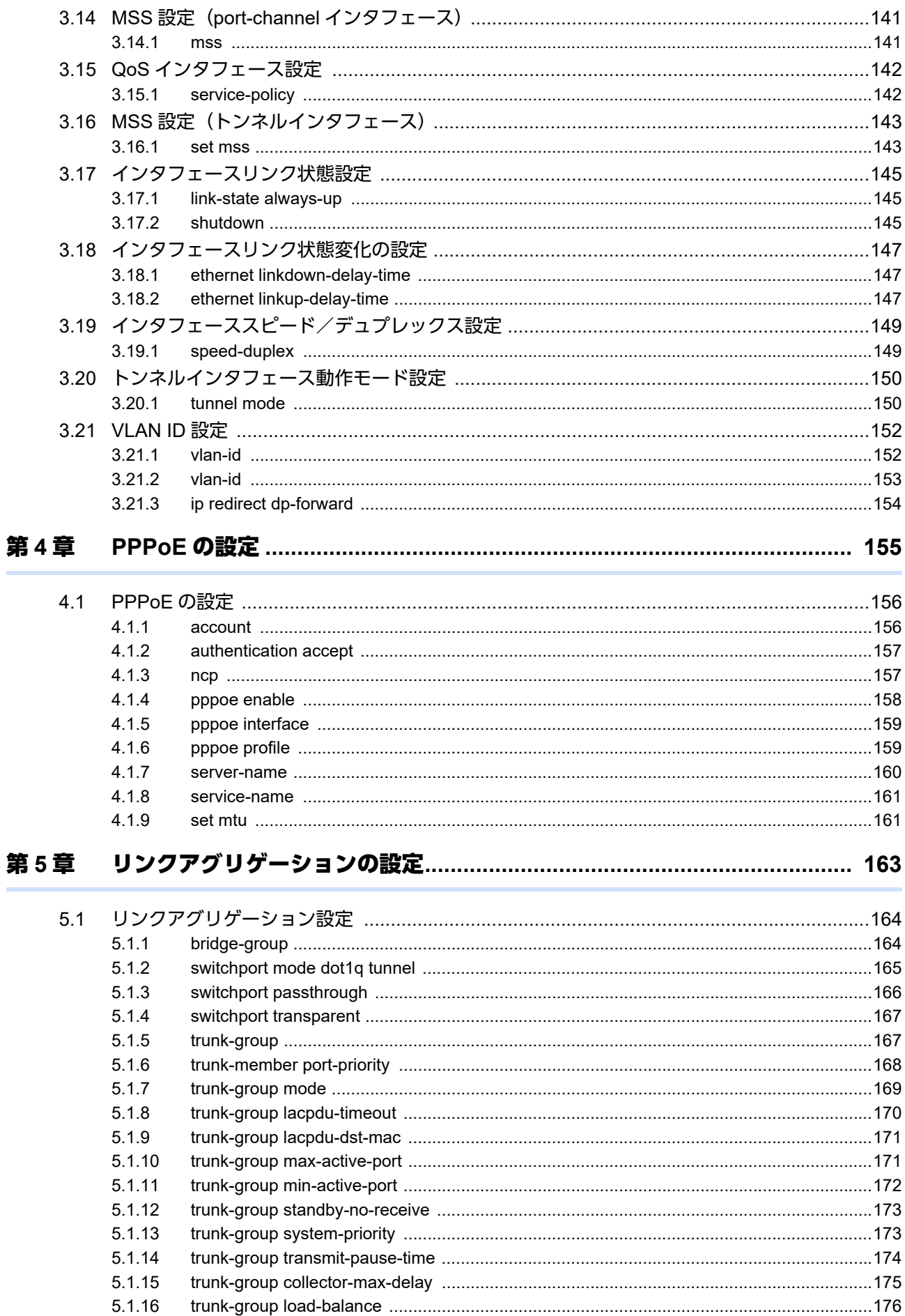

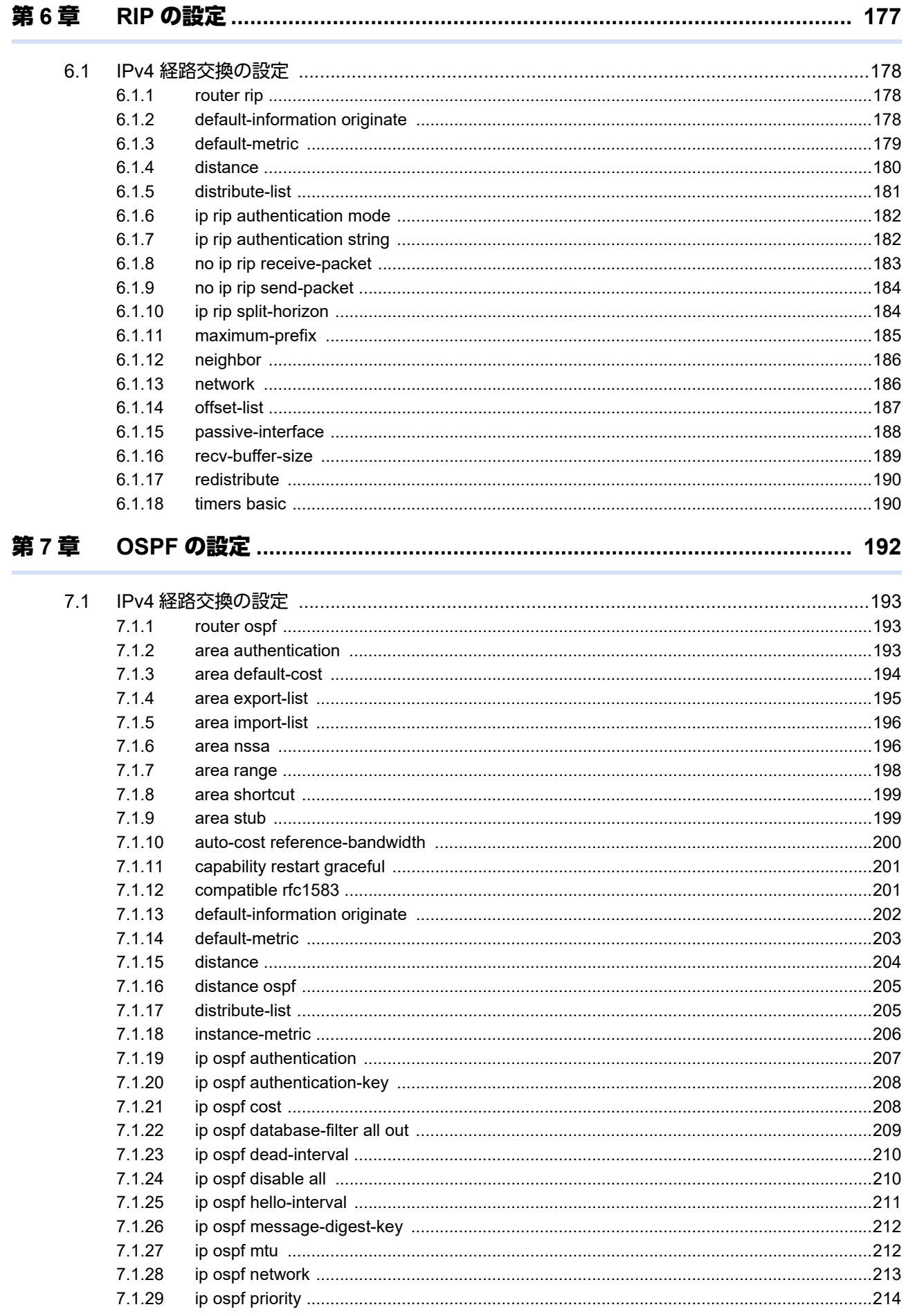

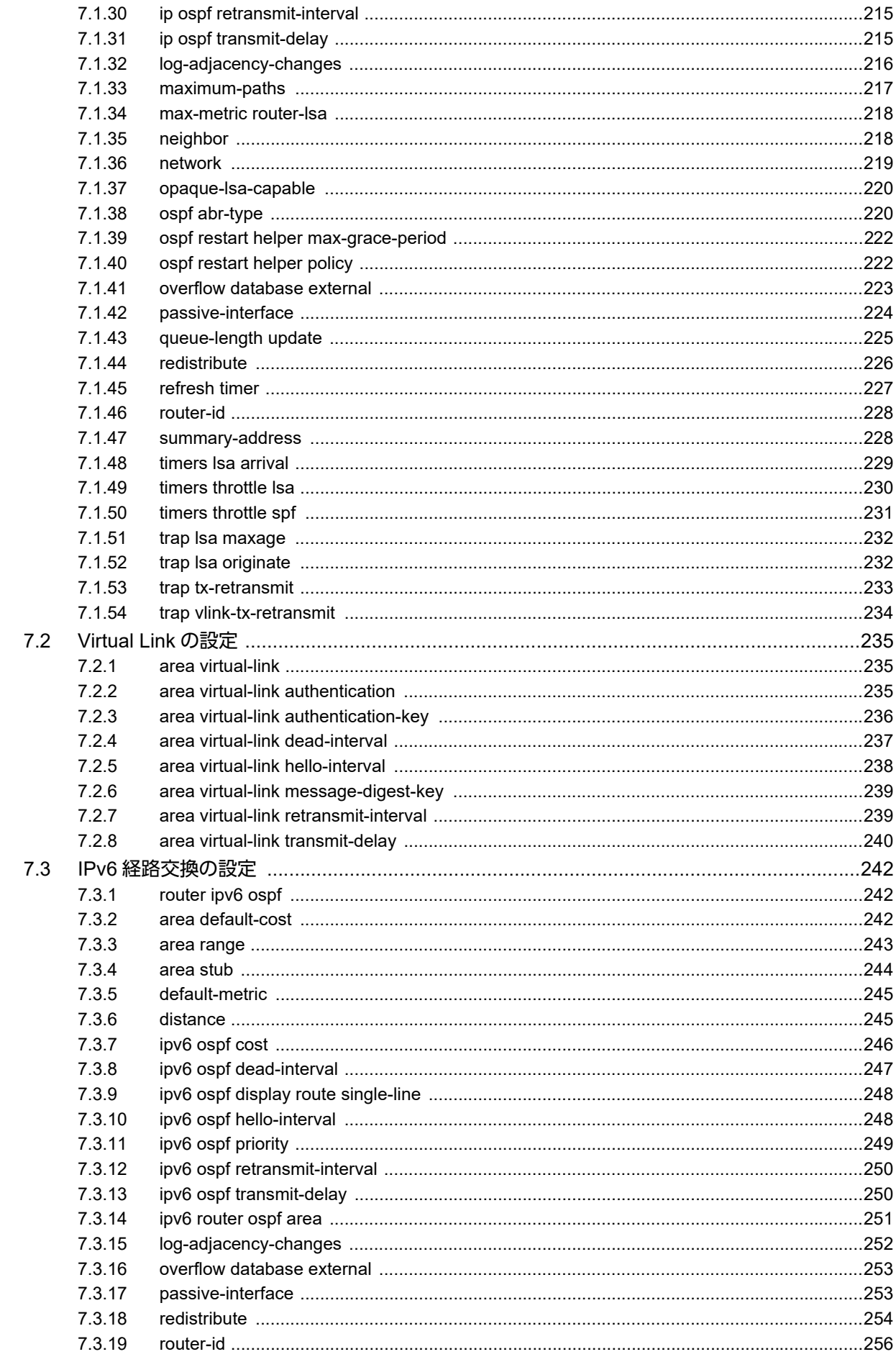

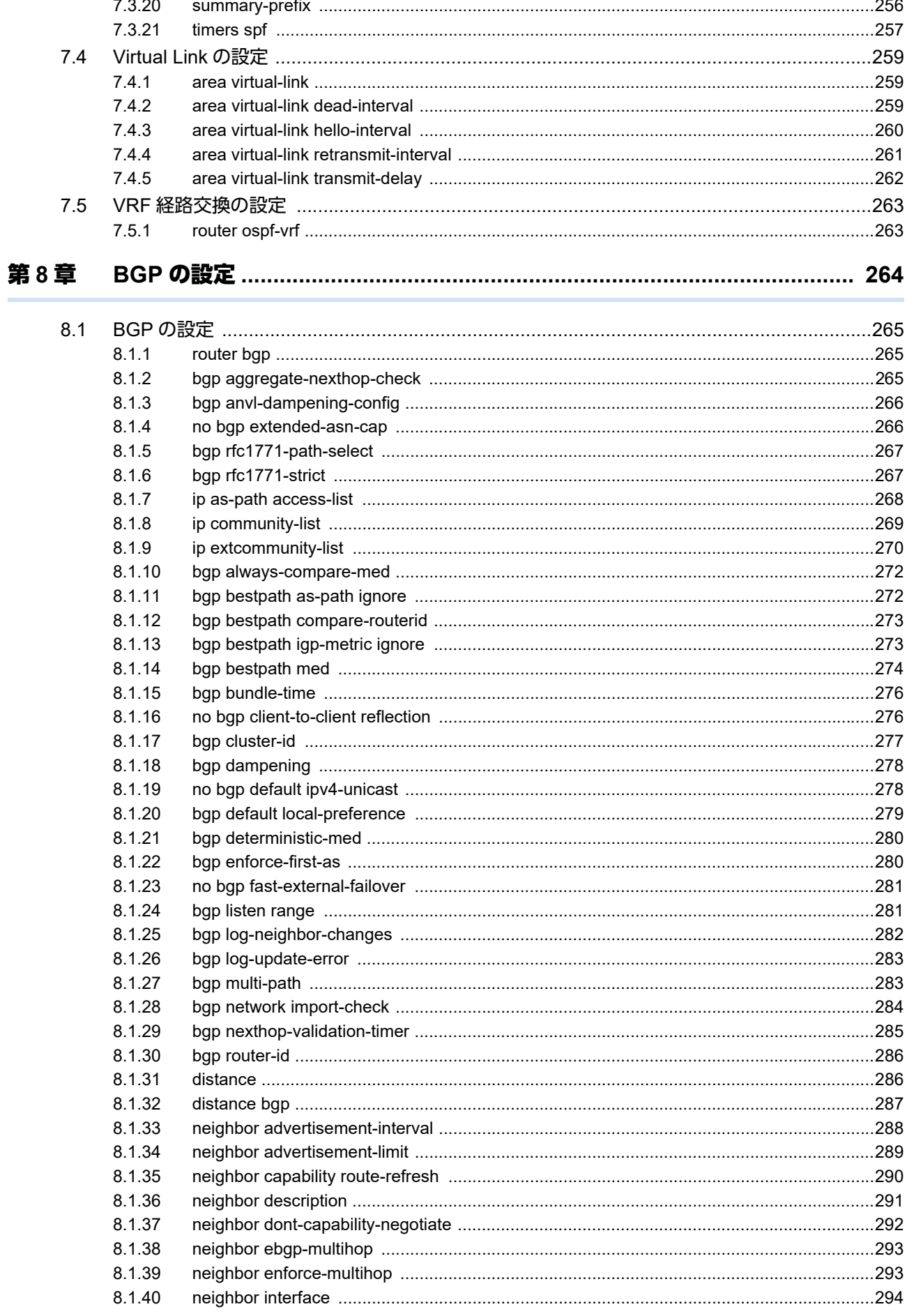

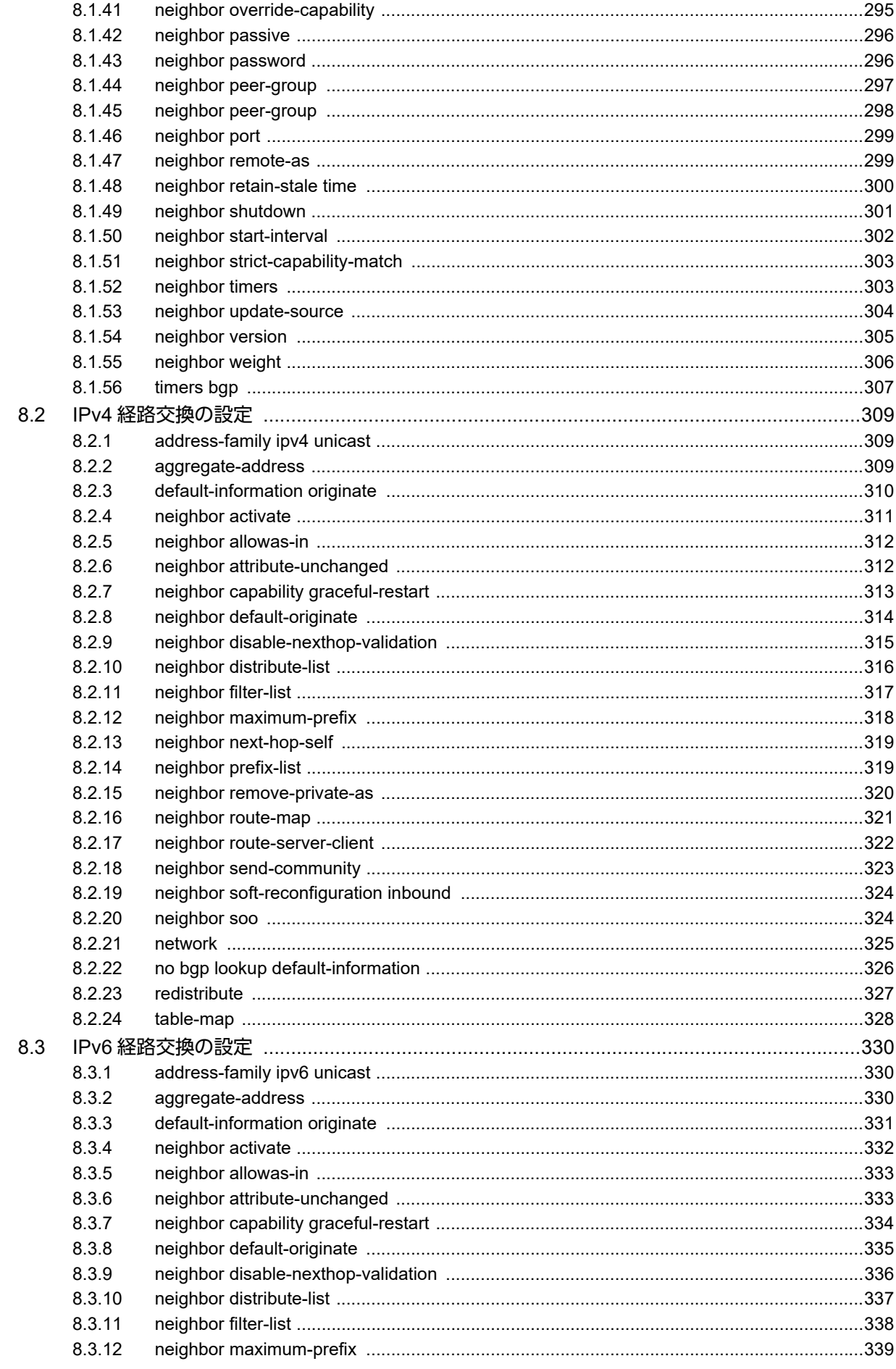

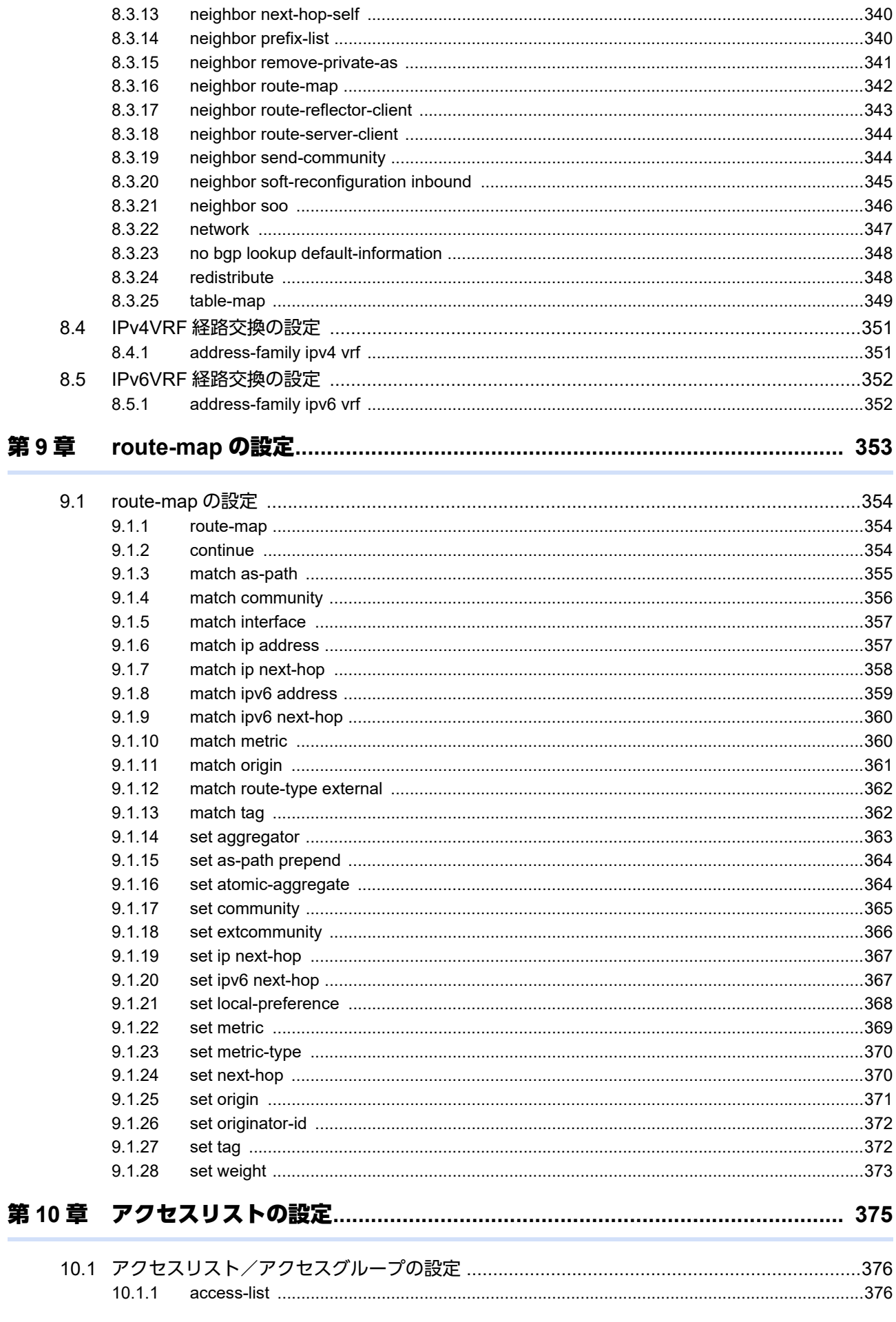

 $11.8.1$ 

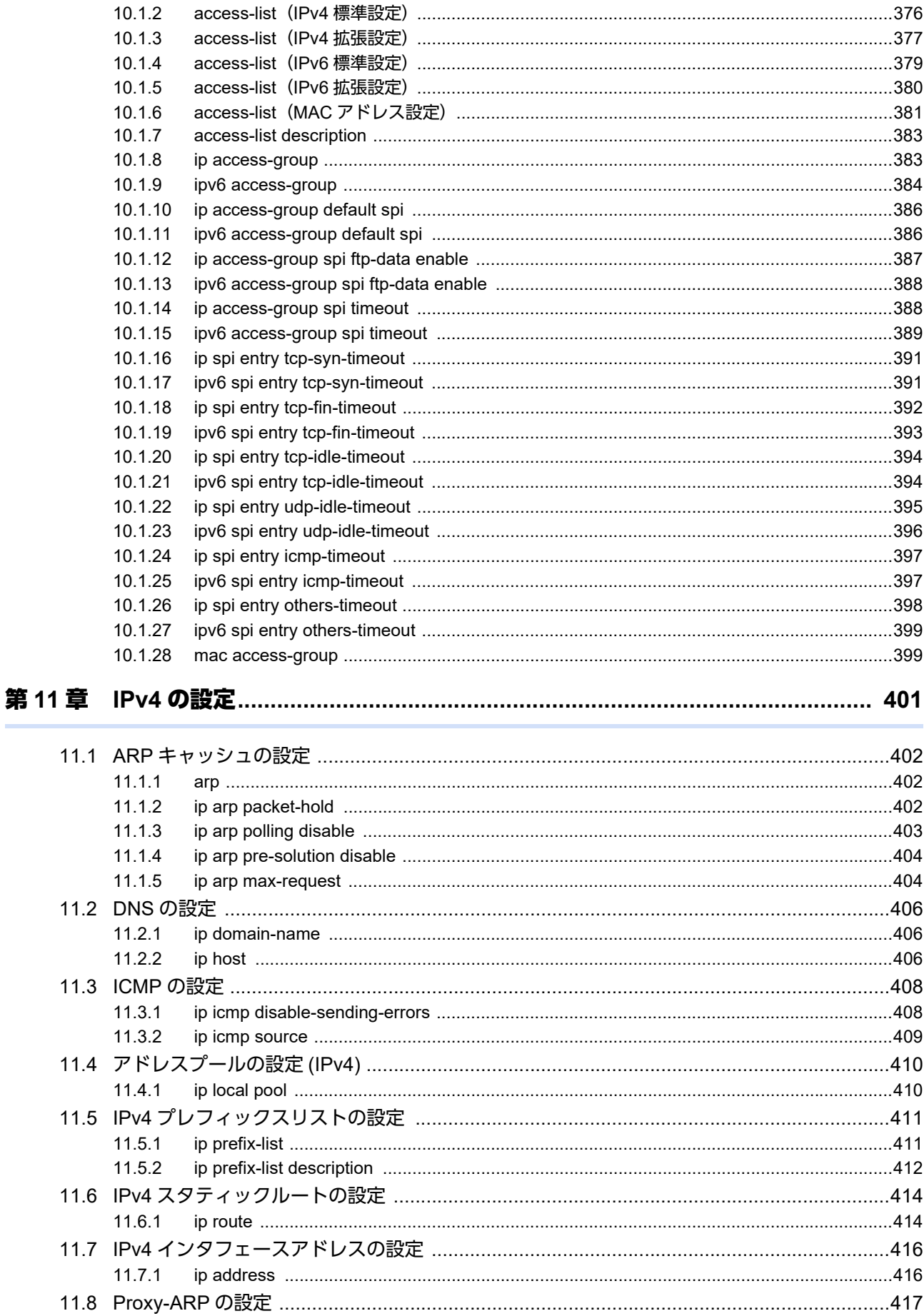

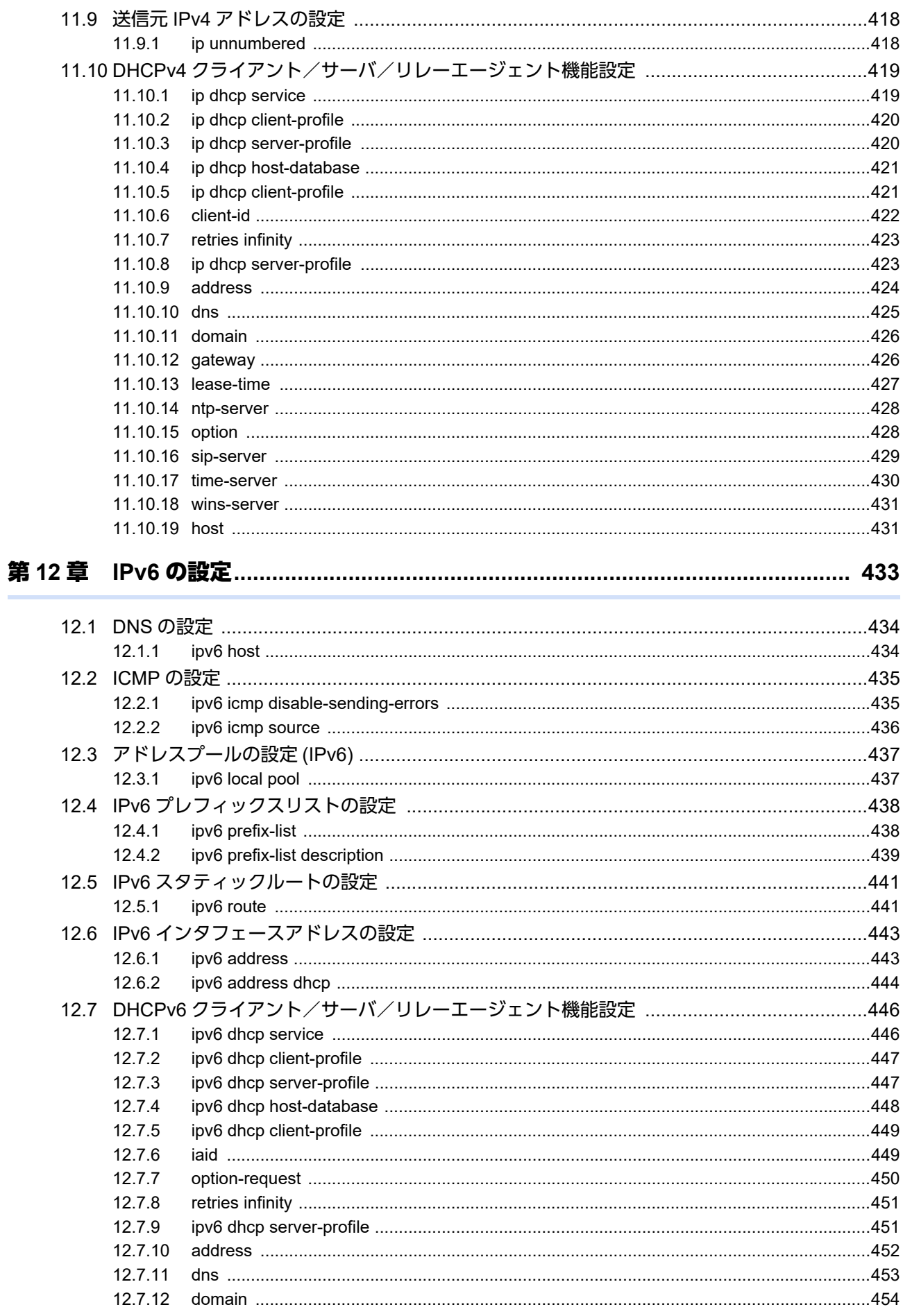

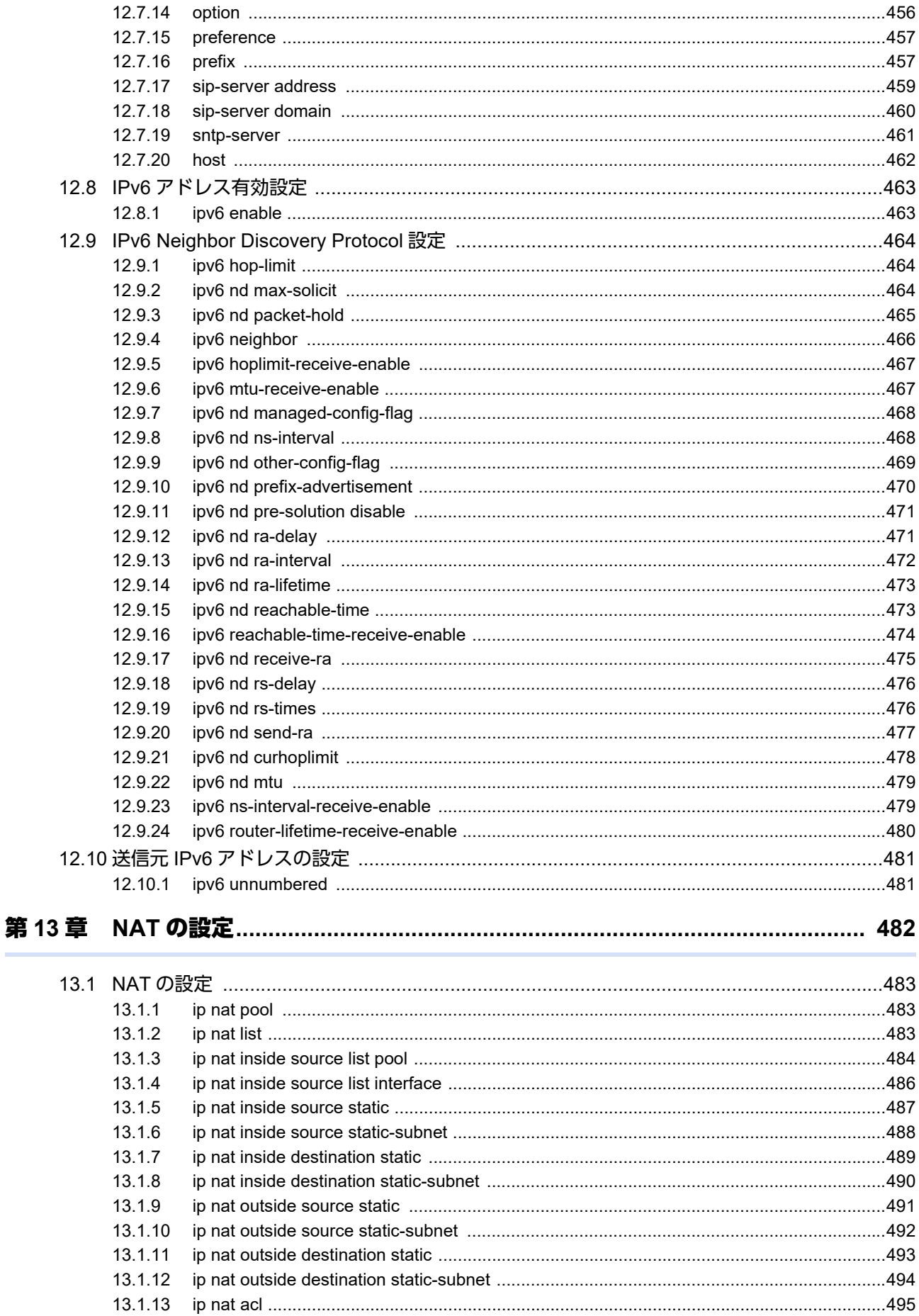

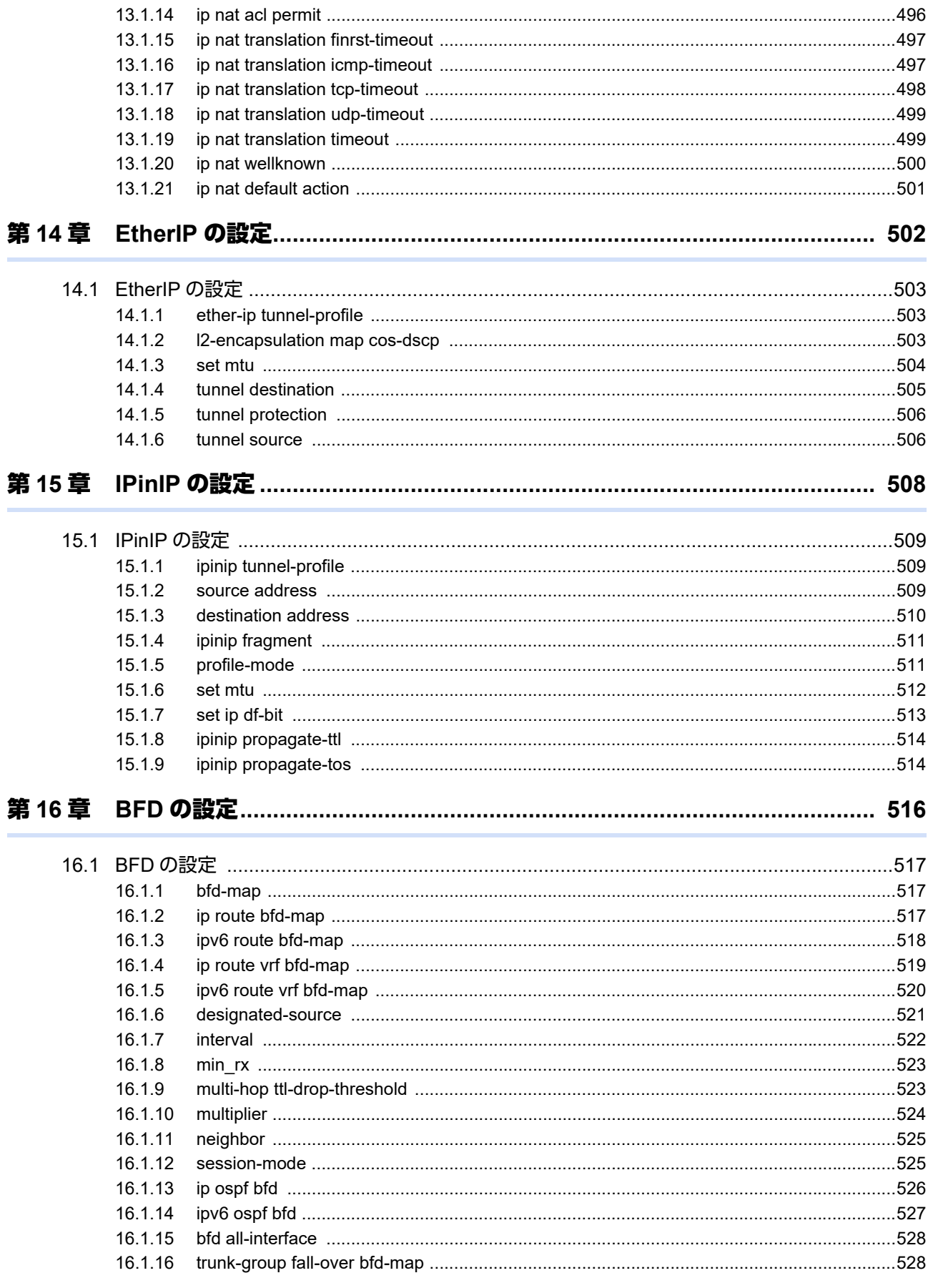

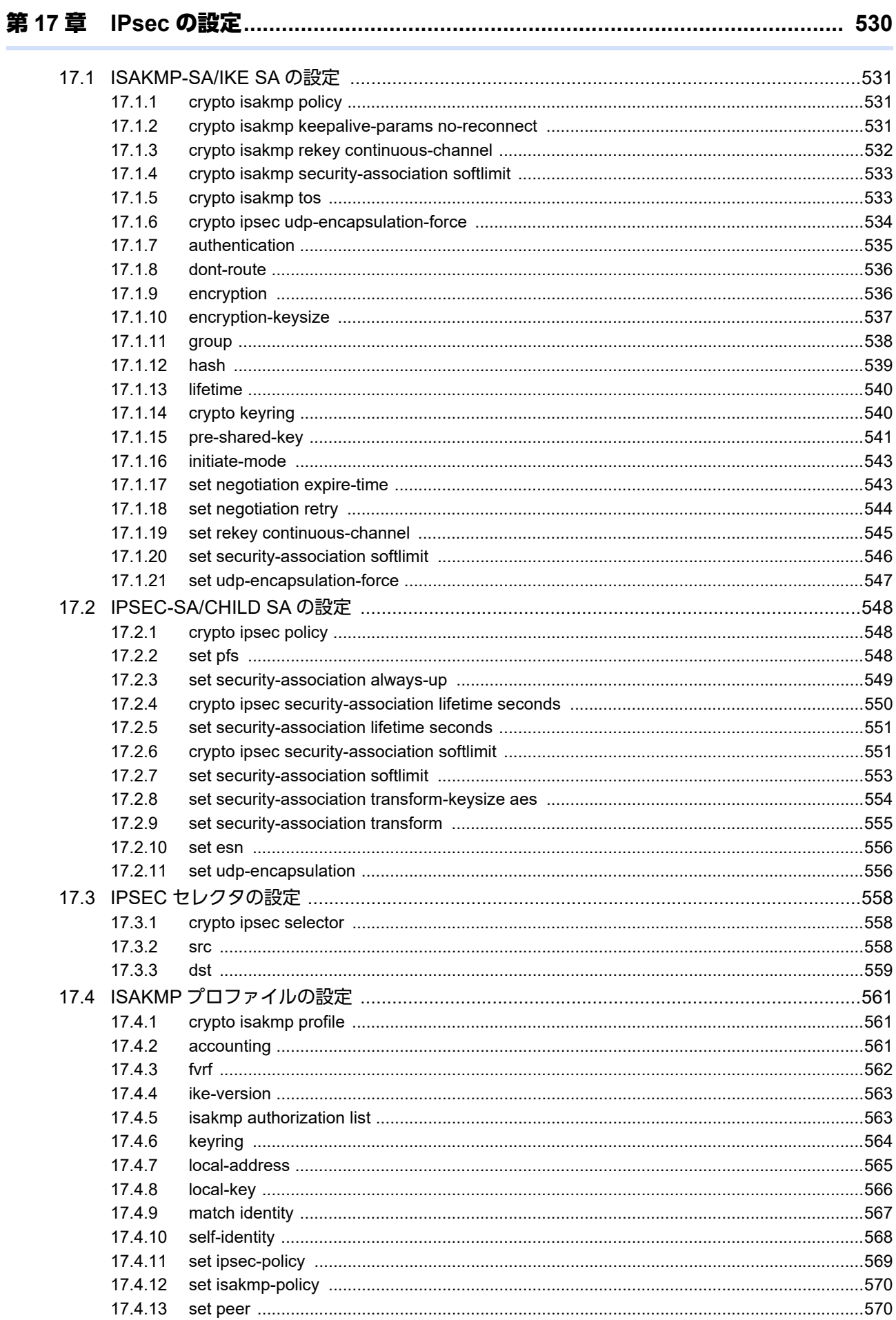

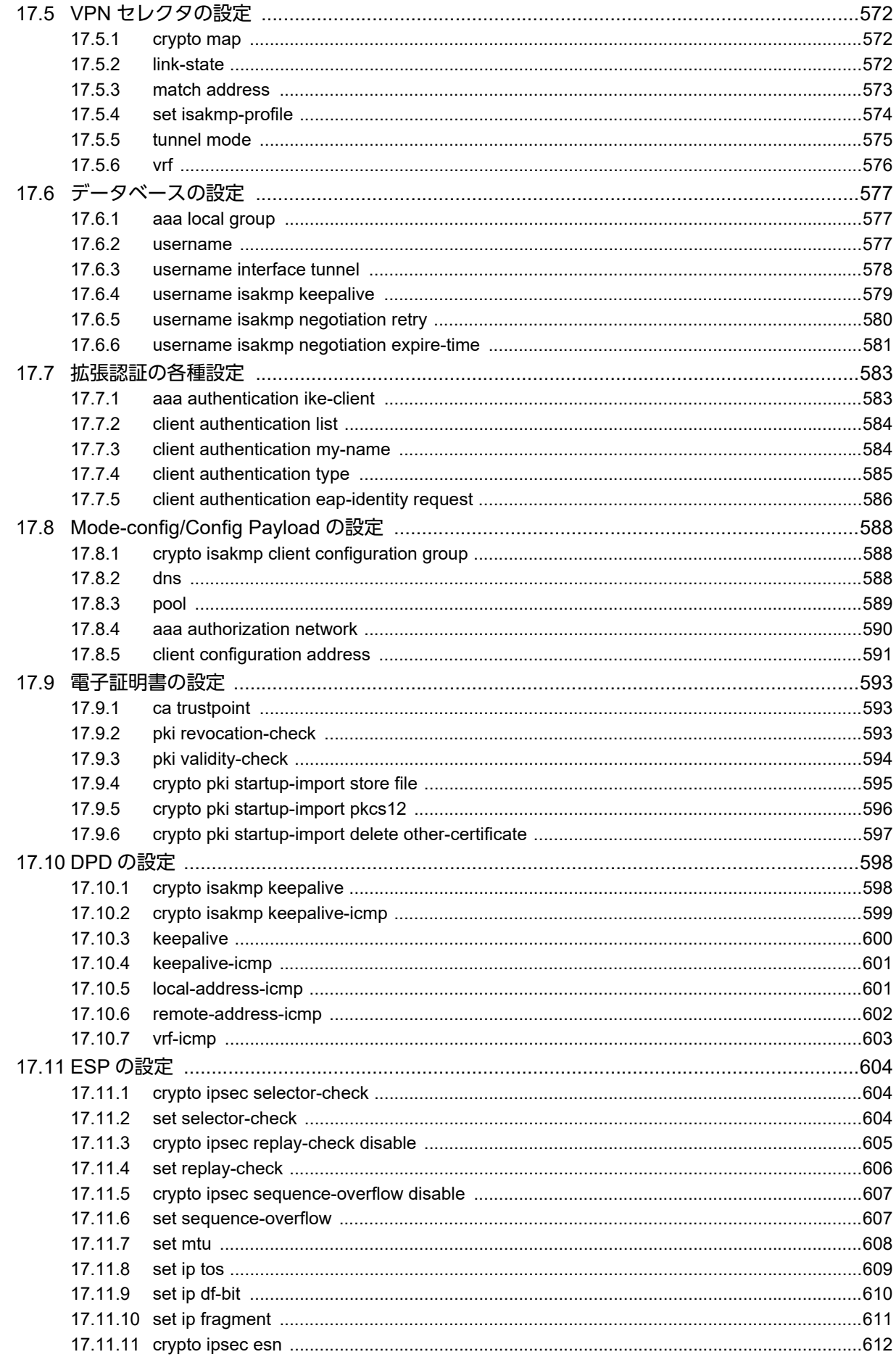

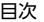

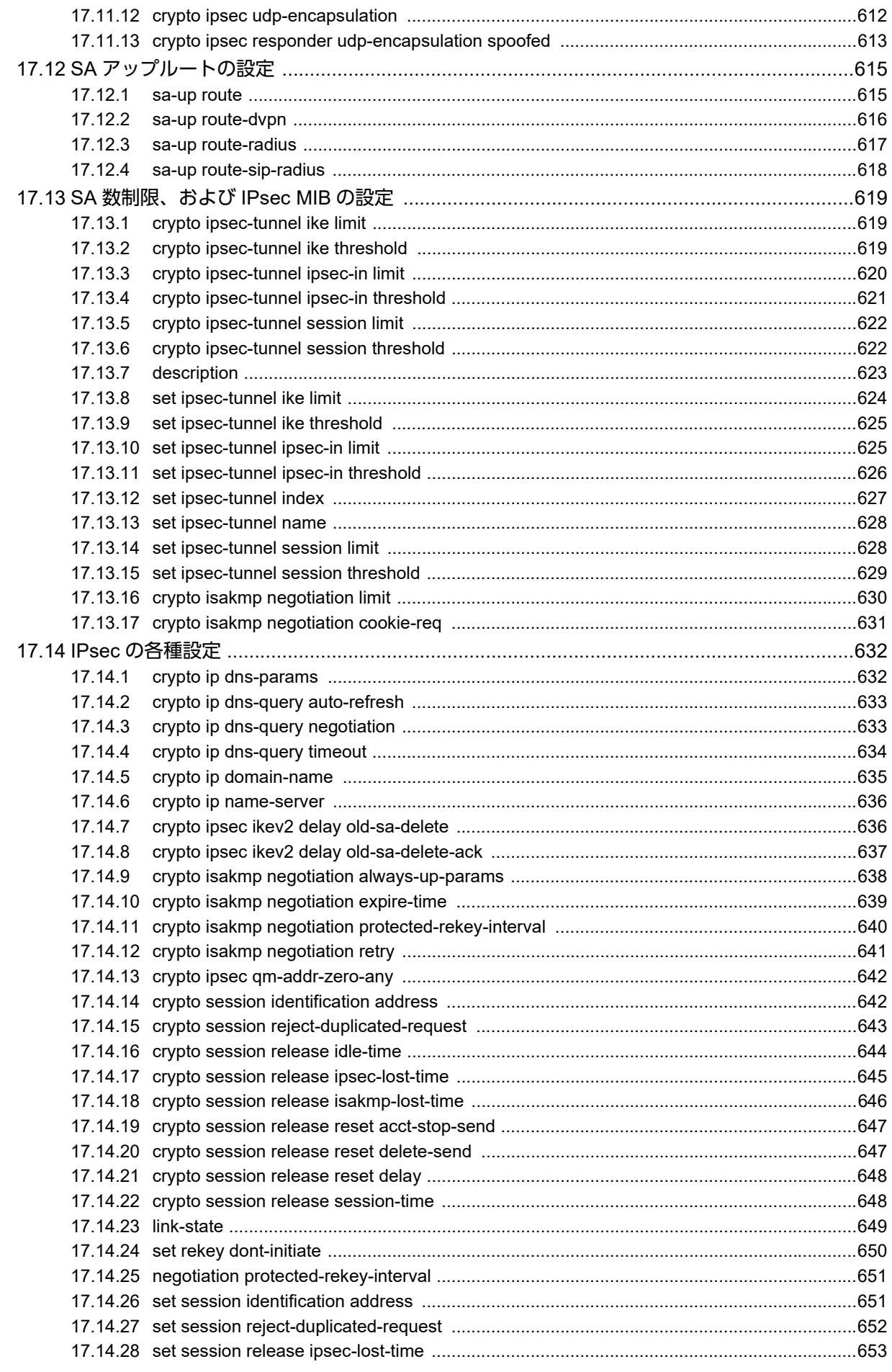

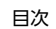

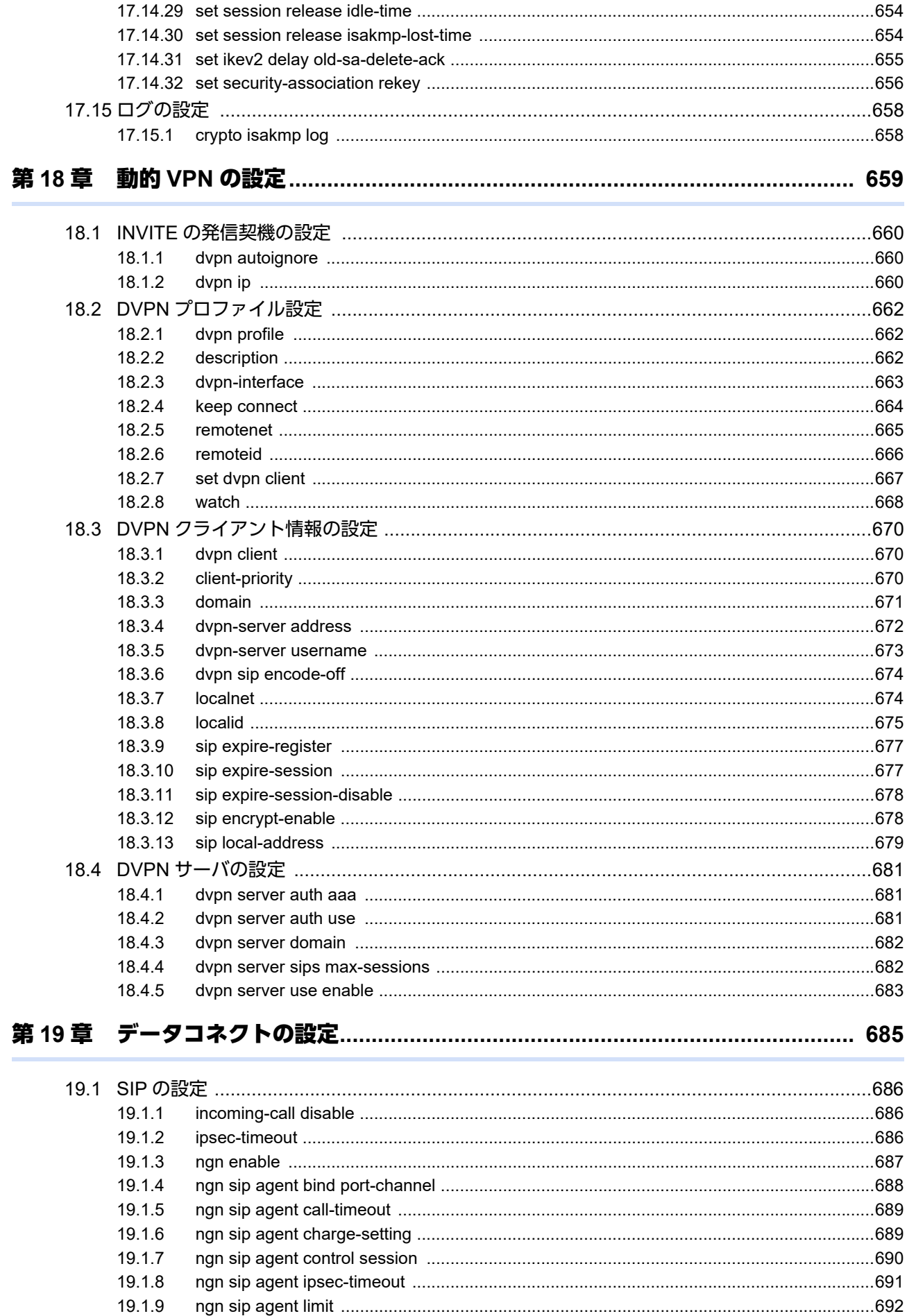

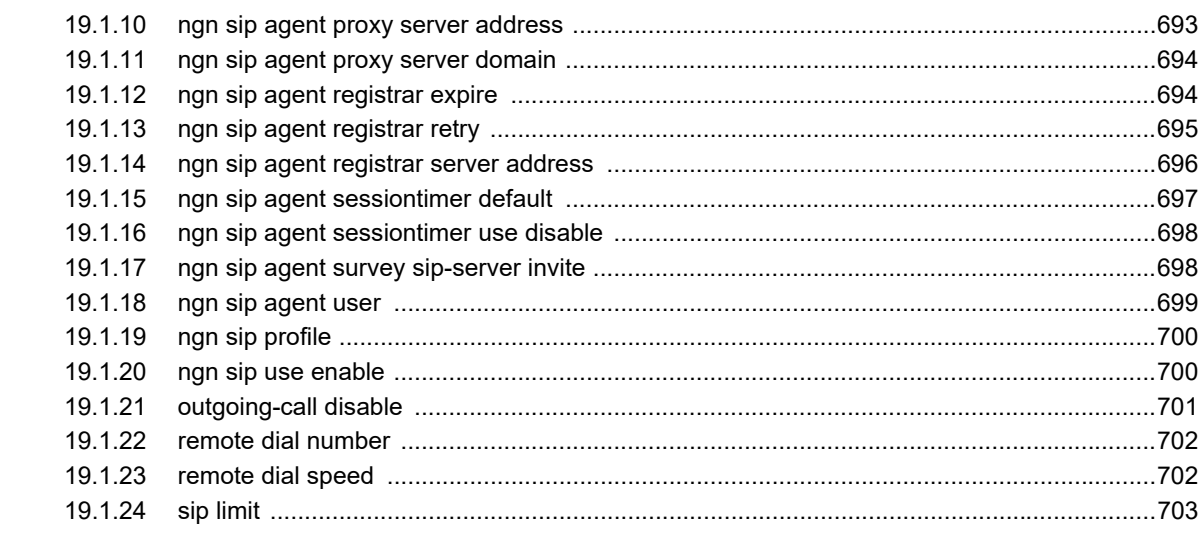

#### 第20章 データコネクトおよび IPsec で用いる RADIUS サーバの設定 .................... 705

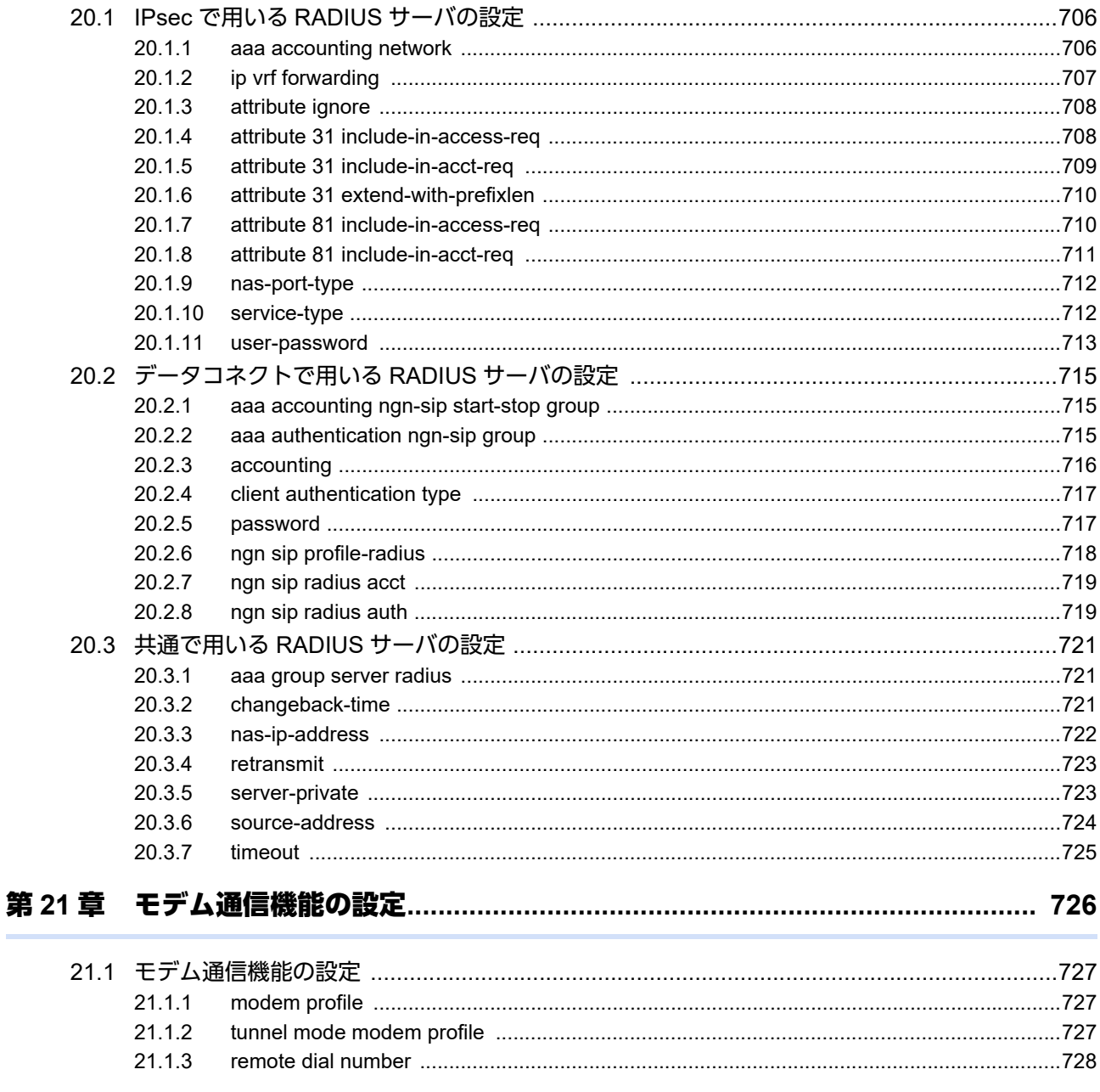

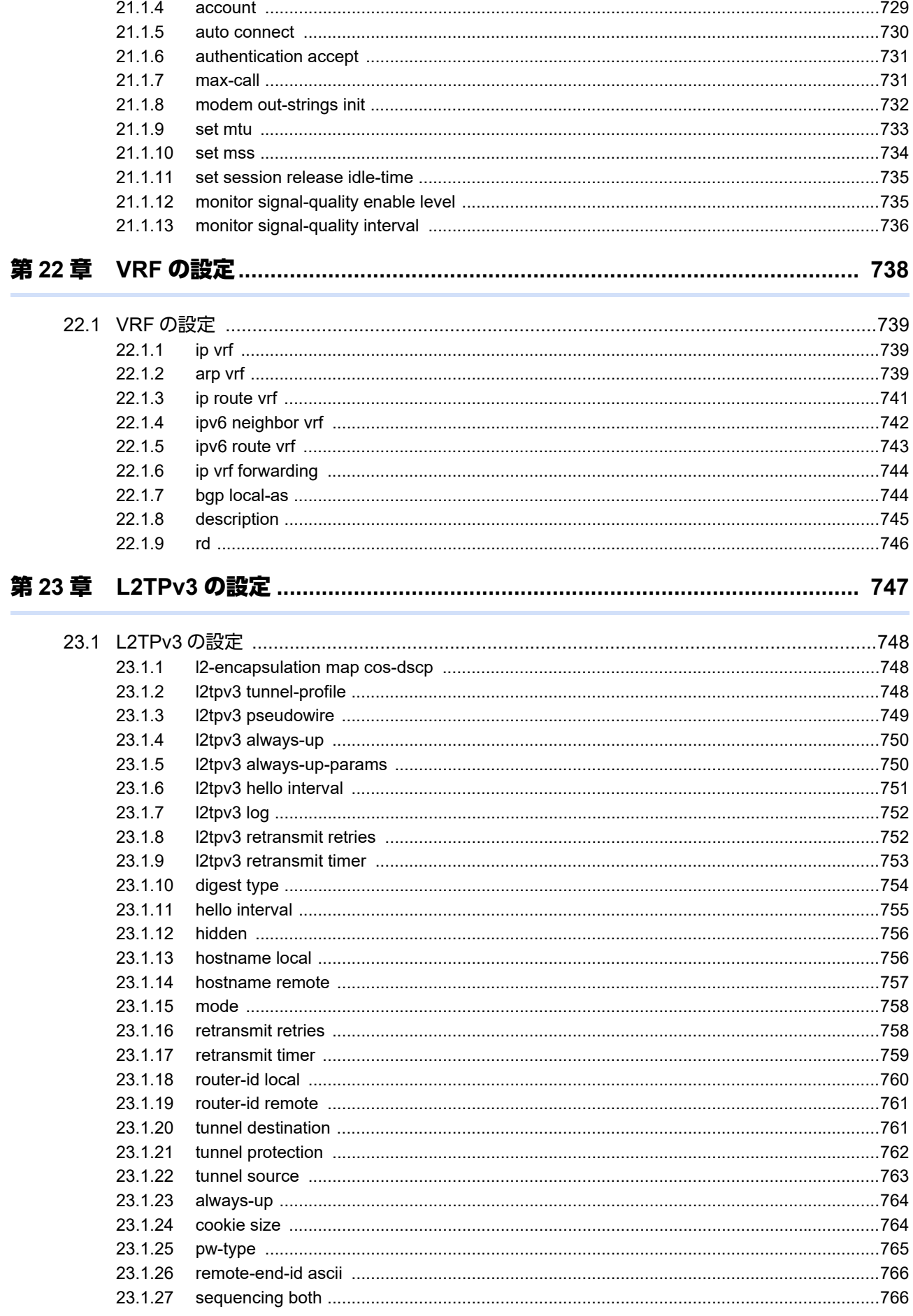

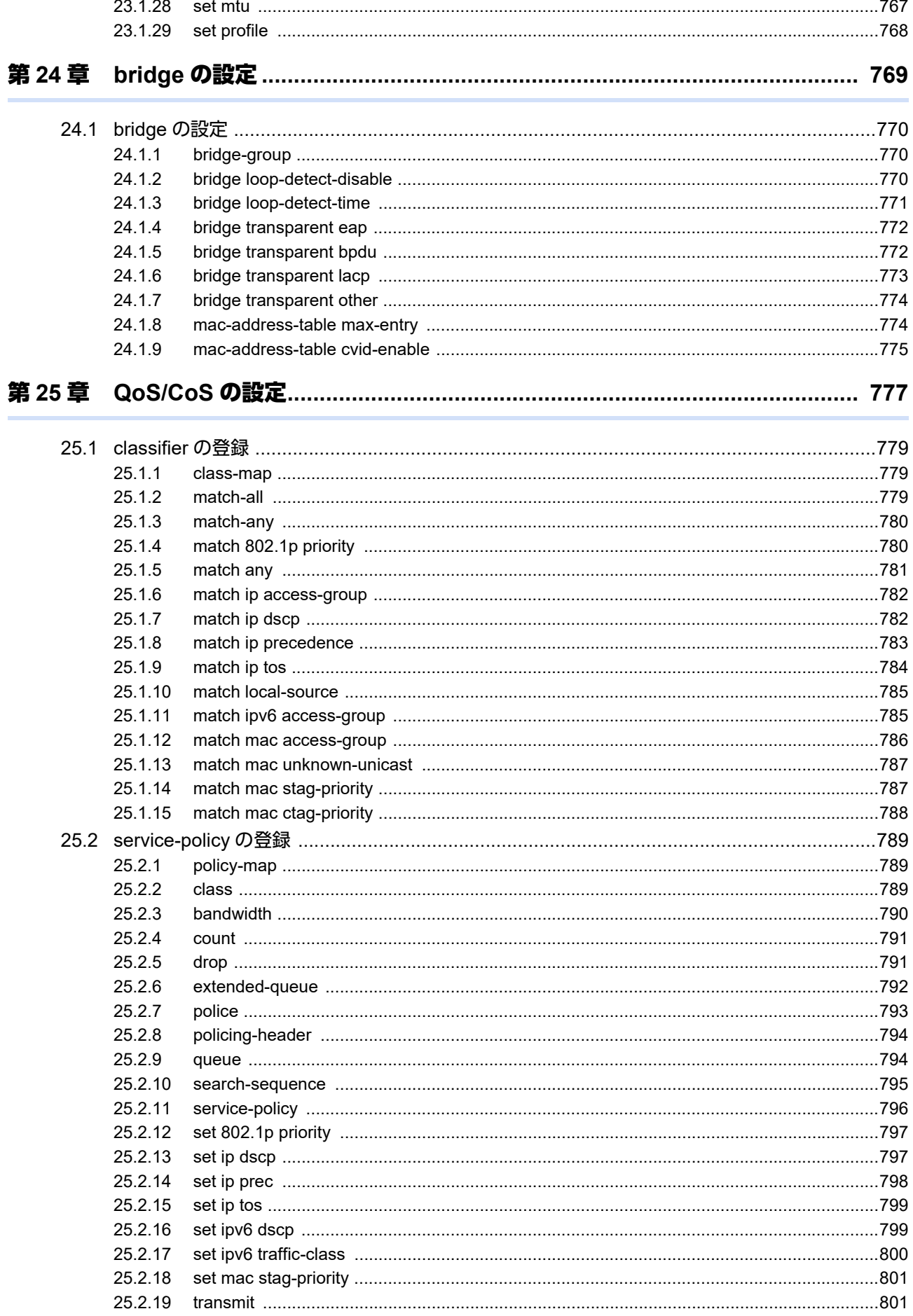

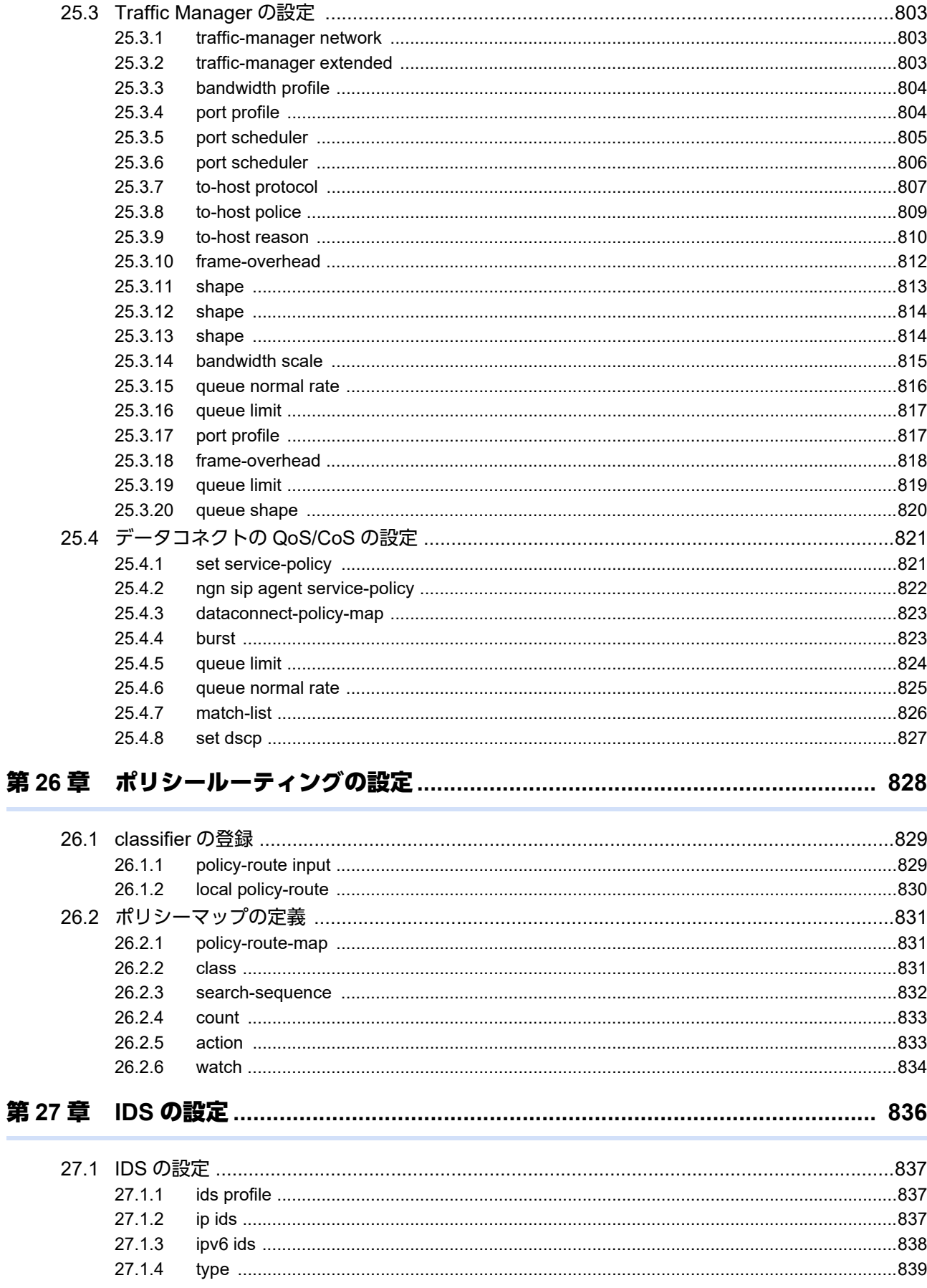

 $\overline{ }$ 

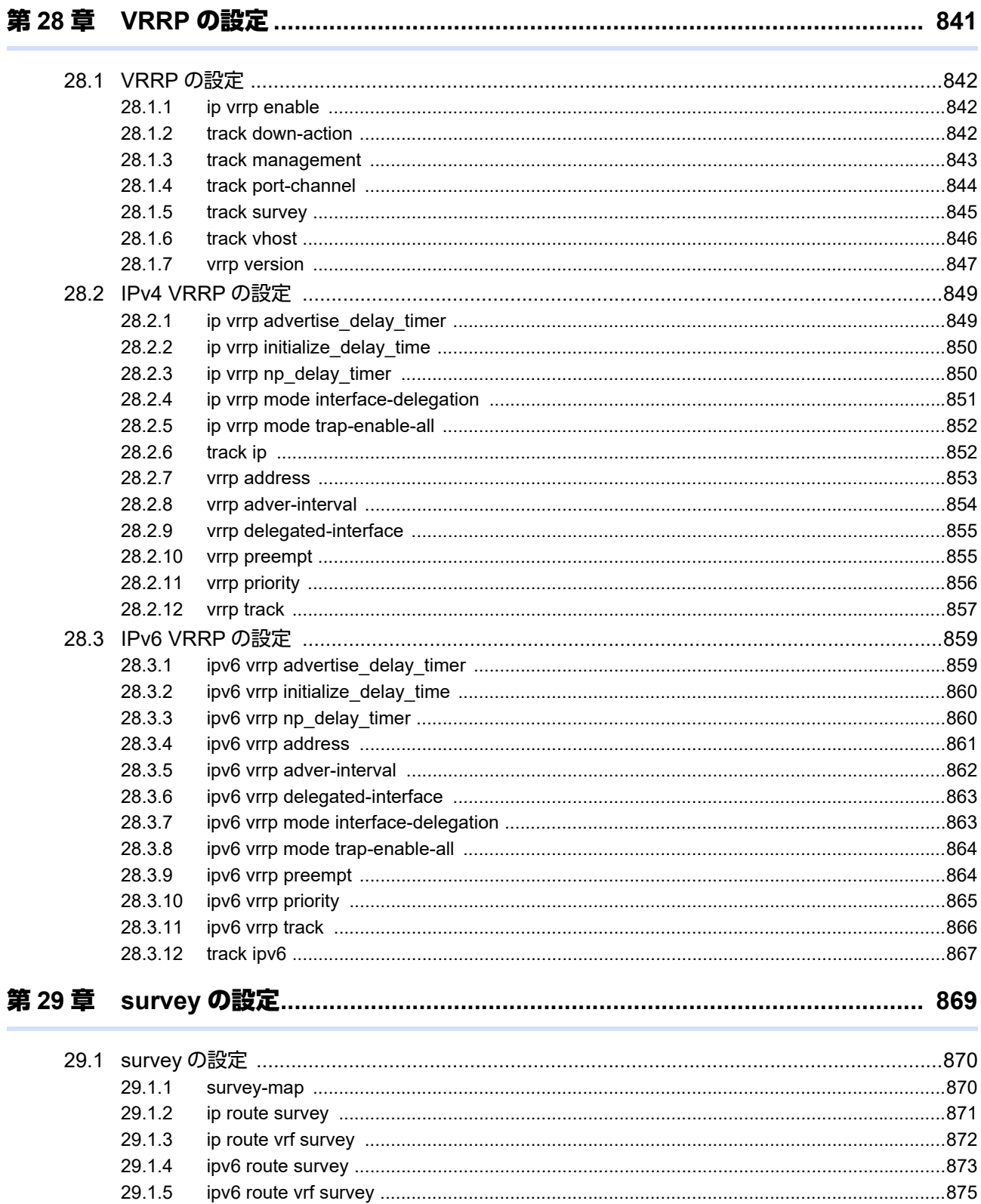

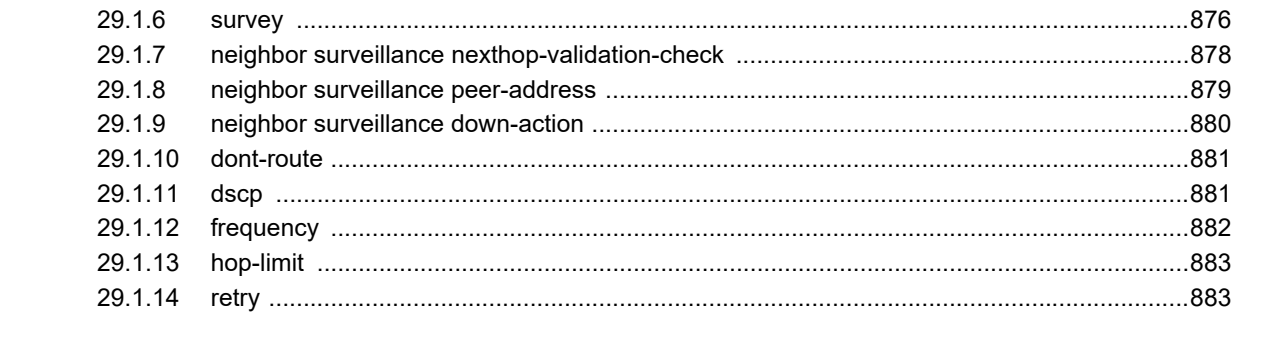

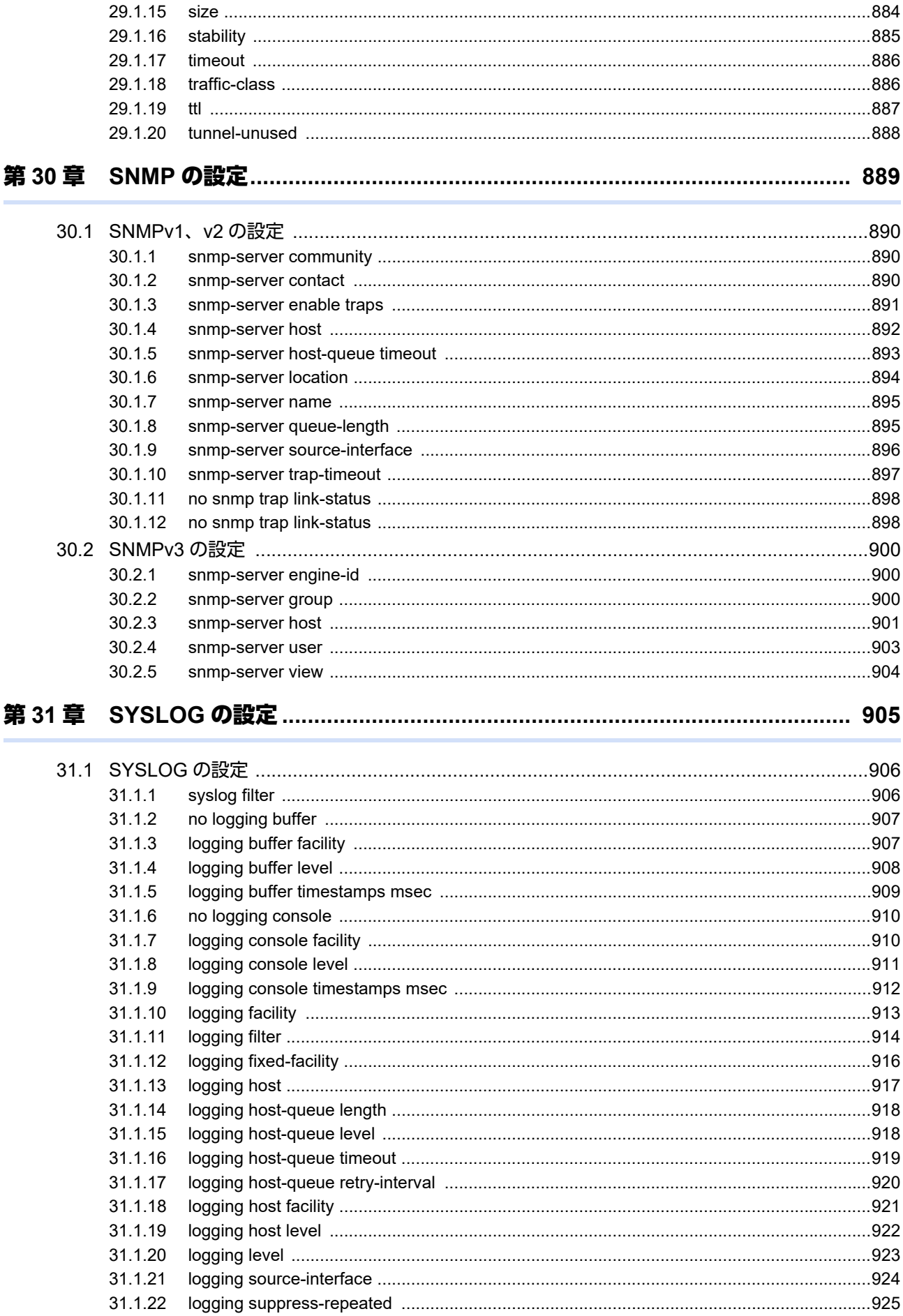

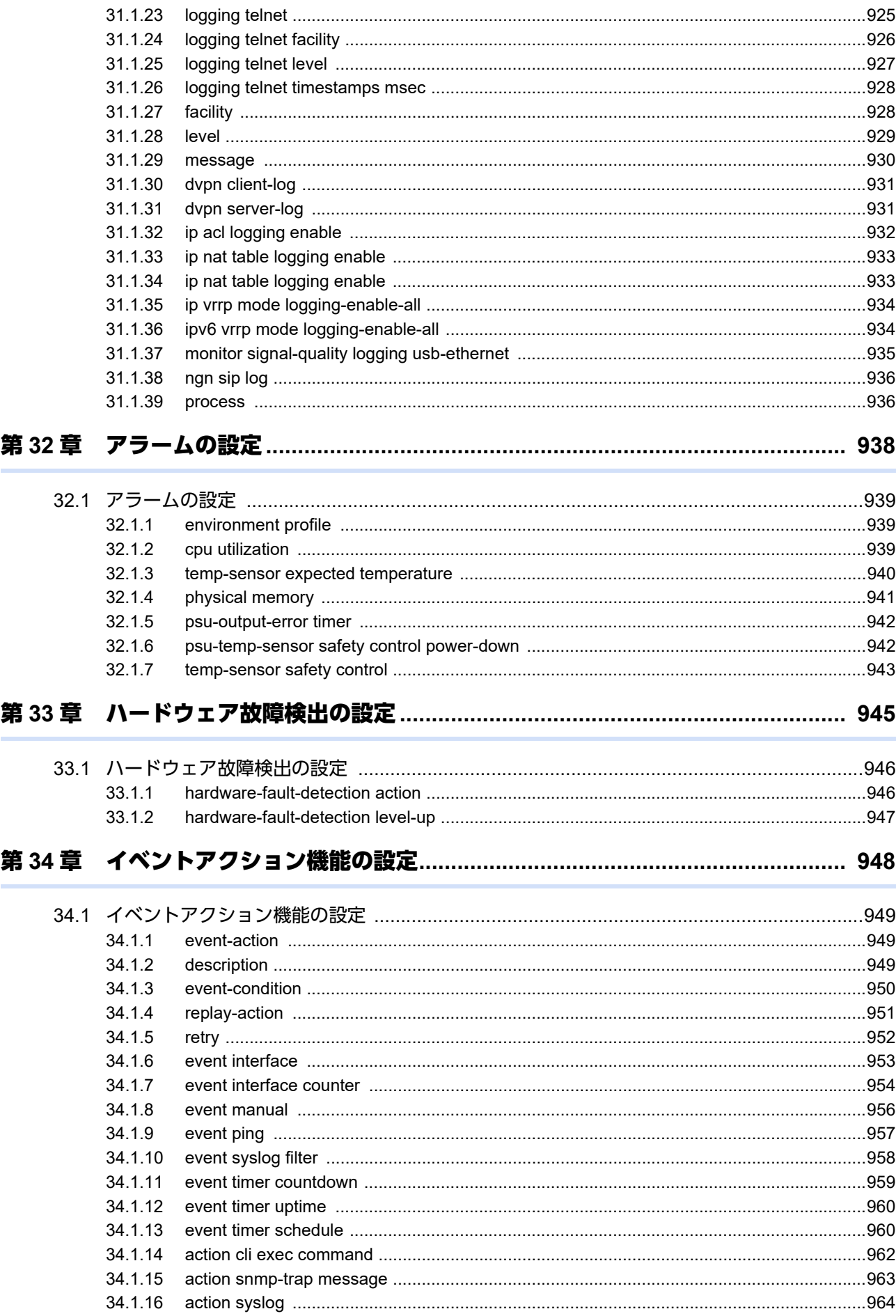

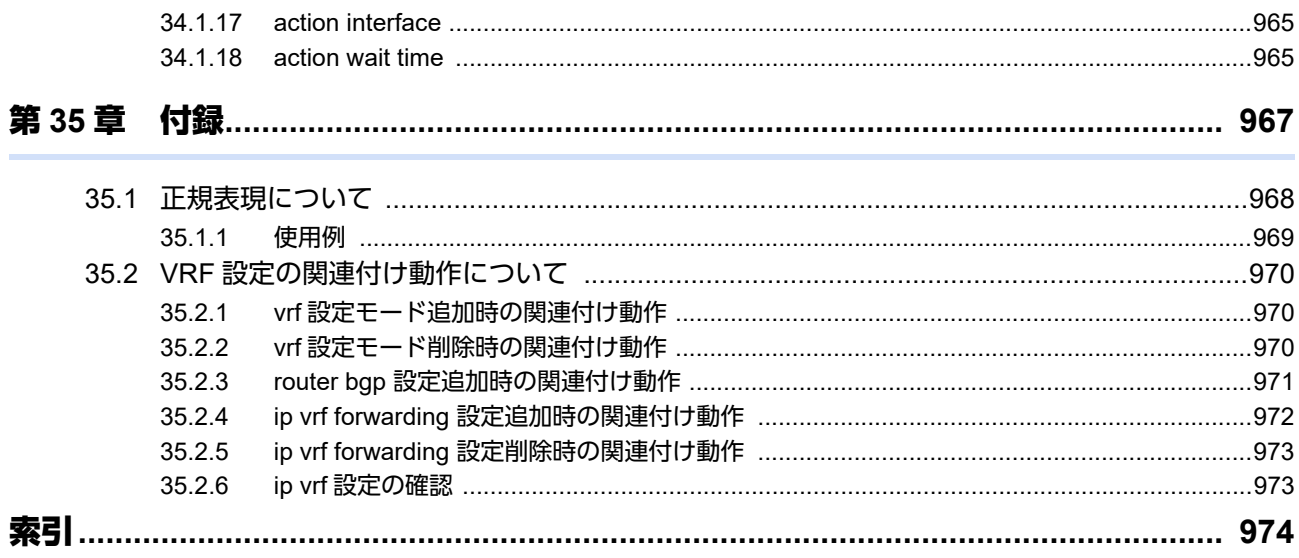

### <span id="page-27-0"></span>本書の構成と使いかた

本書では、本装置のコンソールから入力するコマンドについて説明します。 構成定義編では、装置の機能の動作を設定するためのコマンドについて記載しています。

#### 本書の読者と前提知識

本書は、ネットワーク管理を行っている方を対象に記述しています。 本書を利用するにあたって、ネットワークおよびインターネットに関する基本的な知識が必要です。 ネットワーク設定を初めて行う方でもマニュアル「機能説明書」に分かりやすく記載していますので、安心して お読みいただけます。

#### 本書の構成

本書では、装置の機能の動作を設定するためのコマンドについて説明しています。

#### マークについて

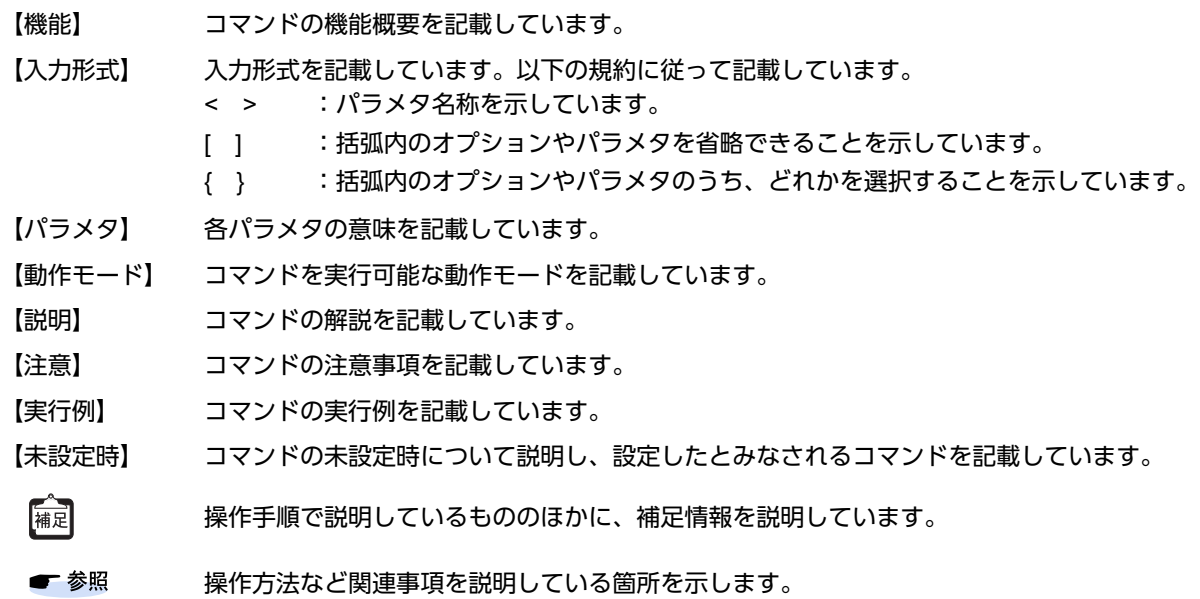

#### 使用上の注意事項

コマンドを使用する場合は、以下の点にご注意ください。

- コマンドの設定および変更が終了したら、save コマンドを実行してから commit コマンドまたは reset コマン ドを実行し、設定を有効にしてください。saveコマンドを実行せずresetコマンドまたは電源再投入を行った 場合は、コマンドの設定が元の状態に戻ります。 また、save コマンドを実行しないでcommit コマンドを実行した場合、一時的に設定は有効になりますが、 resetコマンドまたは電源再投入を行った場合にコマンドの設定が元の状態に戻ります。
- 設定を削除する場合には、各設定コマンドに応じた削除コマンドを実行してください。 削除した設定情報は、show working.cfg(show candidate-config)に表示されなくなります。

#### 本書における商標の表記について

本書に記載されている会社名および製品名は、各社の商標または登録商標です。

#### 本装置のマニュアルの構成

本装置の取扱説明書は、以下のとおり構成されています。使用する目的に応じて、お使いください。

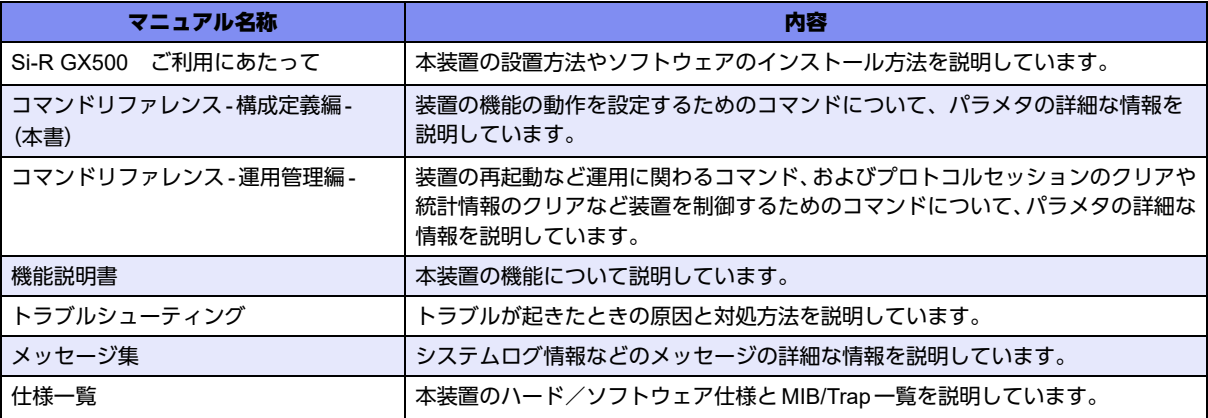

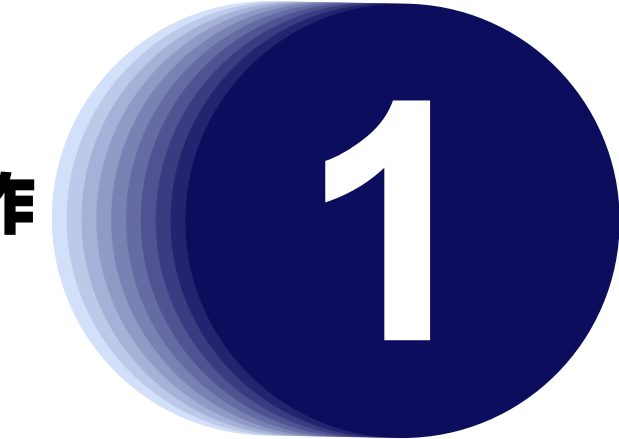

# <span id="page-29-0"></span>第1章 CLIの操作

この章では、CLIの操作に関するコマンドについて説明します。

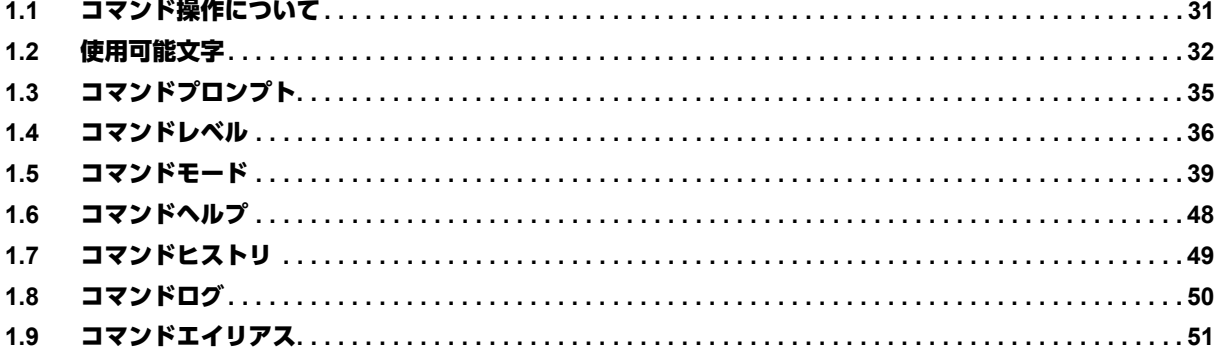

# <span id="page-30-0"></span>1.1 コマンド操作について

本装置では、コンソールやTELNETからのコマンド操作時に、以下に示す便利な機能(キー操作)をサポートし ています。

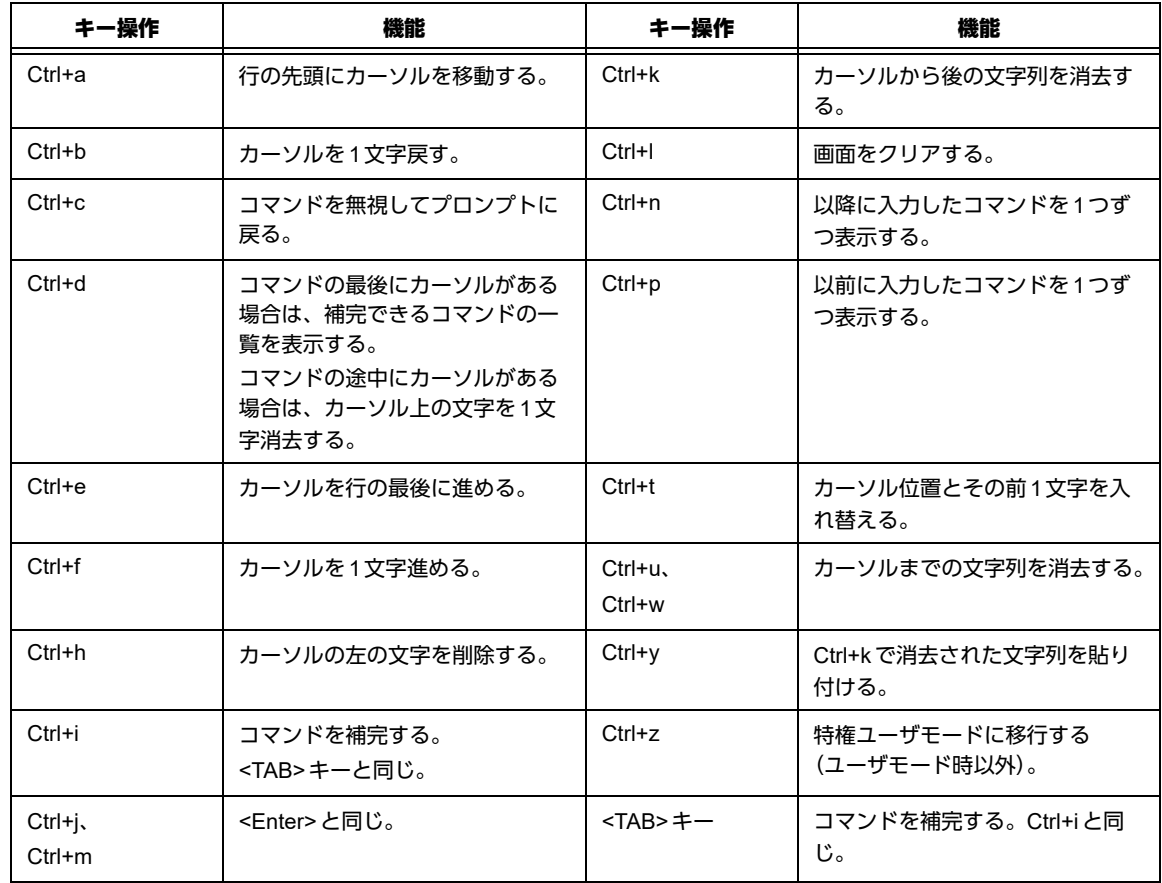

#### 【コマンド補完について】

入力した文字列に対して、コマンドやオプションが一意に決まる場合に有効です。

例) hostname コマンド (基本設定モード) を補完する。

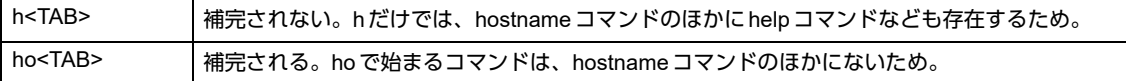

何も入力しなくてもコマンドやオプションが一意に決まる場合にも使用できます。

例)configure terminalコマンド(特権ユーザモード)を補完する。

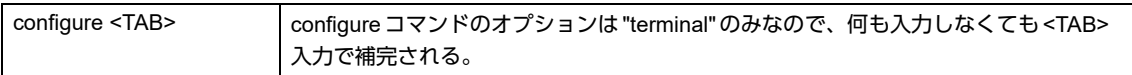

#### こんな事に気をつけて

- <TAB>キーによる補完は、カーソルがコマンド行の最後にある場合に有効です。
- <SPACE>はコマンドやオプションの区切りとして使用します。
- 入力した文字列でコマンドが一意に決まる場合は、後ろの文字列を入力しなくてもコマンドは認識されます。 例)"hostname GX500"を設定する場合、"ho GX500<Enter>"でも設定可能です。

# <span id="page-31-0"></span>1.2 使用可能文字

コマンドに使用する文字列の型により、使用不可な文字が異なります。

#### 【CDATA型】

エスケープシーケンス、コントロールキャラクタ、および、日本語文字は使用できません。また、ASCII コードで指定されている文字の中でも、以下の文字は使用できません。

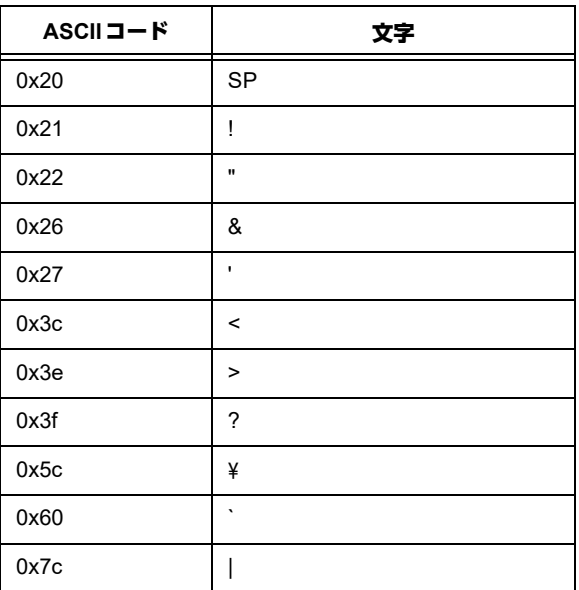

#### 【CDATA-X型】

エスケープシーケンス、コントロールキャラクタ、および、日本語文字は使用できません。また、ASCII コードで指定されている文字の中でも、以下の文字は使用できません。

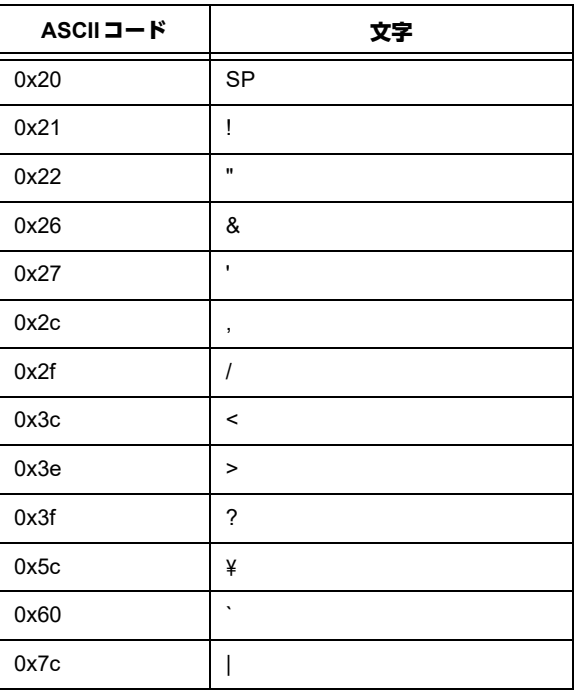

#### 【WORD型】

エスケープシーケンス、コントロールキャラクタ、および、日本語文字は使用できません。また、ASCII コードで指定されている文字の中でも、以下の文字は使用できません。

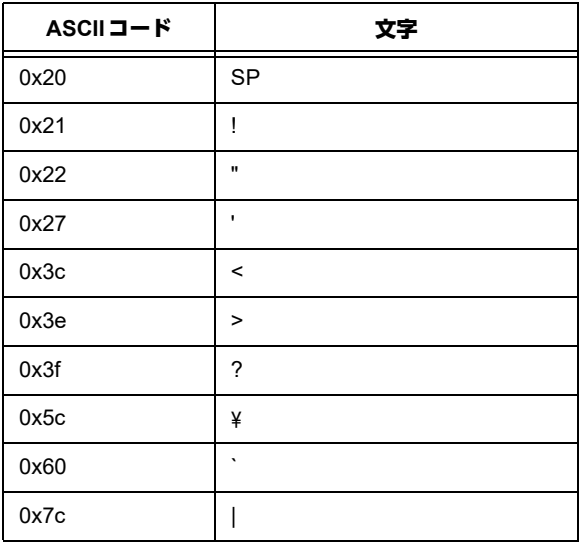

【TMNAME型】

エスケープシーケンス、コントロールキャラクタ、および、日本語文字は使用できません。また、ASCII コードで指定されている文字の中でも、以下の文字は使用できません。文字列の先頭に"\$"は使えません。 文字列中に開き括弧"("と閉じ括弧")"は使えません。

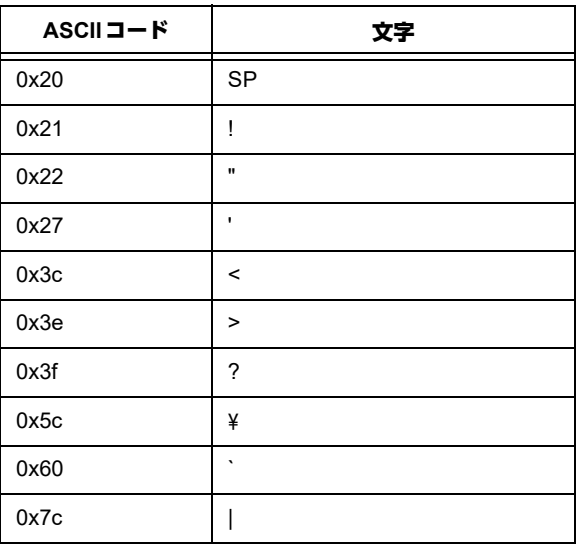

#### 【STRING型】

エスケープシーケンス、コントロールキャラクタ、および、日本語文字を使用することはできません。ま た、ASCIIコードで指定されている文字の中でも、以下の文字は使用できません。

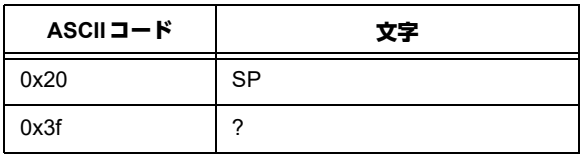

#### 【FILENAME型】

エスケープシーケンス、コントロールキャラクタ、および、日本語文字は使用できません。また、ASCII コードで指定されている文字の中でも、以下の文字は使用できません。

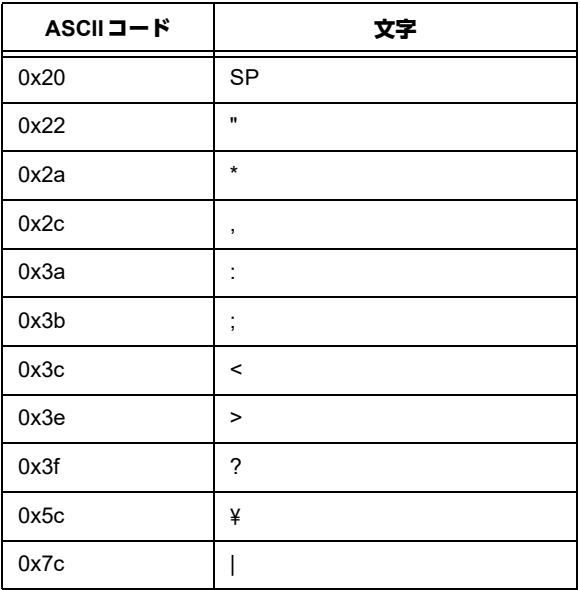

#### 【DOMAINWORD型】

大文字(A~Z)、小文字(a~z)、数字(0~9)、ハイフン(-)、ドット(.)のみが使用可能です。大文 字、小文字は区別して扱われます。

文字列をドットで区切る形式であり、その各文字列の先頭は必ずアルファベットでなければなりません。 また、文字列の最後にハイフンは使えません。

ドット間の文字列の長さは63文字以内であり、それを超えて使用することはできません。

# <span id="page-34-0"></span>1.3 コマンドプロンプト

#### <span id="page-34-1"></span>**1.3.1 hostname**

#### 【機能】

ホスト名の設定

#### 【入力形式】

hostname <ホスト名>

【パラメタ】

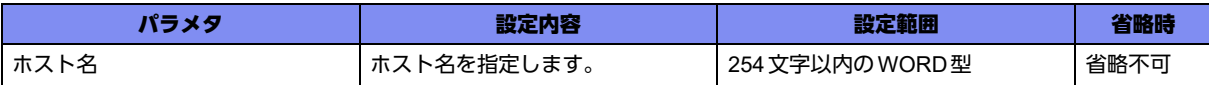

#### 【動作モード】

基本設定モード

#### 【説明】

ホスト名を設定します。プロンプトのほかにも、ログのホスト名やTELNETでログインする場合のホス ト名として使用します。

#### 【実行例】

ホスト名を設定します(ホスト名:GX500)。

#configure terminal (config)#hostname GX500 (config)#

#### 【未設定時】

モードを示す文字列のみがプロンプトとなります。ログやTELNETのホスト名は空白となります。

# <span id="page-35-0"></span>1.4 コマンドレベル

各コマンドには0~15のレベル (コマンドレベル)があり、ユーザレベル(privilege-level)に従って実行 できるコマンドが規定されています。ユーザレベル以上のレベルを持つコマンドは実行できません。 各コマンドのコマンドレベルは、privilegeコマンドで指定できます。

ユーザレベルを指定するには、以下の2つの方法があります。

• ログイン後のenableコマンドのオプションで指定

例)ユーザレベル14に移行する場合

>enable 14 password:

#

• ユーザごとにログイン後のユーザレベルを指定

例)ユーザ名:user-A(パスワード:admin123)にレベル14を割り当てる場合

```
username user-A privilege 14 password admin123
aaa authorization exec user-A local
```
#### <span id="page-35-1"></span>**1.4.1 privilege**

#### 【機能】

コマンドレベルの設定

#### 【入力形式】

privilege {exec | configure | <コマンドモード移行コマンド名>} [all] {level <コマンドレベル> <コマンド 名> | reset}

no privilege {exec | configure | <コマンドモード移行コマンド名>} [all] level <コマンドレベル> <コマン ド名>

#### 【パラメタ】

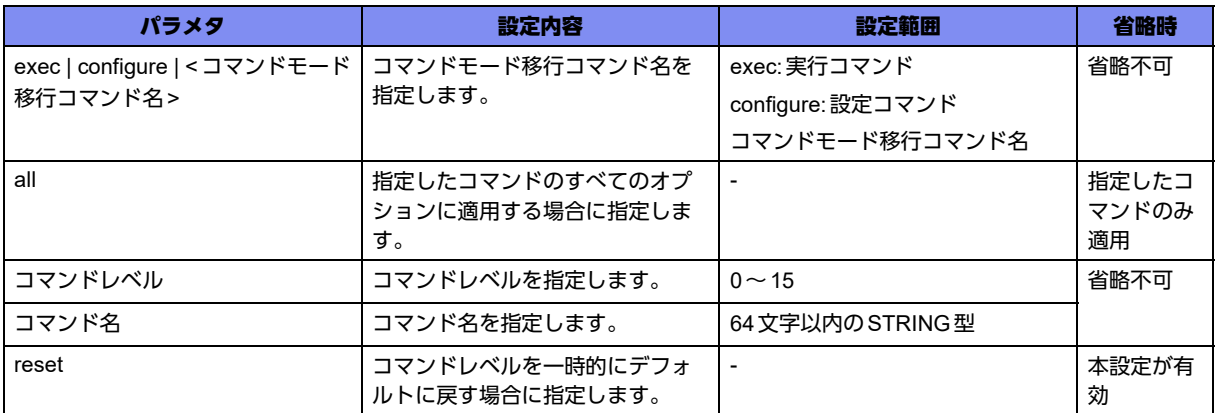
【動作モード】

基本設定モード

#### 【説明】

コマンドごとにコマンドレベルを設定します。ユーザモードで実行できるコマンドのコマンドレベルを指 定する場合は"exec"、基本設定モードで設定できるコマンドのコマンドレベルを指定する場合は "configure"、各種コマンドモードに移行したあとに設定できるコマンドのコマンドレベルを指定する場合 は、"コマンドモード移行コマンド名"を指定します。

#### 【実行例】

コマンドレベルを設定します(exec、コマンドレベル:1、コマンド名:show version)。

```
#configure terminal
(config)#privilege exec level 1 show version
```
コマンドレベルを設定します(configure、コマンドレベル:10、コマンド名:telnet-server shutdown)。

```
#configure terminal
(config)#privilege configure level 10 telnet-server shutdown
```
コマンドレベルを設定します(configure、all、コマンドレベル:11、コマンド名:telnet-server)。

#configure terminal (config)#privilege configure all level 11 telnet-server

コマンドレベルを設定します(コマンドモード移行コマンド名:interface port-channel、コマンドレベ ル:13、コマンド名:ip address)。

```
#configure terminal
(config)#privilege interface port-channel level 13 ip address
```
コマンドレベルをデフォルトに戻します(コマンドモード移行コマンド名:interface port-channel、コマ ンドレベル:13、コマンド名:ip address)。

#configure terminal (config)#no privilege interface port-channel level 13 ip address

#### 【未設定時】

コマンドレベルはデフォルトで動作します。

# **1.4.2 show privilege**

#### 【機能】

コマンドレベルの表示

#### 【入力形式】

show privilege

#### 【動作モード】

ユーザモード

#### 【説明】

現在のコマンドレベルを表示します。

## 【実行例】

コマンドレベルを設定します。

#show privilege

Current privilege level is 15

## 【各フィールドの意味】

#

Current privilege level is

..................現在のコマンドレベルを表示します。

# 1.5 コマンドモード

コマンドラインインタフェースは、さまざまなコマンドモードに分かれます。コマンドモードごとに入力可能な コマンドが定義され、コマンドモードに移行することでコマンドの入力が可能となります。ヘルプ機能で表示さ れるコマンドは、そのコマンドモードにおいて利用可能なもののみであり、他のコマンドモードのコマンドが表 示されることはありません。

以下に、コマンドモード一覧を示します。

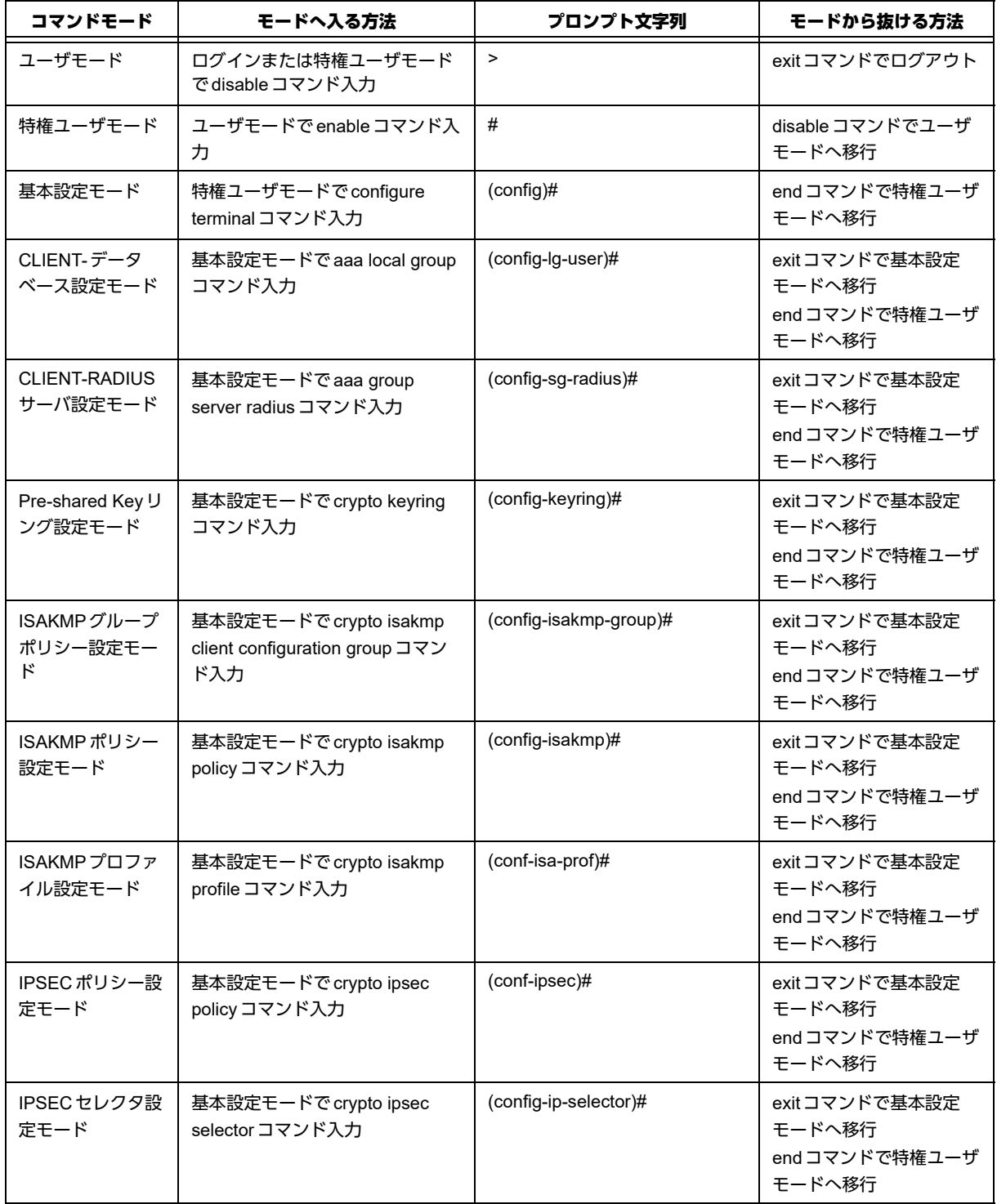

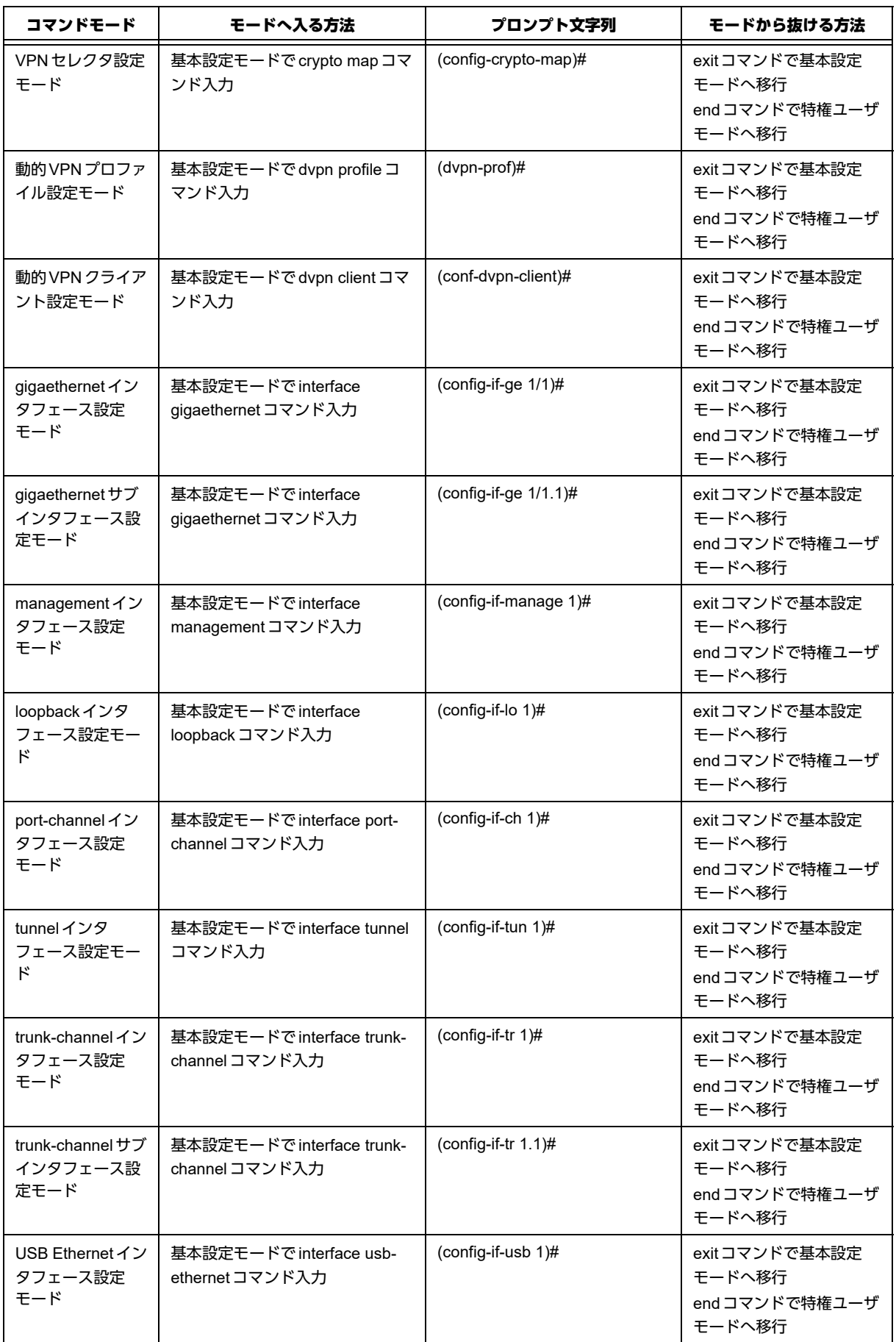

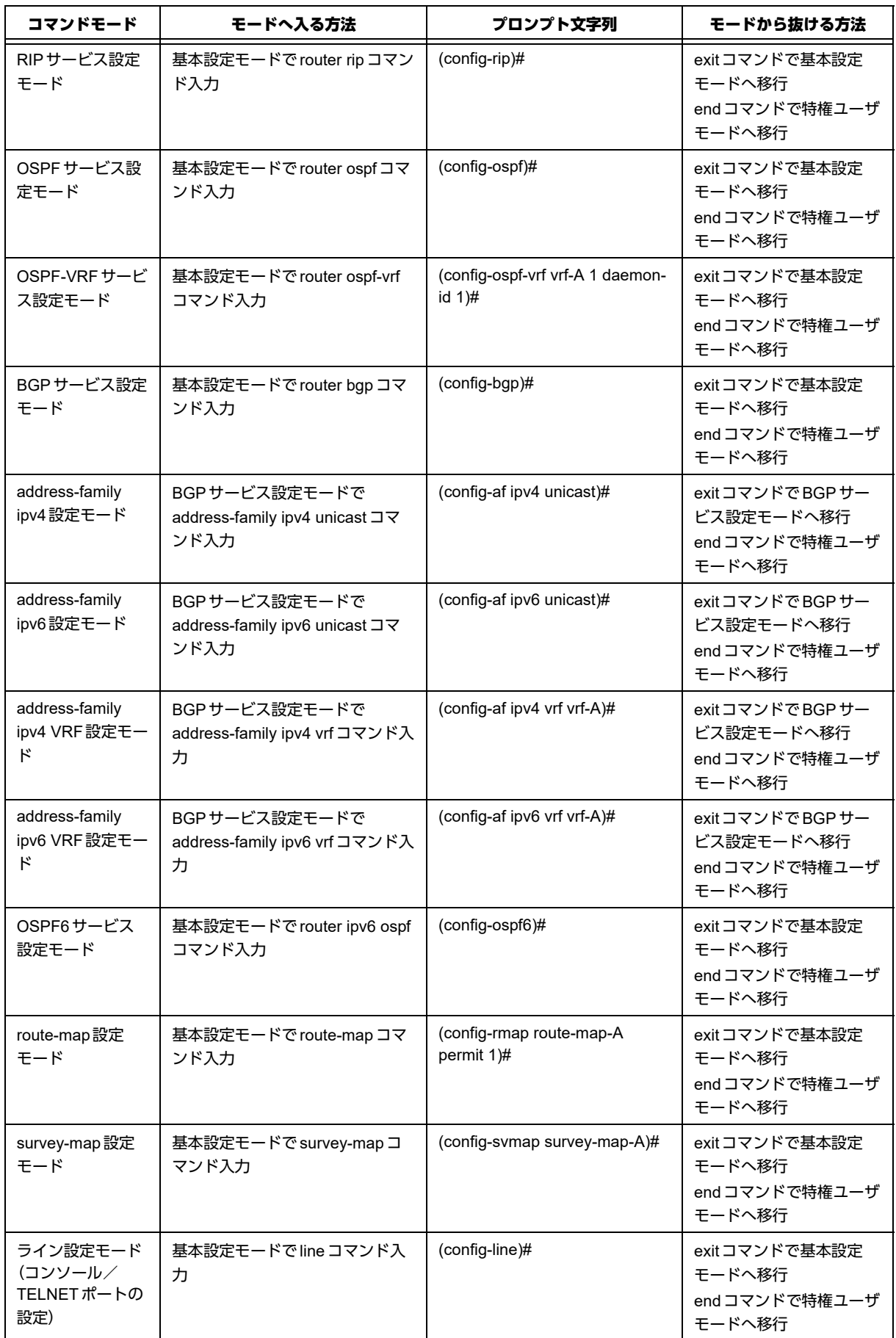

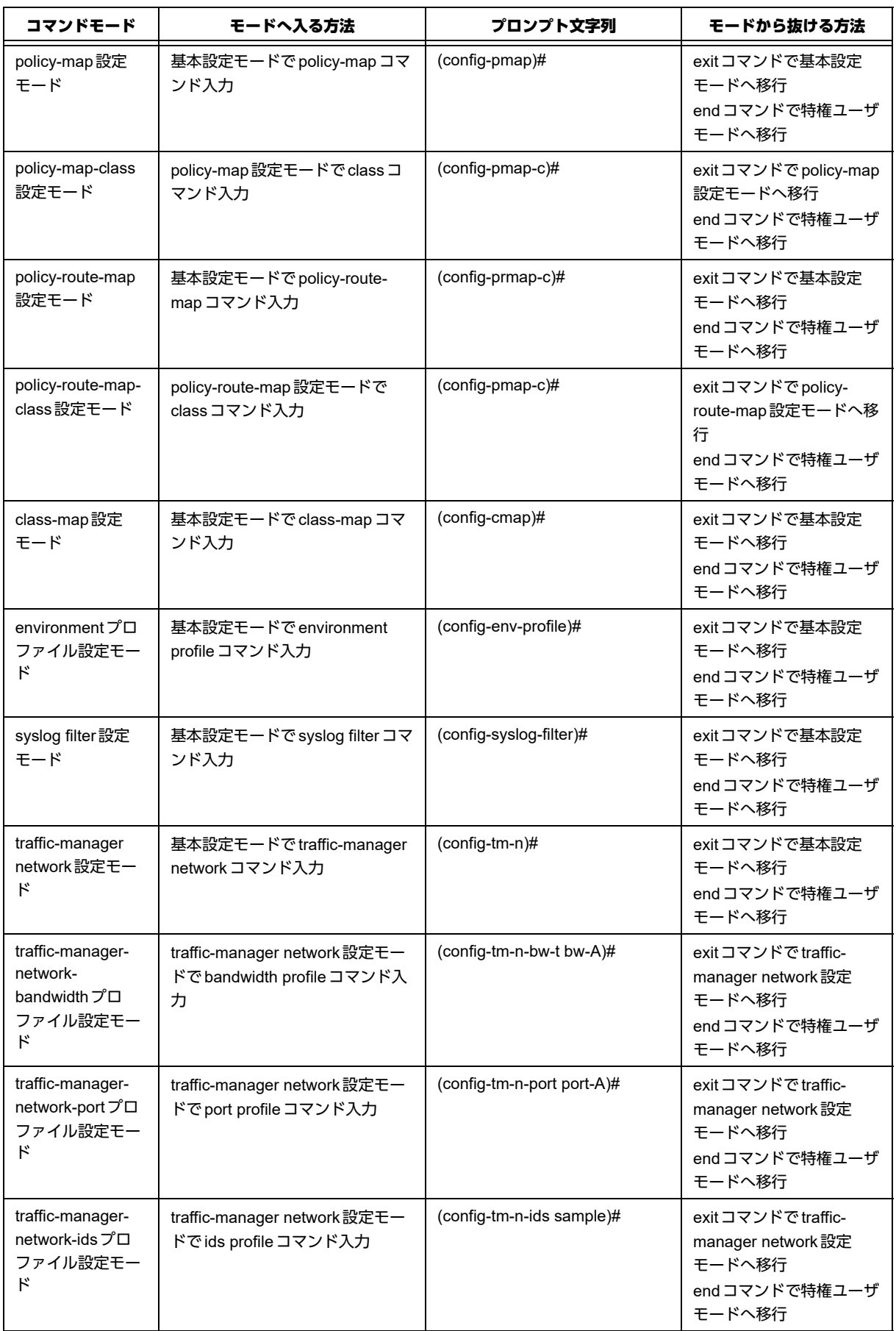

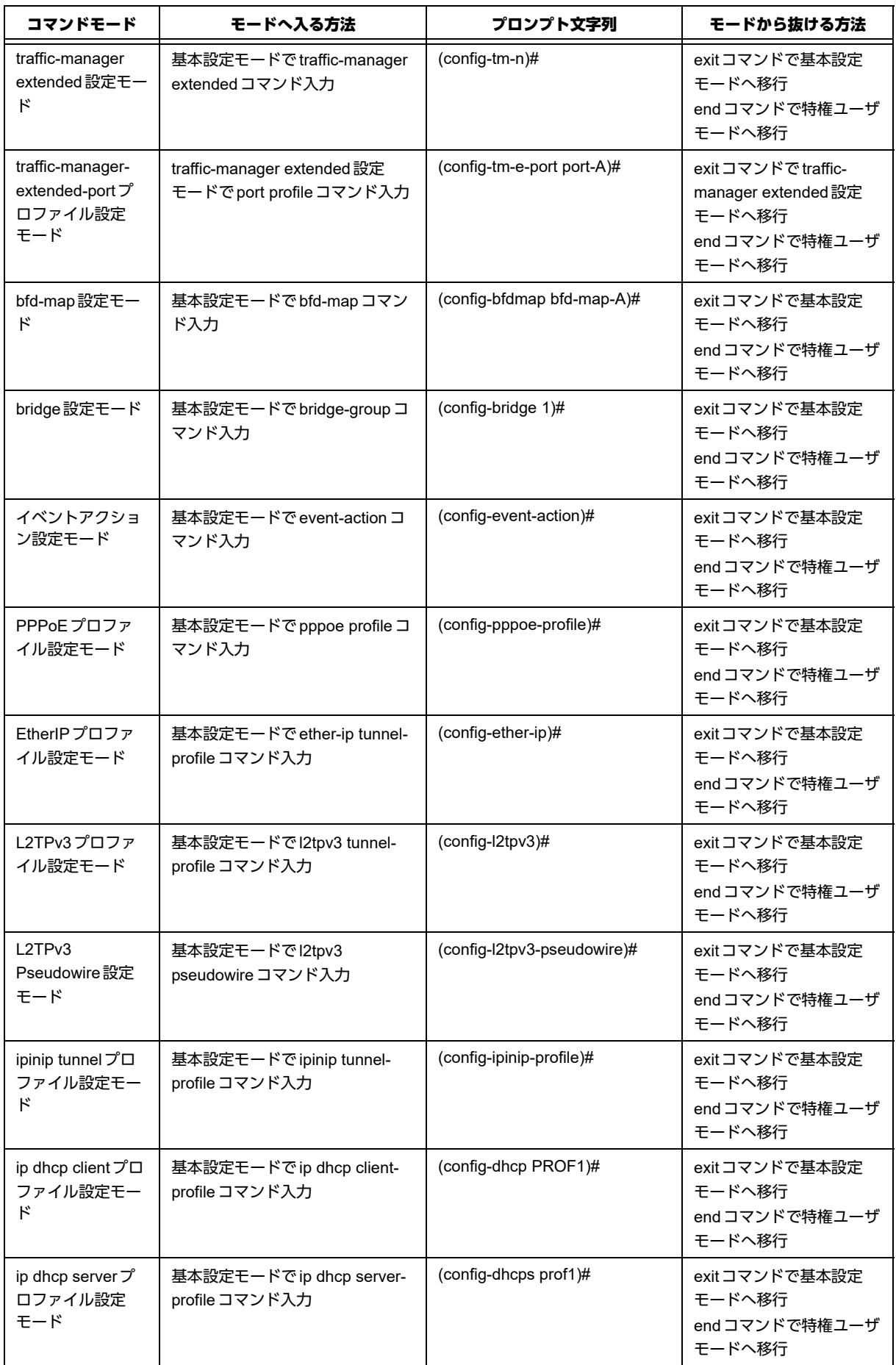

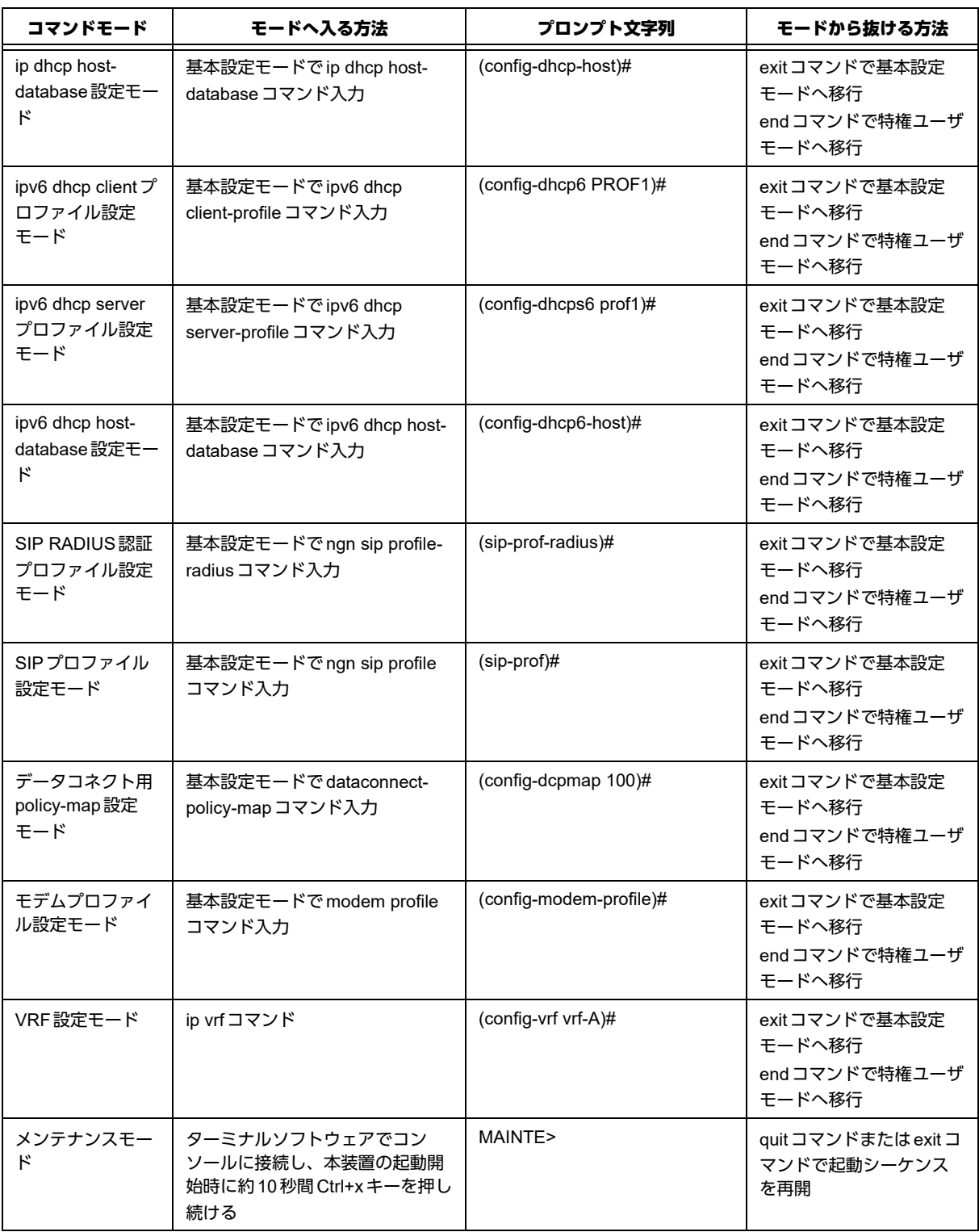

# **1.5.1 configure terminal**

【機能】

基本設定モードへの移行

【入力形式】

configure terminal

【動作モード】

特権ユーザモード (コマンドレベル14)

【説明】

基本設定モードに移行します。

#### 【実行例】

基本設定モードに移行します。

#configure terminal  $\frac{\cosh(\theta)}{\cosh(\theta)}$ 

## **1.5.2 disable**

#### 【機能】

ユーザレベルへの移行

【入力形式】

disable [<ユーザレベル>]

【パラメタ】

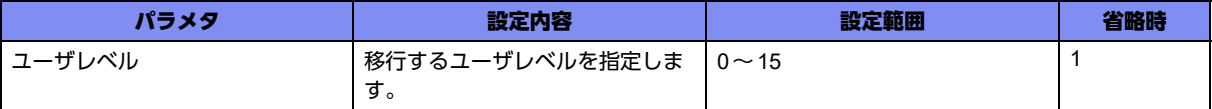

## 【動作モード】

ユーザモード、特権ユーザモード(コマンドレベル14)

#### 【説明】

ユーザレベルを移行します。高いユーザレベルから低いユーザレベルへの移行ができます。

#### 【実行例】

```
ユーザレベルを移行します (ユーザレベル:1)。
```
#disable >

# **1.5.3 enable**

#### 【機能】

ユーザレベルへの移行

【入力形式】

enable [<ユーザレベル>]

#### 【パラメタ】

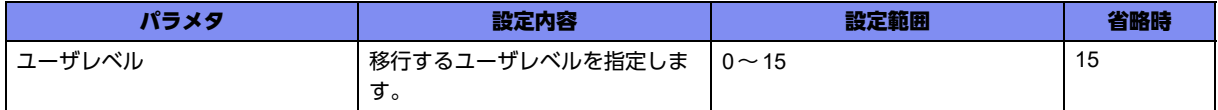

#### 【動作モード】

ユーザモード

#### 【説明】

ユーザレベルを移行します。上位のユーザレベルに移行する際は、パスワードの入力が必要となります。 特権ユーザモードのユーザレベルにより、使用できるコマンドが異なります。

#### 【実行例】

ユーザレベルを移行します(ユーザレベル:7)。

>enable 7

password:admin123

## **1.5.4 exit**

#### 【機能】

元のモードへの復帰

#### 【入力形式】

exit

#

#### 【動作モード】

基本設定モード以外のすべてのモード

#### 【説明】

現在のモードを終了し、元のモードに復帰します。ユーザモードと特権ユーザモードの場合はログアウト します。基本設定モードはendコマンドで終了してください。

#### 【実行例】

基本設定モードに移行します。

```
#configure terminal
(config)#interface management 1
(config-if-manage 1)#exit
(config)#
```
## **1.5.5 end**

#### 【機能】

特権ユーザモードへの移行

【入力形式】

end

【動作モード】

ユーザモード、特権ユーザモード以外のすべてのモード

【説明】

モードを終了し、特権ユーザモードに移行します。

## 【実行例】

特権ユーザモードに移行します。

#configure terminal (config)#end #

# 1.6 コマンドヘルプ

# **1.6.1 help**

## 【機能】

ヘルプの表示

## 【入力形式】

help

## 【動作モード】

すべてのモード

## 【説明】

"?"によるヘルプシステムの簡易解説が表示されます。

## 【実行例】

簡易解説を表示します。

>help

# 1.7 コマンドヒストリ

# **1.7.1 show history**

#### 【機能】

過去に実行したコマンド履歴の表示

#### 【入力形式】

show history

#### 【動作モード】

すべてのモード

#### 【説明】

過去に実行したコマンドの履歴を表示します。

ユーザモードと設定モードのコマンド履歴を合わせて100件分まで表示できます。

### 【実行例】

過去に実行したコマンドの履歴を表示します。

#show history

```
enable
show calendar
show uptime
show history
#
```
# 1.8 コマンドログ

# **1.8.1 show command-log**

#### 【機能】

コマンド履歴(実行時刻・端末名・実行ユーザ名)の表示

#### 【入力形式】

show command-log [last-messages] [reverse]

#### 【パラメタ】

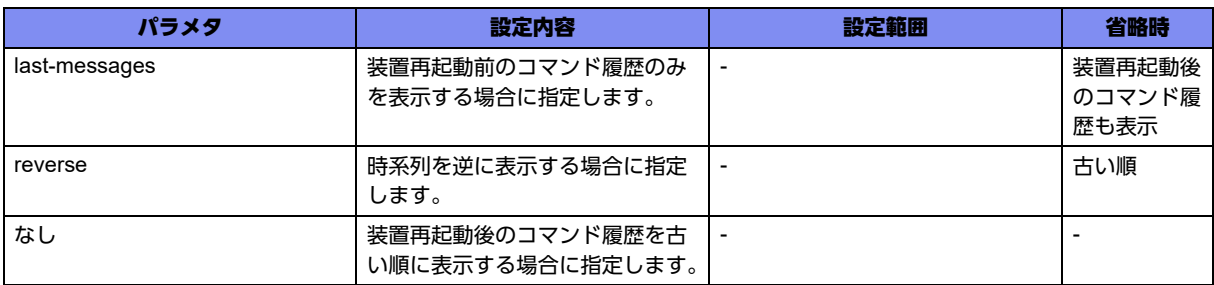

#### 【動作モード】

特権ユーザモード (コマンドレベル15)

#### 【説明】

全ユーザの発行したコマンド履歴(実行時刻・端末名・実行ユーザ名)を表示します。

#### 【実行例】

コマンド履歴を表示します。

#show command-log 2013/01/01 00:00:00 ttyS0 operator >enable 2013/01/01 00:00:00 ttyS0 operator #show running.cfg 2013/01/01 00:00:00 pts/0 operator >enable 2013/01/01 00:00:00 pts/0 operator >enable 2013/01/01 00:00:00 pts/0 operator #exit 2013/01/01 00:00:00 pts/0 operator >enable 2013/01/01 00:00:00 pts/0 operator #show calendar 2013/01/01 00:00:00 pts/0 operator #show uptime 2013/01/01 00:00:00 pts/0 operator #show history 2013/01/01 00:00:00 pts/0 operator #show command-log #

# 1.9 コマンドエイリアス

## **1.9.1 alias**

#### 【機能】

エイリアス(省略コマンド登録)の設定

#### 【入力形式】

alias <エイリアス名> <コマンド>

no alias <エイリアス名>

#### 【パラメタ】

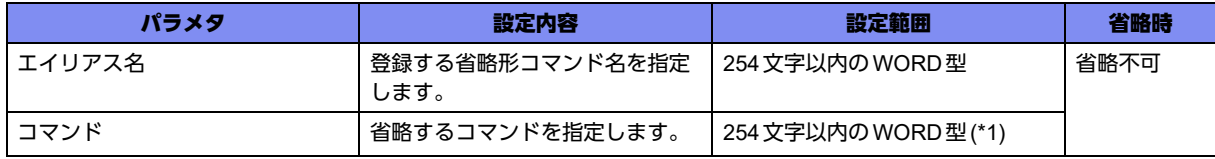

\*1) 1文字の空白(スペース)は使用可能です。複数の空白(スペース)は1文字にまとめられます。

#### 【動作モード】

基本設定モード

#### 【説明】

エイリアス(省略コマンド登録)を設定します。

#### 【注意】

エイリアス名に既存のコマンドを設定しないでください。

【設定してはいけない例】

alias save save /drive/boot.cfg

saveコマンドがすでに存在するため、このような設定はできません。

#### 【実行例】

エイリアスを設定します(エイリアス名:sv、コマンド:show version)。

#configure terminal (config)#alias sv show version

# **1.9.2 show alias**

【機能】

設定したコマンドエイリアス情報の表示

【入力形式】

show alias

【動作モード】

ユーザモード

## 【説明】

設定したコマンドエイリアス情報を表示します。

#### 【実行例】

#

設定したコマンドエイリアス情報を表示します。

#show alias a alias c configure terminal e exit r refresh

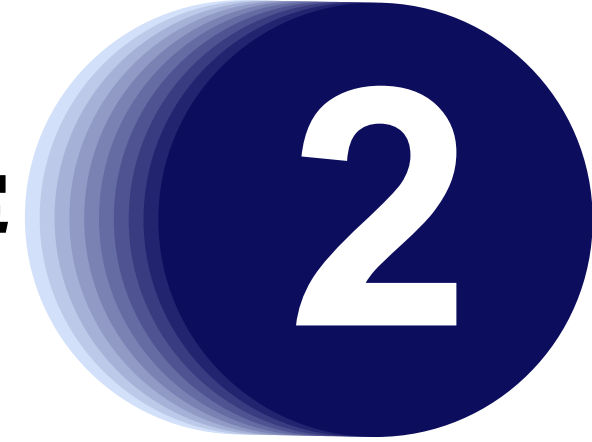

# 第2章 装置の設定

この章では、本装置の設定に関するコマンドについて説明します。

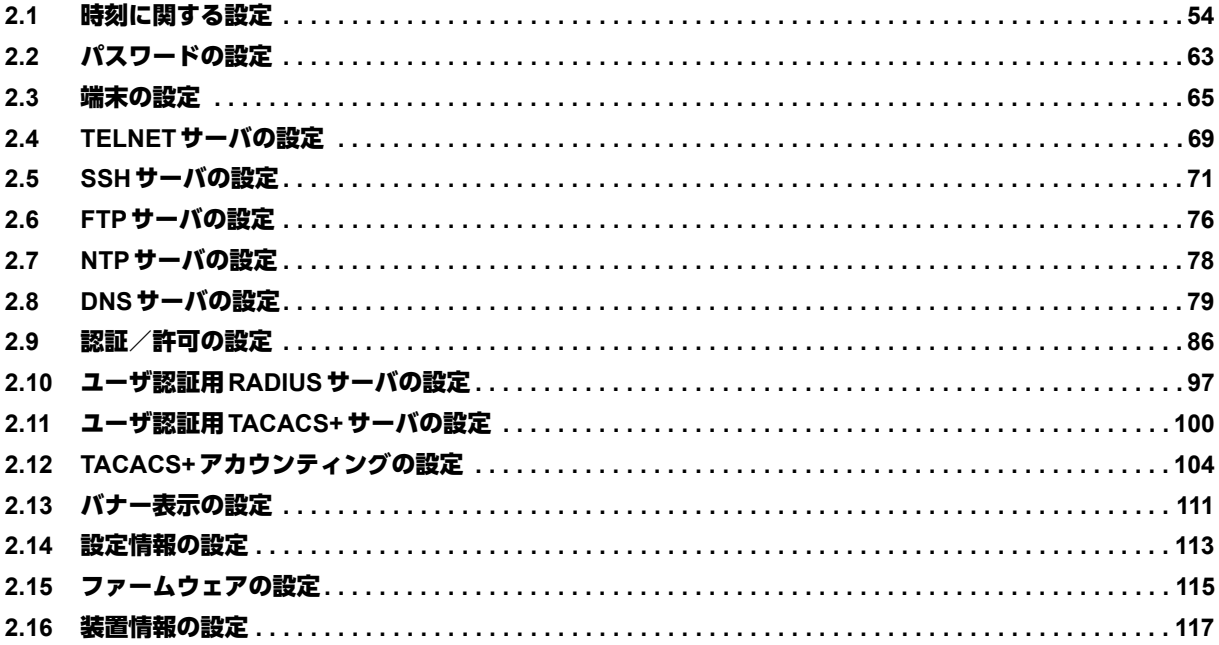

# <span id="page-53-0"></span>2.1 時刻に関する設定

本装置では、Network Time Protocol(NTP)による時刻同期を推奨します。

NTPによる時刻同期を使用しない場合には、装置電源投入時に時刻を確認し、calendar setコマンドで現在時刻 を設定してください。

# **2.1.1 clock summer-time**

#### 【機能】

サマータイムの設定

#### 【入力形式】

clock summer-time <ゾーン名> recurring [<開始週> <開始曜日> <開始月1> <開始時刻1> <終了週> <終了曜日> <終了月1> <終了時刻1> [<オフセット時間1>]]

clock summer-time <ゾーン名> date <開始月2> <開始日> <開始年> <開始時刻2> <終了月2> <終了 日> <終了年> <終了時刻2> [<オフセット時間2>]

no clock summer-time

【パラメタ】

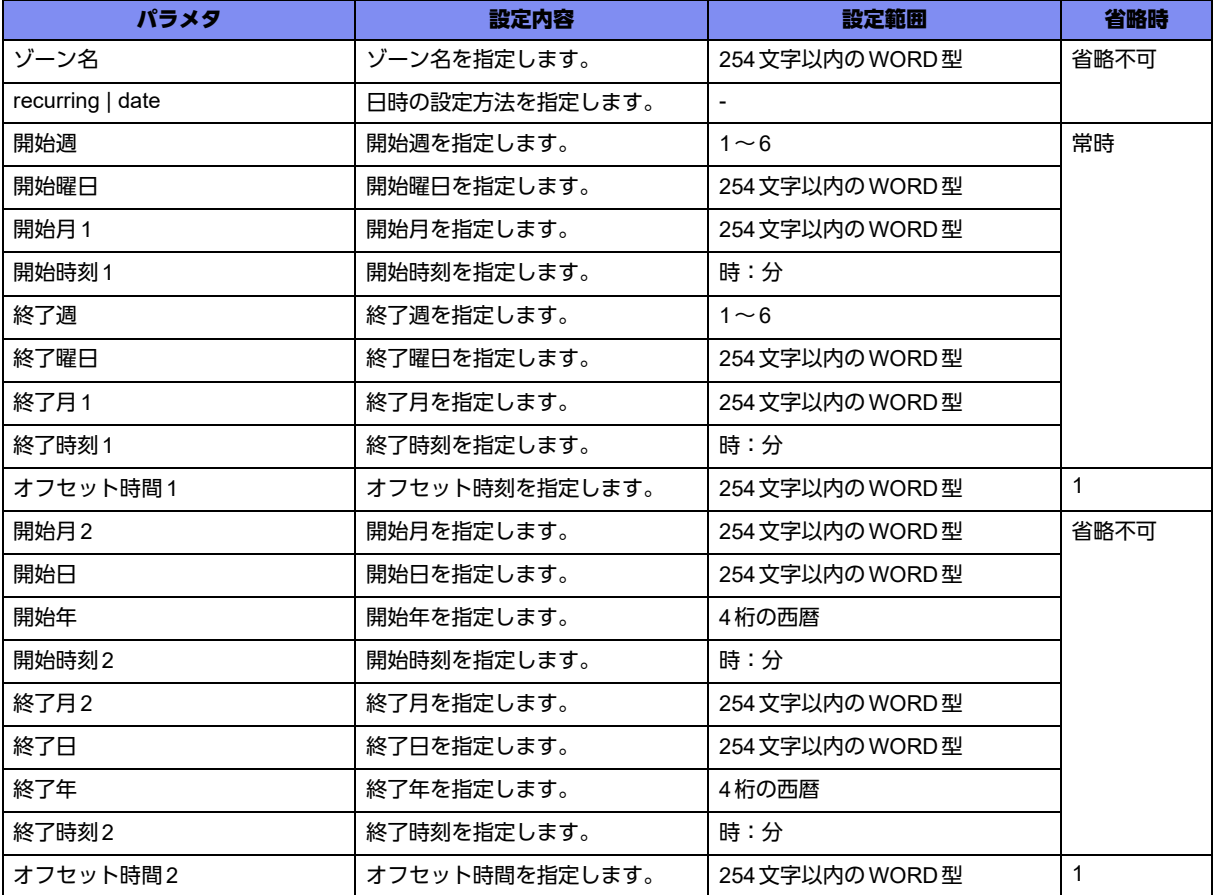

【動作モード】

基本設定モード

#### 【説明】

サマータイムの開始時期と終了時期、およびサマータイム適用時のオフセット時間を設定します。設定の 方法として第何週の何曜日の何時という指定と、カレンダー上の日付の何時という指定ができます。 recurringのあとをすべて省略した場合は、常にサマータイムが適用されます。

オフセット時間を省略した場合は1時間として扱われます。日付指定の場合、終了日時については、標準 表記ではなくサマータイム表記とします。

#### 【実行例】

サマータイムの開始時期と終了時期、およびサマータイム適用時のオフセット時刻を設定します(ゾーン 名:JST、recurring、開始週:第4週、開始曜日:月曜日、開始月:6月、開始時刻:02:00、終了週:第 1週、終了曜日:月曜日、終了月:10月、終了時刻:02:00、オフセット時間:+4時間)。

#configure terminal (config)#clock summer-time JST recurring 4 mon jun 02:00 1 mon oct 02:00 +4

#### 【未設定時】

サマータイム考慮なしで動作します。

# **2.1.2 clock timezone**

#### 【機能】

タイムゾーンの設定

#### 【入力形式】

clock timezone <タイムゾーン名> <hours-offset>:<minutes-offset>

no clock timezone

#### 【パラメタ】

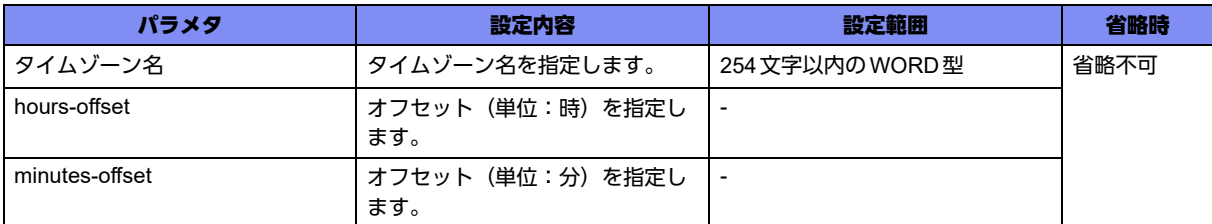

【動作モード】

基本設定モード

#### 【説明】

タイムゾーンを設定します。

#### 【実行例】

タイムゾーンを設定します(タイムゾーン名:JST、hours-offset:09、minutes-offset:00)。

#configure terminal (config)#clock timezone JST 09:00

#### 【未設定時】

タイムゾーンはJST(UTC+09:00)で動作します。

# **2.1.3 ntp authenticate**

#### 【機能】

NTP認証機能の設定

#### 【入力形式】

ntp authenticate

no ntp authenticate

#### 【動作モード】

基本設定モード

#### 【説明】

NTPの認証機能を有効にする場合に設定します。

#### 【実行例】

NTPの認証機能を有効にします。

#configure terminal (config)#ntp authenticate

#### 【未設定時】

NTPの認証機能は無効で動作します。

# **2.1.4 ntp authentication-key**

#### 【機能】

NTP認証キーの設定

#### 【入力形式】

ntp authentication-key <キー番号> md5 <認証キー >

no ntp authentication-key <キー番号>

### 【パラメタ】

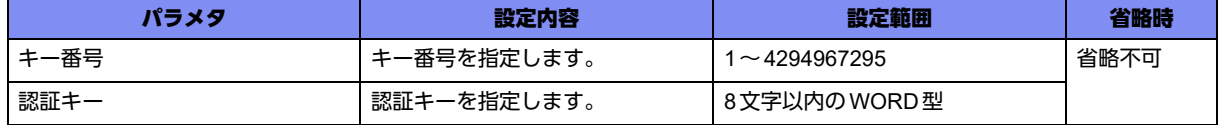

【動作モード】

基本設定モード

#### 【説明】

NTPの認証キーを設定します。

#### 【実行例】

NTPの認証キーを設定します(キー番号:7、認証キー:authkey)。

#configure terminal

(config)#ntp authentication-key 7 md5 authkey

#### 【未設定時】

NTPの認証機能は無効で動作します。

# **2.1.5 ntp server**

#### 【機能】

NTPサーバの登録

#### 【入力形式】

ntp server <NTPサーバ> [linklocal-interface <インタフェース名1> <インタフェース番号1>] [version <NTPバージョン>] [key <認証キー >] [source <インタフェース名2> <インタフェース番号2>] [prefer]

no ntp server <NTPサーバ> [linklocal-interface <インタフェース名1> <インタフェース番号1>] [version <NTPバージョン>] [key <認証キー >] [source <インタフェース名2> <インタフェース番号2>] [prefer]

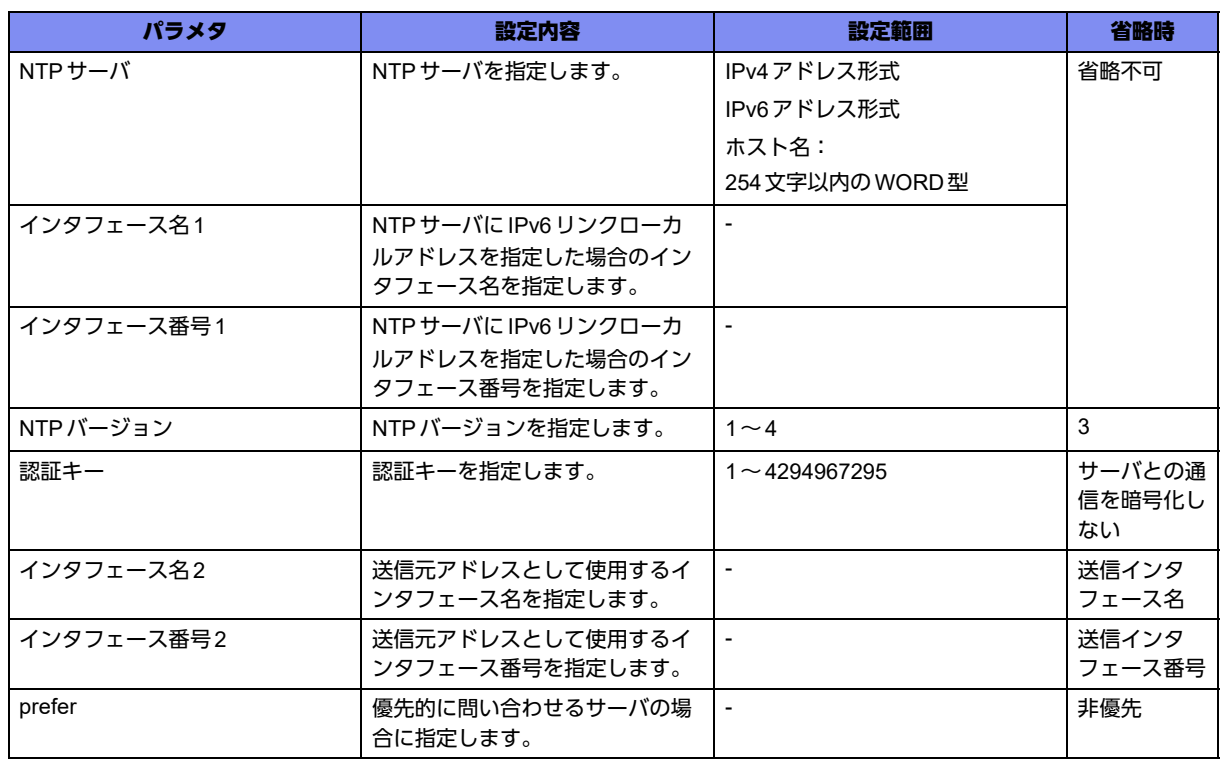

## 【パラメタ】

【動作モード】

基本設定モード

#### 【説明】

NTPサーバを登録します。複数登録した場合には、show current.cfg(show running.cfg)コマンドで表示 される上位20個までが有効となります。21個以上は設定上、無効となります。本設定は、設定順にソー トされます。

なお、登録した複数のNTPサーバ間で時刻差が生じている場合は、すべてを信頼性が低いサーバと見な し、時刻同期しない場合がありますので注意してください。

#### 【実行例】

```
NTPサーバを登録します(NTPサーバ:192.0.2.1)。
```

```
#configure terminal
(config)#ntp server 192.0.2.1
```
#### 【未設定時】

NTPによる現在時刻の問い合わせを行いません。

## **2.1.6 ntp source**

#### 【機能】

NTPパケットの送信元アドレスとして使用するインタフェースの設定

#### 【入力形式】

ntp source <インタフェース名> <インタフェース番号>

no ntp source

【パラメタ】

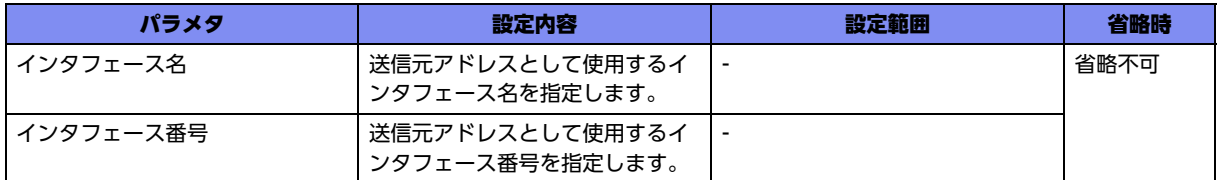

#### 【動作モード】

基本設定モード

#### 【説明】

NTPパケットを送信する際の送信元アドレスとして使用するインタフェースを設定します。

#### 【実行例】

NTPパケットを送信する際の送信元アドレスとして使用するインタフェースを設定します(インタフェー ス名:loopback、インタフェース番号:1)。

#configure terminal (config)#ntp source loopback 1

#### 【未設定時】

送信元アドレスは送信インタフェースのアドレスとなります。

# **2.1.7 ntp trusted-key**

#### 【機能】

信用できる認証キーのキー番号の設定

#### 【入力形式】

ntp trusted-key <キー番号>

no ntp trusted-key <キー番号>

## 【パラメタ】

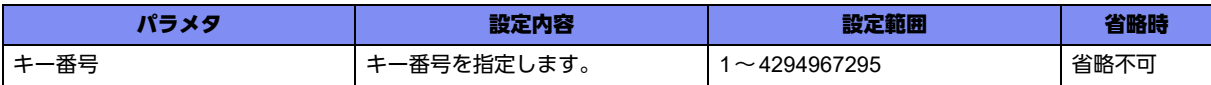

#### 【動作モード】

基本設定モード

#### 【説明】

NTPの信用できる認証キーのキー番号を設定します。

#### 【実行例】

信用できる認証キーのキー番号を設定します(キー番号:100)。

#configure terminal (config)#ntp trusted-key 100

#### 【未設定時】

NTP認証キーなしで動作します。

# **2.1.8 sntp poll-interval**

#### 【機能】

時刻同期する間隔の設定

#### 【入力形式】

sntp poll-interval <Polling間隔>

no sntp poll-interval [<Polling間隔>]

## 【パラメタ】

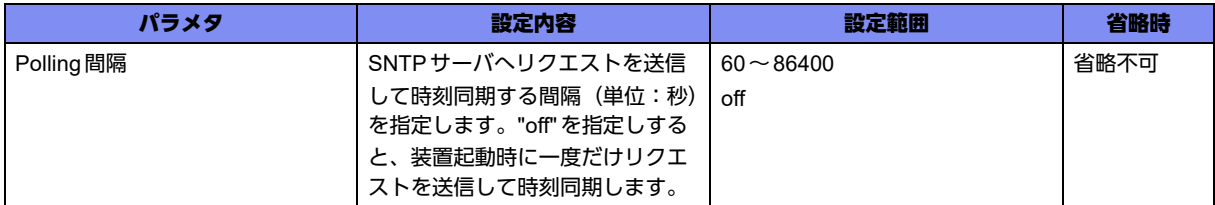

#### 【動作モード】

基本設定モード

#### 【説明】

SNTPサーバへリクエストを送信して時刻同期を行う間隔を設定します。

#### 【実行例】

時刻同期を行う間隔を設定します(Polling間隔:10分(600秒))。

#configure terminal (config)#sntp poll-interval 600

#### 【未設定時】

1時間(3600秒)間隔で時刻同期を行います。

# **2.1.9 sntp retry**

#### 【機能】

再送回数、再送間隔の設定

#### 【入力形式】

sntp retry limit <再送回数> interval <再送間隔>

no sntp retry [limit <再送回数> interval <再送間隔>]

#### 【パラメタ】

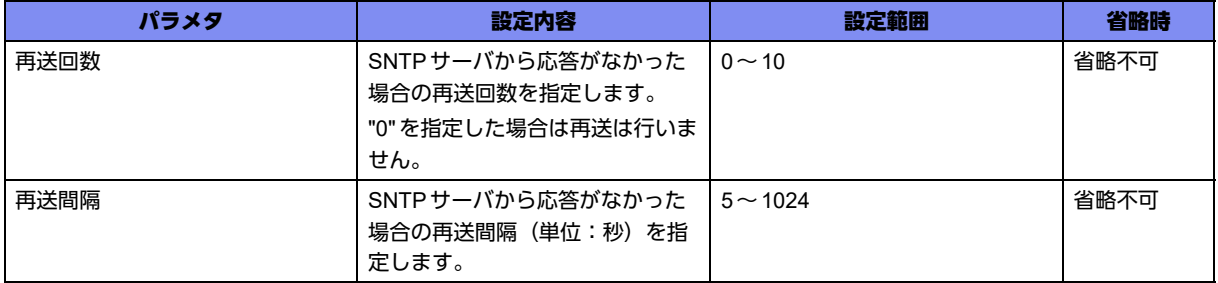

#### 【動作モード】

基本設定モード

#### 【説明】

SNTPサーバからの応答がなかった場合の再送回数、再送間隔を設定します。

#### 【実行例】

再送回数、再送間隔を設定します(再送回数:4、再送間隔:30秒)。

```
#configure terminal
(config)#sntp retry limit 4 interval 30
```
#### 【未設定時】

回数5回、再送間隔64秒で動作します。

# **2.1.10 sntp server**

#### 【機能】

SNTPサーバの設定

#### 【入力形式】

sntp server dhcp <DHCPクライアントインタフェース> [version <NTPバージョン>] [source <送信元イ ンタフェース>]

sntp server <SNTP サーバ> [linklocal-interface <IPv6 インタフェース>] [version <NTP バージョン>] [source <送信元インタフェース>]

no sntp server [dhcp <DHCPクライアントインタフェース> [version <NTPバージョン>] [source <送信 元インタフェース>]]

no sntp server [<SNTP サーバ> [linklocal-interface <lPv6 インタフェース>] [version <NTP バージョン>] [source <送信元インタフェース>]]

#### 【パラメタ】

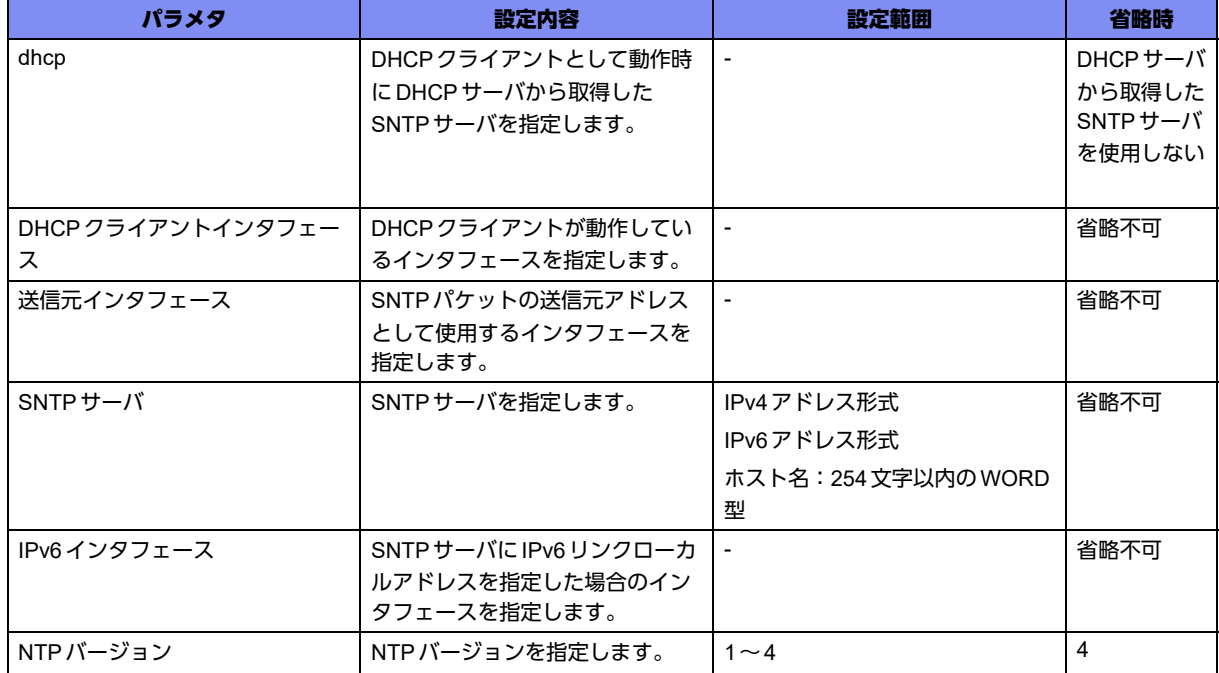

【動作モード】

基本設定モード

#### 【説明】

接続するSNTPサーバおよび、NTPバージョンを設定します。

サーバはスタティックにIPv4アドレス、IPv6アドレス、ホスト名のどちらかを指定して設定できます。 設定できるサーバの数は1つとなります。

また、DHCPクライアントが動作している場合、DHCPサーバから取得したサーバを使用することもでき ます。以下のオプションに含まれているサーバを使用します。

DHCPv4 NTP servers option(42)

DHCPv6 option-code:OPTION\_SNTP\_SERVERS(31)

#### 【実行例】

SNTPサーバを設定します(SNTPサーバ:100.0.0.10)。

#configure terminal (config)#sntp server 100.0.0.10

## 【未設定時】

SNTPクライアントとして動作しません。

# <span id="page-62-0"></span>2.2 パスワードの設定

# **2.2.1 password enable**

#### 【機能】

特権ユーザパスワードの設定

#### 【入力形式】

password enable [level <ユーザレベル>] <パスワード>

no password enable level <ユーザレベル>

#### 【パラメタ】

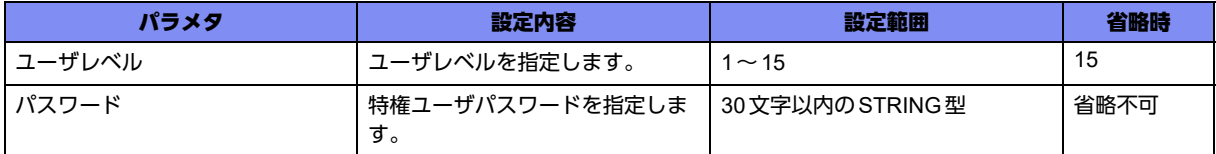

#### 【動作モード】

特権ユーザモード (コマンドレベル15)

#### 【説明】

特権ユーザパスワードを設定します。レベルごとにパスワードを指定できます。

なお、本パスワードは設定情報には保存されません(装置の内部領域に保存されます)。

8文字未満、英字だけ、数字だけのパスワードを設定した場合、設定は行われますが、以下のようなメッ セージが表示されます。

入力したパスワード長が0、またはパスワードを削除した場合:

"<WARNING> weak enable password: set the password"

入力したパスワード長が8文字未満:

"<WARNING> weak enable password: contain at least 8 characters"

入力したパスワードが英字または数字のみ:

"<WARNING> weak enable password: contain a different kind of character"

#### 【実行例】

特権ユーザパスワードを設定します(ユーザレベル:15、パスワード:admin123)。

#password enable level 15 admin123

#### 【未設定時】

enable パスワードは NULL (Enterのみを入力)で動作します。

# **2.2.2 password login**

#### 【機能】

ログインパスワードの設定

#### 【入力形式】

password login <パスワード>

### 【パラメタ】

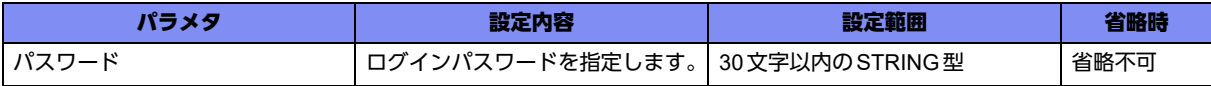

#### 【動作モード】

特権ユーザモード (コマンドレベル15)

#### 【説明】

ログインパスワードを設定します。ログインパスワードは、aaa authentication loginコマンドで"login"を 指定した場合、または aaa authentication login コマンド設定がない場合のパスワード (ログインIDは operator)となります。

なお、本パスワードは設定情報には保存されません(装置の内部領域に保存されます)。

8文字未満、英字だけ、数字だけのパスワードを設定した場合、設定は行われますが、以下のようなメッ セージが表示されます。

入力したパスワード長が0、またはパスワードを削除した場合:

"<WARNING> weak login password: set the password"

入力したパスワード長が8文字未満:

"<WARNING> weak login password: contain at least 8 characters"

入力したパスワードが英字または数字のみ:

"<WARNING> weak login password: contain a different kind of character"

#### 【実行例】

ログインパスワードを設定します(パスワード:admin123)。

#password login admin123

# <span id="page-64-0"></span>2.3 端末の設定

# **2.3.1 line**

## 【機能】

ライン設定モードへの移行

## 【入力形式】

line {console | telnet}

no line {console | telnet}

## 【パラメタ】

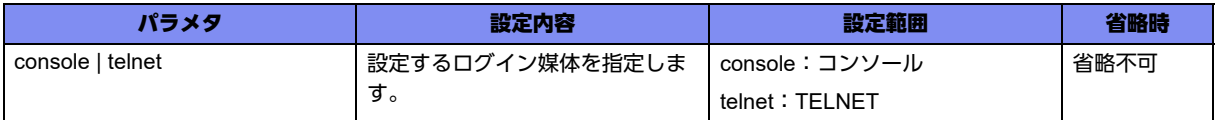

## 【動作モード】

基本設定モード

#### 【説明】

ライン設定モードに移行します。コマンドの先頭に"no"を指定することで、該当ライン設定モードの内容 がすべて消去されます。

#### 【実行例】

ライン設定モードに移行します(ログイン媒体:コンソール)。

```
#configure terminal
(config)#line console
(config-line)#
```
# **2.3.2 exec-timeout**

#### 【機能】

自動ログアウト時間の設定

#### 【入力形式】

exec-timeout <自動ログアウト時間>

no exec-timeout

## 【パラメタ】

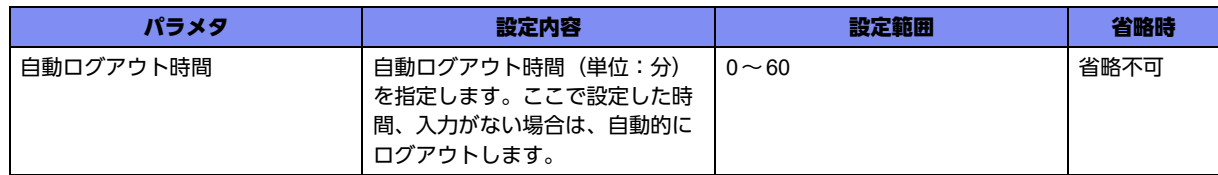

【動作モード】

ライン設定モード

#### 【説明】

自動ログアウト時間(単位:分)を設定します。自動ログアウトしない場合は"0"を指定します。

#### 【実行例】

自動ログアウト時間を設定します(自動ログアウト時間:5分)。

#configure terminal (config)#line console (config-line)#exec-timeout 5

#### 【未設定時】

自動ログアウト時間は30分で動作します。

# **2.3.3 login authentication**

#### 【機能】

ライン設定モードに対する認証方式の設定

#### 【入力形式】

login authentication {enable | oldstyle}

no login authentication

#### 【パラメタ】

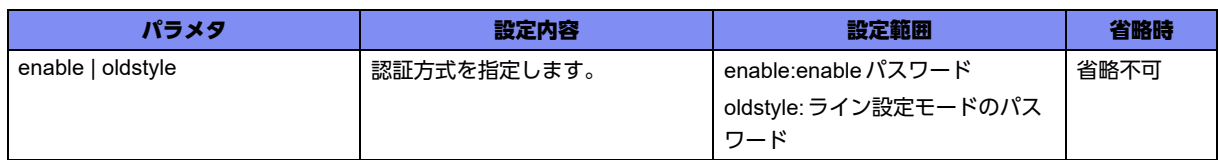

#### 【動作モード】

ライン設定モード (コンソールのみ)

#### 【説明】

ライン設定モードに対する認証方式を設定します。

このコマンドを設定した場合は、ログイン時にパスワードの問い合わせのみが行われます。

#### 【実行例】

ライン設定モードに対する認証方式を設定します(enable)。

```
#configure terminal
(config)#line console
(config-line)#login authentication enable
```
#### 【未設定時】

基本設定モードのaaa authenticationコマンド設定に従います。

## **2.3.4 password**

#### 【機能】

パスワードの設定

#### 【入力形式】

password {<パスワード> | <暗号化キー > <暗号化されたパスワード >}

no password

【パラメタ】

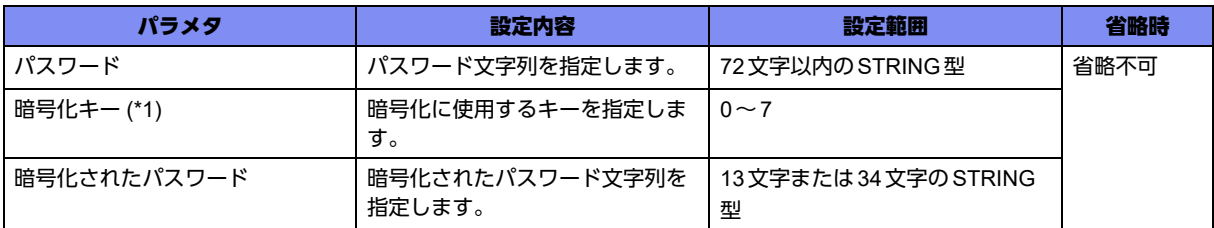

\*1) すでに設定されたusername情報を他の装置にコピーする場合に使用します。設定したusernameのパスワード情報は、 暗号化されて装置内に格納されます。show current.cfg(show running.cfg)コマンドなどで内容を確認すると、<暗号化 キー >と<暗号化されたパスワード>の形式で表示されます。表示された内容をそのまま他の装置に入力することで、パ スワードをオープンにすることなく他の装置へコピーできます。

【動作モード】

ライン設定モード (コンソールのみ)

#### 【説明】

login authentication oldstyleコマンドを設定した場合のパスワードを設定します。

#### 【実行例】

login authentication oldstyle コマンドを設定した場合のパスワードを設定します(パスワード: admin123)。

```
#configure terminal
(config)#line console
(config-line)#password admin123
```
## 【未設定時】

パスワードなしで動作します。

# **2.3.5 prompt timestamp**

#### 【機能】

タイムスタンプ、CPU使用率、メモリ使用率の表示

#### 【入力形式】

prompt timestamp {msec | sec}

no prompt timestamp [msec | sec]

## 【パラメタ】

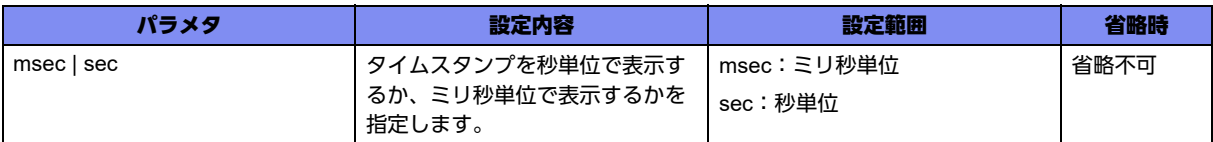

#### 【動作モード】

ライン設定モード

#### 【説明】

各端末のコマンド実行結果に、タイムスタンプ、CPU使用率、メモリ使用率を表示する場合に設定しま す。

#### 【実行例】

タイムスタンプ、CPU使用率、メモリ使用率を表示します(秒単位)。

#configure terminal (config)#line console (config-line)#prompt timestamp sec

【prompt timestamp secを設定後のコマンド実行結果】

#show calendar CP utilization for five seconds: 3%/0%; one minute: 3%; five minutes: 2% NP utilization for five seconds: 0%/0%; one minute: 0%; five minutes: 0% SP utilization for five seconds: 0%/0%; one minute: 0%; five minutes: 0% Total: 2822418432 Byte, Used: 716587008 Byte, Free: 2105831424 Byte Tue Dec 26 17:40:23 JST 2017 Tue Dec 26 17:40:23 JST 2017 #

#### 【未設定時】

タイムスタンプ、CPU使用率、メモリ使用率を表示しません。

# <span id="page-68-0"></span>2.4 TELNET サーバの設定

# **2.4.1 telnet-server access-class**

#### 【機能】

Telnetクライアントのフィルタリング

### 【入力形式】

telnet-server access-class <アクセスリスト番号>

no telnet-server access-class <アクセスリスト番号>

## 【パラメタ】

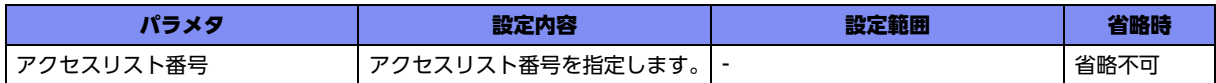

#### 【動作モード】

基本設定モード

#### 【説明】

指定したアクセスリストに従い、Telnetクライアントをフィルタリングします。許可と判断された時の み、アクセスは許可されます。設定がない場合、および該当アクセスリストがない場合には、フィルタリ ング機能自体が動作せず、すべてのアクセスが許可されます。本設定は、設定順にソートされます。

#### 【実行例】

Telnetクライアントをフィルタリングします(アクセスリスト番号:10)。

```
#configure terminal
(config)#telnet-server access-class 10
```
#### 【未設定時】

すべてのTELNETアクセスが許可されます。

# **2.4.2 telnet-server shutdown**

#### 【機能】

TELNETサーバ機能の停止

#### 【入力形式】

telnet-server shutdown

no telnet-server shutdown

#### 【動作モード】

基本設定モード

#### 【説明】

TELNETサーバ機能を停止します。再度TELNETサーバ機能を動作させる場合には、no telnet-server shutdownコマンドを設定します。

## 【実行例】

TELNETサーバ機能を停止します。

#configure terminal (config)#telnet-server shutdown

#### 【未設定時】

TELNETサーバ機能は動作します。

# <span id="page-70-0"></span>2.5 SSHサーバの設定

# **2.5.1 ip ssh authentication-retries**

### 【機能】

SSH認証失敗時のリトライ回数の設定

## 【入力形式】

ip ssh authentication-retries <リトライ回数>

no ip ssh authentication-retries

## 【パラメタ】

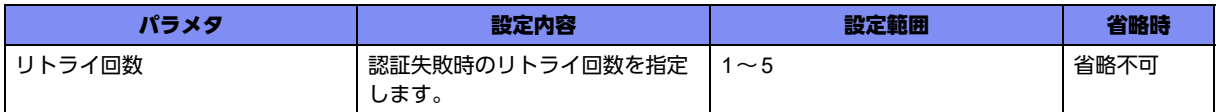

## 【動作モード】

基本設定モード

## 【説明】

SSHの認証失敗時のリトライ回数を設定します。

#### 【実行例】

SSHの認証失敗時のリトライ回数を設定します(リトライ回数:5回)。

#configure terminal (config)#ip ssh authentication-retries 5

## 【未設定時】

リトライ回数は3回で動作します。

# **2.5.2 ip ssh port**

## 【機能】

SSHサーバが使用するポート番号の設定

## 【入力形式】

```
ip ssh port <ポート番号>
```
no ip ssh port [<ポート番号>]

## 【パラメタ】

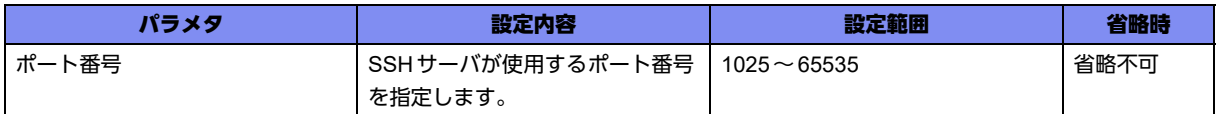

#### 【動作モード】

基本設定モード

#### 【説明】

SSHサーバが使用するポート番号を設定します。

#### 【実行例】

SSHサーバが使用するポート番号を設定します (ポート番号: 2020)。

#configure terminal (config)#ip ssh port 2020

#### 【未設定時】

ポート番号は22で動作します。

# **2.5.3 ip ssh time-out**

#### 【機能】

SSHの認証可能時間を設定

#### 【入力形式】

ip ssh time-out <認証可能時間>

no ip ssh time-out

【パラメタ】

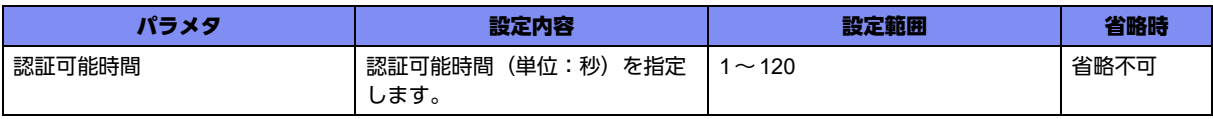

【動作モード】

基本設定モード

#### 【説明】

SSHでユーザが認証を完了させるまでの認証可能時間(単位:秒)を設定します。

#### 【実行例】

SSHの認証可能時間を設定します (認証可能時間:60秒)。

#configure terminal (config)#ip ssh time-out 60
### 【未設定時】

SSHの認証可能時間は120秒で動作します。

# **2.5.4 ip scp server enable**

## 【機能】

Secure Copyの機能を有効にする設定

# 【入力形式】

ip scp server enable

no ip scp server enable

# 【動作モード】

基本設定モード

# 【説明】

Secure Copyの機能を有効にします。

# 【実行例】

Secure Copyの機能を有効にします。

#configure terminal (config)#ip scp server enable

# 【未設定時】

Secure Copyは動作しません。

# **2.5.5 ip sftp server enable**

# 【機能】

SFTPの機能を有効にする設定

# 【入力形式】

ip sftp server enable

no ip sftp server enable

# 【動作モード】

基本設定モード

# 【説明】

SFTPの機能を有効にします。

# 【実行例】

SFTPの機能を有効にします。

#configure terminal (config)#ip sftp server enable

### 【未設定時】

SFTPは動作しません。

# **2.5.6 ssh-server access-class**

# 【機能】

SSHクライアントのフィルタリング

# 【入力形式】

ssh-server access-class <アクセスリスト番号>

no ssh-server access-class <アクセスリスト番号>

# 【パラメタ】

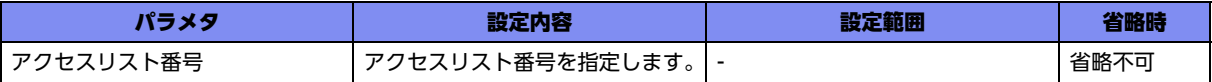

【動作モード】

基本設定モード

# 【説明】

指定したアクセスリストに従い、SSHクライアントをフィルタリングします。許可と判断された場合の み、アクセスは許可されます。設定がない場合、および該当アクセスリストがない場合には、フィルタリ ング機能自体が動作せず、すべてのアクセスが許可されます。該当するSSH認証用の鍵が生成されてい ない場合は、本設定は無効となります。本設定は、設定順にソートされます。

# 【実行例】

SSH クライアントをフィルタリングします (アクセスリスト番号:10)。

```
#configure terminal
(config)#ssh-server access-class 10
```
# 【未設定時】

すべてのSSHアクセスが許可されます。

# **2.5.7 ssh-server version**

# 【機能】

SSHバージョンの設定

# 【入力形式】

ssh-server version {1 | 2}

no ssh-server version {1 | 2}

# 【パラメタ】

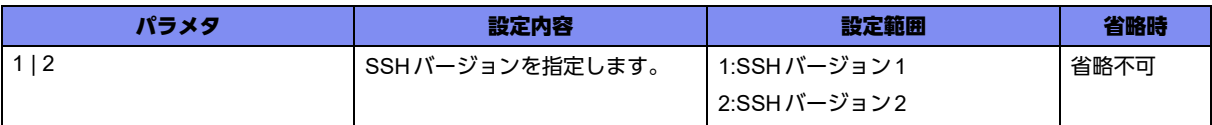

### 【動作モード】

基本設定モード

### 【説明】

SSHバージョンを設定します。該当するSSH認証用の鍵が生成されていない場合、本設定は無効となり ます。

# 【実行例】

SSHバージョンを設定します(2)。

```
#configure terminal
(config)#ssh-server version 2
```
# 【未設定時】

SSH1 RSA鍵はバージョン1、SSH2 RSA、およびSSH2 DSA鍵はバージョン2で動作します。

# 2.6 FTPサーバの設定

# **2.6.1 ftp-server access-class**

### 【機能】

FTPクライアントのフィルタリング

# 【入力形式】

ftp-server access-class <アクセスリスト番号>

no ftp-server access-class <アクセスリスト番号>

# 【パラメタ】

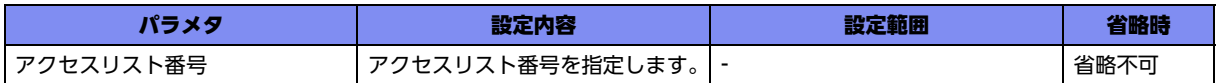

# 【動作モード】

基本設定モード

### 【説明】

指定したアクセスリストに従い、FTPクライアントをフィルタリングします。許可と判断された場合の み、アクセスは許可されます。設定がない場合、および該当アクセスリストがない場合には、フィルタリ ング機能自体が動作せず、すべてのアクセスが許可されます。本設定は、設定順にソートされます。

# 【実行例】

FTPクライアントをフィルタリングします(アクセスリスト番号:10)。

```
#configure terminal
(config)#ftp-server access-class 10
```
### 【未設定時】

すべてのFTPアクセスが許可されます。

# **2.6.2 ftp-server exec-timeout**

### 【機能】

無通信による自動切断時間の設定

# 【入力形式】

ftp-server exec-timeout <タイムアウト時間>

no ftp-server exec-timeout

# 【パラメタ】

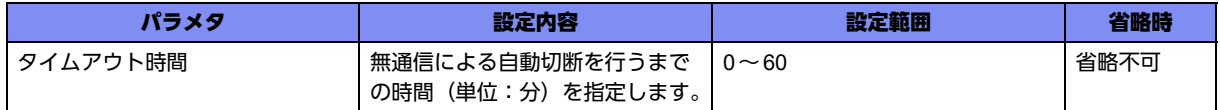

### 【動作モード】

基本設定モード

### 【説明】

FTP クライアントとの接続中に、無通信による自動切断を行うまでの時間(単位:分)を設定します。 "0"を指定した場合は、120分で切断します。

### 【実行例】

無通信による自動切断を行うまでの時間(単位:分)を設定します(タイムアウト時間:10分)。

#configure terminal (config)#ftp-server exec-timeout 10

### 【未設定時】

タイムアウト時間は30分で動作します。

# **2.6.3 ftp-server shutdown**

### 【機能】

FTPサーバ機能の停止

# 【入力形式】

ftp-server shutdown

no ftp-server shutdown

### 【動作モード】

基本設定モード

### 【説明】

FTPサーバ機能を停止します。再度FTPサーバ機能を動作させる場合には、no ftp-server shutdownコマ ンドを設定します。

# 【実行例】

FTPサーバ機能を停止します。

```
#configure terminal
(config)#ftp-server shutdown
```
### 【未設定時】

FTPサーバ機能は動作します。

# 2.7 NTPサーバの設定

# **2.7.1 ntp-server enable**

# 【機能】

NTPサーバの設定

# 【入力形式】

ntp-server enable [<stratum>]

no ntp-server enable [<stratum>]

# 【パラメタ】

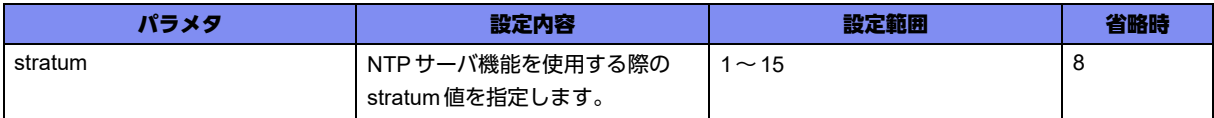

# 【動作モード】

基本設定モード

# 【説明】

NTPサーバとして動作させる場合に設定します。

NTPサーバをenableにすると、すべての時刻問い合わせに関するパケットを受け付けるようになります。

stratumは、外部のNTPサーバとの通信が途絶えた場合に、自装置の時刻を設定したstratum値としてク ライアントに提供する設定です。外部サーバと通信している場合は、外部サーバのstratum+1の値が自装 置のstratumとなります。

NTPサーバ機能は、外部のNTPサーバから時刻情報を受信していなくても利用可能ですが、時刻の精度 が本装置の内蔵時計の精度となるため、NTPクライアント機能の設定を行い、外部のNTPサーバから時 刻情報を受信するようにしてください。

# 【実行例】

NTPサーバとして動作させます(stratum:5)。

```
#configure terminal
(config)#ntp-server enable stratum 5
```
# 【未設定時】

NTPサーバとして動作しません。

# 2.8 DNSサーバの設定

# **2.8.1 ip name-server**

# 【機能】

DNSサーバアドレスの設定

# 【入力形式】

ip name-server <DNSサーバ> [source-interface <インタフェース名> <インタフェース番号>]

no ip name-server <DNSサーバ> [source-interface <インタフェース名> <インタフェース番号>]

# 【パラメタ】

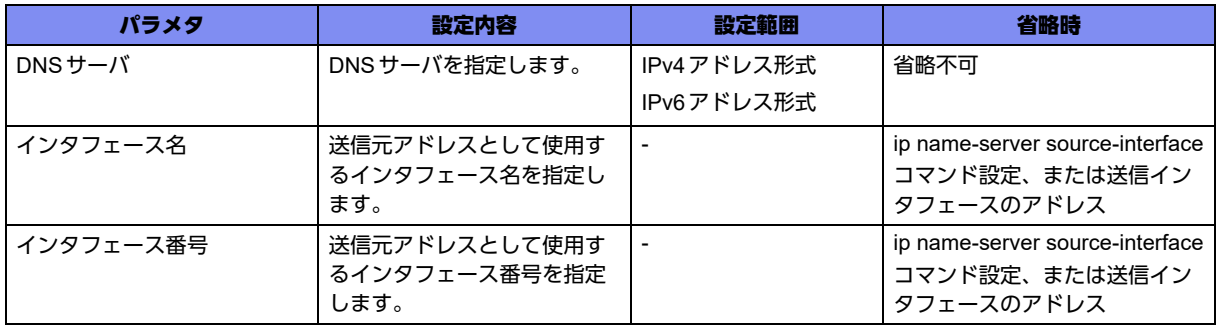

### 【動作モード】

基本設定モード

### 【説明】

DNSサーバのアドレスを設定します。IPv4、IPv6含めて複数登録した場合には、show current.cfg(show running.cfg)コマンドで表示される上位3個までが有効となります。4個以上は設定上、無効となります。 本設定は、設定順に有効となります。

ip name-server source-interfaceコマンドより、本コマンドの"source-interface"設定が優先されます。ip name-server source-interfaceコマンドもコマンドの"source-interface"設定もない場合は、送信インタ フェースのアドレスで動作します。

# 【実行例】

DNSサーバのアドレスを設定します(DNSサーバ:192.0.2.1)。

#configure terminal (config)#ip name-server 192.0.2.1 source-interface port-channel 1

# 【未設定時】

DNSサーバを登録しません。

# **2.8.2 ip name-server source-interface**

### 【機能】

DNSサーバへのリクエストパケットの送信元アドレスとして使用するインタフェースの設定

### 【入力形式】

ip name-server source-interface <インタフェース名> <インタフェース番号>

no ip name-server source-interface

### 【パラメタ】

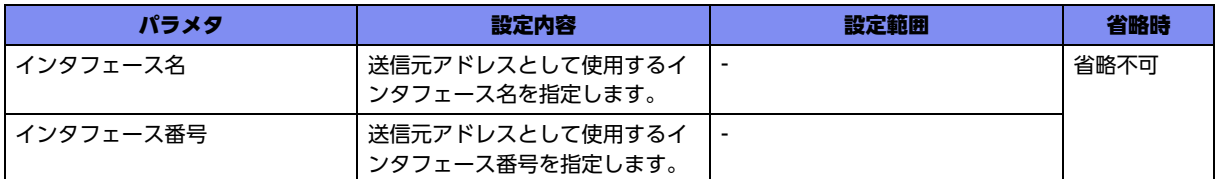

### 【動作モード】

基本設定モード

### 【説明】

DNSサーバへのリクエストパケットを送信する際に、送信元アドレスとして使用するインタフェースを 設定します。

### 【実行例】

送信元アドレスとして使用するインタフェースを設定します (インタフェース名:loopback、インタ フェース番号:1)。

#configure terminal (config)#ip name-server source-interface loopback 1

### 【未設定時】

ソースアドレスは送信インタフェースのアドレスで動作します。

# **2.8.3 dns-server enable**

### 【機能】

DNSサーバ機能およびProxyDNS機能の有効化

# 【入力形式】

dns-server {ip | ipv6} enable no dns-server {ip | ipv6} enable

【パラメタ】

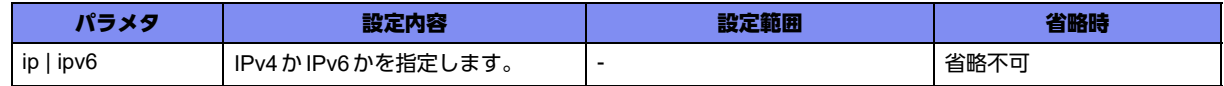

【動作モード】

基本設定モード

### 【説明】

スタティックDNSサーバ機能およびProxyDNS機能を有効にします。

自装置からの問い合わせに関しては、ip name-serverに127.0.0.1を設定した場合に、ProxyDNS対象に なりproxydns設定に従います。

### 【実行例】

スタティック DNS サーバ機能および ProxyDNS 機能を有効にします (IPv4、IPv6両方)。

```
#configure terminal
(config)#dns-server ip enable
(config)#dns-server ipv6 enable
```
#### 【未設定時】

DNSサーバ機能は動作しません。

# **2.8.4 dns-server access-class**

#### 【機能】

DNSクライアントのフィルタリングの設定

#### 【入力形式】

dns-server access-class <アクセスリスト番号 >

no dns-server access-class <アクセスリスト番号>

### 【パラメタ】

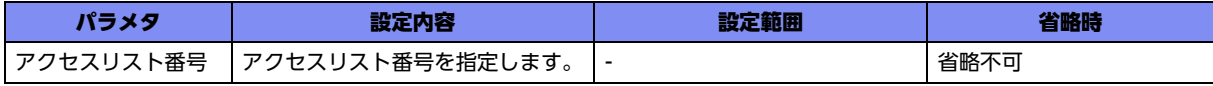

【動作モード】

基本設定モード

#### 【説明】

指定したアクセスリストに従い、DNSクライアントをフィルタリングします。

許可と判断された場合のみ、アクセスは許可されます。設定がない場合、および該当アクセスリストがな い場合には、フィルタリング機能自体が動作せず、すべてのアクセスが許可されます。 本設定は、設定順にソートされます。

### 【実行例】

DNSクライアントをフィルタリングします(アクセスリスト番号:1)。

```
#configure terminal
(config)#dns-server access-class 1
```
## 【未設定時】

フィルタリング機能が動作しません。

# **2.8.5 proxydns domain**

# 【機能】

ProxyDNSの正引き動作条件の設定

# 【入力形式】

proxydns domain <エントリ番号> <QTYPE値> <ドメイン名> <送信元ネットワーク/プレフィックス長 > {reject | static <プライマリDNSサーバIPアドレス> [<セカンダリDNSサーバIPアドレス>] | ipcp tunnel <tunnelインタフェース番号> | dhcp <DHCPクライアントインタフェース名> <DHCPクライアン トインタフェース番号>} [source-interface <送信元インタフェース名> <送信元インタフェース番号>]

no proxydns domain <エントリ番号> [<QTYPE値> <ドメイン名> <送信元ネットワーク>/<プレ フィックス長> [{reject | static <プライマリDNSサーバIPアドレス> [<セカンダリDNSサーバIPアド レス>] | ipcp tunnel <tunnelインタフェース番号> | dhcp <DHCPクライアントインタフェース名> <DHCPクライアントインタフェース番号>} [source-interface <送信元インタフェース名> <送信元イン タフェース番号>]]]

# 【パラメタ】

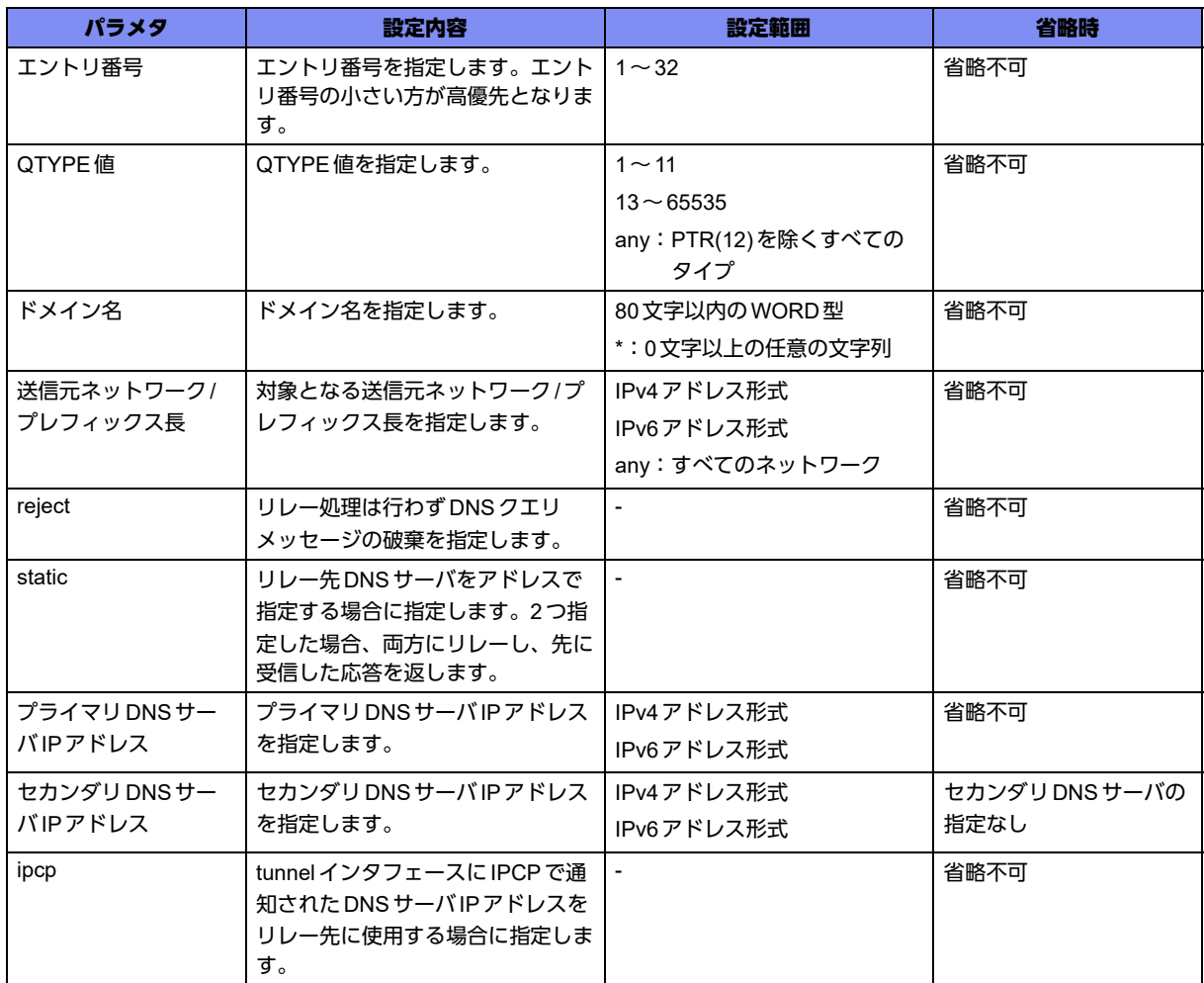

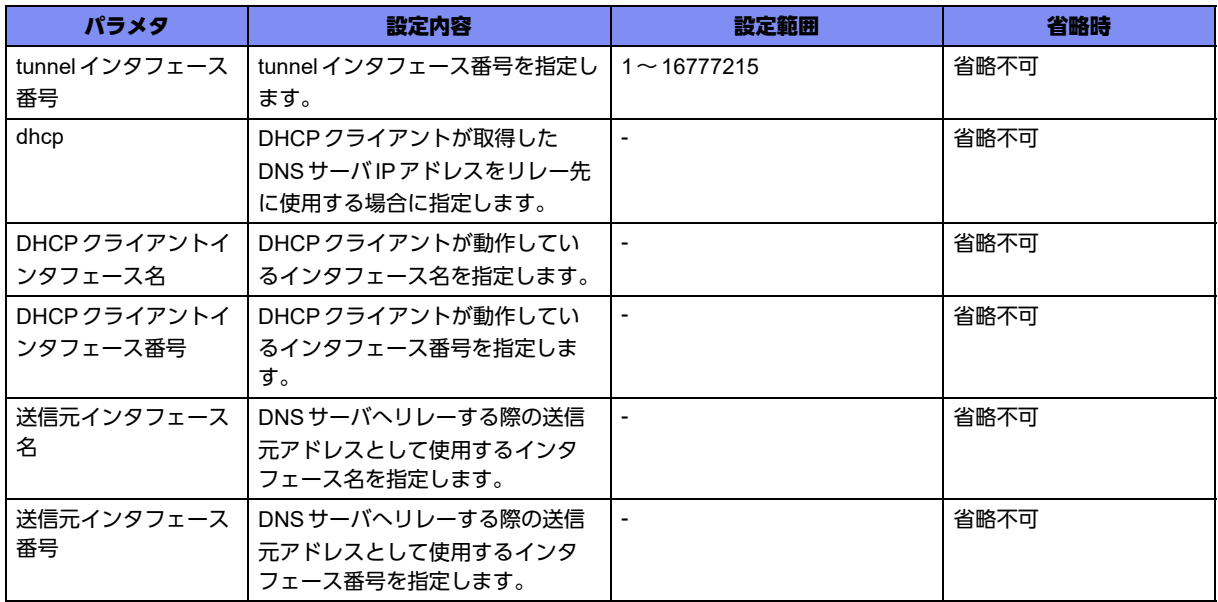

# 【動作モード】

基本設定モード

### 【説明】

ProxyDNSの正引き動作条件を設定します。

ipcp、dhcp指定をしており有効なDNSサーバ情報を取得できていない場合は、エントリ無効となります。

### 【実行例】

ProxyDNSの正引き動作条件の設定をします (エントリ番号:1、QTYPE値: any、ドメイン名: \*.example.co.jp、送信元ネットワーク/プレフィックス長:any、プライマリDNSサーバIPアドレス: 172.16.100.5)。

```
#configure terminal
(config)#proxydns domain 1 any *.example.co.jp any static 172.16.100.5
```
### 【未設定時】

ProxyDNS機能の正引きは動作しません。

# **2.8.6 proxydns address**

### 【機能】

ProxyDNSの逆引き動作条件の設定

# 【入力形式】

proxydns address <エントリ番号> <逆引き対象アドレス/プレフィックス長> {reject | static <プライマ リDNSサーバIPアドレス> [<セカンダリDNSサーバIPアドレス>] | ipcp tunnel <tunnelインタフェース 番号> | dhcp <DHCPクライアントインタフェース番号>} [source-interface <送信元インタフェース名> <送信元インタフェース番号>]

no proxydns address <エントリ番号> [<逆引き対象アドレス/プレフィックス長> [reject | static <プラ イマリDNSサーバIPアドレス> [<セカンダリDNSサーバIPアドレス>] | ipcp tunnel <tunnelインタ フェース番号> | dhcp <DHCPクライアントインタフェース番号> [source-interface <送信元インタ フェース名> <送信元インタフェース番号>]]]

# 【パラメタ】

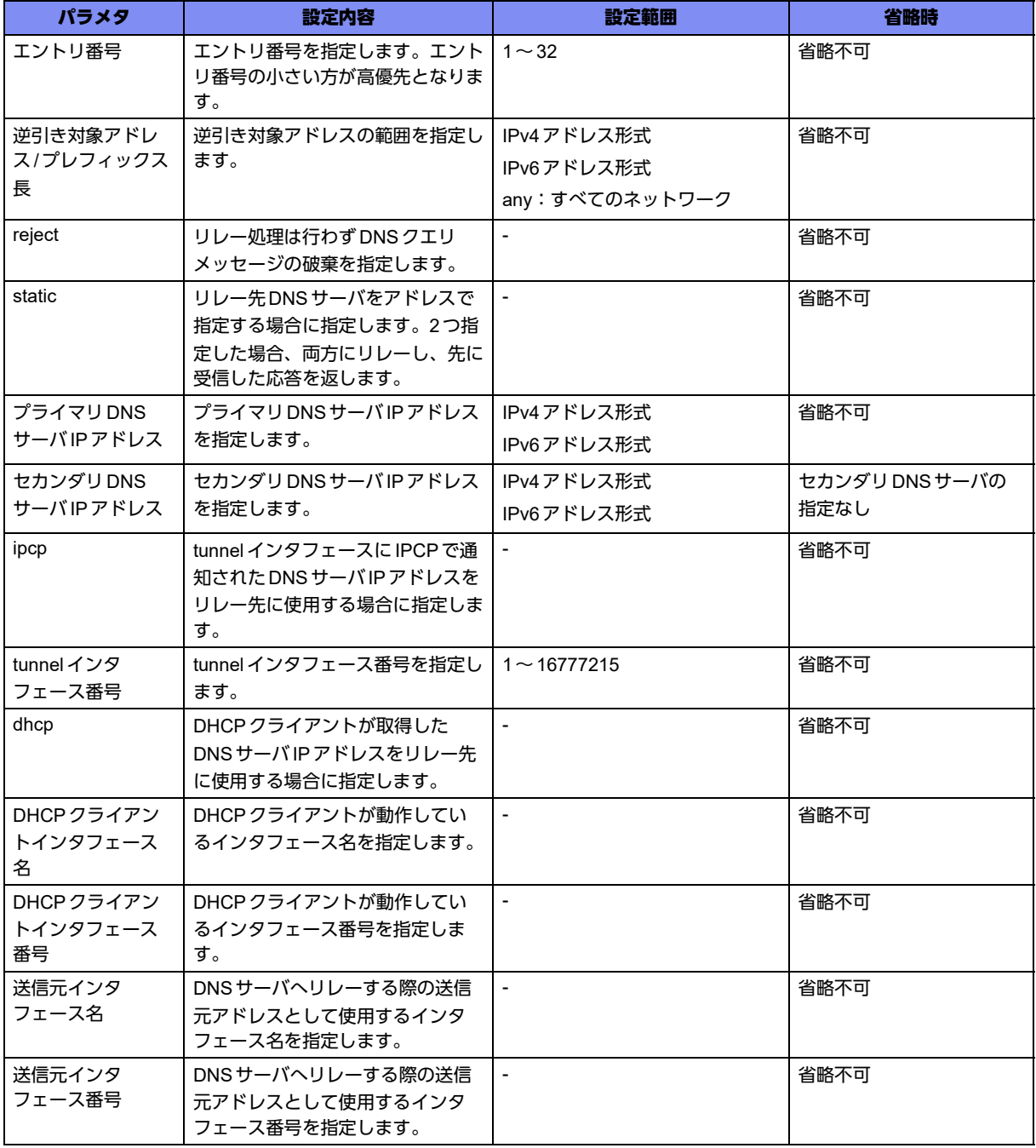

# 【動作モード】

基本設定モード

# 【説明】

ProxyDNSの逆引き動作条件を設定します。

ipcp、dhcp指定をしており有効なDNSサーバ情報を取得できていない場合はエントリ無効となります。

### 【実行例】

ProxyDNSの逆引き動作条件の設定をします(エントリ番号:1、逆引き対象アドレス/プレフィックス 長:10.0.0.0/24、プライマリDNSサーバIPアドレス:172.16.100.5)。

#configure terminal (config)#proxydns address 1 10.0.0.0/24 static 172.16.100.5

### 【未設定時】

ProxyDNS機能の逆引きは動作しません。

# 2.9 認証/許可の設定

本装置ではログインする際の認証方法として、装置に設定するパスワード情報に加えて、RADIUSサーバや TACACS+サーバを利用できます。

また、装置にログインしたユーザ、および装置上で実行可能なコマンドに対して、16段階のレベル (0~15) が 割り当てられます。

ユーザに割り当てられたレベル(privilege-level)に応じて、使用可能なコマンドが制限されます。ユーザが実行で きるコマンドは、そのユーザが持つユーザレベル以下のレベルに割り当てられたコマンドのみとなります。

認証(authentication)とともに許可(authorization)の設定を行うことによって、ログイン直後のユーザレベルを設 定できます。許可の設定がない場合は、ユーザレベル1が割り当てられます。上位のレベルへアクセスするため には、enableコマンドを実行します。

# **2.9.1 aaa authentication enable**

### 【機能】

enableコマンド実行時の認証方法の設定

### 【入力形式】

aaa authentication enable default <認証方式>

no aaa authentication enable default

【パラメタ】

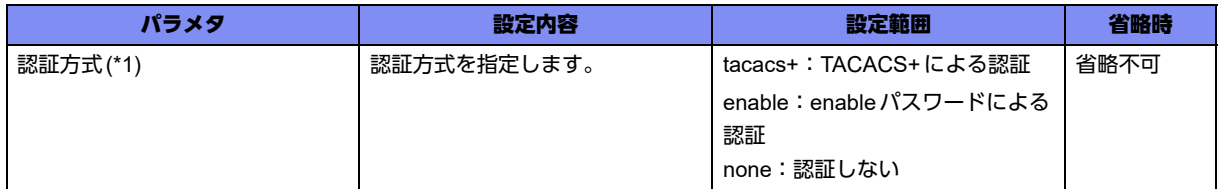

\*1) 認証方式を複数登録した場合は、登録順に認証されます。ただし、none以降の設定については機能しません。

【動作モード】

基本設定モード

### 【説明】

enableコマンド実行時の認証方法を設定します。このコマンドは、TELNETでログインする場合にのみ 適用されます。

### 【実行例】

enableコマンド実行時の認証方式を設定します(認証方式:TACACS+)。

#configure terminal (config)#aaa authentication enable default tacacs+

### 【未設定時】

認証方式はenableで動作します。

# **2.9.2 aaa authentication login**

### 【機能】

ログイン認証方式の設定

# 【入力形式】

aaa authentication login {< ユーザ名> | default} <認証方式>

no aaa authentication login {< ユーザ名> | default}

# 【パラメタ】

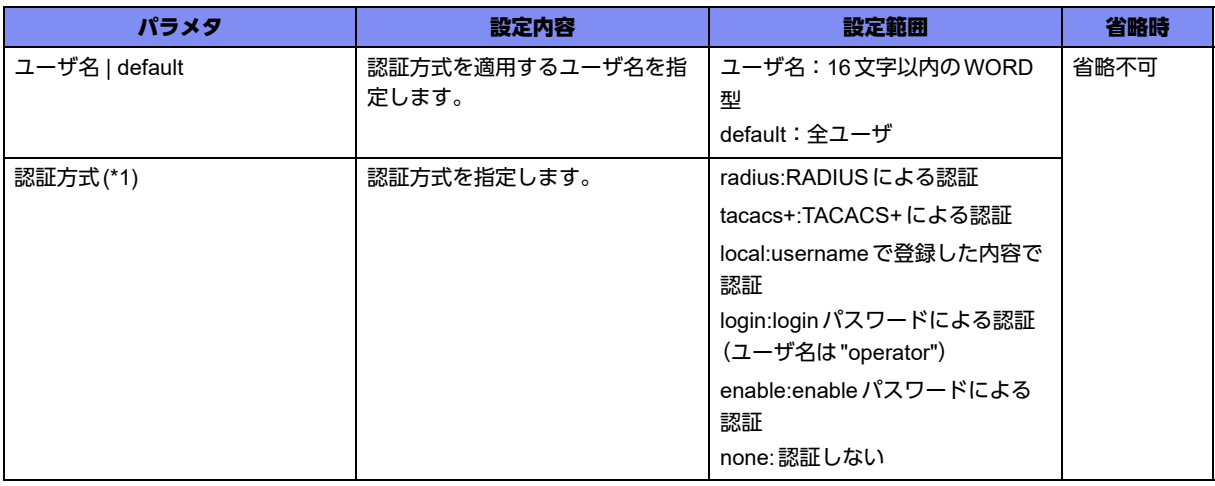

\*1) 認証方式を複数登録した場合は、登録順に認証されます。ただし、none以降の設定については機能しません。

# 【動作モード】

基本設定モード

# 【説明】

本装置にログインする場合の認証方式を設定します。ユーザ名に対して認証方式を割り付けます。

# 【実行例】

本装置にログインする場合の認証方式を設定します (ユーザ名:全ユーザ、認証方式:local)。

#configure terminal (config)#aaa authentication login default local

# 【未設定時】

以下の値で動作します。

ユーザ名: operator

認証方式: login

# **2.9.3 aaa authentication login-prompt**

### 【機能】

ログインプロンプトの文字列の設定

### 【入力形式】

aaa authentication login-prompt <プロンプト文字列>

no aaa authentication login-prompt

### 【パラメタ】

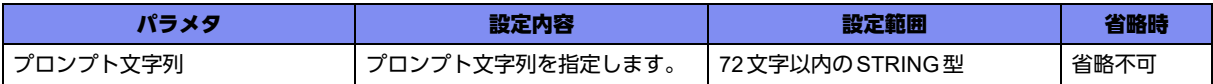

### 【動作モード】

基本設定モード

# 【説明】

ログイン認証時に表示されるログインプロンプトの文字列を設定します。

# 【実行例】

ログイン認証時に表示されるログインプロンプトの文字列を設定します(プロンプト文字列: Enter your name here:)。

```
#configure terminal
```
(config)#aaa authentication login-prompt Enter your name here:

# 【未設定時】

プロンプト文字列は「login:」で動作します。

# **2.9.4 aaa authentication password-prompt**

### 【機能】

パスワードプロンプトの文字列の設定

# 【入力形式】

aaa authentication password-prompt <プロンプト文字列>

no aaa authentication password-prompt

【パラメタ】

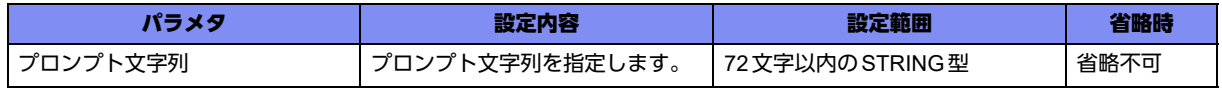

【動作モード】

基本設定モード

### 【説明】

ログイン認証時に表示されるパスワードプロンプトの文字列を設定します。

### 【実行例】

ログイン認証時に表示されるパスワードプロンプトの文字列を設定します(プロンプト文字列:Enter your password now:)。

```
#configure terminal
(config)#aaa authentication password-prompt Enter your password now:
```
### 【未設定時】

プロンプト文字列は「password:」で動作します。

# **2.9.5 aaa authentication server-fail-message**

### 【機能】

```
RADIUSサーバ、TACACS+サーバ未応答による認証失敗時の出力メッセージの設定
```
# 【入力形式】

aaa authentication server-fail-message <メッセージ文字列>

no aaa authentication server-fail-message

【パラメタ】

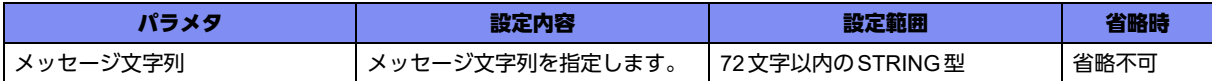

### 【動作モード】

基本設定モード

### 【説明】

RADIUSサーバ、およびTACACS+サーバ未応答による認証失敗時の出力メッセージを設定します。サー バが複数登録されている場合は、すべて未応答のあとに出力されます。

### 【実行例】

RADIUS サーバ、および TACACS+ サーバ未応答による認証失敗時の出力メッセージを設定します (メッ セージ文字列:\*\*\* Authentication server down)。

#configure terminal

(config)#aaa authentication server-fail-message \*\*\* Authentication server down

### 【未設定時】

認証失敗時にメッセージを出力しません。

# **2.9.6 aaa authentication suppress-log**

# 【機能】

ログメッセージの抑制

# 【入力形式】

aaa authentication suppress-log {type <認証ログ> | auth-method <認証方式> | username <ユーザ名> | line console}

no aaa authentication suppress-log {type | auth-method <認証方式 > | username <ユーザ名 > | line console}

【パラメタ】

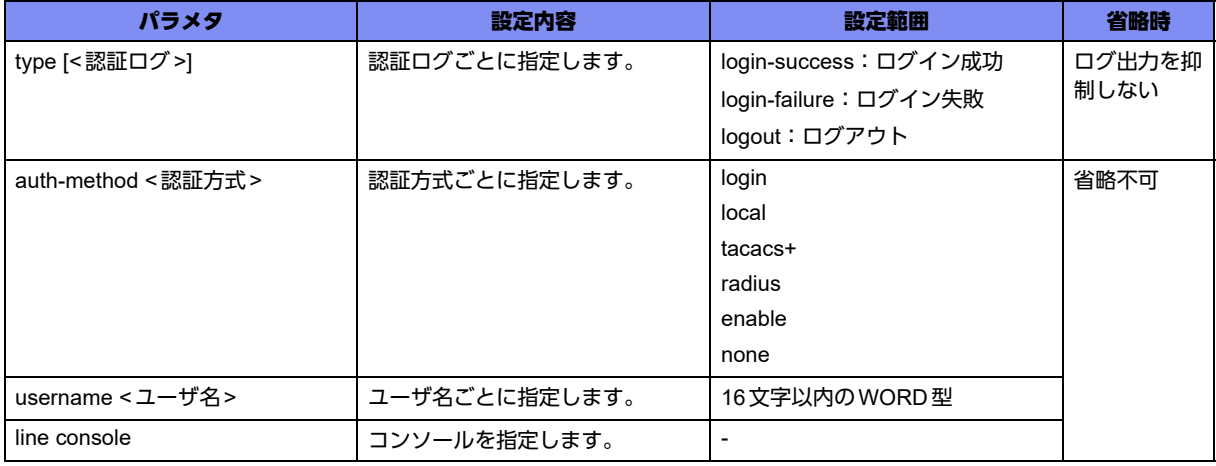

# 【動作モード】

基本設定モード

# 【説明】

以下のログメッセージを抑制します。

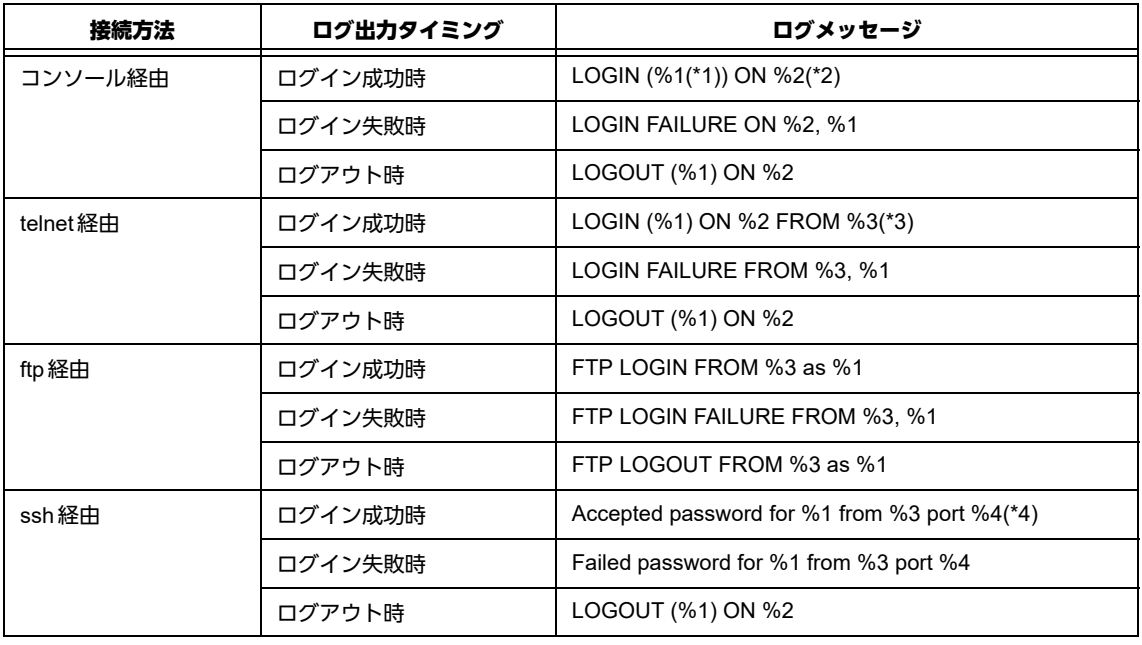

- \*1) ユーザ名
- \*2) tty ライン名
- \*3) IPアドレス \*4) ポート番号

# 【実行例】

```
ログメッセージを抑制します(ログイン失敗、ログアウト)。
```
#configure terminal

```
(config)#aaa authentication suppress-log type login-success logout
```
# 【未設定時】

ログメッセージを抑制しません。

# **2.9.7 aaa authorization commands**

# 【機能】

許可方式の設定

# 【入力形式】

aaa authorization commands <コマンドレベル > {< ユーザ名 > | default} <許可方式 >

no aaa authorization commands <コマンドレベル > {<ユーザ名 > | default}

【パラメタ】

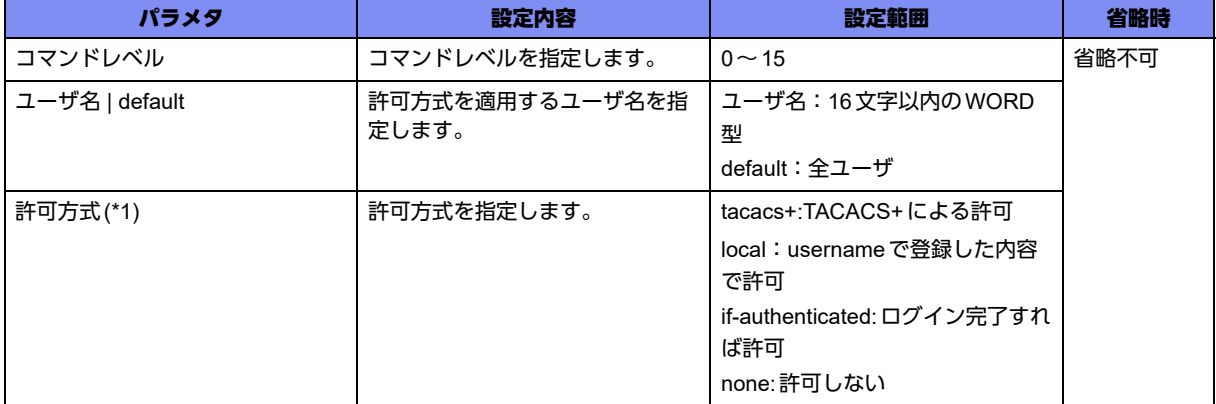

\*1) 許可方式を複数登録した場合は、登録順に許可を行います。ただし、none以降の設定については機能しません。

# 【動作モード】

基本設定モード

# 【説明】

指定した特権レベルのコマンドに対して、実行を許可するかどうかの許可方式を設定します。本コマンド は、TELNETでログインしている場合にのみ適用されます。

# 【実行例】

実行を許可するかどうかの許可方式を設定します (コマンドレベル:7、ユーザ名:全ユーザ、許可方 式:localとTACACS+)。

```
#configure terminal
(config)#aaa authorization commands 7 default local tacacs+
```
### 【未設定時】

```
デフォルトのコマンドレベルで動作します。
```
# **2.9.8 no aaa authorization config-commands**

### 【機能】

許可無効の設定

### 【入力形式】

no aaa authorization config-commands

aaa authorization config-commands

### 【動作モード】

基本設定モード

### 【説明】

すべての設定コマンドに対する許可判断を無効にする場合に設定します。

# 【実行例】

すべての設定コマンドに対する許可判断を無効にします。

#configure terminal (config)#no aaa authorization config-commands

# 【未設定時】

すべての設定コマンドに対する許可判断は有効で動作します。

# **2.9.9 aaa authorization exec**

### 【機能】

```
許可方式の設定
```
# 【入力形式】

aaa authorization exec {< ユーザ名> | default} <許可方式>

no aaa authorization exec {< ユーザ名> | default}

# 【パラメタ】

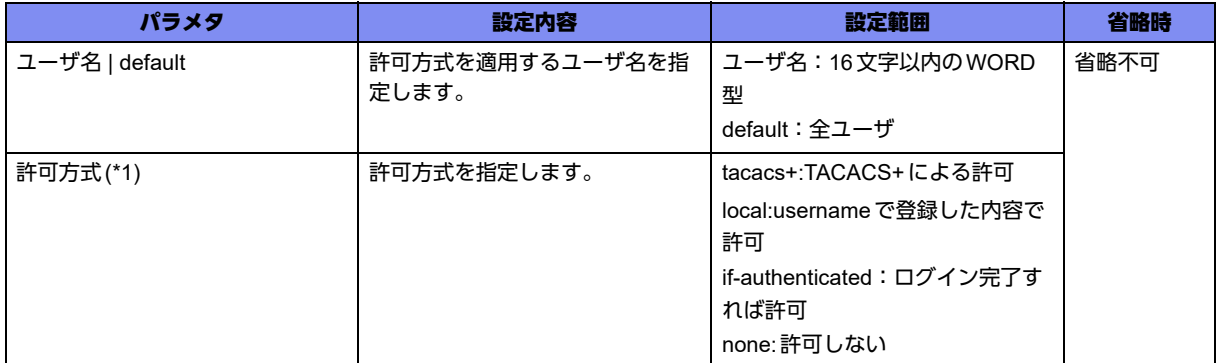

\*1) 許可方式を複数登録した場合は、登録順に許可を行います。ただし、none以降の設定については機能しません。

### 【動作モード】

基本設定モード

# 【説明】

指定したユーザに対して、実行を許可するかどうかの許可方式を設定します。本コマンドは、TELNETロ グインしている場合にのみ適用されます。

#### 【実行例】

実行を許可するかどうかの許可方式を設定します (ユーザ名:すべてのユーザ、許可方式:tacacs+)。

```
#configure terminal
(config)#aaa authorization exec default tacacs+
```
### 【未設定時】

許可方式はlocalで動作します。

# **2.9.10 user session-limit**

### 【機能】

1ユーザあたりの最大セッション数の設定

### 【入力形式】

user session-limit <最大セッション数>

no user session-limit

### 【パラメタ】

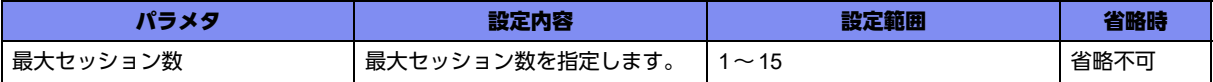

#### 【動作モード】

基本設定モード

#### 【説明】

1ユーザあたりの最大セッション数を設定します。

#### 【実行例】

1ユーザあたりの最大セッション数を設定します(最大セッション数:3)。

#configure terminal (config)#user session-limit 3

#### 【未設定時】

セッション数は最大17セッション(コンソール:1、TELNET(SSH含む):16)で動作します。

# **2.9.11 username**

#### 【機能】

ログインユーザ名とパスワードの登録

### 【入力形式】

username <ユーザ名> [privilege <ユーザレベル>] password {<パスワード> | <暗号化キー > <暗号化 されたパスワード>}

no username <ユーザ名>

【パラメタ】

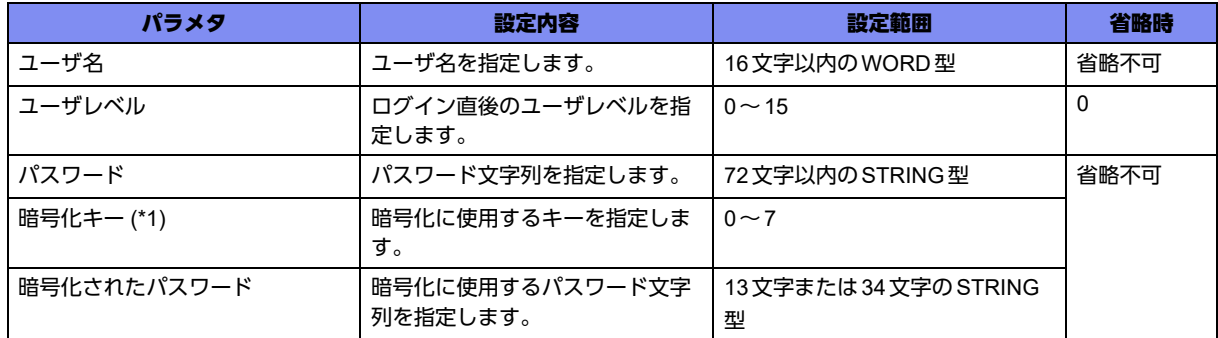

\*1) すでに設定したusername情報を、他の装置にコピーする場合に使用します。設定したusernameのパスワード情報は、 暗号化されて装置内に格納されます。show current.cfg(show running.cfg)コマンドなどで内容を確認すると、<暗号化 キー >と<暗号化されたパスワード>の形式で表示されます。表示された内容をそのまま他の装置に入力することで、パ スワードをオープンにすることなく他の装置へコピーできます。

【動作モード】

基本設定モード

【説明】

ログインを許可するユーザ名とパスワードを登録します。

8文字未満、英字だけ、数字だけのパスワードを設定した場合、設定は行われますが、以下のようなメッ セージが表示されます。

入力したパスワード長が0、またはパスワードを削除した場合:

"<WARNING> weak username password: set the password"

入力したパスワード長が8文字未満:

"<WARNING> weak username password: contain at least 8 characters"

入力したパスワードが英字または数字のみ:

"<WARNING> weak username password: contain a different kind of character"

### 【実行例】

ログインを許可するユーザ名とパスワードを登録します(ユーザ名:user-A、ユーザレベル:15、パス ワード:admin123)。

#configure terminal (config)#username user-A privilege 15 password admin123

# 【未設定時】

ログインできません。

# **2.9.12 authorization**

### 【機能】

ローカルアクセスの許可方式の設定

# 【入力形式】

authorization {exec | commands <コマンドレベル>} {< ユーザ名> | default} <許可方式>

no authorization {exec | commands <コマンドレベル > } {< ユーザ名 > | default}

# 【パラメタ】

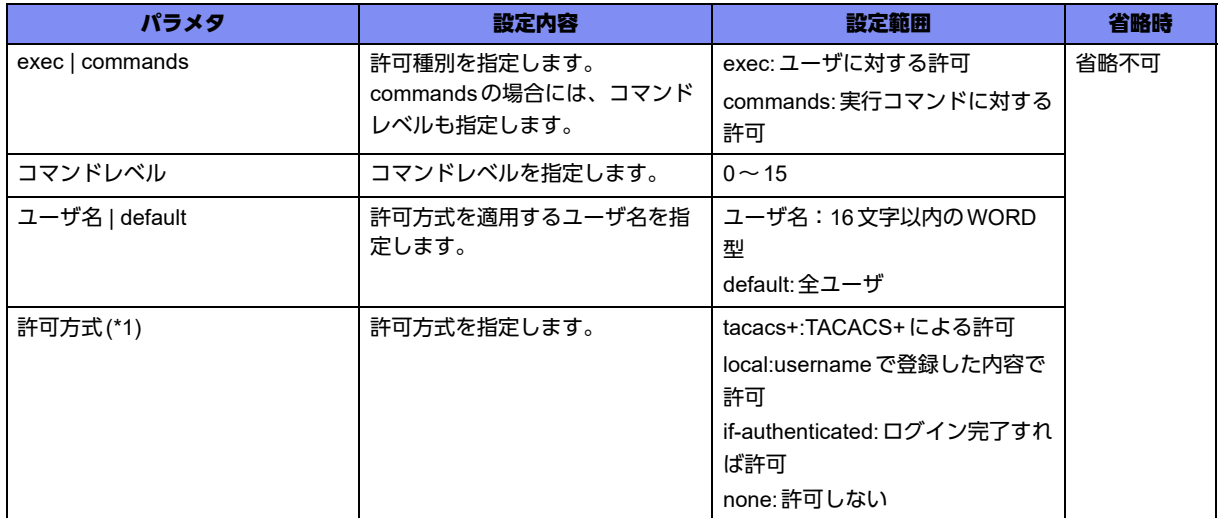

\*1) 許可方式を複数登録した場合は、登録順に許可を行います。ただし、none以降の設定については機能しません。

### 【動作モード】

ライン設定モード(コンソールのみ)

#### 【説明】

ローカルアクセス(コンソールのみ)に対する許可方式を設定します。

この設定を誤った場合、コンソールポートが使用できなくなることがありますので、注意してください。

### 【実行例】

ローカルアクセス(コンソールのみ)に対する許可方式を設定します(実行コマンドに対する許可、コマ ンドレベル:7、ユーザ名:全ユーザ、許可方式:tacacs++とif-authenticated)。

#configure terminal (config)#line console (config-line)#authorization commands 7 default tacacs+ if-authenticated

# 【未設定時】

ローカルアクセスを許可しません。

# 2.10 ユーザ認証用RADIUSサーバの設定

# **2.10.1 radius-server host**

### 【機能】

RADIUSサーバの登録

# 【入力形式】

radius-server host <RADIUSサーバ> [auth-port <UDPポート番号>] key <共有暗号キー >

no radius-server host <RADIUSサーバ>

# 【パラメタ】

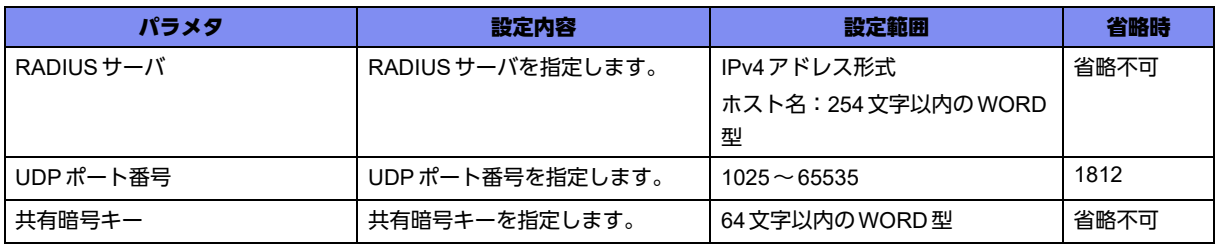

【動作モード】

基本設定モード

### 【説明】

ログイン認証時のRADIUSサーバを登録します。複数登録した場合には、show current.cfg(show running.cfg)コマンドで表示される上位20個までが有効となります。21個以上は設定上、無効となりま す。上位にエントリされたサーバからの応答がなければ、その次にエントリされたサーバで認証されます (登録順に最後まで認証されます)。指定したサーバから認証成功、あるいは、失敗の応答があれば、その 時点で認証を終了します。本設定は、設定順にソートされます。

# 【実行例】

ログイン認証時のRADIUSサーバを登録します(RADIUSサーバ:192.0.2.1、共有暗号キー:secret)。

```
#configure terminal
(config)#radius-server host 192.0.2.1 key secret
```
### 【未設定時】

RADIUSサーバによる認証を行いません。

# **2.10.2 radius-server retransmit-count**

### 【機能】

リクエストパケットの再送回数の設定

### 【入力形式】

radius-server retransmit-count <リクエスト再送回数>

no radius-server retransmit-count

### 【パラメタ】

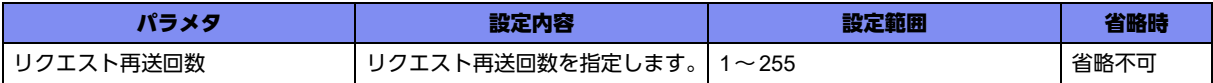

### 【動作モード】

基本設定モード

# 【説明】

ログイン認証でRADIUSサーバを使用する場合に、リクエストパケットの再送回数を設定します。

# 【実行例】

リクエストパケットの再送回数を設定します(リクエスト再送回数:16回)。

#configure terminal (config)#radius-server retransmit-count 16

### 【未設定時】

リクエスト再送回数は3回で動作します。

# **2.10.3 radius-server source-interface**

# 【機能】

RADIUSサーバへのリクエストパケットの送信元アドレスとして使用するインタフェースの設定

# 【入力形式】

radius-server source-interface <インタフェース名> <インタフェース番号>

no radius-server source-interface

# 【パラメタ】

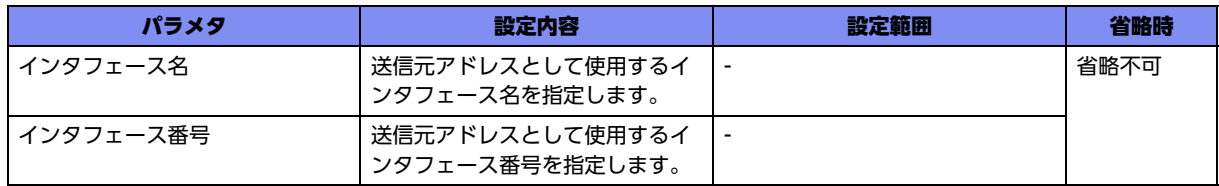

【動作モード】

基本設定モード

### 【説明】

ログイン認証でRADIUSサーバを使用する場合に、リクエストパケットの送信元アドレスとして使用する インタフェースを設定します。

#### 【実行例】

送信元アドレスとして使用するインタフェースを設定します (インタフェース名:loopback、インタ フェース番号:1)。

```
#configure terminal
(config)#radius-server source-interface loopback 1
```
#### 【未設定時】

送信元アドレスは送信インタフェースのアドレスで動作します。

# **2.10.4 radius-server timeout**

### 【機能】

RADIUSサーバからの応答タイムアウト時間の設定

### 【入力形式】

radius-server timeout <タイムアウト時間>

no radius-server timeout

# 【パラメタ】

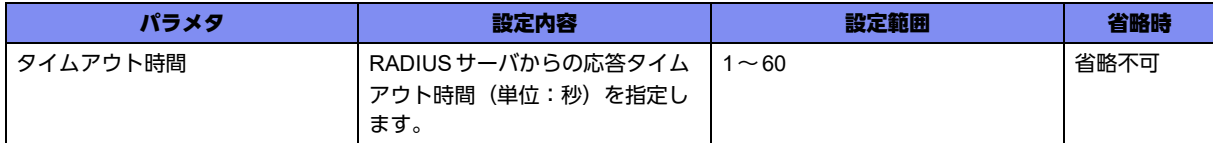

#### 【動作モード】

基本設定モード

#### 【説明】

ログイン認証でRADIUSサーバを使用する場合に、RADIUSサーバからの応答タイムアウト時間(単位: 秒)を設定します。

### 【実行例】

RADIUSサーバからの応答タイムアウト時間を設定します(タイムアウト時間:30秒)。

#configure terminal (config)#radius-server timeout 30

#### 【未設定時】

タイムアウト時間は5秒で動作します。

# 2.11 ユーザ認証用TACACS+サーバの設定

# **2.11.1 tacacs-server host**

### 【機能】

ログイン認証時のTACACS+サーバの登録

# 【入力形式】

tacacs-server host <TACACS+サーバ > [port <TCPポート番号>] [timeout < タイムアウト時間>] [key < 共有暗号キー >]

no tacacs-server host <TACACS+サーバ> [port <TCPポート番号>] [timeout <タイムアウト時間>] [key <共有暗号キー >]

【パラメタ】

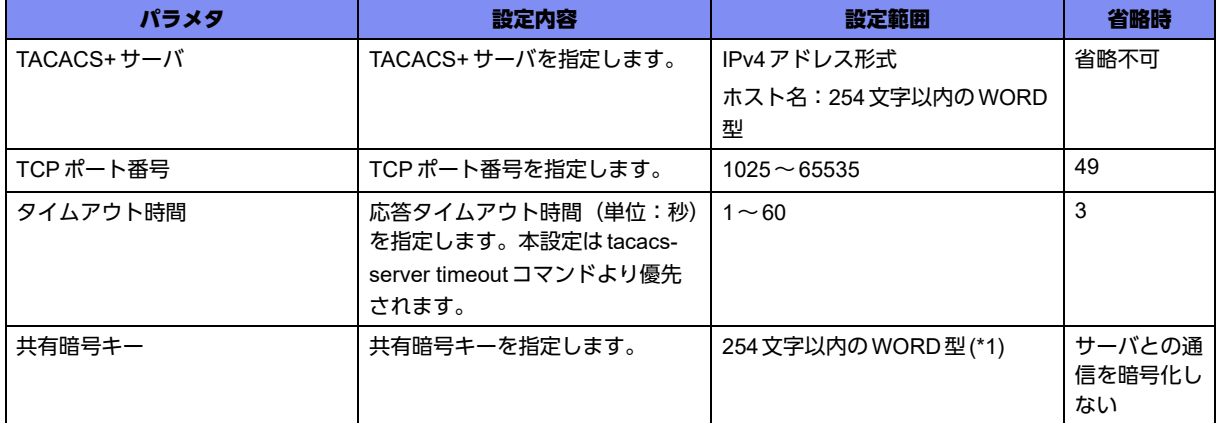

\*1) 1文字の空白(スペース)は使用可能です。複数の空白(スペース)は1文字にまとめられます。

# 【動作モード】

基本設定モード

### 【説明】

ログイン認証時のTACACS+サーバを登録します。複数登録した場合には、show current.cfg(show running.cfg)コマンドで表示される上位20個までが有効となります。21個以上は設定上、無効となりま す。上位にエントリされたサーバからの応答がなければ、その次にエントリされたサーバで認証されます (登録順に最後まで認証されます)。指定したサーバから認証成功、あるいは、失敗の応答があれば、その 時点で認証を終了します。

認証成功時には装置はコマンド実行結果を出力し、認証失敗時にはエラーを表示します。タイムアウトに よるTACACSサーバの切り替え時も上記の動作となります。本設定は、設定順にソートされます。

# 【実行例】

ログイン認証時のTACACS+サーバを登録します(TACACS+サーバ:192.0.2.1、共有暗号キー: secret)。

#configure terminal (config)#tacacs-server host 192.0.2.1 key secret

### 【未設定時】

TACACS+サーバによる認証を行いません。

# **2.11.2 tacacs-server key**

### 【機能】

TACACS+サーバとの共有暗号キーの設定

### 【入力形式】

tacacs-server key <共有暗号キー >

no tacacs-server key

### 【パラメタ】

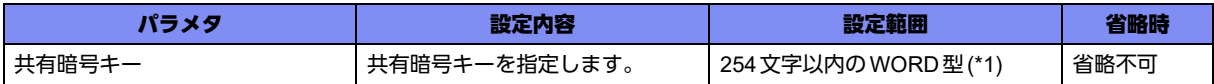

\*1) 文字の空白(スペース)は使用可能です。複数の空白(スペース)は1文字にまとめられます。

#### 【動作モード】

基本設定モード

#### 【説明】

TACACS+サーバとの共有暗号キーを設定します。tacacs-server hostコマンドが設定されている場合は、 その共有暗号キーが優先されます。

### 【実行例】

TACACS+サーバとの共有暗号キーを設定します(共有暗号キー:secret)。

```
#configure terminal
(config)#tacacs-server key secret
```
### 【未設定時】

共有暗号キーなしで動作します。

# **2.11.3 tacacs-server source-interface**

### 【機能】

TACACS+サーバへのリクエストパケットの送信元アドレスとして使用するインタフェースの設定

# 【入力形式】

tacacs-server source-interface <インタフェース名> <インタフェース番号>

no tacacs-server source-interface

# 【パラメタ】

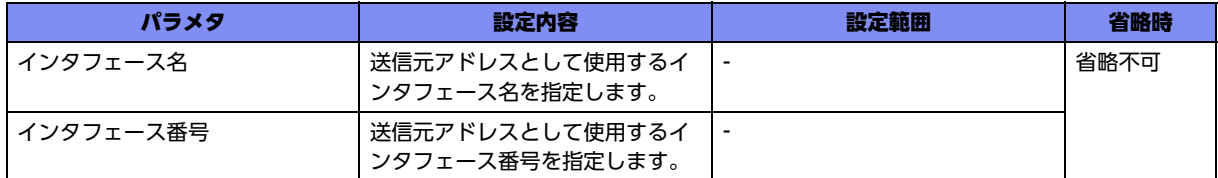

### 【動作モード】

基本設定モード

### 【説明】

ログイン認証でTACACS+サーバを使用する場合に、リクエストパケットの送信元アドレスとして使用す るインタフェースを設定します。

### 【実行例】

リクエストパケットの送信元アドレスとして使用するインタフェースを設定します(インタフェース名: loopback、インタフェース番号:1)。

#configure terminal (config)#tacacs-server source-interface loopback 1

#### 【未設定時】

送信元アドレスは送信インタフェースのアドレスで動作します。

# **2.11.4 tacacs-server timeout**

#### 【機能】

応答タイムアウト時間の設定

### 【入力形式】

tacacs-server timeout <タイムアウト時間>

no tacacs-server timeout

### 【パラメタ】

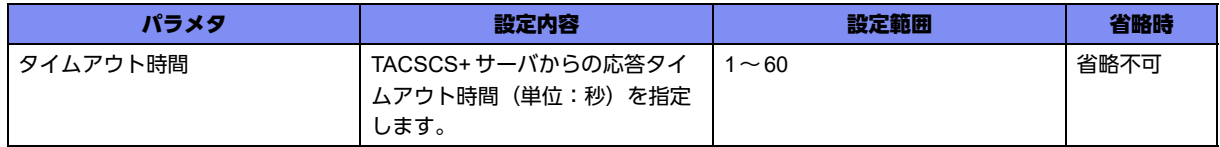

【動作モード】

基本設定モード

#### 【説明】

ログイン認証でTACACS+サーバを使用する場合に、応答タイムアウト時間(単位:秒)を設定します。 tacacs-server hostコマンドが設定されている場合は、その値が優先されます。

## 【実行例】

応答タイムアウト時間を設定します(タイムアウト時間:30秒)。

#configure terminal (config)#tacacs-server timeout 30

### 【未設定時】

タイムアウト時間は3秒で動作します。

# 2.12 TACACS+アカウンティングの設定

# **2.12.1 aaa accounting commands**

### 【機能】

コマンドアカウンティングの設定

### 【入力形式】

aaa accounting commands <コマンドレベル> {<ユーザ名> | default} <アカウンティング方式>

no aaa accounting commands <コマンドレベル > {< ユーザ名 > | default}

# 【パラメタ】

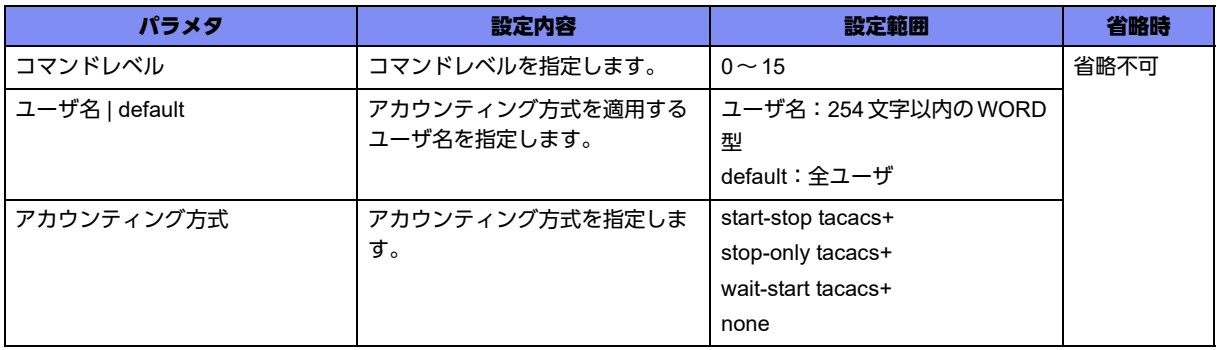

【動作モード】

基本設定モード

### 【説明】

コマンドアカウンティングを有効にします。コマンドアカウンティングとは、指定したコマンドレベルの コマンドが実行される場合に、TACACS+サーバへ通知を行う機能です。なお、このコマンドはTELNET ログインしたユーザが対象になります。コンソールでログインしたユーザで、コマンドアカウンティング 機能を動作させる場合は、accountingコマンドを実行します。

# 【実行例】

コマンドアカウンティングを有効にします(コマンドレベル:1、ユーザ名:全ユーザ、アカウンティン グ方式:start-stop)。

#configure terminal (config)#aaa accounting commands 1 default start-stop tacacs+

### 【未設定時】

コマンドアカウンティングを行いません。

# **2.12.2 aaa accounting connection**

### 【機能】

接続アカウンティングの設定

### 【入力形式】

aaa accounting connection {< ユーザ名> | default} <アカウンティング方式>

no aaa accounting connection {< ユーザ名> | default}

# 【パラメタ】

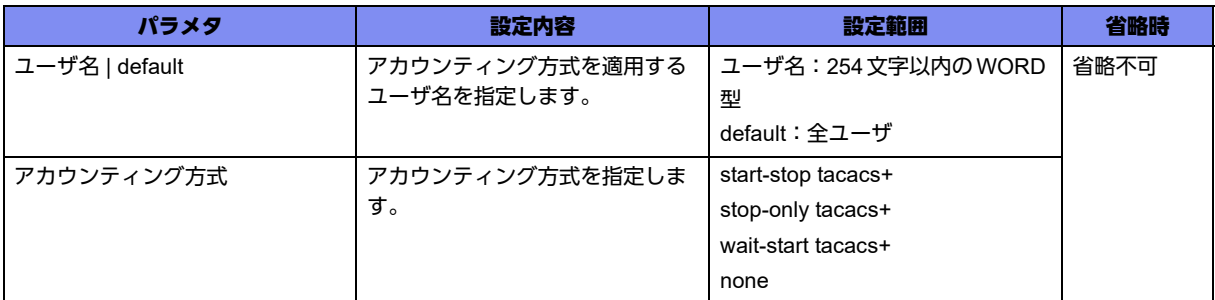

### 【動作モード】

基本設定モード

### 【説明】

接続アカウンティングを有効にします。接続アカウンティングとは、指定したユーザが本装置から TELNET/SSH/FTPを利用して他の装置にログイン/ログアウトする事象が発生した場合に、TACACS+ サーバへ通知を行う機能です。なお、このコマンドはTELNETログインしたユーザが対象になります。 コンソールでログインしたユーザで接続アカウンティング機能を動作させる場合は、accountingコマンド を実行します。

# 【実行例】

接続アカウンティングを有効にします (ユーザ名:全ユーザ、アカウンティング方式:start-stop方式)。

#configure terminal (config)#aaa accounting connection default start-stop tacacs+

### 【未設定時】

接続アカウンティングを行いません。

# **2.12.3 aaa accounting exec**

### 【機能】

EXECアカウンティングの設定

# 【入力形式】

aaa accounting exec {< ユーザ名> | default} < アカウンティング方式>

no aaa accounting exec {< ユーザ名 > | default}

# 【パラメタ】

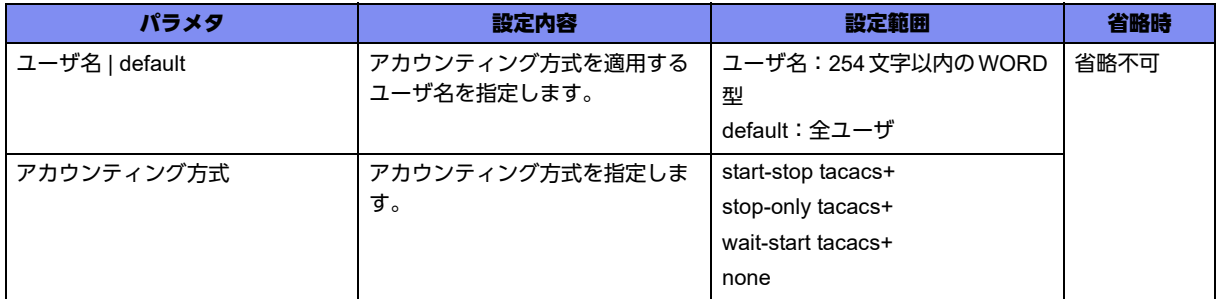

# 【動作モード】

基本設定モード

# 【説明】

EXECアカウンティングを有効にします。EXECアカウンティングとは、指定したユーザ名で本装置への ログイン/ログアウト(通常ログアウト、または強制ログアウト)/認証失敗など、装置へのアクセスに 関する事象が発生した場合に、TACACS+サーバへ通知を行う機能です。なお、このコマンドは、 TELNETログインしたユーザが対象になります。コンソールでログインしたユーザでEXECアカウンティ ング機能を動作させる場合は、accountingコマンドを実行します。

# 【アカウンティング方式】

本装置ではTACACS+によるstart-stop、stop-only、wait-start、noneの各アカウンティング方式の設定が 可能です。

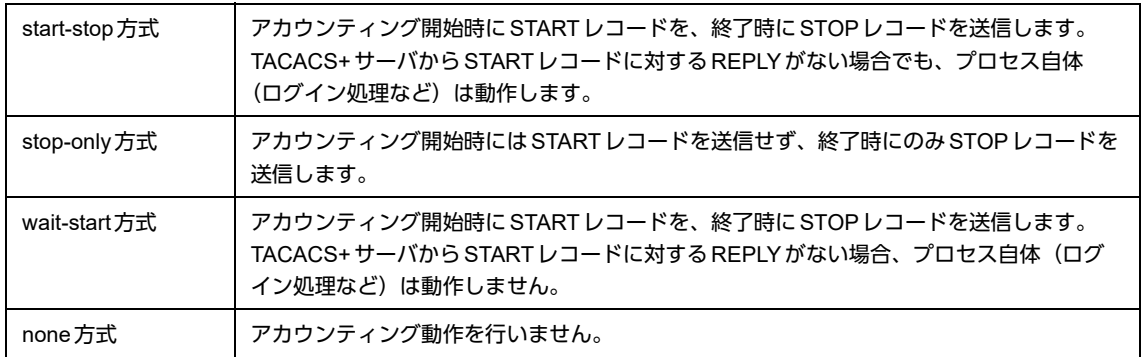

### 設定する文字列は、以下のようになります。

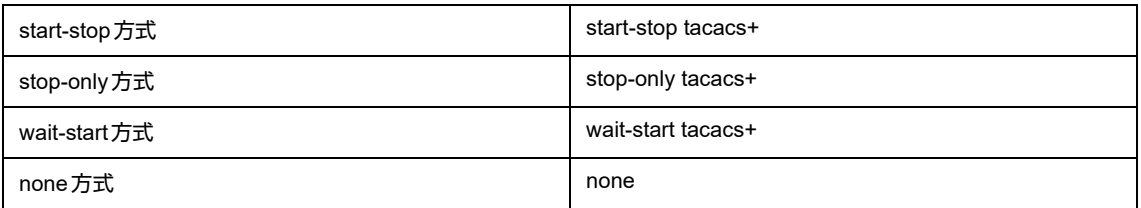

TACACS+サーバで"MAXESS"を使用する場合は、EXECアカウンティングを動作させておく必要があり ます。

### 【実行例】

EXEC アカウンティングを有効にします (ユーザ名:全ユーザ、アカウンティング方式:start-stop方式)。

```
#configure terminal
(config)#aaa accounting exec default start-stop tacacs+
```
### 【未設定時】

EXECアカウンティングを行いません。

# **2.12.4 aaa accounting send stop-record authentication failure**

### 【機能】

ユーザ認証失敗に対する"stop"レコードをTACACS+サーバに送信する設定

### 【入力形式】

aaa accounting send stop-record authentication failure

no aaa accounting send stop-record authentication failure

# 【動作モード】

基本設定モード

### 【説明】

ログイン失敗時などのユーザ認証失敗に対する"stop"レコードを、TACACS+サーバに送信する場合に設 定します。この設定がない場合、aaa accounting execコマンドでEXECアカウンティング機能の動作を 指定しても、認証失敗時のアカウンティング機能は動作しません。

### 【実行例】

認証失敗時に対する"stop"レコードを、TACACS+サーバに送信します。

#configure terminal (config)#aaa accounting send stop-record authentication failure

# 【未設定時】

```
認証失敗のアカウンティングを行いません。
```
# **2.12.5 aaa accounting suppress null-username**

### 【機能】

ユーザ名がNULLのアカウンティングレコードを送信しない設定

# 【入力形式】

aaa accounting suppress null-username

no aaa accounting suppress null-username

【動作モード】

基本設定モード

### 【説明】

ユーザ名が NULL のアカウンティングレコードの送信を行わない場合に設定します。

### 【実行例】

ユーザ名がNULLのアカウンティングレコードの送信を行いません。

#configure terminal

(config)#aaa accounting suppress null-username

### 【未設定時】

ユーザ名がNULLでもアカウンティングレコードの送信を行います。

# **2.12.6 aaa accounting system default**

### 【機能】

システムアカウンティングの設定

### 【入力形式】

aaa accounting system default <アカウンティング方式>

no aaa accounting system default

【パラメタ】

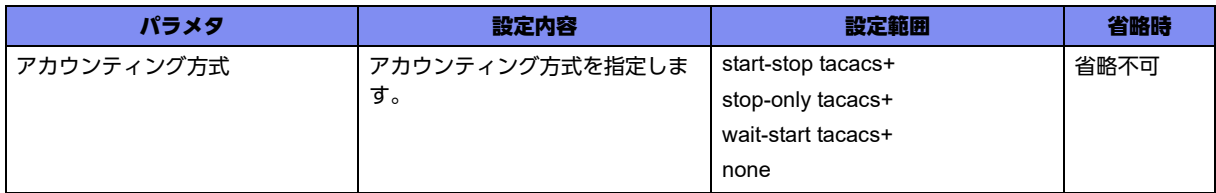

### 【動作モード】

基本設定モード

### 【説明】

システムアカウンティングを有効にします。システムアカウンティングとは、各種アカウンティング (EXEC/接続/コマンド)自体の動作に変更があった場合に、TACACS+サーバへ通知を行う機能です。

なお、システムアカウンティングの場合、送信するTACACSパケットのusernameフィールドはNULLと なります。

# 【実行例】

システムアカウンティングを有効にします (アカウンティング方式: start-stop)。

#configure terminal (config)#aaa accounting system default start-stop tacacs+

# 【未設定時】

システムアカウンティングを行いません。
## **2.12.7 ip finger**

【機能】

fingerプロトコルの設定

### 【入力形式】

ip finger

no ip finger

### 【動作モード】

基本設定モード

### 【説明】

fingerプロトコルを有効にする場合に設定します。TACACS+サーバで"MAXESS"を使用する場合、 TACACS+サーバはfingerプロトコルを利用してユーザの確認を行いますので、その場合にはfingerプロ トコルを有効にしておく必要があります。本装置はデフォルトでfingerプロトコルが無効になっています ので、fingerプロトコルを有効にしたい場合に設定します。

"MAXESS"を使用する場合は、fingerプロトコルだけでなくEXECアカウンティング機能も動作させてお く必要があります。

### 【実行例】

fingerプロトコルを有効にします。

```
#configure terminal
(config)#ip finger
```
### 【未設定時】

fingerプロトコルは無効で動作します。

## **2.12.8 accounting**

### 【機能】

ローカルアクセスに対するアカウンティング機能の設定

### 【入力形式】

accounting {exec | connection | commands <コマンドレベル>} {<ユーザ名> | default} <アカウンティン グ方式>

no accounting <アカウンティング種別> {<ユーザ名> | default}

### 【パラメタ】

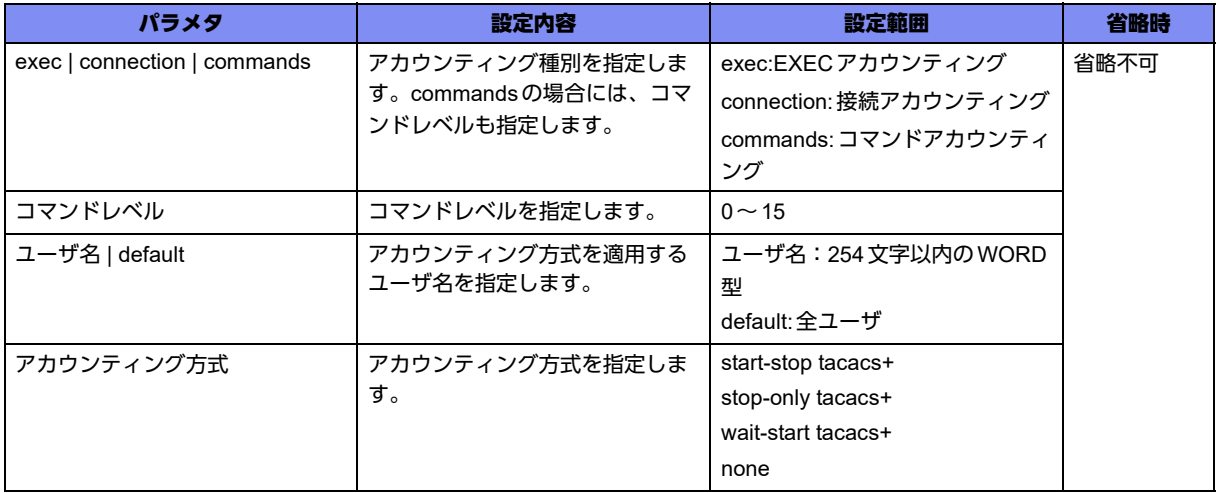

### 【動作モード】

ライン設定モード (コンソールのみ)

### 【説明】

ローカルアクセス(コンソール)に対するアカウンティング機能を有効にします。設定方法は、基本設定 モードのaaa accountingコマンドと同様です。

リモートアクセス(TELNET/FTP/SSH)に対するアカウンティング機能については、基本設定モードの aaa accountingコマンドで設定します。

### 【実行例】

ローカルアクセス (コンソール) に対するアカウンティング機能を有効にします (commands、コマンド レベル:15、ユーザ名:全ユーザ、アカウンティング方式:start-stop)。

#configure terminal (config)#line console (config-line)#accounting commands 15 default start-stop tacacs+

### 【未設定時】

コンソールに対するアカウンティングを行いません。

## 2.13 バナー表示の設定

本装置ではコンソール、TELNET、FTP、SSHからログインした場合に、メッセージを表示できます(バ ナー表示機能)。バナー表示機能を使用する場合は、以下のコマンドを実行します。

### **2.13.1 banner motd enable**

### 【機能】

バナーを表示する端末の設定

### 【入力形式】

banner motd enable <ログイン端末>

no banner motd enable [<ログイン端末>]

### 【パラメタ】

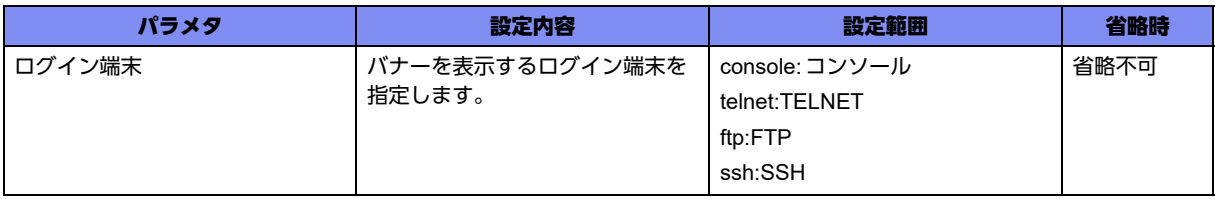

【動作モード】

基本設定モード

### 【説明】

バナーを表示する端末を設定します。

### 【実行例】

```
バナーを表示する端末を設定します(ログイン端末:コンソール)。
```
#configure terminal (config)#banner motd enable console

### 【未設定時】

すべての端末にバナーを表示しません。

### **2.13.2 banner motd text**

### 【機能】

バナーで表示する文字列の設定

### 【入力形式】

banner motd text <表示する順番> [<文字列>]

```
no banner motd text [<表示する順番>]
```
### 【パラメタ】

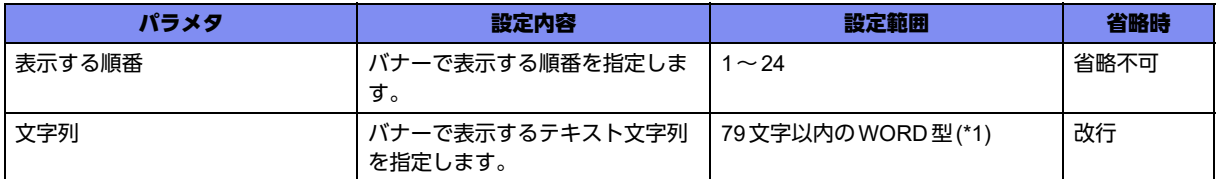

\*1) 1文字の空白(スペース)は使用可能です。複数の空白(スペース)は1文字にまとめられます。

### 【動作モード】

基本設定モード

### 【説明】

バナーで表示する文字列を設定します。バナーは番号の小さい順に表示を行い、設定されていない番号は 無視します。バナーは1行あたり79文字まで、最大24行までの表示が可能です。

### 【実行例】

バナーで表示する文字列を設定します。

#configure terminal (config)#banner motd text 1 \*\*\*\*\*\*\*\*\*\*\*\*\*\*\*\*\*\*\*\*\*\*\*\*\*\*\*\*\*\*\*\*\*\*\*\*\*\*\*\* (config)#banner motd text 2 Please ignore this message. (config)#banner motd text 3 since this message is just a test. (config)#banner motd text 4 If you want to know about this machine (config)#banner motd text 5 please consult with administrators. (config)#banner motd text 6 \*\*\*\*\*\*\*\*\*\*\*\*\*\*\*\*\*\*\*\*\*\*\*\*\*\*\*\*\*\*\*\*\*\*\*\*\*\*\*\*

#### 【未設定時】

バナーを表示しません。

# 2.14 設定情報の設定

## **2.14.1 auto config save enable**

### 【機能】

refresh または commit コマンド実行時に current.cfg を保存する設定

### 【入力形式】

auto config save enable

no auto config save enable

### 【動作モード】

基本設定モード

### 【説明】

refreshまたはcommitコマンド実行時にcurrent.cfgを保存します。/drive/config/ディレクトリの下に、 "config.XX.gz" (XXは世代番号)のファイル名で保存されます。保存可能な世代数は20までとなります。 rollbackコマンドにより、working.cfgをその世代の設定情報に戻すことができます。

### 【実行例】

refreshまたはcommitコマンド実行時にcurrent.cfgを保存します。

```
#configure terminal
(config)#auto config save enable
```
### 【未設定時】

refreshまたはcommitコマンド実行時にcurrent.cfgを保存しません。

### **2.14.2 config comment**

### 【機能】

設定情報にコメントを付与する設定

### 【入力形式】

```
config comment <行番号> [<コメント>]
```
no config comment [<行番号>]

### 【パラメタ】

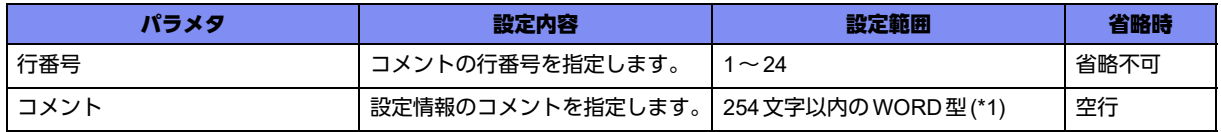

\*1) 1文字の空白(スペース)は使用可能です。複数の空白(スペース)は1文字にまとめられます。

【動作モード】

基本設定モード

### 【説明】

設定情報にコメントを付与します。

### 【実行例】

設定情報にコメントを付与します。

```
#configure terminal
(config)#config comment 1 ************************************************
(config)#config comment 2 Use this configuration by version XX.XX or more.
(config)#config comment 3 
(config)#config comment 4 ************************************************
```
### 【未設定時】

設定情報にコメントを付与しません。

# 2.15 ファームウェアの設定

### **2.15.1 update firmware**

### 【機能】

未使用面のファームウェアで起動する設定

### 【入力形式】

update firmware other-side

no update firmware [other-side]

### 【動作モード】

基本設定モード

### 【説明】

リセットボタン、POWER OFF/ON、ソフトウェアエラーによる自動再起動時に、未使用面のファーム ウェアで起動します。ファームウェアファイルの展開は完了しているが、即時に再起動ができない場合に 有効なコマンドです。ファームウェアの起動面を切り替える場合には、あらかじめ未使用の起動面に ファームウェアを展開(extract-firmwareコマンド)しておいてください。

### 【注意】

装置の再起動によりファームウェアの起動面が切り替わったことを確認したら、速やかに本設定を削除し てください。削除していない状態で再起動が発生すると、再度起動面の切り替えが発生し、意図しない版 数のファームウェアで起動することになります。

### 【実行例】

次回再起動時に、未使用面で起動します。

```
#configure terminal
(config)#update firmware other-side
```
### 【未設定時】

次回再起動時、現用面で起動します。

### **2.15.2 updateinfo**

### 【機能】

リモートFTPサーバに接続するためのユーザ情報と転送するファームウェアファイルのパスの設定

### 【入力形式】

updateinfo {<FTP サーバ名 > | <FTP サーバアドレス >} < ユーザ ID> < パスワード > [encrypted] < パス >

```
no updateinfo [{<FTPサーバ名> | <FTPサーバアドレス>} <ユーザID> <パスワード> [encrypted] <パ
ス>]
```
### 【パラメタ】

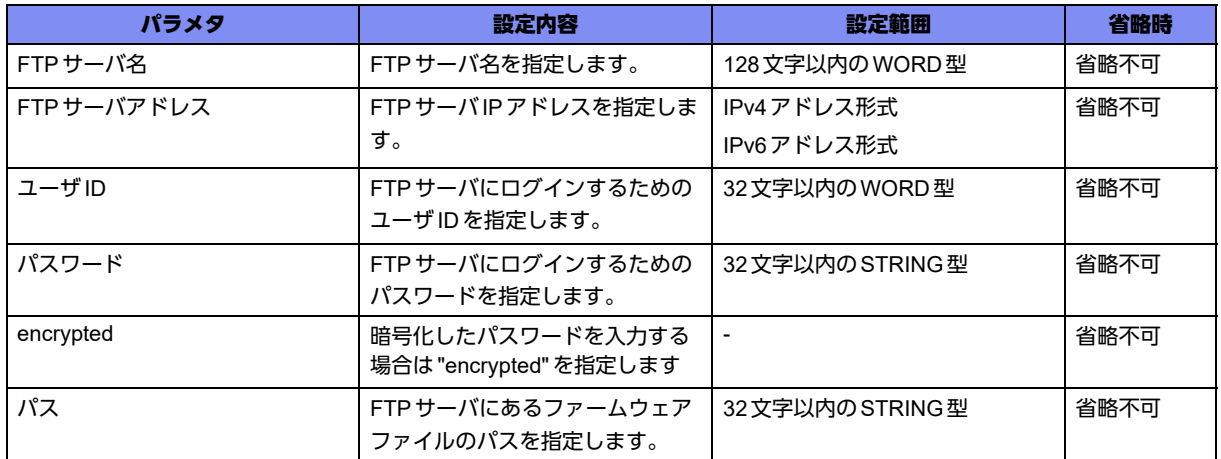

### 【動作モード】

基本設定モード

### 【説明】

updateコマンドで必要な情報をセットします。

リモートFTPサーバに接続するためのユーザ情報と転送するファームウェアファイルのパスを指定しま す。

### 【実行例】

update コマンドで必要な情報を設定します (ftp サーバ: 192.168.1.1、ユーザID:user、パスワード: pass、パス:firmware/GX500.FRM)。

(config)#updateinfo 192.168.1.1 user pass firmware/GX500.FRM

パスワードは、暗号化されて保存されるため、上記の設定をしたworking.cfgでは以下のように表示され ます。

updateinfo 192.168.1.1 user mvQhZeS2V9MSiDrnUuRCm4nd0Mz1EZtC encrypted firmware/GX500.FRM

### 【未設定時】

updateコマンドが使用できません。

# 2.16 装置情報の設定

## **2.16.1 notify-nhid-usage**

### 【機能】

設定された割合に達した際にログを出力する設定

### 【入力形式】

notify-nhid-usage <WARNINGしきい値> <ALERTしきい値>

no notify-nhid-usage [<WARNINGしきい値> <ALERTしきい値>]

### 【パラメタ】

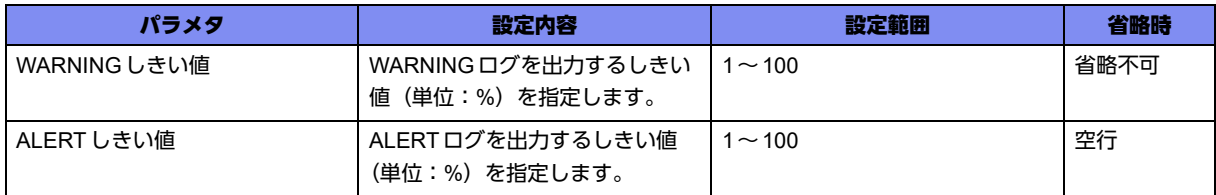

### 【動作モード】

基本設定モード

### 【説明】

割り当て可能な最大数に対するNextHopID(NHID)使用数が、設定された割合(%)に達した際に以下のロ グを出力します。

- <%1> exceeded warning threshold. (%2 used)
- <%1> exceeded alert threshold. (<%2 used)

%1="NHDN NHID", "LINK NHID", "LSP NHID", "RT-EXP-ID", "ILM Counter ID", "IPv6 Encap Counter ID"

%2= 割合

<WARNINGしきい値>が<ALERTしきい値>より大きな数値でない場合、有効となりません。

設定投入時に、すでに設定された割合(%)に達していた場合には、その時点でログを出力します。

### 【実行例】

割合(%)に達した際にログを出力します(WARNINGしきい値:80%、ALERTしきい値:90%)。

```
#configure terminal
(config)#notify-nhid-usage 80 90
```
### 【未設定時】

以下の値で動作します。

WARNING しきい値: 90%

ALERTしきい値: 99%

## **2.16.2 periodic-log**

### 【機能】

定期ログ取得の無効化と定期ログ取得間隔の指定

### 【入力形式】

periodic-log {disable | enable interval <取得間隔>}

no periodic-log [{disable | enable interval <取得間隔 > }]

### 【パラメタ】

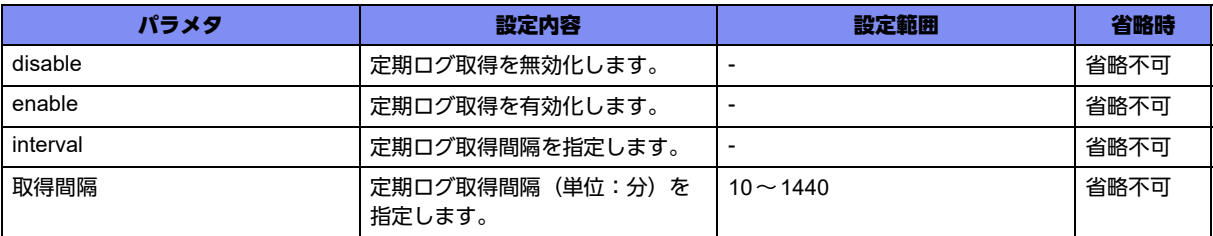

### 【動作モード】

基本設定モード

### 【説明】

定期ログ取得の無効化と定期ログ取得間隔を指定します。

### 【実行例】

定期ログ取得を行いません。

#configure terminal (config)#periodic-log disable

### 【未設定時】

定期的ログ取得は有効。取得間隔は60分。

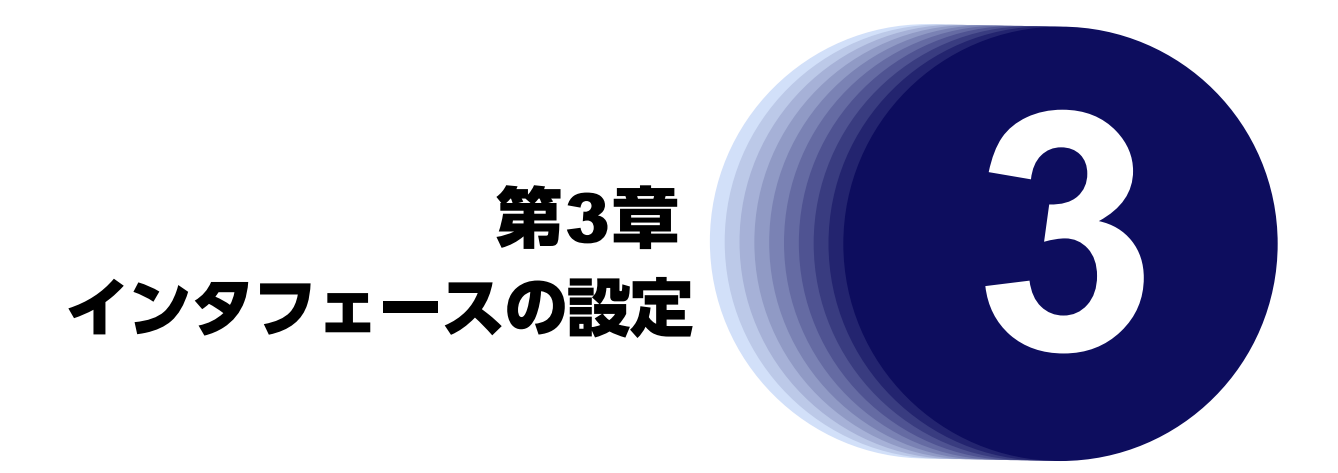

この章では、インタフェースの設定に関するコマンドについて説明します。

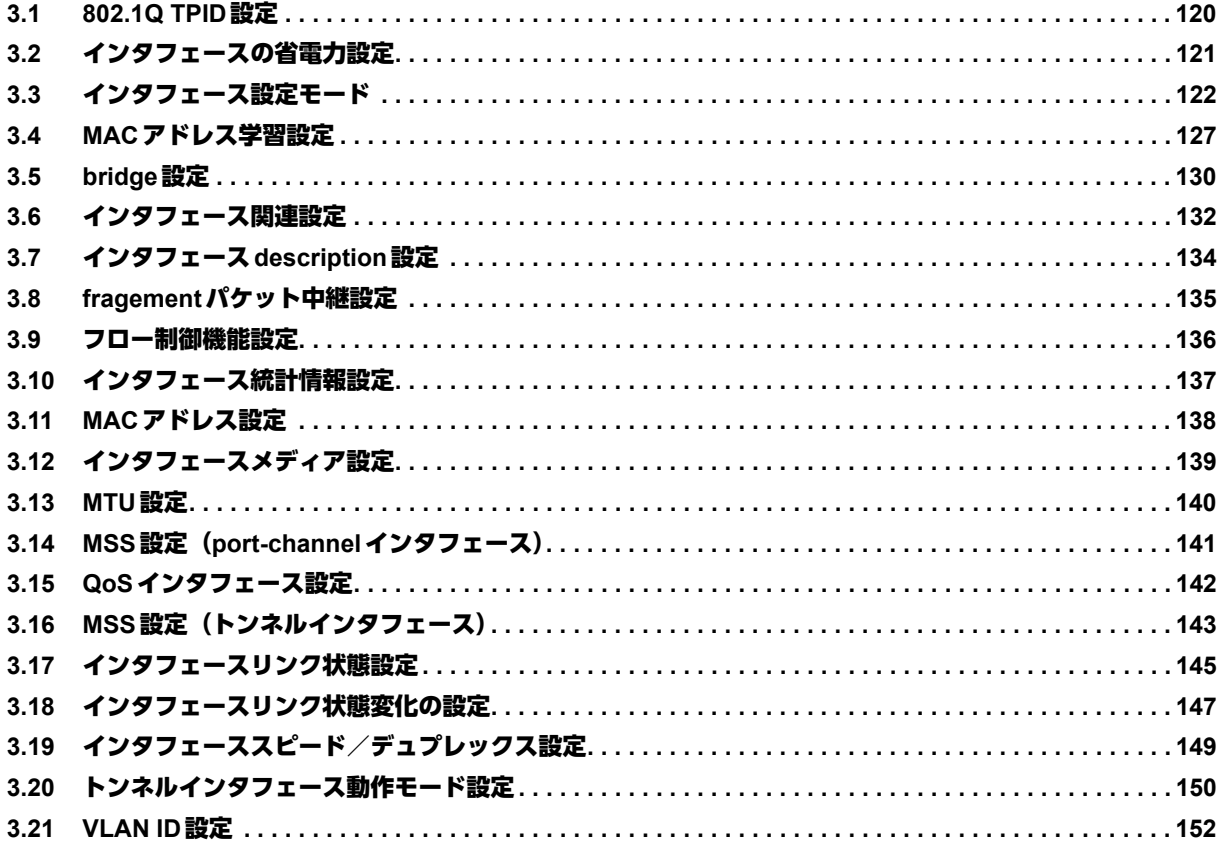

# <span id="page-119-0"></span>3.1 802.1Q TPID設定

## **3.1.1 dot1q tunnel tpid**

### 【機能】

IEEE801.1Q tunnelのVLAN TAGのTPIDの設定

### 【入力形式】

dot1q tunnel tpid <TPID>

no dot1q tunnel tpid [<TPID>]

### 【パラメタ】

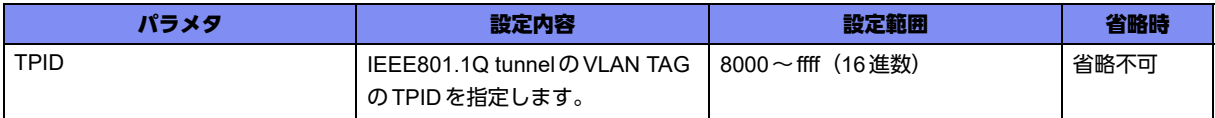

### 【動作モード】

基本設定モード

### 【説明】

IEEE801.1Q tunnelのVLAN TAGのTPIDを設定します。VLAN TAGのTPIDである8100 (16進数)の 他に本コマンドで指定されているTPID値をSTAGのTPIDとして認識します。受信パケットの認識に使 用します。

なお、TPIDとして86dd(IPv6)、8847(MPLS)、8848(MPLS)の値(16進数)を設定した場合、正しくパ ケットを処理できない可能性がありますので注意してください。

本コマンドで追加できるTPIDは1エントリです。

### 【実行例】

IEEE801.1Q tunnelのVLAN TAGのTPIDを設定します (TPID: 9100 (16進数))。

#configure terminal (config)#dot1q tunnel tpid 9100

### 【未設定時】

TPIDが8100(16進数)のみを受信フレームのSTAGのTPIDとして認識します。

# <span id="page-120-0"></span>3.2 インタフェースの省電力設定

### **3.2.1 eee**

### 【機能】

インタフェースの省電力モードの設定

### 【入力形式】

eee {enable | disable}

no eee [{enable | disable}]

### 【パラメタ】

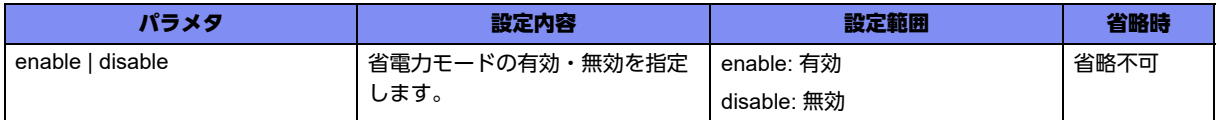

### 【動作モード】

gigaethernetインタフェース設定モード、managementインタフェース設定モード

### 【説明】

インタフェースの省電力モードの有効・無効を設定します。省電力モードはメディア種別がmetalのポー トのみ動作します。

### 【実行例】

省電力モードを有効にします(インタフェース名:gigaethernet、インタフェース番号:1/1)。

#configure terminal(config)#interface gigaethernet 1/1 (config-if-ge 1/1)#eee enable

### 【未設定時】

インタフェースの省電力モードは無効となります。

# <span id="page-121-0"></span>3.3 インタフェース設定モード

## **3.3.1 interface gigaethernet**

### 【機能】

gigaethernetインタフェース設定モードへの移行

### 【入力形式】

interface gigaethernet <インタフェース番号>[<サブインタフェースインデックス番号>]

no interface gigaethernet <インタフェース番号>[.<サブインタフェースインデックス番号>]

### 【パラメタ】

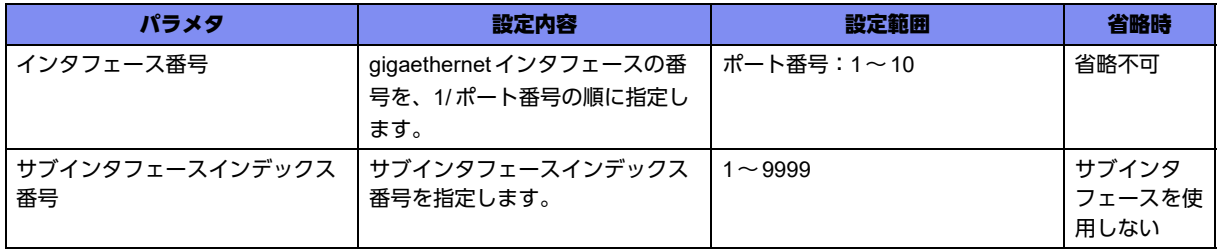

【動作モード】

基本設定モード

### 【説明】

GbEポートの設定を行うために、gigaethernetインタフェース設定モード(gigaethernetサブインタ フェース設定モード)に移行します。ポート番号は1~10、サブインタフェースインデックス番号は1~ 9999を指定します。コマンドの先頭に"no"を指定することで、該当gigaethernetインタフェース設定 モード(gigaethernetサブインタフェース設定モード)の内容がすべて消去されます。

### 【実行例】

gigaethernet インタフェース設定モードに移行します (インタフェース番号:1/1)。

#configure terminal (config)#interface gigaethernet 1/1 (config-if-ge 1/1)#

gigaethernetサブインタフェース設定モードに移行します(インタフェース番号:1/1、サブインタ フェースインデックス番号:100)。

```
#configure terminal
(config)#interface gigaethernet 1/1.100
(config-if-ge 1/1.100)#
```
### **3.3.2 interface management**

### 【機能】

managementインタフェース設定モードへの移行

### 【入力形式】

interface management 1

no interface management 1

### 【動作モード】

基本設定モード

### 【説明】

管理用10/100/1000BASE-Tポートの設定を行うために、managementインタフェース設定モードに移行 します。コマンドの先頭に"no"を指定することで、managementインタフェース設定モードの内容がす べて消去されます。

### 【実行例】

managementインタフェース設定モードに移行します。

```
#configure terminal
(config)#interface management 1
(config-if-manage 1)#
```
## **3.3.3 interface loopback**

### 【機能】

loopbackインタフェース設定モードへの移行

### 【入力形式】

interface loopback <インタフェース番号>

no interface loopback <インタフェース番号>

### 【パラメタ】

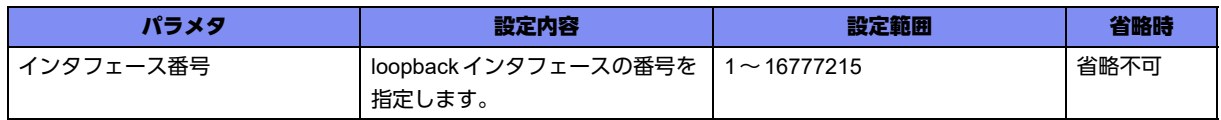

【動作モード】

基本設定モード

### 【説明】

loopbackインタフェースの設定を行うために、loopbackインタフェース設定モードに移行します。コマ ンドの先頭に"no"を指定することで、該当loopbackインタフェース設定モードの内容がすべて消去され ます。

### 【実行例】

loopback インタフェース設定モードに移行します(インタフェース番号:1)。

#configure terminal (config)#interface loopback 1 (config-if-lo 1)#

## **3.3.4 interface port-channel**

### 【機能】

port-channelインタフェース設定モードへの移行

### 【入力形式】

interface port-channel <インタフェース番号>

no interface port-channel <インタフェース番号>

### 【パラメタ】

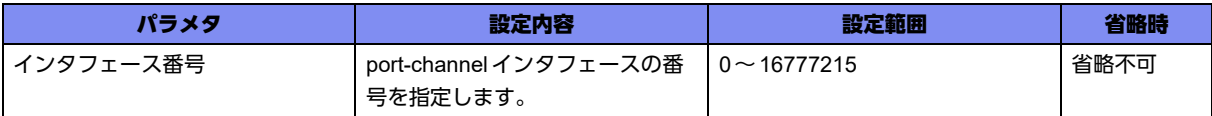

【動作モード】

基本設定モード

### 【説明】

port-channelインタフェースの設定を行うために、port-channelインタフェース設定モードに移行します。 コマンドの先頭に"no"を指定することで、該当port-channelインタフェース設定モードの内容がすべて消 去されます。

### 【実行例】

port-channelインタフェース設定モードに移行します(インタフェース番号:1)。

```
#configure terminal
(config)#interface port-channel 1
(config-if-ch 1)#
```
### **3.3.5 interface tunnel**

### 【機能】

tunnelインタフェース設定モードへの移行

### 【入力形式】

interface tunnel <インタフェース番号>

no interface tunnel <インタフェース番号>

【パラメタ】

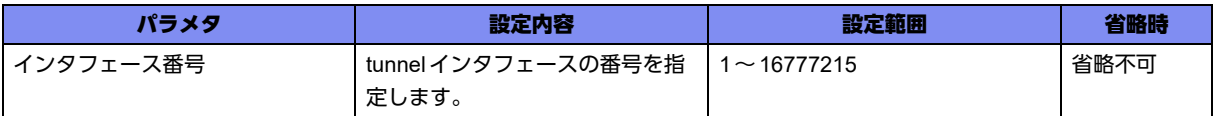

### 【動作モード】

基本設定モード

### 【説明】

tunnelインタフェースの設定を行うために、tunnelインタフェース設定モードに移行します。コマンドの 先頭に"no"を指定することで、該当tunnelインタフェース設定モードの内容がすべて消去されます。

### 【実行例】

tunnel インタフェース設定モードに移行します (インタフェース番号:1)。

#configure terminal (config)#interface tunnel 1 (config-if-tun 1)#

### **3.3.6 interface trunk-channel**

### 【機能】

trunk-channelインタフェース設定モードへの移行

### 【入力形式】

interface trunk-channel <インタフェース番号>[.<サブインタフェースインデックス番号>]

no interface trunk-channel <インタフェース番号>[.<サブインタフェースインデックス番号>]

【パラメタ】

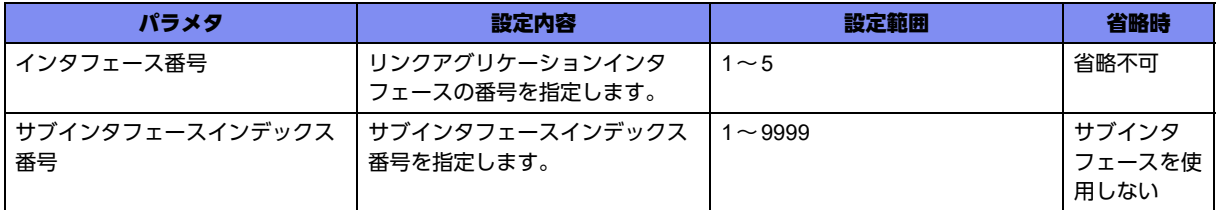

【動作モード】

基本設定モード

### 【説明】

リンクアグリケーションインタフェースの設定を行うために、trunk-channelインタフェース設定モード (trunk-channelサブインタフェース設定モード)に移行します。コマンドの先頭に"no"を指定すること で、該当trunk-channelインタフェース設定モード(trunk-channelサブインタフェース設定モード)の内 容がすべて消去されます。

### 【実行例】

trunk-channel インタフェース設定モードに移行します (インタフェース番号:1)。

#configure terminal (config)#interface trunk-channel 1  $\frac{1}{2}$  (config-if-tr 1)#

trunk-channelサブインタフェース設定モードに移行します (インタフェース番号:1、サブインタフェー スインデックス番号:100)。

#configure terminal (config)#interface trunk-channel 1.100 (config-if-tr 1.100)#

## **3.3.7 interface usb-ethernet**

### 【機能】

USB Ethernetインタフェースの設定

### 【入力形式】

interface usb-ethernet <インタフェース番号>

no interface usb-ethernet <インタフェース番号>

### 【パラメタ】

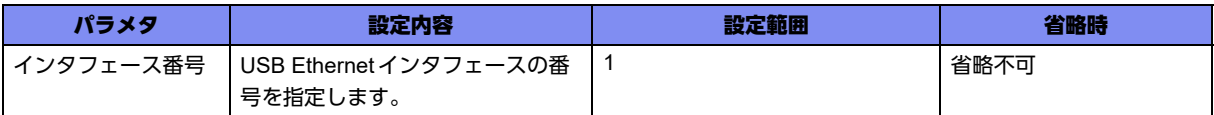

### 【動作モード】

基本設定モード

### 【説明】

USB Ethernetインタフェース設定モードに移行します。

設定できるインタフェース数は1つとし、物理ポートはUSBポート2を使用します。

### 【実行例】

USB Ethernet 1インタフェースに移行します。

#configure terminal (config)#interface usb-ethernet 1 (config-if-usb 1)#

# <span id="page-126-0"></span>3.4 MACアドレス学習設定

## **3.4.1 mac-address-table aging-time**

### 【機能】

MACアドレスの学習におけるエージアウト時間の設定

### 【入力形式】

mac-address-table aging-time <エージアウト時間>

no mac-address-table aging-time [<エージアウト時間>]

### 【パラメタ】

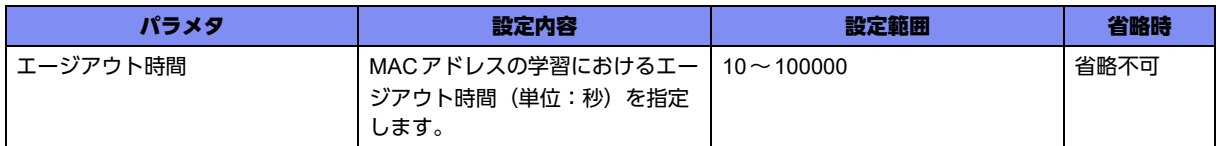

### 【動作モード】

基本設定モード

### 【説明】

MAC アドレスの学習におけるエージアウト時間(単位:秒)を設定します。ただし、設定した時間は最 小のエージアウト時間であり、エージアウトする時間は最長で設定した時間の2倍になります。

なお、60秒を超えるエージアウト時間を設定した場合、60秒単位でエージアウト時間が設定されます。 60秒で割り切れない余りの時間は切り捨てて設定されます(例.設定時間:299秒→実際の設定:240 秒)。

### 【実行例】

MAC アドレスの学習におけるエージアウト時間(単位:秒)を設定します(エージアウト時間:600 秒)。

#configure terminal (config)#mac-address-table aging-time 600

### 【未設定時】

エージアウト時間は300秒で動作します。

### **3.4.2 mac-address-table total-max-entry**

### 【機能】

装置の最大学習エントリ数の制限

### 【入力形式】

mac-address-table total-max-entry <最大学習エントリ数> [threshold <警告エントリ数>]

no mac-address-table total-max-entry [<最大学習エントリ数 > [threshold [<警告エントリ数 >]]]

【パラメタ】

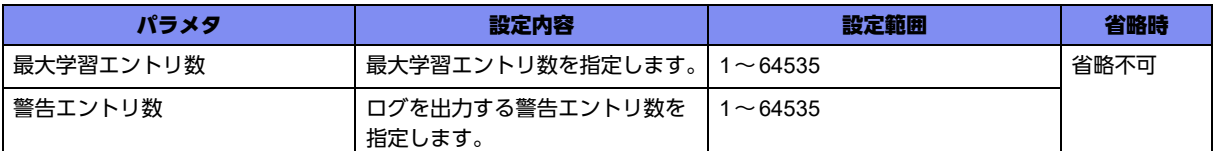

### 【動作モード】

基本設定モード

### 【説明】

装置の最大学習エントリ数を制限する場合に設定します。最大学習エントリ数に到達した場合、学習でき ないことを通知するログを出力します。また、警告エントリ数を指定することで最大学習エントリ数に到 達する前にログを出力できます。警告ログは警告エントリ数に到達したときに出力されます。なお、いっ たん警告ログを出力すると、clear mac-address-table total-max-entry warningコマンドを実行されるまで の間、学習数の変化によらず警告ログは出力されなくなります。

**•** 最大学習エントリ数≦警告学習エントリ数となるように設定を行った場合、警告学習エントリ数の設定は 補足 無視されます。

**•** 本コマンドを使用して最大学習エントリ数、警告エントリ数を変更した場合、現在のエントリ数の状態に 応じて以下の処理が行われます。 最大学習エントリ数>現在の学習エントリ数:変化なし 最大学習エントリ数=現在の学習エントリ数:最大学習エントリ数到達ログ出力 最大学習エントリ数<現在の学習エントリ数:エラーログを出力 警告学習エントリ数>現在の学習エントリ数:変化なし 警告学習エントリ数≦現在の学習エントリ数:警告ログ出力

**•** 最大学習エントリ数は、静的MACテーブル数を含みません。

### 【実行例】

装置の最大学習エントリ数を制限します(最大学習エントリ数:10000、警告エントリ数:9995)。

#configure terminal (config)#mac-address-table total-max-entry 10000 threshold 9995

### 【未設定時】

以下の値で動作します。

最大学習エントリ数:64535

警告エントリ数: なし

### **3.4.3 mac-address-table static**

### 【機能】

MACアドレスを学習テーブルにスタティック登録

### 【入力形式】

mac-address-table static <MACアドレス> [c-vlan <カスタマVLAN-ID>] bridge-group <ブリッジグ ループ番号> <インタフェース名> <インタフェース番号> [auto-learn]

no mac-address-table static <MACアドレス> [c-vlan <カスタマVLAN-ID>] bridge-group <ブリッジグ ループ番号> [<インタフェース名> [auto-learn]]

### 【パラメタ】

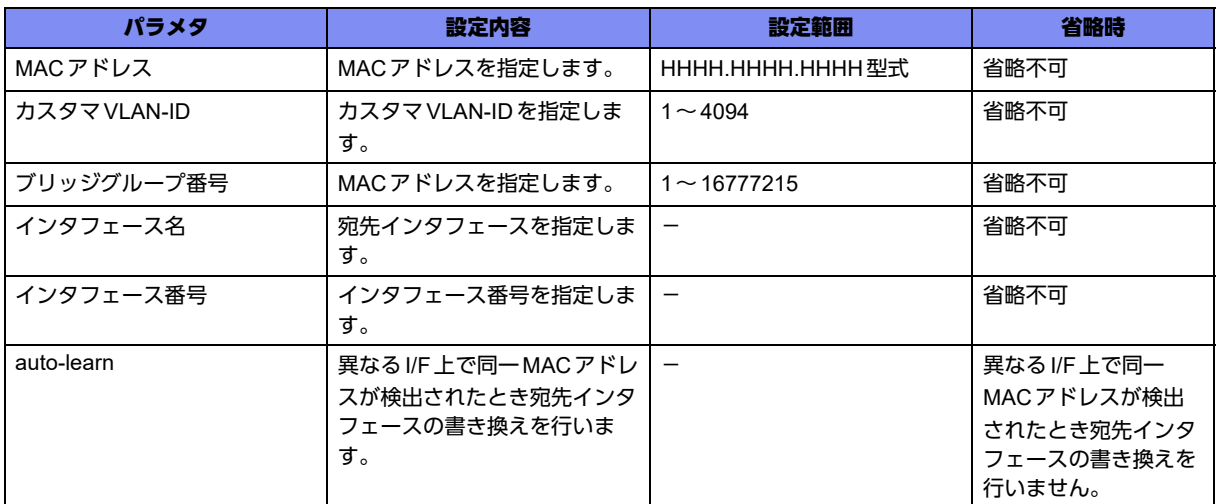

### 【動作モード】

基本設定モード

### 【説明】

MACアドレスを学習テーブルにスタティック登録します。

1つのbridgeに対してcvid、mac-addressが一致するエントリは複数個登録できません。最後に記述した エントリが有効となります(cvid、mac-addressが一致していてもbridgeが異なる場合は、登録可能)。

スタティック登録するMACアドレスは最大学習数に含まれないため、最大学習数を超えている場合でも スタティック登録数の上限を超えない範囲で登録が可能です。スタティック登録する MAC アドレスがす でに学習済みエントリが存在する場合、スタティック登録により学習済みエントリが上書きされ、消去さ れます。また、登録上限を超えて登録に失敗したmac-addressは登録数が登録上限を下回った場合でも 自動的に登録は行われません。いったんコンフィグから削除してリフレッシュしたあとに、再登録する必 要があります。

### 【実行例】

mac address 0001.0002.0003をGigaEthernet 1/1を宛先として登録します。

#configure terminal (config)#mac-address-table static 1.2.3 GigaEthernet 1/1

### 【未設定時】

スタティックMACアドレスが登録されません。

# <span id="page-129-0"></span>3.5 bridge設定

## **3.5.1 bridge-group**

### 【機能】

インタフェースが属するブリッジグループ番号の設定

### 【入力形式】

bridge-group <ブリッジグループ番号> [client | server]

no bridge-group [<ブリッジグループ番号> [client | server]]

### 【パラメタ】

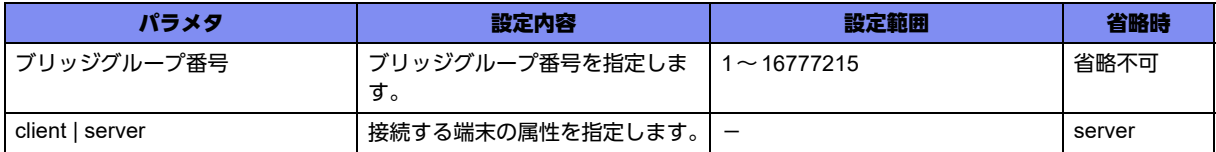

### 【動作モード】

gigaethernetインタフェース設定モード、gigaethernetサブインタフェース設定モード、tunnelインタ フェース設定モード

### 【説明】

インタフェースが属するブリッジグループ番号を設定します。本設定により、同一ブリッジグループ番号 が設定されているインタフェース間でブリッジ中継を行うことが可能になります。また、サーバ-クライ アントモデル(PPPoE中継など)で使用する場合、サーバが接続されているインタフェースには"server" を、クライアントが接続されているインタフェースには"client"を指定します。この場合、"client"と指定 したインタフェースから、別の"client"と指定したインタフェースへの中継は行えなくなります。

bridge-groupが設定されているインタフェースに対してport-channelインタフェースを設定する場合は、 同一のbridge-groupに所属するすべてのインタフェースに対して同一のport-channelインタフェースを設 定する必要があります。

### 【実行例】

インタフェースが属するブリッジグループ番号を設定します(ブリッジグループ番号:4)。

```
【gigaethernetインタフェース設定モードの場合】
#configure terminal
(config)#interface gigaethernet 1/1
(config-if-ge 1/1)#bridge-group 4
```
### 【未設定時】

ブリッジ中継を行いません。

### 【注意】

以下の設定は未サポートであり、動作保証できないため使用しないでください。

• port-channelインタフェースをブリッジグループなしで、複数のgigaethernetインタフェース/trunkchannelインタフェースに設定する (設定したgigaethernetインタフェース/trunk-channelインタフェースの通信動作に不備が発生しま

す)。

```
interface gigaethernet 1/1 
  channel-group 1
exit
!
interface gigaethernet 1/2
  channel-group 1
exit
```
• port-channel インタフェースが設定されている gigaethernet インタフェース/trunk-channel インタ フェースと、port-channelインタフェースが設定されていない gigaethernet インタフェース/trunkchannelインタフェースに、同一ブリッジグループ番号を設定する

(設定した gigaethernet インタフェース/trunk-channel インタフェースの通信動作に不備が発生しま

す)。

```
interface gigaethernet 1/1
  bridge-group 1
  channel-group 1
exit
!
interface gigaethernet 1/2
  bridge-group 1
exit
```
ただし、例外としてport-channelインタフェースが設定されたgigaethernetインタフェースとtunnel インタフェースが同一ブリッジグループ番号を設定する場合のみ使用できます。

```
interface gigaethernet 1/1
  bridge-group 1
  channel-group 1
exit
!
interface tunnel 1
  bridge-group 1
exit
```
# <span id="page-131-0"></span>3.6 インタフェース関連設定

## **3.6.1 channel-group**

### 【機能】

port-channelインタフェースとのリンク付けの設定

### 【入力形式】

channel-group <port-channel インタフェース番号>

no channel-group [<port-channelインタフェース番号>]

### 【パラメタ】

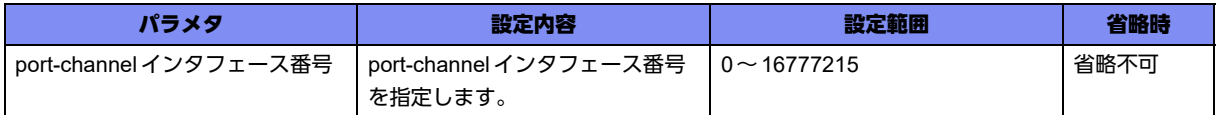

### 【動作モード】

各インタフェース設定モード

### 【説明】

port-channelインタフェースとのリンク付けを行います。port-channelインタフェース設定モードで各種 の設定を行い、このコマンドでport-channelインタフェースとの関連付けを行います。

本設定を行ったUSB Ethernetインタフェースを、ルーティングやVRRP、BFDのインタフェースとして 設定することはサポートしていません。

### 【実行例】

port-channelインタフェースとのリンク付けを行います(port-channelインタフェース番号:2)。

```
【gigaethernetインタフェース設定モードの場合】
#configure terminal
(config)#interface gigaethernet 1/1
(config-if-ge 1/1)#channel-group 2
```
### 【未設定時】

IPv4またはIPv6通信を行うことができません。

### 【注意】

以下の設定は未サポートであり、動作保証できないため使用しないでください。

• port-channelインタフェースをブリッジグループなしで、複数のgigaethernetインタフェース/trunkchannelインタフェースに設定する

(設定したgigaethernetインタフェース/trunk-channelインタフェースの通信動作に不備が発生しま

す)。

```
interface gigaethernet 1/1 
  channel-group 1
exit
!
interface gigaethernet 1/2
  channel-group 1
exit
```
• port-channel インタフェースが設定されている gigaethernet インタフェース/trunk-channel インタ フェースと、port-channel インタフェースが設定されていない gigaethernet インタフェース/trunkchannelインタフェースに、同一ブリッジグループ番号を設定する

(設定したgigaethernetインタフェース/trunk-channelインタフェースの通信動作に不備が発生しま

```
す)。
```

```
interface gigaethernet 1/1
  bridge-group 1
  channel-group 1
exit
!
interface gigaethernet 1/2
  bridge-group 1
exit
```
ただし、例外としてport-channelインタフェースが設定されたgigaethernetインタフェースとtunnel インタフェースが同一ブリッジグループ番号を設定する場合のみ使用できます。

```
interface gigaethernet 1/1
  bridge-group 1
  channel-group 1
exit
!
interface tunnel 1
  bridge-group 1
exit
```
# <span id="page-133-0"></span>3.7 インタフェース description 設定

## **3.7.1 description**

### 【機能】

説明書きの設定

### 【入力形式】

description <説明>

no description

### 【パラメタ】

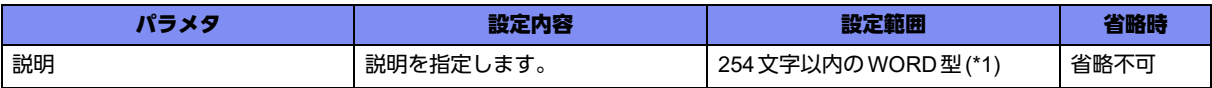

\*1) 1文字の空白(スペース)は使用可能です。複数の空白(スペース)は1文字にまとめられます。

### 【動作モード】

各インタフェース設定モード

### 【説明】

説明書きを設定します。わかりやすい名称を割り当ててください。この名称は、データの中継には影響し ません。

### 【実行例】

説明書きを設定します(説明:GigaEther-A)。

```
【gigaethernetインタフェース設定モードの場合】
#configure terminal
(config)#interface gigaethernet 1/1
(config-if-ge 1/1)#description GigaEther-A
```
### 【未設定時】

説明書きは設定されません。

# <span id="page-134-0"></span>3.8 fragementパケット中継設定

## **3.8.1 ip fragment-cache disable**

### 【機能】

フラグメントキャッシュ機能を無効にする設定

### 【入力形式】

ip fragment-cache disable

no ip fragment-cache disable

### 【動作モード】

port-channelインタフェース設定モード、tunnelインタフェース設定モード

### 【説明】

インタフェースでのフラグメントキャッシュ機能を無効にする場合に設定します。

設定した場合、フラグメントキャッシュを作成しないため、各機能でのクラシフィケーションで、フラグ メントされた二番目以降のパケットの評価ができません。

### 【実行例】

tunnelインタフェースでフラグメントキャッシュ機能を無効にします。

#configure terminal (config)#interface tunnel 1 (config-if-tun 1)#ip fragment-cache disable

### 【未設定時】

フラグメントキャッシュ機能は有効です。

# <span id="page-135-0"></span>3.9 フロー制御機能設定

## **3.9.1 flowcontrol**

### 【機能】

フロー制御機能の設定

### 【入力形式】

flowcontrol <送信設定> <受信設定>

no flowcontrol

### 【パラメタ】

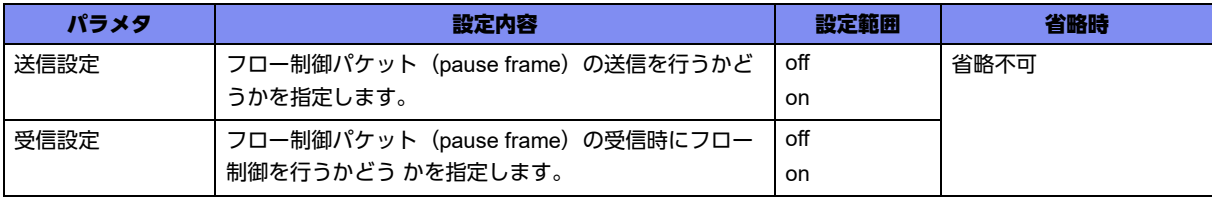

### 【動作モード】

gigaethernetインタフェース設定モード

### 【説明】

gigaethernetポートのフロー制御機能の送信と受信の動作を設定します。

### 【実行例】

gigaethernetポートのフロー制御機能の送信と受信の動作を設定する(送信設定:on、受信設定:on)。

```
#configure terminal
(config)#interface gigaethernet 1/1
(config-if-ge 1/1)#flowcontrol on on
```
### 【未設定時】

以下のとおり動作します。

送信設定:off 受信設定:on

# <span id="page-136-0"></span>3.10 インタフェース統計情報設定

## **3.10.1 load-interval**

### 【機能】

パケット送受信レートの測定間隔の設定

### 【入力形式】

load-interval <測定間隔>

no load-interval

### 【パラメタ】

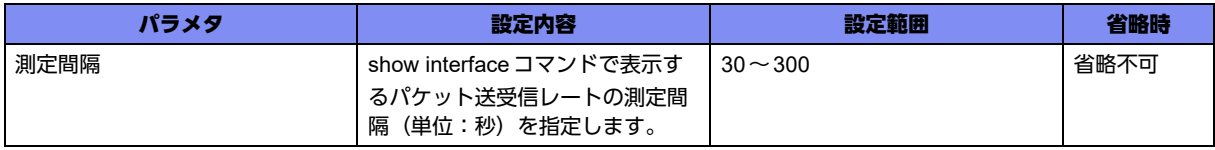

### 【動作モード】

gigaethernetインタフェース設定モード、trunk-channelインタフェース設定モード、USB Ethernetイン タフェース設定モード

### 【説明】

show interface コマンドで表示されるパケット送受信レートの測定間隔(単位:秒)を設定します。

### 【実行例】

パケット送受信レートの測定間隔(単位:秒)を設定します(測定間隔:60秒)。

```
【gigaethernetインタフェース設定モードの場合】
#configure terminal
(config)#interface gigaethernet 1/1
(config-if-ge 1/1)#load-interval 60
```
### 【未設定時】

測定間隔は300秒で動作します。

# <span id="page-137-0"></span>3.11 MACアドレス設定

### **3.11.1 mac-address**

### 【機能】

インタフェースのMACアドレスの設定

### 【入力形式】

mac-address <MACアドレス>

no mac-address [<MACアドレス>]

### 【パラメタ】

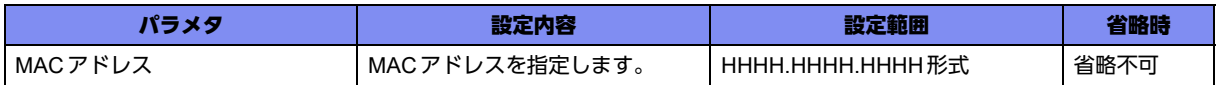

### 【動作モード】

gigaethernetインタフェース設定モード、managementインタフェース設定モード

### 【説明】

インタフェースのMACアドレスを設定します。

MACアドレスの変更は装置起動時のみ行います。装置起動後はcurrent.cfg(running.cfg)への登録は行い ますが、MACアドレスの変更は行いません。

managementインタフェースのMACアドレスを変更した場合、自動生成されるIPv6リンクローカルアド レスや、"eui-64"を指定したipv6 addressコマンドで自動生成されるIPv6アドレスが変わります。

### 【実行例】

インタフェースのMACアドレスを設定します(MACアドレス:2ed4:4401:2345)。

```
【gigaethernetインタフェース設定モードの場合】
#configure terminal
(config)#interface gigaethernet 1/1
(config-if-ge 1/1)#mac-address 2ed4.4401.2345
```
### 【未設定時】

装置固有のMACアドレスで動作します。

# <span id="page-138-0"></span>3.12 インタフェースメディア設定

## **3.12.1 media**

### 【機能】

インタフェースで使用可能なケーブルの種類の設定

### 【入力形式】

media <auto | fiber | metal>

no media [<auto | fiber | metal>]

### 【パラメタ】

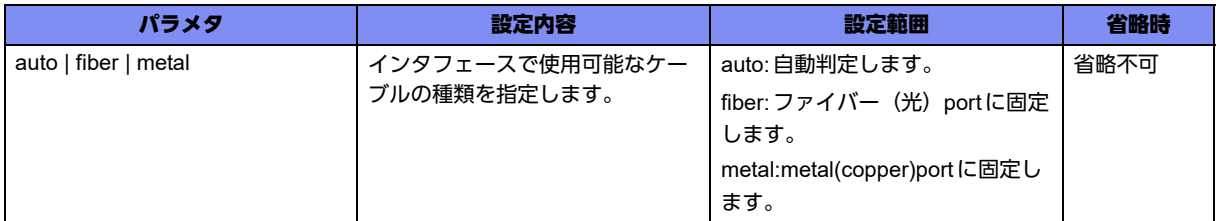

### 【動作モード】

gigaethernetインタフェース設定モード

### 【説明】

インタフェースで使用可能なケーブルの種類を設定します。

### 【注意】

- auto指定の場合に、10/100/1000BASE-TポートとSFPポートがともにケーブル接続した場合、SFP ポートが選択されます。
- auto指定の場合に、10/100/1000BASE-Tポートがリンクアップしている状態で、SFPポートにケーブ ルを接続してSFPポートをリンクアップさせると、SFPポートの動作となり、10/100/1000BASE-T ポートはリンクダウン状態となります。
- SFPポートが選択されている場合は、speed-duplex設定は無視されます。
- media設定は、gigaethernet 1/1、1/2のみ有効です。

### 【実行例】

インタフェースで使用可能なケーブルの種類を設定します (fiber: ファイバー (光))。

```
【gigaethernetインタフェース設定モードの場合】
#configure terminal
(config)#interface gigaethernet 1/1
(config-if-ge 1/1)#media fiber
```
### 【未設定時】

auto(自動判定)で動作します。

# <span id="page-139-0"></span>3.13 MTU設定

### **3.13.1 mtu**

### 【機能】

インタフェースのMTU長の設定

### 【入力形式】

mtu <MTU長>

no mtu

### 【パラメタ】

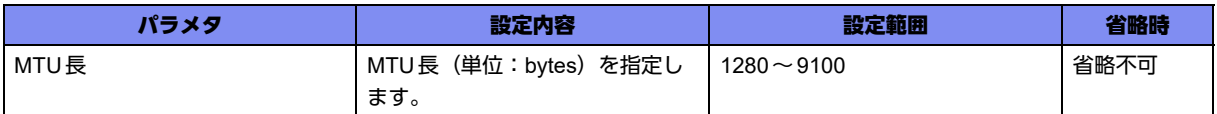

### 【動作モード】

port-channelインタフェース設定モード

### 【説明】

インタフェースのMTU長(単位:bytes)を設定します。また、IPv6でRAを送信する場合、MTUオプ ションとしてこの値を通知します。

MTUに従いパケットを分割する場合、基本的に均等な長さにパケットを分割します。しかし、コント ロールプレーンから送信する、またはコントロールプレーンを経由して中継する際に分割するケースで は、MTU長に合わせたパケットの分割を実施します。

### 【実行例】

MTU長を設定します(MTU長:1280)。

```
#configure terminal
(config)#interface port-channel 1
(config-if-ch 1)#mtu 1280
```
### 【未設定時】

インタフェースごとのMTU長を使用します。RAのMTUオプションはなしで送信します。

# <span id="page-140-0"></span>3.14 MSS設定 (port-channel インタフェース)

### **3.14.1 mss**

#### 【機能】

MSS値の設定

### 【入力形式】

mss <MSS値>

no mss [<MSS値>]

【パラメタ】

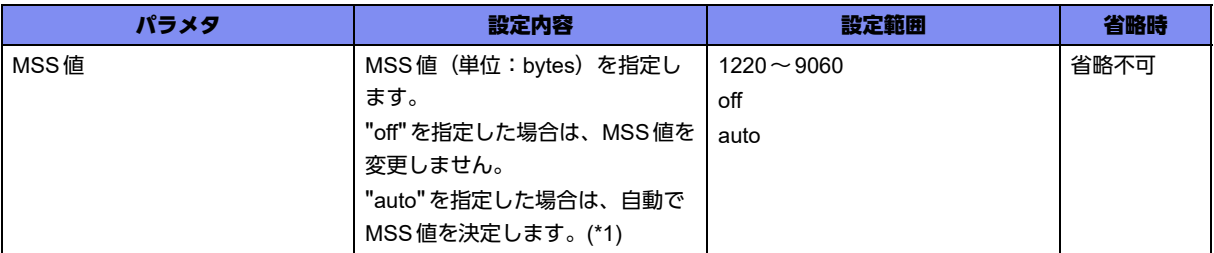

\*1) auto設定時のMSS値は以下の値となります。

パケットがIPv4パケットの場合:

port-channelインタフェースのMTU長 - 40

パケットがIPv6パケットの場合:

port-channelインタフェースのMTU長 - 60

### 【動作モード】

port-channelインタフェース設定モード

### 【説明】

インタフェースでMSS書き換えを行う場合に、その書き換え値(単位:bytes)を設定します。

MSS書き換えはパケットの送信、受信時に行います。

パケットのMSSオプションが設定値より大きい場合に書き換えを行います。

### 【実行例】

MSS値を設定します(MSS値:1220)。

```
#configure terminal
(config)#interface port-channel 1
(config-if-ch 1)#mss 1220
```
### 【未設定時】

autoで動作します。

# <span id="page-141-0"></span>3.15 QoSインタフェース設定

## **3.15.1 service-policy**

### 【機能】

サービスポリシーの設定

### 【入力形式】

service-policy {input | output} <policy-map 名> [<シーケンス番号>]

no service-policy {input | output} [<policy-map名>]

### 【パラメタ】

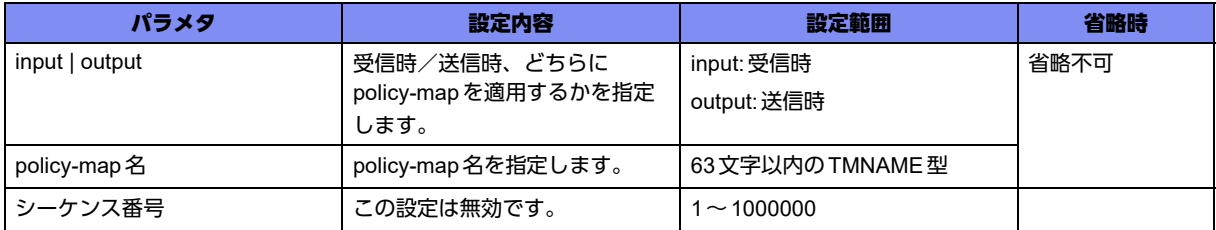

### 【動作モード】

gigaethernetインタフェース設定モード、gigaethernetサブインタフェース設定モード、tunnelインタ フェース設定モード(IPsec 、PPPoE、EtherIP、 L2TPv3、modem、IPinIP(profile-mode ipip)のみ)、 trunk-channelインタフェース設定モード、trunk-channelサブインタフェース設定モード

### 【説明】

当該インタフェースに対して指定したpolicy-mapを適用します。

1つのインタフェースに適用できるpolicy-mapはinputとoutputに対して、それぞれ1つだけです。

本コマンドは、ip access-groupコマンド/ipv6 access-groupコマンドでdenyされたパケットは対象外 になります。

フィルタ/QoS/データコネクトQoS/DVPN ACL/ポリシールーティングのクラシファイエントリは すべて共用です。各機能でエントリを使用していると、データコネクトQoSのエントリが入らないこと があります。

### 【実行例】

サービスポリシーを適用します(output、policy-map名:policy-map-A)。

```
【gigaethernetインタフェース設定モードの場合】
#configure terminal
(config)#interface gigaethernet 1/1
(config-if-ge 1/1)#service-policy output policy-map-A
```
### 【未設定時】

サービスポリシーは適用されません。

# <span id="page-142-0"></span>3.16 MSS設定(トンネルインタフェース)

### **3.16.1 set mss**

### 【機能】

tunnelインタフェースでMSS値を書き換える設定

### 【入力形式】

set mss <MSS値>

no set mss [<MSS値>]

【パラメタ】

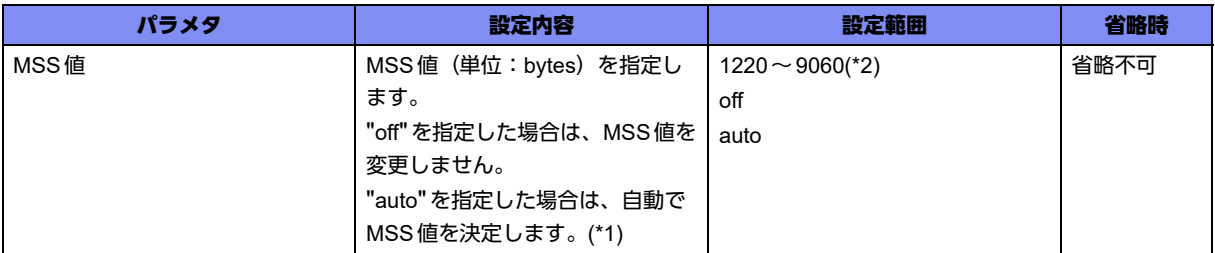

\*1) auto設定時のMSS値は以下の値となります。

パケットがIPv4パケットの場合:

各tunnelインタフェースのInner MTU長 - 40

パケットがIPv6パケットの場合:

各tunnelインタフェースのInner MTU長 - 60

\*2) PPPoE tunnelインタフェースの場合は、設定範囲は1220~1452となります。

### 【動作モード】

IPSECポリシー設定モード(IKEv1/IKEv2で有効)、ipinip tunnelプロファイル設定モード、PPPoEプロ ファイル設定モード

### 【説明】

各tunnelインタフェースでMSS書き換えを行う場合に、その書き換え値(単位:bytes)を設定します。 MSS書き換えはパケットの送信、受信時に行います。

パケットのMSSオプションが設定値より大きい場合に書き換えを行います。

IPsec tunnelインタフェースでは、暗号化前・復号化後のパケットのMSS値を書き換えます。

IPinIP tunnelインタフェースでは、カプセル化前・デカプセル化後のパケットのMSS値を書き換えます。

postフラグメントの設定の場合、autoの機能は無効となりoffの動作となります。

### 【実行例】

IPsec tunnelインタフェースのMSS値(単位:bytes)を設定します(MSS値:1220)。

```
#configure terminal
(config)#crypto ipsec policy policy-A
(conf-ipsec)#set mss 1220
```
### 【未設定時】

autoで動作します。
# 3.17 インタフェースリンク状態設定

### **3.17.1 link-state always-up**

#### 【機能】

インタフェースのリンク状態を常にupとする設定

#### 【入力形式】

link-state always-up

no link-state always-up

#### 【動作モード】

port-channelインタフェース設定モード

#### 【説明】

インタフェースのリンク状態を常にupとする場合に設定します。

#### 【実行例】

port-channelインタフェースのリンク状態を常にupとします。

#configure terminal (config)#interface port-channel 1 (config-if-ch 1)#link-state always-up

#### 【未設定時】

インタフェースは実際のリンク状態に従い、up/downします。

## **3.17.2 shutdown**

#### 【機能】

インタフェースのみDOWNさせる設定

【入力形式】

shutdown

no shutdown

【動作モード】

各インタフェース設定モード

#### 【説明】

設定内容はそのままでインタフェースのみDOWNさせる場合に設定します。インタフェースDOWNを解 除する場合は、no shutdownコマンドを設定します。

#### 【実行例】

インタフェースのみDOWNさせます。

【gigaethernetインタフェース設定モードの場合】 #configure terminal (config)#interface gigaethernet 1/1 (config-if-ge 1/1)#shutdown

#### 【未設定時】

インタフェースはDOWNしません(no shutdown)。

# 3.18 インタフェースリンク状態変化の設定

# **3.18.1 ethernet linkdown-delay-time**

#### 【機能】

リンクダウンと判定する時間の設定

#### 【入力形式】

ethernet linkdown-delay-time <ガードタイム>

no ethernet linkdown-delay-time [<ガードタイム>]

#### 【パラメタ】

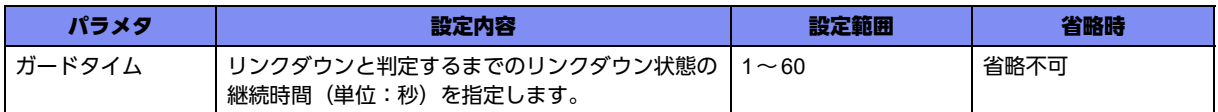

#### 【動作モード】

gigaethernetインタフェース設定モード、USB Ethernetインタフェース設定モード

#### 【説明】

リンクダウンと判定するまでのリンクダウン状態の継続時間(単位:秒)を指定します。

リンクダウン状態の継続時間が指定した時間に満たない場合は、リンクダウンしていないものとして扱い ます。

#### 【実行例】

リンクダウンと判定するまでの時間(単位:秒)を設定します(ガードタイム:10秒)。

```
#configure terminal
(config)#interface gigaethernet 1/1
(config-if-ge 1/1)#ethernet linkdown-delay-time 10
```
#### 【未設定時】

即時にリンクダウンと判定します。

## **3.18.2 ethernet linkup-delay-time**

#### 【機能】

リンクアップと判定する時間の設定

#### 【入力形式】

ethernet linkup-delay-time <ガードタイム>

no ethernet linkup-delay-time [<ガードタイム>]

#### 【パラメタ】

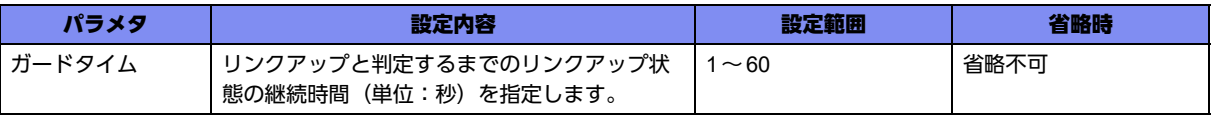

#### 【動作モード】

gigaethernetインタフェース設定モード、USB Ethernetインタフェース設定モード

#### 【説明】

リンクアップと判定するまでのリンクアップ状態の継続時間(単位:秒)を指定します。

リンクアップ状態の継続時間が指定した時間に満たない場合は、リンクアップしていないものとして扱い ます。

#### 【実行例】

リンクアップと判定するまでの時間(単位:秒)を設定します(ガードタイム:10秒)。

#configure terminal (config)#interface gigaethernet 1/1 (config-if-ge 1/1)#ethernet linkup-delay-time 10

#### 【未設定時】

即時にリンクアップと判定します。

# 3.19 インタフェーススピード/デュプレックス設定

## **3.19.1 speed-duplex**

#### 【機能】

インタフェースのspeed/duplexの設定

#### 【入力形式】

speed-duplex <インタフェース速度> <duplex>

no speed-duplex [<インタフェース速度> <duplex>]

#### 【パラメタ】

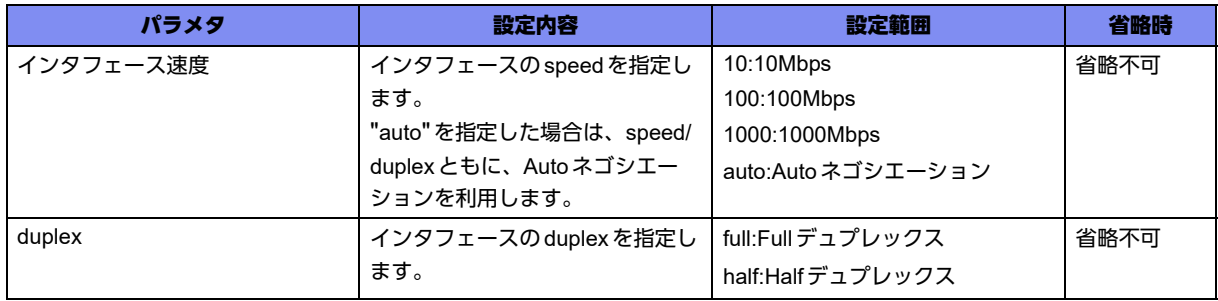

#### 【動作モード】

gigaethernetインタフェース設定モード、managementインタフェース設定モード

#### 【説明】

インタフェースのspeed/duplexを設定します。

#### 【注意】

gigaethernet 1/1,1/2のspeed-duplex設定は、10/100/1000BASE-Tポートを選択している場合に有効に なります(SFPポートを選択している場合は無視されます)。

#### 【実行例】

speed/duplex設定を行います(インタフェース速度:1000Mbps、duplex:full)。

#configure terminal (config)#interface management 1 (config-if-manage 1)#speed-duplex 1000 full

#### 【未設定時】

Autoネゴシエーションで動作します。

# 3.20 トンネルインタフェース動作モード設定

## **3.20.1 tunnel mode**

#### 【機能】

tunnelインタフェースで有効にするVPNセレクタ、IPinIPトンネルプロファイル、PPPoEプロファイル の設定

### 【入力形式】

tunnel mode {ipsec [map <VPNセレクタ名>] [match address <IPSECセレクタ名>] | ipinip tunnel-profile <IPinIPプロファイル名> | pppoe profile <PPPoEプロファイル名>} | l2tpv3 pseudowire <PSEUDOWIRE名> | ether-ip tunnel-profile <EtherIPプロファイル名>

no tunnel mode [ipsec [map <VPNセレクタ名> [match address <IPSECセレクタ名>]] | ipinip tunnelprofile <IPinIPプロファイル名> | pppoe profile <PPPoEプロファイル名>| I2tpv3 pseudowire <PSEUDOWIRE名> | ether-ip tunnel-profile <EtherIPプロファイル名>

### 【パラメタ】

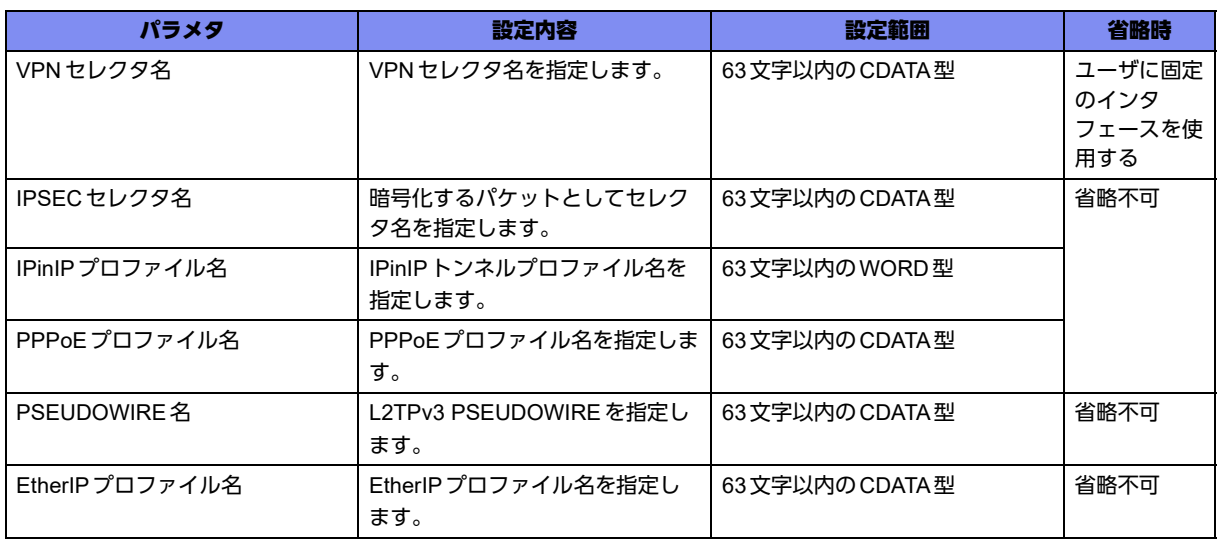

### 【動作モード】

tunnelインタフェース設定モード

#### 【説明】

tunnelインタフェースで有効にするVPNセレクタ、IPinIPトンネルプロファイル、PPPoEプロファイル、 L2TPv3 PSEUDOWIRE、EtherIPプロファイルを設定します。

VPNセレクタ名は、crypto mapコマンドで設定した名称を指定します。

ダイナミックセレクタでユーザに固定のインタフェースを使用したい場合は、VPNセレクタ名を省略し ます。

また、IKEv1を使用する際に1つのVPNピアに対して複数のIPsec SAを確立したい場合は、tunnelイン タフェースで有効にするVPNセレクタを設定し、それぞれ異なるIPSECセレクタを設定します。

IPinIPプロファイル名は、ipinip tunnel-profileコマンドで設定した名称を指定します。

PPPoEプロファイル名は、pppoe profileコマンドで設定した名称を指定します。 PSEUDOWIRE名は、l2tpv3 pseudowireコマンドで設定した名称を指定します。

EtherIPプロファイル名は、ether-ip tunnel-profileコマンドで設定した名称を指定します。

#### 【実行例】

tunnelインタフェースで有効にするVPNセレクタを設定します(VPNセレクタ名:selector-A)。

#configure terminal (config)#interface tunnel 1 (config-if-tun 1)#tunnel mode ipsec map selector-A

#### 【未設定時】

tunnelインタフェースでIPsec、IPinIP通信、PPPoE通信、L2TPv3、EtherIP通信の機能が動作しません。

# 3.21 VLAN ID設定

## **3.21.1 vlan-id**

#### 【機能】

VLAN-ID値の設定

#### 【入力形式】

vlan-id <VLAN-ID値>

no vlan-id

#### 【パラメタ】

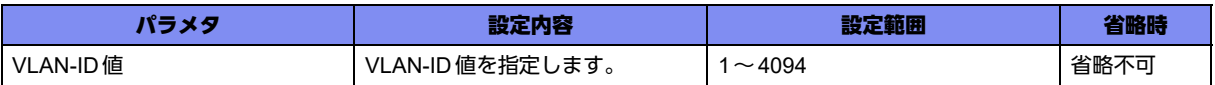

#### 【動作モード】

gigaethernetインタフェース設定モード、trunk-channelインタフェース設定モード

#### 【説明】

VLAN-ID値を設定します。この値は802.1QフレームのVLAN-ID値として使用します。

#### 【注意】

本装置では、VLAN-ID値"1"が特殊な用途で予約されていますので、802.1QフレームのVLAN-ID値に"1" を使用する場合には注意が必要です。サブインタフェースでVLAN-ID値に"1"を使用する場合は、そのサ ブインタフェースが属するインタフェースの設定モードで、VLAN-ID値として"1"以外を設定しておく必 要があります。

#### 【実行例】

VLAN-ID値を設定します(VLAN-ID値:4)。

【gigaethernetインタフェース設定モードの場合】 #configure terminal (config)#interface gigaethernet 1/1 (config-if-ge 1/1)#vlan-id 4

#### 【未設定時】

VLANを使用できません。

### **3.21.2 vlan-id**

#### 【機能】

サブインタフェースで受信することができるVLAN タグのVLAN-ID値の設定

#### 【入力形式】

vlan-id <VLAN-ID 値> [second-vlan-id <2nd VLAN-ID 値>]

no vlan-id

#### 【パラメタ】

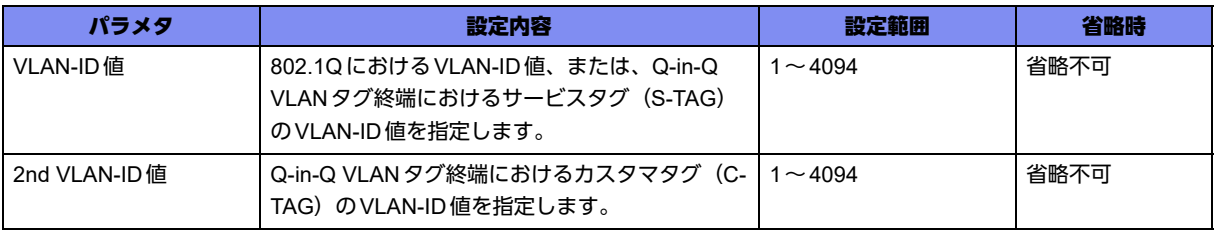

#### 【動作モード】

gigaethernetサブインタフェース設定モード、trunk-channelサブインタフェース設定モード

#### 【説明】

サブインタフェースで受信することができるVLANタグのVLAN-ID値を設定します。

VLAN-ID値に1段目のVLANタグのvlan-idを指定し、Q-in-Q VLANタグ終端を有効にしたい場合には、 2nd VLAN-ID値に2段目のタグのVLAN-ID値を指定します。

second-vlan-idの指定を省略した場合には、802.1Qの1段タグインタフェースとして有効になります。

#### 【注意】

本装置では、VLAN-ID値"1"が特殊な用途で予約されていますので、802.1QフレームのVLAN-ID値に"1" を使用する場合には注意が必要です。

サブインタフェースでVLAN-ID値に"1"を使用する場合は、そのサブインタフェースが属するインタ フェースの設定モードで、VLAN-ID値として"1"以外を設定しておく必要があります。

#### 【実行例】

サブインタフェースで受信することができるVLANタグのVLAN-ID値を設定します(VLAN-ID値:100、 2nd VLAN-ID 値:200)。

【gigaethernetサブインタフェース設定モードの場合】 #configure terminal (config)#interface gigaethernet 1/1.100 (config-if-ge 1/1/100)#vlan-id 100 second-vlan-id 200

#### 【未設定時】

VLANを使用できません。

Q-in-Q VLANタグ終端機能を使用できません。

## **3.21.3 ip redirect dp-forward**

#### 【機能】

折り返し中継をデータプレーンで行う場合に設定

#### 【入力形式】

ip redirect dp-forward {enable | disable}

no ip redirect dp-forward [enable | disable]

#### 【パラメタ】

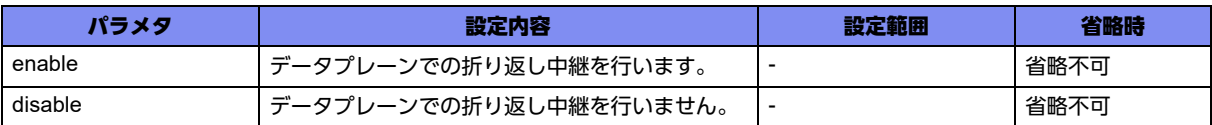

#### 【動作モード】

port-channelインタフェース設定モード

#### 【説明】

折り返し中継をデータプレーンで行う場合に設定します。

#### 【注意】

設定によりデータプレーンで折り返し中継を行う場合にはICMPリダイレクトメッセージをパケットの送 信元には送りません。

なお、本設定を有効(enable)とした場合もIPオプション付きのパケット・ARP未解決のパケットについ てはコントロールプレーンにて折り返し中継を行います。

コントロールプレーンで折り返し中継を行う場合は、設定の有無に限らずICMPリダイレクトメッセージ を送信元に送ります。

#### 【実行例】

```
#configure terminal
(config)#interface port-channel 1
(config-if-ch 1)#ip redirect dp-forward enable
```
#### 【未設定時】

折り返し中継をコントロールプレーンで行います。

折り返し中継時には送信元にICMPリダイレクトメッセージを送ります。

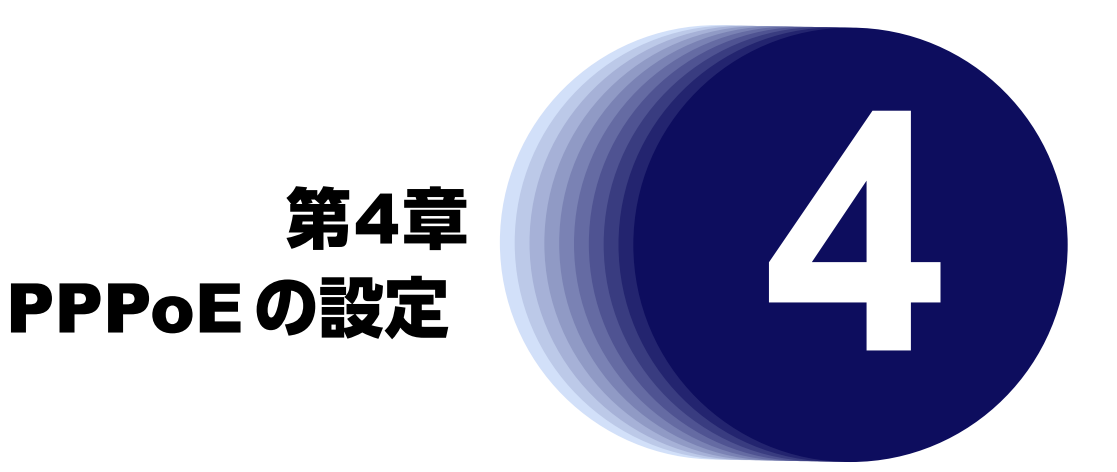

この章では、PPPoEの設定に関するコマンドについて説明します。

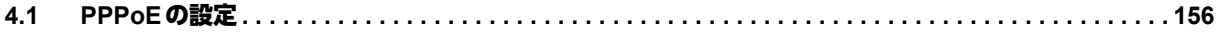

# <span id="page-155-0"></span>4.1 PPPoEの設定

### **4.1.1 account**

#### 【機能】

PPPoEサーバからの認証に使用するユーザID、パスワードの設定

#### 【入力形式】

account <ユーザID> <パスワード> [{secret | private} [encrypted]]

no account [<ユーザID> <パスワード> [{secret | private} encrypted]]

#### 【パラメタ】

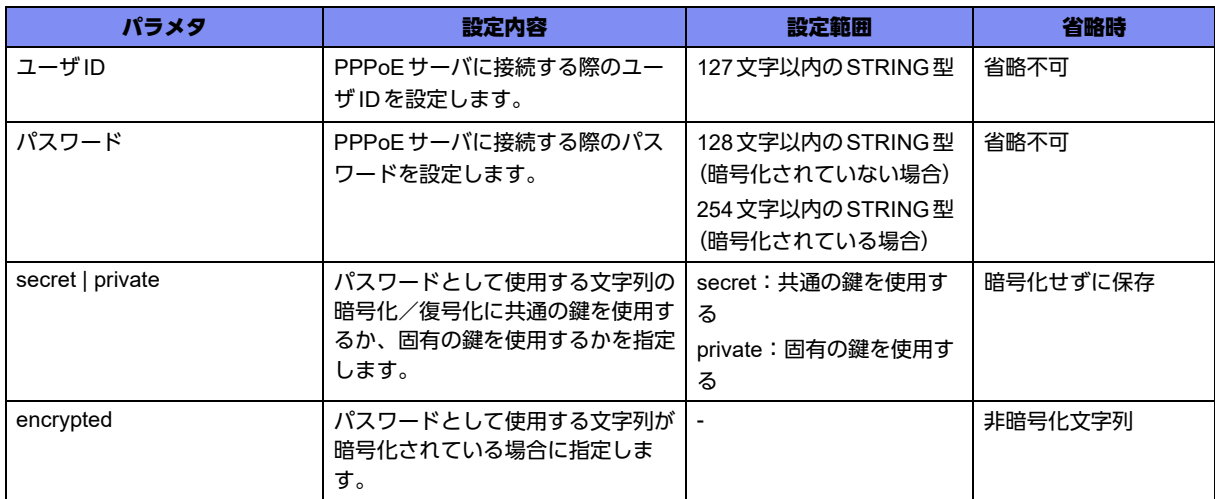

#### 【動作モード】

PPPoEプロファイル設定モード

#### 【説明】

PPPoEサーバからの認証に使用するユーザID、パスワードを設定します。

"secret"を指定した場合は、すべてのGX500に共通の鍵を使って暗号化/復号化し、"private"を指定した 場合は、装置固有の鍵を使って暗号化/復号化します。"secret"または"private"を指定した場合、show current.cfg(show running.cfg)コマンドなどで内容を確認すると、暗号化されたパスワードの形式で表示 されます。

"encrypted"を指定した場合は、パスワードとして使用する文字列を暗号化された文字列と判断します。

#### 【実行例】

PPPoE サーバにユーザID: user@xxxx.ne.jp、パスワード: pass で接続します。

```
#configure terminal
(config)# pppoe profile pppoe-profile-A
(config-pppoe-profile)#account user@xxxx.ne.jp pass
```
#### 【未設定時】

相手から認証を求められた場合、PPPoEセッションを確立できません。

## **4.1.2 authentication accept**

#### 【機能】

PPPoEで認証を許可する認証プロトコルの設定

#### 【入力形式】

authentication accept <認証プロトコル>

no authentication accept [<認証プロトコル>]

#### 【パラメタ】

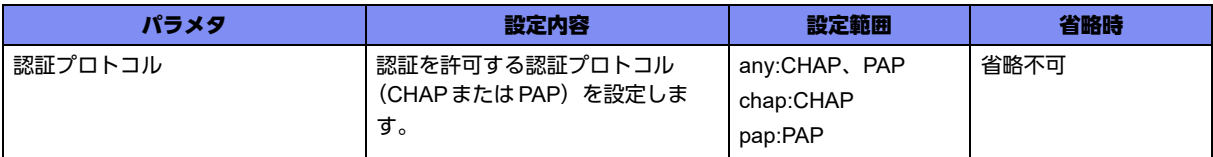

#### 【動作モード】

PPPoEプロファイル設定モード

#### 【説明】

PPPoEで認証を許可する認証プロトコルを指定します。

#### 【実行例】

CHAPでの認証を許可します。

```
#configure terminal
(config)# pppoe profile pppoe-profile-A
(config-pppoe-profile)#authentication accept chap
```
#### 【未設定時】

CHAP、PAPでの認証を許可します。

### **4.1.3 ncp**

#### 【機能】

PPPで使用するNCPの設定

#### 【入力形式】

ncp <NCP>

no ncp [<NCP>]

#### 【パラメタ】

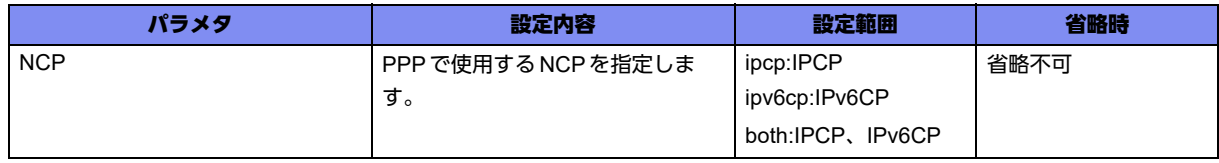

【動作モード】

PPPoEプロファイル設定モード

#### 【説明】

PPPで使用するNCPを設定します。

#### 【実行例】

PPPでNCPとしてIPCPを使用します。

```
#configure terminal
(config)# pppoe profile pppoe-profile-A
(config-pppoe-profile)#ncp ipcp
```
#### 【未設定時】

IPCPを使用します。

### **4.1.4 pppoe enable**

#### 【機能】

PPPoE通信で使用する物理インタフェースの設定

#### 【入力形式】

pppoe enable

no pppoe enable

#### 【動作モード】

gigaethernetインタフェース設定モード

#### 【説明】

PPPoE通信で使用する物理インタフェースに設定します。

#### 【実行例】

gigaethernet 1/1でPPPoEを使用します。

```
#configure terminal
(config)#interface gigaethernet 1/1
(config-if-ge 1/1)#pppoe enable
```
#### 【未設定時】

その物理インタフェースでPPPoE通信の機能が動作しません。

### **4.1.5 pppoe interface**

#### 【機能】

tunnelインタフェースと関連付けるPPPoE通信で使用する物理インタフェースの設定

#### 【入力形式】

pppoe interface gigaethernet <インタフェース番号>

no pppoe interface gigaethernet [<インタフェース番号>]

#### 【パラメタ】

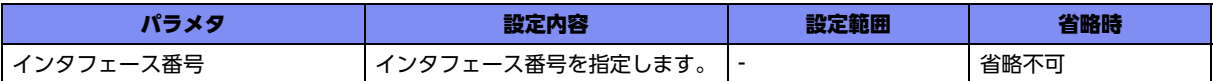

#### 【動作モード】

tunnelインタフェース設定モード

#### 【説明】

tunnelインタフェースと関連付けるPPPoE通信で使用する物理インタフェースを設定します。

#### 【実行例】

tunnelインタフェースと関連付けるPPPoE通信で使用する物理インタフェースを設定します(物理イン タフェース:gigaethernet1/1)。

#configure terminal (config)#interface tunnel 1 (config-if-tun 1)#pppoe interface gigaethernet 1/1

#### 【未設定時】

tunnelインタフェースでPPPoE通信の機能が動作しません。

## **4.1.6 pppoe profile**

#### 【機能】

PPPoE情報を設定するPPPoEプロファイル設定モードへの移行

#### 【入力形式】

pppoe profile <PPPoEプロファイル名>

no pppoe profile <PPPoEプロファイル名>

#### 【パラメタ】

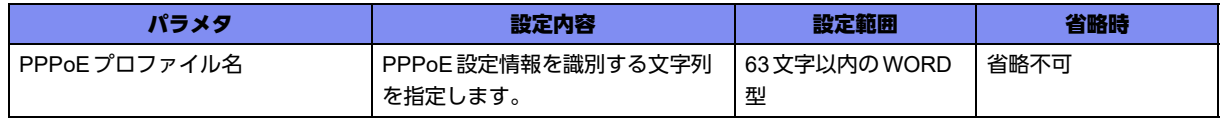

【動作モード】

基本設定モード

【説明】

PPPoE情報を設定するPPPoEプロファイル設定モードに移行します。

#### 【実行例】

PPPoEプロファイル設定モードに移行します(プロファイル名: pppoe-profile-A)。

#configure terminal (config)#pppoe profile pppoe-profile-A (config-pppoe-profile)#

### **4.1.7 server-name**

#### 【機能】

PPPoEサーバの名称の設定

#### 【入力形式】

server-name <サーバ名>

no server-name [<サーバ名>]

【パラメタ】

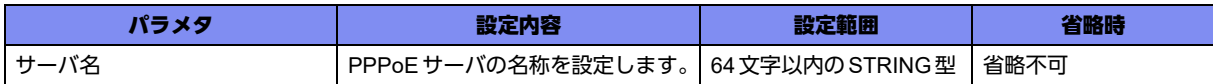

#### 【動作モード】

PPPoEプロファイル設定モード

#### 【説明】

PPPoEサーバの名称を指定します。本コマンドが設定されている場合には、PADO内のAC-Name TAG と設定されたサーバ名が一致するサーバにのみPADRを送信します。サーバ名が一致するサーバが存在し ない場合には、PADRを送信しません。

#### 【実行例】

A-ProviderとPPPoEセッションを確立します。

```
#configure terminal
(config)# pppoe profile pppoe-profile-A
(config-pppoe-profile)# server-name A-Provider
```
#### 【未設定時】

PADOを受信した際、サーバ名を確認しません。

### **4.1.8 service-name**

#### 【機能】

PPPoEのネゴシエーションで使用するサービス名の設定

#### 【入力形式】

service-name <サービス名>

no service-name [<サービス名>]

#### 【パラメタ】

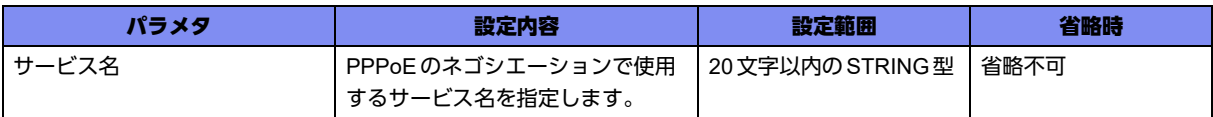

#### 【動作モード】

PPPoEプロファイル設定モード

#### 【説明】

PPPoEのネゴシエーションで使用するサービス名を設定します。

#### 【実行例】

サービス名としてxxxx.ne.jpを設定します。

```
#configure terminal
(config)# pppoe profile pppoe-profile-A
(config-pppoe-profile)# service-name xxxx.ne.jp
```
#### 【未設定時】

サービス名なしでPPPoEのネゴシエーションを行います。

### **4.1.9 set mtu**

#### 【機能】

PPPoE で使用する tunnel インタフェースの MTU 長の設定

#### 【入力形式】

set mtu <MTU長>

no set mtu [<MTU長>]

#### 【パラメタ】

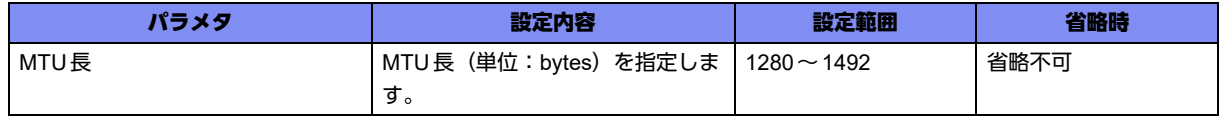

#### 【動作モード】

PPPoEプロファイル設定モード

#### 【説明】

PPPoE で使用するtunnel インタフェースのMTU長を指定します。

MTUに従いパケットを分割する場合、基本的に均等な長さにパケットを分割します。しかし、コント ロールプレーンから送信する、またはコントロールプレーンを経由して中継する際に分割するケースで は、MTU長に合わせたパケットの分割を実施します。

#### 【実行例】

PPPoEで使用するtunnelインタフェースのMTU長を1454bytesにします。

```
#configure terminal
(config)# pppoe profile pppoe-profile-A
(config-pppoe-profile)#set mtu 1454
```
#### 【未設定時】

MTU長1454bytesとして動作します。

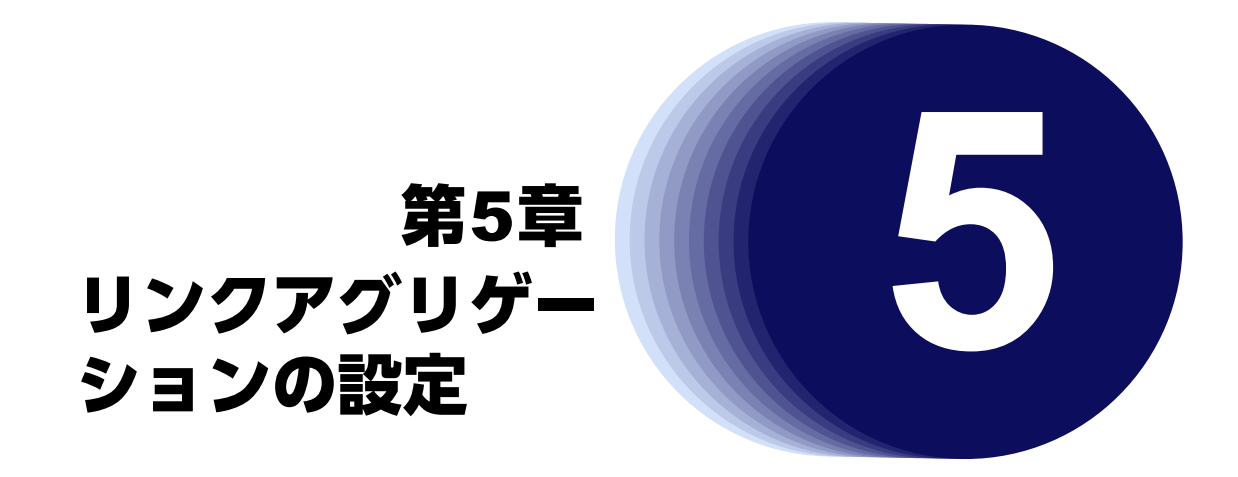

この章では、リンクアグリゲーションの設定に関するコマンドについて説明します。

**5.1** リンクアグリゲーション設定**[. . . . . . . . . . . . . . . . . . . . . . . . . . . . . . . . . . . . . . . . . . . . . . . . . . . . . . . . . 164](#page-163-0)**

# <span id="page-163-0"></span>5.1 リンクアグリゲーション設定

## **5.1.1 bridge-group**

#### 【機能】

インタフェースが属するブリッジグループ番号の設定

#### 【入力形式】

bridge-group <ブリッジグループ番号> [client | server]

no bridge-group [<ブリッジグループ番号> [client | server]]

#### 【パラメタ】

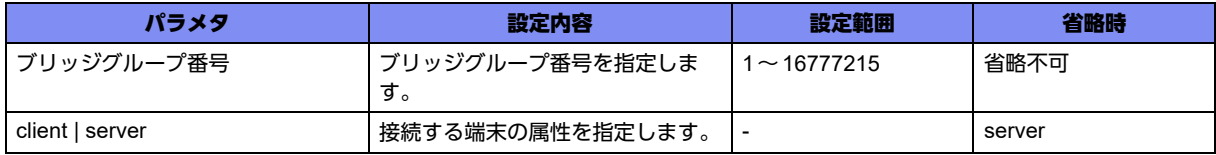

#### 【動作モード】

trunk-channelインタフェース設定モード、trunk-channelサブインタフェース設定モード

#### 【説明】

インタフェースが属するブリッジグループ番号を設定します。

bridge-groupが設定されているインタフェースに対してport-channelを設定する場合は、同一のbridgegroupに所属するすべてのインタフェースに対して同一のport-channelを設定する必要があります。

#### 【実行例】

インタフェースが属するブリッジグループ番号を設定します(ブリッジグループ番号:4)。

```
【trunk-channelインタフェース設定モードの場合】
#configure terminal
(config)#interface trunk-channel 1
(config-if-tr 1)#bridge-group 4
```
#### 【未設定時】

ブリッジ中継を行いません。

#### 【注意】

以下の設定は未サポートであり、動作保証できないため使用しないでください。

• port-channelインタフェースをブリッジグループなしで、複数のgigaethernetインタフェース/ trunk-channelインタフェースに設定する

(設定したgigaethernetインタフェース/trunk-channelインタフェースの通信動作に不備が発生しま

す)。

```
interface gigaethernet 1/1 
   channel-group 1
exit
!
interface gigaethernet 1/2
  channel-group 1
exit
```
• port-channelインタフェースが設定されているgigaethernetインタフェース/trunk-channelインタ フェースと、port-channel インタフェースが設定されていない gigaethernet インタフェース/trunkchannelインタフェースに、同一ブリッジグループ番号を設定する

(設定したgigaethernetインタフェース/trunk-channelインタフェースの通信動作に不備が発生しま

```
す)。
```

```
interface gigaethernet 1/1
  bridge-group 1
  channel-group 1
exit
!
interface gigaethernet 1/2
  bridge-group 1
exit
```
ただし、例外としてport-channelインタフェースが設定されたgigaethernetインタフェースとtunnel インタフェースが同一ブリッジグループ番号を設定する場合のみ使用できます。

```
interface gigaethernet 1/1
   bridge-group 1
   channel-group 1
exit
!
interface tunnel 1
  bridge-group 1
exit
```
## **5.1.2 switchport mode dot1q tunnel**

#### 【機能】

サブインタフェースでフレームを送信する際のTPID値の設定

#### 【入力形式】

switchport mode dot1q tunnel tpid <TPID値>

no switchport mode dot1q tunnel tpid [<TPID 値>]

### 【パラメタ】

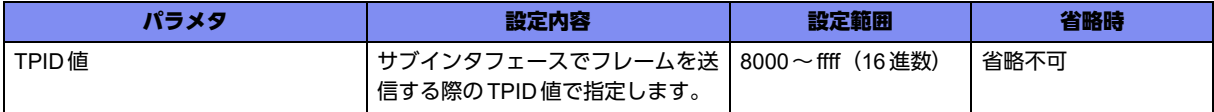

#### 【動作モード】

gigaethernetインタフェース設定モード、trunk-channelインタフェース設定モード

#### 【説明】

サブインタフェースでフレームを送信する際のTPID値を設定します。

#### 【実行例】

サブインタフェースでフレームを送信する際のTPID値を設定します(TPID値:9100(16進数))。

```
【gigaethernetインタフェース設定モードの場合】
#configure terminal
(config)#interface gigaethernet 1/1
(config-if-ge 1/1)#switchport mode dot1q tunnel tpid 9100
```
#### 【未設定時】

8100 (16進数) をVLAN TAGのTPIDとします。

### **5.1.3 switchport passthrough**

#### 【機能】

特定の2インタフェース間の中継パスの設定

#### 【入力形式】

switchport passthrough <インタフェース名> <インタフェース番号>[.<サブインタフェースインデック ス番号>]

no switchport passthrough [<インタフェース名> <インタフェース番号>[.<サブインタフェースインデッ クス番号>]]

#### 【パラメタ】

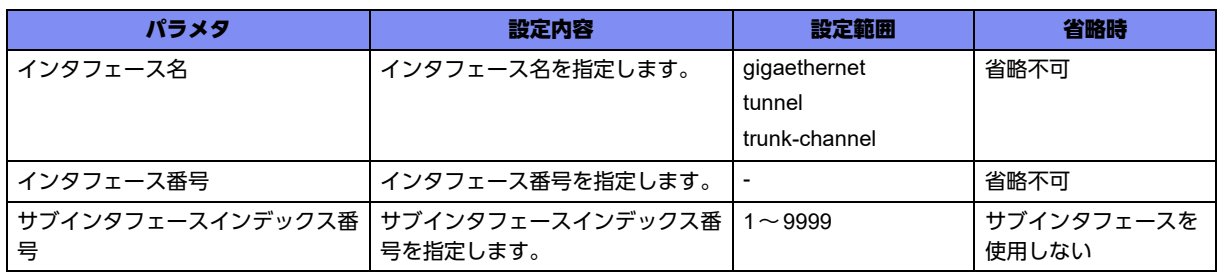

#### 【動作モード】

gigaethernetインタフェース設定モード、gigaethernetサブインタフェース設定モード、trunk-channelイ ンタフェース設定モード、trunk-channelサブインタフェース設定モード、tunnelインタフェース設定 モード

#### 【説明】

IEEE802.1Qトンネリングにおいて、特定の2インタフェース間の中継 (point-to-point中継)パスを設定 します。

#### 【実行例】

特定の2インタフェース間の中継パスを設定します(インタフェース番号:1)。

```
【trunk-channelインタフェース設定モードの場合】
#configure terminal
(config)#interface trunk-channel 1
(config-if-tr 1)#switchport passthrough trunk-channel 1
```
#### 【未設定時】

特定の2インタフェース間の中継パスを設定しません。

### **5.1.4 switchport transparent**

#### 【機能】

受信フレームのVLAN TAGをCTAGとして扱い、TAGの有無に関わらずインタフェースで受信する設定

#### 【入力形式】

switchport transparent

no switchport transparent

#### 【動作モード】

```
gigaethernetインタフェース設定モード、trunk-channelインタフェース設定モード
```
#### 【説明】

受信フレームのVLAN TAGをCTAGとして扱い、TAGの有無に関わらずインタフェースで受信する場合 に設定します。 本設定を行ったインタフェース上に設定されているサブインタフェースはすべて無効設定扱いとなりま す。

#### 【実行例】

受信フレームのVLAN TAGをCTAGとして扱い、TAGの有無に関わらずインタフェースで受信します。

【gigaethernetインタフェース設定モードの場合】 #configure terminal (config)#interface gigaethernet 1/1 (config-if-ge 1/1)#switchport transparent

#### 【未設定時】

なし。

### **5.1.5 trunk-group**

#### 【機能】

物理インタフェースをリンクアグリケーション機能で使用する設定

#### 【入力形式】

trunk-group <インタフェース番号>

no trunk-group [<インタフェース番号>]

#### 【パラメタ】

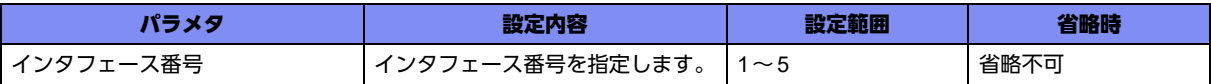

#### 【動作モード】

gigaethernetインタフェース設定モード

#### 【説明】

物理インタフェースをリンクアグリケーション機能で使用する際に設定します。

本設定を行った場合は、インタフェース設定モードの以下のコマンド以外は無効となります。

- description
- shutdown
- ethernet linkup-delay-time
- ethernet linkdown-delay-time
- snmp trap link-status
- trunk-member port-priority
- speed-duplex
- media

本設定を行った場合は、サブインタフェースの設定も無効となります。

#### 【実行例】

物理インタフェースをリンクアグリケーション機能で使用します (インタフェース番号:1)。

```
#configure terminal
(config)#interface gigaethernet 1/1
(config-if-ge 1/1)#trunk-group 1
```
#### 【未設定時】

リンクアグリゲーション機能を利用できません(通常の物理インタフェースとして動作)。

### **5.1.6 trunk-member port-priority**

#### 【機能】

リンクアグリケーション用ポートの優先度の設定

#### 【入力形式】

trunk-member port-priority <優先度>

no trunk-member port-priority [<優先度>]

#### 【パラメタ】

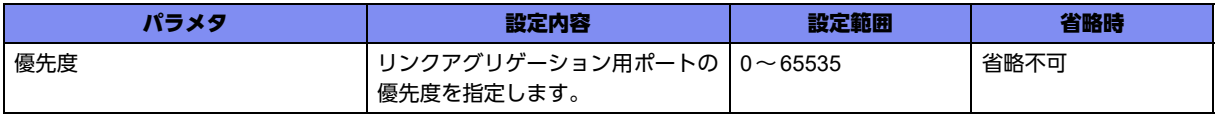

#### 【動作モード】

gigaethernetインタフェース設定モード

#### 【説明】

リンクアグリケーション用ポートの優先度を設定します。小さい値が優先されます。 同じ優先度の場合は、以下の順番で優先度が決まります。

```
giga 1/1 > giga 1/2 > ・・・ > giga 1/10
```
#### 【実行例】

リンクアグリケーション用ポートの優先度を設定します(優先度:128)。

```
#configure terminal
(config)#interface gigaethernet 1/1
(config-if-ge 1/1)#trunk-member port-priority 128
```
#### 【未設定時】

優先度は32768で動作します。

### **5.1.7 trunk-group mode**

#### 【機能】

リンクアグリケーションの動作モードの設定

#### 【入力形式】

trunk-group mode <動作モード>

no trunk-group mode [<動作モード>]

#### 【パラメタ】

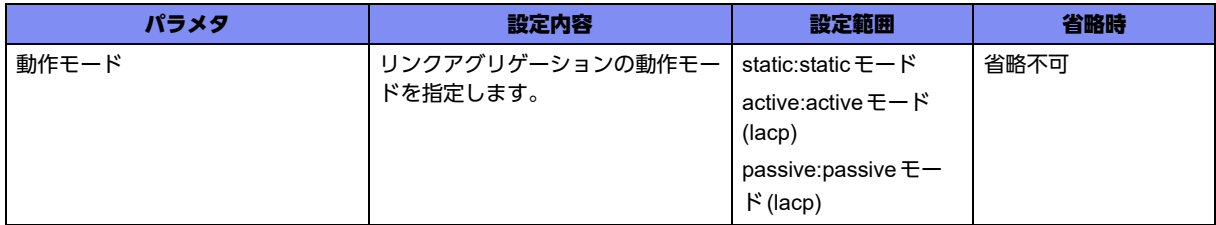

【動作モード】

trunk-channelインタフェース設定モード

#### 【説明】

リンクアグリケーションの動作モードを設定します。 リモート装置とリンクアップできるモードの組み合せは以下です。 sstatic - static: staticモードでtrunk-channelを接続します。 sactive - active: LACPモードでtrunk-channelを接続します。 sactive - passive: LACPモードでtrunk-channelを接続します。

"passive"と指定した側の装置は、LACPを受信するまでLACPDUの送受信を開始しません。

#### 【実行例】

リンクアグリケーションの動作モードを設定します(動作モード:active)。

```
#configure terminal
(config)#interface trunk-channel 1
(config-if-tr 1)#trunk-group mode active
```
#### 【未設定時】

動作モードはstaticモードで動作します。

### **5.1.8 trunk-group lacpdu-timeout**

#### 【機能】

LACPDUのタイムアウト値の設定

#### 【入力形式】

trunk-group lacpdu-timeout <タイムアウト値>

no trunk-group lacpdu-timeout [<タイムアウト値>]

【パラメタ】

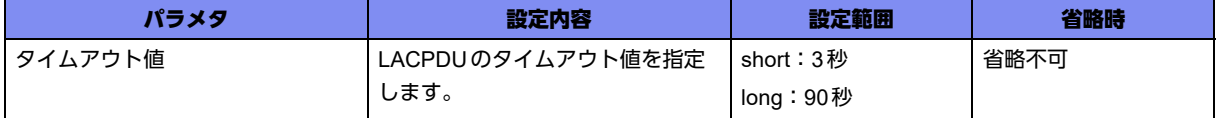

#### 【動作モード】

trunk-channelインタフェース設定モード

#### 【説明】

LACPDUのタイムアウト値を設定します。本コマンドを設定することで、リモート装置のLACPDU送信 周期が変わります。

#### 【実行例】

LACPDUのタイムアウト値を設定します(タイムアウト値:short)。

#configure terminal (config)#interface trunk-channel 1 (config-if-tr 1)#trunk-group lacpdu-timeout short

#### 【未設定時】

タイムアウト値は90秒(long)で動作します。

## **5.1.9 trunk-group lacpdu-dst-mac**

#### 【機能】

LACPDUの宛先MACアドレスの設定

#### 【入力形式】

trunk-group lacpdu-dst-mac <宛先MACアドレス >

no trunk-group lacpdu-dst-mac [<宛先MACアドレス>]

#### 【パラメタ】

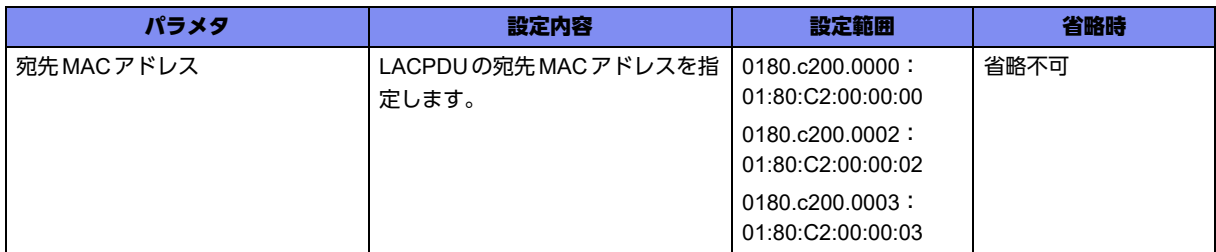

#### 【動作モード】

trunk-channelインタフェース設定モード

#### 【説明】

LACPDUの宛先MACアドレスを設定します。

#### 【実行例】

LACPDUの宛先MACアドレスを設定します(宛先MACアドレス:01:80:C2:00:00:03)。

#configure terminal (config)#interface trunk-channel 1 (config-if-tr 1)#trunk-group lacpdu-dst-mac 0180.c200.0003

#### 【未設定時】

宛先MACアドレスは01:80:C2:00:00:02で動作します。

### **5.1.10 trunk-group max-active-port**

#### 【機能】

アクティブポートの最大数の設定

#### 【入力形式】

trunk-group max-active-port <ポート数>

no trunk-group max-active-port [<ポート数>]

#### 【パラメタ】

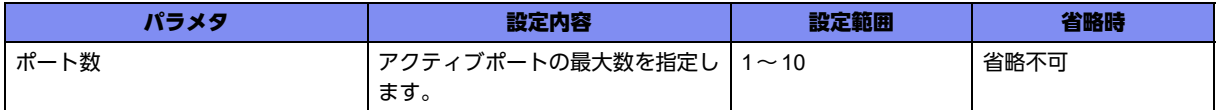

#### 【動作モード】

trunk-channelインタフェース設定モード

#### 【説明】

アクティブポートの最大数を設定します。指定したポート数以上の物理インタフェースは、スタンバイ ポートとなります。

#### 【実行例】

アクティブポートの最大数を設定します(ポート数:1)。

#configure terminal (config)#interface trunk-channel 1 (config-if-tr 1)#trunk-group max-active-port 1

#### 【未設定時】

スタンバイリンク機能を使用しません。

## **5.1.11 trunk-group min-active-port**

#### 【機能】

アクティブポートの最小数の設定

#### 【入力形式】

trunk-group min-active-port <ポート数>

no trunk-group min-active-port [<ポート数>]

### 【パラメタ】

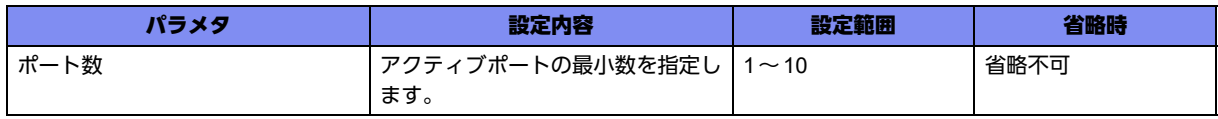

#### 【動作モード】

trunk-channelインタフェース設定モード

#### 【説明】

アクティブポートの最小数を設定します。 指定したポート数未満になると、trunk-channelがリンクダウンします。

#### 【実行例】

アクティブポートの最小数を設定します(ポート数:10)。

```
#configure terminal
(config)#interface trunk-channel 1
(config-if-tr 1)#trunk-group min-active-port 10
```
#### 【未設定時】

最小リンク機能を使用しません。

### **5.1.12 trunk-group standby-no-receive**

#### 【機能】

スタンバイポートでパケットを受信しない設定

#### 【入力形式】

trunk-group standby-no-receive

no trunk-group standby-no-receive

#### 【動作モード】

trunk-channelインタフェース設定モード

#### 【説明】

スタンバイポートでパケットを受信しないようにします。

#### 【実行例】

スタンバイポートでパケットを受信しません。

#configure terminal (config)#interface trunk-channel 1 (config-if-tr 1)#trunk-group standby-no-receive

#### 【未設定時】

スタンバイポートでパケットを受信します。

## **5.1.13 trunk-group system-priority**

#### 【機能】

リンクアグリケーション用システムの優先度の設定

#### 【入力形式】

trunk-group system-priority <優先度>

no trunk-group system-priority [<優先度>]

#### 【パラメタ】

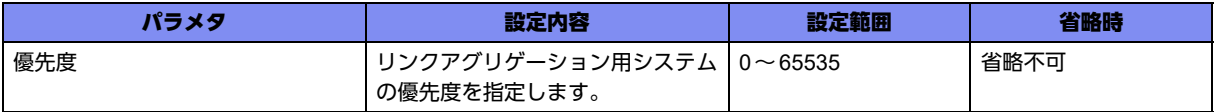

#### 【動作モード】

trunk-channelインタフェース設定モード

#### 【説明】

リンクアグリケーション用システムの優先度を設定します。小さい値ほど優先度が高くなります。 対向装置と同じ優先度の場合は、trunk-channelのMACアドレスで優先度が決まります。

#### 【実行例】

リンクアグリケーション用システムの優先度を設定します(優先度:128)。

```
#configure terminal
(config)#interface trunk-channel 1
(config-if-tr 1)#trunk-group system-priority 128
```
#### 【未設定時】

優先度は32768で動作します。

# **5.1.14 trunk-group transmit-pause-time**

#### 【機能】

ポートステータスが変化した際に中継停止する時間の設定

#### 【入力形式】

trunk-group transmit-pause-time <中継停止時間>

no trunk-group transmit-pause-time [<中継停止時間>]

#### 【パラメタ】

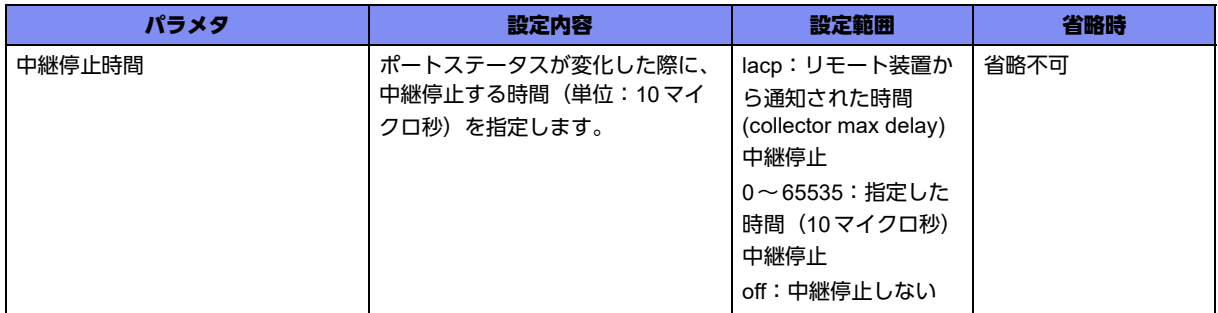

【動作モード】

trunk-channelインタフェース設定モード

#### 【説明】

ポートステータスが変化した際に、中継停止する時間(単位:10マイクロ秒)を設定します。

trunk-channelの構成が変化したときにパケット順序が入れ替わる場合に使用します。

#### 【実行例】

ポートステータスが変化した際に、切り替わるフローを中継停止する時間(単位:10マイクロ秒)を設定 します(中継停止時間:0マイクロ秒)。

#configure terminal (config)#interface trunk-channel 1 (config-if-tr 1)#trunk-group transmit-pause-time 0

#### 【未設定時】

中継停止時間は1ミリ秒(100)で動作します。

### **5.1.15 trunk-group collector-max-delay**

#### 【機能】

LACPでリモート装置に通知する collector max delay 値の設定

#### 【入力形式】

trunk-group collector-max-delay <collector max delay値>

no trunk-group collector-max-delay [<collector max delay値>]

#### 【パラメタ】

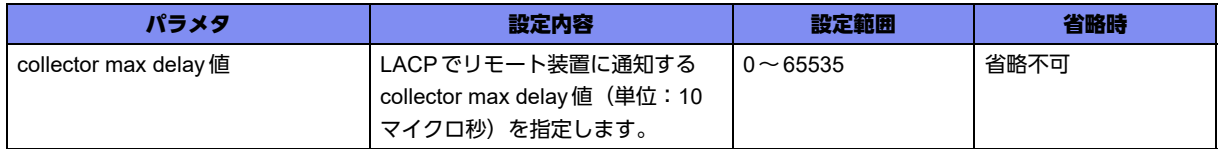

#### 【動作モード】

trunk-channelインタフェース設定モード

#### 【説明】

LACPでリモート装置に通知する collector max delay 値 (単位:10マイクロ秒)を設定します。

#### 【実行例】

LACPでリモート装置に通知する collector max delay値(単位: 10 マイクロ秒)を設定します (collector max delay値:2ミリ秒)。

```
#configure terminal
(config)#interface trunk-channel 1
(config-if-tr 1)#trunk-group collector-max-delay 200
```
#### 【未設定時】

collector max delay値は1ミリ秒(100)で動作します。

# **5.1.16 trunk-group load-balance**

#### 【機能】

負荷分散方式の設定

#### 【入力形式】

trunk-group load-balance <負荷分散方式>

no trunk-group load-balance [<負荷分散方式>]

#### 【パラメタ】

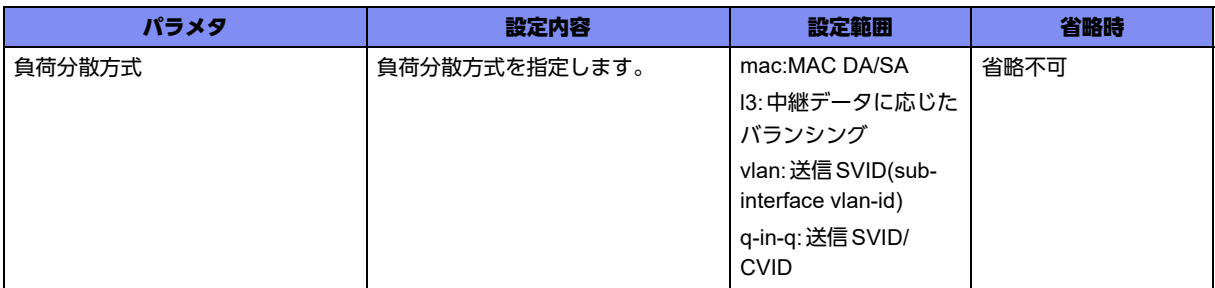

#### 【動作モード】

trunk-channelインタフェース設定モード

#### 【説明】

負荷分散方式を設定します。

#### 【実行例】

負荷分散方式を設定します(負荷分散方式:mac)。

#configure terminal (config)#interface trunk-channel 1 (config-if-tr 1)#trunk-group load-balance mac

#### 【未設定時】

負荷分散方式は中継データに応じたバランシング(l3)で動作します。

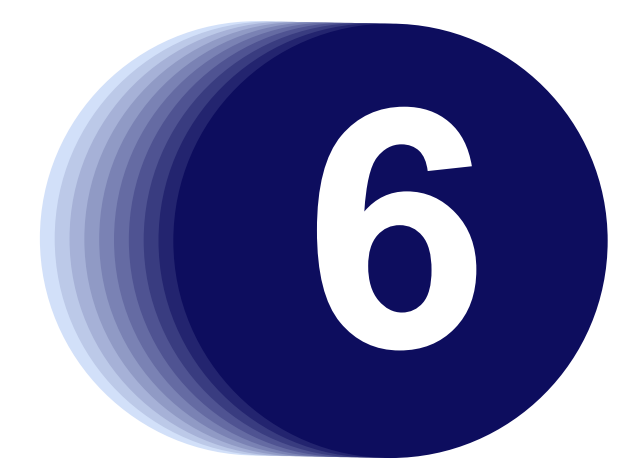

# 第6章 RIPの設定

この章では、RIPの設定に関するコマンドについて説明します。

**6.1 IPv4** 経路交換の設定 **[. . . . . . . . . . . . . . . . . . . . . . . . . . . . . . . . . . . . . . . . . . . . . . . . . . . . . . . . . . . . . . . 178](#page-177-0)**

# <span id="page-177-0"></span>6.1 IPv4 経路交換の設定

### **6.1.1 router rip**

#### 【機能】

RIPサービス設定モードへの移行

#### 【入力形式】

router rip

no router rip

#### 【動作モード】

基本設定モード

#### 【説明】

RIPサービス設定モードに移行します。コマンドの先頭に"no"を指定することで、RIPサービス設定モー ドの内容がすべて消去されます。

#### 【実行例】

RIPサービス設定モードに移行します。

```
#configure terminal
(config)#router rip
(config-rip)#
```
## **6.1.2 default-information originate**

#### 【機能】

デフォルトルートを生成し広告する設定

#### 【入力形式】

default-information originate

no default-information originate

#### 【動作モード】

RIPサービス設定モード

#### 【説明】

自身をデフォルトルートとして、RIPで通知するかどうかを指定します。

スタティック設定でデフォルトルートを設定していたり、ルーティングプロトコルによりデフォルトルー トを学習していた場合にも、この設定が優先されます。

#### 【実行例】

デフォルトルートを生成し広告します。

```
#configure terminal
(config)#router rip
(config-rip)#default-information originate
```
#### 【未設定時】

デフォルトルートを生成しません。

### **6.1.3 default-metric**

#### 【機能】

メトリック値の設定

#### 【入力形式】

default-metric <メトリック値>

no default-metric [<メトリック値>]

#### 【パラメタ】

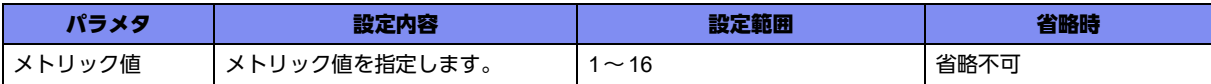

#### 【動作モード】

RIPサービス設定モード

#### 【説明】

再広告した経路情報(connected経路は除く)のデフォルトのメトリック値を設定します。 connected経路の場合には、デフォルトのメトリック値は1になります。

redistributeコマンドでmetricを指定した場合には、そちらの設定が優先されます。

#### 【実行例】

```
メトリック値を設定します(メトリック値:8)。
```
#configure terminal (config)#router rip (config-rip)#default-metric 8

#### 【未設定時】

メトリック値は1で動作します。

### **6.1.4 distance**

#### 【機能】

ディスタンス値の設定

#### 【入力形式】

distance <ディスタンス値> [<IPv4アドレス> <ネットマスク> [<アクセスリスト番号>]]

no distance <ディスタンス値> [<lPv4 アドレス> <ネットマスク> [<アクセスリスト番号>]]

【パラメタ】

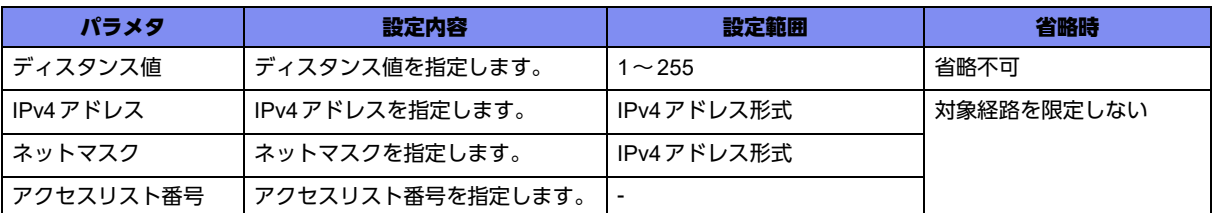

#### 【動作モード】

RIPサービス設定モード

#### 【説明】

同じ宛先への経路情報が複数存在した場合、どの情報を有効にするかを決定するために用いるディスタン ス値(優先度)を設定します。RIPサービス設定モードでは、送信ルータまたはアクセスリスト番号を用 いて対象経路を限定することができます。

#### 【実行例】

ディスタンス値を設定します(ディスタンス値:100)。

```
#configure terminal
(config)#router rip
(config-rip)#distance 100
```
#### 【未設定時】

以下の値で動作します (RIP は 120)。

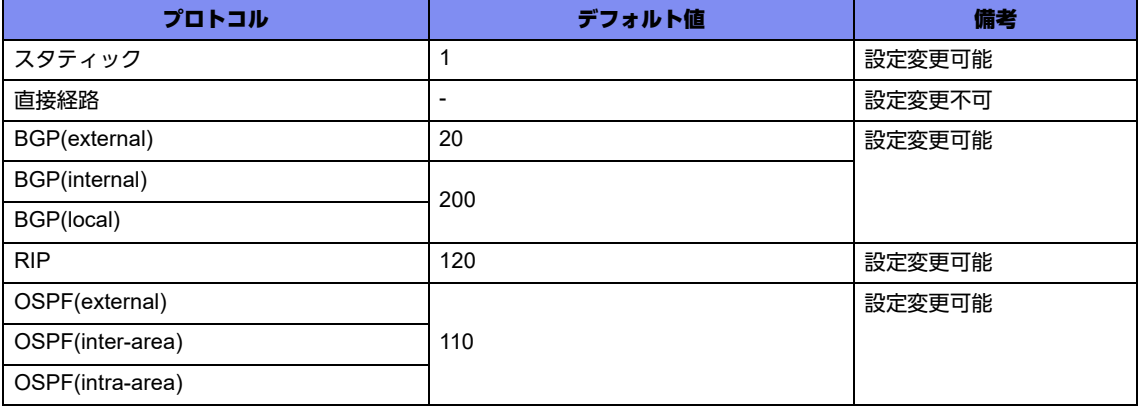
## **6.1.5 distribute-list**

## 【機能】

フィルタリングの設定

## 【入力形式】

distribute-list {prefix < プレフィックスリスト名> | <アクセスリスト番号>} {in | out} [< インタフェース 名> < インタフェース番号>]

no distribute-list {prefix <プレフィックスリスト名> | <アクセスリスト番号>} {in | out} [<インタフェース 名> <インタフェース番号>]

## 【パラメタ】

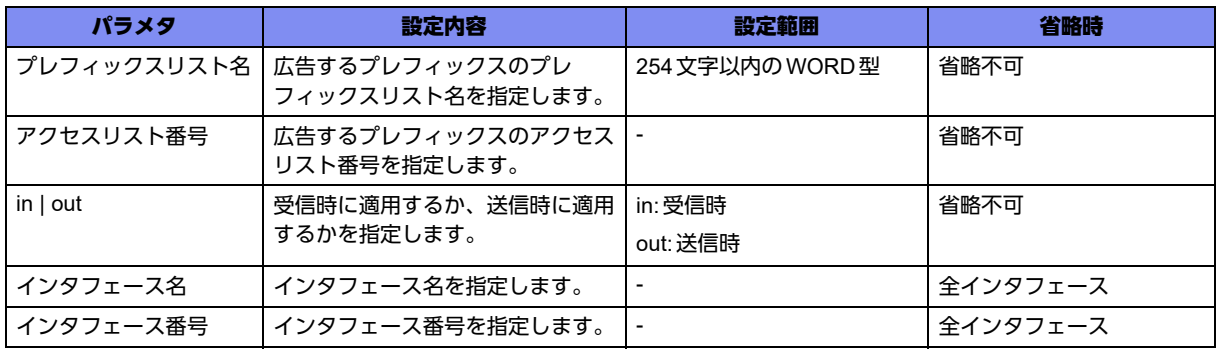

## 【動作モード】

RIPサービス設定モード

## 【説明】

プレフィックスリスト名またはアクセスリスト番号で設定したアドレスを用いて、RIP経路のフィルタリ ングを行う場合に設定します。フィルタリングを行うインタフェースを指定することもできます。

## 【実行例】

フィルタリングを行います(プレフィックスリスト名:prefix-list-A、受信時)。

#configure terminal (config)#router rip (config-rip)#distribute-list prefix prefix-list-A in

## 【未設定時】

フィルタリングを行いません。

## **6.1.6 ip rip authentication mode**

#### 【機能】

パスワードを送る方式の設定

## 【入力形式】

ip rip authentication mode {md5 | text}

no ip rip authentication mode [md5 | text]

## 【パラメタ】

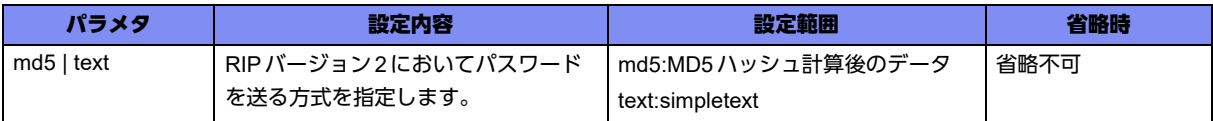

## 【動作モード】

port-channelインタフェース設定モード、tunnelインタフェース設定モード(tunnel mode ipsecのみ)

#### 【説明】

RIPバージョン2を送信する場合の、パスワードを送る方式を設定します。keyフレーズをSimple Textで 送信する場合は "text" を、MD5 ハッシュ計算したあとのデータ (Unrecognaized Authentication Type) で 送信する場合は"md5"を設定します。ip ripauthentication stringコマンドでkeyフレーズを設定します。 この設定が異なるルータとは、RIPバージョン2 の経路交換を行いません。

#### 【実行例】

パスワードを送る方式を設定します(MD5ハッシュ計算後のデータ)。

```
【port-channelインタフェース設定モードの場合】
#configure terminal
(config)#interface port-channel 1
(config-if-ch 1)#ip rip authentication mode md5
```
## 【未設定時】

パスワードを送る方式はsimple-textで動作します。

## **6.1.7 ip rip authentication string**

#### 【機能】

認証キーワードの設定

## 【入力形式】

ip rip authentication string <認証キーワード>

no ip rip authentication string <認証キーワード>

## 【パラメタ】

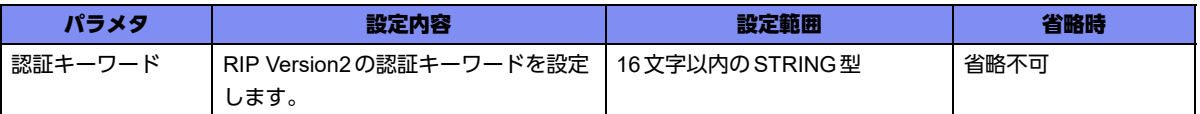

#### 【動作モード】

port-channelインタフェース設定モード、tunnelインタフェース設定モード(tunnel mode ipsecのみ)

#### 【説明】

RIP Version2の認証キーワードを設定します。認証キーワードを送信する場合に必要な設定です。設定が 異なるルータとは、RIP Version2での経路交換を行いません。

#### 【実行例】

RIP Version2の認証キーワードを設定します (認証キーワード: secret)。

```
【port-channelインタフェース設定モードの場合】
#configure terminal
(config)#interface port-channel 1
(config-if-ch 1)#ip rip authentication string secret
```
#### 【未設定時】

認証キーワードなしで動作します。

## **6.1.8 no ip rip receive-packet**

#### 【機能】

RIPパケットを受信しない設定

#### 【入力形式】

no ip rip receive-packet

ip rip receive-packet

#### 【動作モード】

port-channel インタフェース設定モード、tunnel インタフェース設定モード (tunnel mode ipsecのみ)

#### 【説明】

RIPパケットを受信しない場合に設定します。

#### 【実行例】

RIPパケットを受信しません。

```
【port-channelインタフェース設定モードの場合】
#configure terminal
(config)#interface port-channel 1
(config-if-ch 1)#no ip rip receive-packet
```
#### 【未設定時】

RIPパケットを受信します。

## **6.1.9 no ip rip send-packet**

#### 【機能】

RIPパケットを送信しない設定

#### 【入力形式】

no ip rip send-packet

ip rip send-packet

## 【動作モード】

```
port-channelインタフェース設定モード、tunnelインタフェース設定モード(tunnel mode ipsecのみ)
```
#### 【説明】

RIPパケットを送信しない場合に設定します。

## 【実行例】

RIPパケットを送信しません。

【port-channelインタフェース設定モードの場合】 #configure terminal (config)#interface port-channel 1 (config-if-ch 1)#no ip rip send-packet

## 【未設定時】

RIPパケットを送信します。

## **6.1.10 ip rip split-horizon**

## 【機能】

Split-Horizon制御の設定

## 【入力形式】

ip rip split-horizon {enable | disable | poisoned}

no ip rip split-horizon

## 【パラメタ】

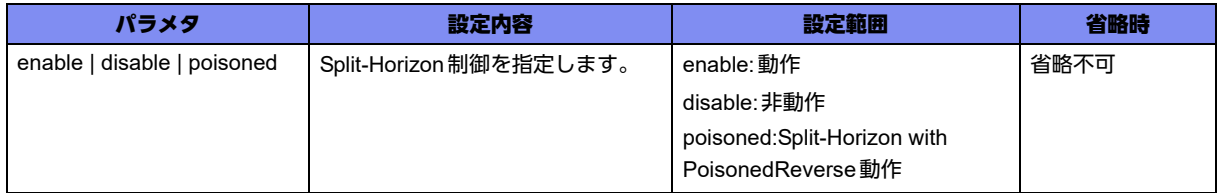

## 【動作モード】

port-channelインタフェース設定モード、tunnelインタフェース設定モード (tunnel mode ipsecのみ)

#### 【説明】

Split-Horizon制御を行う場合に設定します。"poisoned"を指定した場合は、Split-Horizon with Poisoned Reverse機能が動作します。

辅足

Split-Horizon制御とは、RIP送信制御の方法です。

受信したRIPの宛先情報を、RIPを受信したインタフェースに対して送信するかどうかを規定し ます。Split-Horizon制御を行う場合は、RIPを受信したインタフェースには送信しません。

Split-Horizon制御を行っていないルータがネットワーク上に存在する場合、RIPで送信した情報 を同じインタフェースから受信するため、そのインタフェース側にも経路が存在すると判断され、 実際に送信するインタフェースが使用不可となっても、そちら側のインタフェースに経路が存在 すると考えられ、データを送信してしまいます。

この機能がない場合は、経路がなくなった場合の収束が遅くなる原因となります。

Split-Horizonの拡張機能で、Split-Horizon with Poisoned Reverseという機能があります。

この機能は、Split-Horizonのように、RIPを受信したインタフェースに同じ宛先の情報をもつ RIPを送信しないのではなく、その宛先の情報のメトリックを16 (到達不能)としてRIPを送信 する機能です。この機能により、さらに誤動作が防止できます。

## 【実行例】

Split-Horizon制御を行います。

```
【port-channelインタフェース設定モードの場合】
#configure terminal
(config)#interface port-channel 1
(config-if-manage 1)#ip rip split-horizon enable
```
## 【未設定時】

Split-Horizon制御を行います。

## **6.1.11 maximum-prefix**

## 【機能】

プレフィックス数の最大値の設定

## 【入力形式】

maximum-prefix <プレフィックス数>

no maximum-prefix <プレフィックス数>

## 【パラメタ】

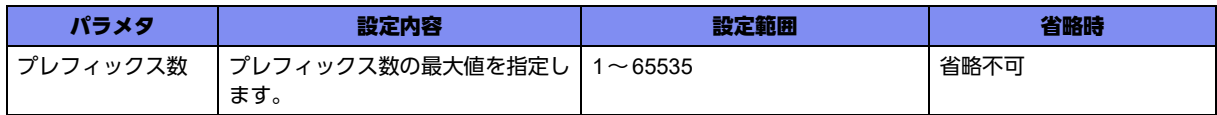

## 【動作モード】

RIPサービス設定モード

## 【説明】

受け付けるプレフィックス数の最大値を設定します。

## 【実行例】

受け付けるプレフィックス数の最大値を設定します(プレフィックス数:100)。

#configure terminal (config)#router rip (config-rip)#maximum-prefix 100

#### 【未設定時】

プレフィックス数は制限されません。

## **6.1.12 neighbor**

## 【機能】

RIPのネイバーアドレスの設定

#### 【入力形式】

neighbor <IPv4 アドレス>

no neighbor <IPv4 アドレス>

## 【パラメタ】

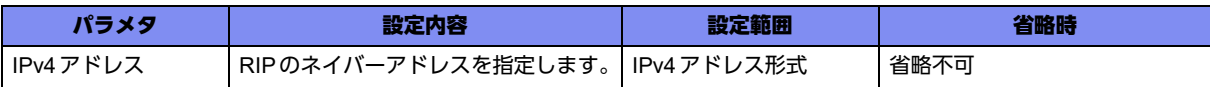

#### 【動作モード】

RIPサービス設定モード

#### 【説明】

RIPのネイバーアドレスを設定します。通常RIP Version2ではマルチキャスト宛に送信しますが、RIPを 広告する相手を限定したい場合に、ネイバーアドレスを指定します。

## 【実行例】

ネイバーアドレスを設定します(IPv4アドレス:192.0.2.1)。

```
#configure terminal
(config)#router rip
(config-rip)#neighbor 192.0.2.1
```
## 【未設定時】

Version2ではマルチキャスト宛に送信します。

## **6.1.13 network**

## 【機能】

RIPを動作させるインタフェースの設定

#### 【入力形式】

network {<ネットワークアドレス> <ネットマスク> | <インタフェース名> <インタフェース番号>} no network {<ネットワークアドレス> <ネットマスク> | <インタフェース名> <インタフェース番号>}

【パラメタ】

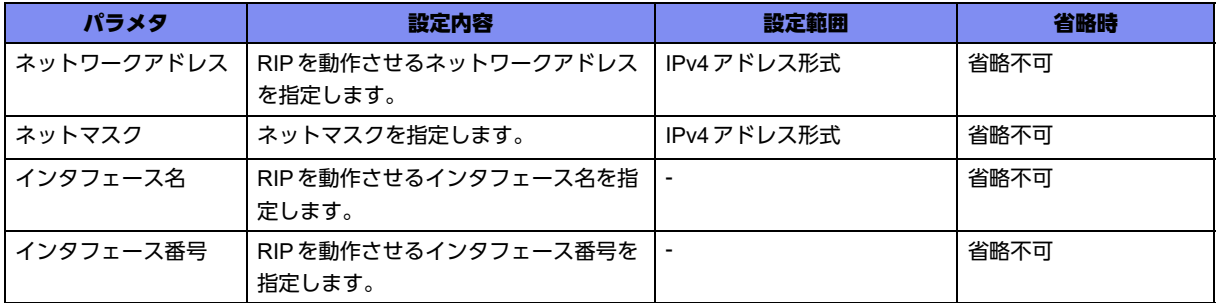

#### 【動作モード】

RIPサービス設定モード

#### 【説明】

RIPを動作させるインタフェースを、ネットワークアドレスまたはインタフェース名で設定します。

#### 【実行例】

RIPを動作させるインタフェースを設定します(ネットワークアドレス:192.0.2.0、ネットマスク: 255.255.255.0)。

```
#configure terminal
(config)#router rip
(config-rip)#network 192.0.2.0 255.255.255.0
```
## 【未設定時】

RIPは動作しません。

## **6.1.14 offset-list**

#### 【機能】

経路の送受信時に加算するメトリックの設定

#### 【入力形式】

offset-list <アクセスリスト番号> {in | out} <メトリック値> {<インタフェース名> <インタフェース番号> | default}

no offset-list <アクセスリスト番号> [{in | out} [<メトリック値> [<インタフェース名> <インタフェース 番号> | default]]]

【パラメタ】

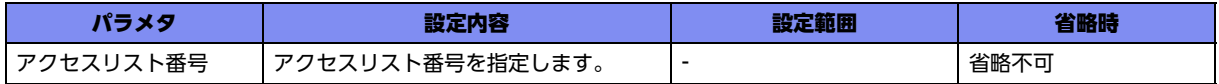

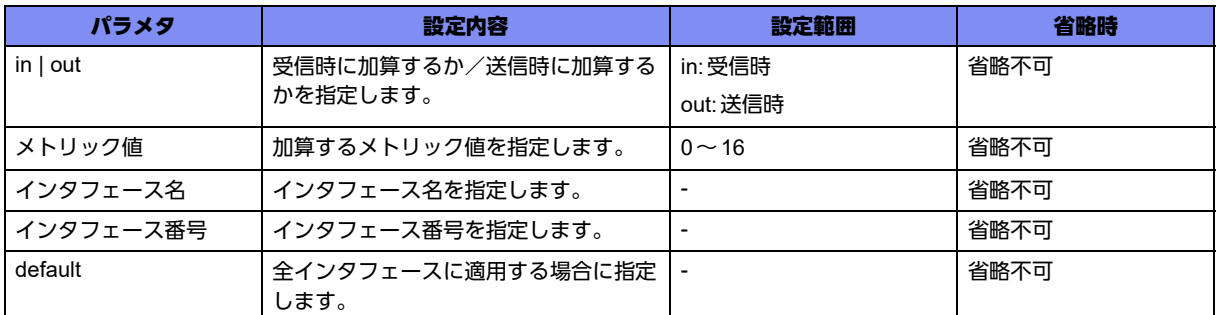

#### 【動作モード】

RIPサービス設定モード

#### 【説明】

アクセスリストで指定した経路情報に対して、送信時または受信時に任意のメトリック値を加算する場合 に設定します。メトリック加算を行うインタフェースを指定することもできます。

#### 【実行例】

経路の送受信時に加算するメトリックを設定します(アクセスリスト番号:10、受信時、メトリック値: 3)。

```
#configure terminal
(config)#router rip
(config-rip)#offset-list 10 in 3
```
#### 【未設定時】

受信時にメトリックを1加算します。送信時には加算しません。

## **6.1.15 passive-interface**

#### 【機能】

RIP受信のみの設定

#### 【入力形式】

passive-interface <インタフェース名> <インタフェース番号>

no passive-interface <インタフェース名> <インタフェース番号>

#### 【パラメタ】

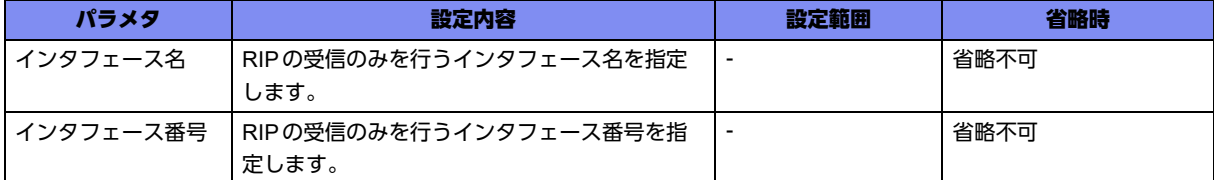

【動作モード】

RIPサービス設定モード

#### 【説明】

RIPの送信は行わず、受信のみを行うインタフェースを設定します。

この設定を行っても、neighborコマンドで指定したネイバーアドレスへの送信は行われます。

## 【実行例】

受信のみを行うインタフェースを設定します(インタフェース名:port-channel、インタフェース番号:1)。

```
#configure terminal
(config)#router rip
(config-rip)#passive-interface port-channel 1
```
## 【未設定時】

RIPの送受信を行います。

## **6.1.16 recv-buffer-size**

#### 【機能】

受信バッファサイズの設定

## 【入力形式】

recv-buffer-size <受信バッファサイズ>

no recv-buffer-size

## 【パラメタ】

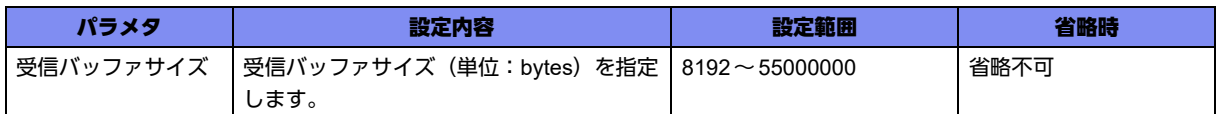

## 【動作モード】

RIPサービス設定モード

#### 【説明】

RIPで使用する受信バッファサイズ(単位:bytes)を設定します。

#### 【実行例】

RIPで使用する受信バッファサイズを設定する(受信バッファサイズ:23,456,789byte)。

```
#configure terminal
(config)#router rip
(config-rip)#recv-buffer-size 23456789
```
## 【未設定時】

1000000byteで動作します。

## **6.1.17 redistribute**

## 【機能】

経路情報の再広告の設定

## 【入力形式】

redistribute { <再広告する経路情報> | isakmp sa-up { local-prot1 | local-prot2 } } [metric <メトリック値>] [route-map <routemap名>]

no redistribute { <再広告する経路情報> | isakmp sa-up { local-prot1 | local-prot2 } } [metric <メトリック 値>] [route-map <routemap名>]

## 【パラメタ】

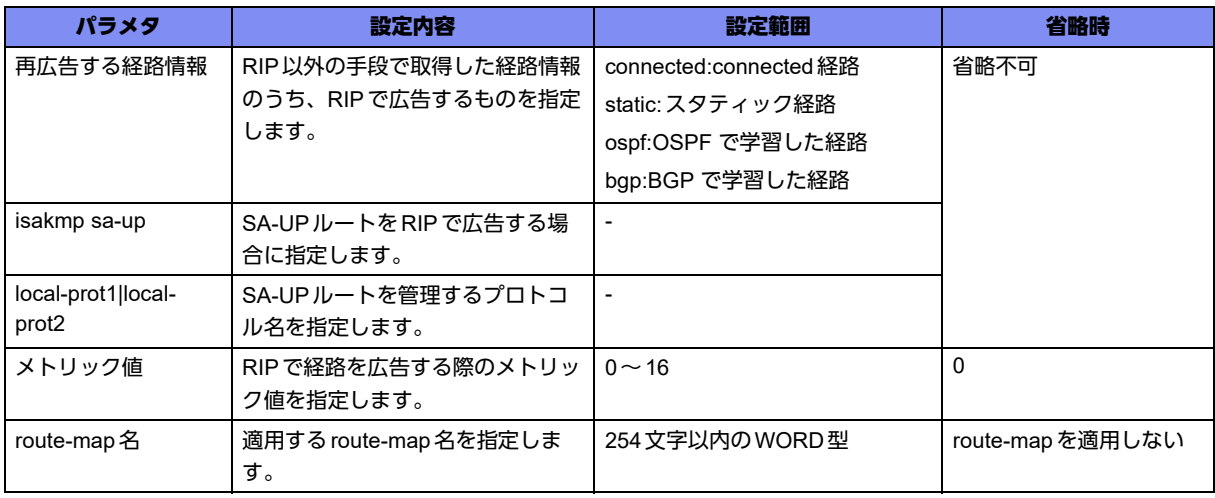

## 【動作モード】

RIPサービス設定モード

## 【説明】

異なるルートドメインに対して、経路情報の再広告を行う場合に設定します。

## 【実行例】

```
経路情報の再広告を行います(再広告する経路情報:static、メトリック値:5)。
```

```
#configure terminal
(config)#router rip
(config-rip)#redistribute static metric 5
```
## 【未設定時】

再広告を行いません。

## **6.1.18 timers basic**

#### 【機能】

RIPに関する各種タイマ値の設定

## 【入力形式】

timers basic <定期送信間隔> <経路情報を一時到達不能にするまでの時間> <経路情報を削除するまでの 時間>

no timers basic

【パラメタ】

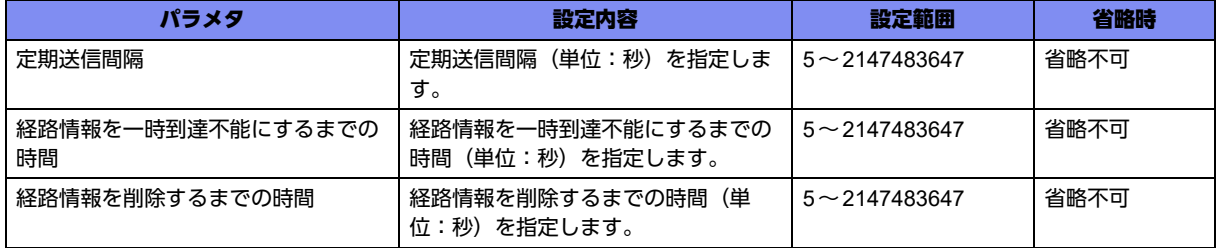

【動作モード】

RIPサービス設定モード

#### 【説明】

RIPに関する各種タイマ値を設定します。

RIPの定期送信間隔、経路情報を受信しなくなってからメトリックを16に変更するまでのタイムアウト 時間、メトリック16になってから経路情報を削除するまでの時間を設定します。

#### 【実行例】

RIPに関する各種タイマ値を設定します(定期送信間隔:30秒、経路情報を一時到達不能にするまでの時 間:180秒、経路情報を削除するまでの時間:120秒)。

#configure terminal (config)#router rip (config-rip)#timers basic 30 180 120

#### 【未設定時】

以下の値で動作します。

- 定期送信間隔:30秒
- 経路情報を一時到達不能にするまでの時間:180秒
- 経路情報を削除するまでの時間:120秒

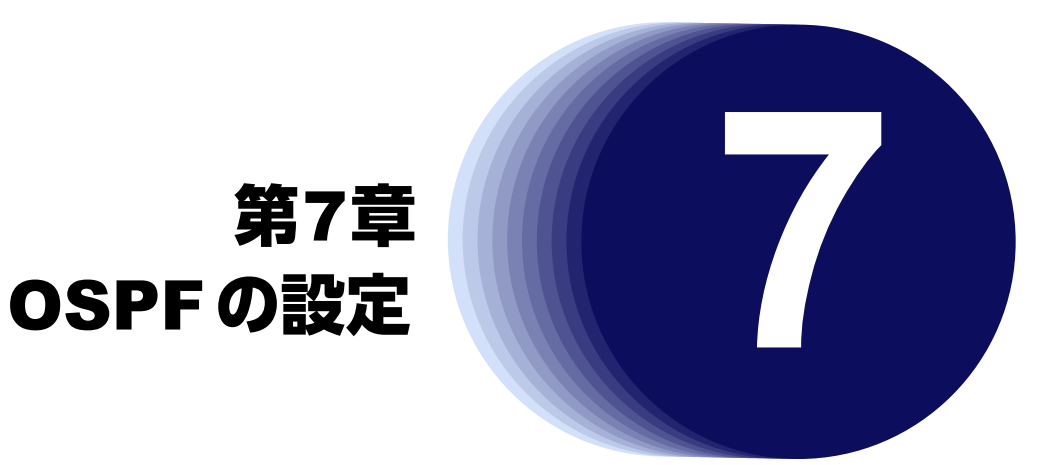

この章では、OSPFの設定に関するコマンドについて説明します。

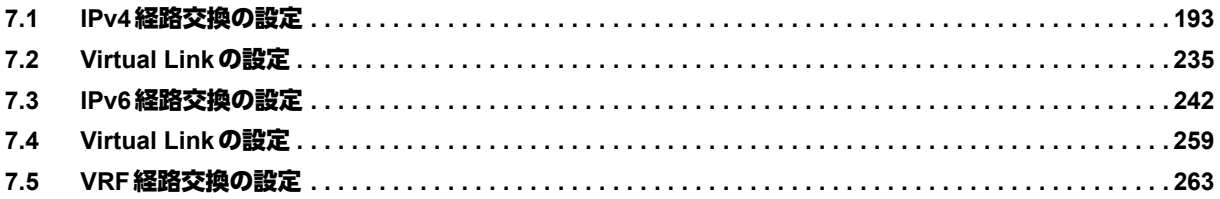

# <span id="page-192-0"></span>7.1 IPv4経路交換の設定

## **7.1.1 router ospf**

## 【機能】

OSPFサービス設定モードへの移行

## 【入力形式】

router ospf <インスタンス番号>

no router ospf <インスタンス番号>

## 【パラメタ】

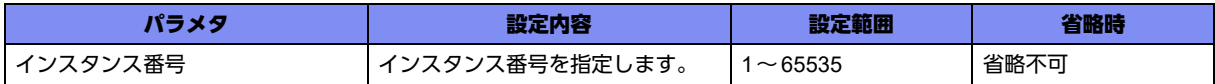

## 【動作モード】

基本設定モード

#### 【説明】

OSPFサービス設定モードに移行します。コマンドの先頭に"no"を指定することで、該当OSPFサービス 設定モードの内容がすべて消去されます。

## 【実行例】

OSPF サービス設定モードに移行します(インスタンス番号:1)。

#configure terminal (config)#router ospf 1 (config-ospf 1)#

## **7.1.2 area authentication**

#### 【機能】

OSPF認証機能の設定

## 【入力形式】

area <エリアID> authentication [message-digest]

no area <エリアID> authentication [message-digest]

## 【パラメタ】

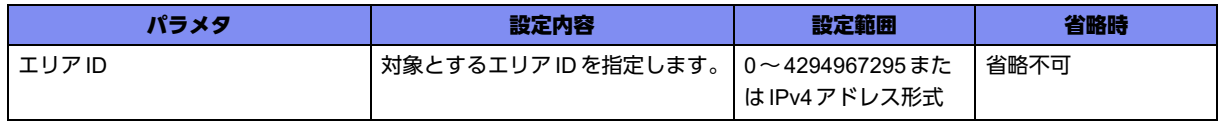

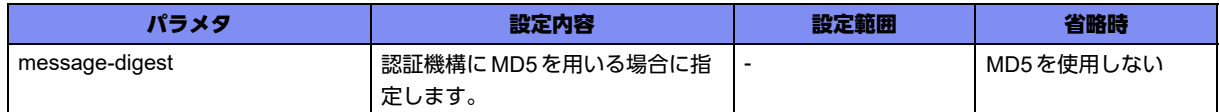

#### 【動作モード】

OSPFサービス設定モード、OSPF-VRFサービス設定モード

#### 【説明】

OSPF認証機能を有効にします。認証キーはip ospf authentication-keyコマンド、またはip ospf message-digest-keyコマンドで設定します。

#### 【実行例】

OSPF認証機能を有効にします (エリアID: 1、message-digest)。

```
【OSPFサービス設定モードの場合】
#configure terminal
(config)#router ospf 1
(config-ospf 1)#area 1 authentication message-digest
```
#### 【未設定時】

OSPF認証を行いません。

## **7.1.3 area default-cost**

#### 【機能】

summary-LSAを通知するコスト値の設定

#### 【入力形式】

area <エリアID> default-cost <コスト値>

no area <エリアID> default-cost [<コスト値>]

## 【パラメタ】

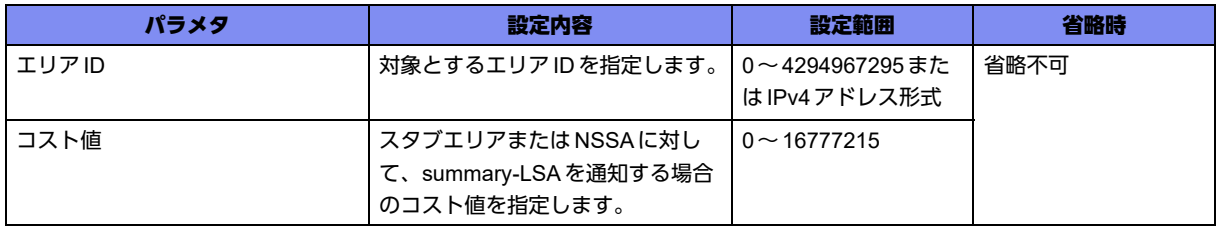

#### 【動作モード】

OSPFサービス設定モード、OSPF6サービス設定モード、OSPF-VRFサービス設定モード

【説明】

スタブエリアまたはNSSAに対して、summary-LSAを通知する場合のコスト値を設定します。

## 【実行例】

summary-LSA を通知する場合のコスト値を設定します (エリアID: 192.0.2.1、コスト値: 100)。

【OSPFサービス設定モードの場合】 #configure terminal (config)#router ospf 1 (config-ospf 1)#area 192.0.2.1 default-cost 100

## 【未設定時】

コスト値は1で動作します。

## **7.1.4 area export-list**

#### 【機能】

他エリアに広告する経路をフィルタリングする設定

#### 【入力形式】

area <エリアID> export-list <アクセスリスト番号>

no area <エリアID> export-list <アクセスリスト番号>

## 【パラメタ】

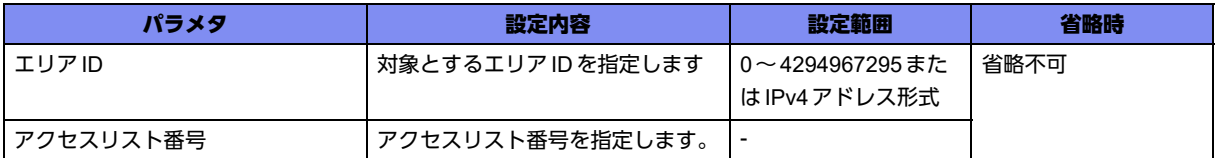

#### 【動作モード】

OSPFサービス設定モード、OSPF-VRFサービス設定モード

#### 【説明】

他エリアに広告する経路のフィルタリングを行う場合に設定します。アクセスリストにmatchしない経路 は広告しません。

## 【実行例】

他エリアに広告する経路のフィルタリングを行います(エリアID:1、アクセスリスト番号:1)。

【OSPFサービス設定モードの場合】 #configure terminal (config)#router ospf 1 (config-ospf 1)#area 1 export-list 1

## 【未設定時】

フィルタリングを行いません。

## **7.1.5 area import-list**

#### 【機能】

他エリアから広告された経路をフィルタリングする設定

#### 【入力形式】

area <エリアID> import-list <アクセスリスト番号>

no area <エリアID> import-list <アクセスリスト番号 >

#### 【パラメタ】

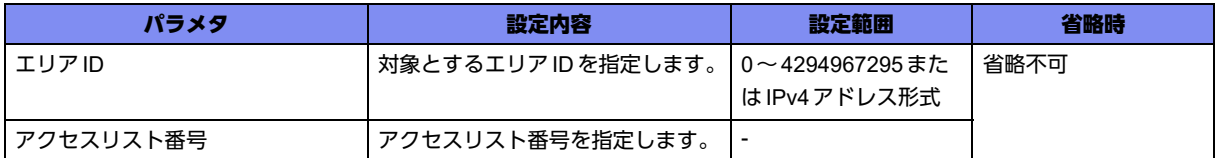

#### 【動作モード】

OSPFサービス設定モード、OSPF-VRFサービス設定モード

#### 【説明】

他エリアから広告された経路のフィルタリングを行う場合に設定します。アクセスリストにmatchしない 経路は受け入れません。

#### 【実行例】

他エリアから広告された経路のフィルタリングを行います (エリアID:1、アクセスリスト番号:1)。

【OSPFサービス設定モードの場合】 #configure terminal (config)#router ospf 1 (config-ospf 1)#area 1 import-list 1

#### 【未設定時】

フィルタリングを行いません。

## **7.1.6 area nssa**

#### 【機能】

NSSAエリアの設定

## 【入力形式】

area <エリアID> nssa {translate {never | always | candidate [stability-interval <インターバル>}} | default-information-originate [metric <メトリック値>] [metric-type <メトリックタイプ>] | noredistribution | no-summary}

no area <エリアID> nssa [translate {never | always | candidate [stability-interval <インターバル>|} | default-information-originate [metric <メトリック値>] [metric-type <メトリックタイプ>] | noredistribution | no-summary]

## 【パラメタ】

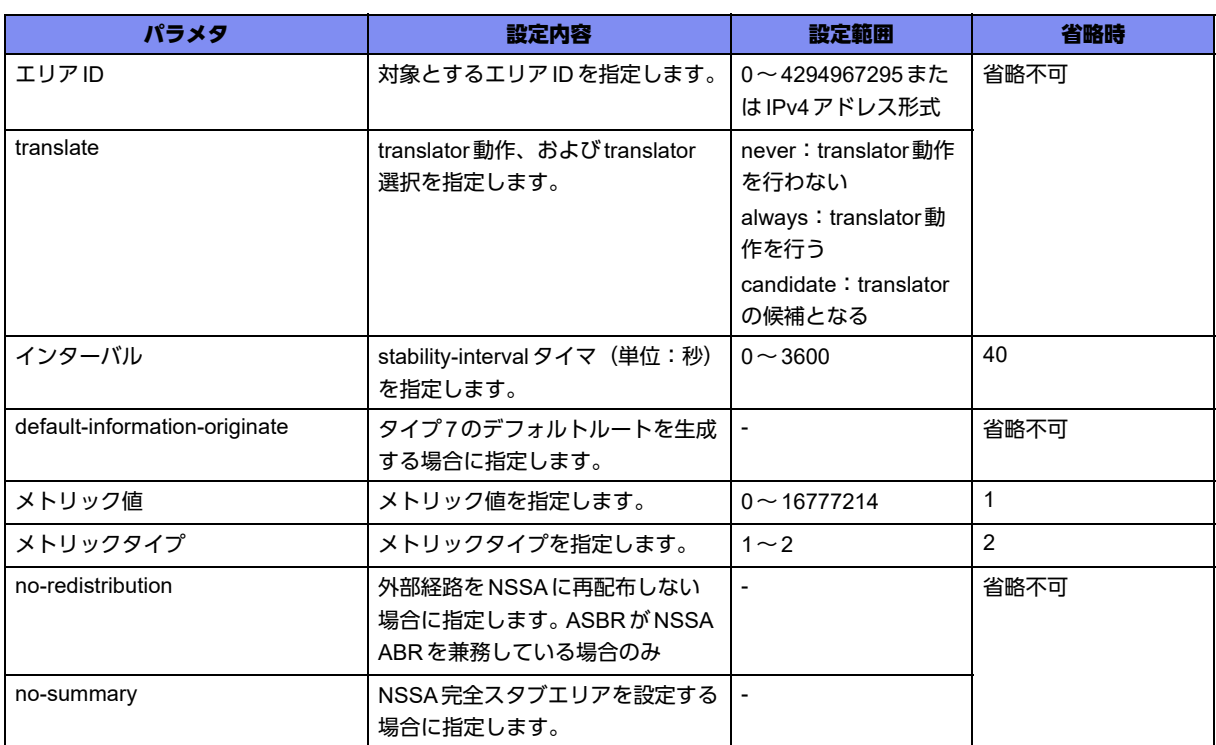

#### 【動作モード】

OSPFサービス設定モード、OSPF-VRFサービス設定モード

#### 【説明】

バックボーンでないエリアを、NSSAとする場合に設定します。

エリアボーダルータは、NSSAとして定義したエリアへほかのエリアから学習したAS外経路を広告しま せん。

NSSAを設定することで、NSSA内では経路情報を減らし、ルータの情報の交換や経路選択の負荷を減ら すことができます。

## 【実行例】

NSSAエリアを設定します (エリアID: 192.0.2.1、no-redistribution)。

【OSPFサービス設定モードの場合】 #configure terminal (config)#router ospf 1 (config-ospf 1)#area 192.0.2.1 nssa no-redistribution

#### 【未設定時】

NSSAエリアを設定しません。

## **7.1.7 area range**

## 【機能】

エリアに属するネットワークの範囲の設定

#### 【入力形式】

area <エリアID> range {<ネットワークアドレス1> <ネットマスク1> | <ネットワークアドレス1>/<プ レフィックス長>} [substitute <ネットワークアドレス2> <ネットマスク2> | not-advertise]

no area <エリアID> range {<ネットワークアドレス1> <ネットマスク1> | <ネットワークアドレス1>/ <プレフィックス長>} [substitute [<ネットワークアドレス2> <ネットマスク2>] | not-advertise]

## 【パラメタ】

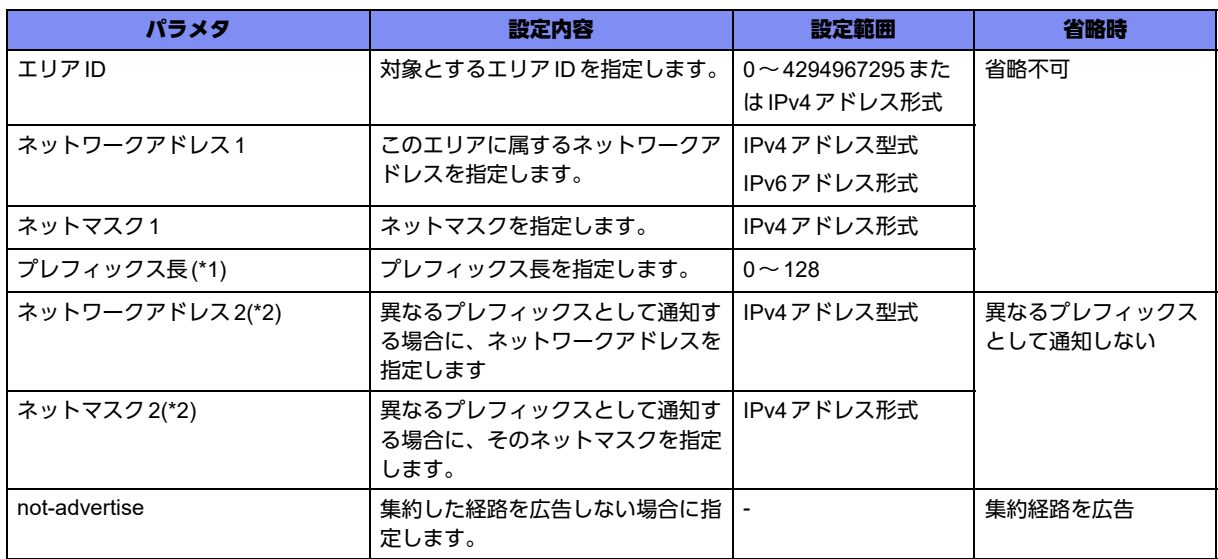

\*1) OSPFサービス設定モード、OSPF-VRFサービス設定モードでは指定できません。

\*2) OSPF6サービス設定モードでは指定できません。

## 【動作モード】

OSPFサービス設定モード、OSPF6サービス設定モード、OSPF-VRFサービス設定モード

#### 【説明】

エリアに属するネットワークの範囲を設定します。

#### 【実行例】

ネットワーク範囲を設定します (エリアID:1、ネットワークアドレス:192.0.2.0、ネットマスク: 255.255.255.0)。

```
【OSPFサービス設定モードの場合】
#configure terminal
(config)#router ospf 1
(config-ospf 1)#area 1 range 192.0.2.0 255.255.255.0
```
#### 【未設定時】

エリアに属するネットワークを設定しません。

## **7.1.8 area shortcut**

#### 【機能】

バックボーンを介さずにエリアをショートカットするかどうかの設定

#### 【入力形式】

area <エリアID> shortcut {default | disable | enable}

no area <エリア ID> shortcut [default | disable | enable]

## 【パラメタ】

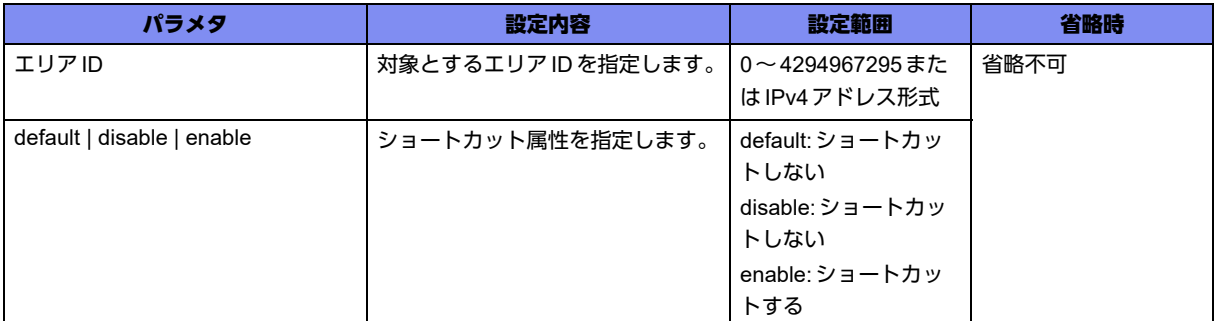

#### 【動作モード】

OSPFサービス設定モード、OSPF-VRFサービス設定モード

#### 【説明】

メトリックが小さい経路に関して、バックボーンを介さずにエリアをショートカットするかどうかを設定 します。ospf abr-type shortcutコマンドと同時に設定して、ABRタイプをshortcutモードにしておく必 要があります。

#### 【実行例】

バックボーンを介さずにエリアをショートカットします(エリアID:1)。

```
【OSPFサービス設定モードの場合】
#configure terminal
(config)#router ospf 1
(config-ospf 1)#area 1 shortcut enable
```
#### 【未設定時】

defaultで動作します。

## **7.1.9 area stub**

#### 【機能】

スタブエリアの設定

## 【入力形式】

area <エリアID> stub [no-summary]

no area <エリア ID> stub [no-summary]

## 【パラメタ】

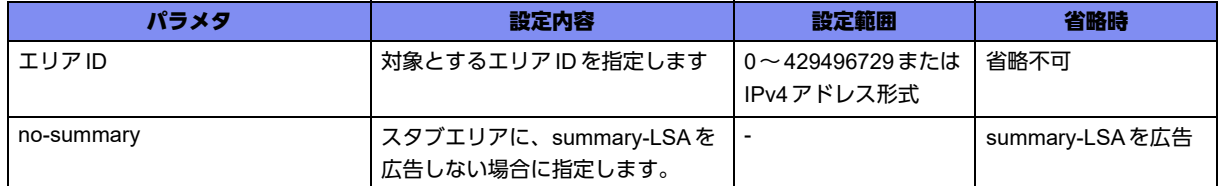

#### 【動作モード】

OSPFサービス設定モード、OSPF6サービス設定モード、OSPF-VRFサービス設定モード

#### 【説明】

スタブエリアを設定します。スタブエリアのABRの場合は、area default-costコマンドで設定されたコス トで、summary-LSAをスタブエリア内に広告します。

#### 【実行例】

スタブエリアを設定します (エリアID:1、no-summary)。

【OSPFサービス設定モードの場合】 #configure terminal (config)#router ospf 1 (config-ospf 1)#area 1 stub no-summary

#### 【未設定時】

スタブエリアを設定しません。

## **7.1.10 auto-cost reference-bandwidth**

#### 【機能】

OSPFコスト値を自動計算する際にベースとなる帯域の設定

#### 【入力形式】

auto-cost reference-bandwidth <帯域>

no auto-cost reference-bandwidth [<帯域>]

## 【パラメタ】

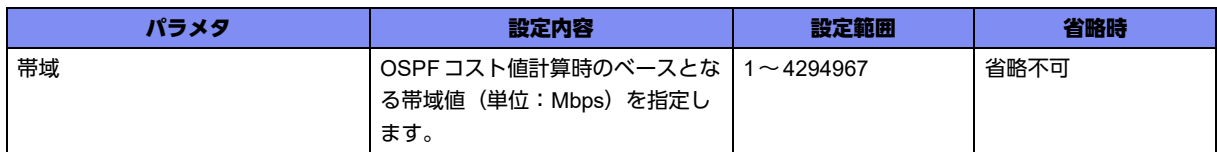

#### 【動作モード】

OSPFサービス設定モード、OSPF-VRFサービス設定モード

#### 【説明】

インタフェースのOSPFコスト値を自動計算する際に、そのベースとなる帯域(単位:Mbps)を設定し ます。高速なリンクを使用する場合は、この値を大きくします。

## 【実行例】

ベースとなる帯域(単位:Mbps)を設定します(帯域:80Mbps)。

【OSPFサービス設定モードの場合】 #configure terminal (config)#router ospf 1 (config-ospf 1)#auto-cost reference-bandwidth 80

## 【未設定時】

帯域は100Mbpsで動作します。

## **7.1.11 capability restart graceful**

## 【機能】

Graceful-restartのヘルパールータとして動作する設定

## 【入力形式】

capability restart graceful

no capability restart graceful

## 【動作モード】

OSPFサービス設定モード、OSPF-VRFサービス設定モード

#### 【説明】

Graceful-restartのヘルパールータとして動作する場合に設定します。

## 【実行例】

OSPF Graceful-restartのヘルパールータとして動作します。

```
【OSPFサービス設定モードの場合】
#configure terminal
(config)#router ospf 1
(config-ospf 1)#capability restart graceful
```
## 【未設定時】

OSPF Graceful-restart機能は無効となります。

## **7.1.12 compatible rfc1583**

## 【機能】

RFC1583互換で動作する設定

## 【入力形式】

compatible rfc1583

no compatible rfc1583

【動作モード】

OSPFサービス設定モード、OSPF-VRFサービス設定モード

#### 【説明】

AS外の経路の計算方法について、RFC1583互換で動作する場合に設定します。RFC1583で動作する ルータが存在する場合には、このコマンドを指定する必要があります。

## 【実行例】

RFC1583互換で動作します。

```
【OSPFサービス設定モードの場合】
#configure terminal
(config)#router ospf 1
(config-ospf 1)#compatible rfc1583
```
#### 【未設定時】

RFC1583互換で動作しません(RFC2328準拠)。

## **7.1.13 default-information originate**

#### 【機能】

デフォルトルートを広告する設定

## 【入力形式】

default-information originate [always] [metric <メトリック値>]

[metric-type {type-1 | type-2}] [route-map <route-map 名>]

no default-information originate [always] [metric < メトリック値>]

[metric-type {type-1 | type-2}] [route-map <route-map 名>]

【パラメタ】

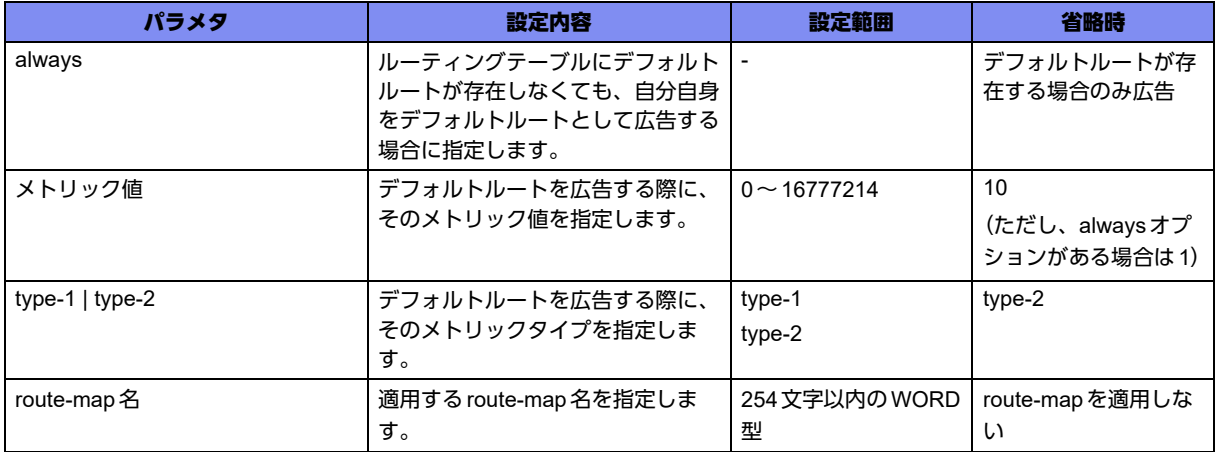

#### 【動作モード】

OSPFサービス設定モード、OSPF-VRFサービス設定モード

#### 【説明】

ルーティングテーブルにデフォルトルート(0.0.0.0/0)があれば、その情報をAS外LSAとして広告するよ うに設定します。デフォルトルート広告時のメトリック値と、メトリックタイプを設定します。

#### 【実行例】

デフォルトルートを広告します(メトリック値:10、メトリックタイプ:type-2)。

```
【OSPFサービス設定モードの場合】
#configure terminal
(config)#router ospf 1
(config-ospf 1)#default-information originate metric 10 metric-type type-2
```
#### 【未設定時】

デフォルトルートを広告しません。

## **7.1.14 default-metric**

#### 【機能】

AS外の経路情報をOSPFで広告する際のメトリック値の設定

#### 【入力形式】

default-metric <メトリック値>

no default-metric [<メトリック値>]

## 【パラメタ】

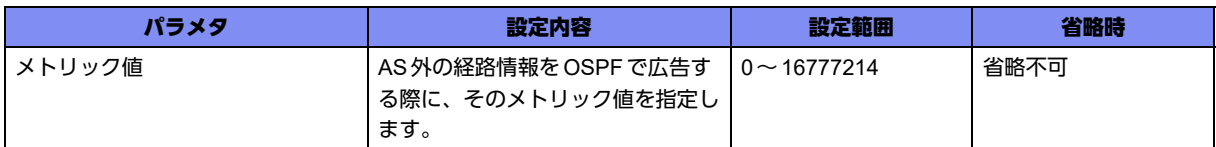

#### 【動作モード】

OSPFサービス設定モード、OSPF6サービス設定モード、OSPF-VRFサービス設定モード

#### 【説明】

AS外の経路情報をOSPF(OSPF6)で広告する際のメトリック値を設定します。

#### 【実行例】

AS外の経路情報をOSPFで広告する際のメトリック値を設定します(メトリック値:10)。

```
【OSPFサービス設定モードの場合】
#configure terminal
(config)#router ospf 1
(config-ospf 1)#default-metric 10
```
#### 【未設定時】

メトリック値は20で動作します。

## **7.1.15 distance**

#### 【機能】

OSPFのディスタンス値の設定

## 【入力形式】

distance <ディスタンス値>

no distance <ディスタンス値>

## 【パラメタ】

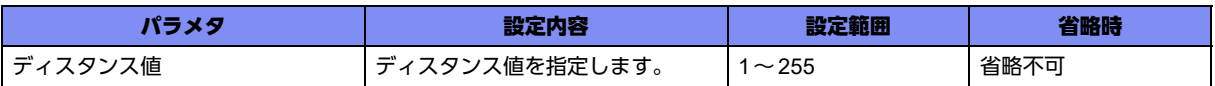

#### 【動作モード】

OSPFサービス設定モード、OSPF6サービス設定モード、OSPF-VRFサービス設定モード

#### 【説明】

OSPF(OSPF6)のディスタンス値を設定します。同じ宛先への経路を異なる手段で学習した場合に、どの 情報を採用するかのパラメタとなります。

## 【実行例】

OSPFのディスタンス値を設定します(ディスタンス値:120)。

【OSPFサービス設定モードの場合】 #configure terminal (config)#router ospf 1 (config-ospf 1)#distance 120

## 【未設定時】

以下の値で動作します (OSPFは110)。

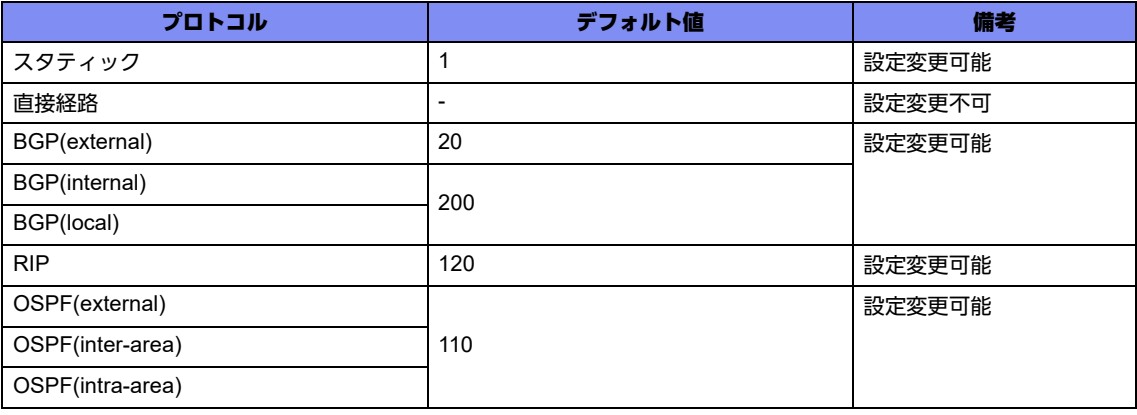

## **7.1.16 distance ospf**

## 【機能】

external ルート、inter-areaルート、intra-areaルートのディスタンス値の設定

#### 【入力形式】

distance ospf {external | inter-area | intra-area} <ディスタンス値>

no distance ospf [{external | inter-area | intra-area} [<ディスタンス値>]]

## 【パラメタ】

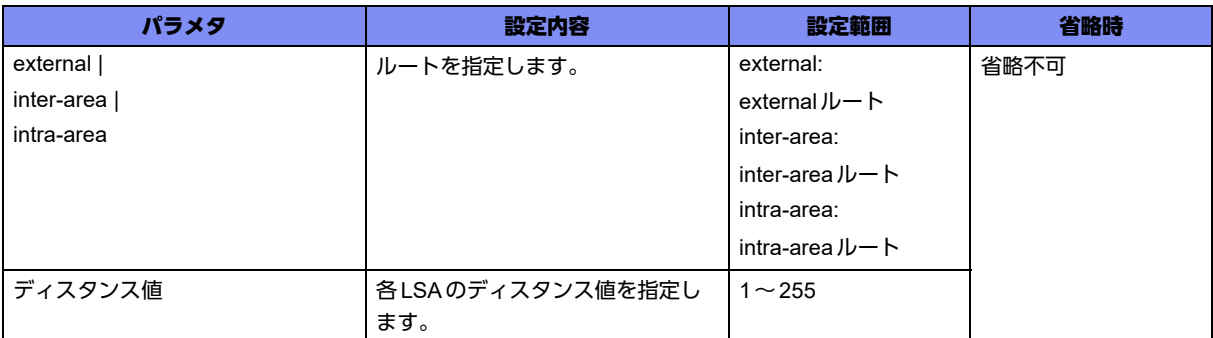

#### 【動作モード】

OSPFサービス設定モード、OSPF-VRFサービス設定モード

#### 【説明】

externalルート、inter-areaルート、intra-areaルートのディスタンス値を設定します。同じ宛先への経路 を異なる手段で学習した場合に、どの情報を採用するかのパラメタとなります。

## 【実行例】

ディスタンス値を設定します (externalルート、ディスタンス値:150)。

【OSPFサービス設定モードの場合】 #configure terminal (config)#router ospf 1 (config-ospf 1)#distance ospf external 150

## 【未設定時】

distanceコマンドの設定に従います。

## **7.1.17 distribute-list**

#### 【機能】

OSPFのLSA送信をフィルタリングする設定

#### 【入力形式】

distribute-list <アクセスリスト番号> out <広告する経路情報>

no distribute-list <アクセスリスト番号> out <広告する経路情報>

## 【パラメタ】

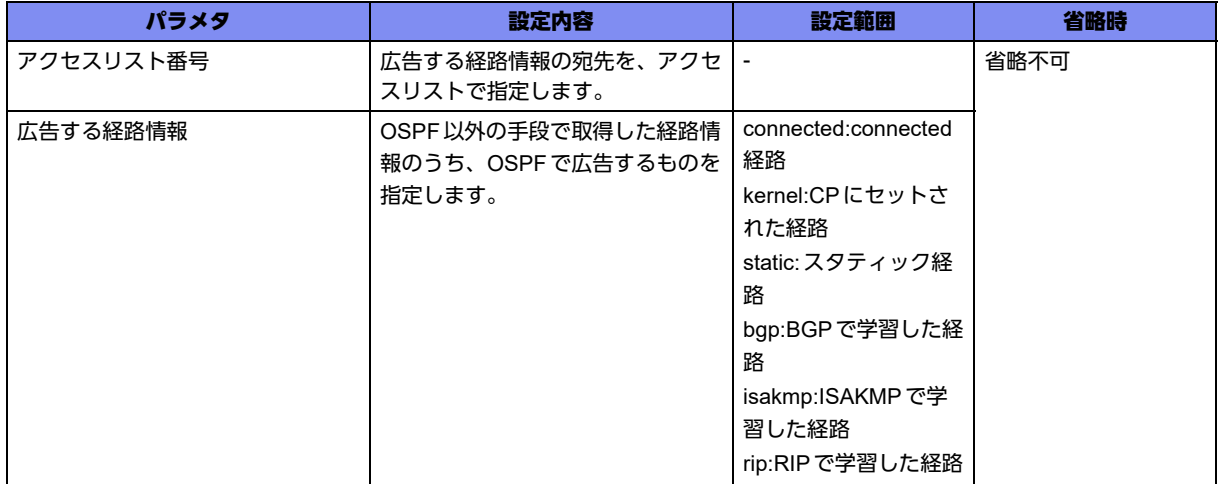

#### 【動作モード】

OSPFサービス設定モード、OSPF-VRFサービス設定モード

#### 【説明】

アクセスリスト番号と取得したプロトコルを指定して、OSPFのLSA送信をフィルタリングします。

## 【実行例】

LSA送信をフィルタリングします(アクセスリスト番号:1、広告する経路情報:static)。

【OSPFサービス設定モードの場合】 #configure terminal (config)#router ospf 1 (config-ospf 1)#distribute-list 1 out static

## 【未設定時】

フィルタリングしません。

## **7.1.18 instance-metric**

## 【機能】

インスタンスの優先度の設定

## 【入力形式】

instance-metric <インスタンスメトリック値>

no instance-metric [<インスタンスメトリック値>]

## 【パラメタ】

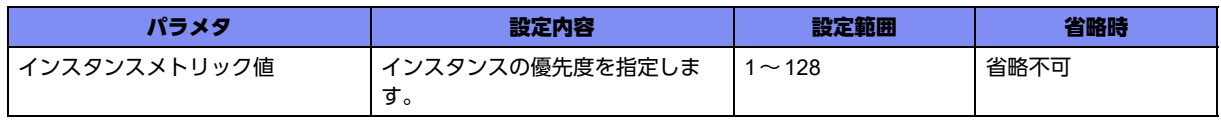

【動作モード】

OSPFサービス設定モード、OSPF-VRFサービス設定モード

【説明】

インスタンスの優先度を設定します。インスタンスメトリック値の小さい方が優先されます。

#### 【実行例】

インスタンスの優先度を設定します(インスタンスメトリック値:3)。

```
【OSPFサービス設定モードの場合】
#configure terminal
(config)#router ospf 1
(config-ospf 1)#instance-metric 3
```
#### 【未設定時】

インスタンスメトリック値は64で動作します。

## **7.1.19 ip ospf authentication**

#### 【機能】

認証方式の設定

#### 【入力形式】

ip ospf authentication [message-digest | null]

no ip ospf authentication [message-digest | null]

## 【パラメタ】

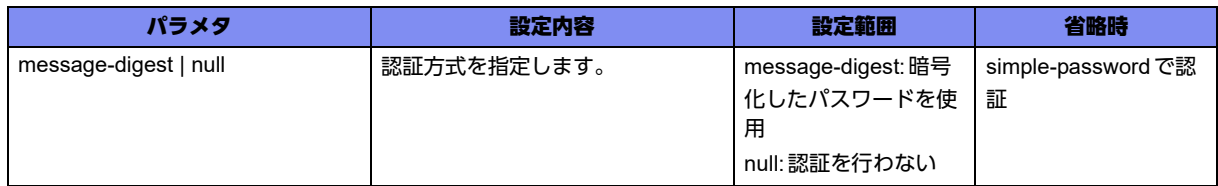

#### 【動作モード】

managementインタフェース設定モード、port-channelインタフェース設定モード、tunnelインタフェー ス設定モード

#### 【説明】

認証方式を設定します。"message-digest"を指定した場合はip ospf message-digest-keyコマンドで、パ ラメタ省略(=simple password)の場合はip ospf authentication-keyコマンドでパスワード文字列を設定し てください。

#### 【実行例】

認証方式を設定します(message-digest)。

```
【port-channelインタフェース設定モードの場合】
#configure terminal
(config)#interface port-channel 1
(config-if-ch 1)#ip ospf authentication message-digest
```
#### 【未設定時】

area authenticationコマンドに従います。

## **7.1.20 ip ospf authentication-key**

#### 【機能】

simple-passwordで認証する認証キーの設定

## 【入力形式】

ip ospf authentication-key <認証キー >

no ip ospf authentication-key [<認証キー>]

## 【パラメタ】

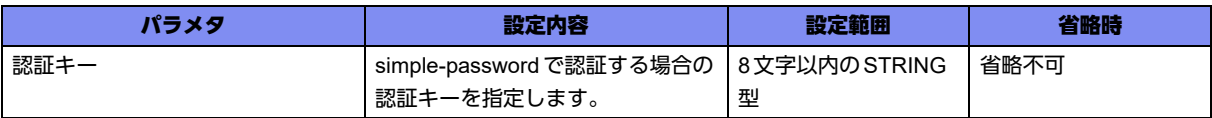

#### 【動作モード】

managementインタフェース設定モード、port-channelインタフェース設定モード、tunnelインタフェー ス設定モード

#### 【説明】

simple-passwordで認証する場合の認証キーを設定します。

## 【実行例】

simple-passwordで認証する場合の認証キーを設定します(認証キー:authkey)。

```
【port-channelインタフェース設定モードの場合】
#configure terminal
(config)#interface port-channel 1
(config-if-ch 1)#ip ospf authentication-key authkey
```
#### 【未設定時】

simple-passwordによる認証を行いません。

## **7.1.21 ip ospf cost**

## 【機能】

OSPFを使用する場合のコスト値の設定

## 【入力形式】

ip ospf cost <OSPFコスト値>

no ip ospf cost [<OSPFコスト値>]

【パラメタ】

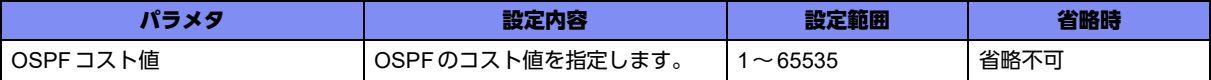

#### 【動作モード】

managementインタフェース設定モード、loopbackインタフェース設定モード、port-channelインタ フェース設定モード、tunnelインタフェース設定モード

#### 【説明】

OSPFを使用する場合のコスト値を設定します。

#### 【実行例】

OSPFを使用する場合のコスト値を設定します(OSPFコスト値:100)。

```
【port-channelインタフェース設定モードの場合】
#configure terminal
(config)#interface port-channel 1
(config-if-ch 1)#ip ospf cost 100
```
#### 【未設定時】

OSPFコスト値は回線速度とauto-cost reference-bandwidthコマンドの設定値に基づいて決定します。

## **7.1.22 ip ospf database-filter all out**

#### 【機能】

新しいLSAの情報を受け付けない設定

#### 【入力形式】

ip ospf database-filter all out

no ip ospf database-filter [all out]

#### 【動作モード】

managementインタフェース設定モード、port-channelインタフェース設定モード、tunnelインタフェー ス設定モード

#### 【説明】

新しいLSAの情報を受け付けないようにする場合に設定します。

#### 【実行例】

新しいLSAの情報を受け付けないようにします。

```
【port-channelインタフェース設定モードの場合】
#configure terminal
(config)#interface port-channel 1
(config-if-ch 1)#ip ospf database-filter all out
```
#### 【未設定時】

新しいLSAの情報を受け付けます。

## **7.1.23 ip ospf dead-interval**

#### 【機能】

OSPFのdead-interval値の設定

## 【入力形式】

ip ospf dead-interval <dead-interval 値>

no ip ospf dead-interval [<dead-interval値>]

## 【パラメタ】

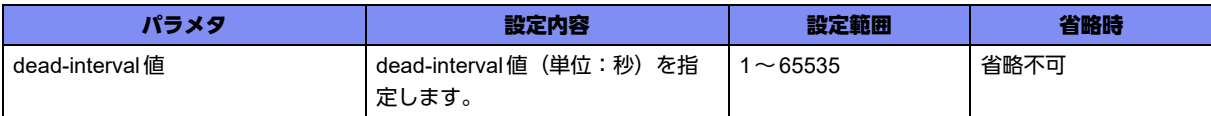

## 【動作モード】

managementインタフェース設定モード、port-channelインタフェース設定モード、tunnelインタフェー ス設定モード

## 【説明】

OSPFのdead-interval値(単位:秒)を設定します。ここで設定した時間、OSPFのHelloを受信しな かった場合は、そのネイバーをテーブルから削除します。

## 【実行例】

OSPFのdead-interval値を設定します (dead-interval値: 100秒)。

```
【port-channelインタフェース設定モードの場合】
#configure terminal
(config)#interface port-channel 1
(config-if-ch 1)#ip ospf dead-interval 100
```
## 【未設定時】

dead-interval値は40秒で動作します。

## **7.1.24 ip ospf disable all**

## 【機能】

OSPFを使用しない設定

## 【入力形式】

ip ospf disable all

no ip ospf disable all

【動作モード】

```
managementインタフェース設定モード、port-channelインタフェース設定モード、tunnelインタフェー
ス設定モード
```
#### 【説明】

OSPFを使用しない場合に設定します。

#### 【実行例】

OSPFを使用しません。

```
【port-channelインタフェース設定モードの場合】
#configure terminal
(config)#interface port-channel 1
(config-if-ch 1)#ip ospf disable all
```
#### 【未設定時】

OSPFを使用します。

## **7.1.25 ip ospf hello-interval**

#### 【機能】

OSPFのHelloメッセージの送信間隔の設定

#### 【入力形式】

ip ospf hello-interval <送信間隔>

no ip ospf hello-interval [<送信間隔>]

【パラメタ】

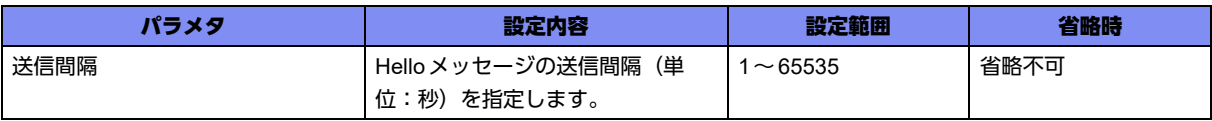

#### 【動作モード】

managementインタフェース設定モード、port-channelインタフェース設定モード、tunnelインタフェー ス設定モード

#### 【説明】

```
OSPFのHelloメッセージの送信間隔(単位:秒)を設定します。
```
## 【実行例】

OSPFのHelloメッセージの送信間隔を設定します(送信間隔:20秒)。

```
【port-channelインタフェース設定モードの場合】
#configure terminal
(config)#interface port-channel 1
(config-if-ch 1)#ip ospf hello-interval 20
```
#### 【未設定時】

送信間隔は10秒で動作します。

## **7.1.26 ip ospf message-digest-key**

## 【機能】

OSPFでMD5認証機能を使用する場合のMD5認証キーの設定

#### 【入力形式】

ip ospf message-digest-key <キー ID> md5 <認証キー >

no ip ospf message-digest-key <キー ID> [md5 <認証キー >]

#### 【パラメタ】

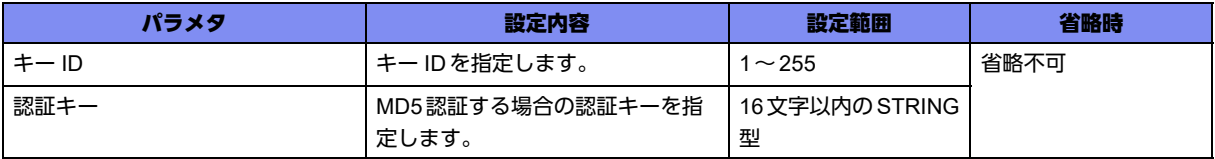

#### 【動作モード】

managementインタフェース設定モード、port-channelインタフェース設定モード、tunnelインタフェー ス設定モード

## 【説明】

OSPFでMD5認証機能を使用する場合のMD5認証キーを設定します。

## 【実行例】

OSPFでMD5認証キーを設定します(キー ID:1、認証キー: authkey)。

```
【port-channelインタフェース設定モードの場合】
#configure terminal
(config)#interface port-channel 1
(config-if-ch 1)#ip ospf message-digest-key 1 md5 authkey
```
## 【未設定時】

MD5による認証を行いません。

## **7.1.27 ip ospf mtu**

## 【機能】

Database Descriptionメッセージで通知するMTU長の設定

## 【入力形式】

ip ospf mtu <MTU長>

no ip ospf mtu [<MTU長>]

## 【パラメタ】

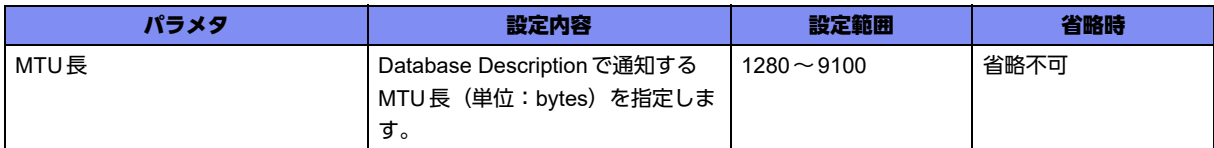

## 【動作モード】

managementインタフェース設定モード、port-channelインタフェース設定モード、tunnelインタフェー ス設定モード

#### 【説明】

Database Descriptionメッセージで通知するMTU長(単位:bytes)を設定します。OSPFルータ間で同 一の値にする必要があります。

#### 【実行例】

Database Descriptionメッセージで通知するMTU長を設定します(MTU長:1500bytes)。

```
【port-channel インタフェース設定モードの場合】
#configure terminal
(config)#interface port-channel 1
(config-if-ch 1)#ip ospf mtu 1500
```
#### 【未設定時】

インタフェースのMTU長を通知します。

## **7.1.28 ip ospf network**

#### 【機能】

OSPFインタフェースのネットワーク型の設定

#### 【入力形式】

ip ospf network {broadcast | non-broadcast | point-to-multipoint | point-to-point}

no ip ospf network [broadcast | non-broadcast | point-to-multipoint | point-to-point]

## 【パラメタ】

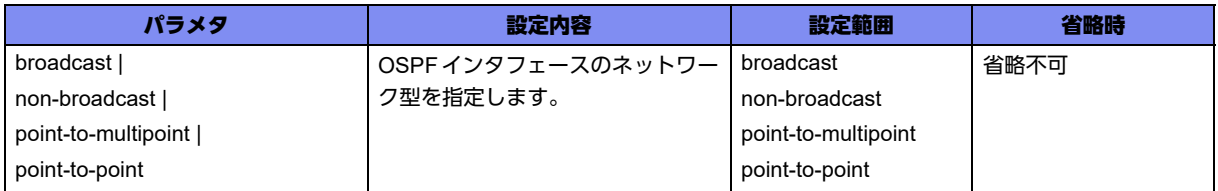

#### 【動作モード】

managementインタフェース設定モード、port-channelインタフェース設定モード、tunnelインタフェー ス設定モード

#### 【説明】

OSPFインタフェースのネットワーク型を明示的に設定します。

## 【実行例】

OSPFインタフェースのネットワーク型を明示的に設定します(non-broadcast)。

```
【port-channelインタフェース設定モードの場合】
#configure terminal
(config)#interface port-channel 1
(config-if-ch 1)#ip ospf network non-broadcast
```
## 【未設定時】

ネットワーク型はbroadcastで動作します。

## **7.1.29 ip ospf priority**

#### 【機能】

OSPFの優先度の設定

## 【入力形式】

ip ospf priority <優先度>

no ip ospf priority [<優先度>]

## 【パラメタ】

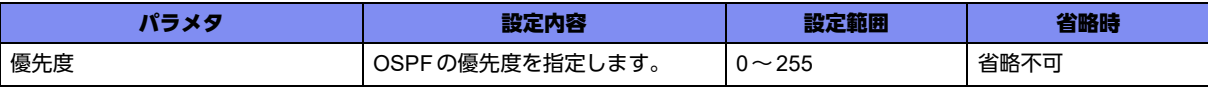

## 【動作モード】

managementインタフェース設定モード、port-channelインタフェース設定モード、tunnelインタフェー ス設定モード

## 【説明】

OSPFの優先度を設定します。同一インタフェース上に複数のOSPFルータが存在した場合、優先度の大 きいルータがDesignated Router(DR)となります。各ルータは、Helloメッセージで優先度を広告します。

## 【実行例】

OSPFの優先度を設定します(優先度:20)。

```
【port-channelインタフェース設定モードの場合】
#configure terminal
(config)#interface port-channel 1
(config-if-ch 1)#ip ospf priority 20
```
## 【未設定時】

優先度は1で動作します。

## **7.1.30 ip ospf retransmit-interval**

## 【機能】

Database Description、Link State Requestパケットの再送間隔の設定

#### 【入力形式】

ip ospf retransmit-interval <再送間隔>

no ip ospf retransmit-interval [<再送間隔>]

## 【パラメタ】

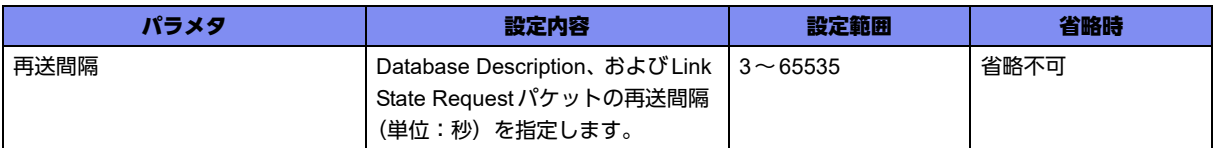

#### 【動作モード】

managementインタフェース設定モード、port-channelインタフェース設定モード、tunnelインタフェー ス設定モード

#### 【説明】

Database Description、および Link State Request パケットの再送間隔(単位:秒)を設定します。

## 【実行例】

Database Description、およびLink State Requestパケットの再送間隔を設定します(再送間隔:100 秒)。

```
【port-channelインタフェース設定モードの場合】
#configure terminal
(config)#interface port-channel 1
(config-if-ch 1)#ip ospf retransmit-interval 100
```
#### 【未設定時】

再送間隔は5秒で動作します。

## **7.1.31 ip ospf transmit-delay**

#### 【機能】

遅延時間の設定

## 【入力形式】

ip ospf transmit-delay <遅延時間>

no ip ospf transmit-delay [<遅延時間>]

## 【パラメタ】

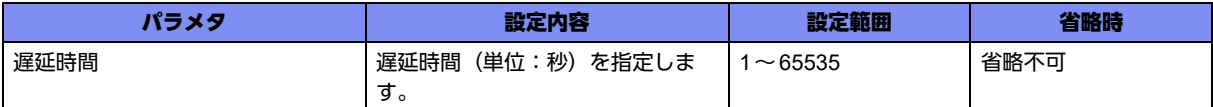

#### 【動作モード】

managementインタフェース設定モード、port-channelインタフェース設定モード、tunnelインタフェー ス設定モード

#### 【説明】

遅延時間(単位:秒)を設定します。ここで設定した値がLSAのAgeに加算されます。

#### 【実行例】

遅延時間を設定します(遅延時間:10秒)。

```
【port-channelインタフェース設定モードの場合】
#configure terminal
(config)#interface port-channel 1
(config-if-ch 1)#ip ospf transmit-delay 10
```
#### 【未設定時】

遅延時間は1秒で動作します。

## **7.1.32 log-adjacency-changes**

#### 【機能】

OSPFネイバーステートマシンの状態遷移をログ情報に出力する設定

#### 【入力形式】

log-adjacency-changes [detail]

no log-adjacency-changes [detail]

## 【パラメタ】

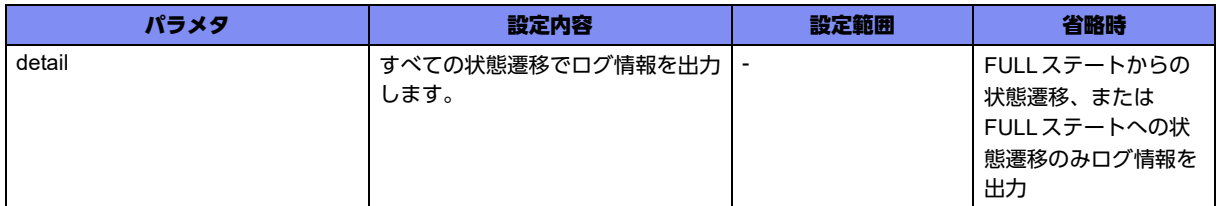

## 【動作モード】

OSPFサービス設定モード、OSPF6サービス設定モード、OSPF-VRFサービス設定モード

【説明】

OSPF(OSPF6)ネイバーステートマシンの状態遷移をログ情報に出力します。出力内容は状態遷移前後の ステート、および状態遷移を引き起こしたイベントの種類です。"detail"を指定した場合は、すべての状態
遷移時にログ情報を出力します。"detail"を指定しない場合は、FULLステートとFULLステート以外のス テート間で状態遷移が発生した場合のみ、ログ情報を出力します。

#### 【実行例】

OSPFネイバーステートマシンの状態遷移をログ情報に出力します。

【OSPFサービス設定モードの場合】 #configure terminal (config)#router ospf 1 (config-ospf 1)#log-adjacency-changes

## 【未設定時】

OSPF(OSPF6)ネイバーステートマシンの状態遷移をログ情報に出力しません。

## **7.1.33 maximum-paths**

#### 【機能】

ECMPとして登録できる経路数の設定

## 【入力形式】

maximum-paths <経路数>

no maximum-paths

【パラメタ】

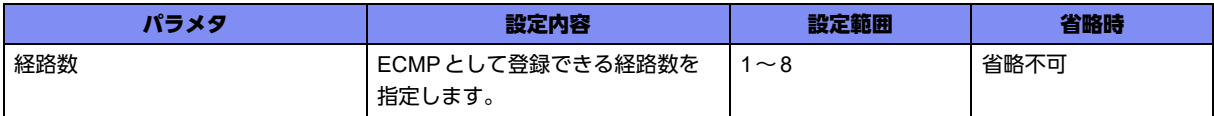

#### 【動作モード】

OSPFサービス設定モード、OSPF-VRFサービス設定モード

#### 【説明】

ECMPとして登録できる経路数を設定します。

## 【実行例】

ECMPとして登録できる経路数を設定します (経路数:8)。

【OSPFサービス設定モードの場合】 #configure terminal (config)#router ospf 1 (config-ospf 1)#maximum-paths 8

#### 【未設定時】

経路数は8で動作します。

## **7.1.34 max-metric router-lsa**

## 【機能】

Router LSAのlinkのコストをRFC3137に準拠した値で広告する設定

## 【入力形式】

max-metric router-lsa [on-startup <広告時間>]

no max-metric router-lsa [on-startup <広告時間>]

## 【パラメタ】

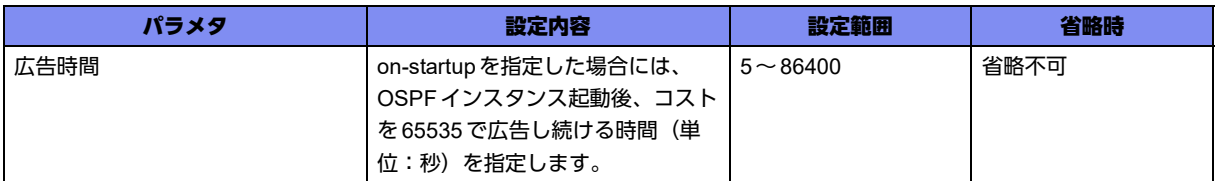

## 【動作モード】

OSPFサービス設定モード、OSPF-VRFサービス設定モード

## 【説明】

Router LSAのlink (type 3以外)のコストをRFC3137 に準拠した値(65535)で広告する場合に設定しま す。

#### 【実行例】

Router LSAのlink (type 3以外)のコストをRFC3137に準拠した値(65535)で広告します。

【OSPFサービス設定モードの場合】 #configure terminal (config)#router ospf 1 (config-ospf 1)#max-metric router-lsa

#### 【未設定時】

設定されたコスト値、または自動計算されたコスト値で動作します。

## **7.1.35 neighbor**

#### 【機能】

Non-Broadcast MultiAccess(NBMA)ネットワーク上のOSPFルータの登録

## 【入力形式】

neighbor <OSPFネイバー > [priority <優先度>] [poll-interval <送信間隔>]

no neighbor <OSPFネイバー > [priority [<優先度>]] [poll-interval [<送信間隔>]]

## 【パラメタ】

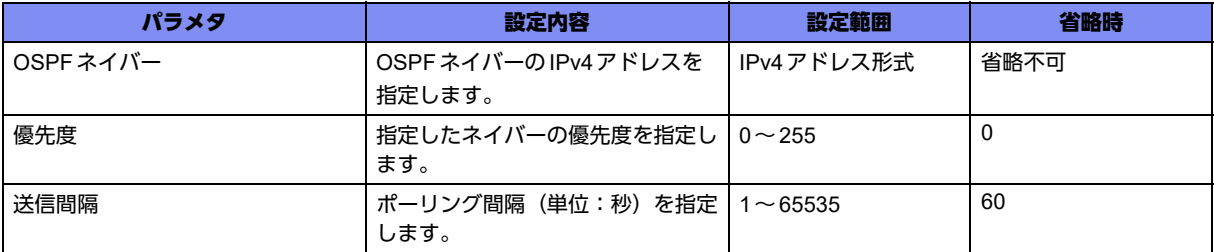

## 【動作モード】

OSPFサービス設定モード、OSPF-VRFサービス設定モード

#### 【説明】

Non-Broadcast MultiAccess(NBMA)ネットワーク上のOSPFルータを登録します。ブロードキャスト ネットワークでは、OSPF Helloによりダイナミックにネイバーを学習します。

#### 【実行例】

NBMAネットワーク上のOSPFルータを登録します(OSPFネイバー:192.0.2.1、優先度:16)。

```
【OSPFサービス設定モードの場合】
#configure terminal
(config)#router ospf 1
(config-ospf 1)#neighbor 192.0.2.1 priority 16
```
## 【未設定時】

ダイナミックに学習します。

## **7.1.36 network**

#### 【機能】

OSPFエリアに含まれるネットワーク範囲の設定

#### 【入力形式】

network <ネットワークアドレス> <Wildcardマスク> area <エリアID>

no network <ネットワークアドレス> <Wildcardマスク> area <エリアID>

【パラメタ】

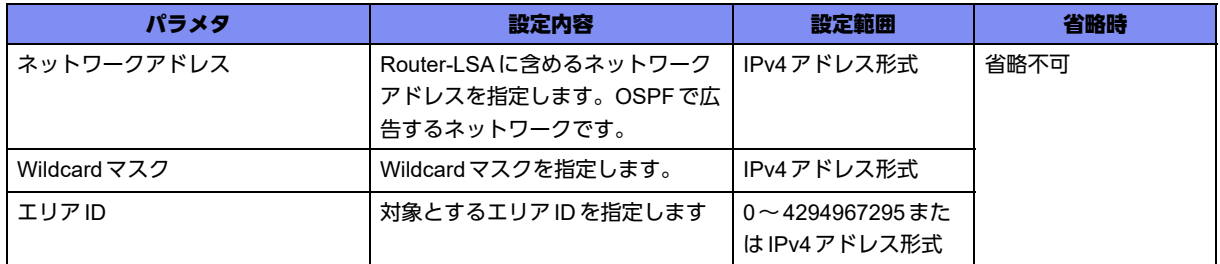

【動作モード】

OSPFサービス設定モード、OSPF-VRFサービス設定モード

#### 【説明】

OSPFエリアに含まれるネットワーク範囲を設定します。

## 【実行例】

OSPFエリアに含まれるネットワーク範囲を設定します(ネットワークアドレス:192.0.2.0、Wildcard マスク0.0.0.255、エリアID:192.0.2.1)。

【OSPFサービス設定モードの場合】 #configure terminal (config)#router ospf 1 (config-ospf 1)#network 192.0.2.0 0.0.0.255 area 192.0.2.1

## 【未設定時】

OSPFで経路情報を広告しません。

## **7.1.37 opaque-lsa-capable**

## 【機能】

LSA state-type 9,10,11を有効にする設定

## 【入力形式】

opaque-lsa-capable

no opaque-lsa-capable

#### 【動作モード】

OSPFサービス設定モード、OSPF-VRFサービス設定モード

#### 【説明】

LSA state-type 9,10,11(opaque-LSA)を有効にする場合に設定します。

## 【実行例】

opaque-LSAを有効にします。

【OSPFサービス設定モードの場合】 #configure terminal (config)#router ospf 1 (config-ospf 1)#opaque-lsa-capable

## 【未設定時】

opaque-LSAは有効で動作します。

## **7.1.38 ospf abr-type**

【機能】

ABRタイプの設定

## 【入力形式】

ospf abr-type <ABRタイプ>

no ospf abr-type <ABRタイプ>

## 【パラメタ】

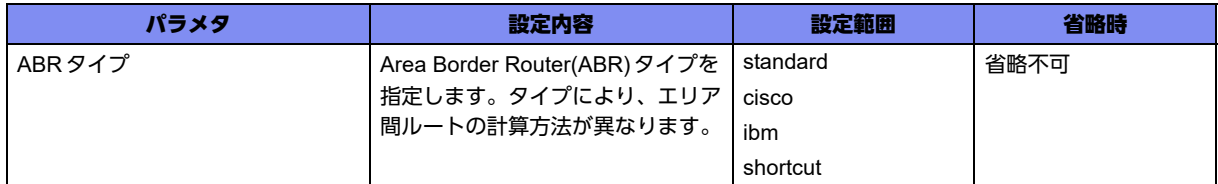

## 【ABRタイプの詳細】

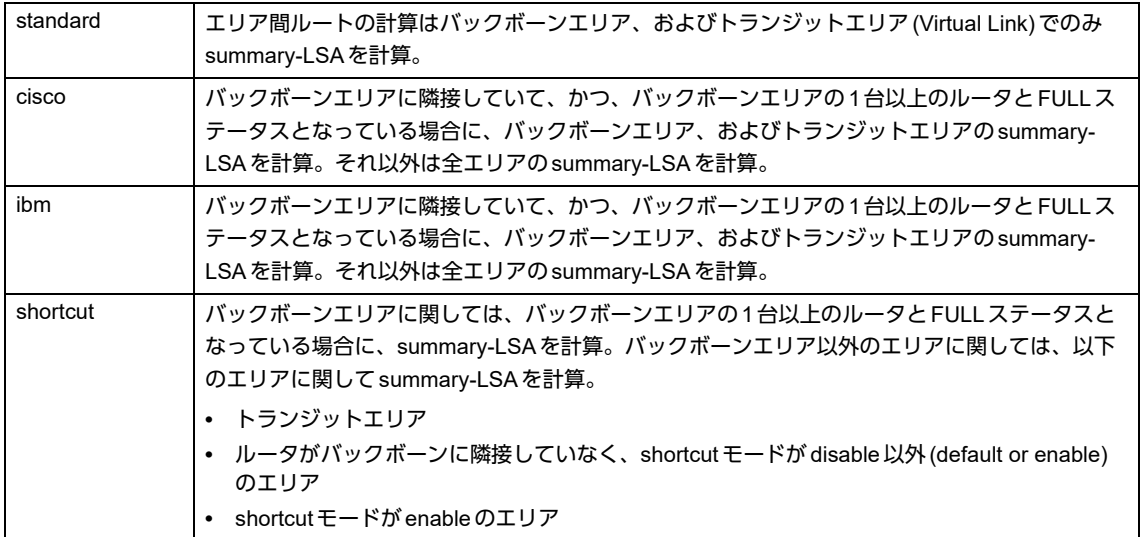

## 【動作モード】

OSPFサービス設定モード、OSPF-VRFサービス設定モード

## 【説明】

ABRタイプを設定します。オプションにより、エリア間ルートの計算方法が変わります。

#### 【実行例】

ABRタイプを設定します(ABRタイプ:shortcut)。

```
【OSPFサービス設定モードの場合】
#configure terminal
(config)#router ospf 1
(config-ospf 1)#ospf abr-type shortcut
```
#### 【未設定時】

ABRタイプはstandardで動作します。

## **7.1.39 ospf restart helper max-grace-period**

## 【機能】

リスターティングルータのグレースピリオドの許容値の設定

## 【入力形式】

ospf restart helper max-grace-period <許容値>

no ospf restart helper max-grace-period [<許容値>]

## 【パラメタ】

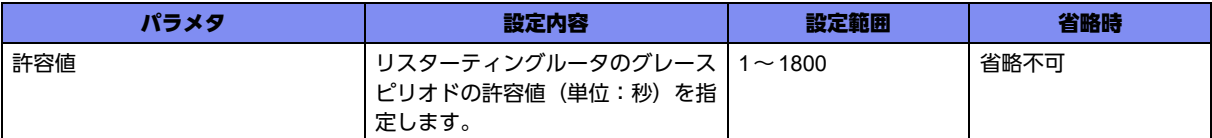

#### 【動作モード】

基本設定モード

## 【説明】

リスターティングルータのグレースピリオドの許容値(単位:秒)を設定します。許容値以内の場合しか ヘルパールータとして機能しないようにできます。

## 【実行例】

リスターティングルータのグレースピリオドの許容値(単位:秒)を設定します(許容値:1000秒)。

#configure terminal (config)#ospf restart helper max-grace-period 1000

#### 【未設定時】

グレースピリオドの値に関わらず、OSPF Graceful-restartのヘルパールータとして動作します。

## **7.1.40 ospf restart helper policy**

#### 【機能】

```
OSPF Graceful-restartのヘルパールータとして機能する場合のポリシーの設定
```
## 【入力形式】

ospf restart helper policy {never | only-reload | only-upgrade}

no ospf restart helper policy [{never | only-reload | only-upgrade}]

## 【パラメタ】

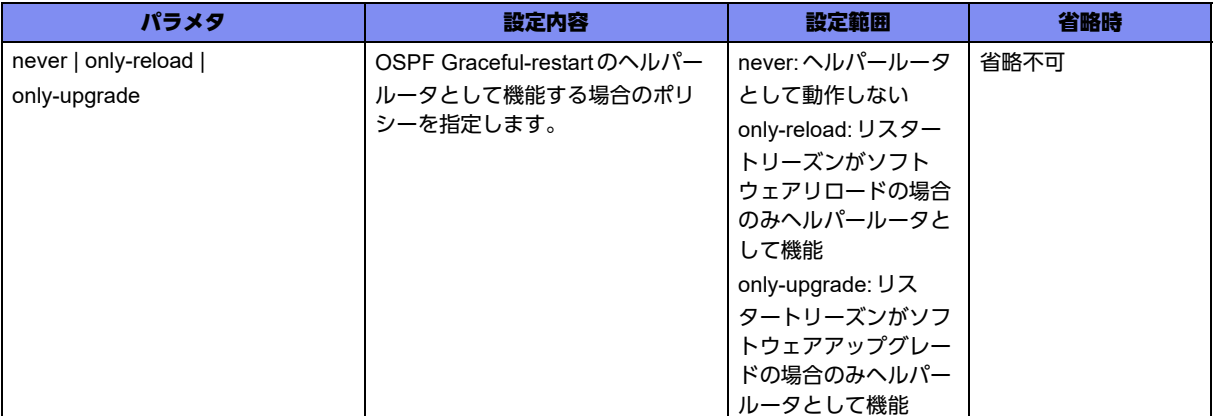

## 【動作モード】

基本設定モード

## 【説明】

OSPF Graceful-restartのヘルパールータとして機能する場合のポリシーを設定します。特定のリスタート リーズンの場合しかヘルパールータとして機能しないようにできます。

## 【実行例】

リスタートリーズンがソフトウェアリロードの場合のみヘルパールータとして機能します(only-reload)。

#configure terminal (config)#ospf restart helper policy only-reload

## 【未設定時】

リスタートリーズンに関わらずOSPF Graceful-restartのヘルパールータとして動作します。

## **7.1.41 overflow database external**

#### 【機能】

Externalデータベースのサイズ、overflow状態から回復するのを待つための時間の設定

#### 【入力形式】

overflow database external <MAXDBSIZE> <WAITTIME>

no overflow database external [<MAXDBSIZE> <WAITTIME>]

## 【パラメタ】

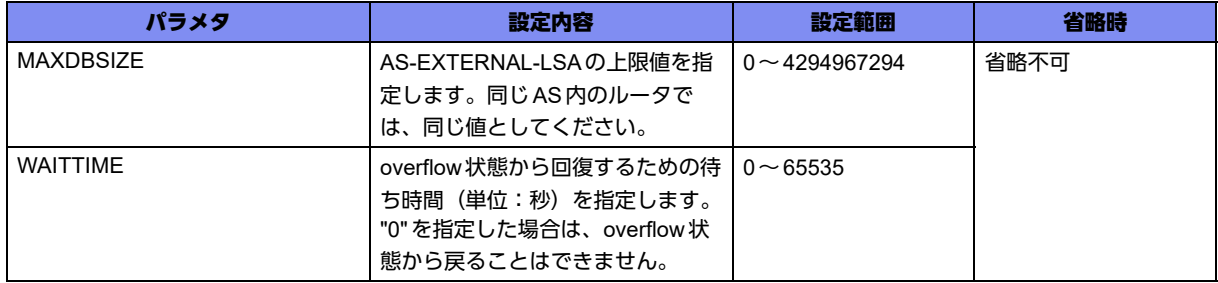

## 【動作モード】

OSPFサービス設定モード、OSPF6サービス設定モード、OSPF-VRFサービス設定モード

#### 【説明】

External データベースのサイズ、およびoverflow状態から回復するのを待つための時間(単位:秒)を設 定します。

## 【実行例】

External データベースのサイズ、およびoverflow状態から回復するのを待つための時間(単位:秒)を設 定します(MAXDBSIZE:1000000 LSA、WAITTIME:30秒)。

```
【OSPFサービス設定モードの場合】
#configure terminal
(config)#router ospf 1
(config-ospf 1)#overflow database external 1000000 30
```
#### 【未設定時】

Externalデータベースのサイズ、およびoverflow状態から回復するのを待つための時間を規定しません。

## **7.1.42 passive-interface**

## 【機能】

Helloパケットを送信しないインタフェースの設定

## 【入力形式】

passive-interface <インタフェース名> <インタフェース番号> [<IPv4アドレス>]

no passive-interface <インタフェース名> <インタフェース番号> [<IPv4アドレス>]

【パラメタ】

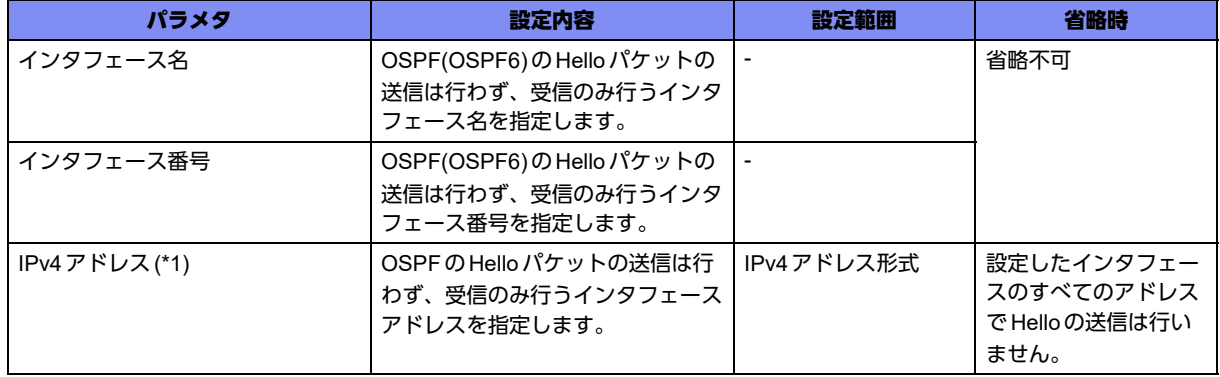

\*1) OSPF6サービス設定モードでは指定できません。インタフェース名にport-channelを指定した場合のみ指定できます。

## 【動作モード】

OSPFサービス設定モード、OSPF6サービス設定モード、OSPF-VRFサービス設定モード

#### 【説明】

Helloパケットの送信を行わないインタフェースを設定します。ルータID決定時の計算対象からも除外さ れます。

## 【実行例】

Helloパケットの送信を行わないインタフェースを設定します(インタフェース名:port-channel、インタ フェース番号:1)。

```
【OSPFサービス設定モードの場合】
#configure terminal
(config)#router ospf 1
(config-ospf 1)#passive-interface port-channel 1
```
#### 【未設定時】

Helloパケットの送信を行います。

## **7.1.43 queue-length update**

#### 【機能】

Link State Updateパケットの送信処理で一度に処理する最大メッセージ数の設定

## 【入力形式】

queue-length update <最大メッセージ(LSA)数>

no queue-length update [<最大メッセージ(LSA)数>]

## 【パラメタ】

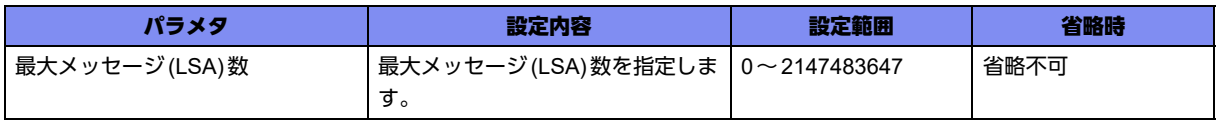

## 【動作モード】

OSPFサービス設定モード、OSPF-VRFサービス設定モード

#### 【説明】

Link State Updateパケットの送信処理で一度に処理する最大メッセージ(LSA)数を設定します。処理する メッセージ(LSA)数を制限しない場合には"0"を指定します。

#### 【実行例】

Link State Updateパケットの送信処理で一度に処理する最大メッセージ(LSA)数を設定します(最大メッ セージ(LSA)数:20000)。

```
【OSPFサービス設定モードの場合】
#configure terminal
(config)#router ospf 1
(config-ospf 1)#queue-length update 20000
```
#### 【未設定時】

最大メッセージ(LSA)数は10000で動作します。

## **7.1.44 redistribute**

## 【機能】

異なるルートドメインに対して経路情報を再広告する設定

## 【入力形式】

redistribute { <再広告する経路情報 > | isakmp sa-up { local-prot1 | local-prot2 } | ospf <インスタンス番号 >} [metric <メトリック値>] [metric-type { type-1 | type-2 }] [route-map <route-map 名>]

no redistribute { <再広告する経路情報> | isakmp sa-up { local-prot1 | local-prot2 } | ospf <インスタンス 番号>} [metric <メトリック値>] [metric-type { type-1 | type-2 }] [route-map <route-map 名>]

## 【パラメタ】

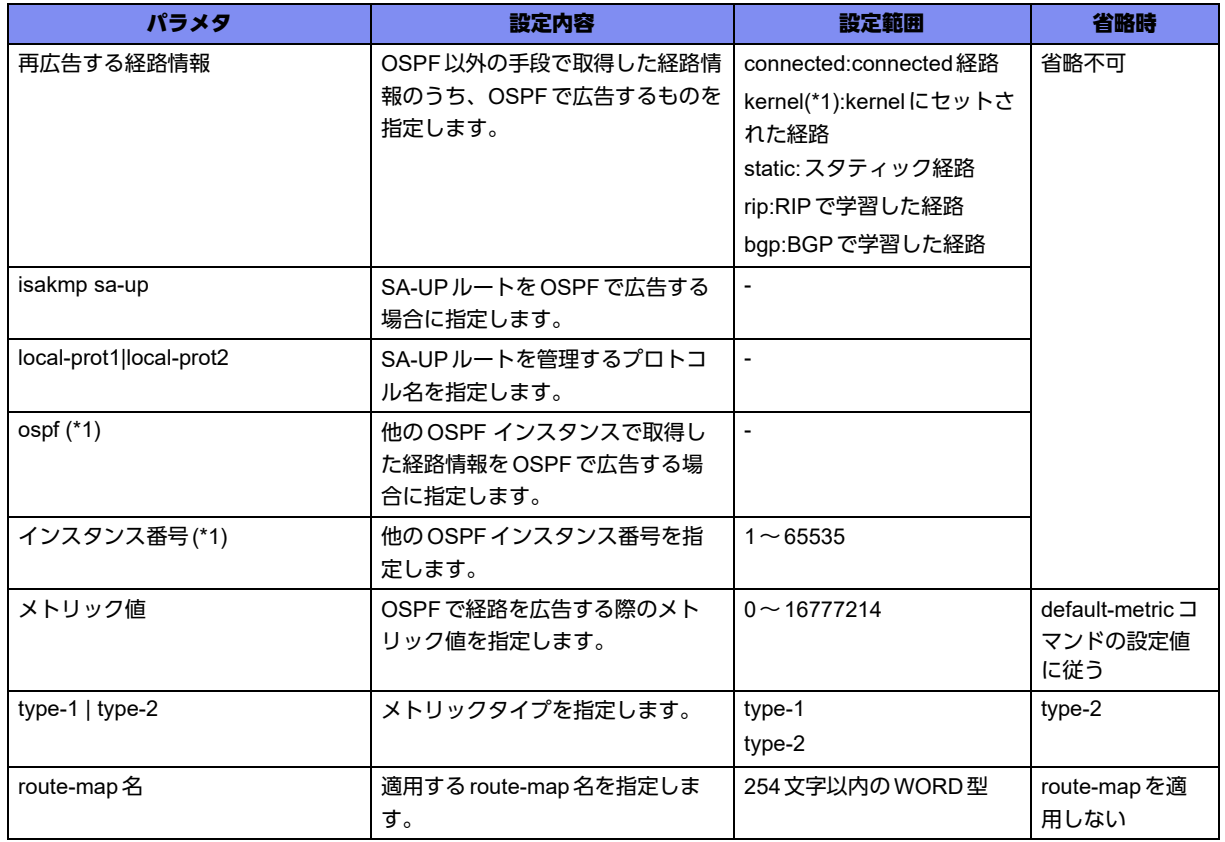

\*1) OSPF6サービス設定モードでは設定できません。

## 【動作モード】

OSPFサービス設定モード、OSPF6サービス設定モード、OSPF-VRFサービス設定モード

#### 【説明】

異なるルートドメインに対して、経路情報の再広告を行う場合に設定します。

## 【実行例】

経路情報の再広告を行います(再広告する経路情報:static、メトリック値:3、type-1)。

```
【OSPFサービス設定モードの場合】
#configure terminal
(config)#router ospf 1
(config-ospf 1)#redistribute static metric 3 metric-type type-1
```
## 【未設定時】

再広告を行いません。

## **7.1.45 refresh timer**

## 【機能】

LSAリフレッシュ間隔の設定

## 【入力形式】

refresh timer <リフレッシュ間隔>

no refresh timer [<リフレッシュ間隔>]

【パラメタ】

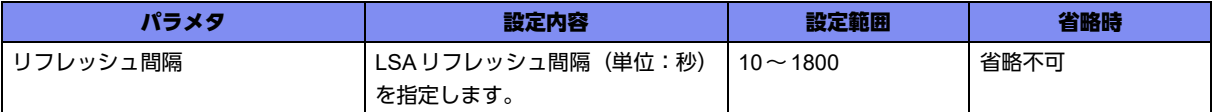

#### 【動作モード】

OSPFサービス設定モード、OSPF-VRFサービス設定モード

## 【説明】

LSAリフレッシュ間隔(単位:秒)を設定します。対象はsummary-LSA (タイプ3、4)とAS外LSAに なります。

## 【実行例】

リフレッシュ間隔を設定します(リフレッシュ間隔:30秒)。

【OSPFサービス設定モードの場合】 #configure terminal (config)#router ospf 1 (config-ospf 1)#refresh timer 30

#### 【未設定時】

リフレッシュ間隔は10秒で動作します。

## **7.1.46 router-id**

## 【機能】

OSPFのルータIDの設定

## 【入力形式】

router-id <ルータID>

no router-id <ルータID>

## 【パラメタ】

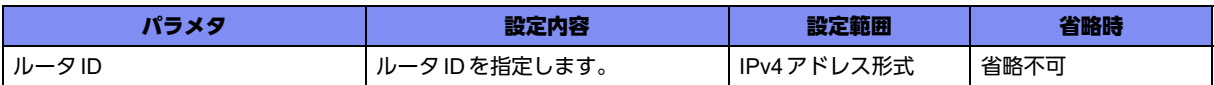

## 【動作モード】

OSPFサービス設定モード、OSPF6サービス設定モード、OSPF-VRFサービス設定モード

#### 【説明】

OSPF(OSPF6)のルータIDを設定します。

## 【実行例】

OSPFのルータIDを設定します (ルータID: 192.0.2.1)。

【OSPFサービス設定モードの場合】 #configure terminal (config)#router ospf 1 (config-ospf 1)#router-id 192.0.2.1

#### 【未設定時】

全インタフェースのIPv4アドレスのうち、最大のものをルータIDとします。

## **7.1.47 summary-address**

#### 【機能】

経路情報の集約

#### 【入力形式】

summary-address <ネットワークアドレス> <ネットマスク> [not-advertise] [tag <tag値>]

no summary-address <ネットワークアドレス > <ネットマスク > [not-advertise] [tag [<tag 値 >]]

【パラメタ】

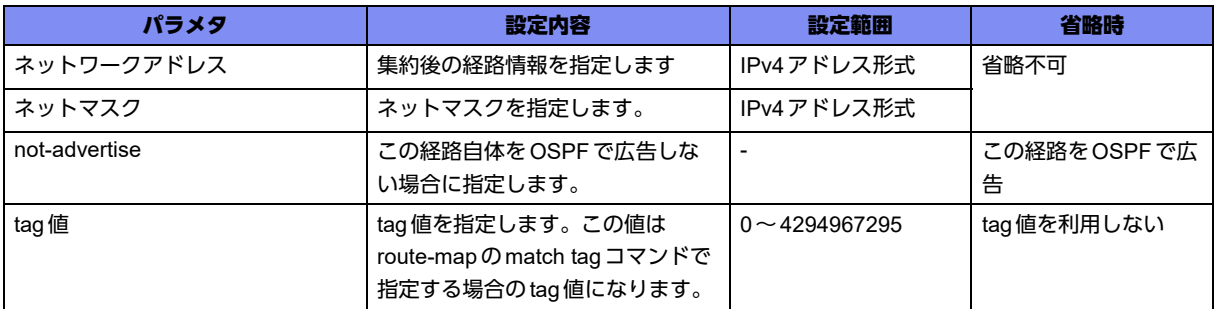

#### 【動作モード】

OSPFサービス設定モード、OSPF-VRFサービス設定モード

#### 【説明】

経路情報を集約します。この経路をOSPFで広告しない場合は、"not-advertise"を指定します。また、 tag値を設定することもできます。tag値は、route-mapのmatch tagコマンドで指定する場合に使用しま す。ここで指定した集約後の経路情報は、宛先のない経路(Nullインタフェース)として登録されます。 この機能により、集約後のアドレス宛のデータを受信しても、実在する経路には中継し、実在しない経路 宛は廃棄できます。

## 【実行例】

経路情報を集約します(ネットワークアドレス:192.0.2.0、ネットマスク:255.255.255.0、tag値:0)。

```
【OSPFサービス設定モードの場合】
#configure terminal
(config)#router ospf 1
(config-ospf 1)#summary-address 192.0.2.0 255.255.255.0 tag 0
```
## 【未設定時】

経路を集約しません。

## **7.1.48 timers lsa arrival**

#### 【機能】

LSAを受信する最小時間間隔の設定

#### 【入力形式】

timers Isa arrival <lsa-hold>

no timers Isa arrival [<lsa-hold>]

## 【パラメタ】

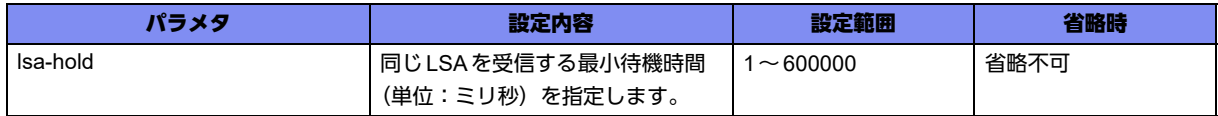

【動作モード】

OSPFサービス設定モード、OSPF-VRFサービス設定モード

ます。

#### 【説明】

同じLSA ID番号、LSAタイプ、およびアドバタイズルータIDを含むLSA(同じLSA)を受信する最小時 間間隔(単位:ミリ秒)を設定します。 LSAを受信する最小時間間隔は、timers throttle lsaコマンドのhold-interval時間以内にすることを推奨し

## 【実行例】

同じLSA ID番号、LSA タイプ、およびアドバタイズルータIDを含むLSA (同じLSA)を受信する最小時 間間隔(単位:ミリ秒)を設定します(lsa-hold:500ミリ秒)。

```
【OSPFサービス設定モードの場合】
#configure terminal
(config)#router ospf 1
(config-ospf 1)#timers lsa arrival 500
```
#### 【未設定時】

lsa-hold は 1000ミリ秒で動作します。

## **7.1.49 timers throttle lsa**

#### 【機能】

LSAの生成を開始するまでの待機時間、連続したLSA生成の最小待機時間、連続したLSA生成の最大待機 時間の設定

### 【入力形式】

timers throttle lsa <start-interval> <hold-interval> <max-interval>

no timers throttle lsa [<start-interval> <hold-interval> <max-interval>]

## 【パラメタ】

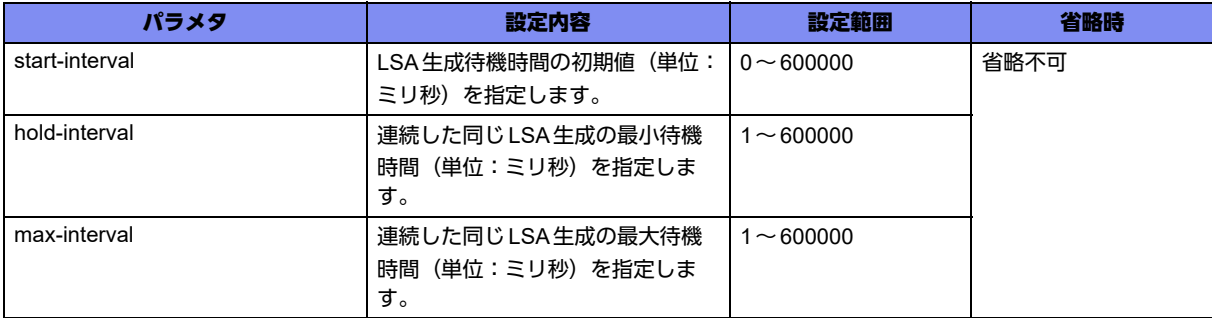

#### 【動作モード】

OSPFサービス設定モード、OSPF-VRFサービス設定モード

### 【説明】

同じLSA ID番号、LSAタイプ、およびアドバタイズ ルータIDを含むLSA(同じLSA)の生成を開始する までの待機時間(単位:ミリ秒)、連続したLSA生成の最小待機時間(単位:ミリ秒)、および連続した LSA生成の最大待機時間(単位:ミリ秒)を設定します。

## 【実行例】

同じLSA ID番号、LSAタイプ、およびアドバタイズルータIDを含むLSA(同じLSA)の生成を開始する までの待機時間(単位:ミリ秒)、連続したLSA生成の最小待機時間(単位:ミリ秒)、および連続した LSA生成の最大待機時間(単位:ミリ秒)を設定します(start-interval:50ミリ秒、hold-interval:1000 ミリ秒、max-interval:10000ミリ秒)。

【OSPFサービス設定モードの場合】 #configure terminal (config)#router ospf 1 (config-ospf 1)#timers throttle lsa 50 1000 10000

## 【未設定時】

以下の値で動作します。 start-interval: 500ミリ秒 hold-interval: 5000ミリ秒 max-interval: 5000ミリ秒

## **7.1.50 timers throttle spf**

#### 【機能】

LSAの更新を受信してからShortest Path First(SPF)計算を開始するまでの待機時間、連続したSPF計算の 最小待機時間、連続したSPF計算の最大待機時間の設定

## 【入力形式】

timers throttle spf <spf-start> <spf-hold> <spf-max-wait>

no timers throttle spf [<spf-start> <spf-hold> <spf-max-wait>]

## 【パラメタ】

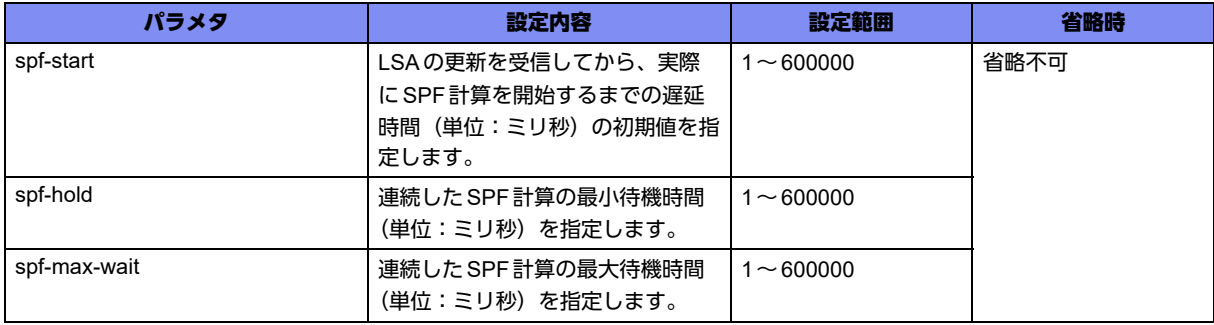

## 【動作モード】

OSPFサービス設定モード、OSPF-VRFサービス設定モード

#### 【説明】

LSAの更新を受信してから、実際に Shortest Path First(SPF)計算を開始するまでの待機時間(単位:ミ リ秒)、連続したSPF計算の最小待機時間(単位:ミリ秒)、および連続したSPF計算の最大待機時間 (単位:ミリ秒)を設定します。

## 【実行例】

LSAの更新を受信してから、実際に Shortest Path First(SPF)計算を開始するまでの待機時間(単位:ミリ 秒)、連続したSPF計算の最小待機時間(単位:ミリ秒)、および連続したSPF計算の最大待機時間(単 位:ミリ秒)を設定します (spf-start:50ミリ秒、spf-hold:1000ミリ秒、spf-max-wait:10000ミリ秒)。

【OSPFサービス設定モードの場合】 #configure terminal (config)#router ospf 1 (config-ospf 1)#timers throttle spf 50 1000 10000

## 【未設定時】

以下の値で動作します。

spf-start: 5000ミリ秒 spf-hold: 10000ミリ秒 spf-max-wait: 10000ミリ秒

## **7.1.51 trap lsa maxage**

## 【機能】

ospfMaxAgeTrapの設定

## 【入力形式】

trap lsa maxage

no trap lsa [maxage]

## 【動作モード】

OSPFサービス設定モード

## 【説明】

ospfMaxAgeTrapを有効にします。

## 【実行例】

ospfMaxAgeTrapを有効にします。

```
#configure terminal
(config)#router ospf 1
(config-ospf 1)#trap lsa maxage
```
## 【未設定時】

ospfMaxAgeTrapは無効となります。

## **7.1.52 trap lsa originate**

## 【機能】

ospfOriginateLsaTrapの設定

## 【入力形式】

trap lsa originate

no trap lsa [originate]

## 【動作モード】

OSPFサービス設定モード

## 【説明】

ospfOriginateLsaTrapを有効にします。

## 【実行例】

ospfOriginateLsaTrapを有効にします。

#configure terminal (config)#router ospf 1 (config-ospf 1)#trap lsa originate

## 【未設定時】

ospfOriginateLsaTrapは無効となります。

## **7.1.53 trap tx-retransmit**

## 【機能】

ospfTxRetransmitTrapの設定

## 【入力形式】

trap tx-retransmit

no trap tx-retransmit

## 【動作モード】

OSPFサービス設定モード

#### 【説明】

ospfTxRetransmitTrapを有効にします。

## 【実行例】

ospfTxRetransmitTrapを有効にします。

```
#configure terminal
(config)#router ospf 1
(config-ospf 1)#trap tx-retransmit
```
## 【未設定時】

ospfTxRetransmitTrapは無効となります。

## **7.1.54 trap vlink-tx-retransmit**

## 【機能】

ospfVirtIfTxRetransmitTrapの設定

## 【入力形式】

trap vlink-tx-retransmit

no trap vlink-tx-retransmit

## 【動作モード】

OSPFサービス設定モード

## 【説明】

ospfVirtIfTxRetransmitTrapを有効にします。

## 【実行例】

ospfVirtIfTxRetransmitTrapを有効にします。

```
#configure terminal
(config)#router ospf 1
(config-ospf 1)#trap vlink-tx-retransmit
```
## 【未設定時】

ospfVirtIfTxRetransmitTrapは無効となります。

# 7.2 Virtual Linkの設定

## **7.2.1 area virtual-link**

## 【機能】

Virtual-linkを確立するOSPFネイバーのルータIDの設定

## 【入力形式】

area <エリアID> virtual-link <ルータID>

no area <エリアID> virtual-link <ルータID>

## 【パラメタ】

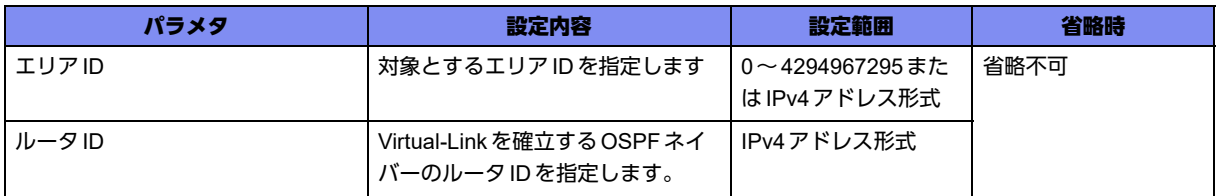

## 【動作モード】

OSPFサービス設定モード、OSPF6サービス設定モード、OSPF-VRFサービス設定モード

#### 【説明】

Virtual-linkを確立するOSPFネイバーのルータIDを設定します。

## 【実行例】

Virtual-linkを確立するOSPFネイバーのルータIDを設定します(エリアID:1、ルータID:192.0.2.1)。

```
【OSPFサービス設定モードの場合】
#configure terminal
(config)#router ospf 1
(config-ospf)#area 1 virtual-link 192.0.2.1
```
#### 【未設定時】

Virtual-linkを確立しません。

## **7.2.2 area virtual-link authentication**

#### 【機能】

認証機能を使用するかどうかの設定

### 【入力形式】

area <エリアID> virtual-link <ルータID> authentication [message-digest | null]

no area <エリアID> virtual-link <ルータID> authentication [message-digest | null]

【パラメタ】

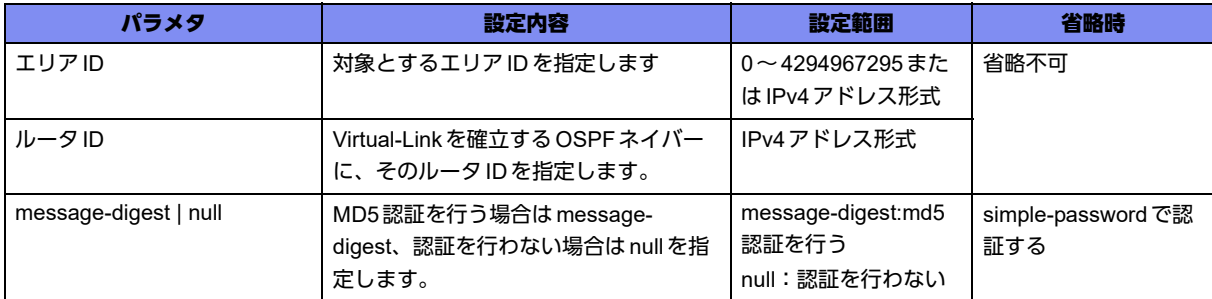

## 【動作モード】

OSPFサービス設定モード、OSPF-VRFサービス設定モード

#### 【説明】

認証機能を使用するかどうかを設定します。

## 【実行例】

認証機能を使用します (エリアID:1、ルータID:192.0.2.1、message-digest)。

```
【OSPFサービス設定モードの場合】
#configure terminal
(config)#router ospf 1
(config-ospf)#area 1 virtual-link 192.0.2.1 authentication message-digest
```
## 【未設定時】

指定したVirtual-Linkにおいては、simple-passwordで認証します。

## **7.2.3 area virtual-link authentication-key**

## 【機能】

Virtual-Linkで認証機能を使用する場合の認証キーの設定

## 【入力形式】

area <エリアID> virtual-link <ルータID> authentication-key <認証キー >

no area <エリアID> virtual-link <ルータID> authentication-key [<認証キー>]

## 【パラメタ】

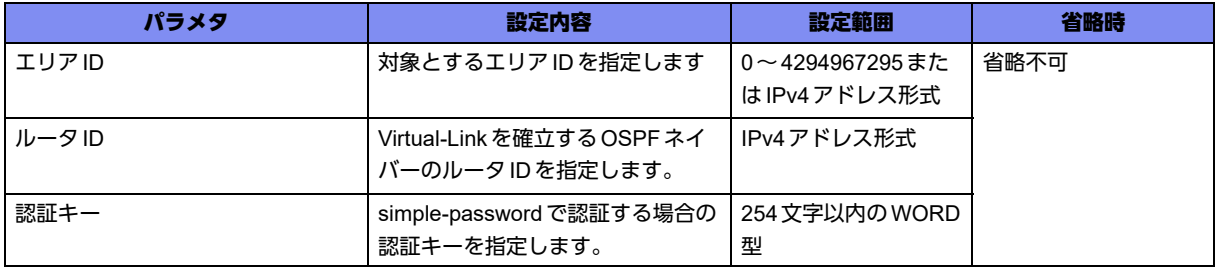

【動作モード】

OSPFサービス設定モード、OSPF-VRFサービス設定モード

#### 【説明】

Virtual-Linkで認証機能を使用する場合の認証キーを設定します。認証する場合は、認証キーが同じである 必要があります。

#### 【実行例】

Virtual-Linkで認証機能を使用する場合の認証キーを設定します(エリアID:1、ルータID:192.0.2.1、 認証キー:authkey)。

```
【OSPFサービス設定モードの場合】
#configure terminal
(config)#router ospf 1
(config-ospf)#area 1 virtual-link 192.0.2.1 authentication-key authkey
```
#### 【未設定時】

simple-passwordによる認証を行いません。

## **7.2.4 area virtual-link dead-interval**

#### 【機能】

OSPFの dead interval 値の設定

#### 【入力形式】

area <エリアID> virtual-link <ルータID> dead-interval <dead-interval値>

no area <エリアID> virtual-link <ルータID> dead-interval <dead-interval値>

## 【パラメタ】

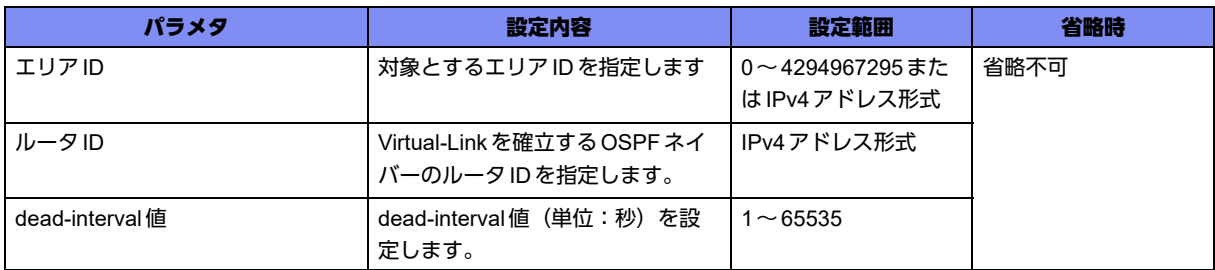

#### 【動作モード】

OSPFサービス設定モード、OSPF6サービス設定モード、OSPF-VRFサービス設定モード

#### 【説明】

OSPF(OSPF6)のdead interval値(単位:秒)を設定します。ここで設定した時間、OSPF(OSPF6)の Helloを受信しなかった場合、そのOSPFネイバーをテーブルから削除します。

#### 【実行例】

OSPFのdead interval 値を設定します (エリアID:1、ルータID:192.0.2.1、dead-interval 値:100秒)。

```
【OSPFサービス設定モードの場合】
#configure terminal
(config)#router ospf 1
(config-ospf)#area 1 virtual-link 192.0.2.1 dead-interval 100
```
## 【未設定時】

dead interval値は40秒で動作します。

## **7.2.5 area virtual-link hello-interval**

## 【機能】

Virtual-LinkのHelloメッセージの送信間隔の設定

## 【入力形式】

area <エリアID> virtual-link <ルータID> hello-interval <送信間隔>

no area <エリアID> virtual-link <ルータID> hello-interval <送信間隔 >

## 【パラメタ】

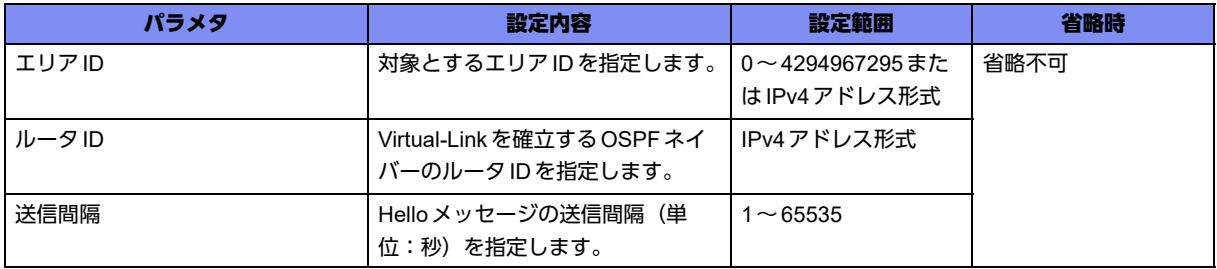

#### 【動作モード】

OSPFサービス設定モード、OSPF6サービス設定モード、OSPF-VRFサービス設定モード

#### 【説明】

Virtual-LinkのHelloメッセージの送信間隔(単位:秒)を設定します。

#### 【実行例】

Virtual-LinkのHelloメッセージの送信間隔を設定します(エリアID:1、ルータID:192.0.2.1、送信間 隔:20秒)。

【OSPFサービス設定モードの場合】 #configure terminal (config)#router ospf 1 (config-ospf)#area 1 virtual-link 192.0.2.1 hello-interval 20

#### 【未設定時】

送信間隔は10秒で動作します。

## **7.2.6 area virtual-link message-digest-key**

#### 【機能】

Virtual-LinkでMD5認証機能を使用する場合の認証キーの設定

## 【入力形式】

area <エリアID> virtual-link <ルータID> message-digest-key <キー ID> md5 <認証キー >

no area <エリアID> virtual-link <ルータID> message-digest-key [<キー ID>] [md5 [<認証キー >]]

## 【パラメタ】

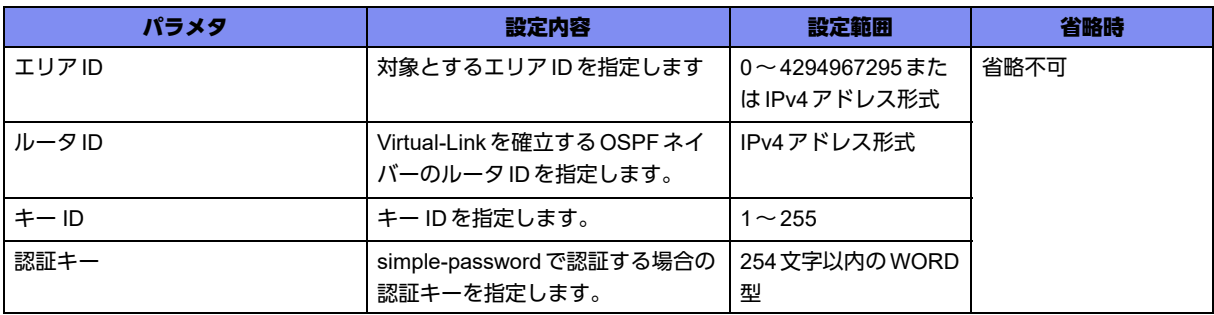

## 【動作モード】

OSPFサービス設定モード、OSPF-VRFサービス設定モード

#### 【説明】

Virtual-LinkでMD5認証機能を使用する場合の認証キーを設定します。認証する場合は、キー ID、および 認証キーが同じである必要があります。

## 【実行例】

Virtual-LinkでMD5認証機能を使用する場合の認証キーを設定します(エリアID:1、ルータID: 192.0.2.1、キー ID: 1、認証キー: authkey)。

```
【OSPFサービス設定モードの場合】
#configure terminal
(config)#router ospf 1
(config-ospf)#area 1 virtual-link 192.0.2.1 message-digest-key 1 md5 authkey
```
#### 【未設定時】

MD5による認証を行いません。

## **7.2.7 area virtual-link retransmit-interval**

#### 【機能】

Virtual-LinkのDatabase Description、Link State Requestパケットの送信間隔の設定

## 【入力形式】

area <エリアID> virtual-link <ルータID> retransmit-interval <送信間隔>

no area <エリアID> virtual-link <ルータID> retransmit-interval <送信間隔 >

## 【パラメタ】

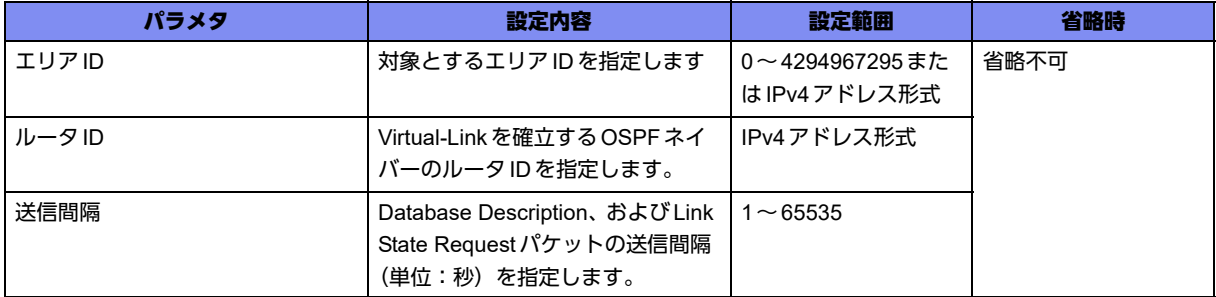

## 【動作モード】

```
OSPFサービス設定モード、OSPF6サービス設定モード、OSPF-VRFサービス設定モード
```
## 【説明】

Virtual-LinkのDatabase Description、および Link State Request パケットの送信間隔(単位:秒)を設定 します。

## 【実行例】

Virtual-LinkのDatabase Description、およびLink State Requestパケットの送信間隔を設定します(エリ アID:1、ルータID:192.0.2.1、送信間隔:100秒)。

```
【OSPFサービス設定モードの場合】
#configure terminal
(config)#router ospf 1
(config-ospf)#area 1 virtual-link 192.0.2.1 retransmit-interval 100
```
## 【未設定時】

送信間隔は10秒で動作します。

## **7.2.8 area virtual-link transmit-delay**

## 【機能】

Virtual-LinkのLinkStateUpdate中継遅延時間の設定

## 【入力形式】

area <エリアID> virtual-link <ルータID> transmit-delay <中継遅延時間>

no area <エリアID> virtual-link <ルータID> transmit-delay <中継遅延時間>

## 【パラメタ】

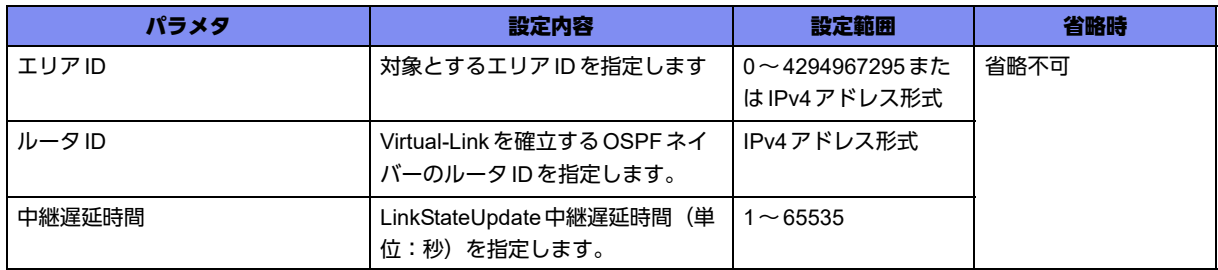

## 【動作モード】

OSPFサービス設定モード、OSPF6サービス設定モード、OSPF-VRFサービス設定モード

#### 【説明】

Virtual-LinkのLinkStateUpdate中継遅延時間(単位:秒)を設定します。ここで設定した値が、LSAの Ageに加算されます。

## 【実行例】

Virtual-LinkのLinkStateUpdate中継時間時間を設定します(エリアID:1、ルータID:192.0.2.1、中継 遅延時間:10秒)。

```
【OSPFサービス設定モードの場合】
#configure terminal
(config)#router ospf 1
(config-ospf)#area 1 virtual-link 192.0.2.1 transmit-delay 10
```
#### 【未設定時】

中継遅延時間は1秒で動作します。

# 7.3 IPv6経路交換の設定

## **7.3.1 router ipv6 ospf**

## 【機能】

OSPF6サービス設定モードへの移行

## 【入力形式】

router ipv6 ospf

no router ipv6 ospf

## 【動作モード】

基本設定モード

## 【説明】

OSPF6サービス設定モードへ移行します。コマンドの先頭に"no"を指定することで、OSPF6サービス設 定モードの内容がすべて消去されます。

## 【実行例】

```
OSPF6サービス設定モードに移行します。
```

```
#configure terminal
(config)#router ipv6 ospf
(config-ospf6)#
```
## **7.3.2 area default-cost**

## 【機能】

summary-LSAを通知する場合のコスト値の設定

## 【入力形式】

area <エリアID> default-cost <コスト値>

no area <エリアID> default-cost [<コスト値>]

## 【パラメタ】

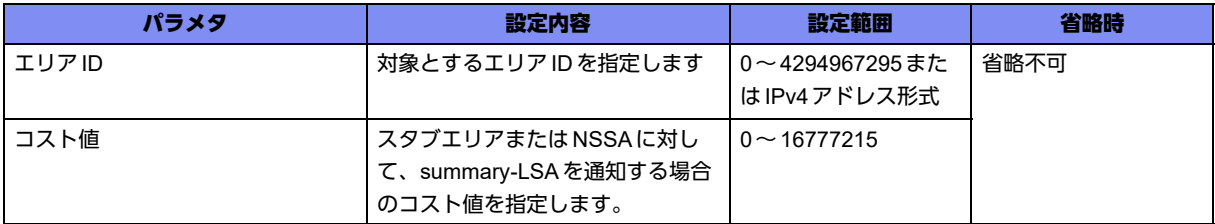

#### 【動作モード】

OSPFサービス設定モード、OSPF6サービス設定モード、OSPF-VRFサービス設定モード

#### 【説明】

スタブエリアまたはNSSAに対して、summary-LSAを通知する場合のコスト値を設定します。

## 【実行例】

summary-LSAを通知する場合のコスト値を設定します (エリアID: 192.0.2.1、コスト値: 100)。

【OSPFサービス設定モードの場合】 #configure terminal (config)#router ospf 1 (config-ospf 1)#area 192.0.2.1 default-cost 100

## 【未設定時】

コスト値は1で動作します。

## **7.3.3 area range**

#### 【機能】

エリアに属するネットワークの範囲の設定

#### 【入力形式】

area <エリアID> range {<ネットワークアドレス1> <ネットマスク1> | <ネットワークアドレス1>/<プ レフィックス長>} [substitute <ネットワークアドレス2> <ネットマスク2> | not-advertise]

no area < エリアID> range {<ネットワークアドレス1> < ネットマスク1> | < ネットワークアドレス1>/ <プレフィックス長>} [substitute [<ネットワークアドレス2> < ネットマスク2>] | not-advertise]

## 【パラメタ】

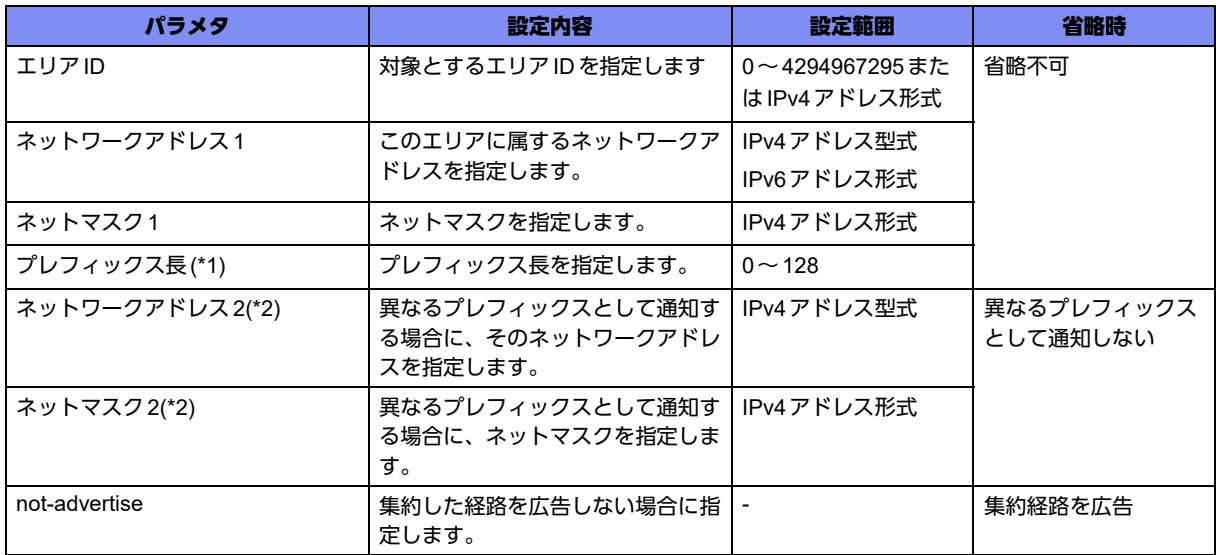

\*1) OSPFサービス設定モード、OSPF-VRFサービス設定モードでは指定できません。

\*2) OSPF6サービス設定モードでは指定できません。

#### 【動作モード】

OSPFサービス設定モード、OSPF6サービス設定モード、OSPF-VRFサービス設定モード

#### 【説明】

エリアに属するネットワークの範囲を設定します。

## 【実行例】

ネットワーク範囲を設定します (エリアID:1、ネットワークアドレス:192.0.2.0、ネットマスク: 255.255.255.0)。

【OSPFサービス設定モードの場合】 #configure terminal (config)#router ospf 1 (config-ospf 1)#area 1 range 192.0.2.0 255.255.255.0

## 【未設定時】

エリアに属するネットワークを設定しません。

## **7.3.4 area stub**

#### 【機能】

スタブエリアの設定

## 【入力形式】

area <エリアID> stub [no-summary]

no area <エリアID> stub [no-summary]

## 【パラメタ】

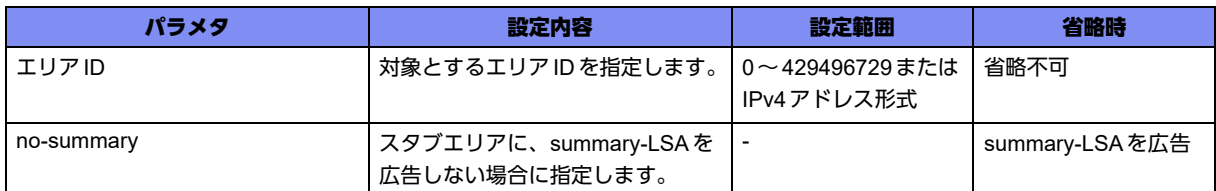

#### 【動作モード】

OSPFサービス設定モード、OSPF6サービス設定モード、OSPF-VRFサービス設定モード

## 【説明】

スタブエリアを設定します。スタブエリアのABRの場合は、area default-costコマンドで設定されたコス トで、summary-LSAをスタブエリア内に広告します。

## 【実行例】

スタブエリアを設定します(エリアID:1、no-summary)。

```
【OSPFサービス設定モードの場合】
#configure terminal
(config)#router ospf 1
(config-ospf 1)#area 1 stub no-summary
```
#### 【未設定時】

スタブエリアを設定しません。

## **7.3.5 default-metric**

## 【機能】

AS外の経路情報をOSPFで広告する際のメトリック値の設定

## 【入力形式】

default-metric <メトリック値>

no default-metric [<メトリック値>]

## 【パラメタ】

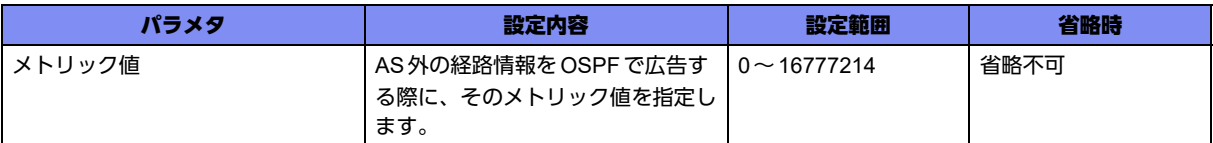

## 【動作モード】

OSPFサービス設定モード、OSPF6サービス設定モード、OSPF-VRFサービス設定モード

## 【説明】

AS外の経路情報をOSPF(OSPF6)で広告する際のメトリック値を設定します。

## 【実行例】

AS外の経路情報をOSPFで広告する際のメトリック値を設定します(メトリック値:10)。

```
【OSPFサービス設定モードの場合】
#configure terminal
(config)#router ospf 1
(config-ospf 1)#default-metric 10
```
## 【未設定時】

メトリック値は20で動作します。

## **7.3.6 distance**

#### 【機能】

OSPFのディスタンス値の設定

## 【入力形式】

distance <ディスタンス値>

no distance <ディスタンス値>

【パラメタ】

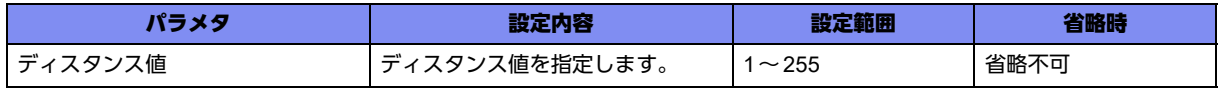

## 【動作モード】

OSPFサービス設定モード、OSPF6サービス設定モード、OSPF-VRFサービス設定モード

#### 【説明】

OSPF(OSPF6)のディスタンス値を設定します。同じ宛先への経路を異なる手段で学習した場合に、どの 情報を採用するかのパラメタとなります。

## 【実行例】

OSPFのディスタンス値を設定します(ディスタンス値:120)。

```
【OSPFサービス設定モードの場合】
#configure terminal
(config)#router ospf 1
(config-ospf 1)#distance 120
```
## 【未設定時】

以下の値で動作します (OSPFは110)。

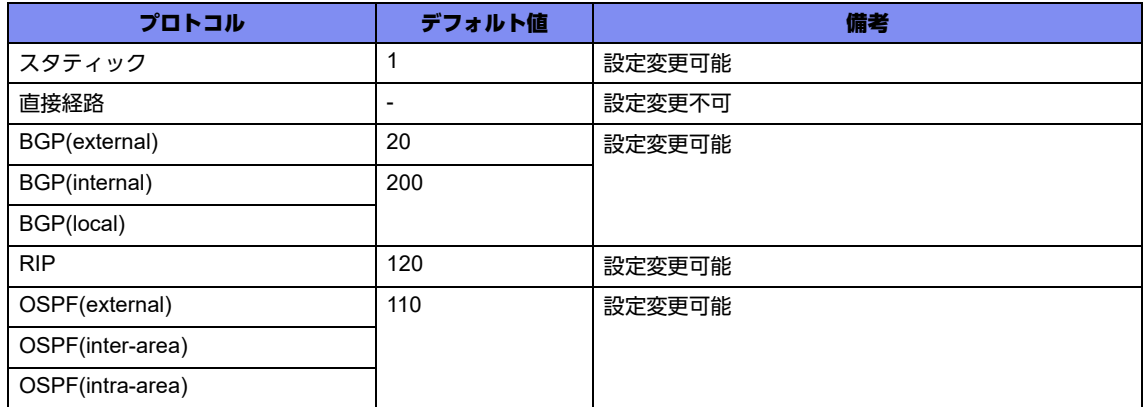

## **7.3.7 ipv6 ospf cost**

## 【機能】

OSPF6を使用する場合のコスト値の設定

## 【入力形式】

ipv6 ospf cost <コスト値>

no ipv6 ospf cost

## 【パラメタ】

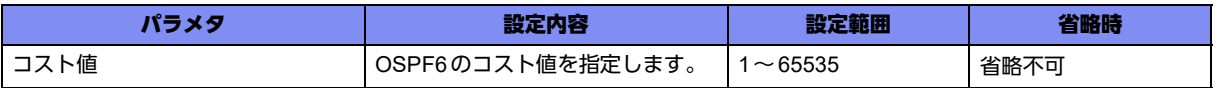

#### 【動作モード】

managementインタフェース設定モード、loopbackインタフェース設定モード、port-channelインタ フェース設定モード、tunnelインタフェース設定モード

#### 【説明】

OSPF6を使用する場合のコスト値を設定します。

## 【実行例】

OSPF6を使用する場合のコスト値を設定します (コスト値:100)。

```
【port-channelインタフェース設定モードの場合】
#configure terminal
(config)#interface port-channel 1
(config-if-ch 1)#ipv6 ospf cost 100
```
## 【未設定時】

コスト値は10で動作します。

## **7.3.8 ipv6 ospf dead-interval**

#### 【機能】

OSPF6のdead-interval値の設定

## 【入力形式】

ipv6 ospf dead-interval <dead-interval 値>

no ipv6 ospf dead-interval

【パラメタ】

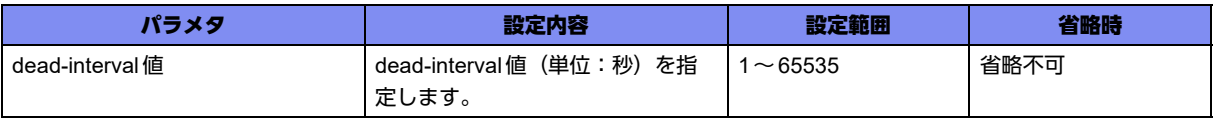

#### 【動作モード】

managementインタフェース設定モード、port-channelインタフェース設定モード、tunnelインタフェー ス設定モード

#### 【説明】

OSPF6のdead-interval値(単位:秒)を設定します。ここで設定した時間、OSPF6のHelloを受信しな かった場合は、そのネイバーをテーブルから削除します。

#### 【実行例】

OSPF6のdead-interval値(単位:秒)を設定します (dead-interval値: 100秒)。

```
【port-channelインタフェース設定モードの場合】
#configure terminal
(config)#interface port-channel 1
(config-if-ch 1)#ipv6 ospf dead-interval 100
```
#### 【未設定時】

dead-interval値は40秒で動作します。

## **7.3.9 ipv6 ospf display route single-line**

## 【機能】

show ipv6 ospf routeコマンド出力表示の設定

## 【入力形式】

ipv6 ospf display route single-line

no ipv6 ospf display route single-line

## 【動作モード】

基本設定モード

## 【説明】

show ipv6 ospf routeコマンドの出力を1行ずつ表示する場合に設定します。

## 【実行例】

show ipv6 ospf routeコマンドの出力を1行ずつ表示します。

```
#configure terminal
(config)#ipv6 ospf display route single-line
```
## 【未設定時】

複数ライン出力となります。

## **7.3.10 ipv6 ospf hello-interval**

## 【機能】

OSPFのHelloメッセージの送信間隔の設定

## 【入力形式】

ipv6 ospf hello-interval <送信間隔>

no ipv6 ospf hello-interval

## 【パラメタ】

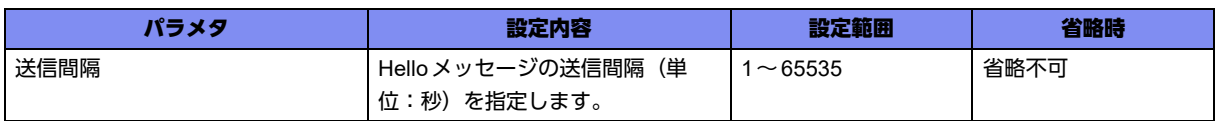

## 【動作モード】

managementインタフェース設定モード、port-channelインタフェース設定モード、tunnelインタフェー ス設定モード

#### 【説明】

OSPFのHelloメッセージの送信間隔(単位:秒)を設定します。

## 【実行例】

OSPFのHelloメッセージの送信間隔を設定します(送信間隔:20秒)。

```
【port-channelインタフェース設定モードの場合】
#configure terminal
(config)#interface port-channel 1
(config-if-ch 1)#ipv6 ospf hello-interval 20
```
## 【未設定時】

送信間隔は10秒で動作します。

## **7.3.11 ipv6 ospf priority**

## 【機能】

OSPFの優先度の設定

## 【入力形式】

ipv6 ospf priority <優先度>

no ipv6 ospf priority

## 【パラメタ】

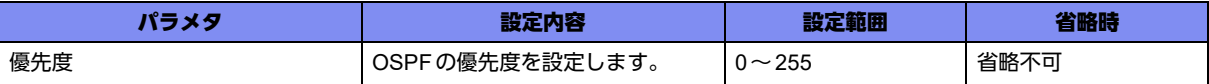

## 【動作モード】

managementインタフェース設定モード、port-channelインタフェース設定モード、tunnelインタフェー ス設定モード

#### 【説明】

OSPFの優先度を設定します。同一インタフェース上に複数のOSPFルータが存在した場合、優先度の大 きいルータがDesignated Router(DR)となります。各ルータはHelloメッセージで優先度を広告します。

## 【実行例】

OSPFの優先度を設定します(優先度:20)。

```
【port-channelインタフェース設定モードの場合】
#configure terminal
(config)#interface port-channel 1
(config-if-ch 1)#ipv6 ospf priority 20
```
## 【未設定時】

優先度は1で動作します。

## **7.3.12 ipv6 ospf retransmit-interval**

## 【機能】

Database Description、Link State Requestパケットの再送間隔の設定

## 【入力形式】

ipv6 ospf retransmit-interval <再送間隔>

no ipv6 ospf retransmit-interval

## 【パラメタ】

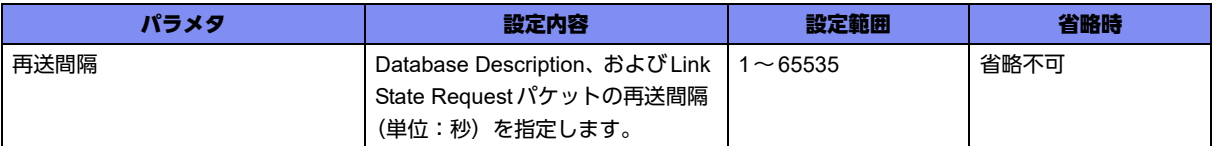

## 【動作モード】

managementインタフェース設定モード、port-channelインタフェース設定モード、tunnelインタフェー ス設定モード

## 【説明】

Database Description、および Link State Request パケットの再送間隔(単位:秒)を設定します。

## 【実行例】

Database Description、およびLink State Requestパケットの再送間隔を設定します(再送間隔:100 秒)。

```
【port-channelインタフェース設定モードの場合】
#configure terminal
(config)#interface port-channel 1
(config-if-ch 1)#ipv6 ospf retransmit-interval 100
```
#### 【未設定時】

再送間隔は5秒で動作します。

## **7.3.13 ipv6 ospf transmit-delay**

#### 【機能】

遅延時間の設定

## 【入力形式】

ipv6 ospf transmit-delay <遅延時間>

no ipv6 ospf transmit-delay

【パラメタ】

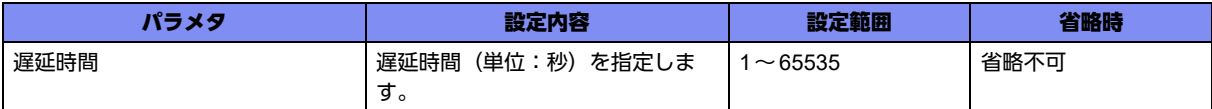

## 【動作モード】

managementインタフェース設定モード、port-channelインタフェース設定モード、tunnelインタフェー ス設定モード

#### 【説明】

遅延時間(単位:秒)を設定します。ここで設定した値がLSAのAgeに加算されます。

## 【実行例】

遅延時間(単位:秒)を設定します(遅延時間:10秒)。

```
【port-channelインタフェース設定モードの場合】
#configure terminal
(config)#interface port-channel 1
(config-if-ch 1)#ipv6 ospf transmit-delay 10
```
## 【未設定時】

遅延時間は1秒で動作します。

## **7.3.14 ipv6 router ospf area**

#### 【機能】

エリアIDの設定

## 【入力形式】

ipv6 router ospf area <エリアID>

no ipv6 router ospf area <エリアID>

## 【パラメタ】

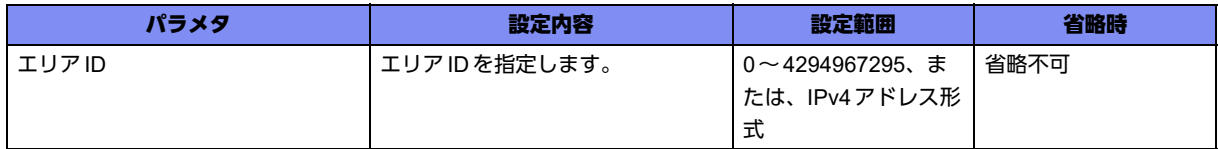

## 【動作モード】

managementインタフェース設定モード、loopbackインタフェース設定モード、port-channelインタ フェース設定モード、tunnelインタフェース設定モード

#### 【説明】

エリアIDを設定します。

loopbackインタフェースに設定する場合、リンクローカルアドレスを設定していないと、有効になりませ  $h_{\rm o}$ 

## 【実行例】

エリアIDを設定します(エリアID:1)。

```
【port-channelインタフェース設定モードの場合】
#configure terminal
(config)#interface port-channel 1
(config-if-ch 1)#ipv6 router ospf area 1
```
## 【未設定時】

OSPF6は動作しません。

## **7.3.15 log-adjacency-changes**

## 【機能】

OSPFネイバーステートマシンの状態遷移ログ情報の出力

#### 【入力形式】

log-adjacency-changes [detail]

no log-adjacency-changes [detail]

【パラメタ】

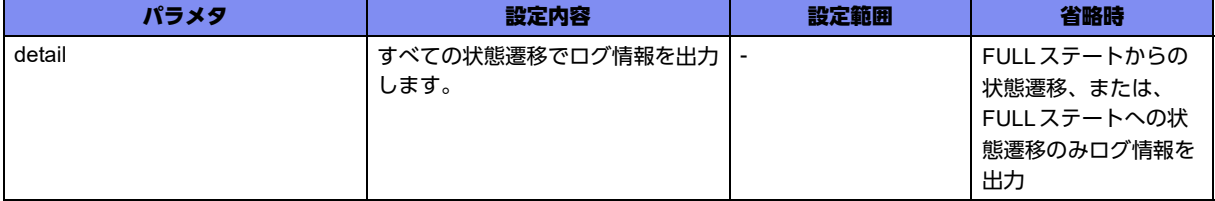

#### 【動作モード】

OSPFサービス設定モード、OSPF6サービス設定モード、OSPF-VRFサービス設定モード

#### 【説明】

OSPF(OSPF6)ネイバーステートマシンの状態遷移をログ情報に出力します。出力内容は状態遷移前後の ステート、および状態遷移を引き起こしたイベントの種類です。"detail"を指定した場合は、すべての状態 遷移時にログ情報を出力します。"detail"を指定しない場合は、FULLステートとFULLステート以外のス テート間で状態遷移が発生した場合のみ、ログ情報を出力します。

## 【実行例】

OSPFネイバーステートマシンの状態遷移をログ情報に出力します。

```
【OSPFサービス設定モードの場合】
#configure terminal
(config)#router ospf 1
(config-ospf 1)#log-adjacency-changes
```
## 【未設定時】

OSPF(OSPF6)ネイバーステートマシンの状態遷移をログ情報に出力しません。
### **7.3.16 overflow database external**

### 【機能】

Externalデータベースのサイズ、overflow状態からの回復を待つための時間の設定

### 【入力形式】

overflow database external <MAXDBSIZE> <WAITTIME>

no overflow database external [<MAXDBSIZE> <WAITTIME>]

【パラメタ】

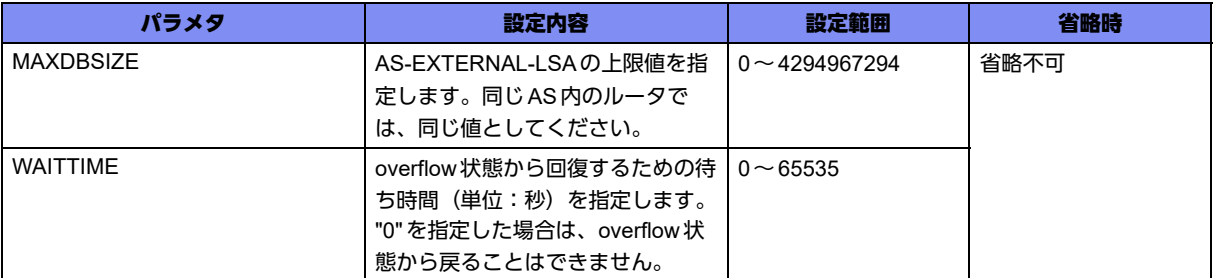

### 【動作モード】

OSPFサービス設定モード、OSPF6サービス設定モード、OSPF-VRFサービス設定モード

### 【説明】

External データベースのサイズ、およびoverflow状態から回復するのを待つための時間(単位:秒)を設 定します。

### 【実行例】

External データベースのサイズ、およびoverflow状態から回復するのを待つための時間(単位:秒)を設 定します(MAXDBSIZE:1000000LSA、WAITTIME:30秒)。

【OSPFサービス設定モードの場合】 #configure terminal (config)#router ospf 1 (config-ospf 1)#overflow database external 1000000 30

### 【未設定時】

Externalデータベースのサイズ、およびoverflow状態から回復するのを待つための時間を規定しません。

### **7.3.17 passive-interface**

### 【機能】

Helloパケットを送信しないインタフェースの設定

### 【入力形式】

passive-interface <インタフェース名> <インタフェース番号> [<IPv4アドレス>]

no passive-interface <インタフェース名> <インタフェース番号> [<IPv4アドレス>]

【パラメタ】

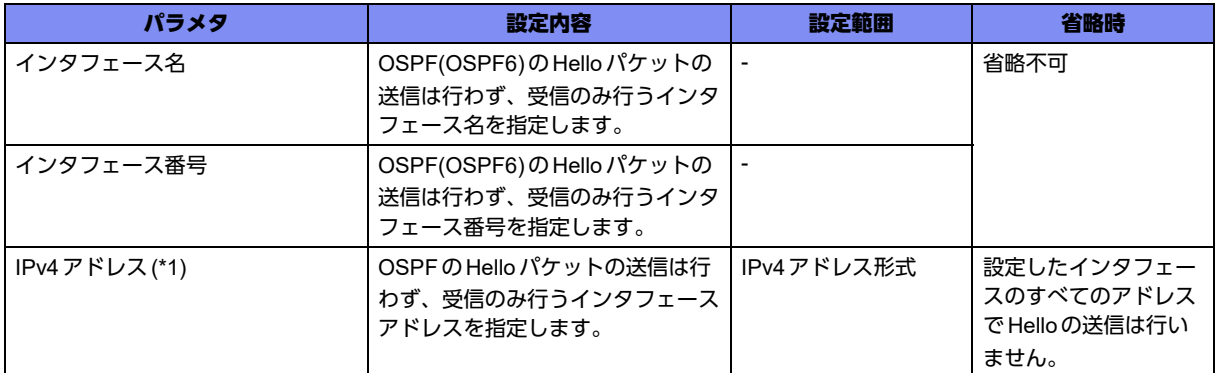

\*1) OSPF6サービス設定モードでは指定できません。インタフェース名にport-channelを指定した場合のみ指定できます。

### 【動作モード】

OSPFサービス設定モード、OSPF6サービス設定モード、OSPF-VRFサービス設定モード

### 【説明】

Helloパケットの送信を行わないインタフェースを設定します。ルータID決定時の計算対象からも除外さ れます。

### 【実行例】

Helloパケットの送信を行わないインタフェースを設定します (インタフェース名: port-channel、インタ フェース番号:1)。

【OSPFサービス設定モードの場合】 #configure terminal (config)#router ospf 1 (config-ospf 1)#passive-interface port-channel 1

### 【未設定時】

Helloパケットの送信を行います。

### **7.3.18 redistribute**

### 【機能】

経路情報を再広告する設定

### 【入力形式】

redistribute { <再広告する経路情報> | isakmp sa-up { local-prot1 | local-prot2 } | ospf <インスタンス番 号>} [metric <メトリック値>] [metric-type { type-1 | type-2 }] [route-map <route-map 名>]

no redistribute { <再広告する経路情報> | isakmp sa-up { local-prot1 | local-prot2 } | ospf <インスタンス 番号>} [metric <メトリック値>] [metric-type { type-1 | type-2 }] [route-map <route-map 名>]

### 【パラメタ】

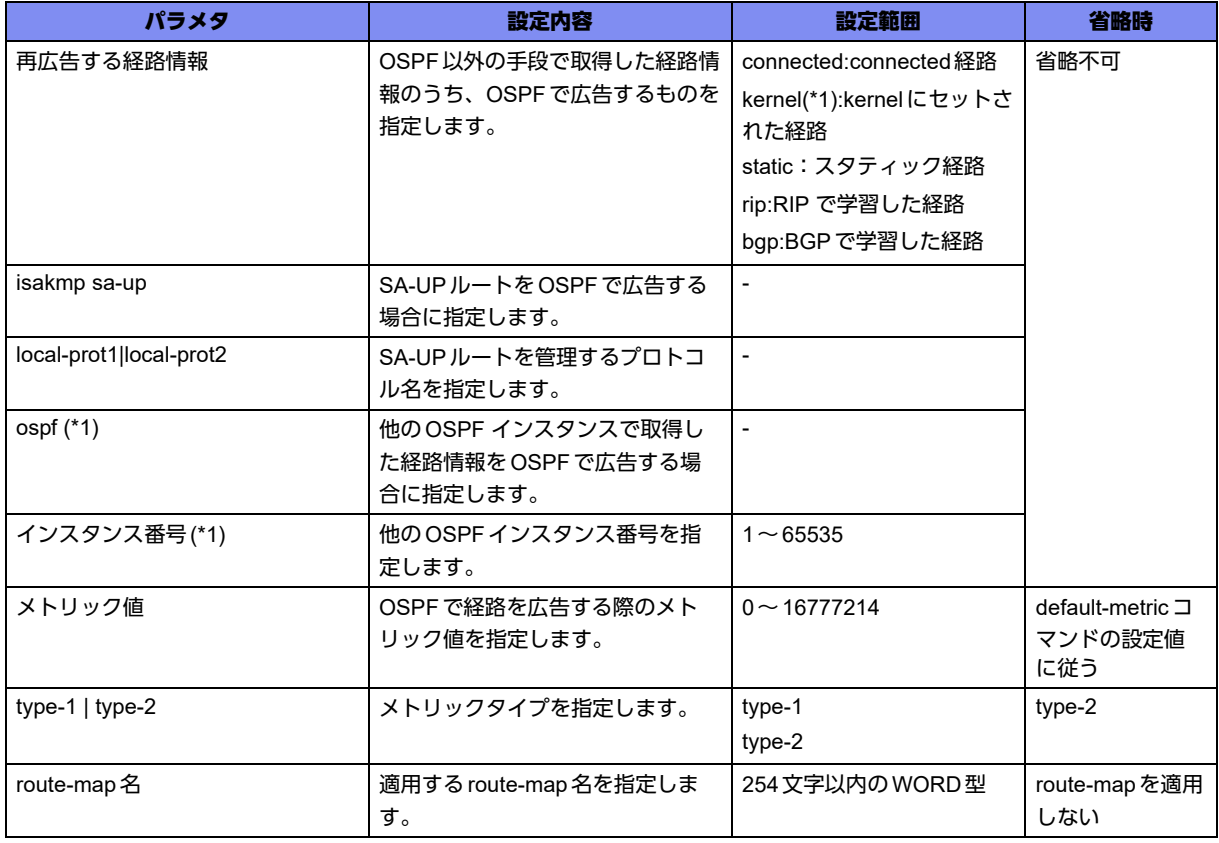

\*1) OSPF6サービス設定モードでは指定できません。

### 【動作モード】

OSPFサービス設定モード、OSPF6サービス設定モード、OSPF-VRFサービス設定モード

#### 【説明】

異なるルートドメインに対して、経路情報の再広告を行う場合に設定します。

### 【実行例】

経路情報の再広告を行います(再広告する経路情報:static、メトリック値:3、type-1)。

【OSPFサービス設定モードの場合】 #configure terminal (config)#router ospf 1 (config-ospf 1)#redistribute static metric 3 metric-type type-1

### 【未設定時】

再広告を行いません。

### **7.3.19 router-id**

### 【機能】

OSPFのルータIDの設定

### 【入力形式】

router-id <ルータID>

no router-id <ルータID>

### 【パラメタ】

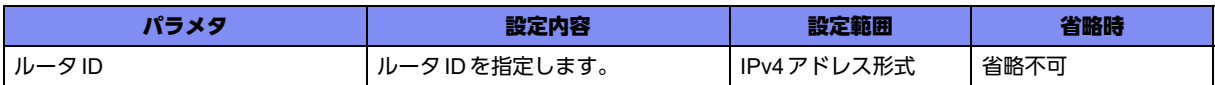

### 【動作モード】

OSPFサービス設定モード、OSPF6サービス設定モード、OSPF-VRFサービス設定モード

### 【説明】

OSPF(OSPF6)のルータIDを設定します。

### 【実行例】

OSPFのルータIDを設定します (ルータID: 192.0.2.1)。

【OSPFサービス設定モードの場合】 #configure terminal (config)#router ospf 1 (config-ospf 1)#router-id 192.0.2.1

### 【未設定時】

全インタフェースのIPv4アドレスのうち、最大のものをルータIDとします。

# **7.3.20 summary-prefix**

### 【機能】

AS外の経路情報の集約

【入力形式】

summary-prefix <ネットワークアドレス>/<プレフィックス長> [not-advertise]

no summary-prefix <ネットワークアドレス>/<プレフィックス長> [not-advertise]

【パラメタ】

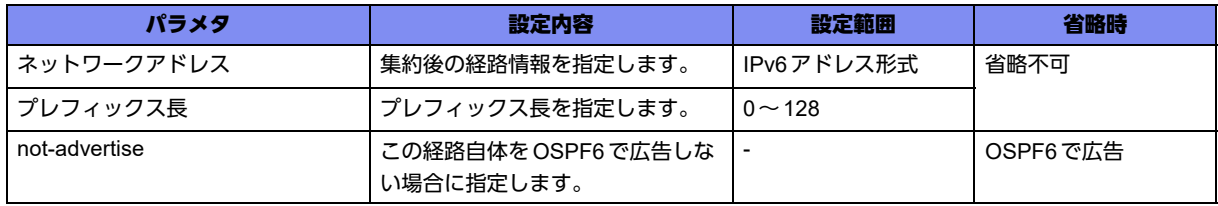

【動作モード】

OSPF6サービス設定モード

### 【説明】

AS外の経路情報を集約します。

### 【実行例】

AS外の経路情報を集約します (ネットワークアドレス: 2001:db8::、プレフィックス長:32、OSPF6で 広告しない)。

```
#configure terminal
(config)#router ipv6 ospf
(config-ospf6)#summary-prefix 2001:db8::/32 not-advertise
```
### 【未設定時】

経路を集約しません。

# **7.3.21 timers spf**

### 【機能】

LSAの更新を受信してからShortest Path First(SPF)計算を開始するまでの遅延時間、SPF計算を行って から次の計算に入るまでのホールドタイムの設定

### 【入力形式】

timers spf <spf-delay> <spf-holdtime>

no timers spf <spf-delay> <spf-holdtime>

### 【パラメタ】

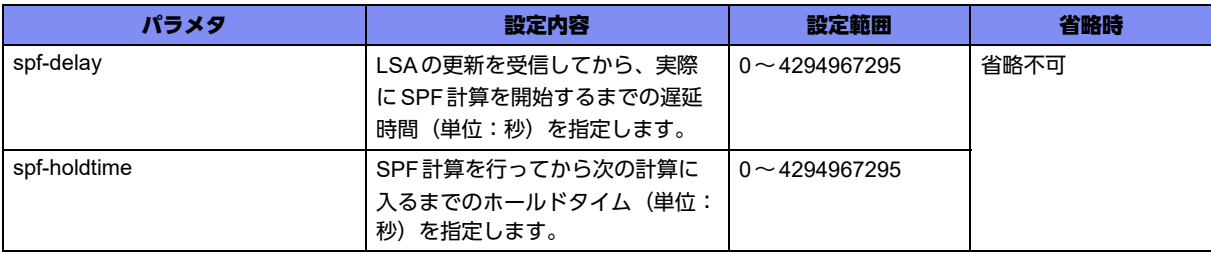

### 【動作モード】

OSPF6サービス設定モード

### 【説明】

LSAの更新を受信してから、実際に Shortest Path First(SPF)計算を開始するまでの遅延時間(単位:秒)、 およびSPF計算を行ってから次の計算に入るまでのホールドタイム(単位:秒)を設定します。

### 【実行例】

実際にShortest Path First(SPF)計算を開始するまでの遅延時間(単位:秒)、およびSPF計算を行って から次の計算に入るまでのホールドタイムを設定します(spf-delay:100秒、spf-holdtime:500秒)。

#configure terminal (config)#router ipv6 ospf (config-ospf6)#timers spf 100 500

### 【未設定時】

以下の値で動作します。

spf-delay: 5秒

spf-holdtime: 10秒

# 7.4 Virtual Linkの設定

# **7.4.1 area virtual-link**

### 【機能】

Virtual-linkを確立するOSPFネイバーのルータIDの設定

### 【入力形式】

area <エリアID> virtual-link <ルータID>

no area <エリアID> virtual-link <ルータID>

### 【パラメタ】

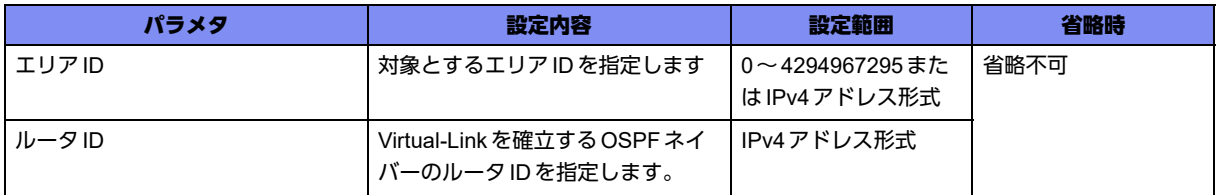

### 【動作モード】

OSPFサービス設定モード、OSPF6サービス設定モード、OSPF-VRFサービス設定モード

### 【説明】

Virtual-linkを確立するOSPFネイバーのルータIDを設定します。

### 【実行例】

Virtual-linkを確立するOSPFネイバーのルータIDを設定します(エリアID:1、ルータID:192.0.2.1)。

```
【OSPFサービス設定モードの場合】
#configure terminal
(config)#router ospf 1
(config-ospf)#area 1 virtual-link 192.0.2.1
```
### 【未設定時】

Virtual-linkを確立しません。

# **7.4.2 area virtual-link dead-interval**

### 【機能】

OSPFの dead interval 値の設定

### 【入力形式】

area <エリアID> virtual-link <ルータID> dead-interval <dead-interval値>

no area <エリアID> virtual-link <ルータID> dead-interval <dead-interval値>

### 【パラメタ】

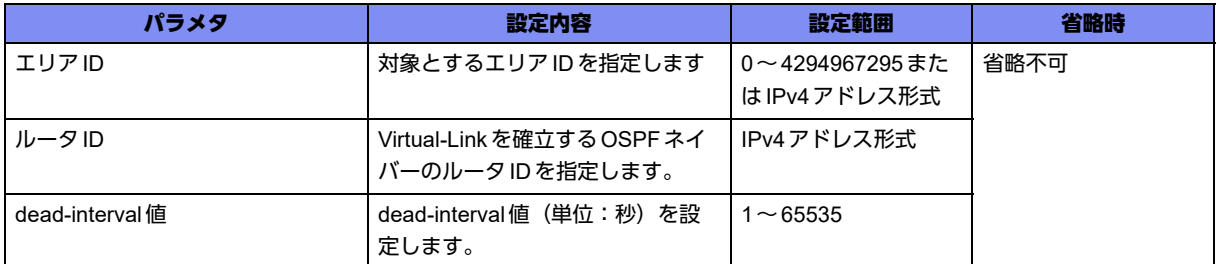

### 【動作モード】

OSPFサービス設定モード、OSPF6サービス設定モード、OSPF-VRFサービス設定モード

### 【説明】

OSPF(OSPF6)のdead interval値(単位:秒)を設定します。ここで設定した時間、OSPF(OSPF6)の Helloを受信しなかった場合、そのOSPFネイバーをテーブルから削除します。

### 【実行例】

OSPFのdead interval値を設定します (エリアID:1、ルータID:192.0.2.1、dead-interval値:100秒)。

```
【OSPFサービス設定モードの場合】
#configure terminal
(config)#router ospf 1
(config-ospf)#area 1 virtual-link 192.0.2.1 dead-interval 100
```
### 【未設定時】

dead interval値は40秒で動作します。

# **7.4.3 area virtual-link hello-interval**

### 【機能】

Virtual-LinkのHelloメッセージの送信間隔の設定

### 【入力形式】

area <エリアID> virtual-link <ルータID> hello-interval <送信間隔>

no area <エリアID> virtual-link <ルータID> hello-interval <送信間隔>

### 【パラメタ】

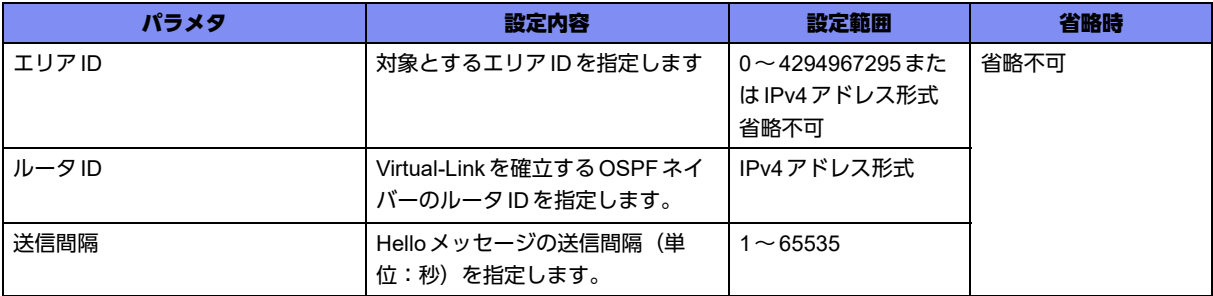

### 【動作モード】

OSPFサービス設定モード、OSPF6サービス設定モード、OSPF-VRFサービス設定モード

### 【説明】

Virtual-LinkのHelloメッセージの送信間隔(単位:秒)を設定します。

### 【実行例】

Virtual-LinkのHelloメッセージの送信間隔を設定します(エリアID:1、ルータID:192.0.2.1、送信間 隔:20秒)。

```
【OSPFサービス設定モードの場合】
#configure terminal
(config)#router ospf 1
(config-ospf)#area 1 virtual-link 192.0.2.1 hello-interval 20
```
### 【未設定時】

送信間隔は10秒で動作します。

# **7.4.4 area virtual-link retransmit-interval**

### 【機能】

Virtual-LinkのDatabase Description、Link State Requestパケットの送信間隔の設定

### 【入力形式】

area <エリアID> virtual-link <ルータID> retransmit-interval <送信間隔 >

no area <エリアID> virtual-link <ルータID> retransmit-interval <送信間隔>

### 【パラメタ】

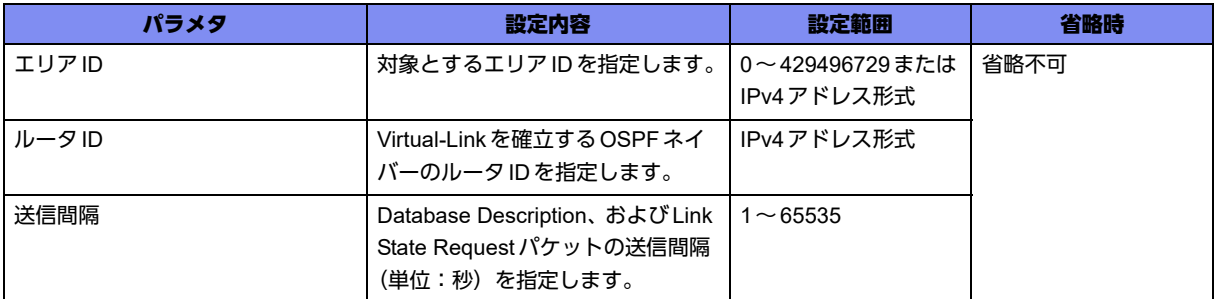

### 【動作モード】

OSPFサービス設定モード、OSPF6サービス設定モード、OSPF-VRFサービス設定モード

【説明】

Virtual-LinkのDatabase Description、および Link State Request パケットの送信間隔(単位:秒)を設定 します。

### 【実行例】

Virtual-LinkのDatabase Description、およびLink State Requestパケットの送信間隔を設定します(エリ アID:1、ルータID:192.0.2.1、送信間隔:100秒)。

```
【OSPFサービス設定モードの場合】
#configure terminal
(config)#router ospf 1
(config-ospf)#area 1 virtual-link 192.0.2.1 retransmit-interval 100
```
### 【未設定時】

送信間隔は10秒で動作します。

### **7.4.5 area virtual-link transmit-delay**

### 【機能】

Virtual-LinkのLinkStateUpdate中継遅延時間の設定

### 【入力形式】

area <エリア ID> virtual-link <ルータ ID> transmit-delay <中継遅延時間>

no area <エリアID> virtual-link <ルータID> transmit-delay <中継遅延時間>

【パラメタ】

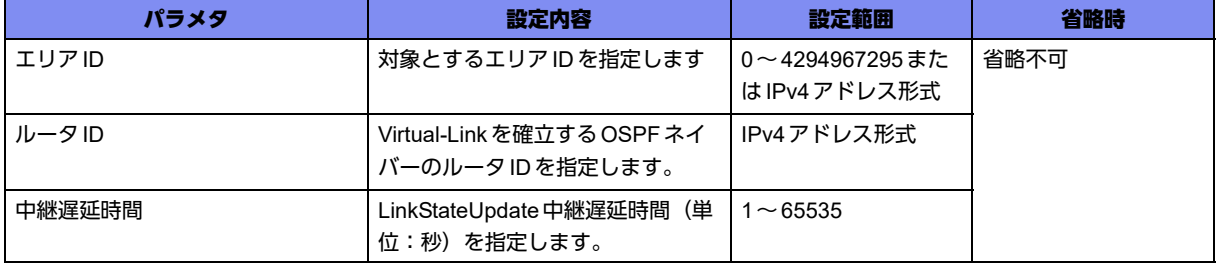

### 【動作モード】

OSPFサービス設定モード、OSPF6サービス設定モード、OSPF-VRFサービス設定モード

### 【説明】

Virtual-LinkのLinkStateUpdate中継遅延時間(単位:秒)を設定します。ここで設定した値が、LSAの Ageに加算されます。

### 【実行例】

Virtual-LinkのLinkStateUpdate中継時間時間を設定します(エリアID:1、ルータID:192.0.2.1、中継 遅延時間:10秒)。

```
【OSPFサービス設定モードの場合】
#configure terminal
(config)#router ospf 1
(config-ospf)#area 1 virtual-link 192.0.2.1 transmit-delay 10
```
### 【未設定時】

中継遅延時間は1秒で動作します。

# 7.5 VRF経路交換の設定

# **7.5.1 router ospf-vrf**

### 【機能】

OSPF-VRFサービス設定モードへの移行

### 【入力形式】

router ospf-vrf <VRF名> <インスタンス番号> daemon-id <プロセス番号>

no router ospf-vrf <VRF名> <インスタンス番号> daemon-id <プロセス番号>

### 【パラメタ】

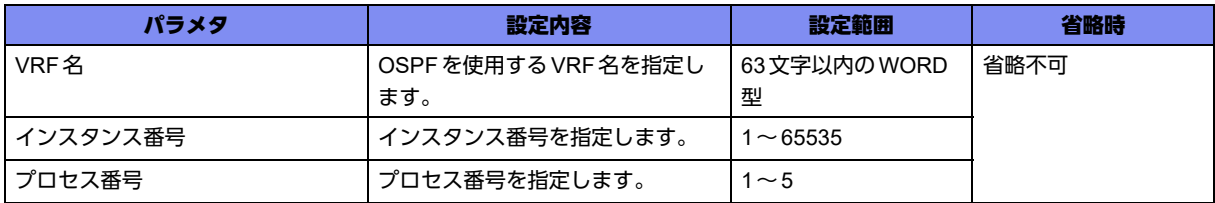

### 【動作モード】

基本設定モード

【説明】

OSPF-VRFサービス設定モードに移行します。複数のVRFにOSPFを設定する場合は、プロセス番号を 均等に指定してください。

ip vrfコマンドで設定がされていないVRFでは、OSPF設定を行うことができません。

ip vrfコマンドを削除した場合は、該当するVRFのOSPF設定が自動的に削除されます。

INETのOSPFは、router ospfコマンドを使用してください。

コマンドの先頭に"no"を指定することで、該当OSPF-VRFサービス設定モードの内容がすべて消去され ます。

同一 daemon-id で設定可能なインスタンス数の上限は60個となります。

### 【実行例】

OSPF-VRFサービス設定モードに移行します(VRF名:vrf-A、インスタンス番号:100、プロセス番号: 1)。

#configure terminal (config)#router ospf-vrf vrf-A 100 daemon-id 1 (config-ospf-vrf vrf-A 100 daemon-id 1)#

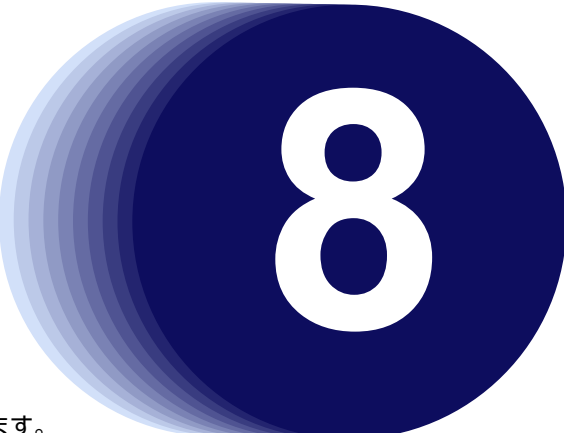

# 第8章 BGPの設定

この章では、BGPの設定に関するコマンドについて説明します。

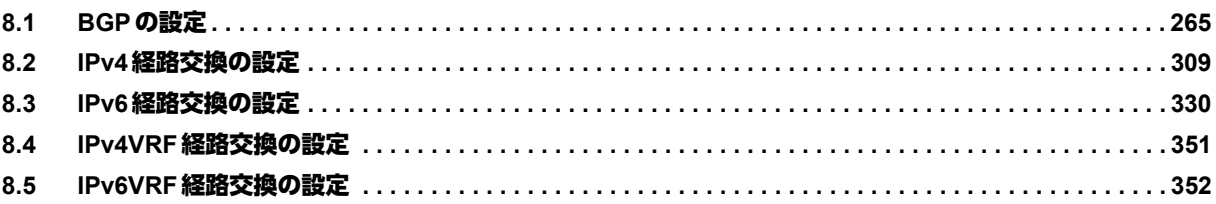

# <span id="page-264-0"></span>8.1 BGPの設定

# **8.1.1 router bgp**

### 【機能】

BGPサービス設定モードへの移行

### 【入力形式】

router bgp <AS番号>

no router bgp <AS番号>

### 【パラメタ】

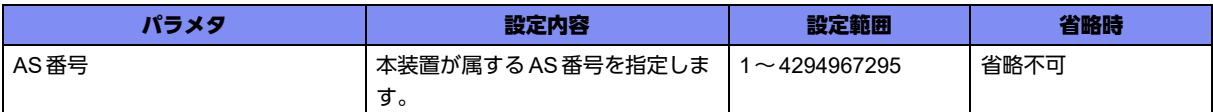

### 【動作モード】

基本設定モード

### 【説明】

BGPサービス設定モードに移行します。コマンドの先頭に"no"を指定することで、該当BGPサービス設 定モードの内容がすべて消去されます。

### 【実行例】

BGP サービス設定モードに移行します (AS番号: 64496)。

#configure terminal (config)#router bgp 64496 (config-bgp)#

# **8.1.2 bgp aggregate-nexthop-check**

### 【機能】

Next-hopが一致する経路情報に関してのみ集約する設定

### 【入力形式】

bgp aggregate-nexthop-check

no bgp aggregate-nexthop-check

【動作モード】

基本設定モード

### 【説明】

Next-hopが一致する経路情報に関してのみ、集約する場合に設定します。

### 【実行例】

Next-hopが一致する経路情報に関してのみ集約します。

```
#configure terminal
(config)#bgp aggregate-nexthop-check
```
### 【未設定時】

Next-Hopに関係なく経路を集約します。

# **8.1.3 bgp anvl-dampening-config**

### 【機能】

anvl-dampening-config動作モードの設定

### 【入力形式】

bgp anvl-dampening-config

no bgp anvl-dampening-config

### 【動作モード】

基本設定モード

### 【説明】

anvl-dampening-config動作モードを設定します。

### 【実行例】

anvl-dampening-config動作モードを設定します。

```
#configure terminal
(config)#bgp anvl-dampening-config
```
### 【未設定時】

bgp anvl-dampening-config動作をしません。

# **8.1.4 no bgp extended-asn-cap**

### 【機能】

4byte AS機能をoffにする設定

### 【入力形式】

no bgp extended-asn-cap

bgp extended-asn-cap

【動作モード】

基本設定モード

### 【説明】

4byte AS機能をoffとする場合に設定します。

本コマンドの設定追加時、および削除時には全BGPピアを切断します。

### 【実行例】

4byte AS機能をoffとします。

#configure terminal (config)#no bgp extended-asn-cap

### 【未設定時】

4byte AS機能はonで動作します。

# **8.1.5 bgp rfc1771-path-select**

### 【機能】

RFC177の経路選択メカニズムに準拠する設定

### 【入力形式】

bgp rfc1771-path-select

no bgp rfc1771-path-select

### 【動作モード】

基本設定モード

### 【説明】

RFC1771の経路選択メカニズムに準拠する場合に設定します。

### 【実行例】

RFC1771の経路選択メカニズムに準拠します。

#configure terminal (config)#bgp rfc1771-path-select

### 【未設定時】

RFC1771の経路選択メカニズムに準拠しません。

# **8.1.6 bgp rfc1771-strict**

### 【機能】

RFC1771に完全に準拠する設定

### 【入力形式】

bgp rfc1771-strict

no bgp rfc1771-strict

【動作モード】

基本設定モード

### 【説明】

RFC1771に完全に準拠する場合に設定します。

### 【実行例】

RFC1771に完全に準拠します。

#configure terminal (config)#bgp rfc1771-strict

### 【未設定時】

RFC1771に完全に準拠しません。

### **8.1.7 ip as-path access-list**

### 【機能】

AS-PATHリストの設定

### 【入力形式】

ip as-path access-list <アクセスリスト名>{deny | permit} <正規表現>

no ip as-path access-list <アクセスリスト名> [{deny | permit} <正規表現>]

### 【パラメタ】

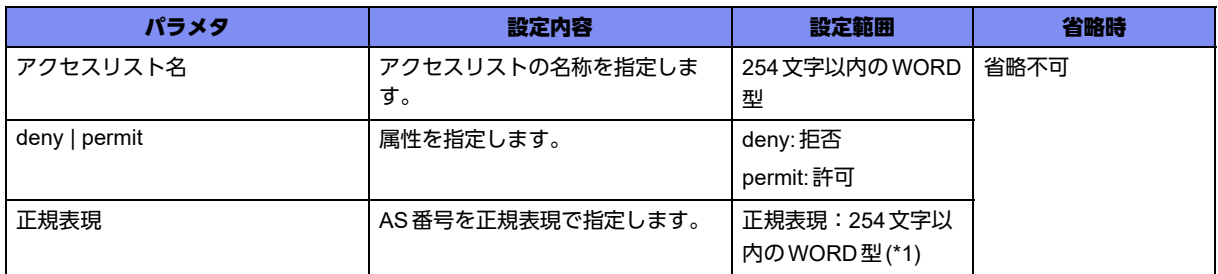

\*1) 1文字の空白(スペース)は使用可能です。複数の空白(スペース)は1文字にまとめられます。

### 【動作モード】

基本設定モード

### 【説明】

AS-PATHリストを設定します。AS番号は正規表現で指定します。

■ 参照 正規表現については、「35.1 正規表現について」 (P.968) を参照してください。

### 【実行例】

AS-PATHのリストを設定します(アクセスリスト名:access-list-name-A、AS番号:100,101,102)。

```
#configure terminal
(config)#ip as-path access-list access-list-name-A permit 100 101 102
```
### 【未設定時】

AS-PATHリストによるフィルタリングを行いません。

# **8.1.8 ip community-list**

### 【機能】

コミュニティリストの作成

### 【入力形式】

ip community-list {<1-99> | standard <コミュニティリスト名>} {deny | permit} <コミュニティ属性>

ip community-list {<100-199> | expanded <コミュニティリスト名>} {deny | permit} <正規表現 >

no ip community-list {<1-99> | standard <コミュニティリスト名>} [{deny | permit} <コミュニティ属性>]

no ip community-list {<100-199> | expanded <コミュニティリスト名>} [{deny | permit} <正規表現>]

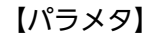

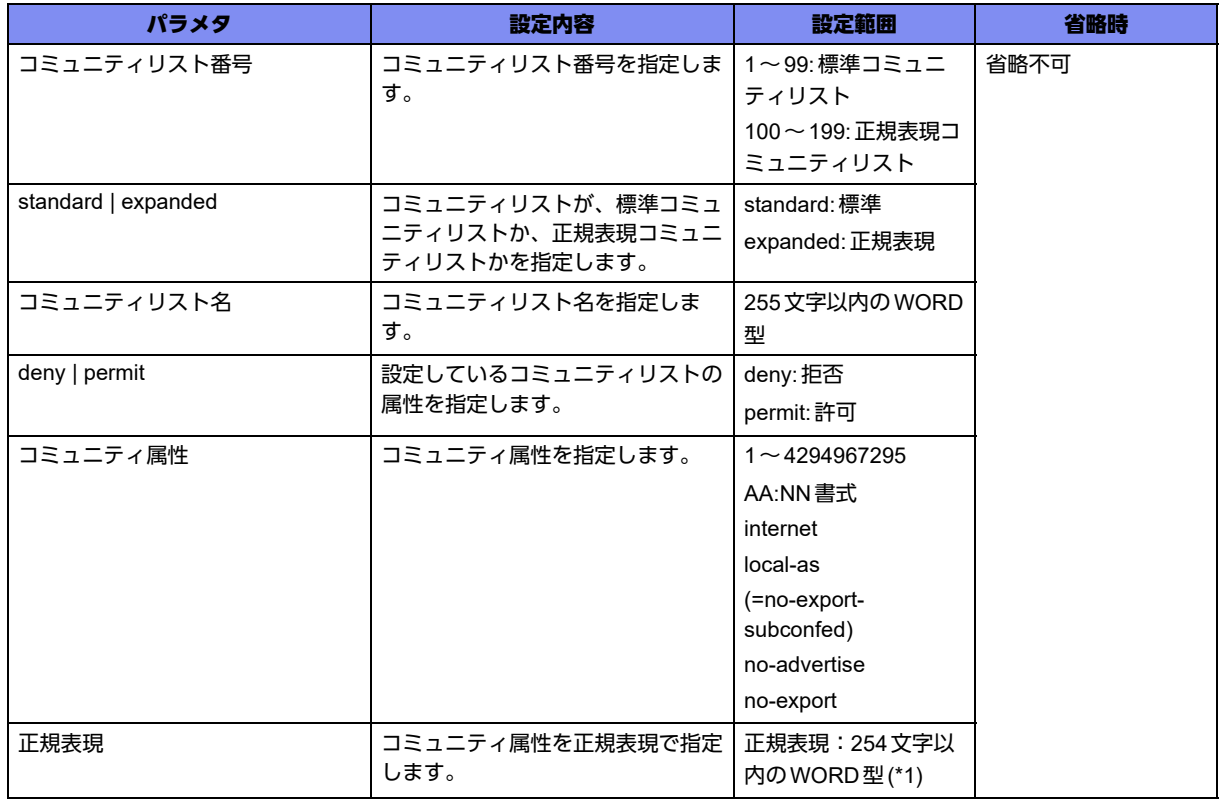

\*1) 1文字の空白(スペース)は使用可能です。複数の空白(スペース)は1文字にまとめられます。

【動作モード】

基本設定モード

### 【説明】

コミュニティリストを作成します。本コマンドで作成したコミュニティリストは、route-mapで使用しま す。本設定は、設定順にソートされます。

#### 【標準コミュニティリストの場合】

コミュニティリスト番号(1-99)または、standard <コミュニティリスト名>を指定し、コミュニティ属性 を指定します。ここで指定したコミュニティ属性と完全に一致するものが対象となります。たとえば"1:1" と指定した場合は、"1:1"のコミュニティ属性を持つ情報のみが対象となります。また、既知のコミュニ ティ属性については、以下の文字列で指定できます。

- internet
- local-as (=no-export-subconfed)
- no-advertise
- no-export

【正規表現コミュニティリストの場合】

コミュニティ属性は、正規表現で指定を行います。コミュニティリスト番号(100-199)または、 expanded <コミュニティリスト名>を指定し、正規表現を指定します。

**■ 参照 正規表現については、「35.1 [正規表現について」\(](#page-967-0)P.968) を参照してください。** 

### 【実行例】

コミュニティリストを作成します(standard、コミュニティリスト名:community-list-A、deny、コミュ ニティ属性:1:1)。

```
#configure terminal
(config)#ip community-list standard community-list-A deny 1:1
```
#### 【未設定時】

コミュニティリストを作成しません。

### **8.1.9 ip extcommunity-list**

#### 【機能】

拡張コミュニティリストの作成

### 【入力形式】

ip extcommunity-list {<1 - 99> | <拡張コミュニティリスト名>} {permit | deny} rt <拡張コミュニティ属性>

ip extcommunity-list {<100 - 199> | expanded <拡張コミュニティリスト名 >} {permit | deny} <正規表現 >

no ip extcommunity-list {<1 - 99> | < 拡張コミュニティリスト名>} {permit | deny} rt < 拡張コミュニティ 属性>

no ip extcommunity-list {<100 - 199> | expanded <拡張コミュニティリスト名>} {permit | deny} <正規表現>

no ip extcommunity-list {< 拡張コミュニティリスト番号 > | <拡張コミュニティリスト名 > | expanded < 拡張コミュニティリスト名 > } \*

### 【パラメタ】

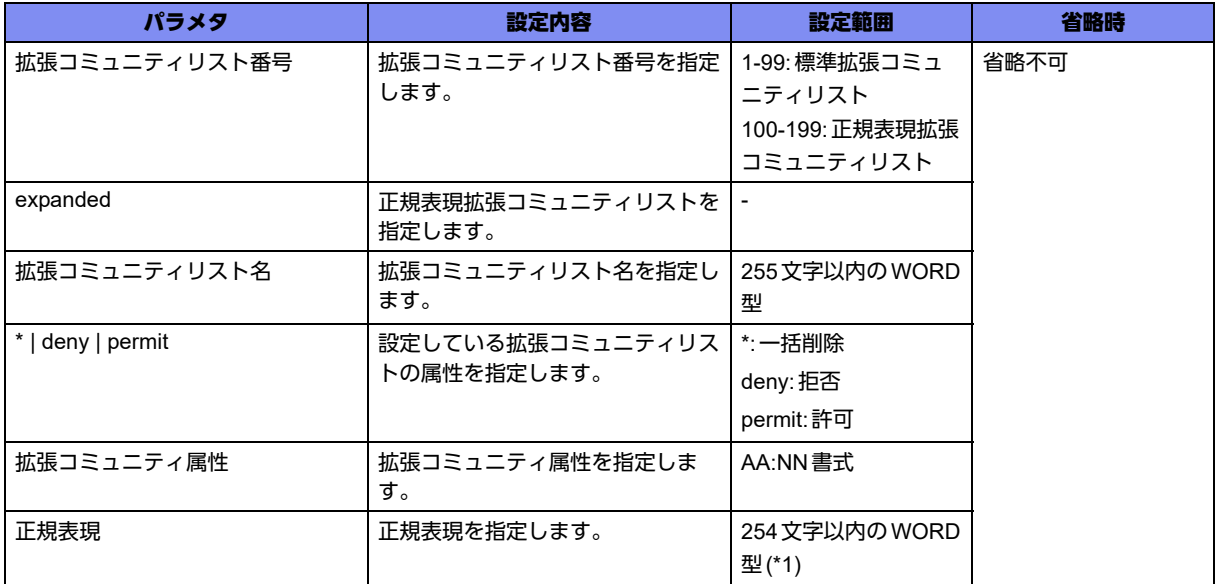

\*1) 文字の空白(スペース)は使用可能です。複数の空白(スペース)は1文字にまとめられます。

### 【動作モード】

基本設定モード

### 【説明】

拡張コミュニティリストを作成します。本コマンドで作成した拡張コミュニティリストは、route-mapで 使用します。

"\*"を指定することで拡張コミュニティリスト名が一致するすべての行を一括削除します。

本設定は、設定順にソートされます。

【標準拡張コミュニティリストの場合】

拡張コミュニティリスト番号(1-99)または、拡張コミュニティリスト名を指定し、拡張コミュニティ属性 を指定します。ここで指定した拡張コミュニティ属性と完全に一致するものが対象となります。たとえば "1:1"と指定した場合は、"1:1"の拡張コミュニティ属性を持つ情報のみが対象となります。

【正規表現拡張コミュニティリストの場合】

拡張コミュニティ属性は正規表現で指定します。拡張コミュニティリスト番号(100-199)または、 expanded <拡張コミュニティリスト名>を指定し、正規表現を指定します。

■ 参照 正規表現については、「35.1 [正規表現について」\(](#page-967-0)P.968) を参照してください。

### 【実行例】

拡張コミュニティリストを作成します(拡張コミュニティリスト名:ext-community-list-A、deny、拡張 コミュニティ属性:1:1)。

#configure terminal (config)#ip extcommunity-list ext-community-list-A deny rt 1:1

### 【未設定時】

拡張コミュニティリストを作成しません。

### **8.1.10 bgp always-compare-med**

### 【機能】

異なるASに属する複数のピアから受け取った経路のMEDの比較

### 【入力形式】

bgp always-compare-med

no bgp always-compare-med

### 【動作モード】

BGPサービス設定モード

### 【説明】

異なるASに属する複数のピアから受け取った経路のMEDの比較を行います。

### 【実行例】

異なるASに属する複数のピアから受け取った経路のMEDの比較を行います。

```
#configure terminal
(config)#router bgp 64496
(config-bgp)#bgp always-compare-med
```
### 【未設定時】

MEDの比較を行いません。

# **8.1.11 bgp bestpath as-path ignore**

### 【機能】

AS-PATH長を無視する設定

### 【入力形式】

bgp bestpath as-path ignore

no bgp bestpath as-path ignore

### 【動作モード】

BGPサービス設定モード

### 【説明】

2つの経路の間で経路選択を行う際、AS-PATH長を無視する場合に指定します。

### 【実行例】

AS-PATH長を無視します。

```
#configure terminal
(config)#router bgp 64496
(config-bgp)#bgp bestpath as-path ignore
```
### 【未設定時】

AS-PATH長を無視しません。

# **8.1.12 bgp bestpath compare-routerid**

### 【機能】

ルータIDを考慮する設定

### 【入力形式】

bgp bestpath compare-routerid

no bgp bestpath compare-routerid

### 【動作モード】

BGPサービス設定モード

### 【説明】

2つの経路の間で経路選択を行う際、ルータIDを考慮する場合に設定します。

eBGPで学習した経路のベストパス選択処理において、すでに学習済みの経路を優先する処理を抑制し、 router idの比較でベストパス選択するための設定となります。

iBGPの場合には本設定は機能しません。

### 【実行例】

ルータIDを考慮します。

#configure terminal (config)#router bgp 64496 (config-bgp)#bgp bestpath compare-routerid

### 【未設定時】

ルータIDを考慮しません。

# **8.1.13 bgp bestpath igp-metric ignore**

### 【機能】

IGP metricを無視する設定

### 【入力形式】

bgp bestpath igp-metric ignore

no bgp bestpath igp-metric ignore

【動作モード】

BGPサービス設定モード

### 【説明】

2つの経路の間で経路選択を行う際、IGP metricを無視する場合に設定します。

### 【実行例】

2つの経路の間で経路選択を行う際、IGP metricを無視します。

```
#configure terminal
(config)#router bgp 64496
(config-bgp)#bgp bestpath igp-metric ignore
```
### 【未設定時】

IGP metricを無視しません。

# <span id="page-273-0"></span>**8.1.14 bgp bestpath med**

### 【機能】

MULTI-EXIT-DISCRIMINATOR値を考慮する設定

### 【入力形式】

bgp bestpath med missing-as-worst

no bgp bestpath med missing-as-worst

### 【パラメタ】

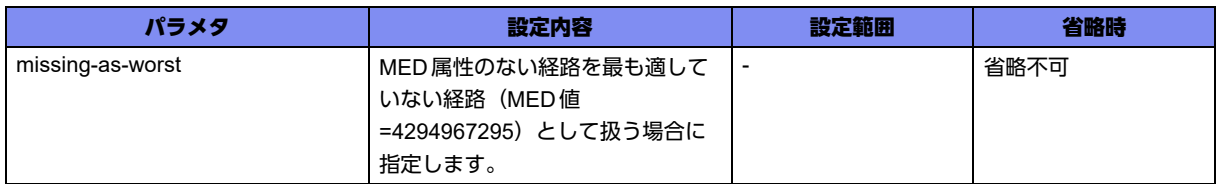

### 【動作モード】

BGPサービス設定モード

### 【説明】

BGPの最適経路の選択において、MULTI-EXIT-DISCRIMINATOR値(MED値)を考慮する場合に設定し ます。

### 【BGPの最適経路選択について】

以下の順で最適経路の選択を行います。

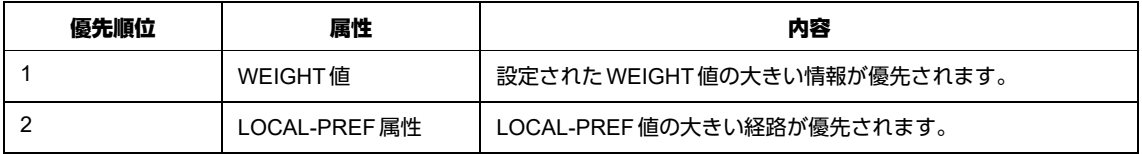

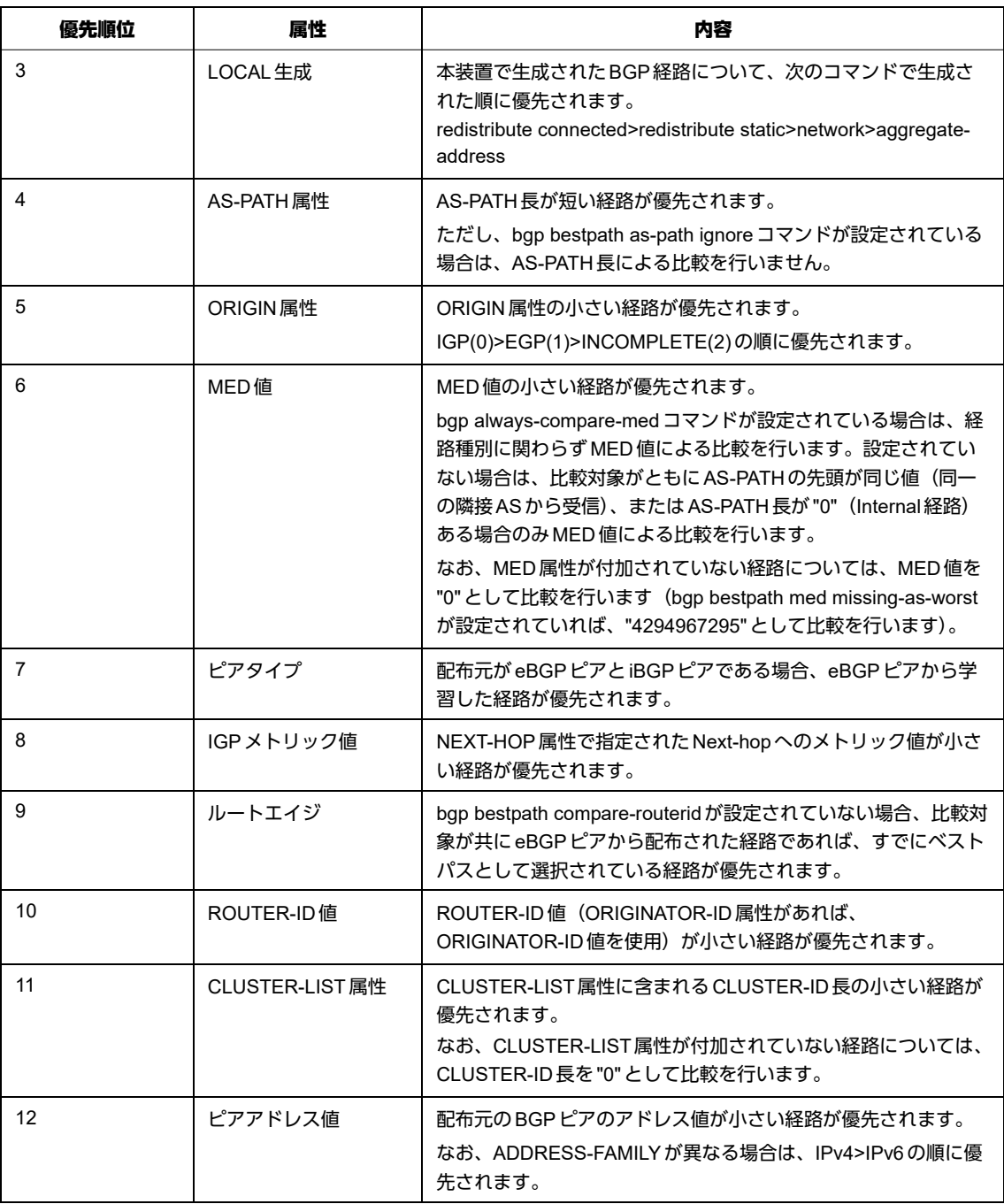

\* NEXTHOP 属性で指定された Next-Hopへの到達性がない場合は、経路が無効となるため比較対象外と なります。

### 【実行例】

MED値を考慮します(missing-as-worst)。

```
#configure terminal
(config)#router bgp 64496
(config-bgp)#bgp bestpath med missing-as-worst
```
### 【未設定時】

MED属性のない経路は、MED値を0として扱います。

# **8.1.15 bgp bundle-time**

### 【機能】

BGP経路を経路表に登録するまでに待機する時間の設定

### 【入力形式】

bgp bundle-time <bundle time 値>

no bgp bundle-time [<br/>bundle time 値>]

### 【パラメタ】

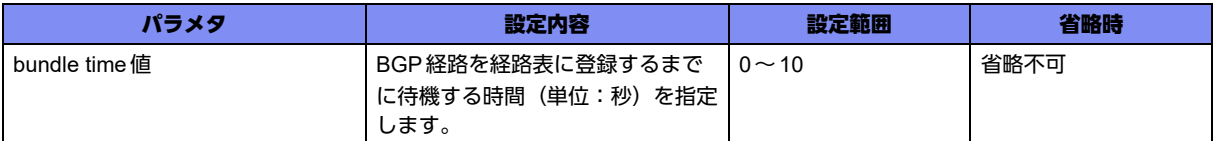

### 【動作モード】

BGPサービス設定モード

### 【説明】

BGP経路を経路表に登録するまでに待機する時間(単位:秒)を指定します。

### 【実行例】

BGP経路を経路表に登録するまでに待機する時間(単位:秒)を指定します(bundle time値:1秒)。

```
#configure terminal
(config)#router bgp 64496
(config-bgp)#bgp bundle-time 1
```
### 【未設定時】

bundle time値は0秒で動作します。

# **8.1.16 no bgp client-to-client reflection**

### 【機能】

他のルートリフレクタクライアントに広告しない設定

### 【入力形式】

no bgp client-to-client reflection

bgp client-to-client reflection

### 【動作モード】

BGPサービス設定モード

### 【説明】

ルートリフレクタとして動作している場合に、ルートリフレクタクライアントから学習した経路情報を、 他のルートリフレクタクライアントに広告しない場合に設定します。

### 【実行例】

他のルートリフレクタクライアントに広告しません。

```
#configure terminal
(config)#router bgp 64496
(config-bgp)#no bgp client-to-client reflection
```
### 【未設定時】

他のルートリフレクタクライアントに広告します。

# **8.1.17 bgp cluster-id**

### 【機能】

クラスタIDの設定

### 【入力形式】

bgp cluster-id <クラスタID>

no bgp cluster-id [<クラスタID>]

【パラメタ】

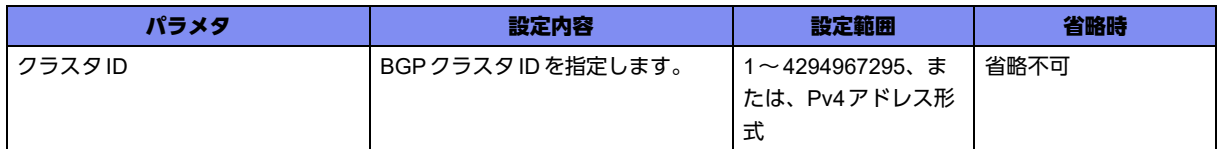

### 【動作モード】

BGPサービス設定モード

### 【説明】

BGP クラスタが1つ以上のルートリフレクタを持つ場合に、クラスタIDを設定します。

### 【実行例】

クラスタIDを設定します(クラスタID:1)。

```
#configure terminal
(config)#router bgp 64496
(config-bgp)#bgp cluster-id 1
```
### 【未設定時】

BGPクラスタを使用できません。

# **8.1.18 bgp dampening**

### 【機能】

ルートフラップダンプニングの各種タイマ値の設定

### 【入力形式】

bgp dampening [<HALFLIFE>[<REUSE> <SUPPRESS> <MAXSUPPRESS>]]

no bgp dampening [<HALFLIFE> <REUSE> <SUPPRESS> <MAXSUPPRESS>]

### 【パラメタ】

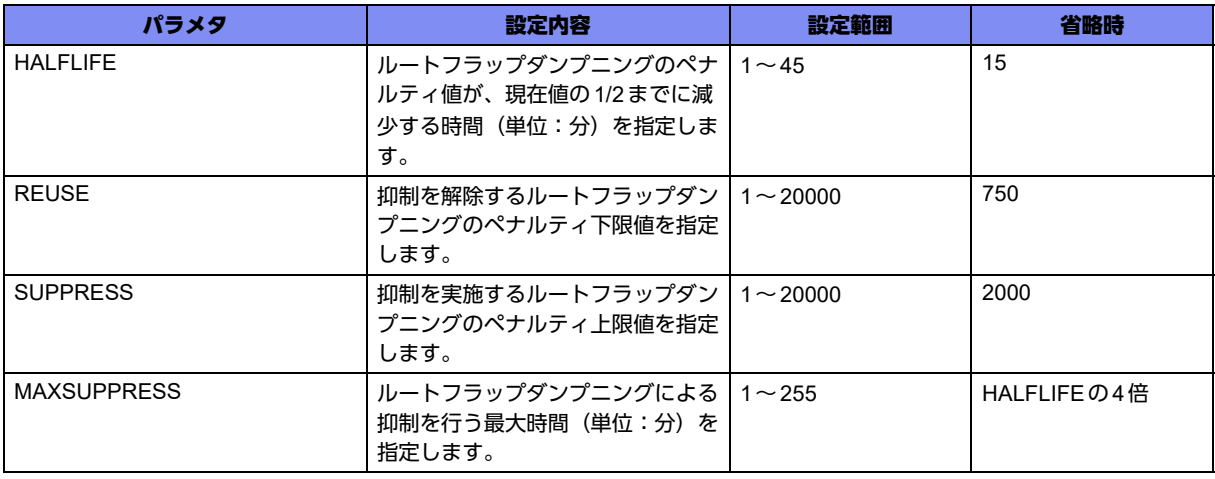

### 【動作モード】

BGPサービス設定モード

### 【説明】

ルートフラップダンプニングの各種タイマ値を設定します。

### 【実行例】

ルートフラップダンプニングの各種タイマ値を設定します(HALFLIFE:20分、REUSE:800、 SUPPRESS:2500、MAXSUPPRESS:80分)。

#configure terminal (config)#router bgp 64496 (config-bgp)# bgp dampening 20 800 2500 80

### 【未設定時】

ルートフラップダンプニング制御を行いません。

# **8.1.19 no bgp default ipv4-unicast**

### 【機能】

IPv4経路情報を交換しない設定

### 【入力形式】

no bgp default ipv4-unicast

bgp default ipv4-unicast

### 【動作モード】

BGPサービス設定モード

### 【説明】

BGPピアとの間で、IPv4経路情報を交換しない場合に設定します。

### 【実行例】

IPv4経路情報を交換しません。

#configure terminal (config)#router bgp 64496 (config-bgp)#no bgp default ipv4-unicast

### 【未設定時】

IPv4経路情報を交換します。

# **8.1.20 bgp default local-preference**

### 【機能】

LOCAL-PREF属性のデフォルト値の設定

### 【入力形式】

bgp default local-preference <LOCAL-PREFERENCE値>

no bgp default local-preference [<LOCAL-PREFERENCE値>]

【パラメタ】

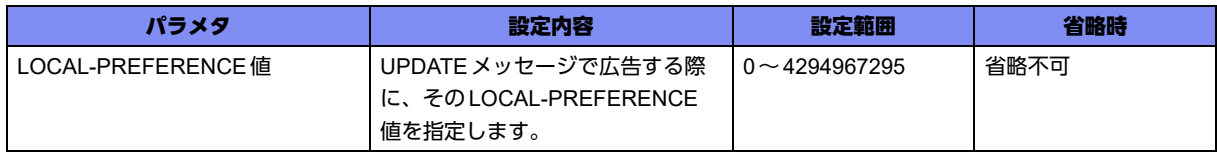

【動作モード】

BGPサービス設定モード

### 【説明】

LOCAL-PREF属性のデフォルト値を設定します。UPDATEメッセージで通知するすべての経路情報に関 して、ここで設定したLOCAL-PREFERENCE値をつけて通知します。

【LOCAL-PREFERENCE値とは?】

同一宛先プレフィックスに対する優先度を表します。LOCAL-PREFERENCE値が大きい経路情報が優先 されます。

### 【実行例】

LOCAL-PREF属性のデフォルト値を設定します(LOCAL-PREFERENCE値:200)。

```
#configure terminal
(config)#router bgp 64496
(config-bgp)#bgp default local-preference 200
```
### 【未設定時】

LOCAL-PREFERENCE値は100で動作します。

# **8.1.21 bgp deterministic-med**

### 【機能】

先に同一ASの経路を比較する設定

### 【入力形式】

bgp deterministic-med

no bgp deterministic-med

### 【動作モード】

BGPサービス設定モード

### 【説明】

最適経路選択において、同一ASの経路を比較したあとに、異なるASの経路を比較する場合に設定しま す。

### 【実行例】

同一ASの経路を比較したあとに、異なるASの経路を比較します。

```
#configure terminal
(config)#router bgp 64496
(config-bgp)#bgp deterministic-med
```
### 【未設定時】

ASに関係なく経路を比較します。

# **8.1.22 bgp enforce-first-as**

### 【機能】

BGPピアに設定したAS番号と同じかどうかをチェックする設定

### 【入力形式】

bgp enforce-first-as

no bgp enforce-first-as

【動作モード】

BGPサービス設定モード

#### 【説明】

AS-PATHの最初のAS番号が、BGPピアに設定したAS番号と同じかどうかをチェックする場合に設定し ます。

### 【実行例】

BGPピアに設定したAS番号と同じかどうかをチェックします。

```
#configure terminal
(config)#router bgp 64496
(config-bgp)#bgp enforce-first-as
```
### 【未設定時】

AS-PATHの最初のAS番号をチェックしません。

### **8.1.23 no bgp fast-external-failover**

#### 【機能】

セッションを切断しない設定

### 【入力形式】

no bgp fast-external-failover

bgp fast-external-failover

### 【動作モード】

BGP サービス設定モード

### 【説明】

BGPセッションを確立しているインタフェースがdownしても、セッションを切断しない場合に設定しま す。

### 【実行例】

```
セッションを切断しません。
```

```
#configure terminal
(config)#router bgp 64496
(config-bgp)#no bgp fast-external-failover
```
### 【未設定時】

セッションを即時に切断します。

### **8.1.24 bgp listen range**

### 【機能】

動的にBGP接続を許可するネットワークアドレスの設定

### 【入力形式】

bgp listen range <ネットワークアドレス > peer-group <peer-group名>

no bgp listen range <ネットワークアドレス> [peer-group <peer-group名>]

### 【パラメタ】

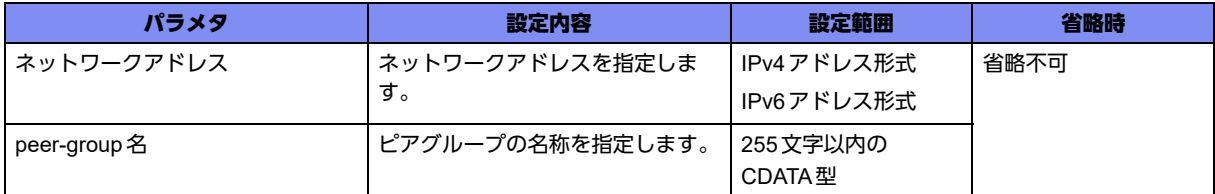

### 【動作モード】

BGPサービス設定モード、address-family ipv4 VRF設定モード、address-family ipv6 VRF設定モード

### 【説明】

動的にBGP接続を許可するネットワークアドレスを設定します。許可したBGPピアに対して、peergroup名のポリシーを適用します。

### 【実行例】

動的にBGP接続を許可するネットワークアドレスを設定します(ネットワークアドレス:192.0.2.0/24、 peer-group名: peer-group-A)。

【BGPサービス設定モードの場合】 #configure terminal (config)#router bgp 64496 (config-bgp)#bgp listen range 192.0.2.0/24 peer-group peer-group-A

### 【未設定時】

動的にBGP接続を許可するネットワークアドレスを設定しません。

### **8.1.25 bgp log-neighbor-changes**

### 【機能】

ログ情報の出力

### 【入力形式】

bgp log-neighbor-changes

no bgp log-neighbor-changes

### 【動作モード】

BGPサービス設定モード

### 【説明】

以下の場合に、ログ情報を出力します。

• BGPピアとの間でセッションが確立された場合

- BGPピアとの間でセッションが切断された場合
- BGP NOTIFICATIONメッセージを送信した場合
- BGP NOTIFICATIONメッセージを受信した場合

### 【実行例】

ログ情報を出力します。

```
#configure terminal
(config)#router bgp 64496
(config-bgp)#bgp log-neighbor-changes
```
### 【未設定時】

ログ情報を出力しません。

# **8.1.26 bgp log-update-error**

### 【機能】

ログ情報の出力

### 【入力形式】

bgp log-update-error

no bgp log-update-error

### 【動作モード】

BGPサービス設定モード

### 【説明】

以下の場合に、ログ情報を出力します。

- 受信したUPDATEメッセージ内でTreat-as-withdrawを行う不正を発見した場合
- 受信したUPDATEメッセージ内でAttribute discardを行う不正を発見した場合

### 【実行例】

ログ情報を出力します。

#configure terminal (config)#router bgp 64496 (config-bgp)#bgp log-update-error

### 【未設定時】

ログ情報を出力しません。

# **8.1.27 bgp multi-path**

【機能】

BGPのマルチパス機能の設定

### 【入力形式】

bgp multi-path [relax]

no bgp multi-path [relax]

### 【パラメタ】

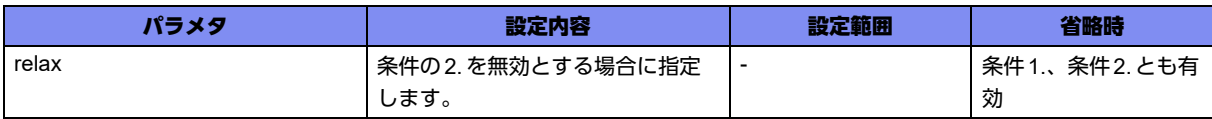

### 【動作モード】

BGPサービス設定モード

### 【説明】

BGPのマルチパス機能を有効にします(IPv4/IPv4 VRF/IPv6/IPv6 VRF経路をサポートしています)。 BGPのマルチパスとして登録される経路は、以下の2つの条件を満たした経路です。

- 1.ベストパス選択の優先度において、"BGPネクストホップまでのIGPメトリック値が小さい経路"まで の比較が同一であること
- 2. 最終的に選択されたベストパスとピアのASが同一であること

"relax"を指定した場合には、条件2.は無効となります。

### 【実行例】

BGPのマルチパス機能を有効にします。

```
#configure terminal
(config)#router bgp 64496
(config-bgp)#bgp multi-path
```
### 【未設定時】

BGPのマルチパス機能が有効となりません。

# **8.1.28 bgp network import-check**

### 【機能】

IGPを通過できる経路かどうかのチェック

### 【入力形式】

bgp network import-check

no bgp network import-check

<sup>■</sup> 参照 ベストパス選択の優先度については、「[8.1.14 bgp bestpath med](#page-273-0)」 (P.274) の『BGP の最適経 路選択について』の一覧表を参照してください。

【動作モード】

BGPサービス設定モード

#### 【説明】

IGPを通過できる経路かどうかをチェックします。

### 【実行例】

IGPを通過できる経路かどうかをチェックします。

```
#configure terminal
(config)#router bgp 64496
(config-bgp)#bgp network import-check
```
### 【未設定時】

GPを通過できる経路かどうかをチェックしません。

### **8.1.29 bgp nexthop-validation-timer**

#### 【機能】

経路選択処理を始めるまでの時間の設定

### 【入力形式】

bgp nexthop-validation-timer <wait-time 値>

no bgp nexthop-validation-timer [<wait-time 値>]

### 【パラメタ】

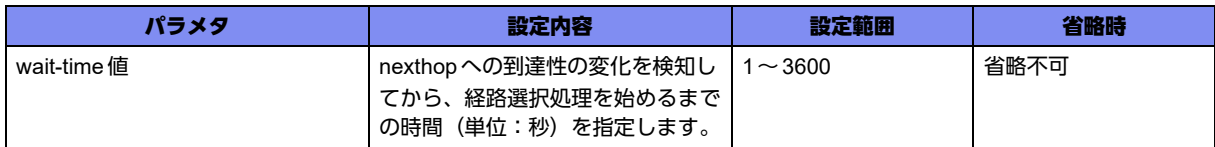

#### 【動作モード】

BGPサービス設定モード

#### 【説明】

nexthopへの到達性の変化を検知してから、経路選択処理を始めるまでの時間(単位:秒)を設定しま す。経路フラップによりnexthopへの到達性が一時的に変化した際に、wait timerが動作することで経路 選択処理の実行を抑制し、装置に負荷がかかるのを防ぐことができます。設定投入時点ですでにwait timerが動いていた場合、動いているwait timerは破棄して、新しいtimer値で再度wait timerを動作させ ます。

### 【実行例】

経路選択処理を始めるまでの時間(単位:秒)を設定します (wait-time 値: 10秒)。

```
#configure terminal
(config)#router bgp 64496
(config-bgp)#bgp nexthop-validation-timer 10
```
#### 【未設定時】

wait-time値は0秒で動作します。

### **8.1.30 bgp router-id**

### 【機能】

BGPのルータIDの設定

### 【入力形式】

bgp router-id <ルータID>

no bgp router-id [<ルータID>]

【パラメタ】

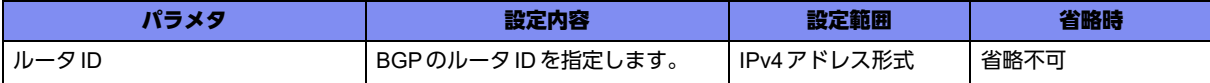

### 【動作モード】

BGPサービス設定モード

### 【説明】

BGPのルータIDを設定します。

【ルータIDとは?】

BGPで使用する装置のIDです。通常は、本装置のインタフェースの中から任意のIPv4アドレスを割り当 てます。ルータIDが指定されていない場合は、ルータの全インタフェースアドレスのうち、最大のもの をBGPルータIDとします。

### 【実行例】

BGPのルータIDを設定します(ルータID: 192.0.2.1)。

#configure terminal (config)#router bgp 64496 (config-bgp)#bgp router-id 192.0.2.1

### 【未設定時】

全インタフェースアドレスのうち、最大のものをBGPルータIDとします。

# **8.1.31 distance**

【機能】

経路のディスタンス値の設定

【入力形式】

distance <ディスタンス値> <ネットワークアドレス> <ネットマスク> [<アクセスリスト番号>]

no distance <ディスタンス値> <ネットワークアドレス> <ネットマスク> [<アクセスリスト番号>]

### 【パラメタ】

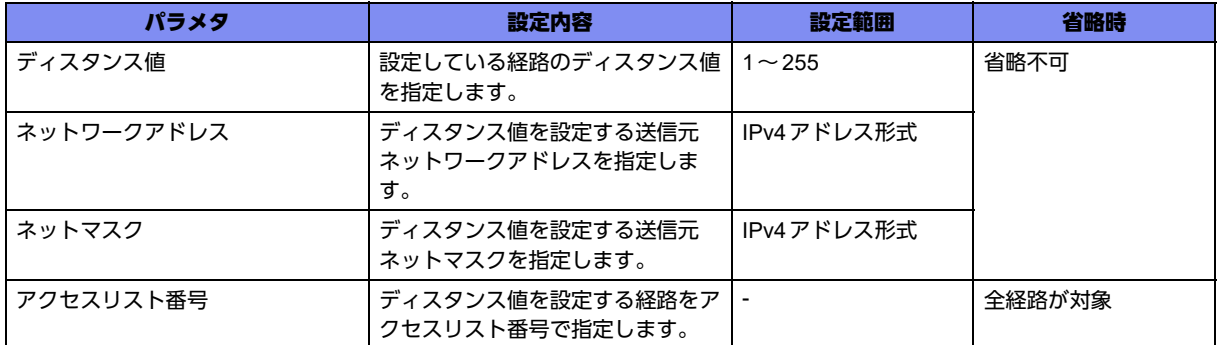

### 【動作モード】

BGPサービス設定モード

### 【説明】

特定のBGPピアから広告された経路のディスタンス値を設定します。ディスタンス値は、値が小さいほ ど優先度が高くなります。指定したアクセスリスト番号に合致する経路のみディスタンス値を設定しま す。

### 【実行例】

経路のディスタンス値を設定します(ディスタンス値:1、ネットワークアドレス:192.0.2.0、ネットマ スク:255.255.255.0、アクセスリスト番号:1)。

#configure terminal (config)#router bgp 64496 (config-bgp)#distance 1 192.0.2.0 255.255.255.0 1

### 【未設定時】

distance bgpコマンドの設定に従います。

### **8.1.32 distance bgp**

### 【機能】

経路のディスタンス値の設定

### 【入力形式】

distance bgp <EBGPディスタンス値> <IBGPディスタンス値> <localディスタンス値>

no distance bgp [<EBGPディスタンス値> <IBGPディスタンス値> <localディスタンス値>]

### 【パラメタ】

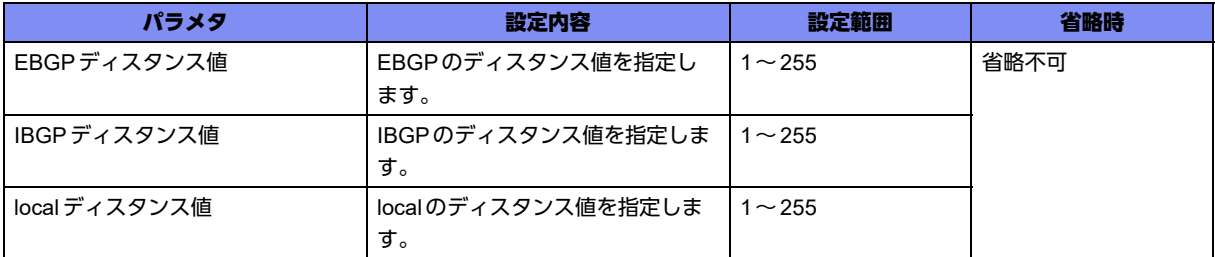

### 【動作モード】

BGPサービス設定モード、address-family ipv4 VRF設定モード、address-family ipv6 VRF設定モード

【説明】

External BGP(EBGP)経路、Internal BGP(IBGP)経路、ローカル経路のディスタンス値を設定します。 ディスタンス値は小さいほど優先度が高くなります。

### 【実行例】

ローカル経路のディスタンス値を設定します(EBGPディスタンス値:30、IBGPディスタンス値:210、 localディスタンス値250)。

```
【BGPサービス設定モードの場合】
#configure terminal
(config)#router bgp 64496
(config-bgp)#distance bgp 30 210 250
```
### 【未設定時】

以下の値で動作します。 EBGPディスタンス値:20 IBGPディスタンス値: 200 localディスタンス値: 200

# **8.1.33 neighbor advertisement-interval**

### 【機能】

タイマ満了時間の設定

### 【入力形式】

neighbor <BGP ピア > advertisement-interval <interval>

no neighbor <BGP ピア > advertisement-interval [<interval>]
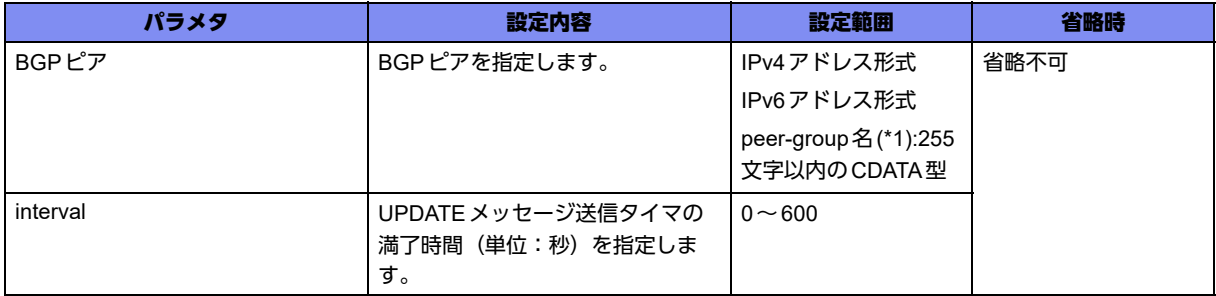

\*1) address-family ipv4 VRF 設定モード、address-family ipv6 VRF設定モードでは指定できません。

#### 【動作モード】

BGPサービス設定モード、address-family ipv4VRF設定モード、address-family ipv6VRF設定モード

#### 【説明】

UPDATE メッセージ送信タイマの満了時間(単位:秒)を設定します。

UPDATEの事象が発生した場合は、本コマンドで設定されたタイマ満了時間以内にUPDATEメッセージ を送信します(タイマは設定時間で定期的に満了します)。

"0"を設定した場合は、UPDATEの事象が発生しだい、即時に送信を行います。

経路が無効になったことを広告する場合(withdraw)は、即時にUPDATEメッセージを送信します。

UPDATEの事象が発生してから本コマンドで指定した時間経過後にUPDATEメッセージを送信するもの ではありません。

なお、1以上の値を設定した場合、タイマ満了時に送信される経路数の上限は2000です。

#### 【実行例】

タイマ満了時間を設定します(BGPピア:192.0.2.1、interval:100)。

【BGPサービス設定モードの場合】 #configure terminal (config)#router bgp 64496 (config-bgp)#neighbor 192.0.2.1 advertisement-interval 100

#### 【未設定時】

以下の値で動作します。 IBGP: 0秒 EBGP: 30秒 (INETの場合) 0秒 (VRFの場合)

## **8.1.34 neighbor advertisement-limit**

#### 【機能】

メッセージ送信用キューサイズの設定

#### 【入力形式】

neighbor <BGPピア> advertisement-limit <limit-value>

```
no neighbor <BGPピア> advertisement-limit [<limit-value>]
```
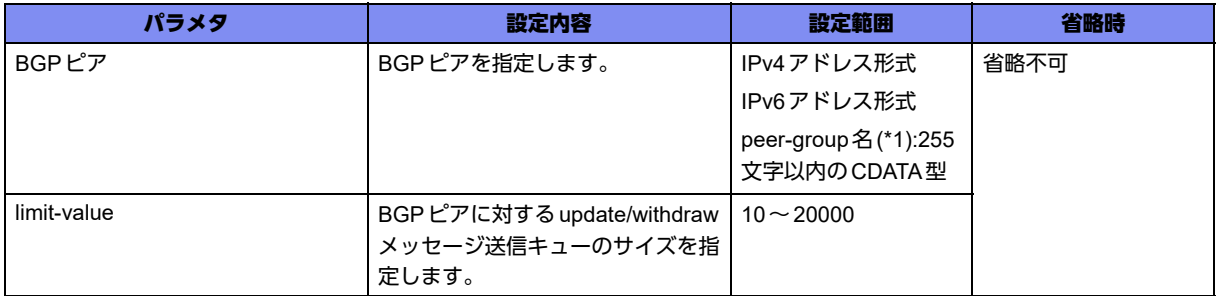

\*1) address-family ipv4 VRF 設定モード、address-family ipv6 VRF設定モードでは指定できません。

#### 【動作モード】

BGPサービス設定モード、address-family ipv4VRF設定モード、address-family ipv6VRF設定モード

#### 【説明】

BGPピアに対するNLRI update/withdrawメッセージ送信用キューのサイズを設定します。

指定した数のNLRI update/withdrawメッセージを、送信キューで保持することが可能となります。

キューのサイズを大きくすることでBGPピアに対する経路送信は速くなりますが、大きくしすぎると経 路送信以外の処(keepaliveなど)が滞る可能性があります。

## 【実行例】

NLRI update/withdrawメッセージ送信用キューのサイズを設定します(BGPピア:192.0.2.1、limitvalue: 20000)。

```
【BGPサービス設定モードの場合】
#configure terminal
(config)#router bgp 64496
(config-bgp)#neighbor 192.0.2.1 advertisement-limit 20000
```
## 【未設定時】

送信用キューのサイズは10000で動作します。

## **8.1.35 neighbor capability route-refresh**

#### 【機能】

```
route-refreshケイパビリティを送信するかどうかの設定
```
## 【入力形式】

neighbor <BGP ピア > capability route-refresh {enable | disable}

no neighbor <BGPピア> capability route-refresh [enable | disable]

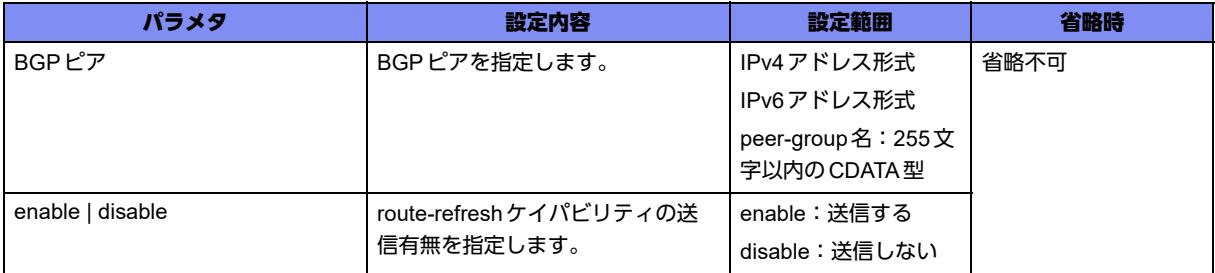

#### 【動作モード】

BGPサービス設定モード

#### 【説明】

OPENメッセージのオプションパラメタとして、route-refreshケイパビリティを送信するかどうかを設定 します。

## 【実行例】

route-refreshケイパビリティを送信するかどうかを設定します(BGPピア:192.0.2.1、disable)。

```
#configure terminal
(config)#router bgp 64496
(config-bgp)#neighbor 192.0.2.1 capability route-refresh disable
```
## 【未設定時】

enableで動作します。

## **8.1.36 neighbor description**

#### 【機能】

BGPピアに対する名前や説明の文字列の設定

## 【入力形式】

neighbor <BGPピア> description <名称>

no neighbor <BGPピア> description

【パラメタ】

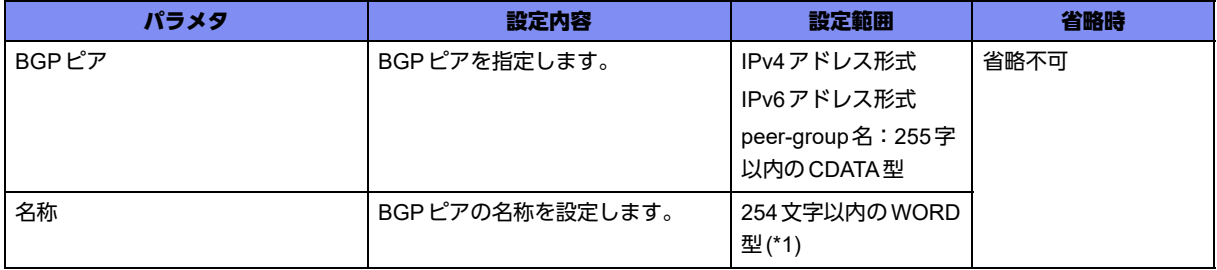

\*1) 1文字の空白(スペース)は使用可能です。複数の空白(スペース)は1文字にまとめられます。

【動作モード】

BGPサービス設定モード、address-family ipv4VRF設定モード、address-family ipv6VRF設定モード

#### 【説明】

BGPピアに名前や説明のための文字列を設定します。

#### 【実行例】

BGPピアに文字列を設定します (BGPピア: 192.0.2.1、名称: description-A)。

```
【BGPサービス設定モードの場合】
#configure terminal
(config)#router bgp 64496
(config-bgp)#neighbor 192.0.2.1 description description-A
```
#### 【未設定時】

名称や説明を設定しません。

## **8.1.37 neighbor dont-capability-negotiate**

#### 【機能】

ケイパビリティ交渉を行わない設定

#### 【入力形式】

neighbor <BGPピア> dont-capability-negotiate

no neighbor <BGPピア> dont-capability-negotiate

#### 【パラメタ】

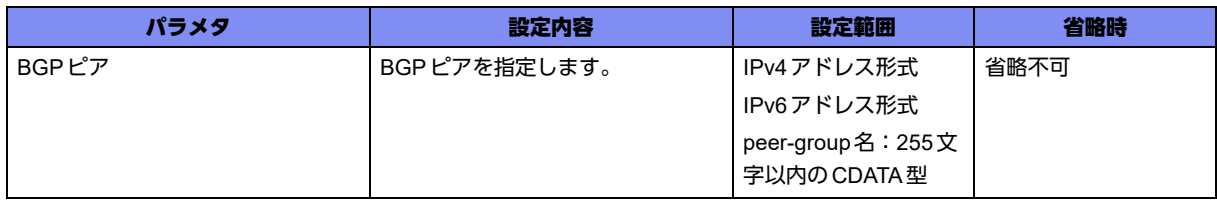

## 【動作モード】

BGPサービス設定モード、address-family ipv4VRF設定モード、address-family ipv6VRF設定モード

#### 【説明】

OPENメッセージのオプションによる、ケイパビリティ交渉を行わない場合に設定します。

#### 【実行例】

ケイパビリティ交渉を行いません(BGPピア:192.0.2.1)。

```
【BGPサービス設定モードの場合】
#configure terminal
(config)#router bgp 64496
(config-bgp)#neighbor 192.0.2.1 dont-capability-negotiate
```
#### 【未設定時】

ケイパビリティ交渉を行います。

## **8.1.38 neighbor ebgp-multihop**

#### 【機能】

EBGPピアと最大ホップ数の設定

#### 【入力形式】

neighbor <BGPピア> ebgp-multihop <最大ホップ数>

no neighbor <BGPピア > ebgp-multihop [<最大ホップ数 >]

## 【パラメタ】

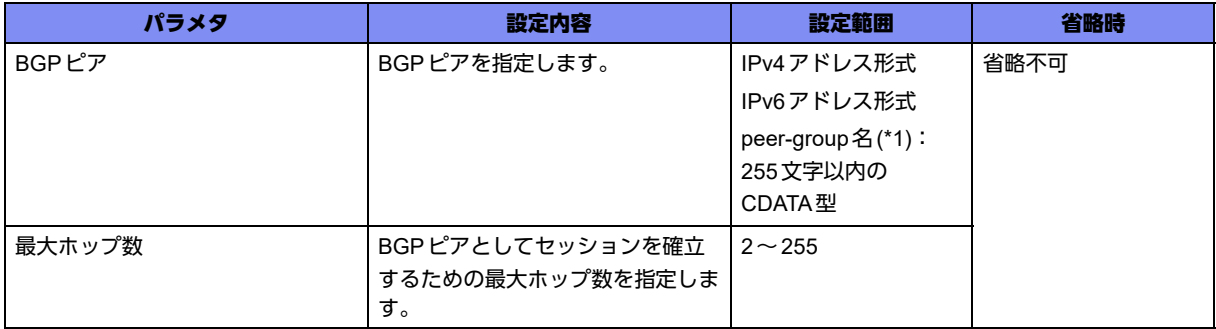

\*1) address-family ipv4 VRF 設定モード、address-family ipv6 VRF設定モードでは指定できません。

## 【動作モード】

BGPサービス設定モード、address-family ipv4VRF設定モード、address-family ipv6VRF設定モード

#### 【説明】

直接接続されていないネットワーク上のEBGPピアと最大ホップ数を設定します。

## 【実行例】

EBGPピアと最大ホップ数を設定します(BGPピア:192.0.2.1、最大ホップ数:255)。

```
【BGPサービス設定モードの場合】
#configure terminal
(config)#router bgp 64496
(config-bgp)#neighbor 192.0.2.1 ebgp-multihop 255
```
#### 【未設定時】

直接接続されているピアのみ許可します。

## **8.1.39 neighbor enforce-multihop**

#### 【機能】

EBGPピアとのセッションの確立

## 【入力形式】

neighbor <BGPピア> enforce-multihop

no neighbor <BGPピア> enforce-multihop

## 【パラメタ】

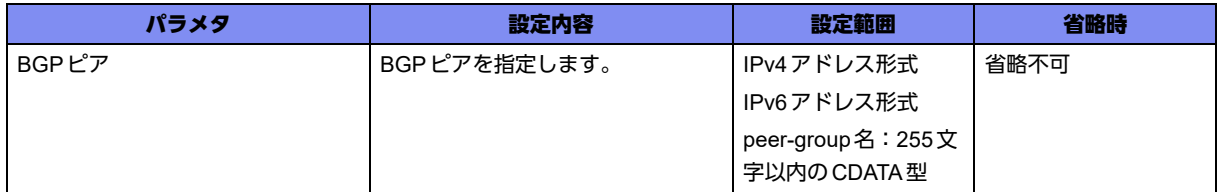

#### 【動作モード】

BGPサービス設定モード

#### 【説明】

直接接続されていないネットワーク上のEBGPピアとのセッションを確立する場合に設定します。

## 【実行例】

EBGPピアとのセッションを確立します(BGPピア:192.0.2.1)。

```
#configure terminal
(config)#router bgp 64496
(config-bgp)#neighbor 192.0.2.1 enforce-multihop
```
#### 【未設定時】

直接接続されているピアのみ許可します。

## **8.1.40 neighbor interface**

## 【機能】

BGPピアのインタフェースの設定

## 【入力形式】

neighbor <BGPピア> interface <インタフェース名> <インタフェース番号>

no neighbor <BGPピア> interface <インタフェース名> <インタフェース番号>

【パラメタ】

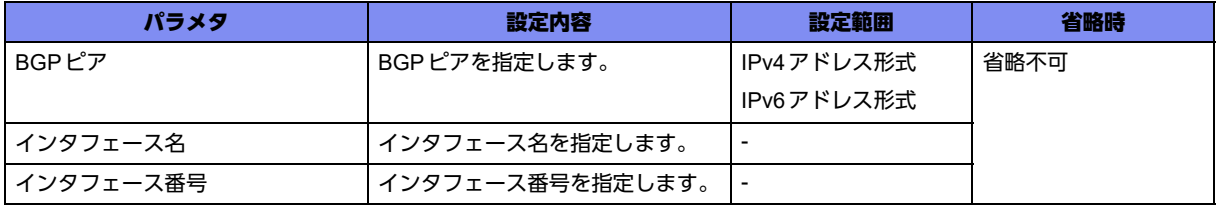

【動作モード】

BGPサービス設定モード

#### 【説明】

BGPピアのインタフェースを設定します。

#### 【実行例】

BGPピアのインタフェースを設定します (BGPピア: 192.0.2.1、インタフェース名: port-channel、イ ンタフェース番号:1)。

#configure terminal (config)#router bgp 64496 (config-bgp)#neighbor 192.168.0.1 interface port-channel 1

## 【未設定時】

BGPピアのインタフェースを特定しません。

## **8.1.41 neighbor override-capability**

#### 【機能】

自身のケイパビリティで上書きする設定

#### 【入力形式】

neighbor <BGPピア> override-capability

no neighbor <BGPピア> override-capability

#### 【パラメタ】

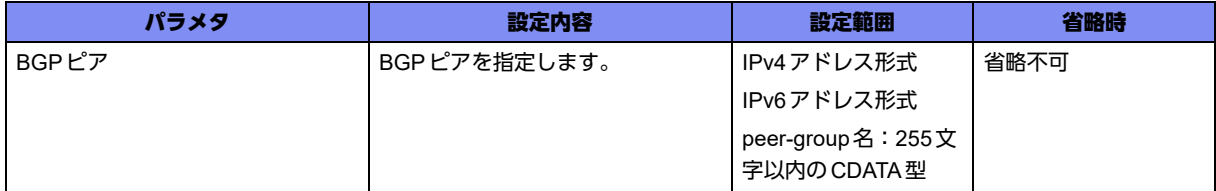

#### 【動作モード】

BGPサービス設定モード

#### 【説明】

OPENメッセージのオプションによるケイパビリティ交渉の結果を、自身のケイパビリティで上書きする 場合に設定します。neighbor strict-capability-matchコマンドと同時に設定できません。

#### 【実行例】

自身のケイパビリティで上書きします(BGPピア:192.0.2.1)。

```
#configure terminal
(config)#router bgp 64496
(config-bgp)#neighbor 192.0.2.1 override-capability
```
#### 【未設定時】

自身のケイパビリティで上書きしません。

## **8.1.42 neighbor passive**

## 【機能】

BGPセッション接続要求の設定

#### 【入力形式】

neighbor <BGPピア> passive

no neighbor <BGPピア> passive

## 【パラメタ】

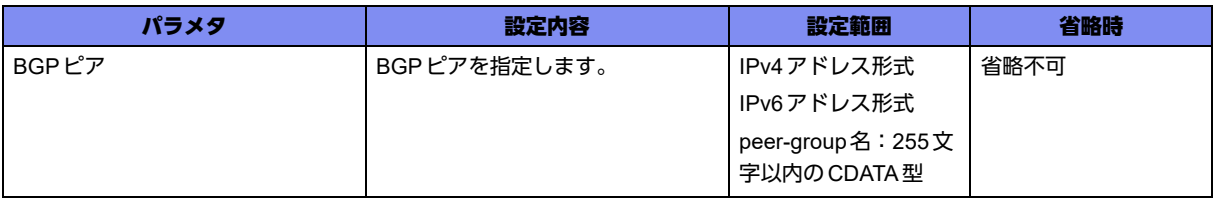

#### 【動作モード】

BGPサービス設定モード、address-family ipv4 VRF設定モード、address-family ipv6 VRF設定モード

#### 【説明】

BGPセッション接続要求を待ちます。本装置からBGPセッション接続要求を送信しません。

#### 【実行例】

```
BGPセッション接続要求を待ちます(BGPピア:192.0.2.1)。
```

```
【BGPサービス設定モードの場合】
#configure terminal
(config)#router bgp 64496
(config-bgp)#neighbor 192.0.2.1 passive
```
#### 【未設定時】

BGPセッション接続要求を送信します。

## **8.1.43 neighbor password**

#### 【機能】

```
TCP MD5認証オプションの設定
```
## 【入力形式】

neighbor <BGPピア> password <パスワード>

no neighbor <BGPピア> password

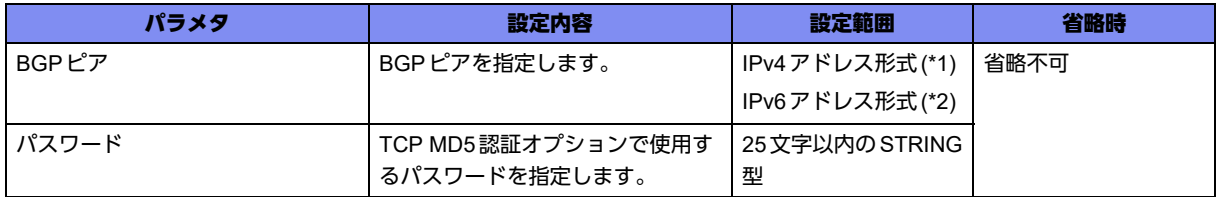

\*1) address-family ipv6 VRF 設定モードでは指定できません。

\*2) address-family ipv4 VRF設定モードでは指定できません。

## 【動作モード】

```
BGPサービス設定モード、address-family ipv4 VRF設定モード、address-family ipv6 VRF設定モード
```
#### 【説明】

TCP MD5認証オプション(RFC2385:Protection of BGP Sessions via the TCP MD5 Signature Option)を 有効にします。また、パスワード文字列として使用する文字列を設定します。

#### 【実行例】

TCP MD5認証オプションを有効にします(BGPピア:192.0.2.1、パスワード:authkey)。

```
【BGPサービス設定モードの場合】
#configure terminal
(config)#router bgp 64496
(config-bgp)#neighbor 192.0.2.1 password authkey
```
#### 【未設定時】

TCP MD5認証オプションは有効となりません。

## **8.1.44 neighbor peer-group**

#### 【機能】

ピアグループの設定

## 【入力形式】

neighbor <BGP ピア > peer-group <peer-group 名 >

no neighbor <BGPピア > peer-group [<peer-group名>]

#### 【パラメタ】

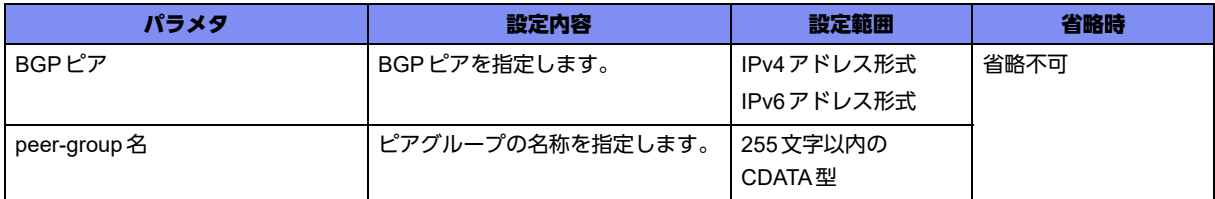

#### 【動作モード】

BGPサービス設定モード、address-family ipv4 VRF設定モード、address-family ipv6 VRF設定モード

#### 【説明】

同じBGPポリシーを持つ複数のBGPピアを、ピアグループとして設定します。同じBGPポリシーを持つ グループに対して、設定を行うことができます。

## 【実行例】

ピアグループとして設定します(BGPピア:192.0.2.1/192.0.2.2、peer-group名:peer-group-A)。

【BGPサービス設定モードの場合】 #configure terminal (config)#router bgp 64496 (config-bgp)#neighbor 192.0.2.1 peer-group peer-group-A (config-bgp)#neighbor 192.0.2.2 peer-group peer-group-A

#### 【未設定時】

ピアグループを設定しません。

## **8.1.45 neighbor peer-group**

#### 【機能】

ピアグループ名称の設定

## 【入力形式】

neighbor <peer-group名> peer-group

no neighbor <peer-group名> peer-group

## 【パラメタ】

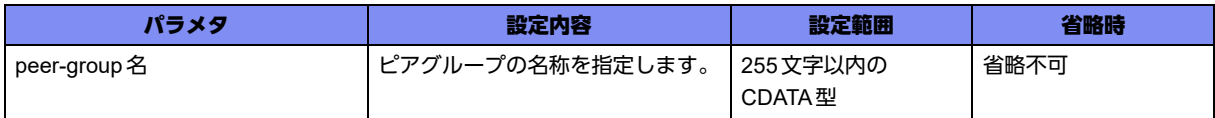

【動作モード】

BGPサービス設定モード、address-family ipv4 VRF設定モード、address-family ipv6 VRF設定モード

#### 【説明】

ピアグループの名称を設定します。

#### 【実行例】

ピアグループの名称を設定します(peer-group名:peer-group-A)。

```
【BGPサービス設定モードの場合】
#configure terminal
(config)#router bgp 64496
(config-bgp)#neighbor peer-group-A peer-group
```
#### 【未設定時】

ピアグループの名称を設定しません。

## **8.1.46 neighbor port**

## 【機能】

TCPポート番号の設定

## 【入力形式】

neighbor <BGPピア> port <ポート番号>

no neighbor <BGPピア> port [<ポート番号>]

## 【パラメタ】

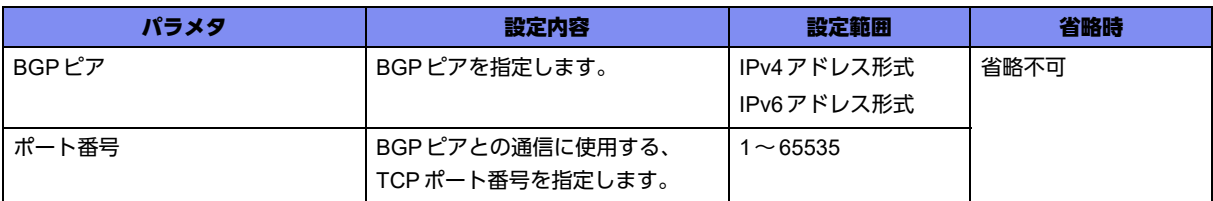

## 【動作モード】

BGPサービス設定モード

## 【説明】

TCPポート番号を設定します。

## 【実行例】

TCPポート番号を設定します(BGPピア:192.0.2.1、TCPポート番号:1025)。

#configure terminal (config)#router bgp 64496 (config-bgp)#neighbor 192.0.2.1 port 1025

## 【未設定時】

TCPポート番号は179で動作します。

## **8.1.47 neighbor remote-as**

## 【機能】

BGPピアのAS番号の設定

## 【入力形式】

neighbor <BGPピア> remote-as <AS番号>

no neighbor <BGPピア> remote-as <AS番号>

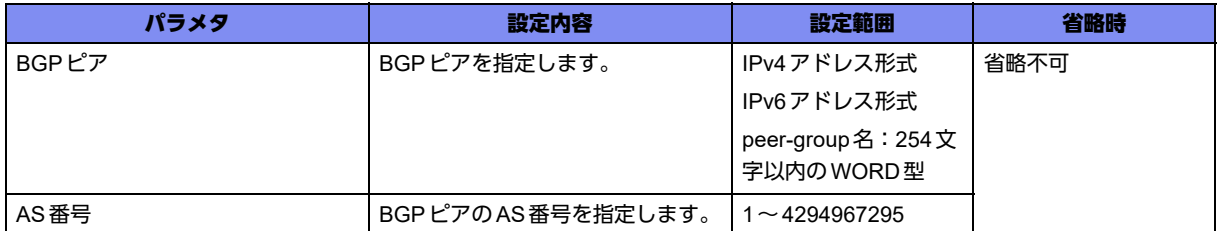

## 【動作モード】

BGPサービス設定モード、address-family ipv4 VRF設定モード、address-family ipv6 VRF設定モード

#### 【説明】

BGPピアのAS番号を設定します。

#### 【実行例】

BGPピアのAS番号を設定します(BGPピア:192.0.2.1、AS番号:64497)。

【BGPサービス設定モードの場合】 #configure terminal (config)#router bgp 64496 (config-bgp)#neighbor 192.0.2.1 remote-as 64497

## 【未設定時】

BGPセッションを確立できません。

## **8.1.48 neighbor retain-stale time**

#### 【機能】

BGPピアから受信した経路情報を保持しておく時間の設定

## 【入力形式】

neighbor <BGPピア> retain-stale time <経路情報保持時間>

no neighbor <BGPピア> retain-stale time [<経路情報保持時間>]

## 【パラメタ】

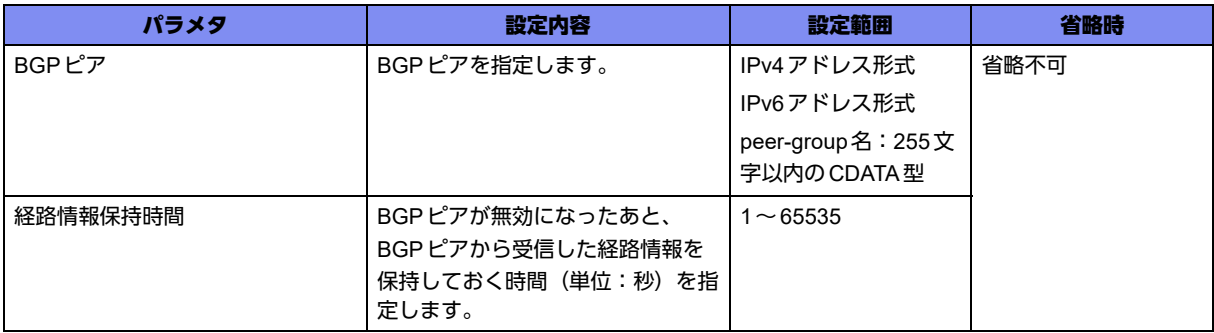

#### 【動作モード】

BGPサービス設定モード、address-family ipv4 VRF設定モード、address-family ipv6 VRF設定モード

#### 【説明】

BGPピアが無効になったあと、BGPピアから受信した経路情報を保持しておく時間(単位:秒)を設定 します。

## 【実行例】

BGPピアから受信した経路情報を保持しておく時間を設定します(BGPピア:192.0.2.1、経路情報保持 時間:100秒)。

```
【BGPサービス設定モードの場合】
#configure terminal
(config)#router bgp 64496
(config-bgp)#neighbor 192.0.2.1 retain-stale time 100
```
#### 【未設定時】

経路情報保持時間は300秒で動作します。

## **8.1.49 neighbor shutdown**

#### 【機能】

BGPピアを一時的に無効にする設定

#### 【入力形式】

neighbor <BGPピア> shutdown

no neighbor <BGPピア> shutdown

## 【パラメタ】

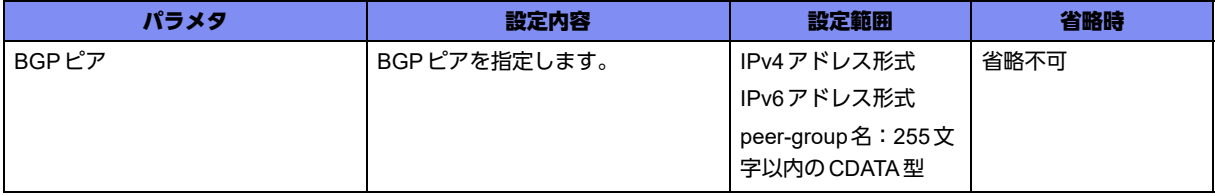

#### 【動作モード】

BGPサービス設定モード、address-family ipv4 VRF設定モード、address-family ipv6 VRF設定モード

#### 【説明】

BGPピアを一時的に無効にします。

#### 【実行例】

BGPピアを一時的に無効にします(BGPピア:192.0.2.1)。

```
【BGPサービス設定モードの場合】
#configure terminal
(config)#router bgp 64496
(config-bgp)#neighbor 192.0.2.1 shutdown
```
#### 【未設定時】

BGPピアは有効となります。

## **8.1.50 neighbor start-interval**

#### 【機能】

再接続を行うまでの時間の設定

#### 【入力形式】

neighbor <BGPピア> start-interval <再接続待ち時間>

no neighbor <BGPピア> start-interval [<再接続待ち時間>]

## 【パラメタ】

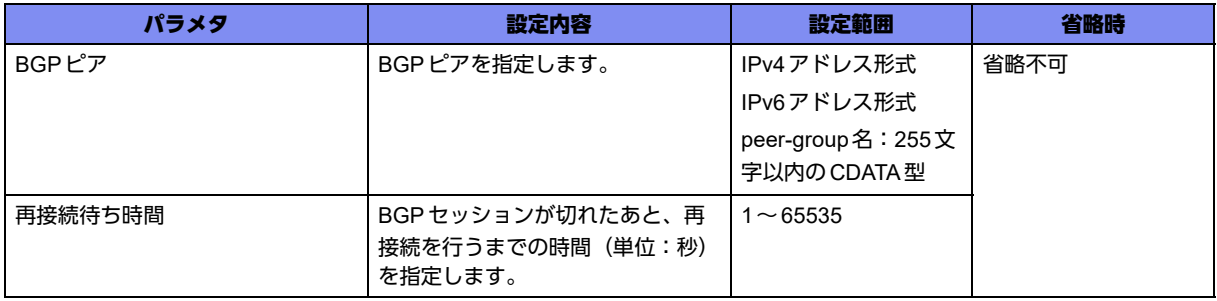

#### 【動作モード】

BGPサービス設定モード、address-family ipv4 VRF設定モード、address-family ipv6 VRF設定モード

#### 【説明】

BGPセッションが切れたあとに、再接続を行うまでの時間(単位:秒)を設定します。

#### 【実行例】

再接続を行うまでの時間を設定します(BGPピア:192.0.2.1、再接続待ち時間:100秒)。

【BGPサービス設定モードの場合】 #configure terminal (config)#router bgp 64496 (config-bgp)#neighbor 192.0.2.1 start-interval 100

#### 【未設定時】

再接続待ち時間は5秒で動作します。

## **8.1.51 neighbor strict-capability-match**

#### 【機能】

BGPセッションを確立しない設定

## 【入力形式】

neighbor <BGPピア> strict-capability-match

no neighbor <BGPピア> strict-capability-match

## 【パラメタ】

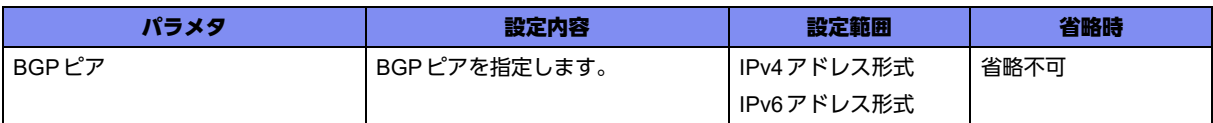

## 【動作モード】

BGPサービス設定モード

#### 【説明】

OPENメッセージのオプションによるケイパビリティ交渉の際に、ピアから未サポートのオプションを受 信した場合や、自身の指定するオプションをピアが受け入れなかった場合に、BGPセッションを確立し ない場合に設定します。neighbor override-capabilityコマンドと同時に設定できません。

#### 【実行例】

BGPセッションを確立しません(BGPピア:192.0.2.1)。

#configure terminal (config)#router bgp 64496 (config-bgp)#neighbor 192.0.2.1 strict-capability-match

## 【未設定時】

BGPセッションを確立します。

## **8.1.52 neighbor timers**

## 【機能】

BGPピア、または、ピアグループで使用する各種タイマの設定

## 【入力形式】

neighbor <BGP ピア > timers {<Keepalive-interval> <Holdtime> | connect <Connect-timer>}

no neighbor <BGPピア> timers [<Keepalive-interval> <Holdtime> | connect <Connect— timer>]

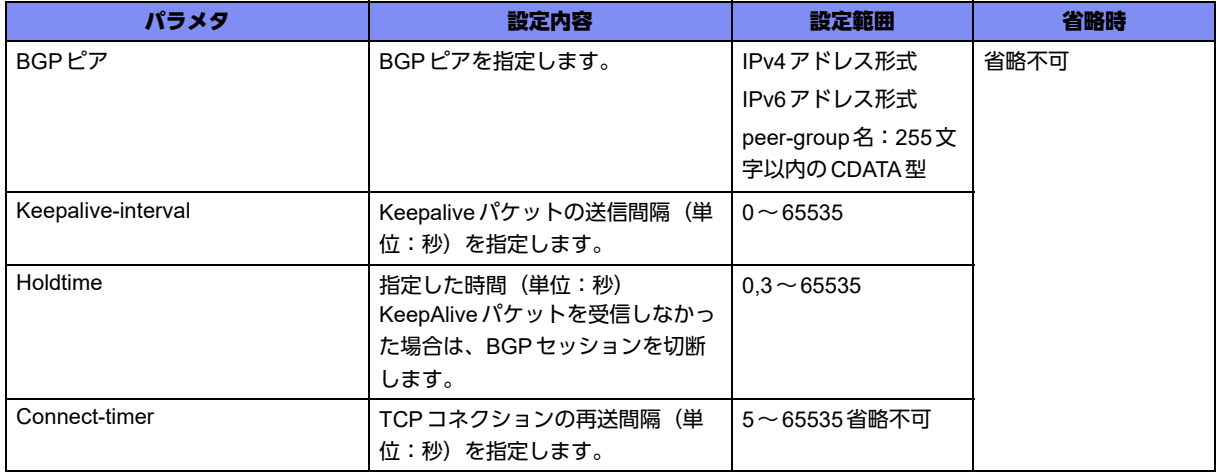

#### 【動作モード】

```
BGPサービス設定モード、address-family ipv4 VRF設定モード、address-family ipv6 VRF設定モード
```
#### 【説明】

BGPピア、または、ピアグループで使用する各種タイマを設定します。Holdtimeで"1"または"2"を指定 した場合は設定が無効となり、デフォルトの値で動作します。

#### 【実行例】

BGPピア、または、ピアグループで使用する各種タイマを設定します (BGPピア: 192.0.2.1、 Keepalive-interval: 30秒、Holdtime: 90秒)。

【BGPサービス設定モードの場合】 #configure terminal (config)#router bgp 64496 (config-bgp)#neighbor 192.0.2.1 timers 30 90

#### 【未設定時】

以下の内容で動作します。

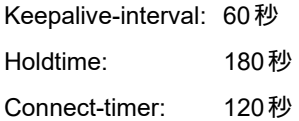

## **8.1.53 neighbor update-source**

#### 【機能】

BGPセッション確立の際の送信元アドレスの設定

## 【入力形式】

neighbor <BGPピア> update-source {<インタフェース名> <インタフェース番号> | <送信元アドレス>}

```
no neighbor <BGP ピア> update-source [<インタフェース名> [<インタフェース番号>] | <送信元アド
レス>]
```
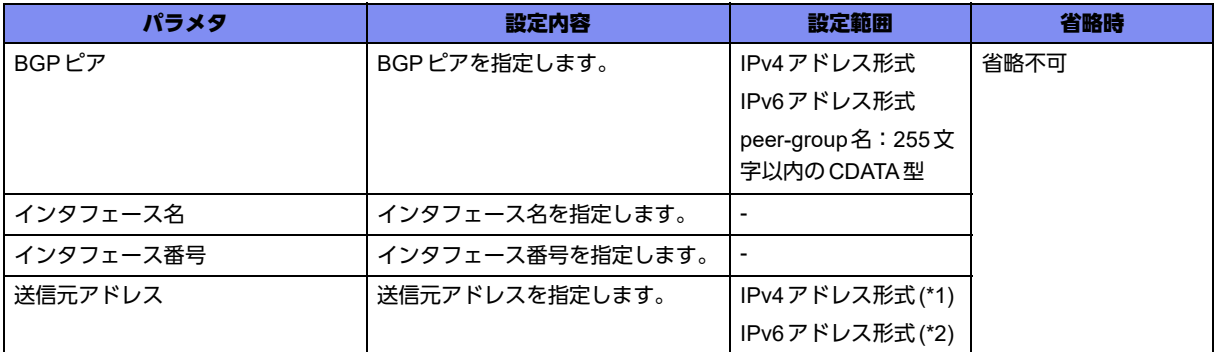

\*1) BGPピアがIPv4、またはpeer-group名の場合に指定できます。

\*2) BGPピアがIPv6、またはpeer-group名の場合に指定できます。

#### 【動作モード】

BGPサービス設定モード、address-family ipv4 VRF設定モード、address-family ipv6 VRF設定モード

#### 【説明】

BGPセッション確立の際、送信元アドレスを指定する場合に設定します。インタフェースを指定した場合 には、そのインタフェースのアドレスを送信元アドレスとします。送信元アドレスにリンクローカルアド レスは指定できません。

## 【実行例】

任意のインタフェースアドレスを使用します(BGPピア:192.0.2.1、インタフェース名:port-channel、 インタフェース番号:1)。

【BGPサービス設定モードの場合】 #configure terminal (config)#router bgp 64496 (config-bgp)#neighbor 192.0.2.1 update-source port-channel 1

## 【未設定時】

実際に送信するインタフェースのアドレスを使用します。

## **8.1.54 neighbor version**

#### 【機能】

ピアとの間で使用するBGPのプロトコルバーションの設定

## 【入力形式】

neighbor <BGPピア> version {4 | draft}

no neighbor <BGPピア> version [4 | draft]

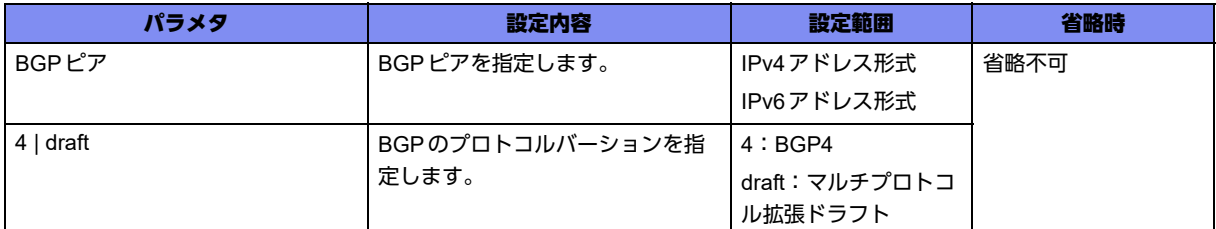

## 【動作モード】

BGPサービス設定モード

## 【説明】

ピアとの間で使用するBGPのプロトコルバーションを設定します。

## 【実行例】

ピアとの間で使用するBGPのプロトコルバージョンを設定します(BGPピア:192.0.2.1、4)。

#configure terminal (config)#router bgp 64496 (config-bgp)#neighbor 192.0.2.1 version 4

## 【未設定時】

プロトコルバージョンは4で動作します。

## **8.1.55 neighbor weight**

## 【機能】

BGPピアからの経路情報の優先度の設定

## 【入力形式】

neighbor <BGP ピア > weight <weight値 >

no neighbor <BGPピア> weight [<weight値>]

## 【パラメタ】

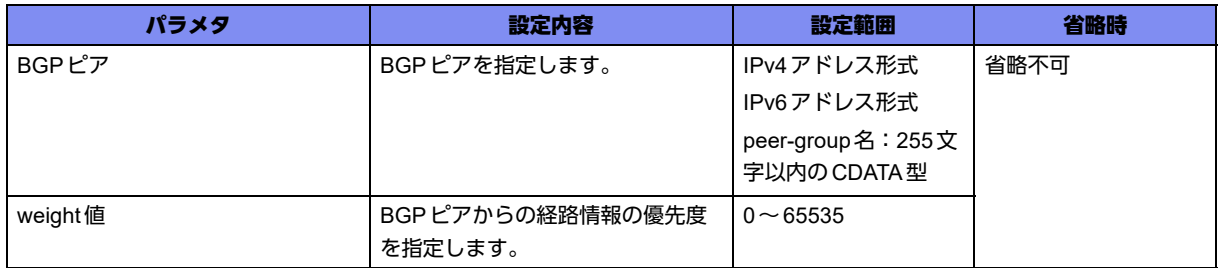

## 【動作モード】

BGPサービス設定モード

#### 【説明】

BGPピアからの経路情報の優先度を設定します。

## 【実行例】

BGPピアからの経路情報の優先度を設定します(BGPピア:192.0.2.1、weight値:1)。

#configure terminal (config)#router bgp 64496 (config-bgp)#neighbor 192.0.2.1 weight 1

## 【未設定時】

```
以下の値で動作します。
```
BGPピア: 0

ローカルルータ: 32768

## **8.1.56 timers bgp**

#### 【機能】

KeepAliveのタイマ値の設定

## 【入力形式】

timers bgp <Keepalive interval> <Holdtime>

no timers bgp [<Keepalive interval> <Holdtime>]

## 【パラメタ】

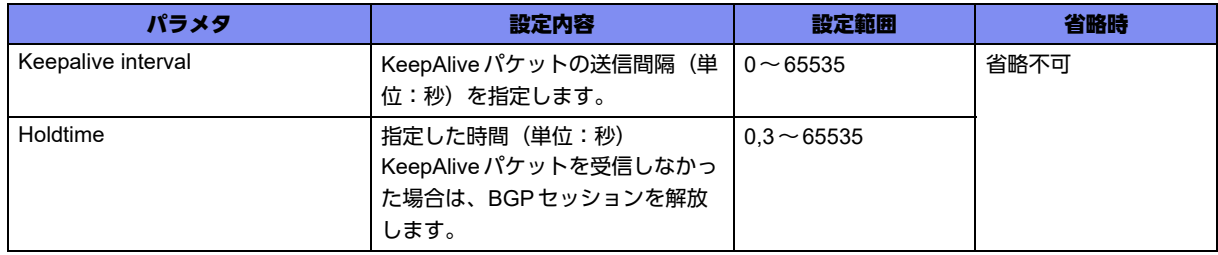

## 【動作モード】

BGPサービス設定モード

#### 【説明】

KeepAliveのタイマ値を設定します。BGPピアごとに設定する場合は、neighbor timersコマンドを実行 します。

Holdtimeで"1"または"2"を指定した場合は、設定が無効となり、デフォルトの値で動作します。

VRFに対しては無効なコマンドとなります。VRF側のピアに対してタイマの設定を行う場合には、

address-family ipv4 VRF設定モード、およびaddress-family ipv6 VRF設定モード配下でneighbor timers コマンドを設定する必要があります。

## 【実行例】

KeepAliveのタイマ値を設定します(KeepAlive interval:100秒、Holdtime:300秒)。

#configure terminal (config)#router bgp 64496 (config-bgp)#timers bgp 100 300

## 【未設定時】

以下の値で動作します。

Keepalive interval: 60秒

Holdtime: 180秒

# 8.2 IPv4経路交換の設定

## **8.2.1 address-family ipv4 unicast**

#### 【機能】

address-family ipv4設定モードへの移行

## 【入力形式】

address-family ipv4 unicast

no address-family [ipv4 unicast]

## 【動作モード】

BGPサービス設定モード

#### 【説明】

address-family ipv4設定モードに移行します。コマンドの先頭に"no"を指定することで、address-family ipv4設定モードの内容がすべて消去されます。

## 【実行例】

address-family ipv4設定モードに移行します。

```
#configure terminal
(config)#router bgp 64496
(config-bgp)#address-family ipv4 unicast
(config-af ipv4 unicast)#
```
## **8.2.2 aggregate-address**

## 【機能】

経路情報の集約

## 【入力形式】

aggregate-address {<ネットワークアドレス> <ネットマスク> | <ネットワークアドレス>/<プレフィッ クス長>} [as-set] [summary-only]

no aggregate-address {<ネットワークアドレス> <ネットマスク> | <ネットワークアドレス>/<プレ フィックス長>} [as-set] [summary-only]

## 【パラメタ】

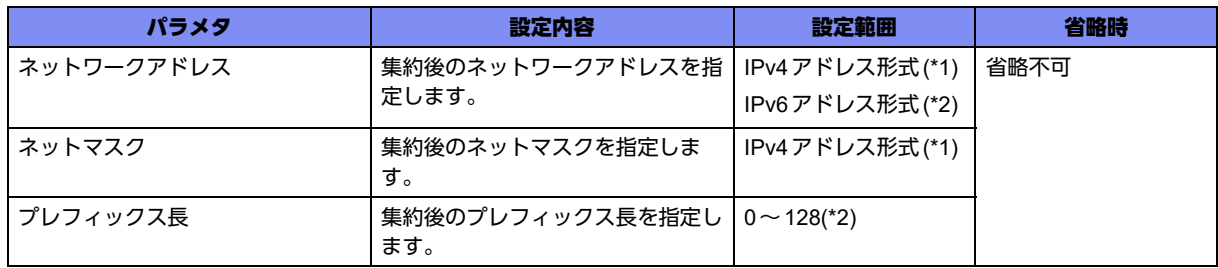

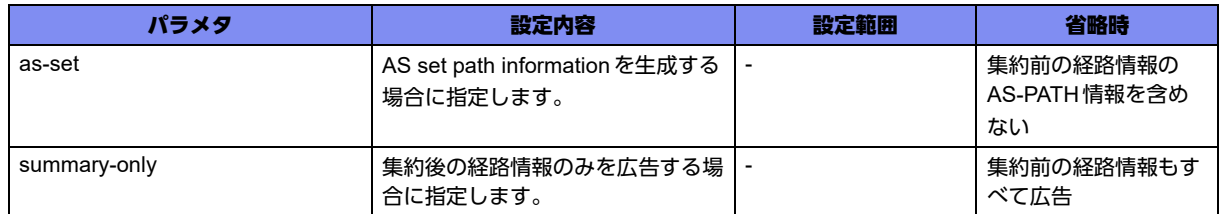

\*1) address-family ipv6設定モード、address-family ipv6 VRF設定モードでは指定できません。

\*2) address-family ipv4設定モード、address-family ipv4 VRF設定モードでは指定できません。

#### 【動作モード】

address-family ipv4設定モード、address-family ipv6設定モード、address-family ipv4 VRF設定モード、 address-family ipv6 VRF設定モード

#### 【説明】

経路情報を集約し、その情報をBGPで広告します。通知する際には、PATH属性にATOMIC-AGGREGATE属性、AGGREGATOR属性を付与して広告します。"summary-only"を指定した場合は、 集約後の経路情報のみを広告し、集約された他の情報は広告しません。

#### 【実行例】

経路情報を集約します(ネットワークアドレス:192.0.2.0、ネットマスク:255.255.255.0)。

```
【address-family ipv4設定モードの場合】
#configure terminal
(config)#router bgp 64496
(config-bgp)#address-family ipv4 unicast
(config-af ipv4 unicast)#aggregate-address 192.0.2.0 255.255.255.0
```
#### 【未設定時】

経路情報を集約しません。

## **8.2.3 default-information originate**

#### 【機能】

スタティック登録したデフォルトルートの情報を広告する設定

#### 【入力形式】

default-information originate

no default-information originate

## 【動作モード】

address-family ipv4 設定モード、address-family ipv6 設定モード、address-family ipv4 VRF 設定モード、 address-family ipv6 VRF設定モード

#### 【説明】

スタティック登録したデフォルトルートの情報を広告する場合に設定します。

#### 【実行例】

スタティック登録したデフォルトルートの情報を広告します。

【BGPサービス設定の場合】 #configure terminal (config)#router bgp 64496 (config-bgp)#default-information originate

#### 【未設定時】

デフォルトルートを広告しません。

## **8.2.4 neighbor activate**

#### 【機能】

経路を交換する設定

#### 【入力形式】

neighbor <BGPピア> activate

no neighbor <BGPピア> activate

【パラメタ】

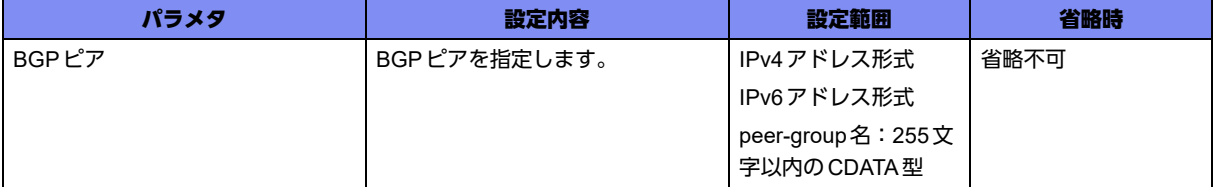

【動作モード】

address-family ipv4設定モード、address-family ipv6設定モード、address-family ipv4 VRF設定モード、 address-family ipv6 VRF設定モード

#### 【説明】

経路の交換を行う場合に設定します。

#### 【実行例】

経路の交換を行います(BGPピア:192.0.2.1)。

```
【address-family ipv4設定モードの場合】
#configure terminal
(config)#router bgp 64496
(config-bgp)#address-family ipv4 unicast
(config-af ipv4 unicast)#neighbor 192.0.2.1 activate
```
#### 【未設定時】

経路の交換を行いません。IPv4経路は、本コマンドを設定しなくとも、デフォルトで交換を行います。

## **8.2.5 neighbor allowas-in**

#### 【機能】

自身のAS番号が含まれる経路の受信の許可

#### 【入力形式】

neighbor <BGPピア> allowas-in [<許可数>]

no neighbor <BGPピア> allowas-in [<許可数>]

#### 【パラメタ】

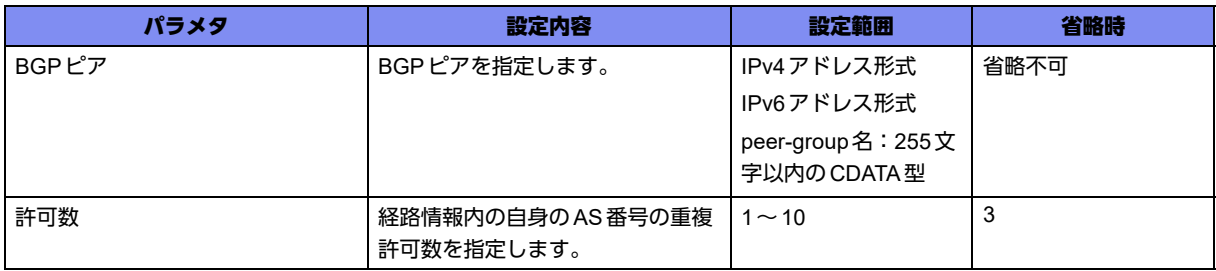

#### 【動作モード】

address-family ipv4設定モード、address-family ipv6設定モード、address-family ipv4 VRF設定モード、 address-family ipv6 VRF設定モード

#### 【説明】

自身のAS番号が含まれる経路の受信を許可します。

## 【実行例】

自身のAS番号が含まれる経路の受信を許可します(BGPピア:192.0.2.1、許可数:3)。

```
【address-family ipv4設定モードの場合】
#configure terminal
(config)#router bgp 64496
(config-bgp)#address-family ipv4 unicast
(config-af ipv4 unicast)#neighbor 192.0.2.1 allowas-in 3
```
#### 【未設定時】

自身のAS番号が含まれる経路の受信を許可しません。

## **8.2.6 neighbor attribute-unchanged**

#### 【機能】

UPDATEメッセージをBGPピアに送信する際に変換しないAttribute情報の設定

## 【入力形式】

neighbor <BGPピア> attribute-unchanged [as-path] [med] [next-hop]

no neighbor <BGP ピア > attribute-unchanged [as-path] [med] [next-hop]

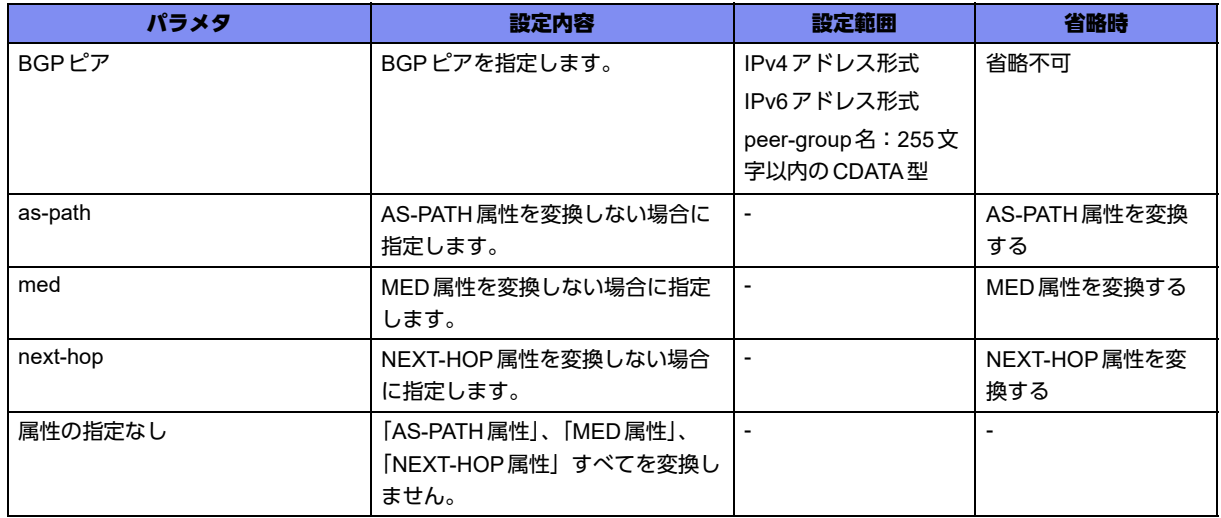

#### 【動作モード】

address-family ipv4設定モード、address-family ipv6設定モード、address-family ipv4 VRF設定モード、 address-family ipv6 VRF設定モード

#### 【説明】

UPDATEメッセージをBGPピアに送信する際に、変換しないAttribute情報を設定します。

#### 【実行例】

変換しないAttribute情報を設定します(BGPピア:192.0.2.1、as-path、med、next-hop)。

【address-family ipv4設定モードの場合】 #configure terminal (config)#router bgp 64496 (config-bgp)#address-family ipv4 unicast (config-af ipv4 unicast)#neighbor 192.0.2.1 attribute-unchanged as-path med next-hop

#### 【未設定時】

UPDATEメッセージを送信する際に、Attribute情報を変換します。

## **8.2.7 neighbor capability graceful-restart**

#### 【機能】

Graceful-restartケイパビリティの送信

## 【入力形式】

neighbor <BGPピア> capability graceful-restart

no neighbor <BGPピア> capability graceful-restart

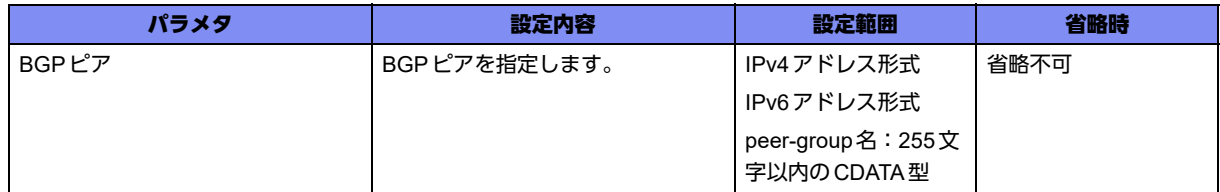

## 【動作モード】

address-family ipv4設定モード、address-family ipv6設定モード、address-family ipv4 VRF設定モード、 address-family ipv6 VRF設定モード

## 【説明】

```
OPENメッセージのオプションパラメタとして、Graceful-restartケイパビリティを送信します。
```
## 【実行例】

Graceful-restartケイパビリティを送信します(BGPピア:192.0.2.1)。

【address-family ipv4設定モードの場合】 #configure terminal (config)#router bgp 64496 (config-bgp)#address-family ipv4 unicast (config-af ipv4 unicast)#neighbor 192.0.2.1 capability graceful-restart

## 【未設定時】

Graceful-restartケイパビリティを送信しません。

## **8.2.8 neighbor default-originate**

## 【機能】

デフォルトルートをBGPピアに広告する設定

## 【入力形式】

neighbor <BGPピア > default-originate [route-map <route-map 名>]

no neighbor <BGP ピア>} default-originate [route-map <route-map 名>]

## 【パラメタ】

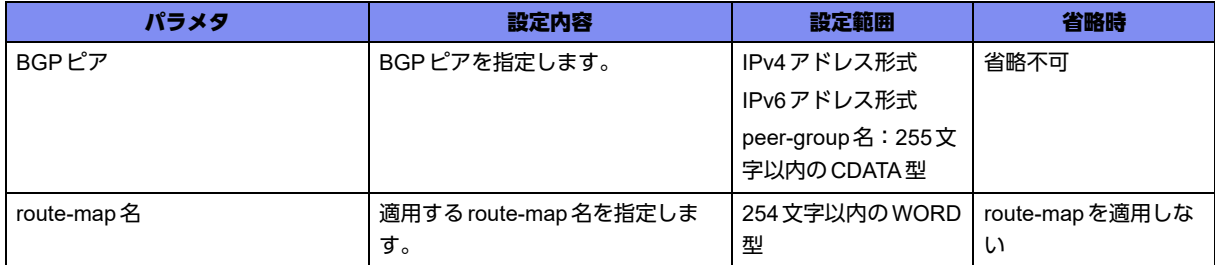

## 【動作モード】

address-family ipv4設定モード、address-family ipv6設定モード、address-family ipv4 VRF設定モード、 address-family ipv6 VRF設定モード

#### 【説明】

BGPスピーカ(ローカルルータ)をデフォルトルートとして使うために、デフォルトルートをBGPピア に広告する場合に設定します。

#### 【実行例】

デフォルトルートをBGPピアに広告します(IPv4アドレス:192.0.2.1)。

【address-family ipv4設定モードの場合】 #configure terminal (config)#router bgp 64496 (config-bgp)#address-family ipv4 unicast (config-af ipv4 unicast)#neighbor 192.0.2.1 default-originate

## 【未設定時】

デフォルトルートを広告しません。

## **8.2.9 neighbor disable-nexthop-validation**

#### 【機能】

経路を有効と判定する設定

## 【入力形式】

neighbor <BGPピア> disable-nexthop-validation

no neighbor <BGPピア> disable-nexthop-validation

## 【パラメタ】

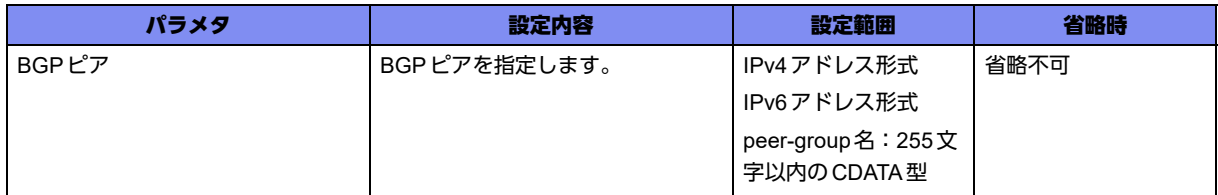

#### 【動作モード】

address-family ipv4設定モード、address-family ipv6設定モード、address-family ipv4 VRF設定モード、 address-family ipv6 VRF設定モード

#### 【説明】

BGPピアから学習した経路のNexthop到達性チェックを行わず、経路を有効と判定する場合に設定しま す。

本設定が変更された場合、すでに確立されているBGPセッションは再確立が行われます。

#### 【実行例】

Nexthop到達性チェックを行いません(BGPピア:192.0.2.1)。

【address-family ipv4設定モードの場合】 #configure terminal (config)#router bgp 64496 (config-bgp)#address-family ipv4 unicast (config-af ipv4 unicast)#neighbor 192.0.2.1 disable-nexthop-validation

#### 【未設定時】

Nexthop到達性チェックを行います。

## **8.2.10 neighbor distribute-list**

#### 【機能】

フィルタリングの設定

## 【入力形式】

neighbor <BGPピア > distribute-list <アクセスリスト番号 > {in | out}

no neighbor <BGP ピア > distribute-list <アクセスリスト番号 > {in | out}

## 【パラメタ】

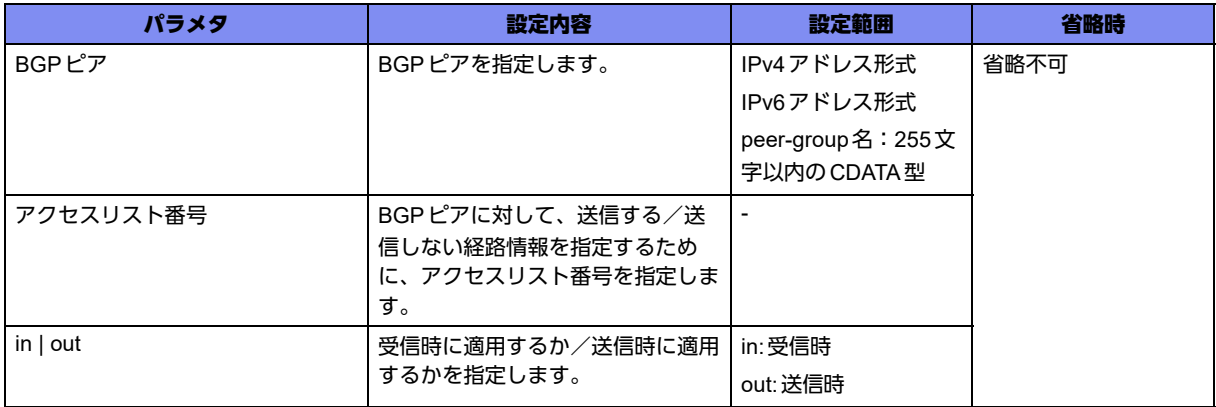

## 【動作モード】

address-family ipv4設定モード、address-family ipv6設定モード、address-family ipv4 VRF設定モード、 address-family ipv6 VRF設定モード

#### 【説明】

BGPの送受信に対して、フィルタリングの設定を行います。アクセスリストで指定した宛先経路情報のみ を受信する/しない、または、送信する/しないといった制御を行うことができます。

## 【実行例】

フィルタリングの設定を行いません(BGPピア:192.0.2.1、アクセスリスト番号:1、in)。

【address-family ipv4設定モードの場合】 #configure terminal (config)#router bgp 64496 (config-bgp)#address-family ipv4 unicast (config-af ipv4 unicast)#neighbor 192.0.2.1 distribute-list 1 in

## 【未設定時】

フィルタリングを行いません。

## **8.2.11 neighbor filter-list**

#### 【機能】

UPDATEメッセージで送受信する際のフィルタリングの設定

#### 【入力形式】

neighbor <BGP ピア > filter-list <アクセスリスト名 > {in | out}

no neighbor <BGPピア > filter-list [<アクセスリスト名 > [in | out]]

【パラメタ】

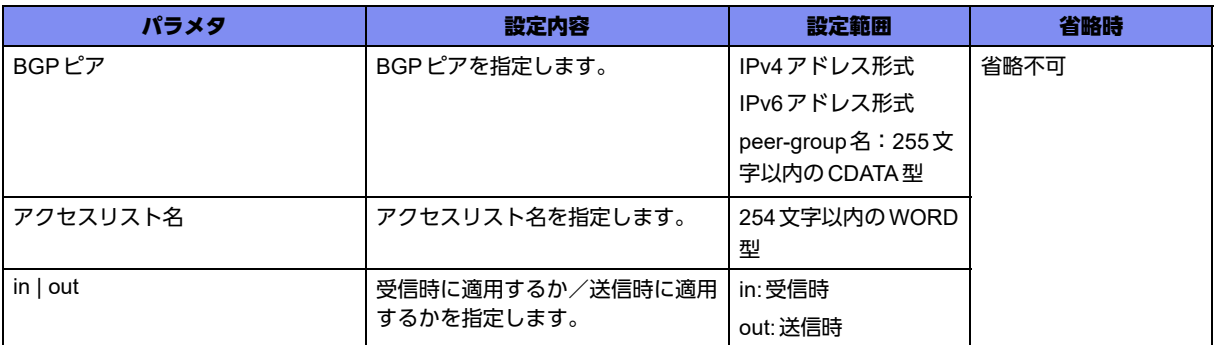

#### 【動作モード】

address-family ipv4 設定モード、address-family ipv6 設定モード、address-family ipv4 VRF 設定モード、 address-family ipv6 VRF設定モード

## 【説明】

UPDATEメッセージで送受信する際のフィルタリングを設定します。

## 【実行例】

UPDATEメッセージで送受信する際のフィルタリングを設定します(BGPピア:192.0.2.1、アクセスリ スト名:accesslist-name-A、out)。

【address-family ipv4設定モードの場合】 #configure terminal (config)#router bgp 64496 (config-bgp)#address-family ipv4 unicast (config-af ipv4 unicast)#neighbor 192.0.2.1 filter-list accesslist-name-A out

## 【未設定時】

フィルタリングを設定しません。

## **8.2.12 neighbor maximum-prefix**

## 【機能】

BGPピアから受け付けるプレフィックス数の最大値、および警告を発行する割合の設定

#### 【入力形式】

neighbor <BGP ピア > maximum-prefix <プレフィックス数 > {<割合 > | warning-only}

no neighbor <BGPピア > maximum-prefix [<プレフィックス数 > [warning-only]]

#### 【パラメタ】

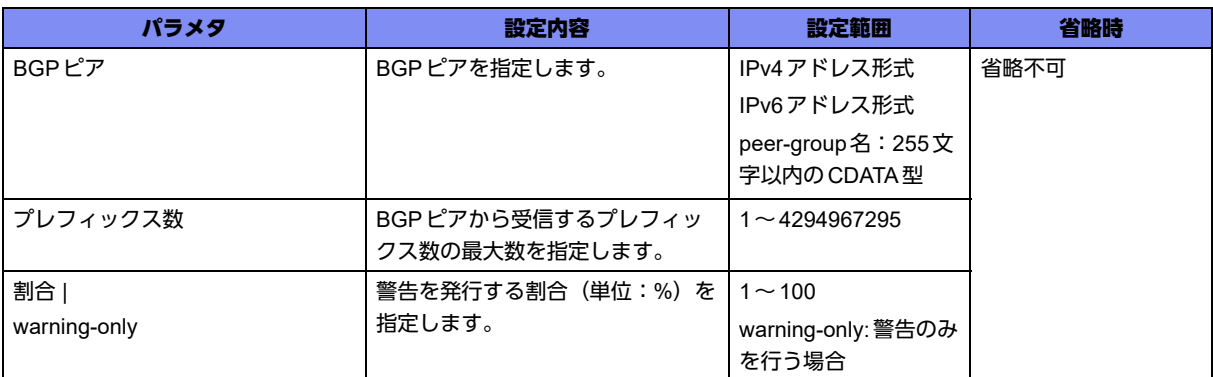

## 【動作モード】

address-family ipv4設定モード、address-family ipv6設定モード、address-family ipv4 VRF設定モード、 address-family ipv6 VRF設定モード

## 【説明】

BGPピアから受け付けるプレフィックス数の最大値、および警告を発行する割合を設定します。警告値、 および最大値となった場合にはログ情報を出力します。

## 【実行例】

BGPピアから受け付けるプレフィックス数の最大値、および警告を発行する割合を設定します (BGPピ ア:192.0.2.1、プレフィックス数:1000、割合:90%)。

【address-family ipv4設定モードの場合】 #configure terminal (config)#router bgp 64496 (config-bgp)#address-family ipv4 unicast (config-af ipv4 unicast)#neighbor 192.0.2.1 maximum-prefix 1000 90

## 【未設定時】

受け付けるプレフィックス数を制限しません。

## **8.2.13 neighbor next-hop-self**

## 【機能】

Next-hopを、このピア自身とする設定

## 【入力形式】

neighbor <BGPピア> next-hop-self

no neighbor <BGPピア> next-hop-self

## 【パラメタ】

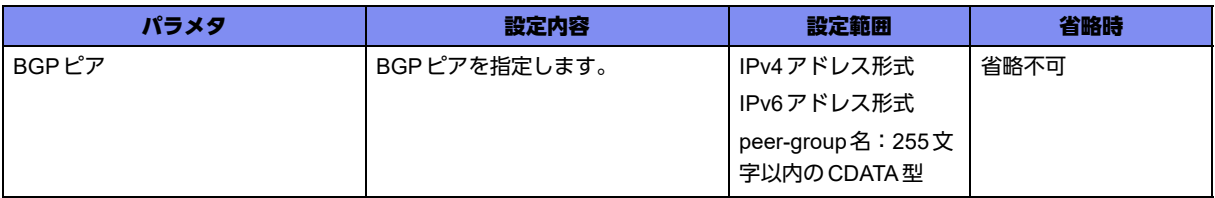

## 【動作モード】

address-family ipv4設定モード、address-family ipv6設定モード、address-family ipv4 VRF設定モード、 address-family ipv6 VRF設定モード

#### 【説明】

BGPピアから受信した経路に対するNext-hopを、このピア自身とする場合に設定します。

## 【実行例】

Next-hopをこのピア自身とします(BGPピア:192.0.2.1)。

```
【address-family ipv4設定モードの場合】
#configure terminal
(config)#router bgp 64496
(config-bgp)#address-family ipv4 unicast
(config-af ipv4 unicast)#neighbor 192.0.2.1 next-hop-self
```
## 【未設定時】

Next-hopをこのピア自身としません。

## **8.2.14 neighbor prefix-list**

#### 【機能】

BGPで送受信するプレフィックスをリストに従いフィルタリングする設定

## 【入力形式】

neighbor <BGPピア> prefix-list <プレフィックスリスト名> {in | out}

no neighbor <BGPピア > prefix-list [<プレフィックスリスト名 > [in | out]]

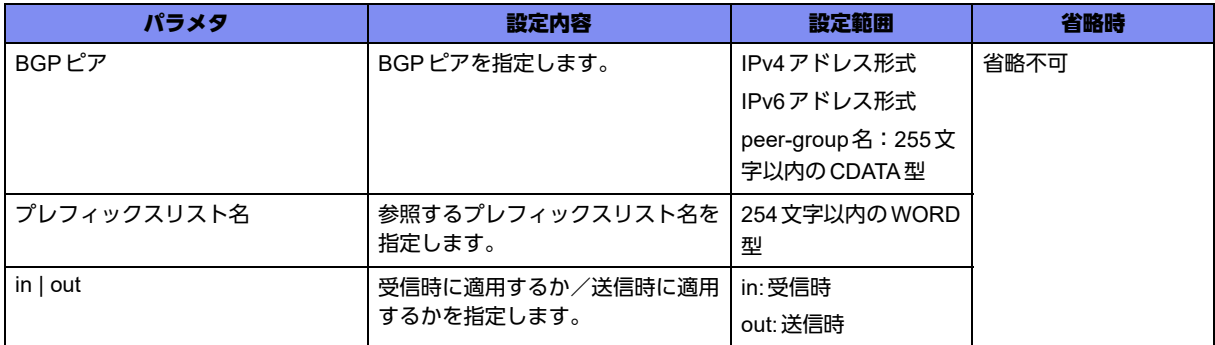

## 【動作モード】

address-family ipv4 設定モード、address-family ipv6 設定モード、address-family ipv4 VRF 設定モード、 address-family ipv6 VRF設定モード

#### 【説明】

BGPで送受信するプレフィックスを、リストに従いフィルタリングします。

## 【実行例】

リストに従いフィルタリングします(BGPピア:192.0.2.1、プレフィックスリスト名:prefix-list-name-A、out)。

```
【address-family ipv4設定モードの場合】
#configure terminal
(config)#router bgp 64496
(config-bgp)#address-family ipv4 unicast
(config-af ipv4 unicast)#neighbor 192.0.2.1 prefix-list prefix-list-name-A out
```
## 【未設定時】

フィルタリングを行いません。

## **8.2.15 neighbor remove-private-as**

## 【機能】

AS-PATH属性からプライベートAS番号の情報を削除する設定

## 【入力形式】

neighbor <BGPピア> remove-private-as

no neighbor <BGPピア> remove-private-as

## 【パラメタ】

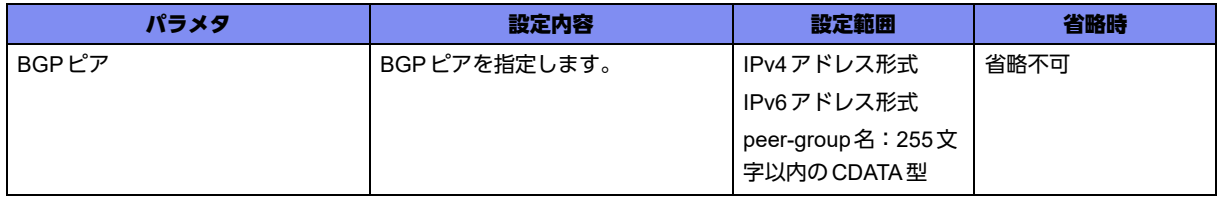

#### 【動作モード】

address-family ipv4設定モード、address-family ipv6設定モード、address-family ipv4 VRF設定モード、 address-family ipv6 VRF設定モード

#### 【説明】

経路を広告する際に、AS-PATH属性からプライベートAS番号(64512~65534, 4200000000~ 4294967294)の情報を削除する場合に設定します。グローバルAS番号とプライベートAS番号の両方が 含まれている場合は、プライベートAS番号の情報を削除しません。

## 【実行例】

プライベートAS番号の情報を削除します(BGPピア:192.0.2.1)。

【address-family ipv4設定モードの場合】 #configure terminal (config)#router bgp 64496 (config-bgp)#address-family ipv4 unicast (config-af ipv4 unicast)#neighbor 192.0.2.1 remove-private-as

## 【未設定時】

プライベートAS番号の情報を削除しません。

## **8.2.16 neighbor route-map**

#### 【機能】

BGPピアにroute-mapを適用する設定

## 【入力形式】

neighbor <BGP ピア > route-map <route-map 名 > {in | out}

no neighbor <BGP ピア > route-map <route-map 名 > {in | out}

## 【パラメタ】

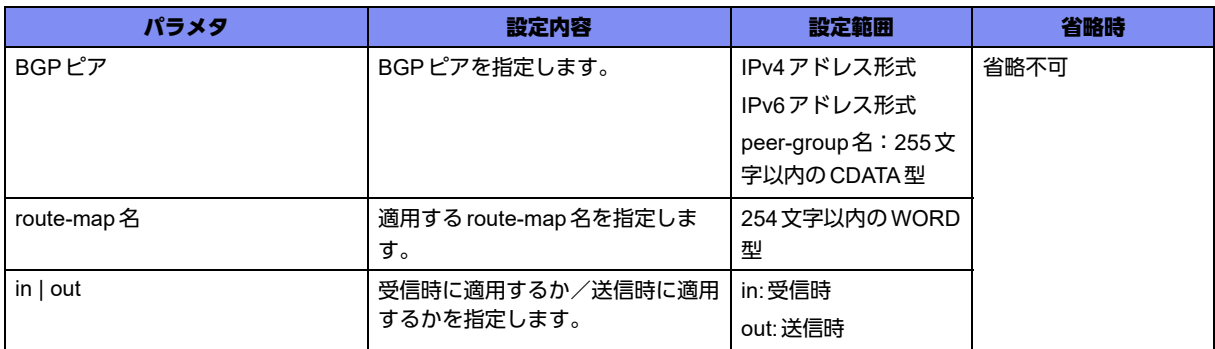

## 【動作モード】

address-family ipv4設定モード、address-family ipv6設定モード、address-family ipv4 VRF設定モード、 address-family ipv6 VRF設定モード

#### 【説明】

BGPピアにroute-mapを適用します。

## 【実行例】

BGPピアにroute-mapを適用します(BGPピア: 192.0.2.1、route-map名: route-map-A、in)。

```
【address-family ipv4設定モードの場合】
#configure terminal
(config)#router bgp 64496
(config-bgp)#address-family ipv4 unicast
(config-af ipv4 unicast)#neighbor 192.0.2.1 route-map route-map-A in
```
## 【未設定時】

route-mapを適用しません。

## **8.2.17 neighbor route-server-client**

## 【機能】

BGPピアをルートサーバクライアントとする設定

## 【入力形式】

neighbor <BGPピア> route-server-client

no neighbor <BGPピア> route-server-client

## 【パラメタ】

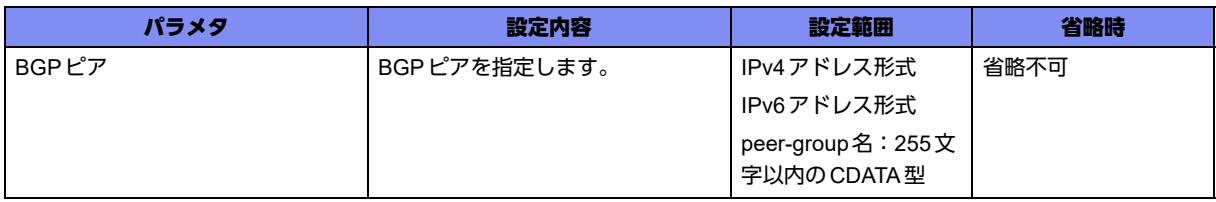

## 【動作モード】

address-family ipv4設定モード、address family-ipv6設定モード、address-family ipv4 VRF設定モード、 address-family ipv6 VRF設定モード

#### 【説明】

BGPピアをルートサーバクライアントとする場合に設定します。

## 【実行例】

BGPピアをルートサーバクライアントに設定します(BGPピア:192.0.2.1)。

```
【address-family ipv4設定モードの場合】
#configure terminal
(config)#router bgp 64496
(config-bgp)#address-family ipv4 unicast
(config-af ipv4 unicast)#neighbor 192.0.2.1 route-server-client
```
#### 【未設定時】

BGPピアをルートサーバクライアントとしません。

## **8.2.18 neighbor send-community**

#### 【機能】

UPDATEメッセージで送信する際のコミュニティ属性の設定

#### 【入力形式】

neighbor <BGP ピア > send-community {both | extended | standard}

no neighbor <BGP ピア > send-community [both | extended | standard]

## 【パラメタ】

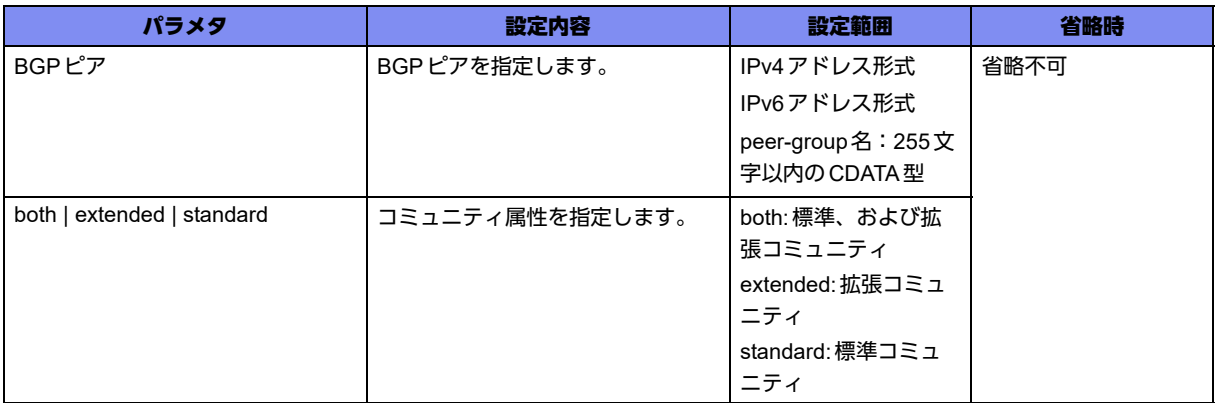

## 【動作モード】

address-family ipv4設定モード、address-family ipv6設定モード、address-family ipv4 VRF設定モード、 address-family ipv6 VRF設定モード

#### 【説明】

UPDATEメッセージで送信する際のコミュニティ属性を設定します。

## 【実行例】

UPDATEメッセージで送信する際のコミュニティ属性を設定します(BGPピア:192.0.2.1、extended)。

【address-family ipv4設定モードの場合】 #configure terminal (config)#router bgp 64496 (config-bgp)#address-family ipv4 unicast (config-af ipv4 unicast)#neighbor 192.0.2.1 send-community extended

## 【未設定時】

コミュニティ属性を設定しません。

## **8.2.19 neighbor soft-reconfiguration inbound**

## 【機能】

BGPピアから受信した経路情報をキャッシュする設定

#### 【入力形式】

neighbor <BGPピア> soft-reconfiguration inbound

no neighbor <BGPピア> soft-reconfiguration inbound

【パラメタ】

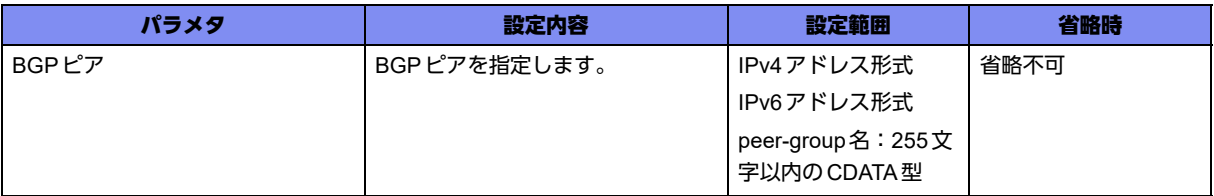

## 【動作モード】

address-family ipv4設定モード、address-family ipv6設定モード、address-family ipv4 VRF設定モード、 address-family ipv6 VRF設定モード

#### 【説明】

BGPピアから受信した経路情報をキャッシュする場合に設定します。

## 【実行例】

BGPピアから受信した経路情報をキャッシュします(BGPピア:192.0.2.1)。

【address-family ipv4設定モードの場合】 #configure terminal (config)#router bgp 64496 (config-bgp)#address-family ipv4 unicast (config-af ipv4 unicast)#neighbor 192.0.2.1 soft-reconfiguration inbound

## 【未設定時】

受信した経路情報をキャッシュしません。

## **8.2.20 neighbor soo**

#### 【機能】

BGPピアの SOO値の設定

## 【入力形式】

neighbor <BGPピア> soo <SOO値>

no neighbor <BGPピア> soo
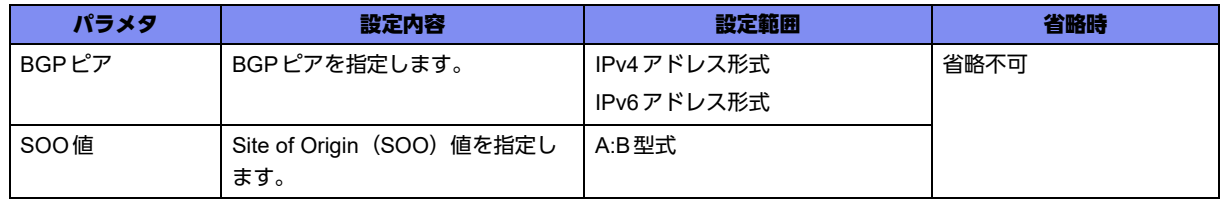

### 【動作モード】

address-family ipv4 VRF設定モード、address-family ipv6 VRF設定モード

### 【説明】

```
extended community属性に設定する、BGPピアのSOO値を設定します。
```
### 【実行例】

BGPピアのSOO値を設定する (BGPピア:192.0.2.1、SOO値:1:1000)

【address-family ipv4 VRF 設定モードの場合】 #configure terminal (config)#router bgp 64496 (config-bgp)#address-family ipv4 vrf vrf-A (config-af ipv4 vrf vrf-A)#neighbor 192.168.0.1 soo 1:1000

### 【未設定時】

SOO値を設定しません。

### **8.2.21 network**

### 【機能】

BGPで広告するネットワークの設定

### 【入力形式】

network {<ネットワークアドレス><ネットマスク> | <ネットワークアドレス >/<プレフィックス長 >} [backdoor]

no network {<ネットワークアドレス><ネットマスク> |<ネットワークアドレス>/<プレフィックス長>} [backdoor]

### 【パラメタ】

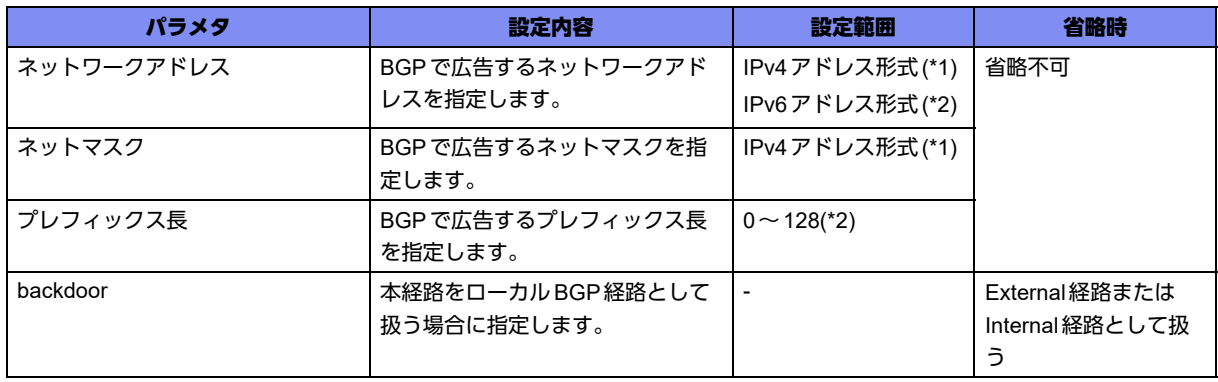

- \*1) address-family ipv6 VRF 設定モードでは指定できません。
- \*2) address-family ipv4 VRF 設定モードでは指定できません。

#### 【動作モード】

address-family ipv4設定モード、address-family ipv6設定モード

#### 【説明】

BGPで広告するネットワークを設定します。

### 【実行例】

BGPで広告するネットワークを設定します(ネットワークアドレス:192.0.2.0、ネットマスク: 255.255.255.0)。

```
【address-family ipv4設定モードの場合】
#configure terminal
(config)#router bgp 64496
(config-bgp)#address-family ipv4 unicast
(config-af ipv4 unicast)#network 192.0.2.0 255.255.255.0
```
#### 【未設定時】

本装置の経路情報を広告します。

### **8.2.22 no bgp lookup default-information**

### 【機能】

デフォルトルートを除外する設定

#### 【入力形式】

no bgp lookup default-information

bgp lookup default-information

#### 【動作モード】

address-family ipv4設定モード、address-family ipv6設定モード、address-family ipv4 VRF設定モード、 address-family ipv6 VRF設定モード

#### 【説明】

BGPのnexthop validation checkにおいて、デフォルトルートを除外する場合に設定します。なお、本コ マンドはrefresh後に即時有効となります。

#### 【実行例】

デフォルトルートを除外します。

【address-family ipv4設定モードの場合】 #configure terminal (config)#router bgp 64496 (config-bgp)#address-family ipv4 unicast (config-af ipv4 unicast)#no bgp lookup default-information

#### 【未設定時】

BGPのnexthop validation checkにおいて、デフォルトルートを使用します。

### **8.2.23 redistribute**

### 【機能】

経路情報を再広告する設定

### 【入力形式】

redistribute { <再広告する経路情報> | isakmp sa-up { local-prot1 | local-prot2 } } [route-map <route-map 名>]

no redistribute { <再広告する経路情報> | isakmp sa-up { local-prot1 | local-prot2 } } [route-map <routemap 名>]

【パラメタ】

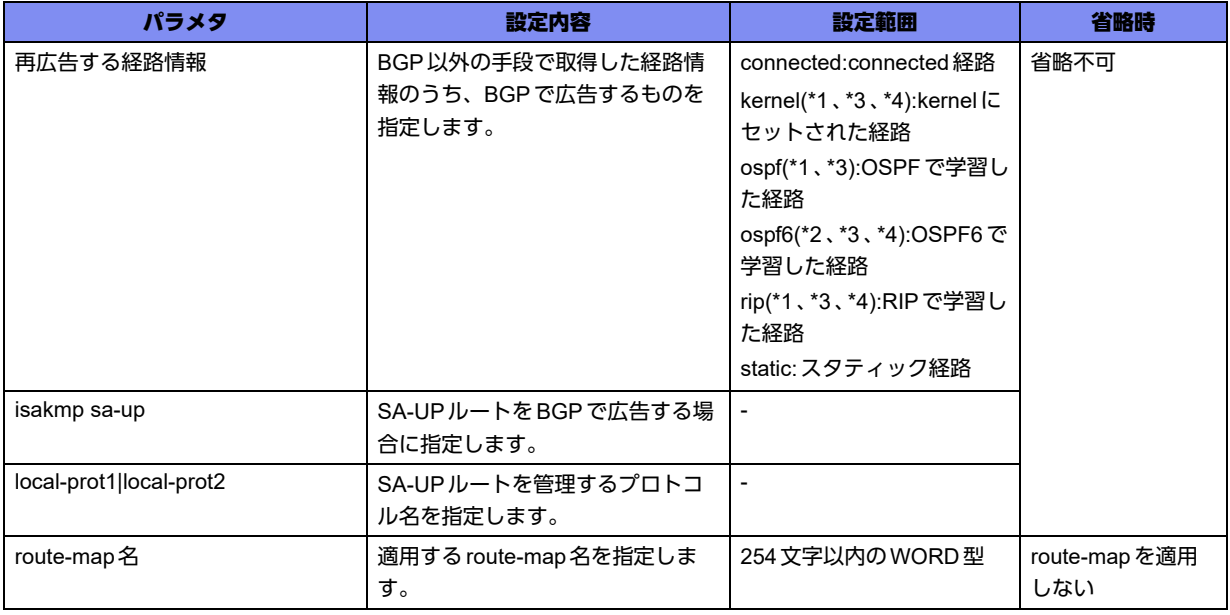

\*1) address-family ipv6 設定モードでは指定できません。

\*2) address-family ipv4 設定モードでは指定できません。

\*3) address-family ipv6 VRF 設定モードでは指定できません。

\*4) address-family ipv4 VRF 設定モードでは指定できません。

### 【動作モード】

address-family ipv4設定モード、address-family ipv6設定モード、address-family ipv4 VRF設定モード、 address-family ipv6 VRF設定モード

### 【説明】

異なるルートドメインに対して、経路情報の再広告を行う場合に設定します。

### 【実行例】

経路情報の再広告を行います(再広告する経路情報:static)。

【address-family ipv4設定モードの場合】 #configure terminal (config)#router bgp 64496 (config-bgp)#address-family ipv4 unicast (config-af ipv4 unicast)#redistribute static

### 【未設定時】

再広告を行いません。

### **8.2.24 table-map**

### 【機能】

BGP経路をRIBに登録するときに指定されたRoute-Mapの適用

### 【入力形式】

table-map <route-map名> [filter]

no table-map <route-map 名> [filter]

### 【パラメタ】

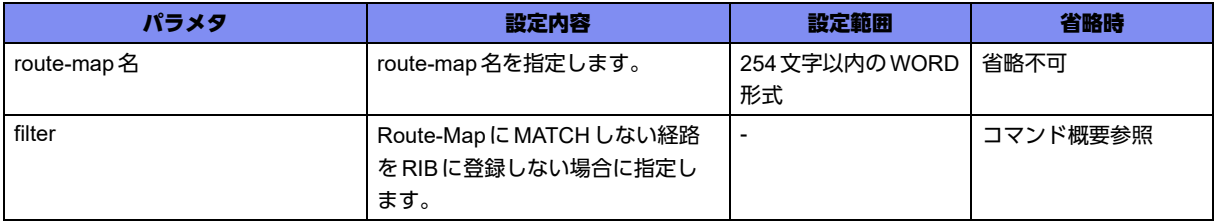

### 【動作モード】

```
address-family ipv4設定モード、address-family ipv6設定モード
```
### 【説明】

BGP経路をRIBに登録するときに指定されたRoute-Mapを適用します。

filterオプションが指定されていない場合、Route-MapにMATCHしたBGP経路はRoute-Map適用後の経 路情報がRIBに登録され、MATCHしない場合は元のBGP経路情報がRIBに登録されます。

### 【実行例】

Route Reflector用途で使用するなど、すべてのBGP経路のRIB登録を抑制する場合、以下のように存在 しないRoute-Map bgp-to-ribを指定します。

```
【address-family ipv4設定モードの場合】
#configure terminal
(config)#router bgp 650016
(config-bgp)#address-family ipv4 unicast
(config-af ipv4 unicast)# neighbor 192.168.1.1 remote-as 65002
(config-af ipv4 unicast)# table-map bgp-to-rib filter
(config-af ipv4 unicast)# exit
(config-bgp)#exit
```
一部のBGP経路に対してMetricを変更して登録する場合、以下のRoute-Mapを指定します。

【address-family ipv4設定モードの場合】 #configure terminal (config)#router bgp 650016 (config-bgp)#address-family ipv4 unicast (config-af ipv4 unicast)# neighbor 192.168.1.1 remote-as 65002 (config-af ipv4 unicast)# table-map bgp-to-rib MAP (config-af ipv4 unicast)# exit (config-bgp)#exit  $(config)$ # (config)#access-list 1 permit 172.16.1.0 0.0.255.255 (config)#route-map MAP permit 1 (config-rmap MAP permit 1)#match ip address 1 (config-rmap MAP permit 1)#set metric 9999 (config-rmap MAP permit 1)#exit (config)#

### 【未設定時】

BGP経路はすべてRIBに登録されます。

## 8.3 IPv6経路交換の設定

### **8.3.1 address-family ipv6 unicast**

### 【機能】

address-family ipv6設定モードへの移行

### 【入力形式】

address-family ipv6 unicast

no address-family [ipv6 unicast]

### 【動作モード】

BGPサービス設定モード

### 【説明】

address-family ipv6設定モードに移行します。コマンドの先頭に"no"を指定することで、address-family ipv6設定モードの内容がすべて消去されます。

### 【実行例】

address-family ipv6設定モードに移行します。

```
#configure terminal
(config)#router bgp 64496
(config-bgp)#address-family ipv6 unicast
(config-af ipv6 unicast)#
```
### **8.3.2 aggregate-address**

### 【機能】

経路情報の集約

### 【入力形式】

aggregate-address {<ネットワークアドレス> <ネットマスク> | <ネットワークアドレス>/<プレフィッ クス長>} [as-set] [summary-only]

no aggregate-address {<ネットワークアドレス> <ネットマスク> | <ネットワークアドレス>/<プレ フィックス長>} [as-set] [summary-only]

### 【パラメタ】

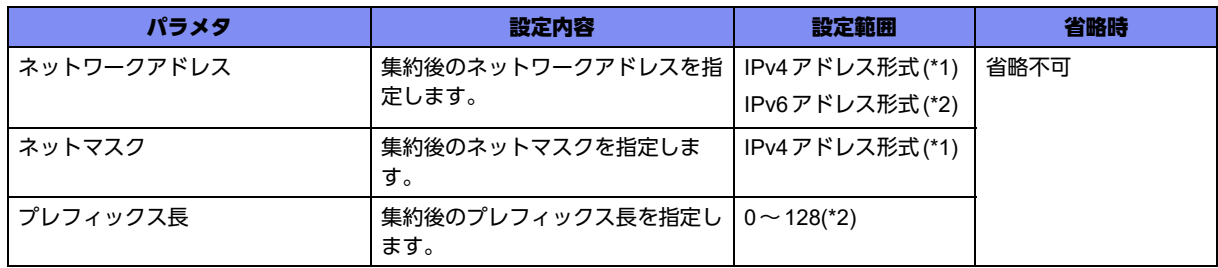

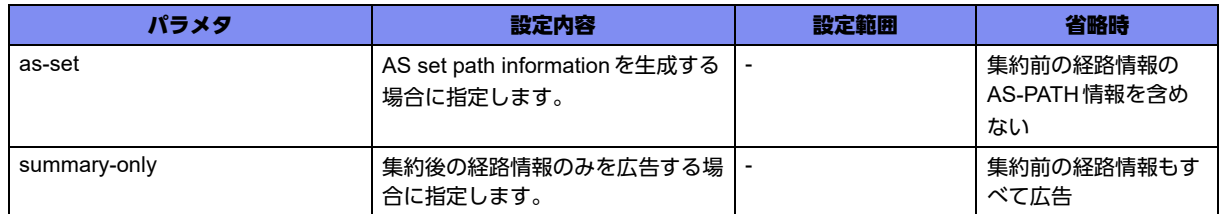

\*1) address-family ipv6設定モード、address-family ipv6 VRF設定モードでは指定できません。

\*2) address-family ipv4設定モード、address-family ipv4 VRF設定モードでは指定できません。

### 【動作モード】

address-family ipv4設定モード、address-family ipv6設定モード、address-family ipv4 VRF設定モード、 address-family ipv6 VRF設定モード

### 【説明】

経路情報を集約し、その情報をBGPで広告します。通知する際には、PATH属性にATOMIC-AGGREGATE属性、AGGREGATOR属性を付与して広告します。"summary-only"を指定した場合は、 集約後の経路情報のみを広告し、集約された他の情報は広告しません。

### 【実行例】

経路情報を集約します(ネットワークアドレス:192.0.2.0、ネットマスク:255.255.255.0)。

```
【address-family ipv4設定モードの場合】
#configure terminal
(config)#router bgp 64496
(config-bgp)#address-family ipv4 unicast
(config-af ipv4 unicast)#aggregate-address 192.0.2.0 255.255.255.0
```
### 【未設定時】

経路情報を集約しません。

### **8.3.3 default-information originate**

### 【機能】

スタティック登録したデフォルトルートの情報を広告する設定

### 【入力形式】

default-information originate

no default-information originate

### 【動作モード】

address-family ipv4 設定モード、address-family ipv6 設定モード、address-family ipv4 VRF 設定モード、 address-family ipv6 VRF設定モード

### 【説明】

スタティック登録したデフォルトルートの情報を広告する場合に設定します。

### 【実行例】

スタティック登録したデフォルトルートの情報を広告します。

【BGPサービス設定の場合】 #configure terminal (config)#router bgp 64496 (config-bgp)#default-information originate

### 【未設定時】

デフォルトルートを広告しません。

### **8.3.4 neighbor activate**

### 【機能】

経路を交換する設定

### 【入力形式】

neighbor <BGPピア> activate

no neighbor <BGPピア> activate

【パラメタ】

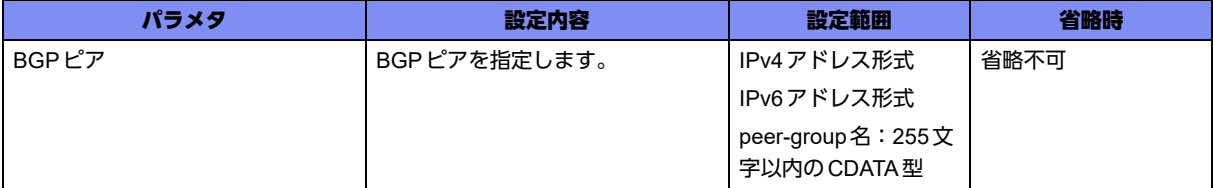

【動作モード】

address-family ipv4設定モード、address-family ipv6設定モード、address-family ipv4 VRF設定モード、 address-family ipv6 VRF設定モード

### 【説明】

経路の交換を行う場合に設定します。

### 【実行例】

経路の交換を行います(BGPピア:192.0.2.1)。

```
【address-family ipv4設定モードの場合】
#configure terminal
(config)#router bgp 64496
(config-bgp)#address-family ipv4 unicast
(config-af ipv4 unicast)#neighbor 192.0.2.1 activate
```
### 【未設定時】

経路の交換を行いません。IPv4経路は、本コマンドを設定しなくとも、デフォルトで交換を行います。

### **8.3.5 neighbor allowas-in**

### 【機能】

AS番号が重複した経路情報の受信の許可

### 【入力形式】

neighbor <BGPピア> allowas-in [<許可数>]

no neighbor <BGPピア> allowas-in [<許可数>]

### 【パラメタ】

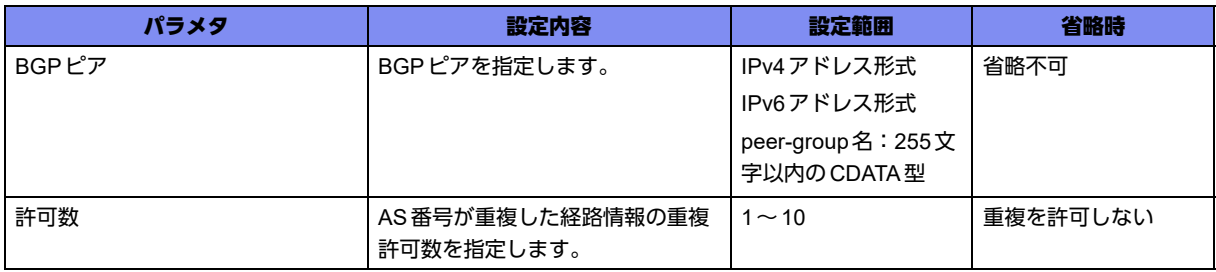

### 【動作モード】

address-family ipv4設定モード、address-family ipv6設定モード、address-family ipv4 VRF設定モード、 address-family ipv6 VRF設定モード

### 【説明】

AS番号が重複した経路情報の受信を許可します。

### 【実行例】

AS番号が重複した経路情報の受信を許可します (BGP ピア: 192.0.2.1、許可数:3)。

```
【address-family ipv4設定モードの場合】
#configure terminal
(config)#router bgp 64496
(config-bgp)#address-family ipv4 unicast
(config-af ipv4 unicast)#neighbor 192.0.2.1 allowas-in 3
```
### 【未設定時】

AS番号が重複した経路情報の受信を許可しません。

### **8.3.6 neighbor attribute-unchanged**

### 【機能】

変換しないAttribute情報の設定

### 【入力形式】

neighbor <BGPピア> attribute-unchanged [as-path] [med] [next-hop]

no neighbor <BGPピア> attribute-unchanged [as-path] [med] [next-hop]

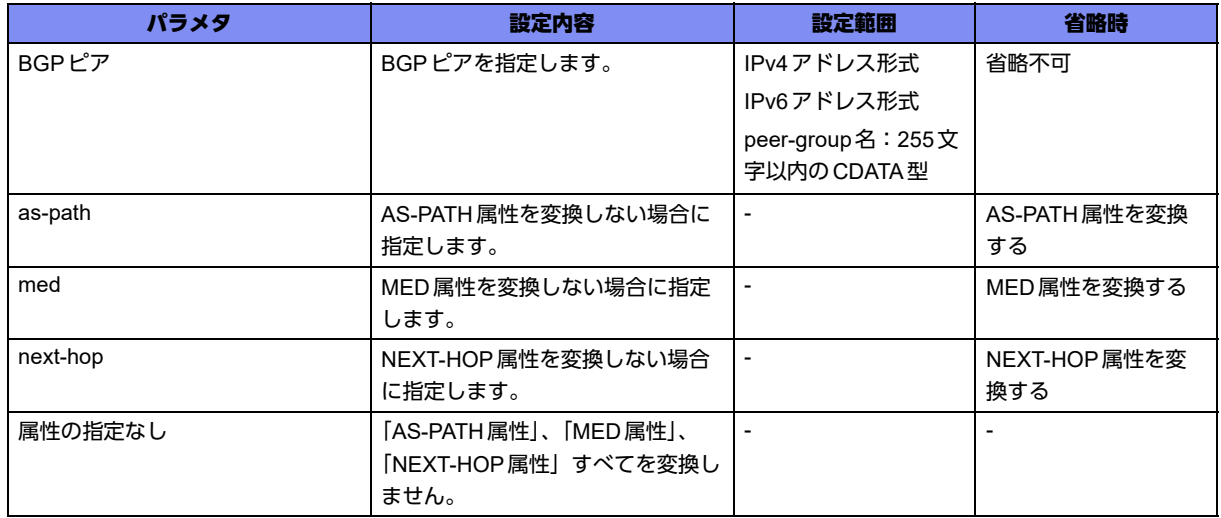

### 【動作モード】

address-family ipv4設定モード、address-family ipv6設定モード、address-family ipv4 VRF設定モード、 address-family ipv6 VRF設定モード

### 【説明】

UPDATEメッセージをBGPピアに送信する際に、変換しないAttribute情報を設定します。

### 【実行例】

変換しないAttribute情報を設定します(BGPピア:192.0.2.1、as-path、med、next-hop)。

【address-family ipv4設定モードの場合】 #configure terminal (config)#router bgp 64496 (config-bgp)#address-family ipv4 unicast (config-af ipv4 unicast)#neighbor 192.0.2.1 attribute-unchanged as-path med next-hop

### 【未設定時】

UPDATEメッセージを送信する際に、Attribute情報を変換します。

### **8.3.7 neighbor capability graceful-restart**

### 【機能】

Graceful-restartケイパビリティの送信

### 【入力形式】

neighbor <BGPピア> capability graceful-restart

no neighbor <BGPピア> capability graceful-restart

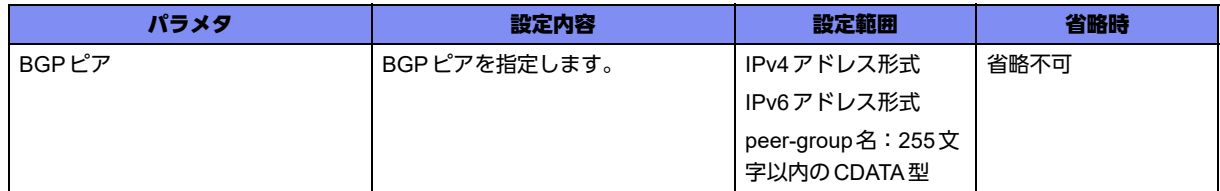

### 【動作モード】

address-family ipv4設定モード、address-family ipv6設定モード、address-family ipv4 VRF設定モード、 address-family ipv6 VRF設定モード

### 【説明】

```
OPENメッセージのオプションパラメタとして、Graceful-restartケイパビリティを送信します。
```
### 【実行例】

Graceful-restartケイパビリティを送信します(BGPピア:192.0.2.1)。

【address-family ipv4設定モードの場合】 #configure terminal (config)#router bgp 64496 (config-bgp)#address-family ipv4 unicast (config-af ipv4 unicast)#neighbor 192.0.2.1 capability graceful-restart

### 【未設定時】

Graceful-restartケイパビリティを送信しません。

### **8.3.8 neighbor default-originate**

### 【機能】

デフォルトルートをBGPピアに広告する設定

### 【入力形式】

neighbor <BGPピア > default-originate [route-map <route-map 名>]

no neighbor <BGP ピア>} default-originate [route-map <route-map 名>]

### 【パラメタ】

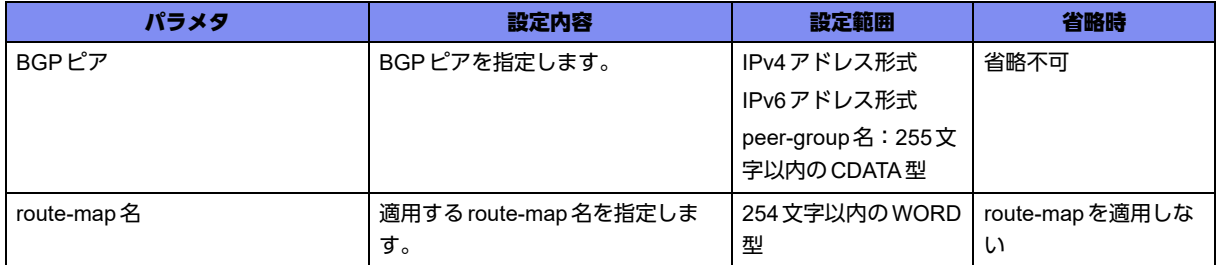

### 【動作モード】

address-family ipv4設定モード、address-family ipv6設定モード、address-family ipv4 VRF設定モード、 address-family ipv6 VRF設定モード

### 【説明】

BGPスピーカ(ローカルルータ)をデフォルトルートとして使うために、デフォルトルートをBGPピア に広告する場合に設定します。

### 【実行例】

デフォルトルートをBGPピアに広告します(IPv4アドレス:192.0.2.1)。

【address-family ipv4設定モードの場合】 #configure terminal (config)#router bgp 64496 (config-bgp)#address-family ipv4 unicast (config-af ipv4 unicast)#neighbor 192.0.2.1 default-originate

### 【未設定時】

デフォルトルートを広告しません。

### **8.3.9 neighbor disable-nexthop-validation**

### 【機能】

Nexthop到達性チェックを行わずに経路を有効と判定する設定

### 【入力形式】

neighbor <BGPピア> disable-nexthop-validation

no neighbor <BGPピア> disable-nexthop-validation

### 【パラメタ】

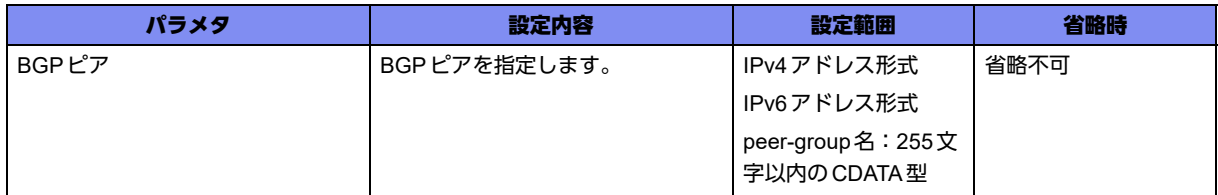

### 【動作モード】

address-family ipv4設定モード、address-family ipv6設定モード、address-family ipv4 VRF設定モード、 address-family ipv6 VRF設定モード

### 【説明】

BGPピアから学習した経路のNexthop到達性チェックを行わず、経路を有効と判定する場合に設定しま す。

本設定が変更された場合、すでに確立されているBGPセッションは再確立が行われます。

### 【実行例】

Nexthop到達性チェックを行いません(BGPピア:192.0.2.1)。

【address-family ipv4設定モードの場合】 #configure terminal (config)#router bgp 64496 (config-bgp)#address-family ipv4 unicast (config-af ipv4 unicast)#neighbor 192.0.2.1 disable-nexthop-validation

### 【未設定時】

Nexthop到達性チェックを行います。

### **8.3.10 neighbor distribute-list**

### 【機能】

フィルタリングの設定

### 【入力形式】

neighbor <BGP ピア > distribute-list <アクセスリスト番号 > {in | out}

no neighbor <BGP ピア > distribute-list <アクセスリスト番号 > {in | out}

### 【パラメタ】

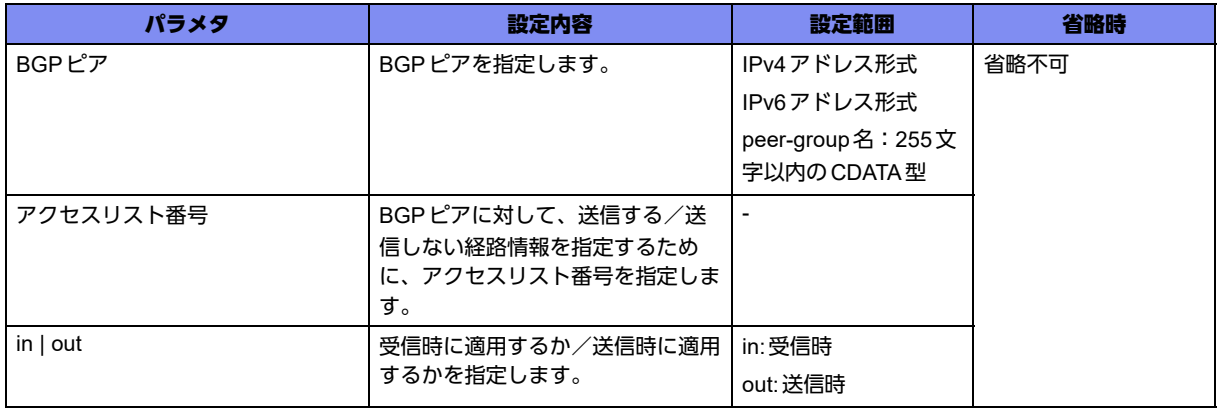

### 【動作モード】

address-family ipv4設定モード、address-family ipv6設定モード、address-family ipv4 VRF設定モード、 address-family ipv6 VRF設定モード

### 【説明】

BGPの送受信に対して、フィルタリングの設定を行います。アクセスリストで指定した宛先経路情報のみ を受信する/しない、または、送信する/しないといった制御を行うことができます。

### 【実行例】

フィルタリングの設定を行います(BGPピア:192.0.2.1、アクセスリスト番号:1、in)。

【address-family ipv4設定モードの場合】 #configure terminal (config)#router bgp 64496 (config-bgp)#address-family ipv4 unicast (config-af ipv4 unicast)#neighbor 192.0.2.1 distribute-list 1 in

### 【未設定時】

フィルタリングを行いません。

### **8.3.11 neighbor filter-list**

### 【機能】

UPDATEメッセージで送受信する際のフィルタリングの設定

### 【入力形式】

neighbor <BGP ピア > filter-list <アクセスリスト名 > {in | out}

no neighbor <BGPピア> filter-list [<アクセスリスト名> [in | out]]

### 【パラメタ】

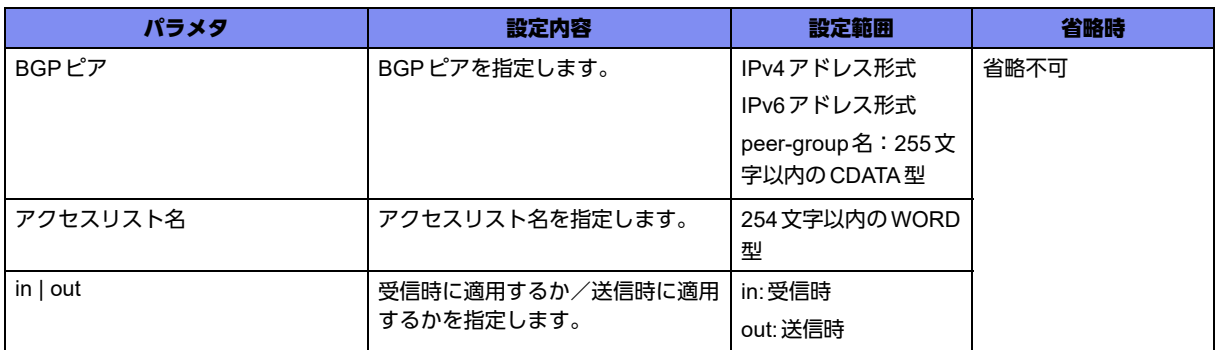

### 【動作モード】

address-family ipv4設定モード、address-family ipv6設定モード、address-family ipv4 VRF設定モード、 address-family ipv6 VRF設定モード

### 【説明】

UPDATEメッセージで送受信する際のフィルタリングを設定します。

### 【実行例】

UPDATEメッセージで送受信する際のフィルタリングを設定します(BGPピア:192.0.2.1、アクセスリ スト名:accesslist-name-A、out)。

【address-family ipv4設定モードの場合】 #configure terminal (config)#router bgp 64496 (config-bgp)#address-family ipv4 unicast (config-af ipv4 unicast)#neighbor 192.0.2.1 filter-list accesslist-name-A out

### 【未設定時】

フィルタリングを設定しません。

### **8.3.12 neighbor maximum-prefix**

### 【機能】

BGPピアから受け付けるプレフィックス数の最大値、警告を発行する割合の設定

### 【入力形式】

neighbor <BGP ピア > maximum-prefix <プレフィックス数 > {<割合 > | warning-only}

no neighbor <BGPピア > maximum-prefix [<プレフィックス数 > [warning-only]]

【パラメタ】

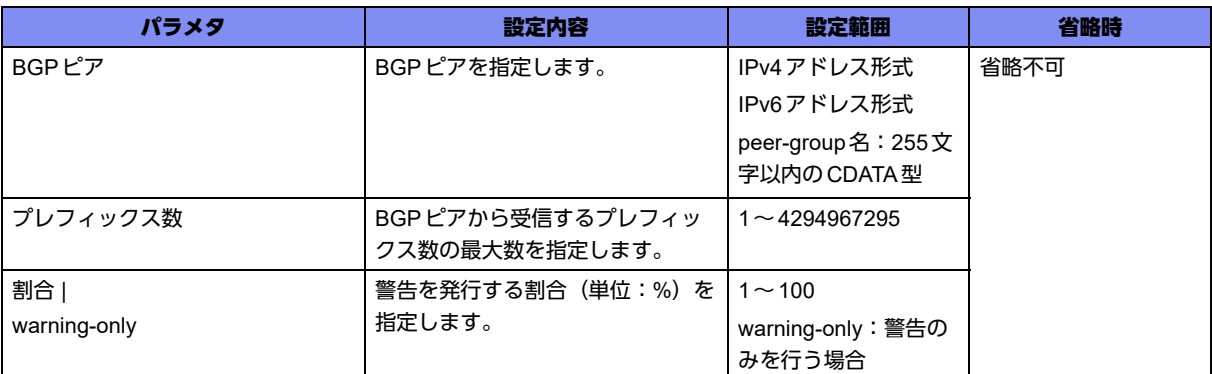

### 【動作モード】

address-family ipv4設定モード、address-family ipv6設定モード、address-family ipv4 VRF設定モード、 address-family ipv6 VRF設定モード

### 【説明】

BGPピアから受け付けるプレフィックス数の最大値、および警告を発行する割合を設定します。警告値、 および最大値を超えた場合にはログ情報を出力します。

### 【実行例】

BGPピアから受け付けるプレフィックス数の最大値、および警告を発行する割合を設定します (BGPピ ア:192.0.2.1、プレフィックス数:1000、割合:90%)。

【address-family ipv4設定モードの場合】 #configure terminal (config)#router bgp 64496 (config-bgp)#address-family ipv4 unicast (config-af ipv4 unicast)#neighbor 192.0.2.1 maximum-prefix 1000 90

### 【未設定時】

受け付けるプレフィックス数を制限しません。

### **8.3.13 neighbor next-hop-self**

### 【機能】

Next-hopを、このピア自身とする設定

### 【入力形式】

neighbor <BGPピア> next-hop-self

no neighbor <BGPピア> next-hop-self

### 【パラメタ】

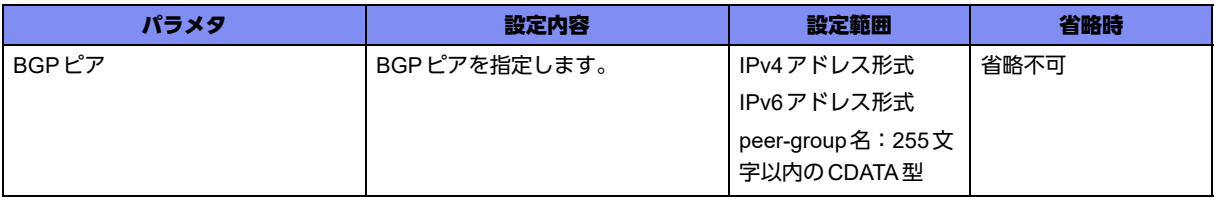

### 【動作モード】

address-family ipv4設定モード、address-family ipv6設定モード、address-family ipv4 VRF設定モード、 address-family ipv6 VRF設定モード

### 【説明】

BGPピアから受信した経路に対するNext-hopを、このピア自身とする場合に設定します。

### 【実行例】

Next-hopをこのピア自身とします(BGPピア:192.0.2.1)。

【address-family ipv4設定モードの場合】 #configure terminal (config)#router bgp 64496 (config-bgp)#address-family ipv4 unicast (config-af ipv4 unicast)#neighbor 192.0.2.1 next-hop-self

### 【未設定時】

Next-hopをこのピア自身としません。

### **8.3.14 neighbor prefix-list**

### 【機能】

リストに従いフィルタリングする設定

### 【入力形式】

neighbor <BGPピア> prefix-list <プレフィックスリスト名> {in | out}

no neighbor <BGP ピア > prefix-list [<プレフィックスリスト名 > [in | out]]

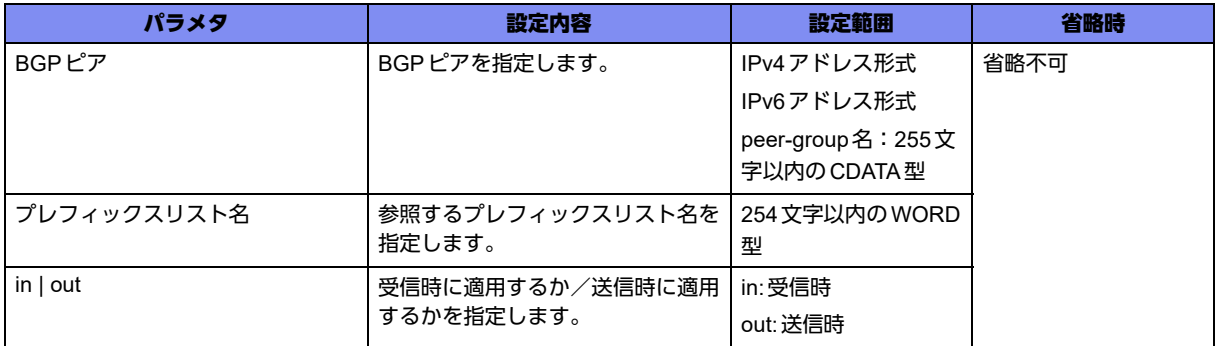

### 【動作モード】

address-family ipv4設定モード、address-family ipv6設定モード、address-family ipv4 VRF設定モード、 address-family ipv6 VRF設定モード

### 【説明】

BGPで送受信するプレフィックスを、リストに従いフィルタリングします。

### 【実行例】

リストに従いフィルタリングします(BGPピア:192.0.2.1、プレフィックスリスト名:prefix-list-name-A、out)。

```
【address-family ipv4設定モードの場合】
#configure terminal
(config)#router bgp 64496
(config-bgp)#address-family ipv4 unicast
(config-af ipv4 unicast)#neighbor 192.0.2.1 prefix-list prefix-list-name-A out
```
### 【未設定時】

フィルタリングを行いません。

### **8.3.15 neighbor remove-private-as**

### 【機能】

プライベートAS番号の情報を削除する設定

### 【入力形式】

neighbor <BGPピア> remove-private-as

no neighbor <BGPピア> remove-private-as

### 【パラメタ】

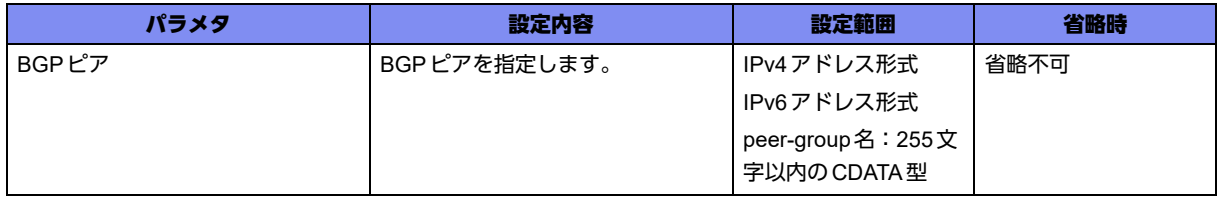

### 【動作モード】

address-family ipv4設定モード、address-family ipv6設定モード、address-family ipv4 VRF設定モード、 address-family ipv6 VRF設定モード

### 【説明】

経路を広告する際に、AS-PATH属性からプライベートAS番号(64512~65534, 4200000000~ 4294967294)の情報を削除する場合に設定します。グローバルAS番号とプライベートAS番号の両方が 含まれている場合は、プライベートAS番号の情報を削除しません。

### 【実行例】

プライベートAS番号の情報を削除します(BGPピア:192.0.2.1)。

【address-family ipv4設定モードの場合】 #configure terminal (config)#router bgp 64496 (config-bgp)#address-family ipv4 unicast (config-af ipv4 unicast)#neighbor 192.0.2.1 remove-private-as

### 【未設定時】

プライベートAS番号の情報を削除しません。

### **8.3.16 neighbor route-map**

### 【機能】

BGPピアにroute-mapを適用する設定

### 【入力形式】

neighbor <BGP ピア > route-map <route-map 名 > {in | out}

no neighbor <BGP ピア > route-map <route-map 名 > {in | out}

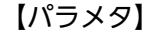

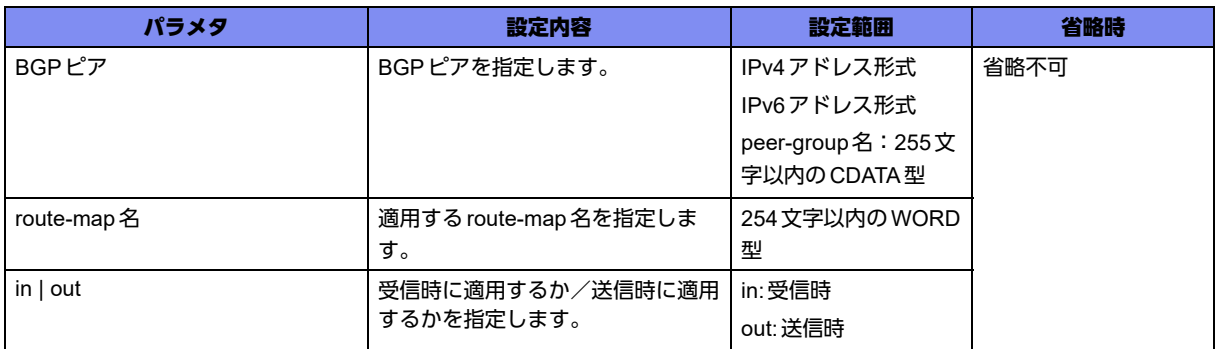

### 【動作モード】

address-family ipv4設定モード、address-family ipv6設定モード、address-family ipv4 VRF設定モード、 address-family ipv6 VRF設定モード

### 【説明】

BGPピアにroute-mapを適用します。

### 【実行例】

BGPピアにroute-mapを適用します(BGPピア: 192.0.2.1、route-map名: route-map-A、in)。

```
【address-family ipv4設定モードの場合】
#configure terminal
(config)#router bgp 64496
(config-bgp)#address-family ipv4 unicast
(config-af ipv4 unicast)#neighbor 192.0.2.1 route-map route-map-A in
```
### 【未設定時】

route-mapを適用しません。

### **8.3.17 neighbor route-reflector-client**

### 【機能】

BGPピアをルートリフレクタクライアントとする設定

### 【入力形式】

neighbor <BGPピア> route-reflector-client

no neighbor <BGPピア> route-reflector-client

### 【パラメタ】

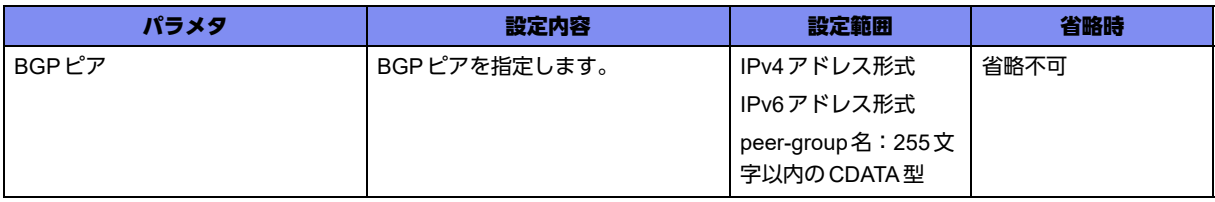

### 【動作モード】

address-family ipv4設定モード、address-family ipv6設定モード、address-family ipv4 VRF設定モード、 address-family ipv6 VRF設定モード

### 【説明】

BGPピアをルートリフレクタクライアントとする場合に設定します。

### 【実行例】

BGPピアをルートリフレクタクライアントとします(BGPピア:192.0.2.1)。

```
【address-family ipv4設定モードの場合】
#configure terminal
(config)#router bgp 64496
(config-bgp)#address-family ipv4 unicast
(config-af ipv4 unicast)#neighbor 192.0.2.1 route-reflector-client
```
### 【未設定時】

BGPピアをルートリフレクタクライアントとしません。

### **8.3.18 neighbor route-server-client**

### 【機能】

BGPピアをルートサーバクライアントとする設定

### 【入力形式】

neighbor <BGPピア> route-server-client

no neighbor <BGPピア> route-server-client

### 【パラメタ】

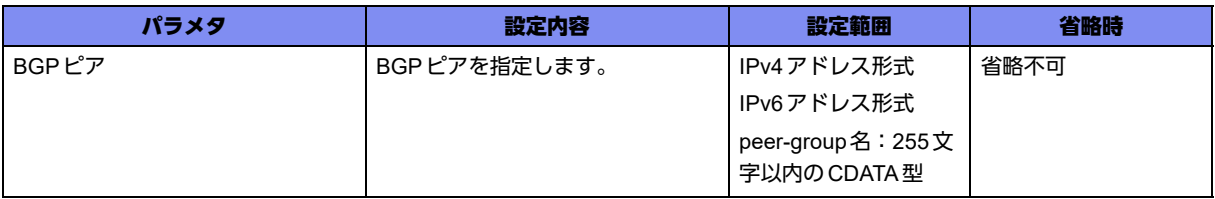

### 【動作モード】

address-family ipv4設定モード、address family-ipv6設定モード、address-family ipv4 VRF設定モード、 address-family ipv6 VRF設定モード

### 【説明】

BGPピアをルートサーバクライアントとする場合に設定します。

### 【実行例】

BGPピアをルートサーバクライアントに設定します(BGPピア:192.0.2.1)。

```
【address-family ipv4設定モードの場合】
#configure terminal
(config)#router bgp 64496
(config-bgp)#address-family ipv4 unicast
(config-af ipv4 unicast)#neighbor 192.0.2.1 route-server-client
```
### 【未設定時】

BGPピアをルートサーバクライアントとしません。

### **8.3.19 neighbor send-community**

### 【機能】

UPDATEメッセージで送信する際のコミュニティ属性の設定

### 【入力形式】

neighbor <BGP ピア > send-community {both | extended | standard}

no neighbor <BGP ピア > send-community [both | extended | standard]

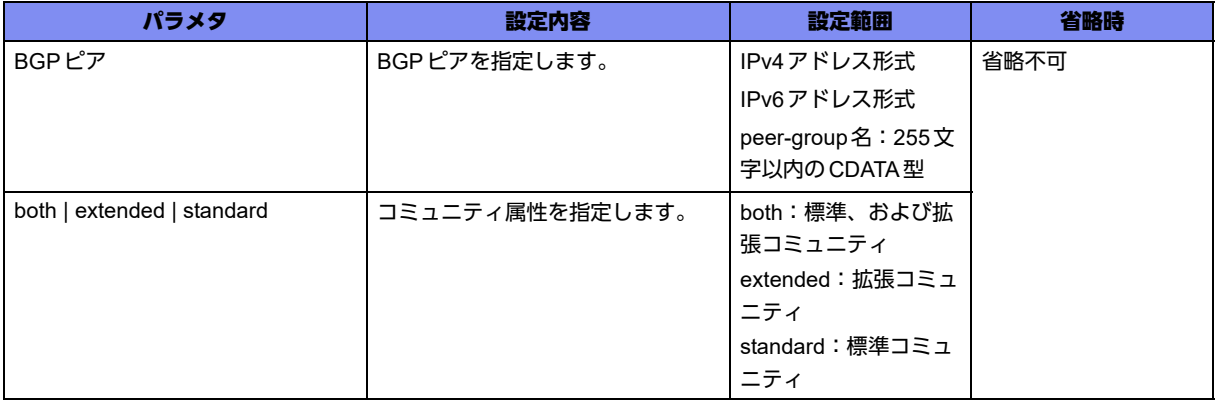

### 【動作モード】

address-family ipv4設定モード、address-family ipv6設定モード、address-family ipv4 VRF設定モード、 address-family ipv6 VRF設定モード

### 【説明】

UPDATEメッセージで送信する際のコミュニティ属性を設定します。

### 【実行例】

UPDATEメッセージで送信する際のコミュニティ属性を設定します(BGPピア:192.0.2.1、extended)。

【address-family ipv4設定モードの場合】 #configure terminal (config)#router bgp 64496 (config-bgp)#address-family ipv4 unicast (config-af ipv4 unicast)#neighbor 192.0.2.1 send-community extended

### 【未設定時】

コミュニティ属性を設定しません。

### **8.3.20 neighbor soft-reconfiguration inbound**

### 【機能】

BGPピアから受信した経路情報をキャッシュする設定

### 【入力形式】

neighbor <BGPピア> soft-reconfiguration inbound

no neighbor <BGPピア> soft-reconfiguration inbound

### 【パラメタ】

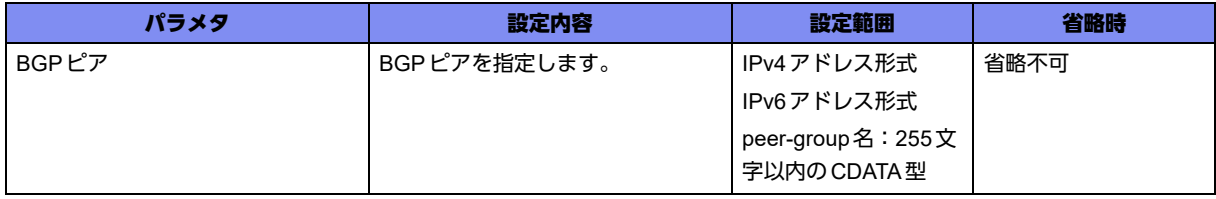

### 【動作モード】

address-family ipv4設定モード、address-family ipv6設定モード、address-family ipv4 VRF設定モード、 address-family ipv6 VRF設定モード

### 【説明】

BGPピアから受信した経路情報をキャッシュする場合に設定します。

### 【実行例】

BGPピアから受信した経路情報をキャッシュします(BGPピア:192.0.2.1)。

```
【address-family ipv4設定モードの場合】
#configure terminal
(config)#router bgp 64496
(config-bgp)#address-family ipv4 unicast
(config-af ipv4 unicast)#neighbor 192.0.2.1 soft-reconfiguration inbound
```
#### 【未設定時】

受信した経路情報をキャッシュしません。

### **8.3.21 neighbor soo**

#### 【機能】

BGPピアの SOO値の設定

### 【入力形式】

neighbor <BGPピア> soo <SOO値>

no neighbor <BGPピア> soo

### 【パラメタ】

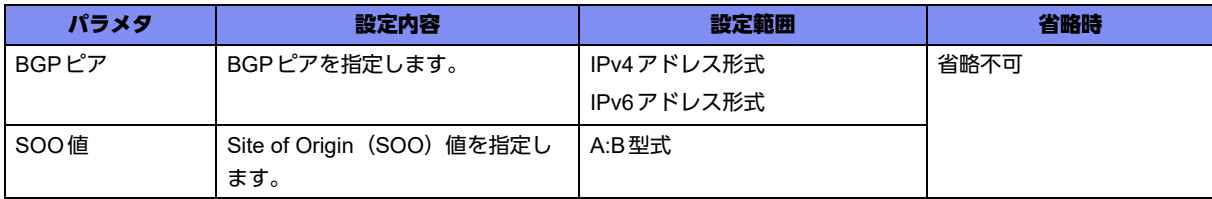

### 【動作モード】

address-family ipv4 VRF設定モード、address-family ipv6 VRF設定モード

### 【説明】

extended community属性に設定する、BGPピアのSOO値を設定します。

### 【実行例】

BGPピアのSOO値を設定する (BGPピア:192.0.2.1、SOO値:1:1000)

【address-family ipv4 VRF 設定モードの場合】 #configure terminal (config)#router bgp 64496 (config-bgp)#address-family ipv4 vrf vrf-A (config-af ipv4 vrf vrf-A)#neighbor 192.168.0.1 soo 1:1000

### 【未設定時】

SOO値を設定しません。

### **8.3.22 network**

### 【機能】

BGPで広告するネットワークの設定

### 【入力形式】

network {<ネットワークアドレス> <ネットマスク> | <ネットワークアドレス >/<プレフィックス長 >} [backdoor]

no network {<ネットワークアドレス><ネットマスク>|<ネットワークアドレス>/<プレフィックス長>} [backdoor]

【パラメタ】

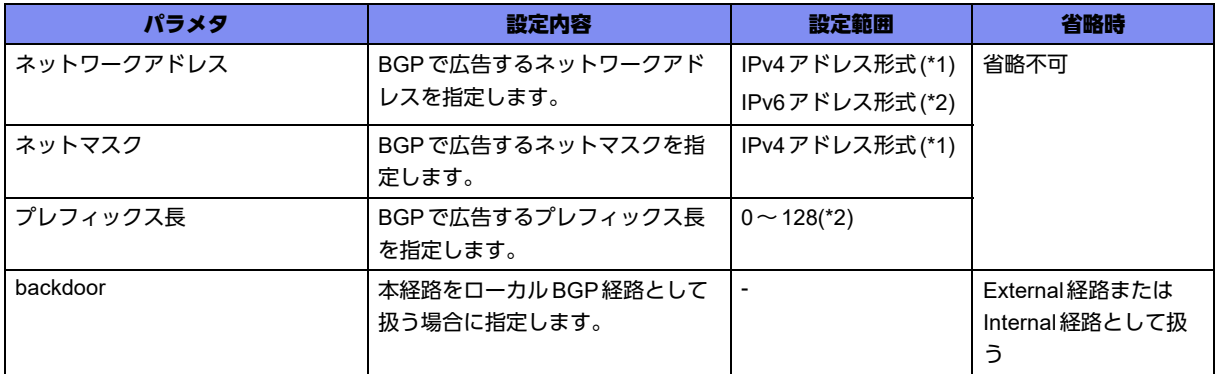

\*1) address-family ipv6設定モードでは指定できません。

\*2) address-family ipv4設定モードでは指定できません。

### 【動作モード】

address-family ipv4設定モード、address-family ipv6設定モード

### 【説明】

BGPで広告するネットワークを設定します。

### 【実行例】

BGPで広告するネットワークを設定します(ネットワークアドレス:192.0.2.0、ネットマスク: 255.255.255.0)。

```
【address-family ipv4設定モードの場合】
#configure terminal
(config)#router bgp 64496
(config-bgp)#address-family ipv4 unicast
(config-af ipv4 unicast)#network 192.0.2.0 255.255.255.0
```
### 【未設定時】

本装置の経路情報を広告します。

### **8.3.23 no bgp lookup default-information**

### 【機能】

デフォルトルートを除外する設定

### 【入力形式】

no bgp lookup default-information

bgp lookup default-information

### 【動作モード】

address-family ipv4設定モード、address-family ipv6設定モード、address-family ipv4 VRF設定モード、 address-family ipv6 VRF設定モード

### 【説明】

BGPのnexthop validation checkにおいて、デフォルトルートを除外する場合に設定します。なお、本コ マンドはrefresh後に即時有効となります。

### 【実行例】

デフォルトルートを除外します。

【address-family ipv4設定モードの場合】 #configure terminal (config)#router bgp 64496 (config-bgp)#address-family ipv4 unicast (config-af ipv4 unicast)#no bgp lookup default-information

### 【未設定時】

BGPのnexthop validation checkにおいて、デフォルトルートを使用します。

### **8.3.24 redistribute**

### 【機能】

経路情報を再広告する設定

### 【入力形式】

```
rredistribute { <再広告する経路情報 > | isakmp sa-up { local-prot1 | local-prot2 } } [route-map <route-map
名>]
```

```
no redistribute { <再広告する経路情報 > | isakmp sa-up { local-prot1 | local-prot2 } } [route-map <route-
map 名 >]
```
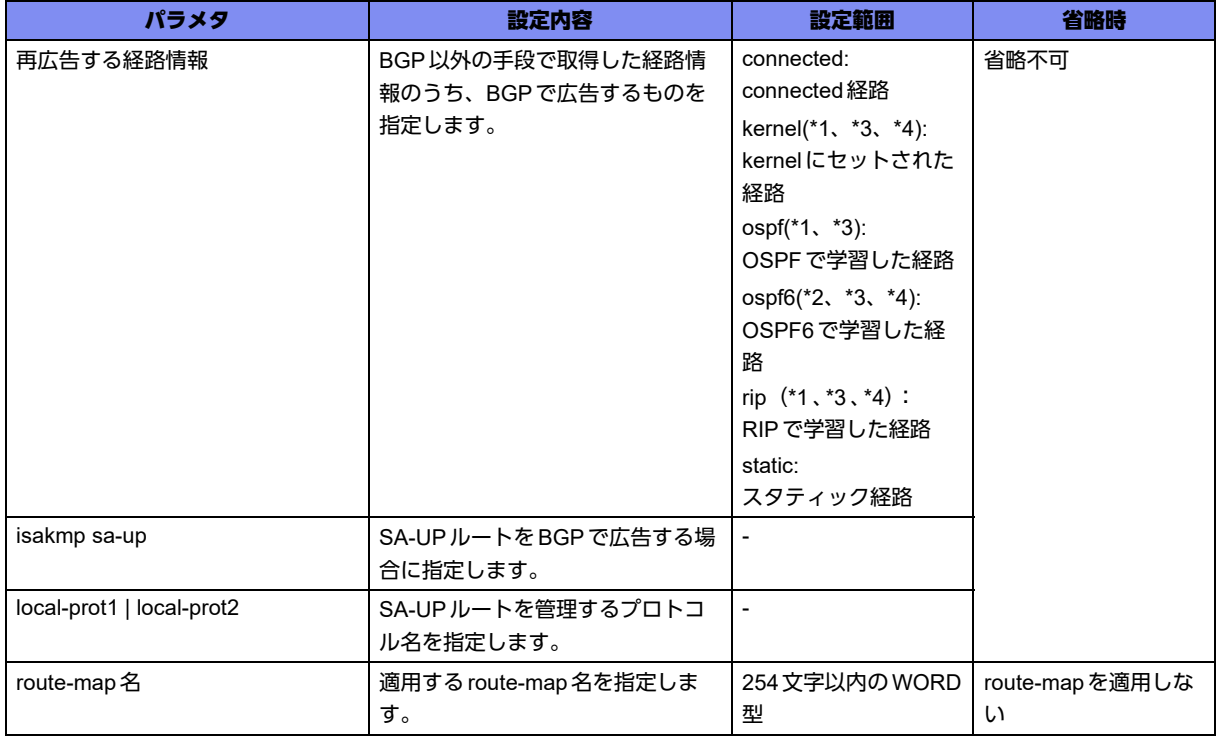

\*1) address-family ipv6設定モードでは指定できません。

\*2) address-family ipv4設定モードでは指定できません。

\*3) address-family ipv6 VRF 設定モードでは指定できません。

\*4) address-family ipv4 VRF 設定モードでは指定できません。

### 【動作モード】

address-family ipv4 設定モード、address-family ipv6 設定モード、address-family ipv4 VRF 設定モード、 address-family ipv6 VRF設定モード

### 【説明】

異なるルートドメインに対して、経路情報の再広告を行う場合に設定します。

### 【実行例】

経路情報の再広告を行います(再広告する経路情報:static)。

```
【address-family ipv4設定モードの場合】
#configure terminal
(config)#router bgp 64496
(config-bgp)#address-family ipv4 unicast
(config-af ipv4 unicast)#redistribute static
```
### 【未設定時】

再広告を行いません。

### **8.3.25 table-map**

### 【機能】

BGP経路をRIBに登録するときに指定されたRoute-Mapの適用

### 【入力形式】

table-map <route-map 名> [filter]

no table-map <route-map 名> [filter]

### 【パラメタ】

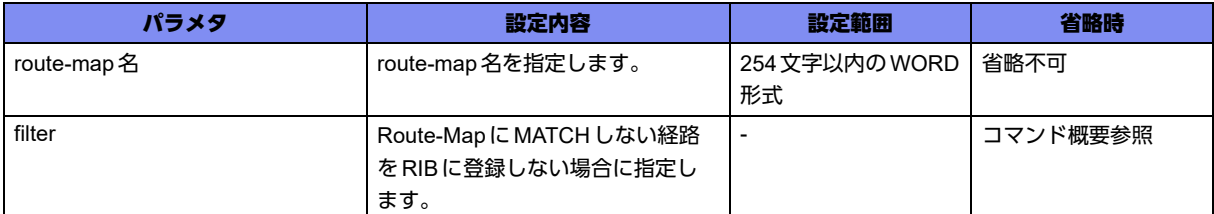

### 【動作モード】

address-family ipv4設定モード、address-family ipv6設定モード

### 【説明】

BGP経路をRIBに登録するときに指定されたRoute-Mapを適用します。

filterオプションが指定されていない場合、Route-MapにMATCHしたBGP経路はRoute-Map適用後の経 路情報がRIBに登録され、MATCHしない場合は元のBGP経路情報がRIBに登録されます。

### 【実行例】

Route Reflector用途で使用するなど、すべてのBGP経路のRIB登録を抑制する場合、以下のように存在 しないRoute-Map bgp-to-ribを指定します。

【address-family ipv4設定モードの場合】 #configure terminal (config)#router bgp 650016 (config-bgp)#address-family ipv4 unicast (config-af ipv4 unicast)# neighbor 192.168.1.1 remote-as 65002 (config-af ipv4 unicast)# table-map bgp-to-rib filter (config-af ipv4 unicast)# exit (config-bgp)#exit

一部のBGP経路に対してMetricを変更して登録する場合、以下のRoute-Mapを指定します。

```
【address-family ipv4設定モードの場合】
#configure terminal
(config)#router bgp 650016
(config-bgp)#address-family ipv4 unicast
(config-af ipv4 unicast)# neighbor 192.168.1.1 remote-as 65002
(config-af ipv4 unicast)# table-map bgp-to-rib MAP
(config-af ipv4 unicast)# exit
(config-bgp)#exit
(config)#
(config)#access-list 1 permit 172.16.1.0 0.0.255.255
(config)#route-map MAP permit 1
(config-rmap MAP permit 1)#match ip address 1
(config-rmap MAP permit 1)#set metric 9999
(config-rmap MAP permit 1)#exit
(config)#
```
### 【未設定時】

BGP経路はすべてRIBに登録されます。

## 8.4 IPv4VRF経路交換の設定

### **8.4.1 address-family ipv4 vrf**

### 【機能】

address-family ipv4 VRF設定モードへの移行

### 【入力形式】

address-family ipv4 vrf <VRF名>

no address-family [ipv4 vrf <VRF名>]

### 【パラメタ】

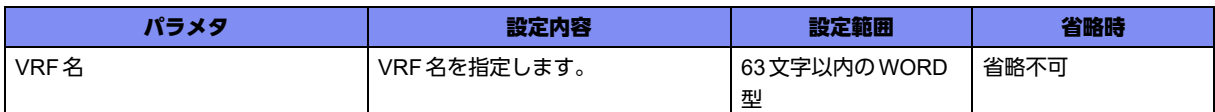

### 【動作モード】

BGPサービス設定モード

### 【説明】

address-family ipv4 VRF設定モードに移行します。address-family ipv4 VRF設定モードでは、VRFイン タフェースのBGPピアとの間でIPv4ユニキャストのBGP通信をする場合の設定を行います。コマンド の先頭に"no"を指定することで、該当address-family ipv4 VRF設定モードの内容がすべて消去されます。

### 【実行例】

address-family ipv4 VRF設定モードに移行します (VRF名: vrf-A)。

```
#configure terminal
(config)#router bgp 64496
(config-bgp)#address-family ipv4 vrf vrf-A
(config-af ipv4 vrf vrf-A)#
```
## 8.5 IPv6VRF経路交換の設定

### **8.5.1 address-family ipv6 vrf**

### 【機能】

address-family ipv6 VRF設定モードへの移行

### 【入力形式】

address-family ipv6 vrf <VRF名>

no address-family [ipv6 vrf <VRF名>]

### 【パラメタ】

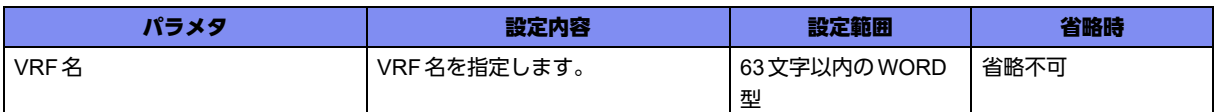

### 【動作モード】

BGPサービス設定モード

### 【説明】

address-family ipv6 VRF設定モードに移行します。address-family ipv6 VRF設定モードでは、VRFイン タフェースのBGPピアとの間でIPv6ユニキャストのBGP通信をする場合の設定を行います。コマンド の先頭に"no"を指定することで、該当address-family ipv6 VRF設定モードの内容がすべて消去されます。

### 【実行例】

address-family ipv6 VRF設定モードに移行します (VRF名: vrf-A)。

```
#configure terminal
(config)#router bgp 64496
(config-bgp)#address-family ipv6 vrf vrf-A
(config-af ipv6 vrf vrf-A)#
```
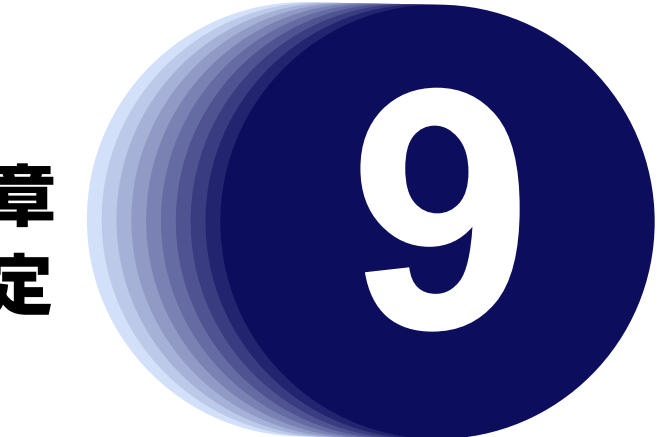

# 第9章 route-mapの設定

この章では、route-mapの設定に関するコマンドについて説明します。

**9.1 route-map**の設定 **[. . . . . . . . . . . . . . . . . . . . . . . . . . . . . . . . . . . . . . . . . . . . . . . . . . . . . . . . . . . . . . . . . 354](#page-353-0)**

## <span id="page-353-0"></span>9.1 route-mapの設定

### **9.1.1 route-map**

### 【機能】

route-map設定モードへの移行

### 【入力形式】

route-map <route-map 名> {permit | deny} <シーケンス番号 >

no route-map <route-map 名 > {{permit | deny} <シーケンス番号 > | \*}

### 【パラメタ】

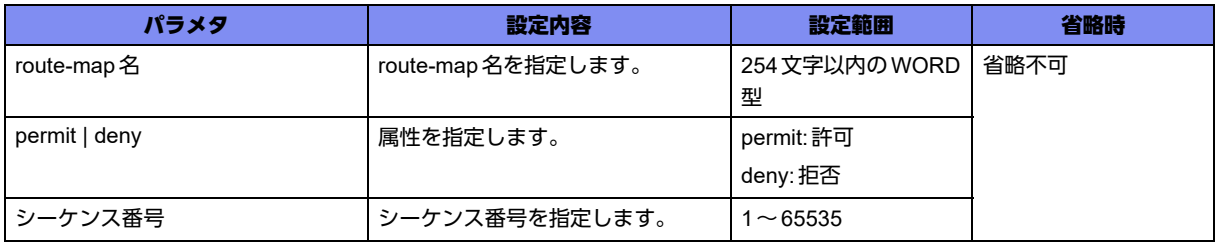

【動作モード】

基本設定モード

### 【説明】

route-map設定モードに移行します。route-mapでは、ルート情報の送受信条件や送受信先を詳細に規定 します。ルート情報の送受信条件や送受信対象を"match"で特定し、送受信するルート情報を"set"で編集 します。noで"\*"を指定した場合には、該当route-map設定モードの内容がすべて消去されます。

### 【実行例】

route-map設定モードに移行します(route-map名:route-map-A、許可、シーケンス番号:1)。

```
#configure terminal
(config)#route-map map-A permit 1
(config-rmap map-A permit 1)#
```
### **9.1.2 continue**

### 【機能】

次に評価したいroute-mapのシーケンス番号の設定

### 【入力形式】

```
continue [<シーケンス番号>]
```
no continue [<シーケンス番号>]

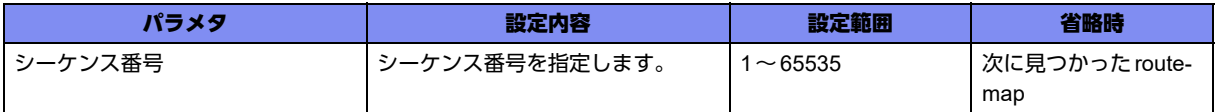

### 【動作モード】

route-map設定モード

### 【説明】

route-mapにマッチした場合に、次に評価したいroute-mapのシーケンス番号を設定します。シーケンス 番号を省略した場合、次に見つかったroute-mapを評価します。

対象プロトコル:RIP、OSPF、BGP、OSPF6

### 【実行例】

次に評価したいroute-mapのシーケンス番号を設定します(次に見つかったroute-map)。

```
#configure terminal
(config)#route-map route-map-A permit 1
(config-rmap route-map-A permit 1)#continue
```
### 【未設定時】

route-mapにマッチした場合、route-mapの評価を終了します。

### **9.1.3 match as-path**

### 【機能】

AS-PATHアクセスリストにマッチさせる設定

### 【入力形式】

match as-path <アクセスリスト名>

no match as-path [<アクセスリスト名>]

### 【パラメタ】

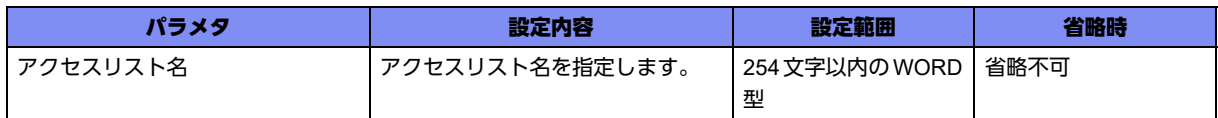

### 【動作モード】

route-map設定モード

### 【説明】

AS-PATHアクセスリストにマッチさせる場合に設定します。 対象プロトコル:BGP

### 【実行例】

AS-PATHアクセスリストにマッチさせます(ASアクセスリスト名:asacclist-A)。

```
#configure terminal
(config)#route-map route-map-A permit 1
(config-rmap route-map-A permit 1)#match as-path asacclist-A
```
### 【未設定時】

AS-PATHアクセスリストにマッチさせません。

### **9.1.4 match community**

### 【機能】

コミュニティリストにマッチさせる設定

#### 【入力形式】

match community <コミュニティリスト名>

no match community [<コミュニティリスト名>]

### 【パラメタ】

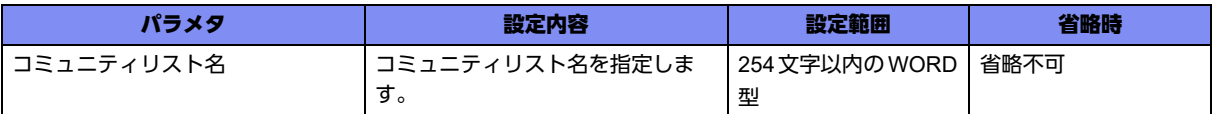

### 【動作モード】

route-map設定モード

### 【説明】

コミュニティリストにマッチさせる場合に指定します。 対象プロトコル:BGP

### 【実行例】

コミュニティリストにマッチさせます(コミュニティリスト名:community-list-A)。

```
#configure terminal
(config)#route-map route-map-A permit 1
(config-rmap route-map-A permit 1)#match community community-list-A
```
#### 【未設定時】

コミュニティリストにマッチさせません。

### **9.1.5 match interface**

### 【機能】

インタフェースの比較

### 【入力形式】

match interface <インタフェース名> <インタフェース番号>

no match interface <インタフェース名> [<インタフェース番号>]

### 【パラメタ】

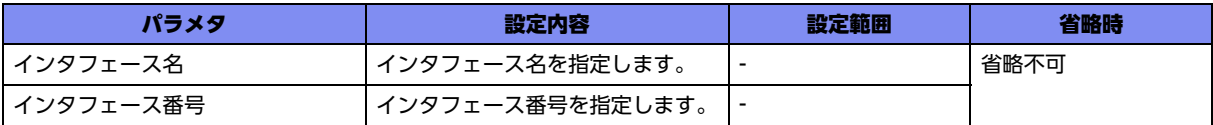

### 【動作モード】

route-map設定モード

### 【説明】

インタフェースを比較します。 対象プロトコル:RIP、OSPF

### 【実行例】

インタフェースを比較します(インタフェース名:port-channel、インタフェース番号:1)。

```
#configure terminal
(config)#route-map route-map-A permit 1
(config-rmap route-map-A permit 1)#match interface port-channel 1
```
### 【未設定時】

インタフェースを比較しません。

### **9.1.6 match ip address**

### 【機能】

アクセスリスト、プレフィックスリストにマッチさせる設定

### 【入力形式】

match ip address {<アクセスリスト番号> | prefix-list <プレフィックスリスト名>}

no match ip address [<アクセスリスト番号> | prefix-list [<プレフィックスリスト名>]]

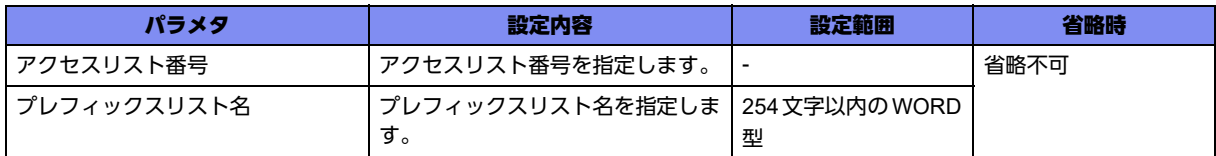

### 【動作モード】

route-map設定モード

### 【説明】

アクセスリストまたはプレフィックスリストにマッチさせる場合に設定します。 対象プロトコル:RIP、OSPF、BGP

### 【実行例】

アクセスリストにマッチさせます(アクセスリスト番号:20)。

```
#configure terminal
(config)#route-map route-map-A permit 1
(config-rmap route-map-A permit 1)#match ip address 20
```
### 【未設定時】

アクセスリストまたはプレフィックスリストにマッチさせません。

### **9.1.7 match ip next-hop**

### 【機能】

アクセスリスト、プレフィックスリストにマッチさせる設定

### 【入力形式】

match ip next-hop {<アクセスリスト番号> | prefix-list <プレフィックスリスト名>}

no match ip next-hop [<アクセスリスト番号> | prefix-list [<プレフィックスリスト名>]]

### 【パラメタ】

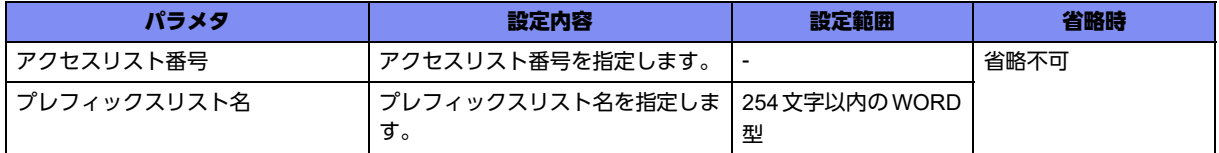

### 【動作モード】

route-map設定モード

【説明】

アクセスリストまたはプレフィックスリストにマッチさせる場合に設定します。 対象プロトコル:RIP、OSPF、BGP

### 【実行例】

アクセスリストにマッチさせます(アクセスリスト番号:1)。

```
#configure terminal
(config)#route-map route-map-A permit 1
(config-rmap route-map-A permit 1)#match ip next-hop 1
```
### 【未設定時】

アクセスリストまたはプレフィックスリストにマッチさせません。

### **9.1.8 match ipv6 address**

### 【機能】

アクセスリスト、プレフィックスリストにマッチさせる設定

### 【入力形式】

match ipv6 address {<アクセスリスト番号> | prefix-list <プレフィックスリスト名>}

no match ipv6 address {<アクセスリスト番号> | prefix-list <プレフィックスリスト名>}

【パラメタ】

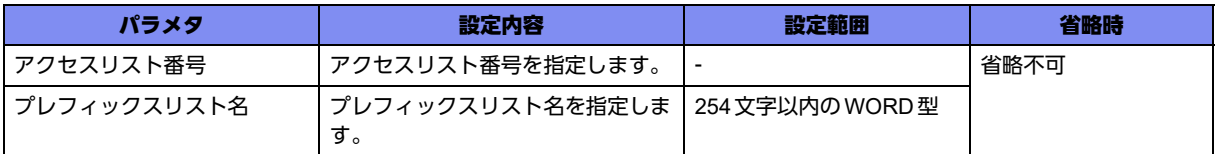

### 【動作モード】

route-map設定モード

### 【説明】

アクセスリストまたはプレフィックスリストにマッチさせる場合に設定します。 対象プロトコル:OSPF6(プレフィックスリストのみ使用可能)、BGP

### 【実行例】

アクセスリストにマッチさせます(アクセスリスト番号:3000)。

#configure terminal (config)#route-map route-map-A permit 1 (config-rmap route-map-A permit 1)#match ipv6 address 3000

### 【未設定時】

アクセスリストまたはプレフィックスリストにマッチさせません。

### **9.1.9 match ipv6 next-hop**

### 【機能】

経路情報のNext-hopアドレスと設定したNext-hopアドレスとの比較

### 【入力形式】

match ipv6 next-hop <Next-hopアドレス>

no match ipv6 next-hop <Next-hopアドレス>

### 【パラメタ】

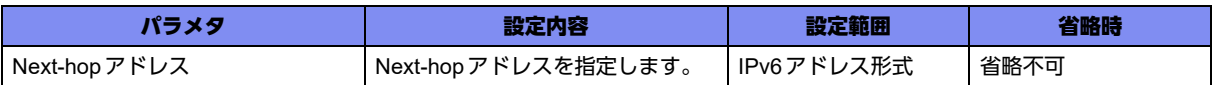

### 【動作モード】

route-map設定モード

### 【説明】

経路情報のNext-hopアドレスと設定したNext-hopアドレスとを比較します。

対象プロトコル:BGP

### 【実行例】

Next-hopアドレスを比較します(Next-hopアドレス:2001:db8::1)。

```
#configure terminal
(config)#route-map route-map-A permit 1
(config-rmap route-map-A permit 1)#match ipv6 next-hop 2001:db8::1
```
### 【未設定時】

Next-hopアドレスを比較しません。

### **9.1.10 match metric**

### 【機能】

経路情報のメトリック値と設定したメトリック値との比較

### 【入力形式】

match metric <メトリック値>

no match metric [<メトリック値>]

### 【パラメタ】

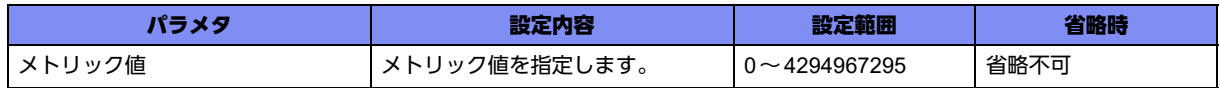
#### 【動作モード】

route-map設定モード

#### 【説明】

経路情報のメトリック値と設定したメトリック値とを比較します。 対象プロトコル:RIP、OSPF、BGP

### 【実行例】

経路情報のメトリック値と設定したメトリック値を比較します (メトリック値:12)。

```
#configure terminal
(config)#route-map route-map-A permit 1
(config-rmap route-map-A permit 1)#match metric 12
```
#### 【未設定時】

メトリック値を比較しません。

# **9.1.11 match origin**

#### 【機能】

経路情報のORIGIN属性と設定したORIGIN属性との比較

#### 【入力形式】

match origin <ORIGIN属性>

no match origin [<ORIGIN属性>]

# 【パラメタ】

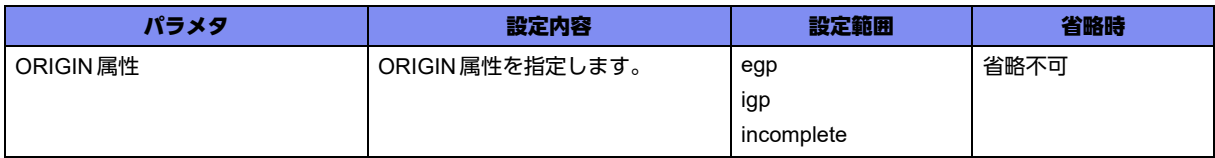

#### 【動作モード】

route-map設定モード

#### 【説明】

経路情報のORIGIN属性と設定したORIGIN属性とを比較します。

対象プロトコル:BGP

# 【実行例】

経路情報の ORIGIN 属性と設定した ORIGIN 属性を比較します (ORIGIN 属性: egp)。

#configure terminal (config)#route-map route-map-A permit 1 (config-rmap route-map-A permit 1)#match origin egp

#### 【未設定時】

ORIGIN属性を比較しません。

# **9.1.12 match route-type external**

# 【機能】

経路情報のメトリックタイプと設定したメトリックタイプとの比較

### 【入力形式】

match route-type external {type-1 | type-2}

no match route-type external [type-1 | type-2]

### 【パラメタ】

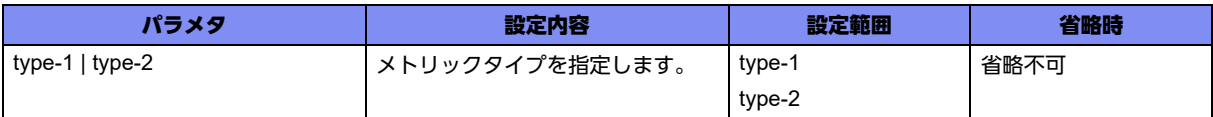

# 【動作モード】

route-map設定モード

#### 【説明】

経路情報のメトリックタイプと設定したメトリックタイプとを比較します。

対象プロトコル:OSPF

# 【実行例】

経路情報のメトリックタイプと設定したメトリックタイプを比較します(type-1)。

```
#configure terminal
(config)#route-map route-map-A permit 1
(config-rmap route-map-A permit 1)#match route-type external type-1
```
# 【未設定時】

メトリックタイプを比較しません。

# **9.1.13 match tag**

# 【機能】

タグ値と設定したタグ値との比較

# 【入力形式】

match tag <タグ値>

no match tag [<タグ値>]

【パラメタ】

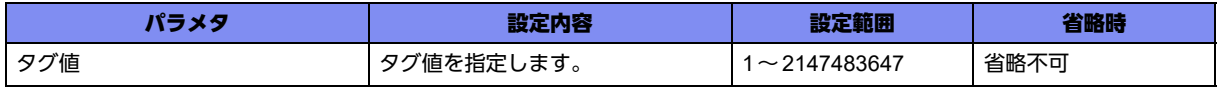

【動作モード】

route-map設定モード

#### 【説明】

タグ値と設定したタグ値とを比較します。 対象プロトコル:OSPF、BGP

#### 【実行例】

タグ値を比較します(タグ値:10)。

#configure terminal (config)#route-map route-map-A permit 1 (config-rmap route-map-A permit 1)#match tag 10

# 【未設定時】

タグ値を比較しません。

# **9.1.14 set aggregator**

#### 【機能】

route-mapに該当する経路情報のAGGREGATOR属性の設定

#### 【入力形式】

set aggregator as <AS番号> <AGGREGATOR属性>

no set aggregator as [<AS番号> <AGGREGATOR属性>]

# 【パラメタ】

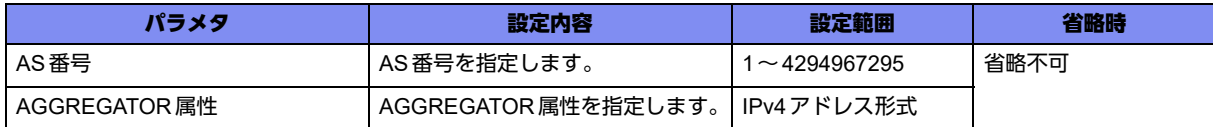

#### 【動作モード】

route-map設定モード

#### 【説明】

route-mapに該当する経路情報のAGGREGATOR属性を設定します。

対象プロトコル:BGP

#### 【実行例】

route-mapに該当する経路情報のAGGREGATOR属性を設定します(AS番号:100、AGGREGATOR属 性: 192.0.2.1)。

#configure terminal (config)#route-map route-map-A permit 1 (config-rmap route-map-A permit 1)#set aggregator as 100 192.0.2.1

### 【未設定時】

AGGREGATOR属性を設定しません。

# **9.1.15 set as-path prepend**

### 【機能】

route-mapに該当する経路情報のAS-PATH属性の付加

# 【入力形式】

set as-path prepend <AS番号>

no set as-path prepend [<AS番号>]

【パラメタ】

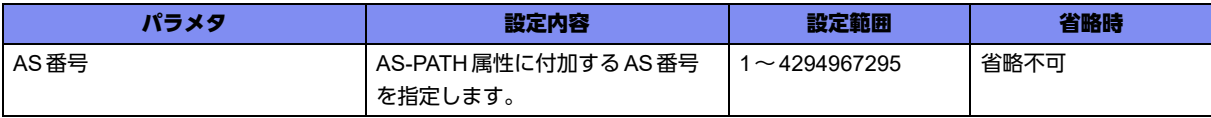

# 【動作モード】

route-map設定モード

#### 【説明】

route-mapに該当する経路情報のAS-PATH属性に付加します。

対象プロトコル:BGP

# 【実行例】

AS-PATH属性に付加します(AS番号:16)。

```
#configure terminal
(config)#route-map route-map-A permit 1
(config-rmap route-map-A permit 1)#set as-path prepend 16
```
# 【未設定時】

AS-PATH属性に付加しません。

# **9.1.16 set atomic-aggregate**

# 【機能】

route-mapに該当する経路情報のATOMIC-AGGREGATE属性の設定

# 【入力形式】

set atomic-aggregate

no set atomic-aggregate

【動作モード】

route-map設定モード

# 【説明】

route-mapに該当する経路情報のATOMIC-AGGREGATE属性を設定します。

対象プロトコル:BGP

# 【実行例】

ATOMIC-AGGREGATE属性を設定します。

```
#configure terminal
(config)#route-map route-map-A permit 1
(config-rmap route-map-A permit 1)#set atomic-aggregate
```
# 【未設定時】

ATOMIC-AGGREGATE属性を設定しません。

# **9.1.17 set community**

# 【機能】

コミュニティ属性の設定

# 【入力形式】

set community [additive] <コミュニティ属性値>

no set community [additive] [<コミュニティ属性値>]

# 【パラメタ】

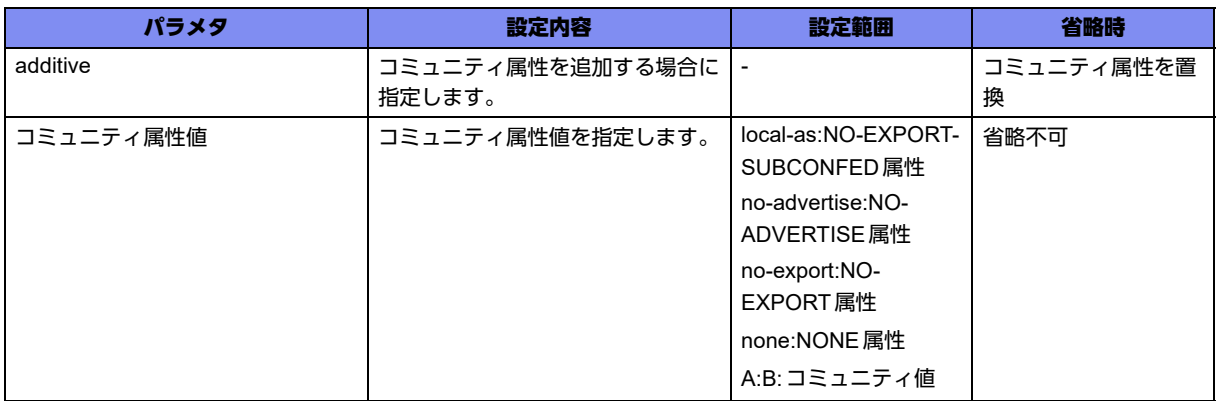

# 【動作モード】

route-map設定モード

# 【説明】

route-mapに該当する経路情報のコミュニティ属性を設定します。additiveを指定した場合には、コミュ ニティ属性を追加します。

対象プロトコル:BGP

# 【実行例】

コミュニティ属性を設定します(コミュニティ属性値:no-advertise)。

```
#configure terminal
(config)#route-map map-A permit 1
(config-rmap map-A permit 1)#set community no-advertise
```
### 【未設定時】

コミュニティ属性を設定・追加しません。

# **9.1.18 set extcommunity**

### 【機能】

EXT-COMMUNITIES属性の設定

# 【入力形式】

set extcommunity {rt | soo} [additive] {<RT値> | <SOO属性値>}

no set extcommunity {rt | soo} [additive] [<RT値> | <SOO属性値>]

# 【パラメタ】

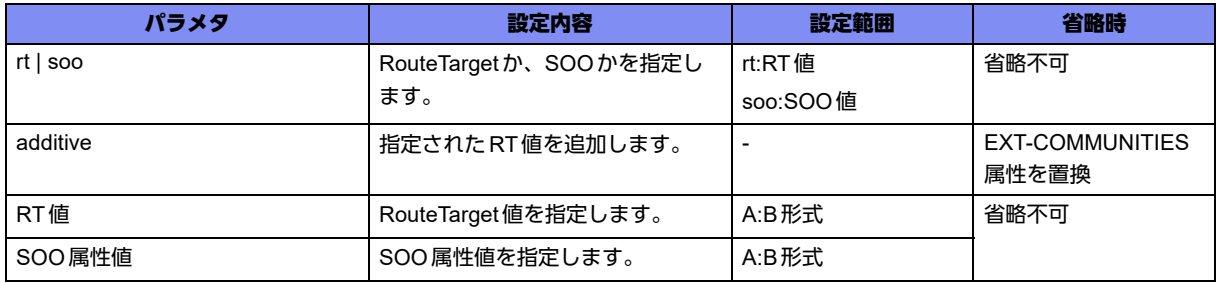

# 【動作モード】

route-map設定モード

#### 【説明】

route-mapに該当する経路情報のEXT-COMMUNITIES属性を設定します。additiveを指定した場合には、 EXT-COMMUNITIES属性を追加します。

対象プロトコル:BGP

# 【実行例】

EXT-COMMUNITIES属性を設定します(rt、RT値:1:1000)。

```
#configure terminal
(config)#route-map map-A permit 1
(config-rmap map-A permit 1)#set extcommunity rt 1:1000
```
#### 【未設定時】

EXT-COMMUNITIES属性を設定/追加しません。

# **9.1.19 set ip next-hop**

# 【機能】

Next-hopアドレスの設定

# 【入力形式】

set ip next-hop <Next-hopアドレス>

no set ip next-hop [<Next-hopアドレス>]

# 【パラメタ】

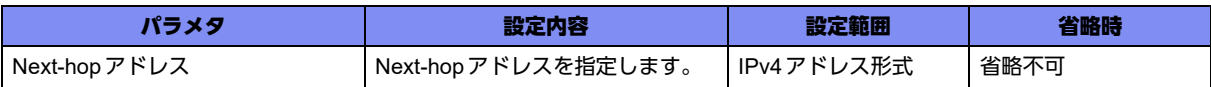

# 【動作モード】

route-map設定モード

# 【説明】

route-mapに該当する経路情報のNext-hopアドレスを設定します。BGPの場合には、NEXT-HOP属性と して設定値を広告します。

対象プロトコル:RIP、BGP

# 【実行例】

Next-hopアドレスを設定します(Next-hopアドレス:192.0.2.1)。

```
#configure terminal
(config)#route-map map-A permit 1
(config-rmap map-A permit 1)#set ip next-hop 192.0.2.1
```
# 【未設定時】

Next-hopアドレスを設定しません。

# **9.1.20 set ipv6 next-hop**

# 【機能】

Next-hopアドレスの設定

# 【入力形式】

set ipv6 next-hop {global | local} <Next-hop アドレス >

no set ipv6 next-hop {global | local} [<Next-hop アドレス>]

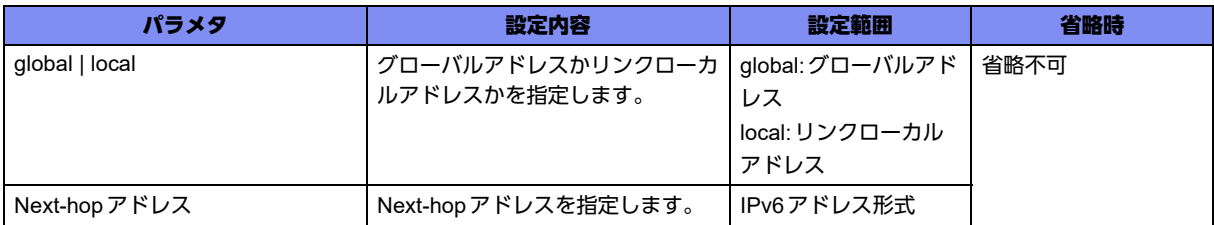

# 【動作モード】

route-map設定モード

#### 【説明】

route-mapに該当する経路情報のNext-hopアドレスを設定します。

対象プロトコル:BGP

# 【実行例】

Next-hopアドレスを設定します(global、Next-hopアドレス:2001:db8::1)。

```
#configure terminal
(config)#route-map map-A permit 1
(config-rmap map-A permit 1)#set ipv6 next-hop global 2001:db8::1
```
# 【未設定時】

Next-hopアドレスを設定しません。

# **9.1.21 set local-preference**

#### 【機能】

route-mapに該当する経路情報のLOCAL-PREF値の設定

# 【入力形式】

set local-preference <LOCAL-PREF値>

no set local-preference [<LOCAL-PREF値>]

# 【パラメタ】

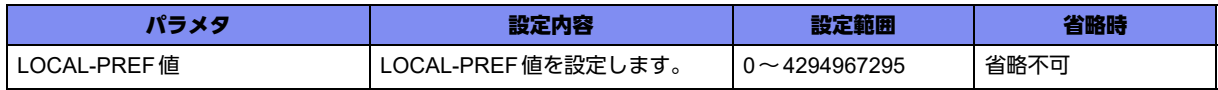

#### 【動作モード】

route-map設定モード

#### 【説明】

route-mapに該当する経路情報のLOCAL-PREF値を設定します。 対象プロトコル:BGP

#### 【実行例】

LOCAL-PREF値を設定します(LOCAL-PREF値:95)。

```
#configure terminal
(config)#route-map map-A permit 1
(config-rmap map-A permit 1)#set local-preference 95
```
#### 【未設定時】

LOCAL-PREF値を設定しません。

# **9.1.22 set metric**

#### 【機能】

メトリック値の設定

#### 【入力形式】

set metric <メトリック値>

no set metric [<メトリック値>]

#### 【パラメタ】

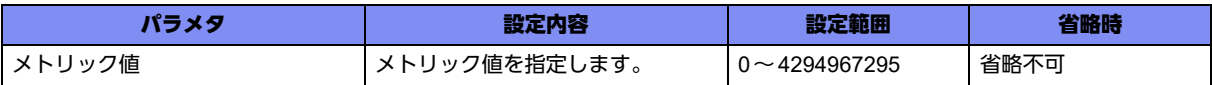

#### 【動作モード】

route-map設定モード

#### 【説明】

route-mapに該当する経路情報のメトリック値を設定します。BGPの場合は、MULTI-EXIT-DISCRIMINATOR属性として設定値を広告します。

対象プロトコル:RIP、OSPF、BGP、OSPF6

#### 【実行例】

メトリック値を設定します(メトリック値:12)。

```
#configure terminal
(config)#route-map route-map-A permit 1
(config-rmap route-map-A permit 1)#set metric 12
```
# 【未設定時】

メトリック値を設定しません。

# **9.1.23 set metric-type**

### 【機能】

メトリックタイプの設定

### 【入力形式】

set metric-type {type-1 | type-2}

no set metric-type [type-1 | type-2]

#### 【パラメタ】

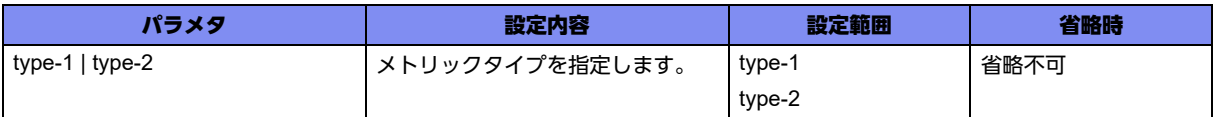

#### 【動作モード】

route-map設定モード

#### 【説明】

```
route-mapに該当する経路情報のメトリックタイプを設定します。
```
対象プロトコル:OSPF、OSPF6

# 【実行例】

```
メトリックタイプを設定します(メトリックタイプ:type-1)。
```

```
#configure terminal
(config)#route-map route-map-A permit 1
(config-rmap route-map-A permit 1)#set metric-type type-1
```
# 【未設定時】

メトリックタイプはtype-2で動作します。

# **9.1.24 set next-hop**

#### 【機能】

AS-external-LSAのNext-hopアドレスの設定

# 【入力形式】

set next-hop <Next-hopアドレス>

no set next-hop [<Next-hopアドレス>]

# 【パラメタ】

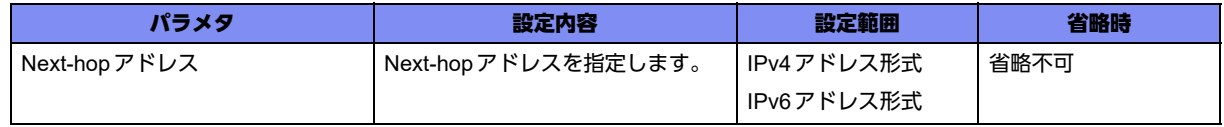

#### 【動作モード】

route-map設定モード

#### 【説明】

route-mapに該当する経路情報について、AS-external-LSAのNext-hopアドレスを設定します。 対象プロトコル:OSPF、OSPF6

# 【実行例】

AS-external-LSAのNext-hopアドレスを設定します(Next-hopアドレス:192.0.2.1)。

```
#configure terminal
(config)#route-map route-map-A permit 1
(config-rmap route-map-A permit 1)#set next-hop 192.0.2.1
```
#### 【未設定時】

AS-external-LSAのNext-hopアドレスを設定しません。

# **9.1.25 set origin**

# 【機能】

ORIGIN属性の設定

# 【入力形式】

set origin <ORIGIN属性>

no set origin [<ORIGIN属性>]

# 【パラメタ】

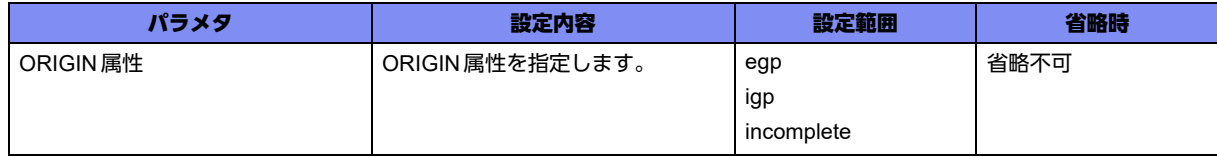

#### 【動作モード】

route-map設定モード

#### 【説明】

route-mapに該当する経路情報のORIGIN属性を設定します。

対象プロトコル:BGP

#### 【実行例】

ORIGIN 属性を設定します (ORIGIN 属性: egp)。

```
#configure terminal
(config)#route-map route-map-A permit 1
(config-rmap route-map-A permit 1)#set origin egp
```
# 【未設定時】

ORIGIN属性を設定しません。

# **9.1.26 set originator-id**

# 【機能】

ORIGINATOR-ID属性の設定

# 【入力形式】

set originator-id <ORIGINATOR-ID属性>

no set originator-id [<ORIGINATOR-ID属性>]

# 【パラメタ】

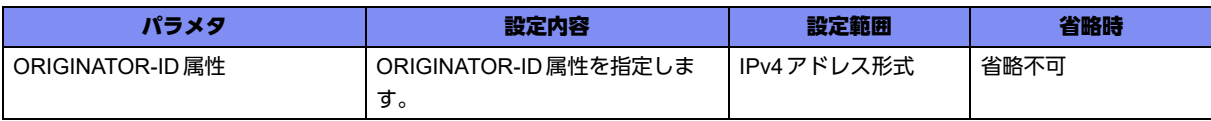

# 【動作モード】

route-map設定モード

#### 【説明】

route-mapに該当する経路情報のORIGINATOR-ID属性を設定します。

対象プロトコル:BGP

# 【実行例】

ORIGINATOR-ID属性を設定します(ORIGINATOR-ID属性:192.0.2.1)。

```
#configure terminal
(config)#route-map route-map-A permit 1
(config-rmap route-map-A permit 1)#set originator-id 192.0.2.1
```
# 【未設定時】

ORIGINATOR-ID属性を設定しません。

# **9.1.27 set tag**

# 【機能】

route-mapに該当するタグ値の設定

# 【入力形式】

set tag <タグ値>

no set tag [<タグ値>]

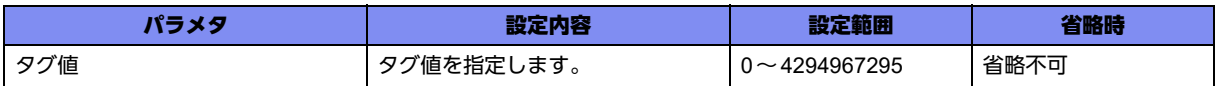

# 【動作モード】

route-map設定モード

# 【説明】

route-mapに該当するタグ値を設定します。

対象プロトコル:OSPF

# 【実行例】

route-mapに該当するタグ値を設定します (タグ値: 10)。

#configure terminal (config)#route-map route-map-A permit 1 (config-rmap route-map-A permit 1)#set tag 10

# 【未設定時】

タグ値を設定しません。

# **9.1.28 set weight**

#### 【機能】

weight値の設定

# 【入力形式】

set weight <weight値>

no set weight [<weight値>]

【パラメタ】

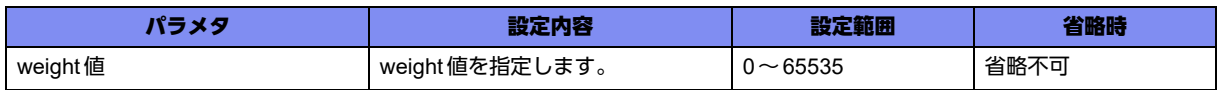

# 【動作モード】

route-map設定モード

# 【説明】

route-mapに該当する経路情報のweight値を設定します。

対象プロトコル:BGP

### 【実行例】

weight値を設定します(weight値:64)。

```
#configure terminal
(config)#route-map route-map-A permit 1
(config-rmap route-map-A permit 1)#set weight 64
```
### 【未設定時】

weight値を設定しません。

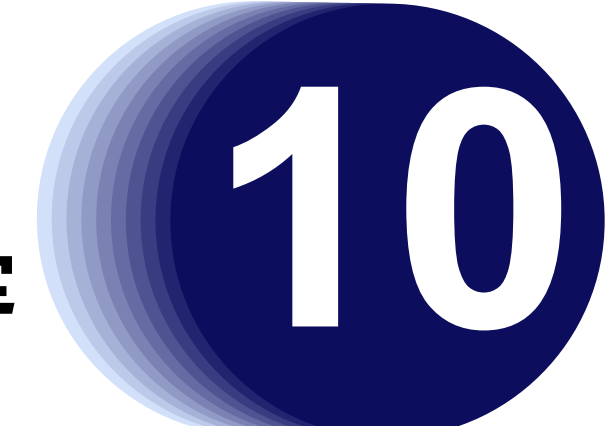

# 第10章 アクセスリストの設定

この章では、アクセスリストの設定に関するコマンドについて説明します。

**10.1** アクセスリスト/アクセスグループの設定 **[. . . . . . . . . . . . . . . . . . . . . . . . . . . . . . . . . . . . . . . . . . . . . . 376](#page-375-0)**

# <span id="page-375-0"></span>10.1 アクセスリスト/アクセスグループの設定

各種フィルタ機能では、アクセスリストが利用されます。

アクセスリストにパケットの種類を登録し、各フィルタコマンドで登録したアクセスリストを指定する形 で設定を行います。

# **10.1.1 access-list**

### 【機能】

SPI 登録(spi) /許可(permit) /拒否(deny)の属性を与える設定

パケットの種類の登録を行います。ここで登録したものを各モジュールが参照することで、バケットフィ ルタリング、ルーティング相手の特定など、幅広く利用できます。

access-list設定は常に基本設定モードで行われます。そのフォーマットは、access-listコマンドの次にく る数字(アクセスリスト番号)で変化します。

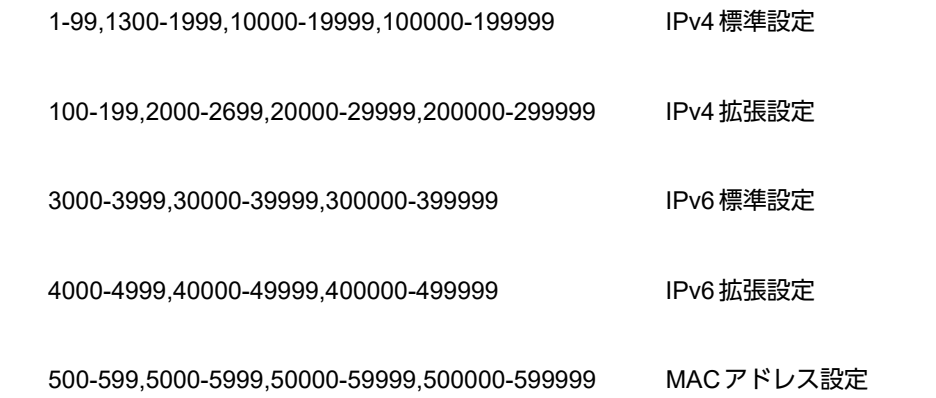

アクセスリストのエントリ消費量は、show traffic-manager network resourcesコマンドで確認できます。

# **10.1.2 access-list**(**IPv4**標準設定)

# 【機能】

SPI登録(spi)/許可(permit) /拒否(deny) の設定

# 【入力形式】

access-list <アクセスリスト番号 > {spi | permit | deny} {any | <src-address> [<src-wildcard>]}

no access-list <アクセスリスト番号>

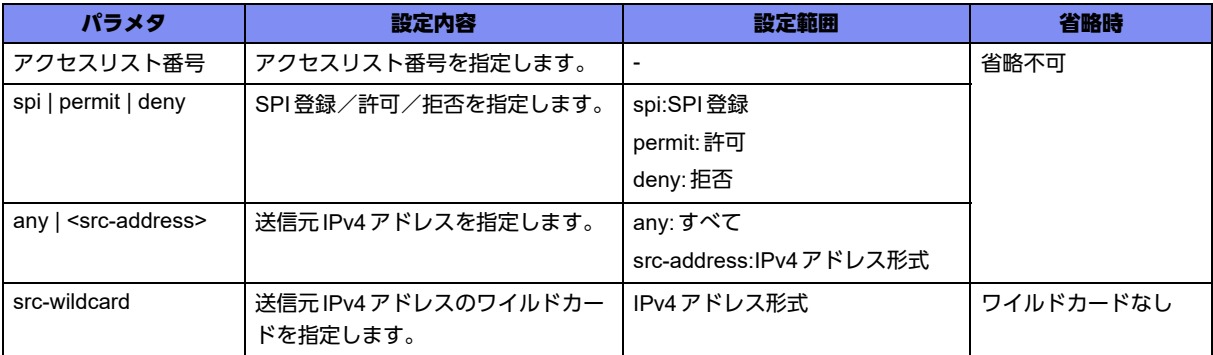

#### 【動作モード】

基本設定モード

#### 【説明】

送信元IPv4アドレスを指定し、SPI登録(spi)/許可(permit)/拒否(deny)を設定します。アクセスリスト 番号が同一の設定は、設定順にソートされます。

spiが指定されている場合はout方向で指定された場合のみ有効となり、in方向で指定されても無効となり ます。

# 【実行例】

IPv4標準アクセスリストを設定します(アクセスリスト番号:1、permit、src-address:192.0.2.0、srcwildcard: 0.0.0.255)。

#configure terminal (config)#access-list 1 permit 192.0.2.0 0.0.0.255

# **10.1.3 access-list**(**IPv4**拡張設定)

### 【機能】

SPI登録(spi)/許可(permit)/拒否(deny)の設定

# 【入力形式】

access-list <アクセスリスト番号> {spi | permit | deny}

{<protocol-number> | <protocol-name>}

{any | host <src-address> | <src-address> [<src-wildcard>]}

[{eq | gt | lt} <port-number> | range <port-no-min> <port-no-max>]

{any | host <dst-address> | <dst-address> <dst-wildcard>}

[{eq | gt | lt} <port-number> | range <port-no-min> <port-no-max>]

[established] [<icmp-type> [<icmp-code>]] [precedence <precedence-value>]

[tos <tos-value>] [dscp <dscp-level>]

[fragments] [802.1p-priority <802.1p-priority>]

no access-list <アクセスリスト番号>

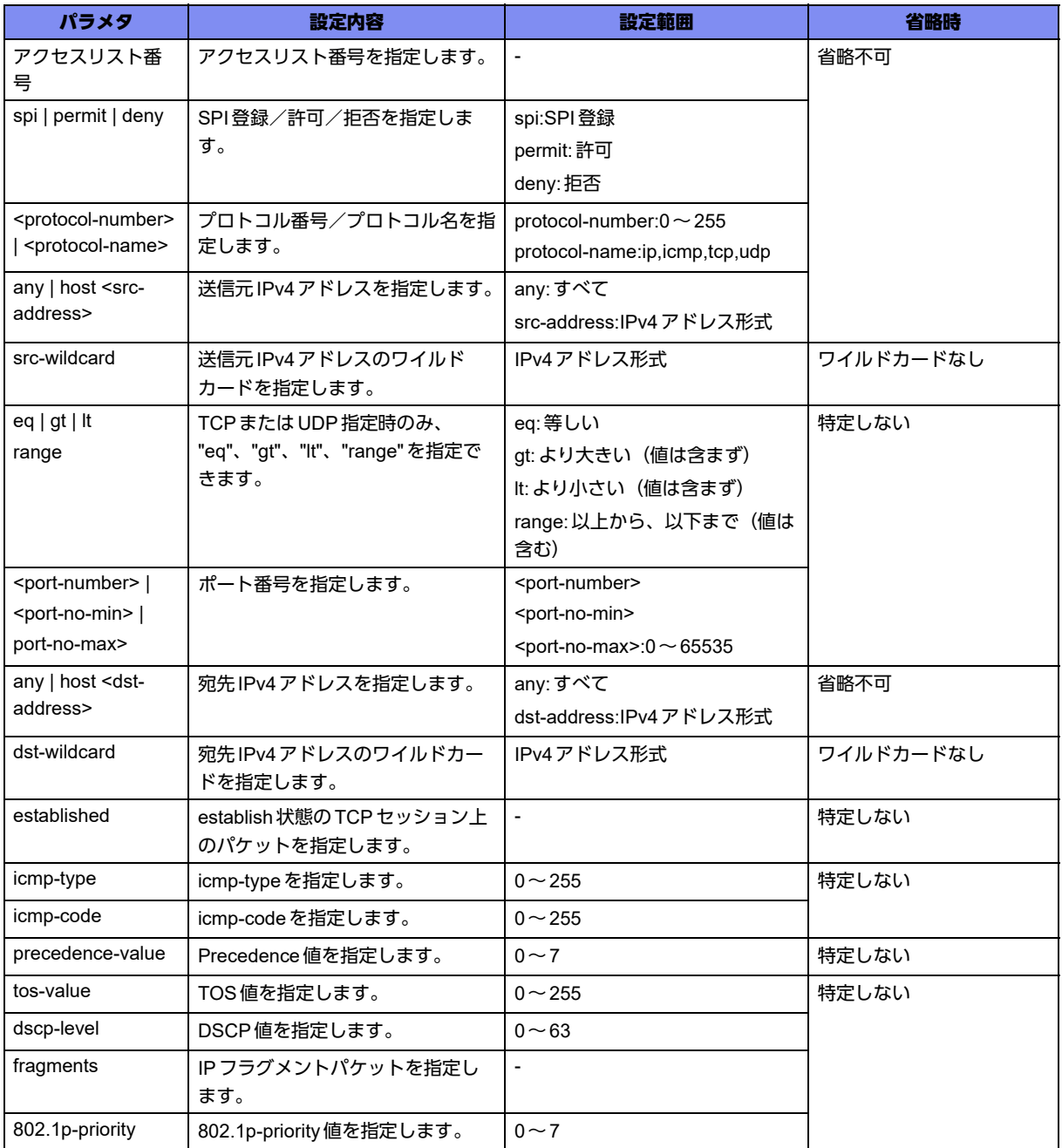

# 【動作モード】

基本設定モード

# 【説明】

送信元IPv4アドレスと宛先IPv4アドレス(さらに必要であればTCPまたはUDPのポート番号)を指定 し、SPI登録(spi)/許可(permit)/拒否(deny)を設定します。アクセスリスト番号が同一の設定は、設定 順にソートされます。

spiが指定されている場合はout方向で指定された場合のみ有効となり、in方向で指定されても無効となり ます。

### 【実行例】

IPv4拡張アクセスリストを設定します(アクセスリスト番号:102、permit、protocol-name:tcp、srcaddress:any、dst-address:192.0.2.0、dst-wildcard:0.0.0.255、eq、port-number:25)。

```
#configure terminal
(config)#access-list 102 permit tcp any 192.0.2.0 0.0.0.255 eq 25
```
# **10.1.4 access-list**(**IPv6**標準設定)

### 【機能】

SPI 登録(spi) /許可(permit) /拒否(deny)の設定

# 【入力形式】

access-list <アクセスリスト番号 > {spi | permit | deny} {any | <src-prefix > }

no access-list <アクセスリスト番号>

# 【パラメタ】

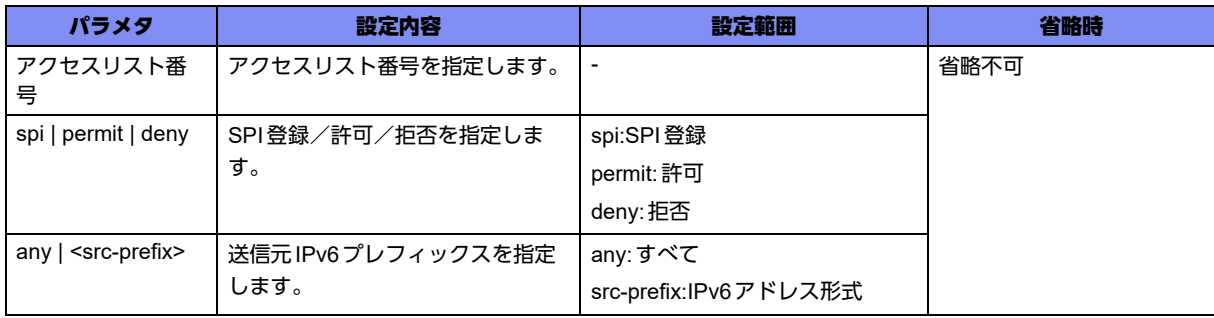

# 【動作モード】

基本設定モード

# 【説明】

送信元IPv6プレフィックスを指定し、SPI登録(spi)/許可(permit)/拒否(deny)を設定します。アクセス リスト番号が同一の設定は、設定順にソートされます。

spiが指定されている場合はout方向で指定された場合のみ有効となり、in方向で指定されても無効となり ます。

# 【実行例】

IPv6標準アクセスリストを設定します(アクセスリスト番号:3000、permit、src-prefix:2001e:db8::1/ 48)。

```
#configure terminal
(config)#access-list 3000 permit 2001:db8::1/48
```
# **10.1.5 access-list**(**IPv6**拡張設定)

# 【機能】

SPI登録(spi)/許可(permit)/拒否(deny)の設定

# 【入力形式】

access-list <アクセスリスト番号> {spi | permit | deny}

{<nextheader-number> | <nextheader-name>}

{any | <src-prefix>}

[{eq | gt | lt} <port-number> | range <port-no-min> <port-no-max>]

{any | <dst-prefix>}

[{eq | gt | lt} <port-number> | range <port-no-min> <port-no-max>]

[established] [<icmp-type> [<icmp-code>]] [traffic-class <0-255>]

[dscp <dscp-level>] [flow-label <0-1048575>] [fragments] [802.1p-priority <0-7>]

no access-list <アクセスリスト番号>

# 【パラメタ】

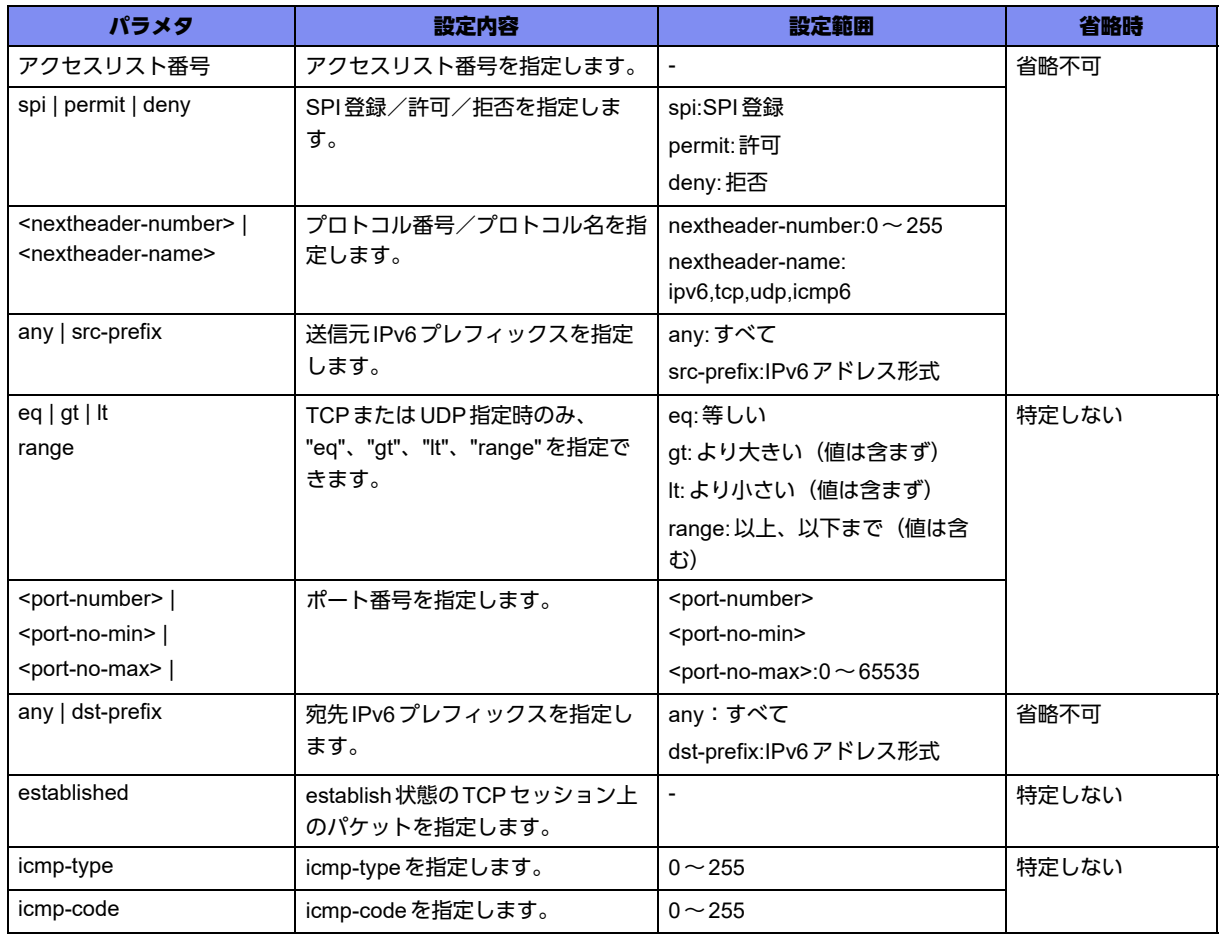

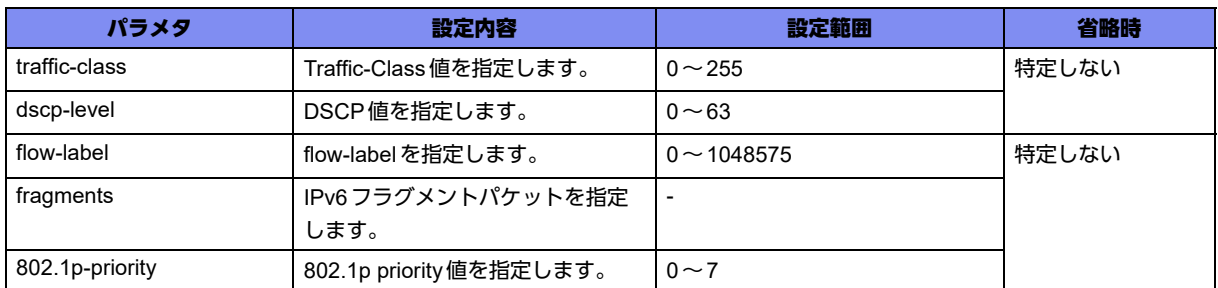

#### 【動作モード】

基本設定モード

#### 【説明】

送信元IPv6プレフィックスと宛先IPv6プレフィックス(さらに必要であればTCPまたはUDPのポート 番号)を指定し、SPI登録(spi)/許可(permit)/拒否(deny)を設定します。アクセスリスト番号が同一の 設定は、設定順にソートされます。

spiが指定されている場合はout方向で指定された場合のみ有効となり、in方向で指定されても無効となり ます。

#### 【実行例】

IPv6拡張アクセスリストを設定します(アクセスリスト番号:4000、permit、protocol-name:tcp、srcprefix:2001:db8::1/48、dst-prefix:any、eq、port-no:23)。

```
#configure terminal
(config)#access-list 4000 permit tcp 2001:db8::1/48 any eq 23
```
# **10.1.6 access-list**(**MAC**アドレス設定)

#### 【機能】

許可 (permit) / 拒否 (deny) の設定

# 【入力形式】

access-list <アクセスリスト番号 > {permit | deny} <src\_mac> <dst\_mac> [ether-type {<ether-typevalue> | ip [<src-address>[<src-wildcard> <dst-address> [<dst-wildcard>]]] [tos <tos-value>] | ipv6 [traffic-class <traffic-class-value>]}]

no access-list <アクセスリスト番号>

# 【パラメタ】

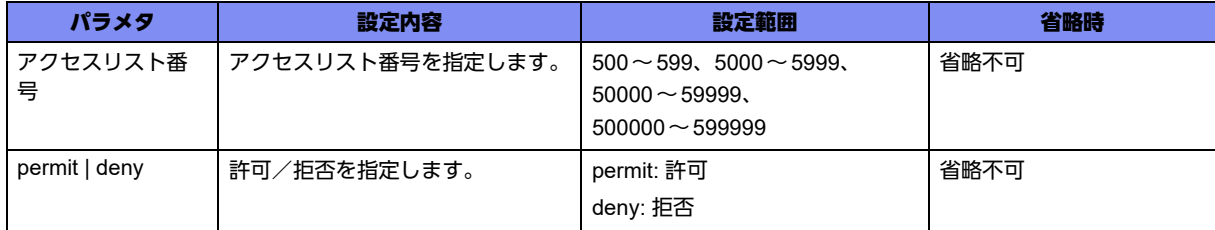

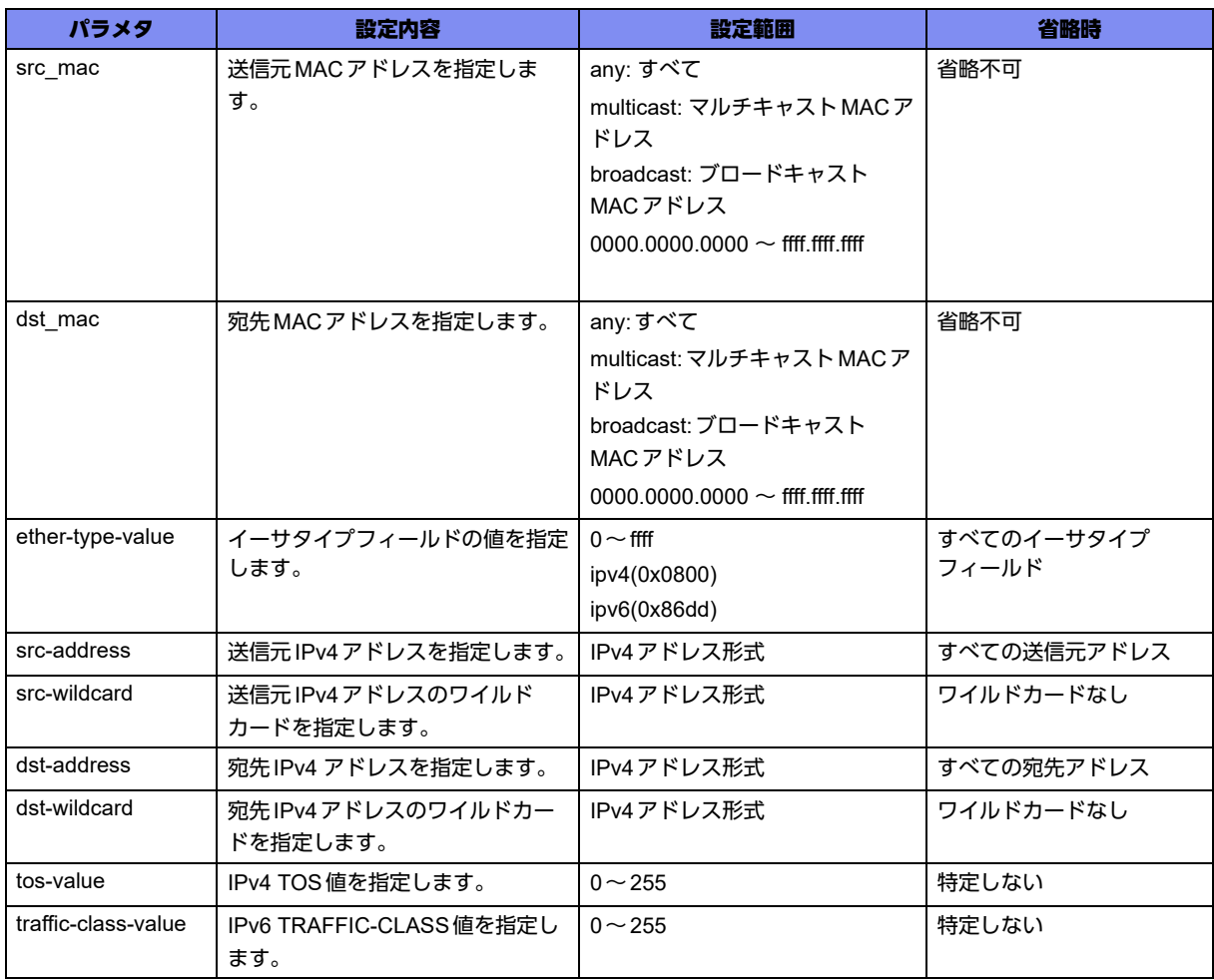

# 【動作モード】

基本設定モード

# 【説明】

送信元MACアドレスと宛先MACアドレスを指定し、許可(permit)/拒否(deny)を設定します。

<src\_mac>または<dst\_mac> に ffff.ffff.ffff を指定すると、show access-listsコマンドでは broadcast と表 示されます。

<src-wildcard> または <dst-wildcard> に 255.255.255.255 を指定すると、show access-listsコマンドで は、アドレスが any と表示されます。

# 【実行例】

MACアドレス設定のaccess-list を設定します (アクセスリスト番号: 500、deny、 src\_mac: any、 dst\_mac: broadcast)。

#configure terminal (config)#access-list 500 deny any broadcast

# **10.1.7 access-list description**

# 【機能】

アクセスリストの説明書き

### 【入力形式】

access-list <アクセスリスト番号 > description <説明 >

no access-list <アクセスリスト番号 > [description [<説明 >]]

# 【パラメタ】

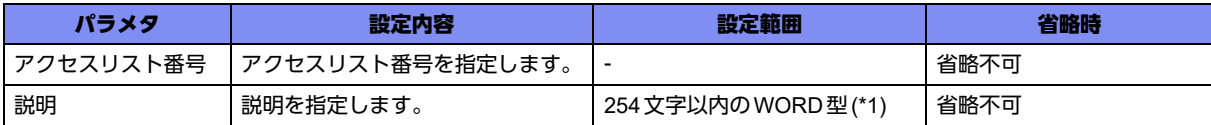

\*1) 文字の空白(スペース)は使用可能です。複数の空白(スペース)は1文字にまとめられます。また、最大60ワードまで 設定できます。

#### 【動作モード】

基本設定モード

#### 【説明】

アクセスリストの説明書きを設定します。この説明書きは、データの中継には影響しません。

#### 【実行例】

```
説明書きを設定します(アクセスリスト番号:1、説明:customer-A)。
```

```
#configure terminal
(config)#access-list 1 description customer-A
```
# 【未設定時】

説明書きは設定されません。

# **10.1.8 ip access-group**

# 【機能】

受信時に適用するか/送信時に適用するかの設定

# 【入力形式】

ip access-group {<アクセスリスト番号>} {in | out} [<シーケンス番号>] [count]

no ip access-group {<アクセスリスト番号>} {in | out}

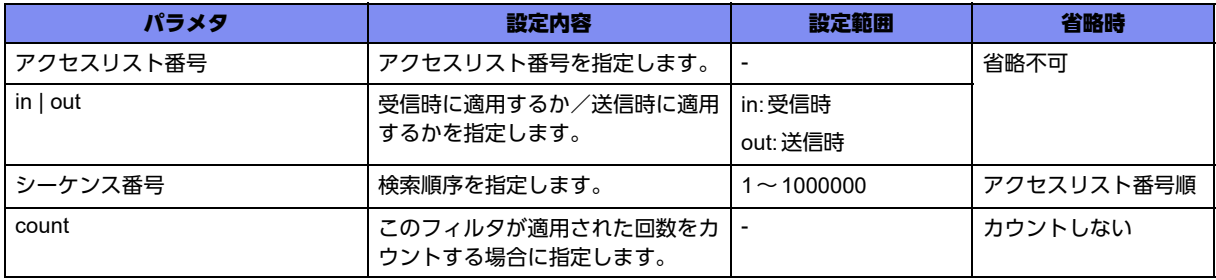

#### 【動作モード】

gigaethernetインタフェース設定モード、gigaethernetサブインタフェース設定モード、tunnelインタ フェース設定モード、trunk-channelインタフェース設定モード、trunk-channelサブインタフェース設定 モード、USB Ethernetインタフェース設定モード

#### 【説明】

access-listコマンドで指定したアクセスリストに対して、受信時に適用するか/送信時に適用するかを 設定します。本コマンドは、telnet-server access-class、ftp-server access-class、ssh-server accessclass、dns-server access-class、snmp-server community コマンドによるフィルタリングより 優先して動作します。

アクセスリストがinput側に設定されたインタフェースでは、アクセスリストにヒットしなかったトラ フィックは拒絶します。

アクセスリストがoutput側に設定されたインタフェースでは、アクセスリストにヒットしなかったトラ フィックは許可します。

本コマンドは、service-policy コマンドによるポリシーより先に動作します。

countオプションを指定していない場合は、show access-lists statisticsで統計情報が表示されません。 フィルタ/QoS/データコネクトQoS/DVPN ACL/ポリシールーティングのクラシファイエントリは すべて共用です。各機能でエントリを使用していると、データコネクトQoSのエントリが入らないこと があります。

#### 【実行例】

受信時に適用するか/送信時に適用するかを設定します(アクセスリスト番号:1、in)。

【gigaethernetインタフェース設定モードの場合】 #configure terminal (config)#interface gigaethernet 1/1 (config-if-ge 1/1)#ip access-group 1 in

#### 【未設定時】

アクセスリストが設定されていないインタフェースでは、全トラフィックを許可します。

# **10.1.9 ipv6 access-group**

#### 【機能】

受信時に適用するか/送信時に適用するかの設定

# 【入力形式】

ipv6 access-group <アクセスリスト番号> {in | out} [<シーケンス番号>] [count]

no ipv6 access-group <アクセスリスト番号 > {in | out}

# 【パラメタ】

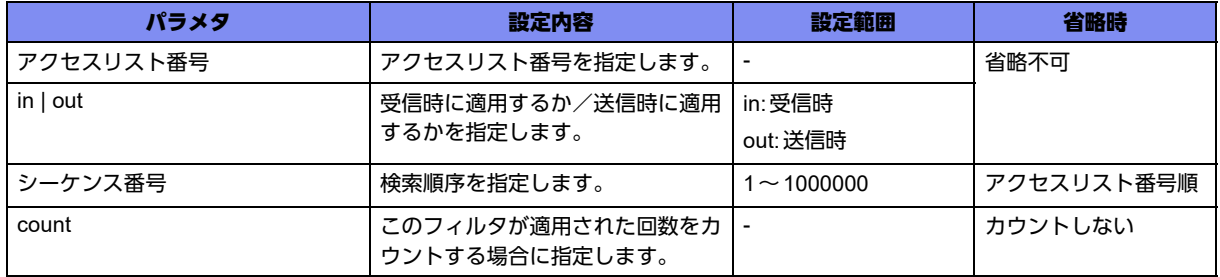

# 【動作モード】

gigaethernetインタフェース設定モード、gigaethernetサブインタフェース設定モード、tunnelインタ フェース設定モード、trunk-channelインタフェース設定モード、trunk-channelサブインタフェース設定 モード、USB Ethernetインタフェース設定モード

#### 【説明】

access-listコマンドで指定したアクセスリストに対して、受信時に適用するか/送信時に適用するかを 設定します。本コマンドは、telnet-server access-class、ftp-server access-class、ssh-server accessclass、dns-server access-class、snmp-server community コマンドによるフィルタリングより 優先して動作します。

アクセスリストがinput側に設定されたインタフェースでは、アクセスリストにヒットしなかったトラ フィックは拒絶します。

アクセスリストがoutput側に設定されたインタフェースでは、アクセスリストにヒットしなかったトラ フィックは許可します。

本コマンドは、service-policy コマンドによるポリシーより先に動作します。

countオプションを指定していない場合は、show access-lists statisticsで統計情報が表示されません。

フィルタ/QoS/データコネクトQoS/DVPN ACL/ポリシールーティングのクラシファイエントリは すべて共用です。各機能でエントリを使用していると、データコネクトQoSのエントリが入らないこと があります。

# 【実行例】

受信時に適用するか/送信時に適用するかを設定します(アクセスリスト番号:4000、in)。

```
【gigaethernetインタフェース設定モードの場合】
#configure terminal
(config)#interface gigaethernet 1/1
(config-if-ge 1/1)#ipv6 access-group 4000 in
```
# 【未設定時】

アクセスリストが設定されていないインタフェースでは、全トラフィックを許可します。

# **10.1.10 ip access-group default spi**

# 【機能】

インタフェースごとのIPv4パケットに対するSPIの動作の設定

#### 【入力形式】

ip access-group default spi

no ip access-group default spi

### 【動作モード】

gigaethernetインタフェース設定モード、gigaethernetサブインタフェース設定モード、tunnelインタ フェース設定モード、trunk-channelインタフェース設定モード、trunk-channelサブインタフェース設定 モード、USB Ethernetインタフェース設定モード

#### 【説明】

インタフェースにて送信するIPv4パケットが、どのIPv4フィルタリングテーブルにも一致しなかった場 合に、そのパケットに対してSPIを動作(SPIテーブルエントリを作成して、パケットを送信)する場合 に設定します。

# 【実行例】

どのIPv4フィルタリングテーブルにも一致しなかった場合に、そのパケットに対してSPIを動作させま す。

```
【gigaethernet インタフェース設定モードの場合】
#configure terminal
(config)#interface gigaethernet 1/1
(config-if-ge 1/1)#ip access-group default spi
```
# 【未設定時】

未設定のインタフェースから送信するIPv4パケットに対して、SPIは動作しません。

access-listにてSPIの指定があれば、その設定に従います。

# **10.1.11 ipv6 access-group default spi**

#### 【機能】

インタフェースごとのIPv6パケットに対するSPIの動作の設定

# 【入力形式】

ipv6 access-group default spi

no ipv6 access-group default spi

# 【動作モード】

gigaethernetインタフェース設定モード、gigaethernetサブインタフェース設定モード、tunnelインタ フェース設定モード、trunk-channelインタフェース設定モード、trunk-channelサブインタフェース設定 モード、USB Ethernetインタフェース設定モード

#### 【説明】

インタフェースにて送信するIPv6パケットが、どのIPv6フィルタテーブルにも一致しなかった場合に、 そのパケットに対してSPIを動作 (SPIテーブルエントリを作成して、パケットを送信)する場合に設定 します。

#### 【実行例】

どのIPv6フィルタリングテーブルにも一致しなかった場合に、そのパケットに対してSPIを動作させま す。

【gigaethernet インタフェース設定モードの場合】 #configure terminal (config)#interface gigaethernet 1/1 (config-if-ge 1/1)#ipv6 access-group default spi

#### 【未設定時】

未設定のインタフェースから送信するIPv6パケットに対して、SPIは動作しません。

access-listにてSPIの指定があれば、その設定に従います。

# **10.1.12 ip access-group spi ftp-data enable**

#### 【機能】

IPv4通信に対するダイナミックフィルタリング機能の設定

#### 【入力形式】

ip access-group spi ftp-data enable

no ip access-group spi ftp-data enable

#### 【動作モード】

gigaethernetインタフェース設定モード、gigaethernetサブインタフェース設定モード、tunnelインタ フェース設定モード、trunk-channelインタフェース設定モード、trunk-channelサブインタフェース設定 モード、USB Ethernetインタフェース設定モード

#### 【説明】

設定したインタフェースにおいて、IPv4通信に対してダイナミックフィルタリング機能を有効にします。 ダイナミックフィルタリング機能とは、FTP通信をフィルタリングで透過する場合において、コントロー ルコネクションの透過設定を行うとデータコネクションの透過ルールを自動的に追加する機能です。

#### 【実行例】

IPv4通信に対してダイナミックフィルタリング機能を有効にします。

```
【gigaethernetインタフェース設定モードの場合】
#configure terminal
(config)#interface gigaethernet 1/1
(config-if-ge 1/1)#ip access-group spi ftp-data enable
```
#### 【未設定時】

設定したインタフェースにおいて、IPv4通信に対してダイナミックフィルタリング機能は動作しません。

# **10.1.13 ipv6 access-group spi ftp-data enable**

# 【機能】

IPv6通信に対するダイナミックフィルタリング機能の設定

# 【入力形式】

ipv6 access-group spi ftp-data enable

no ipv6 access-group spi ftp-data enable

# 【動作モード】

gigaethernetインタフェース設定モード、gigaethernetサブインタフェース設定モード、tunnelインタ フェース設定モード、trunk-channelインタフェース設定モード、trunk-channelサブインタフェース設定 モード、USB Ethernetインタフェース設定モード

# 【説明】

設定したインタフェースにおいて、IPv6通信に対してダイナミックフィルタリング機能を有効にします。 ダイナミックフィルタリング機能とは、FTP通信をフィルタリングで透過する場合において、コントロー ルコネクションの透過設定を行うとデータコネクションの透過ルールを自動的に追加する機能です。

# 【実行例】

IPv6通信に対してダイナミックフィルタリング機能を有効にします。

```
【gigaethernetインタフェース設定モードの場合】
#configure terminal
(config)#interface gigaethernet 1/1
(config-if-ge 1/1)#ipv6 access-group spi ftp-data enable
```
# 【未設定時】

設定したインタフェースにおいて、IPv6通信に対してダイナミックフィルタリング機能は動作しません。

# **10.1.14 ip access-group spi timeout**

# 【機能】

IPv4パケット中継時のSPIの無通信監視時間の設定

# 【入力形式】

ip access-group spi timeout [tcp-syn <SYN 無通信監視時間 >] [tcp-fin <FIN 無通信監視時間 >] [tcpidle <TCP 無通信監視時間 >] [udp-idle <UDP 無通信監視時間 >] [icmp <ICMP 無通信監視時間 >] [others < 無通信監視時間 >]

no ip access-group spi timeout [tcp-syn <SYN 無通信監視時間 >] [tcp-fin <FIN 無通信監視時間 >] [tcpidle <TCP 無通信監視時間 >] [udp-idle <UDP 無通信監視時間 >] [icmp <ICMP 無通信監視時間 >] [others < 無通信監視時間 >]

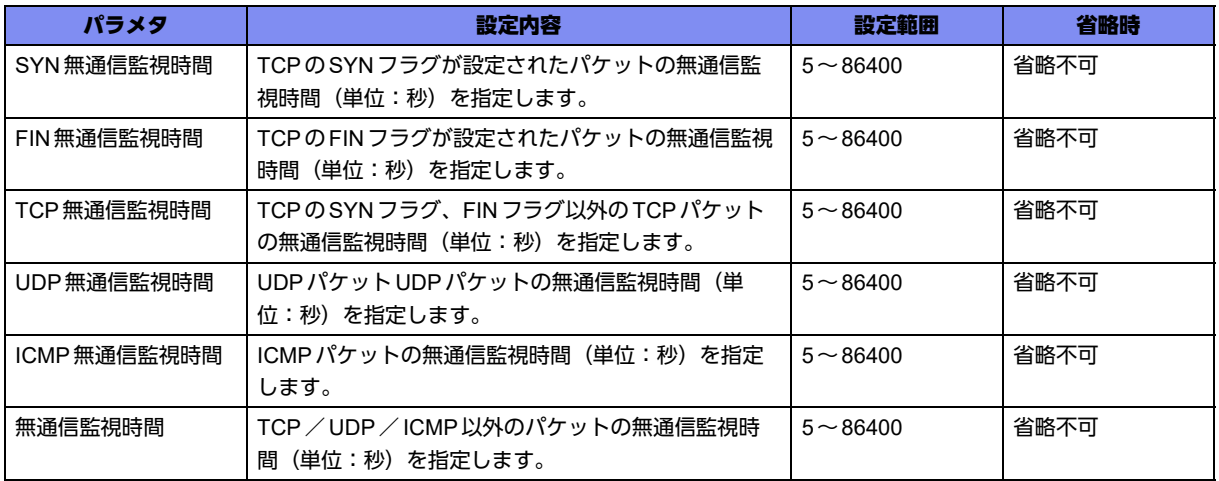

#### 【動作モード】

gigaethernetインタフェース設定モード、gigaethernetサブインタフェース設定モード、tunnelインタ フェース設定モード、trunk-channelインタフェース設定モード、trunk-channelサブインタフェース設定 モード、USB Ethernetインタフェース設定モード

#### 【説明】

IPv4パケット中継時のSPIの無通信監視時間(単位:秒)を設定します。

無通信監視時間経過後、SPIテーブルエントリを解放します。

# 【実行例】

IPv4中継時のSPIの無通信監視時間を設定します(SYN無通信監視時間:60秒)。

```
【gigaethernet インタフェース設定モードの場合】
#configure terminal
(config)#interface gigaethernet 1/1
(config-if-ge 1/1)#ip access-group spi timeout tcp-syn 60
```
# 【未設定時】

無通信監視時間は、以下のとおりとなります。

SYN無通信監視時間 : 60秒 FIN 無通信監視時間 : 60秒 TCP無通信監視時間 : 3600秒 UDP無通信監視時間 :300秒 ICMP無通信監視時間 : 60秒 TCP/UDP/ICMP以外の無通信監視時間:86400秒

# **10.1.15 ipv6 access-group spi timeout**

# 【機能】

IPv6パケット中継時のSPIの無通信監視時間を設定

# 【入力形式】

ipv6 access-group spi timeout [tcp-syn <SYN無通信監視時間>] [tcp-fin <FIN 無通信監視時間>] [tcpidle <TCP 無通信監視時間>] [udp-idle <UDP無通信監視時間>] [icmp <ICMP 無通信監視時間>] [others <無通信監視時間>]

no ipv6 access-group spi timeout [tcp-syn <SYN 無通信監視時間>] [tcp-fin <FIN無通信監視時間>] [tcpidle <TCP 無通信監視時間>] [udp-idle <UDP無通信監視時間>] [icmp <ICMP 無通信監視時間>] [others <無通信監視時間>]

# 【パラメタ】

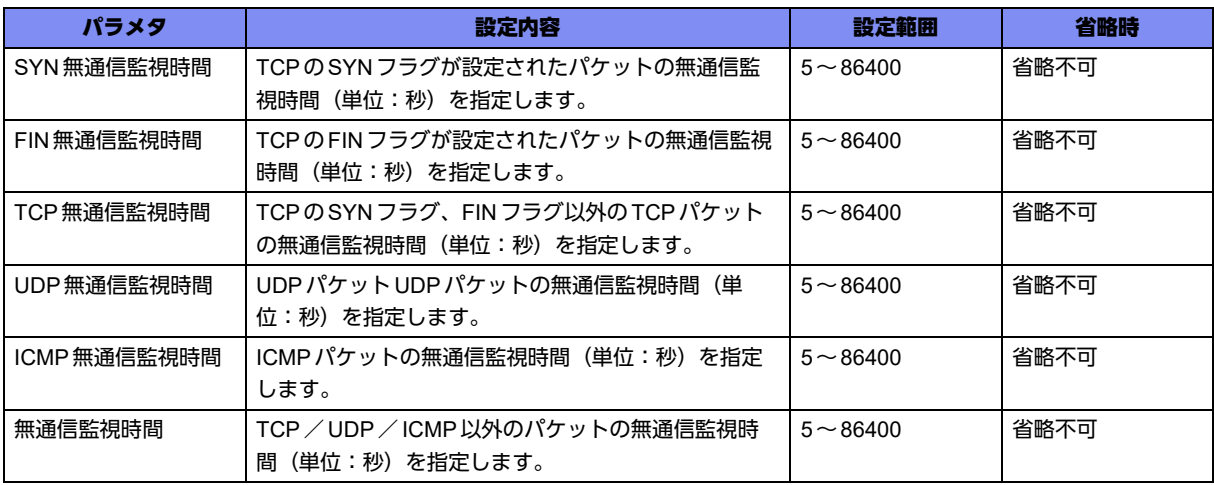

#### 【動作モード】

gigaethernetインタフェース設定モード、gigaethernetサブインタフェース設定モード、tunnelインタ フェース設定モード、trunk-channelインタフェース設定モード、trunk-channelサブインタフェース設定 モード、USB Ethernetインタフェース設定モード

#### 【説明】

IPv6中継時のSPIの無通信監視時間(単位:秒)を設定します。

無通信監視時間経過後、SPIテーブルエントリを解放します。

# 【実行例】

IPv6中継時のSPIの無通信監視時間を設定します(SYN無通信監視時間:60秒)。

【gigaethernet インタフェース設定モードの場合】 #configure terminal (config)#interface gigaethernet 1/1 (config-if-ge 1/1)#ipv6 access-group spi timeout tcp-syn 60

# 【未設定時】

無通信監視時間は、以下のとおりとなります。

SYN無通信監視時間 : 60秒 FIN 無通信監視時間 : 60秒 TCP無通信監視時間 : 3600秒 UDP無通信監視時間 : 300秒 ICMP無通信監視時間 :60秒 TCP / UDP / ICMP以外の無通信監視時間: 86400秒

# **10.1.16 ip spi entry tcp-syn-timeout**

# 【機能】

TCPのSYNフラグが設定されたIPv4パケットのSPIの無通信監視時間の設定

# 【入力形式】

ip spi entry tcp-syn-timeout <無通信監視時間>

no ip spi entry tcp-syn-timeout [<無通信監視時間>]

# 【パラメタ】

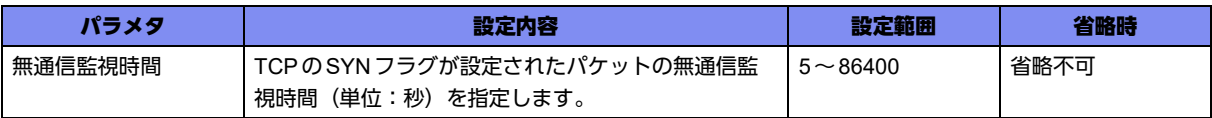

#### 【動作モード】

基本設定モード

#### 【説明】

TCPのSYNフラグが設定されたIPv4パケットのSPIの無通信監視時間(単位:秒)を設定します。

インタフェースにip access-group spi timeoutコマンドによる設定がある場合は、そちらが優先されます。 無通信監視時間経過後、SPIテーブルエントリを解放します。

#### 【実行例】

TCPのSYNフラグが設定されたIPv4パケットのSPIの無通信監視時間を設定します(無通信監視時間: 600秒)。

#configure terminal (config)#ip spi entry tcp-syn-timeout 600

### 【未設定時】

無通信監視時間は60秒となります。

# **10.1.17 ipv6 spi entry tcp-syn-timeout**

# 【機能】

TCPのSYNフラグが設定されたIPv6パケットのSPIの無通信監視時間の設定

# 【入力形式】

ipv6 spi entry tcp-syn-timeout <無通信監視時間>

no ipv6 spi entry tcp-syn-timeout [<無通信監視時間>]

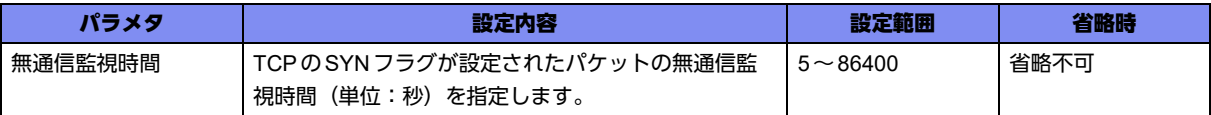

#### 【動作モード】

基本設定モード

#### 【説明】

TCPのSYNフラグが設定されたIPv6パケットのSPIの無通信監視時間(単位:秒)を設定します。

インタフェースにipv6 access-group spi timeoutコマンドによる設定がある場合は、そちらが優先されま す。

無通信監視時間経過後、SPIテーブルエントリを解放します。

### 【実行例】

TCPのSYNフラグが設定されたIPv6パケットのSPIの無通信監視時間を設定します(無通信監視時間: 600秒)。

#configure terminal (config)#ipv6 spi entry tcp-syn-timeout 600

#### 【未設定時】

無通信監視時間は60秒となります。

# **10.1.18 ip spi entry tcp-fin-timeout**

# 【機能】

TCPのFINフラグが設定されたIPv4パケットのSPIの無通信監視時間の設定

# 【入力形式】

ip spi entry tcp-fin-timeout <無通信監視時間>

no ip spi entry tcp-fin-timeout [<無通信監視時間>]

# 【パラメタ】

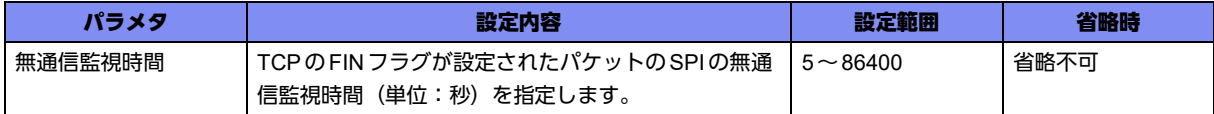

#### 【動作モード】

基本設定モード

#### 【説明】

TCPのFINフラグが設定された IPv4 パケットのSPIの無通信監視時間(単位:秒)を設定します。 インタフェースにip access-group spi timeoutコマンドによる設定がある場合は、そちらが優先されます。 無通信監視時間経過後、SPIテーブルエントリを解放します。

# 【実行例】

TCPのFINフラグが設定されたIPv4パケットのSPIの無通信監視時間を設定します(無通信監視時間: 600秒)。

```
#configure terminal
(config)#ip spi entry tcp-fin-timeout 600
```
#### 【未設定時】

無通信監視時間は60秒となります。

# **10.1.19 ipv6 spi entry tcp-fin-timeout**

# 【機能】

TCPのFINフラグが設定されたIPv6パケットのSPIの無通信監視時間の設定

#### 【入力形式】

ipv6 spi entry tcp-fin-timeout <無通信監視時間>

no ipv6 spi entry tcp-fin-timeout [<無通信監視時間>]

# 【パラメタ】

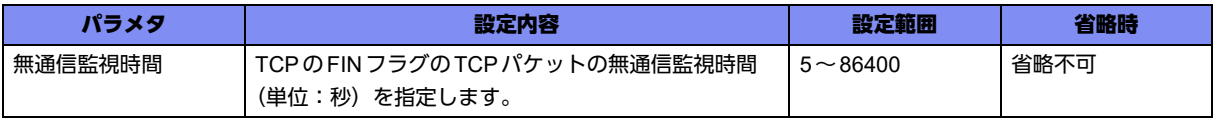

#### 【動作モード】

基本設定モード

#### 【説明】

TCPのFINフラグが設定されたIPv6パケットのSPIの無通信監視時間(単位:秒)を設定します。

インタフェースにipv6 access-group spi timeoutコマンドによる設定がある場合は、そちらが優先されま す。

無通信監視時間経過後、SPIテーブルエントリを解放します。

# 【実行例】

TCPのFINフラグが設定されたIPv6パケットのSPIの無通信監視時間を設定します(無通信監視時間: 600秒)。

```
#configure terminal
(config)#ipv6 spi entry tcp-fin-timeout 600
```
#### 【未設定時】

無通信監視時間は60秒となります。

# **10.1.20 ip spi entry tcp-idle-timeout**

# 【機能】

TCPパケット(IPv4)のSPIの無通信監視時間の設定

# 【入力形式】

ip spi entry tcp-idle-timeout <無通信監視時間>

no ip spi entry tcp-idle-timeout [<無通信監視時間>]

# 【パラメタ】

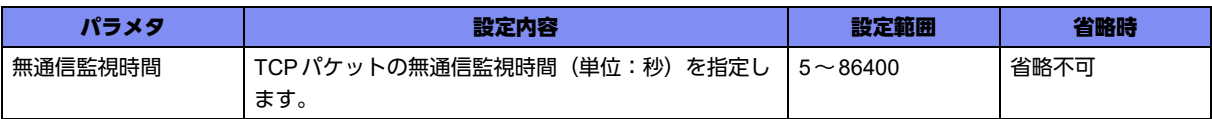

# 【動作モード】

基本設定モード

# 【説明】

TCPパケット(IPv4)のSPIの無通信監視時間(単位:秒)を設定します。

インタフェースにip access-group spi timeoutコマンドによる設定がある場合は、そちらが優先されます。 無通信監視時間経過後、SPIテーブルエントリを解放します。

# 【実行例】

TCPパケットのSPIの無通信監視時間を設定します(無通信監視時間:600秒)。

#configure terminal (config)#ip spi entry tcp-idle-timeout 600

# 【未設定時】

無通信監視時間は3600秒となります。

# **10.1.21 ipv6 spi entry tcp-idle-timeout**

# 【機能】

TCPパケット(IPv6)のSPIの無通信監視時間

# 【入力形式】

ipv6 spi entry tcp-idle-timeout <無通信監視時間>

no ipv6 spi entry tcp-idle-timeout [<無通信監視時間>]

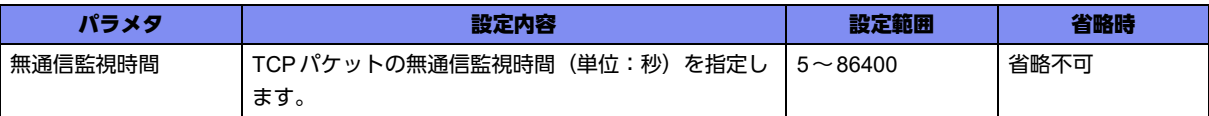

#### 【動作モード】

基本設定モード

#### 【説明】

TCPパケット(IPv6)のSPIの無通信監視時間(単位:秒)を設定します。

インタフェースにipv6 access-group spi timeoutコマンドによる設定がある場合は、そちらが優先されま す。

無通信監視時間経過後、SPIテーブルエントリを解放します。

### 【実行例】

TCPパケットのSPIの無通信監視時間を設定します(無通信監視時間:600秒)。

#configure terminal (config)#ipv6 spi entry tcp-idle-timeout 600

#### 【未設定時】

無通信監視時間は3600秒となります。

# **10.1.22 ip spi entry udp-idle-timeout**

# 【機能】

UDPパケット(IPv4)のSPIの無通信監視時間の設定

# 【入力形式】

ip spi entry udp-idle-timeout <無通信監視時間>

no ip spi entry udp-idle-timeout [<無通信監視時間>]

# 【パラメタ】

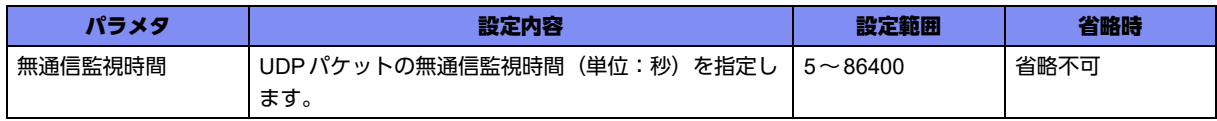

#### 【動作モード】

基本設定モード

#### 【説明】

UDPパケット(IPv4)のSPI の無通信監視時間(単位:秒)を設定します。

インタフェースにip access-group spi timeoutコマンドによる設定がある場合は、そちらが優先されます。 無通信監視時間経過後、SPIテーブルエントリを解放します。

# 【実行例】

UDPパケット(IPv4)のSPIの無通信監視時間を設定します(無通信監視時間:600秒)。

```
#configure terminal
(config)#ip spi entry udp-idle-timeout 600
```
#### 【未設定時】

無通信監視時間は300秒となります。

# **10.1.23 ipv6 spi entry udp-idle-timeout**

# 【機能】

UDPパケット(IPv6)のSPIの無通信監視時間の設定

# 【入力形式】

ipv6 spi entry udp-idle-timeout <無通信監視時間>

no ipv6 spi entry udp-idle-timeout [<無通信監視時間>]

# 【パラメタ】

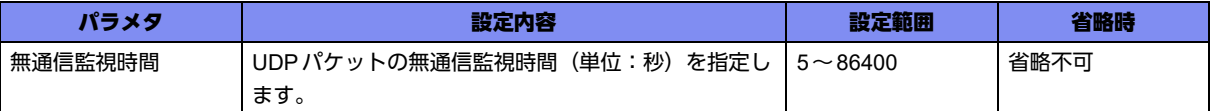

#### 【動作モード】

基本設定モード

# 【説明】

UDPパケット(IPv6)のSPI の無通信監視時間(単位:秒)を設定します。

インタフェースにipv6 access-group spi timeoutコマンドによる設定がある場合は、そちらが優先されま す。

無通信監視時間経過後、SPIテーブルエントリを解放します。

# 【実行例】

UDPパケット(IPv6)のSPIの無通信監視時間を設定します(無通信監視時間:600秒)。

```
#configure terminal
(config)#ipv6 spi entry udp-idle-timeout 600
```
# 【未設定時】

無通信監視時間は300秒となります。
# **10.1.24 ip spi entry icmp-timeout**

#### 【機能】

ICMPパケットのSPIの無通信監視時間の設定

#### 【入力形式】

ip spi entry icmp-timeout <無通信監視時間>

no ip spi entry icmp-timeout [<無通信監視時間>]

#### 【パラメタ】

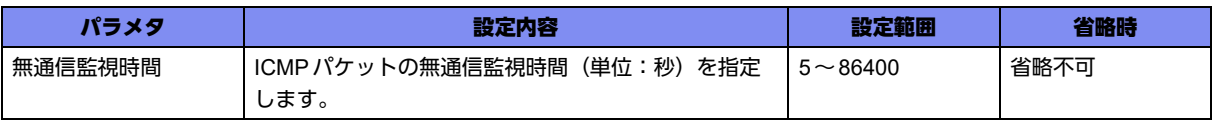

#### 【動作モード】

基本設定モード

#### 【説明】

ICMPパケットのSPIの無通信監視時間(単位:秒)を設定します。

インタフェースにip access-group spi timeoutコマンドによる設定がある場合は、そちらが優先されます。 無通信監視時間経過後、SPIテーブルエントリを解放します。

#### 【実行例】

ICMPパケット(IPv4)のSPIの無通信監視時間を設定します(無通信監視時間:600秒)。

#configure terminal (config)#ip spi entry icmp-timeout 600

#### 【未設定時】

無通信監視時間は60秒となります。

## **10.1.25 ipv6 spi entry icmp-timeout**

#### 【機能】

ICMPv6パケット中継時のSPIの無通信監視時間の設定

#### 【入力形式】

ipv6 spi entry icmp-timeout <無通信監視時間>

no ipv6 spi entry icmp-timeout [<無通信監視時間>]

#### 【パラメタ】

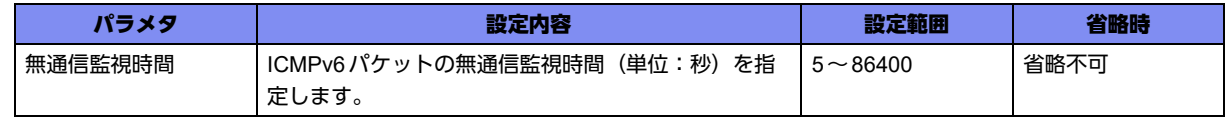

【動作モード】

基本設定モード

#### 【説明】

ICMPv6パケットのSPIの無通信監視時間(単位:秒)を設定します。

インタフェースにipv6 access-group spi timeoutコマンドによる設定がある場合は、そちらが優先されま す。

無通信監視時間経過後、SPIテーブルエントリを解放します。

#### 【実行例】

ICMPv6パケットのSPIの無通信監視時間を設定します(無通信監視時間:600秒)。

```
#configure terminal
(config)#ipv6 spi entry icmp-timeout 600
```
#### 【未設定時】

無通信監視時間は60秒となります。

## **10.1.26 ip spi entry others-timeout**

#### 【機能】

TCP / UDP / ICMP 以外のIPv4 パケットのSPIの無通信監視時間の設定

#### 【入力形式】

ip spi entry others-timeout <無通信監視時間>

no ip spi entry others-timeout [<無通信監視時間>]

#### 【パラメタ】

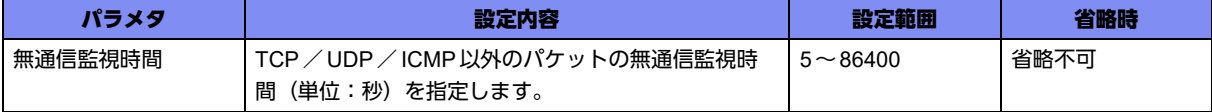

#### 【動作モード】

基本設定モード

#### 【説明】

TCP / UDP / ICMP以外のIPv4 パケットの SPIの無通信監視時間(単位:秒)を指定します。

インタフェースにip access-group spi timeoutコマンドによる設定がある場合は、そちらが優先されます。 無通信監視時間経過後、SPIテーブルエントリを解放します。

#### 【実行例】

TCP / UDP / ICMP以外のIPv4 パケットの SPI の無通信監視時間を設定します (無通信監視時間: 600 秒)。

#configure terminal (config)#ip spi entry others-timeout 600

#### 【未設定時】

無通信監視時間は86400秒となります。

# **10.1.27 ipv6 spi entry others-timeout**

#### 【機能】

TCP / UDP / ICMP以外のIPv6パケットのSPIの無通信監視時間の設定

#### 【入力形式】

ipv6 spi entry others-timeout <無通信監視時間>

no ipv6 spi entry others-timeout [<無通信監視時間>]

#### 【パラメタ】

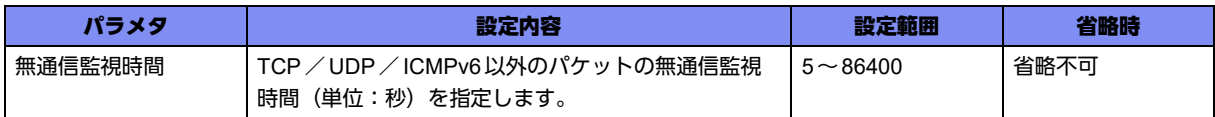

#### 【動作モード】

基本設定モード

#### 【説明】

TCP / UDP / ICMPv6以外のIPv6パケットのSPIの無通信監視時間(単位:秒)を指定します。

インタフェースにipv6 access-group spi timeoutコマンドによる設定がある場合は、そちらが優先されま す。

無通信監視時間経過後、SPIテーブルエントリを解放します。

#### 【実行例】

TCP / UDP / ICMv6P以外のIPv6パケットのSPIの無通信監視時間を設定します(無通信監視時間: 600秒)。

#configure terminal (config)#ipv6 spi entry others-timeout 600

#### 【未設定時】

無通信監視時間は86400秒となります。

## **10.1.28 mac access-group**

#### 【機能】

受信時に適用するか/送信時に適用するかの設定

#### 【入力形式】

mac access-group <アクセスリスト番号> { in | out } [ <シーケンス番号> [ count ] ]

no mac access-group <アクセスリスト番号 > { in | out }

#### 【パラメタ】

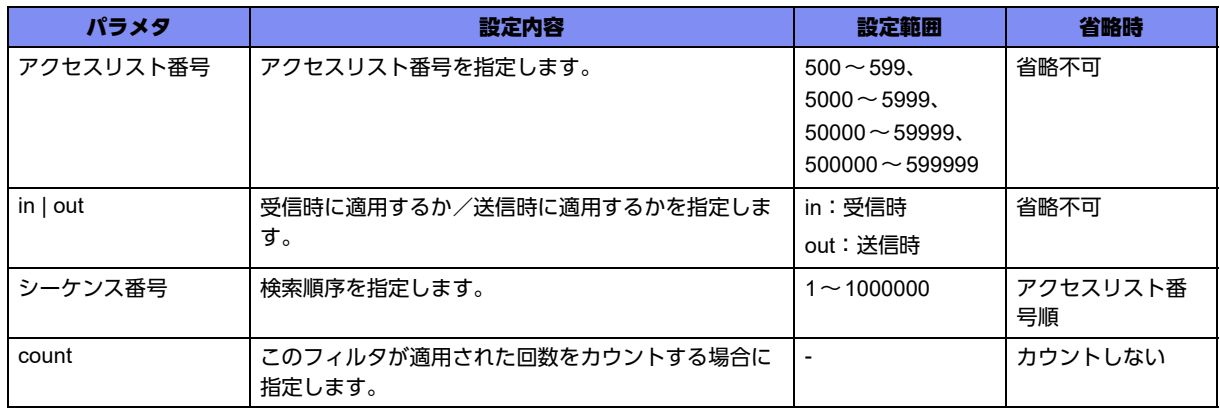

#### 【動作モード】

gigaethernetインタフェース設定モード、gigaethernetサブインタフェース設定モード、tunnelインタ フェース設定モード(EtherIPとL2TPv3のみ)、trunk-channelインタフェース設定モード、trunkchannelサブインタフェース設定モード

#### 【説明】

access-list コマンド (MAC アドレス設定) で指定したアクセスリストに対して、受信時に適用するか/ 送信時に適用するかを設定します。

シーケンス番号はservice-policyコマンドと共有しており、フィルタリングとサービスポリシーで任意の 検索順序を指定できます。

count オプションを指定していない場合は、show access-lists statistics で統計情報が表示されません。

#### 【実行例】

受信時に適用するか/送信時に適用するかを設定します (アクセスリスト番号:500、in)。

```
【gigaethernet インタフェース設定モードの場合】
#configure terminal
(config)#interface gigaethernet 1/1
(config-if-ge 1/1)# mac access-group 500 in
```
#### 【未設定時】

アクセスリストが設定されていないインタフェースでは、全トラフィックを許可します。

本コマンドが input に設定されたインタフェースでは、アクセスリストにヒットしなかったL2中継パケッ トは拒絶されます。

一方、output に設定されたインタフェースでは、アクセスリストにヒットしなかったL2中継パケットは 許可されます。

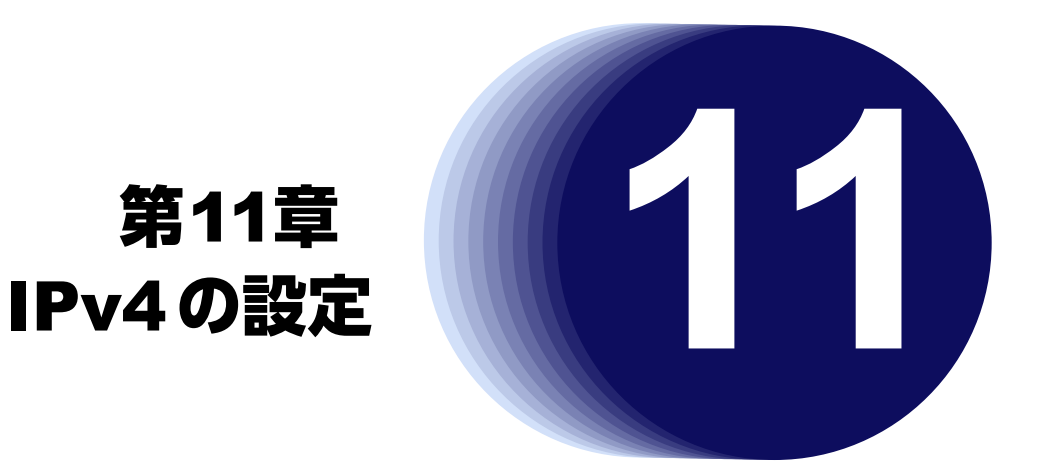

この章では、IPv4の設定に関するコマンドについて説明します。

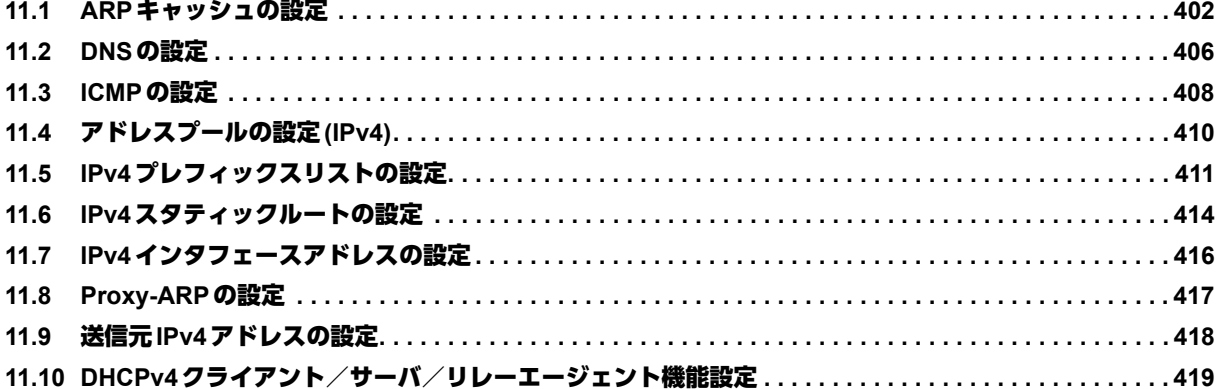

# <span id="page-401-0"></span>11.1 ARPキャッシュの設定

### **11.1.1 arp**

#### 【機能】

ARPエントリの登録

#### 【入力形式】

arp <IPv4アドレス> <MACアドレス> <インタフェース名> <インタフェース番号>

no arp <IPv4アドレス> [<MACアドレス> <インタフェース名> <インタフェース番号>]

【パラメタ】

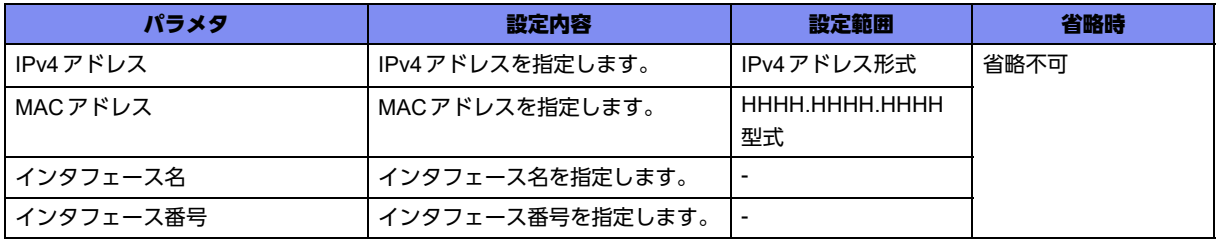

【動作モード】

基本設定モード

```
【説明】
```
ARPエントリを登録します。

#### 【実行例】

ARPエントリを登録します(IPv4アドレス:192.0.2.1、MACアドレス:2ed4:4401:2345、インタ フェース名:gigaethernet、インタフェース番号:1/1)。

#configure terminal (config)#arp 192.0.2.1 2ed4.4401.2345 gigaethernet 1/1

#### 【未設定時】

ARPエントリを登録しません。

### **11.1.2 ip arp packet-hold**

#### 【機能】

パケット数の設定

#### 【入力形式】

ip arp packet-hold <装置最大数> <1エントリ最大数>

no ip arp packet-hold [<装置最大数> <1エントリ最大数>]

#### 【パラメタ】

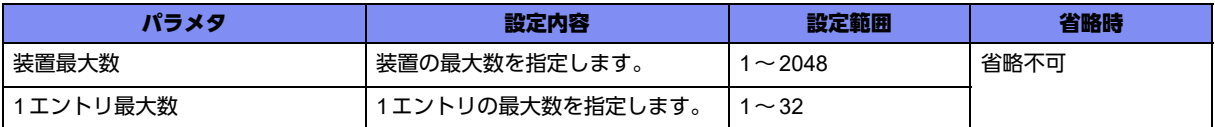

#### 【動作モード】

基本設定モード

#### 【説明】

ARP解決中に滞留させるパケット数を設定します。

#### 【実行例】

ARP解決中に滞留させるパケット数を設定します(装置最大数:1024、1エントリ最大数:16)。

```
#configure terminal
(config)#ip arp packet-hold 1024 16
```
#### 【未設定時】

以下の値で動作します。

装置最大数: 2048 1エントリ最大数: 32

# **11.1.3 ip arp polling disable**

#### 【機能】

ARPの維持のためのポーリングの送信の停止

#### 【入力形式】

ip arp polling disable

no ip arp polling disable

#### 【動作モード】

基本設定モード

#### 【説明】

本装置は、ARP解決済みのネイバーに対し、ARPの維持を目的とし、ポーリングを行うことがあります が、そのポーリングの送信を停止します。

ARP解決済みのネイバー宛に通信が発生しているとき、またはARP解決済みのネイバー向きの経路が存 在しているとき、ポーリングを行います。

#### 【実行例】

ARPの維持のためのポーリングの送信を停止します。

#configure terminal (config)#ip arp polling disable

#### 【未設定時】

ARP解決済みのネイバーに対し、ポーリングを行うことがあります。

### **11.1.4 ip arp pre-solution disable**

#### 【機能】

経路登録時ゲートウェイに対するARPリクエストの送信の抑制

#### 【入力形式】

ip arp pre-solution disable

no ip arp pre-solution disable

#### 【動作モード】

基本設定モード

#### 【説明】

本装置は、経路登録時にゲートウェイに対しARPリクエストを送信することがありますが、その送信を 停止します。

#### 【実行例】

経路登録時ゲートウェイに対するARPリクエストの送信を抑制します。

#configure terminal (config)# ip arp pre-solution disable

#### 【未設定時】

経路登録時にゲートウェイに対しARPリクエストを送信することがあります。

### **11.1.5 ip arp max-request**

#### 【機能】

ARPリクエストの最大送信回数の設定

#### 【入力形式】

ip arp max-request <ARPリクエスト最大送信回数>

no ip arp max-request [<ARPリクエスト最大送信回数>]

#### 【パラメタ】

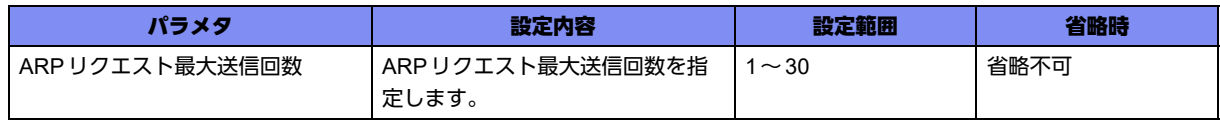

【動作モード】

基本設定モード

#### 【説明】

ARPリクエストの最大送信回数を設定します。

#### 【実行例】

ARPリクエストの最大送信回数を設定します(ARPリクエスト最大送信回数:15)。

#configure terminal (config)#ip arp max-request 15

#### 【未設定時】

ARPリクエスト最大送信回数は5回で動作します。

# <span id="page-405-0"></span>11.2 DNSの設定

# **11.2.1 ip domain-name**

#### 【機能】

補完するドメイン名の設定

#### 【入力形式】

ip domain-name <ドメイン名>

no ip domain-name <ドメイン名>

#### 【パラメタ】

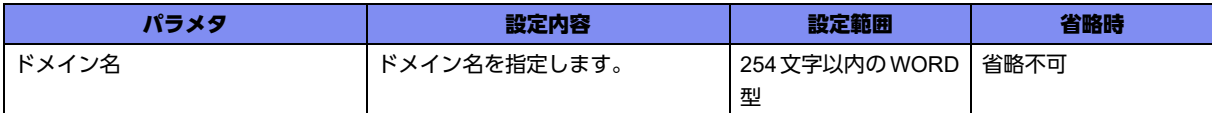

#### 【動作モード】

基本設定モード

#### 【説明】

補完するドメイン名を設定します。

#### 【実行例】

補完するドメイン名を設定します(ドメイン名:example.com)。

#configure terminal (config)#ip domain-name example.com

#### 【未設定時】

ドメイン名を登録しません。

## **11.2.2 ip host**

#### 【機能】

ホスト名とIPv4アドレスの登録

#### 【入力形式】

ip host <ホスト名> <IPv4アドレス>

no ip host <ホスト名>

#### 【パラメタ】

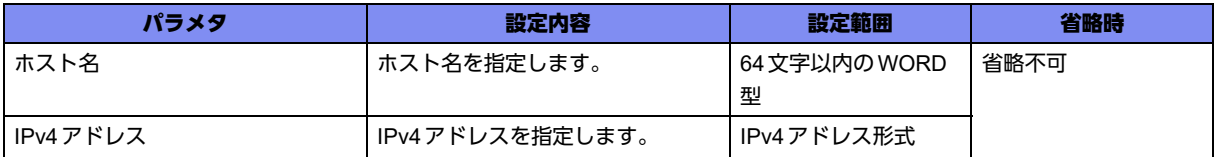

#### 【動作モード】

基本設定モード

#### 【説明】

ホスト名とIPv4アドレスを登録します。

#### 【実行例】

ホスト名とIPv4アドレスを登録します(ホスト名:host-A、IPv4アドレス:192.0.2.1)。

#configure terminal (config)#ip host host-A 192.0.2.1

#### 【未設定時】

ホスト名とIPv4アドレスを登録しません。

# <span id="page-407-0"></span>11.3 ICMPの設定

# **11.3.1 ip icmp disable-sending-errors**

#### 【機能】

ICMPエラーを送信しないICMPタイプの設定

#### 【入力形式】

ip icmp disable-sending-errors [<ICMP タイプ>]

no ip icmp disable-sending-errors [<ICMP タイプ>]

#### 【パラメタ】

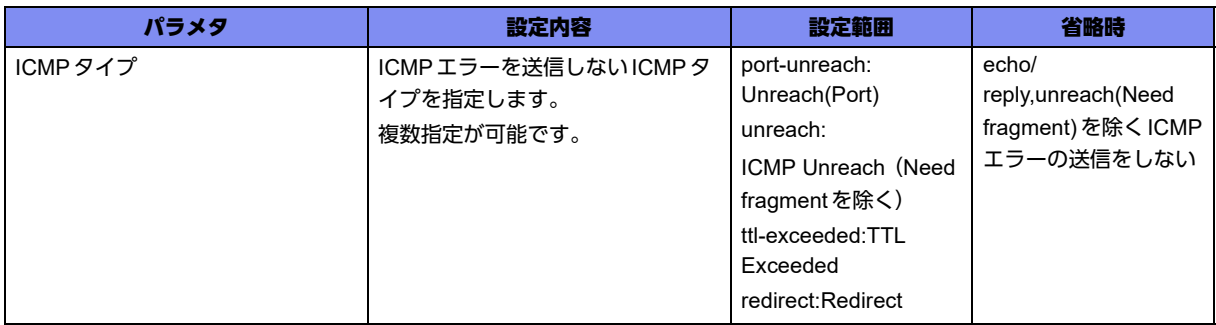

#### 【動作モード】

基本設定モード、managementインタフェース設定モード、port-channelインタフェース設定モード、 tunnelインタフェース設定モード

#### 【説明】

ICMPエラーを送信しないICMPタイプを設定します。

#### 【実行例】

ICMPエラーを送信しないICMPタイプを設定します。

```
【基本設定モードの場合】
#configure terminal
(config)#ip icmp disable-sending-errors
```
#### 【未設定時】

すべてのICMPエラーを送信します。

# **11.3.2 ip icmp source**

#### 【機能】

ICMP送信の際の送信元アドレスの設定

#### 【入力形式】

ip icmp [vrf <VRF名>] source {interface <インタフェース名> <インタフェース番号> | address <送信元 アドレス>}

no ip icmp [vrf <VRF名>] source [interface <インタフェース名> <インタフェース番号> | address <送信 元アドレス>]

【パラメタ】

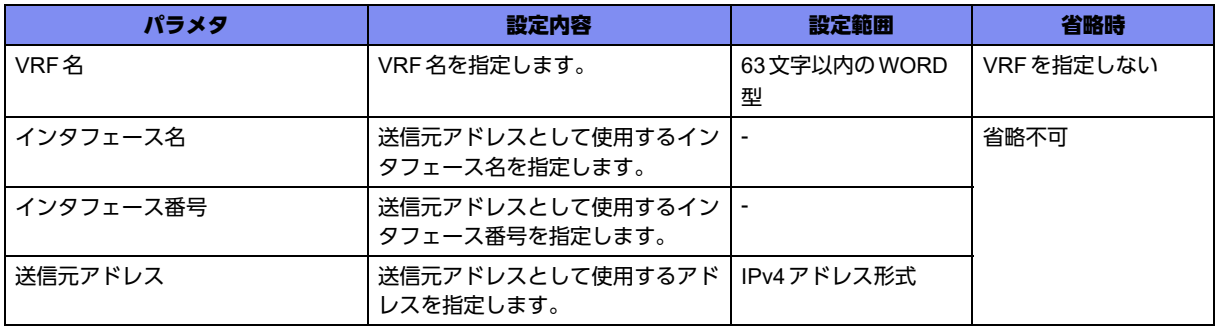

【動作モード】

基本設定モード

#### 【説明】

ICMP送信の際の送信元アドレスを設定します。

#### 【実行例】

ICMP送信の際の送信元アドレスを設定します (インタフェース名: port-channel、インタフェース番号: 1)。

#configure terminal (config)#ip icmp source interface port-channel 1

#### 【未設定時】

送信元アドレスは送信インタフェースのアドレスで動作します。

# <span id="page-409-0"></span>11.4 アドレスプールの設定(IPv4)

# **11.4.1 ip local pool**

#### 【機能】

IPsecやL2TP/PPPにより通知するアドレス範囲の設定

#### 【入力形式】

ip local pool <アドレスプール名> <割り当て開始アドレス> <割り当て最終アドレス>

no ip local pool <アドレスプール名> <割り当て開始アドレス> <割り当て最終アドレス>

【パラメタ】

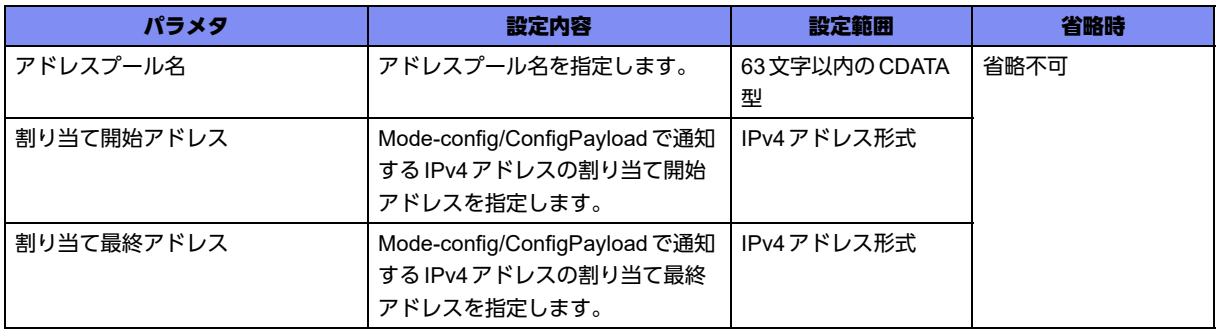

#### 【動作モード】

基本設定モード (IKEv1/IKEv2で有効)

#### 【説明】

IPsec(Mode-config/Config Payload)により通知するアドレス範囲を設定します。本設定は、設定順に ソートされます。

#### 【実行例】

IPsec(Mode-config/Config Payload)により通知するアドレス範囲を設定します(アドレスプール名: pool-A、割り当て開始アドレス:192.0.2.1、割り当て最終アドレス:192.0.2.16)。

```
#configure terminal
(config)#ip local pool pool-A 192.0.2.1 192.0.2.16
```
#### 【未設定時】

IPv4アドレス割り当てを行いません。

# <span id="page-410-0"></span>11.5 IPv4プレフィックスリストの設定

# **11.5.1 ip prefix-list**

#### 【機能】

IPv4プレフィックスリスト情報の設定

#### 【入力形式】

ip prefix-list <プレフィックスリスト名> seq <シーケンス番号> {permit | deny} {<プレフィックス> [ge <0-32>] [le <0-32>] | any}

no ip prefix-list <プレフィックスリスト名> [seq <シーケンス番号> {permit | deny} {<プレフィックス> [ge <0-32>] [le <0-32>] | any}]

#### 【パラメタ】

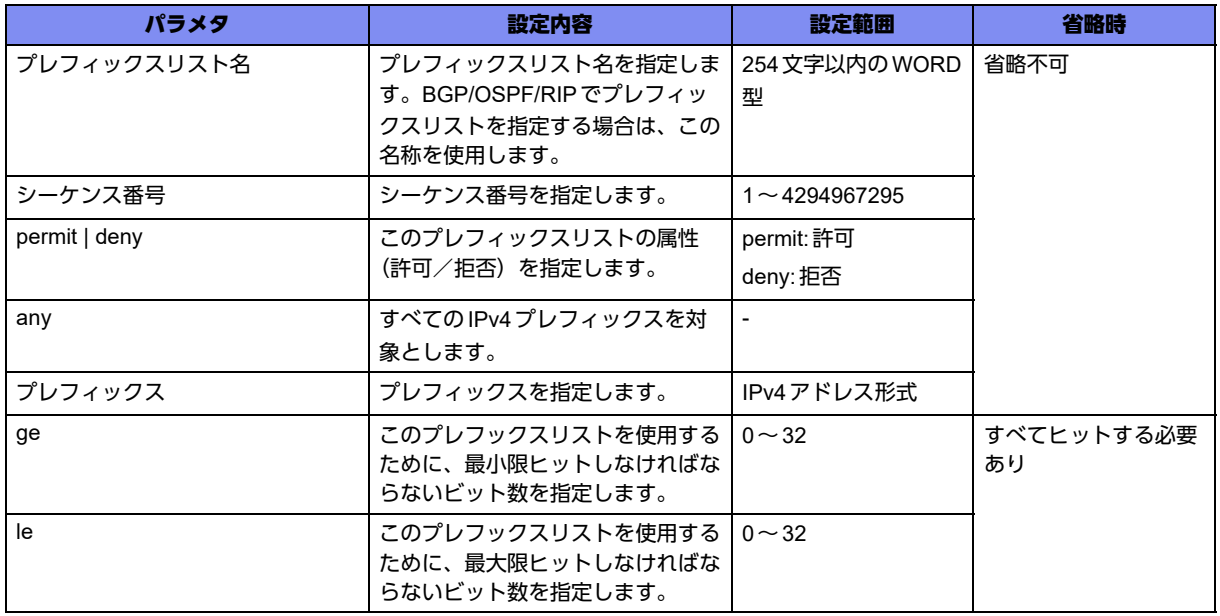

#### 【動作モード】

基本設定モード

【説明】

IPv4プレフィックスリスト情報を設定します。設定したIPv4プレフックスリストは、BGP/OSPF/RIPで 通知するプレフィックス情報のフィルタリングに使用します。本設定は、設定順にソートされます。 ge、leを指定することにより、プレフィックス長を範囲で指定することができます。範囲指定する場合 は、それぞれの値が次の条件を満たす必要があります。 プレフィックス長 < ge ≦ le

#### 【実行例】

プレフィックスリスト情報を設定します(プレフィックスリスト名:prefix-list-A、シーケンス番号:1、 属性:許可、プレフィックス:192.0.2.0/24)。

#configure terminal

(config)#ip prefix-list prefix-list-A seq 1 permit 192.0.2.0/24

プレフィックスリスト情報を設定します(プレフィックスリスト名:prefix-list-A、シーケンス番号:1、 属性:許可、プレフィックス:上位24bitsは192.0.2で固定、下位8bitsは不定、かつプレフィックス長 25bits以上)。

#configure terminal  $(config)$ #ip prefix-list prefix-list-A seq 1 permit 192.0.2.0/24 ge 25

#### 【未設定時】

プレフィックスリスト情報は設定されません。

## **11.5.2 ip prefix-list description**

#### 【機能】

IPv4プレフィックスリスト名の設定

#### 【入力形式】

ip prefix-list <プレフィックスリスト名> description <名称>

no ip prefix-list <プレフィックスリスト名> description [<名称>]

#### 【パラメタ】

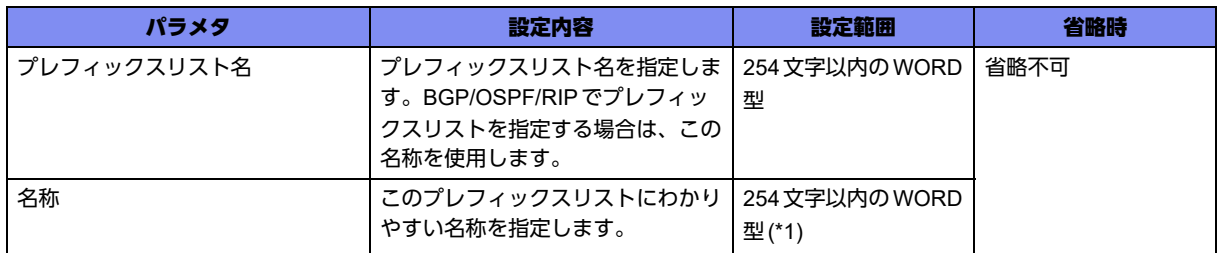

\*1) 1文字の空白(スペース)は使用可能です。複数の空白(スペース)は1文字にまとめられます。

#### 【動作モード】

基本設定モード

#### 【説明】

IPv4プレフィックスリスト名に名称を設定します。

#### 【実行例】

IPv4プレフィックスリスト名に名称を設定します(プレフィックスリスト名:prefix-list-A、名称:prefixlist-NAME)。

#configure terminal (config)#ip prefix-list prefix-list-A description prifix-list-NAME

#### 【未設定時】

IPv4プレフィックスリスト名に名称を設定しません。

# <span id="page-413-0"></span>11.6 IPv4スタティックルートの設定

### **11.6.1 ip route**

#### 【機能】

スタティック経路情報の設定

#### 【入力形式】

ip route <ネットワークアドレス> <ネットマスク> <Next-hop> [<ディスタンス値>]

no ip route <ネットワークアドレス> <ネットマスク> <Next-hop> [<ディスタンス値>]

ip route <ネットワークアドレス> <ネットマスク> <インタフェース名> <インタフェース番号> [<ディスタンス値>]

no ip route <ネットワークアドレス> <ネットマスク> <インタフェース名> <インタフェース番号 > [<ディスタンス値>]

ip route <ネットワークアドレス> <ネットマスク> dhcp <DHCPクライアントインタフェース名> <DHCPクライアントインタフェース番号> [<ディスタンス値>]

no ip route <ネットワークアドレス> <ネットマスク> dhcp <DHCP クライアントインタフェース名> <DHCPクライアントインタフェース番号> [<ディスタンス値>]

#### 【パラメタ】

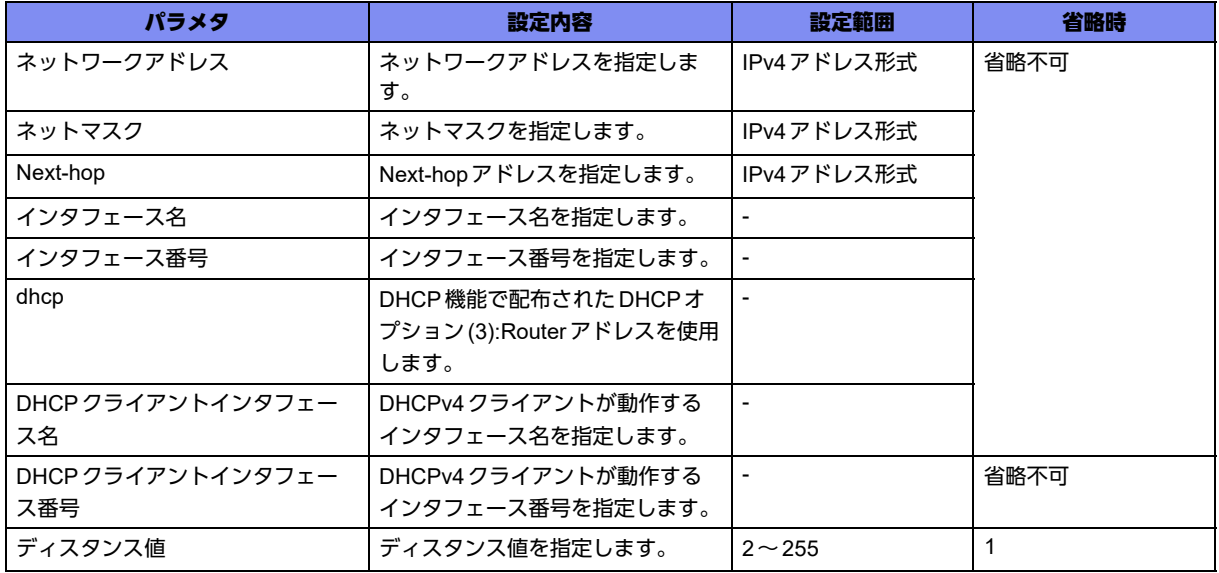

【動作モード】

基本設定モード

#### 【説明】

スタティック経路情報を設定します。Next-hopにはアドレスまたはインタフェースを指定します。

dhcpを指定した場合は、配布されたDHCPオプション(3):Routerをゲートウェイアドレスとして登録し ます。アドレスが複数配布された場合は最初の1つを登録します。

宛先プレフィックスの同じ経路情報が複数存在した場合の優先度(小さい方が優先)をディスタンス値で 設定します。

■ 参照 survey連携機能を使用する場合は、「[29.1.2 ip route survey](#page-870-0)」 (P.871) を参照してください。

#### 【実行例】

スタティック経路情報を設定します(ネットワークアドレス:192.0.2.128、ネットマスク: 255.255.255.128、Next-hop:192.0.2.1)。

#configure terminal

(config)#ip route 192.0.2.128 255.255.255.128 192.0.2.1

DHCPで配布されたrouterアドレスでスタティック経路情報を設定します(ネットワークアドレス: 192.168.1.0、ネットマスク:255.255.255.0、DHCPクライアントが動作するインタフェース:portchannel 1)。

#configure terminal (config)#ip route 192.168.1.0 255.255.255.0 dhcp port-channel 1

#### 【未設定時】

スタティック経路を登録しません。

# <span id="page-415-0"></span>11.7 IPv4インタフェースアドレスの設定

## **11.7.1 ip address**

#### 【機能】

IPv4アドレスとネットマスクの設定

#### 【入力形式】

ip address [secondary] <IPv4アドレス> [<ネットマスク>]

no ip address [secondary] [<IPv4アドレス> [<ネットマスク>]]

#### 【パラメタ】

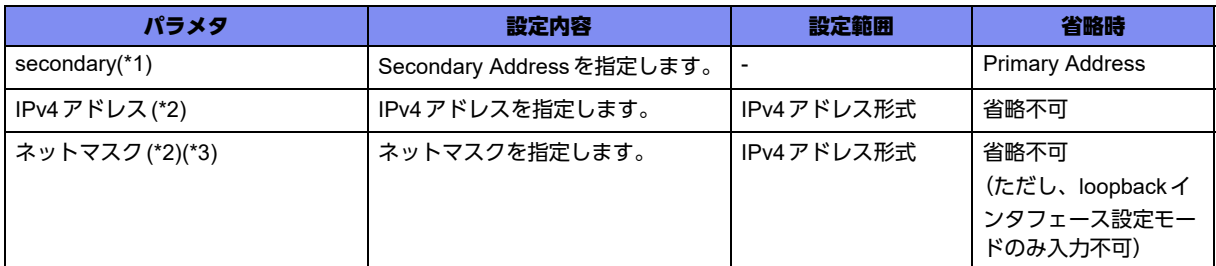

\*1) loopbackインタフェース設定モード、port-channelインタフェース設定モードのみ指定可能

\*2) managementインタフェース設定モード、tunnelインタフェースの設定削除では指定不可

\*3) loopbackインタフェース設定モードのみ指定可能

#### 【動作モード】

managementインタフェース設定モード、loopbackインタフェース設定モード、port-channelインタ フェース設定モード、tunnelインタフェース設定モード

#### 【説明】

IPv4アドレスとネットマスクを設定します。

"secondary"を指定した場合には、Secondary Addressを付与します。DHCP機能などで動的にアドレス を取得している場合に、取得アドレスとプレフィックスが重複するアドレスを設定すると、重複元・重複 先のインタフェースで正しく動作しません。

また、動作保証可能な"secondary"設定は3アドレスまでとなります。

プレフィックスが重複するアドレスを設定する場合は、いったんコンフィグから重複するインタフェース を削除してrefreshしてください。そのあとで改めてアドレスを設定する必要があります。

#### 【実行例】

IPv4アドレスとネットマスクを設定します(IPv4アドレス:192.0.2.1、ネットマスク255.255.255.0)。

【port-channelの場合】 #configure terminal (config)#interface port-channel 1 (config-if-ch 1)#ip address 192.0.2.1 255.255.255.0

#### 【未設定時】

IPv4通信を行うことができません。

# <span id="page-416-0"></span>11.8 Proxy-ARPの設定

# **11.8.1 ip proxy-arp**

#### 【機能】

proxy-arp動作を行う設定

#### 【入力形式】

ip proxy-arp

no ip proxy-arp

#### 【動作モード】

port-channelインタフェース設定モード

#### 【説明】

proxy-arp動作を行う場合に設定します。

#### 【実行例】

proxy-arp動作を行います。

#configure terminal (config)#interface port-channel 1 (config-if-ch 1)#ip proxy-arp

#### 【未設定時】

proxy-arp動作を行いません。

# <span id="page-417-0"></span>11.9 送信元IPv4アドレスの設定

# **11.9.1 ip unnumbered**

#### 【機能】

送信元として使用するIPv4アドレスのインタフェースの設定

#### 【入力形式】

ip unnumbered <インタフェース名> <インタフェース番号>

no ip unnumbered

#### 【パラメタ】

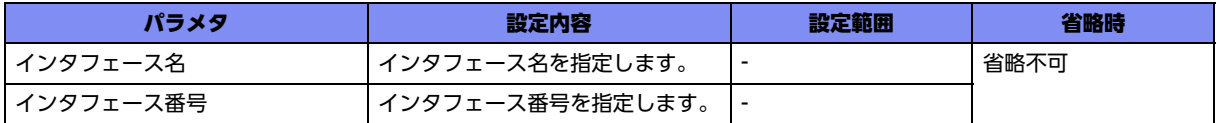

#### 【動作モード】

tunnelインタフェース設定モード

#### 【説明】

tunnelインタフェースにIPv4アドレスを設定していない場合、送信元として使用するIPv4アドレスをイ ンタフェースで設定します。ip addressコマンドでIPv4アドレスが指定されている場合は無効になりま す。

#### 【実行例】

送信元として使用するIPv4アドレスをインタフェースで設定します(インタフェース名:loopback、イ ンタフェース番号:1)。

```
#configure terminal
(config)#interface tunnel 1
(config-if-tun 1)#ip unnumbered loopback 1
```
#### 【未設定時】

ip unnumberedコマンドもip addressコマンドも設定していない場合には、managementインタフェース 以外の任意のインタフェースのアドレスを送信元とします。

# <span id="page-418-0"></span>11.10 DHCPv4クライアント/サーバ/リレーエー ジェント機能設定

# **11.10.1 ip dhcp service**

#### 【機能】

DHCPv4 クライアント/サーバ/リレーエージェント機能の設定

#### 【入力形式】

ip dhcp service {client | server | relay <アドレス1> [ <アドレス2>] [source <送信元インタフェース名> <送信元インタフェース番号>]}

no ip dhcp service [{client | server | relay <アドレス1> [ <アドレス2>] [source <送信元インタフェース 名> <送信元インタフェース番号>]}]

#### 【パラメタ】

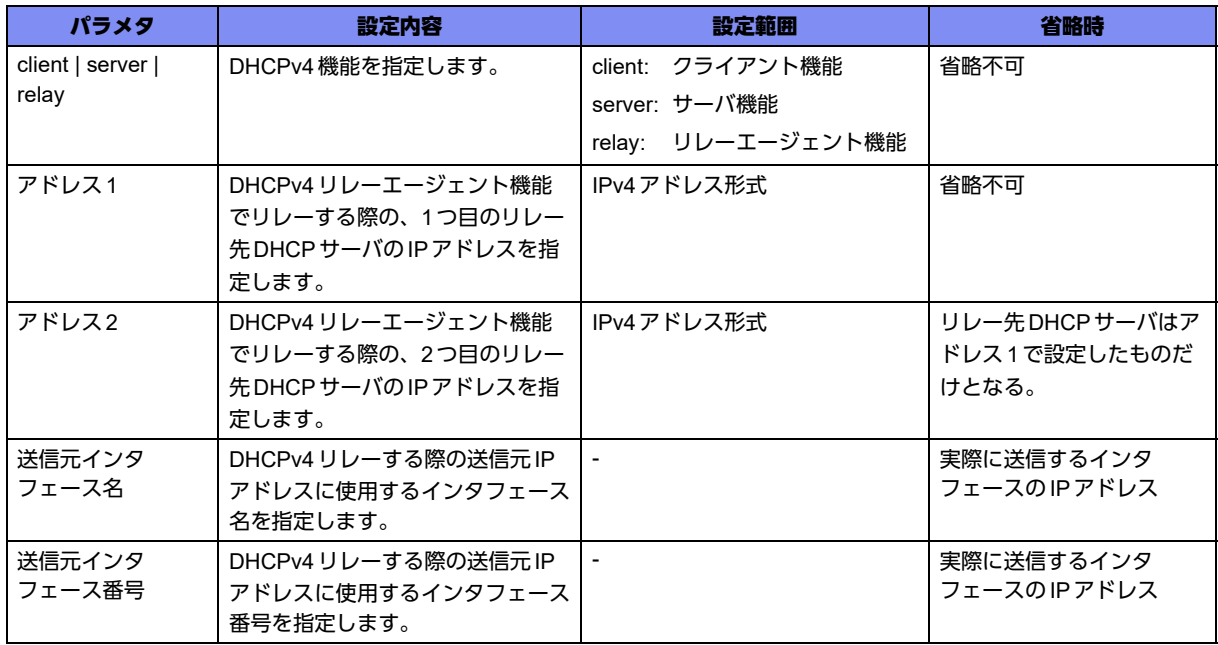

#### 【動作モード】

managementインタフェース設定モード、port-channelインタフェース設定モード

#### 【説明】

DHCPv4クライアント/サーバ/リレーエージェント機能を有効にします。インタフェースごとに1エン トリのみ設定でき、クライアント/サーバ/リレーエージェント機能のどれかで動作します。

#### 【実行例】

DHCPv4 クライアント機能を有効にします (インタフェース名: port-channel、インタフェース番号:1)。

(config)#interface port-channel 1 (config-if-ch 1)#ip dhcp service client

#### 【未設定時】

DHCPv4 クライアント/サーバ/リレーエージェント機能が無効となります。

# **11.10.2 ip dhcp client-profile**

#### 【機能】

DHCPv4 クライアント機能の client プロファイル設定モードへの移行

#### 【入力形式】

ip dhcp client-profile <clientプロファイル名>

no ip dhcp client-profile <clientプロファイル名>

【パラメタ】

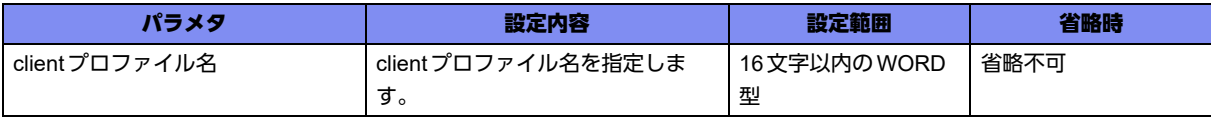

#### 【動作モード】

基本設定モード

#### 【説明】

DHCPv4 クライアント機能の client プロファイル設定モードに移行します。

#### 【実行例】

clientプロファイル設定モードに移行します(プロファイル名:PROF1)。

```
#configure terminal
(config)#ip dhcp client-profile PROF1
(config-dhcp PROF1)#
```
## **11.10.3 ip dhcp server-profile**

#### 【機能】

DHCPv4サーバ機能のip dhcp serverプロファイル設定モードへの移行

#### 【入力形式】

ip dhcp server-profile <serverプロファイル名>

no ip dhcp server-profile <serverプロファイル名>

#### 【パラメタ】

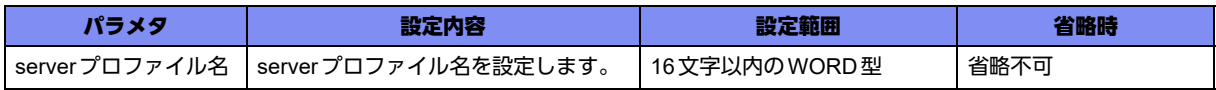

【動作モード】

基本設定モード

#### 【説明】

DHCPv4サーバ機能のip dhcp serverプロファイル設定モードに移行します。

#### 【実行例】

DHCPv4 サーバ機能のip dhcp serverプロファイル設定モードに移行します (serverプロファイル名: prof01)。

#configure terminal (config)#ip dhcp server-profile prof01 (config-dhcps prof01)#

# **11.10.4 ip dhcp host-database**

#### 【機能】

ip dhcp host-database設定モードへの移行

#### 【入力形式】

ip dhcp host-database

no ip dhcp host-database

#### 【動作モード】

基本設定モード

#### 【説明】

DHCPv4サーバ機能のip dhcp host-database設定モードに移行します。

#### 【実行例】

DHCPv4サーバ機能のip dhcp host-database設定モードに移行します。

#configure terminal (config)#ip dhcp host-database (config-dhcp-host)#

### **11.10.5 ip dhcp client-profile**

#### 【機能】

使用するDHCPv4クライアント機能のclientプロファイル名の設定

#### 【入力形式】

ip dhcp client-profile <clientプロファイル名>

no ip dhcp client-profile [<clientプロファイル名>]

#### 【パラメタ】

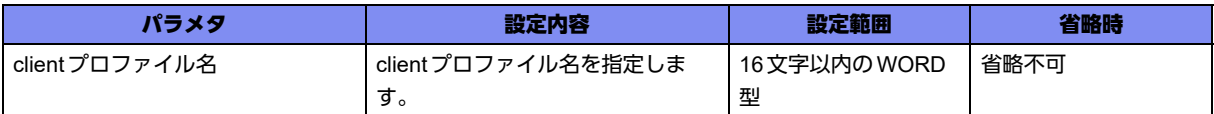

#### 【動作モード】

managementインタフェース設定モード、port-channelインタフェース設定モード

#### 【説明】

使用するDHCPv4クライアント機能のclientプロファイル名を設定します。

clientプロファイル名は、ip dhcp client-profileコマンドで設定した名称を指定します。

#### 【実行例】

使用する clientプロファイル名を設定します(プロファイル名: PROF1)。

#configure terminal (config)#interface port-channel 1 (config-if-ch 1)#ip dhcp client-profile PROF1

#### 【未設定時】

DHCPv4クライアント機能の詳細設定はすべてデフォルトの動作となります。

## **11.10.6 client-id**

#### 【機能】

クライアントIDで使用するIDの設定

#### 【入力形式】

client-id {ascii <クライアントID> | hex <クライアントID>}

no client-id [ascii <クライアントID> | hex <クライアントID>]

#### 【パラメタ】

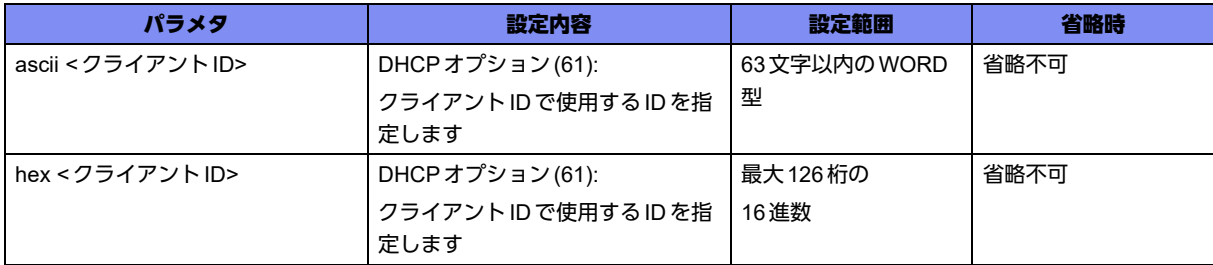

#### 【動作モード】

ip dhcp clientプロファイル設定モード

【説明】

DHCP オプション(61): クライアントIDで使用するIDを指定します。

#### 【実行例】

使用するクライアントIDを設定します(クライアントID:client-12345678)。

```
#configure terminal
(config)#ip dhcp client-profile PROF1
(config-dhcp PROF1)#client-id ascii client-12345678
```
#### 【未設定時】

送信するDHCPメッセージにDHCPオプション(61):クライアントIDをセットしません。

## **11.10.7 retries infinity**

#### 【機能】

DHCPメッセージの返信があるまで再送する設定

#### 【入力形式】

retries infinity

no retries infinity

#### 【動作モード】

ip dhcp clientプロファイル設定モード

#### 【説明】

DHCPメッセージの返信があるまで再送します。

無限再送中は64sec間隔で再送します。

DHCPクライアント機能を使用する場合、本設定を推奨します。

#### 【実行例】

DHCPメッセージの返信があるまで再送を無限に設定します。

```
#configure terminal
(config)#ip dhcp client-profile PROF1
(config-dhcp PROF1)#retries infinity
```
#### 【未設定時】

最大再送回数を超えた場合にDHCPクライアントを停止します。

## **11.10.8 ip dhcp server-profile**

#### 【機能】

DHCPv4サーバ機能のserverプロファイル名の設定

#### 【入力形式】

ip dhcp server-profile <serverプロファイル名>

no ip dhcp server-profile [<serverプロファイル名>]

#### 【パラメタ】

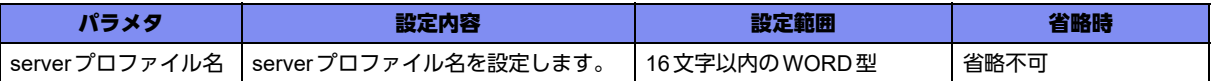

#### 【動作モード】

managementインタフェース設定モード、port-channelインタフェース設定モード

#### 【説明】

使用するDHCPv4サーバ機能のserverプロファイル名を設定します。

serverプロファイル名は、ip dhcp server-profileコマンドで設定した名称を指定します。

#### 【実行例】

使用するDHCPv4 サーバ機能のserverプロファイル名を設定します (serverプロファイル名: prof01)。

#configure terminal (config)#interface port-channel 1 (config-if-ch 1)#ip dhcp server-profile prof01

#### 【未設定時】

DHCPv4サーバ機能が無効となります。

### **11.10.9 address**

#### 【機能】

DHCPv4クライアントに配布するIPv4アドレス情報の設定

#### 【入力形式】

address <IPv4アドレスの先頭アドレス> <IPv4アドレスの最終アドレス>

no address [<IPv4アドレスの先頭アドレス> <IPv4アドレスの最終アドレス>]

【パラメタ】

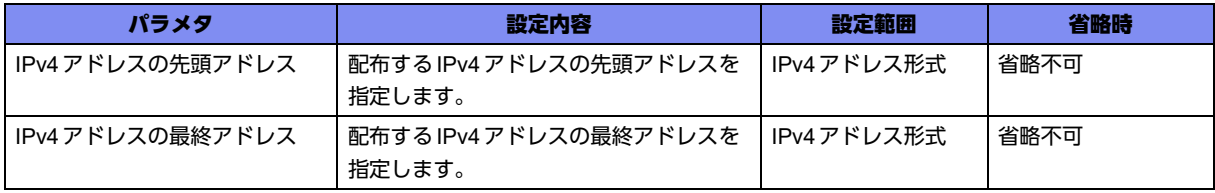

#### 【動作モード】

ip dhcp serverプロファイル設定モード

#### 【説明】

DHCPv4クライアントに配布するIPv4アドレス情報を設定します。なお、アドレスは最終アドレスから 払い出されます。 先頭から4件までの設定を有効とし、配布する最大アドレス数は253個です。

**424** DHCPv4 クライアント/サーバ/リレーエージェント機能設定

#### 【実行例】

DHCPv4クライアントに配布するIPv4アドレス情報を設定します(配布するIPv4アドレス範囲: 192.168.1.100~192.168.1.110)。

#configure terminal (config)#ip dhcp server-profile prof01 (config-dhcps prof01)#address 192.168.1.100 192.168.1.110

#### 【未設定時】

DHCPv4サーバ機能が無効となります。

## **11.10.10 dns**

#### 【機能】

DHCPv4クライアントに配布するDNSサーバアドレスの設定

#### 【入力形式】

dns <プライマリDNS サーバアドレス > [< セカンダリDNS サーバアドレス >]

no dns [<プライマリDNSサーバアドレス> [<セカンダリDNSサーバアドレス>]]

【パラメタ】

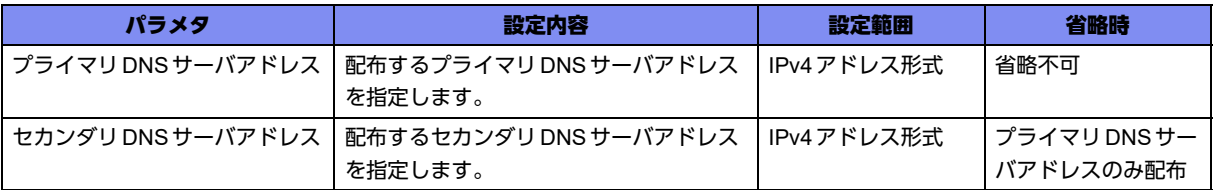

#### 【動作モード】

ip dhcp serverプロファイル設定モード

#### 【説明】

DHCPv4クライアントに配布するDNSサーバアドレスを設定します。

#### 【実行例】

DHCPv4 クライアントに配布する DNS サーバアドレスを設定します (プライマリ DNS サーバアドレス: 192.168.1.10、セカンダリDNSサーバアドレス:192.168.1.11)。

#configure terminal (config)#ip dhcp server-profile prof01 (config-dhcps prof01)#dns 192.168.1.10 192.168.1.11

#### 【未設定時】

DNSサーバアドレスを配布しません。

# **11.10.11 domain**

#### 【機能】

DHCPv4クライアントに配布するDNSドメイン名の設定

#### 【入力形式】

domain <DNSドメイン名>

no domain [<DNSドメイン名>]

#### 【パラメタ】

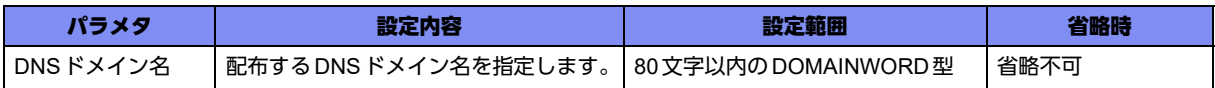

#### 【動作モード】

ip dhcp serverプロファイル設定モード

#### 【説明】

DHCPv4クライアントに配布するDNSドメイン名を設定します。

#### 【実行例】

DHCPv4 クライアントに配布するDNSドメイン名を設定します (DNSドメイン名: example.com)。

#configure terminal (config)#ip dhcp server-profile prof01 (config-dhcps prof01)#domain example.com

#### 【未設定時】

DNSドメイン名を配布しません。

### **11.10.12 gateway**

#### 【機能】

DHCPv4クライアントに配布するデフォルトルータアドレスの設定

#### 【入力形式】

gateway <デフォルトルータアドレス>

no gateway [<デフォルトルータアドレス>]

【パラメタ】

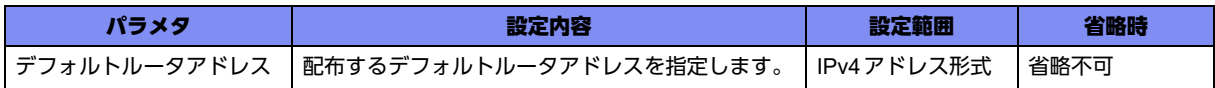

#### 【動作モード】

ip dhcp serverプロファイル設定モード

#### 【説明】

DHCPv4クライアントに配布するデフォルトルータアドレスを設定します。

#### 【実行例】

DHCPv4 クライアントに配布するデフォルトルータアドレスを設定します(デフォルトルータアドレス: 192.168.1.50)。

#configure terminal (config)#ip dhcp server-profile prof01 (config-dhcps prof01)#gateway 192.168.1.50

#### 【未設定時】

デフォルトルータアドレスを配布しません。

### **11.10.13 lease-time**

#### 【機能】

DHCPクライアントに配布する情報の有効時間の設定

#### 【入力形式】

lease-time <DHCPリース期間>

no lease-time [<DHCP リース期間 >]

#### 【パラメタ】

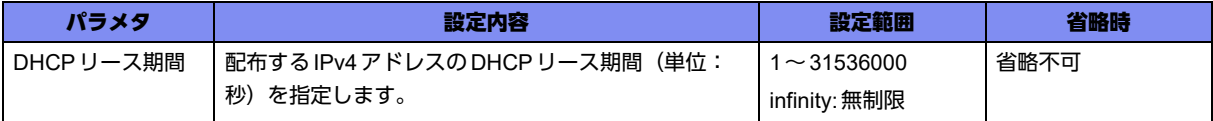

#### 【動作モード】

ip dhcp serverプロファイル設定モード

#### 【説明】

DHCP クライアントに配布する情報の有効時間(単位:秒)を設定します。

infinityを指定した場合、無制限になります。

#### 【実行例】

DHCPクライアントに配布する情報の有効時間を設定します(DHCPリース期間:3600秒)。

```
#configure terminal
(config)#ip dhcp server-profile prof01
(config-dhcps prof01)#lease-time 3600
```
#### 【未設定時】

無制限で動作します。

### **11.10.14 ntp-server**

#### 【機能】

DHCPv4 クライアントに配布する NTP サーバアドレスの設定

#### 【入力形式】

ntp-server <NTPサーバアドレス>

no ntp-server [<NTPサーバアドレス>]

#### 【パラメタ】

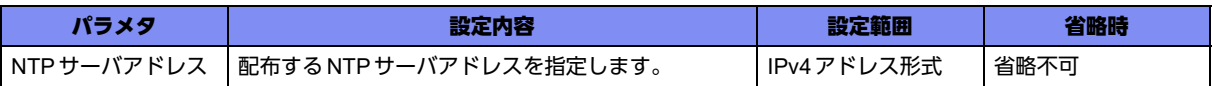

#### 【動作モード】

ip dhcp serverプロファイル設定モード

#### 【説明】

DHCPv4 クライアントに配布するNTP サーバアドレスを設定します。

#### 【実行例】

DHCPv4 クライアントに配布するNTP サーバアドレスを設定します (NTP サーバアドレス: 192.168.1.50)。

#configure terminal (config)#ip dhcp server-profile prof01 (config-dhcps prof01)#ntp-server 192.168.1.50

#### 【未設定時】

NTPサーバアドレスを配布しません。

# **11.10.15 option**

#### 【機能】

任意のDHCPオプションを配布する設定

#### 【入力形式】

option <DHCPオプション番号> hex <DHCPオプション内容>

no option <DHCPオプション番号> [hex <DHCPオプション内容>]

#### 【パラメタ】

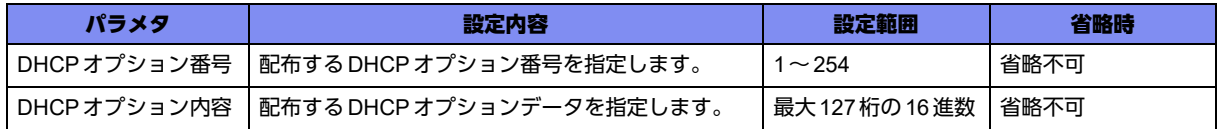

#### 【動作モード】

ip dhcp serverプロファイル設定モード

#### 【説明】

DHCPオプション番号とオプション内容を設定することにより、任意のDHCPオプションを配布するこ とができます。

DHCPオプション番号でソートされ、DHCPオプション番号が一番小さいエントリから4件までが有効と なります。

#### 【実行例】

任意のDHCPオプションを配布する設定をします (DHCPオプション番号:100、DHCPオプション内 容:1234567890)。

#configure terminal (config)#ip dhcp server-profile prof01 (config-dhcps prof01)# option 100 hex 1234567890

#### 【未設定時】

任意オプションを配布しません。

### **11.10.16 sip-server**

#### 【機能】

DHCPv4クライアントに配布するSIPサーバのIPアドレスまたはドメイン名の設定

#### 【入力形式】

sip-server {address <プライマリSIPサーバアドレス> [<セカンダリSIPサーバアドレス>] | domain <プ ライマリSIPサーバドメイン名> [<セカンダリSIPサーバドメイン名>]}

no sip-server [{address [<プライマリSIPサーバアドレス> [<セカンダリSIPサーバアドレス>]] | domain [<プライマリSIPサーバドメイン名> [<セカンダリSIPサーバドメイン名>]]}]

#### 【パラメタ】

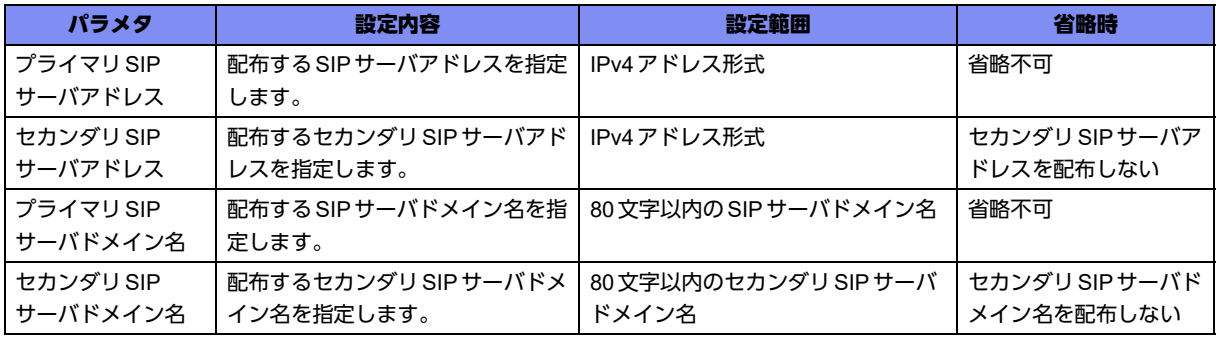

#### 【動作モード】

ip dhcp serverプロファイル設定モード

#### 【説明】

DHCPv4クライアントに配布するSIPサーバのIPアドレスまたはドメイン名を設定します。

#### 【実行例】

DHCPv4 クライアントに配布する SIP サーバのIP アドレスを設定します (プライマリ SIP サーバアドレ ス:192.168.1.50)。

#configure terminal (config)#ip dhcp server-profile prof01 (config-dhcps prof01)#sip-server address 192.168.1.50

#### 【未設定時】

SIPサーバのIPアドレスまたはドメイン名を配布しません。

### **11.10.17 time-server**

#### 【機能】

DHCPv4クライアントに配布するTIMEサーバアドレスの設定

#### 【入力形式】

time-server <TIMEサーバアドレス>

```
no time-server [<TIMEサーバアドレス>]
```
#### 【パラメタ】

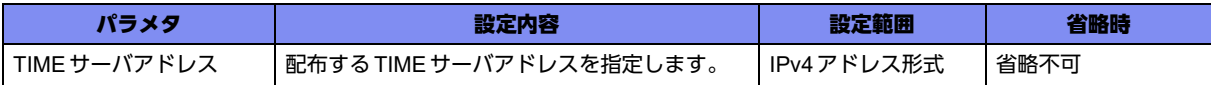

#### 【動作モード】

ip dhcp serverプロファイル設定モード

#### 【説明】

DHCPv4クライアントに配布するTIMEサーバアドレスを設定します。

#### 【実行例】

DHCPv4 クライアントに配布する TIME サーバアドレスを設定します (TIME サーバアドレス: 192.168.1.50)。

#configure terminal (config)#ip dhcp server-profile prof01 (config-dhcps prof01)#time-server 192.168.1.50

#### 【未設定時】

TIMEサーバアドレスを配布しません。

### **11.10.18 wins-server**

#### 【機能】

DHCPv4 クライアントに配布する WINS サーバアドレスの設定

#### 【入力形式】

wins-server <WINSサーバアドレス>

no wins-server [<WINSサーバアドレス>]

#### 【パラメタ】

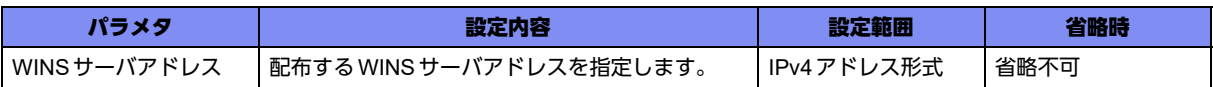

#### 【動作モード】

ip dhcp serverプロファイル設定モード

#### 【説明】

DHCPv4クライアントに配布するWINSサーバアドレスを設定します。

#### 【実行例】

DHCPv4 クライアントに配布する WINS サーバアドレスを設定します (WINS サーバアドレス: 192.168.1.50)。

#configure terminal (config)#ip dhcp server-profile prof01 (config-dhcps prof01)#wins-server 192.168.1.50

#### 【未設定時】

WINSサーバアドレスを配布しません。

### **11.10.19 host**

#### 【機能】

特定ホストに配布するIPv4アドレスとMACアドレスの設定

#### 【入力形式】

host <定義番号> <配布するIPアドレス> <配布先ホストのMACアドレス>

no host <定義番号 > [<配布するIPアドレス > <配布先ホストのDMACアドレス >]

【パラメタ】

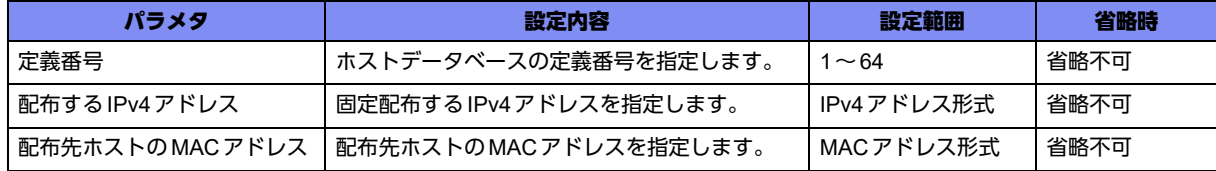

#### 【動作モード】

ip dhcp host-database設定モード

#### 【説明】

特定ホストに配布するIPアドレスとMACアドレスを設定します。

#### 【実行例】

特定ホストに配布するIPアドレスとMACアドレスを設定します(定義番号:1、配布するIPv4アドレ ス: 192.168.1.251、配布先ホストのMACアドレス: XXXX.XXXX.XXXX)。

(config)#ip dhcp host-database (config-dhcp-host)# host 1 192.168.1.251 XXXX.XXXX.XXXX

#### 【未設定時】

特定ホストに対し、固定のIPアドレスを割り当てません。
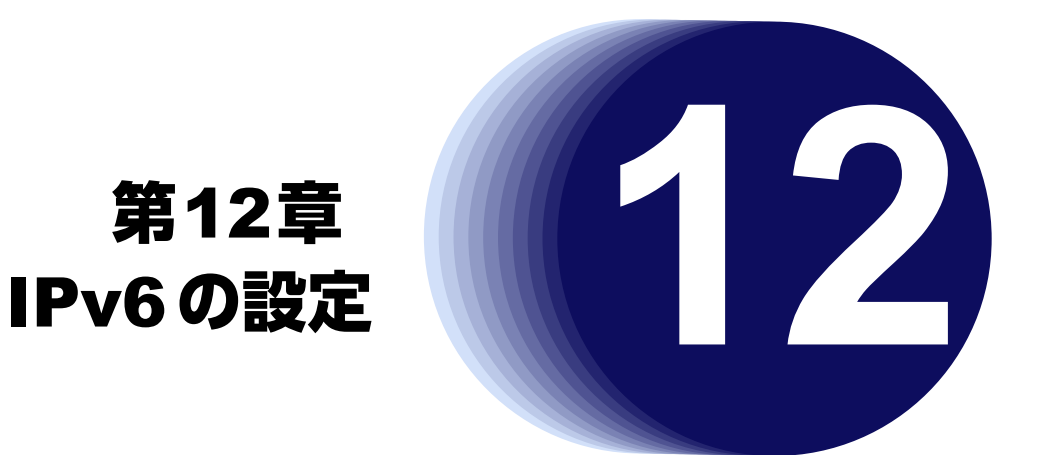

この章では、IPv6の設定に関するコマンドについて説明します。

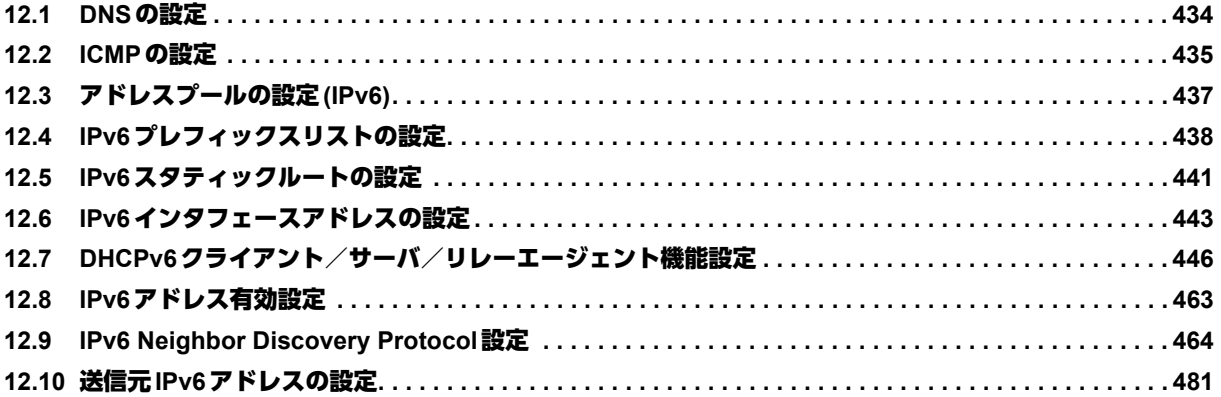

# <span id="page-433-0"></span>12.1 DNSの設定

# **12.1.1 ipv6 host**

# 【機能】

ホスト名とIPv6アドレスの登録

# 【入力形式】

ipv6 host <ホスト名> <IPv6アドレス>

no ipv6 host <ホスト名>

# 【パラメタ】

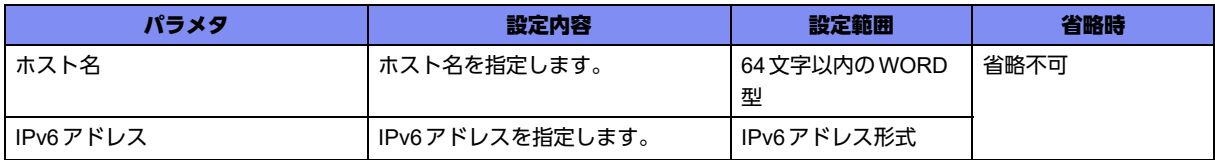

### 【動作モード】

基本設定モード

### 【説明】

ホスト名とIPv6アドレスを登録します。設定されているホストへのアクセス(TELNET/RADIUS/NTPな ど)では、DNSサーバへの問い合わせを行いません。設定されていないホストへのアクセスでは、必ず DNSサーバへ問い合わせを行います。

# 【実行例】

ホスト名とIPv6アドレスを登録します(ホスト名:host-A、IPv6アドレス:2001:db8::1)。

```
#configure terminal
(config)#ipv6 host host-A 2001:db8::1
```
# 【未設定時】

ホスト名とIPv6アドレスを登録しません。

# <span id="page-434-0"></span>12.2 ICMPの設定

# **12.2.1 ipv6 icmp disable-sending-errors**

# 【機能】

ICMPv6エラーを送信しないICMPv6タイプの設定

# 【入力形式】

ipv6 icmp disable-sending-errors [<ICMPv6タイプ>]

no ipv6 icmp disable-sending-errors [<ICMPv6タイプ>]

【パラメタ】

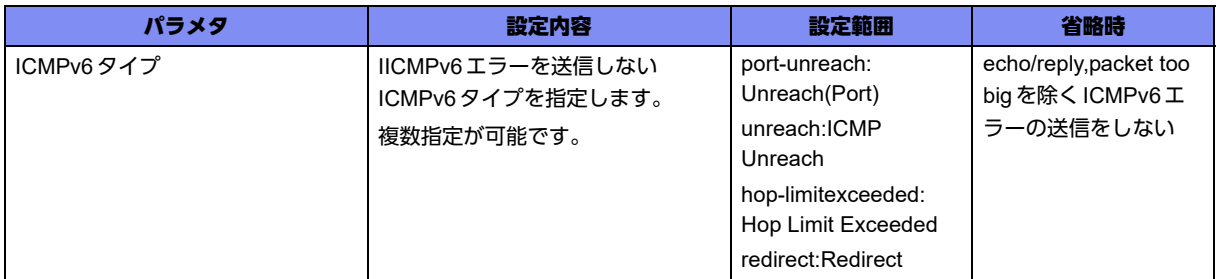

### 【動作モード】

基本設定モード、managementインタフェース設定モード、port-channelインタフェース設定モード、 tunnelインタフェース設定モード

# 【説明】

ICMPv6エラーを送信しないICMPv6タイプを設定します。

# 【実行例】

ICMPv6エラーを送信しないICMPv6タイプを設定します。

【基本設定モードの場合】 #configure terminal (config)#ipv6 icmp disable-sending-errors

# 【未設定時】

すべてのICMPv6エラーを送信します。

# **12.2.2 ipv6 icmp source**

# 【機能】

ICMPv6送信の際の送信元アドレスの設定

# 【入力形式】

ipv6 icmp [vrf <VRF名>] source {interface <インタフェース名> <インタフェース番号> | address <送信 元アドレス>}

no ipv6 icmp [vrf <VRF 名 >] source [interface < インタフェース名> < インタフェース番号 > | address < 送信元アドレス >]

【パラメタ】

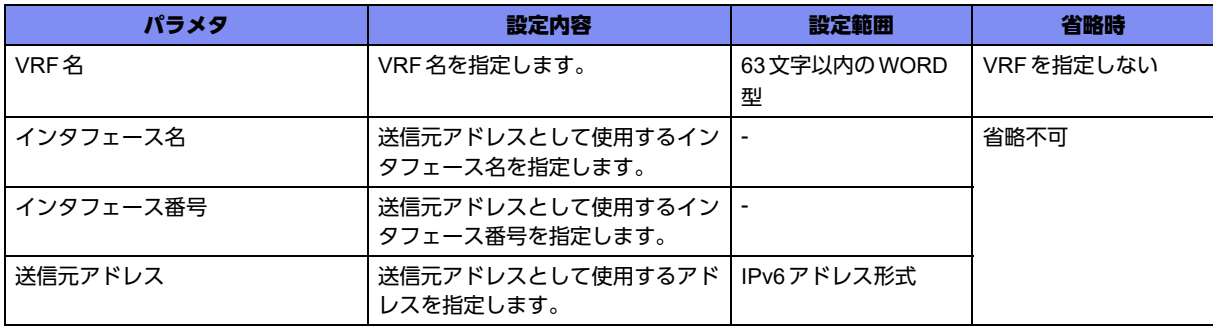

【動作モード】

基本設定モード

# 【説明】

ICMPv6送信の際の送信元アドレスを設定します。

# 【実行例】

ICMPv6送信の際の送信元アドレスを設定します (インタフェース名: port-channel、インタフェース番 号:1)。

#configure terminal (config)#ipv6 icmp source interface port-channel 1

# 【未設定時】

送信元アドレスは送信インタフェースのアドレスで動作します。

# <span id="page-436-0"></span>12.3 アドレスプールの設定(IPv6)

# **12.3.1 ipv6 local pool**

# 【機能】

IPsecやL2TP/PPPにより通知するアドレス範囲の設定

# 【入力形式】

ipv6 local pool <アドレスプール名> <割り当て開始アドレス> <割り当て最終アドレス>

no ipv6 local pool <アドレスプール名> <割り当て開始アドレス> <割り当て最終アドレス>

【パラメタ】

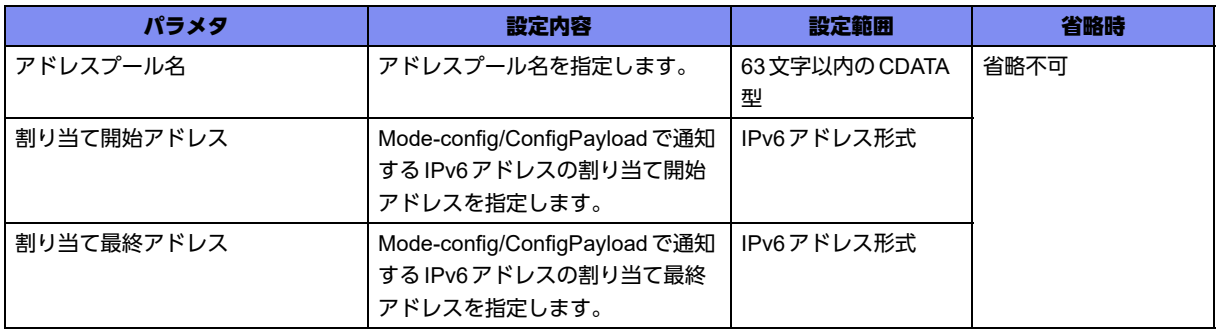

#### 【動作モード】

基本設定モード (IKEv1/IKEv2で有効)

#### 【説明】

IPsec(Mode-config/Config Payload)により通知するアドレス範囲を設定します。本設定は、設定順に ソートされます。

# 【実行例】

IPsec(Mode-config/Config Payload)により通知するアドレス範囲を設定します(アドレスプール名: pool-A、割り当て開始アドレス:2001:db8::1、割り当て最終アドレス:2001:db8::16)。

#configure terminal (config)#ipv6 local pool pool-A 2001:db8::1 2001:db8::16

# 【未設定時】

IPv6アドレス割り当てを行いません。

# <span id="page-437-0"></span>12.4 IPv6プレフィックスリストの設定

# **12.4.1 ipv6 prefix-list**

## 【機能】

IPv6プレフィックスリスト情報の設定

# 【入力形式】

ipv6 prefix-list <プレフィックスリスト名> seq <シーケンス番号> {permit | deny} {<プレフィックス> [ge <0-128>] [le <0-128>] | any}

no ipv6 prefix-list <プレフィックスリスト名> [seq <シーケンス番号> {permit | deny} {<プレフィックス> [ge <0-32>] [le <0-32>] | any}]

# 【パラメタ】

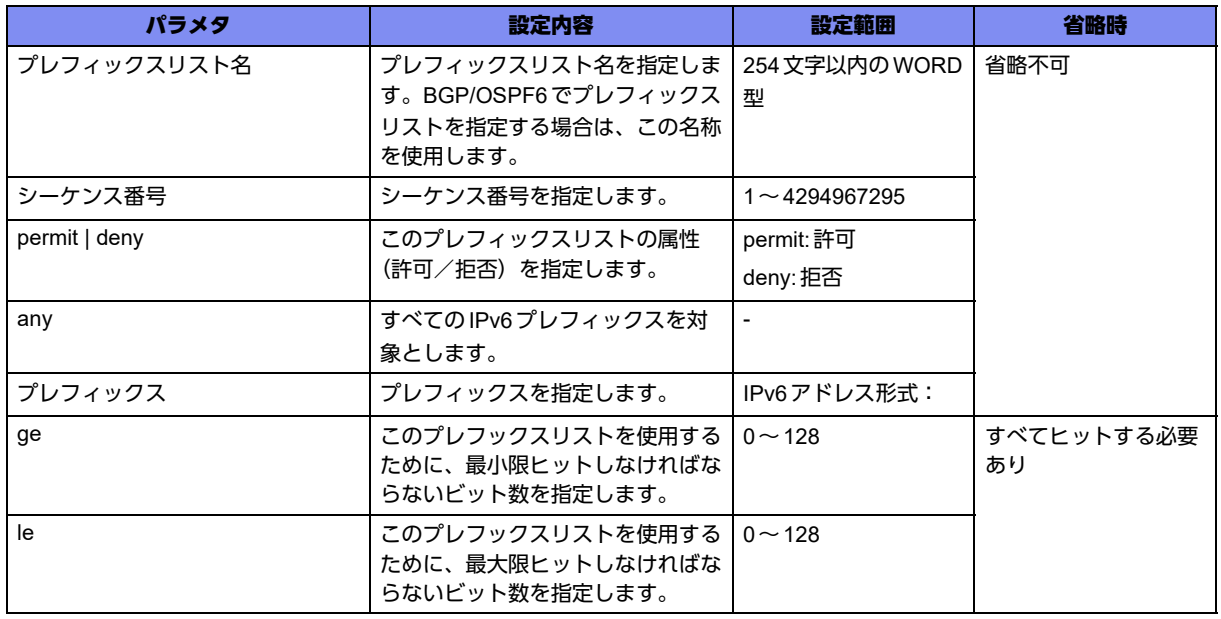

# 【動作モード】

基本設定モード

【説明】

IPv6プレフィックスリスト情報を設定します。設定したIPv6プレフックスリストは、BGP/OSPF6で通知 するプレフィックス情報のフィルタリングに使用します。本設定は、設定順にソートされます。 ge、leを指定することにより、プレフィックス長を範囲で指定することができます。範囲指定する場合 は、それぞれの値が次の条件を満たす必要があります。

プレフィックス長 < ge ≦ le

#### 【実行例】

IPv6プレフィックスリスト情報を設定します(プレフィックスリスト名:prefix-list-A、シーケンス番号: 1、許可、プレフィックス:2001:db8::/48)。

#configure terminal

(config)#ipv6 prefix-list prefix-list-A seq 1 permit 2001:db8::/48

プレフィックスリスト情報を設定します(プレフィックスリスト名:prefix-list-A、シーケンス番号:1、 属性:許可、プレフィックス:上位 48bitは2001:db8:: で固定、下位80bitは不定、かつプレフィックス 長 49 以上)。

#configure terminal (config)#ipv6 prefix-list prefix-list-A seq 1 permit 2001:db8::/48 ge 49

#### 【未設定時】

プレフィックスリスト情報は設定されません。

# **12.4.2 ipv6 prefix-list description**

#### 【機能】

IPv6プレフィックスリスト名の設定

### 【入力形式】

ipv6 prefix-list <プレフィックスリスト名> description <名称>

no ipv6 prefix-list <プレフィックスリスト名> description [<名称>]

#### 【パラメタ】

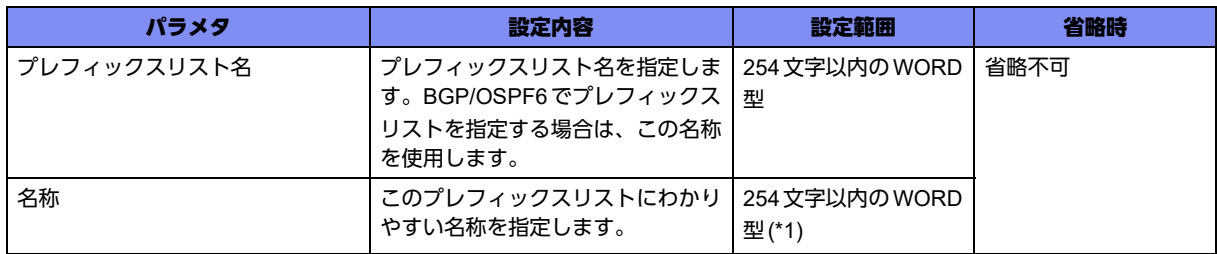

\*1) 1文字の空白(スペース)は使用可能です。複数の空白(スペース)は1文字にまとめられます。

#### 【動作モード】

基本設定モード

#### 【説明】

IPv6プレフィックスリスト名に名称を設定します。

#### 【実行例】

プレフィックスリスト名に名称を設定します(プレフィックスリスト名:prefix-list-A、名称:prefix-list-NAME)。

#configure terminal (config)#ipv6 prefix-list prefix-list-A description prifix-list-NAME

プレフィックスリストに名称を設定しません。

# <span id="page-440-0"></span>12.5 IPv6スタティックルートの設定

# **12.5.1 ipv6 route**

#### 【機能】

スタティック経路情報の設定

# 【入力形式】

ipv6 route <ネットワークアドレス>/<プレフィックス長> <Next-hop> [<ディスタンス値>]

no ipv6 route <ネットワークアドレス >/<プレフィックス長 ><Next-hop> [<ディスタンス値 >|

ipv6 route <ネットワークアドレス >/<プレフィックス長 ><インタフェース名 ><インタフェース番号 > [<リンクローカルアドレス>] [<ディスタンス値>]

no ipv6 route <ネットワークアドレス >/< プレフィックス長 > <インタフェース名 > <インタフェース番 号> [< リンクローカルアドレス >] [< ディスタンス値 >]

ipv6 route <ネットワークアドレス>/<プレフィックス長> dhcp <DHCPクライアントインタフェース名> <DHCPクライアントインタフェース番号> [<ディスタンス値>]

no ipv6 route <ネットワークアドレス>/<プレフィックス長> dhcp <DHCPクライアントインタフェース 名> <DHCPクライアントインタフェース番号> [<ディスタンス値>]

# 【パラメタ】

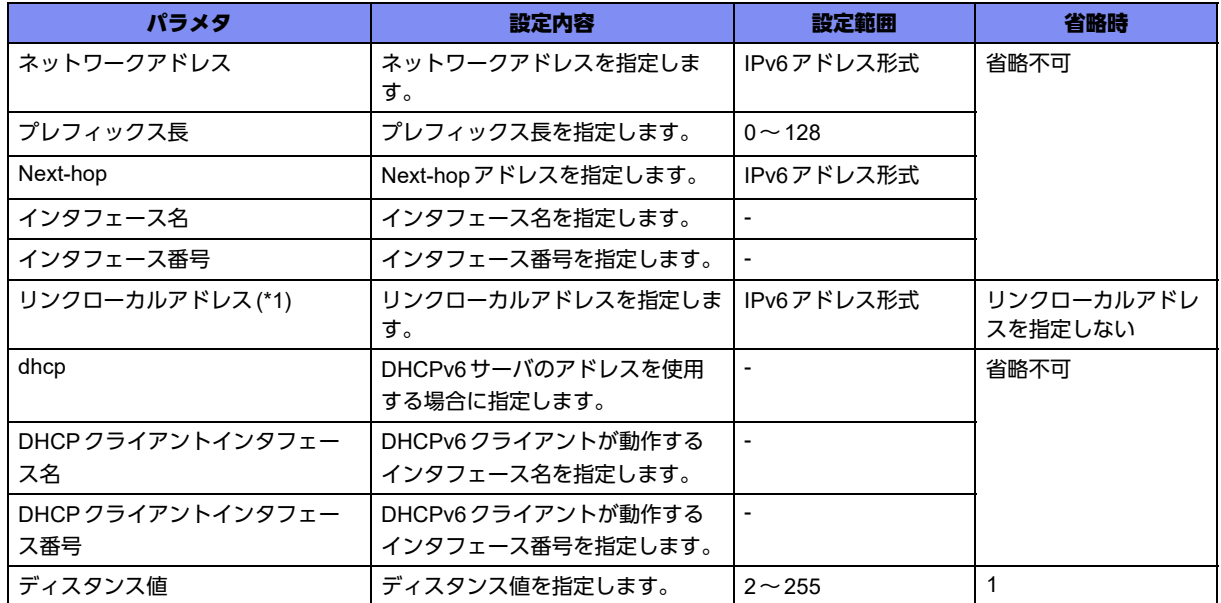

\*1) インタフェース名に"port-channel"、"management"を指定した場合のみ、"リンクローカルアドレス"を指定できます。

【動作モード】

基本設定モード

#### 【説明】

スタティック経路情報を設定します。Next-hopにはアドレスまたはインタフェースを指定します。Nexthopがリンクローカルアドレスの場合は、インタフェース名を指定します。

"dhcp"を指定した場合は、DHCPv6サーバアドレスをゲートウェイアドレスとして登録します。

宛先プレフィックスの同じ経路情報が複数存在した場合の優先度(小さい方が優先)をディスタンス値で 設定します。

■ 参照 survey連携機能を使用する場合は、「[29.1.4 ipv6 route survey](#page-872-0)」 (P.873) を参照してください。

#### 【実行例】

スタティック経路情報を設定します(ネットワークアドレス: 2001:db8:2::、プレフィックス長:48、 Next-hop:2001:db8:1::1、ディスタンス値:2)。

#configure terminal (config)#ipv6 route 2001:db8:2::/48 2001:db8:1::1 2

DHCPv6サーバアドレスをゲートウェイアドレスとして登録するデフォルトルートの設定をします (DHCPv6クライアントが動作するインタフェース:port-channel 1)。

```
#configure terminal
(config)#ipv6 route ::/0 dhcp port-channel 1
```
### 【未設定時】

スタティック経路を登録しません。

# <span id="page-442-0"></span>12.6 IPv6インタフェースアドレスの設定

# **12.6.1 ipv6 address**

### 【機能】

該当インタフェースでIPv6通信を可能にする設定

# 【入力形式】

ipv6 address {{<IPv6アドレス>/<プレフィックス長> [{eui-64 | anycast}] | <IPv6アドレス> link-local} | autoconfig [interface-id <インタフェースID>]}

no ipv6 address {<IPv6 アドレス>[/<プレフィックス長 > [{eui-64 | anycast}]] | autoconfig [interface-id <インタフェースID>]}

# 【パラメタ】

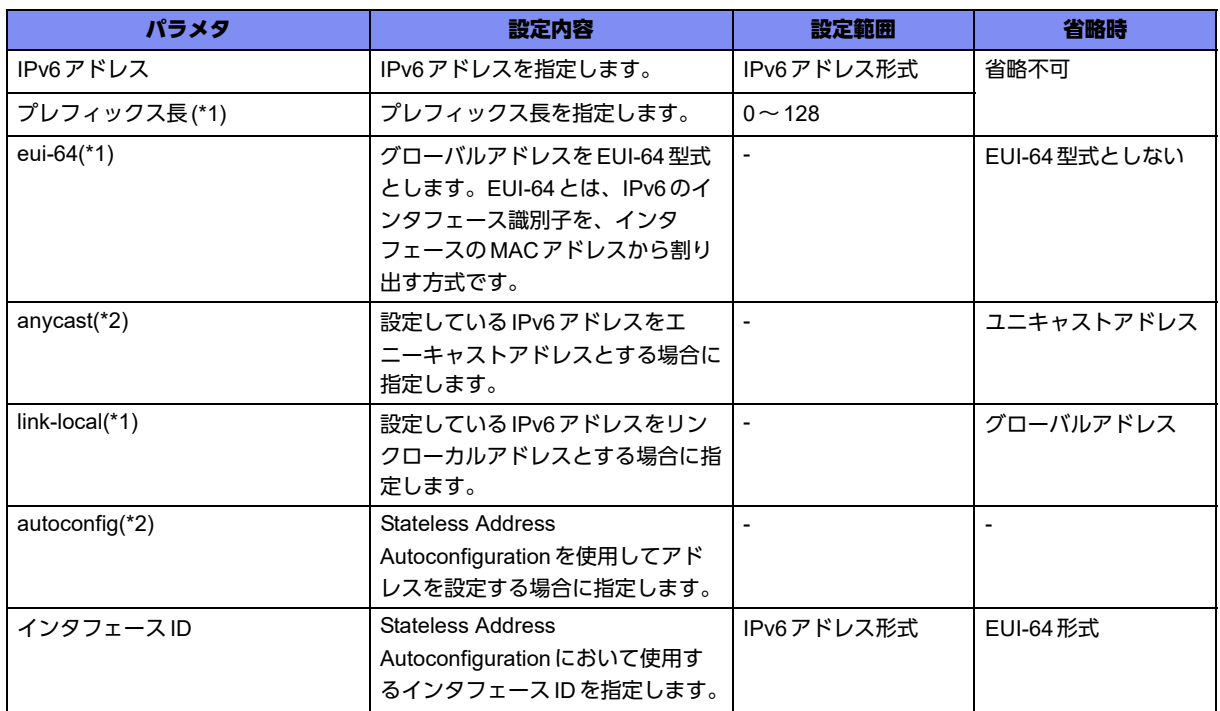

\*1) loopbackインタフェース設定モードでは指定できません。

\*2) loopbackインタフェース設定モード、tunnelインタフェース設定モードでは指定できません。

#### 【動作モード】

managementインタフェース設定モード、loopbackインタフェース設定モード、port-channelインタ フェース設定モード、tunnelインタフェース設定モード

#### 【説明】

IPv6アドレスを登録し、該当インタフェースでIPv6通信を可能にします。"eui-64"を指定した場合には、 <IPv6アドレス>の下位64bitをEUI-64インタフェース識別子に置き換えたアドレスを登録します(プレ フィックス長が64bitを超える場合はプレフィックスを優先します)。"anycast"の設定を行ったアドレス は送信元アドレスとしては使用できません。"link-local"を指定した場合には、自動生成されるリンクロー カルアドレスを指定されたアドレスで上書きします。

autoconfigの設定を行うことで、インタフェースでStateless Address Autoconfigurationを使用し、IPv6 アドレスを自動設定します。本設定を行う場合は、ipv6 nd receive-raコマンドの設定が必要です。DHCP 機能などで動的にアドレスを取得している場合に、取得アドレスとプレフィックスが重複するアドレスを 設定すると、重複元・重複先のインタフェースで正しく動作しません。

プレフィックスが重複するアドレスを設定する場合は、いったんコンフィグから重複するインタフェース を削除してrefreshしてください。そのあとで改めてアドレスを設定する必要があります。

## 【実行例】

該当インタフェースでIPv6通信を可能にします(IPv6アドレス:fe80::1、リンクローカルアドレス)。

```
【port-channelインタフェース設定モードの場合】
#configure terminal
(config)#interface port-channel 1
(config-if-ch 1)#ipv6 address fe80::1 link-local
```
### 【未設定時】

IPv6通信を行うことができません。

# **12.6.2 ipv6 address dhcp**

### 【機能】

DHCPv6クライアント機能で取得したプレフィックスを使用するIPv6アドレスのインタフェースの設定

# 【入力形式】

ipv6 address dhcp <DHCPクライアントインタフェース名> <DHCPクライアントインタフェース番号> <インタフェースID>/<プレフィックス長>

no ipv6 address dhcp [<DHCPクライアントインタフェース名> <DHCPクライアントインタフェース番 号><インタフェースID>/<プレフィックス長>1

# 【パラメタ】

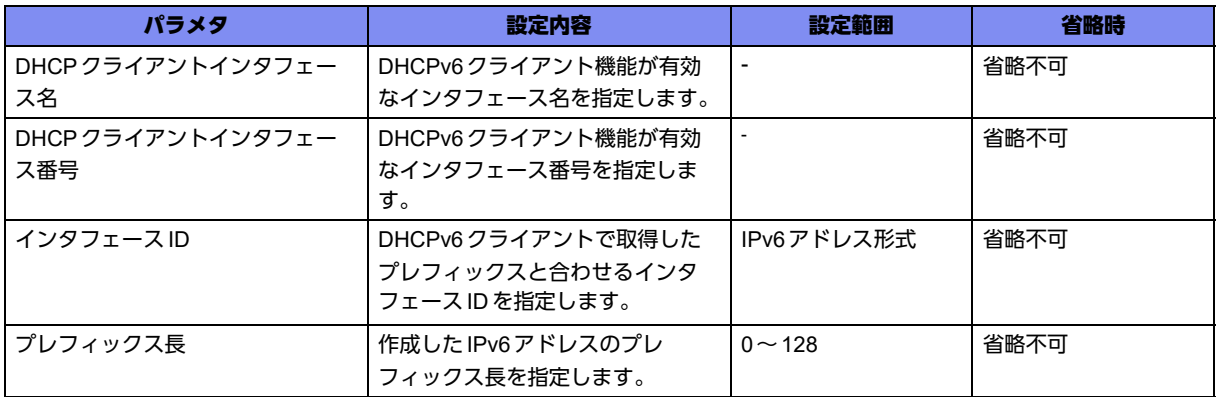

# 【動作モード】

managementインタフェース設定モード、port-channelインタフェース設定モード、 tunnelインタフェース設定モード

#### 【説明】

DHCPv6クライアント機能で取得したプレフィックスを使用し、インタフェースにIPv6アドレスを設定 します。

指定した下位80bitとDHCPv6クライアント機能で取得したプレフィックスの有数のビットが重なる指定 はできません。

interface tunnelはPPPoEモードのみ有効です。

#### 【実行例】

DHCPv6クライアント機能で取得したプレフィックスを使用し、インタフェースにIPv6アドレスを設定 します(DHCPv6クライアント機能が有効なインタフェース名 番号:port-channel 1、IPv6アドレスを設 定するインタフェース名 番号:port-channel 2、プレフィックスと合わせるインタフェースID:1::1、プ レフィックス長/64)。

#configure terminal

(config)#interface port-channel 2 (config-if-ch 2)#ipv6 address dhcp port-channel 1 ::1/64

#### 【未設定時】

DHCPv6クライアント機能で取得したプレフィックスを使用したIPv6アドレスの設定はしません。

# <span id="page-445-0"></span>12.7 DHCPv6 クライアント/サーバ/リレーエー ジェント機能設定

# **12.7.1 ipv6 dhcp service**

### 【機能】

DHCPv6 クライアント/サーバ/リレーエージェント機能の設定

## 【入力形式】

ipv6 dhcp service {client [auto] | server | relay {<DHCPv6 サーバアドレス > | dest <送信先インタフェー ス>} [source <送信元インタフェース>]}

no ipv6 dhcp service [client [auto] | server | relay {<DHCPv6サーバアドレス> | dest <送信先インタ フェース>} [source <送信元インタフェース>]]

# 【パラメタ】

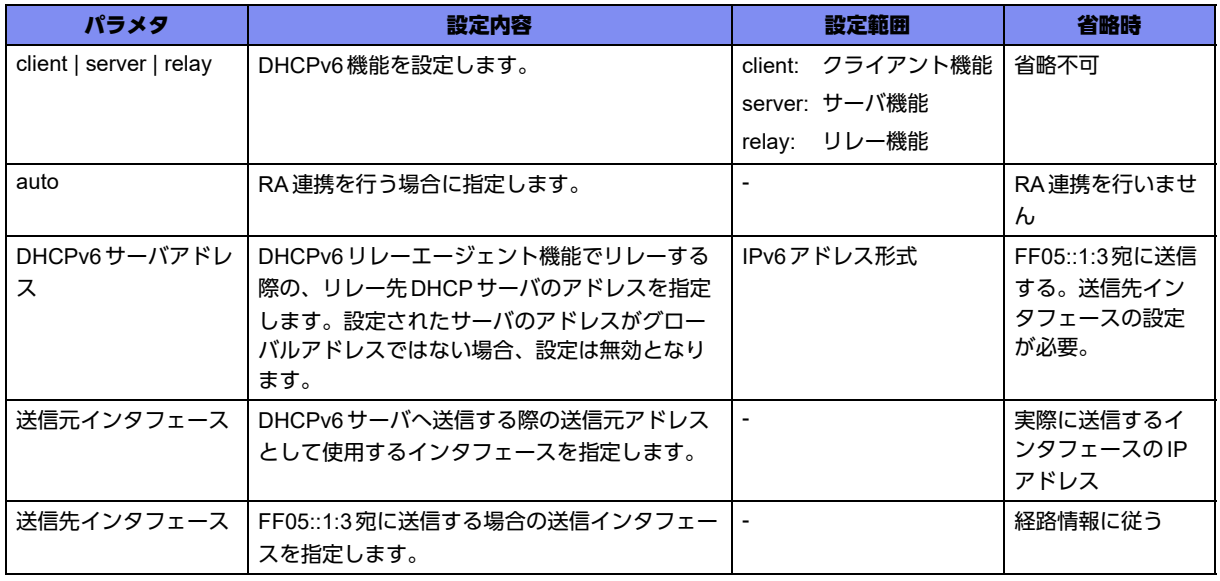

#### 【動作モード】

managementインタフェース設定モード、port-channelインタフェース設定モード、tunnelインタフェー ス設定モード

#### 【説明】

DHCPv6 クライアント/サーバ/リレーエージェント機能を有効にします。

インタフェースごとに1エントリのみ設定でき、クライアント機能とサーバ機能、リレーエージェント機 能のどれかで動作します。

"auto"を指定した場合は、RA(RouterAdvertisement)のMフラグとOフラグに連携します。

tunnelインタフェースでは、PPPoEモードでDHCPv6クライアント機能を動作させる場合のみ対応して います。

ipv6 enableまたはipv6 address設定がない場合は無効になります。

### 【実行例】

DHCPv6クライアント機能を有効にします(対象インタフェース:port-channel 1)。

```
#configure terminal
(config)#interface port-channel 1
(config-if-ch 1)#ipv6 dhcp service client
```
#### 【未設定時】

DHCPv6 クライアント/サーバ/リレーエージェント機能が無効となります。

# **12.7.2 ipv6 dhcp client-profile**

#### 【機能】

DHCPv6 クライアント機能の client プロファイル名設定モードへの移行

#### 【入力形式】

ipv6 dhcp client-profile <clientプロファイル名>

no ipv6 dhcp client-profile <clientプロファイル名>

#### 【パラメタ】

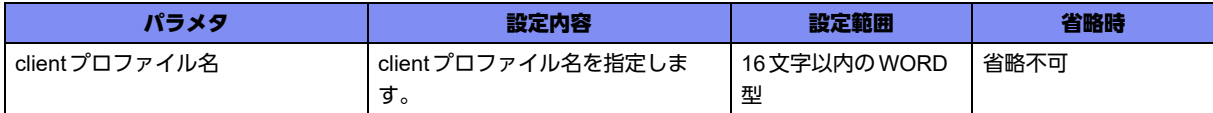

【動作モード】

基本設定モード

#### 【説明】

DHCPv6 クライアント機能のclientプロファイル名設定モードに移行します。

#### 【実行例】

clientプロファイル名設定モードに移行します(clientプロファイル名:PROF1)。

```
#configure terminal
(config)#ipv6 dhcp client-profile PROF1
(config-dhcp6 PROF1)#
```
# **12.7.3 ipv6 dhcp server-profile**

#### 【機能】

DHCPv6サーバ機能のserverプロファイル設定モードへの移行

#### 【入力形式】

ipv6 dhcp server-profile <serverプロファイル名>

no ipv6 dhcp server-profile <serverプロファイル名>

# 【パラメタ】

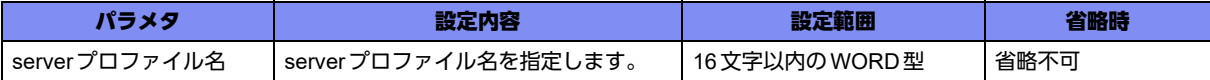

#### 【動作モード】

基本設定モード

#### 【説明】

ipv6 dhcp serverプロファイル設定モードに移行します。

#### 【実行例】

DHCPv6サーバ機能のipv6 dhcp serverプロファイル設定モードに移行します(serverプロファイル名: prof1)。

#configure terminal (config)#ipv6 dhcp server-profile prof1 (config-dhcps6 prof1)#

# **12.7.4 ipv6 dhcp host-database**

#### 【機能】

ipv6 dhcp host-database設定モードへの移行

## 【入力形式】

ipv6 dhcp host-database

no ipv6 dhcp host-database

## 【動作モード】

基本設定モード

#### 【説明】

ipv6 dhcp host-database設定モードに移行します。

#### 【実行例】

ipv6 dhcp host-database設定モードに移行します。

#configure terminal (config)#ipv6 dhcp host-database (config-dhcp6-host)#

# **12.7.5 ipv6 dhcp client-profile**

### 【機能】

使用するDHCPv6クライアント機能のclientプロファイル名の設定

## 【入力形式】

ipv6 dhcp client-profile <clientプロファイル名>

no ipv6 dhcp client-profile [<clientプロファイル名>]

# 【パラメタ】

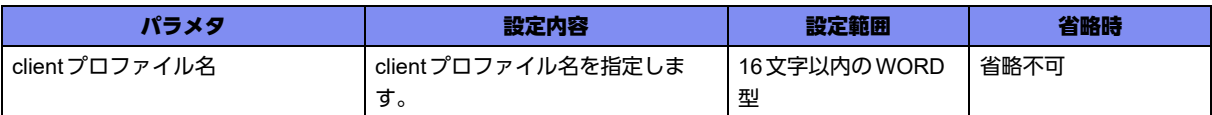

### 【動作モード】

managementインタフェース設定モード、port-channelインタフェース設定モード、 tunnelインタフェース設定モード

#### 【説明】

使用するDHCPv6クライアント機能のclientプロファイル名を設定します。

clientプロファイル名は、ipv6 dhcp client-profileコマンドで設定した名称を指定します。

#### 【実行例】

使用する clientプロファイル名を設定します(プロファイル名: PROF1)。

#configure terminal (config)#interface port-channel 1 (config-if-ch 1)#ipv6 dhcp client-profile PROF1

# 【未設定時】

DHCPv6クライアント機能が無効となります。

# **12.7.6 iaid**

#### 【機能】

IAID値の設定

# 【入力形式】

iaid <IAID 値>

no iaid <IAID 値>

#### 【パラメタ】

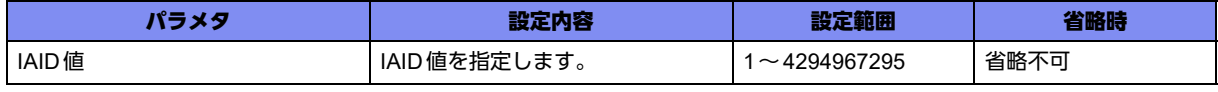

#### 【動作モード】

ipv6 dhcp clientプロファイル設定モード

#### 【説明】

IAID値を設定します。

インタフェースごとに異なるIAIDが必要なため、本設定をしたプロファイルを複数のインタエースで指 定できません。

#### 【実行例】

IAID 値を設定します (IAID 値: 12345678)。

```
#configure terminal
(config)#ipv6 dhcp client-profile PROF1
(config-dhcp6 PROF1)#iaid 12345678
```
#### 【未設定時】

MIBのifIndex値を設定します。

# **12.7.7 option-request**

#### 【機能】

DHCPv6サーバへの情報取得要求

#### 【入力形式】

option-request <要求情報名>

no option-request [要求情報名]

# 【パラメタ】

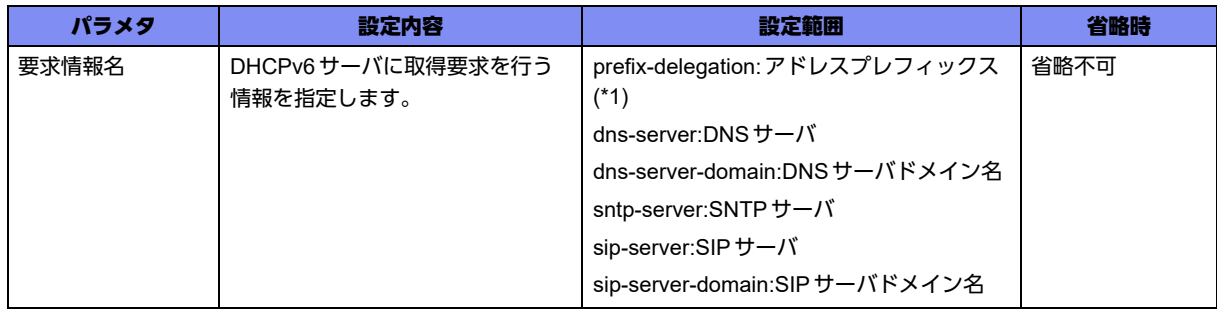

\*1) "prefix-delegation"を指定した場合、取得したプレフィックスをリジェクト経路として登録します。 リジェクト経路宛の送信者に対して応答しません。

【動作モード】

ipv6 dhcp clientプロファイル設定モード

#### 【説明】

DHCPv6サーバに情報取得要求を行います。

#### 【実行例】

DHCPv6サーバに情報取得要求を行うように設定します(要求情報名:dns-server)。

```
#configure terminal
(config)#ipv6 dhcp client-profile PROF1
(config-dhcp6 PROF1)#option-request dns-server
```
#### 【未設定時】

各種情報要求を行いません。

# **12.7.8 retries infinity**

# 【機能】

DHCPv6メッセージの返信があるまで再送する設定

#### 【入力形式】

retries infinity

no retries infinity

### 【動作モード】

ipv6 dhcp clientプロファイル設定モード

#### 【説明】

DHCPv6メッセージの返信があるまで再送します。

無限再送中は64sec間隔で再送します。

DHCPv6クライアント機能を使用する場合、本設定を推奨します。

#### 【実行例】

DHCPv6メッセージの返信があるまで再送するように設定します。

```
#configure terminal
(config)#ipv6 dhcp client-profile PROF1
(config-dhcp6 PROF1)#retries infinity
```
#### 【未設定時】

最大再送回数を超えた場合にDHCPクライアントを停止します。

# **12.7.9 ipv6 dhcp server-profile**

#### 【機能】

DHCPv6サーバ機能のserverプロファイル名の設定

# 【入力形式】

ipv6 dhcp server-profile <serverプロファイル名>

no ipv6 dhcp server-profile [<serverプロファイル名>]

【パラメタ】

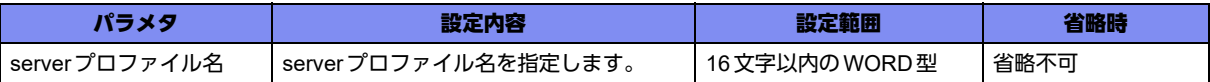

#### 【動作モード】

port-channelインタフェース設定モード、managementインタフェース設定モード

#### 【説明】

使用するDHCPv6サーバ機能のserverプロファイル名を設定します。

serverプロファイル名は、ipv6 dhcp server-profileコマンドで設定した名称を指定します。

#### 【実行例】

使用するDHCPv6サーバ機能のserverプロファイル名を設定します (serverプロファイル名: prof1)。

```
#configure terminal
(config)#interface port-channel 1
(config-if-ch 1)#ipv6 dhcp server-profile prof1
```
#### 【未設定時】

DHCPv6サーバ機能が無効となります。

# **12.7.10 address**

#### 【機能】

DHCPv6クライアントに配布するIPv6アドレス情報の設定

## 【入力形式】

address {<IPv6アドレスの先頭アドレス> <IPv6アドレスの最終アドレス> <Valid lifetime> <Preferred lifetime> | <DHCPクライアントインタフェース名> <DHCPクライアントインタフェース番号> <先頭イ ンタフェースID> <最終インタフェースID>}

no address [{<IPv6 アドレスの先頭アドレス> <IPv6 アドレスの最終アドレス> <Valid lifetime> <Preferred lifetime> | <DHCPクライアントインタフェース名> <DHCPクライアントインタフェース番 号><先頭インタフェースID><最終インタフェースID>}

# 【パラメタ】

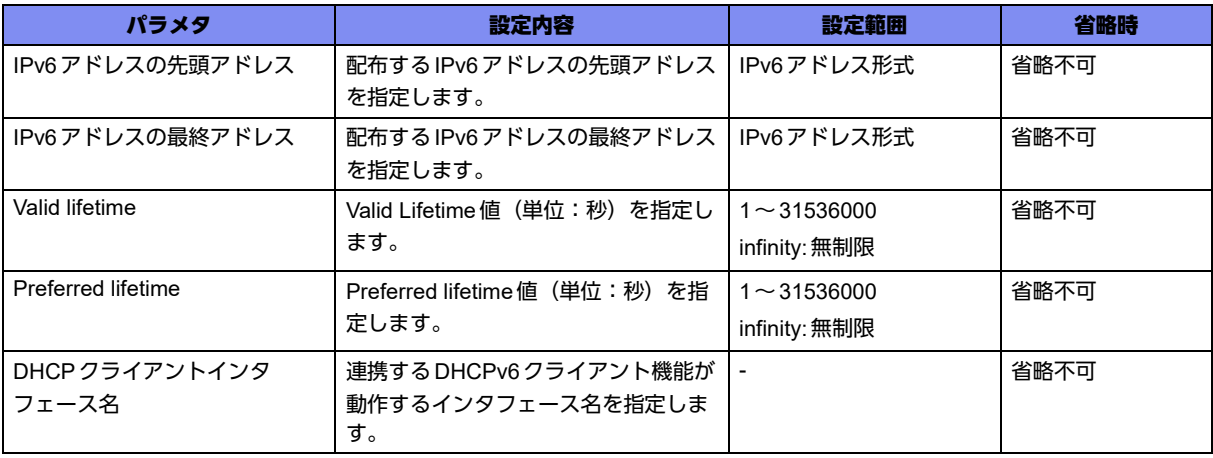

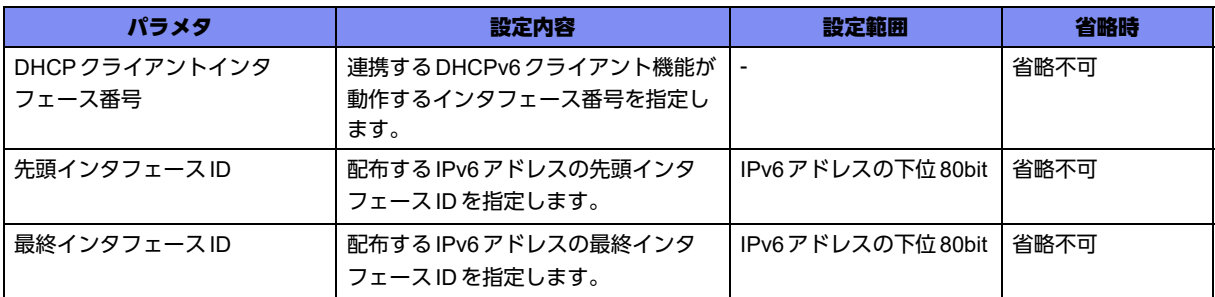

#### 【動作モード】

ipv6 dhcp serverプロファイル設定モード

#### 【説明】

DHCPv6クライアントに配布するIPv6アドレス情報を設定します。

DHCPv6クライアント機能と連携する場合は、DHCPv6クライアントが機能しているインタフェースと 配布するIPv6アドレスのインタフェースIDを設定します。

先頭から4件までの設定を有効とし、配布する最大アドレス数は253個です。

#### 【実行例】

DHCPv6 クライアントに配布するIPv6 アドレス情報を設定します (IPv6 アドレス配布範囲: 2001:db8:1001::100~2001:db8:1001::200、Valid lifetime: 86400、Preferred lifetime: 72000)。

```
#configure terminal
(config)#ipv6 dhcp server-profile prof1
(config-dhcps6 prof1)# address 2001:db8:1001::100 2001:db8:1001::200 86400 72000
```
DHCPv6クライアント機能と連携して配布するIPv6アドレス情報を設定します(インタフェース:portchannel 101、配布するIPv6アドレスのインタフェースID範囲:::1:100~::1:200)。

#configure terminal (config)#ipv6 dhcp server-profile prof1 (config-dhcps6 prof1)# address port-channel 101 ::1:100 ::1:200

# 【未設定時】

IPv6アドレスを配布しません。

# **12.7.11 dns**

#### 【機能】

DHCPv6クライアントに配布するDNSサーバアドレス情報の設定

#### 【入力形式】

dns {< プライマリ DNS サーバアドレス > [< セカンダリ DNS サーバアドレス >] | <DHCP クライアント インタフェース名 > <DHCP クライアントインタフェース番号 >}

no dns [{<プライマリDNSサーバアドレス> [<セカンダリDNSサーバアドレス>] | <DHCPクライアント インタフェース名> <DHCPクライアントインタフェース番号>}]

#### 【パラメタ】

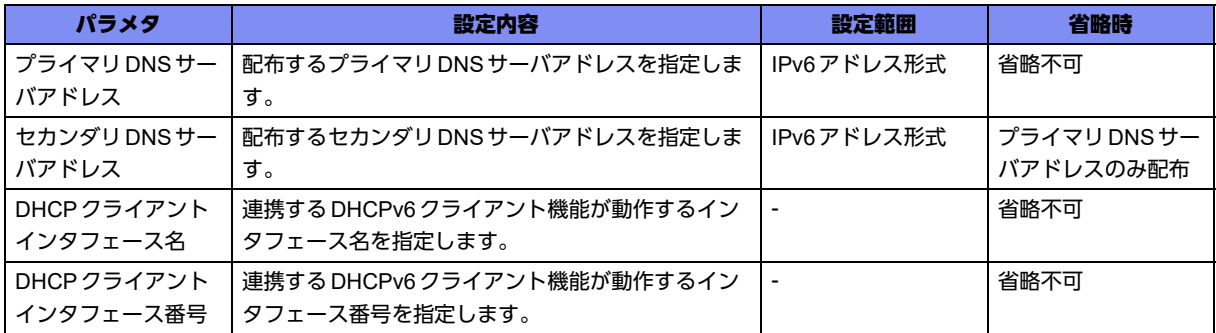

#### 【動作モード】

ipv6 dhcp serverプロファイル設定モード

#### 【説明】

DHCPv6クライアントに配布するDNSサーバアドレス情報を設定します。

DHCPv6クライアント機能で取得したDNSサーバアドレスを配布する場合、DHCPv6クライアント機能 が動作するインタフェースを設定します。

#### 【実行例】

DHCPv6クライアントに配布するDNSサーバアドレス情報を設定します(プライマリDNSサーバアドレ ス:2001:db8:1001::10、セカンダリDNSサーバアドレス:2001:db8:1001::20)。

#configure terminal (config)#ipv6 dhcp server-profile prof1 (config-dhcps6 prof1)# dns 2001:db8:1001::10 2001:db8:1001::20

DHCPv6クライアント機能で取得したDNSサーバアドレスを配布する設定をします(連携するDHCPv6 クライアント機能が動作するインタフェース:port-channel 101)。

#configure terminal (config)#ipv6 dhcp server-profile prof1 (config-dhcps6 prof1)# dns port-channel 101

#### 【未設定時】

DNSサーバアドレスを配布しません。

# **12.7.12 domain**

#### 【機能】

DHCPv6クライアントに配布するDNSドメイン名情報の設定

#### 【入力形式】

domain {<DNSドメイン名> | <DHCPクライアントインタフェース名> <DHCPクライアントインタ フェース番号>}

no domain [{<DNSドメイン名>| <DHCPクライアントインタフェース名> <DHCPクライアントインタ フェース番号>}]

### 【パラメタ】

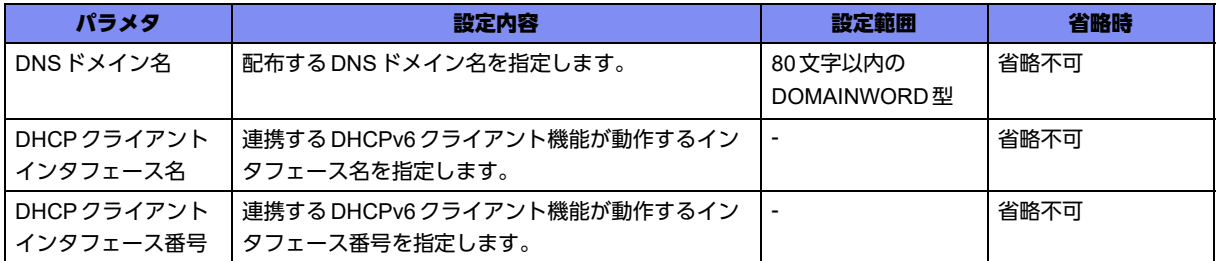

#### 【動作モード】

ipv6 dhcp serverプロファイル設定モード

#### 【説明】

DHCPv6クライアントに配布するDNSドメイン名情報を設定します。

DHCPv6クライアント機能で取得したDNSドメイン名を配布する場合、DHCPv6クライアント機能が動 作するインタフェースを設定します。

#### 【実行例】

DHCPv6クライアントに配布するDNSドメイン名情報を設定します(DNSドメイン名:example.com)。

```
#configure terminal
(config)#ipv6 dhcp server-profile prof1
(config-dhcps6 prof1)# domain example.com
```
DHCPv6クライアント機能で取得したDNSドメイン名を配布する設定をします(連携するDHCPv6クラ イアント機能が動作するインタフェース:port-channel 101)。

```
#configure terminal
(config)#ipv6 dhcp server-profile prof1
(config-dhcps6 prof1)# domain port-channel 101
```
#### 【未設定時】

DNSドメイン名を配布しません。

# **12.7.13 duid**

#### 【機能】

DHCPオプション(2):サーバIDで使用するIDの設定

## 【入力形式】

duid <DUID値>

no duid [<DUID値>]

【パラメタ】

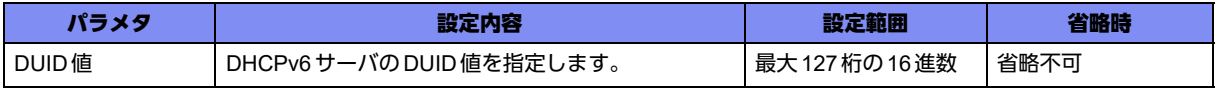

#### 【動作モード】

ipv6 dhcp serverプロファイル設定モード

#### 【説明】

DHCPオプション(2):サーバIDで使用するID値を設定します。

#### 【実行例】

DHCPオプション(2):サーバIDで使用するID値を設定します(DUID値:12345678901234567890)。

```
#configure terminal
(config)#ipv6 dhcp server-profile prof1
(config-dhcps6 prof1)#duid 12345678901234567890
```
#### 【未設定時】

DHCPオプション(2):サーバIDにMACアドレスを使用します。

# **12.7.14 option**

#### 【機能】

任意のDHCPオプションを配布する設定

#### 【入力形式】

option <DHCPオプション番号> hex <DHCPオプション内容>

no option <DHCPオプション番号> [hex <DHCPオプション内容>]

### 【パラメタ】

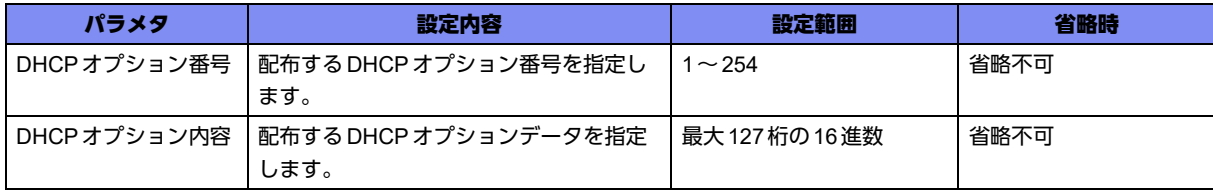

#### 【動作モード】

ipv6 dhcp serverプロファイル設定モード

#### 【説明】

DHCPオプション番号とオプション内容を設定することにより、任意のDHCPオプションを配布するこ とができます。

DHCPオプション番号でソートされ、DHCPオプション番号が一番小さいエントリから4件までが有効と なります。

#### 【実行例】

任意のDHCPオプションを配布する設定をします(DHCPオプション番号:100、DHCPオプション内 容:1234567890)。

```
#configure terminal
(config)#ipv6 dhcp server-profile prof1
(config-dhcps6 prof1)# option 100 hex 1234567890
```
任意のDHCPオプションを配布しません。

# **12.7.15 preference**

## 【機能】

DHCPオプション(7):サーバ優先度で使用する優先度の設定

#### 【入力形式】

preference <サーバ優先度>

no preference <サーバ優先度>

【パラメタ】

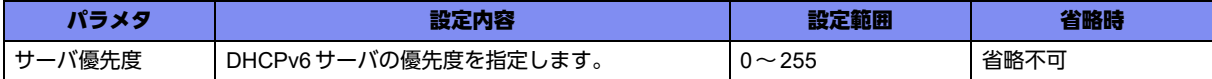

#### 【動作モード】

ipv6 dhcp serverプロファイル設定モード

#### 【説明】

DHCPオプション(7):サーバ優先度で使用する優先度を設定します。

大きい値ほど優先度が高くなります。

#### 【実行例】

DHCP オプション(7): サーバ優先度で使用する優先度を設定します(サーバ優先度:50)。

#configure terminal (config)#ipv6 dhcp server-profile prof1 (config-dhcps6 prof1)# preference 50

#### 【未設定時】

サーバ優先度は0で動作します。

# **12.7.16 prefix**

#### 【機能】

DHCPv6クライアントに配布するプレフィックス情報の設定

### 【入力形式】

prefix {<プレフィックス> <Valid lifetime> <Preferred lifetime> <経路の自動登録> <DUID値> | <DHCP クライアントインタフェース名> <DHCPクライアントインタフェース番号> <プレフィックス下位 80bit> <経路の自動登録> <DUID値>}

no prefix [{<プレフィックス > <Valid lifetime> <Preferred lifetime> <経路の自動登録 > <DUID 値 > | <DHCP クライアントインタフェース名> <DHCPクライアントインタフェース番号> < プレフィックス 下位80bit> <経路の自動登録> <DUID値>}]

# 【パラメタ】

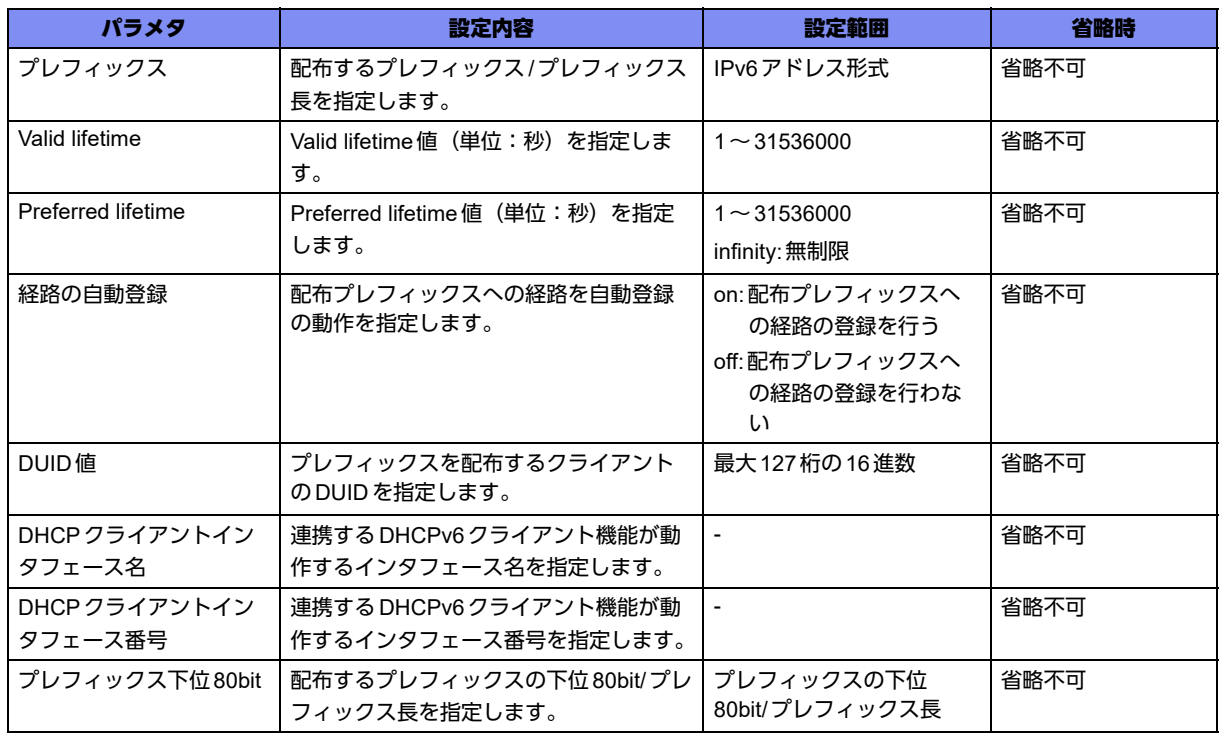

#### 【動作モード】

ipv6 dhcp serverプロファイル設定モード

#### 【説明】

DHCPv6クライアントに配布するプレフィックス情報を設定します。

DHCPv6クライアント機能で取得したプレフィックスを配布する場合、DHCPv6クライアント機能が動作 するインタフェースを設定します。

DHCPv6クライアント機能と連動する場合、プレフィックスは下位80bitを設定します。

経路の自動登録にonを指定した場合、クライアントへの経路登録を行います。

### 【実行例】

DHCPv6クライアントに配布するプレフィックス情報を設定します(プレフィックス:2001:db8:1001::/ 64、Valid lifetime:無制限、Preferred lifetime:無制限、経路の自動登録:on、DUID値:001234)。

#configure terminal (config)#ipv6 dhcp server-profile prof1 (config-dhcps6 prof1)# prefix 2001:db8:1001::/64 infinity infinity on 001234

DHCPv6クライアント機能と連動してDHCPv6クライアントに配布するプレフィックス情報を設定しま す(インタフェース:port-channel 101、プレフィックス下位80bit::1000::/64、経路の自動登録:off、 DUID値:12345678901234567890)。

#configure terminal (config)#ipv6 dhcp server-profile prof1 (config-dhcps6 prof1)# prefix port-channel 101 :1000::/64 off 12345678901234567890

プレフィックスを配布しません。

# **12.7.17 sip-server address**

#### 【機能】

DHCPv6クライアントに配布するSIPサーバアドレス情報の設定

#### 【入力形式】

sip-server address {<プライマリSIPサーバアドレス> [<セカンダリSIPサーバアドレス>] | <DHCPクラ イアントインタフェース名> <DHCPクライアントインタフェース番号>}

no sip-server address [{<プライマリSIPサーバアドレス> [<セカンダリSIPサーバアドレス>] | <DHCP クライアントインタフェース名> <DHCPクライアントインタフェース番号>}]

#### 【パラメタ】

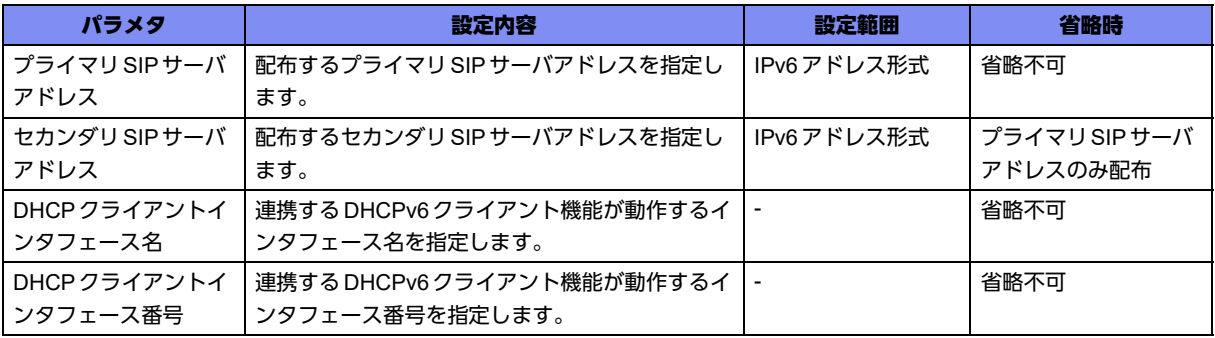

#### 【動作モード】

ipv6 dhcp serverプロファイル設定モード

#### 【説明】

DHCPv6クライアントに配布するSIPサーバアドレス情報を設定します。

DHCPv6クライアント機能で取得したSIPサーバアドレスを配布する場合、DHCPv6クライアント機能 が動作するインタフェースを設定します。

#### 【実行例】

DHCPv6 クライアントに配布する SIP サーバアドレス情報を設定します (プライマリ SIP サーバアドレ ス:2001:db8:1001::10、セカンダリSIPサーバアドレス:2001:db8:1001::20)。

```
#configure terminal
(config)#ipv6 dhcp server-profile prof1
(config-dhcps6 prof1)# sip-server address 2001:db8:1001::10 2001:db8:1001::20
```
DHCPv6クライアント機能で取得したSIPサーバアドレスを配布する設定をします(連携するDHCPv6 クライアント機能が動作するインタフェース:port-channel 101)。

#configure terminal (config)#ipv6 dhcp server-profile prof1 (config-dhcps6 prof1)# sip-server address port-channel 101

SIPサーバアドレスを配布しません。

# **12.7.18 sip-server domain**

### 【機能】

DHCPv6クライアントに配布するSIPドメイン名情報の設定

#### 【入力形式】

sip-server domain {<プライマリ SIPドメイン名> [<セカンダリ SIPドメイン名>] | <DHCP クライアント インタフェース名> <DHCPクライアントインタフェース番号>}

no sip-server domain [{<プライマリSIPドメイン名> [<セカンダリSIPドメイン名>] | <DHCPクライア ントインタフェース名> <DHCPクライアントインタフェース番号>}]

#### 【パラメタ】

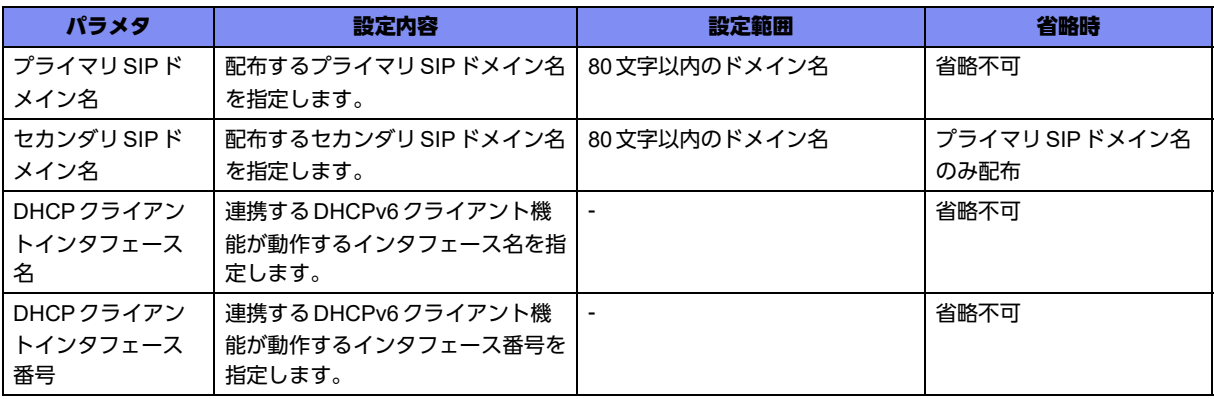

## 【動作モード】

ipv6 dhcp serverプロファイル設定モード

#### 【説明】

DHCPv6クライアントに配布するSIPドメイン名情報を設定します。

DHCPv6 クライアント機能で取得した SIPドメイン名を配布する場合、DHCPv6 クライアント機能が動作 するインタフェースを設定します。

#### 【実行例】

DHCPv6クライアントに配布するSIPドメイン名情報を設定します(プライマリSIPドメイン名: example-first.com、セカンダリSIPドメイン名:example-2nd.com)。

```
#configure terminal
(config)#ipv6 dhcp server-profile prof1
(config-dhcps6 prof1)# sip-server domain example-first.com example-2nd.com
```
DHCPv6クライアント機能で取得したSIPドメイン名情報を配布する設定をします(連携するDHCPv6 クライアント機能が動作するインタフェース:port-channel 101)。

#configure terminal (config)#ipv6 dhcp server-profile prof1 (config-dhcps6 prof1)# sip-server domain port-channel 101

SIPドメイン名を配布しません。

# **12.7.19 sntp-server**

#### 【機能】

DHCPv6クライアントに配布するSNTPサーバアドレス情報の設定

#### 【入力形式】

sntp-server {<プライマリSNTPサーバアドレス> [<セカンダリSNTPサーバアドレス>] | <DHCPクライ アントインタフェース名> <DHCPクライアントインタフェース番号>}

no sntp-server [{<プライマリSNTPサーバアドレス> [<セカンダリSNTPサーバアドレス>] | <DHCPク ライアントインタフェース名> <DHCPクライアントインタフェース番号>}]

#### 【パラメタ】

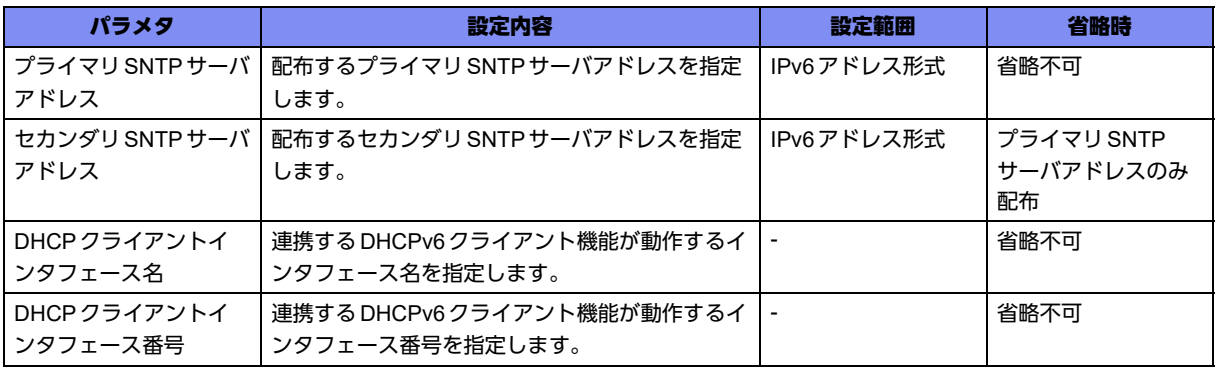

#### 【動作モード】

ipv6 dhcp serverプロファイル設定モード

#### 【説明】

DHCPv6クライアントに配布するSNTPサーバアドレス情報を設定します。

DHCPv6 クライアント機能で取得した SNTP サーバアドレスを配布する場合、DHCPv6 クライアント機能 が動作するインタフェースを設定します。

#### 【実行例】

DHCPv6 クライアントに配布する SNTP サーバアドレス情報を設定します (プライマリ SNTP サーバアド レス:2001:db8:1001::10、セカンダリSNTPサーバアドレス:2001:db8:1001::20)。

#configure terminal (config)#ipv6 dhcp server-profile prof1 (config-dhcps6 prof1)# sntp-server 2001:db8:1001::10 2001:db8:1001::20

DHCPv6 クライアント機能で取得した SNTP サーバアドレス情報を配布する設定をします (連携する DHCPv6クライアント機能が動作するインタフェース:port-channel 101)。

#configure terminal (config)#ipv6 dhcp server-profile prof1 (config-dhcps6 prof1)# sntp-server port-channel 101

SNTPサーバアドレスを配布しません。

# **12.7.20 host**

#### 【機能】

特定ホストに配布するIPv6アドレスとDUIDの設定

#### 【入力形式】

host <定義番号> <配布するIPv6アドレス> <配布先ホストのDUID>

no host <定義番号 > [<配布するIPv6 アドレス > <配布先ホストのDUID>]

#### 【パラメタ】

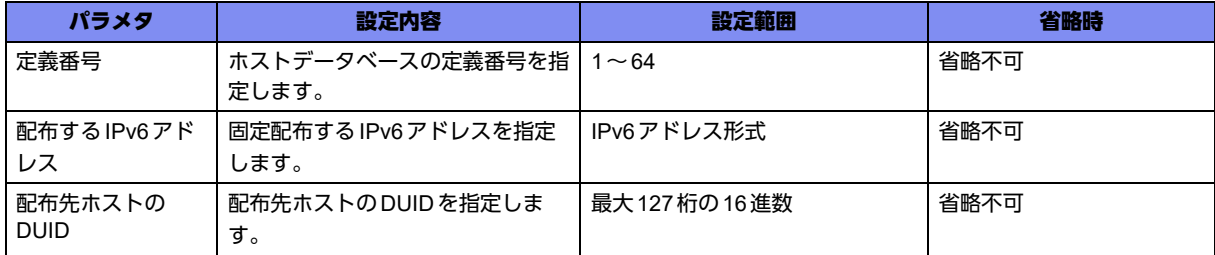

#### 【動作モード】

ipv6 dhcp host-database設定モード

#### 【説明】

特定ホストに配布するIPv6アドレスとDUIDを設定します。

#### 【実行例】

特定ホストに配布するIPv6アドレスとDUIDを設定します(定義番号:1、配布するIPv6アドレス: 2001:db8:1001::100、配布先ホストのDUID: 1234567890)。

(config)#ipv6 dhcp host-database (config-dhcp6-host)# host 1 2001:db8:1001::100 1234567890

# 【未設定時】

特定ホストに対し、固定のIPv6アドレスを割り当てません。

# <span id="page-462-0"></span>12.8 IPv6アドレス有効設定

# **12.8.1 ipv6 enable**

### 【機能】

リンクローカルアドレスの付与

# 【入力形式】

ipv6 enable

no ipv6 enable

# 【動作モード】

managementインタフェース設定モード、port-channelインタフェース設定モード、tunnelインタフェー ス設定モード

# 【説明】

IPv6アドレスが明示的に設定されていないインタフェースに、リンクローカルアドレスのみ付与します。

# 【実行例】

リンクローカルアドレスのみ付与します。

```
【port-channelインタフェース設定モードの場合】
#configure terminal
(config)#interface port-channel 1
(config-if-ch 1)#ipv6 enable
```
# 【未設定時】

IPv6アドレスを明示的に設定しない場合、リンクローカルアドレスも割り当てられません。

# <span id="page-463-0"></span>12.9 IPv6 Neighbor Discovery Protocol 設定

# **12.9.1 ipv6 hop-limit**

# 【機能】

IPv6ヘッダにつける最大HOP数の設定

# 【入力形式】

ipv6 hop-limit <最大HOP数>

no ipv6 hop-limit

# 【パラメタ】

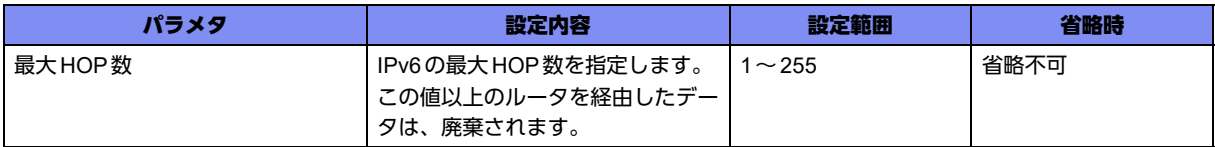

### 【動作モード】

基本設定モード

## 【説明】

本装置からIPv6データを送信する際に、IPv6ヘッダにつける最大HOP数を設定します。また、Router Advertisement(RA)を送信する際に使用する最大HOP数の値も設定します。

# 【実行例】

IPv6ヘッダにつける最大HOP数を設定します(最大HOP数:15)。

#configure terminal (config)#ipv6 hop-limit 15

# 【未設定時】

本装置が送信するIPv6パケットには64を使用し、ルータ通知には0の値を含めます。

# **12.9.2 ipv6 nd max-solicit**

# 【機能】

NSの最大送信回数の設定

# 【入力形式】

ipv6 nd max-solicit <NS最大送信回数>

no ipv6 nd max-solicit [<NS最大送信回数>]

# 【パラメタ】

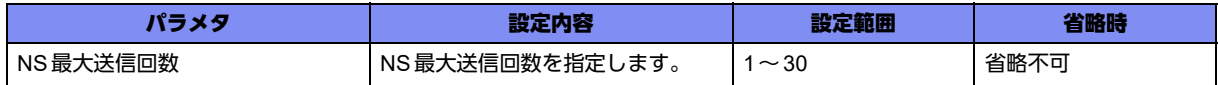

## 【動作モード】

基本設定モード

### 【説明】

NSの最大送信回数を設定します。

### 【実行例】

NSの最大送信回数を設定します(NS最大送信回数:15)。

#configure terminal (config)#ipv6 nd max-solicit 15

### 【未設定時】

NS最大送信回数は3回で動作します。

# **12.9.3 ipv6 nd packet-hold**

#### 【機能】

NDP解決中に滞留させるパケット数の設定

#### 【入力形式】

ipv6 nd packet-hold <装置最大数> <1エントリ最大数>

no ipv6 nd packet-hold [<装置最大数> <1エントリ最大数>]

# 【パラメタ】

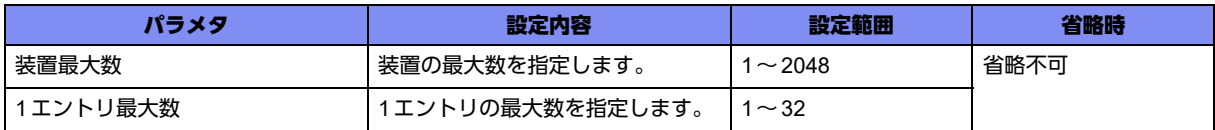

#### 【動作モード】

基本設定モード

#### 【説明】

NDP解決中に滞留させるパケット数を設定します。

#### 【実行例】

NDP解決中に滞留させるパケット数を設定します(装置最大数:1024、1エントリ最大数:16)。

#configure terminal (config)#ipv6 nd packet-hold 1024 16

以下の値で動作します。 装置最大数: 2048 1エントリ最大数: 32

# **12.9.4 ipv6 neighbor**

# 【機能】

スタティックでのNeighbor Discovery(ND)の登録

# 【入力形式】

ipv6 neighbor <IPv6アドレス> <インタフェース名> <インタフェース番号> <MACアドレス>

no ipv6 neighbor <IPv6アドレス> [<インタフェース名> <インタフェース番号> <MACアドレス>]

【パラメタ】

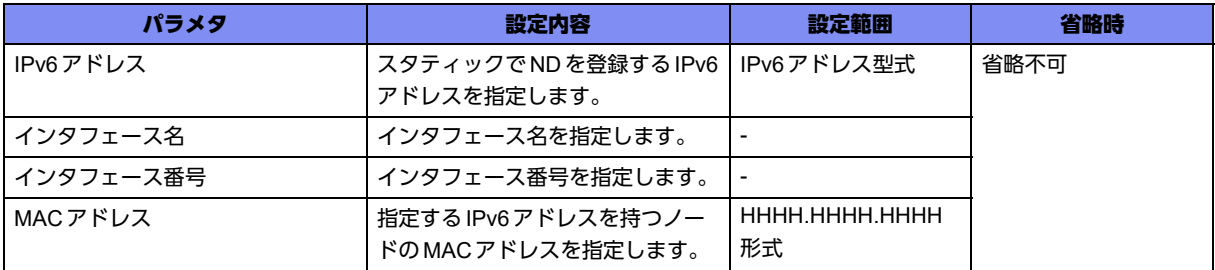

#### 【動作モード】

基本設定モード

#### 【説明】

スタティックでNeighbor Discovery(ND)を登録します。

# 【実行例】

スタティックでNDを登録します(IPv6アドレス:2001:db8::1、インタフェース名:gigaethernet、イン タフェース番号:1/1、MACアドレス:2ed4:4401:2345)。

#configure terminal (config)#ipv6 neighbor 2001:db8::1 gigaethernet 1/1 2ed4.4401.2345

# 【未設定時】

NDPを使用して学習します。

# **12.9.5 ipv6 hoplimit-receive-enable**

# 【機能】

受信したRAで指定されているCurHopLimitを有効とする設定

## 【入力形式】

ipv6 hoplimit-receive-enable

no ipv6 hoplimit-receive-enable

# 【動作モード】

```
managementインタフェース設定モード、port-channelインタフェース設定モード
```
### 【説明】

受信したRAで指定されているCurHopLimitを有効とする場合に設定します。有効とする場合、受信した CurHopLimitと設定されているホップリミットを比較し、小さい値を実際のインタフェースのホップリ ミットとします。

# 【実行例】

受信したRAで指定されているCurHopLimitを有効とします。

```
【port-channelインタフェース設定モードの場合】
#configure terminal
(config)#interface port-channel 1
(config-if-ch 1)#ipv6 hoplimit-receive-enable
```
## 【未設定時】

CurHopLimit情報を無視します。

# **12.9.6 ipv6 mtu-receive-enable**

# 【機能】

受信したRAのMTUオプションで指定されているMTU値を有効とする設定

# 【入力形式】

ipv6 mtu-receive-enable

no ipv6 mtu-receive-enable

# 【動作モード】

managementインタフェース設定モード、port-channelインタフェース設定モード

#### 【説明】

受信したRAのMTUオプションで指定されているMTU値を有効とする場合に設定します。有効とする場 合、受信したMTU長と設定されているMTU長を比較し、小さい値を実際のインタフェースのMTU長と します。 受信したRAのMTUオプションで指定されているMTUは、IPv6の自局送信パケットにのみ反映されま す。

# 【実行例】

受信したRAのMTUオプションで指定されているMTU値を有効とします。

```
【port-channelインタフェース設定モードの場合】
#configure terminal
(config)#interface port-channel 1
(config-if-ch 1)#ipv6 mtu-receive-enable
```
### 【未設定時】

MTUオプションを受信しても無視します。

# **12.9.7 ipv6 nd managed-config-flag**

#### 【機能】

RA内のMフラグのセット

#### 【入力形式】

ipv6 nd managed-config-flag

no ipv6 nd managed-config-flag

#### 【動作モード】

```
managementインタフェース設定モード、port-channelインタフェース設定モード
```
#### 【説明】

RA内のMフラグをセットします。MフラグがセットされたRAをホストが受信した場合、ホストはアド レスの自動設定をするためにステートフルプロトコルを利用します。

#### 【実行例】

RA内のMフラグをセットします。

```
【port-channelインタフェース設定モードの場合】
#configure terminal
(config)#interface port-channel 1
(config-if-ch 1)#ipv6 nd managed-config-flag
```
#### 【未設定時】

RA内のMフラグをセットしません。

# **12.9.8 ipv6 nd ns-interval**

#### 【機能】

Neighbor Solicitationを送信する間隔の設定

#### 【入力形式】

ipv6 nd ns-interval <NS送信間隔>

no ipv6 nd ns-interval [<NS送信間隔>]
#### 【パラメタ】

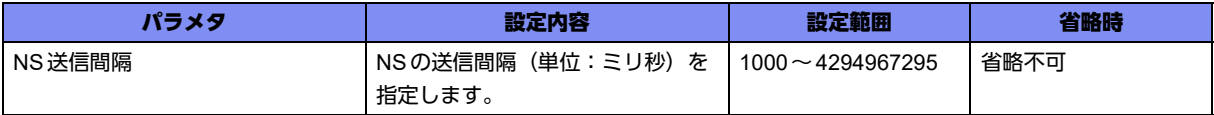

#### 【動作モード】

managementインタフェース設定モード、port-channelインタフェース設定モード

#### 【説明】

Neighbor Solicitation(NS)を送信する間隔を設定します。設定値をRAのRetrans Timerフィールドに含 め、かつ、本装置自身もこの値を使用します。

#### 【実行例】

NSを送信する間隔を設定します(NS送信間隔:1000ミリ秒)。

```
【port-channelインタフェース設定モードの場合】
#configure terminal
(config)#interface port-channel 1
(config-if-ch 1)#ipv6 nd ns-interval 1000
```
#### 【未設定時】

以下の値で動作します。

```
RAの Retrans Timer フィールド:0 (未指定)
```
本装置自身: 1000

### **12.9.9 ipv6 nd other-config-flag**

#### 【機能】

RA内のOフラグのセット

#### 【入力形式】

ipv6 nd other-config-flag

no ipv6 nd other-config-flag

#### 【動作モード】

managementインタフェース設定モード、port-channelインタフェース設定モード

#### 【説明】

RA内のOフラグをセットします。OフラグがセットされたRAをホストが受信した場合、ホストはアド レス以外の情報を自動設定するためにステートフルプロトコルを使用します。

#### 【実行例】

RA内のOフラグをセットします。

```
【port-channelインタフェース設定モードの場合】
#configure terminal
(config)#interface port-channel 1
(config-if-ch 1)#ipv6 nd other-config-flag
```
#### 【未設定時】

RA内のOフラグをセットしません。

### **12.9.10 ipv6 nd prefix-advertisement**

#### 【機能】

RAに含まれるIPv6プレフィックスの設定

#### 【入力形式】

ipv6 nd prefix-advertisement <プレフィックス> <Valid Lifetime> <Preferred Lifetime> [onlink] [autoconfig]

no ipv6 nd prefix-advertisement <プレフィックス > [<Valid Lifetime> <Preferred Lifetime> [onlink] [autoconfig]]

【パラメタ】

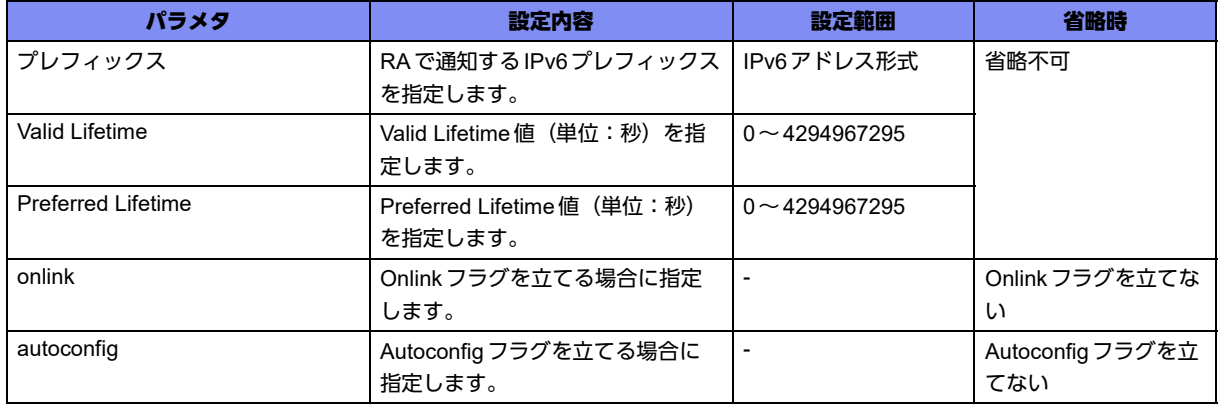

#### 【動作モード】

managementインタフェース設定モード、port-channelインタフェース設定モード

【説明】

RAに含まれるIPv6プレフィックスを設定します。"onlink"、"autoconfig"はそれぞれ、プレフィックスオ プション内のLフラグ、Aフラグをセットします。本設定は、設定順にソートされます。

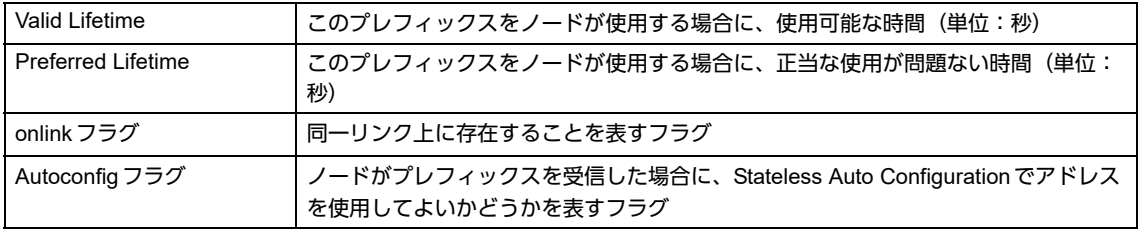

#### 【実行例】

RAに含まれるIPv6プレフィックスを設定します(プレフィックス:2001:db8::/32、Valid Lifetime:500 秒、Preferred Lifetime:400秒、Autoconfigフラグ)。

```
【port-channelインタフェース設定モードの場合】
#configure terminal
(config)#interface port-channel 1
(config-if-ch 1)#ipv6 nd prefix-advertisement 3ffe:1::/48 500 400 autoconfig
```
#### 【未設定時】

以下の値で動作します。

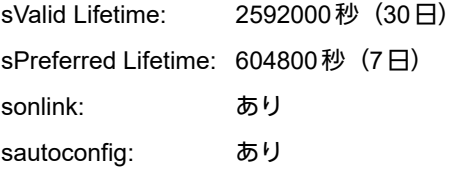

### **12.9.11 ipv6 nd pre-solution disable**

#### 【機能】

経路登録時ゲートウェイに対するNeighbor Solicitationの送信の抑制

#### 【入力形式】

ipv6 nd pre-solution disable

no ipv6 nd pre-solution disable

#### 【動作モード】

基本設定モード

#### 【説明】

```
本装置は、経路登録時にゲートウェイに対しNeighbor Solicitationを送信することがありますが、その送
信を停止します。
```
#### 【実行例】

経路登録時ゲートウェイに対するNeighbor Solicitationの送信を抑制します。

#configure terminal (config)# ipv6 nd pre-solution disable

#### 【未設定時】

経路登録時にゲートウェイに対しNeighbor Solicitationを送信することがあります。

### **12.9.12 ipv6 nd ra-delay**

#### 【機能】

Router Advertisementの初回送信までの遅延時間の設定

#### 【入力形式】

ipv6 nd ra-delay <RS初回送信遅延時間>

no ipv6 nd ra-delay [<RS初回送信遅延時間>]

#### 【パラメタ】

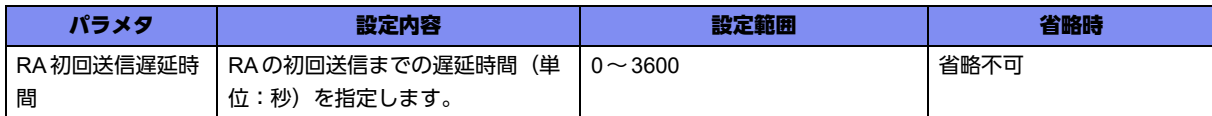

#### 【動作モード】

managementインタフェース設定モード、port-channelインタフェース設定モード

#### 【説明】

Router Advertisement(RA)の初回送信までの遅延時間の設定をします。

#### 【実行例】

RA送信を開始します。

```
【port-channelインタフェース設定モードの場合】
#configure terminal
(config)#interface port-channel 1
(config-if-ch 1)#ipv6 nd ra-delay 5
```
#### 【未設定時】

RAの初回送信までの遅延時間は、1秒で動作します。

### **12.9.13 ipv6 nd ra-interval**

#### 【機能】

Router Advertisementを送信する間隔の設定

#### 【入力形式】

ipv6 nd ra-interval <RA送信間隔>

no ipv6 nd ra-interval [<RA送信間隔>]

#### 【パラメタ】

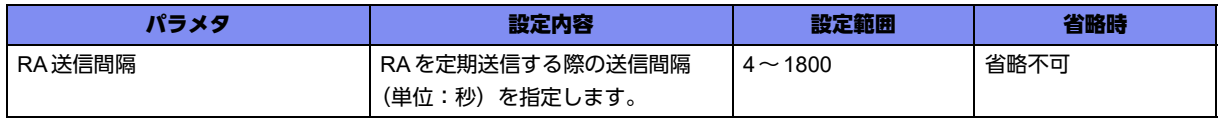

#### 【動作モード】

managementインタフェース設定モード、port-channelインタフェース設定モード

#### 【説明】

Router Advertisement(RA)を送信する間隔(単位:秒)を設定します。

#### 【実行例】

RAを送信する間隔を設定します(RA送信間隔:300秒)。

```
【port-channelインタフェース設定モードの場合】
#configure terminal
(config)#interface port-channel 1
(config-if-ch 1)#ipv6 nd ra-interval 300
```
#### 【未設定時】

RA送信間隔は200秒で動作します。

### **12.9.14 ipv6 nd ra-lifetime**

#### 【機能】

Router Advertisementに含まれるルータ有効時間の設定

#### 【入力形式】

ipv6 nd ra-lifetime <ルータ有効時間>

no ipv6 nd ra-lifetime [<ルータ有効時間>]

#### 【パラメタ】

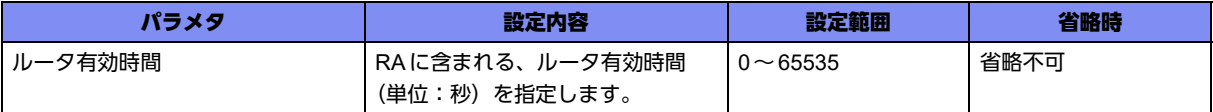

#### 【動作モード】

managementインタフェース設定モード、port-channelインタフェース設定モード

#### 【説明】

Router Advertisement(RA)に含まれるルータ有効時間(単位:秒)を設定します。ルータ自身がデフォル トルータとして有効な時間を意味します。0秒を設定した場合には、デフォルトルータとなりません。

#### 【実行例】

ルータ有効時間を設定します(ルータ有効時間:3600秒)。

```
【port-channelインタフェース設定モードの場合】
#configure terminal
(config)#interface port-channel 1
(config-if-ch 1)#ipv6 nd ra-lifetime 3600
```
#### 【未設定時】

ルータ有効時間は1800秒で動作します。

### **12.9.15 ipv6 nd reachable-time**

#### 【機能】

ノードを到達可能とみなす時間の設定

#### 【入力形式】

ipv6 nd reachable-time <Reachable Time値>

no ipv6 nd reachable-time [<Reachable Time 値>]

#### 【パラメタ】

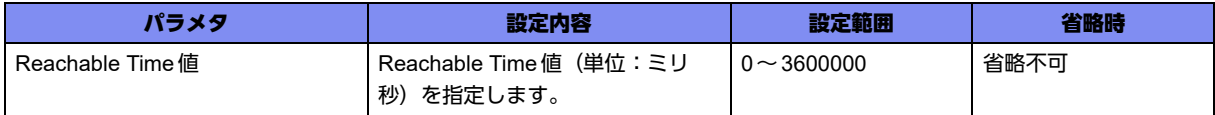

#### 【動作モード】

managementインタフェース設定モード、port-channelインタフェース設定モード

#### 【説明】

リモートIPv6ノードに対してなんらかの到達確認イベントが発生したあとに、そのノードを到達可能と みなす時間(単位:ミリ秒)を設定します。0を設定した場合には、本装置によって指定しない (unspecified)ことを示します。

#### 【実行例】

ノードを到達可能とみなす時間(単位:ミリ秒)を設定します(Reachable Time値:1700000ミリ秒)。

```
【port-channelインタフェース設定モードの場合】
#configure terminal
(config)#interface port-channel 1
(config-if-ch 1)#ipv6 nd reachable-time 1700000
```
#### 【未設定時】

以下の値で動作します。 RA: 0ミリ秒 NS: 30000ミリ秒

### **12.9.16 ipv6 reachable-time-receive-enable**

#### 【機能】

受信したRAで指定されているReachable timeを有効とする設定

#### 【入力形式】

ipv6 reachable-time-receive-enable

no ipv6 reachable-time-receive-enable

#### 【動作モード】

managementインタフェース設定モード、port-channelインタフェース設定モード

#### 【説明】

受信したRAで指定されているReachable timeを有効とする場合に設定します。有効とする場合、受信し たReachable timeと設定されているReachable timeを比較し、小さい値を実際のインタフェースの Reachable timeとします。

#### 【実行例】

受信したRAで指定されているReachable timeを有効とします。

```
【port-channelインタフェース設定モードの場合】
#configure terminal
(config)#interface port-channel 1
(config-if-ch 1)#ipv6 reachable-time-receive-enable
```
#### 【未設定時】

Reachable timeの情報を受信しても無視します。

### **12.9.17 ipv6 nd receive-ra**

#### 【機能】

RAを受信する設定

#### 【入力形式】

ipv6 nd receive-ra

no ipv6 nd receive-ra

#### 【動作モード】

managementインタフェース設定モード、port-channelインタフェース設定モード

#### 【説明】

RAを受信する場合に設定します。Stateless Auto Configurationの設定を行っている場合には、アドレス を付与させることができます。

#### 【実行例】

#### RAを受信します。

```
【port-channelインタフェース設定モードの場合】
#configure terminal
(config)#interface port-channel 1
(config-if-ch 1)#ipv6 nd receive-ra
```
#### 【未設定時】

RAを受信しません。

### **12.9.18 ipv6 nd rs-delay**

#### 【機能】

RSの初回送信までの遅延時間と初回送信以降の送信間隔の設定

#### 【入力形式】

ipv6 nd rs-delay <RS初回送信遅延時間> <RS送信間隔>

no ipv6 nd rs-delay [<RS初回送信遅延時間> <RS送信間隔>]

【パラメタ】

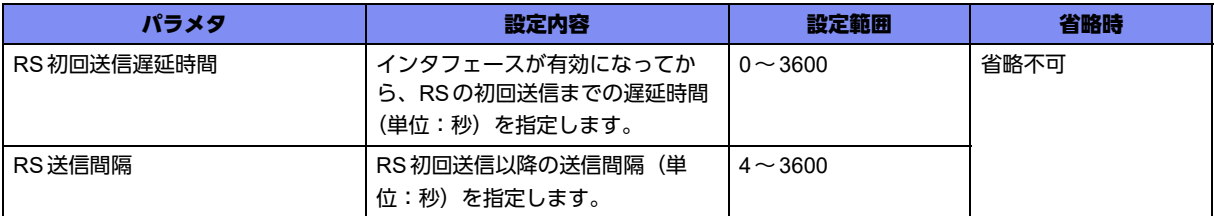

#### 【動作モード】

managementインタフェース設定モード、port-channelインタフェース設定モード

#### 【説明】

インタフェースが有効になってから、RSの初回送信までの遅延時間と、初回送信以降の送信間隔を設定 します。

#### 【実行例】

RSの初回送信までの遅延時間と、初回送信以降の送信間隔を設定します (RS初回送信遅延時間:5秒、 RS送信間隔:10秒)。

```
【port-channelインタフェース設定モードの場合】
#configure terminal
(config)#interface port-channel 1
(config-if-ch 1)#ipv6 nd rs-delay 5 10
```
#### 【未設定時】

以下の値で動作します。

RS初回送信遅延時間: 0秒 RS送信間隔: 4秒

### **12.9.19 ipv6 nd rs-times**

#### 【機能】

RS送信開始後、RAが受信できない場合のRS送信回数の設定

#### 【入力形式】

ipv6 nd rs-times <RS送信回数>

```
no ipv6 nd rs-times [<RS送信回数>]
```
#### 【パラメタ】

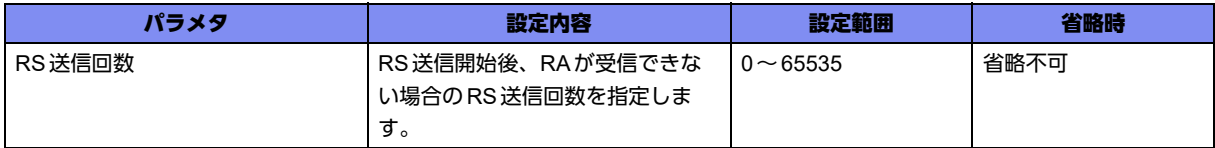

#### 【動作モード】

managementインタフェース設定モード、port-channelインタフェース設定モード

#### 【説明】

RS送信開始後、RAが受信できない場合のRS送信回数を設定します。

なお、"0"を設定した場合、RAが受信できるまでRSを送信し続けます。

#### 【実行例】

RAが受信できない場合のRS送信回数を設定します (RS送信回数:5回)。

```
【port-channelインタフェース設定モードの場合】
#configure terminal
(config)#interface port-channel 1
(config-if-ch 1)#ipv6 nd rs-times 5
```
#### 【未設定時】

RS送信回数は3回で動作します。

### **12.9.20 ipv6 nd send-ra**

#### 【機能】

Router Advertisementの送信を開始する設定

#### 【入力形式】

ipv6 nd send-ra [vrrp]

no ipv6 nd send-ra [vrrp]

#### 【パラメタ】

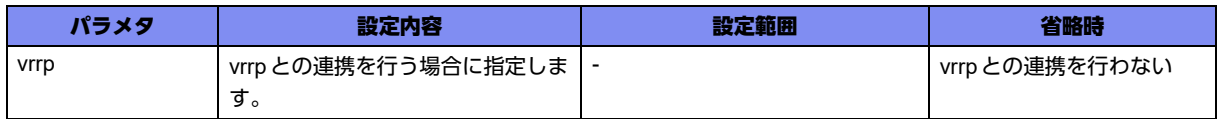

#### 【動作モード】

```
managementインタフェース設定モード、port-channelインタフェース設定モード
```
#### 【説明】

Router Advertisement(RA)の送信を開始します。

ルータがRAを送信することにより、ネットワーク上のホストが自身のプレフィックスを知ることができ ます。

ホストがStateless Auto Configurationで動作する場合は、この設定を行ってください。 vrrpのオプションを指定した場合は、vrrpの状態がMasterの場合のみ、RA送信を行います。

#### 【実行例】

RA送信を開始します。

```
【port-channelインタフェース設定モードの場合】
#configure terminal
(config)#interface port-channel 1
(config-if-ch 1)#ipv6 nd send-ra
```
#### 【未設定時】

RAを送信しません。

### **12.9.21 ipv6 nd curhoplimit**

#### 【機能】

Router Advertisemetに含まれる最大hop数の設定

#### 【入力形式】

ipv6 nd curhoplimit <最大hop数>

no ipv6 nd curhoplimit [<最大hop数>]

【パラメタ】

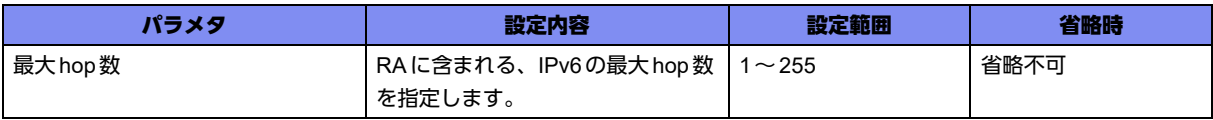

#### 【動作モード】

managementインタフェース設定モード、port-channelインタフェース設定モード

#### 【説明】

Router Advertisemet(RA)に含まれる最大hop数を設定します。

#### 【実行例】

Router Advertisemet(RA)に含まれる最大hop数を設定します (最大hop数: 255)。

```
【port-channelインタフェース設定モードの場合】
#configure terminal
(config)#interface port-channel 1
(config-if-port 1)#ipv6 nd curhoplimit 255
```
#### 【未設定時】

RAで、curhoplimitを"0"で通知します。

### **12.9.22 ipv6 nd mtu**

#### 【機能】

Router Advertisemetに含まれるMTU長の設定

#### 【入力形式】

ipv6 nd mtu <MTU長>

no ipv6 nd mtu [<MTU長>]

#### 【パラメタ】

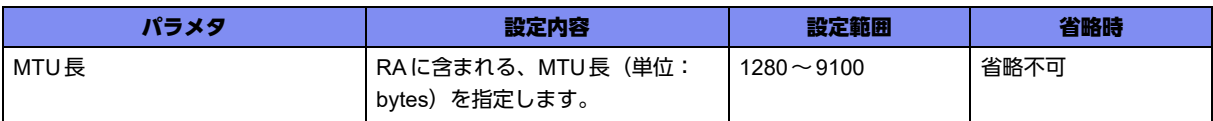

#### 【動作モード】

managementインタフェース設定モード、port-channelインタフェース設定モード

#### 【説明】

Router Advertisemet(RA)に含まれるMTU長(単位: bytes)を設定します。

#### 【実行例】

Router Advertisemet(RA)に含まれるMTU長を設定します(MTU長:1280byte)。

```
【port-channelインタフェース設定モードの場合】
#configure terminal
(config)#interface port-channel 1
(config-if-port 1)#ipv6 nd mtu 1280
```
#### 【未設定時】

RAで、MTUを通知しません。

### **12.9.23 ipv6 ns-interval-receive-enable**

#### 【機能】

受信したRAで指定されているRetransTimerを有効とする設定

#### 【入力形式】

ipv6 ns-interval-receive-enable

no ipv6 ns-interval-receive-enable

#### 【動作モード】

managementインタフェース設定モード、port-channelインタフェース設定モード

#### 【説明】

受信したRAで指定されているRetransTimerを有効とする場合に設定します。有効とする場合、受信した RetransTimerと設定されているRetransTimerを比較し、小さい値を実際のインタフェースの RetransTimerとします。

#### 【実行例】

受信したRAで指定されているRetransTimerを有効とします。

```
【port-channelインタフェース設定モードの場合】
#configure terminal
(config)#interface port-channel 1
(config-if-ch 1)#ipv6 ns-interval-receive-enable
```
#### 【未設定時】

RetransTimerの情報を受信しても無視します。

### **12.9.24 ipv6 router-lifetime-receive-enable**

#### 【機能】

受信したRAで指定されているRouter timeを有効とする設定

#### 【入力形式】

ipv6 router-lifetime-receive-enable

no ipv6 router-lifetime-receive-enable

#### 【動作モード】

managementインタフェース設定モード、port-channelインタフェース設定モード

#### 【説明】

受信したRAで指定されているRouter timeを有効とする場合に設定します。有効とする場合、受信した Router timeでRAを送信したルータをnexthopとするdefault経路を登録します。

#### 【実行例】

受信したRAで指定されているRouter timeを有効とします。

```
【port-channelインタフェース設定モードの場合】
#configure terminal
(config)#interface port-channel 1
(config-if-ch 1)#ipv6 router-lifetime-receive-enable
```
#### 【未設定時】

Router time情報を受信しても無視します。

# 12.10 送信元IPv6アドレスの設定

### **12.10.1 ipv6 unnumbered**

#### 【機能】

送信元として使用するIPv6アドレスのインタフェースの設定

#### 【入力形式】

ipv6 unnumbered <インタフェース名> <インタフェース番号>

no ipv6 unnumbered

#### 【パラメタ】

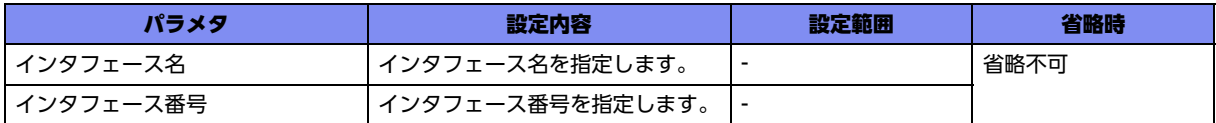

#### 【動作モード】

tunnelインタフェース設定モード

#### 【説明】

tunnelインタフェースにIPv6アドレスを設定していない場合、送信元として使用するIPv6アドレスをイ ンタフェースで設定します。ipv6 addressコマンドでIPv6アドレスが指定されている場合は、どちらの アドレスも有効となります。

#### 【実行例】

送信元として使用するIPv6アドレスをインタフェースで設定します(インタフェース名:loopback、イ ンタフェース番号:1)。

```
#configure terminal
(config)#interface tunnel 1
(config-if-tun 1)#ipv6 unnumbered loopback 1
```
#### 【未設定時】

ipv6 unnumberedコマンドもipv6 addressコマンドも設定していない場合には、managementインタ フェース以外からロンゲストマッチで送信元アドレスを決定します。

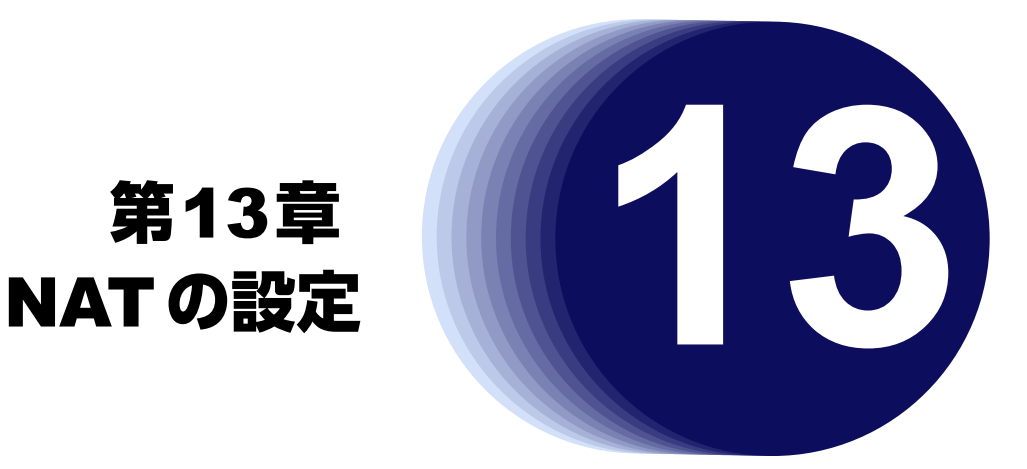

# この章では、NATの設定に関するコマンドについて説明します。

**13.1 NAT**の設定 **[. . . . . . . . . . . . . . . . . . . . . . . . . . . . . . . . . . . . . . . . . . . . . . . . . . . . . . . . . . . . . . . . . . . . . . 483](#page-482-0)**

# <span id="page-482-0"></span>13.1 NATの設定

### **13.1.1 ip nat pool**

#### 【機能】

NAT/NAT+変換で変換後アドレスとして利用可能範囲の設定

#### 【入力形式】

ip nat pool <pool番号> <変換後のアドレス:開始> <変換後のアドレス:終了>

no ip nat pool <pool 番号 >

【パラメタ】

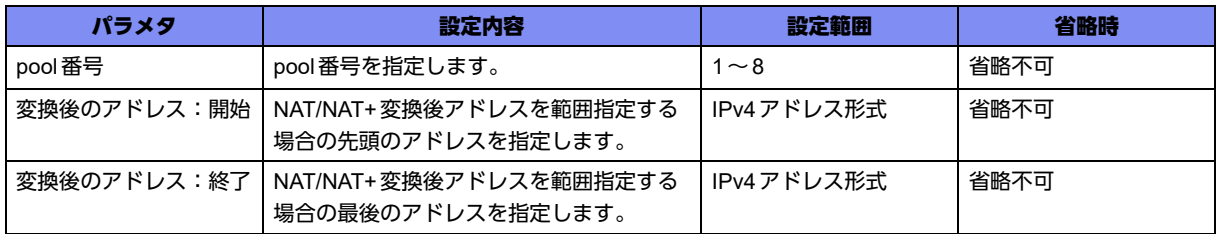

#### 【動作モード】

基本設定モード

#### 【説明】

NAT/NAT+変換で変換後のアドレスとして利用可能なアドレスの範囲を指定します。

アドレスは、<変換後のアドレス:開始>から順に払い出していきます。

#### 【実行例】

NAT/NAT+変換で変換後のアドレスとして利用可能なアドレスの範囲を指定します (pool番号:2、変換 後アドレス範囲:10.0.0.2~10.0.0.254)。

#configure terminal (config)#ip nat pool 2 10.0.0.2 10.0.0.254

#### 【未設定時】

当該pool番号を利用するip nat inside sourceの設定が無効となります。

### **13.1.2 ip nat list**

#### 【機能】

NAT変換の対象アドレスの設定

#### 【入力形式】

ip nat list <NATリスト番号> {any | <送信元アドレス> <ワイルドカードマスク>}

no ip nat list <NATリスト番号>

#### 【パラメタ】

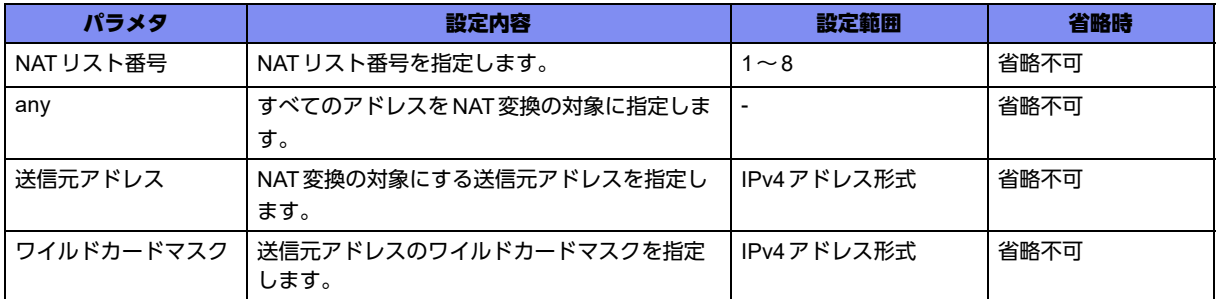

#### 【動作モード】

基本設定モード

#### 【説明】

NAT変換の対象アドレスを設定します。

#### 【実行例】

NAT変換の対象アドレスを設定します(NATリスト番号:1、NAT変換対象アドレス:192.168.0.0/24)。

#configure terminal (config)#ip nat list 1 192.168.0.0 0.0.0.255

#### 【未設定時】

当該NATリスト番号を利用するip nat inside sourceの設定が無効となります。

### **13.1.3 ip nat inside source list pool**

#### 【機能】

設定のあるインタフェースから送信するパケットの送信元アドレスに対する NAT/NAT+変換ルールの設定 (poolのアドレスを利用)

#### 【入力形式】

ip nat inside source list <NAT リスト番号 > [<変換前ポート:開始 > <変換前ポート: 終了 > ] pool <pool 番号> [<変換後ポート:開始> <変換後ポート:終了>] [overload]

no ip nat inside source list <NATリスト番号> [<変換前ポート:開始> <変換前ポート:終了>] pool <pool番号> [<変換後ポート:開始> <変換後ポート:終了>] [overload]

#### 【パラメタ】

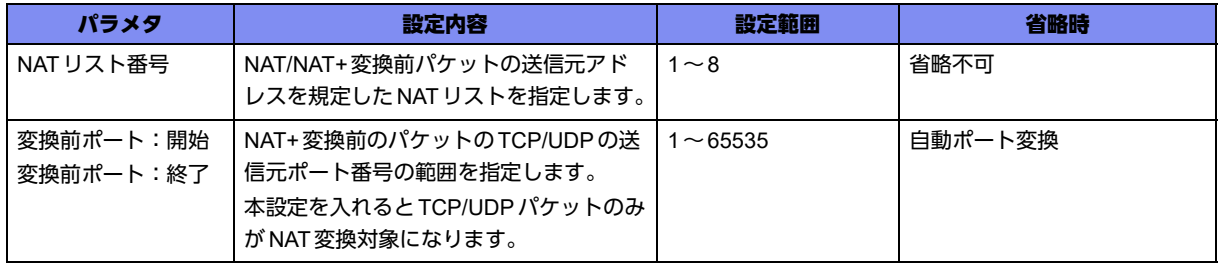

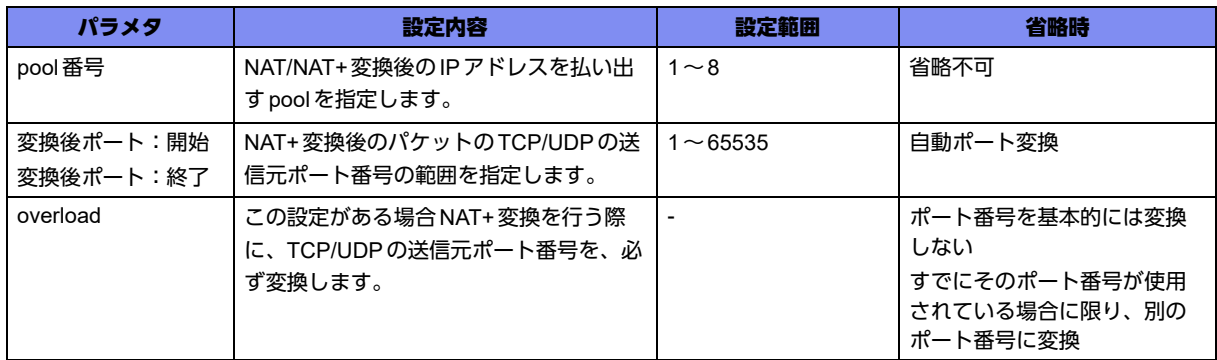

#### 【動作モード】

port-channelインタフェース設定モード、tunnelインタフェース設定モード

【説明】

設定のあるインタフェースから送信するパケットの送信元アドレスに対するNAT/NAT+変換ルールを設定 します。

変換後のアドレスはpoolのアドレスを使用します。

アドレス、ポート番号に余りがない場合は廃棄します。

1つのインタフェースに同一pool番号を複数設定した場合、NATテーブル作成ができない場合がありま す。

- ポート、overloadの設定を省略した場合 払い出すアドレスがpoolからなくなるまでは、NAT変換を行います(TCP/UDPの送信元ポート番号 は変更しません)。 パケットの送信元アドレスが異なる場合は、poolより新しいアドレスを払い出します。 poolにアドレスの余りがなくなった場合は、最後に払い出したアドレスを使ってNAT+変換を行いま す。
- ポート、overloadの設定を行った場合 NAT+変換を行います。 空いているポート番号がある限り、poolより新しいアドレスは払い出しを行いません。

#### 【実行例】

poolで指定したアドレス範囲で、送信元アドレスをNAT変換する場合のルールを設定します (pool番号: 2、変換後アドレス範囲:10.0.0.2~10.0.0.254、NATリスト:1、NAT変換対象アドレス:192.168.0.0/ 24)。

```
【port-channelの場合】
#configure terminal
(config)#ip nat pool 2 10.0.0.2 10.0.0.254
(config)#ip nat list 1 192.168.0.0 0.0.0.255
(config)#
(config)#interface port-channel 2
(config-if-ch 2)#ip nat inside source list 1 pool 2
```
poolで指定したアドレス範囲で、送信元アドレスを NAT+変換する場合のルールを設定します (NATリス ト:1、NAT変換対象アドレス:192.168.0.0/24、NAT変換対象ポート番号範囲:1~1024、pool番号: 2、変換後アドレス範囲:10.0.0.2~10.0.0.254、変換後ポート番号範囲:1~65535、overload:TCP/ UDPの送信元ポート番号を必ず変換する)。

```
【port-channelの場合】
#configure terminal
(config)#ip nat list 1 192.168.0.0 0.0.0.255
(config)#ip nat pool 2 10.0.0.2 10.0.0.254
(config)#
(config)#interface port-channel 2
(config-if-ch 2)#ip nat inside source list 1 1024 60000 pool 2 1 65535 overload
```
#### 【未設定時】

アドレス変換は行いません。

### **13.1.4 ip nat inside source list interface**

#### 【機能】

設定のあるインタフェースから送信するパケットの送信元アドレスに対する NAT/NAT+変換ルールの設定 (インタフェースのアドレスを利用)

#### 【入力形式】

ip nat inside source list <NAT リスト番号> [< 変換前ポート:開始 > < 変換前ポート:終了 >] interface [< 変換後ポート:開始 > < 変換後ポート:終了 >] [overload]

no ip nat inside source list <NATリスト番号> [<変換前ポート:開始> <変換前ポート:終了>] interface [<変換後ポート:開始> <変換後ポート:終了>] [overload]

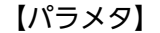

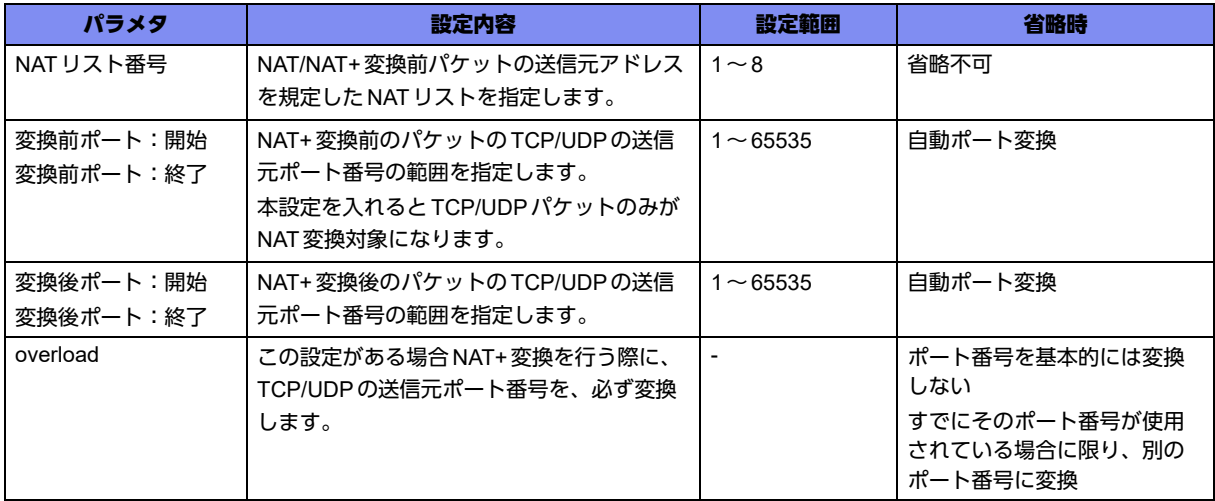

#### 【動作モード】

port-channelインタフェース設定モード、tunnelインタフェース設定モード

【説明】

設定のあるインタフェースから送信するパケットの送信元アドレスに対する NAT/NAT+変換ルールを設定 します。

変換後のアドレスはインタフェースのアドレスを使用します。

アドレス、ポート番号に余りがない場合は廃棄します。

1つのインタフェースに複数設定した場合、NATテーブル作成ができない場合があります。

secondaryアドレス設定時の動作 辅足

- **•** primaryアドレスを優先的に利用します。
- **•** primaryアドレスがない場合、secondaryアドレスのどれかを利用します。

#### 【実行例】

送信するインタフェースのアドレスで、送信元アドレスをNAT+変換する場合のルールを設定します (NATリスト:1、変換後アドレス:10.0.0.1)。

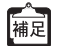

TCP/UDP/ICMP以外のプロトコルはNAT変換します。

【port-channelの場合】 #configure terminal (config)#interface port-channel 2 (config-if-ch 2)#ip address 10.0.0.1 255.255.255.0 (config-if-ch 2)#ip nat inside source list 1 interface

#### 【未設定時】

アドレス変換は行いません。

### **13.1.5 ip nat inside source static**

#### 【機能】

設定のあるインタフェースから送信するパケットの送信元アドレスに対するNAT変換ルールの設定 (スタティック登録)

#### 【入力形式】

ip nat inside source static <変換前アドレス> <変換後アドレス> [proto <プロトコル番号>]

no ip nat inside source static <変換前アドレス> <変換後アドレス> [proto <プロトコル番号>]

【パラメタ】

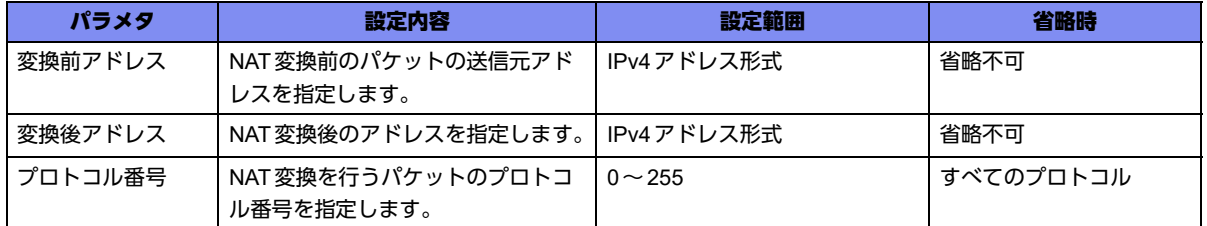

#### 【動作モード】

port-channelインタフェース設定モード、tunnelインタフェース設定モード

【説明】

設定のあるインタフェースから送信するパケットの送信元アドレスに対するNAT変換ルールを設定します。 変更前と変換後のアドレスを一対一で固定変換します。

プロトコルにはスタティックNATの対象となるプロトコル番号を指定します。

#### 【実行例】

変換前と変換後のアドレスを固定で、送信元アドレスをNAT変換する場合のルールを設定します(変換 前アドレス:192.168.0.2、変換後アドレス10.0.0.2)。

【port-channelの場合】 #configure terminal (config)#interface port-channel 2 (config-if-ch 2)#ip nat inside source static 192.168.0.2 10.0.0.2

#### 【未設定時】

アドレス変換は行いません。

### **13.1.6 ip nat inside source static-subnet**

#### 【機能】

設定のあるインタフェースから送信するパケットの送信元アドレスに対する NAT 変換ルールの設定 (スタ ティック一括変換登録)。

#### 【入力形式】

ip nat inside source static-subnet <変換前ネットワークアドレス> <変換後ネットワークアドレス> <サ ブネットマスク>

no ip nat inside source static-subnet < 変換前ネットワークアドレス > <変換後ネットワークアドレス> <サブネットマスク>

#### 【パラメタ】

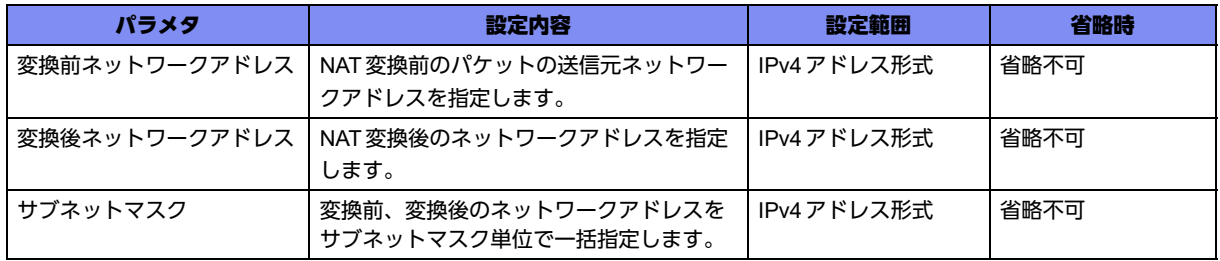

#### 【動作モード】

```
port-channelインタフェース設定モード、tunnelインタフェース設定モード
```
#### 【説明】

設定のあるインタフェースから送信するパケットの送信元ネットワークアドレスに対する NAT 変換ルール を設定します。

変更前と変換後のアドレスをネットワークアドレス単位で変換します。

#### 【実行例】

変更前と変換後のアドレスをネットワークアドレス単位で、送信元アドレスをNAT変換する場合のルール を設定します(変換前ネットワークアドレス:192.168.0.0/24、変換後ネットワークアドレス10.0.0.0/ 24)。

アドレスは以下のようにNAT変換されます。

192.168.0.0 → 10.0.0.0 192.168.0.1 → 10.0.0.1 : :  $192.168.0.255 \rightarrow 10.0.0.255$ 

【port-channelの場合】 #configure terminal (config)#interface port-channel 2 (config-if-ch 2)#ip nat inside source static-subnet 192.168.0.0 10.0.0.0 255.255.255.0

#### 【未設定時】

アドレス変換は行いません。

### **13.1.7 ip nat inside destination static**

#### 【機能】

設定のあるインタフェースで受信するパケットの宛先アドレスに対するNAT/NAT+変換ルールの設定(ス タティック登録)

#### 【入力形式】

ip nat inside destination static <変換前アドレス> [<変換前ポート:開始> <変換前ポート:終了>] <変換 後アドレス > [ポート番号] [proto <プロトコル番号 >]

no ip nat inside destination static < 変換前アドレス> [< 変換前ポート:開始 > < 変換前ポート:終了 >] < 変換後アドレス > [ ポート番号 ] [proto < プロトコル番号 >]

#### 【パラメタ】

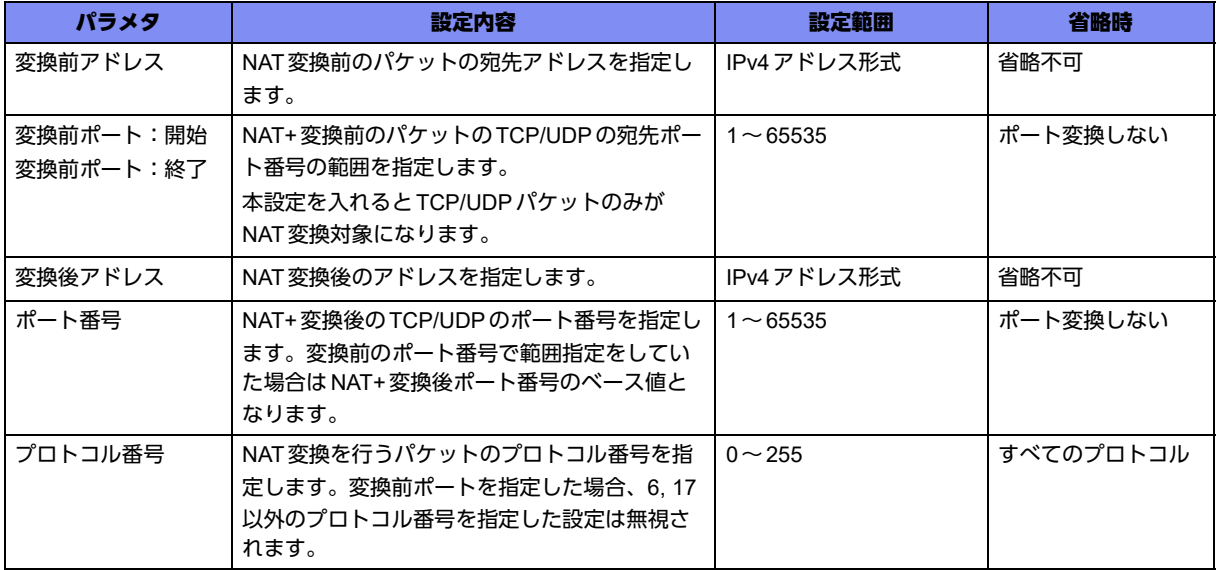

#### 【動作モード】

port-channelインタフェース設定モード、tunnelインタフェース設定モード

#### 【説明】

設定のあるインタフェースで受信するパケットの宛先アドレスに対するNAT/NAT+変換ルールを設定しま す。

変更前と変換後のアドレスを一対一で固定変換します。

プロトコルにはスタティックNATの対象となるプロトコル番号を指定します。

#### 【実行例】

変換前と変換後のアドレスを固定で、宛先アドレスをNAT変換する場合のルールを設定します(変換前 アドレス:10.0.0.2、変換前ポート:2000~3000、変換後アドレス:192.168.0.2、変換後ポート:  $5000 \sim 6000$ )

```
【port-channelの場合】
#configure terminal
(config)#interface port-channel 2
(config-if-ch 2)#ip nat inside destination static 10.0.0.2 2000 3000 192.168.0.2 5000
```
#### 【未設定時】

アドレス変換は行いません。

### **13.1.8 ip nat inside destination static-subnet**

#### 【機能】

設定のあるインタフェースで受信するパケットの宛先アドレスに対するNAT/NAT+変換ルールの設定(ス タティック一括変換登録)

#### 【入力形式】

ip nat inside destination static-subnet < 変換前ネットワークアドレス> <変換後ネットワークアドレス> <サブネットマスク>

no ip nat inside destination static-subnet <変換前ネットワークアドレス> <変換後ネットワークアドレス> <サブネットマスク>

【パラメタ】

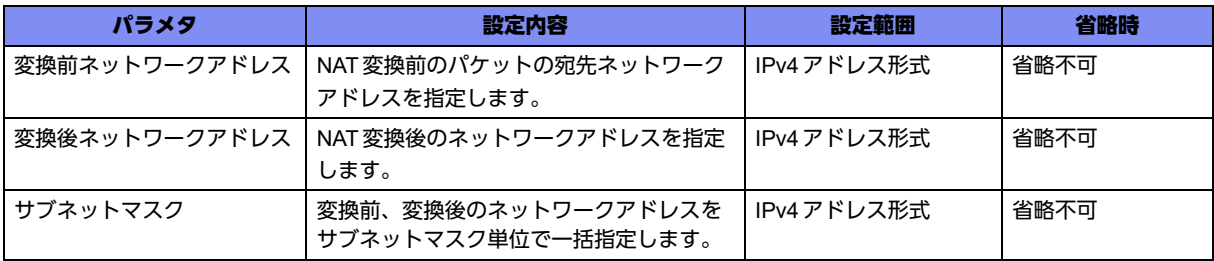

#### 【動作モード】

port-channelインタフェース設定モード、tunnelインタフェース設定モード

【説明】

設定のあるインタフェースで受信するパケットの宛先アドレスに対するNAT変換ルールを設定します。 変更前と変換後のアドレスをネットワークアドレス単位で変換します。

#### 【実行例】

変換前と変換後のアドレスをネットワークアドレス単位で、宛先アドレスをNAT変換する場合のルール を設定します(変換前アドレス:10.0.0.0/24、変換後アドレス:192.168.0.0/24)。

アドレスは以下のようにNAT変換されます。

```
10.0.0.0 \rightarrow 192.168.0.0
```

```
10.0.0.1 \rightarrow 192.168.0.1
```
: :

10.0.0.255 → 192.168.0.255

```
【port-channelの場合】
#configure terminal
(config)#interface port-channel 2
(config-if-ch 2)#ip nat inside destination static-subnet 10.0.0.0 192.168.0.0 255.255.255.0
```
#### 【未設定時】

アドレス変換は行いません。

### **13.1.9 ip nat outside source static**

#### 【機能】

設定のあるインタフェースで受信するパケットの送信元アドレスに対する NAT 変換ルールの設定 (スタ ティック登録)

#### 【入力形式】

ip nat outside source static <変換前アドレス> <変換後アドレス> [proto <プロトコル番号>]

no ip nat outside source static <変換前アドレス> <変換後アドレス> [proto <プロトコル番号>]

【パラメタ】

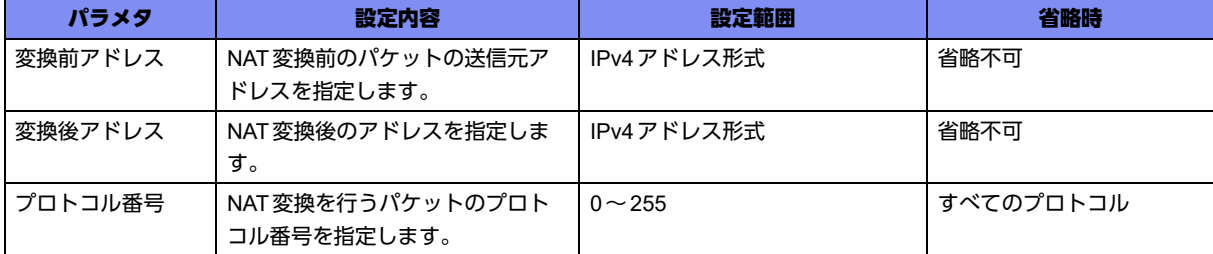

#### 【動作モード】

port-channelインタフェース設定モード、tunnelインタフェース設定モード

【説明】

設定のあるインタフェースで受信するパケットの送信元アドレスに対するNAT変換ルールを設定します。 変更前と変換後のアドレスを一対一で固定変換します。

プロトコルにはスタティックNATの対象となるプロトコル番号を指定します。

#### 【実行例】

変換前と変換後のアドレスを固定で、送信元アドレスをNAT変換する場合のルールを設定します(変換 前アドレス:172.16.0.100、変換後アドレス:192.168.100.100)。

【port-channelの場合】 #configure terminal (config)#interface port-channel 2 (config-if-ch 2)#ip nat outside source static 172.16.0.100 192.168.100.100

#### 【未設定時】

アドレス変換は行いません。

### **13.1.10 ip nat outside source static-subnet**

#### 【機能】

設定のあるインタフェースで受信するパケットの送信元アドレスに対する NAT 変換ルールの設定(スタ ティック一括変換登録)

#### 【入力形式】

ip nat outside source static-subnet <変換前ネットワークアドレス> <変換後ネットワークアドレス> <サ ブネットマスク>

no ip nat outside source static-subnet <変換前ネットワークアドレス> <変換後ネットワークアドレス> <サブネットマスク>

#### 【パラメタ】

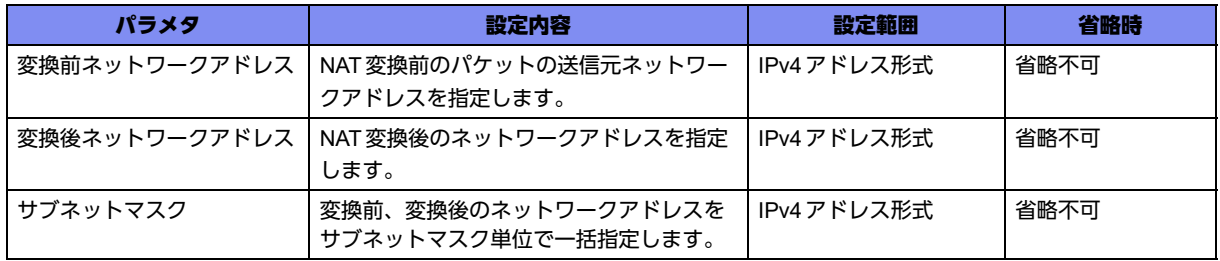

#### 【動作モード】

```
port-channelインタフェース設定モード、tunnelインタフェース設定モード
```
#### 【説明】

設定のあるインタフェースで受信するパケットの送信元アドレスに対するNAT変換ルールを設定します。 変更前と変換後のアドレスをネットワークアドレス単位で変換します。

#### 【実行例】

変換前と変換後のアドレスをネットワークアドレス単位で、送信元アドレスをNAT変換する場合のルール を設定します(変換前アドレス:172.16.0.0/24、変換後アドレス:192.168.100.0/24)。

アドレスは以下のようにNAT変換されます。

```
172.16.0.0 \rightarrow 192.168.100.0172.16.0.1 \rightarrow 192.168.100.1\mathcal{L}^{\mathcal{L}}(\mathcal{L}^{\mathcal{L}}) is a subset of the set of the set of the set of the set of the set of the set of the set of the set of the set of the set of the set of the set of the set of the set of the set of the set of 
172.16.0.255 \rightarrow 192.168.100.255
```
【port-channelの場合】 #configure terminal (config)#interface port-channel 2 (config-if-ch 2)#ip nat outside source static-subnet 172.16.0.0 192.168.100.0 255.255.255.0

#### 【未設定時】

アドレス変換は行いません。

### **13.1.11 ip nat outside destination static**

#### 【機能】

設定のあるインタフェースから送信するパケットの宛先アドレスの変換ルールの設定(スタティック登 録)

#### 【入力形式】

ip nat outside destination static <変換前アドレス > <変換後アドレス > [proto <プロトコル番号 >]

no ip nat outside destination static <変換前アドレス> <変換後アドレス> [proto <プロトコル番号>]

#### 【パラメタ】

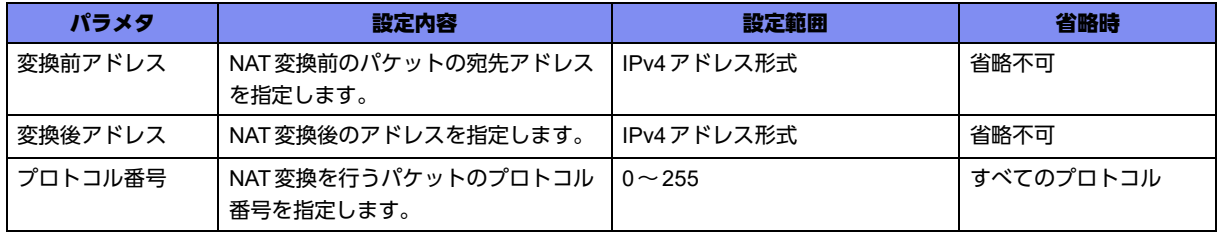

#### 【動作モード】

port-channelインタフェース設定モード、tunnelインタフェース設定モード

#### 【説明】

設定のあるインタフェースから送信するパケットの宛先アドレスに対するNAT変換ルールを設定します。

変更前と変換後のアドレスを一対一で固定変換します。

プロトコルにはスタティックNATの対象となるプロトコル番号を指定します。

#### 【実行例】

変換前と変換後のアドレスを固定で、宛先アドレスをNAT変換する場合のルールを設定します (変換前 アドレス:100.0.0.100、変換後アドレス:172.16.0.100)。

【port-channelの場合】 #configure terminal (config)#interface port-channel 2 (config-if-ch 2)#ip nat outside destination static 100.0.0.100 172.16.0.100

#### 【未設定時】

アドレス変換は行いません。

### **13.1.12 ip nat outside destination static-subnet**

#### 【機能】

設定のあるインタフェースで送信するパケットの宛先アドレスに対する NAT 変換ルールの設定 (スタ ティック一括変換登録)

#### 【入力形式】

ip nat outside destination static-subnet <変換前ネットワークアドレス> <変換後ネットワークアドレス> <サブネットマスク>

no ip nat outside destination static-subnet <変換前ネットワークアドレス><変換後ネットワークアドレス> <サブネットマスク>

【パラメタ】

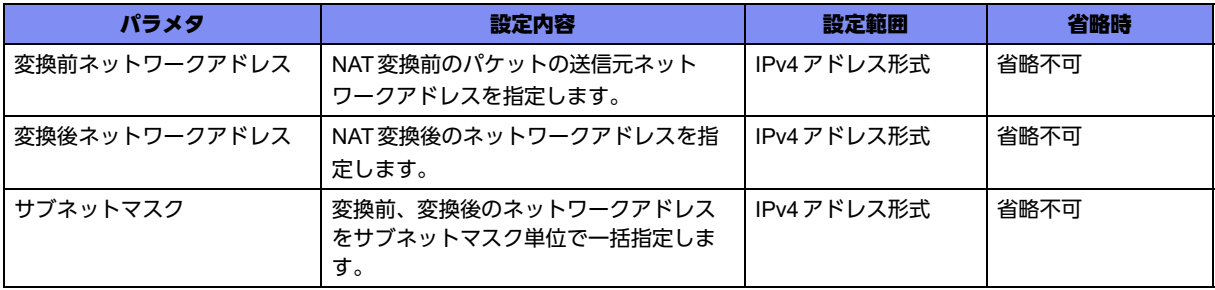

#### 【動作モード】

port-channelインタフェース設定モード、tunnelインタフェース設定モード

【説明】

設定のあるインタフェースで送信するパケットの宛先アドレスに対するNAT変換ルールを設定します。 変更前と変換後のアドレスをネットワークアドレス単位で変換します。

#### 【実行例】

変換前と変換後のアドレスをネットワークアドレス単位で、送信元アドレスをNAT変換する場合のルー ルを設定します(変換前アドレス:192.168.100.0/24、変換後アドレス:172.16.0.0/24)。

```
アドレスは以下のようにNAT変換されます。
```
192.168.100.0 → 172.16.0.0 192.168.100.1 → 172.16.0.1  $\mathcal{L}^{\mathcal{L}}(\mathcal{L}^{\mathcal{L}})$  is a subset of the set of the set of the set of the set of the set of the set of the set of the set of the set of the set of the set of the set of the set of the set of the set of the set of

192.168.100.255 → 172.16.0.255

```
【port-channelの場合】
#configure terminal
(config)#interface port-channel 2
(config-if-ch 2)#ip nat outside destination static-subnet 192.168.100.0 172.16.0.0 2
55.255.255.0
```
#### 【未設定時】

アドレス変換は行いません。

### **13.1.13 ip nat acl**

#### 【機能】

NAT対象パケットのフィルタリングの設定

#### 【入力形式】

ip nat acl <NATアクセスリスト番号> {any | <送信元アドレス> <送信元ワイルドカードマスク>} {any | <宛先アドレス> <宛先ワイルドカードマスク>} [プロトコル番号]

no ip nat acl <NATアクセスリスト番号>

#### 【パラメタ】

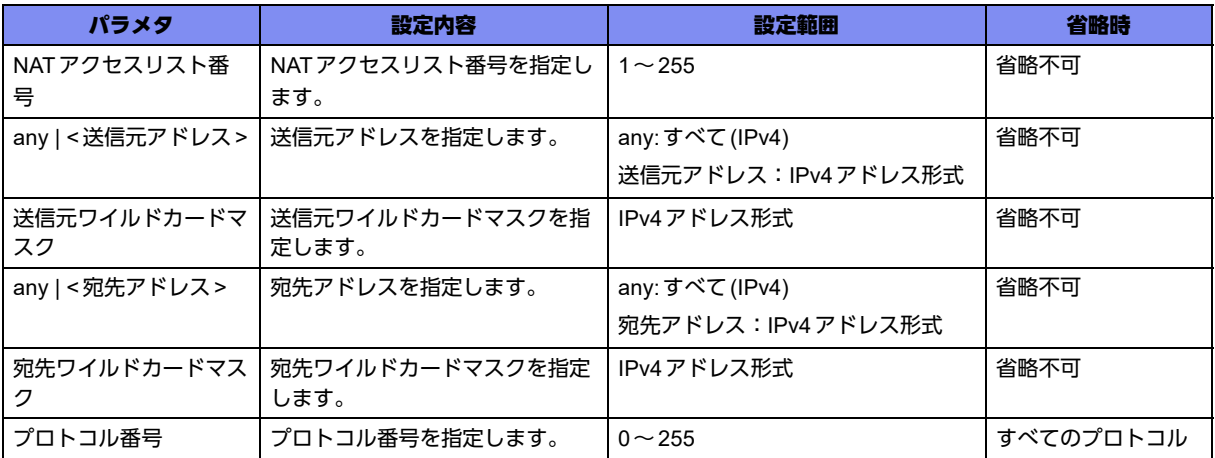

#### 【動作モード】

基本設定モード

#### 【説明】

NAT対象パケットのフィルタリングの設定をします。

#### 【実行例】

NAT対象のパケットのフィルタリングの設定をします(送信元アドレス:192.168.0.0/24、宛先アドレ ス:10.0.0.0/24)。

#configure terminal (config)#ip nat acl 1 192.160.0.0 0.0.0.255 10.0.0.0 0.0.0.255

#### 【未設定時】

当該NATアクセスリスト番号を利用するip nat acl permitコマンドが無効となります。

### **13.1.14 ip nat acl permit**

#### 【機能】

インタフェースにて扱うNAT対象パケットに対してのフィルタリングの適用

#### 【入力形式】

ip nat acl <NAT アクセスリスト番号 > permit {in | out | reverse}

no ip nat acl <NATアクセスリスト番号>

#### 【パラメタ】

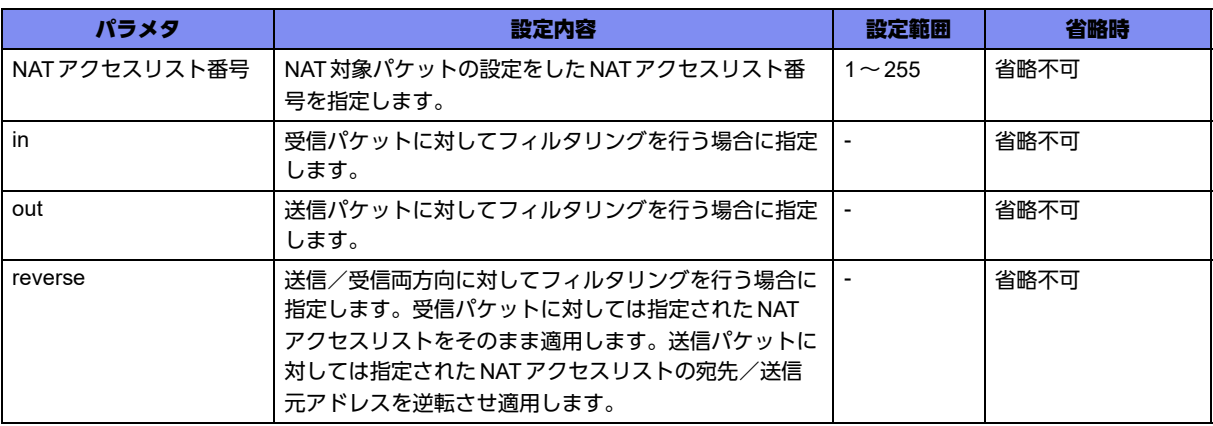

#### 【動作モード】

port-channelインタフェース設定モード、tunnelインタフェース設定モード

#### 【説明】

インタフェースにて扱うNAT対象パケットに対してのフィルタリングを適用します。

NATテーブルを作る前に、設定した内容に適合するかの判定を行い、適合した場合はNATテーブルを作 成しNAT変換を行います。適合しなかった場合は、パケットはNAT変換を行うことなく転送されます。 すでにNATテーブルが作成されているケースでは、NAT対象であるかの判定は行いません。

inだけ設定した場合、out側ではNAT対象であるかの判定は行いません。outだけの設定だった場合も同 様に動作します。

#### 【実行例】

NAT対象パケットに対してのフィルタリングを適用します (NATアクセスリスト番号:1、送信元アドレ ス:192.168.0.0/24、宛先アドレス:10.0.0.0/24、out:送信パケットだけフィルタリングを行う)。

```
【port-channelの場合】
#configure terminal
(config)#ip nat acl 1 192.160.0.0 0.0.0.255 10.0.0.0 0.0.0.255
(config)#
(config)#interface port-channel 2
(config-if-ch 2)#ip nat acl 1 permit out
```
#### 【未設定時】

すべてのパケットがNAT変換の対象パケットとなります。

### **13.1.15 ip nat translation finrst-timeout**

#### 【機能】

TCPのFINフラグまたはRSTフラグが設定されたパケットについてのNATテーブルタイムアウト時間の 設定

#### 【入力形式】

ip nat translation finrst-timeout <タイムアウト時間>

no ip nat translation finrst-timeout

#### 【パラメタ】

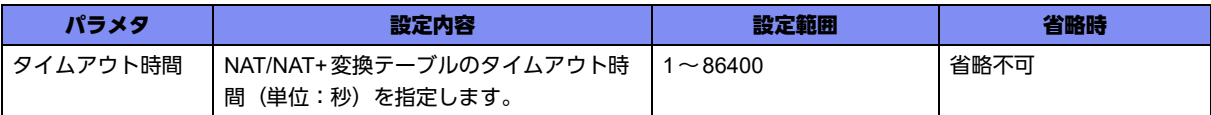

#### 【動作モード】

基本設定モード

#### 【説明】

TCPのFINフラグまたはRSTフラグが設定されたパケットについてNAT/NAT+変換する場合に、装置の 内部テーブルにデータをエージアウトする時間を設定します。

#### 【実行例】

FIN/RST フラグが設定されたパケットのNAT変換タイムアウト時間を設定します (タイムアウト時間: 1000秒)。

#configure terminal (config)#ip nat translation finrst-timeout 1000

#### 【未設定時】

60秒でタイムアウトします。

### **13.1.16 ip nat translation icmp-timeout**

#### 【機能】

ICMPについてのNATテーブルタイムアウト時間の設定

#### 【入力形式】

ip nat translation icmp-timeout <タイムアウト時間>

no ip nat translation icmp-timeout

#### 【パラメタ】

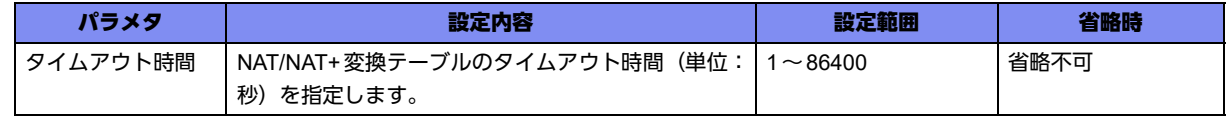

【動作モード】

基本設定モード

#### 【説明】

ICMPをNAT/NAT+変換する場合に、装置の内部テーブルにデータをエージアウトする時間を設定します。

#### 【実行例】

ICMPパケットのNAT変換タイムアウト時間を設定します(タイムアウト時間:1000秒)。

#configure terminal (config)#ip nat translation icmp-timeout 1000

#### 【未設定時】

60秒でタイムアウトします。

### **13.1.17 ip nat translation tcp-timeout**

#### 【機能】

TCPについてのNATテーブルタイムアウト時間の設定

#### 【入力形式】

ip nat translation tcp-timeout <タイムアウト時間>

no ip nat translation tcp-timeout

#### 【パラメタ】

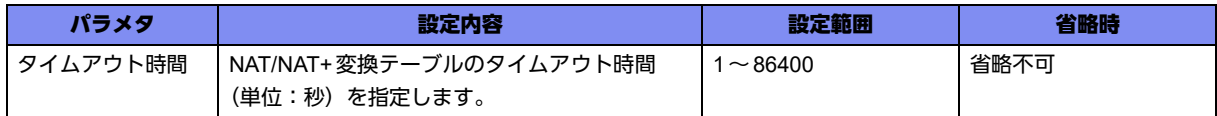

#### 【動作モード】

基本設定モード

#### 【説明】

TCPについて NAT/NAT+変換する場合に、装置の内部テーブルにデータをエージアウトする時間を設定 します。

#### 【実行例】

TCPパケットのNAT変換タイムアウト時間を設定します(タイムアウト時間:6000秒)。

```
#configure terminal
(config)#ip nat translation tcp-timeout 6000
```
#### 【未設定時】

3600秒でタイムアウトします。

### **13.1.18 ip nat translation udp-timeout**

#### 【機能】

UDPについてのNATテーブルタイムアウト時間の設定

#### 【入力形式】

ip nat translation udp-timeout <タイムアウト時間>

no ip nat translation udp-timeout

#### 【パラメタ】

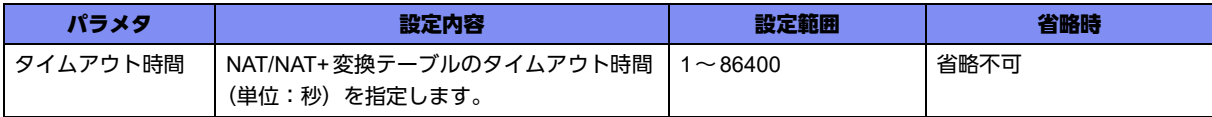

#### 【動作モード】

基本設定モード

#### 【説明】

UDPについてNAT/NAT+変換する場合に、装置の内部テーブルにデータをエージアウトする時間を設定 します。

#### 【実行例】

UDPパケットのNAT変換タイムアウト時間を設定します(タイムアウト時間:4000秒)。

```
#configure terminal
(config)#ip nat translation udp-timeout 4000
```
#### 【未設定時】

300秒でタイムアウトします。

### **13.1.19 ip nat translation timeout**

#### 【機能】

TCP/UDP/ICMPを除くパケットについてのNATテーブルタイムアウト時間の設定

#### 【入力形式】

ip nat translation timeout <タイムアウト時間>

no ip nat translation timeout

【パラメタ】

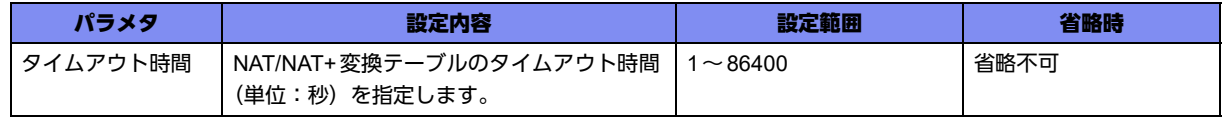

【動作モード】

基本設定モード

#### 【説明】

TCP/UDP/ICMPを除くパケットについてNAT/NAT+変換する場合に、装置の内部テーブルにデータを エージアウトする時間を設定します。

TCP/UDP/ICMPは以下のコマンドで設定を行います。

TCP(FIN/RST):ip nat translation finrst-timeoutコマンド

TCP:ip nat translation tcp-timeoutコマンド

UDP:ip nat translation udp-timeoutコマンド

ICMP:ip nat translation icmp-timeoutコマンド

#### 【実行例】

TCP/UDP/ICMP を除くパケットのNAT変換タイムアウト時間を設定します(タイムアウト時間:80000 秒)。

#configure terminal (config)#ip nat translation timeout 80000

#### 【未設定時】

86400秒でタイムアウトします。

### **13.1.20 ip nat wellknown**

#### 【機能】

プライベートポート番号の変換ルールの設定

#### 【入力形式】

ip nat wellknown <id> <ポート番号: 開始 > <ポート番号: 終了 > <on | off>

no ip nat wellknown <id>

【パラメタ】

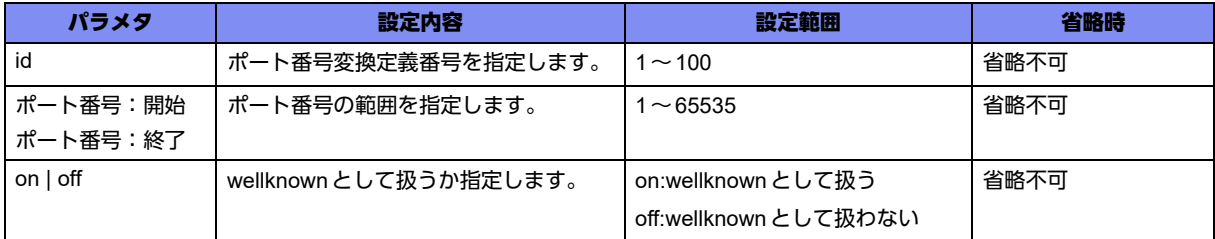

【動作モード】

基本設定モード

【説明】

プライベートポート番号の変換ルールの設定をします。

wellknownで指定したポート番号には、NAT+では変換しません。

NATスタティックの設定では、本コマンドに関係なく設定されたポート番号を変換します。

#### 【実行例】

すべてのポート番号をNAT+で変換するよう設定をします(ポート番号範囲:1~65535、off:wellknown として扱わない)。

```
#configure terminal
(config)#ip nat wellknown 1 1 65535 off
```
#### 【未設定時】

以下のポート番号については、ポート番号の変換を行いません。

0~1024(本来のwell-knownポート番号)

28800~28830(Microsoft Internet Gaming Zone)

### **13.1.21 ip nat default action**

#### 【機能】

```
NAT対象外のパケットの取り扱いルールの設定
```
#### 【入力形式】

ip nat default action <pass | reject>

no ip nat default action

【パラメタ】

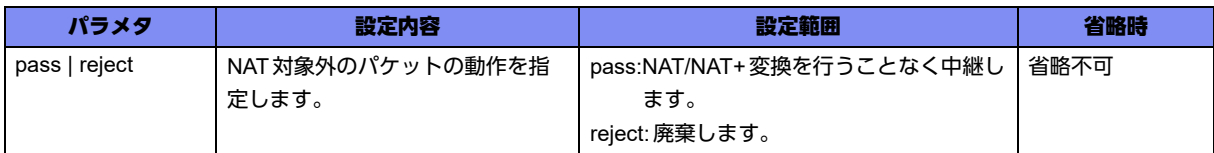

#### 【動作モード】

基本設定モード

#### 【説明】

インタフェースにNATの設定がある場合に、NAT対象外のパケットの取り扱いルールを設定します。

自宛、自出しパケットはNAT対象でないパケットについても受信、送信可能 (reject設定は無効)となり ます。

#### 【実行例】

NAT対象外のパケットの取り扱いルールを設定します (pass:NAT/NAT+変換を行うことなく中継)。

```
#configure terminal
(config)#ip nat default action pass
```
#### 【未設定時】

NAT対象外のパケットは廃棄します。

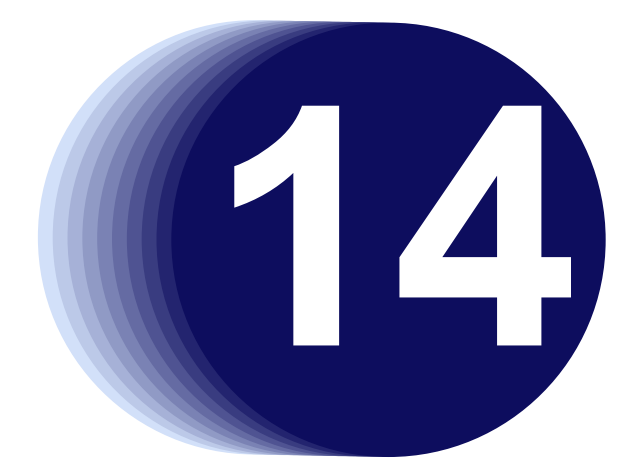

# 第14章 EtherIPの設定

この章では、EtherIPの設定に関するコマンドについて説明します。

**14.1 EtherIP**の設定 **[. . . . . . . . . . . . . . . . . . . . . . . . . . . . . . . . . . . . . . . . . . . . . . . . . . . . . . . . . . . . . . . . . . . 503](#page-502-0)**

# <span id="page-502-0"></span>14.1 EtherIPの設定

### **14.1.1 ether-ip tunnel-profile**

#### 【機能】

EtherIPプロファイル設定モードへの移行

#### 【入力形式】

ether-ip tunnel-profile <EtherIPプロファイル名>

no ether-ip tunnel-profile <EtherIPプロファイル名>

#### 【パラメタ】

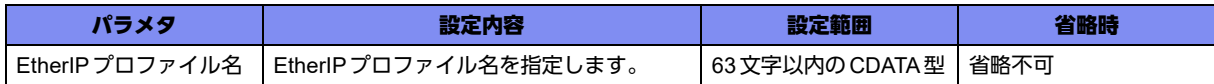

#### 【動作モード】

基本設定モード

#### 【説明】

EtherIPのtunnelポリシーをまとめたプロファイルを作成するために、EtherIPプロファイル設定モード に移行します。

no を指定した場合には、該当 EtherIPプロファイル設定モードの内容がすべて消去されます。

#### 【実行例】

EtherIPプロファイル設定モードに移行します (EtherIPプロファイル名: profile-A)。

```
#configure terminal
(config)#ether-ip tunnel-profile profile-A
(config-ether-ip)#
```
### **14.1.2 l2-encapsulation map cos-dscp**

#### 【機能】

Precedenceフィールド、Traffic-Class フィールドへマッピングする値の設定

#### 【入力形式】

l2-encapsulation map cos-dscp {<TOS値> | <Traffic-Class値>} {<TOS値> | <Traffic-Class値>} {<TOS 値> | <Traffic-Class値>} {<TOS値> | <Traffic-Class値>} {<TOS値> | <Traffic-Class値>} {<TOS値> | <Traffic-Class値>} {<TOS値> | <Traffic-Class値>}{<TOS値> | <Traffic-Class値>}

no l2-encapsulation map cos-dscp

#### 【パラメタ】

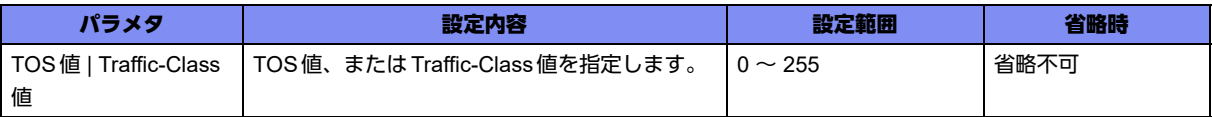

#### 【動作モード】

基本設定モード

#### 【説明】

EtherIP にてカプセル化を行う際に、ctag (二段目のタグ)のCoS値 (0~7)を元にカプセル化する ヘッダのPrecedenceフィールド、またはTraffic-Classフィールドへマッピングする値を設定します。 ctag がない場合、設定は無視されます。

#### 【実行例】

Precedence フィールド、またはTraffic-Class フィールドへマッピングする値を設定します。

#configure terminal (config)#l2-encapsulation map cos-dscp 2 2 2 2 2 2 2 2

#### 【未設定時】

TOS値、またはTraffic-Class値は0で動作します。

### **14.1.3 set mtu**

#### 【機能】

EtherIPトンネルインタフェースのMTU長の設定

#### 【入力形式】

set mtu <MTU長>

no set mtu

#### 【パラメタ】

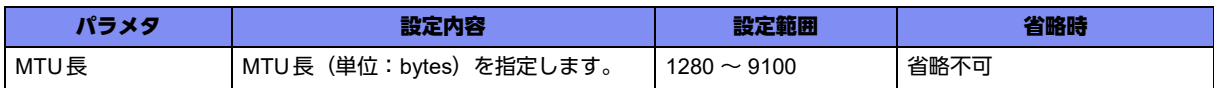

#### 【動作モード】

EtherIPプロファイル設定モード

#### 【説明】

EtherIPトンネルインタフェースのMTU長(単位:bytes)を設定します。 送信時のMTU値はカプセル化後のパケットに対して適用されます。 設定変更時は、該当するtunnelインタフェースが一度 Down しますので、ご注意ください。 MTUに従いパケットを分割する場合、基本的に均等な長さにパケットを分割します。しかし、コント ロールプレーンから送信する、またはコントロールプレーンを経由して中継する際に分割するケースで は、MTU長に合わせたパケットの分割を実施します。
#### 【実行例】

EtherIPトンネルインタフェースのMTU長を設定します(MTU 長:1280bytes)。

```
#configure terminal
(config)#ether-ip tunnel-profile profile-A
(config-ether-ip)#set mtu 1280
```
#### 【未設定時】

MTU長は1500bytesで動作します。

## **14.1.4 tunnel destination**

#### 【機能】

EtherIPの通信をする対向装置のIPアドレスの設定

#### 【入力形式】

tunnel destination <IP アドレス>

no tunnel destination [<IP アドレス>]

#### 【パラメタ】

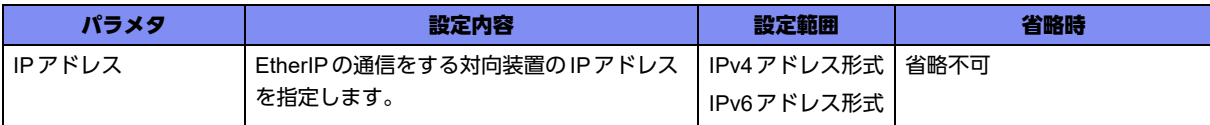

#### 【動作モード】

EtherIPプロファイル設定モード

#### 【説明】

EtherIPの通信をする対向装置のIPアドレスを設定します。

#### 【実行例】

EtherIPの通信をする対向装置のIPアドレスを設定します(IPアドレス:192.0.2.2)。

```
#configure terminal
(config)#ether-ip tunnel-profile profile-A
(config-ether-ip)# tunnel destination 192.0.2.2
```
#### 【未設定時】

EtherIPトンネルを確立できません。

## **14.1.5 tunnel protection**

#### 【機能】

EtherIP over IPsec環境下で、EtherIP tunnelインタフェースと紐付けるIPsec tunnelインタフェースの 設定

#### 【入力形式】

tunnel protection ipsec tunnel <tunnel 番号 >

no tunnel protection [ipsec tunnel <tunnel 番号 >]

#### 【パラメタ】

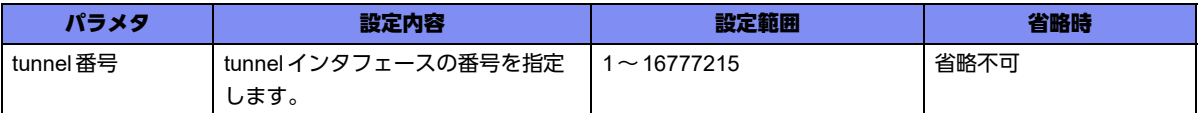

#### 【動作モード】

EtherIPプロファイル設定モード

#### 【説明】

EtherIP のパケットを IPsec により保護したい場合に、IPsecで使用しているtunnelインタフェースを設 定します。

この設定を行った場合、EtherIPでカプセル化したあとのパケットを、経路情報に従わず、指定した tunnelに転送します。また、指定したtunnel以外から受信したEtherIPのパケットを破棄します。

#### 【実行例】

IPsec で使用している tunnel インタフェースを設定します (tunnel 番号: 1)。

```
#configure terminal
(config)#ether-ip tunnel-profile profile-A
(config-ether-ip)#tunnel protection ipsec tunnel 1
```
#### 【未設定時】

経路情報に従って EtherIP のパケットを送信します。

## **14.1.6 tunnel source**

#### 【機能】

EtherIPトンネルを確立する自装置IPアドレスの設定

#### 【入力形式】

tunnel source <IPアドレス>

no tunnel source [<IPアドレス>]

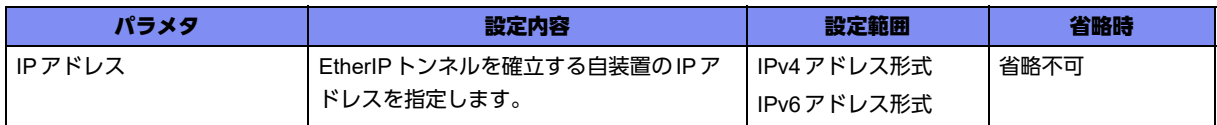

#### 【動作モード】

EtherIPプロファイル設定モード

#### 【説明】

EtherIPトンネルを確立する自装置のIPアドレスを設定します。

#### 【実行例】

EtherIPトンネルを確立する自装置のIPアドレスを設定します(送信元アドレス:192.0.2.1)。

#configure terminal (config)#ether-ip tunnel-profile profile-A (config-ether-ip)# tunnel source 192.0.2.1

#### 【未設定時】

EtherIPトンネルを確立できません。

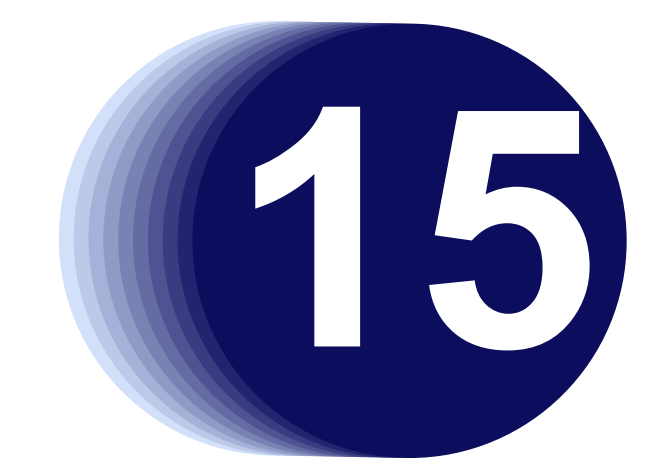

# 第15章 IPinIPの設定

この章では、IPinIPの設定に関するコマンドについて説明します。

**15.1 IPinIP**の設定**[. . . . . . . . . . . . . . . . . . . . . . . . . . . . . . . . . . . . . . . . . . . . . . . . . . . . . . . . . . . . . . . . . . . . . 509](#page-508-0)**

## <span id="page-508-0"></span>15.1 IPinIPの設定

## **15.1.1 ipinip tunnel-profile**

#### 【機能】

ipinip tunnelプロファイル設定モードへの移行

#### 【入力形式】

ipinip tunnel-profile <IPinIPプロファイル名>

no ipinip tunnel-profile <IPinIPプロファイル名>

#### 【パラメタ】

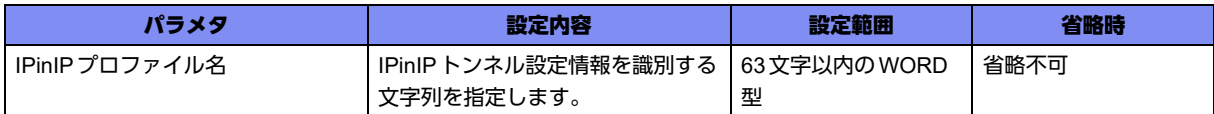

#### 【動作モード】

基本設定モード

#### 【説明】

ipinip tunnelプロファイル設定モードに移行します。

#### 【実行例】

ipinip tunnelプロファイル設定モードに移行します(プロファイル名:ipinip-profile-A)。

#configure terminal (config)#ipinip tunnel-profile ipinip-profile-A (config-ipinip-profile)#

## **15.1.2 source address**

#### 【機能】

IPinIPカプセリングするIPv4ヘッダまたはIPv6ヘッダの送信元アドレスの設定

#### 【入力形式】

source address <IPアドレス>

no source address [<IPアドレス>]

#### 【パラメタ】

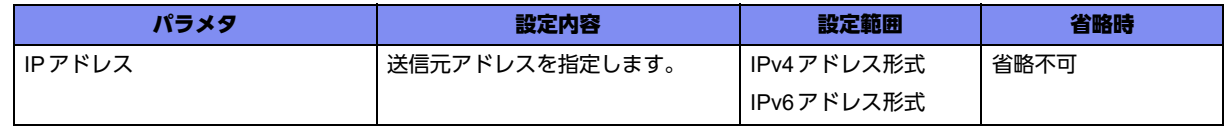

#### 【動作モード】

ipinip tunnelプロファイル設定モード

#### 【説明】

IPinIPカプセリングするIPv4ヘッダまたはIPv6ヘッダの送信元アドレスを設定します。

#### 【実行例】

送信元アドレスを設定します(送信元アドレス:192.168.1.1)。

#configure terminal (config)#ipinip tunnel-profile ipinip-profile-A (config-ipinip-profile)#source address 192.168.1.1

#### 【未設定時】

IPinIPカプセリングを行いません。

## **15.1.3 destination address**

#### 【機能】

宛先アドレスの設定

#### 【入力形式】

destination address <IPアドレス>

no destination address [<IPアドレス>]

#### 【パラメタ】

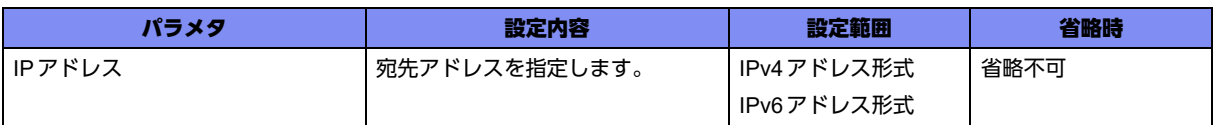

#### 【動作モード】

ipinip tunnelプロファイル設定モード

#### 【説明】

IPinIPカプセリングするIPv4ヘッダまたはIPv6ヘッダの宛先アドレスを設定します。

#### 【実行例】

宛先アドレスを設定します(宛先アドレス:192.168.1.2)。

```
#configure terminal
(config)#ipinip tunnel-profile ipinip-profile-A
(config-ipinip-profile)#destination address 192.168.1.2
```
#### 【未設定時】

IPinIPカプセリングを行いません。

## **15.1.4 ipinip fragment**

#### 【機能】

IPinIPカプセリングする際のフラグメント動作の設定

#### 【入力形式】

ipinip fragment {post | pre}

no ipinip fragment [post | pre]

#### 【パラメタ】

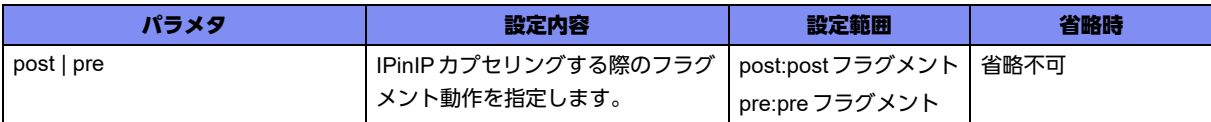

#### 【動作モード】

ipinip tunnelプロファイル設定モード

#### 【説明】

IPinIPカプセリングする際のフラグメント動作を設定します。

#### 【実行例】

IPinIPカプセリングする際のフラグメント動作を設定します(pre)。

```
#configure terminal
(config)#ipinip tunnel-profile ipinip-profile-A
(config-ipinip-profile)#ipinip fragment pre
```
#### 【未設定時】

postフラグメントで動作します。

## **15.1.5 profile-mode**

#### 【機能】

プロファイルのモードの設定

#### 【入力形式】

profile-mode {ipip | gre}

no profile-mode [ipip | gre]

【パラメタ】

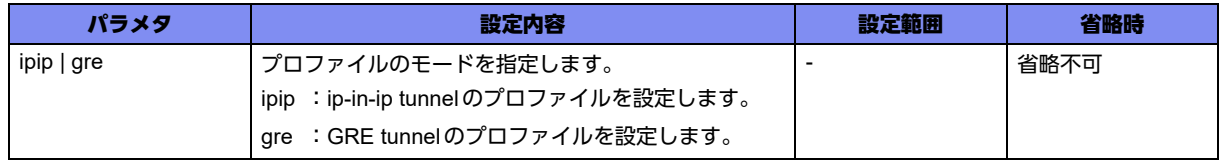

#### 【動作モード】

ipinip tunnelプロファイル設定モード

#### 【説明】

プロファイルのモードを設定します。

#### 【注意】

同一のプロファイル設定モード内でprofile-modeをipip、greで変更した場合、変更後のモードで正しく 動作できません。

profile-modeを変更する場合、プロファイルを参照しているtunnelインタフェースとプロファイルをコン フィグから削除しrefresh後、改めて変更後のprofile-modeでtunnelインタフェースとプロファイルを再 設定する必要があります。

#### 【実行例】

プロファイルのモードを設定します(プロファイルモード:gre)。

```
#configure terminal
(config)#ipinip tunnel-profile ipinip-profile-A
(config-ipinip-profile)#profile-mode gre
```
#### 【未設定時】

ip-in-ip tunnelのプロファイルモードで動作します。

### **15.1.6 set mtu**

#### 【機能】

MTU長の設定

#### 【入力形式】

set mtu <MTU長>

no set mtu [<MTU長>]

【パラメタ】

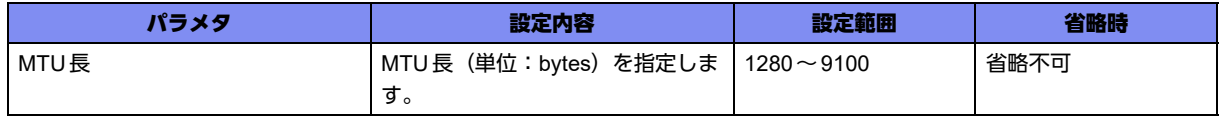

#### 【動作モード】

ipinip tunnelプロファイル設定モード

#### 【説明】

MTU長(単位:bytes)を設定します。

MTUに従いパケットを分割する場合、基本的に均等な長さにパケットを分割します。しかし、コント ロールプレーンから送信する、またはコントロールプレーンを経由して中継する際に分割するケースで は、MTU長に合わせたパケットの分割を実施します。

#### 【実行例】

MTU長を設定します(MTU長:1460bytes)。

```
#configure terminal
(config)#ipinip tunnel-profile ipinip-profile-A
(config-ipinip-profile)#set mtu 1460
```
#### 【未設定時】

MTU長は1500bytesで動作します。

## **15.1.7 set ip df-bit**

#### 【機能】

Outer (IPv4パケット)のDon't fragmentビットの設定

#### 【入力形式】

set ip df-bit {0 | 1}

no set ip df-bit [0 | 1]

#### 【パラメタ】

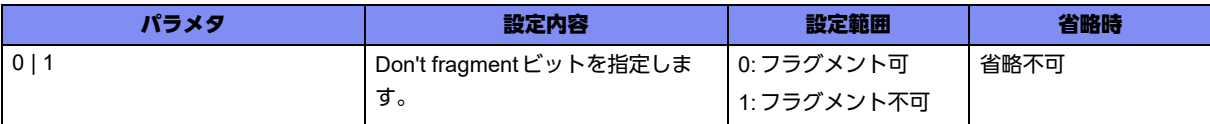

#### 【動作モード】

ipinip tunnelプロファイル設定モード

#### 【説明】

Outer (IPv4パケット)のDon't fragmentビットを設定します。

#### 【実行例】

Outer (IPv4パケット)のDon't fragmentビットを設定します(1)。

#configure terminal (config)#ipinip tunnel-profile ipinip-profile-A (config-ipinip-profile)#set ip df-bit 1

#### 【未設定時】

フラグメント可(0)で動作します。

## **15.1.8 ipinip propagate-ttl**

#### 【機能】

IPinIPカプセリングする際のTTL値を反映する/しないの設定

#### 【入力形式】

ipinip propagate-ttl {enable | disable [<TTL 値>]}

no ipinip propagate-ttl [enable | disable [<TTL 値 >]]

#### 【パラメタ】

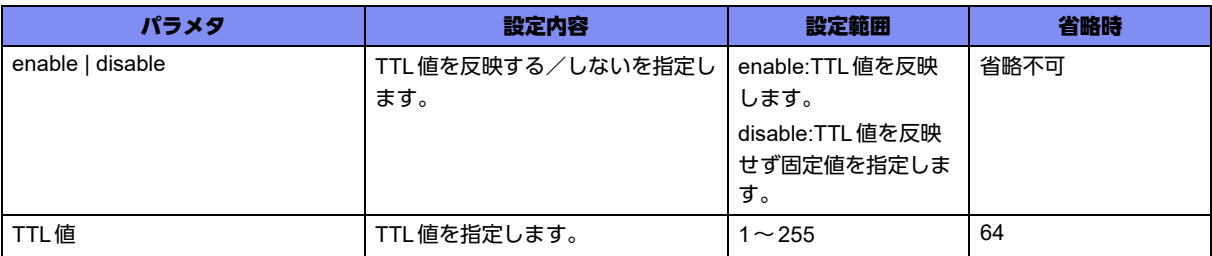

#### 【動作モード】

基本設定モード、ipinip tunnelプロファイル設定モード

#### 【説明】

IPinIPカプセリングする際のTTL値を反映する/しないを指定します。

#### 【実行例】

IPinIPカプセリングする際のTTL値を反映します(enable)。

#configure terminal (config)#ipinip tunnel-profile ipinip-profile-A (config-ipinip-profile)#ipinip propagate-ttl enable

#### 【未設定時】

以下の値で動作します。

disable

TTL値:64

## **15.1.9 ipinip propagate-tos**

#### 【機能】

IPinIPカプセリングする際のToS値を反映する/しないの設定

#### 【入力形式】

ipinip propagate-tos {disable [enable | disable [<ToS 値>]]}

no ipinip propagate-tos [enable | disable [<ToS 値>]]

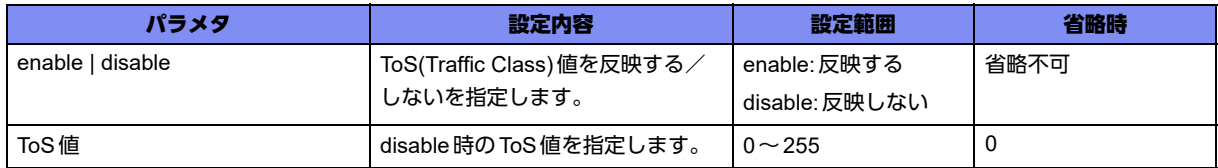

#### 【動作モード】

基本設定モード、ipinip tunnelプロファイル設定モード

#### 【説明】

IPinIPカプセリングする際のToS値を反映する/しないを指定します。

#### 【実行例】

IPinIPカプセリングする際のToS値を反映します(enable)。

#configure terminal (config)#ipinip tunnel-profile ipinip-profile-A (config-ipinip-profile)#ipinip propagate-tos enable

#### 【未設定時】

以下の値で動作します。

disable

ToS値:0

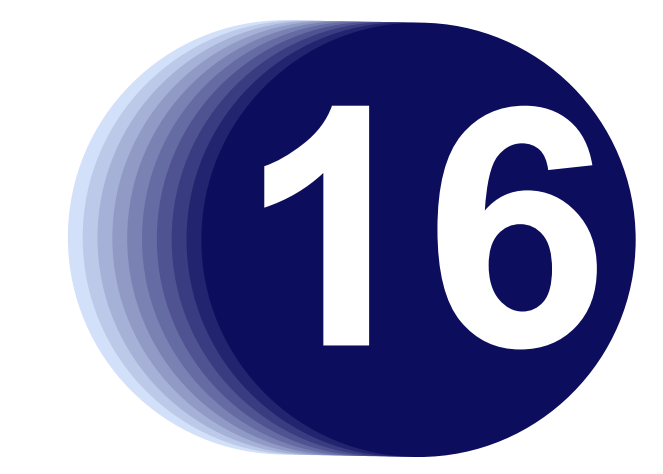

# 第16章 BFDの設定

この章では、BFDの設定に関するコマンドについて説明します。

**16.1 BFD**の設定 **[. . . . . . . . . . . . . . . . . . . . . . . . . . . . . . . . . . . . . . . . . . . . . . . . . . . . . . . . . . . . . . . . . . . . . . 517](#page-516-0)**

## <span id="page-516-0"></span>16.1 BFDの設定

## **16.1.1 bfd-map**

#### 【機能】

bfd-map設定モードへの移行

#### 【入力形式】

bfd-map <br/> <br/>bfd-map 名>

no bfd-map <br/> <br/>bfd-map 名>

#### 【パラメタ】

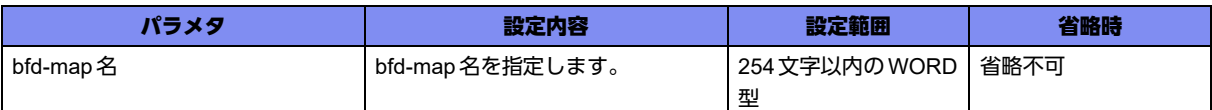

#### 【動作モード】

基本設定モード

#### 【説明】

bfd-map設定モードに移行します。"no"を指定した場合は、該当bfd-map設定モードの内容がすべて消去 されます。

#### 【実行例】

bfd-map設定モードに移行します(bfd-map名:bfd-map-A)。

#configure terminal (config)#bfd-map bfd-map-A (config-bfdmap bfd-map-A)#

## **16.1.2 ip route bfd-map**

#### 【機能】

BFD監視によるIPv4経路制御機能の設定

#### 【入力形式】

ip route <ネットワークアドレス> <ネットマスク> <Next-hop> bfd-map <br/> <br/> <br/> < ディスタンス 値>]

no ip route <ネットワークアドレス > <ネットマスク > <Next-hop> bfd-map <br/> <br/> <br/> <br/> <  $\widetilde{Z}$ <br/> $\widetilde{Z}$  <br/> $\widetilde{Z}$ ス値>]

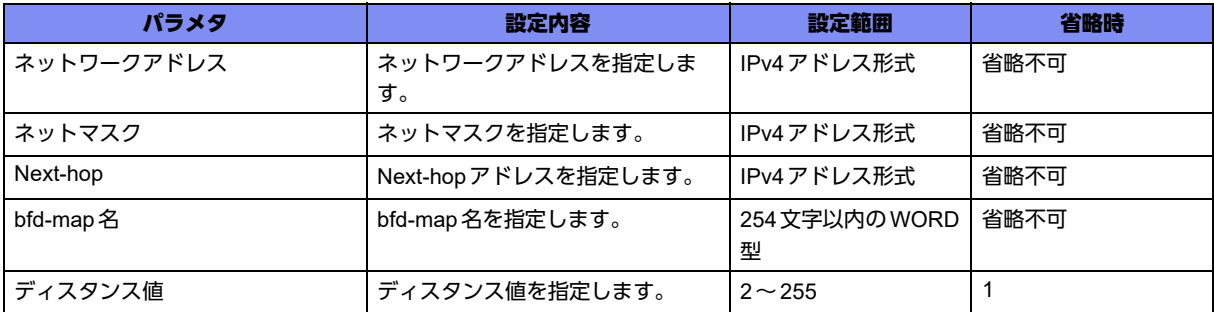

#### 【動作モード】

基本設定モード

#### 【説明】

BFD監視による経路制御機能を有効にする場合に設定します。

BFD監視状態がDOWNの場合、設定したスタティック経路を無効とします。

BFD監視状態がUPの場合、設定したスタティック経路を有効とします。

なお、設定した bfd-map が存在しない場合、BFDのデフォルト値 (interval 1000、min\_rx 3000、 multiplier 3)で動作します。

#### 【実行例】

BFD監視による経路制御機能を有効にします(ネットワークアドレス:192.0.2.128、ネットマスク: 255.255.255.128、Next-hop:192.0.2.1、bfd-map名:bfd-map-A)。

#configure terminal (config)#ip route 192.0.2.128 255.255.255.128 192.0.2.1 bfd-map bfd-map-A

#### 【未設定時】

BFD監視による経路制御機能は動作しません。

## **16.1.3 ipv6 route bfd-map**

#### 【機能】

BFD監視によるIPv6経路制御機能の設定

#### 【入力形式】

ipv6 route <ネットワークアドレス>/<プレフィックス長> <Next-hop> bfd-map <bfd-map名> [<ディス タンス値>]

no ipv6 route <ネットワークアドレス> <プレフィックス長> <Next-hop> bfd-map <br/> <br/> <br/> < F< F</> $\tau$ タンス値>]

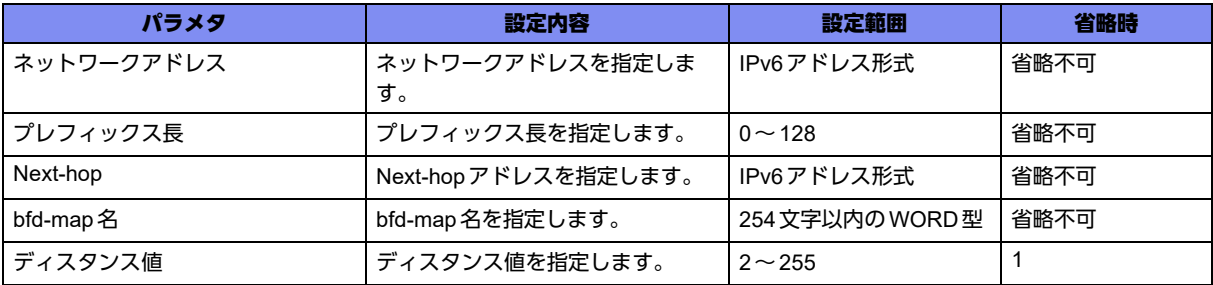

#### 【動作モード】

基本設定モード

#### 【説明】

BFD監視による経路制御機能を有効にする場合に設定します。

BFD監視状態がDOWNの場合、設定したスタティック経路を無効とします。

BFD監視状態がUPの場合、設定したスタティック経路を有効とします。

なお、設定したbfd-mapが存在しない場合、BFDのデフォルト値(interval 1000、min\_rx 3000、 multiplier 3)で動作します。

#### 【実行例】

BFD監視による経路制御機能を有効にします(ネットワークアドレス:2001:db8:2::、プレフィックス 長:48、Next-hop:2001:db8:1::1、bfd-map名:bfd-map-A)。

#configure terminal

```
(config)#ipv6 route 2001:db8:2::/48 2001:db8:1::1 bfd-map bfd-map-A
```
#### 【未設定時】

BFD監視による経路制御機能は動作しません。

## **16.1.4 ip route vrf bfd-map**

#### 【機能】

BFD監視によるIPv4経路制御機能の設定

#### 【入力形式】

ip route vrf <VRF名 > <ネットワークアドレス> < ネットマスク> <Next-hop> bfd-map <bfd-map 名 > [< ディスタンス値>]

no ip route vrf <VRF名><ネットワークアドレス><ネットマスク><Next-hop>bfd-map <br/> <hop 名> [<ディスタンス値>]

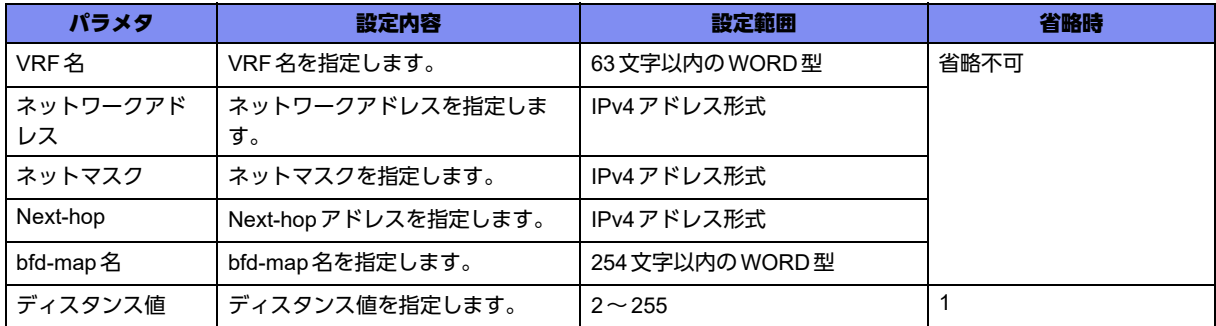

#### 【動作モード】

基本設定モード

#### 【説明】

BFD監視による経路制御機能を有効にする場合に設定します。 BFD監視状態がDOWNの場合、設定したスタティック経路を無効とします。 BFD監視状態がUPの場合、設定したスタティック経路を有効とします。 なお、設定した bfd-map が存在しない場合、BFDのデフォルト値 (interval 1000、min\_rx 3000、 multiplier 3) で動作します。

#### 【実行例】

BFD 監視による経路制御機能を有効します。

(VRF 名:vrf-A、ネットワークアドレス:192.0.2.128、ネットマスク:255.255.255.128、Next-hop: 192.0.2.1、bfd-map 名:bfd-map-A)

```
#configure terminal
```
(config)#ip route vrf vrf-A 192.0.2.128 255.255.255.128 192.0.2.1 bfd-map bfd-map-A

#### 【未設定時】

BFD 監視による経路制御機能は動作しません。

## **16.1.5 ipv6 route vrf bfd-map**

#### 【機能】

BFD監視によるIPv6経路制御機能の設定

#### 【入力形式】

ipv6 route vrf <VRF 名 > <ネットワークアドレス> < プレフィックス長> <Next-hop> bfd-map <bfdmap 名 > [<ディスタンス値>]

no ipv6 route vrf <VRF名 > <ネットワークアドレス> <プレフィックス長> <Next-hop> bfd-map <bfdmap 名 > [<ディスタンス値>]

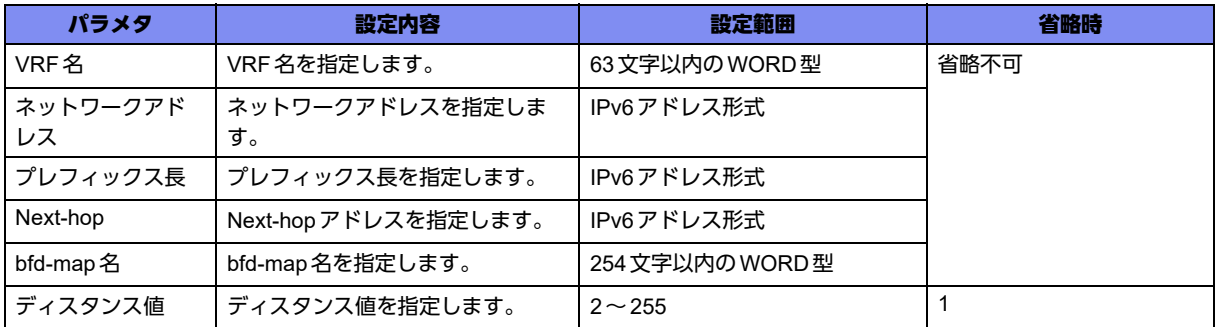

#### 【動作モード】

基本設定モード

#### 【説明】

BFD監視による経路制御機能を有効にする場合に設定します。 BFD監視状態がDOWNの場合、設定したスタティック経路を無効とします。 BFD監視状態がUPの場合、設定したスタティック経路を有効とします。 なお、設定したbfd-map が存在しない場合、BFDのデフォルト値(interval 1000、min\_rx 3000、 multiplier 3) で動作します。

#### 【実行例】

BFD監視による経路制御機能を有効します。

(VRF 名:vrf-A、ネットワークアドレス:2001:db8:2::、プレフィックス長:48、Next-hop: 2001:db8:1::1、bfd-map 名:bfd-map-A)

#configure terminal (config)#ipv6 route vrf vrf-A 2001:db8:2::/48 2001:db8:1::1 bfd-map bfd-map-A

#### 【未設定時】

BFD 監視による経路制御機能は動作しません。

## **16.1.6 designated-source**

#### 【機能】

BFDコントロールパケットの送信元アドレスの設定

#### 【入力形式】

designated-source <送信元アドレス>

no designated-source

【パラメタ】

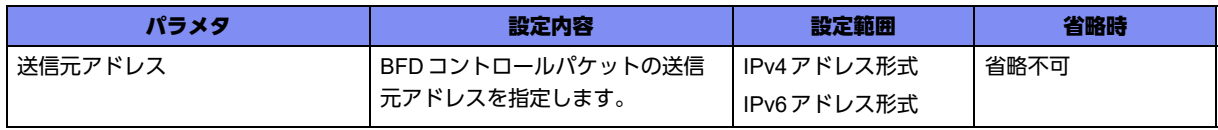

【動作モード】

bfd-map設定モード

#### 【説明】

BFD監視相手に送信する、BFDコントロールパケットの送信元アドレスを設定します。

#### 【実行例】

BFDコントロールパケットの送信元アドレスを設定します(送信元アドレス:192.0.2.1)。

```
#configure terminal
(config)#bfd-map bfd-map-A
(config-bfdmap bfd-map-A)#designated-source 192.0.2.1
```
#### 【未設定時】

ソースアドレスは送信インタフェースのアドレスで動作します。

## **16.1.7 interval**

#### 【機能】

BFDコントロールパケットの送信間隔の設定

#### 【入力形式】

interval <送信間隔>

no interval

#### 【パラメタ】

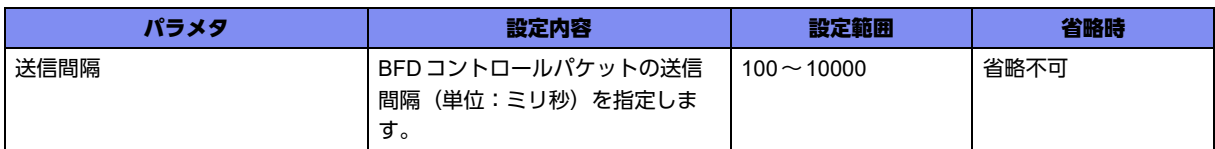

#### 【動作モード】

bfd-map設定モード

#### 【説明】

BFDコントロールパケットの送信間隔(単位:ミリ秒)を設定します。

本装置では、1000ms以上の設定を推奨します。

#### 【実行例】

BFDコントロールパケットの送信間隔(単位:ミリ秒)を設定します(送信間隔:5000ミリ秒)。

```
#configure terminal
(config)#bfd-map bfd-map-A
(config-bfdmap bfd-map-A)#interval 5000
```
#### 【未設定時】

送信間隔は1000ミリ秒で動作します。

## **16.1.8 min\_rx**

#### 【機能】

BFDコントロールパケットの最小受信間隔の設定

#### 【入力形式】

min\_rx <最小受信間隔>

no min\_rx

#### 【パラメタ】

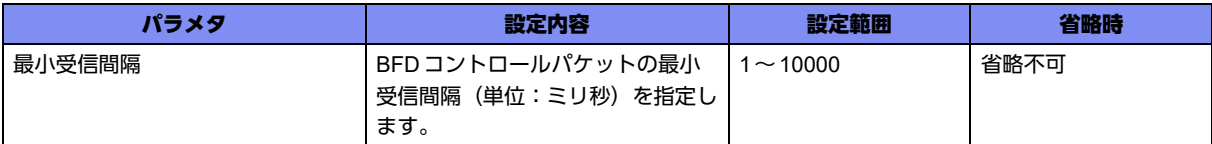

#### 【動作モード】

bfd-map設定モード

#### 【説明】

BFDコントロールパケットの最小受信間隔(単位:ミリ秒)を設定します。

本装置では、3000ms以上の設定を推奨します。

#### 【実行例】

BFD コントロールパケットの最小受信間隔 (単位:ミリ秒) を設定します (小受信間隔: 5000ミリ秒)。

#configure terminal (config)#bfd-map bfd-map-A (config-bfdmap bfd-map-A)#min\_rx 5000

#### 【未設定時】

最小受信間隔は3000ミリ秒で動作します。

## **16.1.9 multi-hop ttl-drop-threshold**

#### 【機能】

受信時にパケットを廃棄する最大TTL値の設定

#### 【入力形式】

multi-hop ttl-drop-threshold <最大TTL値>

no multi-hop ttl-drop-threshold

#### 【パラメタ】

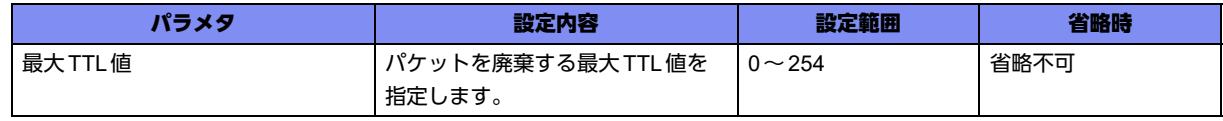

#### 【動作モード】

bfd-map設定モード

#### 【説明】

BFDパケットを受信した際の、パケットを廃棄する最大TTL値を設定します。設定されたTTL値以下の BFDパケットを受信した場合にパケットを廃棄します。

session-modeコマンドで"multi-hop"が指定されている場合のみ動作します。

#### 【実行例】

パケットを廃棄する最大TTL値を設定します(最大TTL値:128)。

```
#configure terminal
(config)#bfd-map bfd-map-A
(config-bfdmap bfd-map-A)#multi-hop ttl-drop-threshold 128
```
#### 【未設定時】

TTL値が255のパケット以外を廃棄します。

## **16.1.10 multiplier**

#### 【機能】

送信間隔に対する乗算値の設定

#### 【入力形式】

multiplier <乗算値>

no multiplier

#### 【パラメタ】

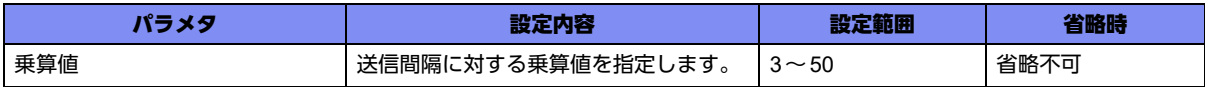

#### 【動作モード】

bfd-map設定モード

#### 【説明】

送信間隔に対する乗算値を設定します。

#### 【実行例】

送信間隔に対する乗算値を設定します(乗算値:5)。

```
#configure terminal
\overline{(\text{conf} | \text{g})}#bfd-map bfd-map-A
(config-bfdmap bfd-map-A)#multiplier 5
```
#### 【未設定時】

乗算値は3で動作します。

## **16.1.11 neighbor**

#### 【機能】

BFDネイバーのアドレスの設定

#### 【入力形式】

neighbor [{ipv4 | ipv6}] [vrf <VRF名>] <BFDネイバー >

no neighbor

#### 【パラメタ】

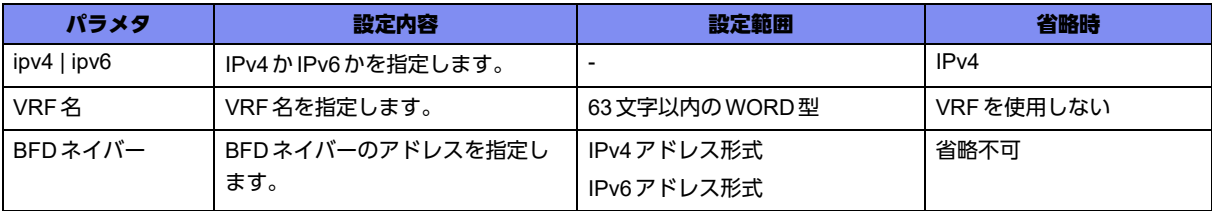

#### 【動作モード】

bfd-map設定モード

#### 【説明】

BFDネイバーのアドレスを設定します。

ただし、static設定時、trunk-group(LAG)設定時に有効となります。

ipv4、ipv6、ipv4 vrf、ipv6 vrfのそれぞれにユニークなBFDネイバーのアドレスを設定できます。ほかの bfd-mapと重複したネイバーのアドレスを設定した場合はエラーを出力し、入力した設定は無効となりま す。

#### 【実行例】

BFDネイバーのアドレスを設定します(BFDネイバー:192.0.2.1)。

```
#configure terminal
(config)#bfd-map bfd-map-A
(config-bfdmap bfd-map-A)#neighbor 192.0.2.1
```
#### 【未設定時】

ほかのモードの設定に従います。

## **16.1.12 session-mode**

#### 【機能】

BFDの監視相手との接続方法の設定

#### 【入力形式】

session-mode {multi-hop | single-hop}

no session-mode

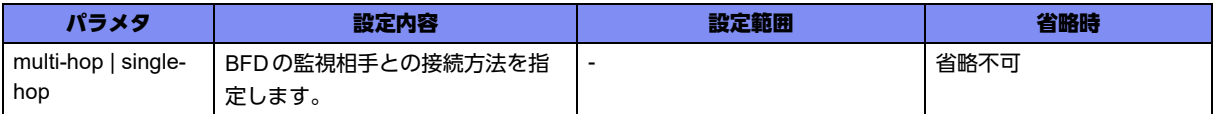

#### 【動作モード】

bfd-map設定モード

#### 【説明】

BFDの監視相手との接続方法を設定します。

モードの変更を行うと、BFDセッションがダウンします。

trunk-channelインタフェースと紐付けられた場合は、本設定は無効となります。

#### 【実行例】

BFDの監視相手との接続方法を設定します(multi-hop)。

```
#configure terminal
(config)#bfd-map bfd-map-A
(config-bfdmap bfd-map-A)#session-mode multi-hop
```
#### 【未設定時】

single-hopで動作します。

## **16.1.13 ip ospf bfd**

#### 【機能】

OSPFと連携したBFD監視を行う場合の設定

#### 【入力形式】

ip ospf bfd {disable | bfd-map <br/> <br/> <br/> <br/> <br/> <br/> <br/> <br/> <br/> $\{A> \}$ 

no ip ospf bfd {disable | bfd-map <br/> <br/> <br/> <br/> <br/> <br/> <br/> <br/> <br/> <br/> <br/> <br/> <br/> <br/> <br/> <br/> <br/> $\label{eq:1}$ 

#### 【パラメタ】

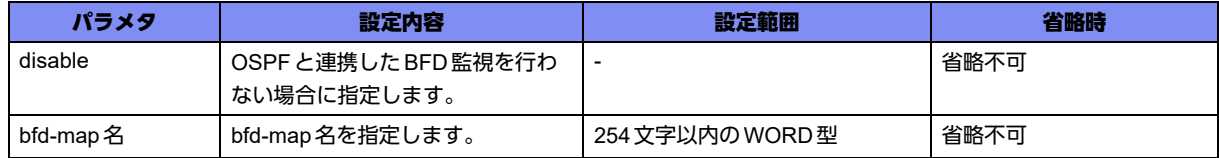

#### 【動作モード】

port-channelインタフェース設定モード

#### 【説明】

OSPFと連携したBFD監視を行う場合に設定します。 ネイバーステートがFULLのネイバーのみBFD監視対象となります。

"disable"を設定した場合には、OSPFと連携したBFD監視を行いません。

なお、設定したbfd-mapが存在しない場合、BFDのデフォルト値(interval 1000、min\_rx 3000、 multiplier 3)で動作します。

#### 【実行例】

OSPFと連携したBFD監視を行います(bfd-map名:bfd-map-A)。

```
#configure terminal
(config)#interface port-channel 1
(config-if-ch 1)#ip ospf bfd bfd-map bfd-map-A
```
#### 【未設定時】

OSPFサービス設定モードのbfd all-interfaceコマンドの設定に従います。

## **16.1.14 ipv6 ospf bfd**

#### 【機能】

OSPF6と連携したBFD監視を行う場合の設定

#### 【入力形式】

ipv6 ospf bfd {disable | bfd-map <br/> <br/> <br/>hd-map 名>}

no ipv6 ospf bfd {disable | bfd-map <br/> <br/> <br/> <br/> <br/> <br/> <br/> <br/> <br/> <br/> <br/> <br/> <br/> <br/> <br/> <br/> <br/> <br/> <br/> <br/> <br/> $\frac{1}{2}$ 

【パラメタ】

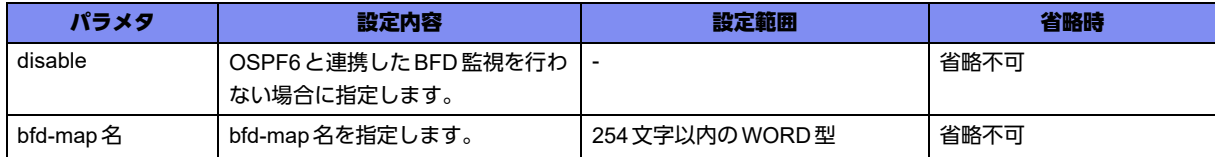

#### 【動作モード】

port-channelインタフェース設定モード

#### 【説明】

OSPF6と連携したBFD監視を行う場合に設定します。"disable"を設定した場合には、OSPF6と連携し たBFD監視を行いません。

なお、設定したbfd-mapが存在しない場合、BFDのデフォルト値(interval 1000、min\_rx 3000、 multiplier 3)で動作します。

#### 【実行例】

OSPF6と連携したBFD監視を行います(bfd-map名:bfd-map-A)。

```
#configure terminal
(config)#interface port-channel 1
(config-if-ch 1)#ipv6 ospf bfd bfd-map bfd-map-A
```
#### 【未設定時】

OSPF6サービス設定モードのbfd all-interfaceコマンドの設定に従います。

## **16.1.15 bfd all-interface**

#### 【機能】

OSPF(OSPF6)ネイバーに対してBFD監視を行う場合の設定

#### 【入力形式】

bfd all-interface bfd-map <br/> <br/>bfd-map 名>

no bfd all-interface bfd-map <br/> <br/>bfd-map 名>

#### 【パラメタ】

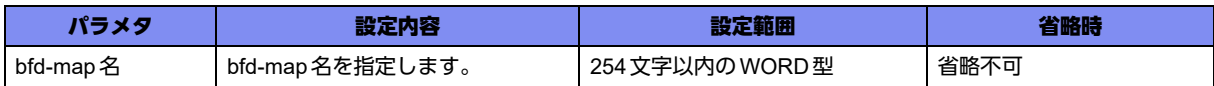

#### 【動作モード】

OSPFサービス設定モード、OSPF6サービス設定モード

#### 【説明】

OSPF(OSPF6)ネイバーに対してBFD監視を行う場合に設定します。

ネイバーステートがFULLのネイバーのみBFD監視対象となります。

なお、設定した bfd-map が存在しない場合、BFD のデフォルト値 (interval 1000、min\_rx 3000、 multiplier 3)で動作します。

port-channelインタフェース設定モードにip(ipv6) ospf bfdコマンドが設定されている場合は、そちらの 設定を優先します。

#### 【実行例】

OSPFネイバーに対してBFD監視を行います(bfd-map名:bfd-map-A)。

```
【OSPFサービス設定モードの場合】
#configure terminal
(config)#router ospf 1
(config-ospf 1)#bfd all-interface bfd-map bfd-map-A
```
#### 【未設定時】

```
port-channelインタフェース設定モードにip(ipv6) ospf bfdコマンドが設定されていない場合は、
OSPF(OSPF6)と連携したBFD監視を行いません。
```
## **16.1.16 trunk-group fall-over bfd-map**

#### 【機能】

LAGと連携した BFD監視(micro BFD)を行う場合の設定

#### 【入力形式】

trunk-group fall-over bfd-map <bfd-map名>

no trunk-group fall-over bfd-map <br/> <br/> <br/> <br/> <br/> <br/> <br/> <br/> <br/> <br/> <br/> <br/> <br/> <br/> <br/> <br/> <br/> <br/> <br/> <br/> <br/> <br/><br/><br/> $\label{eq:1}$ 

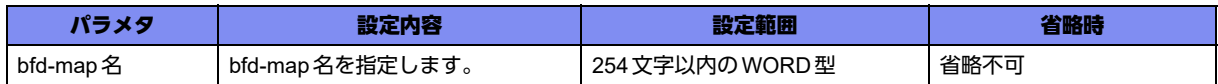

#### 【動作モード】

trunk-channelインタフェース設定モード

#### 【説明】

LAGと連携した BFD監視(micro BFD)を行う場合に設定します 。

モードの変更を行うと、trunk-channelインタフェースがダウンします。

なお、設定したbfd-mapが存在しない場合、BFDのデフォルト値(interval 1000、min\_rx 3000、 multiplier 3)で動作します。

#### 【実行例】

LAGと連携した BFD監視(micro BFD)を行います(bfd-map名:bfd-map-A)。

#configure terminal (config)#interface trunkchannel 1 (config-if-tr 1)#trunk-group fall-over bfd-map bfd-map-A

#### 【未設定時】

LAGと連携した BFD監視(micro BFD)を行いません。

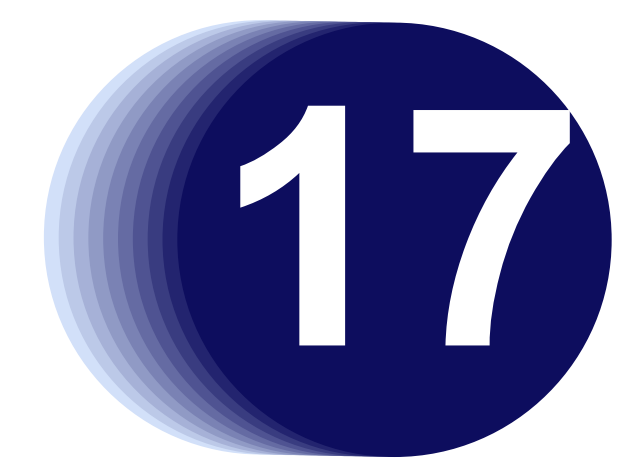

# 第17章 IPsecの設定

この章では、IPsecの設定に関するコマンドについて説明します。

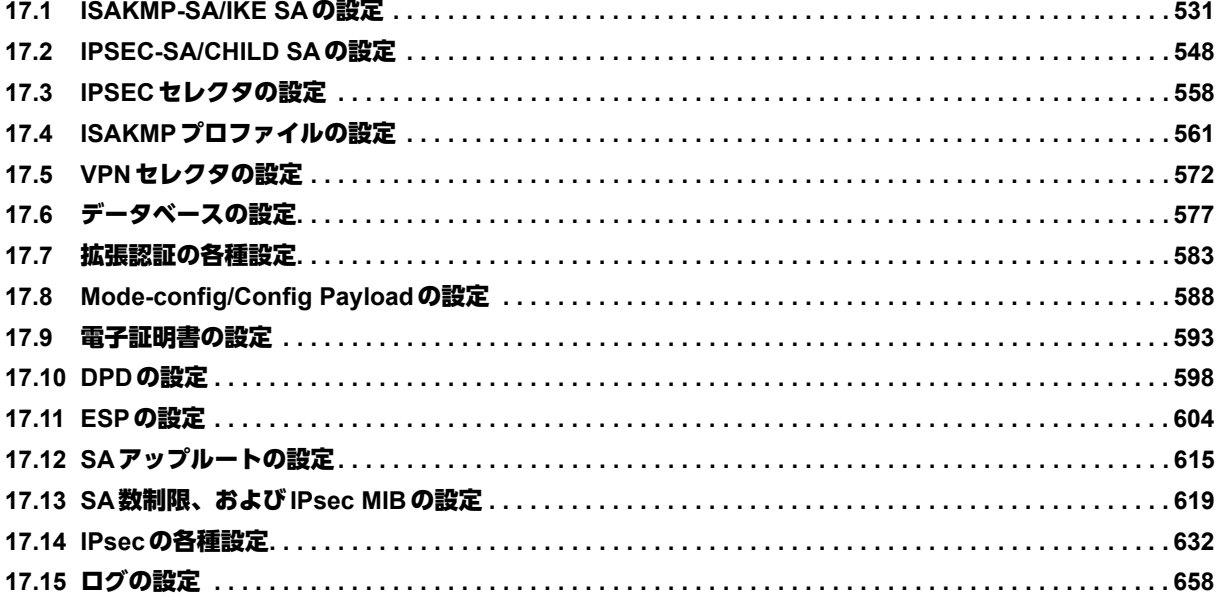

## <span id="page-530-0"></span>17.1 ISAKMP-SA/IKE SAの設定

## **17.1.1 crypto isakmp policy**

#### 【機能】

ISAKMPポリシー設定モードへの移行

#### 【入力形式】

crypto isakmp policy <ISAKMPポリシー名>

no crypto isakmp policy <ISAKMP ポリシー名>

#### 【パラメタ】

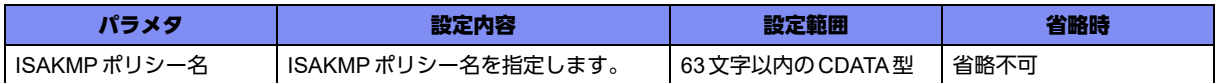

#### 【動作モード】

基本設定モード (IKEv1/IKEv2 で有効)

#### 【説明】

Internet Key Exchange ポリシー (VPN ピアとのISAKMP-SA/IKE SA用のポリシー)のエントリを設定 するために、IKEポリシー設定モードに移行します。コマンドの先頭に"no"を指定することで、該当IKE ポリシー設定モードの内容がすべて消去されます。

IKEポリシー設定モードの設定内容は、ISAKMPプロファイル設定モードで参照されます。

#### 【実行例】

IKE ポリシー設定モードに移行します (ISAKMP ポリシー名: policy-A)。

```
#configure terminal
(config)#crypto isakmp policy policy-A
(config-isakmp)#
```
## **17.1.2 crypto isakmp keepalive-params no-reconnect**

#### 【機能】

DPDメッセージの送信を契機にISAKMP-SAの再確立動作を行わない設定

#### 【入力形式】

crypto isakmp keepalive-params no-reconnect

no crypto isakmp keepalive-params no-reconnect

#### 【動作モード】

基本設定モード (IKEv1でのみ有効)

#### 【説明】

DPDメッセージの送信を契機にISAKMP-SAの再確立動作を行わない場合に設定します。本コマンドを設 定しない場合、ISAKMP-SAがない、またはISAKMP-SAの残りlifetimeがcrypto isakmp negotiation retry 設定の(<再送間隔>×<再送回数>)秒よりも少ない際に、DPDメッセージの送信を契機にPhase1ネゴ シエーションを開始し、ISAKMP-SAを再確立します。

#### 【実行例】

DPDメッセージの送信を契機にISAKMP-SAの再確立動作を行いません。

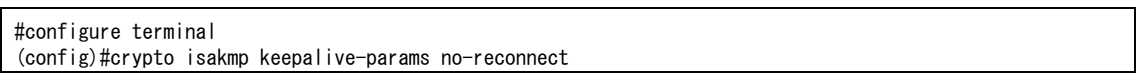

#### 【未設定時】

DPDメッセージの送信を契機にISAKMP-SAの再確立動作を行います。

## **17.1.3 crypto isakmp rekey continuous-channel**

#### 【機能】

IPSEC-SAも同時に再確立する設定

#### 【入力形式】

crypto isakmp rekey continuous-channel

no crypto isakmp rekey continuous-channel

#### 【動作モード】

基本設定モード (IKEv1でのみ有効)

#### 【説明】

DPDパケットの送信やISAKMP-SAのソフトライフタイム満了の契機でISAKMP-SAを再確立する際に、 IPSEC-SAも同時に再確立(IPSEC-SAが存在する場合)する場合に設定します。

#### 【実行例】

ISAKMP-SAを再確立する際に、IPSEC-SAも同時に再確立します。

#configure terminal (config)#crypto isakmp rekey continuous-channel

#### 【未設定時】

同様の関連コマンドとして以下の設定があれば、それに従います。

• set rekey continuous-channel

設定がない場合は、ISAKMP-SAの再確立時にIPSEC-SAの再確立は行いません。

## **17.1.4 crypto isakmp security-association softlimit**

#### 【機能】

ISAKMP-SA/IKE SAの生存時間満了からどれくらい前に、新しいSAを確立するかを設定

#### 【入力形式】

crypto isakmp security-association softlimit {initiate | respond} seconds <差動時間 >

no crypto isakmp security-association softlimit {initiate | respond} seconds <差動時間 >

#### 【パラメタ】

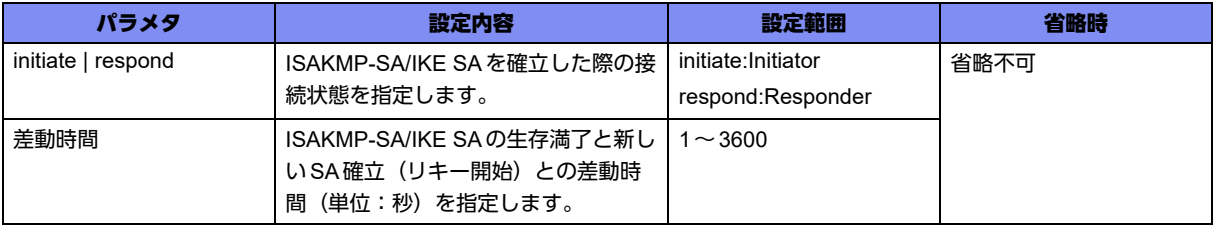

#### 【動作モード】

基本設定モード (IKEv1/IKEv2で有効)

#### 【説明】

ISAKMP-SA/IKE SAの生存時間満了からどれくらい前に、新しいSAを確立するかを設定します。

IPSEC-SA/CHILD SAがない場合は、事前に新しいSAを確立しません。また、差動時間≧ ISAKMP-SA/ IKE SAの生存時間(ジッタ時間込み)である場合は、差動時間は1秒で動作します。

#### 【実行例】

Initiatorとして確立したISAKMP-SA/IKE SAの生存時間が満了する15秒前に新しいSAの接続を開始しま す(Initiator、差動時間:15秒)。

```
#configure terminal
(config)#crypto isakmp security-association softlimit initiate seconds 15
```
#### 【未設定時】

同様の関連コマンドとして以下の設定があれば、それに従います。

• set security-association softlimit

設定がない場合は、ISAKMP-SA/IKE SAの生存時間満了前に新しいSAを確立しません。

## **17.1.5 crypto isakmp tos**

#### 【機能】

ISAKMPパケットのIPv6ヘッダのトラフィッククラス値の設定

#### 【入力形式】

crypto isakmp tos <TOSフィールド値>

```
no crypto isakmp tos [<TOS フィールド値>]
```
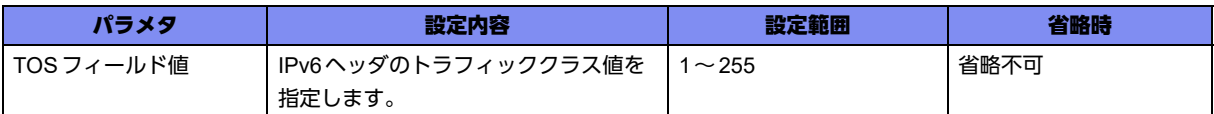

#### 【動作モード】

基本設定モード (IKEv1/IKEv2で有効)

#### 【説明】

ISAKMPパケットのIPv6ヘッダのトラフィッククラス値を設定します。

#### 【実行例】

ISAKMPパケットのトラフィッククラス値を設定します (TOSフィールド値:32)。

#configure terminal (config)#crypto isakmp tos 32

#### 【未設定時】

ISAKMPパケットのトラフィッククラス値は0で動作します。

## **17.1.6 crypto ipsec udp-encapsulation-force**

#### 【機能】

IKEネゴシエーションの開始とUDPカプセル化

#### 【入力形式】

crypto ipsec udp-encapsulation-force

no crypto ipsec udp-encapsulation-force

#### 【動作モード】

基本設定モード (IKEv2 でのみ有効)

#### 【説明】

装置単位でIKEネゴシエーションをUDP4500番ポートで開始し、強制的にUDPカプセル化を行う場合に 設定します。

データコネクト機能を使用してIPsec通信を行う場合は、この設定を有効にしてください。

#### 【実行例】

IKEネゴシエーションをUDP4500番ポートで開始し、強制的にUDPカプセル化を行います。

#configure terminal (config)#crypto ipsec udp-encapsulation-force

#### 【未設定時】

同様の関連コマンドとして2つ設定がありますが以下の順で適用されます。

- set udp-encapsulation-force
- crypto ipsec udp-encapsulation-force

どの設定もない場合は、IKEネゴシエーションをUDP500番ポートで開始し、強制的にUDPカプセル化 を行いません。

## **17.1.7 authentication**

#### 【機能】

ISAKMP-SA/IKE SAの認証方式の設定

#### 【入力形式】

authentication <認証方式>

no authentication

#### 【パラメタ】

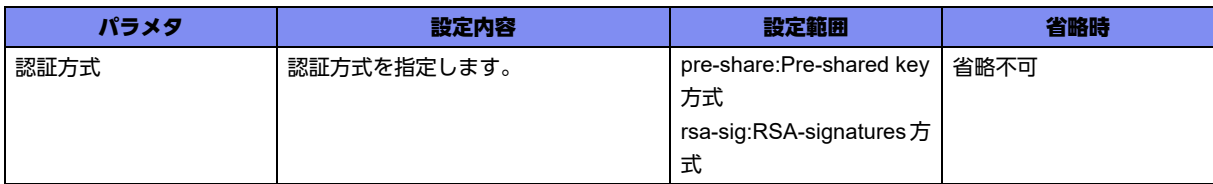

#### 【動作モード】

ISAKMPポリシー設定モード (IKEv1/IKEv2で有効)

#### 【説明】

ISAKMP-SA/IKE SAの認証方式を設定します。

#### 【実行例】

ISAKMP-SA/IKE SAの認証方式を設定します(RSA-signatures方式)。

#configure terminal (config)#crypto isakmp policy policy-A (config-isakmp)#authentication rsa-sig

#### 【未設定時】

認証方式はPre-shared key方式で動作します。

## **17.1.8 dont-route**

#### 【機能】

経路表を検索せずにIKEパケットを送信する設定

#### 【入力形式】

dont-route

no dont-route

#### 【動作モード】

ISAKMPポリシー設定モード

#### 【説明】

IKEパケットを経路表を検索せず、同じネットワークのインタフェースに送信する場合に設定します。

#### 【実行例】

IKEパケットを経路表を検索せず、同じネットワークのインタフェースに送信します。

```
#configure terminal
(config)#crypto isakmp policy policy-A
(config-isakmp)#dont-route
```
#### 【未設定時】

経路表を検索してIKEパケットを送信します。

## **17.1.9 encryption**

#### 【機能】

ISAKMP-SA/IKE SAの暗号アルゴリズムの設定

#### 【入力形式】

encryption <暗号化アルゴリズム>

no encryption

#### 【パラメタ】

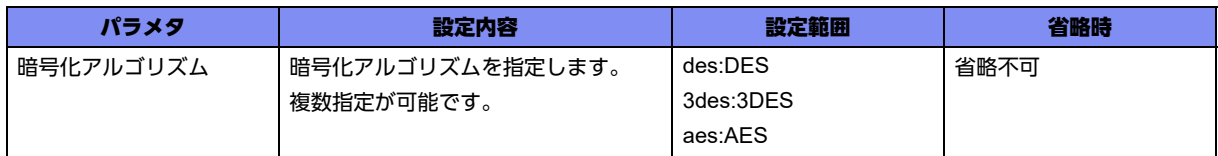

#### 【動作モード】

ISAKMPポリシー設定モード (IKEv1/IKEv2で有効)

#### 【説明】

ISAKMP-SA/IKE SA の暗号アルゴリズムを設定します。本装置の暗号アルゴリズムには、DES(56bit DES-CBC)、3DES(168bit DES)、AESがあります(AES で使用する鍵長は、encryption-keysize aes コマンドで設定します)。

暗号化アルゴリズムは複数指定することができ、複数指定した場合はInitiator時に複数の提案を行います。

#### 【実行例】

ISAKMP-SA/IKE SAの暗号化アルゴリズムを設定します (暗号化アルゴリズム: AES)。

#configure terminal (config)#crypto isakmp policy policy-A (config-isakmp)#encryption aes

#### 【未設定時】

暗号化アルゴリズムは3DESで動作します。

## **17.1.10 encryption-keysize**

#### 【機能】

ISAKMP-SA/IKE SAのネゴシエーションで使用するAESの鍵長の設定

#### 【入力形式】

encryption-keysize aes <鍵長の下限値> <鍵長の上限値> <優先する鍵長>

no encryption-keysize

#### 【パラメタ】

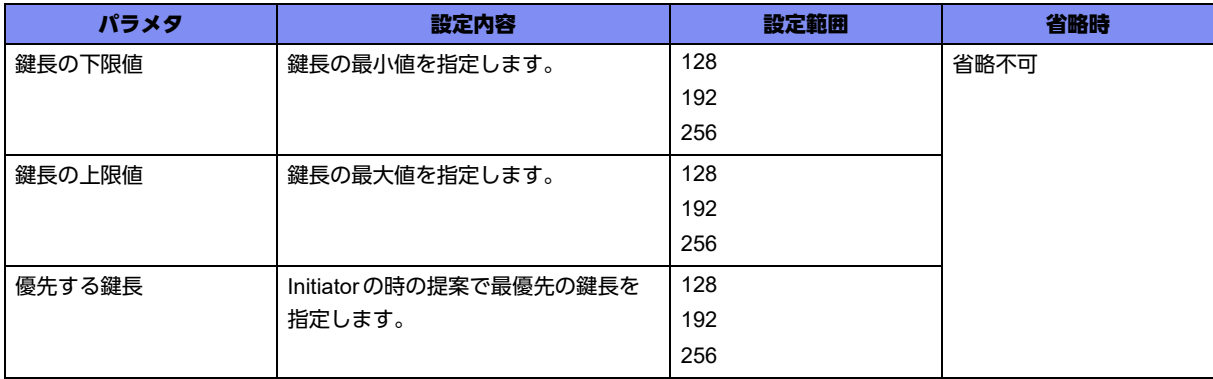

#### 【動作モード】

ISAKMPポリシー設定モード (IKEv1/IKEv2で有効)

#### 【説明】

ISAKMP-SA/IKE SAのネゴシエーションで使用するAESの鍵長を設定します。 <鍵長の下限値>≦<優先する鍵長>≦<鍵長の上限値>となるように設定してください。

#### 【実行例】

ISAKMP-SA/IKE SAのネゴシエーションで使用するAESの鍵長を設定します(鍵長の下限値:128、鍵長 の上限値:256、優先する鍵長:192)。

#configure terminal (config)#crypto isakmp policy policy-A (config-isakmp)#encryption-keysize 128 256 192

#### 【未設定時】

以下の値で動作します。 鍵長の下限値: 128 鍵長の上限値: 256

優先する鍵長: 128

### **17.1.11 group**

#### 【機能】

Diffie-Hellmanグループ番号の設定

#### 【入力形式】

group <DHグループ番号>

no group

#### 【パラメタ】

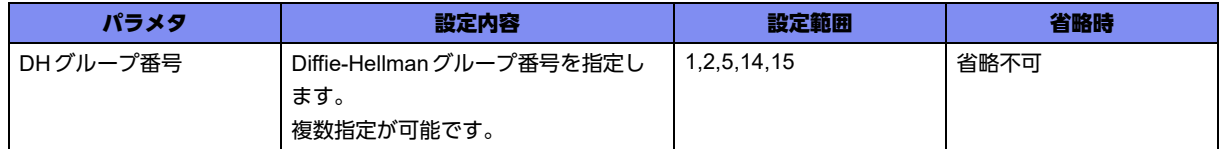

#### 【動作モード】

ISAKMPポリシー設定モード (IKEv1/IKEv2で有効)

#### 【説明】

Diffie-Hellmanグループ番号を設定します。Diffie-Hellmanグループ番号には、1(768-bit)、2(1024-bit)、 5(1536-bit)、14(2048-bit)、15(3072-bit)の5種類があります。

IKEv2ではDHグループ番号は複数指定することができ、複数指定した場合はInitiator時に複数の提案を 行います。

IKEv1では1つだけ提案します。複数の設定が行われた場合には、先頭のグループ番号の提案を行います。

#### 【実行例】

Diffie-Hellmanグループ番号を設定します(DHグループ番号:2)。

```
#configure terminal
(config)#crypto isakmp policy policy-A
(config-isakmp)#group 2
```
#### 【未設定時】

DHグループ番号は2で動作します。

## **17.1.12 hash**

#### 【機能】

ISAKMP-SA/IKE SAのハッシュアルゴリズムの設定

#### 【入力形式】

hash <ハッシュアルゴリズム>

no hash

#### 【パラメタ】

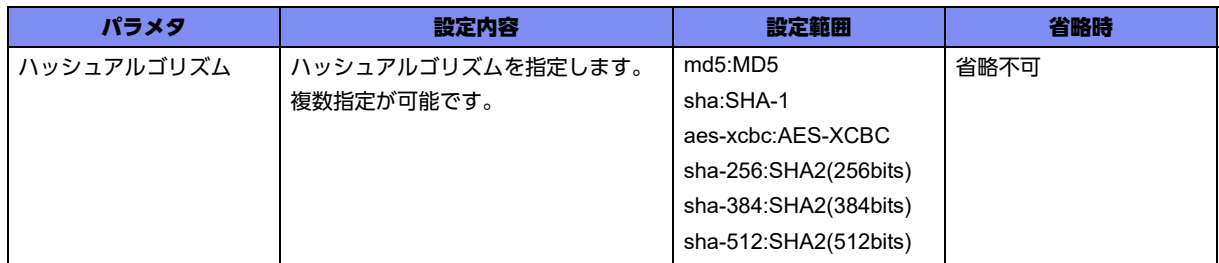

#### 【動作モード】

ISAKMPポリシー設定モード (IKEv1/IKEv2で有効)

#### 【説明】

ISAKMP-SA/IKE SAのハッシュアルゴリズムを設定します。本装置のハッシュアルゴリズムには、MD5、 SHA-1、AES-XCBC、SHA-2(256bits,384bits,512bits)があります。

ハッシュアルゴリズムは複数指定することができ、複数指定した場合は Initiator 時に複数の提案を行いま す。

IKEv1設定時はAES-XCBCを指定できません。IKEv1設定時にAES-XCBCを指定した場合、AES-XCBC 設定は無効になります。

#### 【実行例】

ISAKMP-SA/IKE SAのハッシュアルゴリズムを設定します(ハッシュアルゴリズム:SHA-1)。

#configure terminal (config)#crypto isakmp policy policy-A (config-isakmp)#hash sha

#### 【未設定時】

ハッシュアルゴリズムはSHA-1で動作します。

## **17.1.13 lifetime**

#### 【機能】

ISAKMP-SA/IKE SAの生存時間の設定

#### 【入力形式】

lifetime <生存時間> [jitter <ジッタ時間>]

no lifetime

#### 【パラメタ】

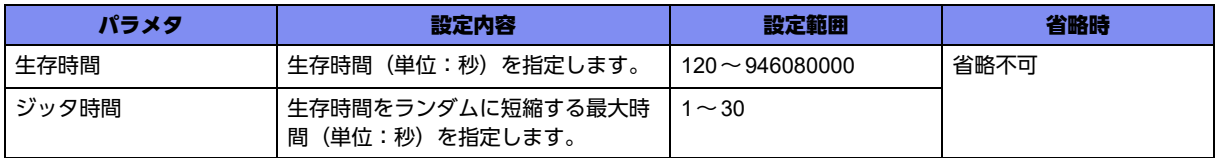

#### 【動作モード】

ISAKMPポリシー設定モード (IKEv1/IKEv2で有効)

#### 【説明】

ISAKMP-SA/IKE SAの生存時間(単位:秒)を設定します。ここで指定した時間経過したあとに、 ISAKMP-SA/IKE SAを解放します。

またIKEv2の場合では、CHILD SAが存在する場合にRekeyを開始します。Rekeyの衝突を回避したい場 合は、ジッタ時間を設定することで衝突確率を下げることができます。

#### 【実行例】

ISAKMP-SA/IKE SAの生存時間(単位:秒)を設定します(生存時間:3600秒)。

```
#configure terminal
(config)#crypto isakmp policy policy-A
(config-isakmp)#lifetime 3600
```
#### 【未設定時】

以下の値で動作します。

生存時間: 86400秒

ジッタ時間: 0秒 (lifetimeの短縮を行わない)

## **17.1.14 crypto keyring**

#### 【機能】

Pre-shared Keyリング設定モードへの移行

#### 【入力形式】

crypto keyring <キーリング名>

```
no crypto keyring <キーリング名>
```
## 【パラメタ】

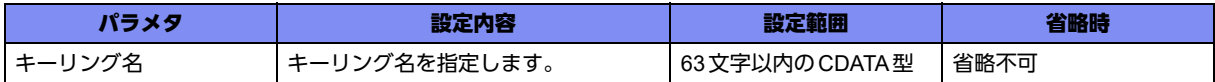

## 【動作モード】

基本設定モード (IKEv1/IKEv2 で有効)

## 【説明】

Pre-shared Keyのキーリング (鍵束) を設定するために、Pre-shared Key リング設定モードに移行しま す。

コマンドの先頭に"no"を指定することで、該当Pre-shared Keyリング設定モードの内容がすべて消去さ れます。

## 【実行例】

Pre-shared Key リング設定モードに移行します(プロファイル名: keyring-A)。

#configure terminal (config)#crypto keyring keyring-A (config-keyring)#

## **17.1.15 pre-shared-key**

### 【機能】

VPNピアごとにPre-shared Keyの設定

## 【入力形式】

pre-shared-key {address <VPNピア> | host <ホスト名> | user <ユーザ名> | key-id {ascii | binary} <キー ID名> | tel-key-id <TELキーID名> sha-256} key {<Pre-shared Key> | {ascii | binary} <Pre-shared Key> [{secret | private} [encrypted]]}

no pre-shared-key {address <VPNピア > | host <ホスト名 > | user <ユーザ名 > | key-id {ascii | binary} < キー ID名> | tel-key-id <TEL キー ID名> sha-256} [key {<Pre-shared Key> | {ascii | binary} <Preshared Key> [{secret | private} encrypted]}]

## 【パラメタ】

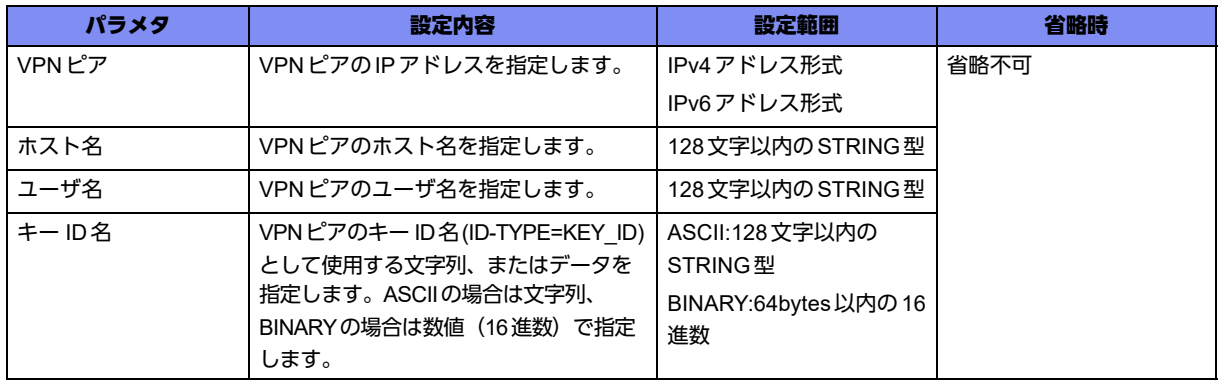

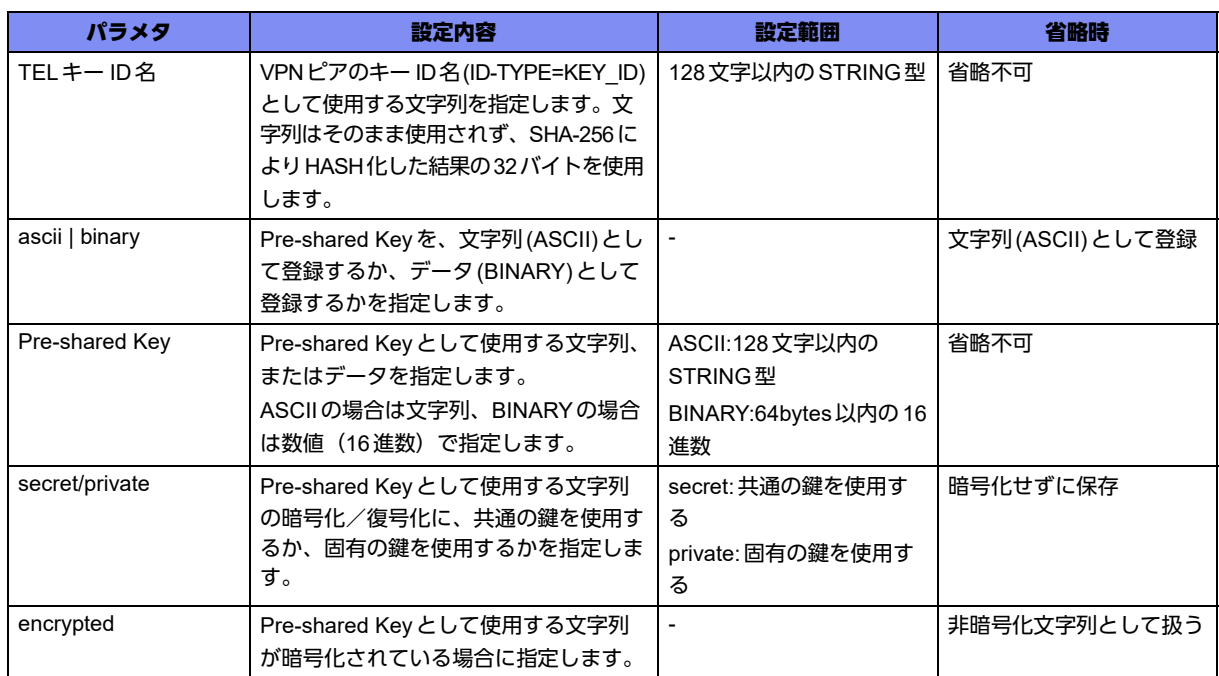

Pre-shared Key リング設定モード (IKEv1/IKEv2 で有効)

### 【説明】

VPNピアごとにPre-shared Keyを設定します。

Pre-shared Keyは、SAを確立するVPNピアと同じ設定である必要があります。

"binary"指定時の入力が奇数桁の場合は、先頭に0を補完します。

"secret"を指定した場合は、すべてのGX500に共通の鍵を使って暗号化/復号化し、"private"を指定した 場合は、装置固有の鍵を使って暗号化/復号化します。

"encrypted"を指定した場合は、文字列を暗号化された文字列と判断しコンフィグに保存します。

show current.cfg(show running.cfg)コマンドなどで内容を確認すると、暗号化されたパスワードの形式で 表示されます。

以下の文字列をPre-shared Keyに設定する場合は、"ascii"の指定が必要です。

"a","as","asc","asci","ascii","b","bi","bin","bina","binar","binary"

### 【実行例】

VPNピアごとにPre-shared Keyを設定します(VPNピア:192.0.2.1、Pre-shared Key:secret)。

#configure terminal (config)#crypto keyring keyring-A (config-keyring)#pre-shared-key address 192.0.2.1 key secret

### 【未設定時】

VPNピアのPre-shared Keyを参照できません。

## **17.1.16 initiate-mode**

## 【機能】

IKEv1のPhase1ネゴシエーションモードの設定

## 【入力形式】

initiate-mode <ネゴシエーションモード>

no initiate-mode

## 【パラメタ】

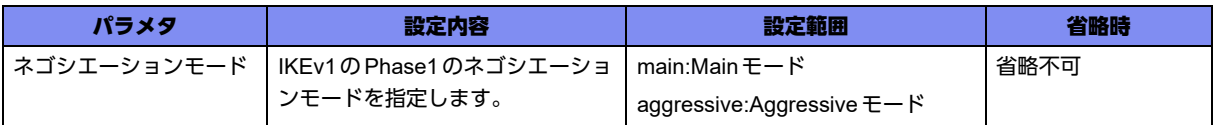

## 【動作モード】

ISAKMPポリシー設定モード (IKEv1でのみ有効)

#### 【説明】

IKEv1のPhase1ネゴシエーションモードを指定します。Initiatorになる場合は指定したモードで行い、 Responderとなる場合は指定したモードのみ受け付けます。

### 【実行例】

Phase1 ネゴシエーションモードを指定します (ネゴシエーションモード: Main モード)。

```
#configure terminal
(config)#crypto isakmp policy policy-A
(config-isakmp)#initiate-mode main
```
## 【未設定時】

Initiatorの場合はMainモードで行い、Responderの場合はどちらのモードも受け付けます。

## **17.1.17 set negotiation expire-time**

### 【機能】

ISAKMPネゴシエーションのエクスパイア時間の設定

### 【入力形式】

set negotiation expire-time <エクスパイア時間>

no set negotiation expire-time

### 【パラメタ】

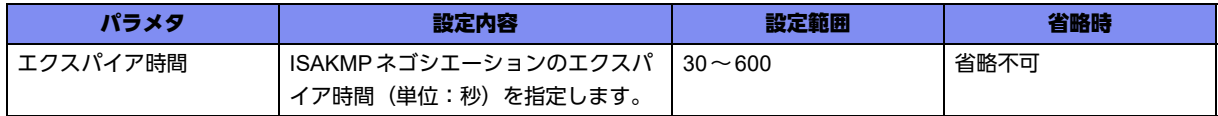

ISAKMPポリシー設定モード (IKEv1/IKEv2で有効)

### 【説明】

ISAKMP ネゴシエーションのエクスパイア時間(単位:秒)を設定します。

IKEv1ではinitiator/responderにおいて、各ネゴシエーションモードの開始から指定された時間内に該当 モードが完了しなかった場合、ネゴシエーションを終了します。

IKEv2 では responder において、IKE\_SA\_INITからIKE\_AUTH完了までのリクエストパケットを受信 (再送を除く)してから指定された時間内に、次のリクエストを受信しなかった場合、ネゴシエーション を終了します。

## 【実行例】

ISAKMP ネゴシエーションのエクスパイア時間(単位:秒)を設定します(エクスパイア時間:120秒)。

#configure terminal (config)#crypto isakmp policy policy-A (config-isakmp)#set negotiation expire-time 120

## 【未設定時】

同様の関連コマンドとして3つの設定がありますが以下の順で適用されます。

- username isakmp negotiation expire-time
- set negotiation expire-time
- crypto isakmp negotiation expire-time

どの設定もない場合は、エクスパイア時間は60秒で動作します。

## **17.1.18 set negotiation retry**

### 【機能】

ISAKMPネゴシエーションの再送パラメタの設定

## 【入力形式】

set negotiation retry timer <再送間隔> limit <再送回数> timer-max <最大再送間隔> guard-time <再送 ガード時間>

no set negotiation retry

## 【パラメタ】

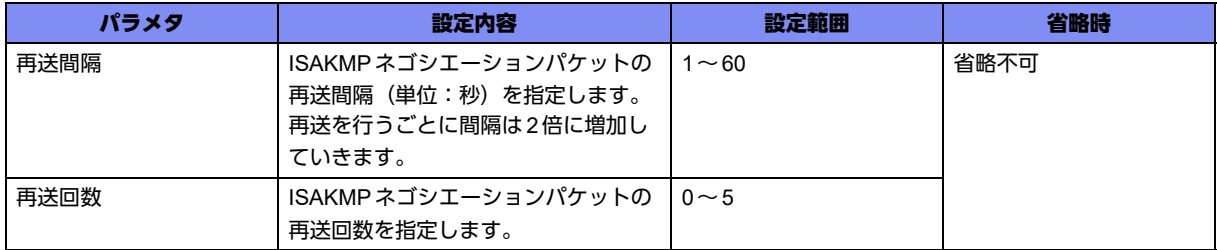

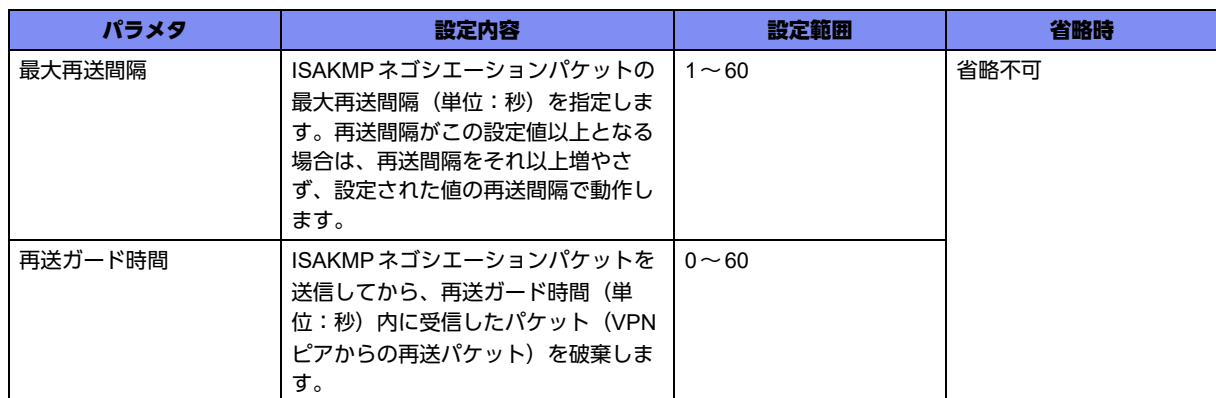

ISAKMPポリシー設定モード (IKEv1/IKEv2で有効)

#### 【説明】

ISAKMPネゴシエーションの再送パラメタを設定します。

#### 【実行例】

ISAKMPネゴシエーションの再送パラメタを設定します(再送間隔:5秒、再送回数:3回、最大再送間 隔:20秒、再送ガード時間:10秒)。

```
#configure terminal
(config)#crypto isakmp policy policy-A
(config-isakmp)#set negotiation retry timer 5 limit 3 timer-max 20 guard-time 10
```
#### 【未設定時】

同様の関連コマンドとして3つ設定がありますが以下の順で適用されます。

- username isakmp negotiation retry
- set negotiation retry
- crypto isakmp negotiation retry

どの設定もない場合は、以下の値で動作します。

再送間隔: 10秒 再送回数: 2回 最大再送間隔: 30秒 再送ガード時間: 0秒

## **17.1.19 set rekey continuous-channel**

#### 【機能】

IPSEC-SAも同時に再確立する設定

#### 【入力形式】

set rekey continuous-channel

no set rekey continuous-channel

ISAKMPポリシー設定モード (IKEv1でのみ有効)

#### 【説明】

DPDパケットの送信やISAKMP-SAのソフトライフタイム満了の契機でISAKMP-SAを再確立する際に、 IPSEC-SAも同時に再確立 (IPSEC-SAが存在する場合) する場合に設定します。

#### 【実行例】

ISAKMP-SAを再確立する際に、IPSEC-SAも同時に再確立します。

```
#configure terminal
(config)#crypto isakmp policy policy-A
(config-isakmp)#set rekey continuous-channel
```
#### 【未設定時】

同様の関連コマンドとして以下の設定があれば、それに従います。

• crypto isakmp rekey continuous-channel

設定がない場合は、ISAKMP-SAの再確立時にIPSEC-SAの再確立は行いません。

## **17.1.20 set security-association softlimit**

#### 【機能】

ISAKMP-SA/IKE SAの生存時間満了からどれくらい前に、新しいSAを確立するかを設定

#### 【入力形式】

set security-association softlimit {initiate | respond} seconds <差動時間>

no set security-association softlimit {initiate | respond} seconds <差動時間>

【パラメタ】

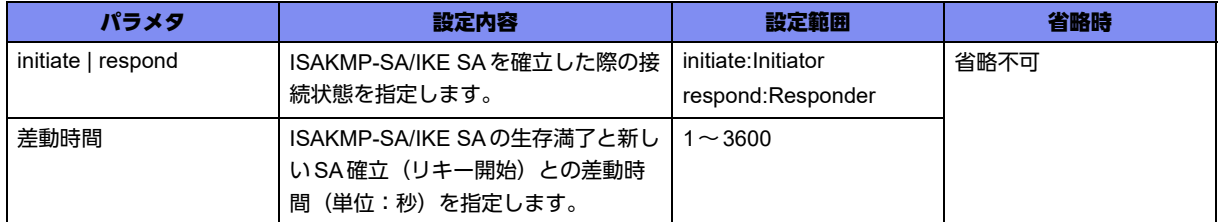

#### 【動作モード】

ISAKMP ポリシー設定モード (IKEv1/IKEv2 で有効)

#### 【説明】

ISAKMP-SA/IKE SAの生存時間満了からどれくらい前に、新しいSAを確立するかを設定します。 IPSEC-SA/CHILD SAがない場合は、事前に新しいSAを確立しません。また、差動時間≧ ISAKMP-SA/ IKE SAの生存時間(ジッタ時間込み)である場合は、差動時間は1秒で動作します。

### 【実行例】

Initiatorとして確立したISAKMP-SA/IKE SAの生存時間が満了する15秒前に新しいSAの接続を開始しま す(Initiator、差動時間:15秒)。

```
#configure terminal
(config)#crypto isakmp policy policy-A
(config-isakmp)#set security-association softlimit initiate seconds 15
```
#### 【未設定時】

同様の関連コマンドとして以下の設定があれば、それに従います。

• crypto isakmp security-association softlimit

設定がない場合は、ISAKMP-SA/IKE SAの生存時間満了前に新しいSAを確立しません。

## **17.1.21 set udp-encapsulation-force**

#### 【機能】

IKEネゴシエーションの開始とUDPカプセル化

#### 【入力形式】

set udp-encapsulation-force

no set udp-encapsulation-force

### 【動作モード】

IPSEC ポリシー設定モード (IKEv2 でのみ有効)

#### 【説明】

ポリシー設定単位でIKEネゴシエーションをUDP4500番ポートで開始し、強制的にUDPカプセル化を行 う場合に設定します。

SIPを使用してIPsec通信を行う場合は、この設定を有効にしてください。

#### 【実行例】

ポリシー設定単位でIKEネゴシエーションをUDP4500番ポートで開始し、強制的にUDPカプセル化を行 います。

#configure terminal (config)#crypto ipsec policy policy-A (conf-ipsec)#set udp-encapsulation-force

### 【未設定時】

同様の関連コマンドとして2つ設定がありますが以下の順で適用されます。

- set udp-encapsulation-force
- crypto ipsec udp-encapsulation-force

どの設定もない場合は、IKEネゴシエーションをUDP500番ポートで開始し、強制的にUDPカプセル化 を行いません。

# 17.2 IPSEC-SA/CHILD SAの設定

## **17.2.1 crypto ipsec policy**

#### 【機能】

IPSECポリシーのエントリの設定

## 【入力形式】

crypto ipsec policy <IPSECポリシー名>

no crypto ipsec policy <IPSECポリシー名>

## 【パラメタ】

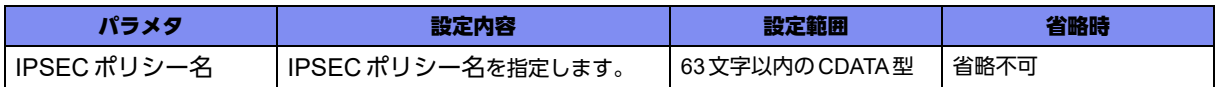

#### 【動作モード】

基本設定モード (IKEv1/IKEv2で有効)

#### 【説明】

IPSECポリシー(VPNピアとのIPSEC-SA/CHILD SA用のポリシー)のエントリを設定するために、 IPSECポリシー設定モードに移行します。コマンドの先頭に"no"を指定することで、該当IPSECポリ シー設定モードの内容がすべて消去されます。

IPSECポリシー設定モードの設定内容は、ISAKMPプロファイル設定モードで参照されます。

### 【実行例】

IPSECポリシー設定モードに移行します (IPSEC ポリシー名: policy-A)。

```
#configure terminal
(config)#crypto ipsec policy policy-A
(conf-ipsec)#
```
## **17.2.2 set pfs**

### 【機能】

PFSを使用する際のDiffie-Hellmanグループ番号の設定

### 【入力形式】

set pfs {group1 | group2 | group5 | group14 | group15}

no set pfs

#### 【パラメタ】

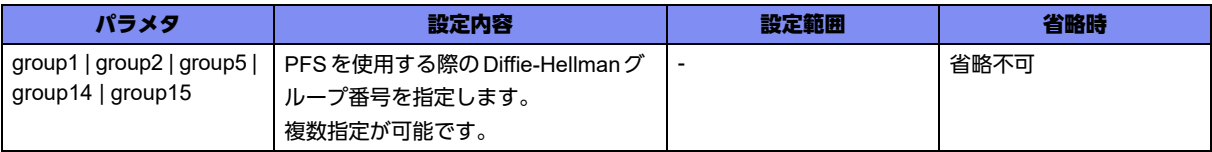

#### 【動作モード】

IPSEC ポリシー設定モード (IKEv1/IKEv2 で有効)

#### 【説明】

PFSを使用する際のDiffie-Hellmanグループ番号を設定します。

DHグループ番号は複数指定することができ、複数指定した場合、IKEv2ではInitiator時に複数の提案を行 い、IKEv1では先頭の1つのみ提案を行います。

PFS(Perfect Forward Security)を行う際に、Diffie-Hellman鍵交換を使用したOakleyと呼ばれる暗号化技 術を使用します。本コマンドはOakley Groupを指定します。

group1は768-bit、group2は1024-bit、group5は1536-bit、group14は2048-bit、group15は3072-bitの Diffie-Hellmanとなります。

#### 【実行例】

PFSを使用する際のDiffie-Hellmanグループ番号を設定します(group2)。

```
#configure terminal
(config)#crypto ipsec policy policy-A
(conf-ipsec)#set pfs group2
```
#### 【未設定時】

PFSを使用しません。

## **17.2.3 set security-association always-up**

#### 【機能】

常にSAを確立しておく設定

#### 【入力形式】

set security-association always-up

no set security-association always-up

#### 【動作モード】

IPSEC ポリシー設定モード (IKEv1/IKEv2 で有効)

#### 【説明】

常にSAを確立しておく場合に設定します。何らかの原因でSAが解放されてしまった場合には、SA確立 動作を行います。 VPNピアのアドレスが不定の場合は、SA確立動作ができませんので、そのようなケースではご使用にな れません。

## 【実行例】

常にSAを確立しておきます。

```
#configure terminal
(config)#crypto ipsec policy policy-A
(conf-ipsec)#set security-association always-up
```
### 【未設定時】

SAはLifetime満了時に解放されます。

## **17.2.4 crypto ipsec security-association lifetime seconds**

### 【機能】

生存時間の設定

### 【入力形式】

crypto ipsec security-association lifetime seconds <生存時間>

no crypto ipsec security-association lifetime seconds

## 【パラメタ】

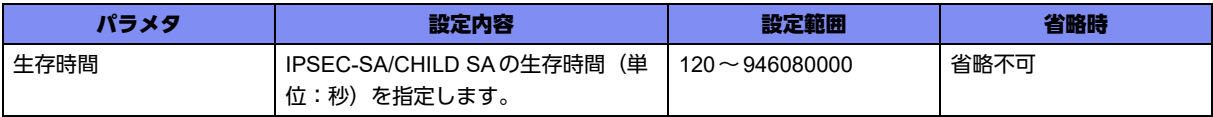

### 【動作モード】

基本設定モード (IKEv1/IKEv2 で有効)

### 【説明】

IPSEC-SA/CHILD SAの生存時間(単位:秒)を設定します。

IPSECポリシー設定モードにset security-association lifetime secondsコマンドの設定がある場合は、そ ちらの設定を優先します。

### 【実行例】

```
IPSEC-SA/CHILD SAの生存時間(単位:秒)を設定します(生存時間:1800秒)。
```
#configure terminal (config)#crypto ipsec security-association lifetime seconds 1800

### 【未設定時】

同様の関連コマンドとして2つの設定がありますが以下の順で適用されます。

- set security-association lifetime seconds
- crypto ipsec security-association lifetime seconds

どの設定もない場合は、生存時間は3600秒で動作します。

## **17.2.5 set security-association lifetime seconds**

### 【機能】

生存時間の設定

## 【入力形式】

set security-association lifetime seconds <生存時間>

no set security-association lifetime seconds

## 【パラメタ】

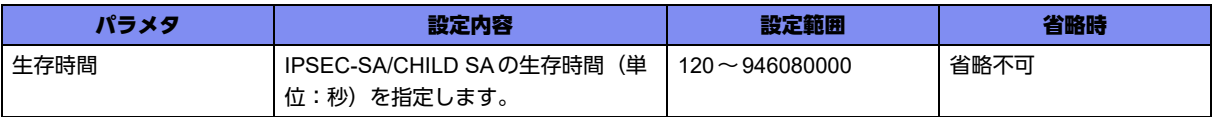

## 【動作モード】

IPSEC ポリシー設定モード (IKEv1/IKEv2 で有効)

### 【説明】

IPSEC-SA/CHILD SAの生存時間(単位:秒)を設定します。

### 【実行例】

IPSEC-SA/CHILD SAの生存時間(単位:秒)を設定します(生存時間:1800秒)。

```
#configure terminal
(config)#crypto ipsec policy policy-A
(conf-ipsec)#set security-association lifetime seconds 1800
```
### 【未設定時】

同様の関連コマンドとして2つの設定がありますが以下の順で適用されます。

- set security-association lifetime seconds
- crypto ipsec security-association lifetime seconds

どの設定もない場合は、生存時間は3600秒で動作します。

## **17.2.6 crypto ipsec security-association softlimit**

#### 【機能】

生存時間満了、またはシーケンス番号のoverflowする値からどれくらい前に、新しいSAを確立するかを 設定

## 【入力形式】

crypto ipsec security-association softlimit {seqnum <差動値> | {initiate | respond} seconds <差動時間> [jitter <ジッタ時間 >]}

no crypto ipsec security-association softlimit {seqnum | {initiate | respond} seconds}

## 【パラメタ】

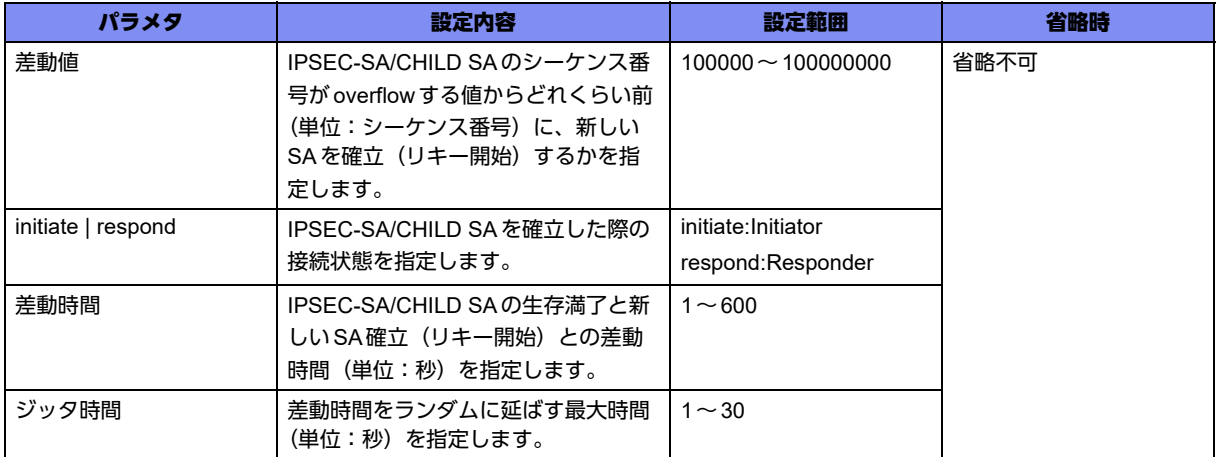

#### 【動作モード】

基本設定モード (IKEv1/IKEv2で有効)

#### 【説明】

IPSEC-SA/CHILD SAの生存時間満了、またはシーケンス番号のoverflowする値からどれくらい前に、新 しいSAを確立するかを設定します。

またVPNピアとのRekeyの衝突を回避したい場合は、ジッタ時間を設定することで衝突確率を下げるこ とができます。

IPSECポリシー設定モードにset security-association softlimitコマンドの設定がある場合は、そちらの設 定を優先します。

### 【実行例】

Initiatorとして確立したIPSEC-SA/CHILD SAの生存時間が満了する15秒前に新しいSAの接続を開始し ます(Initiator、差動時間:15秒)。

```
#configure terminal
```
(config)#crypto ipsec security-association softlimit initiate seconds 15

### 【未設定時】

IPSECポリシー設定モードにset security-association softlimitコマンドの設定がない場合は、以下の値で 動作します。

Initiator時: 90秒

Responder時: 30秒

シーケンス番号によるRekey:なし

ジッタ時間: 0秒(softlimitを延ばさない)

## **17.2.7 set security-association softlimit**

### 【機能】

生存時間満了、またはシーケンス番号のoverflowする値からどれくらい前に、新しいSAを確立するかを 設定

### 【入力形式】

set security-association softlimit {seqnum < 差動値 > | {initiate | respond} seconds < 差動時間 > [jitter <ジッタ時間>]}

no set security-association softlimit {seqnum | {initiate | respond} seconds}

## 【パラメタ】

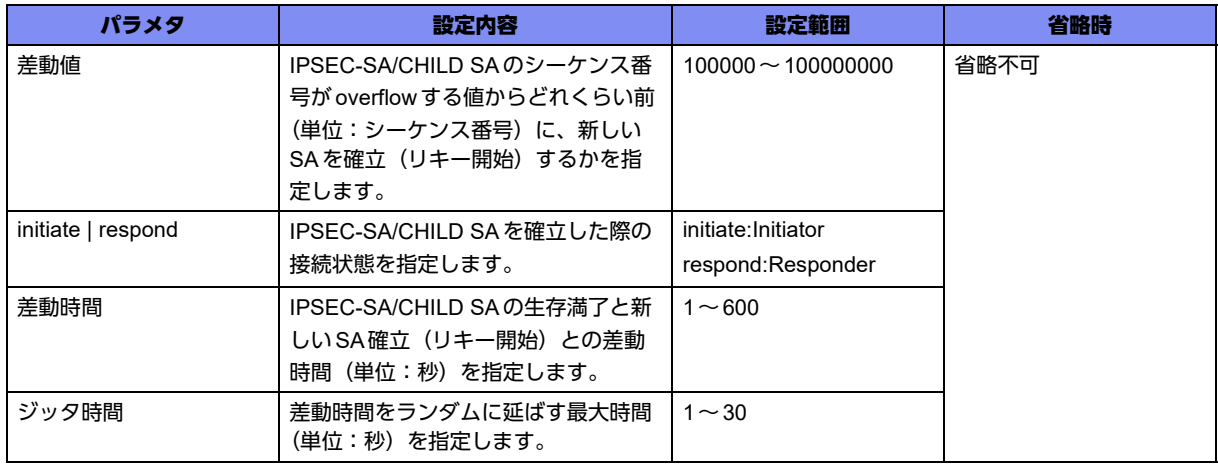

### 【動作モード】

IPSEC ポリシー設定モード (IKEv1/IKEv2 で有効)

### 【説明】

IPSEC-SA/CHILD SAの生存時間満了、またはシーケンス番号のoverflowする値からどれくらい前に、新 しいSAを確立するかを設定します。

またVPNピアとのRekeyの衝突を回避したい場合は、ジッタ時間を設定することで衝突確率を下げるこ とができます。

### 【実行例】

Initiatorとして確立したIPSEC-SA/CHILD SAの生存時間が満了する15秒前に新しいSAの接続を開始し ます(Initiator、差動時間:15秒)。

```
#configure terminal
(config)#crypto ipsec policy policy-A
(conf-ipsec)#set ipsec security-association softlimit initiate seconds 15
```
### 【未設定時】

crypto ipsec security-association softlimitコマンドの設定に従います。

## **17.2.8 set security-association transform-keysize aes**

### 【機能】

IPSEC-SA/CHILD SAのネゴシエーションで使用する使用するAESの鍵長を設定

### 【入力形式】

set security-association transform-keysize aes <鍵長の下限値> <鍵長の上限値> <優先する鍵長>

no set security-association transform-keysize aes

## 【パラメタ】

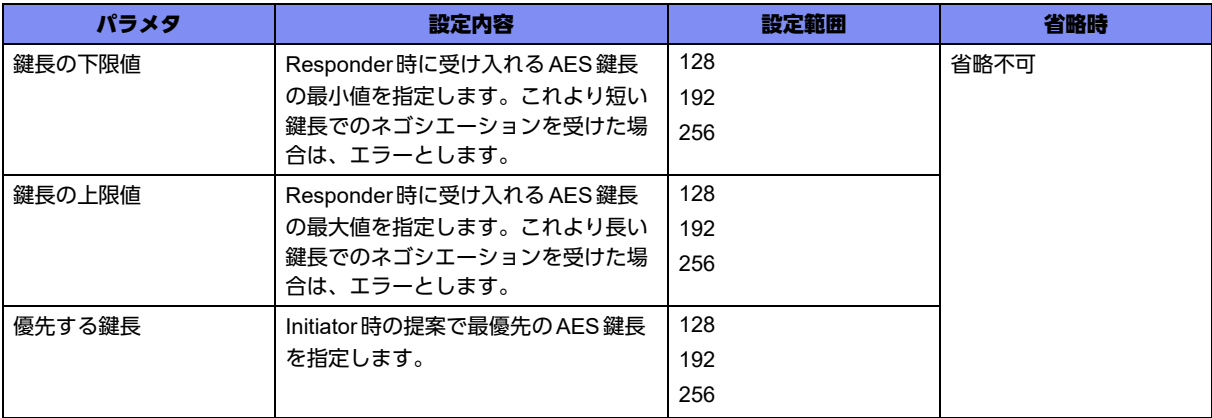

### 【動作モード】

IPSEC ポリシー設定モード (IKEv1/IKEv2 で有効)

### 【説明】

IPSEC-SA/CHILD SAのネゴシエーションで使用するAESの鍵長を設定します。

<鍵長の下限値>≦<優先する鍵長>≦<鍵長の上限値>となるように設定してください。

## 【実行例】

IPSEC-SA/CHILD SAのネゴシエーションで使用するAESの鍵長を設定します (鍵長の下限値: 128、鍵 長の上限値:256、優先する鍵長:192)。

#configure terminal (config)#crypto ipsec policy policy-A (conf-ipsec)#set security-association transform-keysize aes 128 256 192

## 【未設定時】

以下の値で動作します。

鍵長の下限値: 128

鍵長の上限値: 256

優先する鍵長: 128

## **17.2.9 set security-association transform**

### 【機能】

暗号化アルゴリズム、認証アルゴリズムの設定

#### 【入力形式】

set security-association transform [<暗号化アルゴリズム>|<認証アルゴリズム>]

no set security-association transform

### 【パラメタ】

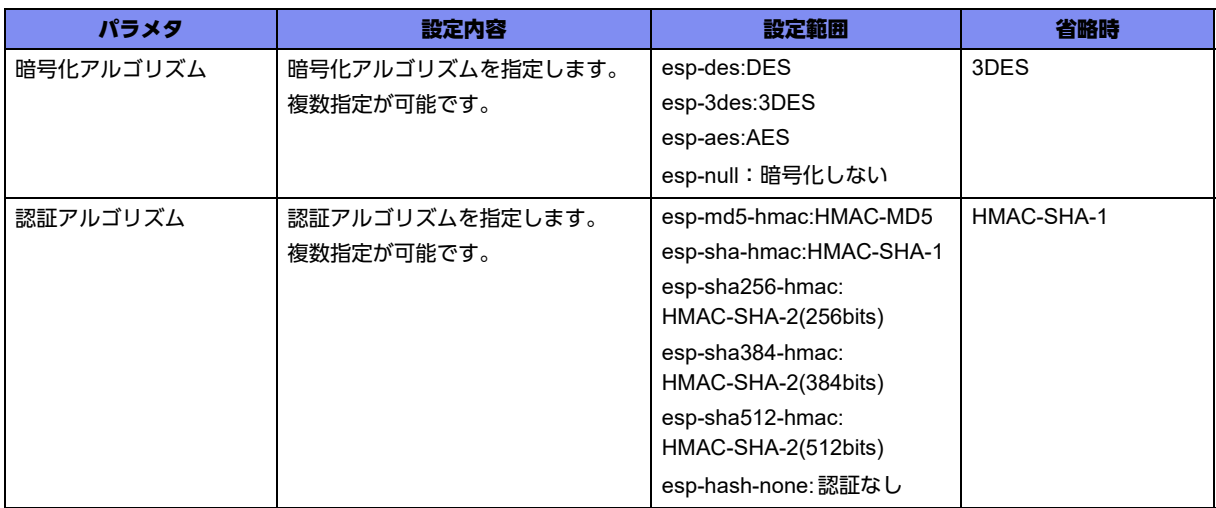

### 【動作モード】

IPSEC ポリシー設定モード (IKEv1/IKEv2 で有効)

### 【説明】

IPSEC-SA/CHILD SAのポリシーとして、暗号化アルゴリズム、認証アルゴリズムを設定します。

暗号化アルゴリズム、認証アルゴリズムは複数指定することができ、複数指定した場合はネゴシエーショ ン時に複数の提案を行います。

ただし、esp-hash-noneは他の認証アルゴリズムと一緒に指定できません。一緒に指定した場合、esphash-none設定は無視されます。

また、esp-nullとesp-hash-noneのみの設定はできません。

esp-hash-noneには脆弱性(NISCC-004033)が存在するため、使用する際にはご注意ください。

### 【実行例】

IPSEC-SA/CHILD SAのポリシーとして、暗号化アルゴリズム、認証アルゴリズムを設定します(暗号化 アルゴリズム:DES、認証アルゴリズム:HMAC-MD5)。

```
#configure terminal
(config)#crypto ipsec policy policy-A
(conf-ipsec)#set security-association transform esp-des esp-md5-hmac
```
### 【未設定時】

以下の値で動作します。

暗号化アルゴリズム:3DES

認証アルゴリズム: HMAC-SHA-1

## **17.2.10 set esn**

### 【機能】

すべてのSAでESN機能を有効にする設定

#### 【入力形式】

set esn {enable | disable}

no set esn

## 【パラメタ】

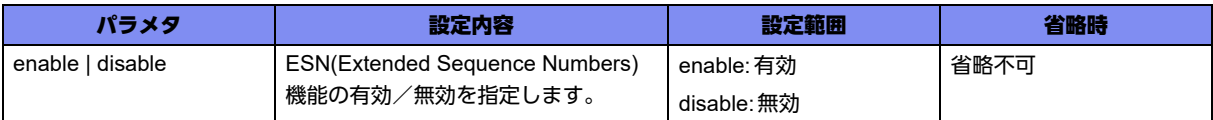

### 【動作モード】

IPSEC ポリシー設定モード (IKEv1/IKEv2 で有効)

#### 【説明】

すべてのSAでESN(Extended Sequence Numbers)機能を有効にする場合に設定します。

なお、ESN機能を有効にした場合、sequence-overflow設定に関係なく、シーケンス番号監視機能は無効 になります。

#### 【実行例】

すべてのSAでESN(Extended Sequence Numbers)機能を有効にします。

```
#configure terminal
(config)#crypto ipsec policy policy-A
(conf-ipsec)#set esn enable
```
### 【未設定時】

同様の関連コマンドとして2つ設定がありますが以下の順で適用されます。

- set esn
- crypto ipsec esn

どの設定もない場合は、ESN機能を使用しません。

## **17.2.11 set udp-encapsulation**

## 【機能】

ESPパケットのUDPカプセル化を行うポリシー個別の方式の設定

### 【入力形式】

set udp-encapsulation <UDPカプセル化方式> [keepalive interval <送信間隔> [always-send]]

no set udp-encapsulation [<UDP カプセル化方式> [keepalive interval <送信間隔> [always-send]]]

## 【パラメタ】

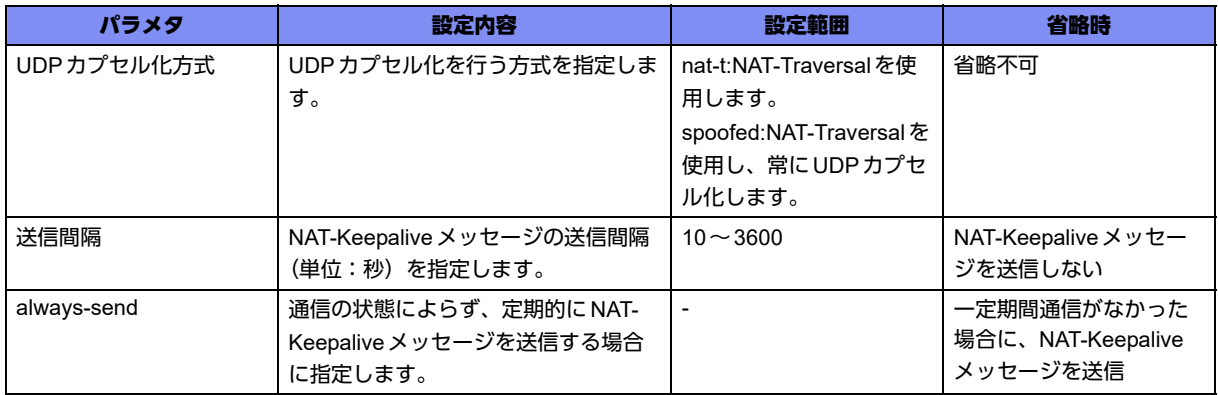

## 【動作モード】

IPSEC ポリシー設定モード (IKEv1/IKEv2 で有効)

### 【説明】

ESPパケットのUDPカプセル化を行うポリシー個別の方式を設定します。NAT-Traversal機能を使用し て動的にUDPカプセル化を行う場合は"nat-t"を指定し、NAT-Traversal機能を使用してNATの有無に関 係なく常にUDPカプセル化を行う場合は"spoofed"を指定します。

NAT-TraversalはRFC、およびdraftに準拠しており、RFC準拠モードの方を優先させて動作します (RFC3947,3948、およびdraft-ietf-ipsec-nat-t-ike-00.txt,draft-ietf-ipsec-udp-encaps-00.txt,draft-ietfipsec-nat-t-ike-03.txt,draft-ietf-ipsec-udp-encaps-03.txtに対応しています)。

また、自装置がNATの後ろに存在する場合にNAT-Keepaliveパケットを送信する場合は、"keepalive"を 指定します。IKEv2で"spoofed"をNATが存在しない環境で使用する場合、responder側にはcrypto ipsec responder udp-encapsulation spoofedの設定も必要です。

## 【実行例】

ESPパケットのUDPカプセル化を行う方式を設定します (UDPカプセル化方式:nat-t)。

```
#configure terminal
(config)#crypto ipsec policy policy-A
(conf-ipsec)#set udp-encapsulation nat-t
```
## 【未設定時】

同様の関連コマンドとして2つ設定がありますが以下の順で適用されます。

- set udp-encapsulation
- crypto ipsec udp-encapsulation

どちらの設定もない場合は、NAT-Traversal機能、およびUDPカプセル化を行いません。

# 17.3 IPSECセレクタの設定

## **17.3.1 crypto ipsec selector**

#### 【機能】

IPSEC-SA/CHILD SA用のセレクタのエントリの設定

## 【入力形式】

crypto ipsec selector <IPSECセレクタ名>

no crypto ipsec selector <IPSEC セレクタ名>

## 【パラメタ】

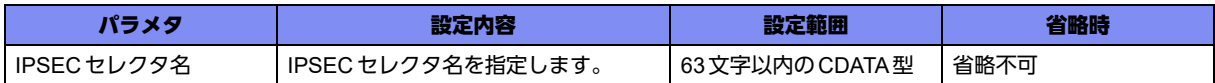

#### 【動作モード】

基本設定モード (IKEv1/IKEv2で有効)

#### 【説明】

IPSEC-SA/CHILD SA用のセレクタのエントリを設定するために、IPSECセレクタ設定モードに移行しま す。コマンドの先頭に"no"を指定することで、該当IPSECセレクタ設定モードの内容がすべて消去され ます。

IPSECセレクタ設定モードの設定内容は、VPNセレクタ設定モードで参照されます。

### 【実行例】

IPSECセレクタ設定モードに移行します (IPSECセレクタ名: selector-A)。

```
#configure terminal
(config)#crypto ipsec selector selector-A
(config-ip-selector)#
```
## **17.3.2 src**

#### 【機能】

セレクタの送信元IPアドレスの設定

### 【入力形式】

src <セレクタ番号 > {ipv4 | ipv6} {any | <src-address> <src-netmask> | <src-prefix>}

no src <セレクタ番号 > [{ipv4 | ipv6} {any | <src-address> <src-netmask> | <src-prefix>}]

## 【パラメタ】

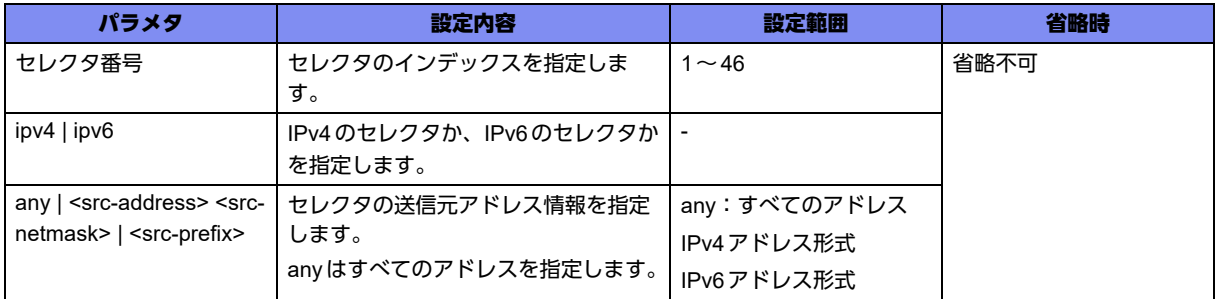

## 【動作モード】

IPSEC セレクタ設定モード (IKEv1/IKEv2 で有効)

## 【説明】

セレクタの送信元IPアドレスを設定します。

### 【実行例】

セレクタの送信元IPアドレスを設定します(セレクタ番号:1、ipv4、any)。

#configure terminal (config)#crypto ipsec selector selector-A (config-ip-selector)#src 1 ipv4 any

### 【未設定時】

IPSECセレクタは無効となります。

## **17.3.3 dst**

### 【機能】

セレクタの宛先IPアドレスの設定

### 【入力形式】

dst <セレクタ番号> {ipv4 | ipv6} {any | <dst-address> <dst-netmask> | <dst-prefix>}

no dst <セレクタ番号 > [{ipv4 | ipv6} {any | <dst-address> <dst-netmask> | <dst-prefix>}]

## 【パラメタ】

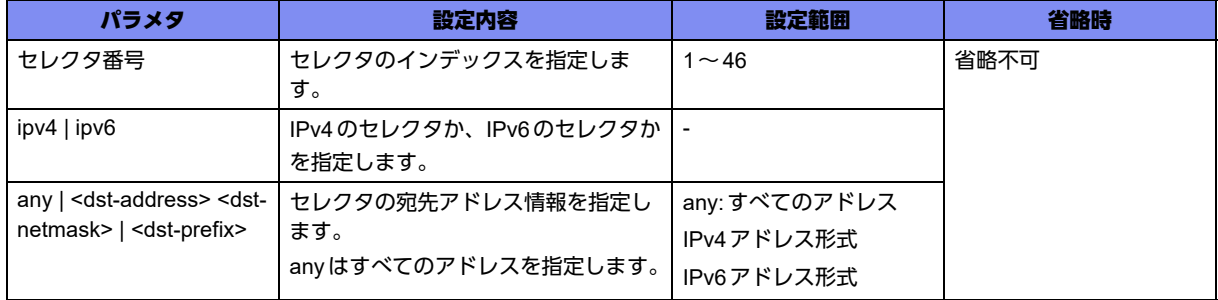

IPSECセレクタ設定モード (IKEv1/IKEv2で有効)

#### 【説明】

セレクタの宛先IPアドレスを設定します。

#### 【実行例】

セレクタの宛先IPアドレスを設定します(セレクタ番号:1、ipv4、any)。

#configure terminal (config)#crypto ipsec selector selector-A (config-ip-selector)#dst 1 ipv4 any

#### 【未設定時】

IPSECセレクタは無効となります。

# 17.4 ISAKMPプロファイルの設定

## **17.4.1 crypto isakmp profile**

## 【機能】

ISAKMPプロファイル設定モードへの移行

## 【入力形式】

crypto isakmp profile <プロファイル名>

no crypto isakmp profile <プロファイル名>

## 【パラメタ】

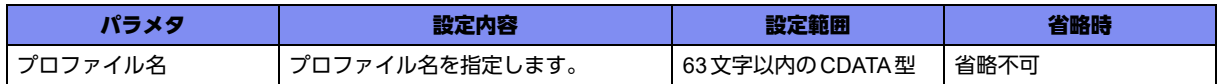

## 【動作モード】

基本設定モード (IKEv1/IKEv2で有効)

#### 【説明】

ISAKMPのポリシーをまとめたプロファイルを作成するために、ISAKMPプロファイル設定モードに移行 します。コマンドの先頭に"no"を指定することで、該当ISAKMPプロファイル設定モードの内容がすべ て消去されます。

## 【実行例】

ISAKMPプロファイル設定モードに移行します(プロファイル名: profile-A)。

```
#configure terminal
(config)#crypto isakmp profile profile-A
(conf-isa-prof)#
```
## **17.4.2 accounting**

### 【機能】

アカウント方式名の設定

### 【入力形式】

accounting <アカウント方式名>

no accounting

【パラメタ】

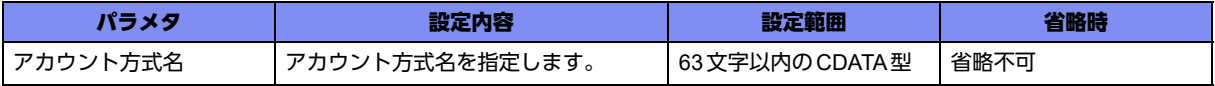

ISAKMPプロファイル設定モード (IKEv1/IKEv2で有効)

#### 【説明】

アカウント方式名を設定します。

アカウント方式名はaaa accounting networkコマンドで設定した名称を指定します。

本設定を行うことで、aaa accounting networkコマンドで指定したサーバグループのポリシーに従い、ア カウンティングを行います。

#### 【実行例】

アカウント方式名を設定します(アカウント方式名:account-A)。

```
#configure terminal
(config)#crypto isakmp profile profile-A
(conf-isa-prof)#accounting account-A
```
#### 【未設定時】

アカウンティングを行いません。

## **17.4.3 fvrf**

#### 【機能】

VPNピアとのネゴシエーションするインタフェースのVRF名の設定

#### 【入力形式】

fvrf <VRF名>

no fvrf

## 【パラメタ】

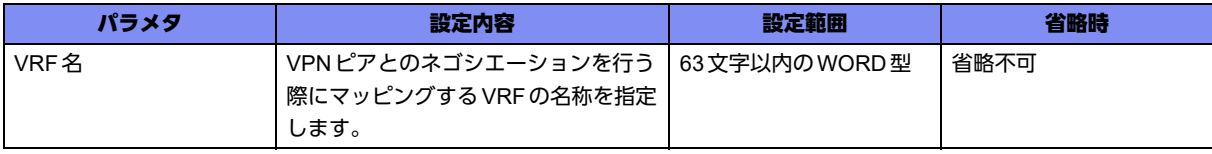

#### 【動作モード】

ISAKMPプロファイル設定モード (IKEv1/IKEv2で有効)

#### 【説明】

VPNピアとのネゴシエーションを行うインタフェースのVRF名を設定します。

VRF名はip vrfコマンドで設定します。

#### 【実行例】

VPNピアとのネゴシエーションを行うインタフェースのVRF名を設定します(VRF名:vrf-A)。

#configure terminal (config)#crypto isakmp profile profile-A (conf-isa-prof)#fvrf vrf-A

#### 【未設定時】

VRFのマッピングを行いません。

## **17.4.4 ike-version**

#### 【機能】

機能を有効にするIKEのバージョンの設定

#### 【入力形式】

ike-version {1 | 2}

no ike-version

#### 【パラメタ】

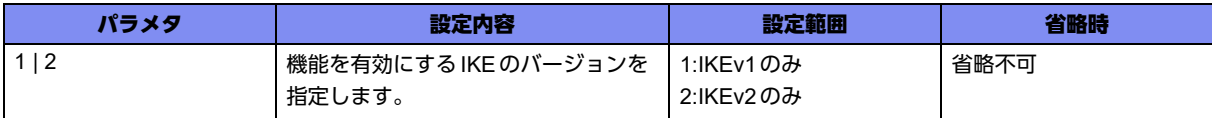

## 【動作モード】

ISAKMPプロファイル設定モード (IKEv1/IKEv2で有効)

#### 【説明】

機能を有効にするIKEのバージョンを設定します。設定を変更した場合には、本プロファイルを使用して いるセッションをすべて解放します。

#### 【実行例】

機能を有効にするIKEのバージョンを設定します(2)。

```
#configure terminal
(config)#crypto isakmp profile profile-A
(conf-isa-prof)#ike-version 2
```
#### 【未設定時】

IKEv2のみで動作します。

## **17.4.5 isakmp authorization list**

#### 【機能】

許可方式名の設定

#### 【入力形式】

isakmp authorization list <許可方式名>

no isakmp authorization list

【パラメタ】

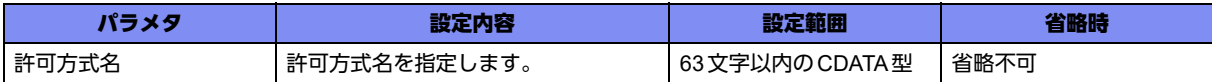

### 【動作モード】

ISAKMPプロファイル設定モード (IKEv1/IKEv2で有効)

## 【説明】

許可方式名を設定します。

許可方式名はaaa authorization networkコマンドで設定した名称を指定します。

#### 【実行例】

許可方式名を設定します(許可方式名:AUTH-A)。

#configure terminal (config)#crypto isakmp profile profile-A (conf-isa-prof)#isakmp authorization list AUTH-A

#### 【未設定時】

アドレス割り当てを行いません。

## **17.4.6 keyring**

#### 【機能】

キーリング名の設定

#### 【入力形式】

keyring <キーリング名>

no keyring

### 【パラメタ】

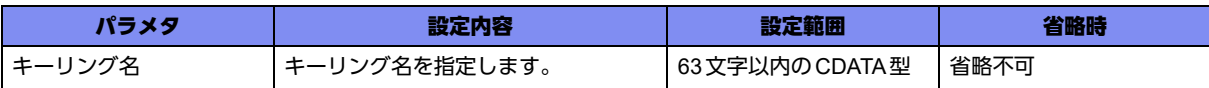

#### 【動作モード】

ISAKMPプロファイル設定モード (IKEv1/IKEv2で有効)

#### 【説明】

キーリング名を設定します。

#### 【実行例】

キーリング名を設定します (キーリング名: keyring-A)。

#configure terminal (config)#crypto isakmp profile profile-A (conf-isa-prof)#keyring keyring-A

#### 【未設定時】

Pre-shared Key方式によるIPsec通信を行いません。

## **17.4.7 local-address**

### 【機能】

本装置のIPアドレスの設定

### 【入力形式】

local-address {<送信元IPアドレス> | source-interface <インタフェース名> <インタフェース番号>}

no local-address [{<送信元IPアドレス> | source-interface <インタフェース名> <インタフェース番号 >}]

### 【パラメタ】

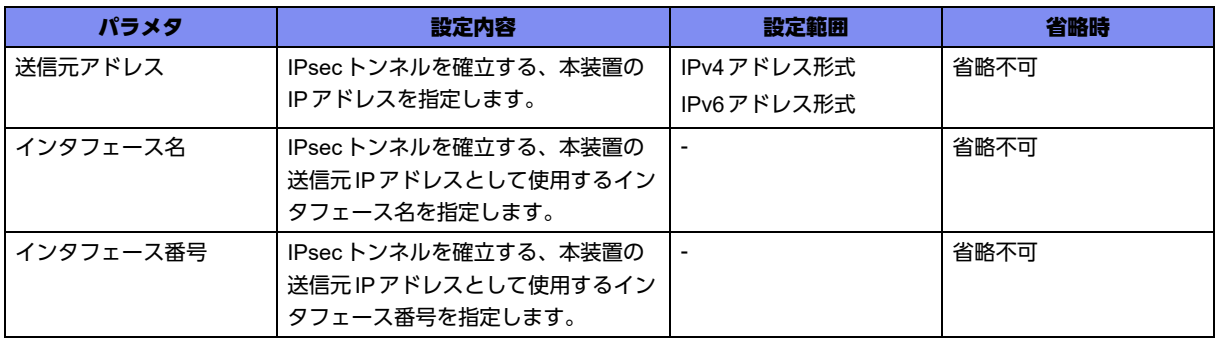

## 【動作モード】

ISAKMPプロファイル設定モード (IKEv1/IKEv2で有効)

### 【説明】

IPsecトンネルを確立する、本装置の送信元IPアドレスまたは送信元IPアドレスとして使用するインタ フェースを設定します。VRRPの仮想アドレスは未サポートとなります。動的VPN機能使用時は、本設 定は無効になります。

#### 【実行例】

本装置のIPアドレスを設定します(送信元アドレス:192.0.2.1)。

```
#configure terminal
(config)#crypto isakmp profile profile-A
(conf-isa-prof)#local-address 192.0.2.1
```
### 【未設定時】

VPNピアと通信するインタフェースのIPアドレスを送信元アドレスとします。

## **17.4.8 local-key**

## 【機能】

本装置のPre-shared Keyの設定

## 【入力形式】

local-key {<Pre-shared Key> | {ascii | binary} <Pre-shared Key> [{secret | private} [encrypted]] | ngn-sip tunnel-password | dvpn dynamic-key}

no local-key [{<Pre-shared Key> | {ascii | binary} <Pre-shared Key> [{secret | private}] [encrypted] | ngnsip tunnel-password | dvpn dynamic-key}]

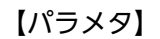

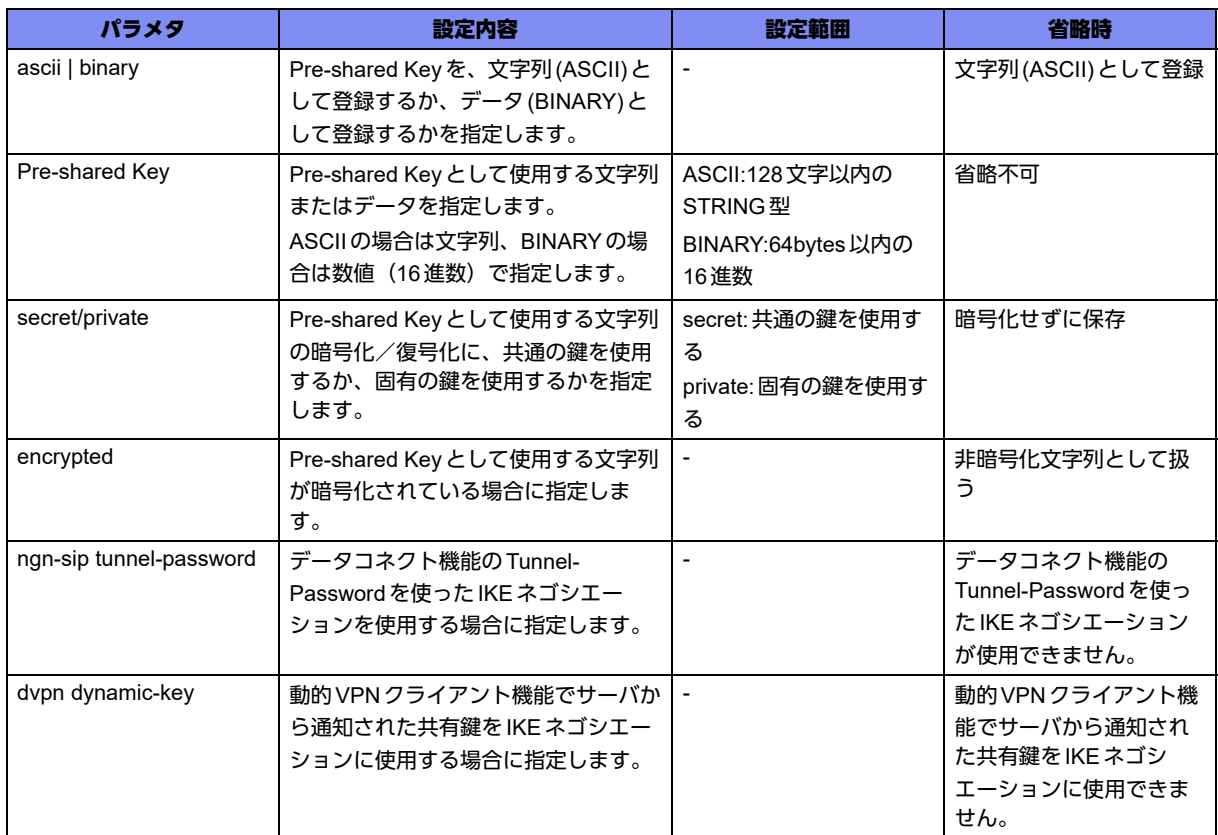

## 【動作モード】

ISAKMPプロファイル設定モード (IKEv1/IKEv2で有効)

### 【説明】

本装置のPre-shared Keyを設定します。

"binary指定時の入力が奇数桁の場合は、先頭に0を補完します。

"secret"を指定した場合は、すべてのGX500に共通の鍵を使って暗号化/復号化し、"private"を指定した 場合は、装置固有の鍵を使って暗号化/復号化します。

"encrypted"を指定した場合は、文字列を暗号化された文字列と判断しコンフィグに保存します。

show current.cfg(show running.cfg)コマンドなどで内容を確認すると、暗号化されたパスワードの形式で 表示されます。

以下の文字列をPre-shared Keyに設定する場合は、"ascii"の指定が必要です。

"a","as","asc","asci","ascii","b","bi","bin","bina","binar","binary"

データコネクト機能で、SIPのRADIUS認証機能による電話番号認証時のAccess-Acceptで通知される Tunnel-Passwordを用いてIKEネゴシエーションを行う場合、ngn-sip tunnel-passwordを指定してくだ さい。

動的VPNクライアント機能でサーバから配布された共有鍵を用いてIKEネゴシエーションを行う場合、 dvpn dynamic-keyを指定してください。

## 【実行例】

本装置のPre-shared Keyを設定します(Pre-shared Key:secret)。

```
#configure terminal
(config)#crypto isakmp profile profile-A
(conf-isa-prof)#local-key secret
```
#### 【未設定時】

本装置のPre-shared Keyを参照できません。

## **17.4.9 match identity**

#### 【機能】

VPNピアの識別方法の設定

### 【入力形式】

match identity {address <VPNピア> | host <ホスト名> | user <ユーザ名> | key-id {ascii | binary} <キー ID名> | tel-key-id <TELキー ID名> sha-256}

no match identity

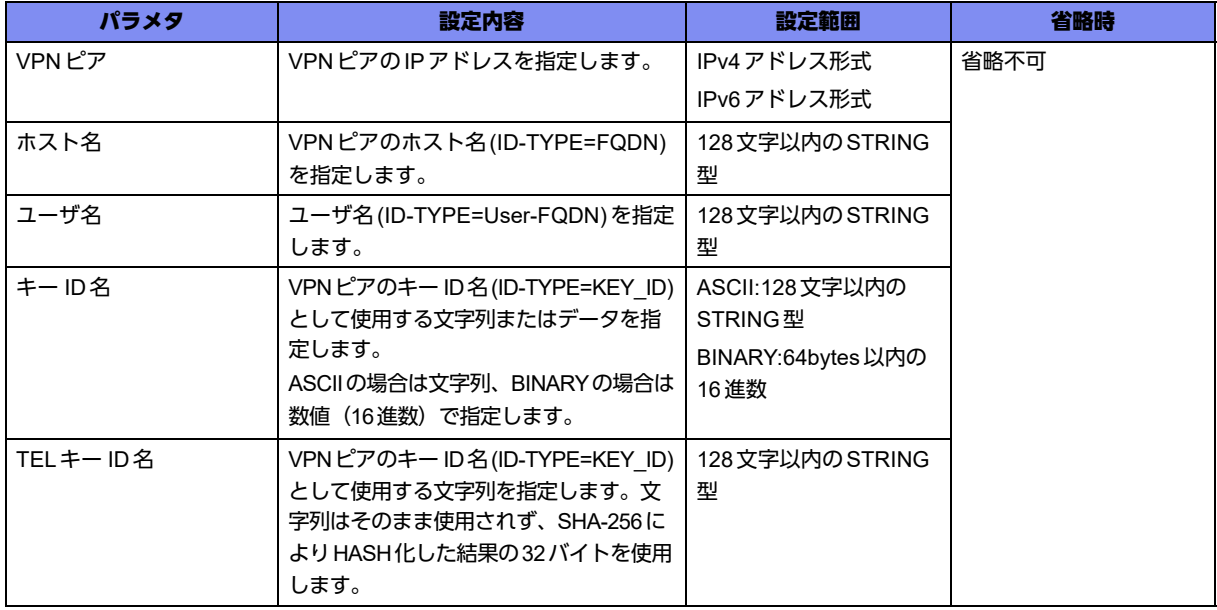

#### 【動作モード】

ISAKMPプロファイル設定モード (IKEv1/IKEv2で有効)

#### 【説明】

VPNピアの識別方法を設定します。

VPNピアを識別するために通知されるIdentityは、IPアドレス形式/FQDN形式/User-FQDN形式/ キー ID形式のどれかで通知されます。

IKEv2では、User-FQDN形式はID\_RFC822\_ADDRに対応します。

### 【実行例】

VPNピアの識別方法を設定します(ホスト名:host-A)。

#configure terminal (config)#crypto isakmp profile profile-A (conf-isa-prof)#match identity host host-A

#### 【未設定時】

VPNピアの識別方法を参照しません。

## **17.4.10 self-identity**

### 【機能】

本装置の識別方法の設定

## 【入力形式】

self-identity {address <本装置のアドレス> | fqdn <ホスト名> | user-fqdn <ユーザ名> | key-id {ascii | binary} <キー ID名> | tel-key-id <TELキー ID名> sha-256}

no self-identity

### 【パラメタ】

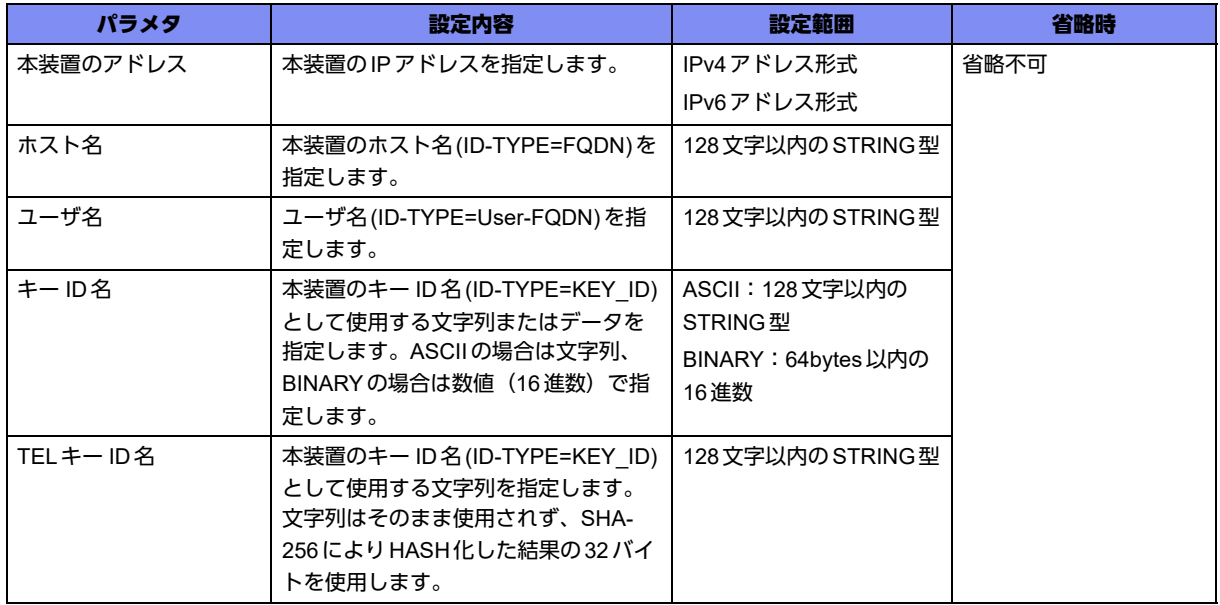

### 【動作モード】

ISAKMPプロファイル設定モード (IKEv1/IKEv2で有効)

#### 【説明】

本装置の識別方法を設定します。

VPNピアを識別するために通知されるIdentityは、IPアドレス形式/FQDN形式/User-FQDN形式/ キー ID形式のどれかで通知されます。

Fully Qualified Domain Name(FQDN)形式は"ホスト名.ドメイン名"の形で表記されます。たとえば、 host-A.example.comというFQDN形式の場合、"host-A"がホスト名、"example.com"がドメイン名とな ります。

User-Fully Qualified Domain Name(User-FQDN)形式は"ユーザ名@ドメイン名"の形で表記されます。 たとえば、user-A@example.comというUser-FQDN形式の場合、"user-A"がユーザ名、"example.com" がドメイン名となります。

IKEv2では、User-FQDN形式はID\_RFC822\_ADDRに対応します。

### 【実行例】

本装置の識別方法を設定します(ユーザ名:user-A@example.com)。

```
#configure terminal
(config)#crypto isakmp profile profile-A
(conf-isa-prof)#self-identity user-fqdn user-A@example.com
```
#### 【未設定時】

VPNピアと通信するインタフェースのIPアドレスを利用します。

## **17.4.11 set ipsec-policy**

#### 【機能】

このISAKMPプロファイルで使用するIPSECポリシーの設定

### 【入力形式】

set ipsec-policy <IPSEC ポリシー名>

no set ipsec-policy

## 【パラメタ】

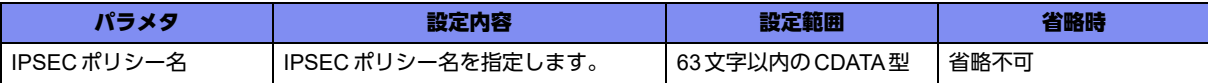

### 【動作モード】

ISAKMPプロファイル設定モード (IKEv1/IKEv2で有効)

#### 【説明】

このISAKMPプロファイルで使用するIPSECポリシーを設定します。 IPSECポリシー名はcrypto ipsec policyコマンドで設定した名称を指定します。

#### 【実行例】

このISAKMPプロファイルで使用するIPSECポリシー名を設定します (IPSECポリシー名: policy-A)。

```
#configure terminal
(config)#crypto isakmp profile profile-A
(conf-isa-prof)#set ipsec-policy policy-A
```
#### 【未設定時】

IPSECポリシー設定モードの各設定のデフォルト値で動作します。

## **17.4.12 set isakmp-policy**

#### 【機能】

ISAKMP ポリシー名の設定

#### 【入力形式】

set isakmp-policy <ISAKMP ポリシー名>

no set isakmp-policy

### 【パラメタ】

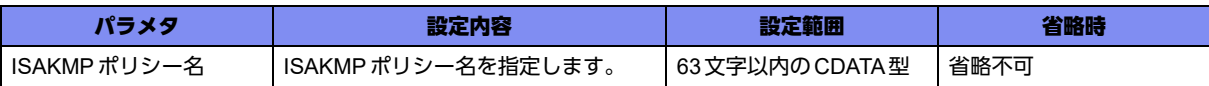

#### 【動作モード】

ISAKMPプロファイル設定モード (IKEv1/IKEv2で有効)

#### 【説明】

ISAKMPポリシー名を設定します。

### 【実行例】

```
ISAKMPポリシー名を設定します (ISAKMPポリシー名: policy-A)。
```
#configure terminal (config)#crypto isakmp profile profile-A (conf-isa-prof)#set isakmp-policy policy-A

#### 【未設定時】

ISAKMPポリシー設定モードの各設定のデフォルト値で動作します。

## **17.4.13 set peer**

#### 【機能】

VPNピアのIPアドレスまたはドメイン名の設定

## 【入力形式】

set peer {<VPNピアアドレス> | domain <VPNピアドメイン名> [{v4 | v6}]|sip-profile <SIPプロファイル 名> | sip-radius | dvpn-profile <DVPNプロファイルID>}

no set peer {<VPN ピアアドレス > | domain <VPNピアドメイン名 > [{v4 | v6}]|sip-profile <SIP プロ ファイル名 > | sip-radius | dvpn-profile <DVPN プロファイル ID>}

## 【パラメタ】

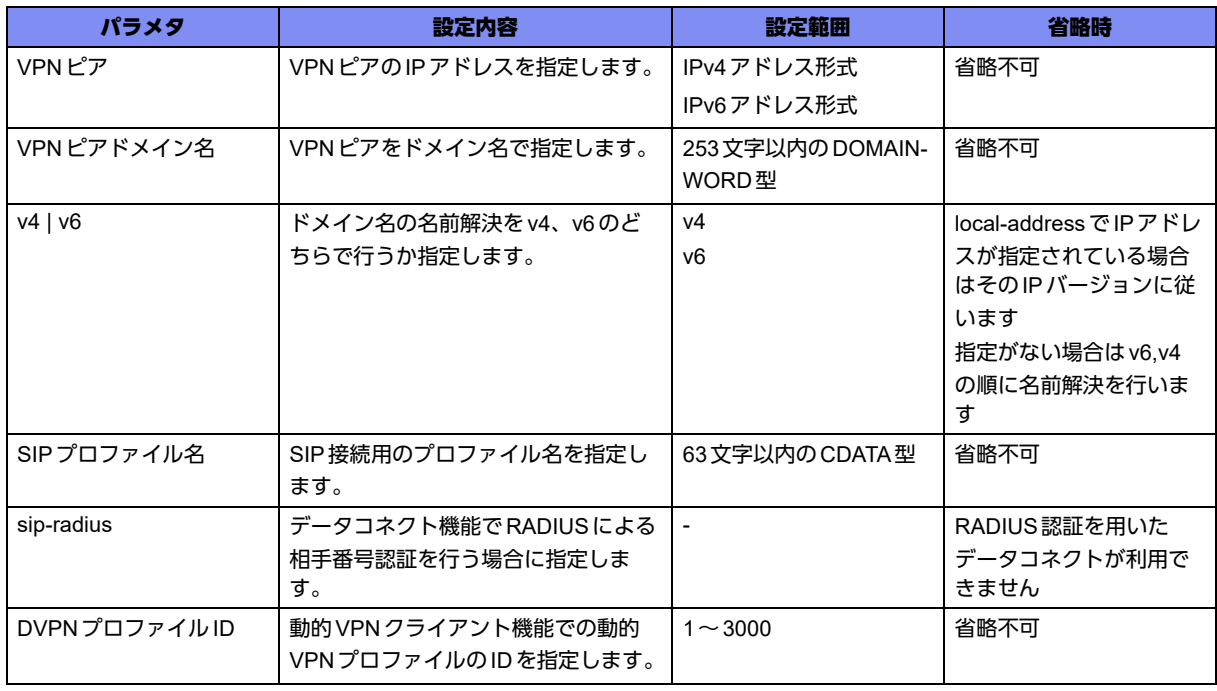

## 【動作モード】

ISAKMPプロファイル設定モード (IKEv1/IKEv2で有効)

## 【説明】

VPNピアのIPアドレス、またはドメイン名を設定します。

データコネクト機能でIPsec通信を行う場合はsip profile名を指定します。

動的VPNクライアント機能でIPsec通信を行う場合は、dvpn profileのIDを指定します。

## 【実行例】

VPNピアのIPアドレスを設定します(VPNピア:192.0.2.1)。

```
#configure terminal
(config)#crypto isakmp profile profile-A
(conf-isa-prof)#set peer 192.0.2.1
```
### 【未設定時】

Initiatorとして動作しません。

# 17.5 VPNセレクタの設定

## **17.5.1 crypto map**

#### 【機能】

VPNセレクタ設定モードへの移行

## 【入力形式】

crypto map <セレクタ名> ipsec-isakmp [dynamic]

no crypto map <セレクタ名> ipsec-isakmp [dynamic]

## 【パラメタ】

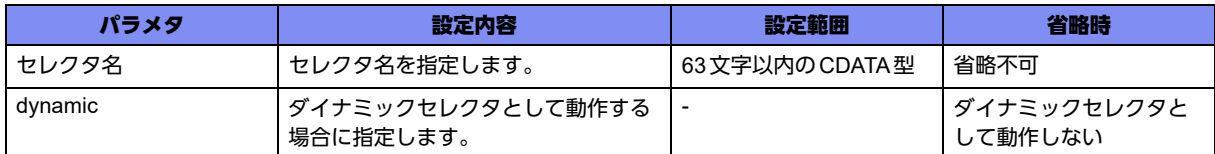

#### 【動作モード】

基本設定モード (IKEv1/IKEv2 で有効)

#### 【説明】

VPNピアとのセレクタ情報のエントリを設定するために、VPNセレクタ設定モードに移行します。コマ ンドの先頭に"no"を指定することで、該当VPNセレクタ設定モードの内容がすべて消去されます。 "dynamic"を指定した場合には、ダイナミックセレクタとして動作します。ダイナミックセレクタとは、 条件を規定せず相手からの提案に従って通信を行うためのセレクタとなります。

### 【実行例】

VPNセレクタ設定モードに移行します(セレクタ名:selector-A)。

#configure terminal (config)#crypto map selector-A ipsec-isakmp (config-crypto-map)#

## **17.5.2 link-state**

### 【機能】

インタフェースの状態をSA確立に同期させる設定

### 【入力形式】

link-state sync-sa

no link-state [sync-sa]

## 【パラメタ】

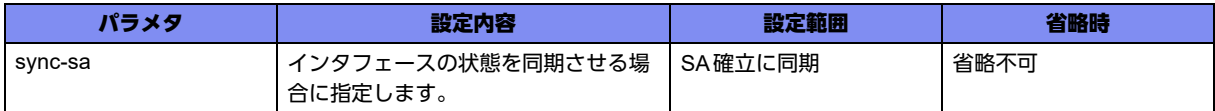

## 【動作モード】

VPN セレクタ設定モード (IKEv1/IKEv2 で有効)

#### 【説明】

インタフェースの状態をSA確立に同期させる場合に設定します。 surveyコマンドによるIPsec tunnelの監視との併用は未サポートとなります。 ※Tunnel DownだけではSAは削除されません。

【sync-sa設定時】

- SAが確立されていない →tunnelインタフェースDOWN
- SAが確立されている →tunnelインタフェースUP

### 【実行例】

インタフェースの状態をSA確立に同期させます。

```
#configure terminal
(config)#crypto map selector-A ipsec-isakmp
(config-crypto-map)#link-state sync-sa
```
#### 【未設定時】

tunnelインタフェース設定モードのlink-state設定に従います。どちらも設定がない場合、スタティック セレクタであれば、SA確立と同期しません。ダイナミックセレクタであれば、SA確立に同期します。

## **17.5.3 match address**

### 【機能】

暗号化するパケットとして IPSEC セレクタ名を設定

### 【入力形式】

match address <IPSEC セレクタ名>

no match address

## 【パラメタ】

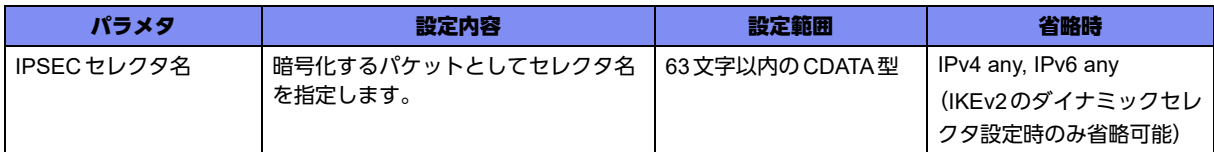

#### 【動作モード】

VPN セレクタ設定モード (IKEv1/IKEv2 で有効)

#### 【説明】

暗号化するパケットとして IPSEC セレクタ名を設定します。

IPSECセレクタ名は、crypto ipsec selectorコマンドで設定した名称を指定します。

パケットの送信元アドレスや宛先アドレスは、IPSECセレクタ設定モードで設定します。

また、IKEv1を使用する際に1つのVPNピアに対して複数のIPsec SAを確立したい場合は、tunnelイン タフェースで有効にするVPNセレクタを設定し、それぞれ異なるIPSECセレクタを設定します。この場 合、VPNセレクタ設定モードではmatch addressによるIPSECセレクタの設定は行わないでください。 指定した場合、対象VPNセレクタは無効となります。

#### 【実行例】

暗号化するパケットとしてIPSECセレクタ名を設定します (IPSECセレクタ名: selector-A)。

```
#configure terminal
(config)#crypto map selector-A ipsec-isakmp
(config-crypto-map)#match address selector-A
```
#### 【未設定時】

IPsec通信を行うことができません。

## **17.5.4 set isakmp-profile**

### 【機能】

使用するISAKMPプロファイル名の設定

#### 【入力形式】

set isakmp-profile <ISAKMPプロファイル名>

no set isakmp-profile

【パラメタ】

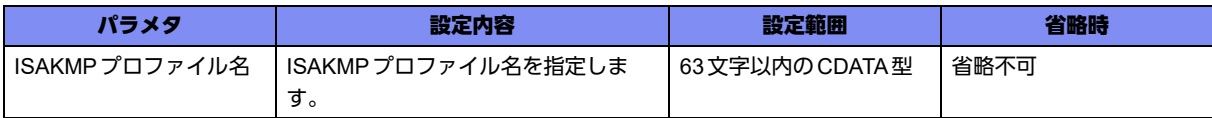

### 【動作モード】

VPN セレクタ設定モード (IKEv1/IKEv2 で有効)

#### 【説明】

使用するISAKMPプロファイル名を設定します。

#### 【実行例】

使用するISAKMPプロファイル名を設定します (ISAKMPプロファイル名: profile-A)。

```
#configure terminal
(config)#crypto map selector-A ipsec-isakmp
(config-crypto-map)#set isakmp-profile profile-A
```
#### 【未設定時】

このVPNセレクタを使用できません。

## **17.5.5 tunnel mode**

#### 【機能】

```
VPNセレクタ、IPinIPトンネルプロファイル、PPPoEプロファイルの設定
```
#### 【入力形式】

tunnel mode {ipsec [map <VPN セレクタ名>] [match address <IPSEC セレクタ名>]] | ipinip tunnelprofile <IPinIPプロファイル名> | pppoe profile <PPPoEプロファイル名>}

no tunnel mode [ipsec [map <VPNセレクタ名> [match address <IPSECセレクタ名>] | ipinip tunnelprofile <IPinIPプロファイル名> | pppoe profile <PPPoEプロファイル名>]

【パラメタ】

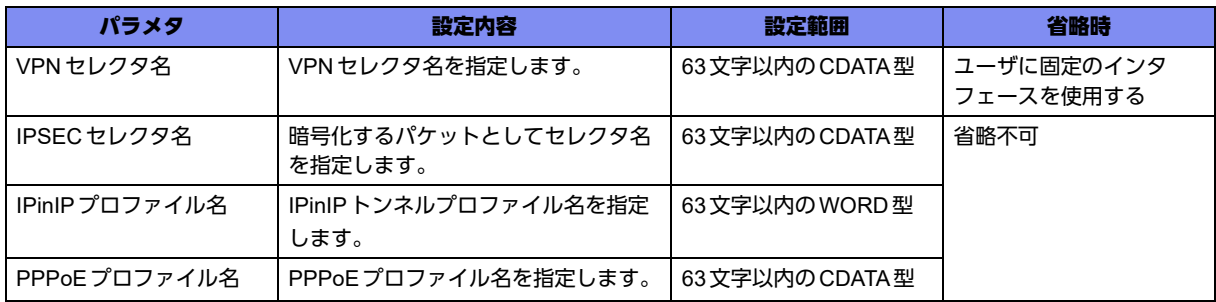

### 【動作モード】

tunnelインタフェース設定モード

#### 【説明】

tunnelインタフェースで有効にするVPNセレクタ、IPinIPトンネルプロファイル、PPPoEプロファイル を設定します。

VPNセレクタ名は、crypto mapコマンドで設定した名称を指定します。

ダイナミックセレクタでユーザに固定のインタフェースを使用したい場合は、VPNセレクタ名を省略し ます。

また、IKEv1を使用する際に1つのVPNピアに対して複数のIPsec SAを確立したい場合は、tunnelイン タフェースで有効にするVPNセレクタを設定し、それぞれ異なるIPSECセレクタを設定します。

IPinIPプロファイル名はipinip tunnel-profileコマンドで設定した名称を指定します。

PPPoEプロファイル名はpppoe profileコマンドで設定した名称を指定します。

### 【実行例】

tunnelインタフェースで有効にするVPNセレクタを設定します (VPNセレクタ名: selector-A)。

#configure terminal (config)#interface tunnel 1 (config-if-tun 1)#tunnel mode ipsec map selector-A

#### 【未設定時】

tunnelインタフェースでIPsec、IPinIP通信、PPPoE通信の機能が動作しません。

## **17.5.6 vrf**

## 【機能】

IPsecトンネルにマッピングするVRF名の設定

## 【入力形式】

vrf <VRF名>

no vrf

## 【パラメタ】

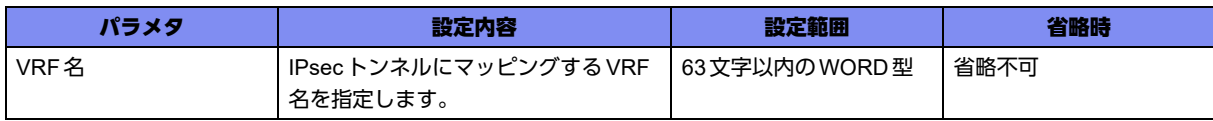

## 【動作モード】

VPN セレクタ設定モード (IKEv1/IKEv2 で有効)

#### 【説明】

IPsecトンネルにマッピングするVRF名を設定します。

VRF名はip vrfコマンドで設定します。

## 【実行例】

IPsecトンネルにマッピングするVRF名を設定します(VRF名:vrf-A)。

```
#configure terminal
(config)#crypto map selector-A ipsec-isakmp
(config-crypto-map)#vrf vrf-A
```
### 【未設定時】

VRFのマッピングを行いません。
# 17.6 データベースの設定

拡張認証を装置に設定したデータベースで行うために、データベースの登録を行います。

# **17.6.1 aaa local group**

### 【機能】

CLIENT-データベース設定モードへの移行

# 【入力形式】

aaa local group <認証グループ名>

no aaa local group <認証グループ名>

# 【パラメタ】

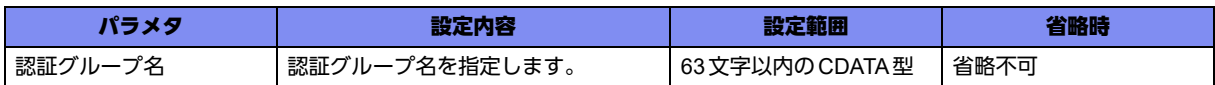

### 【動作モード】

基本設定モード

### 【説明】

拡張認証(Xauth/EAP)を行うデータベースを登録するために、CLIENT-データベース設定モードに移行し ます。コマンドの先頭に"no"を指定することで、該当CLIENT-データベース設定モードの内容がすべて 消去されます。

### 【実行例】

CLIENT-データベース設定モードに移行します(認証グループ名:local-A)。

```
#configure terminal
(config)#aaa local group local-A
(config-lg-user)#
```
# **17.6.2 username**

### 【機能】

拡張認証(Xauth/EAP)により接続を許可するユーザ名とパスワードの設定

# 【入力形式】

username <ユーザ名> password <パスワード > [{secret | private} [encrypted]]

no username <ユーザ名> [password <パスワード> [{secret | private} encrypted]]

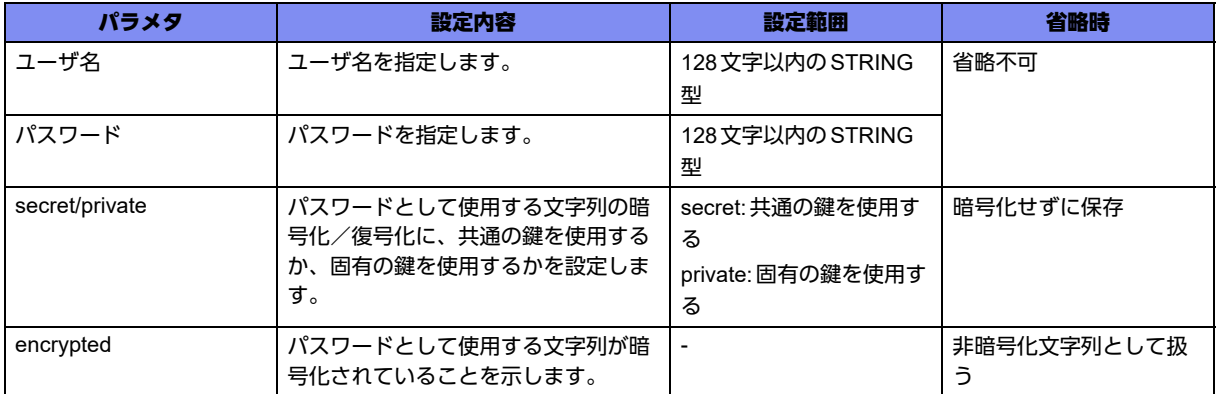

# 【動作モード】

CLIENT-データベース設定モード(IKEv1/IKEv2で有効)

# 【説明】

拡張認証(Xauth/EAP)により接続を許可するユーザ名とパスワードを設定します。

"secret"を指定した場合は、すべてのGX500に共通の鍵を使って暗号化/復号化し、"private"を指定した 場合は、装置固有の鍵を使って暗号化/復号化します。

"encrypted"を指定した場合は、文字列を暗号化された文字列と判断しコンフィグに保存します。

"show running.cfg"などで内容を確認すると、暗号化されたパスワードの形式で表示されます。

# 【実行例】

拡張認証(Xauth/EAP)により接続を許可するユーザ名とパスワードを設定します (ユーザ名:user-A、パ スワード:admin123)。

#configure terminal (config)#aaa local group local-A (config-lg-user)#username user-A password admin123

# 【未設定時】

この認証グループを利用したIPsecの拡張認証を行いません。

# **17.6.3 username interface tunnel**

# 【機能】

ダイナミックセレクタを使用したユーザに対して固定のインタフェース番号を使用する設定

# 【入力形式】

username <ユーザ名> interface tunnel <インタフェース番号>

no username <ユーザ名> interface tunnel <インタフェース番号>

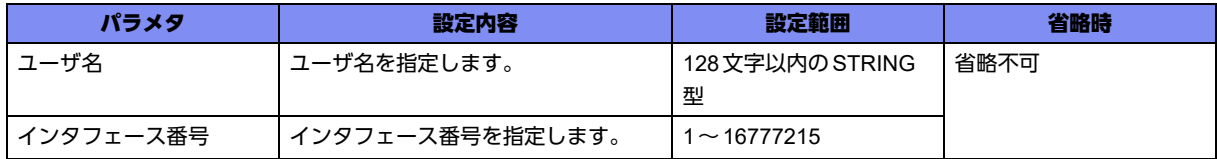

### 【動作モード】

CLIENT-データベース設定モード(IKEv1/IKEv2で有効)

### 【説明】

拡張認証(Xauth/EAP)による接続時に、ダイナミックセレクタを使用したユーザに対して、固定のインタ フェース番号を使用したい場合のインタフェース番号を設定します。

# 【実行例】

固定のインタフェース番号を使用したい場合のインタフェース番号を設定します (ユーザ名:user-A、イ ンタフェース番号:200)。

#configure terminal (config)#aaa local group local-A (config-lg-user)#username user-A interface tunnel 200

### 【未設定時】

ユーザに対して動的にインタフェースを割り付けます。

# **17.6.4 username isakmp keepalive**

### 【機能】

ユーザに対して個別にKeepAlive機能として使用するDead Peer Detectionの各種パラメタを設定

# 【入力形式】

username <ユーザ名> isakmp keepalive [interval <送信間隔>] [always-send | no-send]

no username <ユーザ名> isakmp keepalive [interval <送信間隔>] [always-send | no-send]

# 【パラメタ】

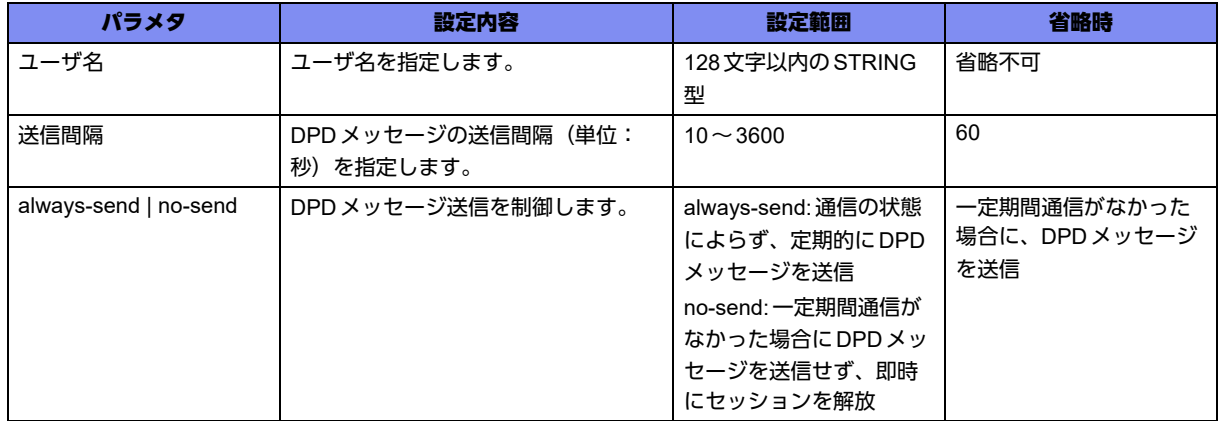

# 【動作モード】

CLIENT-データベース設定モード (IKEv1/IKEv2で有効)

### 【説明】

拡張認証(Xauth/EAP)による接続時に、ユーザに対して個別にKeepAlive機能として使用するDead Peer Detection(DPD)の各種パラメタを設定します。

# 【実行例】

ユーザに対して個別にKeepAlive機能として使用するDead Peer Detection(DPD)の各種パラメタを設定 します(ユーザ名:user-A、送信間隔:60秒)。

```
#configure terminal
(config)#aaa local group local-A
(config-lg-user)#username user-A isakmp keepalive interval 60
```
### 【未設定時】

同様の関連コマンドとして3つ設定がありますが、以下の順で適用されます。

- username isakmp keepalive
- keepalive
- crypto isakmp keepalive

どの設定もない場合は、DPDの動作を行いませんが、DPDのACKは返信します。

# **17.6.5 username isakmp negotiation retry**

### 【機能】

ユーザに対して個別にISAKMPネゴシエーションの再送パラメタを設定

# 【入力形式】

username <ユーザ名> isakmp negotiation retry timer <再送間隔> limit <再送回数> timer-max <最大再 送間隔> guard-time <再送ガード時間>

no username <ユーザ名> isakmp negotiation retry timer <再送間隔> limit <再送回数> timer-max <最大 再送間隔> guard-time <再送ガード時間>

# 【パラメタ】

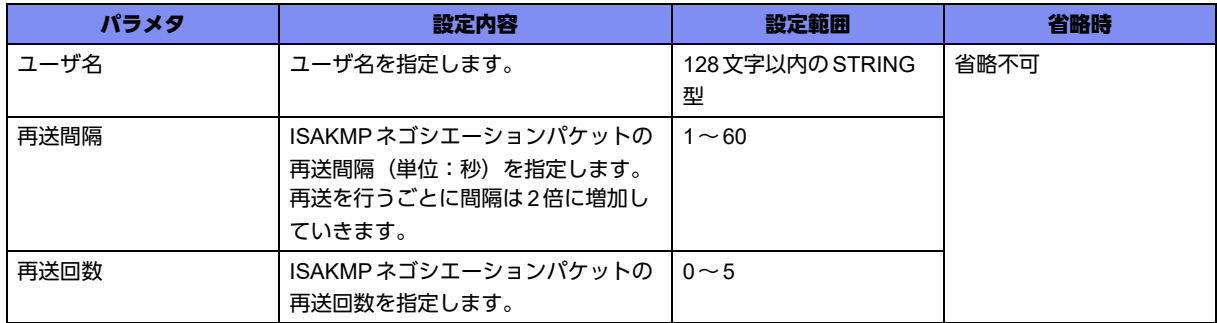

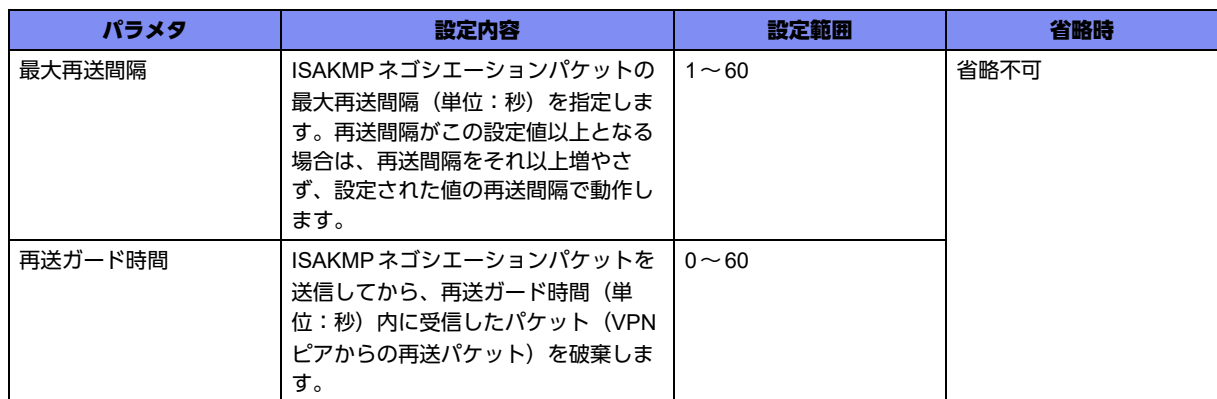

### 【動作モード】

CLIENT-データベース設定モード (IKEv2 でのみ有効)

### 【説明】

拡張認証(Xauth/EAP)による接続時に、ユーザに対して個別にISAKMPネゴシエーションの再送パラメタ を設定します。

IKE\_AUTH交換時以降から適用されます。

### 【実行例】

ユーザに対して個別にISAKMPネゴシエーションの再送パラメタを設定します (ユーザ名:user-A、再送 間隔:10秒、再送回数:5回、最大再送間隔:30秒、再送ガード時間:1秒)。

```
#configure terminal
(config)#aaa local group local-A
(config-lg-user)#username user-A isakmp negotiation retry timer 10 limit 5 timer-max 30 guard-time 1
```
### 【未設定時】

同様の関連コマンドとして3つ設定がありますが以下の順で適用されます。

- username isakmp negotiation retry
- set negotiation retry
- crypto isakmp negotiation retry

どの設定もない場合は、以下の値で動作します。

再送間隔: 10秒 再送回数: 2回 最大再送間隔: 30秒 再送ガード時間: 0秒

# **17.6.6 username isakmp negotiation expire-time**

### 【機能】

ユーザに対して個別にISAKMPネゴシエーションのエクスパイア時間を設定

### 【入力形式】

username <ユーザ名> isakmp negotiation expire-time <エクスパイア時間>

no username <ユーザ名> isakmp negotiation expire-time <エクスパイア時間>

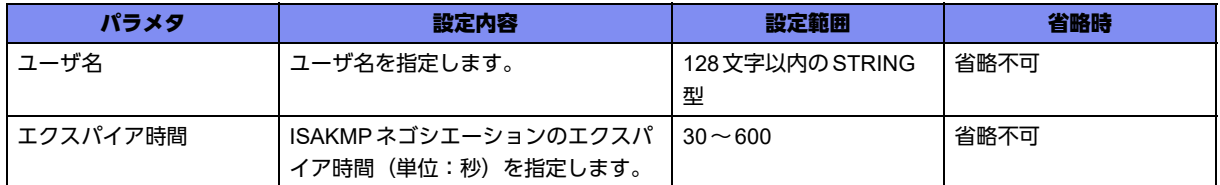

### 【動作モード】

CLIENT-データベース設定モード(IKEv2でのみ有効)

### 【説明】

拡張認証(EAP)による接続時に、ユーザに対して個別にISAKMPネゴシエーションのエクスパイア時間 (単位:秒)を設定します。

IKEv2のresponderにおいて、IKE\_SA\_INITからIKE\_AUTH完了までのリクエストパケットを受信(再 送を除く)してから指定された時間内に、次のリクエストを受信しなかった場合、ネゴシエーションを終 了します。

### 【実行例】

ユーザに対して個別にISAKMPネゴシエーションのエクスパイア時間(単位:秒)を設定します(ユーザ 名:user-A、エクスパイア時間:120秒)。

```
#configure terminal
(config)#aaa local group local-A
(config-lg-user)#username user-A isakmp negotiation expire-time 120
```
#### 【未設定時】

同様の関連コマンドとして3つの設定がありますが以下の順で適用されます。

- username isakmp negotiation expire-time
- set negotiation expire-time
- crypto isakmp negotiation expire-time

どの設定もない場合は、エクスパイア時間は60秒で動作します。

# 17.7 拡張認証の各種設定

# **17.7.1 aaa authentication ike-client**

# 【機能】

IPsecの拡張認証(Xauth/EAP)の認証方式の設定

### 【入力形式】

aaa authentication ike-client <拡張認証方式名> <認証方式> <認証グループ名>

no aaa authentication ike-client <拡張認証方式名>

# 【パラメタ】

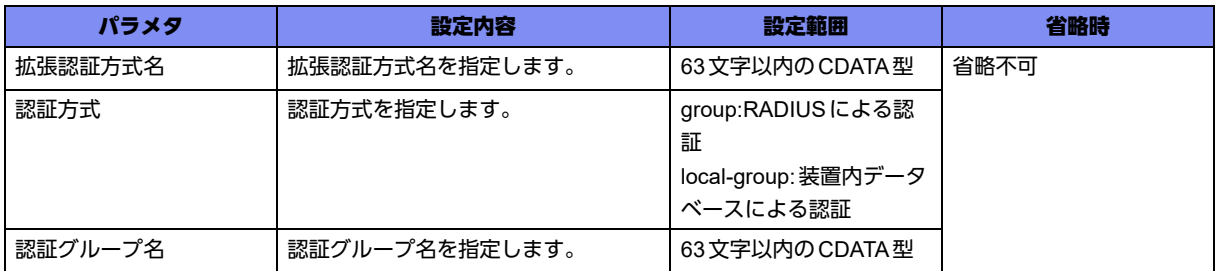

【動作モード】

基本設定モード

### 【説明】

IPsecの拡張認証(Xauth/EAP)の認証方式を設定します。本設定内容はISAKMPプロファイル設定モード で参照されます。

本装置では拡張認証の認証方式として、装置内に設定したデータベースによる認証と、RADIUSによる認 証をサポートしています。

装置内データベースによる認証の場合の認証グループ名は、aaa local groupコマンドで設定します。 RADIUSによる認証の場合の認証グループ名は、aaa group server radiusコマンドで設定します。

# 【実行例】

IPsecの拡張認証(Xauth/EAP)の認証方式を設定します(拡張認証方式名:XAUTH-RADIUS、認証方式: RADIUSによる認証、認証グループ名:radius-A)。

#configure terminal

(config)#aaa authentication ike-client XAUTH-RADIUS group radius-A

### 【未設定時】

IPsecの拡張認証を行いません。

# **17.7.2 client authentication list**

# 【機能】

拡張認証方式名の設定

# 【入力形式】

client authentication list <拡張認証方式名> [skip]

no client authentication list

# 【パラメタ】

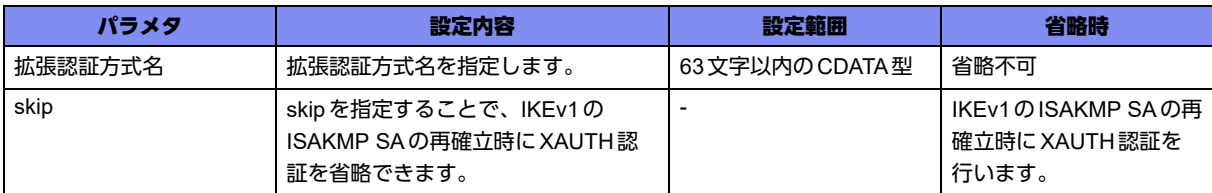

# 【動作モード】

ISAKMPプロファイル設定モード (IKEv1/IKEv2で有効)

# 【説明】

拡張認証(XAUTH/EAP)を行うための拡張認証方式名を設定します。拡張認証方式名はaaa authentication ike-clientコマンドで設定した名称を指定します。IKEv1のISAKMP SAの再確立時に XAUTH認証を行わない端末との接続を行う場合は"skip"を指定することで認証を省略できます。

# 【実行例】

拡張認証方式名を設定します(拡張認証方式名:radius-A)。

```
#configure terminal
(config)#crypto isakmp profile profile-A
(conf-isa-prof)#client authentication list radius-A
```
# 【未設定時】

拡張認証を行いません。

# **17.7.3 client authentication my-name**

# 【機能】

拡張認証のクライアントとして動作する際のユーザIDとパスワードの設定

# 【入力形式】

client authentication my-name <ユーザID> password <パスワード> [{secret | private} [encrypted]]

no client authentication my-name [<ユーザID> password < パスワード > [{secret | private} encrypted]]

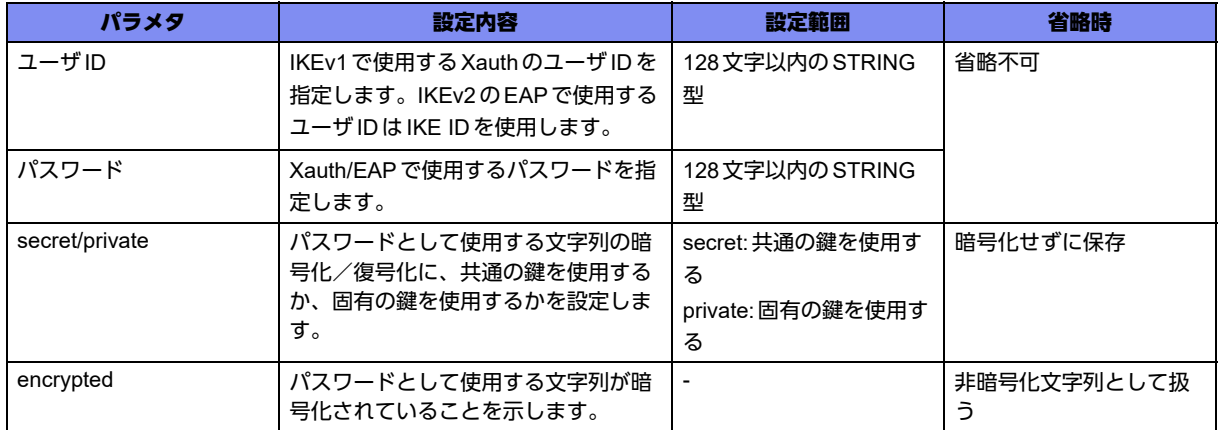

### 【動作モード】

ISAKMPプロファイル設定モード (IKEv1/IKEv2で有効)

### 【説明】

拡張認証のクライアントとして動作する際のユーザIDとパスワードを設定します。

"secret"を指定した場合は、すべてのGX500に共通の鍵を使って暗号化/復号化し、"private"を指定した 場合は、装置固有の鍵を使って暗号化/復号化します。

"encrypted"を指定した場合は、文字列を暗号化された文字列と判断しコンフィグに保存します。

"show running.cfg"などで内容を確認すると、暗号化されたパスワードの形式で表示されます。

### 【実行例】

拡張認証のクライアントとして動作する際のユーザIDとパスワードを設定します (ユーザID:user-A、 パスワード:admin123)。

```
#configure terminal
(config)#crypto isakmp profile profile-A
(conf-isa-prof)#client authentication my-name user-A password admin123
```
### 【未設定時】

拡張認証のクライアントとして動作しません。

# **17.7.4 client authentication type**

### 【機能】

拡張認証を行う際の認証タイプの設定

### 【入力形式】

client authentication type {chap | eap-md5-to-chap | eap-md5 | eap-tls | eap-mschapv2}

no client authentication type {chap | eap-md5-to-chap | eap-md5 | eap-tls | eap-mschapv2}

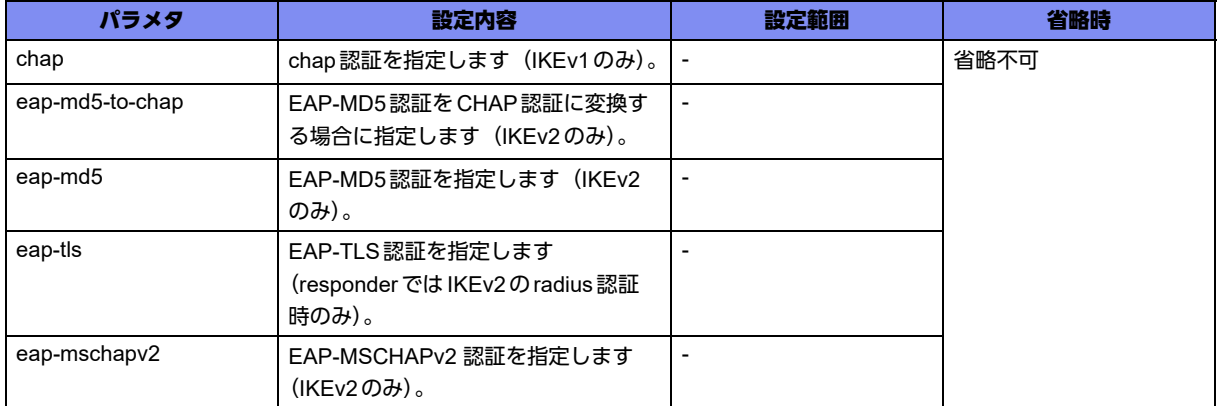

# 【動作モード】

ISAKMPプロファイル設定モード (IKEv1/IKEv2で有効)

### 【説明】

拡張認証を行う際の認証タイプを設定します。

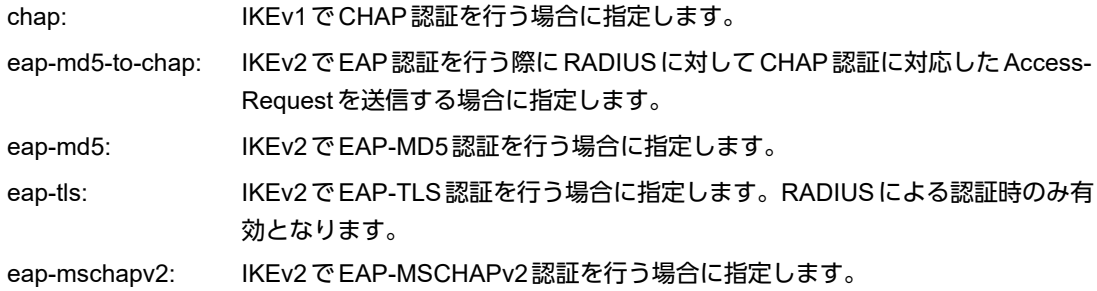

# 【実行例】

拡張認証を行う際の認証タイプを設定します(eap-tls、eap-md5)。

```
#configure terminal
(config)#crypto isakmp profile profile-A
(conf-isa-prof)#client authentication type eap-tls eap-md5
```
### 【未設定時】

IKEv1ではPAP認証で動作し、IKEv2ではEAP-MD5認証で動作します。

# **17.7.5 client authentication eap-identity request**

### 【機能】

VPNピアに対するEAP IDの要求

### 【入力形式】

client authentication eap-identity request

no client authentication eap-identity request

# 【動作モード】

ISAKMPプロファイル設定モード (IKEv2でのみ有効)

### 【説明】

IKEv2において、EAP-MSCHAPv2 を使用してVPNピアを認証する際にVPNピアにEAP IDを要求しま す。通常は認証時にユーザIDとしてIKE IDを使用しますが、この設定を行っている場合はVPNピアから 受信したEAP IDを使用します。

### 【実行例】

VPNピアにEAP IDを要求します。

#configure terminal (config)#crypto isakmp profile profile-A (conf-isa-prof)#client authentication eap-identity request

### 【未設定時】

認証時にユーザIDとしてIKE IDを使用します。

# 17.8 Mode-config/Config Payload の設定

# **17.8.1 crypto isakmp client configuration group**

### 【機能】

ISAKMPグループポリシー設定モードへの移行

# 【入力形式】

crypto isakmp client configuration group <ISAKMPグループポリシー名>

no crypto isakmp client configuration group <ISAKMPグループポリシー名>

【パラメタ】

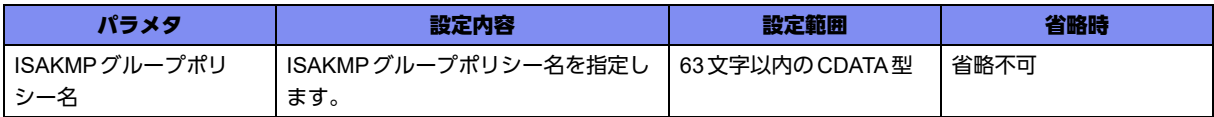

# 【動作モード】

基本設定モード (IKEv1/IKEv2で有効)

### 【説明】

許可方式(アドレス割り当てなど)を設定するために、ISAKMPグループポリシー設定モードに移行しま す。コマンドの先頭に"no"を指定することで、該当ISAKMPグループポリシー設定モードの内容がすべ て消去されます。

ISAKMPグループポリシー設定モードの設定内容は、aaa authorization networkコマンド設定で参照され ます。

本設定モードを使用することで、本装置からのMode-config/ConfigPayloadによる割り当てが可能です。

# 【実行例】

ISAKMP グループポリシー設定モードに移行します(ISAKMP グループポリシー名:group-A)。

#configure terminal (config)#crypto isakmp client configuration group group-A (config-isakmp-group)#

# **17.8.2 dns**

### 【機能】

VPNピアに通知するDNSサーバアドレスの設定

# 【入力形式】

```
dns <プライマリDNS サーバアドレス > [< セカンダリDNS サーバアドレス >]
```
no dns

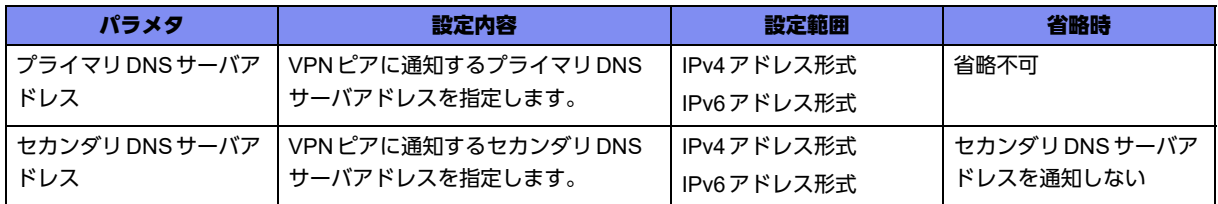

# 【動作モード】

ISAKMPグループポリシー設定モード (IKEv1/IKEv2で有効)

### 【説明】

Mode-config/Config PayloadによりVPNピアに通知するDNSサーバアドレスを設定します。

# 【実行例】

VPNピアに通知するDNSサーバアドレスを設定します(プライマリDNSサーバアドレス:192.0.2.1、 セカンダリDNSサーバアドレス:192.0.2.2)。

#configure terminal (config)#crypto isakmp client configuration group group-A (config-isakmp-group)#dns 192.0.2.1 192.0.2.2

# 【未設定時】

DNSサーバアドレスを通知しません。

# **17.8.3 pool**

# 【機能】

IPアドレス範囲のアドレスプール名の設定

# 【入力形式】

pool <アドレスプール名>

no pool

# 【パラメタ】

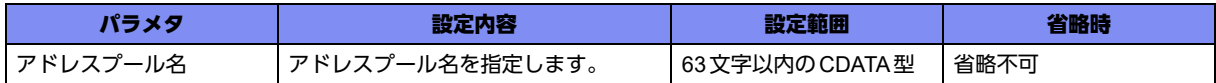

# 【動作モード】

ISAKMPグループポリシー設定モード (IKEv1/IKEv2で有効)

### 【説明】

Mode-config/Config Payloadを利用して通知するIPアドレス範囲のアドレスプール名を設定します。IP アドレス範囲はip(ipv6)local poolコマンドで登録し、ここではそのアドレスプール名を指定します。

# 【実行例】

アドレスプール名を設定します(アドレスプール名:pool-A)。

```
#configure terminal
(config)#crypto isakmp client configuration group group-A
(config-isakmp-group)#pool pool-A
```
### 【未設定時】

Mode-config/Config PayloadによりIPアドレスを通知できません。

# **17.8.4 aaa authorization network**

# 【機能】

IPsecの許可方式の設定

### 【入力形式】

aaa authorization network <許可方式名> {local-group <ISAKMPグループポリシー名> | group <認証グ ループ名>[local-group <ISAKMPグループポリシー名>]}

no aaa authorization network <許可方式名> [{local-group <ISAKMPグループポリシー名> | group <認証 グループ名> [local-group <ISAKMPグループポリシー名>]}]

【パラメタ】

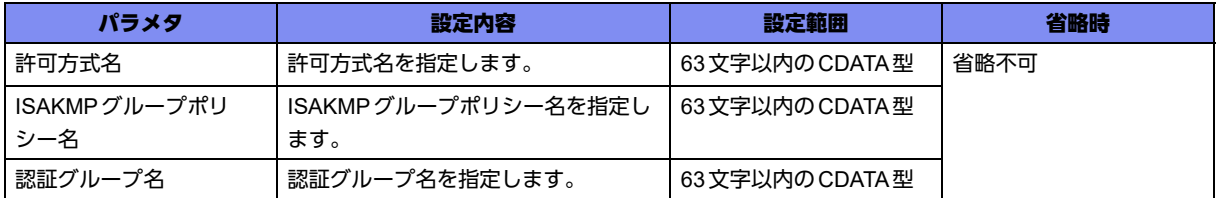

# 【動作モード】

基本設定モード (IKEv1/IKEv2で有効)

### 【説明】

IPsecの許可方式を設定します。本設定内容はISAKMPプロファイル設定モードで参照されます。 本装置は、許可方式として、装置内に設定したデータベースによる許可をサポートしています。 ISAKMPグループポリシー名は、crypto isakmp client configuration groupコマンドで設定します。 認証グループ名はaaa group server radiusコマンドで設定します。

# 【実行例】

IPsecの許可方式を設定します(許可方式名:AUTH-A、ISAKMPグループポリシー名:GROUP-A)。

#configure terminal (config)#aaa authorization network AUTH-A local-group GROUP-A

# 【未設定時】

許可方式を参照しません。

# **17.8.5 client configuration address**

# 【機能】

Mode-config/Config Payloadのアドレス払い出し動作 (server側)の設定

# 【入力形式】

client configuration address {initiate | respond} [{client-mode|skip}]

no client configuration address [{initiate | respond} [{client-modelskip}]

# 【パラメタ】

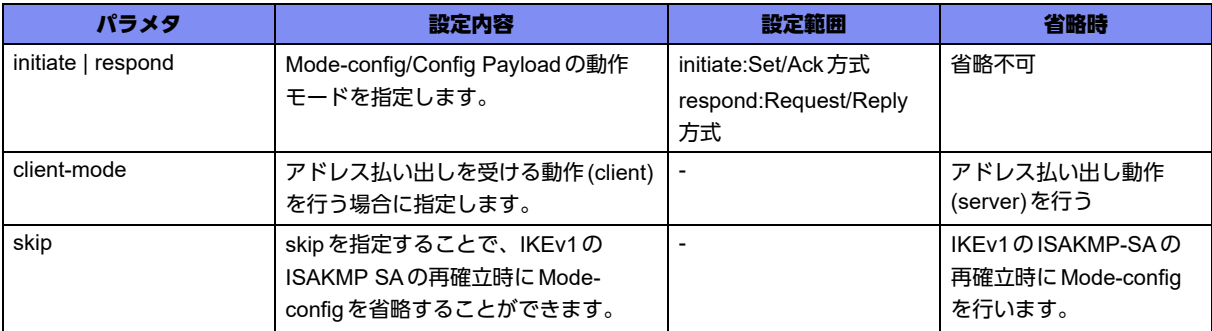

# 【動作モード】

ISAKMPプロファイル設定モード (IKEv1/IKEv2で有効)

### 【説明】

Mode-config/Config Payloadのアドレス払い出し動作 (server側) を行います。

clientの動作を行う場合はclient-modeのオプションを指定します。

IKEv1のISAKMP SAの再確立時にMode-configを行わない端末との接続を行う場合はskipを指定するこ とでMode-configを省略することができます。

Mode-config/Config Payloadのネゴシエーションにおいて、Request/Reply方式で動作するか Set/Ack方 式で動作するかを設定します。

IKEv1についてはSet/Ack方式とRequest/Reply方式の両方をサポートし、IKEv2についてはRequest/ Reply方式をサポートします。

1) Request/Response方式

IKEv1/IKEv2で有効です。アドレスを割り当てられる側がMode-config/Config Payloadの要求 (Request)を送信し、割り当てる側が応答(Reply)を送信します。

Request/Reply方式を使用する場合は、本コマンドで"respond"を指定します。

2) Set/Ack方式

IKEv1のみ有効です。アドレスを割り当てる側がMode-configの通知(Set)を送信し、割り当てられる 側が承認(Ack)を送信します。

Set/Ack方式を使用する場合は、本コマンドで"initiate"を指定します。

Radiusサーバ側で払い出しアドレスの指定を変更した場合、それを反映するには既存ISAKMP-SA/IKE SAおよびIPSEC-SA/CHILD SAを削除する必要があるのでご注意ください。

# 【実行例】

Config Payloadのアドレス払い出し動作 (server側) を行います (Request/Reply方式)。

```
#configure terminal
(config)#crypto isakmp profile profile-A
(conf-isa-prof)#client configuration address respond
```
### 【未設定時】

Mode-config/Config Payloadによるアドレス通知を行いません。

# 17.9 電子証明書の設定

# **17.9.1 ca trustpoint**

# 【機能】

RSA signatures 認証時に使用する root CA 名の設定

# 【入力形式】

ca trustpoint <CA名>

no ca trustpoint

# 【パラメタ】

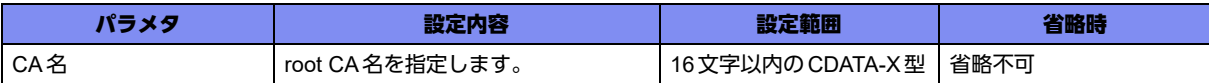

# 【動作モード】

ISAKMPプロファイル設定モード (IKEv1/IKEv2で有効)

### 【説明】

RSA signatures認証時に使用するroot CA名を設定します。

### 【実行例】

RSA signatures認証時に使用する root CA名を設定します (root CA名: CA-A)。

```
#configure terminal
(config)#crypto isakmp profile profile-A
(conf-isa-prof)#ca trustpoint CA-A
```
# 【未設定時】

root CAの指定なしで動作します。

# **17.9.2 pki revocation-check**

# 【機能】

revocation-check方法の設定

# 【入力形式】

pki revocation-check {crl | crl none | none}

no pki revocation-check

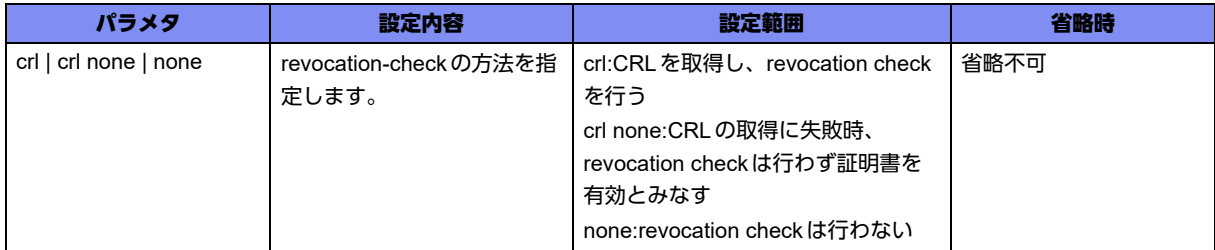

# 【動作モード】

ISAKMPプロファイル設定モード (IKEv1/IKEv2で有効)

### 【説明】

revocation-checkの方法を設定します。

# 【実行例】

revocation-checkの方法を設定します (CRLの取得に失敗時、revocation checkは行わず証明書を有効と みなします)。

#configure terminal (config)#crypto isakmp profile profile-A (conf-isa-prof)#pki revocation-check crl none

# 【未設定時】

crlで動作します。

# **17.9.3 pki validity-check**

# 【機能】

使用する証明書の有効期限のチェックを行わない場合に設定

# 【入力形式】

pki validity-check none

no pki validity-check

# 【動作モード】

ISAKMPプロファイル設定モード (IKEv1/IKEv2で有効)

### 【説明】

使用する証明書の有効期限のチェックを行わない場合に設定します。

# 【実行例】

使用する証明書の有効期限のチェックを行いません。

#configure terminal (config)#crypto isakmp profile profile-A (conf-isa-prof)#pki validity-check none

### 【未設定時】

使用する証明書の有効期限のチェックを行います。

# **17.9.4 crypto pki startup-import store file**

### 【機能】

```
装置起動時にインポートする鍵ペア・電子証明書(独自フォーマットのファイル)の設定
```
### 【入力形式】

crypto pki startup-import store file <ファイル名> [force] [password <パスワード> [<private | secret> [encrypted]]]

no crypto pki startup-import store file [<ファイル名> [force] [password < パスワード > [<private | secret> [encrypted]]]]

# 【パラメタ】

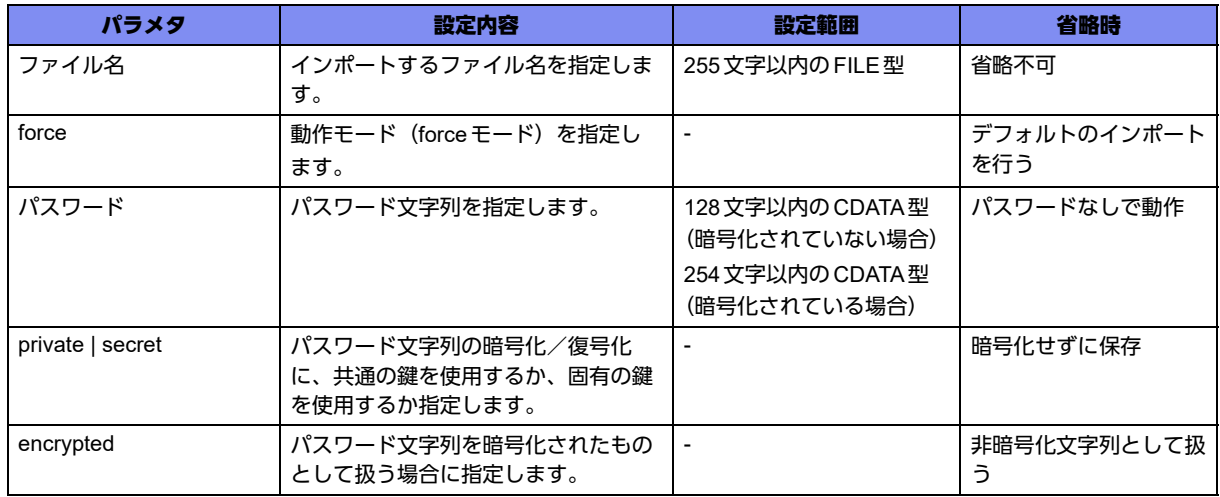

# 【動作モード】

基本設定モード (IKEv1/IKEv2で有効)

### 【説明】

装置起動時にインポートする鍵ペア・電子証明書(独自フォーマットのファイル)の設定を行います。 forceオプションを付けた場合は、装置内に鍵ペア・電子証明書を上書きしてインポートを行います。 forceオプションを付けない場合は、鍵ペア・電子証明書の上書きは行いません。

secretオプションを付けた場合は、他のCPモジュールに対して使用可能な鍵を使って暗号化/復号化し、 privateオプションを付けた場合は、CPモジュール固有の鍵を使って暗号化/復号化します。 encryptedオプションを付けた場合は、入力された文字列を暗号化された文字列と判断しコンフィグに保

存します。

### 【実行例】

装置起動時にインポートする鍵ペア・電子証明書(独自フォーマットのファイル)の設定を行います (ファイル名:/usb1/configuration/pkicert.pki、force、パスワード:pkicert\_passwd)。

```
#configure terminal
(config)#crypto pki startup-import store file /usb1/configuration/pkicert.pki force password 
pkicert_passwd
```
### 【未設定時】

装置起動時に鍵ペア・電子証明書をインポートしません。

# **17.9.5 crypto pki startup-import pkcs12**

### 【機能】

装置起動時にインポートする鍵ペア・電子証明書(PKCS12フォーマットのファイル)の設定

### 【入力形式】

crypto pki startup-import pkcs12 <ファイル名> [force] label <鍵ペア名> cert-name <ユーザ証明書名> ca-name <CA証明書名> <1 | 2> password <パスワード > [<private | secret> [encrypted]]

no crypto pki startup-import pkcs12 [<ファイル名> [[force] label <鍵ペア名> cert-name <証明書名> ca-name <CA証明書名> <1 | 2> password < パスワード > [<private | secret> [encrypted]]]]

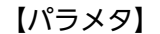

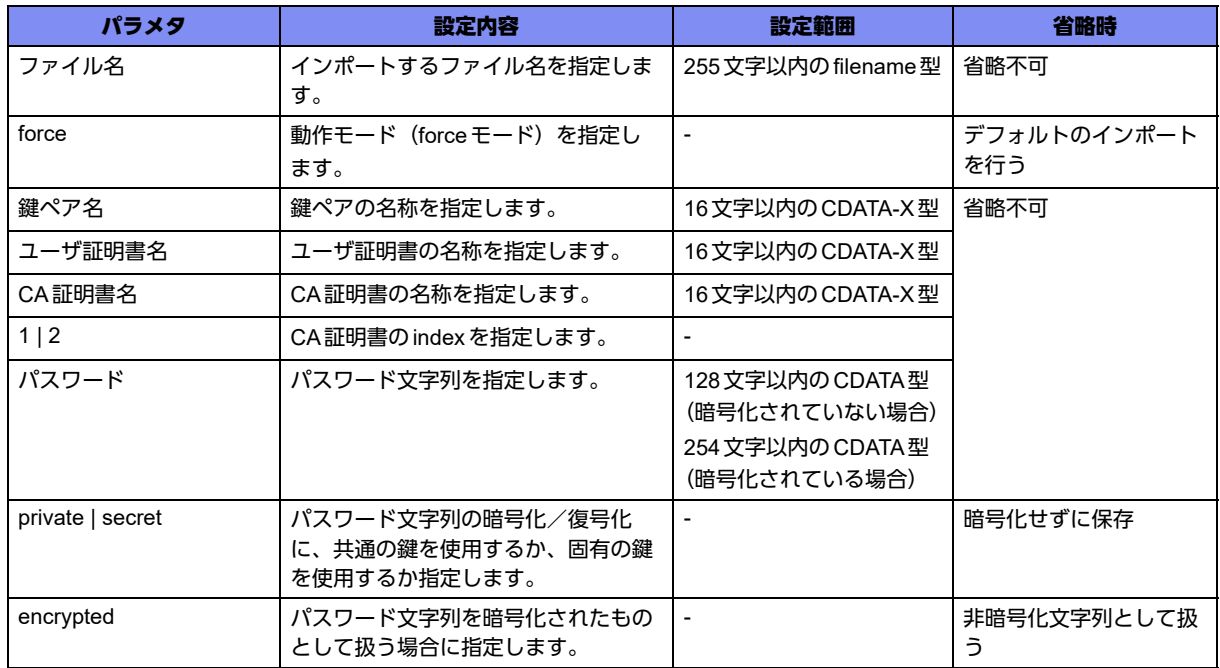

【動作モード】

基本設定モード (IKEv1/IKEv2 で有効)

#### 【説明】

装置起動時にインポートする鍵ペア・電子証明書(PKCS12フォーマットのファイル)の設定を行いま す。

forceオプションを付けた場合は、装置内に鍵ペア・電子証明書を上書きしてインポートを行います。 forceオプションを付けない場合は、鍵ペア・電子証明書の上書きは行いません。

secretオプションを付けた場合は、他のCPモジュールに対して使用可能な鍵を使って暗号化/復号化し、 privateオプションを付けた場合は、CPモジュール固有の鍵を使って暗号化/復号化します。

encryptedオプションを付けた場合は、入力された文字列を暗号化された文字列と判断しコンフィグに保 存します。

### 【実行例】

装置起動時にインポートする鍵ペア·電子証明書(PKCS12フォーマットのファイル)の設定を行います (ファイル名:/usb1/configuration/pkicert.p12、force、鍵ペア名:PKI\_KEY、ユーザ証明書名: PKI CERT、CA証明書名: PKI CA、1、パスワード: pkicert\_passwd)。

```
#configure terminal
(config)#crypto pki startup-import pkcs12 /usb1/configuration/pkicert.p12 force label PKI_KEY cert-name 
PKI_CERT ca-name PKI_CA 1 password pkicert_passwd
```
### 【未設定時】

装置起動時に鍵ペア・電子証明書をインポートしません。

# **17.9.6 crypto pki startup-import delete other-certificate**

#### 【機能】

装置起動時に鍵ペア・電子証明書を削除する設定

### 【入力形式】

crypto pki startup-import delete other-certificate

no crypto pki startup-import delete other-certificate

### 【動作モード】

基本設定モード (IKEv1/IKEv2で有効)

### 【説明】

装置起動時に鍵ペア・電子証明書を削除する場合に設定します。

### 【実行例】

装置起動時に鍵ペア・電子証明書を削除します。

```
#configure terminal
```
(config)#crypto pki startup-import delete other-certificate

# 【未設定時】

装置起動時に鍵ペア・電子証明書を削除しません。

# 17.10 DPDの設定

VPNピアの生存を確認するために、KeepAlive(DPD:Dead Peer Detection)をサポートしています。

# **17.10.1 crypto isakmp keepalive**

# 【機能】

KeepAlive機能として使用するDead Peer Detectionの各種パラメタの設定

# 【入力形式】

crypto isakmp keepalive [interval <送信間隔>] [always-send | no-send]

no crypto isakmp keepalive

# 【パラメタ】

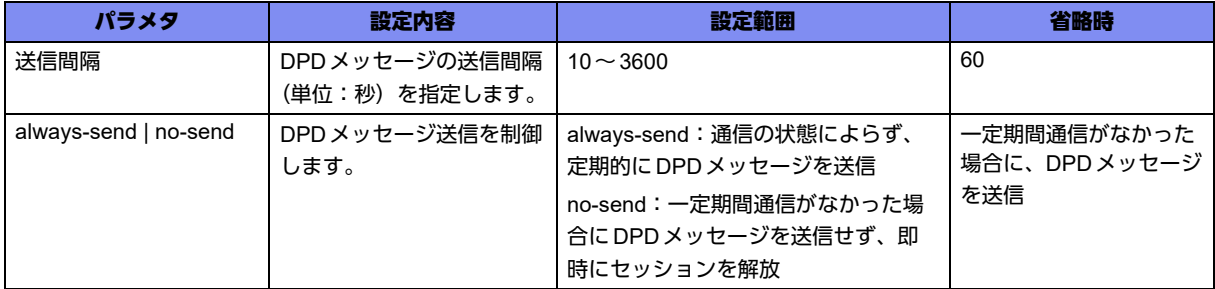

# 【動作モード】

基本設定モード (IKEv1/IKEv2 で有効)

# 【説明】

KeepAlive機能として使用するDead Peer Detection(DPD)の各種パラメタを設定します。VPNピアごと に、異なるKeepAliveのタイマ値で運用する場合は、ISAKMPプロファイル設定モードのkeepaliveコマ ンドで設定を行います。また、再送パラメタはcrypto isakmp negotiation retryコマンドにより、ISAKMP パケット全体の再送パラメタとして設定可能です。

設定は次回のIKE SA確立時から有効となります。

# 【実行例】

KeepAlive 機能として使用する Dead Peer Detection(DPD)の各種パラメタを設定します (送信間隔:60 秒、一定期間通信がなかった場合にDPDメッセージを送信)。

```
#configure terminal
(config)#crypto isakmp keepalive
```
# 【未設定時】

同様の関連コマンドとして3つ設定がありますが、以下の順で適用されます。

- username isakmp keepalive
- keepalive
- crypto isakmp keepalive

どの設定もない場合は、DPDの動作を行いませんが、DPDのACKは返信します。

# **17.10.2 crypto isakmp keepalive-icmp**

### 【機能】

ICMPによるKeepAlive機能として使用するICMP Echoメッセージの各種パラメタの設定

### 【入力形式】

crypto isakmp keepalive-icmp [interval <送信間隔>] [retry <再送間隔>]

[retransmit <再送回数>] [always-send]

no crypto isakmp keepalive-icmp

# 【パラメタ】

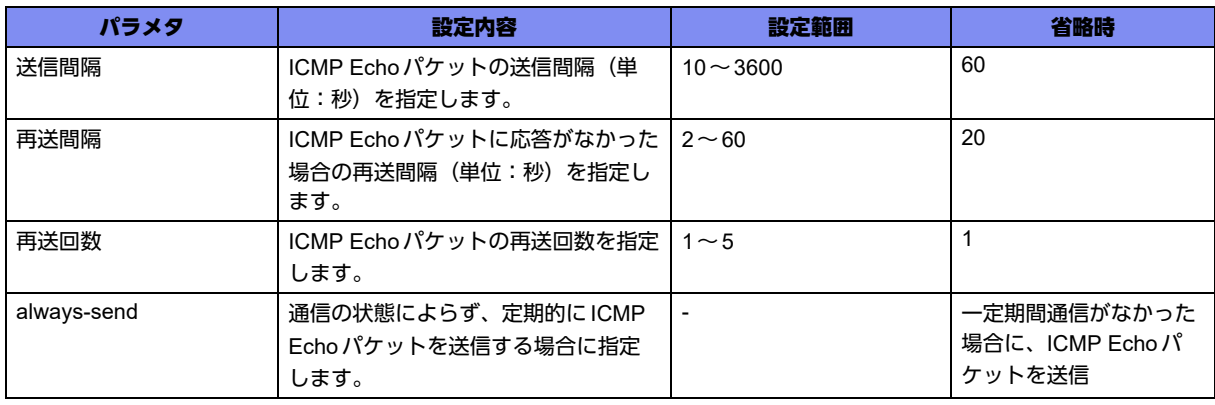

### 【動作モード】

基本設定モード (IKEv1/IKEv2で有効)

### 【説明】

ICMPによるKeepAlive機能として使用するICMP Echoメッセージの各種パラメタを設定します。 ISAKMPプロファイル設定モードにkeepalive-icmpコマンド設定がある場合はそちらの設定を優先しま す。

# 【実行例】

ICMPによるKeepAlive 機能として使用するICMP Echoメッセージの各種パラメタを設定します (送信間 隔:10秒、再送間隔:2秒、再送回数:3回)。

```
#configure terminal
(config)#crypto isakmp keepalive-icmp interval 10 retry 2 retransmit 3
```
### 【未設定時】

ISAKMPプロファイル設定モードにkeepalive-icmpコマンド設定もない場合は、ICMPによるKeepAlive の動作を行いません。

# **17.10.3 keepalive**

# 【機能】

KeepAlive機能として使用するDead Peer Detectionの各種パラメタの設定

### 【入力形式】

keepalive [interval <送信間隔>] [always-send | no-send]

no keepalive

# 【パラメタ】

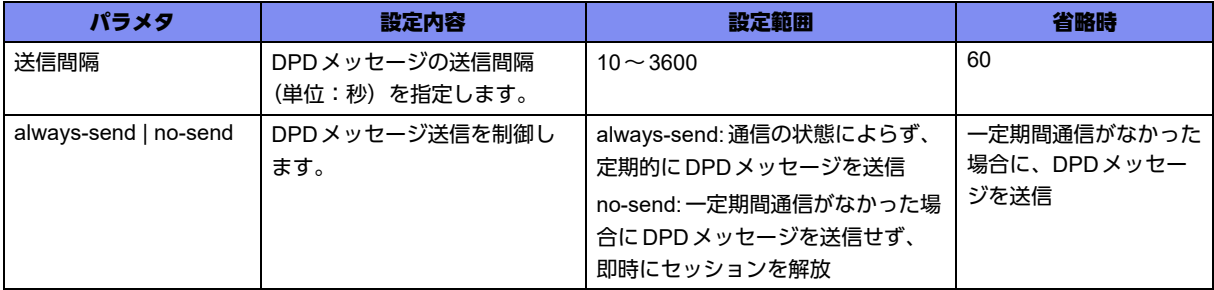

# 【動作モード】

ISAKMPプロファイル設定モード (IKEv1/IKEv2で有効)

# 【説明】

KeepAlive機能として使用するDead Peer Detection(DPD)の各種パラメタを設定します。再送パラメタ はcrypto isakmp negotiation retryコマンドにより、ISAKMPパケット全体の再送パラメタとして設定可 能です。

DPDメッセージがタイムアウトした場合、対象となるSAを解放します。

# 【実行例】

KeepAlive 機能として使用する Dead Peer Detection(DPD)の各種パラメタを設定します (送信間隔:60 秒、一定期間通信がなかった場合にDPDメッセージを送信)。

```
#configure terminal
(config)#crypto isakmp profile profile-A
(conf-isa-prof)#keepalive
```
# 【未設定時】

同様の関連コマンドとして3つ設定がありますが、以下の順で適用されます。

- username isakmp keepalive
- keepalive
- crypto isakmp keepalive

どの設定もない場合は、DPDの動作を行いませんが、DPDのACKは返信します。

# **17.10.4 keepalive-icmp**

### 【機能】

ICMPによるKeepAlive機能として使用するICMP Echoメッセージの各種パラメタの設定

### 【入力形式】

keepalive-icmp [interval <送信間隔>] [retry <再送間隔>] [retransmit <再送回数>] [always-send]

no keepalive-icmp

### 【パラメタ】

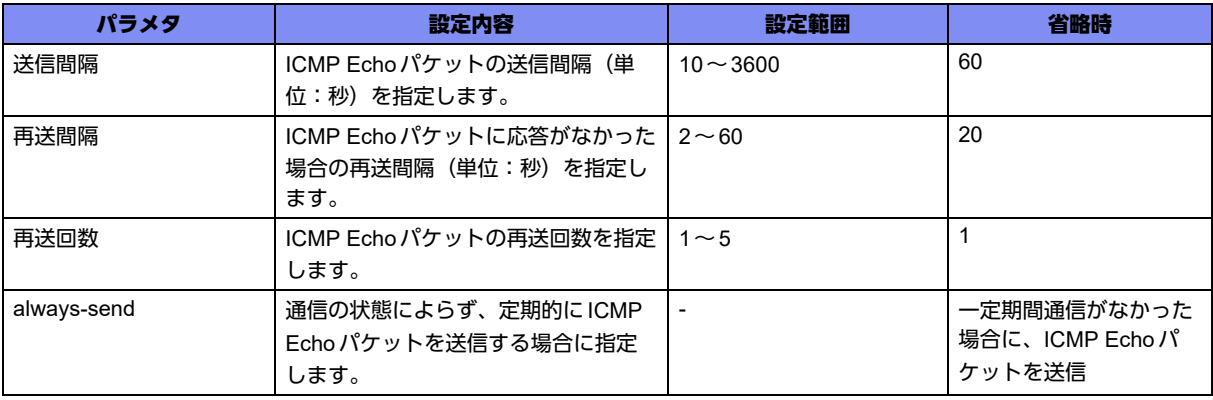

# 【動作モード】

ISAKMPプロファイル設定モード (IKEv1/IKEv2で有効)

### 【説明】

ICMPによるKeepAlive機能として使用するICMP Echoメッセージの各種パラメタを設定します。

# 【実行例】

ICMPによるKeepAlive 機能として使用するICMP Echoメッセージの各種パラメタを設定します (送信間 隔:10秒、再送間隔:2秒、再送回数:3回)。

#configure terminal (config)#crypto isakmp profile profile-A (conf-isa-prof)#keepalive-icmp interval 10 retry 2 retransmit 3

# 【未設定時】

crypto isakmp keepalive-icmpコマンドの設定に従います。

# **17.10.5 local-address-icmp**

### 【機能】

ICMP Echoパケットを送信する際の送信元アドレスの設定

# 【入力形式】

local-address-icmp <送信元アドレス>

no local-address-icmp

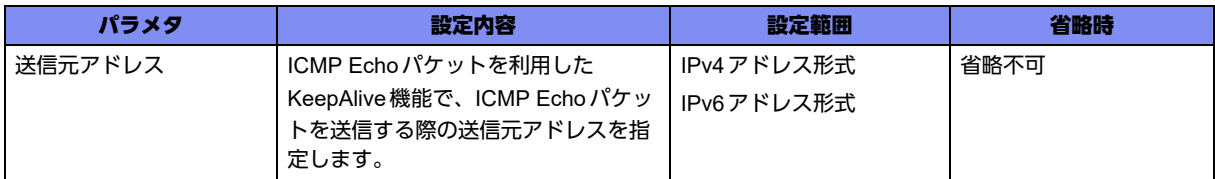

# 【動作モード】

ISAKMPプロファイル設定モード (IKEv1/IKEv2で有効)

# 【説明】

ICMP Echoパケットを利用したKeepAlive機能で、ICMP Echoパケットを送信する際の送信元アドレス を設定します。

# 【実行例】

ICMP Echoパケットを送信する際の送信元アドレスを設定します(送信元アドレス:192.0.2.1)。

#configure terminal (config)#crypto isakmp profile profile-A (conf-isa-prof)#local-address-icmp 192.0.2.1

### 【未設定時】

SAを確立した際の送信元IPアドレスを使用します。

# **17.10.6 remote-address-icmp**

### 【機能】

ICMP Echoパケットを送信する際の宛先アドレスの設定

# 【入力形式】

remote-address-icmp <宛先アドレス>

no remote-address-icmp

# 【パラメタ】

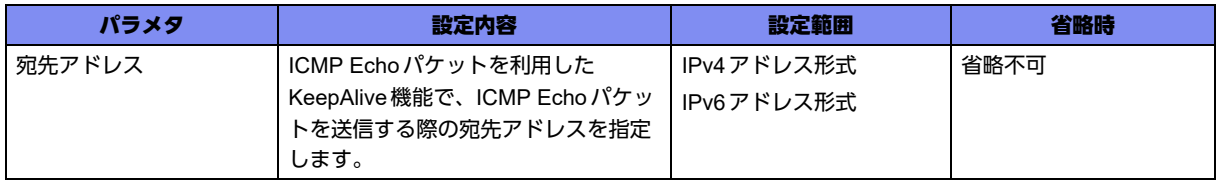

### 【動作モード】

ISAKMPプロファイル設定モード (IKEv1/IKEv2で有効)

### 【説明】

ICMP Echoパケットを利用したKeepAlive機能で、ICMP Echoパケットを送信する際の宛先アドレスを 設定します。

# 【実行例】

ICMP Echoパケットを送信する際の宛先アドレスを設定します(宛先アドレス:192.0.2.1)。

```
#configure terminal
(config)#crypto isakmp profile profile-A
(conf-isa-prof)#remote-address-icmp 192.0.2.1
```
# 【未設定時】

SAを確立したVPNピアのIPアドレスを使用します。

# **17.10.7 vrf-icmp**

# 【機能】

ICMP Echoパケットを送信する際にマッピングするVRF名称の設定

# 【入力形式】

vrf-icmp <VRF名>

no vrf-icmp

# 【パラメタ】

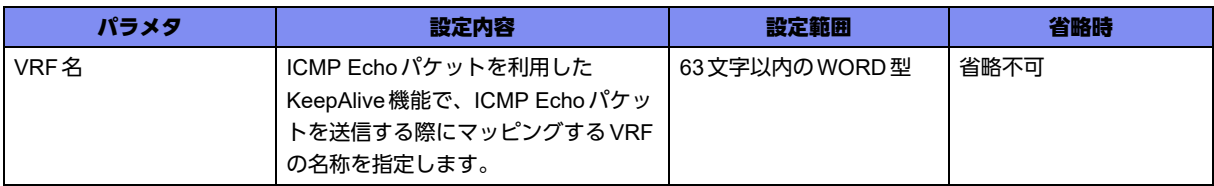

# 【動作モード】

ISAKMPプロファイル設定モード (IKEv1/IKEv2で有効)

# 【説明】

ICMP Echoパケットを利用したKeepAlive機能で、ICMP Echoパケットを送信する際にマッピングする VRFの名称を設定します。VRF名はip vrfコマンドで設定します。

### 【実行例】

ICMP Echoパケットを送信する際にマッピングするVRFの名称を設定します (VRF名:vrf-A)。

```
#configure terminal
(config)#crypto isakmp profile profile-A
(conf-isa-prof)#vrf-icmp vrf-A
```
# 【未設定時】

VRFのマッピングを行いません。

# 17.11 ESPの設定

# **17.11.1 crypto ipsec selector-check**

### 【機能】

すべてのSAでセレクタチェック機能を有効にする設定

# 【入力形式】

crypto ipsec selector-check

no crypto ipsec selector-check

# 【動作モード】

基本設定モード (IKEv1/IKEv2で有効)

### 【説明】

すべてのSAでセレクタチェック機能を有効にする場合に設定します。セレクタチェック機能とは、復号 化後の送信元アドレス、または宛先アドレスがSAのセレクタ情報と一致しない場合に、パケットを廃棄 する機能です。

crypto ipsec policy単位に設定がある場合は、そちらの設定を優先します。refresh後に新たに確立した SAに対して有効となります。既存のSAに対しては次回のrekey後に有効となります。

セレクタチェックはshow crypto ipsec sa で表示されるセレクタの上から4つ目までしかチェックを行い ません。5つ目以降のセレクタに一致するパケットを受信しても廃棄されます。セレクタが5つ以上にな る場合は本機能を無効にしてください。

# 【実行例】

すべてのSAでセレクタチェック機能を有効にします。

```
#configure terminal
(config)#crypto ipsec selector-check
```
# 【未設定時】

装置全体としてのセレクタチェック機能は無効となります。ただし、IPSECポリシー設定モードに設定が ある場合は、そちらの設定を優先します。

# **17.11.2 set selector-check**

### 【機能】

SAでセレクタチェック機能を有効にする設定

# 【入力形式】

set selector-check {enable | disable}

no set selector-check

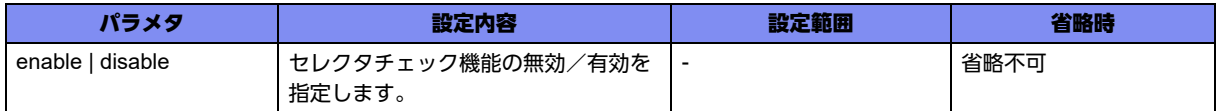

### 【動作モード】

IPSEC ポリシー設定モード (IKEv1/IKEv2 で有効)

### 【説明】

SAでセレクタチェック機能を有効にする場合に設定します。セレクタチェック機能とは、復号化後の送 信元アドレス、または宛先アドレスがSAのセレクタ情報と一致しない場合に、パケットを廃棄する機能 です。

refresh後に新たに確立したSAに対して有効となります。既存のSAに対しては次回のrekey後に有効と なります。

セレクタチェックはshow crypto ipsec sa で表示されるセレクタの上から4つ目までしかチェックを行い ません。5つ目以降のセレクタに一致するパケットを受信しても廃棄されます。セレクタが5つ以上にな る場合は本機能を無効にしてください。

# 【実行例】

SAでセレクタチェック機能を有効にします。

```
#configure terminal
(config)#crypto ipsec policy policy-A
(conf-ipsec)#set selector-check enable
```
### 【未設定時】

基本設定モードにcrypto ipsec selector-checkコマンドの設定がある場合は、その設定に従います。設定 がない場合はセレクタチェック機能は無効となります。

# **17.11.3 crypto ipsec replay-check disable**

# 【機能】

すべてのSAでリプレイ攻撃防御機能を無効にする設定

### 【入力形式】

crypto ipsec replay-check disable

no crypto ipsec replay-check

# 【動作モード】

基本設定モード (IKEv1/IKEv2で有効)

### 【説明】

すべてのSAでリプレイ攻撃防御機能を無効にする場合に設定します。リプレイ攻撃防御機能とは、受信 したパケットのシーケンス番号の最大値を保存し、その値と同一、またはその値より小さなシーケンス番 号を受信した場合に、パケットを廃棄する機能です。

crypto ipsec policy単位に設定がある場合は、そちらの設定を優先します。refresh後に新たに確立した SAに対して有効となります。既存のSAに対しては次回のrekey後に有効となります。 本装置では、ウィンドウサイズは512パケット分であるため、受信済みパケットのシーケンス番号の最大 値から511引いたシーケンス番号までは受信可能となります。ただし、ウィンドウサイズ分に関わらず、 一度受信したシーケンス番号のパケットについてはリプレイチェックエラーとなります。

### 【実行例】

すべてのSAでリプレイ攻撃防御機能を無効にします。

#configure terminal (config)#crypto ipsec replay-check disable

### 【未設定時】

装置全体としてリプレイ攻撃防御機能は有効となります。ただし、IPSECポリシー設定モードに設定があ る場合は、そちらの設定を優先します。また、認証アルゴリズムが設定されていない場合は、リプレイ攻 撃防御機能は有効となりません。

# **17.11.4 set replay-check**

### 【機能】

SAでリプレイ攻撃防御機能を無効にする設定

# 【入力形式】

set replay-check {enable | disable}

no set replay-check

# 【パラメタ】

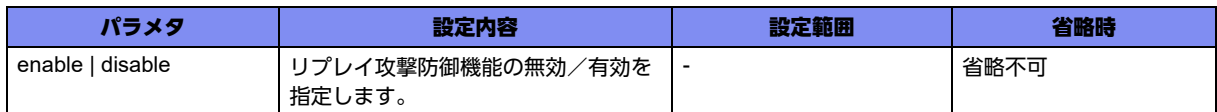

# 【動作モード】

IPSEC ポリシー設定モード (IKEv1/IKEv2 で有効)

### 【説明】

SAでリプレイ攻撃防御機能を無効にする場合に設定します。リプレイ攻撃防御機能とは、受信したパ ケットのシーケンス番号の最大値を保存し、その値と同一、またはその値より小さなシーケンス番号を受 信した場合に、パケットを廃棄する機能です。refresh後に新たに確立したSAに対して有効となります。 既存のSAに対しては次回のrekey後に有効となります。

本装置では、ウィンドウサイズは512パケット分であるため、受信済みパケットのシーケンス番号の最大 値から511引いたシーケンス番号までは受信可能となります。ただし、ウィンドウサイズ分に関わらず、 一度受信したシーケンス番号のパケットについてはリプレイチェックエラーとなります。

### 【実行例】

SAでリプレイ攻撃防御機能を無効にします。

```
#configure terminal
(config)#crypto ipsec policy policy-A
(conf-ipsec)#set replay-check disable
```
### 【未設定時】

基本設定モードにcrypto ipsec replay-checkコマンドの設定がある場合は、その設定に従います。設定が ない場合は、リプレイ攻撃防御機能は有効となります。認証アルゴリズムが設定されていない場合は、リ プレイ攻撃防御機能は有効となりません。

# **17.11.5 crypto ipsec sequence-overflow disable**

### 【機能】

すべてのSAでシーケンス番号監視機能を無効にする設定

### 【入力形式】

crypto ipsec sequence-overflow disable

no crypto ipsec sequence-overflow

### 【動作モード】

基本設定モード (IKEv1/IKEv2で有効)

### 【説明】

すべてのSAでシーケンス番号監視機能を無効にする場合に設定します。シーケンス番号監視機能とは、 シーケンス番号が0xffffffffを超えて送信することになった場合に、既存のSAを削除する機能です。本コマ ンドを設定することで、シーケンス番号が0xffffffffを超えて送信することになった場合でも、SAを削除せ ずに0x0に戻します。

crypto ipsec policy単位に設定がある場合は、そちらの設定を優先します。refresh後に新たに確立した SAに対して有効となります。既存のSAに対しては次回のrekey後に有効となります。

### 【実行例】

すべてのSAでシーケンス番号監視機能を無効にします。

#configure terminal (config)#crypto ipsec sequence-overflow disable

### 【未設定時】

装置全体としてシーケンス番号監視機能は有効となります。ただし、IPSECポリシー設定モードに設定が ある場合は、そちらの設定を優先します。

# **17.11.6 set sequence-overflow**

#### 【機能】

SAでシーケンス番号監視機能を無効にする設定

# 【入力形式】

set sequence-overflow {enable | disable}

no set sequence-overflow

# 【パラメタ】

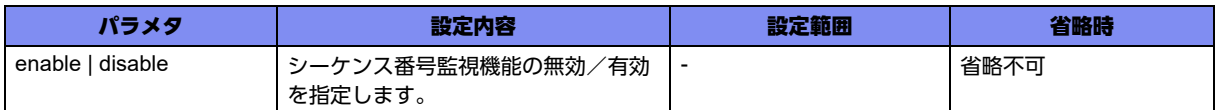

### 【動作モード】

IPSEC ポリシー設定モード (IKEv1/IKEv2 で有効)

### 【説明】

SAでシーケンス番号監視機能を無効にする場合に設定します。シーケンス番号監視機能とは、シーケン ス番号が0xffffffffを超えて送信することになった場合に、既存のSAを削除する機能です。本コマンドを設 定することで、シーケンス番号が0xffffffffを超えて送信することになった場合でも、SAを削除せずに0x0 に戻します。

refresh後に新たに確立したSAに対して有効となります。既存のSAに対しては次回のrekey後に有効と なります。

ESN(Extended Sequence Numbers)機能を有効にした場合は、本コマンドで"enable"を指定してもシー ケンス番号監視機能は無効になります。

### 【実行例】

SAでシーケンス番号監視機能を無効にします。

```
#configure terminal
(config)#crypto ipsec policy policy-A
(conf-ipsec)#set sequence-overflow disable
```
### 【未設定時】

基本設定モードにcrypto ipsec sequence-overflowコマンドの設定がある場合は、その設定に従います。 設定がない場合は、シーケンス番号監視機能は有効(Overflow検出時にSAを削除)となります。

# **17.11.7 set mtu**

### 【機能】

IPSEC-SA/CHILD SAのOuter (ESPパケット)のMTU長の設定

# 【入力形式】

set mtu <MTU長>

no set mtu

【パラメタ】

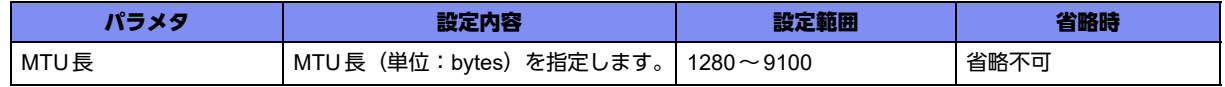

### 【動作モード】

IPSEC ポリシー設定モード (IKEv1/IKEv2 で有効)

### 【説明】

IPSEC-SA/CHILD SAのOuter (ESPパケット)のMTU長(単位: bytes)を設定します。

本設定で指定したMTU長でフラグメントされたあとのサイズが、送信するport-channelインタフェース のMTU長より大きい場合は、再度フラグメントして送信されます。

MTUに従いパケットを分割する場合、基本的に均等な長さにパケットを分割します。しかし、コント ロールプレーンから送信する、またはコントロールプレーンを経由して中継する際に分割するケースで は、MTU長に合わせたパケットの分割を実施します。

# 【実行例】

IPSEC-SA/CHILD SAのOuter(ESPパケット)のMTU長(単位: bytes)を設定します(MTU長: 1280bytes)。

#configure terminal (config)#crypto ipsec policy policy-A (conf-ipsec)#set mtu 1280

# 【未設定時】

OuterのMTU長は1500bytesで動作します。

# **17.11.8 set ip tos**

# 【機能】

Outer (ESPパケット)のTOSフィールド値、およびトラフィッククラス値の設定

# 【入力形式】

set ip tos {<TOS フィールド値> | copy}

no set ip tos

【パラメタ】

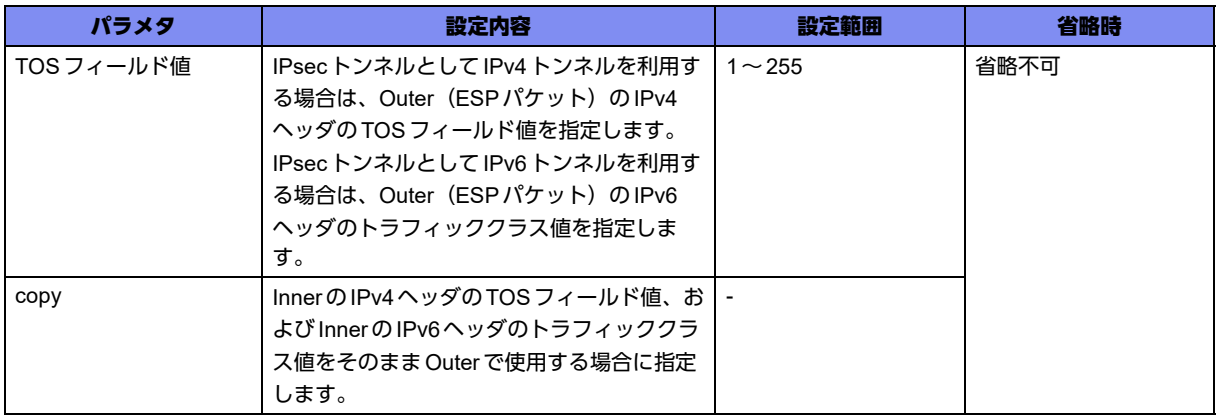

【動作モード】

IPSEC ポリシー設定モード (IKEv1/IKEv2 で有効)

### 【説明】

IPsecトンネルとしてIPv4トンネルを利用する場合は、Outer(ESPパケット)のIPv4ヘッダのTOS フィールド値を指定します。IPsecトンネルとしてIPv6トンネルを利用する場合は、Outer(ESPパケッ ト)のIPv6ヘッダのトラフィッククラス値を設定します。InnerのTOSフィールド値、およびトラ フィッククラス値をそのままOuterで使用する場合は、"copy"を設定します。

# 【実行例】

OuterのTOSフィールド値、およびトラフィッククラス値を設定します(copy)。

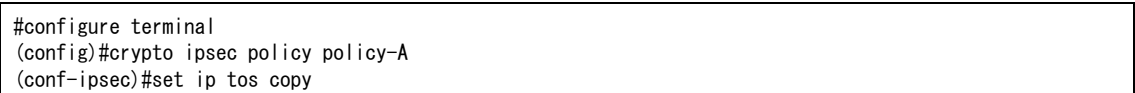

# 【未設定時】

OuterのTOSフィールド値、およびトラフィッククラス値は0で動作します。

# **17.11.9 set ip df-bit**

### 【機能】

IPsecトンネルとしてIPv4トンネルを利用するOuterのIPv4ヘッダのDFビット値の設定

# 【入力形式】

```
set ip df-bit {<DFビット値> | copy}
```
no set ip df-bit

# 【パラメタ】

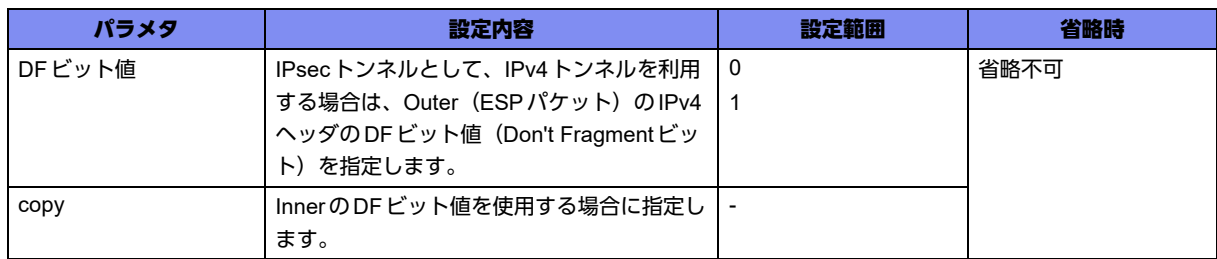

# 【動作モード】

IPSEC ポリシー設定モード (IKEv1/IKEv2 で有効)

### 【説明】

IPsecトンネルとしてIPv4トンネルを利用する場合は、Outer (ESPパケット)のIPv4ヘッダのDFビッ ト値(Don't Fragmentビット)を設定します。InnerがIPv4の場合に、InnerのDFビット値をそのまま OuterのDFビット値として使用する場合は、"copy"を指定します。

暗号化対象パケットのDFビットがONの場合でも、set ip df-bit 0コマンドを設定することにより、暗号 化後のESPパケットをフラグメントし中継できます(set ip fragment postコマンドの設定が必要)。この 設定を行わない場合、DFビットがONのパケットのデータを暗号化したESPパケットを中継できない可 能性があります。このような場合に本装置は、データを送信したホストに対してNeed Fragmentのエ ラーを返信します。Need Fragmentに付与するMTU値は、set mtuコマンドで指定した値から暗号化し た際のオーバーヘッド分を差し引いた値となります。

# 【実行例】

IPsecトンネルとしてIPv4トンネルを利用する場合は、Outer (ESP パケット)のIPv4ヘッダのDFビッ ト値(Don't Fragmentビット)を設定します(0)。

#configure terminal (config)#crypto ipsec policy policy-A (conf-ipsec)#set ip df-bit 0

### 【未設定時】

"copy"で動作します。

# **17.11.10 set ip fragment**

### 【機能】

Post-Fragmentを行う設定

# 【入力形式】

set ip fragment post

no set ip fragment

### 【動作モード】

IPSEC ポリシー設定モード (IKEv1/IKEv2 で有効)

### 【説明】

Post-Fragmentを行う場合に指定します。

本装置では、フラグメントが必要なパケットの暗号化の際に、2種類の方式をサポートしています。

1. Pre-Fragment

受信した平文の暗号化をする際にフラグメントが必要と判断した場合、平文をフラグメントしてから それぞれを暗号化する方式です。

受信側では、個々のフラグメントされたパケットを復号化できるため、すべてのパケットを待つこと なく中継できるメリットがあります。ただし、暗号化対象の平文データのDFビットがONになってい る場合は、中継できない可能性があります。

2.Post-Fragment

受信した平文の暗号化をする際にフラグメントが必要だと判断した場合、平文を暗号化してから、暗 号化後のESPパケットをフラグメントする方式です。

受信側では、フラグメントされたデータすべてが揃うまで復号化できないため、受信データを格納し ておく必要があります。ただし、暗号化対象の平文データのDFビットがONになっている場合でも、 フラグメントするのはESPパケットなので、中継できます。

本装置は、通常Pre-Fragment方式で暗号化パケットのフラグメントを行いますが、本コマンドを設定す ることにより、設定しているIPSECポリシーを使用する暗号化の場合は、Post-Fragment方式を使用し ます。Post-Fragmentの動作はset ip df-bit 0としている場合のみ有効です。

# 【実行例】

Post-Fragmentを行います。

```
#configure terminal
(config)#crypto ipsec policy policy-A
(conf-ipsec)#set ip fragment post
```
### 【未設定時】

Pre-Fragment方式で動作します。

# **17.11.11 crypto ipsec esn**

# 【機能】

すべてのSAでESN機能を有効にする設定

### 【入力形式】

crypto ipsec esn enable

no crypto ipsec esn

### 【動作モード】

基本設定モード (IKEv1/IKEv2 で有効)

### 【説明】

すべてのSAでESN(Extended Sequence Numbers)機能を有効にする場合に設定します。

なお、ESN機能を有効にした場合、sequence-overflow設定に関係なく、シーケンス番号監視機能は無効 になります。

# 【実行例】

すべてのSAでESN機能を有効にします。

```
#configure terminal
(config)#crypto ipsec esn enable
```
# 【未設定時】

同様の関連コマンドとして2つ設定がありますが以下の順で適用されます。

- set esn
- crypto ipsec esn

どの設定もない場合は、ESN機能を使用しません。

# **17.11.12 crypto ipsec udp-encapsulation**

### 【機能】

ESPパケットのUDPカプセル化を行う装置全体のデフォルトの方式の設定

# 【入力形式】

crypto ipsec udp-encapsulation <UDPカプセル化方式> [keepalive interval <送信間隔> [always-send]]
no crypto ipsec udp-encapsulation [<UDP カプセル化方式> [keepalive interval <送信間隔> [alwayssend]]]

# 【パラメタ】

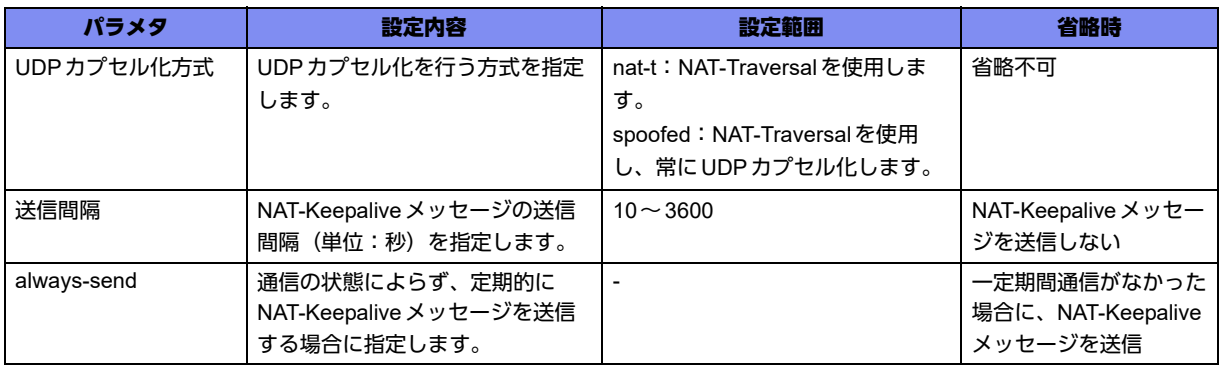

# 【動作モード】

基本設定モード (IKEv1/IKEv2で有効)

# 【説明】

ESPパケットのUDPカプセル化を行う装置全体のデフォルトの方式を設定します。NAT-Traversal機能 を使用して動的にUDPカプセル化を行う場合は"nat-t"を指定し、NAT-Traversal機能を使用してNATの 有無に関係なく常にUDPカプセル化を行う場合は"spoofed"を指定します。NAT-TraversalはRFC、およ びdraftに準拠しており、RFC準拠モードの方を優先させて動作します(RFC3947,3948、およびdraftietf-ipsec-nat-t-ike-00.txt,draft-ietf-ipsec-udp-encaps-00.txt,draft-ietf-ipsec-nat-t-ike-03.txt,draft-ietf-ipsecudp-encaps-03.txtに対応しています)。

また、自装置がNATの後ろに存在する場合にNAT-Keepaliveパケットを送信する場合は、"keepalive"を 指定します。IKEv2で"spoofed"をNATが存在しない環境で使用する場合、responder側にはcrypto ipsec responder udp-encapsulation spoofedの設定も必要です。

# 【実行例】

NAT-Traversal 機能を有効にします (UDP カプセル化方式: nat-t)。

```
#configure terminal
(config)#crypto ipsec udp-encapsulation nat-t
```
# 【未設定時】

同様の関連コマンドとして2つ設定がありますが以下の順で適用されます。

- set udp-encapsulation
- crypto ipsec udp-encapsulation

どの設定もない場合は、NAT-Traversal機能、およびUDPカプセル化を行いません。

# **17.11.13 crypto ipsec responder udp-encapsulation spoofed**

# 【機能】

NAT装置が存在しない環境でESPのUDPカプセル化を行う設定

# 【入力形式】

crypto ipsec responder udp-encapsulation spoofed

no crypto ipsec responder udp-encapsulation spoofed

# 【動作モード】

基本設定モード (IKEv2 でのみ有効)

# 【説明】

Initial-Exchange時にResponderとして動作する場合、InitiatorがNAT\_DETECTIONの通知を付与した場 合であり、かつ、NAT装置が存在しない環境においてもESPをUDPカプセル化したい場合に設定します。 この設定を行った場合、IKE\_SA\_INITのレスポンス送信時にNAT\_DETECTION\_DESTINATION\_IPを書 き換えることでInitiatorがNAT装置の後ろに存在するように動作し、自装置もInitiatorがNAT装置の後ろ に存在するよう認識して動作します。

#### 【実行例】

NAT装置が存在しない環境でESPのUDPカプセル化を行います。

#configure terminal (config)#crypto ipsec responder udp-encapsulation spoofed

# 【未設定時】

Responderは InitiatorがNAT-Traversalに対応している場合、NAT装置の有無を判断し、必要に応じて ESPのUDPカプセル化を行います。

# 17.12 SAアップルートの設定

IPSEC-SA/CHILD SAの確立時に、セレクタの宛先に指定された情報や拡張認証時にRadiusサーバからの Access-Acceptに格納されたAttribute情報を、経路情報として登録できます。この経路情報をSAアップルートと いいます。SAアップルートを利用することにより、IPSEC-SA/CHILD SAが確立している場合の相手の情報を、 ダイナミックルーティングで配布することができるようになります。

なおSAアップルートでは、内部的に"local-prot1"、"local-prot2"という2種類のプロトコル名で管理できます。 ダイナミックルーティングプロトコルにより、"local-prot1"、"local-prot2"の重み付けを変えて配布できます。

# **17.12.1 sa-up route**

#### 【機能】

生成されたSAのセレクタの宛先情報を経路情報として登録する設定

#### 【入力形式】

sa-up route [local-prot1 | local-prot2] [distance <ディスタンス値>| [metric <メトリック値>]

no sa-up route [local-prot1 | local-prot2] [distance <ディスタンス値>| [metric <メトリック値>|

#### 【パラメタ】

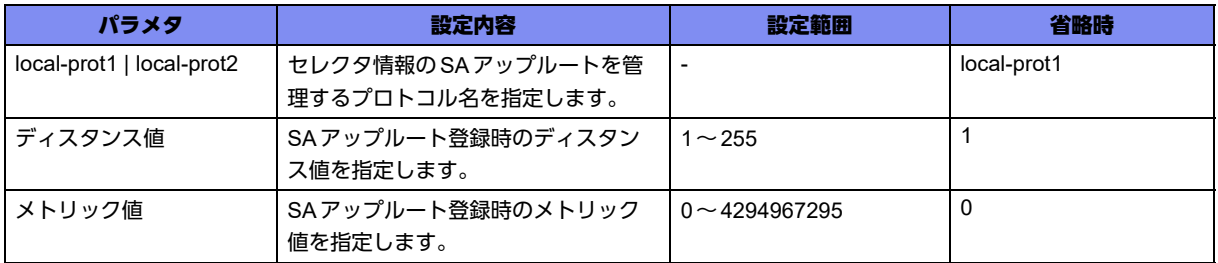

#### 【動作モード】

IPSEC ポリシー設定モード (IKEv1/IKEv2 で有効)

#### 【説明】

生成されたSAのセレクタの宛先情報を、経路情報(SAアップルート)として登録する場合に設定しま す。

local-prot1またはlocal-prot2のどちらかのプロトコル名で登録し、ダイナミックルーティングで配布する 際は、各ルーティングプロトコル設定のredistributeコマンドで、"local-prot1"または"local-prot2"を指定 します。配布する際のディスタンス値やメトリック値も設定可能です。

#### 【実行例】

生成されたSAのセレクタの宛先情報を、経路情報(SAアップルート)として登録します(local-prot2)。

#configure terminal (config)#crypto ipsec policy policy-A (conf-ipsec)#sa-up route local-prot2

#### 【未設定時】

SAアップルートを登録しません。

# **17.12.2 sa-up route-dvpn**

# 【機能】

動的VPNクライアント機能で相手から通知されたネットワークを経路情報として登録する設定

# 【入力形式】

sa-up route-dvpn [{local-prot1 | local-prot2}] [{distance <ディスタンス値> [metric <メトリック値>] | metric <メトリック値> [distance <ディスタンス値>]}]

no sa-up route-sip-radius [{local-prot1 | local-prot2}] [{distance < ディスタンス値> [metric <メトリック 値>] | metric <メトリック値> [distance < ディスタンス値>]}]

# 【パラメタ】

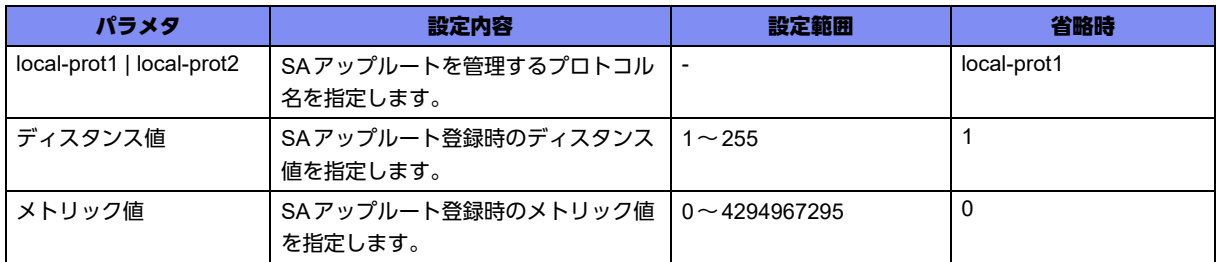

# 【動作モード】

IPSEC ポリシー設定モード (IKEv1/IKEv2 で有効)

#### 【説明】

動的VPNクライアント機能で、相手から通知されたネットワークを経路情報として登録する場合に設定 します。

local-prot1、local-prot2のどちらかのプロトコル名で登録し、ダイナミックルーティングで配布する際は、 各ルーティングプロトコル設定のredistributeコマンドで、"localprot1"または"local-prot2"を指定します。 配布する際のディスタンス値やメトリック値も設定可能です。

# 【実行例】

動的VPNクライアント機能で、相手から通知されたネットワークを経路情報として登録します。

(config)# crypto ipsec policy policy-A (conf-dvpn-client)# sa-up route-dvpn

# 【未設定時】

相手から通知されたネットワークを経路情報として登録しません。

# **17.12.3 sa-up route-radius**

# 【機能】

RadiusサーバからのAccess-Acceptに格納されたAttribute情報を経路情報として登録する設定

# 【入力形式】

sa-up route-radius [{local-prot1 | local-prot2}] [distance <ディスタンス値>| [metric <メトリック値>|

no sa-up route-radius [{local-prot1 | local-prot2}] [distance <ディスタンス値>| [metric <メトリック値>|

# 【パラメタ】

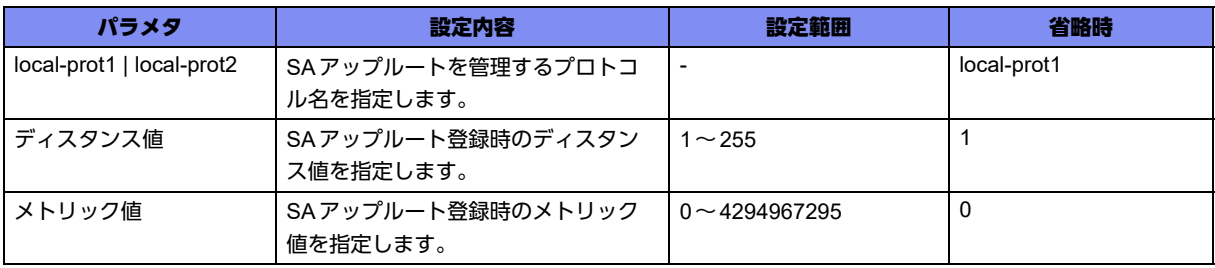

# 【動作モード】

IPSEC ポリシー設定モード (IKEv1/IKEv2 で有効)

#### 【説明】

拡張認証時にRadiusサーバからのAccess-Acceptに格納されたAttribute情報を、経路情報(SAアップ ルート)として登録する場合に設定します。

local-prot1またはlocal-prot2のどちらかのプロトコル名で登録し、ダイナミックルーティングで配布する 際は、各ルーティングプロトコル設定のredistributeコマンドで、"local-prot1"または"local-prot2" を指定 します。配布する際のディスタンス値やメトリック値も設定可能です。

同一VPNピアに対して複数のセレクタを用いて複数SAを確立する環境では、本設定を使用しないでくだ さい。また、Radiusサーバ側で払い出しアドレスの指定を変更した場合、それを反映するには既存 ISAKMP-SA/IKE SA、およびIPSEC-SA/CHILD SAを削除する必要があるのでご注意ください。

# 【実行例】

RadiusサーバからのAccess-Acceptに格納されたAttribute情報を、経路情報(SAアップルート)として 登録します(local-prot1)。

#configure terminal (config)#crypto ipsec policy policy-A (conf-ipsec)#sa-up route-radius local-prot1

# 【未設定時】

SAアップルートを登録しません。

# **17.12.4 sa-up route-sip-radius**

# 【機能】

Access-Acceptに格納された Attribute 情報を宛先とした経路情報 (radius ルート)の登録

# 【入力形式】

sa-up route-sip-radius [{local-prot1 | local-prot2}] [{distance <ディスタンス値>[metric <メトリック値>] | metric <メトリック値> [distance <ディスタンス値>]}]

no sa-up route-sip-radius [{local-prot1 | local-prot2}] [{distance < ディスタンス値> [metric <メトリック 値>] | metric <メトリック値> [distance < ディスタンス値>]}]

# 【パラメタ】

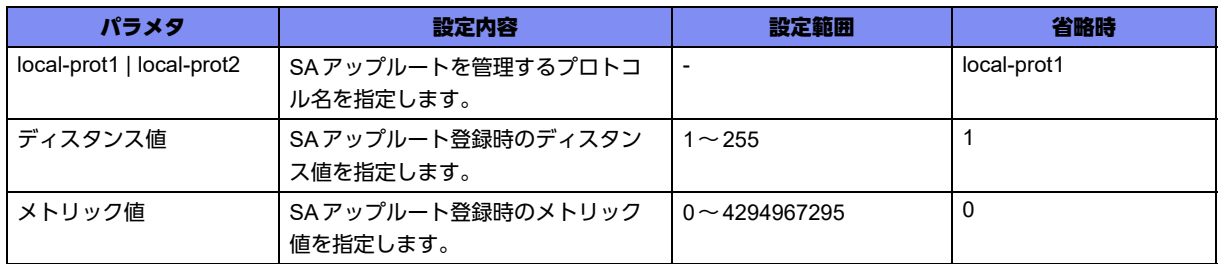

# 【動作モード】

IPSEC ポリシー設定モード (IKEv1/IKEv2 で有効)

# 【説明】

データコネクトのRADIUS認証機能で、Radius サーバからのAccess-Acceptに格納されたAttribute情報 を宛先とした経路情報(radiusルート)として登録する場合に設定します。

local-prot1またはlocal-prot2のどちらかのプロトコル名で登録し、ダイナミックルーティングで配布する 際は、各ルーティングプロトコル設定のredistributeコマンドで、"local-prot1"または"local-prot2"を指定 します。配布する際のディスタンス値やメトリック値も設定可能です。

# 【実行例】

データコネクトのRADIUS認証機能で、Radius サーバからのAccess-Acceptに格納されたAttribute情報 を宛先とした経路情報(radius ルート)として登録します。

#configure terminal (config)#crypto ipsec policy policy-A (conf-ipsec)#sa-up route-sip-radius

# 17.13 SA数制限、およびIPsec MIBの設定

IPsecを確立するVPNピアの数、確立を許可するISAKMP-SA/IKE SA/IPSEC-SA/CHILD SA数を規制できます。 またそれぞれの規制において、SNMP TRAPで警告を発するしきい値を指定できます。

# **17.13.1 crypto ipsec-tunnel ike limit**

#### 【機能】

許可する最大ISAKMP-SA/IKE SA数の設定

#### 【入力形式】

crypto ipsec-tunnel ike limit <最大ISAKMP-SA/IKE SA数>

no crypto ipsec-tunnel ike limit

# 【パラメタ】

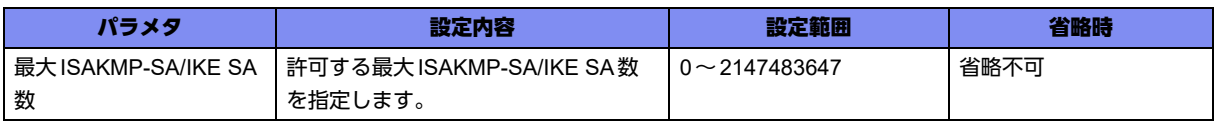

#### 【動作モード】

基本設定モード (IKEv1/IKEv2 で有効)

#### 【説明】

許可する最大ISAKMP-SA/IKE SA数を設定します。

#### 【実行例】

許可する最大ISAKMP-SA/IKE SA数を設定します(最大ISAKMP-SA/IKE SA数:1200)。

#configure terminal (config)#crypto ipsec-tunnel ike limit 1200

#### 【未設定時】

制限なしで動作します。

# **17.13.2 crypto ipsec-tunnel ike threshold**

#### 【機能】

許容ISAKMP-SA/IKE SA数、復旧ISAKMP-SA/IKE SA数の設定

#### 【入力形式】

crypto ipsec-tunnel ike threshold <許容ISAKMP-SA/IKE SA数> offset <復旧ISAKMP-SA/IKE SA数>

no crypto ipsec-tunnel ike threshold

# 【パラメタ】

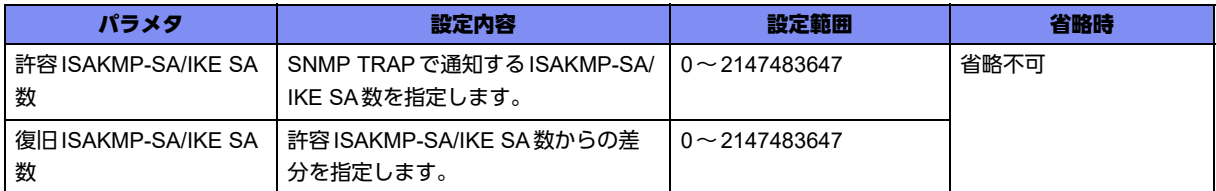

#### 【動作モード】

基本設定モード (IKEv1/IKEv2で有効)

#### 【説明】

許容ISAKMP-SA/IKE SA数、および復旧ISAKMP-SA/IKE SA数を設定します。

ISAKMP-SA/IKE SA数が許容ISAKMP-SA/IKE SA数を超えた場合、または(許容ISAKMP-SA/IKE SA 数)-(復旧ISAKMP-SA/IKE SA数)を下回った場合に、SNMP TRAPを送信します。SNMP TRAPを送 信するためには、snmp-server enable trapsコマンドや、snmp-server hostコマンドで、"ipsec"を指定し ておいてください。

#### 【実行例】

許容ISAKMP-SA/IKE SA数、および復旧ISAKMP-SA/IKE SA数を設定します(許容ISAKMP-SA/IKE SA数:1100、復旧ISAKMP-SA/IKE SA数:100)。

#configure terminal (config)#crypto ipsec-tunnel ike threshold 1100 offset 100

#### 【未設定時】

ISAKMP-SA/IKE SA数によるSNMP TRAP送信を行いません。

# **17.13.3 crypto ipsec-tunnel ipsec-in limit**

# 【機能】

```
許可する最大IPSEC-SA/CHILD SA数の設定
```
# 【入力形式】

crypto ipsec-tunnel ipsec-in limit <最大IPSEC-SA/CHILE SA数>

no crypto ipsec-tunnel ipsec-in limit

#### 【パラメタ】

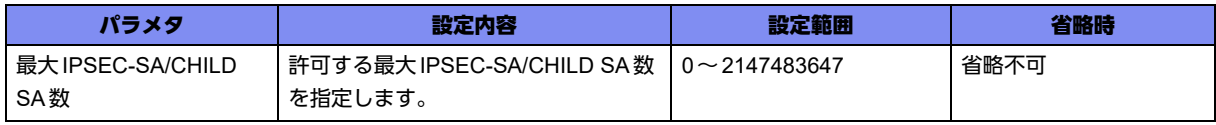

# 【動作モード】

基本設定モード (IKEv1/IKEv2で有効)

#### 【説明】

許可する最大IPSEC-SA/CHILD SA数を設定します。

#### 【実行例】

許可する最大IPSEC-SA/CHILD SA数を設定します(最大IPSEC-SA/CHILD SA数:1200)。

```
#configure terminal
(config)#crypto ipsec-tunnel ipsec-in limit 1200
```
# 【未設定時】

制限なしで動作します。

# **17.13.4 crypto ipsec-tunnel ipsec-in threshold**

#### 【機能】

許容IPSEC-SA/CHILD SA数、復旧IPSEC-SA/CHILD SA数の設定

#### 【入力形式】

crypto ipsec-tunnel ipsec-in threshold <許容IPSEC-SA/CHILD SA数> offset <復旧IPSEC-SA/CHILD SA数>

no crypto ipsec-tunnel ipsec-in threshold

# 【パラメタ】

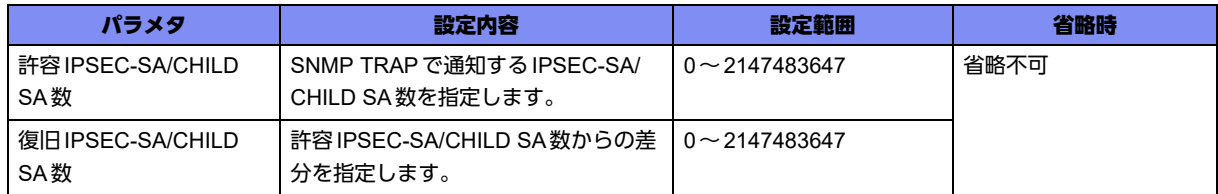

#### 【動作モード】

基本設定モード (IKEv1/IKEv2で有効)

#### 【説明】

許容IPSEC-SA/CHILD SA数、および復旧IPSEC-SA/CHILD SA数を設定します。

IPSEC-SA/CHILD SA数が許容IPSEC-SA/CHILD SA数を超えた場合、または(許容IPSEC-SA/CHILD SA数)-(復旧IPSEC-SA/CHILD SA数)を下回った場合に、SNMP TRAPを送信します。SNMP TRAP を送信するためには、snmp-server enable trapsコマンドや、snmp-server hostコマンドで、"ipsec"を指 定しておいてください。

#### 【実行例】

許容IPSEC-SA/CHILD SA数、および復旧IPSEC-SA/CHILD SA数を設定します (許容IPSEC-SA/ CHILD SA数:1100、復旧IPSEC-SA/CHILD SA数:100)。

```
#configure terminal
(config)#crypto ipsec-tunnel insec-in threshold 1100 offset 100
```
#### 【未設定時】

IPSEC-SA/CHILD SA数によるSNMP TRAP送信を行いません。

# **17.13.5 crypto ipsec-tunnel session limit**

#### 【機能】

許可する最大VPNピア数の設定

#### 【入力形式】

crypto ipsec-tunnel session limit <最大VPNピア数>

no crypto ipsec-tunnel session limit

# 【パラメタ】

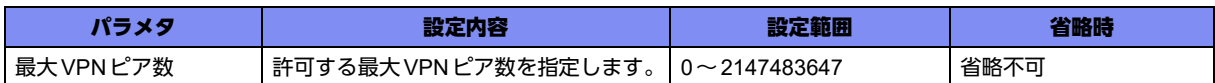

#### 【動作モード】

基本設定モード (IKEv1/IKEv2で有効)

#### 【説明】

許可する最大VPNピア数を設定します。

#### 【実行例】

許可する最大VPNピア数を設定します(最大VPNピア数:1000)。

#configure terminal (config)#crypto ipsec-tunnel session limit 1000

# 【未設定時】

制限なしで動作します。

# **17.13.6 crypto ipsec-tunnel session threshold**

# 【機能】

許容VPNピア数、復旧VPNピア数の設定

# 【入力形式】

crypto ipsec-tunnel session threshold <許容VPNピア数> offset <復旧VPNピア数>

no crypto ipsec-tunnel session threshold

# 【パラメタ】

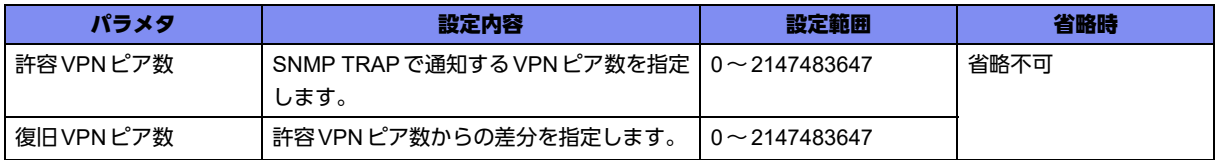

#### 【動作モード】

基本設定モード (IKEv1/IKEv2 で有効)

#### 【説明】

許容VPNピア数、および復旧VPNピア数を設定します。

VPNピア数が許容VPNピア数を超えた場合、または(許容VPNピア数) - (復旧VPNピア数)を下回っ た場合に、SNMP TRAPを送信します。SNMP TRAPを送信するためには、snmp-server enable trapsコ マンドや、snmp-server hostコマンドで、"ipsec"を指定しておいてください。

#### 【実行例】

許容VPNピア数、および復旧VPNピア数を設定します(許容VPNピア数:900、復旧VPNピア数:50)。

#configure terminal

(config)#crypto ipsec-tunnel session threshold 900 offset 50

#### 【未設定時】

VPNピア数によるSNMP TRAP送信を行いません。

# **17.13.7 description**

#### 【機能】

説明書きの設定

# 【入力形式】

description <説明>

no description

#### 【パラメタ】

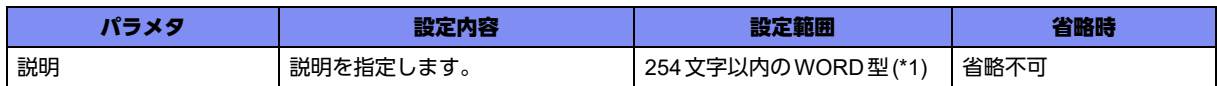

\*1) 1文字の空白(スペース)は使用可能です。複数の空白(スペース)は1文字にまとめられます。

#### 【動作モード】

ISAKMPプロファイル設定モード (IKEv1/IKEv2で有効)

#### 【説明】

説明書きを設定します。わかりやすい名称を割り当ててください。この名称は、データの中継には影響し ません。sirgxImIpSecTunIkeDescriptionとして使用します。

#### 【実行例】

説明書きを設定します(説明:This Selector is session to User-A.)。

```
#configure terminal
(config)#crypto isakmp profile profile-A
(conf-isa-prof)#description This Selector is session to User-A.
```
#### 【未設定時】

sirgxImIpSecTunIkeDescription値を取得できません。

# **17.13.8 set ipsec-tunnel ike limit**

#### 【機能】

許可する最大ISAKMP-SA/IKE SA数の設定

#### 【入力形式】

set ipsec-tunnel ike limit <最大ISAKMP-SA/IKE SA数>

no set ipsec-tunnel ike limit

# 【パラメタ】

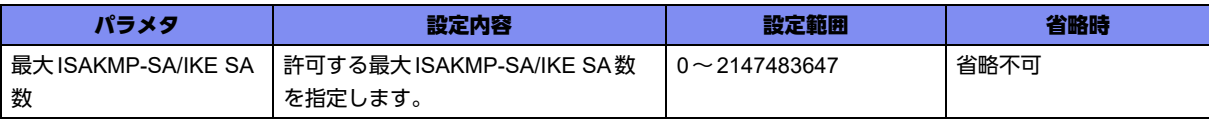

#### 【動作モード】

ISAKMPプロファイル設定モード (IKEv1/IKEv2で有効)

#### 【説明】

許可する最大ISAKMP-SA/IKE SA数を設定します。

#### 【実行例】

許可する最大ISAKMP-SA/IKE SA数を設定します(最大ISAKMP-SA/IKE SA数:1200)。

#configure terminal (config)#crypto isakmp profile profile-A (conf-isa-prof)#set ipsec-tunnel ike limit 1200

#### 【未設定時】

制限なしで動作します。

# **17.13.9 set ipsec-tunnel ike threshold**

#### 【機能】

許容ISAKMP-SA/IKE SA数、復旧ISAKMP-SA/IKE SA数の設定

#### 【入力形式】

set ipsec-tunnel ike threshold <許容 ISAKMP-SA/IKE SA数 > offset <復旧 ISAKMP-SA/IKE SA数 >

no set ipsec-tunnel ike threshold

#### 【パラメタ】

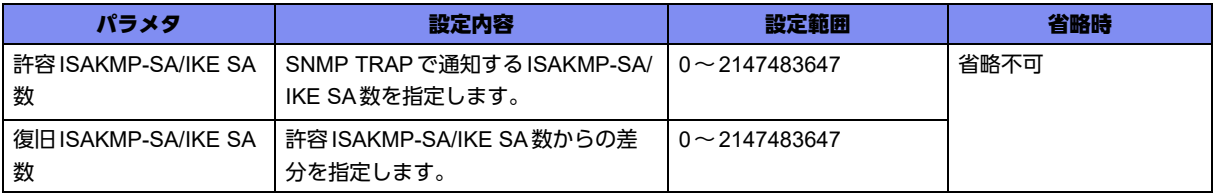

#### 【動作モード】

ISAKMPプロファイル設定モード (IKEv1/IKEv2で有効)

#### 【説明】

許容ISAKMP-SA/IKE SA数、および復旧ISAKMP-SA/IKE SA数を設定します。

ISAKMP-SA/IKE SA数が許容ISAKMP-SA/IKE SA数を超えた場合、または(許容ISAKMP-SA/IKE SA 数)-(復旧ISAKMP-SA/IKE SA数)を下回った場合に、SNMP TRAPを送信します。SNMP TRAPを送 信するためには、snmp-server enable trapsコマンドや、snmp-server hostコマンドで、"ipsec"を指定し ておいてください。

# 【実行例】

許容ISAKMP-SA/IKE SA数、および復旧ISAKMP-SA/IKE SA数を設定します(許容ISAKMP-SA/IKE SA数:1100、復旧ISAKMP-SA/IKE SA数:100)。

#configure terminal (config)#crypto isakmp profile profile-A (conf-isa-prof)#set ipsec-tunnel ike threshold 1100 offset 100

#### 【未設定時】

ISAKMP-SA/IKE SA数によるSNMP TRAP送信を行いません。

# **17.13.10 set ipsec-tunnel ipsec-in limit**

# 【機能】

許可する最大IPSEC-SA/CHILD SA数の設定

#### 【入力形式】

set ipsec-tunnel ipsec-in limit <最大IPSEC-SA/CHILE SA数>

no set ipsec-tunnel ipsec-in limit

#### 【パラメタ】

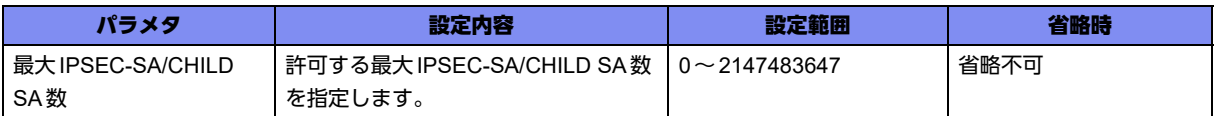

#### 【動作モード】

ISAKMPプロファイル設定モード (IKEv1/IKEv2で有効)

#### 【説明】

許可する最大IPSEC-SA/CHILD SA数を設定します。

#### 【実行例】

許可する最大IPSEC-SA/CHILD SA数を設定します(最大IPSEC-SA/CHILD SA数:1200)。

```
#configure terminal
(config)#crypto isakmp profile profile-A
(conf-isa-prof)#set ipsec-tunnel ipsec-in limit 1200
```
#### 【未設定時】

制限なしで動作します。

# **17.13.11 set ipsec-tunnel ipsec-in threshold**

#### 【機能】

許容IPSEC-SA/CHILD SA数、復旧IPSEC-SA/CHILD SA数の設定

#### 【入力形式】

set ipsec-tunnel ipsec-in threshold <許容IPSEC-SA/CHILD SA数> offset <復旧IPSEC-SA/CHILD SA数>

no set ipsec-tunnel ipsec-in threshold

【パラメタ】

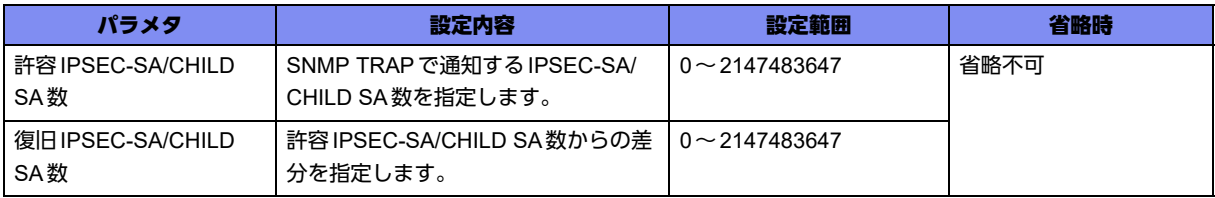

#### 【動作モード】

ISAKMPプロファイル設定モード (IKEv1/IKEv2で有効)

#### 【説明】

許容IPSEC-SA/CHILD SA数、および復旧IPSEC-SA/CHILD SA数を設定します。

IPSEC-SA/CHILD SA数が許容IPSEC-SA/CHILD SA数を超えた場合、または(許容IPSEC-SA/CHILD SA数)-(復旧IPSEC-SA/CHILD SA数)を下回った場合に、SNMP TRAPを送信します。SNMP TRAP を送信するためには、snmp-server enable trapsコマンドや、snmp-server hostコマンドで、"ipsec"を指 定しておいてください。

#### 【実行例】

許容 IPSEC-SA/CHILD SA数、および復旧 IPSEC-SA/CHILD SA数を設定します (許容 IPSEC-SA/ CHILD SA数:1100、復旧IPSEC-SA/CHILD SA数:100)。

#configure terminal (config)#crypto isakmp profile profile-A (conf-isa-prof)#crypto ipsec-tunnel insec-in threshold 1100 offset 100

#### 【未設定時】

IPSEC-SA/CHILD SA数によるSNMP TRAP送信を行いません。

# **17.13.12 set ipsec-tunnel index**

#### 【機能】

IPSEC-MIBのインデックス番号の設定

# 【入力形式】

set ipsec-tunnel index <インデックス番号>

no set ipsec-tunnel index

# 【パラメタ】

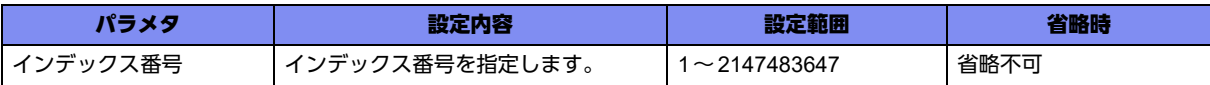

# 【動作モード】

ISAKMPプロファイル設定モード (IKEv1/IKEv2で有効)

# 【説明】

IPSEC-MIBのインデックス番号を設定します。

SIRGX-INFMGT-IPSEC-MIBでは、本インデックス番号を使用することでセキュリティポリシー単位の MIB情報を提供します。本インデックス番号が設定されていない場合は、セキュリティポリシーごとの MIBオブジェクト、およびTRAPが生成されません。

なお、本インデックス番号は重複しないように設定してください。重複して設定された場合は1つのセ キュリティポリシーのみ有効となります。

#### 【実行例】

IPSEC-MIBのインデックス番号を設定します(インデックス番号:1)。

```
#configure terminal
(config)#crypto isakmp profile profile-A
(conf-isa-prof)#set ipsec-tunnel index 1
```
#### 【未設定時】

セキュリティポリシーごとのMIBオブジェクト、およびTRAPが生成されません。

# **17.13.13 set ipsec-tunnel name**

# 【機能】

セレクタ識別名の設定

# 【入力形式】

set ipsec-tunnel name <セレクタ識別名>

no set ipsec-tunnel name

# 【パラメタ】

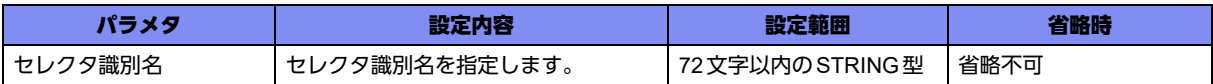

# 【動作モード】

ISAKMPプロファイル設定モード (IKEv1/IKEv2で有効)

# 【説明】

セレクタ識別名を設定します。

SIRGX-INFMGT-IPSEC-MIBで、本設定値を参照できます。

# 【実行例】

セレクタ識別名を設定します(セレクタ識別名:selector-A)。

```
#configure terminal
(config)#crypto isakmp profile profile-A
(conf-isa-prof)#set ipsec-tunnel name selector-A
```
# 【未設定時】

セキュリティポリシーに対する識別名を参照できません。

# **17.13.14 set ipsec-tunnel session limit**

# 【機能】

許可する最大VPNピア数の設定

# 【入力形式】

set ipsec-tunnel session limit <最大VPNピア数>

no set ipsec-tunnel session limit

# 【パラメタ】

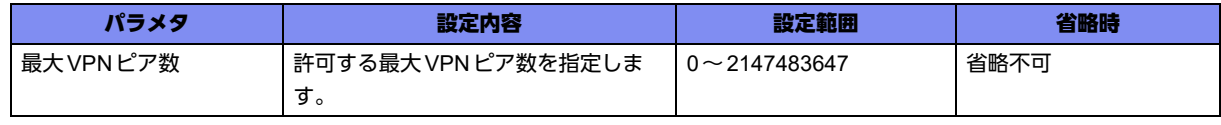

【動作モード】

ISAKMPプロファイル設定モード (IKEv1/IKEv2で有効)

#### 【説明】

許可する最大VPNピア数を設定します。

#### 【実行例】

許可する最大VPNピア数を設定します(最大VPNピア数:1000)。

```
#configure terminal
(config)#crypto isakmp profile profile-A
(conf-isa-prof)#set ipsec-tunnel session limit 1000
```
#### 【未設定時】

制限なしで動作します。

# **17.13.15 set ipsec-tunnel session threshold**

#### 【機能】

許容VPNピア数、復旧VPNピア数の設定

#### 【入力形式】

set ipsec-tunnel session threshold <許容VPNピア数> offset <復旧VPNピア数>

no set ipsec-tunnel session threshold

#### 【パラメタ】

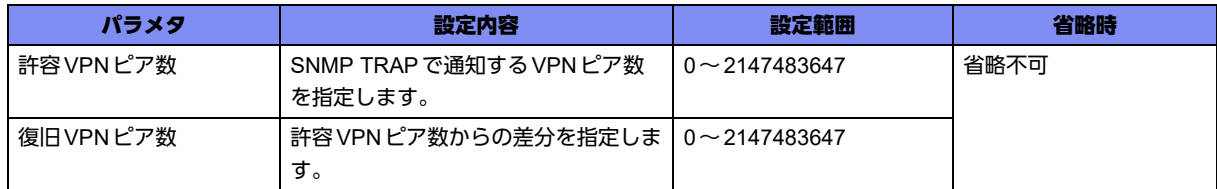

#### 【動作モード】

ISAKMPプロファイル設定モード (IKEv1/IKEv2で有効)

#### 【説明】

許容VPNピア数、および復旧VPNピア数を設定します。

VPNピア数が許容VPNピア数を超えた場合、または(許容VPNピア数) - (復旧VPNピア数)を下回っ た場合に、SNMP TRAPを送信します。SNMP TRAPを送信するためには、snmp-server enable trapsコ マンドや、snmp-server hostコマンドで、"ipsec"を指定しておいてください。

#### 【実行例】

許容VPNピア数、および復旧VPNピア数を設定します(許容VPNピア数:900、復旧VPNピア数:50)。

#configure terminal (config)#crypto isakmp profile profile-A (conf-isa-prof)#set ipsec-tunnel session threshold 900 offset 50

#### 【未設定時】

VPNピア数によるSNMP TRAP送信を行いません。

# **17.13.16 crypto isakmp negotiation limit**

# 【機能】

新規のネゴシエーションを受け付けなくするネゴシエーションの最大同時処理数の設定

#### 【入力形式】

crypto isakmp negotiation limit <最大値>

no crypto isakmp negotiation limit

# 【パラメタ】

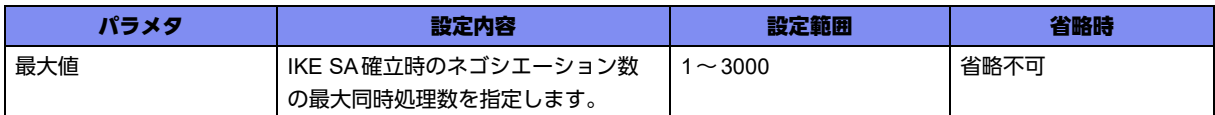

# 【動作モード】

基本設定モード (IKEv2のみで有効)

# 【説明】

ResponderとしてInitial-Exchange、またはPhase1を開始する際に、新規のネゴシエーションを受け付 けなくするネゴシエーションの最大同時処理数を設定します。ネゴシエーション数はIKEv1のPhase1と IKEv2のInitial-Exchange、CREATE CHILD SA(IKE SAのみ)のネゴシエーションを行っている数の総 和となります。

# 【実行例】

IKE SA確立時のネゴシエーションの最大同時処理数を設定します(ネゴシエーションの最大同時処理数: 100)。

```
#configure terminal
(config)#crypto isakmp negotiation limit 100
```
# 【未設定時】

以下の値で動作します。

• IKE SA確立時のネゴシエーションの最大同時処理数:300

# **17.13.17 crypto isakmp negotiation cookie-req**

# 【機能】

COOKIEを要求するネゴシエーション数の設定

# 【入力形式】

crypto isakmp negotiation cookie-req <ネゴシエーション数>

no crypto isakmp negotiation cookie-req

# 【パラメタ】

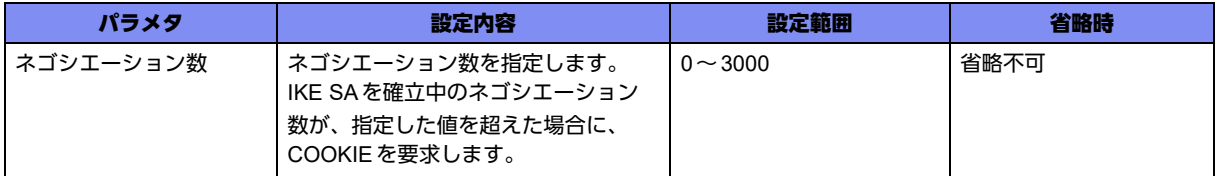

# 【動作モード】

基本設定モード (IKEv2 でのみ有効)

# 【説明】

ResponderとしてInitial-Exchangeを開始する際に、COOKIEを要求するネゴシエーション数を設定しま す。ネゴシエーション数はIKEv1のPhase1とIKEv2のInitial-Exchange、CREATE\_CHILD\_SA(IKE SA のみ)のネゴシエーションを行っている数の総和となります。

# 【実行例】

COOKIEを要求するネゴシエーション数を設定します(ネゴシエーション数:200)。

#configure terminal (config)#crypto isakmp negotiation cookie-req 200

# 【未設定時】

COOKIEを要求しません。

# 17.14 IPsecの各種設定

# **17.14.1 crypto ip dns-params**

# 【機能】

DNSの名前解決に関する各種パラメタの設定

# 【入力形式】

crypto ip dns-params {[cache-ttl <生存時間>] [no-auto-refresh]}

no crypto ip dns-params [[cache-ttl <生存時間>] [no-auto-refresh]]

# 【パラメタ】

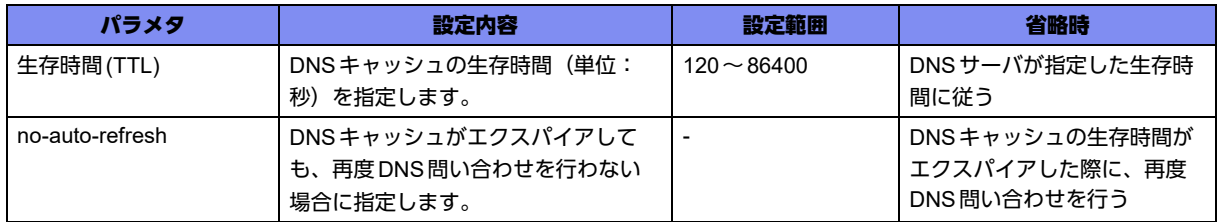

# 【動作モード】

基本設定モード (IKEv1/IKEv2で有効)

#### 【説明】

set peer domainコマンドによる、DNSの名前解決に関する各種パラメタを設定します。 DNSキャッシュの生存時間(TTL)にサーバからの生存時間(TTL)を使用せず、一定の値にしたい場合は "cache-ttl"を指定します。サーバからの生存時間(TTL)に従う状態で、範囲外の値を受信した場合、下限 (120秒)または上限 (86400秒)の値を使用します。0秒で受信した場合は、120秒で動作します。 DNSキャッシュを定期的に更新しない場合は、"no-auto-refresh"を設定します。

# 【実行例】

DNSの名前解決に関する各種パラメタを設定します (生存時間(TTL):600秒、DNS問い合わせを行いま す)。

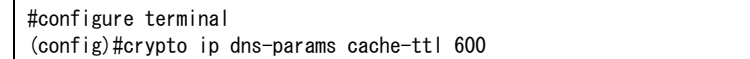

# 【未設定時】

以下の値で動作します。

生存時間(TTL): DNSサーバの生存時間(TTL)に従う no-auto-refresh: 設定なし

# **17.14.2 crypto ip dns-query auto-refresh**

#### 【機能】

キャッシュを定期更新する際のレート、最大問い合わせ数の設定

#### 【入力形式】

crypto ip dns-query auto-refresh max-initiate <最大クエリ開始数 > max-pending <最大同時クエリ数 >

no crypto ip dns-query auto-refresh [max-initiate <最大クエリ開始数> max-pending <最大同時クエリ数>]

# 【パラメタ】

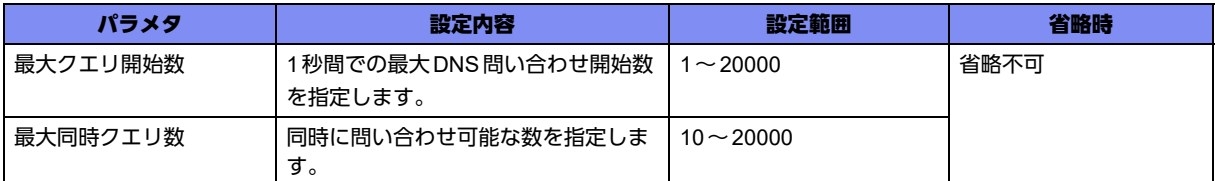

#### 【動作モード】

基本設定モード (IKEv1/IKEv2で有効)

#### 【説明】

set peer domainコマンドによるDNSの名前解決で、キャッシュを定期更新する際のレート、および最大 問い合わせ数を設定します。set peer domainによりIPバージョンの指定がない場合は、IPv4/IPv6で問 い合わせを同時に行うことがありますが、この場合クエリ数は2ではなく1としてカウントします。

# 【実行例】

キャッシュを定期更新する際のレート、および最大問い合わせ数を設定します (最大クエリ開始数:600、 最大同時クエリ数:2000)。

#configure terminal (config)#crypto ip dns-query auto-refresh max-initiate 600 max-pending 2000

#### 【未設定時】

以下の値で動作します。 最大クエリ開始数:300 最大同時クエリ数:1000

# **17.14.3 crypto ip dns-query negotiation**

#### 【機能】

キャッシュをIKEネゴシエーション時に解決する際のレート、最大問い合わせ数の設定

# 【入力形式】

crypto ip dns-query negotiation max-initiate <最大クエリ開始数> max-pending <最大同時クエリ数>

no crypto ip dns-query negotiation [max-initiate <最大クエリ開始数> max-pending <最大同時クエリ数>]

# 【パラメタ】

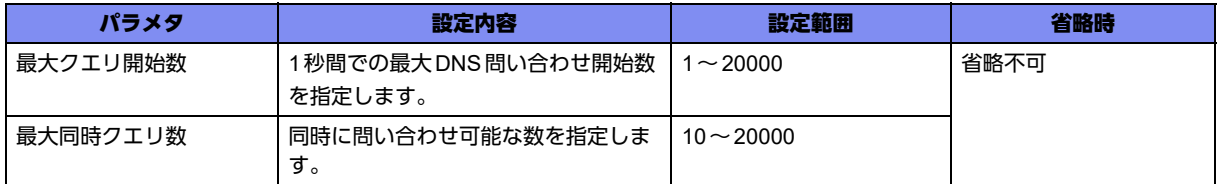

#### 【動作モード】

基本設定モード (IKEv1/IKEv2で有効)

#### 【説明】

set peer domainコマンドによるDNSの名前解決で、キャッシュをIKEネゴシエーション時に解決する際 のレート、および最大問い合わせ数を設定します。最大クエリ開始数、および最大同時クエリ数には、 キャッシュを定期更新する際の数を含みません。

#### 【実行例】

キャッシュをIKEネゴシエーション時に解決する際のレート、および最大問い合わせ数を設定します(最 大クエリ開始数:200、最大同時クエリ数:2000)。

#configure terminal (config)#crypto ip dns-query negotiation max-initiate 200 max-pending 2000

#### 【未設定時】

以下の値で動作します。 最大クエリ開始数: 100 最大同時クエリ数: 1000

# **17.14.4 crypto ip dns-query timeout**

# 【機能】

応答タイムアウト時間を設定

# 【入力形式】

crypto ip dns-query timeout <タイムアウト時間>

no crypto ip dns-query timeout <タイムアウト時間>

# 【パラメタ】

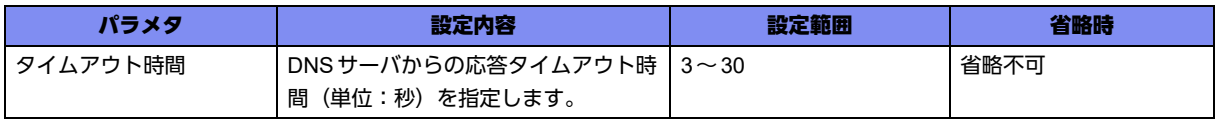

# 【動作モード】

基本設定モード (IKEv1/IKEv2で有効)

#### 【説明】

set peer domain コマンドによるDNS の名前解決時の応答タイムアウト時間(単位:秒)を設定します。 1つのDNSサーバに対しクエリの再送を行うことはありません。

#### 【実行例】

応答タイムアウト時間を設定します(応答タイムアウト時間:10秒)。

```
#configure terminal
(config)#crypto ip dns-query timeout 10
```
#### 【未設定時】

応答タイムアウト時間は5秒で動作します。

# **17.14.5 crypto ip domain-name**

#### 【機能】

指定したdomainを補完してFQDNを生成しDNS問い合わせを行う設定

#### 【入力形式】

crypto ip domain-name <ドメイン名>

no crypto ip domain-name [<ドメイン名>]

#### 【パラメタ】

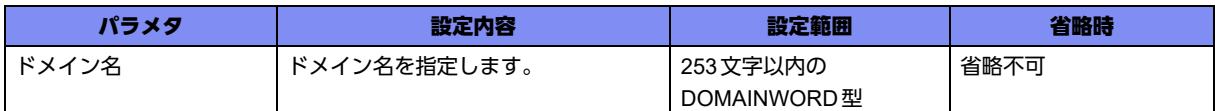

#### 【動作モード】

基本設定モード (IKEv1/IKEv2で有効)

#### 【説明】

set peer domainコマンドの設定がFQDNではなくホスト名のみとなっている場合に、本コマンドで指定 したdomainを補完してFQDNを生成しDNS問い合わせを行います。本コマンドでdomainが指定されて いる場合でも、 set peer domainコマンドの設定がFQDNとなっている場合は、domain補完はせずにその ままでDNS問い合わせを行います。

#### 【実行例】

指定した domain を補完します (ドメイン名: example.com)。

#configure terminal (config)#crypto ip domain-name example.com

#### 【未設定時】

set peer domainコマンドの内容でDNS問い合わせを行います。

# **17.14.6 crypto ip name-server**

#### 【機能】

VPNピアまたは動的VPNサーバのアドレス問い合わせを行う際のDNSサーバの設定

#### 【入力形式】

crypto ip name-server <DNSサーバ> [source-interface <インタフェース名> <インタフェース番号>]

no crypto ip name-server [<DNSサーバ> [source-interface <インタフェース名> <インタフェース番号>]]

# 【パラメタ】

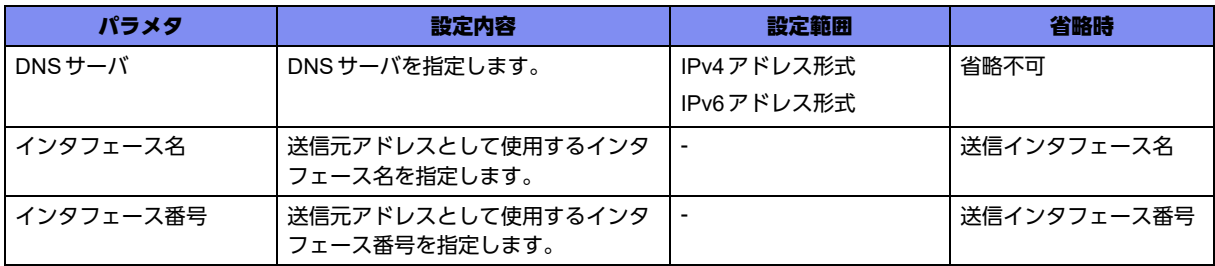

# 【動作モード】

基本設定モード (IKEv1/IKEv2 で有効)

#### 【説明】

set peer domainコマンドによるVPNピアのアドレス問い合わせを行う、またはdvpn-server addressコ マンドによる動的VPNサーバのアドレス問い合わせを行う際に、DNSサーバを設定します。複数登録し た場合には、show current.cfg(show running.cfg)コマンドで表示される上位3個までが有効となります。 4個以上は設定上、無効となります。

# 【実行例】

DNSサーバを設定します(DNSサーバ:192.0.2.1)。

```
#configure terminal
(config)#crypto ip name-server 192.0.2.1
```
#### 【未設定時】

```
DNSサーバに問い合わせを行いません。
```
# **17.14.7 crypto ipsec ikev2 delay old-sa-delete**

# 【機能】

リキー後に旧CHILD SAを削除するまでの時間を設定

# 【入力形式】

crypto ipsec ikev2 delay old-sa-delete <遅延時間>

no crypto ipsec ikev2 delay old-sa-delete [<遅延時間>]

# 【パラメタ】

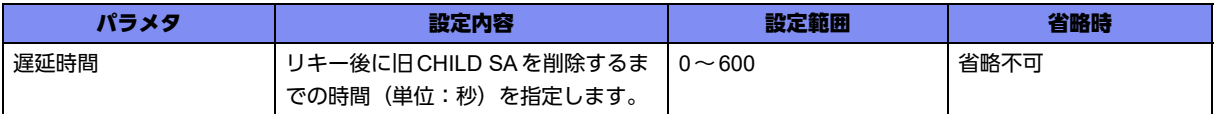

#### 【動作モード】

基本設定モード (IKEv2 でのみ有効)

#### 【説明】

IKEv2のInitiatorとしてCHILD SAのリキーが完了してから、旧CHILD SAを削除するまでの時間(単 位:秒)を指定します。遅延時間に"0"を指定した場合は、ライフタイム満了まで旧CHILD SAを削除し ません。遅延時間が旧CHILD SAの残りのライフタイムよりも長い場合は、ライフタイム満了で旧 CHILD SAは削除されます。

tunnelインタフェースにおいてQoSによるシェーパ機能を使用している場合、リキー後にキューに溜 まっていたパケットが旧CHILD SAを使用して送信されることがあります。この溜まっていたパケットが 旧CHILD SAの削除通知よりもあとに送信されると、VPNピア側でパケットロスが発生する可能性があ ります。この場合、遅延時間を延ばすことでパケットロスを改善できることがあります。

#### 【実行例】

リキー後に旧CHILD SAを削除するまでの時間を設定します(遅延時間:30秒)。

#configure terminal (config)#crypto ipsec ikev2 delay old-sa-delete 30

#### 【未設定時】

遅延時間は1秒で動作します。

# **17.14.8 crypto ipsec ikev2 delay old-sa-delete-ack**

#### 【機能】

CHILD SA削除通知に対するレスポンス送信を遅延させる時間の設定

# 【入力形式】

crypto ipsec ikev2 delay old-sa-delete-ack <遅延時間>

no crypto ipsec ikev2 delay old-sa-delete-ack [<遅延時間>]

# 【パラメタ】

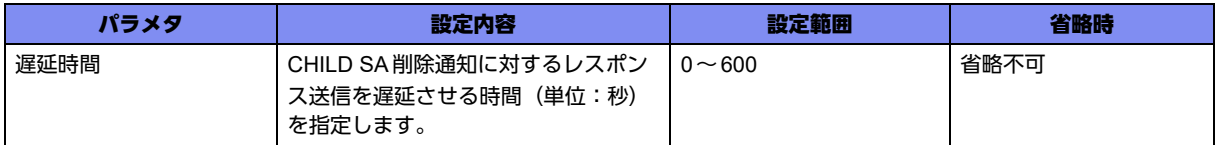

【動作モード】

基本設定モード (IKEv2 でのみ有効)

#### 【説明】

IKEv2でCHILD SAのリキー完了後、旧CHILD SAの削除通知を受信し、削除してからレスポンスを送信 するまでの時間(単位:秒)を指定します。遅延時間に"0"を指定した場合は、遅延させずレスポンスを 送信します。遅延時間を延ばしすぎると、Initiator側でネゴシエーションタイムアウトが発生する可能性 がありますのでご注意ください。

tunnelインタフェースにおいて、QoSによるシェーパ機能を使用している場合、新CHILD SAに切り替え 後、キューに溜まっていたパケットが旧CHILD SAを使用して送信されることがあります。この溜まって いたパケットが旧CHILD SAの削除通知に対するレスポンスよりもあとに送信されると、VPNピア側で パケットロスが発生する可能性があります。この場合、遅延時間を延ばすことでパケットロスを改善でき ることがあります。

# 【実行例】

CHILD SA削除通知に対するレスポンス送信を遅延させる時間を設定します(遅延時間:30秒)。

#configure terminal (config)#crypto ipsec ikev2 delay old-sa-delete-ack 30

# 【未設定時】

IPsecポリシー設定モードにset ikev2 delay old-sa-delete-ackコマンドの設定がある場合は、その設定に 従います。設定がない場合は、遅延時間は0秒で動作します。

# **17.14.9 crypto isakmp negotiation always-up-params**

# 【機能】

set security-association always-upコマンドによるネゴシエーション開始タイミングの設定

# 【入力形式】

crypto isakmp negotiation always-up-params interval <監視間隔> max-initiate <最大ネゴシエーション開 始数> max-pending <最大ネゴシエーション数> delay <SA再チェック遅延時間>

no crypto isakmp negotiation always-up-params

【パラメタ】

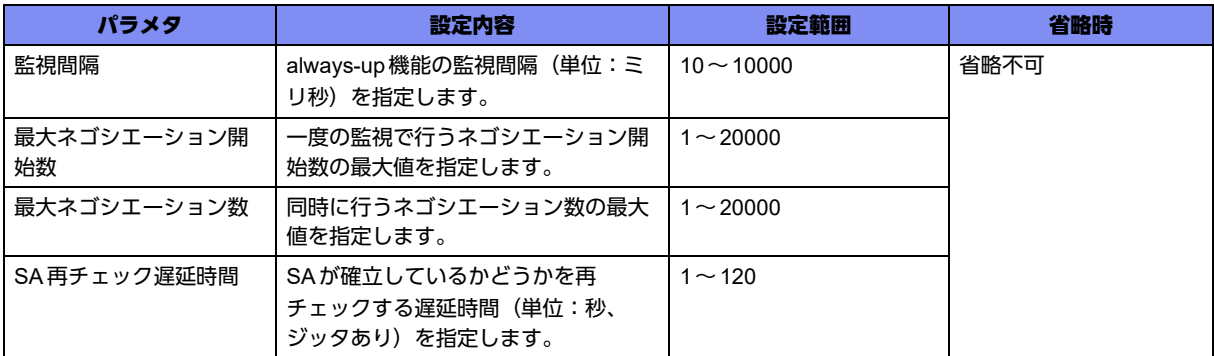

【動作モード】

基本設定モード (IKEv1/IKEv2で有効)

#### 【説明】

set security-association always-upコマンドによるネゴシエーション開始タイミングを設定します。

#### 【実行例】

set security-association always-up コマンドによるネゴシエーション開始タイミングを設定します (監視 間隔:100ミリ秒、最大ネゴシエーション開始数:10、最大ネゴシエーション数:15、SA再チェック遅 延時間30秒)。

```
#configure terminal
(config)#crypto isakmp negotiation always-up-params interval 100 max-initiate 10 max-pending 15 delay 30
```
#### 【未設定時】

```
以下の値で動作します。
 監視間隔: 100ミリ秒
 最大ネゴシエーション開始数:
             5
 最大ネゴシエーション数:
             3000
 SA再チェック遅延時間:
             60秒
```
# **17.14.10 crypto isakmp negotiation expire-time**

#### 【機能】

ISAKMPネゴシエーションのエクスパイア時間の設定

#### 【入力形式】

crypto isakmp negotiation expire-time <エクスパイア時間>

no crypto isakmp negotiation expire-time

#### 【パラメタ】

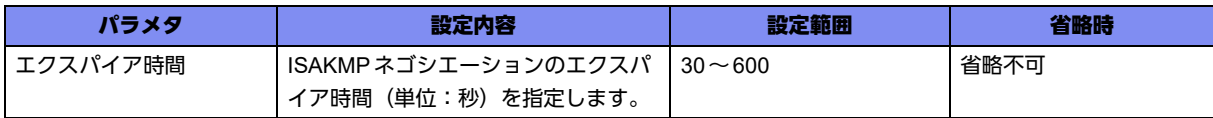

#### 【動作モード】

基本設定モード (IKEv1/IKEv2で有効)

#### 【説明】

ISAKMP ネゴシエーションのエクスパイア時間(単位:秒)を設定します。

IKEv1ではinitiator/responderにおいて、各ネゴシエーションモードの開始から指定された時間内に該当 モードが完了しなかった場合、ネゴシエーションを終了します。

IKEv2ではresponderにおいて、IKE\_SA\_INITからIKE\_AUTH完了までのリクエストパケットを受信 (再送を除く)してから指定された時間内に、次のリクエストを受信しなかった場合、ネゴシエーション を終了します。

#### 【実行例】

ISAKMPネゴシエーションのエクスパイア時間(単位:秒)を設定します(エクスパイア時間:120秒)。

```
#configure terminal
(config)#crypto isakmp negotiation expire-time 120
```
# 【未設定時】

同様の関連コマンドとして3つの設定がありますが以下の順で適用されます。

- username isakmp negotiation expire-time
- set negotiation expire-time
- crypto isakmp negotiation expire-time

どの設定もない場合は、エクスパイア時間は60秒で動作します。

# **17.14.11 crypto isakmp negotiation protected-rekey-interval**

# 【機能】

IKEv2のCREATE CHILD\_SAによるリキーを許容する間隔の設定

# 【入力形式】

crypto isakmp negotiation protected-rekey-interval <リキー間隔>

no crypto isakmp negotiation protected-rekey-interval

【パラメタ】

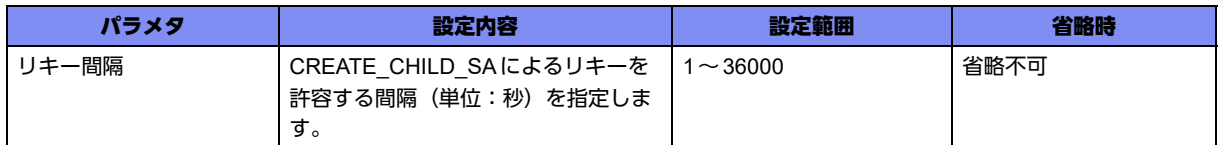

# 【動作モード】

基本設定モード (IKEv2でのみ有効)

#### 【説明】

IKEv2のCREATE\_CHILD\_SAによるリキーを許容する間隔(単位:秒)を指定します。IKE SA/CHILD SAそれぞれのネゴシエーションにおいて、設定された間隔以内に新規にCREATE\_CHILD\_SAを受信し た場合、そのパケットを破棄します。

# 【実行例】

IKEv2のCREATE CHILD SAによるリキーを許容する間隔(単位:秒)を設定します(リキー間隔:10 秒)。

```
#configure terminal
(config)#crypto isakmp negotiation protected-rekey-interval 10
```
#### 【未設定時】

negotiation protected-rekey-intervalコマンドの設定に従います。

# **17.14.12 crypto isakmp negotiation retry**

# 【機能】

ISAKMPネゴシエーションの再送パラメタの設定

#### 【入力形式】

crypto isakmp negotiation retry timer <再送間隔> limit <再送回数> timer-max <最大再送間隔> guardtime <再送ガード時間>

no crypto isakmp negotiation retry

# 【パラメタ】

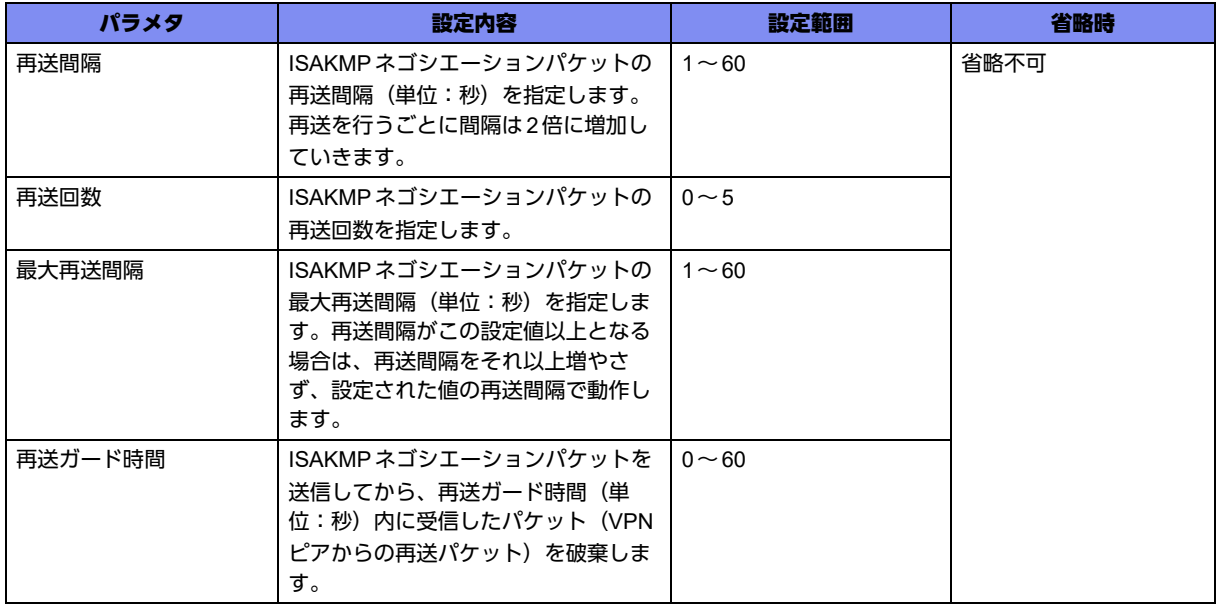

#### 【動作モード】

基本設定モード (IKEv1/IKEv2で有効)

#### 【説明】

ISAKMPネゴシエーションの再送パラメタを設定します。

#### 【実行例】

ISAKMPネゴシエーションの再送パラメタを設定します(再送間隔:5秒、再送回数:3回、最大再送間 隔:20秒、再送ガード時間:10秒)。

```
#configure terminal
(config)#crypto isakmp negotiation retry timer 5 limit 3 timer-max 20 guard-time 10
```
#### 【未設定時】

同様の関連コマンドとして3つ設定がありますが以下の順で適用されます。

- username isakmp negotiation retry
- set negotiation retry
- crypto isakmp negotiation retry

どの設定もない場合は、以下の値で動作します。 再送間隔: 10秒 再送回数: 2回 最大再送間隔: 30秒 再送ガード時間: 0秒

# **17.14.13 crypto ipsec qm-addr-zero-any**

#### 【機能】

anyアドレス(0.0.0.0/0)として取り扱う設定

# 【入力形式】

crypto ipsec qm-addr-zero-any

no crypto ipsec qm-addr-zero-any

#### 【動作モード】

基本設定モード (IKEv1でのみ有効)

#### 【説明】

IKEv1のQuick-mode時にVPNピアからIDペイロードとしてID\_IPV4\_ADDR=0.0.0.0を受信した場合、 anyアドレス(0.0.0.0/0)として取り扱います。

#### 【実行例】

anyアドレス(0.0.0.0/0)として取り扱います。

#configure terminal (config)#crypto ipsec qm-addr-zero-any

# 【未設定時】

ID\_IPV4\_ADDR=0.0.0.0はホストアドレスとして取り扱います。

# **17.14.14 crypto session identification address**

# 【機能】

セッションの識別をピア/本装置のアドレス、ポートで識別する設定

#### 【入力形式】

crypto session identification address

no crypto session identification address

#### 【動作モード】

基本設定モード (IKEv1/IKEv2で有効)

#### 【説明】

セッションの識別をピア/本装置のアドレス、ポートで識別します。

セッションの再確立時の旧セッションの削除、および以下のコマンドによるセッション識別時に利用しま す。

crypto isakmp negotiation protected-rekey-interval

negotiation protected-rekey-interval

ISAKMPプロファイル設定モードにset session identification addressコマンド設定がある場合は、そち らの設定を優先します。

装置単位での識別となりますので識別子の重複にご注意ください。

# 【実行例】

セッションの識別をピア/本装置のアドレス、ポートで識別します。

#configure terminal (config)#crypto session identification address

#### 【未設定時】

セッションの識別をピア/本装置のIKEのIdentityで識別します。

# **17.14.15 crypto session reject-duplicated-request**

#### 【機能】

再確立要求を拒否する設定

#### 【入力形式】

crypto session reject-duplicated-request

no crypto session reject-duplicated-request

#### 【動作モード】

基本設定モード (IKEv1/IKEv2で有効)

#### 【説明】

セッションが確立している状態で、responderとして再度ISAKMP-SA/IKE SAを確立(IKEv1では Phase1、IKEv2ではInitial-Exchange)しようとする場合に、IPsecの終端アドレスまたはUDPポートが 変更されていた場合は、確立要求を拒否する(応答しない)場合に設定します。セッションの識別をピア /本装置のIKEのIdentityで識別する場合(crypto session identification addressコマンドやset session identification address コマンドの設定がない)に有効となります。

#### 【実行例】

再確立要求を拒否します(応答しません)。

#configure terminal (config)#crypto session reject-duplicated-request

#### 【未設定時】

set session reject-duplicated-requestコマンドの設定に従います。set session reject-duplicated-request コマンドの設定がない場合、セッションが確立している状態でIPsecの終端アドレスまたはUDPポート が変更されたPhase1、Initial-Exchangeを許容し、再確立します。再確立すると、旧セッションは削除さ れます。

# **17.14.16 crypto session release idle-time**

# 【機能】

セッションが一定時間ESP通信を行わない場合にセッションを解放する時間の設定

# 【入力形式】

crypto session release idle-time <セッションアイドル時間> [<監視対象>]

no crypto session release idle-time [<セッションアイドル時間> [<監視対象>]]

# 【パラメタ】

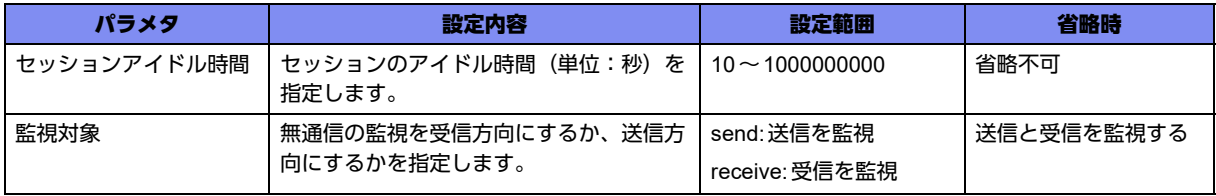

#### 【動作モード】

基本設定モード (IKEv1/IKEv2で有効)

#### 【説明】

セッションが一定時間ESP通信を行わない場合にセッションを解放する時間(単位:秒)を設定します。

# 【実行例】

セッションが一定時間ESP通信を行わない場合にセッションを解放する時間(単位:秒)を設定します (セッションアイドル時間:10秒、監視対象:送信を監視)。

#configure terminal (config)#crypto session release idle-time 10 send

# 【未設定時】

セッションを解放しません。

# **17.14.17 crypto session release ipsec-lost-time**

#### 【機能】

IPSEC-SA/CHILD SAがない状態が継続した場合に、ISAKMP-SA/IKE SAを解放するまでの時間の設定

#### 【入力形式】

crypto session release ipsec-lost-time {<継続時間1> [first <継続時間2>] | first <継続時間2>}

no crypto session release ipsec-lost-time [<継続時間1> [first <継続時間2>] | first <継続時間2>]

【パラメタ】

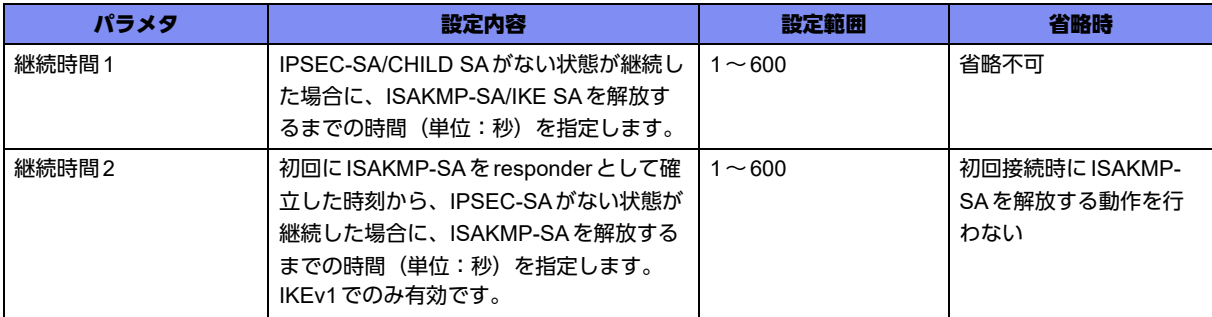

# 【動作モード】

基本設定モード (IKEv1/IKEv2で有効)

#### 【説明】

IPSEC-SA/CHILD SAがない状態が継続した場合に、ISAKMP-SA/IKE SAを解放するまでの時間(単位: 秒)を設定します。また、IKEv1で初回接続時にIPSEC-SAの確立が行われない場合、ISAKMP-SAが残 ることがあります。このISAKMP-SAを削除するための時間(単位:秒)を設定します。

設定変更後に確立された IPSEC-SA/CHILD SA から有効になります。

ISAKMPプロファイル設定モードにset session release ipsec-lost-timeコマンド設定がある場合は、そち らの設定を優先します。

動的VPN機能使用時には、継続時間1の設定は無効になり、IPSEC-SAが解放された際に、即ISAKMP-SAを解放します。

# 【実行例】

IPSEC-SA/CHILD SAがない状態が継続した場合に、ISAKMP-SA/IKE SAを解放するまでの時間(単位: 秒)を設定します(継続時間:100秒)。

#configure terminal (config)#crypto session release ipsec-lost-time 100

# 【未設定時】

同様の関連コマンドとして以下の設定があれば、それに従います。

• set session release ipsec-lost-time

設定がない場合は、IPSEC-SAの状態に依存したISAKMP-SAの解放は行いません。

# **17.14.18 crypto session release isakmp-lost-time**

#### 【機能】

IPSEC-SAが存在し、ISAKMP-SAがない状態が発生した場合に、IPSEC-SAを解放するまでの時間の設定

#### 【入力形式】

crypto session release isakmp-lost-time <継続時間>

no crypto session release isakmp-lost-time [<継続時間>]

# 【パラメタ】

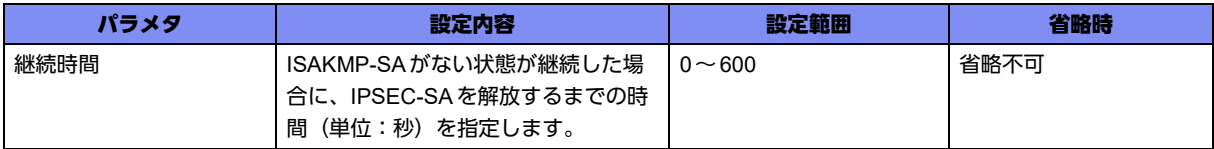

#### 【動作モード】

基本設定モード (IKEv1 でのみ有効)

#### 【説明】

Dangling SA (IPSEC-SAが存在し、ISAKMP-SAがない状態)が発生した場合に、IPSEC-SAを解放す るまでの時間(単位:秒)を設定します。この間にISAKMP-SAが新規に確立した場合はIPSEC-SAを削 除しません。

ISAKMP-SAのlifetime満了後、本コマンドで設定した時間よりも前にISAKMP-SAの再確立を行わない と、セッションが削除されますのでご注意ください("0"設定時は、lifetimeが満了する前にISAKMP-SA の再確立を行う必要があります)。

設定変更は確立済み、およびそのあと確立したISAKMP-SAで有効になります。

ISAKMPプロファイル設定モードにset session release isakmp-lost-timeコマンド設定がある場合は、そ ちらの設定を優先します。

# 【実行例】

Dangling SA (IPSEC-SAが存在し、ISAKMP-SAがない状態)が発生した場合に、IPSEC-SAを解放す るまでの時間(単位:秒)を設定します(継続時間:0秒(即時解放))。

#configure terminal (config)#crypto session release isakmp-lost-time 0

# 【未設定時】

同様の関連コマンドとして以下の設定があれば、それに従います。

• set session release isakmp-lost-time

設定がない場合はISAKMP-SAの状態に依存したIPSEC-SAの解放は行いません。

# **17.14.19 crypto session release reset acct-stop-send**

#### 【機能】

存在するIPsecセッションに関するAccounting-RequestをRADIUSサーバに送信する設定

#### 【入力形式】

crypto session release reset acct-stop-send

no crypto session release reset acct-stop-send

# 【動作モード】

基本設定モード (IKEv1/IKEv2で有効)

#### 【説明】

resetコマンド実行時に、存在するIPsecセッションに関するAccounting-Request(Stop)をRADIUSサー バに送信する場合に設定します。

# 【実行例】

存在するIPsecセッションに関するAccounting-Request(Stop)をRADIUSサーバに送信します。

#configure terminal (config)#crypto session release reset acct-stop-send

# 【未設定時】

resetコマンド実行時に、Accounting-Request(Stop)を送信しません。

# **17.14.20 crypto session release reset delete-send**

# 【機能】

存在するIPsecセッションに関するDELETEメッセージをVPNピアに送信する設定

# 【入力形式】

crypto session release reset delete-send

no crypto session release reset delete-send

# 【動作モード】

基本設定モード (IKEv1/IKEv2で有効)

#### 【説明】

resetコマンド実行時に、存在するIPsecセッションに関するDELETEメッセージをVPNピアに送信する 場合に設定します。

#### 【実行例】

存在するIPsecセッションに関するDELETEメッセージをVPNピアに送信します。

#configure terminal (config)#crypto session release reset delete-send

#### 【未設定時】

resetコマンド実行時に、DELETEメッセージを送信しません。

# **17.14.21 crypto session release reset delay**

#### 【機能】

存在するIPsecセッションの削除処理のレートを設定

#### 【入力形式】

crypto session release reset delay <SA削除数>

no crypto session release reset delay [<SA削除数>]

#### 【パラメタ】

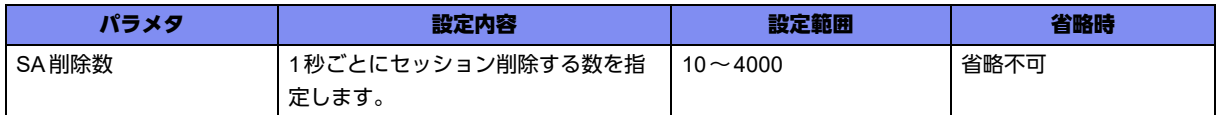

#### 【動作モード】

基本設定モード (IKEv1/IKEv2で有効)

#### 【説明】

resetコマンド実行時に、存在するIPsecセッションの削除処理のレートを設定します。

crypto session release reset delete-send、または crypto session release reset acct-stop-sendの設定が 有効である場合にのみ動作します。

#### 【実行例】

存在するIPsecセッションの削除処理のレートを設定します(SA削除数:2000)。

```
#configure terminal
(config)#crypto session release reset delay 2000
```
#### 【未設定時】

SA削除数に制限をかけません。

# **17.14.22 crypto session release session-time**

#### 【機能】

セッションを開始してからセッションを解放するまでの時間の設定

# 【入力形式】

crypto session release session-time <セッション生存時間>

no crypto session release session-time
#### 【パラメタ】

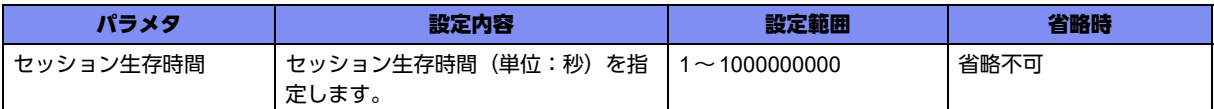

#### 【動作モード】

基本設定モード (IKEv1/IKEv2で有効)

#### 【説明】

セッションを開始してからセッションを解放するまでの時間(単位:秒)を設定します。

#### 【実行例】

セッションを開始してからセッションを解放するまでの時間(単位:秒)を設定します(セッション生存 時間:100秒)。

```
#configure terminal
(config)#crypto session release session-time 100
```
#### 【未設定時】

セッションを解放しません。

### **17.14.23 link-state**

#### 【機能】

インタフェースの状態をSAまたはデータコネクトに同期させる設定

#### 【入力形式】

link-state {sync-sa | sync-ngn}

no link-state [{sync-sa | sync-ngn}]

#### 【パラメタ】

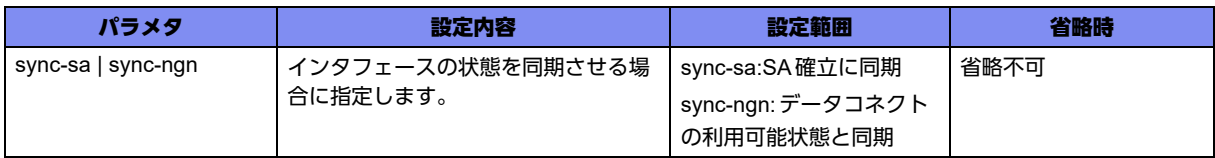

#### 【動作モード】

tunnelインタフェース設定モード (IKEv1/IKEv2で有効)

#### 【説明】

インタフェースの状態をSA確立に同期、またはデータコネクトの状態と同期させる場合に設定します。 surveyコマンドによるIPsec tunnelの監視との併用は未サポートとなります。 ※Tunnel DownだけではSAは削除されません。

【sync-sa設定時】

- SAが確立されていない →tunnelインタフェースDOWN
- SAが確立されている →tunnelインタフェースUP

【sync-ngn設定時】

- データコネクト発信可能状態でない→tunnelインタフェースDown
- データコネクト発信可能状態である→tunnelインタフェースUP

#### 【実行例】

インタフェースの状態をSA確立に同期させます。

```
#configure terminal
(config)#interface tunnel 1
(config-if-tun 1)#link-state sync-sa
```
#### 【未設定時】

VPNセレクタ設定モードのlink-state設定に従います。どちらも設定がない場合はスタティックセレクタ であれば、SA確立の状態と同期しません。ダイナミックセレクタであれば、SA確立に同期します。

### **17.14.24 set rekey dont-initiate**

#### 【機能】

ISAKMP-SA/IKE SAのリキー動作を行わない設定

#### 【入力形式】

set rekey dont-initiate

no set rekey dont-initiate

#### 【動作モード】

ISAKMPポリシー設定モード (IKEv2でのみ有効)

#### 【説明】

ISAKMP-SA/IKE SAのリキー動作を行わない場合に設定します。

#### 【実行例】

ISAKMP-SA/IKE SAのリキー動作を行いません。

#configure terminal (config)#crypto isakmp policy policy-A (config-isakmp)#set rekey dont-initiate

#### 【未設定時】

ISAKMP-SA/IKE SAのリキー動作を行います。

### **17.14.25 negotiation protected-rekey-interval**

#### 【機能】

IKEv2のCREATE CHILD SAによるリキーを許容する間隔の設定

#### 【入力形式】

negotiation protected-rekey-interval <リキー間隔>

no negotiation protected-rekey-interval

#### 【パラメタ】

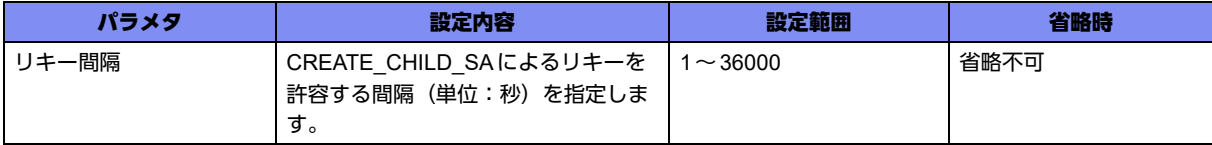

#### 【動作モード】

ISAKMPプロファイル設定モード (IKEv2でのみ有効)

#### 【説明】

IKEv2のCREATE CHILD SAによるリキーを許容する間隔(単位:秒)を指定します。IKE SA/CHILD SAそれぞれのネゴシエーションにおいて、設定された間隔以内に新規に CREATE\_CHILD\_SAを受信し た場合、そのパケットを破棄します。

#### 【実行例】

IKEv2のCREATE\_CHILD\_SAによるリキーを許容する間隔(単位:秒)を設定します(リキー間隔:10 秒)。

```
#configure terminal
(config)#crypto isakmp profile profile-A
(conf-isa-prof)#negotiation protected-rekey-interval 10
```
#### 【未設定時】

crypto isakmp negotiation protected-rekey-intervalコマンドの設定に従います。設定がない場合は、常に CREATE\_CHILD\_SAによるリキーを許容します。

### **17.14.26 set session identification address**

#### 【機能】

セッションの識別をピア/本装置のアドレス、ポートで識別する設定

#### 【入力形式】

set session identification address

no set session identification address

#### 【動作モード】

ISAKMPプロファイル設定モード (IKEv1/IKEv2で有効)

#### 【説明】

セッションの識別をピア/本装置のアドレス、ポートで識別します。

セッションの再確立時の旧セッションの削除、および以下のコマンドによるセッション識別時に利用しま す。

crypto isakmp negotiation protected-rekey-interval

negotiation protected-rekey-interval

装置単位での識別となりますので識別子の重複にご注意ください。

#### 【実行例】

セッションの識別をピア/本装置のアドレス、ポートで識別します。

```
#configure terminal
(config)#crypto isakmp profile profile-A
(conf-isa-prof)#set session identification address
```
#### 【未設定時】

セッションの識別をピア/本装置のIKEのIdentityで識別します。

### **17.14.27 set session reject-duplicated-request**

#### 【機能】

再確立要求を拒否する設定

#### 【入力形式】

set session reject-duplicated-request

no set session reject-duplicated-request

#### 【動作モード】

ISAKMPプロファイル設定モード (IKEv1/IKEv2で有効)

#### 【説明】

セッションが確立している状態で、responderとして再度ISAKMP-SA/IKE SAを確立(IKEv1では Phase1、IKEv2ではInitial-Exchange)しようとする場合に、IPsecの終端アドレスまたはUDPポートが 変更されていた場合は、確立要求を拒否する(応答しない)場合に設定します。セッションの識別をピア /本装置のIKEのIdentityで識別する場合(crypto session identification addressコマンドやset session identification address コマンドの設定がない)に有効となります。

#### 【実行例】

再確立要求を拒否します(応答しません)。

#configure terminal (config)#crypto isakmp profile profile-A (conf-isa-prof)#set session reject-duplicated-request

#### 【未設定時】

crypto session reject-duplicated-requestコマンドの設定に従います。crypto session reject-duplicatedrequestコマンド設定がない場合、セッションが確立している状態でIPsecの終端アドレスまたはUDP ポートが変更されたPhase1、Initial-Exchangeを許容し、再確立します。

### **17.14.28 set session release ipsec-lost-time**

#### 【機能】

ISAKMP-SA/IKE SAを解放するまでの時間の設定

#### 【入力形式】

set session release ipsec-lost-time {<継続時間1> [first <継続時間2>] | first <継続時間2>}

no set session release ipsec-lost-time [<継続時間1> [first <継続時間2>] | first <継続時間2>]

#### 【パラメタ】

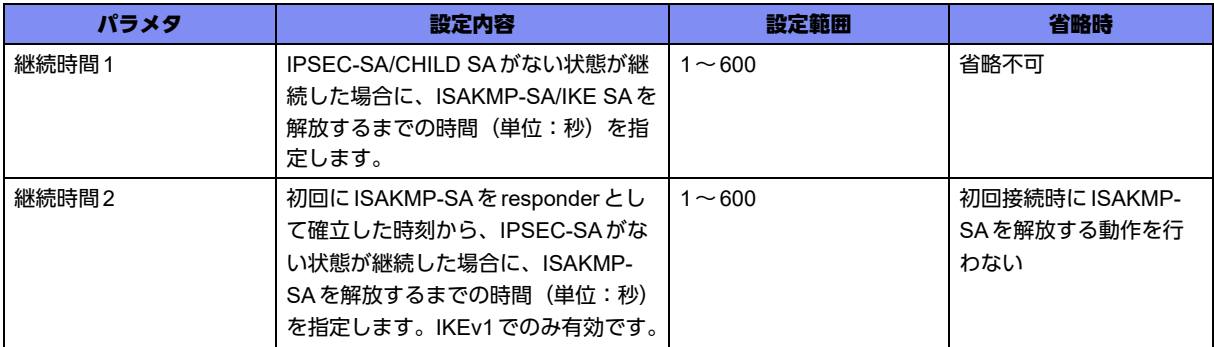

#### 【動作モード】

ISAKMPプロファイル設定モード (IKEv1/IKEv2で有効)

#### 【説明】

IPSEC-SA/CHILD SAがない状態が継続した場合に、ISAKMP-SA/IKE SAを解放するまでの時間(単位: 秒)を設定します。また、IKEv1で初回接続時にIPSEC-SAの確立が行われない場合、ISAKMP-SAが残 ることがあります。このISAKMP-SAを削除するための時間(単位:秒)を設定します。

設定変更後に確立された IPSEC-SA/CHILD SA から有効になります。

動的VPN機能により確立したSAの場合には、継続時間1の設定は無効になり、IPSEC-SAが解放された 際に、即ISAKMP-SAを解放します。

#### 【実行例】

ISAKMP-SA/IKE SAを解放するまでの時間(単位:秒)を設定します(継続時間:100秒)。

```
#configure terminal
(config)#crypto isakmp profile profile-A
(conf-isa-prof)#set session release ipsec-lost-time 100
```
#### 【未設定時】

同様の関連コマンドとして以下の設定があれば、それに従います。

• crypto session release ipsec-lost-time

設定がない場合は、IPSEC-SAの状態に依存したISAKMP-SAの解放は行いません。

### **17.14.29 set session release idle-time**

#### 【機能】

セッションを解放する時間の設定

#### 【入力形式】

set session release idle-time <セッションアイドル時間> [<監視対象>]

no set session release idle-time [<セッションアイドル時間 > [<監視対象 >]]

#### 【パラメタ】

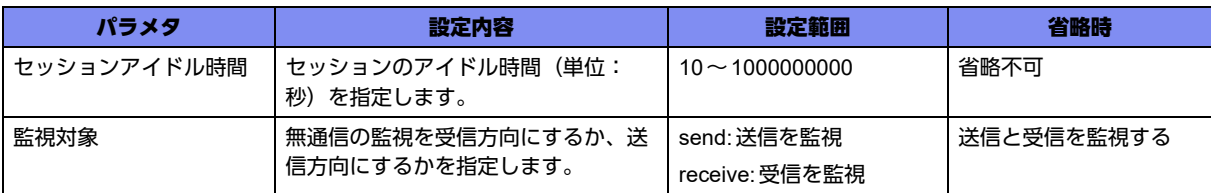

#### 【動作モード】

ISAKMPプロファイル設定モード (IKEv1/IKEv2で有効)

#### 【説明】

セッションが一定時間ESP通信を行わない場合にセッションを解放する時間(単位:秒)を設定します。

#### 【実行例】

セッションが一定時間ESP通信を行わない場合にセッションを解放する時間(単位:秒)を設定します (セッションアイドル時間:10秒、監視対象:送信を監視)。

#configure terminal (config)#crypto isakmp profile profile-A (conf-isa-prof)#set session release idle-time 10 send

#### 【未設定時】

crypto session release idle-timeコマンドの設定に従います。

### **17.14.30 set session release isakmp-lost-time**

#### 【機能】

IPSEC-SAを解放するまでの時間の設定

#### 【入力形式】

set session release isakmp-lost-time <継続時間>

no set session release isakmp-lost-time [<継続時間>]

#### 【パラメタ】

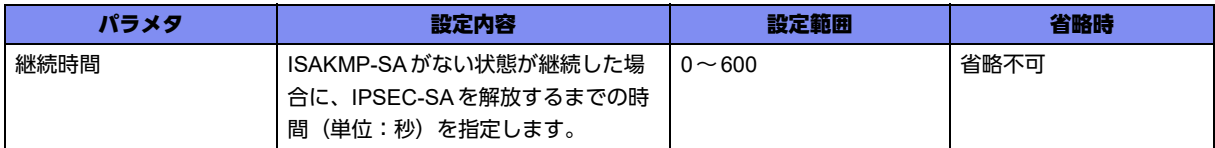

#### 【動作モード】

ISAKMPプロファイル設定モード (IKEv1でのみ有効)

#### 【説明】

Dangling SA (IPSEC-SAが存在し、ISAKMP-SAがない状態)が発生した場合に、IPSEC-SAを解放す るまでの時間(単位:秒)を設定します。この間にISAKMP-SAが新規に確立した場合はIPSEC-SAを削 除しません。ISAKMP-SAの再確立をlifetimeが満了する前に行わないとセッションが削除されますので ご注意ください。

設定変更は確立済み、およびそのあと確立したISAKMP-SAで有効になります。

#### 【実行例】

Dangling SA (IPSEC-SAが存在し、ISAKMP-SAがない状態)が発生した場合に、IPSEC-SAを解放す るまでの時間(単位:秒)を設定します(継続時間:0秒(即時解放))。

```
#configure terminal
(config)#crypto isakmp profile profile-A
(conf-isa-prof)#set session release isakmp-lost-time 0
```
#### 【未設定時】

同様の関連コマンドとして以下の設定があれば、それに従います。

• crypto session release isakmp-lost-time

設定がない場合はISAKMP-SAの状態に依存したIPSEC-SAの解放は行いません。

### **17.14.31 set ikev2 delay old-sa-delete-ack**

#### 【機能】

CHILD SA削除通知に対するレスポンス送信を遅延させる時間の設定

#### 【入力形式】

set ikev2 delay old-sa-delete-ack <遅延時間>

no set ikev2 delay old-sa-delete-ack [<遅延時間>]

#### 【パラメタ】

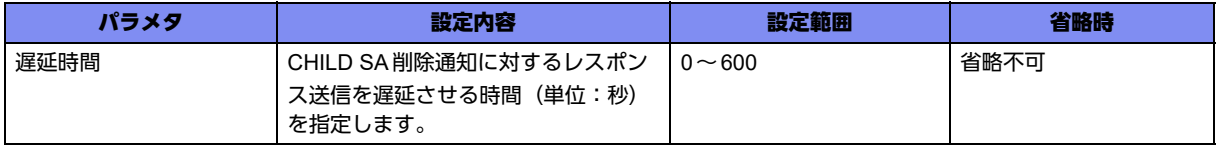

#### 【動作モード】

IPSEC ポリシー設定モード (IKEv2 でのみ有効)

#### 【説明】

IKEv2でCHILD SAのリキー完了後、旧CHILD SAの削除通知を受信し、削除してからレスポンスを送信 するまでの時間(単位:秒)を指定します。遅延時間に"0"を指定した場合は、遅延させずレスポンスを 送信します。遅延時間を延ばしすぎると、Initiator側でネゴシエーションタイムアウトが発生する可能性 がありますのでご注意ください。

tunnelインタフェースにおいて、QoSによるシェーパ機能を使用している場合、新CHILD SAに切り替え 後、キューに溜まっていたパケットが旧CHILD SAを使用して送信されることがあります。この溜まって いたパケットが旧CHILD SAの削除通知に対するレスポンスよりもあとに送信されると、VPNピア側で パケットロスが発生する可能性があります。この場合、遅延時間を延ばすことでパケットロスを改善でき ることがあります。

#### 【実行例】

CHILD SA削除通知に対するレスポンス送信を遅延させる時間を設定します(遅延時間:30秒)。

#configure terminal (config)#crypto ipsec policy policy-A (conf-ipsec)#set ikev2 delay old-sa-delete-ack 30

#### 【未設定時】

基本設定モードにcrypto isec ikev2 delay old-sa-delete-ackコマンドの設定がある場合は、その設定に従 います。設定がない場合は、遅延時間は0秒で動作します。

### **17.14.32 set security-association rekey**

#### 【機能】

リキー実施有無の設定

#### 【入力形式】

set security-association rekey {dont-initiate | always}

no set security-association rekey

#### 【パラメタ】

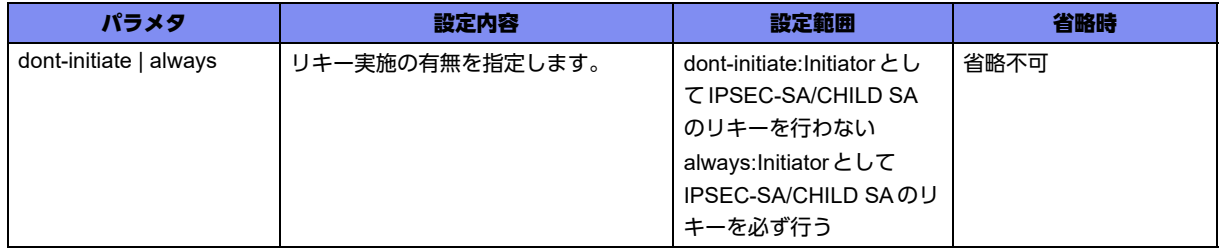

#### 【動作モード】

IPSEC ポリシー設定モード (IKEv1/IKEv2 で有効)

#### 【説明】

リキー実施の有無を設定します。

本装置からIPSEC-SA/CHILD SAのリキーを行いたくない場合に"dont-initiate"を設定します。

無通信の状態(接続しているIPSEC-SA/CHILD SAを使用したESPパケットの送受信がない状態)で あってもリキーの鍵交換を開始する場合に"always"を設定します。

#### 【実行例】

リキー実施の有無を設定します(always)。

#configure terminal (config)#crypto ipsec policy policy-A (conf-ipsec)#set security-association rekey always

#### 【未設定時】

無通信の状態ではない場合のみリキーを開始します。

## 17.15 ログの設定

### **17.15.1 crypto isakmp log**

#### 【機能】

SA、セッションの確立/解放、IKEネゴシエーション失敗のログを出力する設定

#### 【入力形式】

crypto isakmp log {sa [detail] | session [detail] | negotiation-fail [detail]}

no crypto isakmp log {sa [detail] | session [detail] | negotiation-fail [detail]}

【パラメタ】

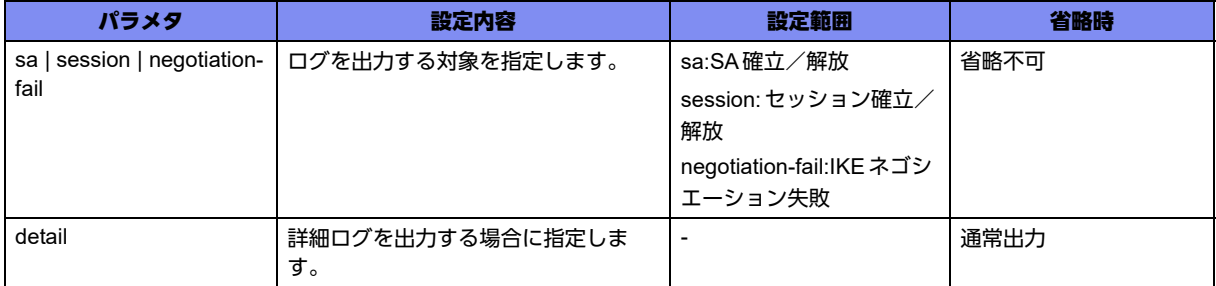

#### 【動作モード】

基本設定モード (IKEv1/IKEv2で有効)

#### 【説明】

SA、セッションの確立/解放、IKEネゴシエーションの失敗のログを出力する場合に設定します。

#### 【実行例】

SAやセッションの確立/解放のログを出力します (SA確立/解放)。

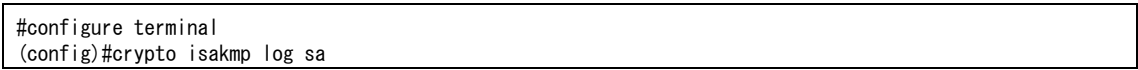

#### 【未設定時】

SA、セッションの確立/解放、IKEネゴシエーションの失敗のログを出力しません。

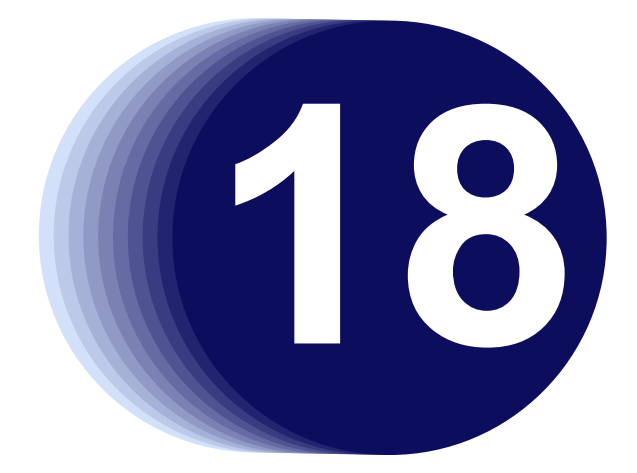

# 第18章 動的VPNの設定

この章では、動的VPNの設定に関するコマンドについて説明します。

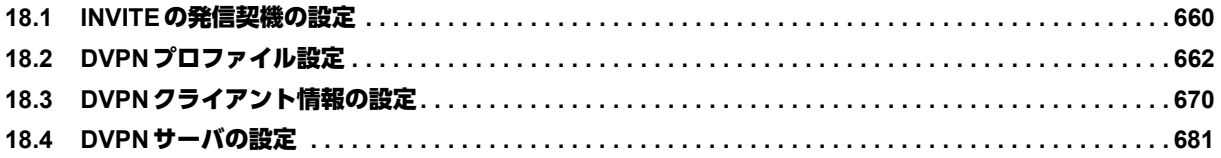

## <span id="page-659-0"></span>18.1 INVITEの発信契機の設定

### **18.1.1 dvpn autoignore**

#### 【機能】

自動的にignore判定する時間の設定

#### 【入力形式】

dvpn autoignore time <time>

no dvpn autoignore time [<time>]

#### 【パラメタ】

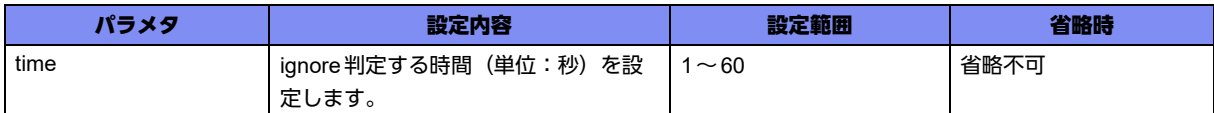

#### 【動作モード】

基本設定モード

#### 【説明】

接続要求発行済みの送信先に対して、自動的にignore判定する時間を設定します。

コネクションの確立が失敗しても、設定された時間、対象の送信先に対しては新規の接続要求を発行しま せん。

また、autoignoreの最大登録数は1000件です。登録数が最大数になっている場合は、すべてのパケット がignore対象になります。

#### 【実行例】

接続要求発行済みの送信先に対して、ignore判定する時間を設定します。(time:10)

```
#configure terminal
(config)# dvpn autoignore time 10
```
#### 【未設定時】

10秒で動作します。

### **18.1.2 dvpn ip**

#### 【機能】

IPv4パケットに対する動的VPNの接続要求の設定

#### 【入力形式】

dvpn ip <シーケンス番号> {invite access-group <アクセスリスト番号> prefix-len <プレフィックス長> profile <DVPNプロファイル ID> | ignore access-group <アクセスリスト番号>}

no dvpn ip <シーケンス番号> [{invite access-group <アクセスリスト番号> prefix-len <プレフィックス 長 > profile <DVPNプロファイル ID> | ignore access-group <アクセスリスト番号 >}]

【パラメタ】

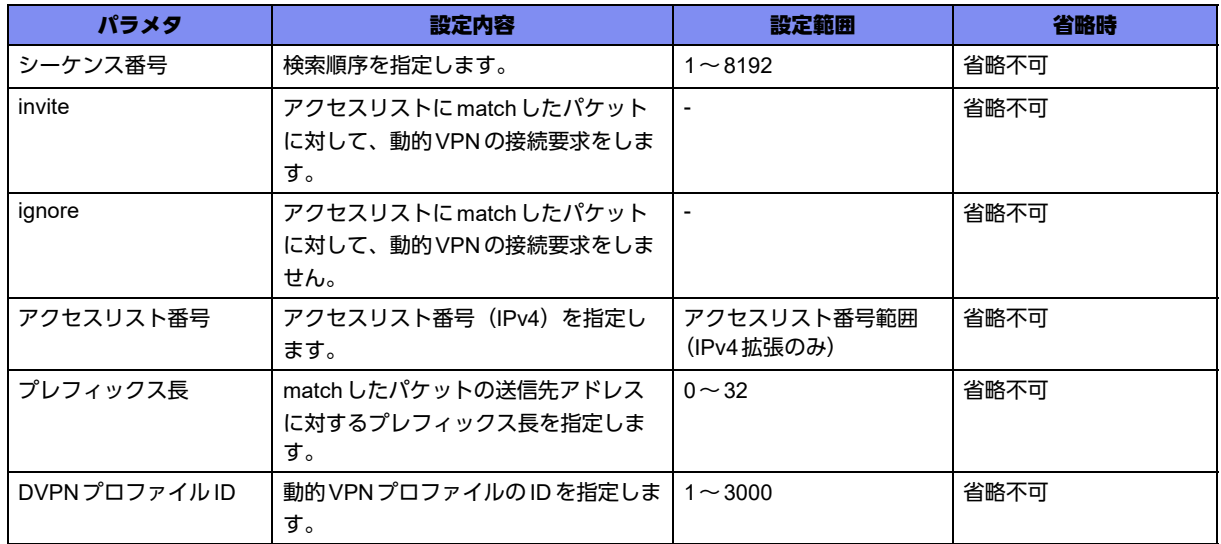

#### 【動作モード】

gigaethernetインタフェース設定モード、gigaethernetサブインタフェース設定モード、tunnelインタ フェース設定モード (tunnel mode ipsec と tunnel mode pppoeのみ)

#### 【説明】

access-listコマンドで指定したアクセスリストに対して、送信時に動的VPNの接続要求を発行するか、し ないかを設定します。接続要求契機となるパケットの中継は、経路に従います。経路がない場合は、ロス されます。

以下のパケットについては、自動的にignoreの動作になります。

- 自局出し端末監視ICMPパケット
- 自局出しICMP(Echo Requestを除く)
- 自局出しSIP(UDP送信元ポート番号:5060、TCP送信元ポート番号:5060)
- 自局出しISAKMP(UDP送信元ポート番号:500 または4500)

フィルタ/QoS/データコネクトQoS/DVPN ACL/ポリシールーティングのクラシファイエントリは すべて共用です。各機能でエントリを使用していると、データコネクトQoSのエントリが入らないこと があります。

#### 【実行例】

access-listコマンドで指定したアクセスリストに対して、送信時に動的VPNの接続要求を発行します (シーケンス番号:1、invite、アクセスリスト番号:100、プレフィックス長:32、プロファイルID:1)。

```
#configure terminal
(config)#interface tunnel 1
(config-if-tun 1)# dvpn ip 1 invite access-group 100 prefix-len 32 profile 1
```
#### 【未設定時】

すべてのIPv4パケットを動的VPN接続契機としません。

## <span id="page-661-0"></span>18.2 DVPN プロファイル設定

### **18.2.1 dvpn profile**

#### 【機能】

動的VPNプロファイル設定モードへの移行

#### 【入力形式】

dvpn profile <DVPNプロファイル ID>

no dvpn profile <DVPNプロファイル ID>

#### 【パラメタ】

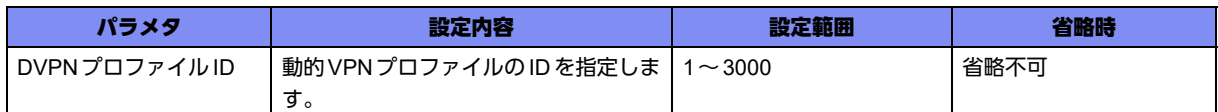

#### 【動作モード】

基本設定モード

#### 【説明】

動的VPN接続用の設定を行うために、動的VPNプロファイル設定モードに移行します。noを指定した場 合には、該当動的VPNプロファイル設定モードの内容がすべて削除されます。

#### 【実行例】

動的VPNプロファイル設定モードに移行します(DVPNプロファイルID:1)。

```
#configure terminal
(config)# dvpn profile 1
(dvpn-prof)#
```
### **18.2.2 description**

#### 【機能】

説明書きの設定

#### 【入力形式】

description <説明>

no description

#### 【パラメタ】

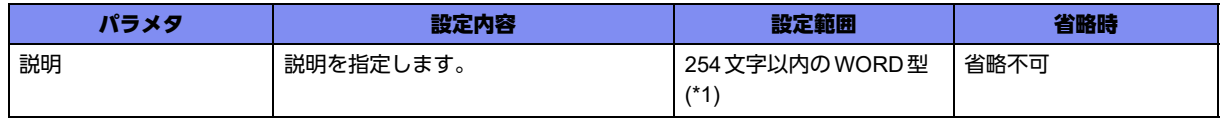

\*1) 1文字の空白(スペース)は使用可能です。複数の空白(スペース)は1文字にまとめられます。

#### 【動作モード】

動的VPNプロファイル設定モード

#### 【説明】

動的VPNプロファイルの説明書きを設定します。わかりやすい名称を割り当ててください。この説明書 きは動作には影響しません。

#### 【実行例】

説明書きを設定します(説明:TEMPLATE)。

```
#configure terminal
(config)#dvpn profile 1
(dvpn-prof)#description TEMPLATE
```
#### 【未設定時】

説明書きは設定されません。

### **18.2.3 dvpn-interface**

#### 【機能】

VPNピアと通信するインタフェースの設定

#### 【入力形式】

dvpn-interface 1 <インタフェース名> <インタフェース番号> [tunnel route <IPアドレス>]

no dvpn-interface 1 [<インタフェース名> <インタフェース番号> [tunnel route <IPアドレス>]]

#### 【パラメタ】

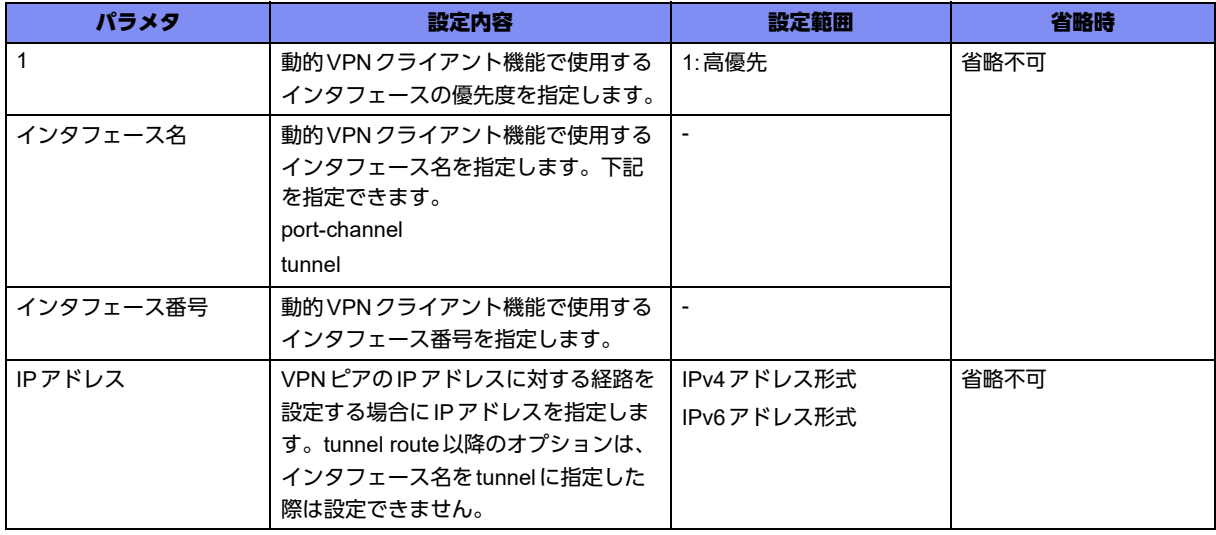

【動作モード】

動的VPNプロファイル設定モード

#### 【説明】

動的VPNクライアント機能において、VPNピアと通信するインタフェースを設定します。

また、本コマンドで指定したインタフェースのIPアドレスがIKEの終端アドレスとしてSIPで相手装置に 通知されます。

インタフェース名をtunnelに指定した際は、SIP情報交換によって相手から通知された相手のIKE終端ア ドレスへのホストルート (tunnelルート) を、指定したtunnel interfaceに向けて登録します。

一方インタフェース名をport-channelに指定した際は、tunnelルートを以下の手順で決定し登録します。

- **1.** dvpn-interfaceコマンドのtunnel routeオプションで指定されたIPアドレス
- **2.** dvpn-interfaceコマンドで指定されたインタフェースが、DHCP(IPv4)利用の場合、Router Optionに よる決定。

上記の手順でホストルートを決定できなかった場合は、経路情報を検索して使用します。ただし、以下の 場合IKEネゴシエーションのタイムアウトによるSIPセッションの解放が発生します。

- 相手のIKE終端アドレスへの経路がない場合
- 検索された経路がdvpn-interfaceコマンドで設定されたインタフェース経由と異なる場合

#### 【実行例】

動的VPNクライアント機能において、VPNピアと通信するインタフェースを設定します(高優先、イン タフェース名:port-channel 1、IPアドレス:192.168.1.1)。

```
#configure terminal
(config)#dvpn profile 1
```
(dvpn-prof)# dvpn-interface 1 port-channel 1 tunnel route 192.168.1.1

#### 【未設定時】

動的VPNクライアント機能を使用できません。

### **18.2.4 keep connect**

#### 【機能】

常時接続機能の設定

#### 【入力形式】

keep connect

no keep connect

#### 【動作モード】

動的VPNプロファイル設定モード

#### 【説明】

動的VPNクライアント機能において常時接続機能を有効にします。常時接続機能による接続を行うため には、remoteid設定または remotenet設定が必須となります。接続試行は設定開始後15秒後に行われ、 接続が成功するまで行われます。セッションが削除された場合も、15秒後から接続試行が開始されます。

#### 【実行例】

動的VPNクライアント機能において常時接続機能を有効にします。

#configure terminal (config)#dvpn profile 1 (dvpn-prof)#keep connect

#### 【未設定時】

常時接続機能が無効になります。

### **18.2.5 remotenet**

#### 【機能】

接続相手側ネットワークの設定

#### 【入力形式】

remotenet <ネットワーク定義番号> <ネットワークアドレス> <プレフィックス長>

no remotenet [<ネットワーク定義番号 > [<ネットワークアドレス > <プレフィックス長 >]]

【パラメタ】

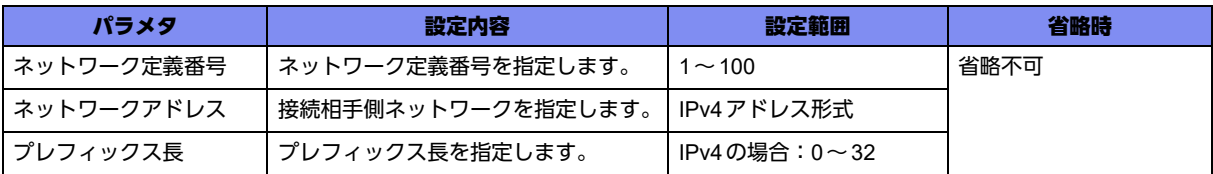

#### 【動作モード】

動的VPNプロファイル設定モード

#### 【説明】

動的VPNクライアント機能での接続相手側ネットワークを設定します。ただし同じネットワークの設定 は、同一動的VPNプロファイル設定モードかどうかに関わらず複数設定できません。

接続相手側ユーザIDは、本コマンドで指定した接続相手側ネットワークとdomainコマンドで指定された ドメイン名を結合して以下のように生成されます。

例)

ネットワークアドレス:192.168.2.0、プレフィックス長:255.255.255.0、ドメイン名:example.comと 指定した場合

IPsecIKE)c0a80200/24@example.com

パケット中継契機の発信では、remoteidが設定されていれば、remoteidから接続相手側ユーザIDを生成 して発信します。remoteidが設定されていない場合は、先頭remotenet設定から接続相手側ユーザIDを 生成して発信します。remotenet設定もない場合は、中継パケットの宛先アドレスとdvpn ipコマンドで 設定したプレフィックス長から接続相手側ユーザIDを生成します。

プロファイル指定でのコマンド発信でも、remoteid設定、先頭remotenet設定の順に参照し、接続相手側 ユーザIDを設定します。このとき、どちらの設定もない場合は発信失敗となります。設定による自動発 信を行う場合も同様になります。

また、ユーザID指定でのコマンド発信では、以下のいずれかの条件を満たす動的VPNプロファイルを用 いて発信が行われます。

(1) 実行コマンドで指定した接続相手側ユーザIDに対応するremoteid設定またはremotenet設定がある

(2) remoteid設定およびremotenet設定がない

ただし、条件(1)を満たす動的VPNプロファイルが優先的に用いられます。

一方着信時には、以下のいずれかの条件を満たす動的VPNプロファイルを用いて着信が行われます。

(1) INVITEで通知された接続相手側ユーザIDに対応するremoteid設定またはremotenet設定がある

(2) remoteid設定およびremotenet設定がない

ただし、条件(1)を満たす動的VPNプロファイルが優先的に用いられます。

#### 【実行例】

動的VPN クライアント機能での接続相手側ネットワークを設定します (ネットワーク定義番号:1、ネッ トワークアドレス:192.168.3.0、プレフィックス長:24)。

#configure terminal (config)#dvpn profile 1 (dvpn-prof)#remotenet 1 192.168.3.0 24

#### 【未設定時】

動的VPNクライアント機能での接続相手側ネットワークを設定しないものとみなされます。

### **18.2.6 remoteid**

#### 【機能】

接続相手側ユーザ名の設定

#### 【入力形式】

remoteid <ユーザ名>

no remoteid [<ユーザ名>]

【パラメタ】

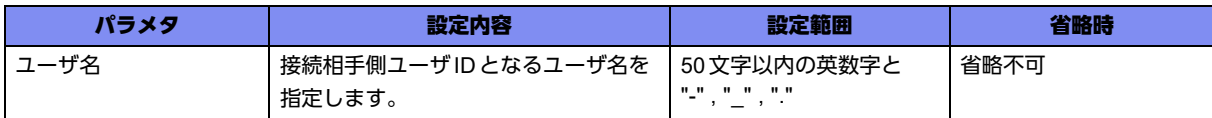

#### 【動作モード】

動的VPNプロファイル設定モード

#### 【説明】

動的VPN クライアント機能において接続する相手側ユーザ名を設定します。ただし同じユーザIDの設定 は同一動的VPNプロファイル設定モードかどうかに関わらず、複数設定できません。

ただし、本設定コマンドでは、domain名は指定しません。接続相手側ユーザIDは、本コマンドで指定し たユーザ名と、domainコマンドで指定したドメイン名を結合して以下のように生成されます。

例)

ユーザ名:honsya、ドメイン名:example.comと指定した場合

honsya@example.com

パケット中継契機の発信では、remoteidが設定されていれば、remoteidから接続相手側ユーザIDを生成 して発信します。remoteidが設定されていない場合は、先頭remotenet設定から接続相手側ユーザIDを 生成して発信します。remotenet設定もない場合は、中継パケットの宛先アドレスとdvpn ipコマンドで 設定したプレフィックス長から接続相手側ユーザIDを生成します。

プロファイル指定でのコマンド発信でも、remoteid設定、先頭remotenet設定の順に参照し、接続相手側 ユーザIDを設定します。この場合は、どちらの設定もない場合は発信失敗となります。設定による自動 発信を行う場合も同様になります。

また、ユーザID指定でのコマンド発信では、以下のいずれかの条件を満たす動的VPNプロファイルを用 いて発信が行われます。

(1) 実行コマンドで指定した接続相手側ユーザIDに対応するremoteid設定またはremotenet設定がある

(2) remoteid設定およびremotenet設定がない

ただし、条件(1)を満たす動的VPNプロファイルが優先的に用いられます。

一方着信時には、以下のいずれかの条件を満たす動的VPNプロファイルを用いて着信が行われます。

- (1) INVITEで通知された接続相手側ユーザIDに対応するremoteid設定またはremotenet設定がある
- (2) remoteid設定およびremotenet設定がない

ただし、条件(1)を満たす動的VPNプロファイルが優先的に用いられます。

#### 【実行例】

接続相手側ユーザIDとなるユーザ名を設定します (ユーザ名: honsya)。

```
#configure terminal
(config)#dvpn profile 1
(dvpn-prof)#remoteid honsya
```
#### 【未設定時】

動的VPNクライアント機能での接続相手側ユーザ名を設定しないものとみなされます。 remotenet設定を参照します。

### **18.2.7 set dvpn client**

#### 【機能】

動的VPNクライアント定義番号の設定

#### 【入力形式】

set dvpn client <クライアント定義番号>

no set dvpn client [<クライアント定義番号>]

#### 【パラメタ】

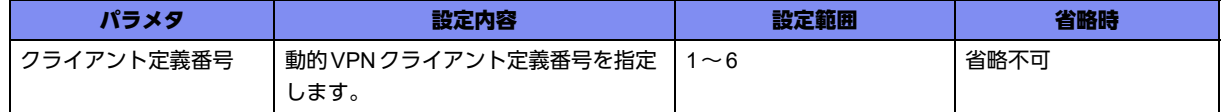

【動作モード】

動的VPNプロファイル設定モード

#### 【説明】

この動的VPNプロファイルで使用する動的VPN クライアント定義番号を設定します。

#### 【実行例】

動的VPNクライアント情報を設定します(クライアント定義番号:1)。

```
#configure terminal
(config)#dvpn profile 1
(dvpn-prof)#set dvpn client 1
```
#### 【未設定時】

動的VPNクライアント機能を使用できません。

### **18.2.8 watch**

#### 【機能】

動的端末監視の設定

#### 【入力形式】

watch source <送信元IPアドレス > [survey-map <survey マップ名 > [idleonly]]

no watch [source <送信元IPアドレス> [survey-map <surveyマップ名> [idleonly]]]

#### 【パラメタ】

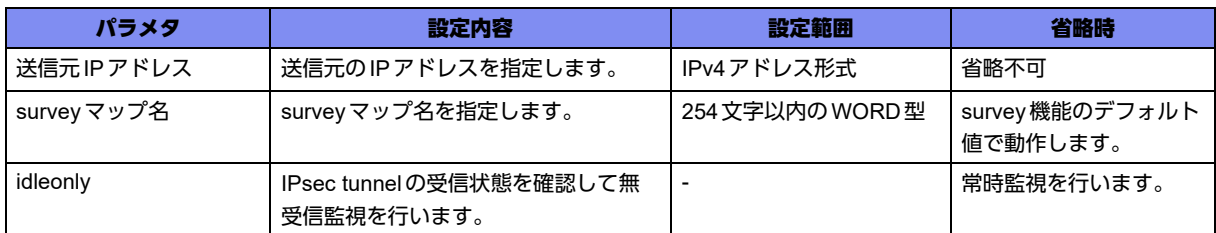

#### 【動作モード】

動的VPNプロファイル設定モード

#### 【説明】

動的VPNクライアント機能において、動的端末監視を有効にし、端末監視の送信元アドレスを設定しま す。

動的端末監視では、SIPで相手装置から通知された監視代表アドレスを宛先として、ICMP echoリクエス トを送信します。また、本コマンドで指定した送信元アドレスはSIPで相手装置に監視代表アドレスとし て通知されます。送信元と宛先アドレスのバージョンが一致しない場合は、ICMP echoリクエストの送信 は行われません。

survey-mapを指定しない場合は、デフォルト端末監視パラメタで監視を行います。パラメタを変える必 要がある場合は、survey-mapに変更する内容を登録します。

端末接続監視の結果によってtunnelインタフェースのup/downは同期されます。

ESPパケットの受信がある間にICMP echoリクエストの送信を行わない場合は、"idleonly"を指定しま す。

#### 【実行例】

動的VPNクライアント機能において、端末監視の送信元アドレスを設定します(送信元IPアドレス: 192.168.1.1)。

#configure terminal (config)#dvpn profile 1 (dvpn-prof)#watch source 192.168.1.1

#### 【未設定時】

動的VPNクライアント機能での、動的端末監視機能を使用できません。

## <span id="page-669-0"></span>18.3 DVPNクライアント情報の設定

### **18.3.1 dvpn client**

#### 【機能】

動的VPNクライアント設定モードへの移行

#### 【入力形式】

dvpn client <クライアント定義番号>

no dvpn client <クライアント定義番号>

#### 【パラメタ】

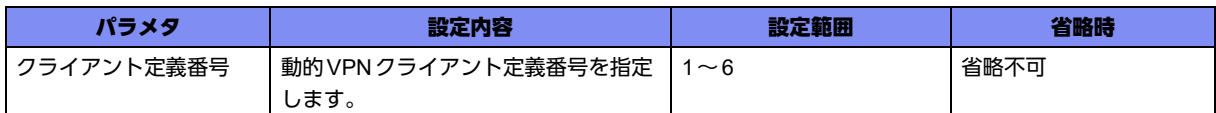

#### 【動作モード】

基本設定モード

#### 【説明】

動的VPNクライアント設定モードに移行します。noを指定した場合には、該当動的VPNクライアント設 定モードの内容がすべて削除されます。

#### 【実行例】

動的VPNクライアント設定モードに移行します(クライアント定義番号:1)。

```
#configure terminal
(config)# dvpn client 1
(conf-dvpn-client)#
```
### **18.3.2 client-priority**

#### 【機能】

優先度の指定

#### 【入力形式】

client-priority <優先度>

no client-priority [<優先度>]

【パラメタ】

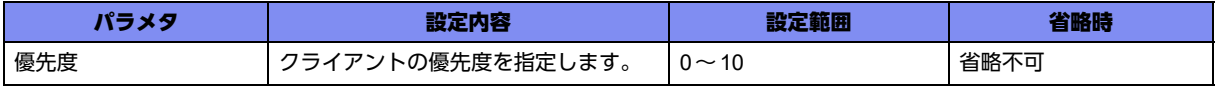

【動作モード】

動的VPNクライアント設定モード

#### 【説明】

複数の動的VPNクライアントが、同じ登録情報(ユーザID)で動的VPNサーバに登録されたときの、優 先度を設定します。優先度は数値の小さい方がより高い優先度を示します。同じ優先度で動的VPNサー バに登録された場合、最後に登録されたクライアントが有効となります。 0を指定した際は、優先度をサーバに通知しません。

【実行例】

クライアントの優先度を設定します(優先度:2)。

#configure terminal (config)# dvpn client 1 (conf-dvpn-client)#priority 2

#### 【未設定時】

優先度10で動作します。

### **18.3.3 domain**

#### 【機能】

動的VPNクライアント機能で使用するドメイン名の設定

#### 【入力形式】

domain <ドメイン名>

no domain [<ドメイン名>]

#### 【パラメタ】

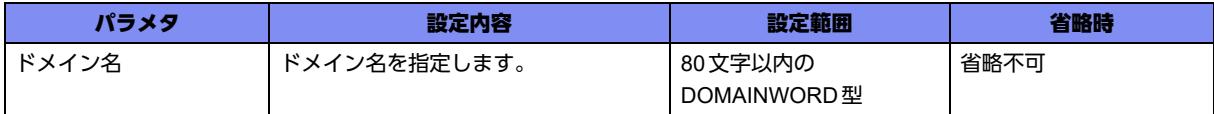

#### 【動作モード】

動的VPNクライアント設定モード

#### 【説明】

動的VPNクライアント機能で使用するドメイン名を設定します。

#### 【実行例】

動的VPNクライアント機能で使用するドメイン名を設定します(ドメイン名:example.com)。

#configure terminal (config)# dvpn client 1 (conf-dvpn-client)# domain example.com

#### 【未設定時】

動的VPNクライアント機能を使用できません。

### **18.3.4 dvpn-server address**

【機能】

動的VPNサーバアドレスの設定

#### 【入力形式】

dvpn-server {1 | 2} address {<IP アドレス > | domain < サーバ名 > [{v4 | v6}]} [<ポート番号 >]

no dvpn-server {1 | 2} address [{<IPアドレス> | domain < サーバ名> [{v4 | v6}]} [<ポート番号>]]

#### 【パラメタ】

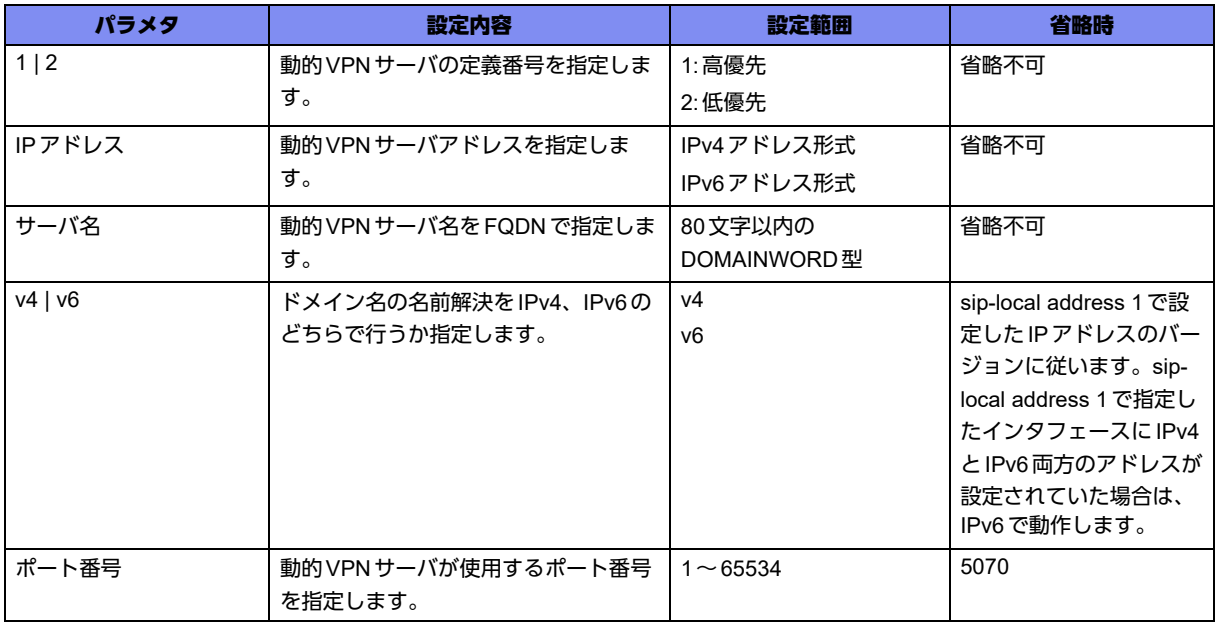

#### 【動作モード】

動的VPNクライアント設定モード

#### 【説明】

動的VPNクライアント機能を使用する場合の動的VPNサーバアドレスを設定します。2つ設定した場合 は、パラメタ"1"を指定したアドレスをプライマリサーバ、"2"を指定したアドレスをセカンダリサーバの アドレスとして動作します。

動的VPNクライアント機能では、SIPサーバに送信したリクエストメッセージ(REGISTER,INVITE)がタ イムアウトした場合、またはサーバエラー (5xx)を受信した場合にSIPサーバを切り替えます。

#### 【実行例】

動的VPN クライアント機能を使用する場合の動的VPN サーバアドレスを設定します (高優先、IPアドレ ス:192.168.1.1)。

```
#configure terminal
(config)# dvpn client 1
(conf-dvpn-client)# dvpn-server 1 address 192.168.1.1
```
#### 【未設定時】

動的VPNクライアント機能を使用できません。

### **18.3.5 dvpn-server username**

#### 【機能】

認証情報の設定

#### 【入力形式】

dvpn-server {1 | 2} username <ユーザ名> password <パスワード> [{secret | private} [encrypted]]

no dvpn-server {1 | 2} username [<ユーザ名> password <パスワード > [{secret | private} [encrypted]]]

#### 【パラメタ】

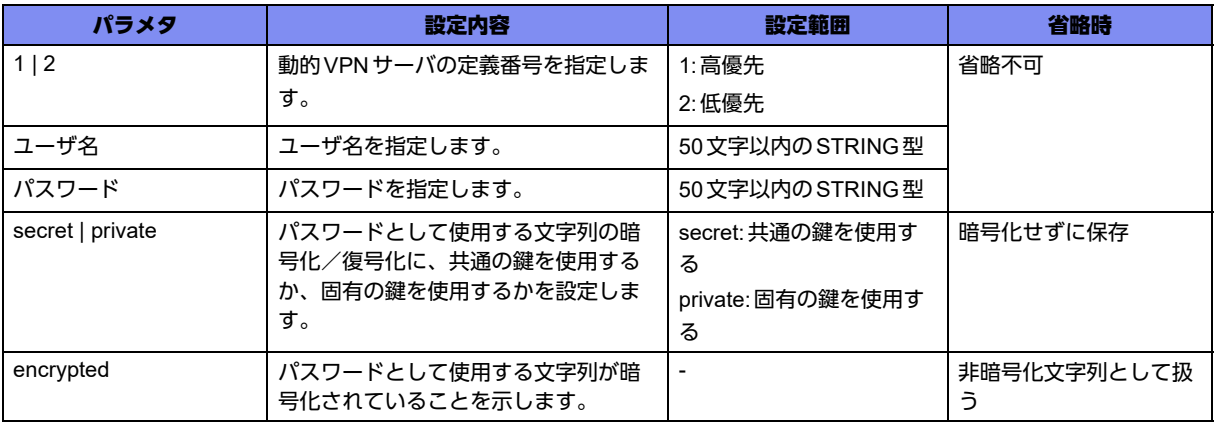

#### 【動作モード】

動的VPNクライアント設定モード

#### 【説明】

動的VPN クライアント機能において、SIPのREGISTERおよび INVITE に付与する認証情報(ユーザ名 とパスワード)を設定します。

"secret"を指定した場合は、すべてのSi-R GX500に共通の鍵を使って暗号化/復号化し、"private"を指 定した場合は、装置固有の鍵を使って暗号化/復号化します。encryptedオプションを付けた場合は、入 力された文字列を暗号化された文字列と判断しコンフィグに保存します。

"show running.cfg"などで内容を確認すると、暗号化されたパスワードの形式で表示されます。

#### 【実行例】

動的VPNクライアント機能における認証情報を設定します(高優先、ユーザ名:id-b@dvpn、パスワー ド:pwd-b@dvpn)。

```
#configure terminal
(config)# dvpn client 1
(conf-dvpn-client)# dvpn-server 1 username id-b@dvpn password pwd-b@dvpn
```
#### 【未設定時】

動的VPNクライアント機能において、SIPのREGISTERおよびINVITEに認証情報を付与しません。

### **18.3.6 dvpn sip encode-off**

#### 【機能】

SIP交換情報をエンコードの設定

#### 【入力形式】

dvpn sip encode-off

no dvpn sip encode-off

#### 【動作モード】

基本設定モード

#### 【説明】

動的VPNクライアント機能で、SIP交換情報をエンコードしない場合に設定します。

#### 【実行例】

SIP交換情報をエンコードしません。

```
#configure terminal
(config)# dvpn sip encode-off
```
#### 【未設定時】

base64でエンコードされます。

### **18.3.7 localnet**

#### 【機能】

自側ネットワークの設定

#### 【入力形式】

localnet <ネットワーク定義番号> <ネットワークアドレス> <プレフィックス長> [register-off]

no localnet [<ネットワーク定義番号> [<ネットワークアドレス> <プレフィックス長> [register-off]]]

#### 【パラメタ】

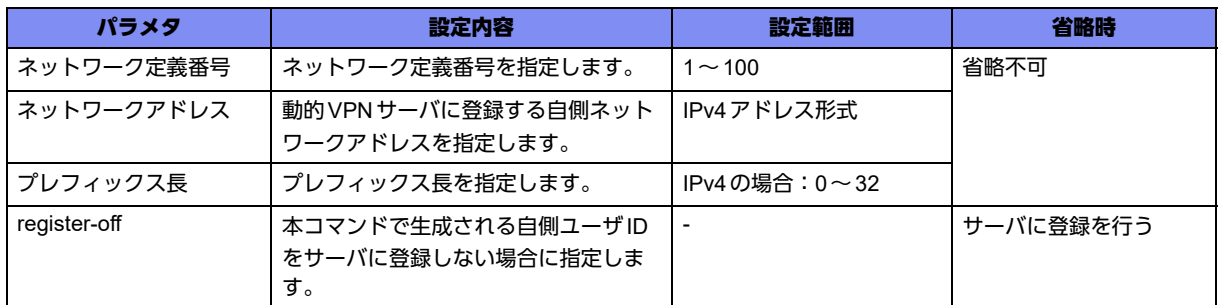

【動作モード】

動的VPNクライアント設定モード

#### 【説明】

動的VPNクライアント機能において、動的VPNサーバに登録する自側ネットワークを設定します。ただ し、register-off指定のない同一のネットワーク設定は、同一動的VPNクライアント設定モードかどうか に関わらず複数設定できません。

また、複数設定した場合は、ネットワーク定義番号の小さいネットワークから順に、X-From/X-Toヘッダ に付加されます。さらに、本設定で指定したすべての自側ネットワークは、SIP情報交換で経路情報とし て相手に通知されます。ただし、register-offオプションを指定したネットワークについては、動的VPN サーバへの登録、およびX-From/X-Toヘッダへの付加は行われず、経路情報としての通知にのみ用いられ ます。

動的VPNサーバに登録される自側ユーザIDは、本コマンドで指定した自側ネットワークと、domainコ マンドで指定されたドメイン名を結合して以下のように生成されます。

例)

ネットワークアドレス:192.168.1.0、プレフィックス長:24、ドメイン名:example.com と指定した場合

IPsecIKE)c0a80100/24@example.com

パケット中継契機での発信で、参照元動的VPNプロファイルにremoteid設定またはremotenet設定があ る場合は、localid設定、localnet 1設定の順に参照し、自側ユーザIDを生成します。設定による自動発信 の際も同様の順に参照し、自側ユーザIDを生成します。

パケット中継契機での発信で、参照元動的VPNプロファイルにremoteid設定またはremotenet設定がな い場合は、中継パケットの送信元アドレスを包含するlocalnet設定を用いて発信が行われます。ない場合 は発信失敗となります。

プロファイル指定およびユーザID指定でのコマンド発信時には、localid設定から自側ユーザIDを生成し て発信を行います。localid設定がない場合はコマンドでの発信は行えません。

着信時には、INVITEで通知された自側ユーザIDと完全一致するlocalid設定またはlocalnet設定がある場 合に正常応答を返します。

#### 【実行例】

動的 VPN クライアント機能において、動的 VPN サーバに登録する自側ネットワークを設定します(ネッ トワーク定義番号:1、ネットワークアドレス:192.168.2.0、プレフィックス長:24)。

#configure terminal  $(\text{conf}(g))$ # dvnn client 1 (conf-dvpn-client)# localnet 1 192.168.2.0 24

#### 【未設定時】

ネットワーク定義番号に1を指定したlocalnet設定がない場合、動的VPNクライアント機能を使用できま せん。

### **18.3.8 localid**

#### 【機能】

自ユーザ名の設定

#### 【入力形式】

localid <ユーザ名>

no localid [<ユーザ名>]

#### 【パラメタ】

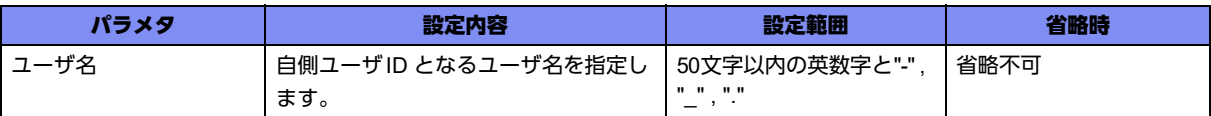

#### 【動作モード】

動的VPN クライアント設定モード

#### 【説明】

動的VPNクライアント機能において、動的VPNサーバに登録する自ユーザ名を設定します。ただし同じ ユーザIDの設定は同一動的VPNクライアント設定モードかどうかに関わらず複数設定できません。

動的VPNサーバに登録される自側ユーザIDは、本コマンドで指定したユーザ名と、domainコマンドで 指定したドメイン名を結合して以下のように生成されます。

例)

ユーザ名:shisya、ドメイン名:example.com と指定した場合

shisya@example.com

dvpn connectコマンドで動的VPNの接続を行いたい場合に必ず指定してください。

パケット中継契機での発信で、参照元動的VPNプロファイルにremoteid設定またはremotenet設定があ る場合は、localid設定、localnet 1設定の順に参照し自側ユーザIDを生成します。設定による自動発信の 際も同様の順に参照し自側ユーザID を生成します。

パケット中継契機での発信で、参照元動的VPNプロファイルにremoteid設定またはremotenet設定がな い場合は、中継パケットの送信元アドレスを包含するlocalnet設定を用いて発信が行われます。ない場合 は発信失敗となります。

プロファイル指定およびユーザID指定でのコマンド発信時には、localid設定から自側ユーザIDを生成し て発信を行います。localid設定がない場合はコマンドでの発信は行えません。

着信時には、INVITEで通知された自側ユーザIDと完全一致するlocalid設定またはlocalnet設定がある場 合に正常応答を返します。

#### 【実行例】

自側ユーザIDとなるユーザ名を設定します(ユーザID:shisya)。

#configure terminal (config)# dvpn client 1 (conf-dvpn-client)#localid shisya

#### 【未設定時】

動的VPNサーバに登録する自側ユーザ名を設定しないものとみなされます。

### **18.3.9 sip expire-register**

#### 【機能】

REGISTER有効期限の設定

#### 【入力形式】

sip expire-register <Expires値>

no sip expire-register [<Expires値>]

#### 【パラメタ】

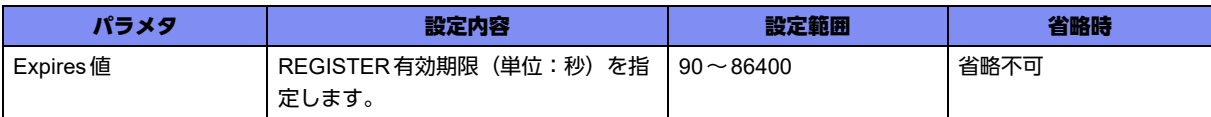

#### 【動作モード】

動的VPNクライアント設定モード

#### 【説明】

動的VPNクライアント機能のREGISTER有効期限(単位:秒)を設定します。

#### 【実行例】

```
REGISTER有効期限(単位:秒)を設定します(タイマ値:1000秒)。
```

```
#configure terminal
(config)# dvpn client 1
(conf-dvpn-client)# sip expire-register 1000
```
#### 【未設定時】

REGISTER有効期限3600秒で動作します。

### **18.3.10 sip expire-session**

#### 【機能】

セッション更新間隔の設定

#### 【入力形式】

```
sip expire-session <タイマ値>
```
no sip expire-session [<タイマ値>]

#### 【パラメタ】

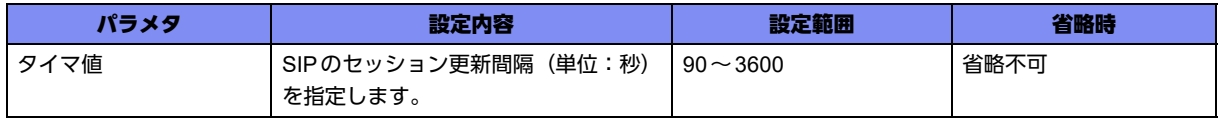

#### 【動作モード】

動的VPNクライアント設定モード

#### 【説明】

動的VPNクライアント機能で使用するSIPのセッション更新間隔(単位:秒)を設定します。

#### 【実行例】

セッション更新間隔(単位:秒)を設定します(タイマ値:1000秒)。

```
#configure terminal
(config)# dvpn client 1
(conf-dvpn-client)# sip expire-session 1000
```
#### 【未設定時】

セッション更新間隔300秒で動作します。

### **18.3.11 sip expire-session-disable**

#### 【機能】

SIPのセッション更新の無効化の設定

#### 【入力形式】

sip expire-session-disable

no sip expire-session-disable

#### 【動作モード】

動的VPNクライアント設定モード

#### 【説明】

動的VPNクライアント機能で、SIPのセッション更新を無効にします。

#### 【実行例】

動的VPNクライアント機能で、SIPのセッション更新を無効にします。

```
#configure terminal
(config)# dvpn client 1
(conf-dvpn-client)# sip expire-session-disable
```
#### 【未設定時】

SIPセッションの更新を行います。

### **18.3.12 sip encrypt-enable**

#### 【機能】

SIP暗号化の設定

#### 【入力形式】

sip encrypt-enable

no sip encrypt-enable

#### 【動作モード】

動的VPNクライアント設定モード

#### 【説明】

動的VPNクライアント機能で、SIP暗号化を行う場合に設定します。

#### 【実行例】

動的VPNクライアント機能で、SIP暗号化を行います。

```
#configure terminal
(config)# dvpn client 1
(conf-dvpn-client)# sip encrypt-enable
```
#### 【未設定時】

SIP暗号化を行いません。

### **18.3.13 sip local-address**

#### 【機能】

SIPの送信元アドレスの設定

#### 【入力形式】

sip local-address 1 {<送信元アドレス> | <インタフェース名> <インタフェース番号>}

no sip local-address [1 {<送信元アドレス> | <インタフェース名> <インタフェース番号> }]

【パラメタ】

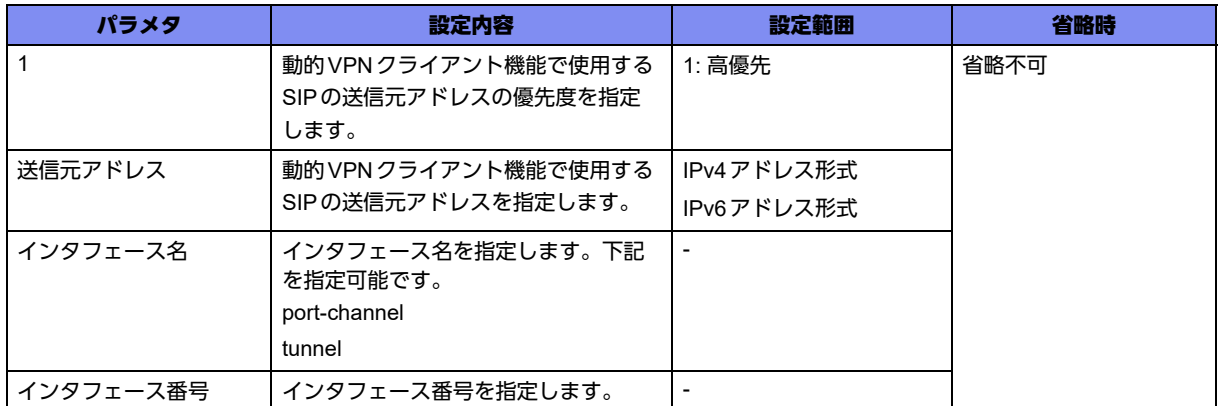

#### 【動作モード】

動的VPNクライアント設定モード

#### 【説明】

動的VPNクライアント機能での、SIPの送信元アドレスを設定します。

送信元アドレスのIPバージョンは、SIPサーバのIPバージョンと一致している必要があります。

#### 【実行例】

動的VPNクライアント機能でのSIPの送信元アドレスを設定します(高優先、IPアドレス:192.168.2.1)。

#configure terminal (config)# dvpn client 1 (conf-dvpn-client)# sip local-address 1 192.168.2.1

#### 【未設定時】

動的VPNクライアント機能を使用できません。

## <span id="page-680-0"></span>18.4 DVPNサーバの設定

### **18.4.1 dvpn server auth aaa**

#### 【機能】

参照するAAAの認証グループ名の設定

#### 【入力形式】

dvpn server 1 auth aaa <認証グループ名>

no dvpn server 1 auth aaa [<認証グループ名>]

#### 【パラメタ】

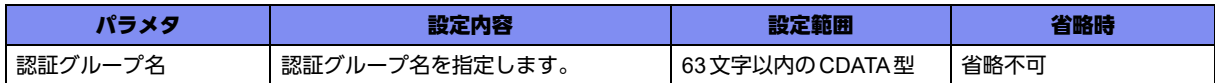

#### 【動作モード】

基本設定モード

#### 【説明】

動的VPNサーバが認証を行う場合に参照するAAAの認証グループ名を設定します。

#### 【実行例】

動的VPNサーバが認証を行う場合に参照するAAAの認証グループ名を設定します(認証グループ名: AUTH\_GROUP1)。

#configure terminal (config)# dvpn server auth aaa AUTH\_GROUP1

#### 【未設定時】

動的VPNサーバ認証を行わないものとみなされます。

### **18.4.2 dvpn server auth use**

#### 【機能】

動的VPNサーバ認証を行う設定

#### 【入力形式】

dvpn server 1 auth use enable

no dvpn server 1 auth use [enable]

【動作モード】

基本設定モード

#### 【説明】

動的VPNサーバで認証を行う場合に設定します。

#### 【実行例】

動的VPNサーバで認証を行う設定をします。

#configure terminal (config)# dvpn server auth use enable

#### 【未設定時】

動的VPNサーバ認証を行わないものとみなされます。

### **18.4.3 dvpn server domain**

#### 【機能】

動的VPNサーバが管理するドメイン名の設定

#### 【入力形式】

dvpn server 1 domain <ドメイン名>

no dvpn server 1 domain [<ドメイン名>]

#### 【パラメタ】

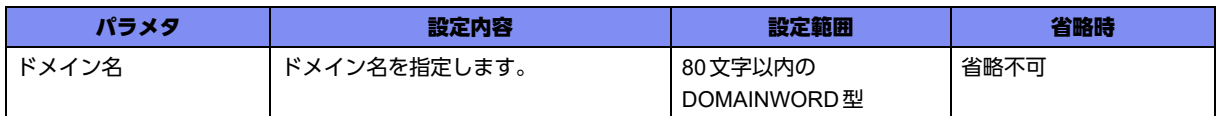

#### 【動作モード】

基本設定モード

#### 【説明】

動的VPNサーバが管理するドメイン名を設定します。

#### 【実行例】

動的VPN サーバが管理するドメイン名を設定します (ドメイン名:netl)。

#configure terminal (config)# dvpn server domain netl

#### 【未設定時】

動的VPN サーバが管理するドメイン名が設定されていないものとみなされます。

### **18.4.4 dvpn server sips max-sessions**

#### 【機能】

SIPSを利用した際の最大同時接続数の設定

#### 【入力形式】

dvpn server 1 sips max-sessions <セッション数>

no dvpn server 1 sips max-sessions [<セッション数>]

#### 【パラメタ】

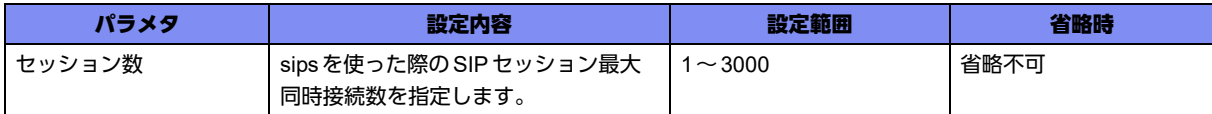

#### 【動作モード】

基本設定モード

#### 【説明】

動的VPNサーバ機能で、SIPSを利用した際の最大同時接続数を指定します。

#### 【実行例】

動的VPNサーバ機能で、SIPSを利用した際の最大同時接続数を3000に指定します。

```
#configure terminal
(config)# dvpn server 1 sip max-sessions 3000
```
#### 【未設定時】

セッション数600として動作します。

### **18.4.5 dvpn server use enable**

#### 【機能】

動的VPNサーバ利用の設定

#### 【入力形式】

dvpn server use enable

no dvpn server use enable

#### 【動作モード】

基本設定モード

#### 【説明】

動的VPNサーバを利用するかどうかを設定します。

#### 【実行例】

動的VPNサーバを利用する設定をします。

```
#configure terminal
(config)# dvpn server use enable
```
#### 【未設定時】

動的VPNサーバを利用しないものとみなされます。
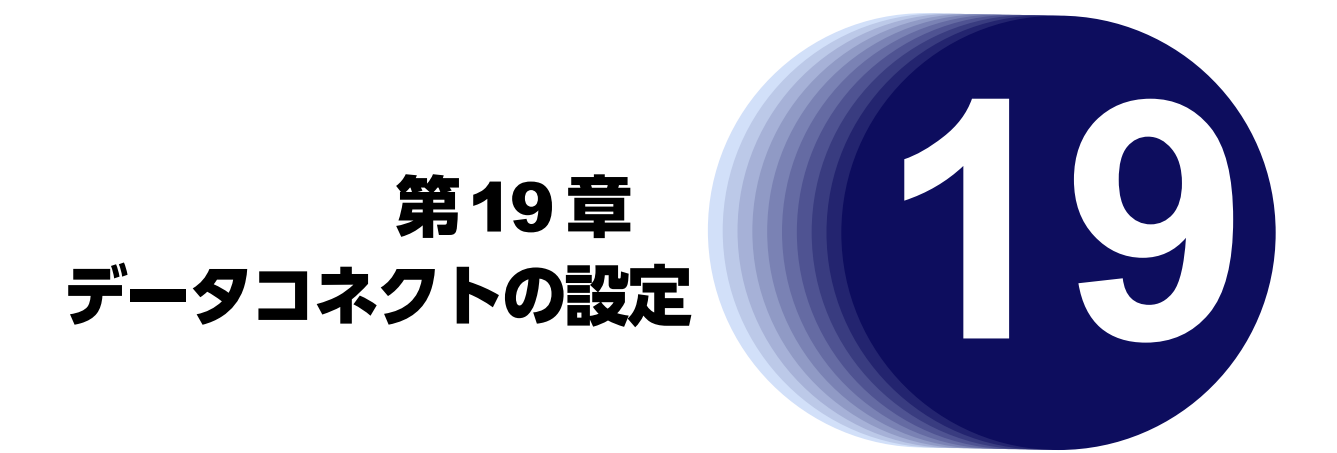

この章では、データコネクトの設定に関するコマンドについて説明します。

**19.1 SIP**の設定 **[. . . . . . . . . . . . . . . . . . . . . . . . . . . . . . . . . . . . . . . . . . . . . . . . . . . . . . . . . . . . . . . . . . . . . . . 686](#page-685-0)**

# <span id="page-685-0"></span>19.1 SIPの設定

# **19.1.1 incoming-call disable**

### 【機能】

ピアからの着信抑制時の設定

# 【入力形式】

incoming-call disable

no incoming-call disable

## 【動作モード】

SIPプロファイル設定モード

## 【説明】

該当SIPプロファイルに設定されたピアからの着信を抑制する際に設定します。

## 【実行例】

着信を抑制します。

```
#configure terminal
(config)#ngn sip profile SIP-PROFILE-A
(sip-prof)#incoming-call disable
```
## 【未設定時】

他の着信制限に該当していない状況で、着信を許可します。

# **19.1.2 ipsec-timeout**

# 【機能】

SIPセッションを切断するまでの時間の設定(接続相手単位)

### 【入力形式】

ipsec-timeout <IPsecタイムアウト時間>

no ipsec-timeout [<lPsec タイムアウト時間>]

## 【パラメタ】

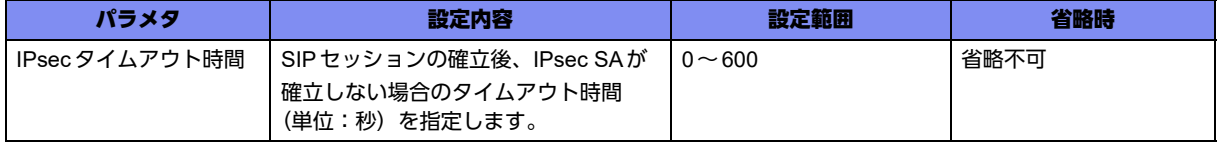

### 【動作モード】

SIPプロファイル設定モード、SIP RADIUS認証プロファイル設定モード

### 【説明】

データコネクト機能で、SIPセッションの確立後、IPsec SAが確立しない場合に、SIPセッションの切断 を行うまでの時間を、接続相手単位で設定します。

IPsecタイムアウト時間を"0 "に指定した場合は、IPsec SA非確立時のSIPセッションの切断を行いませ ん。

### 【実行例】

SIPセッションの確立後、IPsec SAが確立しない場合に、SIPセッションの切断を行うまでの時間を、接 続相手単位で設定します(IPsecタイムアウト時間:30秒)。

#configure terminal (config)#ngn sip profile-radius (sip-prof-radius)#ipsec-timeout 30

### 【未設定時】

ngn sip agent ipsec-timeoutコマンドの設定に従います。

# **19.1.3 ngn enable**

### 【機能】

SIP情報の取得

### 【入力形式】

ngn enable

no ngn enable

## 【動作モード】

ip dhcp clientプロファイル設定モード、ipv6 dhcp clientプロファイル設定モード

### 【説明】

NGN網を介して通信を行うためのSIP情報を取得します。

## 【実行例】

NGN網を介して通信を行うためのSIP情報を取得します。

```
#configure terminal
(config)# ip dhcp client-profile DHCP
(config-dhcp DHCP)#ngn enable
```
### 【未設定時】

NGN網を介して通信を行うためのSIP情報を取得しません。

# **19.1.4 ngn sip agent bind port-channel**

【機能】

SIPコントロールパケット、メディアストリームパケットの送受信を行うインタフェースの指定

【入力形式】

ngn sip agent <エントリ番号> bind port-channel <インタフェース番号> [manual]

no ngn sip agent <エントリ番号> bind port-channel [<インタフェース番号> [manual]]

【パラメタ】

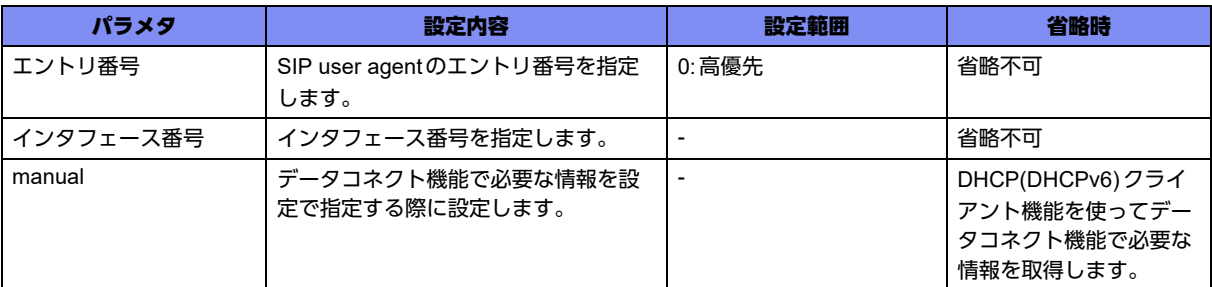

【動作モード】

基本設定モード

【説明】

データコネクト機能を利用する際のSIPコントロールパケット、メディアストリームパケットの送受信を 行うインタフェースを指定します。

データコネクト機能で使用するSIPで必要な情報(SIPサーバアドレス、SIPドメイン、自局電話番号) を設定で指定する場合、manualオプションを指定します。

フィルタ/QoS/データコネクトQoS/DVPN ACL/ポリシールーティングのクラシファイエントリは すべて共用です。各機能でエントリを使用していると、データコネクトQoSのエントリが入らないこと があります。

# 【実行例】

port-channel 1を使ってデータコネクト機能を利用します (DHCP クライアントを利用)。

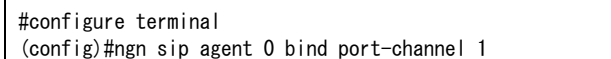

# 【未設定時】

データコネクト機能が利用できません。

# **19.1.5 ngn sip agent call-timeout**

【機能】

SIP発信キャンセルタイマ値の設定

### 【入力形式】

ngn sip agent <エントリ番号> call-timeout <SIP発信キャンセルタイマ値>

no ngn sip agent <エントリ番号> call-timeout [<SIP発信キャンセルタイマ値>]

### 【パラメタ】

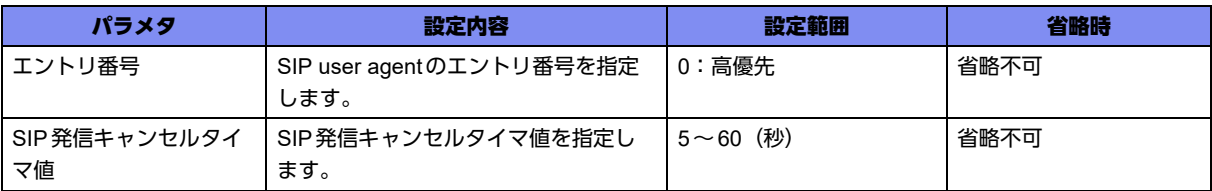

### 【動作モード】

基本設定モード

### 【説明】

SIP発信時に指定された時間内でSIP接続が完了しなかった際に、SIP発信をキャンセルする場合に指定 します。

### 【実行例】

SIP発信キャンセルタイマ値を10秒に設定します(エントリ番号:0、SIP発信キャンセルタイマ値:10 秒)。

#configure terminal (config)#ngn sip agent 0 call-timeout 10

## 【未設定時】

SIPパケットの応答待ちタイムアウトまで接続シーケンスを継続します。

# **19.1.6 ngn sip agent charge-setting**

### 【機能】

課金額計算で用いる値の設定

## 【入力形式】

ngn sip agent <エントリ番号> charge-setting {64k | 512k | 1m | <帯域値>} <料金> [<時間>]

no ngn sip agent <エントリ番号> charge-setting {64k | 512k | 1m | <帯域値>} [<料金> [<時間>]]

# 【パラメタ】

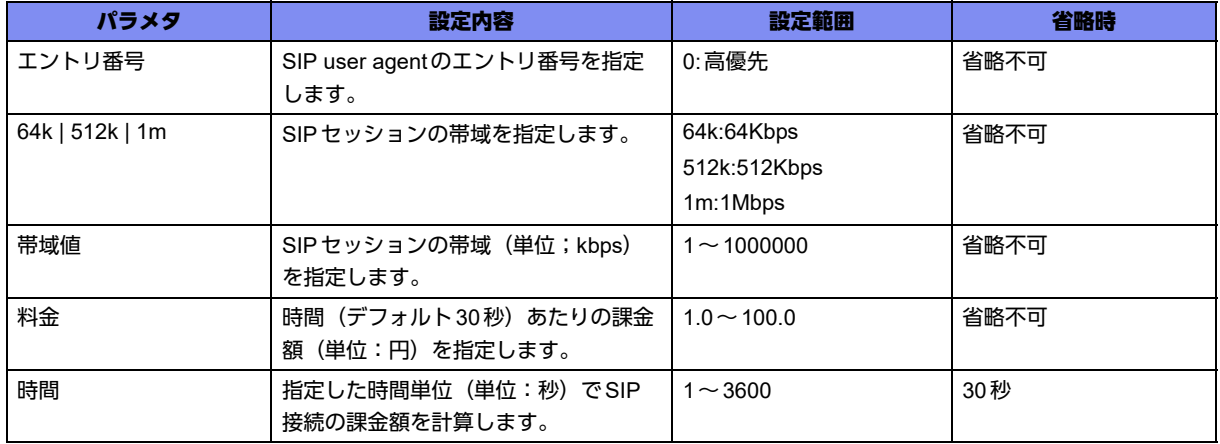

### 【動作モード】

基本設定モード

### 【説明】

データコネクト機能において課金額計算で用いる値(金額/時間)を指定します。 帯域に対する課金額計算で用いる値を最大100件有効にできます。100件以上設定した場合、コンフィグ で表示される順番で先頭から100件が有効となり、以降は無効となります。

### 【実行例】

データコネクト機能において課金額計算で用いる値(金額/時間)を指定します(帯域値:64kbps、料 金:2円、時間:30秒)。

#configure terminal (config)#ngn sip agent 0 charge-setting 64k 2 30

## 【未設定時】

以下のように課金額計算を行います。

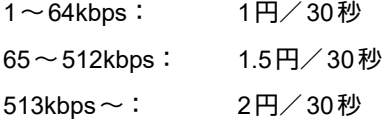

# **19.1.7 ngn sip agent control session**

## 【機能】

セッションの同時接続数の最大値指定

# 【入力形式】

ngn sip agent <エントリ番号> control session <同時接続数>

no ngn sip agent <エントリ番号 > control session [<同時接続数 >]

# 【パラメタ】

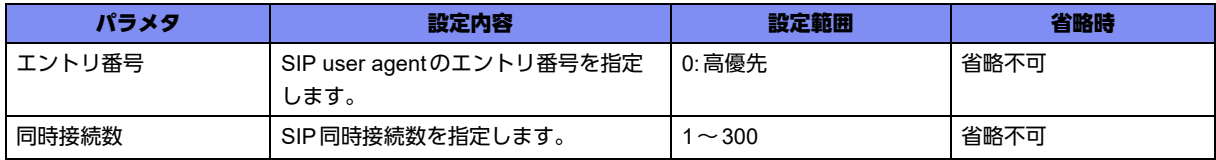

### 【動作モード】

基本設定モード

### 【説明】

SIPの発信/着信による確立するセッションの同時接続数の最大値を指定します。

同時接続数に達したあとの発信は行われず、着信はすべて拒否します。

### 【実行例】

最大同時接続数を指定します(最大同時接続数:100セッション)。

#configure terminal (config)#ngn sip agent 0 control session 100

### 【未設定時】

最大同時接続数は300セッションで動作します。

# **19.1.8 ngn sip agent ipsec-timeout**

### 【機能】

SIPセッションを切断するまでの時間の設定(回線単位)

## 【入力形式】

ngn sip agent <エントリ番号> ipsec-timeout <IPsecタイムアウト時間>

no ngn sip agent <エントリ番号> ipsec-timeout [<IPsecタイムアウト時間>]

## 【パラメタ】

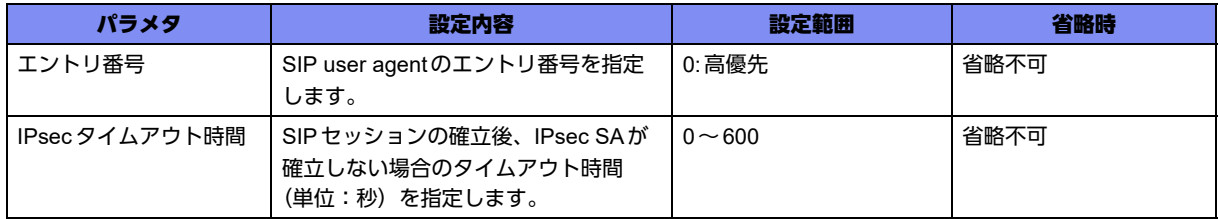

### 【動作モード】

基本設定モード

【説明】

データコネクト機能で、SIPセッションの確立後、IPsec SAが確立しない場合に、SIPセッションの切断 を行うまでの時間を、回線単位で設定します。

IPsecタイムアウト時間を"0 "に指定した場合は、IPsec SA非確立時のSIPセッションの切断を行いませ ん。

### 【実行例】

SIPセッションの確立後、IPsec SAが確立しない場合に、SIPセッションの切断を行うまでの時間を、回 線単位で設定します (IPsec タイムアウト時間:30秒)。

```
#configure terminal
(config)#ngn sip agent 0 ipsec-timeout 30
```
## 【未設定時】

IPsecタイムアウト時間20秒で動作します。

# **19.1.9 ngn sip agent limit**

### 【機能】

SIPによる発信抑制

### 【入力形式】

ngn sip agent < エントリ番号> limit {second < 時間> | charge < 金額>} [disconnect]

no ngn sip agent < エントリ番号> limit {second [< 時間>] | charge [< 金額>]} [disconnect]

【パラメタ】

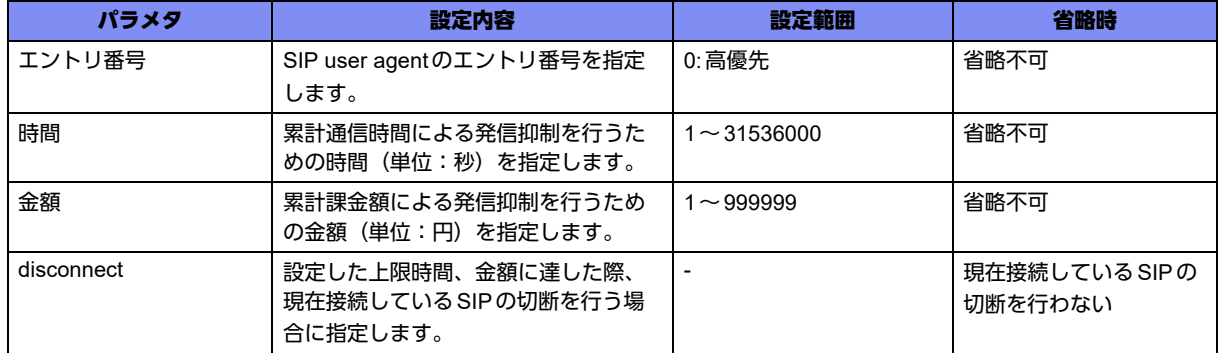

## 【動作モード】

基本設定モード

### 【説明】

回線単位でSIPによる発信を累計通信時間、累計課金額により、発信抑制を行います。

累計通信時間、累計課金額、はそれぞれ1つずつ指定できます。

条件を満たしたあとに発信を行いたい場合は、設定をクリアするか、clear ngn accountコマンドを使用す る必要があります。

disconnectオプションを指定すると、接続中のSIPについて一定時間ごとに発信による累計通信時間、累 計課金額の監視を行い、指定した時間、金額に到達した際にSIP切断を行います。disconnectオプション を指定しない場合は、指定した時間、金額に到達してもSIP切断を行わないのでご注意ください。

### 【実行例】

累計通信時間、累計課金額により発信抑制します(累計時間:30分、累計課金額:1000円)。

#configure terminal (config)#ngn sip agent 0 limit second 1800 (config)#ngn sip agent 0 limit charge 1000

### 【未設定時】

課金額、発信時の接続時間による発信抑制を行いません。

# **19.1.10 ngn sip agent proxy server address**

# 【機能】

SIPプロキシサーバアドレスの指定

### 【入力形式】

ngn sip agent <エントリ番号 > proxy server {ipv4 | ipv6} address <IP アドレス >

no ngn sip agent <エントリ番号 > proxy server {ipv4 | ipv6} address [<IPアドレス >]

## 【パラメタ】

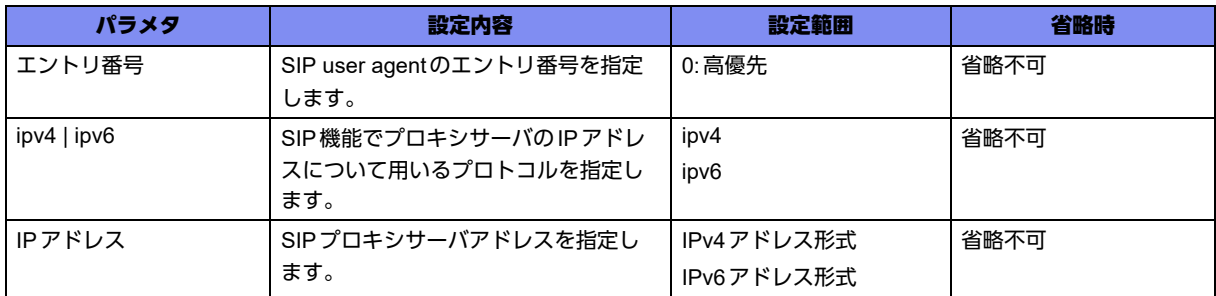

## 【動作モード】

基本設定モード

### 【説明】

DHCP(DHCPv6)クライアント機能を使用せず、SIP機能を利用する際のSIPプロキシサーバアドレスを 指定します。

ngn sip agent bind port-channelコマンドでmanualオプションの指定がなかった場合、本設定は無効とな ります。

# 【実行例】

SIPプロキシサーバのIPアドレスを指定します(SIPプロキシサーバ:192.0.3.1)。

#configure terminal (config)#ngn sip agent 0 proxy server ipv4 address 192.0.3.1

### 【未設定時】

設定によるSIPプロキシサーバを用いたデータコネクト動作を行いません。

# **19.1.11 ngn sip agent proxy server domain**

## 【機能】

装置SIPドメインの指定

# 【入力形式】

ngn sip agent <エントリ番号 > proxy server {ipv4 | ipv6} domain <ドメイン名 >

no ngn sip agent <エントリ番号 > proxy server {ipv4 | ipv6} domain [<ドメイン名 >]

# 【パラメタ】

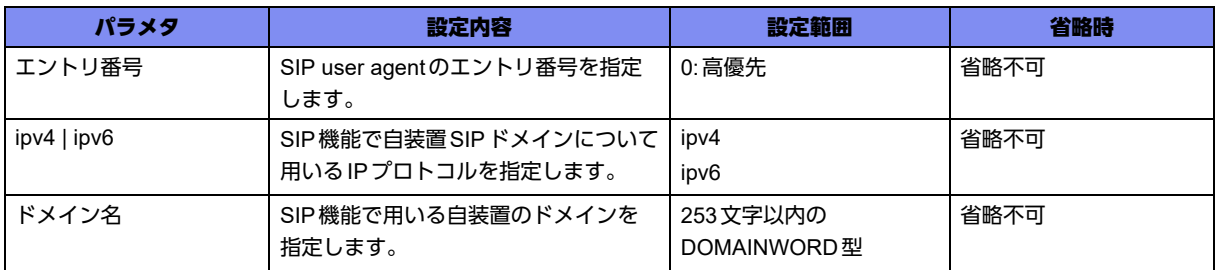

# 【動作モード】

基本設定モード

## 【説明】

DHCP(DHCPv6)クライアント機能を使用せず、SIP機能を利用する際の自装置SIPドメインを指定しま す。

ngn sip agent bind port-channelコマンドでmanualオプションの指定がなかった場合、本設定は無効とな ります。

# 【実行例】

SIPドメインを指定します(プロトコル:IPv4、SIPドメイン:ntt-east.ne.jp)。

#configure terminal (config)#ngn sip agent 0 proxy server ipv4 domain ntt-east.ne.jp

## 【未設定時】

設定によるドメインを用いたデータコネクト動作を行いません。

# **19.1.12 ngn sip agent registrar expire**

# 【機能】

SIPレジストラの有効期限指定

# 【入力形式】

ngn sip agent <エントリ番号> registrar expire <タイマ値>

no ngn sip agent <エントリ番号> registrar expire [<タイマ値>]

# 【パラメタ】

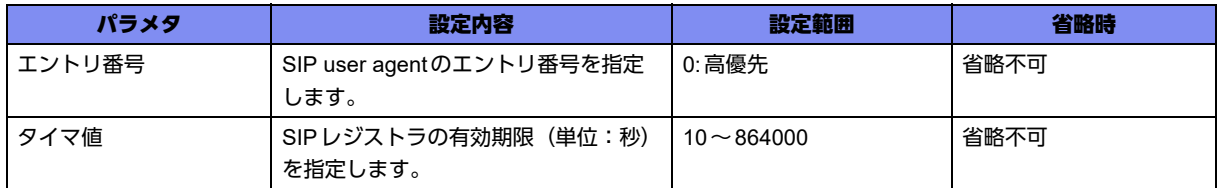

## 【動作モード】

基本設定モード

### 【説明】

SIPレジストラの有効期限を指定します。

# 【実行例】

SIPレジストラの有効期限を指定します(有効期限:3600秒)。

```
#configure terminal
(config)#ngn sip agent 0 registrar expire 3600
```
### 【未設定時】

有効期限は3600秒で動作します。

# **19.1.13 ngn sip agent registrar retry**

### 【機能】

SIPレジストラの再登録時間指定

## 【入力形式】

ngn sip agent <エントリ番号> registrar retry <タイマ値>

no ngn sip agent <エントリ番号> registrar retry[<タイマ値>]

# 【パラメタ】

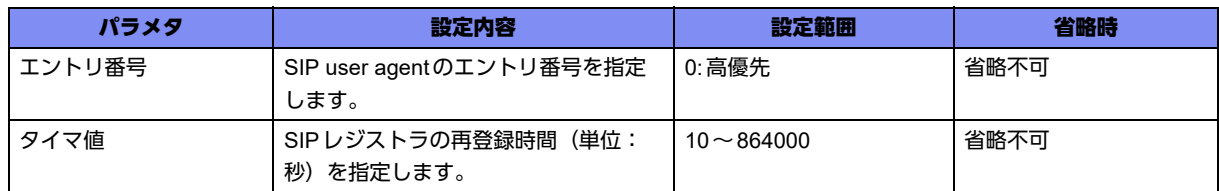

### 【動作モード】

基本設定モード

### 【説明】

SIPレジストラの再登録時間を指定します。

### 【実行例】

SIPレジストラの再登録時間を指定します(再登録時間:300秒)。

```
#configure terminal
(config)#ngn sip agent 0 registrar retry 300
```
### 【未設定時】

再登録時間は300秒で動作します。

# **19.1.14 ngn sip agent registrar server address**

## 【機能】

SIPレジストラサーバアドレスの指定

# 【入力形式】

ngn sip agent <エントリ番号> registrar server address <IPアドレス>

no ngn sip agent <エントリ番号 > registrar server [address <IP アドレス >]

【パラメタ】

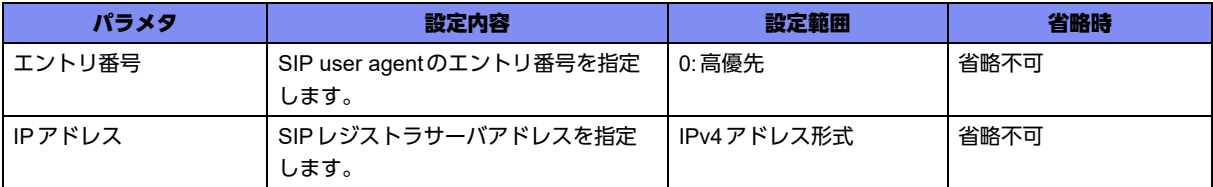

## 【動作モード】

基本設定モード

## 【説明】

DHCP(DHCPv6)クライアント機能を使用せず、SIP機能を利用する際のSIPレジストラサーバアドレス を指定します。

ngn sip agent bind port-channelコマンドでmanualオプションの指定がなかった場合、本設定は無効とな ります。

## 【実行例】

SIPレジストラサーバのIPアドレスを指定します(SIPレジストラサーバ:192.168.0.1)。

```
#configure terminal
(config)#ngn sip agent 0 registrar server address 192.168.0.1
```
## 【未設定時】

設定によるSIPレジストラサーバを用いたデータコネクト動作を行いません。

# **19.1.15 ngn sip agent sessiontimer default**

## 【機能】

SIP session timerの有効期限指定

### 【入力形式】

ngn sip agent <エントリ番号> sessiontimer default <タイマ値>

no ngn sip agent <エントリ番号> sessiontimer default [<タイマ値>]

### 【パラメタ】

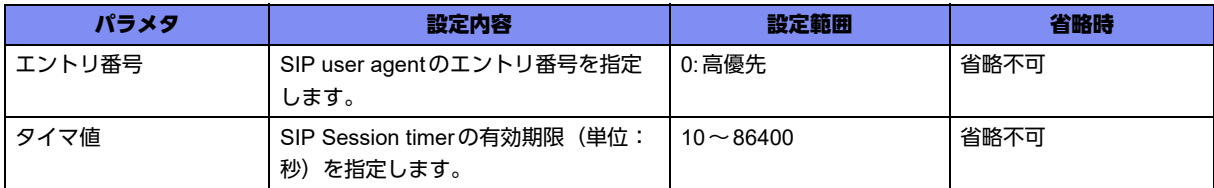

# 【動作モード】

基本設定モード

### 【説明】

SIP session timerの有効期限を指定します。指定した時間の半分が経過するとSIPセッションの更新が行 われます。

SIPセッションの更新動作は発信側か着信側かで異なります。

発信側:SIPセッション確立からタイマ値の半分経過でSIPセッションの更新を行います。

着信側:発信側からSIPセッションの更新を依頼されていた場合、SIPセッション確立からタイマ値の半 分経過でSIPセッションの更新を行います。発信側からSIPセッションの更新を依頼されていな かった場合、自装置からSIPセッションの更新は行いません。

SIPセッションの更新が行われず、指定された時間に到達した場合、SIPセッションを切断します。

## 【実行例】

SIP session timerの有効期限を指定します(有効期限:600秒、更新時間:300秒)。

#configure terminal (config)#ngn sip agent 0 sessiontimer default 600

## 【未設定時】

有効期限は300秒で動作します。

# **19.1.16 ngn sip agent sessiontimer use disable**

# 【機能】

SIP session timer動作の無効化

## 【入力形式】

ngn sip agent <エントリ番号> sessiontimer use disable

no ngn sip agent <エントリ番号> sessiontimer use disable

# 【パラメタ】

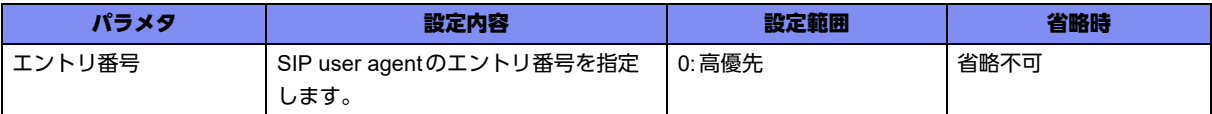

## 【動作モード】

基本設定モード

# 【説明】

SIP session timerの動作を無効化します。

# 【実行例】

SIP session timerの動作を無効化します。

```
#configure terminal
(config)#ngn sip agent 0 sessiontimer use disable
```
# 【未設定時】

SIP session timerの動作は有効になります。

# **19.1.17 ngn sip agent survey sip-server invite**

## 【機能】

REGISTRARのやり直し

## 【入力形式】

ngn sip agent <エントリ番号> survey sip-server invite

no ngn sip agent <エントリ番号> survey sip-server invite

# 【パラメタ】

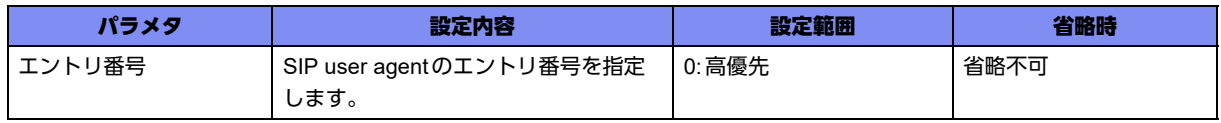

【動作モード】

基本設定モード

## 【説明】

INVITE送信時、SIPサーバから100Trying応答がない状態で32秒が経過した際、SIP接続をすべて切断 し、REGISTRARのやり直しを行います。

# 【実行例】

SIP発信時、SIPサーバから100Trying応答がない状態で32秒が経過した際、SIP接続をすべて切断し、 REGISTRARのやり直しを行います。

```
#configure terminal
(config)#ngn sip agent 0 survey sip-server invite
```
## 【未設定時】

INVITEに対する100Trying応答がない状態で32秒が経過した際、SIP接続の切断、並びにREGISTRAR のやり直しを行いません。

# **19.1.18 ngn sip agent user**

## 【機能】

自装置電話番号の指定

## 【入力形式】

ngn sip agent <エントリ番号> {ipv4 | ipv6} user <電話番号>

no ngn sip agent <エントリ番号> {ipv4 | ipv6} [user <電話番号>]

## 【パラメタ】

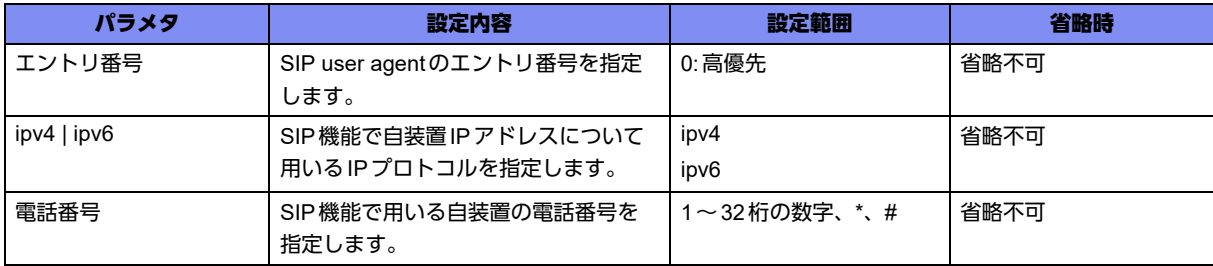

## 【動作モード】

基本設定モード

## 【説明】

DHCP(DHCPv6)クライアント機能を使用せず、SIP機能を利用する際の自装置電話番号を指定します。 ngn sip agent bind port-channelコマンドでmanualオプションの指定がなかった場合、本設定は無効とな ります。

### 【実行例】

自装置電話番号を指定します(プロトコル:IPv4、電話番号:0120111222)。

```
#configure terminal
(config)#ngn sip agent 0 ipv4 user 0120111222
```
### 【未設定時】

設定による電話番号を用いたデータコネクト機能がご利用になれません。

# **19.1.19 ngn sip profile**

## 【機能】

SIPプロファイル設定モードへの移行

# 【入力形式】

ngn sip profile <プロファイル名>

no ngn sip profile <プロファイル名>

# 【パラメタ】

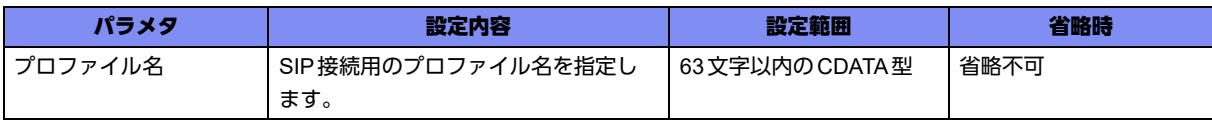

### 【動作モード】

基本設定モード

### 【説明】

SIP接続用の設定を行うために、SIPプロファイル設定モードに移行します。

コマンドの先頭に"no"を指定することで、該当SIPプロファイル設定モードの内容がすべて削除されま す。

## 【実行例】

SIPプロファイル設定モードに移行します(プロファイル名: SIP-PROFILE-A)。

```
#configure terminal
(config)#ngn sip profile SIP-PROFILE-A
(sip-prof)#
```
# **19.1.20 ngn sip use enable**

## 【機能】

NGN網への接続とデータコネクト機能の利用

### 【入力形式】

ngn sip use enable

no ngn sip use enable

【動作モード】

基本設定モード

## 【説明】

NGN網に接続し、データコネクト機能を利用する際に設定します。

## 【実行例】

NGN網に接続し、データコネクト機能を利用します。

#configure terminal (config)#ngn sip use enable

### 【未設定時】

データコネクト機能がご利用になれません。

# **19.1.21 outgoing-call disable**

### 【機能】

ピアに対する発信抑制

## 【入力形式】

outgoing-call disable

no outgoing-call disable

## 【動作モード】

SIPプロファイル設定モード

### 【説明】

該当SIPプロファイルに設定されたピアに対する発信を抑制する際に設定します。

本設定で発信抑制可能なのはトラフィック契機による発信のみとなります。ngn connect、ipsec connect による接続は発信抑制の対象外となります。

### 【実行例】

発信を抑制します。

#configure terminal (config)#ngn sip profile SIP-PROFILE-A (sip-prof)#outgoing-call disable

## 【未設定時】

他の発信制限に該当していない状況で、発信を許可します。

# **19.1.22 remote dial number**

【機能】

接続相手の指定

### 【入力形式】

remote dial <発信順> number <電話番号> [connect priority <優先動作>]

no remote dial <発信順> number [<電話番号> [connect priority <優先動作>]]

【パラメタ】

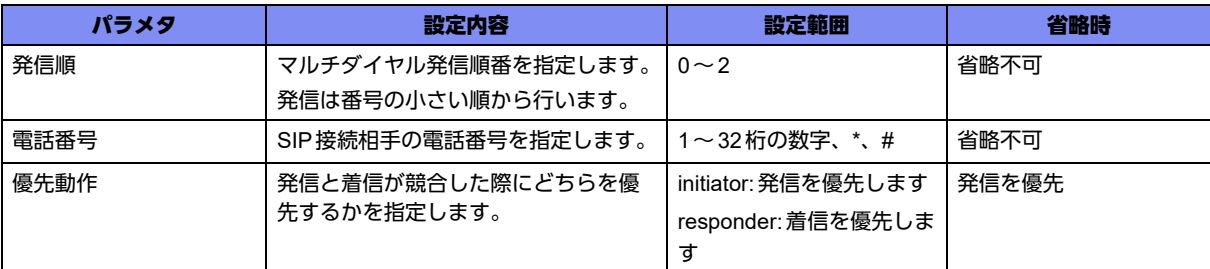

# 【動作モード】

SIPプロファイル設定モード

【説明】

データコネクト機能の接続相手を指定します。

自装置から発信を行う場合、電話番号で指定された相手以外への発信は行いません。connect priorityオプ ションを指定することで発信と着信が競合した際に、どちらを優先するか指定できます。connect priority オプションが指定されていなかった場合、発信が優先されます。

マルチダイヤル機能に対応しており、電話番号の前に指定された番号順に発信を行い、接続に失敗した場 合、次の番号の電話番号に発信します。着信時は電話番号認証で使用します。

## 【実行例】

SIP接続相手の番号を指定します(電話番号:0987654321)。

#configure terminal (config)#ngn sip profile SIP-PROFILE-A (sip-prof)#remote dial 0 number 0987654321

## 【未設定時】

データコネクト機能での発信は行いません。

# **19.1.23 remote dial speed**

### 【機能】

通信帯域の指定

## 【入力形式】

remote dial <発信順> speed {64k | 512k | 1m | <帯域値>}

```
no remote dial <発信順> speed {64k | 512k | 1m | <帯域値>}
```
# 【パラメタ】

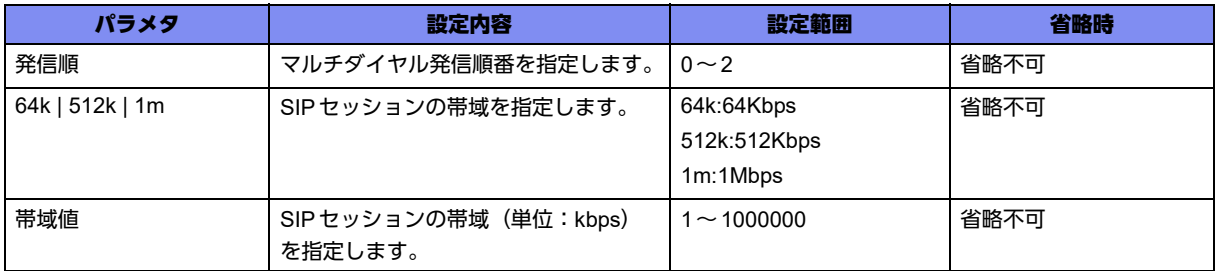

## 【動作モード】

SIPプロファイル設定モード

### 【説明】

データコネクト機能の通信帯域を指定します。 発信時は設定された帯域で、着信時は発信側が指定した帯域で接続を行います。

## 【実行例】

発信時の帯域を指定します(帯域:512Kbps)。

```
#configure terminal
(config)#ngn sip profile SIP-PROFILE-A
(sip-prof)# remote dial 0 speed 512k
```
## 【未設定時】

通信帯域は1Mbpsで動作します。

# **19.1.24 sip limit**

### 【機能】

SIPによる発信抑制

## 【入力形式】

sip limit {second < 時間> | charge < 金額>} [disconnect]

no sip limit {second [< 時間>] | charge [< 金額>]} [disconnect]

【パラメタ】

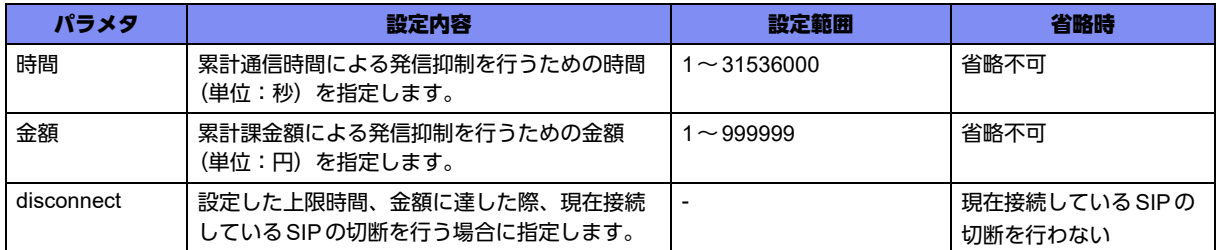

【動作モード】

SIPプロファイル設定モード

### 【説明】

接続相手単位でSIPによる発信を累計通信時間、累計課金額により、発信抑制を行います。

累計時間、累計課金額、はそれぞれ1つずつ指定できます。

条件を満たしたあとに発信を行いたい場合は、設定をクリアする必要があります。

disconnectオプションを指定すると、接続中のSIPについて一定時間ごとに発信による累計接続時間、累 計課金額の監視を行い、指定した時間、金額に到達した際にSIP切断を行います。disconnectオプション を指定しない場合は、指定した時間、金額に到達してもSIP切断を行わないのでご注意ください。

## 【実行例】

累計通信時間、累計課金額により発信抑制します(プロファイル名:SIP-PROFILE-A、累計時間:30分、 累計課金額:1000円)。

#configure terminal (config)#ngn sip profile SIP-PROFILE-A (sip-prof)#sip limit second 1800 (sip-prof)#sip limit charge 1000

## 【未設定時】

課金額、発信時の接続時間による発信抑制を行いません。

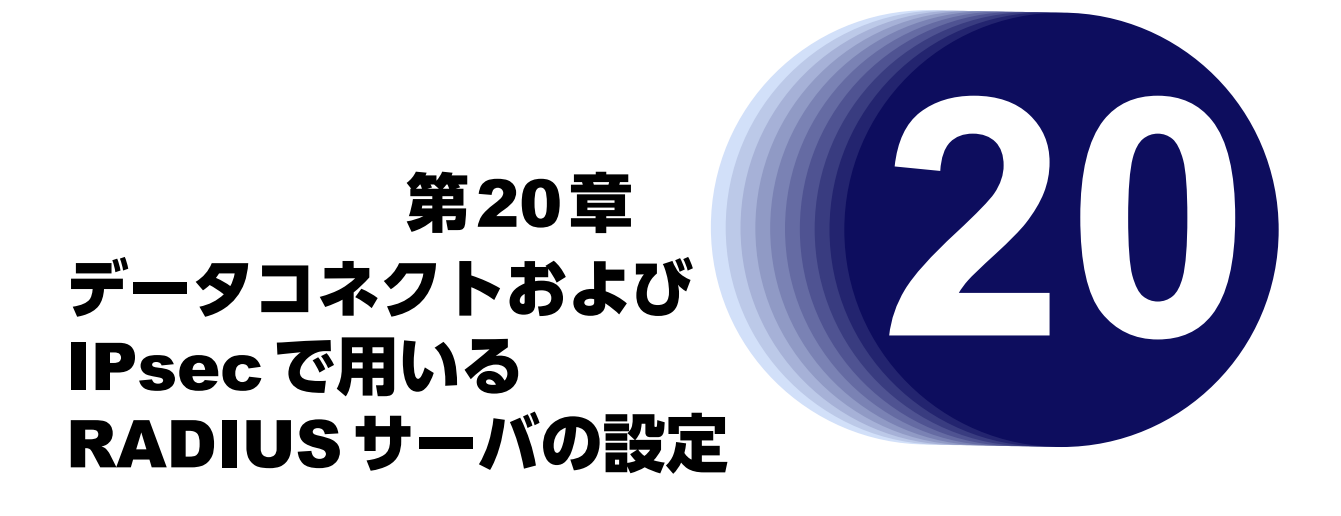

この章では、データコネクトおよび IPsec で用いる RADIUS サーバの設定に関するコマンドについて説明します。

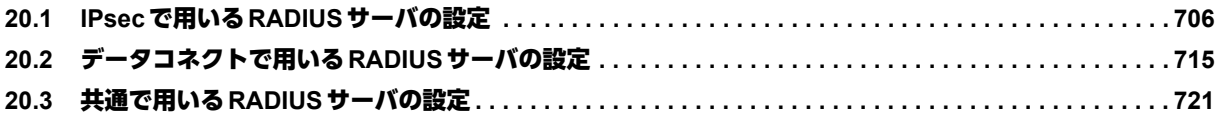

# <span id="page-705-0"></span>20.1 IPsecで用いるRADIUSサーバの設定

RADIUSサーバで拡張認証を行った際に、受信した Access-Accept内の attribute については以下をサポートして います。

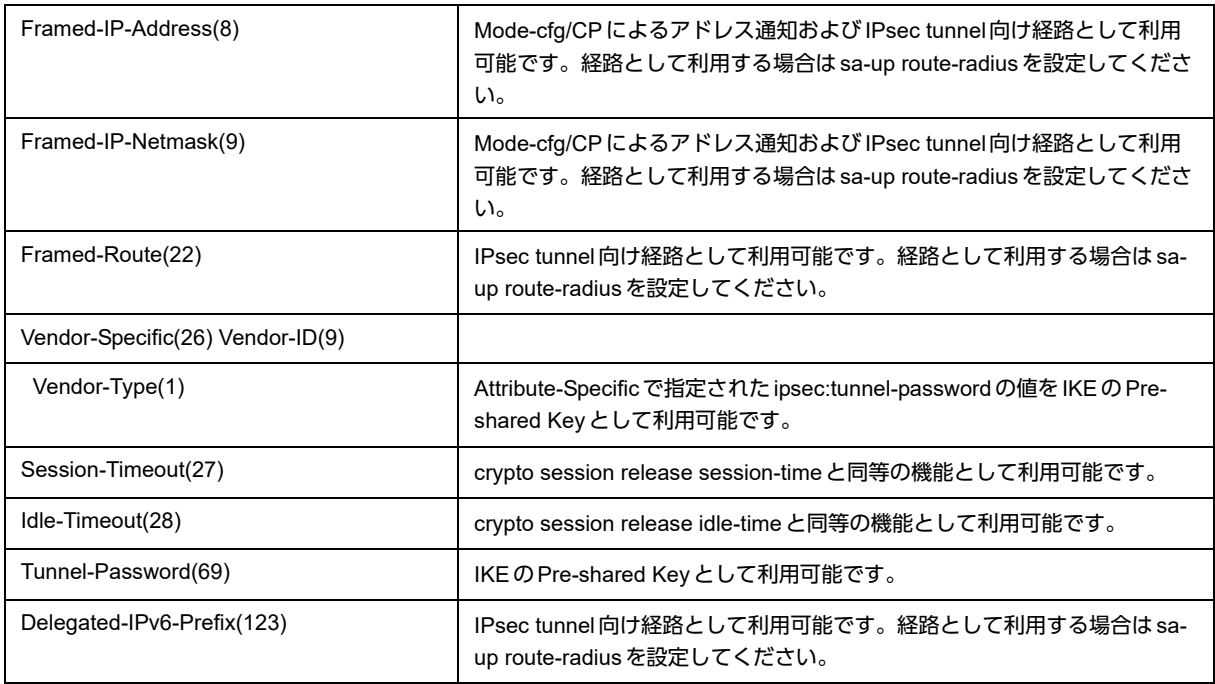

各Attributeは初回接続時にのみ反映されます。

IKEv1の場合の Phase1 再確立時にはこれらの Attribute 値は反映されません。反映するには crypto session release ipsec-lost-time設定やclearコマンドを使用して一度セッションを解放する必要があります。 IKEv2では初回接続以外でRADIUSサーバによる認証を行うことがないため、上記動作の考慮は不要です。 拡張認証をRADIUSで行うために、RADIUSサーバの登録を行います。

IPsecセッションの開始/終了について、アカウンティングサーバへの通知を行うことができます。

# **20.1.1 aaa accounting network**

## 【機能】

NETWORKアカウンティングを有効にする設定

## 【入力形式】

aaa accounting network <アカウント方式名> start-stop group <認証グループ名>

no aaa accounting network <アカウント方式名>

## 【パラメタ】

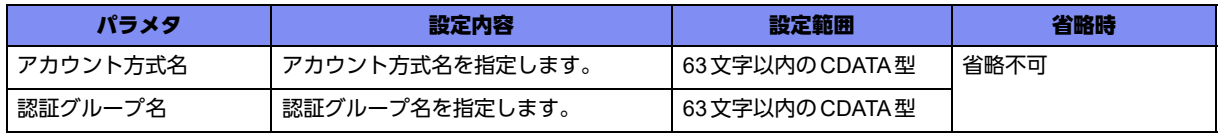

【動作モード】

基本設定モード (IKEv1/IKEv2で有効)

### 【説明】

NETWORKアカウンティングを有効にします。NETWORKアカウンティングとは、IPsecセッションの 開始/終了の事象が発生した場合に、RADIUSアカウンティングサーバへ通知を行う機能です。本設定内 容はISAKMPプロファイル設定モードで参照されます。

### 【実行例】

NETWORKアカウンティングを有効にします(アカウント方式名: ACCT-A、認証グループ名: RADIUS-A)。

```
#configure terminal
(config)#aaa accounting network ACCT-A start-stop group RADIUS-A
```
### 【未設定時】

```
NETWORKアカウンティングを行いません。
```
# **20.1.2 ip vrf forwarding**

### 【機能】

RADIUSサーバが存在するVRFのVRF名の設定

### 【入力形式】

ip vrf forwarding <VRF名>

no ip vrf forwarding

【パラメタ】

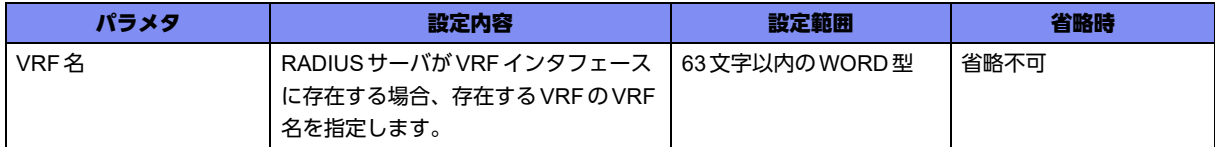

### 【動作モード】

CLIENT-RADIUS サーバ設定モード (IKEv1/IKEv2 で有効)

### 【説明】

RADIUSサーバがVRFインタフェースに存在する場合、存在するVRFのVRF名を設定します。

### 【実行例】

RADIUSサーバが存在するVRFのVRF名を設定します(VRF名:vrf-A)。

```
#configure terminal
(config)#aaa group server radius radius-A
(config-sg-radius)#ip vrf forwarding vrf-A
```
### 【未設定時】

VRFには存在しません。

# **20.1.3 attribute ignore**

## 【機能】

RADIUSサーバへのAccess-Requestで、Calling-Station-IDアトリビュートを通知する設定

## 【入力形式】

attribute ignore <attribute 番号>

no attribute ignore

【パラメタ】

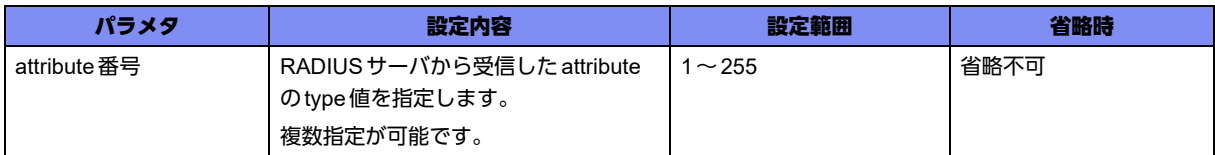

## 【動作モード】

CLIENT-RADIUSサーバ設定モード (IKEv1/IKEv2で有効)

## 【説明】

RADIUSサーバから受信したattributeを無効にしたいtype値を指定します。最大3つまで設定可能です。

## 【実行例】

RADIUS サーバから受信した attribute を無効にしたい type 値を指定します (type 値: 10,30)。

```
#configure terminal
(config)#aaa group server radius radius-A
(config-sg-radius)#attribute ignore 10 30
```
## 【未設定時】

RADIUSサーバから受信したattributeを無効にしません。

# **20.1.4 attribute 31 include-in-access-req**

## 【機能】

Access-Request送信時にCalling-Station-IDアトリビュートを通知する設定

# 【入力形式】

attribute 31 include-in-access-req

no attribute 31 include-in-access-req

### 【動作モード】

CLIENT-RADIUS サーバ設定モード (IKEv1/IKEv2 で有効)

## 【説明】

RADIUSサーバへのAccess-Requestで、Calling-Station-IDアトリビュートを通知する場合に指定します。 Calling-Station-IDアトリビュートでは、VPNピアのIP/IPv6アドレスを通知します。

通知するIPアドレス/IPv6アドレスの書式は以下のとおりです。

IPv4アドレス: 1バイトずつ"."で区切った表記。各数値は10進数。

例) 192.0.2.1

IPv6アドレス: 2バイトずつ":"で区切った表記。各数値は16進数。IPv6アドレス特有の表記方法で ある0が連続しても省略書式はしない。

例)2001:0db8:0000:0000:0000:0000:0000:0001

# 【実行例】

Access-Request送信時にCalling-Station-IDアトリビュートを通知します。

#configure terminal (config)#aaa group server radius radius-A (config-sg-radius)#attribute 31 include-in-access-req

# 【未設定時】

Access-request送信時にCalling-Station-IDアトリビュートを通知しません。

# **20.1.5 attribute 31 include-in-acct-req**

## 【機能】

Accounting-Request(start/stop)で、Calling-Station-IDアトリビュートを通知する設定

## 【入力形式】

attribute 31 include-in-acct-req

no attribute 31 include-in-acct-req

## 【動作モード】

CLIENT-RADIUS サーバ設定モード (IKEv1/IKEv2 で有効)

## 【説明】

RADIUSアカウンティングサーバへのAccounting-Request(start/stop)で、Calling-Station-IDアトリ ビュートを通知する場合に指定します。

Calling-Station-IDアトリビュートでは、VPNピアのIP/IPv6アドレスを通知します。

## 【実行例】

Accounting-Request(start/stop)送信時にCalling-Station-IDアトリビュートを通知します。

#configure terminal (config)#aaa group server radius radius-A (config-sg-radius)#attribute 31 include-in-acct-req

### 【未設定時】

Accounting-Request(start/stop)送信時にCalling-Station-IDアトリビュートを通知しません。

# **20.1.6 attribute 31 extend-with-prefixlen**

### 【機能】

通知するIP/IPv6アドレスの有効プレフィックス長の設定

### 【入力形式】

attribute 31 extend-with-prefixlen <有効プレフィックス長>

no attribute 31 extend-with-prefixlen [<有効プレフィックス長>]

## 【パラメタ】

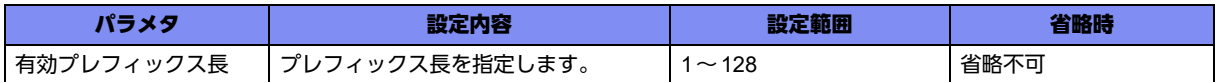

### 【動作モード】

CLIENT-RADIUS サーバ設定モード (IKEv1/IKEv2 で有効)

### 【説明】

RADIUSサーバ/RADIUSアカウンティングサーバに、Calling-Station-IDアトリビュートを通知する設 定になっている際、通知するIP/IPv6アドレスの有効プレフィックス長を設定します。たとえば、通知す るIPv6アドレスが"2001:0db8:0000:0000:0000:0000:0000:0001"で、本設定により有効プレフィックス 長を"16"とした場合、実際に通知する値は"2001:0000:0000:0000:0000:0000:0000:0000"となります。 本設定で"33"以上を設定した場合で、通知するアドレスがIPv4だった場合は、有効プレフィックス長は 32とします。

### 【実行例】

有効プレフィックス長を設定します(有効プレフィックス長:64)。

#configure terminal (config)#aaa group server radius radius-A (config-sg-radius)#attribute 31 extend-with-prefixlen 64

## 【未設定時】

以下の値で動作します。

IPv4の場合: 32 IPv6の場合: 128

# **20.1.7 attribute 81 include-in-access-req**

### 【機能】

Access-request送信時にRadius AttributeのTunnel-Private-Group-ID(81)を通知

# 【入力形式】

attribute 81 include-in-access-req

no attribute 81 include-in-access-req

# 【動作モード】

CLIENT-RADIUS サーバ設定モード (IKEv1/IKEv2 で有効)

# 【説明】

Access-request送信時にRadius AttributeのTunnel-Private-Group-ID(81)を通知します。

Attributeの値にはset ipsec-tunnel indexコマンドによるindex値を入れます。

# 【実行例】

Access-request送信時にTunnel-Private-Group-ID(81)を通知します。

```
#configure terminal
(config)#aaa group server radius radius-A
(config-sg-radius)#attribute 81 include-in-access-req
```
## 【未設定時】

Access-request送信時にTunnel-Private-Group-ID(81)を通知しません。

# **20.1.8 attribute 81 include-in-acct-req**

## 【機能】

Accounting-request 送信時にRadius AttributeのTunnel-Private-Group-ID(81) を通知

## 【入力形式】

attribute 81 include-in-acct-req

no attribute 81 include-in-acct-req

## 【動作モード】

CLIENT-RADIUS サーバ設定モード (IKEv1/IKEv2で有効)

## 【説明】

Accounting-request送信時にRadius AttributeのTunnel-Private-Group-ID(81)を通知します。

Attributeの値にはset ipsec-tunnel indexコマンドによるindex値を入れます。

## 【実行例】

Accounting-request送信時に、Tunnel-Private-Group-ID(81)を通知します。

```
#configure terminal
(config)#aaa group server radius radius-A
(config-sg-radius)#attribute 81 include-in-acct-req
```
## 【未設定時】

Accounting-request送信時にTunnel-Private-Group-ID(81)を通知しません。

# **20.1.9 nas-port-type**

# 【機能】

RADIUS サーバに通知する NAS-Port-Type 値の設定

# 【入力形式】

nas-port-type <NAS-Port-Type 値>

no nas-port-type <NAS-Port-Type値>

# 【パラメタ】

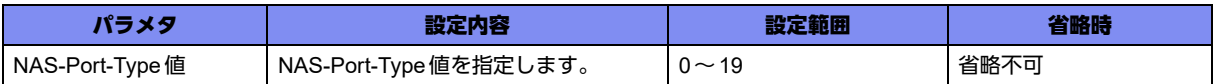

## 【動作モード】

CLIENT-RADIUSサーバ設定モード (IKEv1 / IKEv2 / Accounting 機能/Radiusサーバからの情報取得 機能で有効)

### 【説明】

RADIUS サーバに通知する NAS-Port-Type の値を設定します。

# 【実行例】

RADIUSサーバに通知するNAS-Port-Typeの値を設定する(NAS-Port-Type値:5)。

```
#configure terminal
(config)#aaa group server radius radius-A
(config-sg-radius)#nas-port-type 5
```
# 【未設定時】

Virtual(5)で通知します。

# **20.1.10 service-type**

## 【機能】

RADIUSサーバに通知するService-Type値の設定

## 【入力形式】

service-type <Service-Type 値>

no service-type <Service-Type値>

# 【パラメタ】

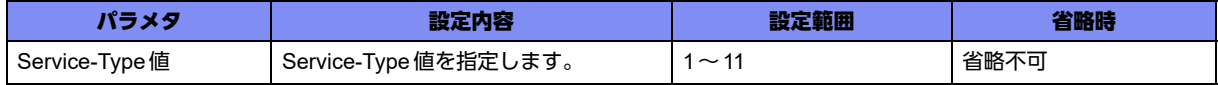

## 【動作モード】

CLIENT-RADIUS サーバ設定モード (IKEv1/IKEv2/Accounting 機能/Radius サーバからの情報取得機能で 有効)

## 【説明】

RADIUSサーバに通知するService-Typeの値を設定します。

## 【実行例】

RADIUSサーバに通知するService-Typeの値を設定します(Service-Type値:5)。

```
#configure terminal
(config)#aaa group server radius radius-A
(config-sg-radius)#service-type 5
```
## 【未設定時】

Service-Typeを通知しません。

# **20.1.11 user-password**

## 【機能】

User-Password(2)のためのパスワードの設定

## 【入力形式】

user-password <パスワード> [{secret|private} [encrypted]]

no user-password <パスワード > [{secret|private} [encrypted]]

# 【パラメタ】

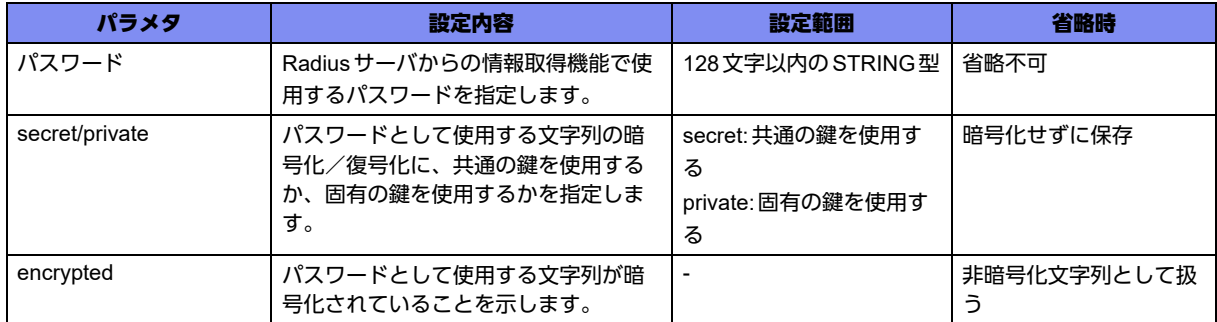

# 【動作モード】

CLIENT-RADIUSサーバ設定モード(Radiusサーバからの情報取得機能でのみ有効)

【説明】

Radiusサーバからの情報取得機能によるAccess-request送信時に、User-Password(2)のためのパスワー ドを設定します。パスワードはRFC 2865により暗号化されます。

## 【実行例】

Radiusサーバからの情報取得機能によるAccess-request送信時に、User-Password(2)のためのパスワー ドを設定します(パスワード:secret1)。

#configure terminal (config)#aaa group server radius radius-A (config-sg-radius)#user-password secret1

### 【未設定時】

User-Nameの値をパスワードとします。パスワードはRFC2865により暗号化されます。

# <span id="page-714-0"></span>20.2 データコネクトで用いるRADIUSサーバの設定

# **20.2.1 aaa accounting ngn-sip start-stop group**

### 【機能】

RADIUSアカウンティング機能を使用する際の指定

### 【入力形式】

aaa accounting ngn-sip <アカウント方式名> start-stop group <認証グループ名>

no aaa accounting ngn-sip [<アカウント方式名> start-stop group <認証グループ名>]

### 【パラメタ】

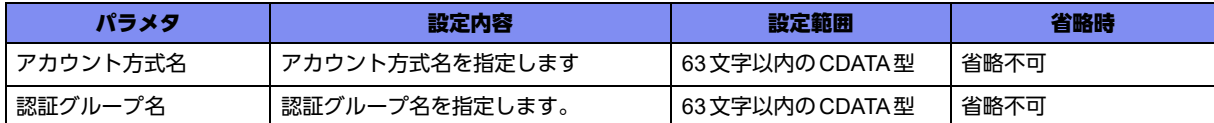

# 【動作モード】

基本設定モード

### 【説明】

データコネクト機能でRADIUSアカウンティング機能を使用する際に指定します。

RADIUSアカウンティング機能は、RADIUS認証機能によって認証を行った相手に対してのみ有効となり ます。

### 【実行例】

データコネクト機能でRADIUSアカウンティングを有効にします(アカウント方式名:RADIUS-ACCT、 認証グループ名:radius-A)。

#configure terminal (config)#aaa accounting ngn-sip RADIUS-ACCT start-stop group radius-A

### 【未設定時】

データコネクト機能で、RADIUSアカウンティング機能が使用できません。

# **20.2.2 aaa authentication ngn-sip group**

### 【機能】

相手電話番号の認証をRADIUSサーバで行う場合の指定

## 【入力形式】

aaa authentication ngn-sip <認証方式名> group <認証グループ名>

no aaa authentication ngn-sip [<認証方式名> group <認証グループ名>]

【パラメタ】

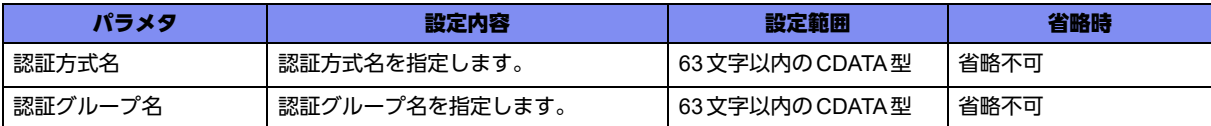

### 【動作モード】

基本設定モード

### 【説明】

データコネクト機能で相手電話番号の認証をRADIUSサーバで行う場合に指定します。

### 【実行例】

データコネクト機能で相手電話番号の認証をRADIUSサーバで行います(認証方式名:RADIUS-AUTH、 認証グループ名:radius-A)。

#configure terminal (config)#aaa authentication ngn-sip RADIUS-AUTH group radius-A

### 【未設定時】

データコネクト機能で、RADIUS認証機能が使用できません。

# **20.2.3 accounting**

#### 【機能】

RADIUSアカウンティング機能を使用する場合の指定

### 【入力形式】

accounting

no accounting

### 【動作モード】

SIPプロファイル設定モード、SIP RADIUS認証プロファイル設定モード

#### 【説明】

データコネクト機能で、RADIUSアカウンティング機能を使用する場合に指定します。

### 【実行例】

データコネクト機能で、RADIUSアカウンティング機能を使用します。

```
#configure terminal
(config)#ngn sip profile-radius
(sip-prof-radius)#accounting
```
#### 【未設定時】

該当SIPプロファイル設定モード、またはRADIUS認証によって接続した相手について、RADIUSアカウ ンティング機能を使用しません。

# **20.2.4 client authentication type**

# 【機能】

RADIUS認証を行う際の認証タイプの指定

# 【入力形式】

client authentication type <認証タイプ>

no client authentication type [<認証タイプ>]

# 【パラメタ】

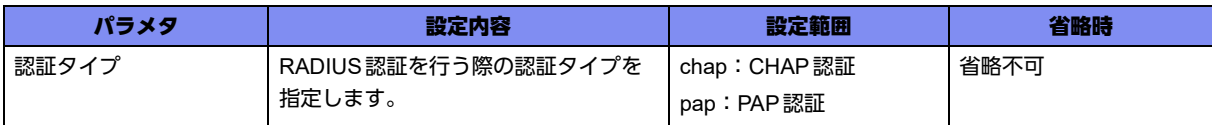

# 【動作モード】

SIP RADIUS認証プロファイル設定モード

# 【説明】

データコネクト機能で、RADIUS認証を行う際の認証タイプを指定します。

# 【実行例】

データコネクト機能で、RADIUS認証を行う際の認証タイプを指定します(認証タイプ:PAP認証)。

#configure terminal (config)#ngn sip profile-radius (sip-prof-radius)#client authentication type pap

# 【未設定時】

PAP認証を行います。

# **20.2.5 password**

## 【機能】

サーバに通知するユーザパスワードの指定

## 【入力形式】

password <パスワード> [{secret | private} [encrypted]]

no password <パスワード > [{secret | private} [encrypted]]

# 【パラメタ】

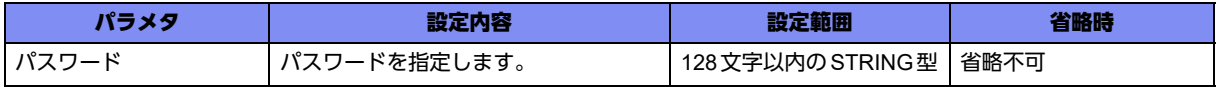

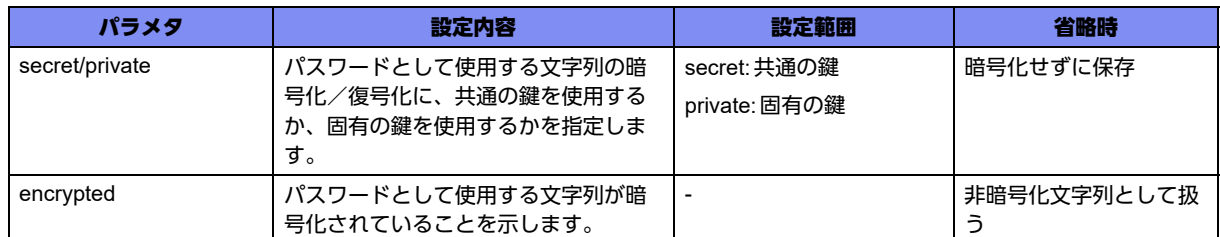

### 【動作モード】

SIP RADIUS認証プロファイル設定モード

### 【説明】

データコネクト機能でRADIUSによる相手電話番号認証を行う際、サーバに通知するユーザパスワードを 指定します。

"secret"を指定した場合は、すべてのGX500に共通の鍵を使って暗号化/復号化し、"private"を指定した 場合は、装置固有の鍵を使って暗号化/復号化します。encryptedオプションを付けた場合は、入力され た文字列を暗号化された文字列と判断しコンフィグに保存します。

show running.cfgコマンドなどで内容を確認すると、暗号化されたパスワードの形式で表示されます。

## 【実行例】

データコネクト機能でRADIUS認証時、サーバに通知するユーザパスワードを指定します(パスワード: secretpass、暗号化:しない)。

```
#configure terminal
(config)#ngn sip profile-radius
(sip-prof-radius)#password secretpass
```
### 【未設定時】

データコネクト機能で、RADIUS認証機能を用いた相手番号認証が利用できません。

# **20.2.6 ngn sip profile-radius**

### 【機能】

SIP RADIUS認証プロファイル設定モードへの移行

### 【入力形式】

ngn sip profile-radius

no ngn sip profile-radius

### 【動作モード】

基本設定モード

### 【説明】

SIP RADIUS認証プロファイル設定モードに移行します。 RADIUS認証を用いた相手番号認証を行う場合に設定します。

# 【実行例】

SIP RADIUS認証プロファイル設定モードに移行します。

#configure terminal (config)#ngn sip profile-radius (sip-prof-radius)#

# **20.2.7 ngn sip radius acct**

# 【機能】

RADIUSアカウンティング機能の有効化

# 【入力形式】

ngn sip radius auth <アカウント方式名>

no ngn sip radius [auth <アカウント方式名>]

# 【パラメタ】

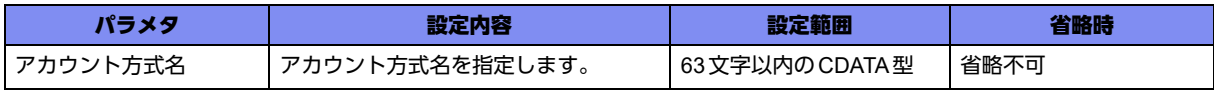

## 【動作モード】

基本設定モード

## 【説明】

SIPのRADIUSアカウンティング機能を有効化します。

## 【実行例】

SIPのRADIUSアカウンティング機能を有効化します。

```
#configure terminal
(config)#ngn sip radius acct RADIUS-ACCT
```
## 【未設定時】

データコネクト機能で、RADIUSアカウンティング機能が使用できません。

# **20.2.8 ngn sip radius auth**

## 【機能】

RADIUSサーバでの相手電話番号認証の有効化

## 【入力形式】

ngn sip radius auth <認証方式名>

no ngn sip radius [auth <認証方式名>]

# 【パラメタ】

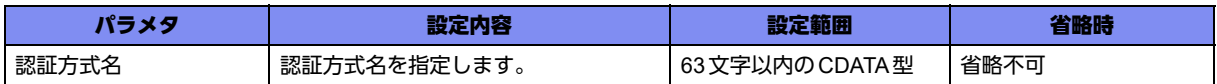

## 【動作モード】

基本設定モード

### 【説明】

SIP着信時、相手電話番号をRADIUSサーバでの認証を有効化します。

### 【実行例】

SIP着信時、相手電話番号をRADIUSサーバでの認証を有効化します。

#configure terminal (config)#ngn sip radius auth RADIUS-AUTH

### 【未設定時】

データコネクト機能で、RADIUS認証機能を用いた相手番号認証が使用できません。
# 20.3 共通で用いるRADIUSサーバの設定

# **20.3.1 aaa group server radius**

#### 【機能】

CLIENT-RADIUSサーバ設定モードへの移行

# 【入力形式】

aaa group server radius <認証グループ名>

no aaa group server radius <認証グループ名>

# 【パラメタ】

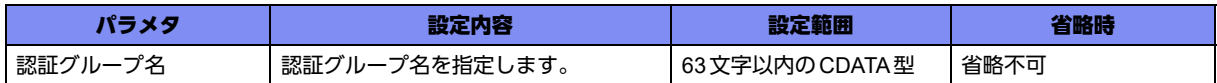

# 【動作モード】

基本設定モード (IKEv1/IKEv2/データコネクトで有効)

#### 【説明】

拡張認証(Xauth/EAP)を行うRADIUSサーバを登録するために、CLIENT-RADIUSサーバ設定モードに移 行します。コマンドの先頭に"no"を指定することで、該当CLIENT-RADIUSサーバ設定モードの内容が すべて消去されます。

# 【実行例】

CLIENT-RADIUSサーバ設定モードに移行します(認証グループ名:radius-A)。

```
#configure terminal
(config)#aaa group server radius radius-A
(config-sg-radius)#
```
# **20.3.2 changeback-time**

#### 【機能】

問い合わせ順序を再度プライマリサーバへ切り戻すまでの時間の設定

# 【入力形式】

changeback-time <切り戻し時間>

no changeback-time

# 【パラメタ】

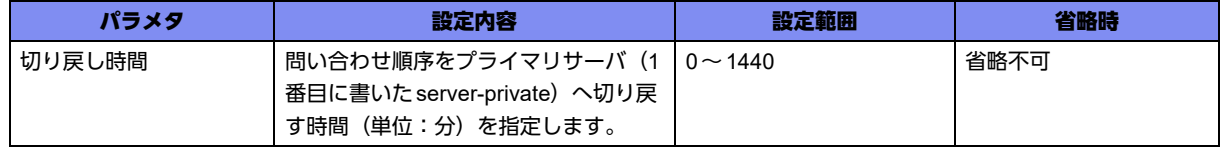

#### 【動作モード】

CLIENT-RADIUSサーバ設定モード(IKEv1/IKEv2/データコネクトで有効)

#### 【説明】

プライマリサーバへの問い合わせがタイムアウトしてから、問い合わせ順序を再度プライマリサーバへ切 り戻すまでの時間(単位:分)を設定します。

### 【実行例】

再度プライマリサーバへ切り戻すまでの時間(単位:分)を設定します(切り戻し時間:3分)。

```
#configure terminal
(config)#aaa group server radius radius-A
(config-sg-radius)#changeback-time 3
```
#### 【未設定時】

プライマリサーバへの切り戻しを行いません。

# **20.3.3 nas-ip-address**

#### 【機能】

RADIUS サーバに通知する Network Access Server の IP アドレスの設定

# 【入力形式】

```
nas-ip-address <NASアドレス>
```
no nas-ip-address

# 【パラメタ】

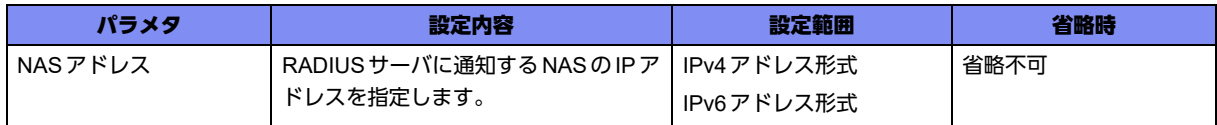

# 【動作モード】

```
CLIENT-RADIUS サーバ設定モード (IKEv1/IKEv2/データコネクトで有効)
```
### 【説明】

RADIUSサーバに通知するNetwork Access Server(NAS)のIPアドレスを設定します。

#### 【実行例】

RADIUS サーバに通知する Network Access Server(NAS)のIPアドレスを設定します(NASアドレス: 192.0.2.16)。

```
#configure terminal
(config)#aaa group server radius radius-A
(config-sg-radius)#nas-ip-address 192.0.2.16
```
# 【未設定時】

NASのIPアドレスを通知しません。

# **20.3.4 retransmit**

# 【機能】

RADIUSサーバへのリクエストパケットの再送回数の設定

# 【入力形式】

retransmit <リクエスト再送回数>

no retransmit [<リクエスト再送回数>]

# 【パラメタ】

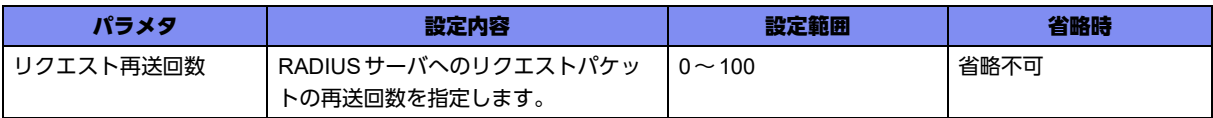

# 【動作モード】

CLIENT-RADIUSサーバ設定モード(IKEv1/IKEv2/データコネクトで有効)

#### 【説明】

拡張認証(Xauth/EAP)でRADIUSサーバを使用する場合に、RADIUSサーバへのリクエストパケットの 再送回数を設定します。

# 【実行例】

RADIUS サーバへのリクエストパケットの再送回数を設定します (リクエスト再送回数:16回)。

```
#configure terminal
(config)#aaa group server radius radius-A
(config-sg-radius)#retransmit 16
```
# 【未設定時】

リクエスト再送回数は3回で動作します。

# **20.3.5 server-private**

# 【機能】

拡張認証(Xauth/EAP)を行うRADIUSサーバの設定

# 【入力形式】

server-private <RADIUS サーバ> [auth-port <UDPポート番号1>] [acct-port <UDPポート番号2>] key <共有暗号キー >

no server-private <RADIUSサーバ> [auth-port <UDPポート番号1>] [acct-port <UDPポート番号2>] [key <共有暗号キー >]

# 【パラメタ】

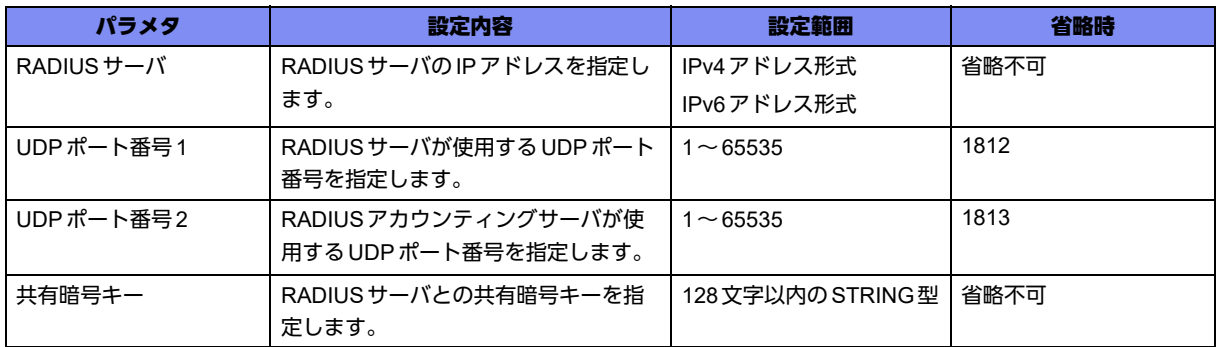

# 【動作モード】

CLIENT-RADIUSサーバ設定モード(IKEv1/IKEv2/データコネクトで有効)

#### 【説明】

拡張認証(Xauth/EAP)を行うRADIUSサーバを設定します。本設定は、設定順にソートされます。

#### 【実行例】

拡張認証(Xauth/EAP)を行うRADIUSサーバを設定します(RADIUSサーバ:192.0.2.1、共有暗号 キー:secret)。

```
#configure terminal
(config)#aaa group server radius radius-A
(config-sg-radius)#server-private 192.0.2.1 key secret
```
#### 【未設定時】

RADIUSによるIPsec/データコネクトの拡張認証を行いません。

# **20.3.6 source-address**

# 【機能】

RADIUSサーバへの送信元アドレスの設定

# 【入力形式】

source-address <送信元アドレス>

no source-address

# 【パラメタ】

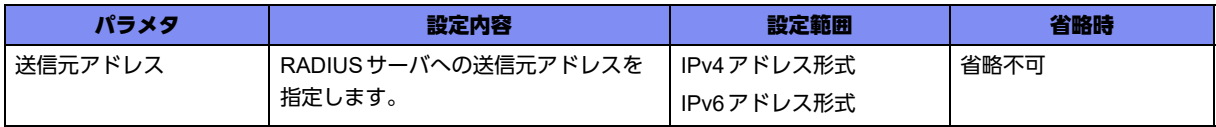

# 【動作モード】

CLIENT-RADIUSサーバ設定モード(IKEv1/IKEv2/データコネクトで有効)

#### 【説明】

RADIUSサーバへの送信元アドレスを設定します。

### 【実行例】

RADIUS サーバへの送信元アドレスを設定します (送信元アドレス: 192.0.2.1)。

```
#configure terminal
(config)#aaa group server radius radius-A
(config-sg-radius)#source-address 192.0.2.1
```
### 【未設定時】

送信元アドレスは実際に送信するインタフェースのアドレスで動作します。

# **20.3.7 timeout**

#### 【機能】

RADIUSサーバからの応答タイムアウト時間の設定

#### 【入力形式】

timeout <タイムアウト時間>

no timeout

# 【パラメタ】

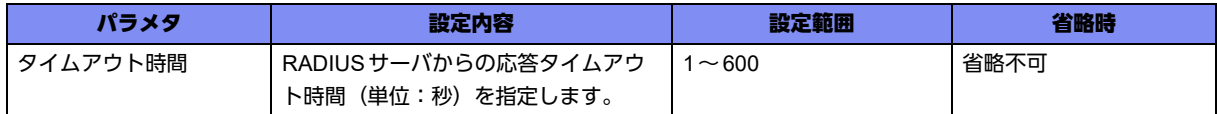

# 【動作モード】

CLIENT-RADIUSサーバ設定モード(IKEv1/IKEv2/データコネクトで有効)

#### 【説明】

拡張認証(Xauth/EAP)でRADIUSサーバを使用する場合に、RADIUSサーバからの応答タイムアウト時 間(単位:秒)を設定します。

#### 【実行例】

RADIUSサーバからの応答タイムアウト時間(単位:秒)を設定します(タイムアウト時間:30秒)。

```
#configure terminal
(config)#aaa group server radius radius-A
(config-sg-radius)#timeout 30
```
#### 【未設定時】

タイムアウト時間は5秒で動作します。

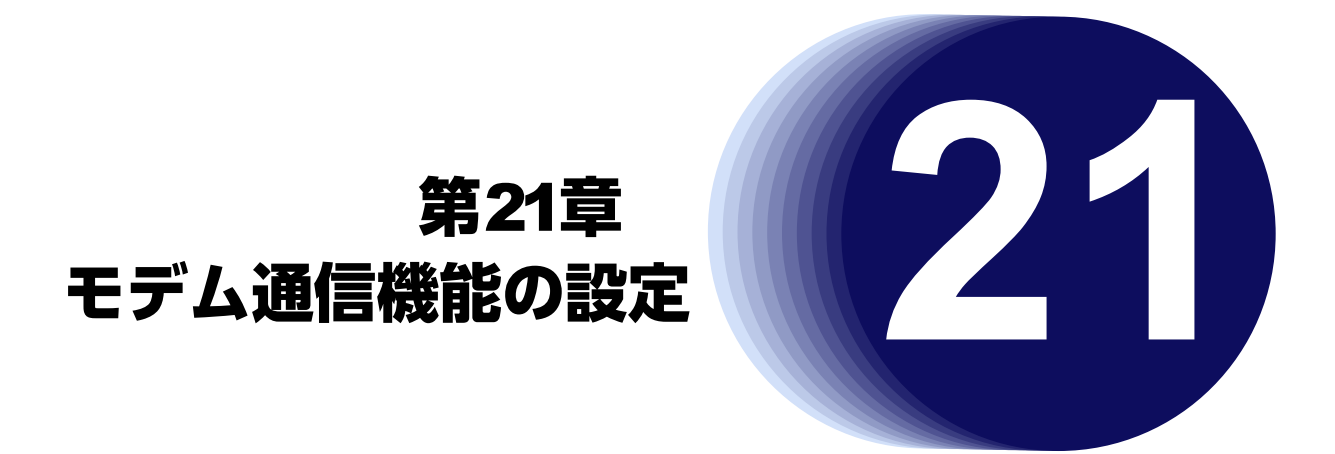

この章では、モデム通信機能の設定に関するコマンドについて説明します。

# <span id="page-726-0"></span>21.1 モデム通信機能の設定

# **21.1.1 modem profile**

# 【機能】

モデムプロファイル設定モードへの移行

# 【入力形式】

modem profile <モデムプロファイル名>

no modem profile <モデムプロファイル名>

# 【パラメタ】

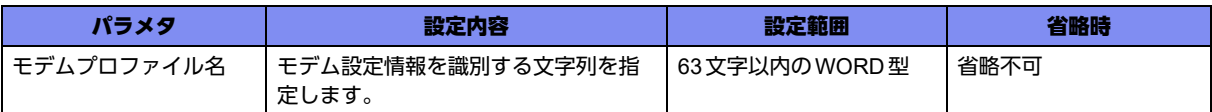

# 【動作モード】

基本設定モード

#### 【説明】

モデム情報を設定するモデムプロファイル設定モードに移行します。 モデムタイプとルータタイプを切り替えられるUSB通信ドングルに対しては、以下のルールでタイプ切 り替えを行います。

- 有効なモデムプロファイル設定がある場合はモデムタイプに切り替える。
- 有効なモデムプロファイル設定がない場合はルータタイプに切り替える。

タイプ切り替え後に設定変更した場合、変更後のタイプに切り替えるにはusb resetまたは抜き差しが必 要です。

# 【実行例】

モデムプロファイル設定モードに移行します(モデムプロファイル名:modem-profile-A)。

```
#configure terminal
(config)#modem profile modem-profile-A
(config-modem-profile)#
```
# **21.1.2 tunnel mode modem profile**

# 【機能】

tunnelインタフェースで有効にするモデムプロファイルの設定

# 【入力形式】

tunnel mode modem profile <モデムプロファイル名>

no tunnel mode [modem profile <モデムプロファイル名>]

# 【パラメタ】

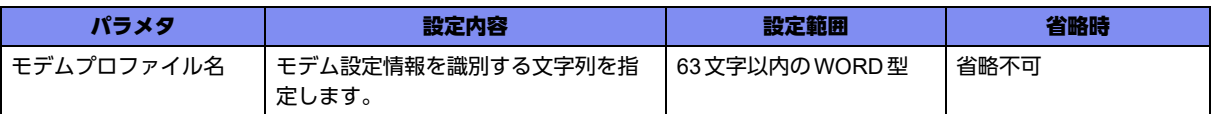

# 【動作モード】

tunnelインタフェース設定モード

#### 【説明】

tunnelインタフェースで有効にするモデムプロファイルを設定します。

モデムプロファイル名にはmodem profileコマンドで設定した名称を指定します。

複数のtunnelインタフェースに本設定を行った場合は、モデムプロファイル設定が有効かつインタフェー ス番号が最も小さいtunnelインタフェースを使用します。

ただし、すでに使用中のtunnelインタフェースが存在する場合はそちらを優先します。

本設定を行ったtunnelインタフェースにip addressが設定されている場合はPPP通信の機能が動作しま せん。

本設定を行ったtunnelインタフェースをルーティングのインタフェースとして設定することはサポートし ていません。

# 【実行例】

tunnelインタフェースで有効にするモデムプロファイルを設定します(モデムプロファイル名:modemprofile-A)。

#configure terminal (config)#interface tunnel 1 (config-if-tun 1)#tunnel mode modem profile modem-profile-A

# 【未設定時】

tunnelインタフェースでPPP通信の機能が動作しません。

# **21.1.3 remote dial number**

# 【機能】

接続先アクセスポイントの電話番号の設定

# 【入力形式】

remote dial number <AP電話番号>

no remote dial number [<AP電話番号>]

# 【パラメタ】

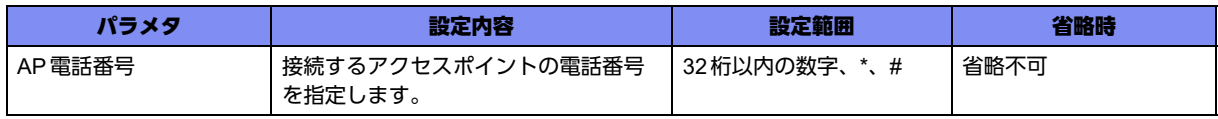

【動作モード】

モデムプロファイル設定モード

#### 【説明】

接続先アクセスポイントの電話番号を設定します。

#### 【実行例】

接続するアクセスポイントの電話番号を設定します(AP電話番号:\*99\*\*\*1#)。

```
#configure terminal
(config)#modem profile modem-profile-A
(config-modem-profile)#remote dial number *99***1#
```
#### 【未設定時】

発信によるワイヤレス回線の接続ができません。

# **21.1.4 account**

#### 【機能】

PPPの認証に使用するユーザIDとパスワードの設定

# 【入力形式】

account <ユーザID> <パスワード> [{secret | private} [encrypted]]

no account [<ユーザID> <パスワード > [{secret | private} [encrypted]]]

# 【パラメタ】

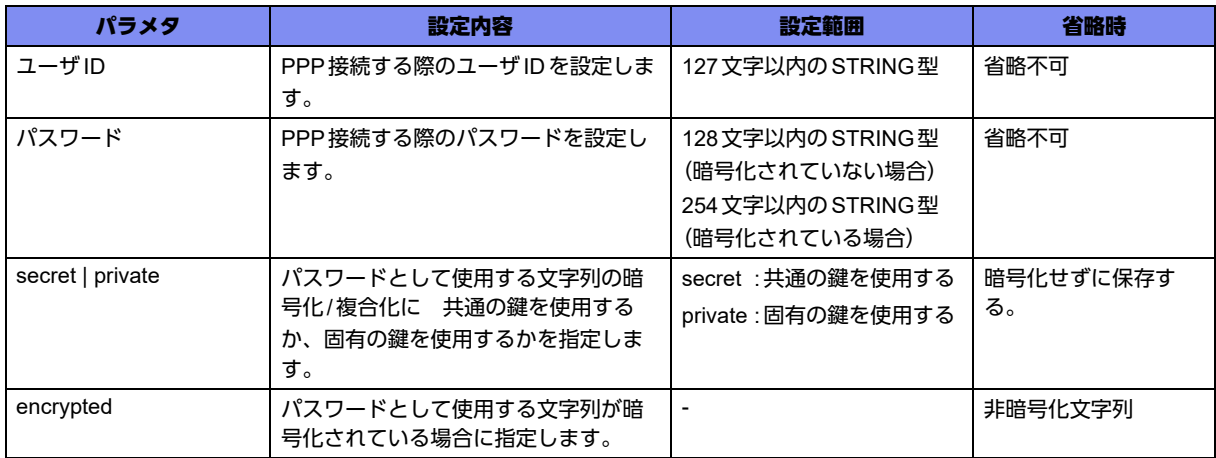

# 【動作モード】

モデムプロファイル設定モード

#### 【説明】

PPPの認証に使用するユーザIDとパスワードを設定します。

#### 【実行例】

PPPの認証に使用するユーザIDとパスワードを設定します (ユーザID:user@example.ne.jp、パスワー ド:pass)。

```
#configure terminal
(config)#modem profile modem-profile-A
(config-modem-profile)#account user@example.ne.jp pass
```
#### 【未設定時】

tunnelインタフェースでPPP通信の機能が動作しません。

# **21.1.5 auto connect**

#### 【機能】

常時接続モードの設定

#### 【入力形式】

auto connect {disable | continuous [delay <再接続間隔>]}

no auto connect [disable | continuous [delay <再接続間隔>]]

### 【パラメタ】

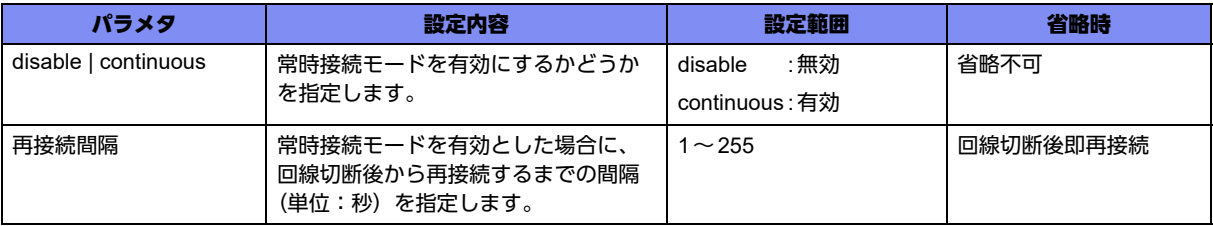

#### 【動作モード】

モデムプロファイル設定モード

【説明】

常時接続モードの設定をします。

常時接続モードが有効な状態で、modem disconnectコマンドを実行した場合は、常時接続モードが無効 になります。

この状態で下記のどれかの操作を行うと再び常時接続モードが有効になります。

- modem connectコマンドを実行する。
- データ通信端末を抜き挿しする。
- usb resetコマンドを実行する。
- usb detachコマンド実行後にusb attachコマンドを実行する。

PPPセッションが未確立のときに電波状態が圏外となるデータ通信端末で、電波信号品質の監視の設定が されている場合は、常時接続モードによる発信が行われません。

#### 【実行例】

常時接続モードの設定をします(常時接続モード:有効、再接続間隔:5秒)。

```
#configure terminal
(config)#modem profile modem-profile-A
(config-modem-profile)#auto connect continuous delay 5
```
#### 【未設定時】

常時接続モードを有効にし、回線切断後は即再接続します。

# **21.1.6 authentication accept**

# 【機能】

PPPで認証を許可する認証プロトコルの設定

#### 【入力形式】

authentication accept <認証プロトコル>

no authentication accept [<認証プロトコル>]

# 【パラメタ】

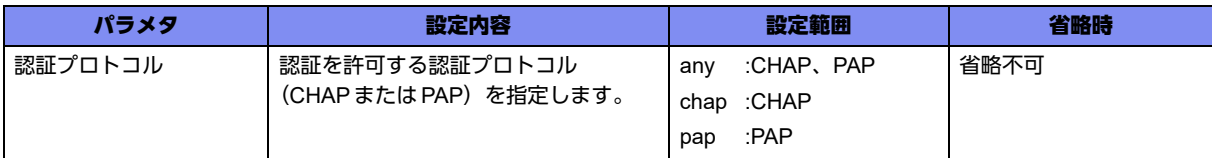

#### 【動作モード】

モデムプロファイル設定モード

#### 【説明】

PPPで認証を許可する認証プロトコルを設定します。

#### 【実行例】

PPPで認証を許可する認証プロトコルを設定します(認証プロトコル: chap)。

```
#configure terminal
(config)#modem profile modem-profile-A
(config-modem-profile)#authentication accept chap
```
# 【未設定時】

CHAP、PAPでの認証を許可します。

# **21.1.7 max-call**

#### 【機能】

ワイヤレス接続の接続回数のリミッタ設定

### 【入力形式】

max-call <リミッタが動作する回数>

```
no max-call [< リミッタが動作する回数>]
```
# 【パラメタ】

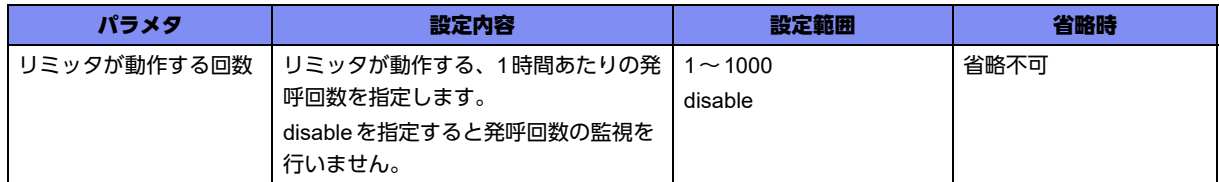

#### 【動作モード】

モデムプロファイル設定モード

#### 【説明】

データ通信端末によるワイヤレス接続で、リミッタが動作する1時間あたりの接続回数を設定します。 設定を変更してrefreshした場合、リミッタが動作していれば解除し、カウンタをクリアします。 modem connectコマンドによる接続の場合、リミッタは動作しません。

# 【実行例】

リミッタが動作する1時間あたりの接続回数を設定します(発呼回数の監視を行わない)。

```
#configure terminal
(config)#modem profile modem-profile-A
(config-modem-profile)#max-call disable
```
#### 【未設定時】

リミッタが動作する1時間あたりの接続回数を40回にします。

# **21.1.8 modem out-strings init**

#### 【機能】

データ通信端末を初期化するための文字列の設定

#### 【入力形式】

modem out-strings init <シーケンス番号> <初期化文字列>

no modem out-strings init <シーケンス番号> [<初期化文字列>]

# 【パラメタ】

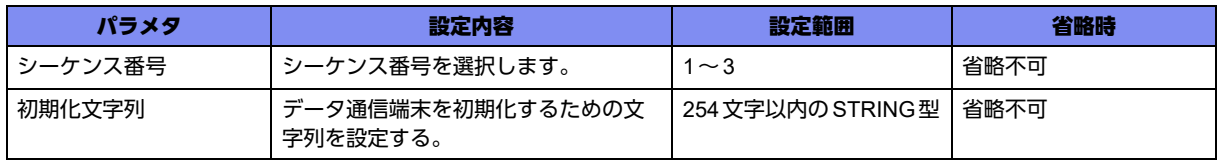

【動作モード】

モデムプロファイル設定モード

#### 【説明】

データ通信端末を初期化するための文字列を任意に設定します。

初期化する文字列が異なる場合は、使用するデータ通信端末に合わせて適切な文字列を設定する必要があ ります。

### 【実行例】

データ通信端末に対して初期化文字列を設定します(シーケンス番号:1、初期化文字列: ATE0V1Q0&C1&D2)。

```
#configure terminal
(config)#modem profile modem-profile-A
(config-modem-profile)#modem out-strings init 1 ATE0V1Q0&C1&D2
```
#### 【未設定時】

ファームウェアが個別に保持している適切な文字列(ATE0V1Q0&D2&C1)が送信されます。

# **21.1.9 set mtu**

#### 【機能】

PPP 通信で使用する tunnel インタフェースの MTU 長の設定

#### 【入力形式】

set mtu <MTU長>

no set mtu [<MTU長>]

# 【パラメタ】

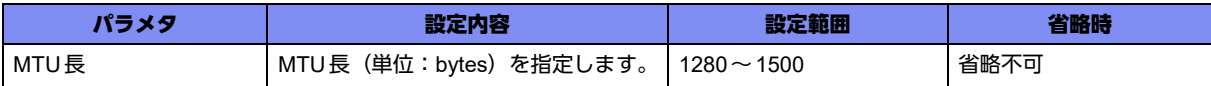

# 【動作モード】

モデムプロファイル設定モード

#### 【説明】

PPPで使用するtunnelインタフェースのMTU長(単位:bytes)を設定します。

受信したMRU長がMTUの設定長よりも小さかった場合は、MRU長をMTU長として使用します。

ただし、MRU長が1280bytes未満の場合は、MTU長は1280bytesとなります。

MTUに従いパケットを分割する場合、基本的に均等な長さにパケットを分割します。しかし、コント ロールプレーンから送信する、またはコントロールプレーンを経由して中継する際に分割するケースで は、MTU長に合わせたパケットの分割を実施します。

# 【実行例】

PPPで使用するtunnelインタフェースのMTU長を設定します(MTU長:1420bytes)。

```
#configure terminal
(config)#modem profile modem-profile-A
(config-modem-profile)#set mtu 1420
```
### 【未設定時】

PPPで使用するtunnelインタフェースのMTU長は1500bytesになります。

# **21.1.10 set mss**

#### 【機能】

PPPで使用するtunnelインタフェースのMSS値の設定

#### 【入力形式】

set mss {<MSS値> | auto | off}

no set mss [<MSS値> | auto | off]

#### 【パラメタ】

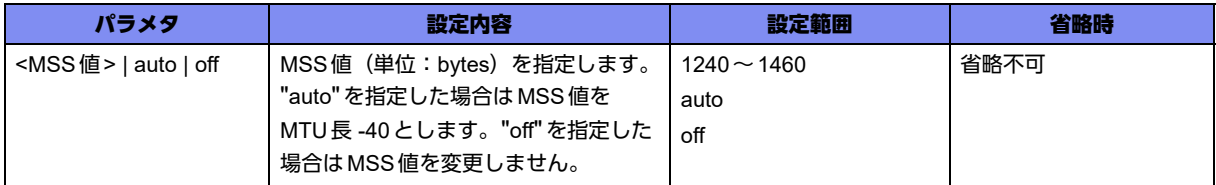

### 【動作モード】

モデムプロファイル設定モード

#### 【説明】

PPPで使用するtunnelインタフェースでMSS書き換えを行う場合の書き換え値(単位: bytes)を設定 します。

MSS書き換えはパケットの送信、受信時に行います。

パケットのMSSオプションが設定値より大きい場合に書き換えを行います。

#### 【実行例】

PPPで使用するtunnelインタフェースのMSS値を設定します (MSS値: 1240)。

```
#configure terminal
(config)#modem profile modem-profile-A
(config-modem-profile)#set mss 1240
```
#### 【未設定時】

autoで動作します。

# **21.1.11 set session release idle-time**

# 【機能】

無通信監視時間の設定

# 【入力形式】

set session release idle-time <無通信監視時間 > [send | receive]

no set session release idle-time [<無通信監視時間 > [send | receive]]

# 【パラメタ】

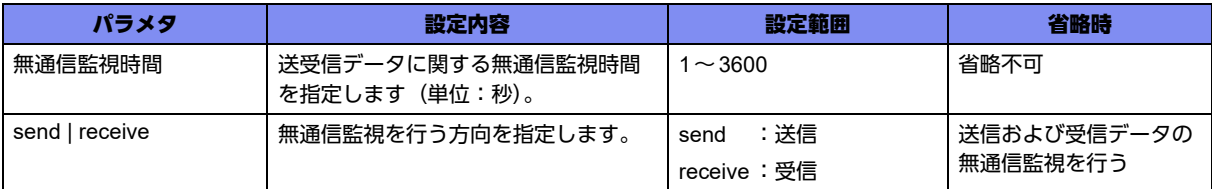

# 【動作モード】

モデムプロファイル設定モード

# 【説明】

送受信データに関する無通信監視時間(単位:秒)を設定します。

ここで指定した時間内に、送受信データがない場合は、データ通信端末によるワイヤレス接続を切断しま す。

ただし常時接続モードが有効な場合は切断しません。

# 【実行例】

送信データに関する無通信監視時間を設定します(無通信監視時間:60秒、方向:送信)。

```
#configure terminal
(config)#modem profile modem-profile-A
(config-modem-profile)#set session release idle-time 60 send
```
# 【未設定時】

無通信監視を行いません。

# **21.1.12 monitor signal-quality enable level**

# 【機能】

電波信号品質の監視の設定

# 【入力形式】

monitor signal-quality enable level <電波信号品質判定レベル> [logging]

no monitor signal-quality enable [level <電波信号品質判定レベル>] [logging]

#### 【パラメタ】

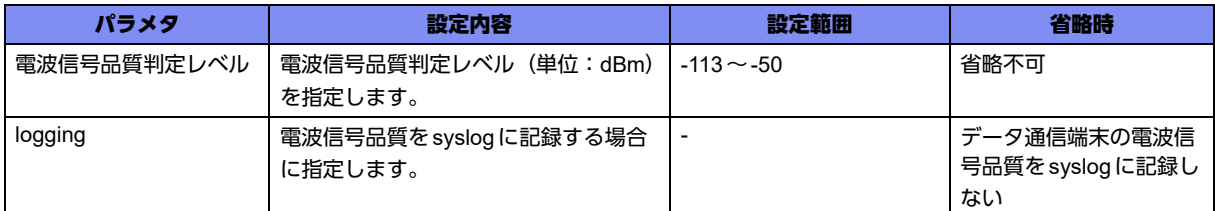

# 【動作モード】

モデムプロファイル設定モード

#### 【説明】

データ通信端末が+CSQコマンドに対応している場合に、端末の電波信号品質を定期的に監視します。 電波信号品質が設定レベルを下回っている場合は電波信号品質が不良と判断され、新規接続を禁止しま す。

レベルを-113に設定した場合は、電波信号品質に関わらず常に接続可能と判断されます。

#### 【実行例】

端末の電波信号品質を定期的に監視します(電波信号品質判定レベル:-100dBm、syslog:記録する)。

```
#configure terminal
(config)#modem profile modem-profile-A
(config-modem-profile)#monitor signal-quality enable level -100 logging
```
#### 【未設定時】

信号品質の監視を行いません。

# **21.1.13 monitor signal-quality interval**

#### 【機能】

電波信号品質を監視する間隔の設定

# 【入力形式】

monitor signal-quality interval <監視間隔>

no monitor signal-quality interval [<監視間隔>]

# 【パラメタ】

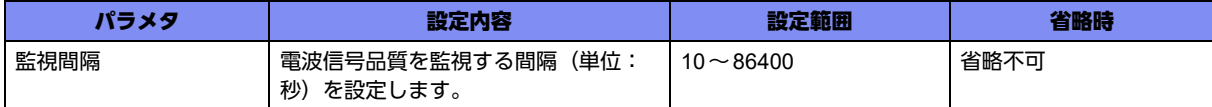

#### 【動作モード】

モデムプロファイル設定モード

# 【説明】

電波信号品質を監視する間隔(単位:秒)を設定します。

#### 【実行例】

電波信号品質を監視する間隔を設定します(監視間隔:120秒)。

```
#configure terminal
(config)#modem profile modem-profile-A
(config-modem-profile)#monitor signal-quality interval 120
```
#### 【未設定時】

監視間隔は60秒となります。

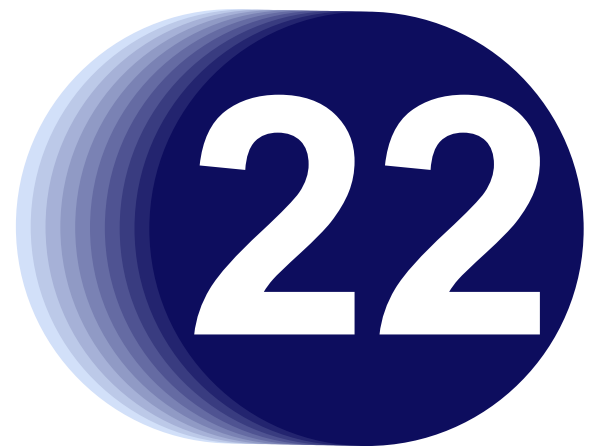

# 第22章 VRFの設定

この章では、VRFの設定に関するコマンドについて説明します。

**22.1 VRF**の設定 **[. . . . . . . . . . . . . . . . . . . . . . . . . . . . . . . . . . . . . . . . . . . . . . . . . . . . . . . . . . . . . . . . . . . . . . 739](#page-738-0)**

# <span id="page-738-0"></span>22.1 VRFの設定

# **22.1.1 ip vrf**

### 【機能】

VRF設定モードへの移行

# 【入力形式】

ip vrf <VRF名> no ip vrf <VRF名>

# 【パラメタ】

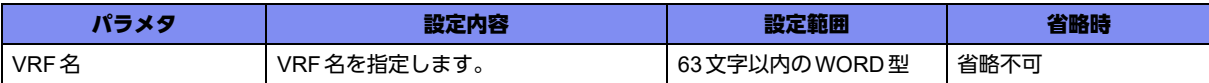

# 【動作モード】

基本設定モード

# 【説明】

vrf設定モードに移行します。noを指定した場合には、該当vrf設定モードの内容がすべて消去されます。

#### 【動作モード】

基本設定モード

# 【実行例】

vrf設定モードに移行します。(VRF名:vrf-A)

```
#configure terminal
(config)#ip vrf vrf-A
(config-vrf vrf-A)#
```
# **22.1.2 arp vrf**

# 【機能】

VRFネットワークのARPエントリ (スタティック)の登録

# 【入力形式】

arp vrf <VRF名> <IPv4アドレス> <MACアドレス> <インタフェース名> <インタフェース番号>

no arp vrf <VRF名> <IPv4アドレス>

# 【パラメタ】

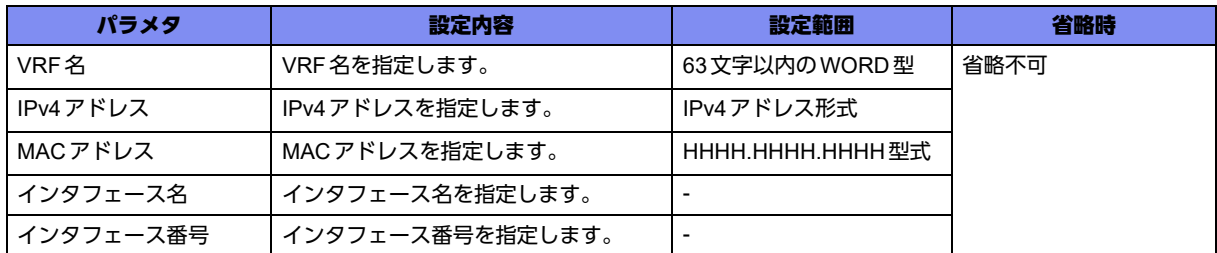

# 【動作モード】

基本設定モード

# 【説明】

VRFネットワークのARPエントリ(スタティック)を登録します。

#### 【実行例】

VRFネットワークのARPエントリを登録します(VRF名:vrf-A、IPv4アドレス:192.0.2.1、MACアド レス:2ed4:4401:2345、インタフェース名:gigaethernet、インタフェース番号:1/1)。

#configure terminal (config)#arp vrf vrf-A 192.0.2.1 2ed4.4401.2345 gigaethernet 1/1

#### 【未設定時】

VRFネットワークのARPエントリを登録しません。

# **22.1.3 ip route vrf**

#### 【機能】

VRF側のスタティック経路の設定

#### 【入力形式】

ip route vrf <VRF名> <ネットワークアドレス> <ネットマスク> <インタフェース名> <インタフェース 番号> [tag <タグ値>] [<ディスタンス値>]

no ip route vrf <VRF名> <ネットワークアドレス> <ネットマスク> <インタフェース名> <インタ フェース番号> [tag <タグ値>] [<ディスタンス値>]

ip route vrf <VRF名> <ネットワークアドレス> <ネットマスク> <Next-hop> [tag <タグ値>] [<ディスタ ンス値>]

no ip route vrf <VRF名> <ネットワークアドレス> <ネットマスク> <Next-hop> [tag <tag値>] [<ディス タンス値>]

【パラメタ】

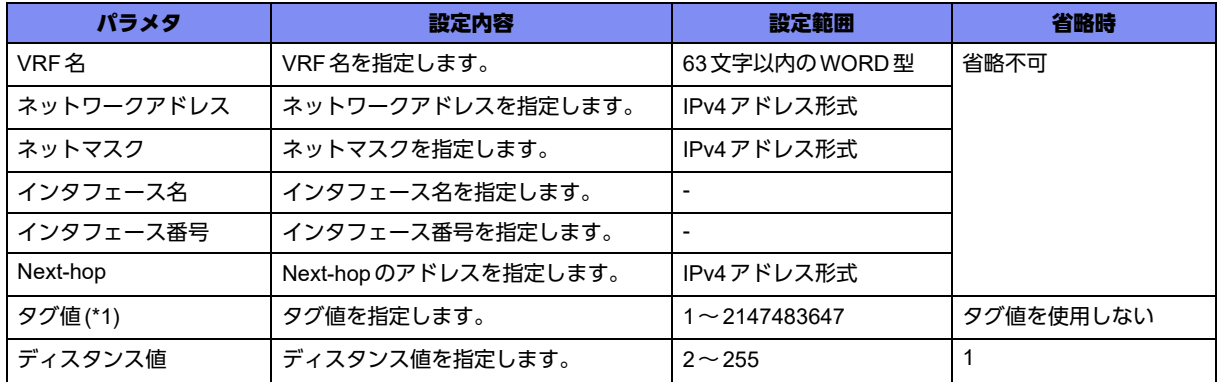

\*1) インタフェース名に"null"を指定した場合、"tag"は指定できません。

#### 【動作モード】

基本設定モード

#### 【説明】

VRF側のスタティック経路を設定します。

宛先プレフィックスの同じ経路情報が複数存在した場合の優先度(小さい方が優先)をディスタンス値で 設定します。

**■ 参照 survey連携機能を使用する場合は、「[29.1.3 ip route vrf survey](#page-871-0)」 (P.872) を参照してください。** 

#### 【実行例】

VRF側のスタティック経路を設定します(VRF名:vrf-A、ネットワークアドレス:192.0.2.128、ネット マスク:255.255.255.128、Next-hop:192.0.2.1)。

#configure terminal (config)#ip route vrf vrf-A 192.0.2.128 255.255.255.128 192.168.1.1

### 【未設定時】

VRF側のスタティック経路を登録しません。

# **22.1.4 ipv6 neighbor vrf**

### 【機能】

スタティックでNeighbor Discoveryの登録

# 【入力形式】

ipv6 neighbor vrf <VRF 名> <IPv6アドレス> <インタフェース名> <インタフェース番号> <MACアド レス>

no ipv6 neighbor vrf <VRF名> <IPv6アドレス>

# 【パラメタ】

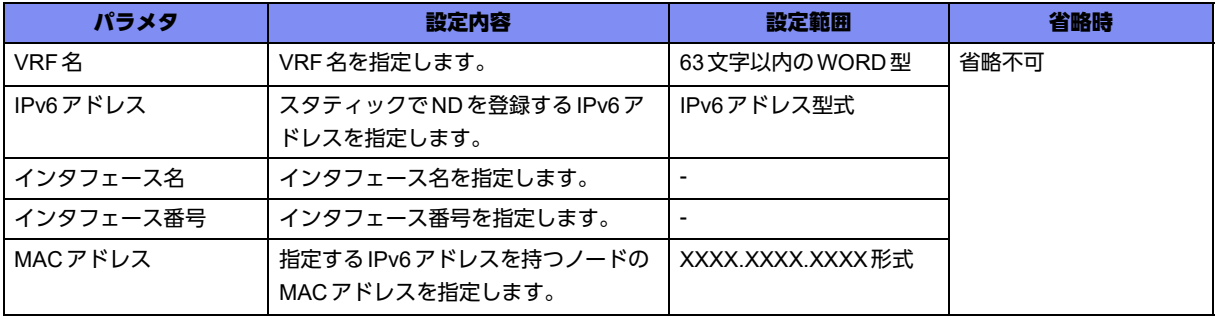

# 【動作モード】

基本設定モード

#### 【説明】

スタティックでNeighbor Discovery(ND)を登録します。

# 【実行例】

スタティックでNDを登録します(VRF名:vrf-A、IPv6アドレス:2001:db8::1、インタフェース名: gigaethernet、インタフェース番号:1/1、MACアドレス:2ed4:4401:2345)。

#configure terminal (config)#ipv6 neighbor vrf vrf-A 2001:db8::1 gigaethernet 1/1 2ed4.4401.2345

#### 【未設定時】

NDPを使用して、学習します。

# **22.1.5 ipv6 route vrf**

#### 【機能】

VRF側のスタティック経路の設定

### 【入力形式】

ipv6 route vrf <VRF名> <ネットワークアドレス>/<プレフィックス長> <インタフェース名> <インタ フェース番号> [tag <タグ値>] [<ディスタンス値>]

no ipv6 route vrf <VRF名><ネットワークアドレス>/<プレフィックス長><インタフェース名><イン タフェース番号> [tag <タグ値>] [<ディスタンス値>]

ipv6 route vrf <VRF 名 > < ネットワークアドレス >/< プレフィックス長 > <Next-hop> [tag < タグ値 >] [<ディスタンス値>]

no ipv6 route vrf <VRF 名 > <ネットワークアドレス >/<プレフィックス長 > <Next-hop> [tag <tag 値 >] [< ディスタンス値>]

【パラメタ】

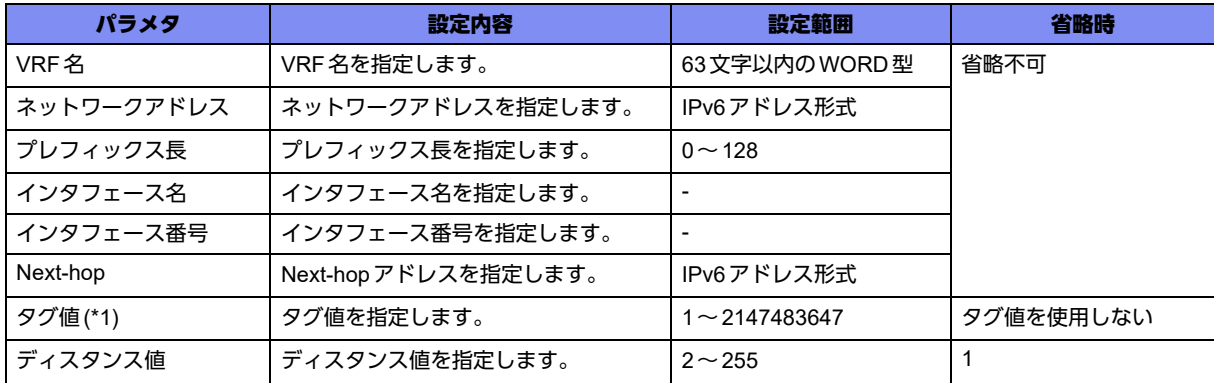

\*1) インタフェース名に"null"を指定した場合、"tag"は指定できません。

### 【動作モード】

基本設定モード

#### 【説明】

VRF側のスタティック経路を設定します。

**■ 参照 survey連携機能を使用する場合は、「[29.1.5 ipv6 route vrf survey](#page-874-0)」 (P.875) を参照してください。** 

#### 【実行例】

VRF側のスタティック経路を設定します(VRF名:vrf-A、ネットワークアドレス:2001:db8:2::、プレ フィックス長:48、Next-hop:2001:db8:1::1)。

#configure terminal (config)#ipv6 route vrf vrf-A 2001:db8:2::/48 2001:db8:1::1

#### 【未設定時】

VRF側のスタティック経路を登録しません。

# **22.1.6 ip vrf forwarding**

# 【機能】

VRFインタフェースの設定

# 【入力形式】

ip vrf forwarding <VRF名>

no ip vrf forwarding <VRF名>

# 【パラメタ】

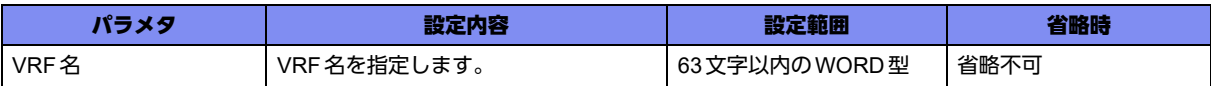

# 【動作モード】

loopbackインタフェース設定モード、port-channelインタフェース設定モード、tunnelインタフェース設 定モード

# 【説明】

VRFインタフェースとして使用する場合に設定します。

# 【実行例】

VRFインタフェースとして使用します。 (VRF 名:vrf-A)

```
【port-channel インタフェース設定モードの場合】
#configure terminal
(config)#interface port-channel 1
(config-if-ch 1)#ip vrf forwarding vrf-A
```
# 【未設定時】

VRFインタフェースとして使用しません。

# **22.1.7 bgp local-as**

# 【機能】

local AS番号の設定

# 【入力形式】

bgp local-as <AS番号> no bgp local-as [<AS番号>]

【パラメタ】

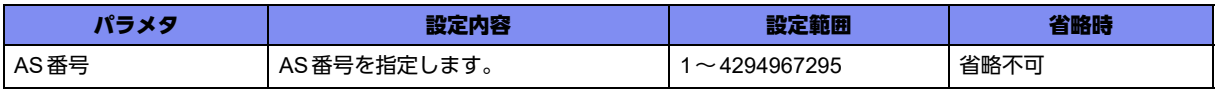

【動作モード】

vrf設定モード

#### 【説明】

BGPセッションを確立するときのlocal AS番号を設定します。

既にBGPセッションが確立されていて local ASが変更になった場合、Notificationを送信して BGPセッ ションを一度切断し、変更後のAS番号を用いてBGPセッションの再確立が行われます。

#### 【実行例】

BGPセッションを確立するときのlocal AS番号を設定します。 (AS番号:100)

```
#configure terminal
(config)#ip vrf vrf-A
(config-vrf vrf-A)#bgp local-as 100
```
#### 【未設定時】

router bgpコマンドで指定されたAS番号を使用します。

# **22.1.8 description**

#### 【機能】

説明書きの設定

#### 【入力形式】

description <説明> no description

# 【パラメタ】

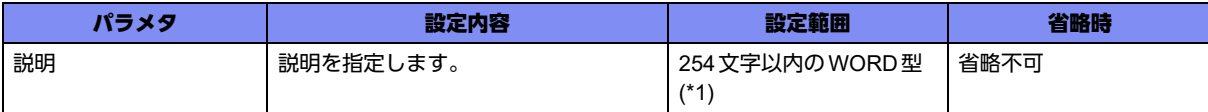

\*1) 1文字の空白(スペース)は使用可能です。複数の空白(スペース)は1文字にまとめられます。

#### 【動作モード】

vrf 設定モード、各インタフェース設定モード

#### 【説明】

説明書きを設定します。わかりやすい名称を割り当ててください。この名称は、データの中継には影響し ません。

#### 【実行例】

説明書きを設定します。(説明:GigaEther-A)

#configure terminal (config)#interface gigaethernet 1/1 (config-if-ge 1/1)#description GigaEther-A

# 【未設定時】

説明書きは設定されません。

# **22.1.9 rd**

#### 【機能】

RD値の設定

# 【入力形式】

rd <RD値>

no rd <RD値>

# 【パラメタ】

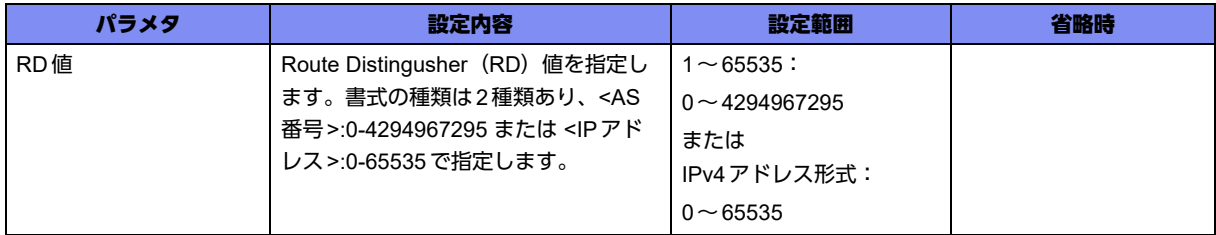

# 【動作モード】

vrf設定モード

# 【説明】

該当VRFのRD値を設定します。

# 【実行例】

RD値を設定を設定します。(RD値:1:1000)

#configure terminal (config)#ip vrf vrf-A (config-vrf vrf-A)#rd 1:1000

# 【未設定時】

VRFを使用することができません。

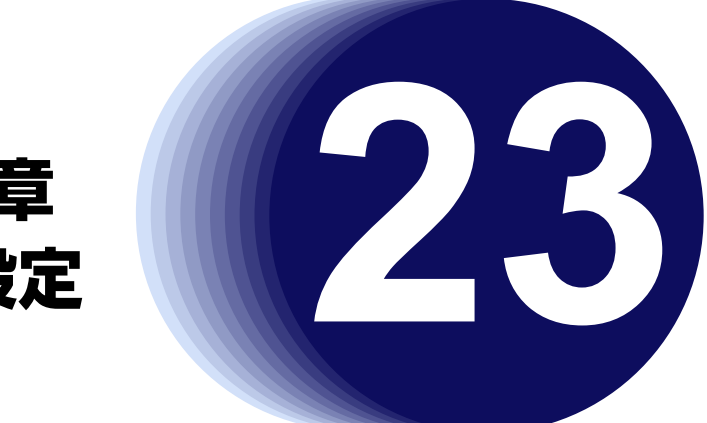

# 第23章 L2TPv3の設定

この章では、L2TPv3の設定に関するコマンドについて説明します。

**23.1 L2TPv3**の設定 **[. . . . . . . . . . . . . . . . . . . . . . . . . . . . . . . . . . . . . . . . . . . . . . . . . . . . . . . . . . . . . . . . . . . 748](#page-747-0)**

# <span id="page-747-0"></span>23.1 L2TPv3の設定

# **23.1.1 l2-encapsulation map cos-dscp**

# 【機能】

Precedenceフィールド、Traffic-Class フィールドへマッピングする値の設定

# 【入力形式】

l2-encapsulation map cos-dscp {<TOS値> | <Traffic-Class値>} {<TOS値> | <Traffic-Class値>} {<TOS 値> | <Traffic-Class値>} {<TOS値> | <Traffic-Class値>} {<TOS値> | <Traffic-Class値>} {<TOS値> | <Traffic-Class値>} {<TOS値> | <Traffic-Class値>}{<TOS値> | <Traffic-Class値>}

no l2-encapsulation map cos-dscp

【パラメタ】

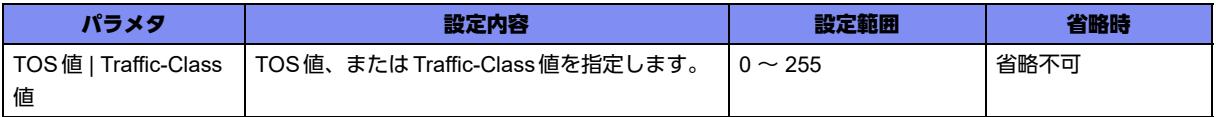

# 【動作モード】

基本設定モード

# 【説明】

EtherIP にてカプセル化を行う際に、ctag (二段目のタグ)のCoS値 (0~7)を元にカプセル化する ヘッダのPrecedenceフィールド、またはTraffic-Classフィールドへマッピングする値を設定します。 ctag がない場合、設定は無視されます。

# 【実行例】

Precedence フィールド、またはTraffic-Class フィールドへマッピングする値を設定します。

#configure terminal (config)#l2-encapsulation map cos-dscp 2 2 2 2 2 2 2 2

# 【未設定時】

TOS値、またはTraffic-Class値は0で動作します。

# **23.1.2 l2tpv3 tunnel-profile**

# 【機能】

L2TPv3プロファイル設定モードへの移行

#### 【入力形式】

l2tpv3 tunnel-profile <トンネルプロファイル名>

no l2tpv3 tunnel-profile <トンネルプロファイル名>

# 【パラメタ】

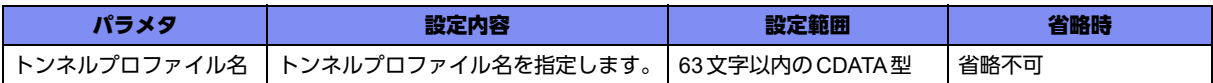

# 【動作モード】

基本設定モード

# 【説明】

L2TPv3プロファイル設定モードに移行します。"no"を指定した場合は、該当L2TPv3プロファイル設定 モードの内容がすべて消去されます。

# 【実行例】

L2TPv3プロファイル設定モードに移行します(トンネルプロファイル名: l2tpv3-A)。

```
#configure terminal
(config)#l2tpv3 tunnel-profile l2tpv3-A
```
# **23.1.3 l2tpv3 pseudowire**

# 【機能】

L2TPv3 Pseudowire設定モードへの移行

# 【入力形式】

l2tpv3 pseudowire <pseudowire名>

no l2tpv3 pseudowire <pseudowire名>

# 【パラメタ】

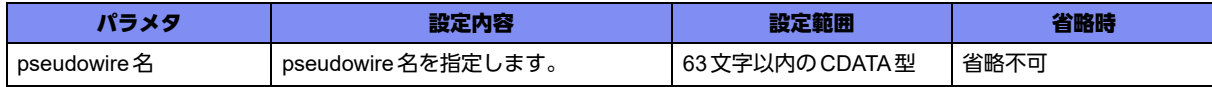

# 【動作モード】

基本設定モード

#### 【説明】

L2TPv3 Pseudowire設定モードに移行します。"no"を指定した場合は、該当L2TPv3 Pseudowire設定 モードの内容がすべて消去されます。

# 【実行例】

L2TPv3 Pseudowire設定モードに移行します (pseudowire 名: session-A)。

```
#configure terminal
(config)#l2tpv3 pseudowire session-A
(config-l2tpv3-pseudowire)#
```
# **23.1.4 l2tpv3 always-up**

### 【機能】

常にL2TPv3セッションを確立しておく設定

### 【入力形式】

l2tpv3 always-up

no l2tpv3 always-up

# 【動作モード】

基本設定モード

#### 【説明】

常にL2TPv3セッションを確立しておく場合に設定します。なんらかの原因でセッションが解放されてし まった場合には、セッション確立動作を行います。

L2TPv3ピアのアドレスが不定の場合は、セッション確立動作ができませんので、そのようなケースでは ご使用になれません。

#### 【実行例】

常にセッションを確立する設定をします。

```
#configure terminal
(config)#l2tpv3 always-up
```
#### 【未設定時】

同様の関連コマンドとして2つの設定がありますが以下の順で適用されます。

- always-up (L2TPv3 Pseudowire設定モード)
- I2tpv3 always-up (基本設定モード)

どの設定もない場合、セッションが解放されても自動で接続開始しません。

# **23.1.5 l2tpv3 always-up-params**

# 【機能】

```
always-upコマンドによるネゴシエーション開始タイミングの設定
```
# 【入力形式】

l2tpv3 always-up-params interval <監視間隔> max-initiate <最大ネゴシエーション開始数>

no l2tpv3 always-up-params [interval <監視間隔> max-initiate <最大ネゴシエーション開始数>]

【パラメタ】

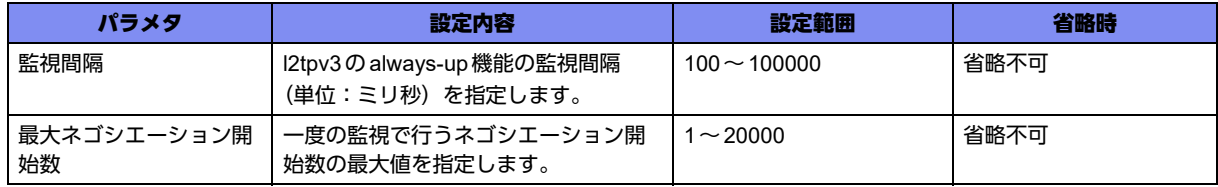

【動作モード】

基本設定モード

# 【説明】

L2TPv3 Pseudowire設定モードで設定されたalways-upコマンドによるネゴシエーション開始タイミン グを設定します。

### 【実行例】

ネゴシエーション開始タイミングを設定します(監視間隔:100ミリ秒、最大ネゴシエーション開始数: 20)。

#configure terminal (config)#l2tpv3 always-up interval 100 max-initiate 20

# 【未設定時】

以下の値で動作します。

監視間隔 :100msec

最大ネゴシエーション開始数 :8

# **23.1.6 l2tpv3 hello interval**

# 【機能】

Helloメッセージの送信間隔の設定

#### 【入力形式】

l2tpv3 hello interval <送信間隔>

no l2tpv3 hello interval [<送信間隔>]

【パラメタ】

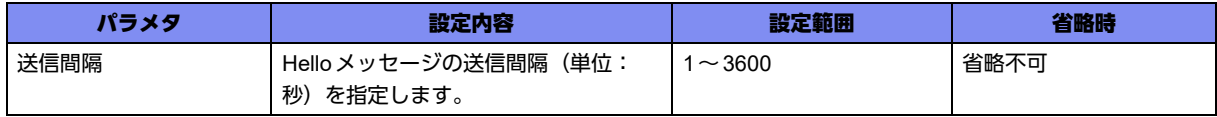

#### 【動作モード】

基本設定モード

#### 【説明】

L2TPv3の keepalive で使用する Hello メッセージの送信間隔 (単位:秒) を設定します。

# 【実行例】

L2TPv3のkeepaliveで使用するHelloメッセージの送信間隔を設定します(送信間隔:10秒)。

#configure terminal (config)#l2tpv3 hello interval 10

### 【未設定時】

同様の関連コマンドとして2つの設定がありますが以下の順で適用されます。

- hello interval (L2TPv3プロファイル設定モード)
- I2tpv3 hello interval (基本設定モード)

どの設定もない場合、Helloメッセージの送信を行いません。

# **23.1.7 l2tpv3 log**

# 【機能】

L2TPv3のログを出力する設定

# 【入力形式】

l2tpv3 log {ccn | session | negotiation-fail}

no l2tpv3 log [{ccn | session | negotiation-fail}]

# 【パラメタ】

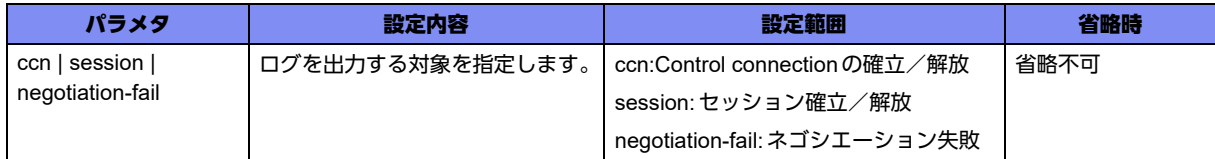

# 【動作モード】

基本設定モード

# 【説明】

Control connectionやセッションの確立/解放、L2TPv3ネゴシエーションの失敗ログを出力する場合に 設定します。

# 【実行例】

セッションの確立/解放のログを出力するように設定します。

```
#configure terminal
(config)#l2tpv3 log session
```
# 【未設定時】

Control connectionやセッションの確立/解放、L2TPv3ネゴシエーションの失敗ログを出力しません。

# **23.1.8 l2tpv3 retransmit retries**

# 【機能】

L2TPv3メッセージを再送するときの再送回数の設定

# 【入力形式】

l2tpv3 retransmit retries <再送回数>

no l2tpv3 retransmit retries [<再送回数>]

# 【パラメタ】

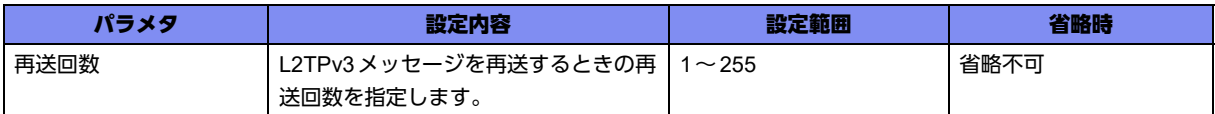

### 【動作モード】

基本設定モード

#### 【説明】

L2TPv3メッセージを再送するときの再送回数を設定します。

#### 【実行例】

L2TPv3メッセージを再送するときの再送回数を設定します (再送回数:5)。

#configure terminal (config)#l2tpv3 retransmit retries 5

#### 【未設定時】

同様の関連コマンドとして2つの設定がありますが、以下の順で適用されます。

- retransmit retries (L2TPv3プロファイル設定モード)
- I2tpv3 retransmit retries (基本設定モード)

どちらの設定もない場合、再送回数は10回で動作します。

# **23.1.9 l2tpv3 retransmit timer**

#### 【機能】

L2TPv3メッセージを再送するときの再送間隔の設定

# 【入力形式】

l2tpv3 retransmit timer <再送間隔> timer-max <最大再送間隔>

no l2tpv3 retransmit timer [<再送間隔> timer-max <最大再送間隔>]

# 【パラメタ】

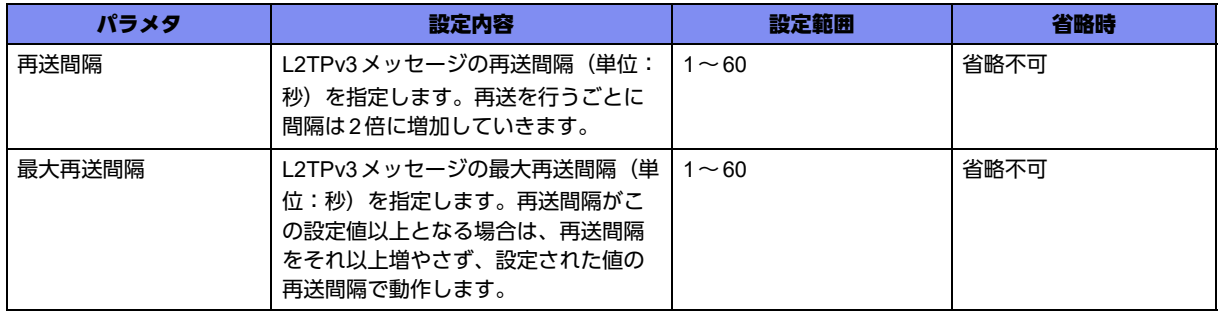

### 【動作モード】

基本設定モード

#### 【説明】

L2TPv3メッセージを再送するときの再送間隔を設定します。最大再送間隔は最初の送信から1回目の再 送までの間隔には適用されません。

# 【実行例】

L2TPv3メッセージを再送するときの再送間隔を設定します(再送間隔:3秒、最大再送間隔:10秒)。

```
#configure terminal
(config)#l2tpv3 retransmit timer 3 timer-max 10
```
#### 【未設定時】

同様の関連コマンドとして2つの設定がありますが、以下の順で適用されます。

- retransmit timer (L2TPv3プロファイル設定モード)
- l2tpv3 retransmit timer (基本設定モード)

どちらの設定もない場合、再送間隔は1秒、最大再送間隔は8秒で動作します。

# **23.1.10 digest type**

#### 【機能】

L2TPv3の制御メッセージの認証で使用するDigestアルゴリズム、および、パスワードの設定

# 【入力形式】

digest type {md5 | sha1} <パスワード> [{secret | private} [encrypted]]

no digest type [{md5 | sha1} <パスワード > [{secret | private} [encrypted]]]

# 【パラメタ】

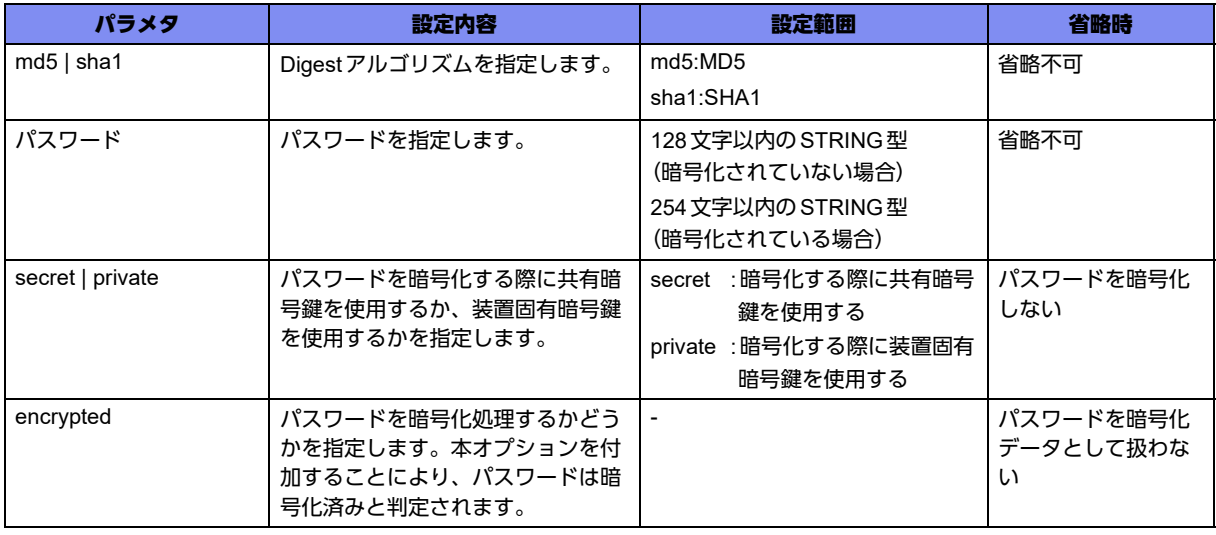

# 【動作モード】

L2TPv3プロファイル設定モード

#### 【説明】

L2TPv3の制御メッセージの認証で使用するDigestアルゴリズム、および、パスワードを設定します。

# 【実行例】

Digestアルゴリズム、および、パスワードを設定する(Digestアルゴリズム:sha1、パスワード: secret)。

```
#configure terminal
(config)#l2tpv3 tunnel-profile l2tpv3-A
(config-l2tpv3)#digest type sha1 secret
```
# 【未設定時】

L2TPv3認証を使用しません。

# **23.1.11 hello interval**

#### 【機能】

Helloメッセージの送信間隔の設定

# 【入力形式】

hello interval <送信間隔>

no hello interval [<送信間隔>]

# 【パラメタ】

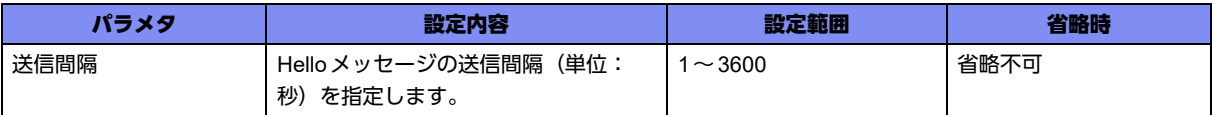

# 【動作モード】

```
L2TPv3プロファイル設定モード
```
#### 【説明】

L2TPv3のkeepaliveで使用するHelloメッセージの送信間隔(単位:秒)を設定します。

# 【実行例】

L2TPv3のkeepaliveで使用するHelloメッセージの送信間隔を設定します(送信間隔:10秒)。

```
#configure terminal
(config)#l2tpv3 tunnel-profile l2tpv3-A
(config-l2tpv3)#hello interval 10
```
# 【未設定時】

同様の関連コマンドとして2つの設定がありますが以下の順で適用されます。

- hello interval (L2TPv3プロファイル設定モード)
- I2tpv3 hello interval (基本設定モード)

どの設定もない場合、Helloメッセージの送信を行いません。

# **23.1.12 hidden**

# 【機能】

AVP hiding機能を使用する設定

# 【入力形式】

hidden

no hidden

# 【動作モード】

L2TPv3プロファイル設定モード

# 【説明】

L2TPv3のAVP hiding機能を使用する場合に設定します。digest設定が設定されている場合に有効となり ます。

# 【実行例】

L2TPv3のAVP hiding機能を使用します。

```
#configure terminal
(config)#l2tpv3 tunnel-profile l2tpv3-A
(config-l2tpv3)#hidden
```
# 【未設定時】

L2TPv3のAVP hidingを使用しません。

# **23.1.13 hostname local**

# 【機能】

自装置から送信されるHost Name AVPに含まれるホスト名の設定

# 【入力形式】

hostname local <ホスト名>

no hostname local [<ホスト名>]

# 【パラメタ】

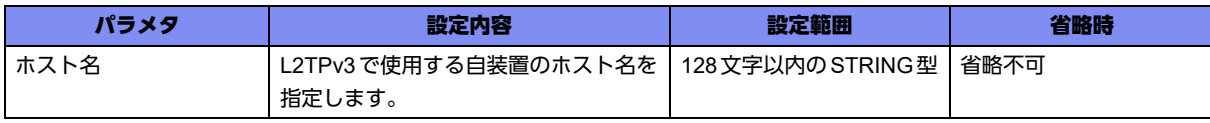

# 【動作モード】

L2TPv3プロファイル設定モード
#### 【説明】

L2TPv3のコントロールコネクションを識別するための値で、自装置から送信されるHost Name AVPに 含まれるホスト名を設定します。

### 【実行例】

自装置から送信されるHost Name AVPに含まれるホスト名を設定します。

```
#configure terminal
(config)#l2tpv3 tunnel-profile l2tpv3-A
(config-l2tpv3)#hostname local host-A
```
#### 【未設定時】

L2TPv3が使用できません。

## **23.1.14 hostname remote**

#### 【機能】

対向装置から受信したHost Name AVPの値をチェックする設定

#### 【入力形式】

hostname remote < ホスト名 >

no hostname remote [< ホスト名 >]

#### 【パラメタ】

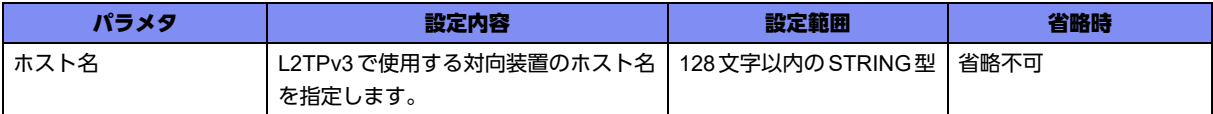

#### 【動作モード】

L2TPv3プロファイル設定モード

#### 【説明】

L2TPv3のコントロールコネクションを識別するための値で、対向装置から受信したHost Name AVPの 値と一致するかチェックする場合に設定します。

#### 【実行例】

対向装置から受信した Host Name AVPの値と一致するかチェックします (ホスト名: host-B)。

```
#configure terminal
(config)#l2tpv3 tunnel-profile l2tpv3-A
(config-l2tpv3)#hostname remote host-B
```
#### 【未設定時】

受信したHost Name AVPのチェックを行いません。

## **23.1.15 mode**

### 【機能】

L2TPv3のモードの設定

### 【入力形式】

mode {l2tpv3 | l2tpv3ext}[udp]

no mode [{l2tpv3 | l2tpv3ext} [udp]]

### 【パラメタ】

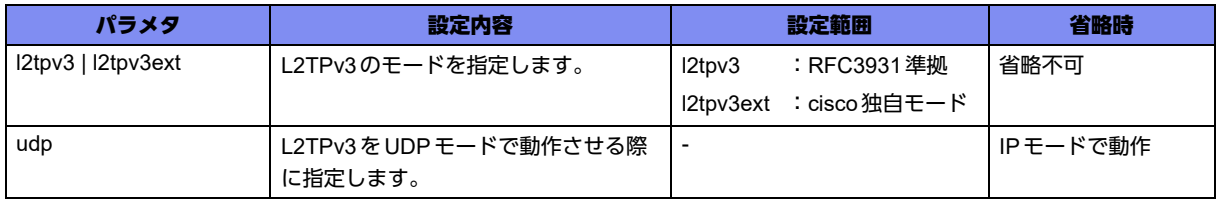

### 【動作モード】

L2TPv3プロファイル設定モード

### 【説明】

L2TPv3のモードを設定します。

### 【実行例】

L2TPv3のモードを設定します (cisco独自モードをIPモードで動作させる)。

```
#configure terminal
(config)#l2tpv3 tunnel-profile l2tpv3-A
(config-l2tpv3)#mode l2tpv3ext
```
### 【未設定時】

RFC3931 準拠の L2TPv3 モードが IP モードで動作します。

## **23.1.16 retransmit retries**

### 【機能】

L2TPv3メッセージを再送するときの再送回数の設定

### 【入力形式】

retransmit retries <再送回数>

no retransmit retries [<再送回数>]

### 【パラメタ】

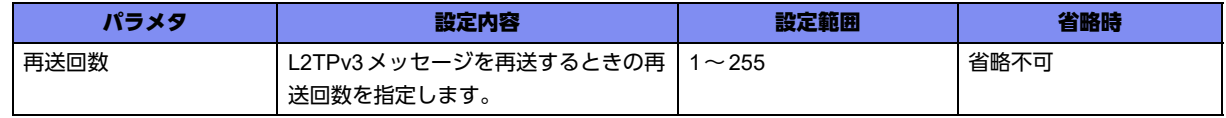

【動作モード】

L2TPv3プロファイル設定モード

### 【説明】

L2TPv3メッセージを再送するときの再送回数を設定します。

### 【実行例】

L2TPv3メッセージを再送するの再送回数を設定します (再送回数:5)。

```
#configure terminal
(config)#l2tpv3 tunnel-profile l2tpv3-A
(config-l2tpv3)#retransmit retries 5
```
### 【未設定時】

同様の関連コマンドとして 2つの設定がありますが、以下の順で適用されます。

- retransmit retries (L2TPv3プロファイル設定モード)
- l2tpv3 retransmit retries(基本設定モード)

どちらの設定もない場合、再送回数は10回で動作します。

## **23.1.17 retransmit timer**

### 【機能】

L2TPv3メッセージを再送するときの再送間隔の設定

#### 【入力形式】

retransmit timer <再送間隔> timer-max <最大再送間隔>

no retransmit timer [<再送間隔> timer-max <最大再送間隔>]

【パラメタ】

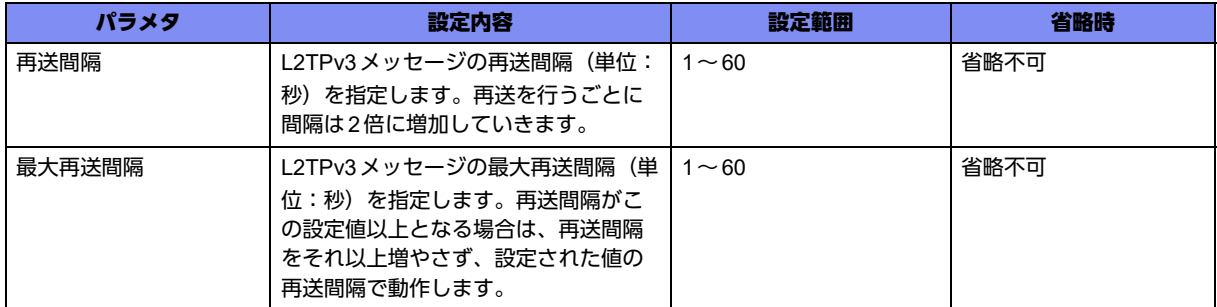

### 【動作モード】

L2TPv3プロファイル設定モード

#### 【説明】

L2TPv3メッセージを再送するときの再送間隔を設定します。最大再送間隔は最初の送信から1回目の再 送までの間隔には適用されません。

### 【実行例】

L2TPv3メッセージを再送するときの再送間隔を設定します(再送間隔:3秒、最大再送間隔:10秒)。

```
#configure terminal
(config)#l2tpv3 tunnel-profile l2tpv3-A
(config-l2tpv3)#retransmit timer 3 timer-max 10
```
### 【未設定時】

同様の関連コマンドとして2 つの設定がありますが以下の順で適用されます。

- retransmit timer (L2TPv3プロファイル設定モード)
- I2tpv3 retransmit timer (基本設定モード)

どちらの設定もない場合、再送間隔は1秒、最大再送間隔は8秒で動作します。

## **23.1.18 router-id local**

### 【機能】

自装置から送信されるRouter ID AVPに含まれるIDの設定

### 【入力形式】

router-id local <ルータID>

no router-id local [<ルータID>]

【パラメタ】

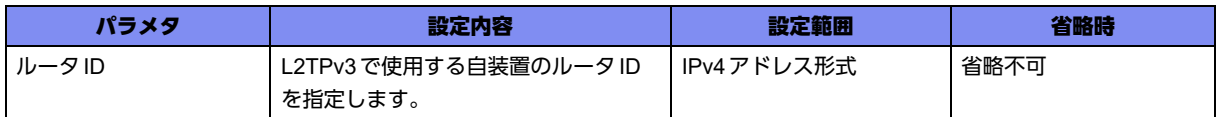

### 【動作モード】

L2TPv3プロファイル設定モード

#### 【説明】

L2TPv3のコントロールコネクションを識別するための値で、自装置から送信されるRouter ID AVPに含 まれるIDを設定します。

#### 【実行例】

自装置から送信されるRouter ID AVPに含まれるIDを設定します。

```
#configure terminal
(config)#l2tpv3 tunnel-profile l2tpv3-A
(config-l2tpv3)#router-id local 192.0.2.1
```
### 【未設定時】

トランスポートがIPv4の場合は、tunnel sourceコマンドのアドレスを使用します。IPv6の場合は、 L2TPv3が使用できません。

## **23.1.19 router-id remote**

### 【機能】

対向装置から受信したRouter ID AVPの値をチェックする設定

### 【入力形式】

router-id remote <ルータID>

no router-id remote [<ルータID>]

### 【パラメタ】

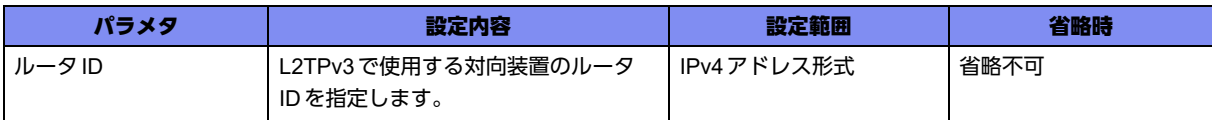

### 【動作モード】

L2TPv3プロファイル設定モード

### 【説明】

L2TPv3のコントロールコネクションを識別するための値で、対向装置から受信したRouter ID AVPの値 と一致するかチェックする場合に設定します。

### 【実行例】

対向装置から受信した Router ID AVP の値と一致するかチェックする場合に設定します(ルータ ID: 192.0.2.2)。

#configure terminal (config)#l2tpv3 tunnel-profile l2tpv3-A (config-l2tpv3)#router-id remote 192.0.2.2

### 【未設定時】

受信したRouter-ID AVPのチェックを行いません。

## **23.1.20 tunnel destination**

#### 【機能】

L2TPv3を確立する対向装置のIPアドレスの設定

### 【入力形式】

tunnel destination <IPアドレス>

no tunnel destination [<IPアドレス>]

### 【パラメタ】

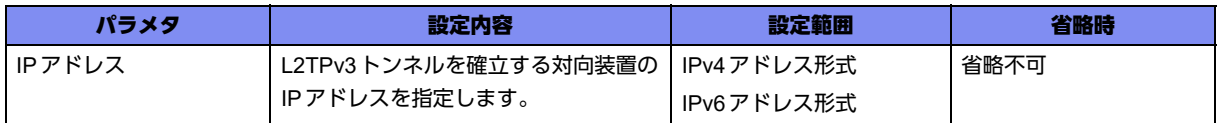

### 【動作モード】

L2TPv3プロファイル設定モード

### 【説明】

L2TPv3トンネルを確立する対向装置のIPアドレスを設定します。

### 【実行例】

L2TPv3トンネルを確立する対向装置のIPアドレスを設定します(IPアドレス:192.0.2.2)。

#configure terminal (config)#l2tpv3 tunnel-profile l2tpv3-A (config-l2tpv3)#tunnel destination 192.0.2.2

### 【未設定時】

自装置側からのL2TPv3ネゴシエーション始動ができません。

## **23.1.21 tunnel protection**

#### 【機能】

L2TPv3 over IPsec環境下で、L2TPv3 tunnelインタフェースと紐付けるIPsec tunnelインタフェースの 設定

### 【入力形式】

tunnel protection ipsec {map <VPNセレクタ名> | tunnel <tunnel番号>}

no tunnel protection [ipsec {map <VPN セレクタ名> | tunnel <tunnel 番号>}]

### 【パラメタ】

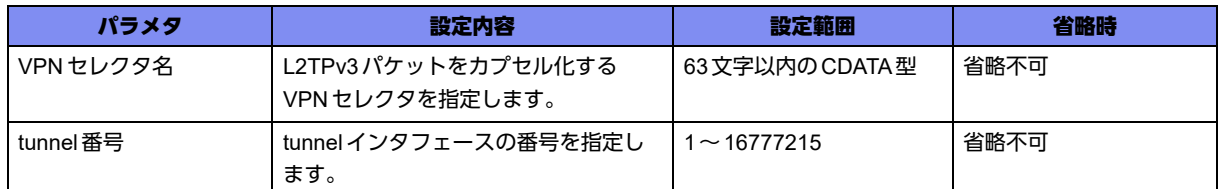

### 【動作モード】

L2TPv3プロファイル設定モード

#### 【説明】

L2TPv3のパケットをIPsecにより保護したい場合に、IPsec で使用しているVPN セレクタ名、または tunnelインタフェースを設定します。

この設定を行った場合、L2TPv3でカプセル化したあとのパケットを、経路情報に従わず、指定した tunnelまたはVPNセレクタと紐付くtunnelに転送します。また、指定したtunnelまたはVPNセレクタと 紐付くtunnel以外から受信したL2TPv3のパケットを破棄します。

### 【実行例】

IPsecで使用しているtunnelインタフェースを設定します (tunnel番号:1)。

```
#configure terminal
(config)#l2tpv3 tunnel-profile l2tpv3-A
(config-l2tpv3)#tunnel protection ipsec tunnel 1
```
### 【未設定時】

経路情報に従って L2TPv3のパケットを送信します。

## **23.1.22 tunnel source**

#### 【機能】

L2TPv3トンネルを確立する自装置のIPアドレスの設定

### 【入力形式】

tunnel source <IPアドレス>

no tunnel source [<IPアドレス>]

【パラメタ】

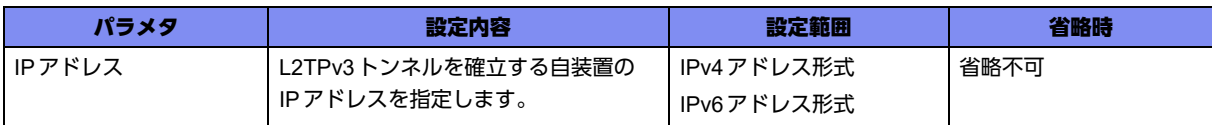

#### 【動作モード】

L2TPv3プロファイル設定モード

#### 【説明】

L2TPv3トンネルを確立する自装置のIPアドレスを設定します。

#### 【実行例】

L2TPv3トンネルを確立する自装置のIPアドレスを設定します(IPアドレス:192.0.2.1)。

```
#configure terminal
(config)#l2tpv3 tunnel-profile l2tpv3-A
(config-l2tpv3)#tunnel source 192.0.2.1
```
### 【未設定時】

L2TPv3トンネルを確立する対向装置と通信するインタフェースの IPアドレスを送信元アドレスとしま す。

## **23.1.23 always-up**

### 【機能】

常にL2TPv3セッションを確立しておく設定

### 【入力形式】

always-up

no always-up

### 【動作モード】

L2TPv3 Pseudowire設定モード

### 【説明】

常にL2TPv3セッションを確立しておく場合に設定します。なんらかの原因でセッションが解放されてし まった場合には、セッション確立動作を行います。

L2TPv3ピアのアドレスが不定の場合は、セッション確立動作ができませんので、そのようなケースでは ご使用になれません。

### 【実行例】

常にセッションを確立する設定をします。

```
#configure terminal
(config)#l2tpv3 pseudowire session-A
(config-l2tpv3-pseudowire)#always-up
```
### 【未設定時】

同様の関連コマンドとして2つの設定がありますが以下の順で適用されます。

- always-up (L2TPv3 Pseudowire設定モード)
- I2tpv3 always-up (基本設定モード)

どの設定もない場合、セッションが解放されても自動で接続開始しません。

## **23.1.24 cookie size**

#### 【機能】

L2TPv3ヘッダにつけるCookieのサイズの設定

### 【入力形式】

cookie size {4 | 8}

no cookie size [4 | 8]

### 【パラメタ】

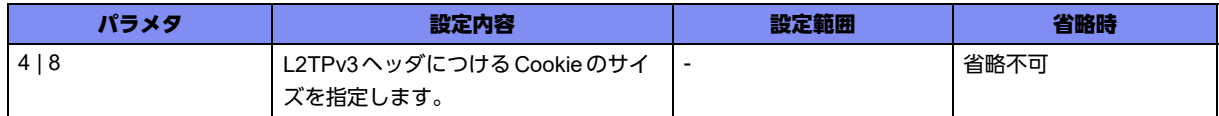

### 【動作モード】

L2TPv3 Pseudowire設定モード

### 【説明】

データプレーンの自局でカプセル化するL2TPv3ヘッダにつけるCookieのサイズを設定します。

### 【実行例】

L2TPv3ヘッダにつけるCookieのサイズを設定します(8)。

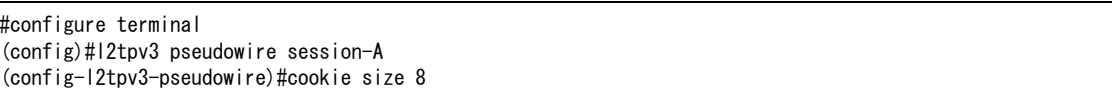

### 【未設定時】

L2TPv3 Cookie を使用しません。

## **23.1.25 pw-type**

### 【機能】

Pseudowire Typeの設定

### 【入力形式】

pw-type {etherport | ethervlan}

no pw-type [{etherport | ethervlan}]

### 【パラメタ】

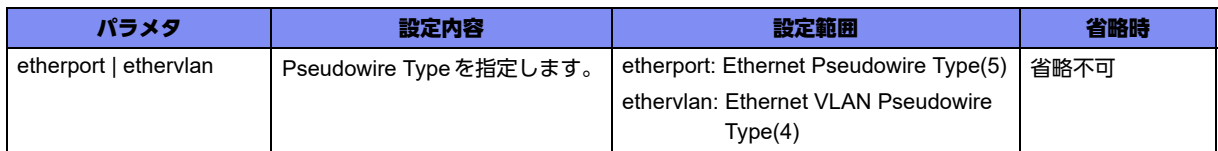

### 【動作モード】

L2TPv3 Pseudowire設定モード

### 【説明】

L2TPv3ネゴシエーションで使用するPseudowire Typeを設定します。

### 【実行例】

L2TPv3ネゴシエーションで使用するPseudowire Typeを設定します(pw-type: ethervlan)。

```
#configure terminal
(config)#l2tpv3 pseudowire session-A
(config-l2tpv3-pseudowire)#pw-type ethervlan
```
### 【未設定時】

etherportで動作します。

## **23.1.26 remote-end-id ascii**

### 【機能】

セッションを識別するためのIDの設定

### 【入力形式】

remote-end-id ascii <ID名>

no remote-end-id ascii <ID名>

### 【パラメタ】

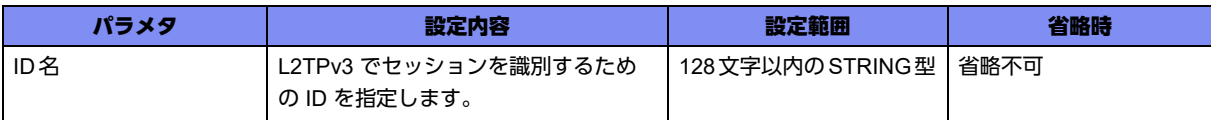

### 【動作モード】

L2TPv3 Pseudowire設定モード

### 【説明】

L2TPv3でセッションを識別するためのIDを設定します。

対向装置から受信するRemote End ID AVPに含まれる値と一致させる必要があります。

### 【実行例】

L2TPv3でセッションを識別するためのIDを設定します (ID名:id-A)。

```
#configure terminal
(config)#l2tpv3 pseudowire session-A
(config-l2tpv3-pseudowire)#remote-end-id id-A
```
### 【未設定時】

L2TPv3が使用できません。

## **23.1.27 sequencing both**

### 【機能】

sequencingの設定

### 【入力形式】

sequencing both

no sequencing [both]

#### 【動作モード】

L2TPv3 Pseudowire設定モード

#### 【説明】

sequencingを使用し、順序が入れ替わったパケットを破棄する場合に設定します。

### 【実行例】

順序が入れ替わったパケットを破棄します。

```
#configure terminal
(config)#l2tpv3 pseudowire session-A
(config-l2tpv3-pseudowire)#sequencing both
```
### 【未設定時】

sequencingを使用しません。

## **23.1.28 set mtu**

### 【機能】

MTU長の設定

### 【入力形式】

set mtu <MTU長>

no set mtu [<MTU長>]

### 【パラメタ】

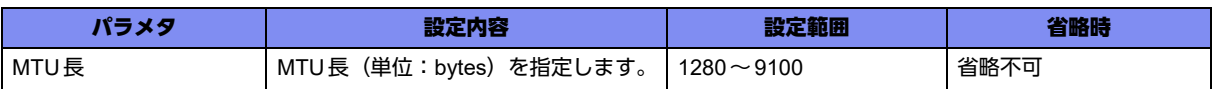

### 【動作モード】

L2TPv3 Pseudowire設定モード

### 【説明】

L2TPv3トンネルインタフェースのMTU長(単位: bytes)を設定します。送信時のMTU値はカプセル化 後のパケットに対して適用されます。

カプセル化後のパケットがIPv6である場合、実際に送信するport-channelインタフェース設定モードで 設定されているMTU長よりも、L2TPv3トンネルインタフェースのMTU長の方が小さくなるように設定 してください。

MTUに従いパケットを分割する場合、基本的に均等な長さにパケットを分割します。しかし、コント ロールプレーンから送信する、またはコントロールプレーンを経由して中継する際に分割するケースで は、MTU長に合わせたパケットの分割を実施します。

### 【実行例】

L2TPv3トンネルインタフェースのMTU長を設定します(MTU 長:1280bytes)。

```
#configure terminal
(config)#l2tpv3 pseudowire session-A
(config-l2tpv3-pseudowire)#set mtu 1280
```
### 【未設定時】

MTU長は1500bytesで動作します。

## **23.1.29 set profile**

### 【機能】

L2TPv3プロファイルの設定

### 【入力形式】

set profile <プロファイル名>

no set profile [<プロファイル名>]

### 【パラメタ】

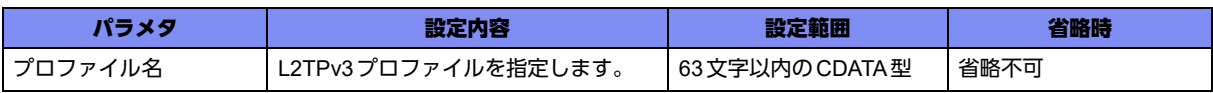

### 【動作モード】

L2TPv3 Pseudowire設定モード

### 【説明】

L2TPv3プロファイルを設定します。

### 【実行例】

L2TPv3プロファイルを設定します(プロファイル名:profile-A)。

#configure terminal (config)#l2tpv3 pseudowire session-A (config-l2tpv3-pseudowire)#set profile profile-A

### 【未設定時】

L2TPv3が使用できません。

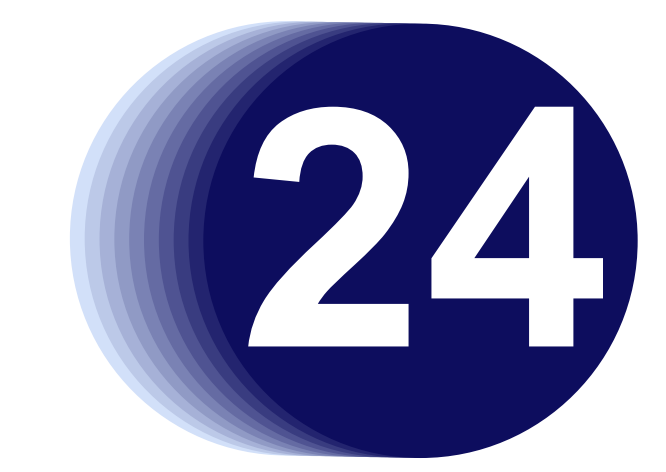

# 第24章 bridgeの設定

この章では、bridgeの設定に関するコマンドについて説明します。

**24.1 bridge**の設定 **[. . . . . . . . . . . . . . . . . . . . . . . . . . . . . . . . . . . . . . . . . . . . . . . . . . . . . . . . . . . . . . . . . . . . 770](#page-769-0)**

## <span id="page-769-0"></span>24.1 bridgeの設定

## **24.1.1 bridge-group**

### 【機能】

bridge設定モードへの移行

### 【入力形式】

bridge-group <ブリッジグループ番号>

no bridge-group <ブリッジグループ番号>

### 【パラメタ】

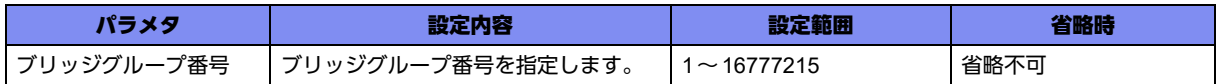

### 【動作モード】

基本設定モード

### 【説明】

bridge設定モードに移行します。コマンドの先頭に"no"を指定することで、該当bridge設定モードの内 容がすべて消去されます。

### 【実行例】

bridge設定モードに移行します(ブリッジグループ番号:100)。

#configure terminal (config)#bridge-group 100 (config-bridge 100)#

## **24.1.2 bridge loop-detect-disable**

### 【機能】

MACアドレス切り替わりによるループ検知機能を無効にする設定

### 【入力形式】

bridge loop-detect-disable

no bridge loop-detect-disable

### 【動作モード】

bridge設定モード

#### 【説明】

MACアドレス切り替わりによるループ検知機能を無効にする場合に設定します。本設定を行うとループ 発生を検知する状態になっても、警告ログ出力、および検知したMACアドレスの記録、インタフェース のloop-detected状態への移行を行いません。

#### 【実行例】

MACアドレス切り替わりによるループ検知機能を無効にします。

#configure terminal (config)#bridge-group 100 (config-bridge 100)#bridge loop-detect-disable

#### 【未設定時】

MACアドレス切り替わりによるループ検知機能は有効で動作します。

## **24.1.3 bridge loop-detect-time**

#### 【機能】

ループが発生したと判断するまでの時間の設定

### 【入力形式】

bridge loop-detect-time [<時間>]

no bridge loop-detect-time [<時間>]

#### 【パラメタ】

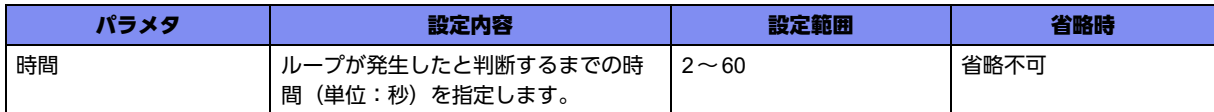

#### 【動作モード】

bridge設定モード

#### 【説明】

ループが発生したと判断するまでの時間(単位:秒)を設定します。MAC アドレス移動回数が1秒間に1 回以上発生する状態が指定した時間継続した場合にループが発生したと判断します。 loop-detect-disableコマンドが設定されている場合は無効になります。

#### 【実行例】

ループが発生したと判断するまでの時間(単位:秒)を設定します(時間:10秒)。

```
#configure terminal
(config)#bridge-group 100
(config-bridge 100)#bridge loop-detect-time 10
```
#### 【未設定時】

5秒で動作します。

## **24.1.4 bridge transparent eap**

### 【機能】

設定したインタフェース/ブリッジで受信したEAPOLフレームをL2中継する設定

### 【入力形式】

bridge transparent eap

no bridge transparent eap

### 【動作モード】

bridge設定モード

### 【説明】

設定したインタフェース/ブリッジで受信したEAPOLフレームを通常のマルチキャストと同様にL2中継 する場合に設定します(EAP透過機能)。

### 【実行例】

設定したインタフェース/ブリッジで受信したEAPOLフレームを通常のマルチキャストと同様にL2中継 します。

```
#configure terminal
(config)#bridge-group 100
(config-bridge 100)#bridge transparent eap
```
### 【未設定時】

```
受信したEAPOLフレームは廃棄されます。
```
## **24.1.5 bridge transparent bpdu**

### 【機能】

設定したインタフェース/ブリッジで受信したBPDUフレームをL2中継する設定

### 【入力形式】

bridge transparent bpdu

no bridge transparent bpdu

### 【動作モード】

bridge設定モード

#### 【説明】

設定したインタフェース/ブリッジで受信したBPDUフレームを通常のマルチキャストと同様にL2中継 する場合に設定します(BPDU透過機能)。

### 【実行例】

設定したインタフェース/ブリッジで受信したBPDUフレームを通常のマルチキャストと同様にL2中継 します。

```
#configure terminal
(config)#bridge-group 100
(config-bridge 100)#bridge transparent bpdu
```
#### 【未設定時】

受信したBPDUフレームは廃棄されます。

## **24.1.6 bridge transparent lacp**

#### 【機能】

設定したインタフェース/ブリッジで受信したLACPフレームをL2中継する設定

### 【入力形式】

bridge transparent lacp

no bridge transparent lacp

### 【動作モード】

bridge設定モード

#### 【説明】

設定したインタフェース/ブリッジで受信したLACPフレーム(01:80:C2:00:00:02)を通常のマルチキャ ストと同様にL2中継します(LACP透過機能)。

### 【実行例】

設定したインタフェース/ブリッジで受信したLACPフレーム(01:80:C2:00:00:02)を通常のマルチキャ ストと同様にL2中継します。

#configure terminal (config)#bridge-group 100 (config-bridge 100)#bridge transparent lacp

### 【未設定時】

受信したLACPフレームは廃棄されます。

## **24.1.7 bridge transparent other**

### 【機能】

```
設定したインタフェース/ブリッジで受信した01:80:C2:00:00:04~01:80:C2:00:00:10および
01:80:C2:00:00:20~01:80:C2:00:00:2FのフレームをL2中継する設定
```
### 【入力形式】

bridge transparent other

no bridge transparent other

### 【動作モード】

bridge設定モード

### 【説明】

設定したインタフェース/ブリッジで受信した01:80:C2:00:00:04~01:80:C2:00:00:10および 01:80:C2:00:00:20~01:80:C2:00:00:2Fのフレームを通常のマルチキャストと同様にL2中継します (otherフレーム透過機能)。

### 【実行例】

設定したインタフェース/ブリッジで受信した01:80:C2:00:00:04~01:80:C2:00:00:10および 01:80:C2:00:00:20~01:80:C2:00:00:2Fのフレームを通常のマルチキャストと同様にL2中継します。

#configure terminal (config)#bridge-group 100 (config-bridge 100)#bridge transparent bridge transparent other

### 【未設定時】

受信した01:80:C2:00:00:04~01:80:C2:00:00:10および01:80:C2:00:00:20~01:80:C2:00:00:2Fのフ レームは廃棄されます。

## **24.1.8 mac-address-table max-entry**

#### 【機能】

```
ブリッジ学習の最大エントリ数をブリッジグループ単位で制限する設定
```
### 【入力形式】

mac-address-table max-entry <最大学習エントリ数> [threshold <警告エントリ数>]

no mac-address-table max-entry [<最大学習エントリ数> [threshold [<警告エントリ数>]]]

【パラメタ】

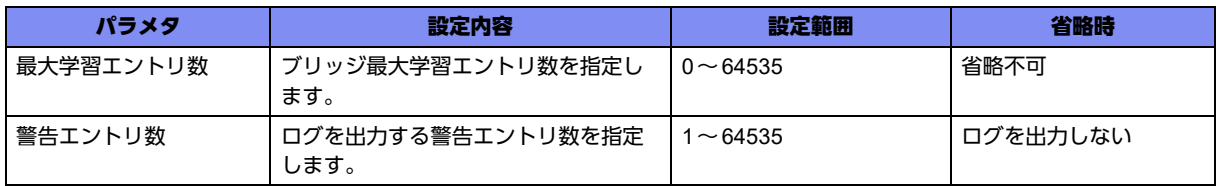

【動作モード】

bridge設定モード

#### 【説明】

ブリッジ学習の最大エントリ数をブリッジグループ単位で制限する場合に設定します。最大学習エントリ 数に到達した場合、学習できないことを通知するログを出力します。また、警告エントリ数を指定するこ とで最大学習エントリ数に到達する前にログを出力できます。警告ログは警告エントリ数に到達したとき に出力されます。なお、いったん警告ログを出力すると、clear mac-address-table max-entry warningコ マンドを実行されるまでの間、学習数の変化によらず警告ログは出力されなくなります。

- **•** 最大学習エントリ数≦警告学習エントリ数となるように設定を行った場合、警告学習エントリ数の設定は 補足 無視されます。
	- **•** 本コマンドを使用して最大学習エントリ数、警告エントリ数を変更した場合、現在のエントリ数の状態に 応じて以下の処理が行われます。 最大学習エントリ数>現在の学習エントリ数:変化なし 最大学習エントリ数=現在の学習エントリ数:最大学習エントリ数到達ログ出力
		- 最大学習エントリ数<現在の学習エントリ数:エラーログを出力
		- 警告学習エントリ数>現在の学習エントリ数:変化なし
		- 警告学習エントリ数≦現在の学習エントリ数:警告ログ出力
	- **•** 最大学習エントリ数は、静的MACテーブル数を含みません。

#### 【実行例】

ブリッジグループの最大学習エントリ数を制限します(最大学習エントリ数:100、警告エントリ数:な し)。

#configure terminal (config)#bridge-group 100 (config-bridge 100)#mac-address-table max-entry 100

#### 【未設定時】

以下の値で動作します。 最大学習エントリ数:64535 警告エントリ数: なし

## **24.1.9 mac-address-table cvid-enable**

#### 【機能】

mac-address-tableへの学習の有効/無効の切り替え

#### 【入力形式】

mac-address-table cvid-enable

no mac-address-table cvid-enable

#### 【動作モード】

bridge設定モード

#### 【説明】

mac-address-tableへの学習をcvid (カスタマVLAN ID) 込みで学習します。本設定の有効/無効設定を 切り替えると、学習したmac-addressが使えなくなるので、clear mac-address-tableコマンドを実行し て設定を変更したbridgeのmac-address-tableの内容を消去する必要があります。

### 【実行例】

bridge-group 100に対してcvid込みの学習機能を有効にします。

#configure terminal (config)#bridge-group 100 (config-bridge 100)#mac-address-table cvid-enable

### 【未設定時】

cvidは学習テーブルの情報に含めません。

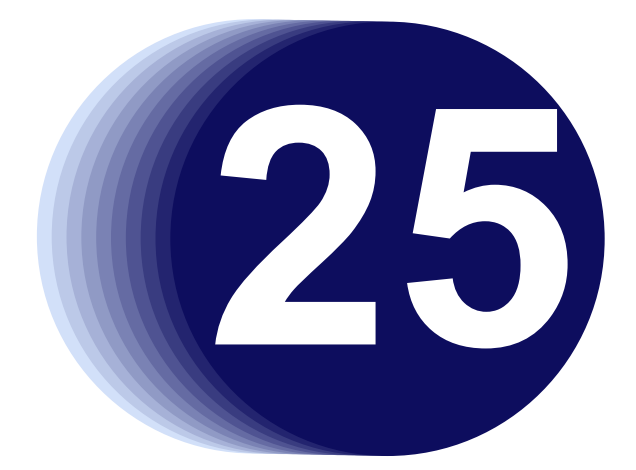

# 第25章 QoS/CoSの設定

この章では、QoS/CoSの設定に関するコマンドについて説明します。

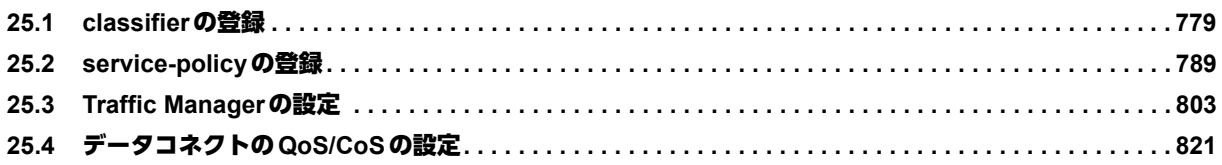

#### **QoS/CoS**機能について

• IPsec機能とQoS機能を併用する場合の注意事項

IPsec中継にQoS機能を適用した場合、暗号化パケットがシーケンス番号順ではなくQoSの送信優先度順で 中継されるため、対向装置側でシーケンス番号によるリプレイ攻撃防御機能(アンチリプレイ機能)が有効 化されていると、優先度の低いパケットがリプレイ攻撃と認識されて廃棄される場合があります。 IPsec機能とQoS機能を併用する場合には、対向装置側でシーケンス番号によるアンチリプレイ機能を無効 にしてください。

## <span id="page-778-0"></span>25.1 classifierの登録

## **25.1.1 class-map**

### 【機能】

class-map設定モードへの移行

### 【入力形式】

class-map <class-map 名>

no class-map <class-map 名>

### 【パラメタ】

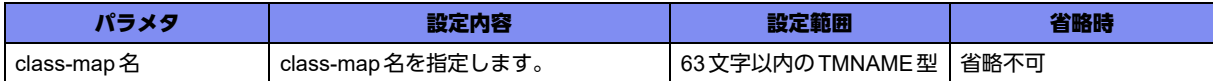

### 【動作モード】

基本設定モード

### 【説明】

class-map設定モードに移行します。コマンドの先頭に"no"を指定することで、該当class-map設定モー ドの内容がすべて消去されます。

### 【実行例】

class-map設定モードに移行します (class-map名: class-map-A)。

#configure terminal (config)#class-map class-map-A (config-cmap)#

## **25.1.2 match-all**

### 【機能】

すべてのmatchコマンドに一致した場合にQoS/CoS機能の対象とする設定

### 【入力形式】

match-all

no match-all

### 【動作モード】

class-map設定モード

### 【説明】

class-map内の複数のmatchコマンドについて、すべてのmatchコマンドに一致した場合にQoS/CoS機 能の対象とします。

### 【実行例】

すべてのmatchコマンドに一致した場合にQoS/CoS機能の対象とします。

```
#configure terminal
(config)#class-map class-map-A
(config-cmap)#match-all
```
#### 【未設定時】

match-anyの設定があればmatch-anyで動作します。match-all/match-anyどちらの設定もない場合は、 match-allで動作します。

## **25.1.3 match-any**

#### 【機能】

1つ以上のmatchコマンドに一致した場合にQoS/CoS機能の対象とする設定

#### 【入力形式】

match-any

no match-any

#### 【動作モード】

class-map設定モード

### 【説明】

class-map内の複数のmatchコマンドについて、1つ以上のmatchコマンドに一致した場合にQoS/CoS 機能の対象とします。match-allコマンドと同時に設定した場合はmatch-allコマンドが優先となります。 match-allからmatch-anyに設定を変更する場合は、一度match-allを削除してから、match-anyを入力し てください。

### 【実行例】

1つ以上のmatchコマンドに一致した場合にQoS/CoS機能の対象とします。

```
#configure terminal
(config)#class-map class-map-A
(config-cmap)#match-any
```
#### 【未設定時】

match-allで動作します。

## **25.1.4 match 802.1p priority**

#### 【機能】

指定したVLANタグプライオリティを持つパケットにマッチする条件の設定

### 【入力形式】

match 802.1p priority <802.1p priority 値>

no match 802.1p priority <802.1p priority値>

### 【パラメタ】

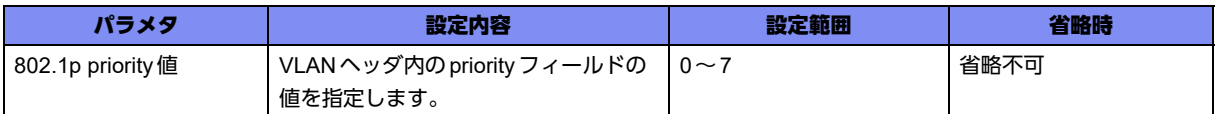

### 【動作モード】

class-map設定モード

### 【説明】

指定したVLANタグプライオリティを持つパケットにマッチする条件を設定します。

ポリシールーティング機能で適用されるパケットの条件には使えません。

### 【実行例】

指定したVLANタグプライオリティを持つパケットにマッチする条件を設定します(802.1p priority値:  $(0)$ 

#configure terminal (config)#class-map class-map-A (config-cmap)#match 802.1p priority 0

### 【未設定時】

条件を設定しません。

## **25.1.5 match any**

### 【機能】

すべてのパケットにQoS/CoS機能を適用させることを登録する設定

### 【入力形式】

match any

no match any

### 【動作モード】

class-map設定モード

#### 【説明】

すべてのパケットにQoS/CoS機能を適用させることを登録します。

ポリシールーティング機能で適用されるパケットの条件には使えません。

### 【実行例】

すべてのパケットにQoS/CoS機能を適用させることを登録します。

#configure terminal (config)#class-map class-map-A (config-cmap)#match any

### 【未設定時】

すべてのパケットにQoS/CoS機能を適用させることを登録しません。

## **25.1.6 match ip access-group**

### 【機能】

QoS/CoS機能を適用させるIPv4パケットの条件を指定したアクセスリストを登録する設定

### 【入力形式】

match ip access-group <アクセスリスト番号>

no match ip access-group <アクセスリスト番号>

### 【パラメタ】

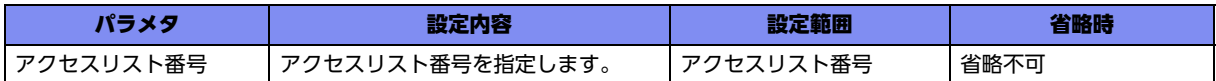

### 【動作モード】

class-map設定モード

### 【説明】

QoS/CoS機能を適用させるIPv4パケットの条件を指定したアクセスリストを登録します。 actionがpermitのアクセスリストのみ指定可能です。 actionがdenyの アクセスリストを指定した場合は、そのアクセスリストは無効になります。

### 【実行例】

QoS/CoS機能を適用させるIPv4パケットの条件を指定したアクセスリストを登録します(アクセスリス ト番号:100)。

```
#configure terminal
(config)#class-map class-map-A
(config-cmap)#match ip access-group 100
```
### 【未設定時】

アクセスリストを登録しません。

## **25.1.7 match ip dscp**

### 【機能】

IPパケットで、かつ、IPヘッダ内のDSCP値が指定した値のパケットにマッチする条件の設定

### 【入力形式】

match ip dscp {<DSCP 値>|<DSCP名>}

no match ip dscp {<DSCP 値>|<DSCP名>}

### 【パラメタ】

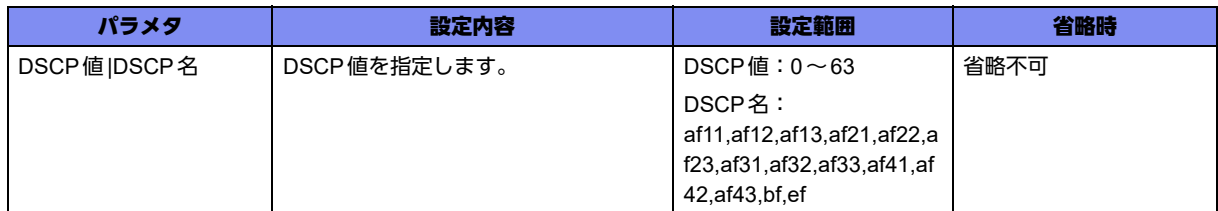

### 【動作モード】

class-map設定モード

### 【説明】

IPパケットで、かつ、IPヘッダ内のDSCP値が指定した値のパケットにマッチする条件を設定します。 ポリシールーティング機能で適用されるパケットの条件には使えません。

### 【実行例】

IPパケットで、かつ、IPヘッダ内のDSCP値が指定した値のパケットにマッチする条件を設定します  $(DSCP 0 : 0)$ 。

#configure terminal (config)#class-map class-map-A (config-cmap)#match ip dscp 0

### 【未設定時】

マッチ条件を設定しません。

## **25.1.8 match ip precedence**

#### 【機能】

IPパケットで、かつ、IPヘッダ内のToSバイトの上位3bitsが指定した値のパケットにマッチする条件の 設定

### 【入力形式】

match ip precedence {<precedence 値>|<precedence名>}

no match ip precedence {<precedence 値>|<precedence名>}

### 【パラメタ】

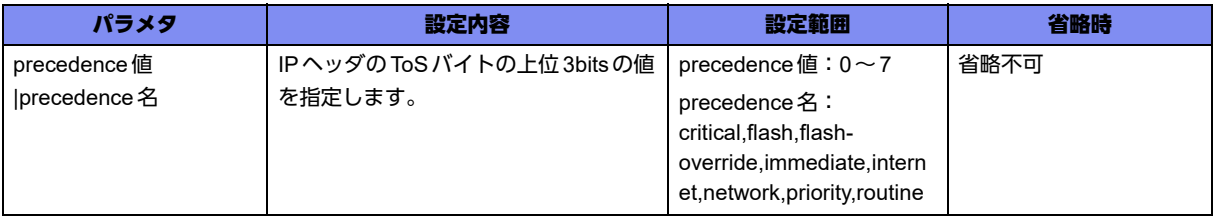

### 【動作モード】

class-map設定モード

#### 【説明】

IPパケットで、かつ、IPヘッダ内のToSバイトの上位3bitsが指定した値のパケットにマッチする条件を 設定します。

ポリシールーティング機能で適用されるパケットの条件には使えません。

#### 【実行例】

IPパケットで、かつ、IPヘッダ内のToSバイトの上位3bitsが指定した値のパケットにマッチする条件を 設定します (precedence 値: 1)。

#configure terminal (config)#class-map class-map-A (config-cmap)#match ip precedence 1

#### 【未設定時】

マッチ条件を設定しません。

## **25.1.9 match ip tos**

#### 【機能】

IPパケットで、かつ、IPヘッダ内のToSバイトの1bitから8bitが指定した値のパケットにマッチする条件 の設定

#### 【入力形式】

match ip tos <ToS值>

no match ip tos <ToS値>

#### 【パラメタ】

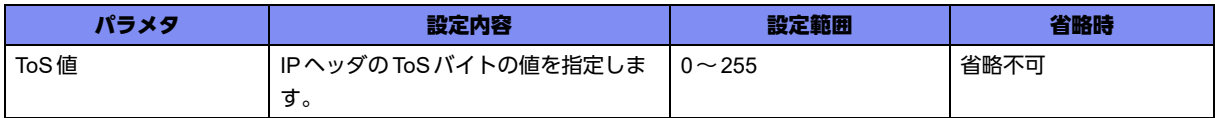

### 【動作モード】

class-map設定モード

#### 【説明】

IPパケットで、かつ、IPヘッダ内のToSバイトが指定した値のパケットにマッチする条件を設定します。 ポリシールーティング機能で適用されるパケットの条件には使えません。

#### 【実行例】

IPパケットで、かつ、IPヘッダ内のToSバイトが指定した値のパケットにマッチする条件を設定します (ToS値:1)。

#configure terminal (config)#class-map class-map-A (config-cmap)#match ip tos 1

### 【未設定時】

マッチ条件を設定しません。

## **25.1.10 match local-source**

### 【機能】

自局が送信したパケットにマッチする条件の設定

### 【入力形式】

match local-source

no match local-source

### 【動作モード】

class-map設定モード

### 【説明】

自局が送信したパケットにマッチする条件を設定します。 ポリシールーティング機能で適用されるパケットの条件には使えません。

### 【実行例】

自局が送信したパケットにマッチする条件を設定します。

```
#configure terminal
(config)#class-map class-map-A
(config-cmap)#match local-source
```
### 【未設定時】

条件を設定しません。

## **25.1.11 match ipv6 access-group**

### 【機能】

QoS/CoS機能を適用させるIPv6パケットの条件を指定したアクセスリストを登録する設定

### 【入力形式】

match ipv6 access-group <アクセスリスト番号 >

no match ipv6 access-group <アクセスリスト番号>

【パラメタ】

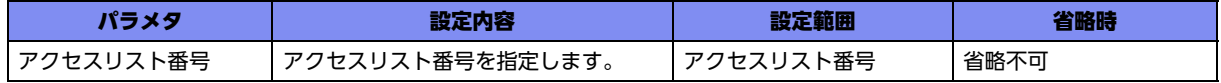

### 【動作モード】

class-map設定モード

#### 【説明】

QoS/CoS機能を適用させるIPv6パケットの条件を指定したアクセスリストを登録します。

#### 【実行例】

QoS/CoS機能を適用させるIPv6パケットの条件を指定したアクセスリストを登録します(アクセスリス ト番号:4000)。

```
#configure terminal
(config)#class-map class-map-A
(config-cmap)#match ipv6 access-group 4000
```
### 【未設定時】

アクセスリストを登録しません。

## **25.1.12 match mac access-group**

### 【機能】

L2中継パケットに対して、指定したアクセスリストによってマッチする条件の登録の設定

### 【入力形式】

match mac access-group <アクセスリスト番号>

no match mac access-group <アクセスリスト番号>

### 【パラメタ】

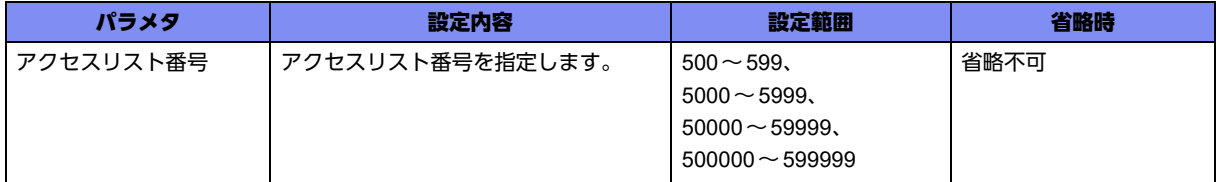

#### 【動作モード】

class-map設定モード

#### 【説明】

L2中継パケットに対して、指定したアクセスリストによってマッチする条件を登録します。

#### 【実行例】

L2中継パケットに対して、指定したアクセスリストによってマッチする条件を登録します(アクセスリ スト番号:500)。

```
#configure terminal
(config)#class-map class-map-A
(config-cmap)#match mac access-group 500
```
#### 【未設定時】

マッチ条件を設定しません。

## **25.1.13 match mac unknown-unicast**

### 【機能】

L2中継パケットのうち、unknown unicastパケットにマッチする条件の設定

### 【入力形式】

match mac unknown-unicast

no match mac unknown-unicast

### 【動作モード】

class-map設定モード

### 【説明】

L2中継パケットのうち、unknown unicastパケットにマッチする条件を設定します。

### 【実行例】

L2中継パケットのうち、unknown unicastパケットにマッチする条件を設定します。

```
#configure terminal
(config)#class-map class-map-A
(config-cmap)#match mac unknown-unicast
```
### 【未設定時】

マッチ条件を設定しません。

## **25.1.14 match mac stag-priority**

### 【機能】

L2中継パケットのうち、サービスタグのプライオリティフィールドが指定した値を持つパケットにマッ チする条件の設定

### 【入力形式】

match mac stag-priority <プライオリティ値>

no match mac ctag-priority <プライオリティ値>

### 【パラメタ】

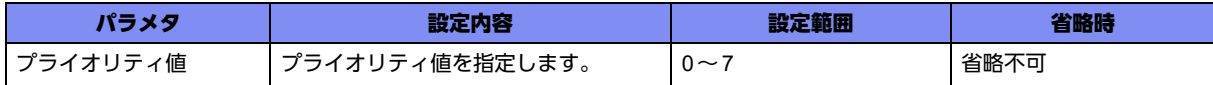

### 【動作モード】

class-map設定モード

### 【説明】

L2中継パケットのうち、サービスタグのプライオリティフィールドが指定した値を持つパケットにマッ チする条件を設定します。

### 【実行例】

L2中継パケットのうち、サービスタグのプライオリティフィールドが指定した値を持つパケットにマッ チする条件を設定します(プライオリティ値:1)。

```
#configure terminal
(config)#class-map class-map-A
(config-cmap)#match mac stag-priority 1
```
#### 【未設定時】

マッチ条件を設定しません。

## **25.1.15 match mac ctag-priority**

#### 【機能】

L2中継パケットのうち、カスタマタグのプライオリティフィールドが指定した値を持つパケットにマッ チするマッチ条件の設定

### 【入力形式】

match mac ctag-priority <プライオリティ値>

no match mac ctag-priority <プライオリティ値 >

【パラメタ】

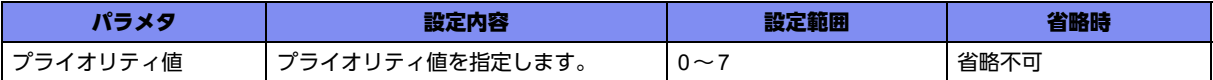

#### 【動作モード】

class-map設定モード

#### 【説明】

L2中継パケットのうち、カスタマタグのプライオリティフィールドが指定した値を持つパケットにマッ チするマッチ条件を設定します。

### 【実行例】

L2中継パケットのうち、カスタマタグのプライオリティフィールドが指定した値を持つパケットにマッ チするマッチ条件を設定します(プライオリティ値:1)。

#configure terminal (config)#class-map class-map-A (config-cmap)#match mac ctag-priority 1

### 【未設定時】

マッチ条件を設定しません。

## <span id="page-788-0"></span>25.2 service-policyの登録

## **25.2.1 policy-map**

### 【機能】

policy-map設定モードへの移行

### 【入力形式】

policy-map <policy-map 名>

no policy-map <policy-map 名>

### 【パラメタ】

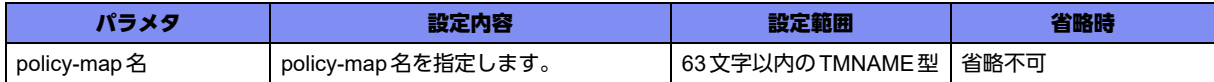

### 【動作モード】

基本設定モード

### 【説明】

policy-map設定モードに移行します。コマンドの先頭に"no"を指定することで、該当policy-map設定 モードの内容がすべて消去されます。

### 【実行例】

policy-map設定モードに移行します (policy-map名: policy-map-A)。

#configure terminal (config)#policy-map policy-map-A (config-pmap)#

## **25.2.2 class**

#### 【機能】

```
policy-map-class設定モードへの移行
```
### 【入力形式】

class {<class-map 名> | class-default}

no class {<class-map名> | class-default}

### 【パラメタ】

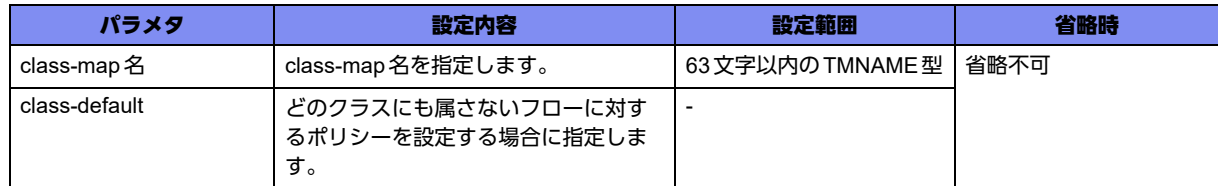

### 【動作モード】

policy-map設定モード

### 【説明】

policy-map-class設定モードに移行します。コマンドの先頭に"no"を指定することで、該当policy-mapclass設定モードの内容がすべて消去されます。

### 【実行例】

policy-map-class設定モードに移行します(class-map名:policy-map-class-A)。

```
#configure terminal
(config)#policy-map policy-map-A
(config-pmap)#class policy-map-class-A
(config-pmap-c)#
```
## **25.2.3 bandwidth**

### 【機能】

ユーザレベルスケジューラの割り当て

### 【入力形式】

bandwidth profile <br/>bandwidthプロファイル名>

no bandwidth [profile <br/>bandwidth プロファイル名>]

### 【パラメタ】

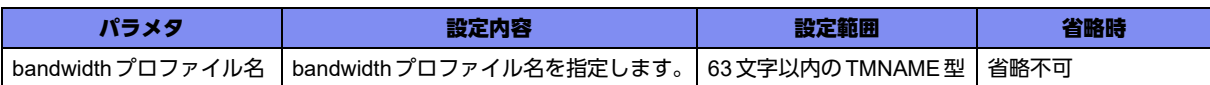

### 【動作モード】

policy-map-class設定モード

### 【説明】

クラスにマッチしたトラフィックに対して、ユーザレベルスケジューラを割り当てます。

Outputのみで動作します(Inputに設定した場合、無効となります)。

指定したプロファイルが設定されていない場合は、ログを出してコマンドは無視されます。

本コマンドはipinip tunnelインタフェースに設定した場合、無効になります。

bandwidthコマンドの追加と削除の設定変更を同時に行った場合に、変更前のbandwidth コマンド設定数 と追加したbandwidthコマンド数の合計がポートスケジューラの bandwidth scale設定数を超えていた場 合は、たとえ設定変更後のbandwidthコマンド設定数がbandwidth scale設定数を超えていなくても、追 加したbandwidthコマンドの一部または全部が設定できない場合があります。

無効となった設定はshow policy-map interfaceコマンドの出力結果で(failed) と表示されます。

再度refreshを実行した際に、現在のbandwidthコマンド設定数が bandwidth scale設定数を超えていなけ れば復旧します。

### 【実行例】

ユーザレベルスケジューラを割り当てます。

```
#configure terminal
(config)#policy-map policy-map-A
(config-pmap)#class policy-map-class-A
(config-pmap-c)#bandwidth profile policy-map-bandwidth-A
```
### 【未設定時】

ユーザレベルスケジューラを割り当てません。

## **25.2.4 count**

#### 【機能】

クラスにマッチしたパケット数をカウントする設定

#### 【入力形式】

count

no count

### 【動作モード】

policy-map-class設定モード

#### 【説明】

クラスにマッチしたパケット数をカウントする場合に設定します。

### 【実行例】

クラスにマッチしたパケット数をカウントします。

```
#configure terminal
(config)#policy-map policy-map-A
(config-pmap)#class policy-map-class-A
(config-pmap-c)#count
```
#### 【未設定時】

パケット数をカウントしません。

## **25.2.5 drop**

### 【機能】

クラスにマッチするパケットの廃棄

#### 【入力形式】

drop

no drop

### 【動作モード】

policy-map-class設定モード

#### 【説明】

クラスにマッチするパケットを廃棄します。

### 【実行例】

クラスにマッチするパケットを廃棄します。

```
#configure terminal
(config)#policy-map policy-map-A
(config-pmap)#class policy-map-class-A
(config-pmap-c)#drop
```
#### 【未設定時】

パケットを廃棄しません。

## **25.2.6 extended-queue**

#### 【機能】

クラスにマッチしたトラフィックが入力される拡張キューの設定

#### 【入力形式】

extended-queue <プライオリティ値> <キュー ID>

no extended-queue [<プライオリティ値> <キュー ID>]

#### 【パラメタ】

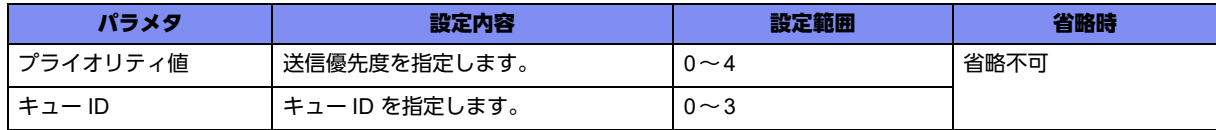

#### 【動作モード】

policy-map-class設定モード

#### 【説明】

クラスにマッチしたトラフィックが入力される拡張キューを指定します。

Outputのみで動作します (Inputに設定しても無効です)。

ソフトキューイングの設定がされたクラスにextended-queueコマンドを設定しても、extended-queue コマンドの設定は反映されず、パケットはソフトキューイングのデフォルトのキューに入力されます。

#### 【実行例】

クラスにマッチしたトラフィックが入力される拡張キューを指定します(プライオリティ値:1、キュー  $ID:2$ )。

```
#configure terminal
(config)#policy-map policy-map-A
(config-pmap)#class policy-map-class-A
(config-pmap-c)#extended-queue 1 2
```
### 【未設定時】

デフォルトの拡張キューにキューイングされます。

## **25.2.7 police**

### 【機能】

ポリシングの設定

## 【入力形式】

police single cir <CIR 値> cbs <CBS 値> conform-action <conform アクション> exceed-action <exceed アクション>

no police [single cir <CIR 値 > cbs <CBS 値 > conform-action <conform アクション > exceed-action <exceedアクション>]

## 【パラメタ】

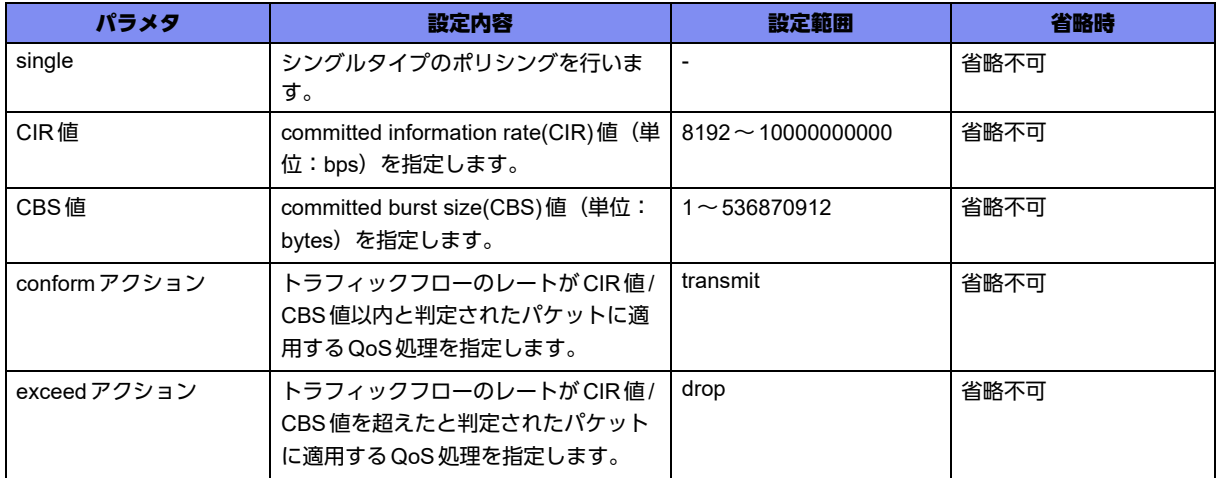

## 【動作モード】

policy-map-class設定モード

### 【説明】

クラスにマッチしたトラフィックに対してのポリシングの設定をします。

ポリシングの各アクションに該当したパケットのバイト数は自動でカウントされ、show policy-map interfaceコマンドで表示することができます。

## 【実行例】

クラスにマッチしたトラフィックに対してのポリシングの設定をします(CIR 値:1000000、CBS 値: 1024、conformアクション:transmit、exceedアクション:drop)。

```
#configure terminal
(config)#policy-map policy-map-A
(config-pmap)#class policy-map-class-A
(config-pmap-c)# police single cir 1000000 cbs 1024 conform-action transmit exceed-action drop
```
## 【未設定時】

ポリシングを行いません。

## **25.2.8 policing-header**

## 【機能】

ポリシングを行う際のパケット長の補正値の設定

## 【入力形式】

policing-header <補正値>

no policing-header [<補正値>]

## 【パラメタ】

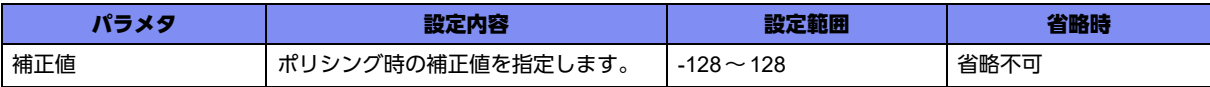

## 【動作モード】

policy-map-class設定モード

### 【説明】

policeコマンドでポリシングを行う際の、ethernetパケット長に対する補正値を設定します。 補正の結果、パケット長がマイナスになる場合は、パケット長を0とします。

## 【実行例】

ethernetパケット長に対する補正値を設定します(補正値:20)。

#configure terminal (config)#policy-map policy-map-A (config-pmap)#class policy-map-class-A (config-pmap-c)#policing-header 20

## 【未設定時】

補正値は0で動作します。

## **25.2.9 queue**

## 【機能】

クラスにマッチしたトラフィックが入力されるキューの設定

## 【入力形式】

queue { besteffort | express | normal <キュー ID> }

no queue [{ besteffort | express | normal <キュー ID> }]

## 【パラメタ】

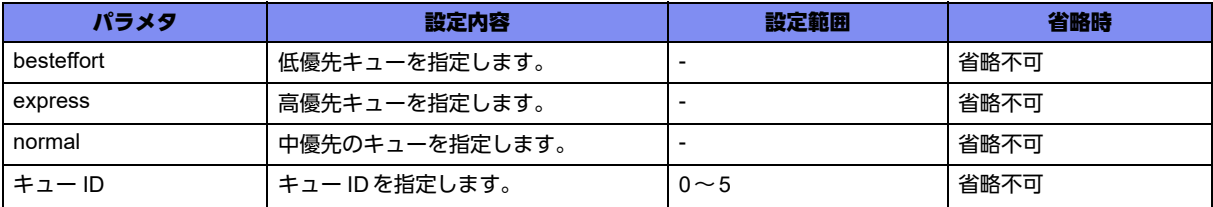

### 【動作モード】

policy-map-class設定モード

### 【説明】

クラスにマッチしたトラフィックが入力されるキューを設定します。 同一クラス、または、上位クラスに、bandwidthコマンドの設定がない場合は、無効となります。 Outputのみで動作します (Inputに設定した場合、無効となります)。 本コマンドはipinip tunnelインタフェースに設定した場合、無効になります。

### 【実行例】

QoSパラメタを設定します(中優先:normal、キュー ID:0)。

```
#configure terminal
(config)#policy-map policy-map-A
(config-pmap)#class policy-map-class-A
(config-pmap-c)#queue normal 0
```
### 【未設定時】

besteffortキューに入力されます。

## **25.2.10 search-sequence**

### 【機能】

policy-map内の検索優先度の設定

### 【入力形式】

search-sequence <検索優先度>

no search-sequence [< 検索優先度>]

## 【パラメタ】

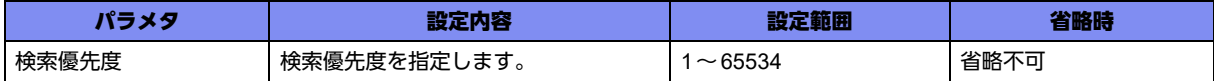

### 【動作モード】

policy-map-class設定モード

### 【説明】

policy-map 内の検索優先度を設定します。検索優先度の小さい方が優先的にマッチします。

## 【実行例】

検索優先度を設定します(検索優先度:100)。

```
#configure terminal
(config)#policy-map policy-map-A
(config-pmap)#class policy-map-class-A
(config-pmap-c)#search-sequence 100
```
## 【未設定時】

検索優先度は65535で動作します。

## **25.2.11 service-policy**

## 【機能】

policy-map名で指定したサービスポリシーの適用

### 【入力形式】

service-policy <policy-map 名>

no service-policy [<policy-map 名>]

## 【パラメタ】

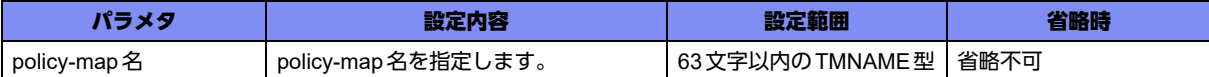

### 【動作モード】

policy-map-class設定モード

## 【説明】

policy-map名で指定したサービスポリシーを適用します。

## 【実行例】

policy-map 名で指定したサービスポリシーを適用します (policy-map 名: policy-map-A)。

#configure terminal (config)#policy-map policy-map-A (config-pmap)#class policy-map-class-A (config-pmap-c)#service-policy policy-map-A

## 【未設定時】

サービスポリシーは適用されません。

## **25.2.12 set 802.1p priority**

### 【機能】

IPパケットのVLANタグのプライオリティフィールドを書き換える設定

### 【入力形式】

set 802.1p priority <プライオリティ値>

no set 802.1p priority [<プライオリティ値>]

## 【パラメタ】

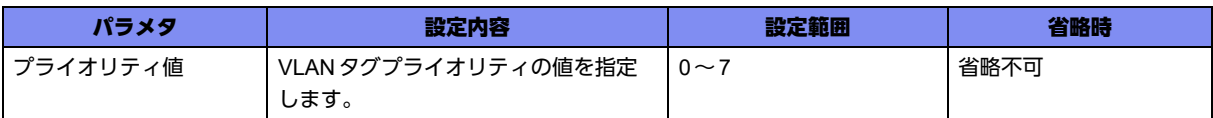

### 【動作モード】

policy-map-class設定モード

### 【説明】

IPパケットのVLANタグのプライオリティフィールドの書き換えを行う場合に設定します。

## 【実行例】

IPパケットのVLANタグのプライオリティフィールドの書き換えを行います(プライオリティ値:0)。

```
#configure terminal
(config)#policy-map policy-map-A
(config-pmap)#class policy-map-class-A
(config-pmap-c)#set 802.1p priority 0
```
## 【未設定時】

書き換えを行いません。

## **25.2.13 set ip dscp**

### 【機能】

IPパケットヘッダのToSバイトの上位6bitを書き換える設定

## 【入力形式】

set ip dscp <DSCP値>

no set ip dscp [<DSCP値>]

【パラメタ】

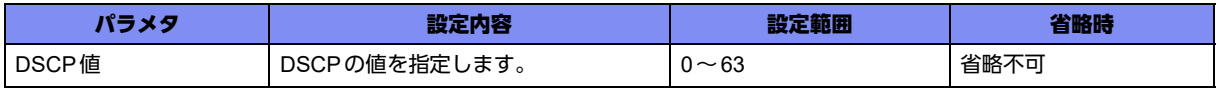

### 【動作モード】

policy-map-class設定モード

### 【説明】

IPパケットヘッダのToSバイトの上位6bit (DSCPフィールド)の書き換えを行う場合に設定します。

#### 【実行例】

IPパケットヘッダのToSバイトの上位6bit (DSCPフィールド)の書き換えを行います (DSCP値:0)。

```
#configure terminal
(config)#policy-map policy-map-A
(config-pmap)#class policy-map-class-A
(config-pmap-c)#set ip dscp 0
```
#### 【未設定時】

書き換えを行いません。

## **25.2.14 set ip prec**

#### 【機能】

IPパケットのToSバイトの上位3bit(precedence)の書き換えを行う設定

### 【入力形式】

set ip prec <precedence値>

no set ip prec [<precedence 値>]

## 【パラメタ】

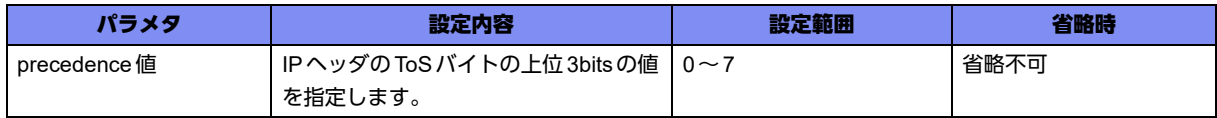

### 【動作モード】

policy-map-class設定モード

#### 【説明】

IPパケットのToSバイトの上位3bit(precedence)の書き換えを行う場合に設定します。

### 【実行例】

IPパケットのToSバイトの上位3bit(precedence)の書き換えを行います(precedence値:1)。

```
#configure terminal
(config)#policy-map policy-map-A
(config-pmap)#class policy-map-class-A
(config-pmap-c)#set ip prec 1
```
#### 【未設定時】

書き換えを行いません。

## **25.2.15 set ip tos**

## 【機能】

IPパケットヘッダのToS値の書き換える設定

## 【入力形式】

set ip tos <tos值>

no set ip tos [<tos値>]

## 【パラメタ】

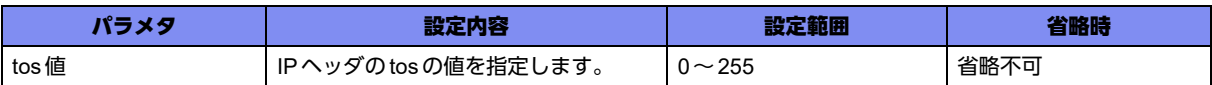

## 【動作モード】

policy-map-class設定モード

### 【説明】

IPパケットヘッダのToS値の書き換えを行う場合に設定します。

## 【実行例】

IPパケットヘッダのToS値の書き換えを行います(ToS値:7)。

```
#configure terminal
(config)#policy-map policy-map-A
(config-pmap)#class policy-map-class-A
(config-pmap-c)#set ip tos 7
```
## 【未設定時】

書き換えを行いません。

## **25.2.16 set ipv6 dscp**

## 【機能】

IPv6パケットヘッダのトラフィッククラスフィールドの上位6bitを書き換える設定

## 【入力形式】

set ipv6 dscp <DSCP値>

no set ipv6 dscp [<DSCP値>]

【パラメタ】

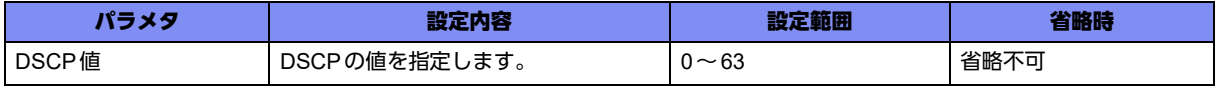

### 【動作モード】

policy-map-class設定モード

#### 【説明】

IPv6パケットヘッダのトラフィッククラスフィールドの上位6bit (DSCP フィールド)の書き換えを行う 場合に設定します。

### 【実行例】

IPv6パケットヘッダのトラフィッククラスフィールドの上位6bit (DSCP フィールド)の書き換えを行い ます (DSCP値:0)。

```
#configure terminal
(config)#policy-map policy-map-A
(config-pmap)#class policy-map-class-A
(config-pmap-c)#set ipv6 dscp 0
```
#### 【未設定時】

書き換えを行いません。

## **25.2.17 set ipv6 traffic-class**

#### 【機能】

IPv6パケットヘッダのトラフィッククラスフィールドを書き換える設定

#### 【入力形式】

set ipv6 traffic-class <トラフィッククラス値>

no set ipv6 traffic-class [<トラフィッククラス値>]

### 【パラメタ】

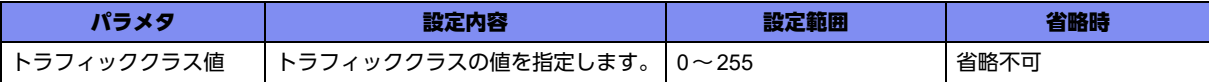

### 【動作モード】

policy-map-class設定モード

#### 【説明】

IPv6パケットヘッダのトラフィッククラスフィールドの書き換えを行う場合に設定します。

#### 【実行例】

IPv6パケットヘッダのトラフィッククラスフィールドの書き換えを行います(トラフィッククラス値: 0)。

#configure terminal (config)#policy-map policy-map-A (config-pmap)#class policy-map-class-A (config-pmap-c)#set ipv6 traffic-class 0

### 【未設定時】

書き換えを行いません。

## **25.2.18 set mac stag-priority**

## 【機能】

L2中継パケットのサービスタグのプライオリティフィールドに指定された値を書き込む設定

### 【入力形式】

set mac stag-priority <プライオリティ値>

no set mac stag-priority [< プライオリティ値>]

## 【パラメタ】

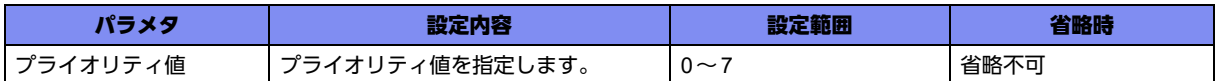

### 【動作モード】

policy-map-class設定モード

### 【説明】

L2中継パケットのサービスタグのプライオリティフィールドに指定された値の書き込みを行う場合に設 定します。

## 【実行例】

L2中継パケットのサービスタグのプライオリティフィールドに指定された値の書き込みを行う設定をし ます(プライオリティ値:1)。

```
#configure terminal
(config)#policy-map policy-map-A
(config-pmap)#class policy-map-class-A
(config-pmap-c)#set mac stag-priority 1
```
### 【未設定時】

書き込みを行いません。

## **25.2.19 transmit**

### 【機能】

クラスにマッチするパケットの送信

## 【入力形式】

transmit

no transmit

## 【動作モード】

policy-map-class設定モード

### 【説明】

クラスにマッチするパケットを送信します。

## 【実行例】

クラスにマッチするパケットを送信します。

#configure terminal (config)#policy-map policy-map-A (config-pmap)#class policy-map-class-A (config-pmap-c)#transmit

## 【未設定時】

パケットを送信します。送信されることを明示的に示したい場合に設定します。

# 25.3 Traffic Managerの設定

## **25.3.1 traffic-manager network**

### 【機能】

traffic-manager-network設定モードへの移行

## 【入力形式】

traffic-manager network

no traffic-manager network

## 【動作モード】

基本設定モード

### 【説明】

traffic-manager-network設定モードに移行します。コマンドの先頭に"no"を指定することで、trafficmanager-network設定モードの内容がすべて消去されます。

## 【実行例】

traffic-manager-network設定モードに移行します。

```
#configure terminal
(config)#traffic-manager network
(config-tm-n)
```
## **25.3.2 traffic-manager extended**

### 【機能】

traffic-manager-extended設定モードへの移行

## 【入力形式】

traffic-manager extended

no traffic-manager extended

## 【動作モード】

基本設定モード

## 【説明】

traffic-manager-extended設定モードに移行します。コマンドの先頭に"no"を指定することで、trafficmanager-extended設定モードの内容がすべて消去されます。

## 【実行例】

traffic-manager-extended設定モードに移行します。

```
#configure terminal
(config)#traffic-manager extended
(config-tm-e)
```
## **25.3.3 bandwidth profile**

## 【機能】

traffic-manager-network-bandwidthプロファイル設定モードへの移行

## 【入力形式】

bandwidth profile <br/>bandwidth プロファイル名>

no bandwidth profile <bandwidthプロファイル名>

## 【パラメタ】

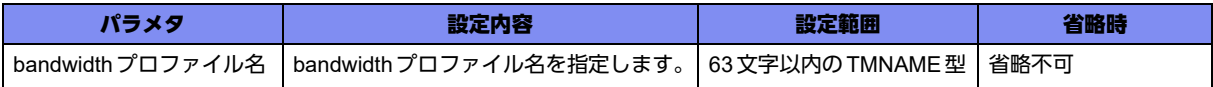

## 【動作モード】

traffic-manager-network設定モード

### 【説明】

traffic-manager-network-bandwidthプロファイル設定モードに移行します。コマンドの先頭に"no"を指定 することで、該当traffic-manager-network-bandwidthプロファイル設定モードの内容がすべて消去されま す。

## 【実行例】

traffic-manager-network-bandwidthプロファイル設定モードに移行します (bandwidthプロファイル名: bw-A)。

```
#configure terminal
(config)#traffic-manager network
(config-tm-n)#bandwidth profile bw-A
(config-tm-n-bw-t bw-A)
```
## **25.3.4 port profile**

## 【機能】

traffic-manager-network-portプロファイル設定モードへの移行

## 【入力形式】

port profile <portプロファイル名>

no port profile <portプロファイル名>

## 【パラメタ】

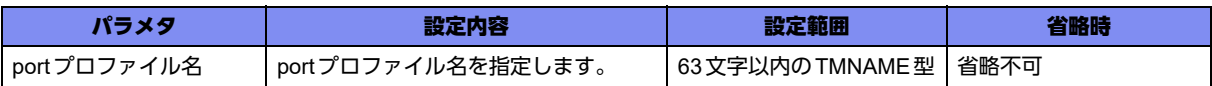

## 【動作モード】

traffic-manager-network設定モード

## 【説明】

traffic-manager-network-portプロファイル設定モードに移行します。コマンドの先頭に"no"を指定する ことで、該当traffic-manager-network-portプロファイル設定モードの内容がすべて消去されます。

## 【実行例】

traffic-manager-network-portプロファイル設定モードに移行します (portプロファイル名: port-A)。

```
#configure terminal
(config)#traffic-manager network
(config-tm-n)#port profile port-A
(config-tm-n-port port-A)
```
## **25.3.5 port scheduler**

## 【機能】

ポートレベルスケジューラを有効にする設定

### 【入力形式】

port scheduler <インタフェース名> <インタフェース番号> <ポートプロファイル名>

no port scheduler <インタフェース名> <インタフェース番号> [<ポートプロファイル名>]

【パラメタ】

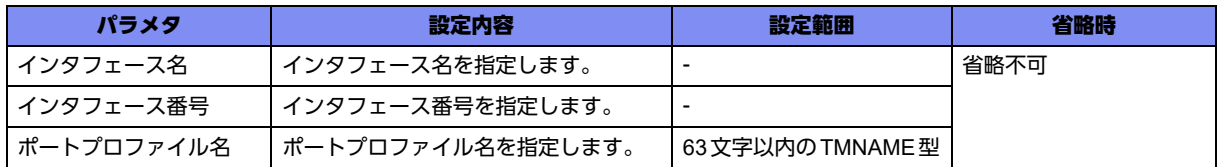

## 【動作モード】

traffic-manager-network設定モード

### 【説明】

指定したポートプロファイル名に基づき、ポートレベルスケジューラを有効にします。 指定するポートプロファイル名を変更したり、削除した場合に既存のスケジューラにパケットが残留して いると、それらのパケットは廃棄されます。

### 【実行例】

```
ポートレベルスケジューラを有効にします(インタフェース名:gigaethernet、インタフェース番号:1/
1、ポートプロファイル名:port-A)。
```
#configure terminal (config)#traffic-manager network (config-tm-n)#port profile port-A (config-tm-n-port port-A)#exit (config-tm-n)#port scheduler gigaethernet 1/1 port-A

## 【未設定時】

ソフトキューイングを使用しません。

## **25.3.6 port scheduler**

### 【機能】

```
拡張キューイングのポートレベルスケジューラのパラメタ設定
```
### 【入力形式】

port scheduler <インタフェース名><インタフェース番号><ポートプロファイル名>

no port scheduler <インタフェース名> <インタフェース番号> [<ポートプロファイル名>]

【パラメタ】

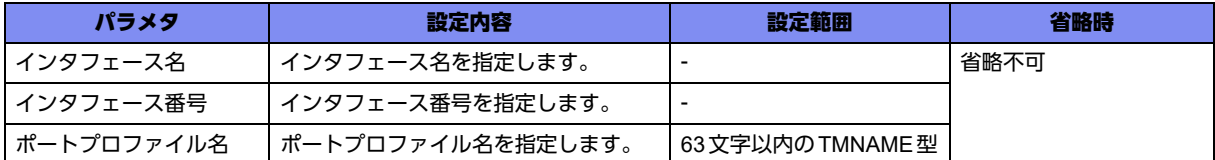

## 【動作モード】

traffic-manager-extended設定モード

#### 【説明】

指定したポートプロファイル名に基づき、拡張キューイングのポートレベルスケジューラのパラメタを設 定します。

### 【実行例】

拡張キューイングのポートレベルスケジューラのパラメタを設定します (インタフェース名: gigaethernet、インタフェース番号:1/1、ポートプロファイル名:rate-10M)。

```
#configure terminal
(config)#traffic-manager extended
(config-tm-e)#port profile rate-10M
(config-tm-e-port port-A)#shape pir 10000 pbs 1250
(config-tm-e-port port-A)#exit
(config-tm-e)#port scheduler gigaethernet 1/1 rate-10M
```
### 【未設定時】

シェーピングしません。

## **25.3.7 to-host protocol**

## 【機能】

自局宛トラフィックが入力されるポリサーの設定

## 【入力形式】

to-host protocol {ipv4 | ipv6} <プロトコル名> policer <id>

no to-host protocol {ipv4 | ipv6} <プロトコル名> [policer <id>]

## 【パラメタ】

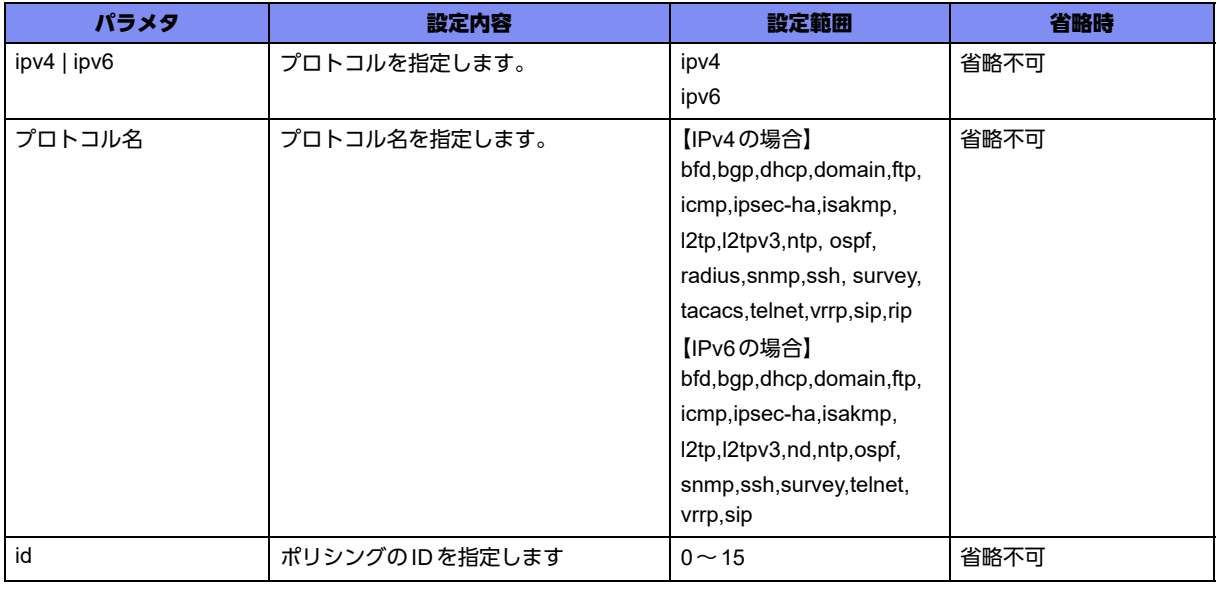

## 【動作モード】

traffic-manager-network設定モード

## 【説明】

デフォルトで自局宛優先制御対象となっているプロトコルについて、その自局宛トラフィックが入力され るポリサーを設定します。

## 【実行例】

自局宛トラフィックが入力されるポリサーを設定します (ipv4、プロトコル名:bgp、ポリサー ID:1)。

#configure terminal (config)#traffic-manager network (config-tm-n)#to-host protocol ipv4 bgp policer 1

## 【未設定時】

設定されていないプロトコルは、以下のポリサーを使用します。

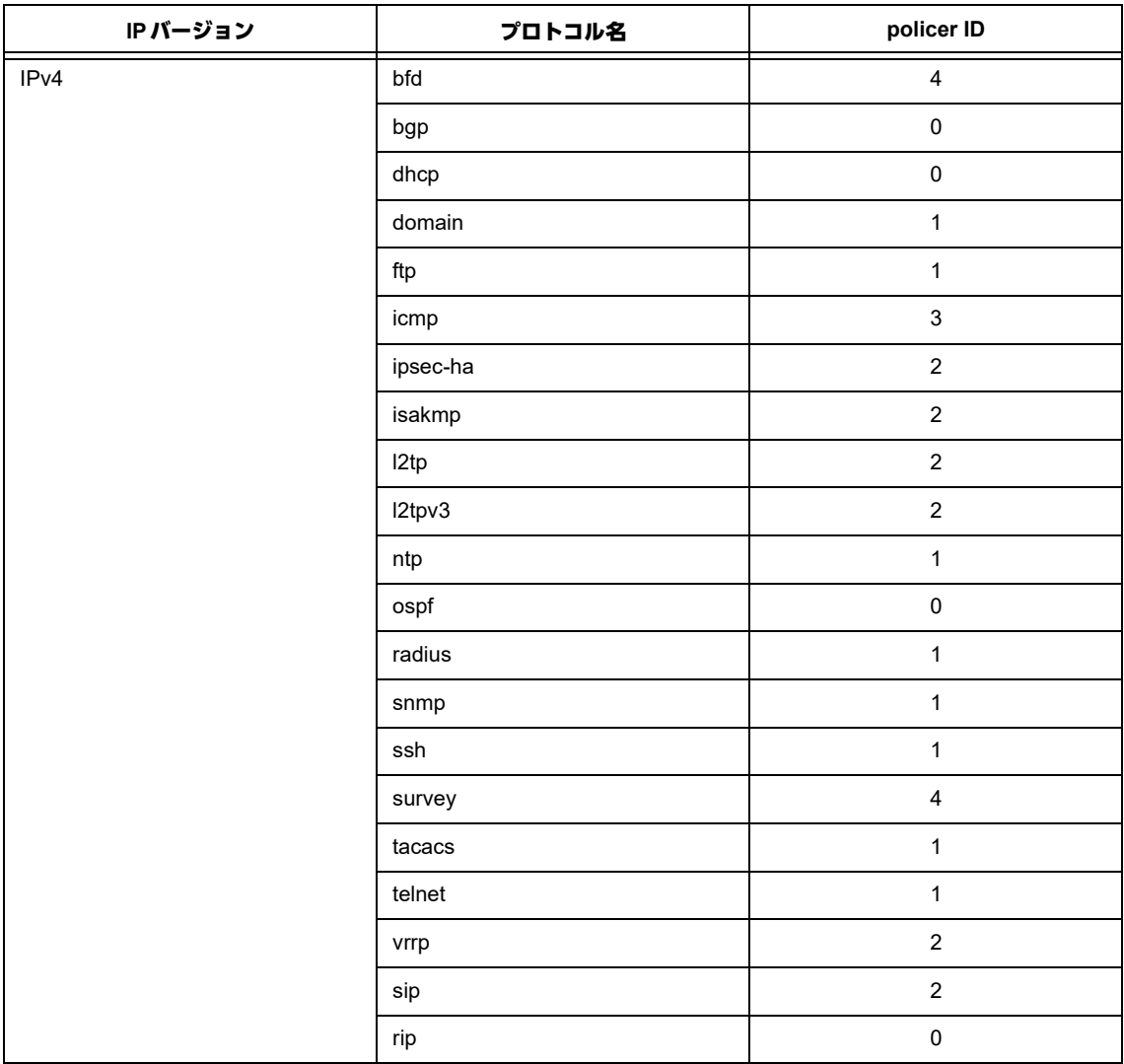

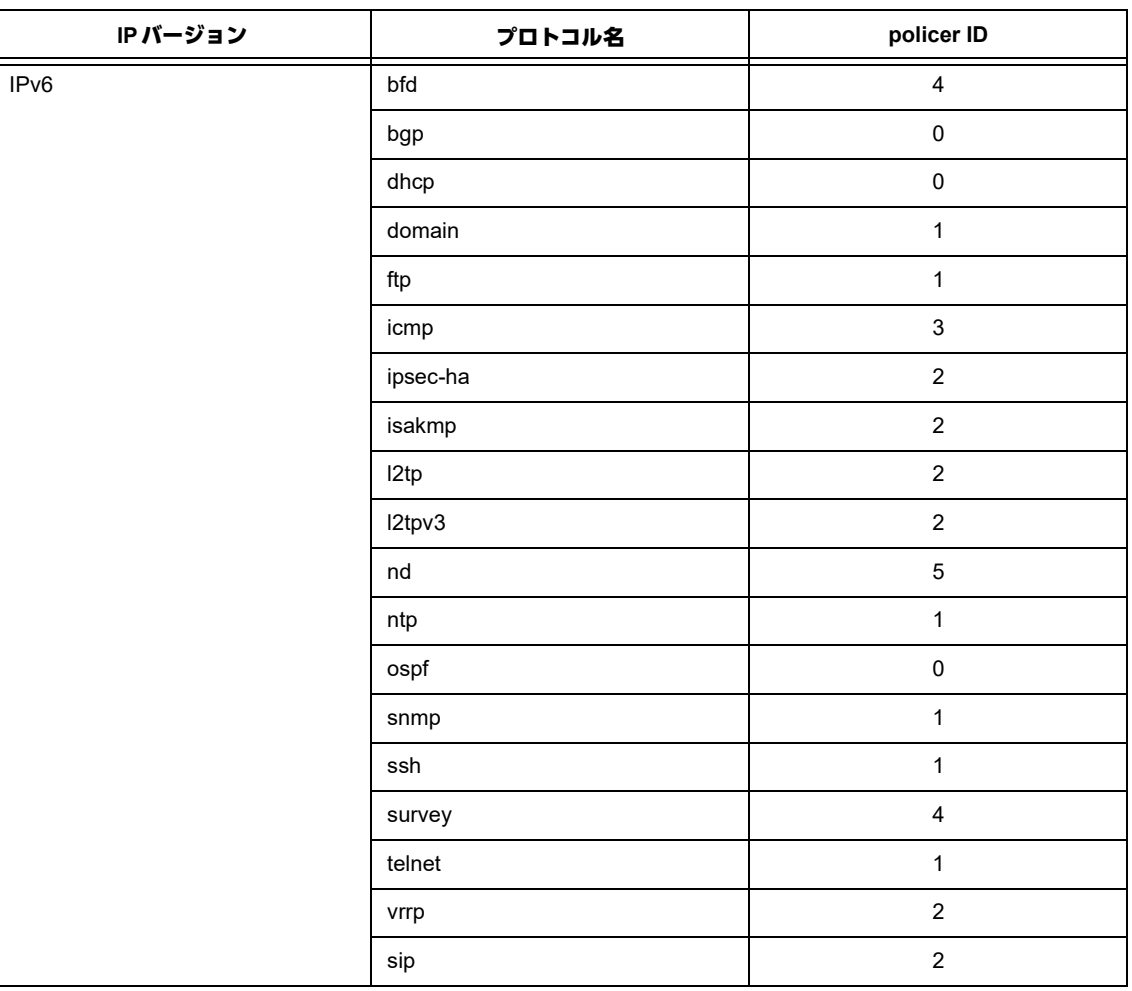

## **25.3.8 to-host police**

## 【機能】

ポリサーごとのQoSパラメタの設定

## 【入力形式】

to-host police <id> single cir <cir> cbs <cbs> conform-action {transmit | drop} exceed-action {transmit | drop}

no to-host police <id> [single cir <cir> cbs <cbs> conform-action {transmit | drop} exceed-action {transmit | drop} ]

## 【パラメタ】

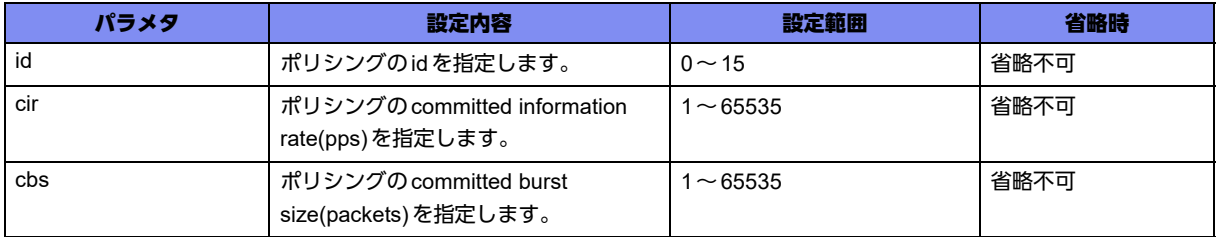

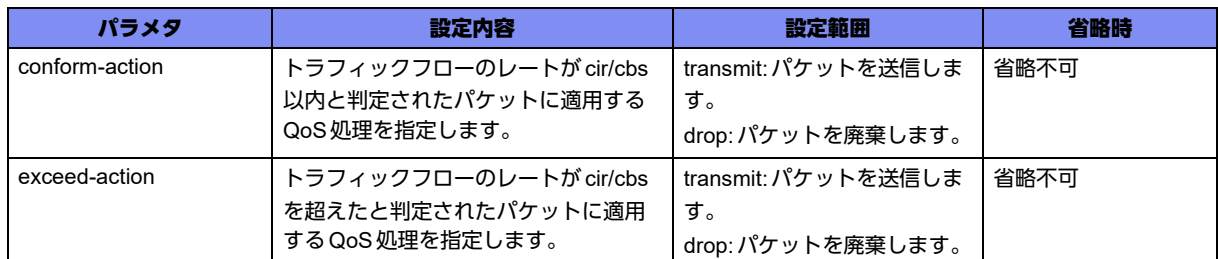

### 【動作モード】

traffic-manager-network設定モード

### 【説明】

ポリサーごとのQoSパラメタを設定します。

### 【実行例】

ポリサーごとのQoSパラメタを設定します(ポリシングID:1、cir:300、cbs:1024、cir/cbs以内のパ ケット:送信、cir/cbsを超えるパケット:破棄する)。

#configure terminal (config)#traffic-manager network (config-tm-n)#to-host police 1 single cir 300 cbs 1024 conform-act transmit exceed-action drop

### 【未設定時】

以下の値で動作します。

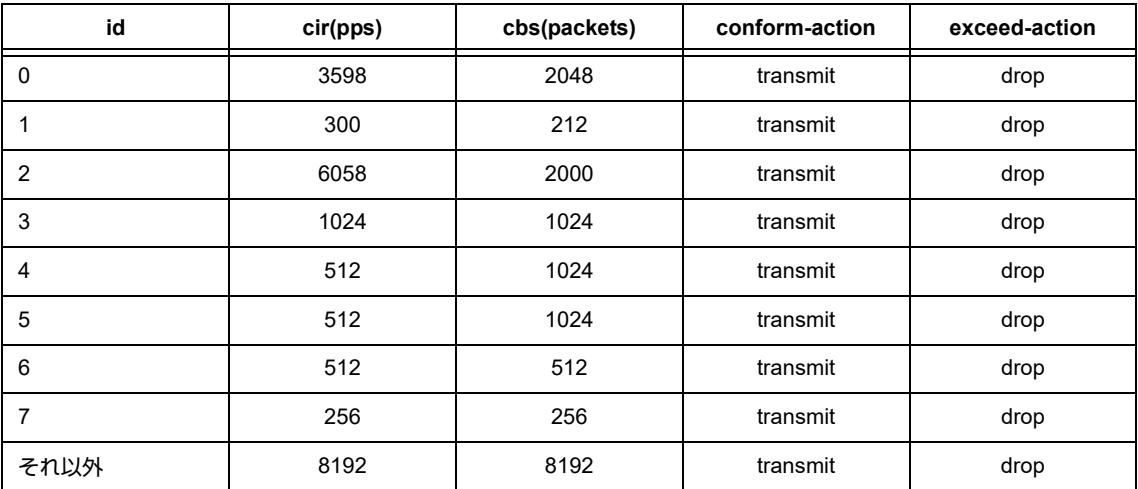

## **25.3.9 to-host reason**

### 【機能】

自局宛トラフィックが入力されるポリサーの指定

### 【入力形式】

to-host reason {<要因ID> | {ipv4 | ipv6} <要因名> | arp | lacp | marker-protocol | micro-bfd |pppoediscovery | pppoe-session} policer <id>

no to-host reason {<要因ID> | {ipv4 | ipv6} <要因名> | arp | lacp | marker-protocol | micro-bfd | pppoediscovery | pppoe-session} policer <id>

## 【パラメタ】

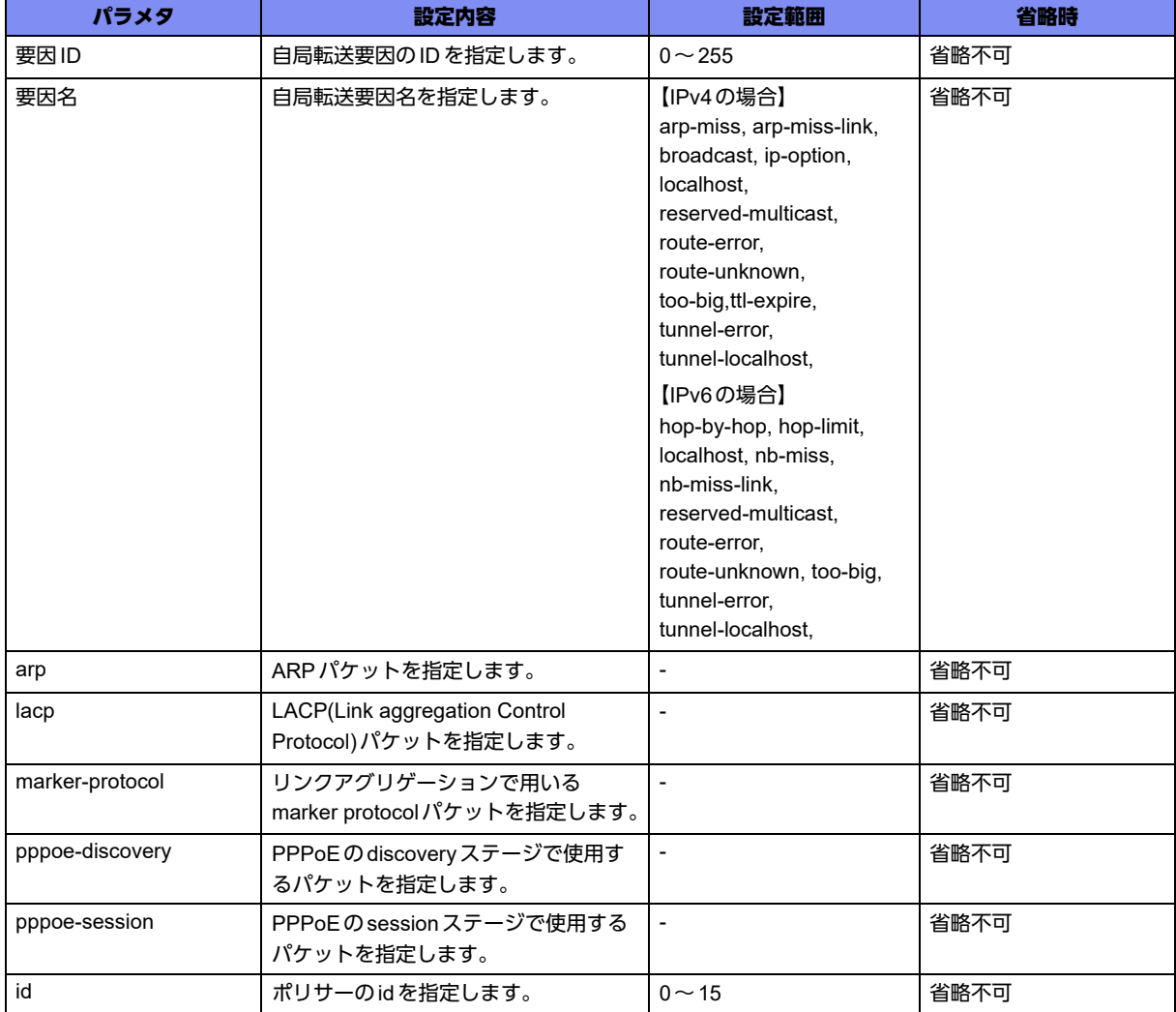

## 【動作モード】

traffic-manager-network設定モード

## 【説明】

```
自局宛トラフィックが入力されるポリサーを指定します。
```
## 【実行例】

```
自局宛トラフィックが入力されるポリサーを指定します(reason:localhost、ポリサー:0)。
```
#configure terminal (config)#traffic-manager network (config-tm-n)#to-host reason ipv4 localhost policer 0

## 【未設定時】

すべての自局転送要因について、以下の値で動作します。

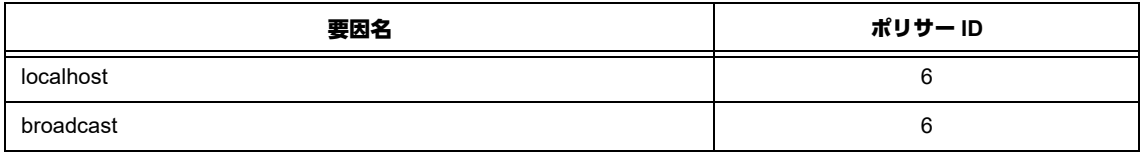

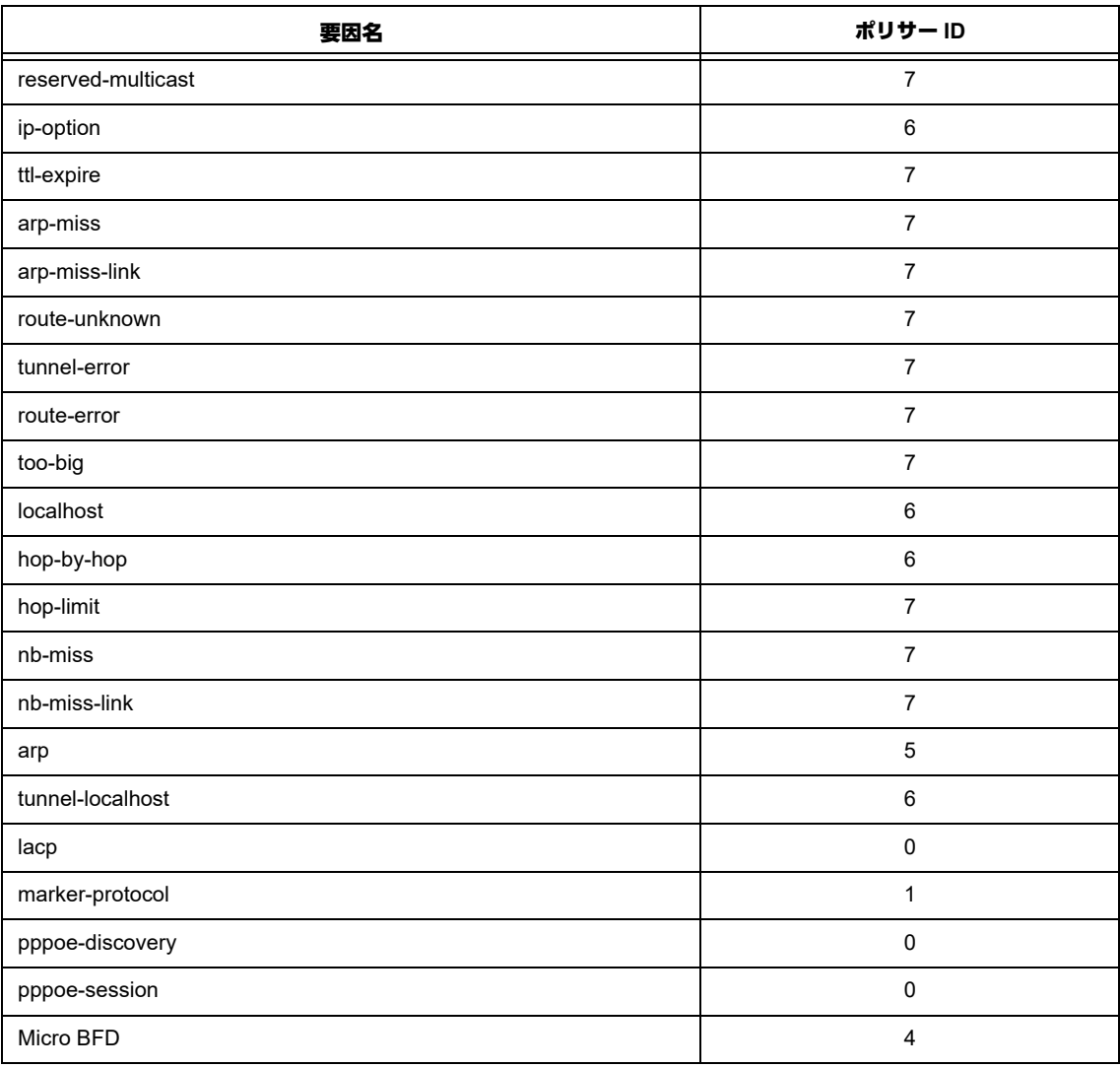

## **25.3.10 frame-overhead**

## 【機能】

イーサネットフレーム長(FCSを除く)に追加するオーバヘッド長(プリアンブルなど)の設定

【入力形式】

frame-overhead <フレームオーバヘッド長>

no frame-overhead [< フレームオーバヘッド長>]

【パラメタ】

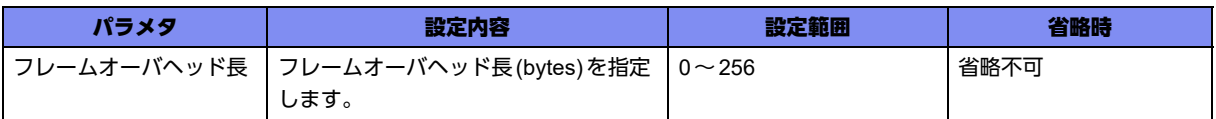

## 【動作モード】

traffic-manager-network-portプロファイル設定モード

#### 【説明】

シェーピングの際にイーサネットフレーム長(FCSを除く)に追加するオーバヘッド長(プリアンブルな ど)を指定します。本コマンドの追加、削除、変更を行うとポートスケジューラが再設定されます。

### 【実行例】

イーサネットフレーム長に追加するオーバヘッド長を指定します(オーバヘッド長:4bvte)。

#configure terminal (config)#traffic-manager network (config-tm-n)#port profile port-A (config-tm-n-port port-A)# frame-overhead 4

#### 【未設定時】

イーサネットフレーム長に追加されるオーバヘッド長は24byteとなります。

## **25.3.11 shape**

#### 【機能】

シェーピングレートとバーストサイズの設定

#### 【入力形式】

shape pir <シェーピングレート> [pbs <バーストサイズ>]

no shape [pir <シェーピングレート> pbs <バーストサイズ>]

### 【パラメタ】

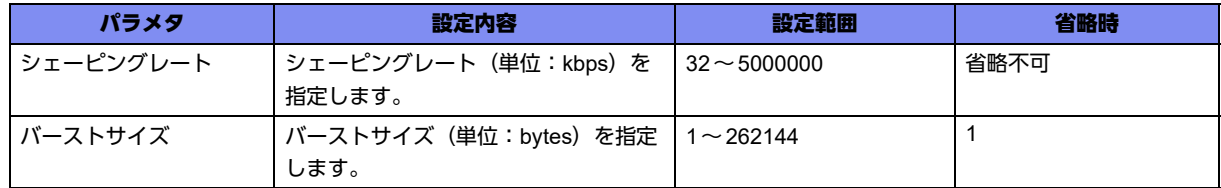

### 【動作モード】

traffic-manager-network-portプロファイル設定モード

#### 【説明】

シェーピングレートとバーストサイズを指定します。本コマンドの追加、削除、変更を行った結果、 シェーピング動作に変更があった場合、ポートスケジューラが再設定されます。

## 【実行例】

シェーピングレートとバーストサイズを指定します(シェーピングレート:1000kbps、バーストサイズ: 1024byte)。

#configure terminal (config)#traffic-manager network (config-tm-n)#port profile port-A (config-tm-n-port port-A)# shape pir 1000 pbs 1024

## 【未設定時】

シェーピングレートは2000000kbps、バーストサイズは262144byteで動作します。

## **25.3.12 shape**

### 【機能】

シェーピングレートとバーストサイズの設定

### 【入力形式】

shape pir <シェーピングレート> [pbs <バーストサイズ>]

no shape [pir <シェーピングレート> pbs <バーストサイズ>]

### 【パラメタ】

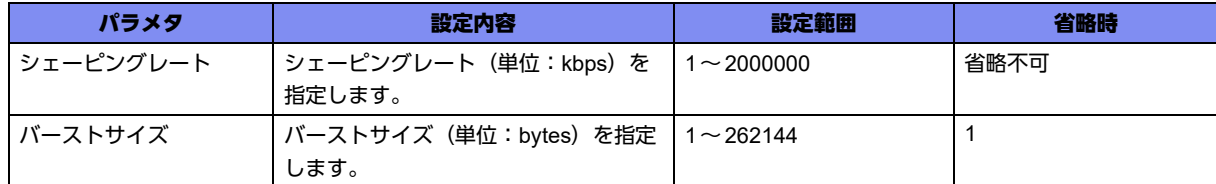

### 【動作モード】

traffic-manager-network-bandwidthプロファイル設定モード

#### 【説明】

シェーピングレートとバーストサイズを指定します。

## 【実行例】

シェーピングレートとバーストサイズを指定します(シェーピングレート:1000kbps、バーストサイズ: 1024byte)。

#configure terminal (config)#traffic-manager network (config-tm-n)#bandwidth profile bandwidth-A (config-tm-n-bw bandwidth-A)# shape pir 1000 pbs 1024

### 【未設定時】

シェーピングレートは2000000kbps、バーストサイズは262144byteで動作します。

## **25.3.13 shape**

### 【機能】

シェーピングレートとバーストサイズの設定

### 【入力形式】

shape pir <シェーピングレート> pbs <バーストサイズ>

no shape [pir <シェーピングレート> pbs <バーストサイズ>]

## 【パラメタ】

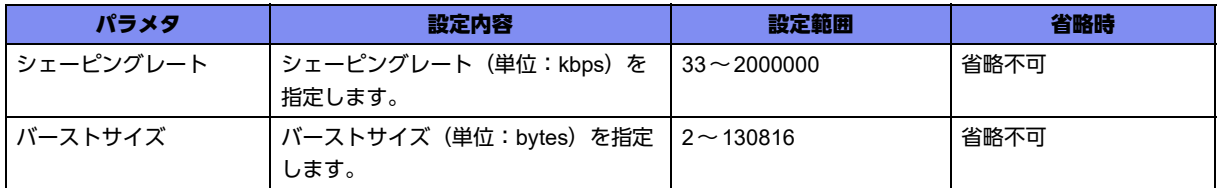

## 【動作モード】

traffic-manager-extended-portプロファイル設定モード

### 【説明】

ポートごとのシェーピングレートとバーストサイズを指定します。

## 【実行例】

シェーピングレートとバーストサイズを指定します(シェーピングレート:1000kbps、バーストサイズ: 1024byte)。

#configure terminal (config)#traffic-manager extended (config-tm-e)#port profile port-A (config-tm-e-port port-A)# shape pir 1000 pbs 1024

### 【未設定時】

シェーピングしません。

## **25.3.14 bandwidth scale**

### 【機能】

ユーザレベルスケジューラ数の設定

## 【入力形式】

bandwidth scale <スケジューラ>

no bandwidth scale [<スケジューラ>]

### 【パラメタ】

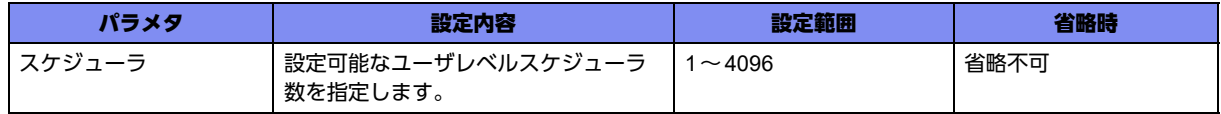

### 【動作モード】

traffic-manager-network-portプロファイル設定モード

#### 【説明】

ユーザレベルスケジューラ数を指定します。本コマンドの追加、削除、変更を行った結果、ユーザレベル スケジューラ数に変更があった場合、ポートスケジューラが再設定されます。

## 【実行例】

ユーザレベルスケジューラ数を指定します (ユーザレベルスケジューラ数:2)。

```
#configure terminal
(config)#traffic-manager network
(config-tm-n)#port profile port-A
(config-tm-n-port port-A)# bandwidth scale 2
```
### 【未設定時】

ユーザレベルスケジューラ数は、1で動作します。

## **25.3.15 queue normal rate**

### 【機能】

ユーザレベルスケジューラの中優先度のキューのWFQ重みの設定

### 【入力形式】

queue normal <キュー ID> rate {<レート> | weight <WFQ 重み>}

no queue normal <キュー ID> rate [ $\{<$ レート> | weight <WFQ 重み>}]

【パラメタ】

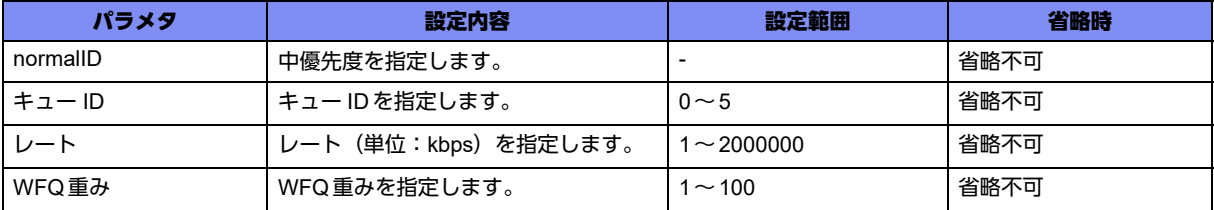

## 【動作モード】

traffic-manager-network-bandwidthプロファイル設定モード

### 【説明】

ユーザレベルスケジューラの中優先度のキューのWFQ重みを指定します。レートを指定した場合は シェーピングレートに対する指定レートの割合をWFQ重みとして動作します。 輻輳時には指定した重みの割合で各キューから送信が行われます。

## 【実行例】

中優先度のキューのWFQ 重みを指定します(キュー ID:0、weight:1)。

```
#configure terminal
(config)#traffic-manager network
(config-tm-n)#bandwidth profile bandwidth-A
(config-tm-n-bw bandwidth-A)# queue normal 0 rate weight 1
```
### 【未設定時】

すべてのキューがWFQ重み1で動作します。

## **25.3.16 queue limit**

```
【機能】
```
最大キュー長をパケット数の設定

### 【入力形式】

queue {besteffort | express | normal <キュー ID>} limit <最大キュー長>

no queue {besteffort | express | normal <キュー ID>} limit [<最大キュー長>]

## 【パラメタ】

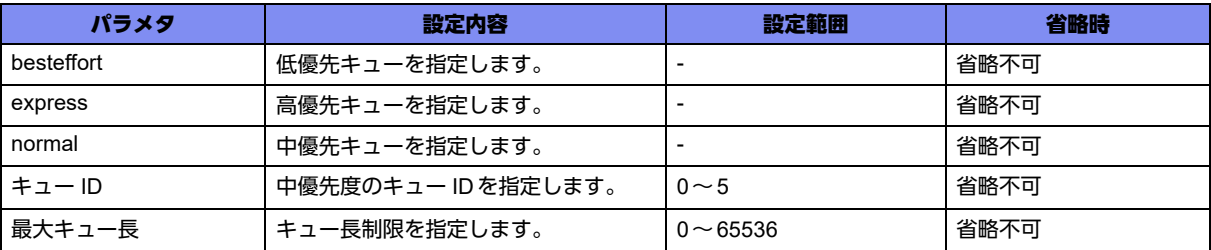

## 【動作モード】

traffic-manager-network-bandwidthプロファイル設定モード

### 【説明】

各キューの最大キュー長をパケット数で指定します。

## 【実行例】

最大キュー長のパケット数を指定します(優先度:nomal、キュー ID:0、パケット数:1024)。

```
#configure terminal
(config)#traffic-manager network
(config-tm-n)#bandwidth profile bandwidth-A
(config-tm-n-bw bandwidth-A)#queue normal 0 limit 1024
```
## 【未設定時】

すべてのキューの最大キュー長にパケット数256が指定されたものとして動作します。

## **25.3.17 port profile**

## 【機能】

traffic-manager-extended-portプロファイル設定モードへの移行

## 【入力形式】

port profile <portプロファイル名>

no port profile <portプロファイル名>

## 【パラメタ】

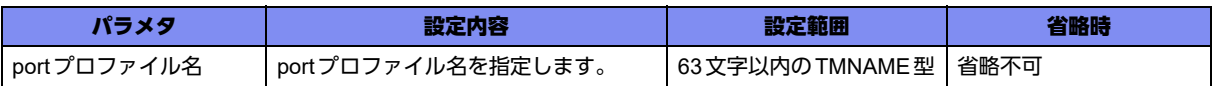

## 【動作モード】

traffic-manager-extended設定モード

## 【説明】

traffic-manager-extended-portプロファイル設定モードに移行します。コマンドの先頭に"no"を指定する ことで、該当traffic-manager-extended-portプロファイル設定モードの内容がすべて消去されます。

## 【実行例】

traffic-manager-extended-portプロファイル設定モードに移行します (portプロファイル名: port-A)。

```
#configure terminal
(config)#traffic-manager extended
(config-tm-e)#port profile port-A
(config-tm-e-port port-A)
```
## **25.3.18 frame-overhead**

## 【機能】

シェーピングの際にイーサネットフレーム長(FCSを除く)に追加するオーバヘッド長(プリアンブルな ど)の設定

## 【入力形式】

frame-overhead <フレームオーバヘッド長>

no frame-overhead [<フレームオーバヘッド長>]

## 【パラメタ】

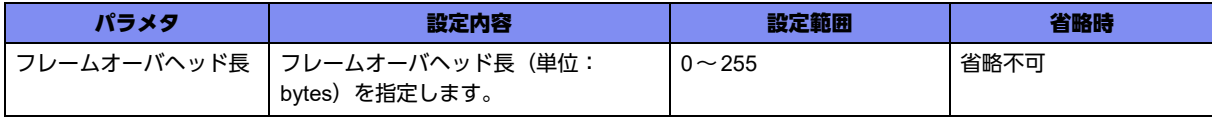

## 【動作モード】

traffic-manager-extended-portプロファイル設定モード

## 【説明】

シェーピングの際にイーサネットフレーム長 (FCSを除く)に追加するオーバヘッド長(プリアンブルな ど)を指定します。

同じモードのshapeコマンド、queue shapeコマンドに対して同じframe-overheadの値が適用されます。

## 【実行例】

イーサネットフレーム長に追加するオーバヘッド長を指定します(オーバヘッド長:4byte)。

```
#configure terminal
(config)#traffic-manager extended
(config-tm-e)#port profile port-A
(config-tm-e-port port-A)# frame-overhead 4
```
### 【未設定時】

イーサネットフレーム長に追加されるオーバヘッド長は24byteとなります。

## **25.3.19 queue limit**

### 【機能】

キューに溜められる最大パケット数の設定

### 【入力形式】

queue <プライオリティ値> <キュー ID> limit <最大パケット数>

no queue < プライオリティ値> < キュー ID> limit [< 最大パケット数>]

## 【パラメタ】

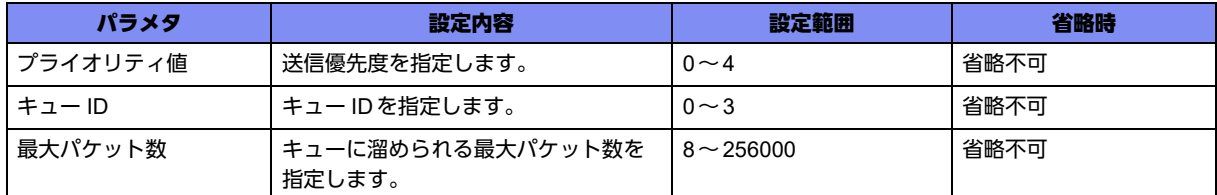

### 【動作モード】

traffic-manager-extended-portプロファイル設定モード

### 【説明】

キューに溜められる最大パケット数を指定します。

### 【実行例】

キューに溜められる最大パケット数を指定します(プライオリティ値:0、キュー ID:0、最大パケット 数:512)。

```
#configure terminal
(config)#traffic-manager extended
(config-tm-e)#port profile port-A
(config-tm-e-port port-A)# queue 0 0 limit 512
```
### 【未設定時】

プライオリティ値:4、キュー ID:0のキューは、最大パケット数は4096となり、それ以外のキューでは 最大パケット数は256となります。

## **25.3.20 queue shape**

### 【機能】

拡張キューイングのキューごとのシェーピングレートとバーストサイズの設定

### 【入力形式】

queue <プライオリティ値> <キュー ID> shape pir <シェーピングレート> pbs <バーストサイズ>

no queue <プライオリティ値> <キュー ID> shape [pir <シェーピングレート> pbs <バーストサイズ>]

【パラメタ】

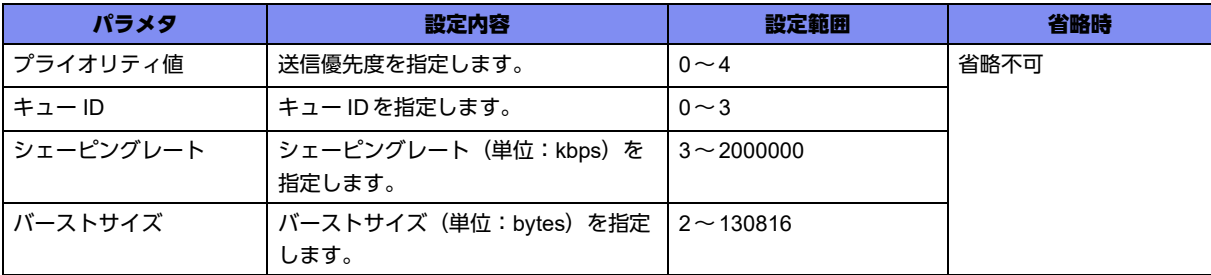

## 【動作モード】

traffic-manager-extended-portプロファイル設定モード

### 【説明】

拡張キューイングのキューごとのシェーピングレートとバーストサイズを設定します。

### 【実行例】

拡張キューイングのキューごとのシェーピングレートとバーストサイズを設定します(プライオリティ 値:1、キュー ID:2、シェーピングレート:5000kbps、バーストサイズ:5120bytes)。

#configure terminal (config)#traffic-manager extended (config-tm-e)#port profile port-A (config-tm-e-port port-A)#queue 1 2 shape pir 5000 pbs 5120

## 【未設定時】

シェーピングしません。

# 25.4 データコネクトのQoS/CoSの設定

## **25.4.1 set service-policy**

### 【機能】

SIPセッションごとのデータコネクト用ポリシーマップの設定

## 【入力形式】

set service-policy <データコネクト用ポリシーマップ ID>

no set service-policy [<データコネクト用ポリシーマップID>]

## 【パラメタ】

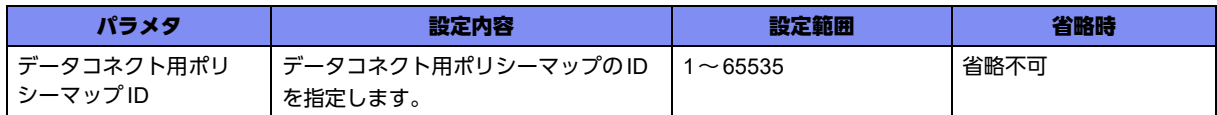

## 【動作モード】

SIPプロファイル設定モード

### 【説明】

SIPセッションごとのデータコネクト用ポリシーマップを指定します。

存在しないIDが指定されていた場合は、そのセッションの確立処理は失敗します。

## 【実行例】

SIPセッションごとのデータコネクト用ポリシーマップを指定します(データコネクト用ポリシーマップ  $ID:1$ )。

```
#configure terminal
(config)#ngn sip profile SIP-PROFILE-A
(sip-prof)# (sip-prof)# set service-policy 1
```
## 【未設定時】

以下のデフォルトのデータコネクト用ポリシーマップで動作します。

```
burst 1
queue express limit 10
queue normal 0 limit 0
queue normal 1 limit 0
queue normal 2 limit 0
queue normal 3 limit 0
queue normal 4 limit 0
queue normal 5 limit 0
queue besteffort limit base 1
match-list 1 local-source queue express
set dscp 32
```
## **25.4.2 ngn sip agent service-policy**

【機能】

SIPセッション全体のデータコネクト用ポリシーマップの指定

### 【入力形式】

ngn sip agent <エントリ番号> service-policy <データコネクト用ポリシーマップID>

no ngn sip agent <エントリ番号 > service-policy [<データコネクト用ポリシーマップID>]

【パラメタ】

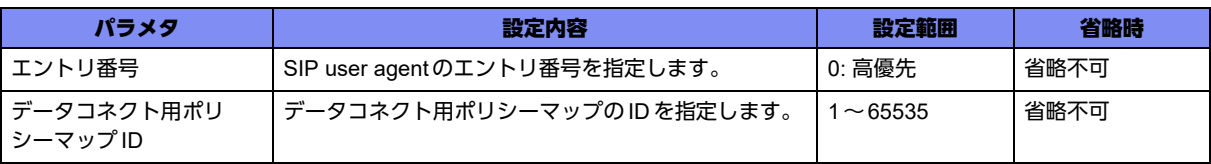

### 【動作モード】

基本設定モード

### 【説明】

SIPセッション全体のデータコネクト用ポリシーマップを指定します。セッションに個別のデータコネク ト用ポリシーマップが指定されている場合、個別の設定が優先されます。存在しないIDが指定されてい た場合、このコマンドの指定が有効になっているセッションの確立処理は失敗します。

### 【実行例】

SIPセッション全体のデータコネクト用ポリシーマップを指定します(データコネクト用ポリシーマップ  $ID:10$ )。

#configure terminal (config)# ngn sip agent 0 service-policy 10

## 【未設定時】

個別のポリシーマップも未指定であれば、以下のデフォルトのデータコネクト用ポリシーマップで動作し ます。

```
burst 1
queue express limit 10
queue normal 0 limit 0
queue normal 1 limit 0
queue normal 2 limit 0
queue normal 3 limit 0
queue normal 4 limit 0
queue normal 5 limit 0
queue besteffort limit base 1
match-list 1 local-source queue express
set dscp 32
```
## **25.4.3 dataconnect-policy-map**

## 【機能】

データコネクト用policy-map設定モードへの移行

## 【入力形式】

dataconnect-policy-map <データコネクト用ポリシーマップID>

no dataconnect-policy-map <データコネクト用ポリシーマップID>

【パラメタ】

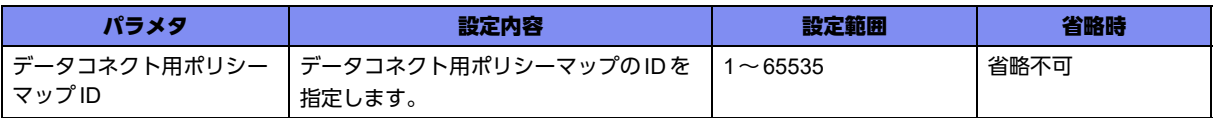

### 【動作モード】

基本設定モード

### 【説明】

データコネクト用policy-map設定モードに移行します。コマンドの先頭に"no"を指定することで、該当 データコネクト用policy-map設定モードの内容がすべて消去されます。

## 【実行例】

データコネクト用 policy-map設定モードに移行します(データコネクト用ポリシーマップID:100)。

#configure terminal (config)# dataconnect-policy-map 100 (config-dcpmap 100)

## **25.4.4 burst**

### 【機能】

通信帯域に対するミリ秒単位でのバーストサイズの設定

### 【入力形式】

burst <バーストサイズ>

no burst [<バーストサイズ>]

## 【パラメタ】

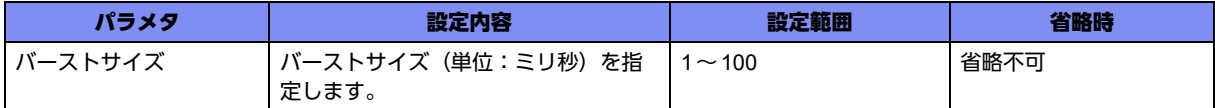

## 【動作モード】

データコネクト用policy-map設定モード

#### 【説明】

SIPセッションの指定した通信帯域に対してのバーストサイズを、通信帯域に対するミリ秒で設定します。 通信帯域を、1ミリ秒単位で送信できるbyte数に変換し、バーストサイズを計算します。 1ミリ秒単位で送信できるbyte数=(通信帯域(単位:bps)/8)/1000 計算の結果、バーストサイズが 262144bytesを超える場合、262144bytesが設定されます。

### 【実行例】

SIP セッションの指定した通信帯域に対してのバーストサイズを設定します (バーストサイズ: 10ミリ 秒、通信帯域が64kbpsの場合はバーストサイズは80bytesとなります)。

```
#configure terminal
(config)# dataconnect-policy-map 100
(config-dcpmap 100)# burst 10
```
### 【未設定時】

各通信帯域の1ミリ秒分のバーストサイズで動作します。

## **25.4.5 queue limit**

### 【機能】

SIPセッションの指定した帯域で使用する各キューの最大キュー長の設定

## 【入力形式】

queue {besteffort | express | normal <キュー ID>} limit {base <倍数> | <packets>}

no queue {besteffort | express | normal <キュー ID>} limit [{base [<倍数>] | <packets>}]

## 【パラメタ】

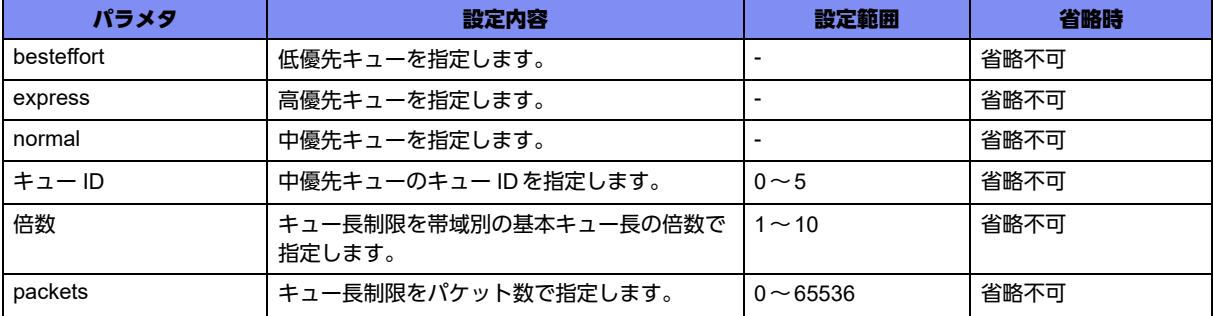

## 【動作モード】

データコネクト用policy-map設定モード

### 【説明】

SIPセッションの指定した帯域で使用する各キューの最大キュー長を帯域別の基本キュー長の倍数、また はパケット数で設定します。

倍数指定した場合のqueue limitが 65536を超える場合、65536が設定されます。

帯域別の基本キュー長は、データコネクト通信の最小のイーサネットフレーム長(122bytes)から18bytes (イーサネットヘッダとFCSの合計)を引いた値換算で約50msec分を切り上げた値とします。 64kbpsの場合:(64\*1000/8)/(122-18)/20=3.84…切り上げて4packets

データコネクトの最小パケット長は、以下の条件で算出しています。

- ショートパケット (IPデータグラム長46bytes)
- 暗号化アルゴリズム3DES
- NAT-Traversalあり

### 【実行例】

最大キュー長を設定します(対象キュー:高優先キュー、倍数:2)。

```
#configure terminal
(config)# dataconnect-policy-map 100
(config-dcpmap 100)# queue express limit base 2
```
#### 【未設定時】

match-listコマンドで指定されているキューおよび低優先キューは各帯域の基本キュー長の等倍、matchlistコマンドで指定されていない高優先キュー、中優先キューは0で動作します。

## **25.4.6 queue normal rate**

#### 【機能】

中優先度キューのWFQ重みの設定

#### 【入力形式】

queue normal <キュー ID> rate {<レート> | weight <WFQ重み>}

no queue normal <キュー ID> rate  $\lceil$ < レート> | weight <WFQ 重み>|

【パラメタ】

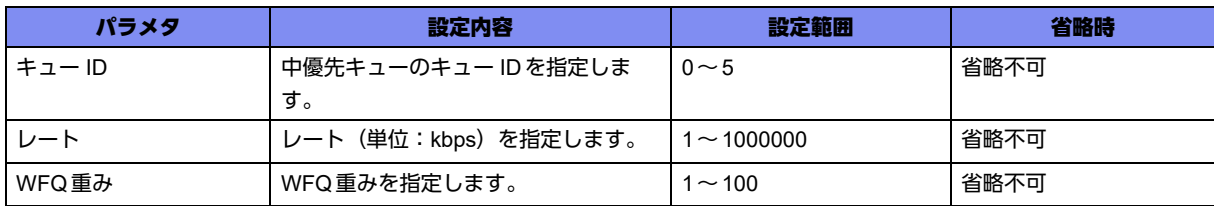

【動作モード】

データコネクト用policy-map設定モード

#### 【説明】

中優先度キューのWFQ重みを設定します。

レートを指定した場合は、SIPセッションの指定した帯域に対する指定レートの割合をWFQ重みとして 動作します。

SIPセッションの指定した帯域より大きいレートが指定されていた場合、セッション確立は失敗します。 輻輳時には指定した重みの割合で各キューから送信が行われます。

### 【実行例】

中優先度キューのWFQ重みを設定します(キュー ID:0、レート:100)。

```
#configure terminal
(config)# dataconnect-policy-map 100
(config-dcpmap 100)# queue normal 0 rate 100
```
### 【未設定時】

すべての中優先度キューがWFQ重みは1で動作します。

## **25.4.7 match-list**

### 【機能】

データコネクト通信のデータパケットを入力するキューの設定

### 【入力形式】

match-list <マッチリスト番号 > {local-source | dscp <dscp値 >} queue {besteffort | express | normal <キュー ID>}

no match-list <マッチリスト番号> [{local-source | dscp <dscp値>} queue {besteffort | express | normal <キュー ID>}]

【パラメタ】

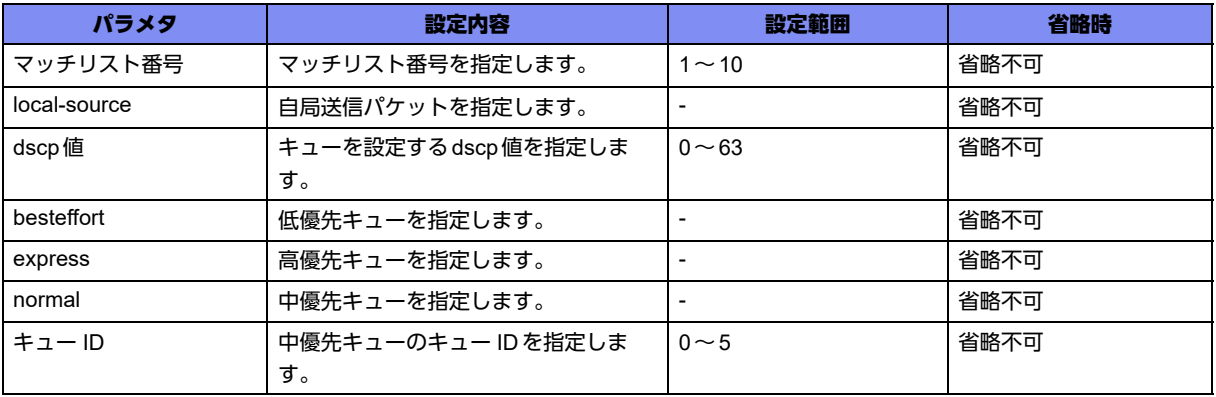

## 【動作モード】

データコネクト用policy-map設定モード

### 【説明】

データコネクト通信のデータパケットを入力するキューを設定します。 マッチリスト番号の小さいエントリが優先して動作します。

### 【実行例】

データコネクト通信のデータパケットを入力するキューを設定します (マッチリスト番号:2、dscp値: 32、対象キュー:中優先キュー、キュー ID:0)。

#configure terminal (config)# dataconnect-policy-map 100 (config-dcpmap 100)#match-list 2 dscp 32 queue normal 0

### 【未設定時】

すべてのパケットが低優先キューに入力されます。

## **25.4.8 set dscp**

## 【機能】

データコネクト対象パケットのアウターにマーキングするdscp値の設定

## 【入力形式】

set dscp <dscp値>

no set dscp [<dscp 値>]

【パラメタ】

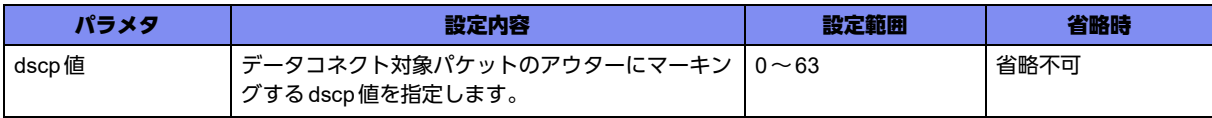

## 【動作モード】

データコネクト用policy-map設定モード

### 【説明】

データコネクト対象パケットのアウターにマーキングするdscp値を設定します。

## 【実行例】

アウターにマーキングするdscp値の設定します(dscp値:32)。

```
#configure terminal
(config)# dataconnect-policy-map 100
(config-dcpmap 100)#set dscp 32
```
## 【未設定時】

32をマーキングします。

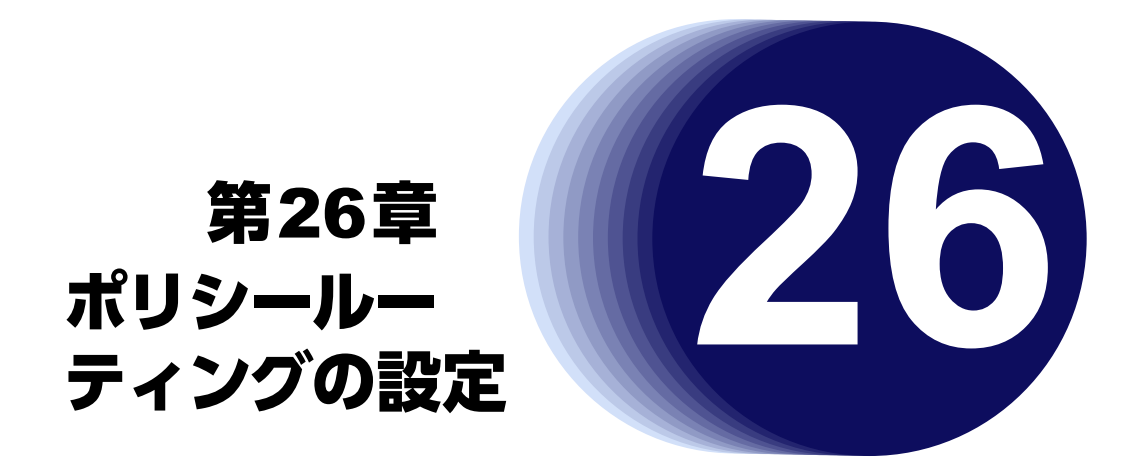

この章では、ポリシールーティングの設定に関するコマンドについて説明します。

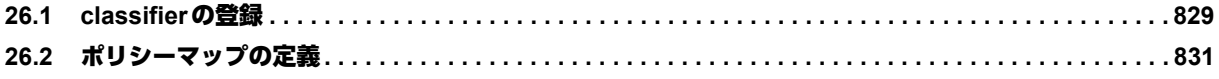
# 26.1 classifierの登録

# **26.1.1 policy-route input**

# 【機能】

ポリシールーティングの設定

# 【入力形式】

policy-route input <ポリシールートマップ名>

no policy-route input <ポリシールートマップ名>

# 【パラメタ】

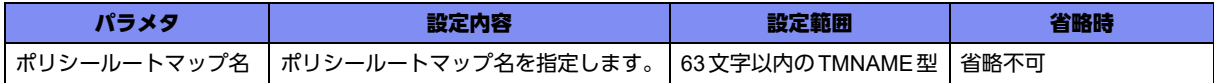

# 【動作モード】

gigaethernetインタフェース設定モード、gigaethernetサブインタフェース設定モード、tunnelインタ フェース設定モード、trunk-channelインタフェース設定モード、trunk-channelサブインタフェース設定 モード、USB Ethernetインタフェース設定モード

# 【説明】

当該インタフェースに対して、指定したポリシールートマップを適用します。

1つのインタフェースに設定できるポリシールートマップは1つだけです。

フィルタ/QoS/データコネクトQoS/DVPN ACL/ポリシールーティングのクラシファイエントリは すべて共用です。各機能でエントリを使用していると、データコネクトQoSのエントリが入らないこと があります。

# 【実行例】

ポリシールーティングを設定します(ポリシールートマップ名:test)。

#configure terminal (config)#interface gigaethernet 1/1 (config-if-ge 1/1)# policy-route input test

# 【未設定時】

ポリシールーティングを設定しません。

# **26.1.2 local policy-route**

# 【機能】

ポリシールーティングの設定

# 【入力形式】

local [vrf <VRF名>] policy-route <ポリシールートマップ名>

no local [vrf <VRF名>] policy-route <ポリシールートマップ名>

# 【パラメタ】

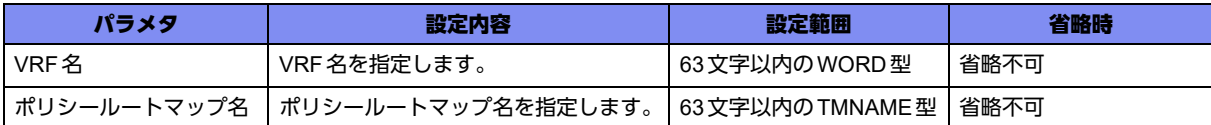

# 【動作モード】

基本設定モード

#### 【説明】

自発のパケットで、ポリシールートマップ名で指定したポリシールートマップを適用します。 適用できる設定は1つだけです。

# 【実行例】

ポリシールーティングを設定します(ポリシールートマップ名:test)。

```
#configure terminal
(config)# local policy-route test
```
# 【未設定時】

ポリシールーティングは適用されません。

# 26.2 ポリシーマップの定義

# **26.2.1 policy-route-map**

# 【機能】

policy-route-map設定モードへの移行

# 【入力形式】

policy-route-map <ポリシールートマップ名>

no policy-route-map <ポリシールートマップ名>

# 【パラメタ】

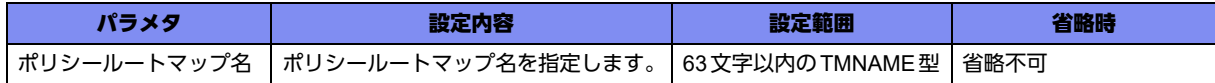

# 【動作モード】

基本設定モード

# 【説明】

policy-route-map設定モードに移行します。

#### 【実行例】

policy-route-map設定モードに移行します(ポリシールートマップ名:test)。

#configure terminal (config)# policy-route-map test (config-prmap)#

# **26.2.2 class**

# 【機能】

policy-route-map-class設定モードへの移行

# 【入力形式】

class <class-map名>

no class <class-map 名>

# 【パラメタ】

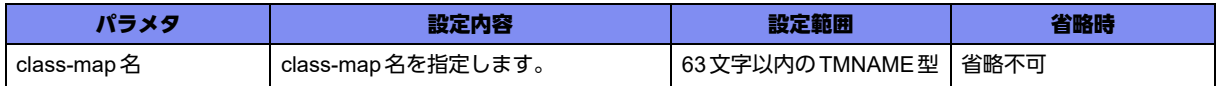

#### 【動作モード】

policy-route-map設定モード

#### 【説明】

policy-route-map-class設定モードに移行します。コマンドの先頭に"no"を指定することで、該当policymap-class設定モードの内容がすべて消去されます。

# 【実行例】

policy-route-map-class設定モードに移行します (class-map名: policy-route-map-class)。

```
#configure terminal
(config)#policy-route-map policy-route-map
(config-prmap)#class policy-route-map-class
(config-prmap-c)#
```
# **26.2.3 search-sequence**

#### 【機能】

policy-route-map内の検索優先度の設定

# 【入力形式】

search-sequence <検索優先度>

no search-sequence [<検索優先度>]

# 【パラメタ】

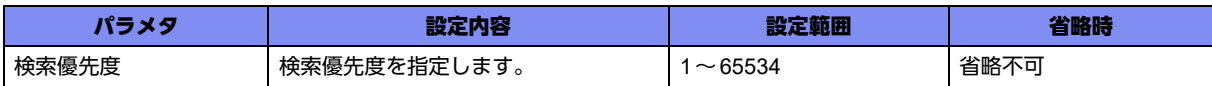

# 【動作モード】

policy-route-map-class設定モード

#### 【説明】

policy-route-map内の検索優先度を設定します。検索優先度の小さい方が優先的にマッチします。

# 【実行例】

検索優先度を設定します(検索優先度:100)。

```
#configure terminal
(config)#policy-route-map policy-route-map
(config-prmap)#class policy-route-map-class
(config-prmap-c)#search-sequence 100
```
# 【未設定時】

検索優先度は65535で動作します。

# **26.2.4 count**

# 【機能】

クラスにマッチしたパケット数をカウントする設定

# 【入力形式】

count

no count

# 【動作モード】

policy-route-map-class設定モード

# 【説明】

クラスにマッチしたパケット数をカウントする場合に設定します。

# 【実行例】

クラスにマッチしたパケット数をカウントします。

#configure terminal (config)#policy-route-map policy-route-map (config-prmap)#class policy-route-map-class (config-prmap-c)#count

# 【未設定時】

パケット数をカウントしません。

# **26.2.5 action**

# 【機能】

送信方法の設定

# 【入力形式】

action {nexthop [vrf <VRF名>] {<IPv4アドレス> | <IPv6アドレス> [port-channel <port-channel-num>] | tunnel <tunnel-num>} | transmit | drop}

no action {nexthop [vrf <VRF名>] [{<lPv4アドレス> | <lPv6アドレス> [port-channel <portchannelnum>] | tunnel <tunnel-num>}] | transmit | drop}

# 【パラメタ】

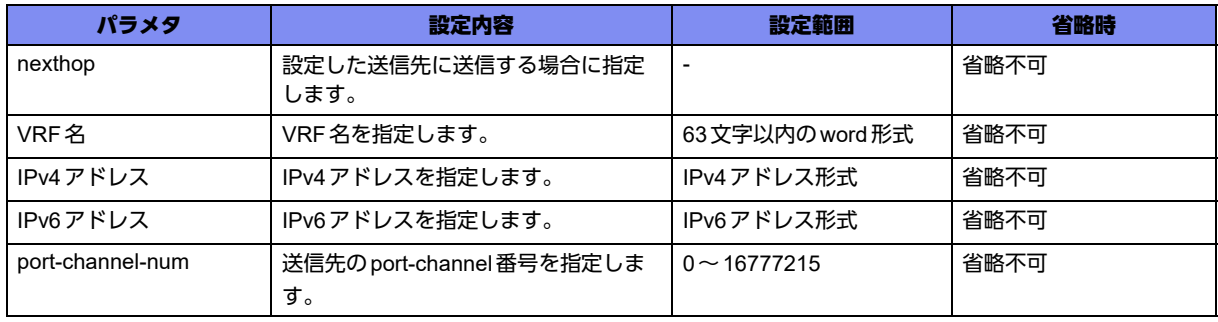

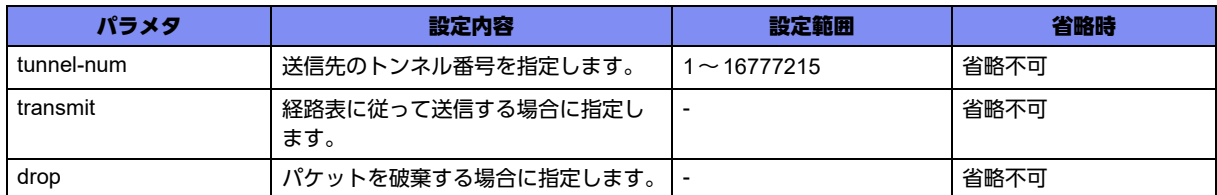

#### 【動作モード】

policy-route-map-class設定モード

#### 【説明】

指定されたクラスに対して、送信方法を設定します。

#### 【実行例】

送信先のIPv4アドレスとして、10.10.10.1を設定します。

#configure terminal (config)#policy-route-map policy-route-map-A (config-prmap)#class policy-map-class-A (config-prmap-c)#action nexthop 10.10.10.1

# 【未設定時】

ポリシールーティングを行いません。

# **26.2.6 watch**

#### 【機能】

監視アドレスの設定

#### 【入力形式】

watch [vrf <VRF名>] <監視先IPアドレス> [source {<送信元インタフェース> <送信元インタフェース 番号> | <送信元IP アドレス>}] [survey-map <surveyマップ名>]

no watch [vrf <VRF名>] <監視先IPアドレス> [source {<送信元インタフェース> <送信元インタフェー ス番号> | <送信元IP アドレス>}] [survey-map <surveyマップ名>]

# 【パラメタ】

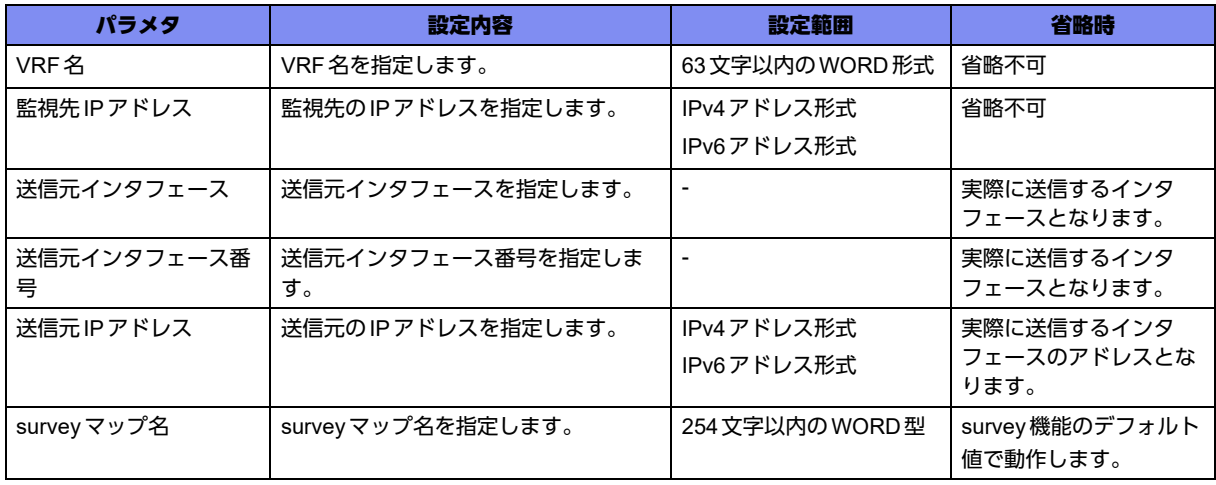

#### 【動作モード】

policy-route-map-class設定モード

#### 【説明】

監視アドレスを設定します。

survey機能で、同じ宛先に対する設定がされている場合には、監視は開始されず、エラーとなります。

survey-mapが設定されていないものを指定した場合、設定が入るまで監視は開始されません。

別のpolicy-route-mapで、同じ宛先の監視設定が行われており、送信元インタフェースやsurvey mapが 違う場合、監視は開始されず、エラーとなります。

# 【実行例】

監視先のIPv4アドレスとして、10.10.10.1を設定します。

#configure terminal (config)#policy-route-map policy-route-map-A (config-prmap)#class policy-map-class-A (config-prmap-c)# watch 10.10.10.1

#### 【未設定時】

監視を行いません。

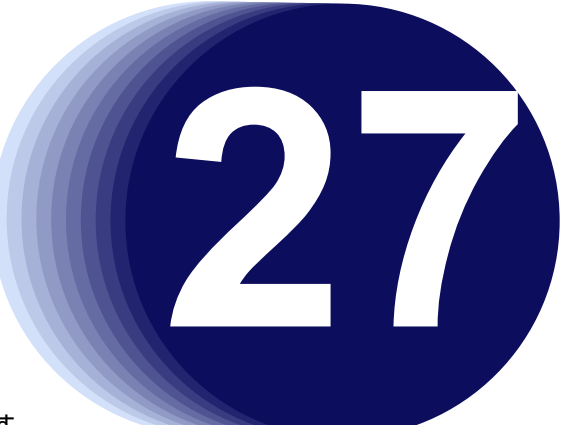

# 第27章 IDSの設定

この章では、IDSの設定に関するコマンドについて説明します。

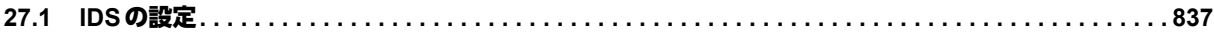

# <span id="page-836-0"></span>27.1 IDSの設定

# **27.1.1 ids profile**

# 【機能】

traffic-manager-network-idsプロファイル設定モードへの移行

# 【入力形式】

ids profile <IDSプロファイル名>

no ids profile <IDSプロファイル名>

# 【パラメタ】

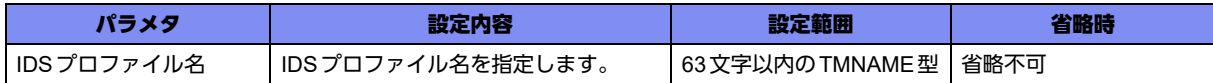

# 【動作モード】

traffic-manager network設定モード

# 【説明】

traffic-manager-network-idsプロファイル設定モードに移行します。

# 【実行例】

traffic-manager-network-idsプロファイル設定モードに移行します (IDSプロファイル名:sample)。

```
#configure terminal
(config)#traffic-manager network
(config-tm-n)#ids profile sample
(config-tm-n-ids sample)#
```
# **27.1.2 ip ids**

# 【機能】

IPv4パケットに対してIDSを動作させる設定

# 【入力形式】

ip ids { in | out } profile <IDSプロファイル名>

no ip ids { in | out } [profile <IDSプロファイル名>]

# 【パラメタ】

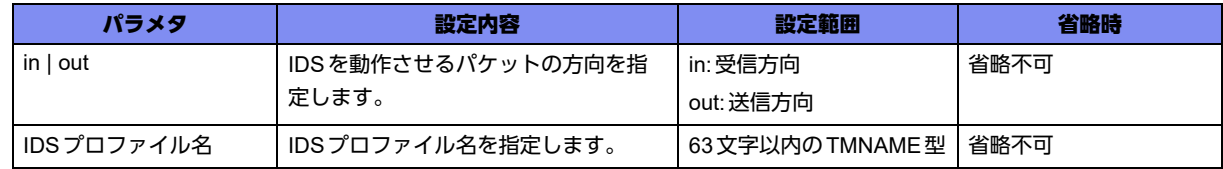

#### 【動作モード】

gigaethernetインタフェース設定モード、gigaethernetサブインタフェース設定モード、trunk-channelイ ンタフェース設定モード、trunk-channelサブインタフェース設定モード

#### 【説明】

IPv4パケットに対してIDSを動作させる場合に設定します。

設定されたインタフェースで動作します。

# 【実行例】

IPv4パケットに対してIDSを動作させる設定をします (IDSを動作させるパケットの方向:受信方向、 IDSプロファイル名:sample)。

#configure terminal (config)#interface gigaethernet 1/1 (config-if-ge 1/1)#ip ids in profile sample

# 【未設定時】

IPv4パケットに対してIDSは動作しません。

# **27.1.3 ipv6 ids**

# 【機能】

IPv6パケットに対してIDSを動作させる設定

# 【入力形式】

ipv6 ids { in | out } profile <IDSプロファイル名>

no ipv6 ids { in | out } [profile <IDSプロファイル名>]

# 【パラメタ】

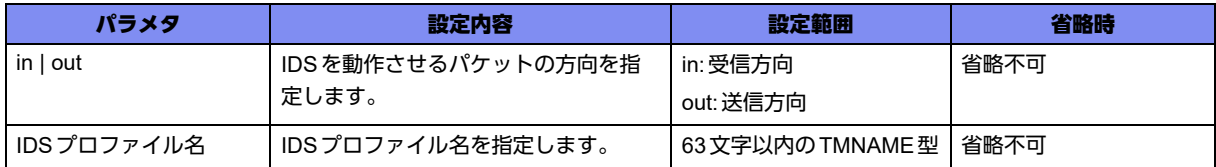

# 【動作モード】

gigaethernetインタフェース設定モード、gigaethernetサブインタフェース設定モード、trunk-channelイ ンタフェース設定モード、trunk-channelサブインタフェース設定モード

#### 【説明】

IPv6パケットに対してIDSを動作させる場合に設定します。 設定されたインタフェースで動作します。

# 【実行例】

IPv6パケットに対してIDSを動作させる設定をします (IDSを動作させるパケットの方向:受信方向、 IDSプロファイル名:sample)。

#configure terminal (config)#interface gigaethernet 1/1 (config-if-ge 1/1)#ipv6 ids in profile sample

#### 【未設定時】

IPv6パケットに対してIDSは動作しません。

# **27.1.4 type**

#### 【機能】

IDSタイプでのパケットの取り扱いの設定

# 【入力形式】

type <IDSタイプ> <動作モード>

no type <IDSタイプ> [<動作モード>]

# 【パラメタ】

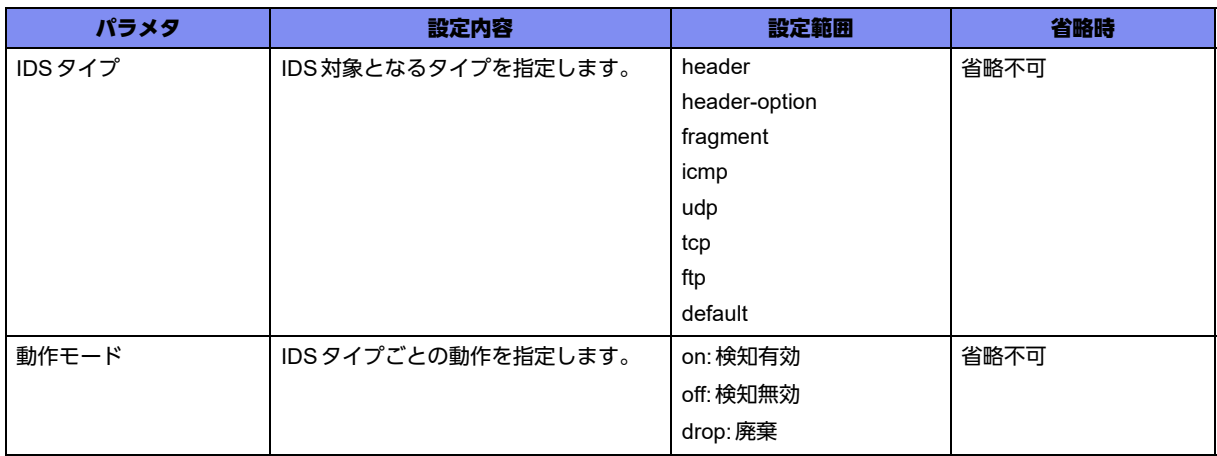

# 【動作モード】

traffic-manager-network-idsプロファイル設定モード

# 【説明】

IDSタイプでのパケットの取り扱いを設定します。

IDSタイプに"default"を指定した場合は、明示的に設定していないすべてのIDSタイプに対して指定した 動作モードが適用されます。

# 【実行例】

IDS タイプでのパケットの取り扱いを設定します (IDS タイプ:icmp、動作モード:on)。

#configure terminal (config)#traffic-manager network (config-tm-n)#ids profile sample (config-tm-n-ids sample)# type icmp on

# 【未設定時】

すべてのパケットに対して検知無効となります。

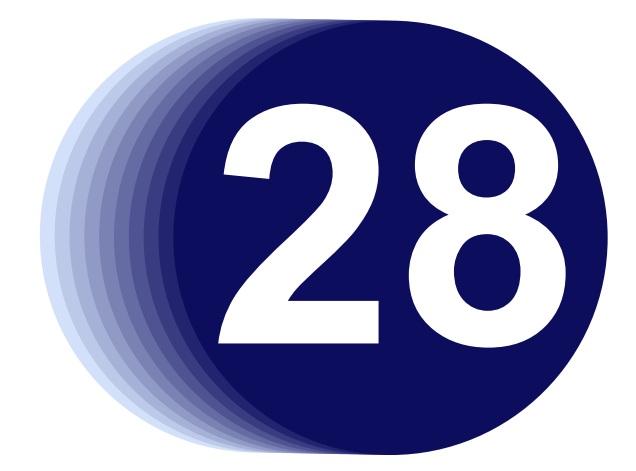

# 第28章 VRRPの設定

この章では、VRRPの設定に関するコマンドについて説明します。

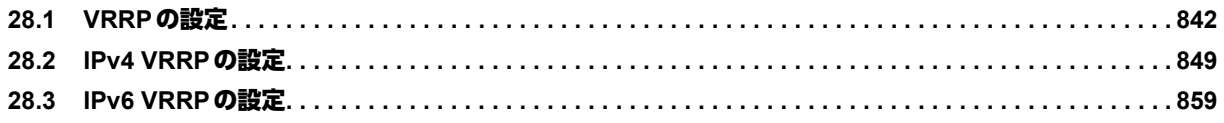

# <span id="page-841-0"></span>**28.1 VRRPの設定**

# **28.1.1 ip vrrp enable**

#### 【機能】

VRRPルータとして動作する、track機能を有効にする設定

# 【入力形式】

ip vrrp enable

no ip vrrp enable

# 【動作モード】

基本設定モード

#### 【説明】

VRRPルータとして動作する場合、または、track機能を利用する場合に設定します。

# 【実行例】

VRRPルータとして動作させ、track機能を有効にします。

#configure terminal (config)#ip vrrp enable

#### 【未設定時】

VRRPルータとして動作しません。track 機能が利用できません。

# **28.1.2 track down-action**

#### 【機能】

トラック状態がDOWNとなった際にインタフェースをshutdown状態とする設定

#### 【入力形式】

track <トラック番号> down-action shutdown [expire <expire時間>]

no track <トラック番号> down-action shutdown [expire <expire時間>]

# 【パラメタ】

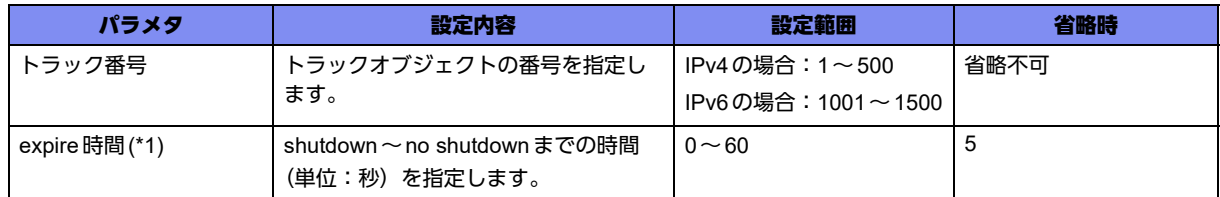

\*1) gigaethernetサブインタフェース設定モード、trunk-channelサブインタフェース設定モードでは指定できません。

#### 【動作モード】

gigaethernetインタフェース設定モード、gigaethernetサブインタフェース設定モード、trunk-channelイ ンタフェース設定モード、trunk-channelサブインタフェース設定モード

#### 【説明】

track vhostコマンドで設定されたトラックの状態を監視し、状態がDOWNとなった際にインタフェース をshutdown状態とすること、また、その後no shutdown状態にするまでのexpire時間(単位:秒)を設 定します。

expire時間によるno shutdownは、物理インタフェースはUPしますが、論理インタフェースはDOWN を継続するため、本コマンドを設定しているインタフェースの通信はできません(サブインタフェースに 本コマンドの設定がなければ、そのサブインタフェースでの通信は可能になります)。

論理インタフェースがUPするのは監視しているトラックの状態がUPとなったタイミングになります。

サブインタフェース設定モードでは、時間経過によるno shutdown処理はありません。expire時間に0を 設定した場合はshutdown状態を継続し、トラック状態がUP後、または、トラック設定が削除された場 合にno shutdown状態とします。

#### 【実行例】

トラック状態がDOWNとなった際にインタフェースをshutdown状態とする(トラック番号:1、expire 時間:10秒)。

```
【gigaethernetインタフェース設定モードの場合】
#configure terminal
(config)#interface gigaethernet 1/1
(config-if-ge 1/1)#track 1 down-action shutdown expire 10
```
#### 【未設定時】

track shutdown機能が動作しません。

# **28.1.3 track management**

#### 【機能】

トラックの状態をmanagementインタフェースの状態と連動させる設定

# 【入力形式】

track <トラック番号> management 1 line-protocol [delay-up <遅延時間>] [delay-down <遅延時間>]

no track <トラック番号 > [management 1 line-protocol [delay-up <遅延時間 >] [delay-down <遅延時間 >]]

【パラメタ】

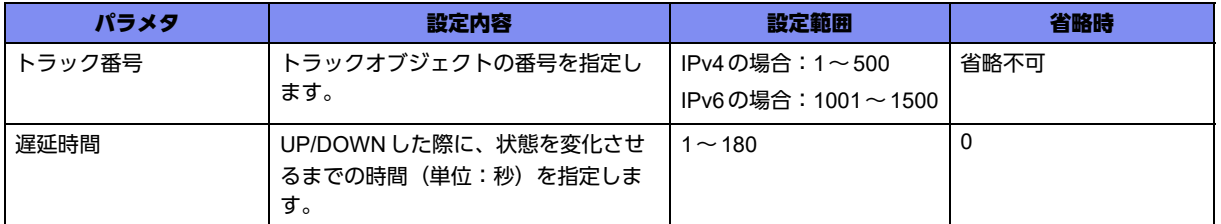

【動作モード】

基本設定モード

#### 【説明】

トラックの状態をmanagementインタフェースの状態と連動させる場合に設定します。

managementインタフェースの状態がUPである場合はトラックの状態をUPに、managementインタ フェースの状態がDOWNである場合はトラックの状態をDOWNにします。

# 【実行例】

トラックの状態をmanagementインタフェースの状態と連動させます(トラック番号:100)。

#configure terminal (config)#track 100 management 1 line-protocol

#### 【未設定時】

managementインタフェースの状態とVRRPは連携しません。

# **28.1.4 track port-channel**

# 【機能】

トラックの状態をport-channelインタフェースの状態と連動させる設定

#### 【入力形式】

track <トラック番号> port-channel <インタフェース番号> line-protocol [delay-up <遅延時間>] [delaydown <遅延時間>]

no track <トラック番号> [port-channel <インタフェース番号> line-protocol [delay-up <遅延時間>] [delay-down <遅延時間>]]

# 【パラメタ】

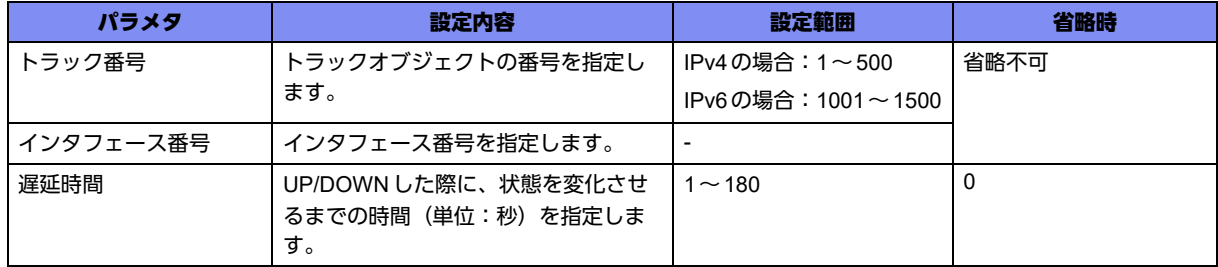

#### 【動作モード】

基本設定モード

#### 【説明】

トラックの状態をport-channelインタフェースの状態と連動させる場合に設定します。

port-channelインタフェースの状態がUPである場合はトラックの状態をUPに、port-channelインタ フェースの状態がDOWNである場合はトラックの状態をDOWNにします。

#### 【実行例】

トラックの状態をport-channelインタフェースの状態と連動させます(トラック番号:100、インタ フェース番号:1)。

```
#configure terminal
(config)#track 100 port-channel 1 line-protocol
```
#### 【未設定時】

port-channelインタフェースの状態とVRRPは連携しません。

# **28.1.5 track survey**

#### 【機能】

トラックの状態をsurvey機能による端末接続監視状態と連動させる設定

#### 【入力形式】

track <トラック番号> survey {<IP アドレス> [vrf <VRF名>] | name <survey 名>} [delay-up < 遅延時間 >] [delay-down < 遅延時間>]

no track <トラック番号> [survey {<IPアドレス> [vrf <VRF名>] | name <survey 名>} [delay-up <遅延時 間>] [delaydown <遅延時間>]]

# 【パラメタ】

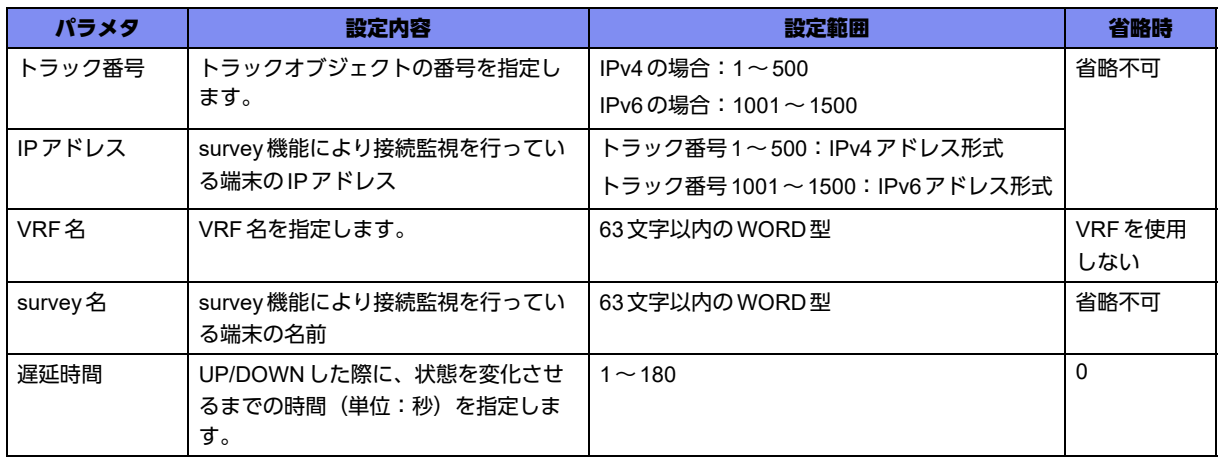

# 【動作モード】

基本設定モード

#### 【説明】

トラックの状態をsurvey機能による端末接続監視状態と連動させる場合に設定します。 監視状態がUPの場合はトラックの状態をUPに、監視状態がDOWNの場合はトラックの状態をDOWN にします。

#### 【実行例】

トラックの状態を survey 機能による端末接続監視状態と連動させます (トラック番号:100、接続監視 先:192.0.2.1)。

```
#configure terminal
(config)#track 100 survey 192.0.2.1
```
#### 【未設定時】

survey機能による端末接続監視とVRRPは連携しません。

# **28.1.6 track vhost**

#### 【機能】

トラックの状態をVRRPの状態と連動させる設定

# 【入力形式】

track < トラック番号 > vhost <仮想アドレス > [< インタフェース名 > <インタフェース番号 >] [vrf <VRF 名>] vrrp-status [delay-up <up 遅延時間>] [delay-down <down 遅延時間 > | [delay-down-init <init 遅延 時間 > | [delay-down-backup <backup 遅延時間 > | ]

no track <トラック番号> [vhost <仮想アドレス> [<インタフェース名> <インタフェース番号>] [vrf <VRF名>] vrrp-status [delay-up <up遅延時間>] [delay-down <down遅延時間> | [delay-down-init <init遅 延時間 >] [delay-down-backup <backup 遅延時間 >]]]

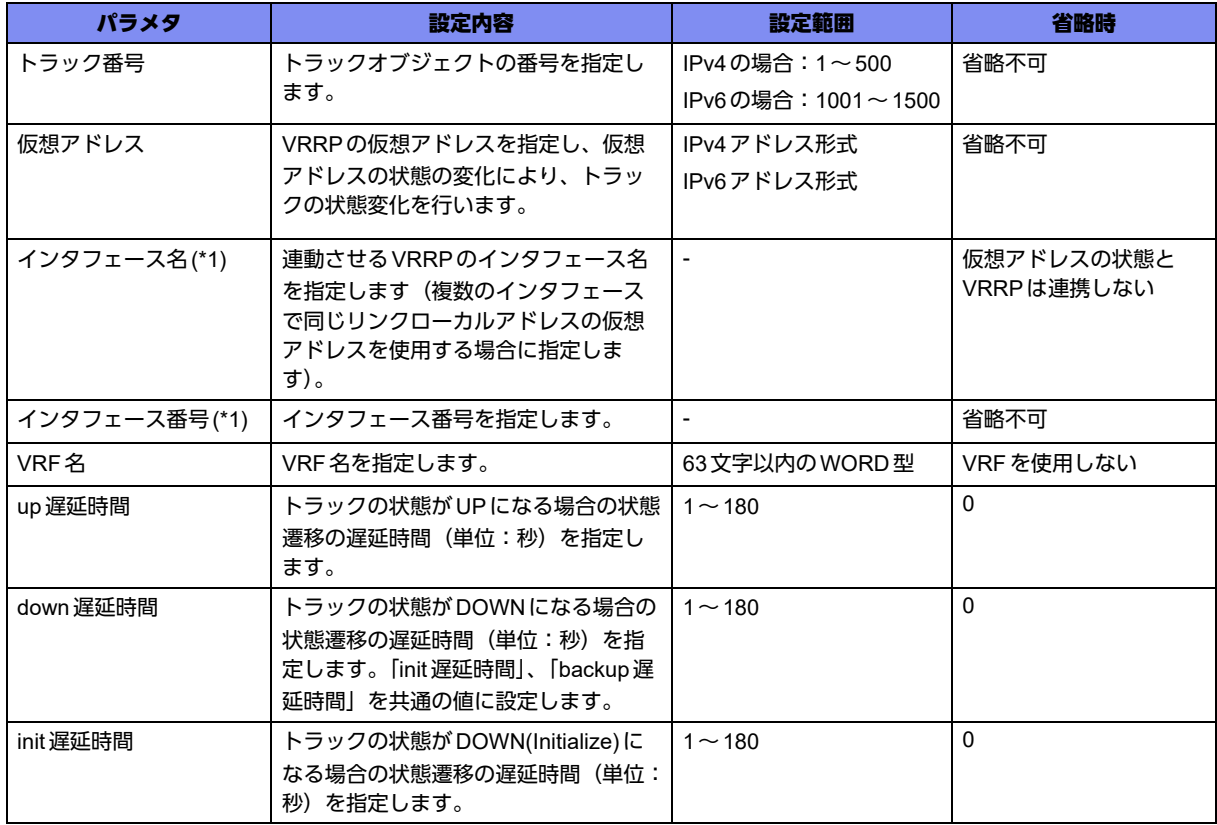

# 【パラメタ】

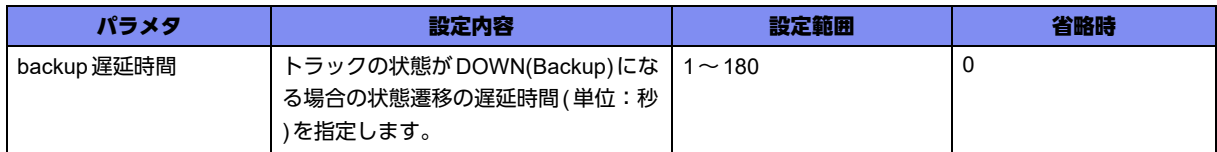

\*1) ipv6の場合(トラック番号1001~1500)のみ指定できます。

#### 【動作モード】

基本設定モード

#### 【説明】

トラックの状態をVRRPの状態と連動させる場合に設定します。

指定した仮想アドレスのVRRPの状態がMasterの場合はトラックの状態をUPに、VRRPの状態が InitializeまたはBackupの場合はトラックの状態をDOWNにします。

#### 【実行例】

トラックの状態をVRRPの状態と連動させる(トラック番号:100、仮想アドレス:192.0.2.1、up遅延 時間:10秒、init遅延時間:20秒、backup遅延時間:10秒)。

#configure terminal (config)#track 100 vhost 192.0.2.1 vrrp-status delay-up 10 delay-down-init 20 delay-down-backup 10

#### 【未設定時】

トラックの状態をVRRPの状態と連動させません。

# **28.1.7 vrrp version**

#### 【機能】

VRRPルータのバージョンの設定

# 【入力形式】

```
vrrp version <バージョン>
```
no vrrp version [<バージョン>]

#### 【パラメタ】

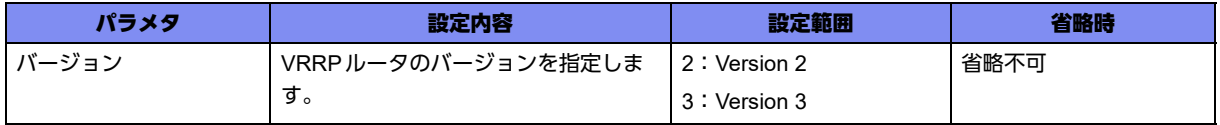

#### 【動作モード】

```
managementインタフェース設定モード、port-channelインタフェース設定モード
```
#### 【説明】

VRRPルータのバージョンを設定します。

# 【実行例】

VRRPルータのバージョンを設定します (バージョン:2)。

【port-channelの場合】 #configure terminal (config)#interface port-channel 1 (config-if-ch 1)#vrrp version 2

# 【未設定時】

バージョンは3で動作します。

# <span id="page-848-0"></span>28.2 IPv4 VRRPの設定

# **28.2.1 ip vrrp advertise\_delay\_timer**

#### 【機能】

GARPの送信、advertiseの送信を開始するまでの遅延時間の設定

# 【入力形式】

ip vrrp advertise\_delay\_timer <遅延時間>

no ip vrrp advertise\_delay\_timer [<遅延時間>]

# 【パラメタ】

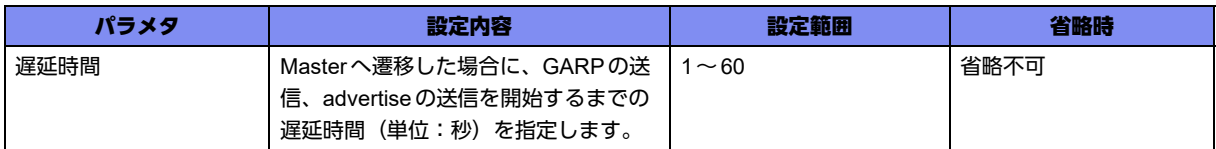

#### 【動作モード】

基本設定モード

#### 【説明】

priority=0のadvertiseパケット受信によりMasterへ遷移した場合に、GARPの送信、advertiseの送信を 開始するまでの遅延時間(単位:秒)を設定します。

priority=0のadvertiseパケット受信以外でMasterへ遷移した場合は、本タイマは動作しません。

旧Masterの手動切り替えでBackupからMasterに遷移した際、CPがMasterに遷移していてもネット ワークプロセッサへのMaster登録が完了するまでは仮想MAC宛のフレームを中継することができないた め、GARPとadvertiseの送信を遅らせることで、ネットワークプロセッサへのMaster登録が完了するま では旧Masterで中継を継続させます。

# 【実行例】

Masterへ遷移した場合に、GARPの送信、advertiseの送信を開始するまでの遅延時間(単位:秒)を設 定します(遅延時間:3秒)。

```
#configure terminal
(config)#ip vrrp advertise_delay_timer 3
```
# 【未設定時】

遅延時間は6秒で動作します。

# **28.2.2 ip vrrp initialize\_delay\_time**

# 【機能】

インタフェースがUPしてからBackupに遷移するまでの遅延時間の設定

#### 【入力形式】

ip vrrp initialize\_delay\_time <遅延時間>

no ip vrrp initialize\_delay\_time [<遅延時間>]

# 【パラメタ】

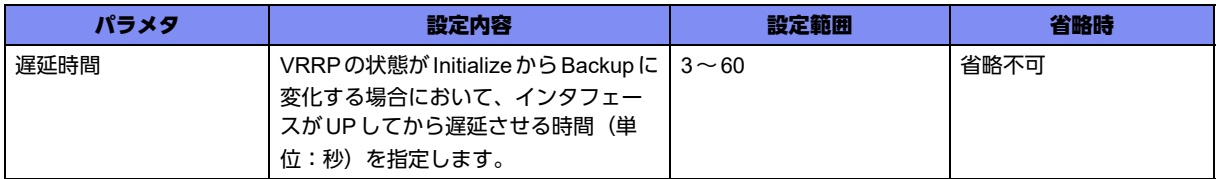

# 【動作モード】

基本設定モード

#### 【説明】

VRRPの状態が Initialize からBackup に変化する場合において、インタフェースが UP してから Backup に 遷移するまでの遅延時間(単位:秒)を設定します。

Masterで手動切り替えを実施した際、priority=0のadvertiseを送信し自装置は一度 Initialize に遷移した後 Backupに遷移しますが、新Masterが GARPとadvertiseの送信を"ip vrrp advertise\_delay\_timer"設定で 遅らせているため、Backup (対向からのadvertise を監視する状態)になるタイミングがそれより早いと 切り戻りが発生します。

# 【実行例】

インタフェースがUPしてからBackupに遷移するまでの遅延時間(単位:秒)を設定します(遅延時間: 30秒)。

#configure terminal (config)#ip vrrp initialize\_delay\_time 30

#### 【未設定時】

遅延時間は3秒で動作します。

# **28.2.3 ip vrrp np\_delay\_timer**

# 【機能】

ネットワークプロセッサへのMaster以外の状態の登録を遅延する時間の設定

#### 【入力形式】

ip vrrp np\_delay\_timer <遅延時間 >

no ip vrrp np\_delay\_timer [<遅延時間>]

# 【パラメタ】

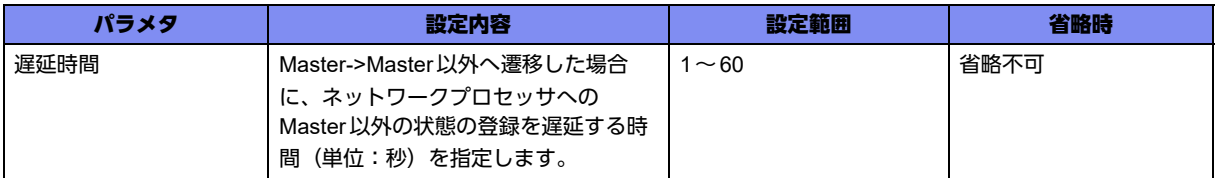

#### 【動作モード】

基本設定モード

#### 【説明】

Master->Master以外へ遷移した場合に、ネットワークプロセッサへのMaster以外の状態の登録を遅延す る時間(単位:秒)を設定します。

Masterで手動切り替えを実施した際、L2SWのMAC学習が切り替わるまでは旧Masterで中継フレーム を受信することになるため、非Master状態でも一時的に中継可能な状態にして断時間を低減させます。

#### 【実行例】

ネットワークプロセッサへのMaster以外の状態の登録を遅延する時間(単位:秒)を設定します(遅延 時間:3秒)。

```
#configure terminal
(config)#ip vrrp np_delay_timer 3
```
#### 【未設定時】

遅延時間は10秒で動作します。

# **28.2.4 ip vrrp mode interface-delegation**

#### 【機能】

interface-delegationモードを動作させる設定

# 【入力形式】

ip vrrp mode interface-delegation

no ip vrrp mode interface-delegation

#### 【動作モード】

基本設定モード

#### 【説明】

interface-delegationモードで動作させる場合に設定します。

interface-delegationモードでは、同一物理インタフェース、同一VRIDを束ね、代表のPort-Channelの VRRP設定に従って、その単位で状態遷移を行います。

また、vrrp advertisement packet 送信に関しては、同一物理インタフェース、同一VRIDに所属する VLANを巡回して送信します。

# 【実行例】

```
#configure terminal
(config)#ip vrrp mode interface-delegation
```
#### 【未設定時】

同一物理インタフェース、同一VRIDであっても、各port-channelの設定に従って動作します。

# **28.2.5 ip vrrp mode trap-enable-all**

# 【機能】

interface-delegationモードにおいて、vrrpのMaster遷移trapを出力する設定

# 【入力形式】

ip vrrp mode trap-enable-all

no ip vrrp mode trap-enable-all

# 【動作モード】

基本設定モード

#### 【説明】

interface-delegationモードにおいて、非代表インタフェースを含めたすべてのインタフェースでvrrpの Master遷移trapを出力する場合に設定します。

#### 【実行例】

#configure terminal (config)#ip vrrp mode trap-enable-all

# 【未設定時】

代表インタフェースのみ Master 遷移 trap を出力します。

# **28.2.6 track ip**

# 【機能】

トラックの状態を宛先ネットワーク/宛先ホストに対する到達性と連動させる設定

# 【入力形式】

track <トラック番号> ip {route <宛先ネットワーク/プレフィックス> | host <宛先ホスト>} [vrf <VRF 名>] reachability [delay-up <遅延時間>] [delay-down <遅延時間>]

no track <トラック番号> [ip {route <宛先ネットワーク/プレフィックス> | host <宛先ホスト>} [vrf <VRF名>] reachability [delay-up <遅延時間>] [delay-down <遅延時間>]]

# 【パラメタ】

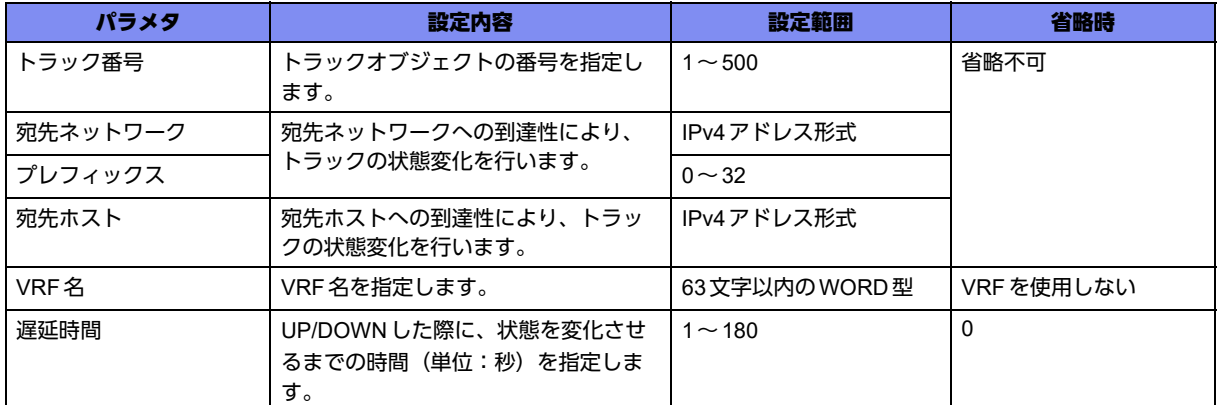

#### 【動作モード】

基本設定モード

#### 【説明】

トラックの状態を、宛先ネットワーク/宛先ホストに対する到達性と連動させる場合に設定します。宛先 への到達性がある場合はトラックの状態をUPに、宛先への到達性がない場合はトラックの状態をDOWN にします。宛先への到達性は、track設定のアドレス/プレフィックス長に完全一致する経路情報がある かどうかにより判断します。

#### 【実行例】

トラックの状態を、宛先ネットワークに対する到達性と連動させます(トラック番号:100、宛先ネット ワーク:192.0.2.0/24)。

```
#configure terminal
(config)#track 100 ip route 192.0.2.0/24 reachability
```
# 【未設定時】

宛先への到達性とVRRPは連携しません。

# **28.2.7 vrrp address**

#### 【機能】

ルータグループの仮想IPv4アドレスの設定

# 【入力形式】

vrrp <vr-id値> address <VRRPルータアドレス>

no vrrp <vr-id値> address [<VRRPルータアドレス>]

#### 【パラメタ】

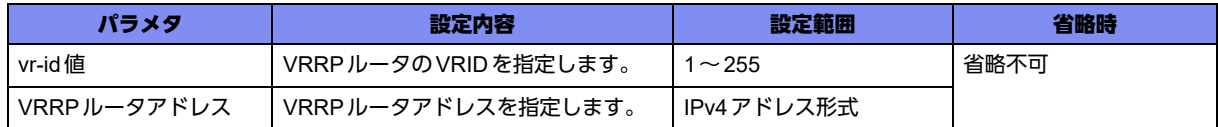

#### 【動作モード】

managementインタフェース設定モード、port-channelインタフェース設定モード

#### 【説明】

ルータグループの仮想IPv4アドレスを設定します。

通常は、自分が Master ルータの場合であっても、実IPv4 アドレスとは違うアドレスをグループの仮想 IPv4アドレスとして指定します。

VRRPルータアドレスがインタフェースの実IPv4アドレスと同じ場合、ownerとして動作します。

# 【実行例】

ルータグループの仮想IPv4アドレスを設定します(vr-id値:1、VRRPルータアドレス:192.0.2.1)。

【port-channelの場合】 #configure terminal (config)#interface port-channel 1 (config-if-ch 1)#vrrp 1 address 192.0.2.1

#### 【未設定時】

VRRPルータアドレスの設定を行いません。

# **28.2.8 vrrp adver-interval**

#### 【機能】

ADVERTISEMENTパケットの送信間隔の設定

#### 【入力形式】

vrrp <vr-id値> adver-interval {<送信間隔sec指定> | dsec <送信間隔dsec指定>}

no vrrp <vr-id 値 > adver-interval [{<送信間隔 sec 指定 > | dsec <送信間隔 dsec 指定 >}]

【パラメタ】

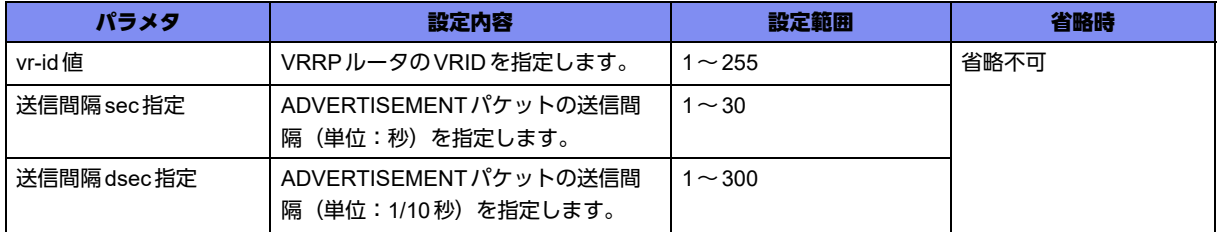

# 【動作モード】

managementインタフェース設定モード、port-channelインタフェース設定モード

#### 【説明】

ADVERTISEMENTパケットの送信間隔を設定します。

# 【実行例】

ADVERTISEMENTパケットの送信間隔を設定します (vr-id値:1、送信間隔:10秒)。

【port-channelの場合】 #configure terminal (config)#interface port-channel 1 (config-if-ch 1)#vrrp 1 adver-interval 10

#### 【未設定時】

送信間隔は1秒で動作します。

# **28.2.9 vrrp delegated-interface**

#### 【機能】

interface-delegationモードにおいて、代表インタフェースとして動作させる設定

#### 【入力形式】

vrrp <vr-id値> delegated-interface

no vrrp <vr-id値> delegated-interface

# 【パラメタ】

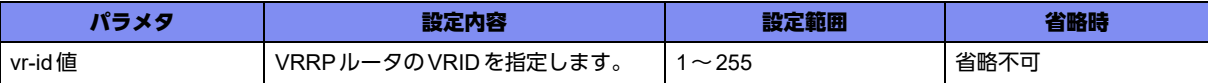

#### 【動作モード】

port-channelインタフェース設定モード

#### 【説明】

interface-delegationモードにおいて、代表インタフェースとして動作させる場合に設定します。

同一物理インタフェース、同一VRIDのどのport-channelインタフェースにも本設定がない場合は、portchannel番号の小さいインタフェースが代表インタフェースとして動作します。

#### 【実行例】

interface-delegationモードにおいて、代表インタフェースとして動作させる設定をします。(vr-id値:1)

#configure terminal (config)#interface port-channel 1 (config-if-ch 1)#vrrp 1 delegated-interface

# 【未設定時】

代表インタフェースとして動作しません。

# **28.2.10 vrrp preempt**

# 【機能】

Preempt modeを有効とする設定

# 【入力形式】

vrrp <vr-id値> preempt

no vrrp <vr-id値> preempt

# 【パラメタ】

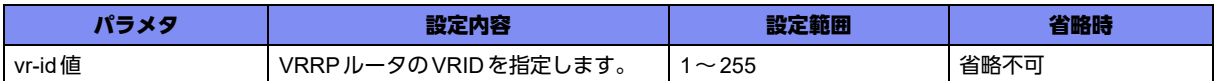

# 【動作モード】

managementインタフェース設定モード、port-channelインタフェース設定モード

#### 【説明】

Preempt modeを有効とする場合に設定します。

Masterルータに障害が発生し Backupルータに切り替わる場合や、Masterルータが復旧し Backupルータ から切り戻る場合の動作を指定します。

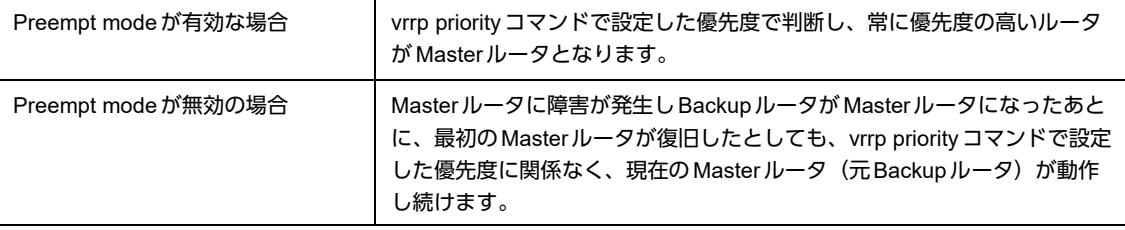

# 【実行例】

Preempt mode を有効とします (vr-id 値: 1)。

【port-channelの場合】 #configure terminal (config)#interface port-channel 1 (config-if-ch 1)#vrrp 1 preempt

# 【未設定時】

Preempt modeは無効となります。

# **28.2.11 vrrp priority**

# 【機能】

VRRPルータの優先度の設定

# 【入力形式】

vrrp <vr-id値> priority <優先度>

no vrrp <vr-id値> priority [<優先度>]

# 【パラメタ】

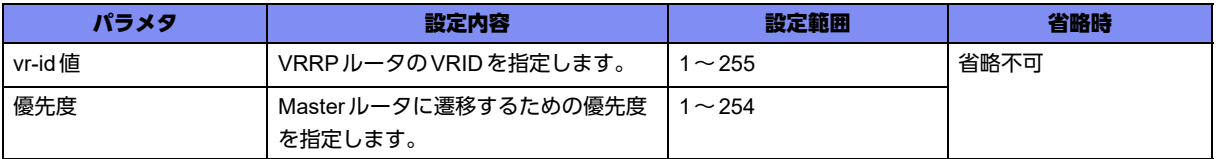

#### 【動作モード】

managementインタフェース設定モード、port-channelインタフェース設定モード

#### 【説明】

VRRPルータの優先度を設定します。大きい数字ほど優先度は高くなります。現在の Master ルータに障 害が発生した場合、他のルータ群の中で優先度の一番高いルータが次のMasterルータとして動作します。

# 【実行例】

VRRPルータの優先度を設定します(vr-id値:1、優先度:50)。

```
【port-channelの場合】
#configure terminal
(config)#interface port-channel 1
(config-if-ch 1)#vrrp 1 priority 50
```
#### 【未設定時】

優先度は100で動作します。

# **28.2.12 vrrp track**

#### 【機能】

優先度の減算

# 【入力形式】

vrrp <vr-id値> track <トラック番号> [decrement <減算値>]

no vrrp <vr-id値> track <トラック番号> [decrement <減算値>]

# 【パラメタ】

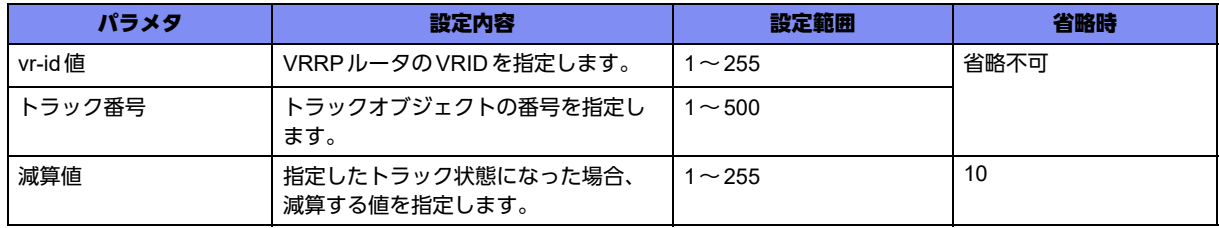

#### 【動作モード】

managementインタフェース設定モード、port-channelインタフェース設定モード

#### 【説明】

インタフェース状態、経路状態のトラッキングを有効にし、優先度から減算します。ただし、インタ フェースの実アドレスと VRRP ルータアドレスが同じアドレスになっている場合 (owner: priority=255) には減算を行いません。

同一のvridに対して、track番号を変えて複数のdecrementを設定した場合、track downに応じて、 decrementする優先度が加算されますが、decrementの合計が255を超えない優先度を設定してくださ い。

減算後のpriorityが0以下になる場合は、priority=0として動作します。

priority=0になると、その契機で priority=0のadvertise を送信せずに Initialize 状態に遷移し、他の状態に 遷移せずに待機し続けます。

#### 【実行例】

優先度から減算します(vr-id値:1、トラック番号:100、減算値:20)。

【port-channelの場合】 #configure terminal (config)#interface port-channel 1 (config-if-ch 1)#vrrp 1 track 100 decrement 20

#### 【未設定時】

インタフェース状態、経路状態のトラッキングを無効にします。

# <span id="page-858-0"></span>28.3 IPv6 VRRPの設定

# **28.3.1 ipv6 vrrp advertise\_delay\_timer**

#### 【機能】

NAの送信、advertiseの送信を開始するまでの遅延時間の設定

# 【入力形式】

ipv6 vrrp advertise\_delay\_timer <遅延時間>

no ipv6 vrrp advertise\_delay\_timer [<遅延時間>]

# 【パラメタ】

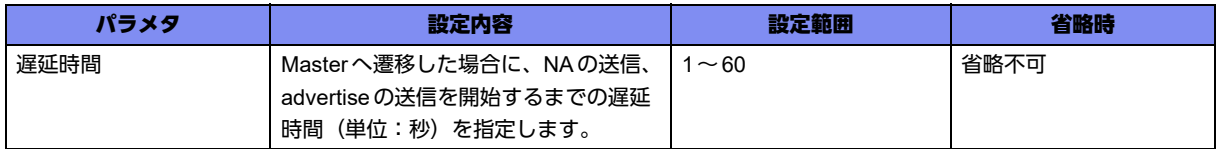

# 【動作モード】

基本設定モード

#### 【説明】

priority=0のadvertiseパケット受信によりMasterへ遷移した場合に、NAの送信、advertiseの送信を開始 するまでの遅延時間(単位:秒)を設定します。

priority=0のadvertiseパケット受信以外でMasterへ遷移した場合は、本タイマは動作しません。

旧Masterの手動切り替えでBackupからMasterに遷移した際、CPがMasterに遷移していてもネット ワークプロセッサへのMaster登録が完了するまでは仮想MAC宛のフレームを中継することができないた め、NAとadvertiseの送信を遅らせることで、ネットワークプロセッサへのMaster登録が完了するまで は旧Masterで中継を継続させます。

# 【実行例】

Masterへ遷移した場合に、NAの送信、advertiseの送信を開始するまでの遅延時間を設定します (遅延時 間:3秒)。

#configure terminal (config)#ipv6 vrrp advertise\_delay\_timer 3

# 【未設定時】

遅延時間は6秒で動作します。

# **28.3.2 ipv6 vrrp initialize\_delay\_time**

#### 【機能】

インタフェースがUPしてからBackupに遷移するまでの遅延時間の設定

#### 【入力形式】

ipv6 vrrp initialize\_delay\_time <遅延時間>

no ipv6 vrrp initialize\_delay\_time [<遅延時間>]

# 【パラメタ】

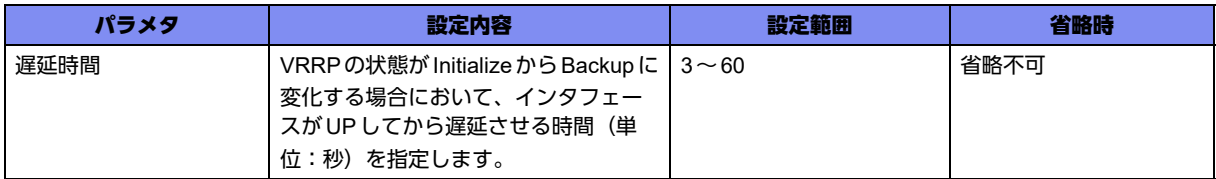

#### 【動作モード】

基本設定モード

#### 【説明】

VRRPの状態が Initialize からBackup に変化する場合において、インタフェースが UP してから Backup に 遷移するまでの遅延時間(単位:秒)を設定します。

Masterで手動切り替えを実施した際、priority=0のadvertiseを送信し自装置は一度Initializeに遷移したあ とBackupに遷移しますが、新MasterがNAとadvertiseの送信をipv6 vrrp advertise\_delay\_timer設定で 遅らせているため、Backup (対向からのadvertise を監視する状態)になるタイミングがそれより早いと 切り戻りが発生します。

# 【実行例】

インタフェースがUPしてからBackupに遷移するまでの遅延時間を設定します(遅延時間:30秒)。

```
#configure terminal
(config)#ipv6 vrrp initialize_delay_time 30
```
#### 【未設定時】

遅延時間は3秒で動作する。

# **28.3.3 ipv6 vrrp np\_delay\_timer**

#### 【機能】

ネットワークプロセッサへのMaster以外の状態の登録を遅延する時間の設定

# 【入力形式】

ipv6 vrrp np\_delay\_timer <遅延時間>

no ipv6 vrrp np\_delay\_timer [<遅延時間>]

# 【パラメタ】

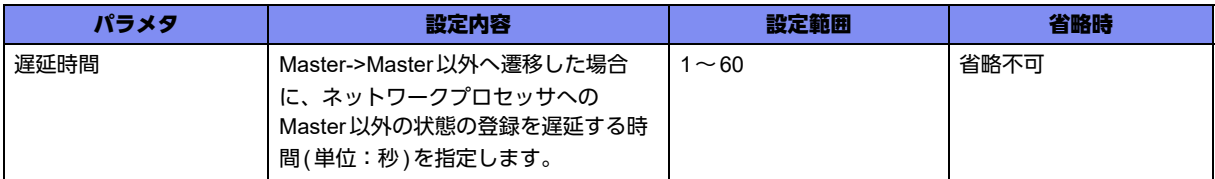

#### 【動作モード】

基本設定モード

#### 【説明】

Master->Master以外へ遷移した場合に、ネットワークプロセッサへのMaster以外の状態の登録を遅延す る時間(単位:秒)を設定します。

Masterで手動切り替えを実施した際、L2SWのMAC学習が切り替わるまでは旧Masterで中継フレーム を受信することになるため、非Master状態でも一時的に中継可能な状態にして断時間を低減させます。

# 【実行例】

ネットワークプロセッサへのMaster以外の状態の登録を遅延する時間を設定します(遅延時間:3秒)。

```
#configure terminal
(config)#ipv6 vrrp np_delay_timer 3
```
#### 【未設定時】

遅延時間は10秒で動作します。

# **28.3.4 ipv6 vrrp address**

# 【機能】

ルータグループの仮想IPv6アドレスの設定

# 【入力形式】

ipv6 vrrp <vr-id値> address <VRRPルータアドレス>

no ipv6 vrrp <vr-id値> address [<VRRPルータアドレス>]

# 【パラメタ】

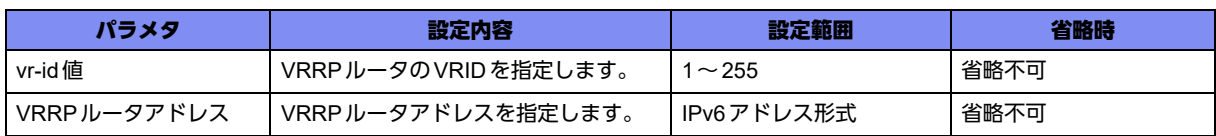

#### 【動作モード】

managementインタフェース設定モード、port-channelインタフェース設定モード

#### 【説明】

ルータグループの仮想IPv6アドレスを設定します。

通常は、自分が Master ルータの場合であっても、実IPv6アドレスとは違うアドレスをグループの仮想 IPv6 アドレスとして指定します。

VRRPルータアドレスがインタフェースの実IPv6アドレスと同じ場合、ownerとして動作します。

#### 【実行例】

ルータグループの仮想IPv6アドレスを設定します(vr-id値:1、VRRPルータアドレス:2001:db8::1/ 32)。

【port-channelの場合】 #configure terminal (config)#interface port-channel 1 (config-if-ch 1)#ipv6 vrrp 1 address 2001::db8:1/32

#### 【未設定時】

VRRPルータアドレスの設定を行いません。

# **28.3.5 ipv6 vrrp adver-interval**

#### 【機能】

ADVERTISEMENTパケットの送信間隔の設定

# 【入力形式】

ipv6 vrrp <vr-id値> adver-interval {<送信間隔sec指定> | dsec <送信間隔dsec指定>}

no ipv6 vrrp <vr-id値> adver-interval [{<送信間隔 sec 指定> | dsec <送信間隔 dsec 指定>}]

# 【パラメタ】

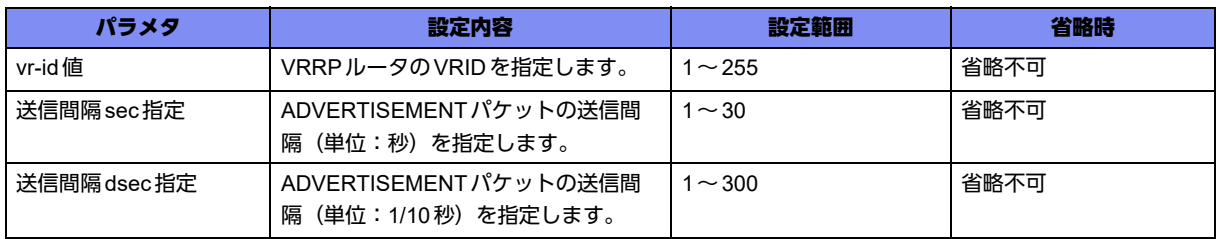

#### 【動作モード】

managementインタフェース設定モード、port-channelインタフェース設定モード

#### 【説明】

ADVERTISEMENTパケットの送信間隔を設定します。

#### 【実行例】

ADVERTISEMENTパケットの送信間隔を設定します(vr-id値:1、送信間隔:10秒)。

```
【port-channelの場合】
#configure terminal
(config)#interface port-channel 1
(config-if-ch 1)#ipv6 vrrp 1 adver-interval 10
```
#### 【未設定時】

送信間隔は1秒で動作します。

# **28.3.6 ipv6 vrrp delegated-interface**

#### 【機能】

interface-delegationモードにおいて、代表インタフェースとして動作させる設定

# 【入力形式】

ipv6 vrrp <vr-id値> delegated-interface

no ipv6 vrrp <vr-id値> delegated-interface

# 【パラメタ】

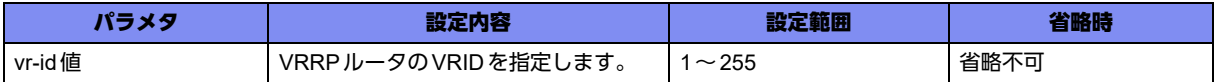

# 【動作モード】

port-channelインタフェース設定モード

# 【説明】

interface-delegationモードにおいて、代表インタフェースとして動作させる場合に設定します。

同一物理インタフェース、同一VRIDのどのport-channelインタフェースにも本設定がない場合は、portchannel番号の小さいインタフェースが代表インタフェースとして動作します。

# 【実行例】

interface-delegationモードにおいて、代表インタフェースとして動作させる設定をします。(vr-id値:1)

```
#configure terminal
(config)#interface port-channel 1
(config-if-ch 1)#ipv6 vrrp 1 delegated-interface
```
# 【未設定時】

```
代表インタフェースとして動作しません。
```
# **28.3.7 ipv6 vrrp mode interface-delegation**

# 【機能】

interface-delegationモードを動作させる設定

# 【入力形式】

ipv6 vrrp mode interface-delegation

no ipv6 vrrp mode interface-delegation

【動作モード】

基本設定モード

#### 【説明】

interface-delegationモードで動作させる場合に設定します。

interface-delegationモードでは、同一物理インタフェース、同一VRIDを束ね、代表のPort-Channelの VRRP設定に従って、その単位で状態遷移を行います。

#### 【実行例】

#configure terminal (config)#ipv6 vrrp mode interface-delegation

#### 【未設定時】

同一物理インタフェース、同一VRIDであっても、各port-channelの設定に従って動作します。

# **28.3.8 ipv6 vrrp mode trap-enable-all**

#### 【機能】

interface-delegationモードにおいて、vrrpのMaster遷移trapを出力する設定

# 【入力形式】

ipv6 vrrp mode trap-enable-all

no ipv6 vrrp mode trap-enable-all

# 【動作モード】

基本設定モード

#### 【説明】

interface-delegationモードにおいて、非代表インタフェースを含めた全てのインタフェースでvrrpの Master遷移trapを出力する場合に設定します。

#### 【実行例】

```
#configure terminal
(config)#ipv6 vrrp mode trap-enable-all
```
# 【未設定時】

代表インタフェースのみMaster遷移trapを出力します。

# **28.3.9 ipv6 vrrp preempt**

# 【機能】

Preempt modeを有効とする設定
### 【入力形式】

ipv6 vrrp <vr-id値> preempt

no ipv6 vrrp <vr-id値> preempt

### 【パラメタ】

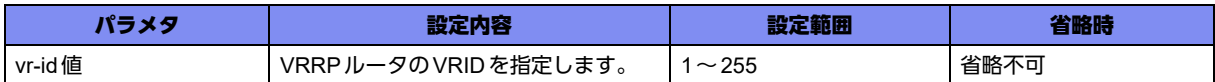

### 【動作モード】

managementインタフェース設定モード、port-channelインタフェース設定モード

### 【説明】

Preempt modeを有効とする場合に設定します。

Masterルータに障害が発生し Backupルータに切り替わる場合や、Masterルータが復旧し Backupルータ から切り戻る場合の動作を指定します。

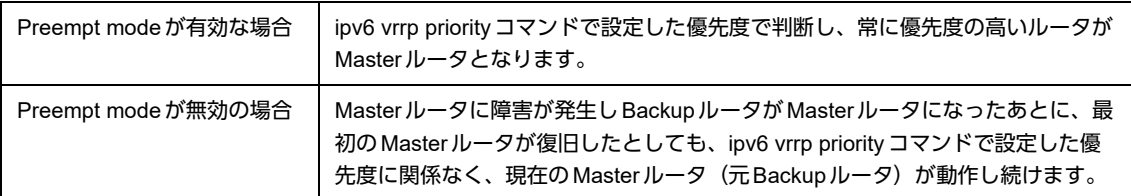

### 【実行例】

Preempt modeを有効とする(vr-id値:1)。

【port-channelの場合】 #configure terminal (config)#interface port-channel 1 (config-if-ch 1)#ipv6 vrrp 1 preempt

### 【未設定時】

Preempt modeは無効となります。

### **28.3.10 ipv6 vrrp priority**

### 【機能】

VRRPルータの優先度の設定

### 【入力形式】

ipv6 vrrp <vr-id 値> priority <優先度>

no ipv6 vrrp <vr-id値> priority [<優先度>]

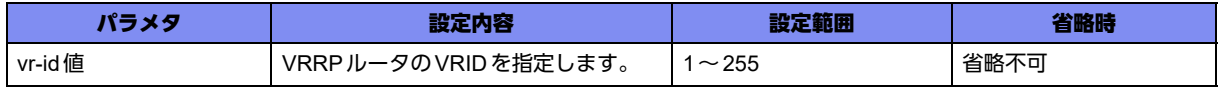

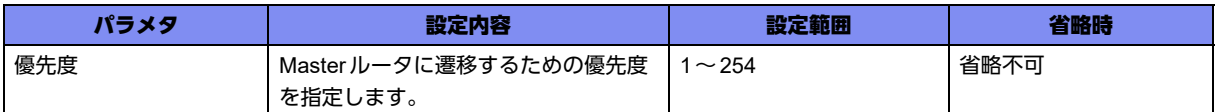

managementインタフェース設定モード、port-channelインタフェース設定モード

### 【説明】

VRRPルータの優先度を設定します。大きい数字ほど優先度は高くなります。現在のMasterルータに障 害が発生した場合、ほかのルータ群の中で優先度の一番高いルータが次のMasterルータとして動作しま す。

### 【実行例】

VRRPルータの優先度を設定します(vr-id値:1、優先度:50)。

```
【port-channelの場合】
#configure terminal
(config)#interface port-channel 1
(config-if-ch 1)#ipv6 vrrp 1 priority 50
```
### 【未設定時】

優先度は100で動作します。

### **28.3.11 ipv6 vrrp track**

#### 【機能】

優先度の減算

### 【入力形式】

ipv6 vrrp <vr-id値> track <トラック番号> [decrement <減算値>]

no ipv6 vrrp <vr-id値> track <トラック番号> [decrement <減算値>]

### 【パラメタ】

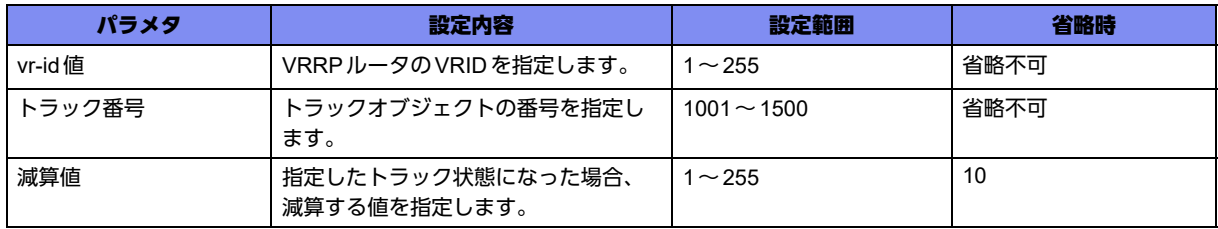

### 【動作モード】

managementインタフェース設定モード、port-channelインタフェース設定モード

### 【説明】

インタフェース状態、経路状態のトラッキングを有効にし、優先度から減算します。ただし、インタ フェースの実アドレスとVRRPルータアドレスが同じアドレスになっている場合 (owner: priority=255) には減算を行いません。

同一のvridに対して、track番号を変えて複数のdecrementを設定した場合、track downに応じて、 decrementする優先度が加算されますが、decrementの合計が255を超えない優先度を設定してくださ い。

減算後のpriorityが0以下になる場合は、priority=0として動作します。priority=0になると、その契機で priority=0のadvertiseを送信せずにInitialize状態に遷移し、ほかの状態に遷移せずに待機し続けます。

### 【実行例】

インタフェース状態、経路状態のトラッキングを有効にし、優先度から減算します (vr-id値:1、トラッ ク番号:1100、優先度:20)。

```
【port-channelの場合】
#configure terminal
(config)#interface port-channel 1
(config-if-ch 1)#ipv6 vrrp 1 track 1100 decrement 20
```
### 【未設定時】

インタフェース状態、経路状態のトラッキングを無効にします。

### **28.3.12 track ipv6**

### 【機能】

トラックの状態を宛先ネットワーク/宛先ホストに対する到達性と連動させる設定

### 【入力形式】

track <トラック番号> ipv6 {route <宛先ネットワーク/プレフィックス> | host <宛先ホスト>} [vrf <VRF名>] reachability [delay-up <遅延時間>] [delay-down <遅延時間>]

no track < トラック番号> [ipv6 {route <宛先ネットワーク/プレフィックス> | host <宛先ホスト>} [vrf <VRF名>] reachability [delay-up <遅延時間>] [delay-down <遅延時間>]]

### 【パラメタ】

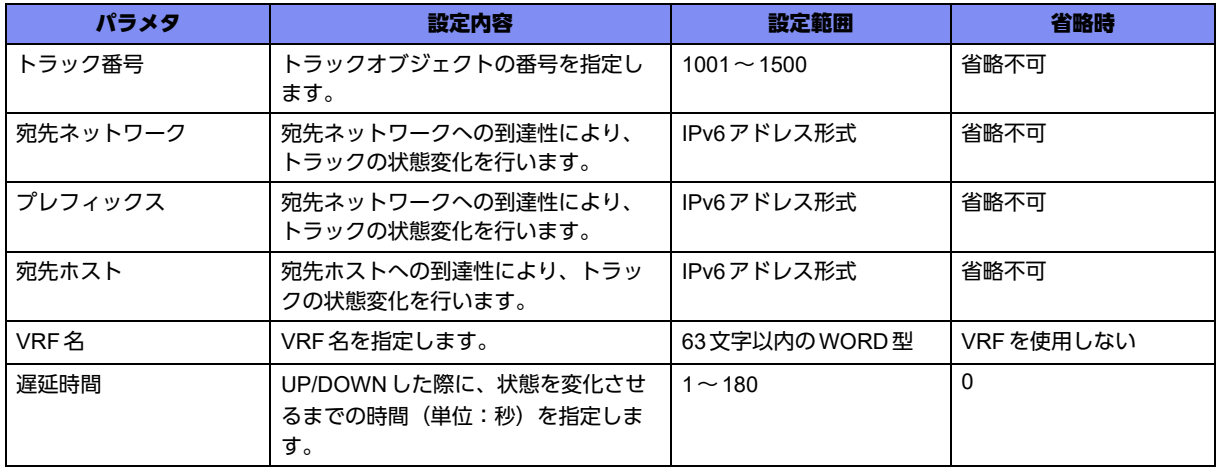

### 【動作モード】

基本設定モード

### 【説明】

トラックの状態を、宛先ネットワーク/宛先ホストに対する到達性と連動させる場合に設定します。 宛先への到達性がある場合はトラックの状態をUPに、宛先への到達性がない場合はトラックの状態を DOWNにします。

宛先への到達性は、track設定のアドレス/プレフィックス長に完全一致する経路情報があるかどうかに より判断します。

### 【実行例】

トラックの状態を、宛先ネットワークに対する到達性と連動させる(トラック番号:1100、宛先ネット ワーク:2001:db8::/48)。

#configure terminal

(config)#track 1100 ipv6 route 2001:db8::/48 reachability

### 【未設定時】

宛先への到達性とVRRPは連携しません。

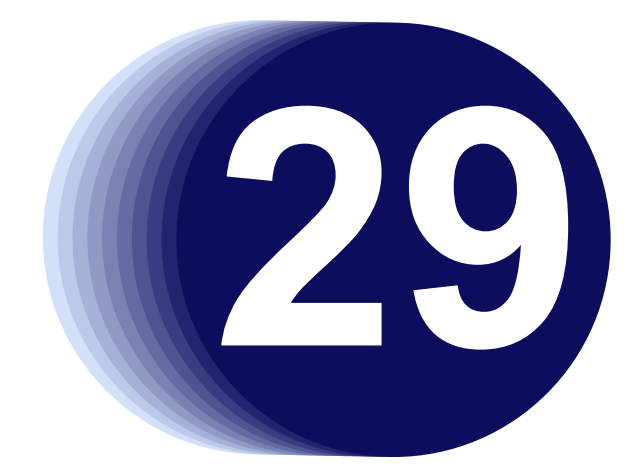

# 第29章 surveyの設定

この章では、surveyの設定に関するコマンドについて説明します。

**29.1 survey**の設定 **[. . . . . . . . . . . . . . . . . . . . . . . . . . . . . . . . . . . . . . . . . . . . . . . . . . . . . . . . . . . . . . . . . . . . 870](#page-869-0)**

## <span id="page-869-0"></span>29.1 surveyの設定

### **29.1.1 survey-map**

### 【機能】

survey-map設定モードへの移行

### 【入力形式】

survey-map <survey-map名>

no survey-map <survey-map名>

### 【パラメタ】

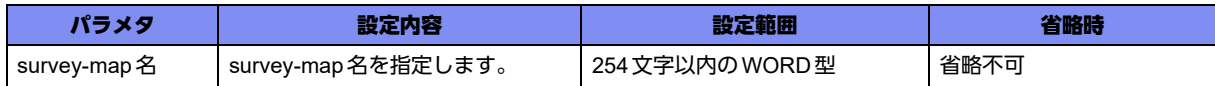

### 【動作モード】

基本設定モード

### 【説明】

survey-map設定モードに移行します。コマンドの先頭に"no"を指定することで、該当survey-map設定 モードの内容がすべて消去されます。

### 【注意】

survey設定 (surveyコマンド、および survey-map コマンド) とスタティック経路連携設定 (ip route surveyコマンド、ipv6 route surveyコマンド、ip route vrf surveyコマンド、ipv6 route vrf surveyコマン ド)は同時設定(1度のrefreshコマンド)しないでください。

該当スタティック経路宛のパケットが廃棄される可能性があります。

必ず、以下のように分割設定(2度の refresh コマンドに分割)としてください。

- 1. survey設定 (survey コマンド、および survey-map コマンド)
- 2. refresh コマンド実行
- 3. スタティック経路連携設定 (ip route survey コマンド、ipv6 route survey コマンド、ip route vrf surveyコマンド、ipv6 route vrf surveyコマンド)
- 4.refreshコマンド実行

### 【実行例】

survey-map設定モードに移行します(survey-map名:survey-map-A)。

```
#configure terminal
(config)#survey-map survey-map-A
(config-svmap survey-map-A)#
```
### **29.1.2 ip route survey**

### 【機能】

端末接続監視による経路制御機能を有効にする設定

### 【入力形式】

ip route <ネットワークアドレス> <ネットマスク> {<Next-hop> | <インタフェース名> <インタフェース 番号>} survey {[vrf <VRF名>] <宛先アドレス> | name <survey名>} [<ディスタンス値>]

no ip route <ネットワークアドレス> <ネットマスク> {<Next-hop> | <インタフェース名> <インタ フェース番号>} survey {[vrf <VRF名>] <宛先アドレス> | name <survey名>} [<ディスタンス値>]

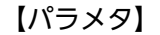

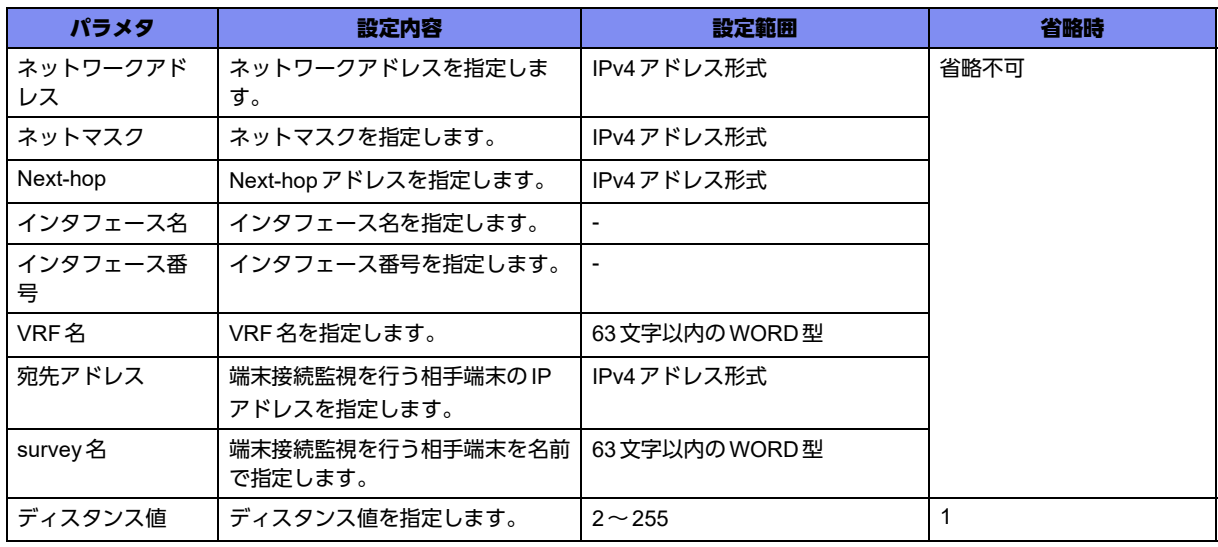

### 【動作モード】

基本設定モード

### 【説明】

端末接続監視による経路制御機能を有効にする場合に設定します。 端末接続状態がUPの場合、設定したスタティック経路を有効とします。 端末接続状態がDOWNの場合、設定したスタティック経路を無効とします。

### 【注意】

survey設定(surveyコマンド、およびsurvey-mapコマンド)とスタティック経路連携設定(ip route surveyコマンド、ipv6 route surveyコマンド、ip route vrf surveyコマンド、ipv6 route vrf surveyコマン ド)は同時設定(1度のrefreshコマンド)しないでください。

該当スタティック経路宛のパケットがロスする可能性があります。

必ず、以下のように分割設定(2度の refresh コマンドに分割)としてください。

- 1. survey設定 (survey コマンド、および survey-map コマンド)
- 2. refresh コマンド実行
- 3.スタティック経路連携設定(ip route surveyコマンド、ipv6 route surveyコマンド、ip route vrf surveyコマンド、ipv6 route vrf surveyコマンド)
- 4.refreshコマンド実行

### 【実行例】

端末接続監視による経路制御機能を有効にします(ネットワークアドレス:192.0.2.128、ネットマスク: 255.255.255.128、インタフェース名:tunnel、インタフェース番号:1、宛先アドレス:192.0.2.1)。

```
#configure terminal
(config)#ip route 192.0.2.128 255.255.255.128 tunnel 1 survey 192.0.2.1
```
#### 【未設定時】

端末接続監視による経路制御機能は動作しません。

### **29.1.3 ip route vrf survey**

### 【機能】

端末接続監視による経路制御機能を有効にする設定

#### 【入力形式】

ip route vrf <VRF 名1> <ネットワークアドレス > <ネットマスク > {<Next-hop> | <インタフェース名 > < インタフェース番号 >} survey {[vrf <VRF 名 2>] < 宛先アドレス > | name <survey 名 >} [< ディスタ ンス値 >]

no ip route vrf <VRF 名1> <ネットワークアドレス> < ネットマスク> {<Next-hop> | <インタフェース 名> <インタフェース番号>} survey {[vrf <VRF名2>] <宛先アドレス> | name <survey名>} [<ディスタンス 値>]

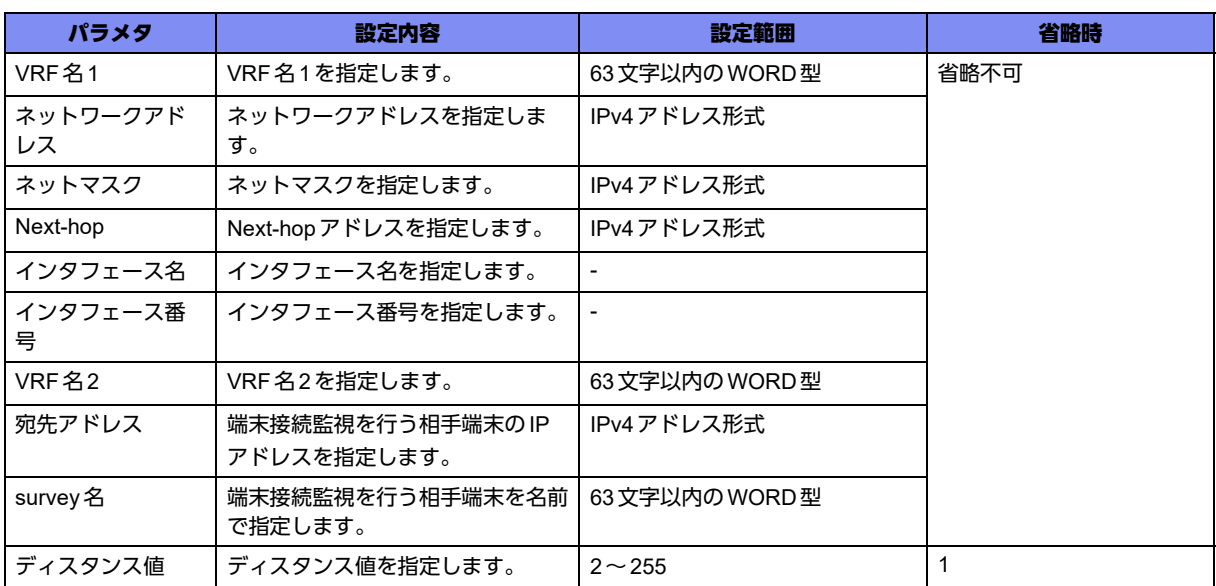

【パラメタ】

### 【動作モード】

基本設定モード

#### 【説明】

端末接続監視による経路制御機能を有効にする場合に設定します。 端末接続状態がUPの場合、設定したスタティック経路を有効とします。 端末接続状態がDOWNの場合、設定したスタティック経路を無効とします。

### 【注意】

survey設定(surveyコマンド、およびsurvey-mapコマンド)とスタティック経路連携設定(ip route surveyコマンド、ipv6 route surveyコマンド、ip route vrf surveyコマンド、ipv6 route vrf surveyコマン ド)は同時設定(1度のrefreshコマンド)しないでください。

該当スタティック経路宛のパケットがロスする可能性があります。

必ず、以下のように分割設定(2度のrefreshコマンドに分割)としてください。

- 1. survey設定 (survey コマンド、および survey-map コマンド)
- 2. refresh コマンド実行
- 3.スタティック経路連携設定(ip route surveyコマンド、ipv6 route surveyコマンド、ip route vrf surveyコマンド、ipv6 route vrf surveyコマンド)
- 4. refresh コマンド実行

### 【実行例】

端末接続監視による経路制御機能を有効にします(VRF名1:vrf-A、ネットワークアドレス: 192.0.2.128、ネットマスク:255.255.255.128、インタフェース名:tunnel、インタフェース番号:1、 宛先アドレス:192.0.2.1)。

#configure terminal (config)#ip route vrf vrf-A 192.0.2.128 255.255.255.128 tunnel 1 survey 192.0.2.1

### 【未設定時】

端末接続監視による経路制御機能は動作しません。

### **29.1.4 ipv6 route survey**

### 【機能】

端末接続監視による経路制御機能を有効にする設定

### 【入力形式】

ipv6 route < ネットワークアドレス>/<プレフィックス長> {<Next-hop> | <インタフェース名> <インタ フェース番号> [<リンクローカルアドレス>]} survey {[vrf <VRF名>] <宛先アドレス> | name <survey 名>} [<ディスタンス値>]

no ipv6 route <ネットワークアドレス>/<プレフィックス長> {<Next-hop> | <インタフェース名> <イン タフェース番号> [<リンクローカルアドレス>]} surve

y {[vrf <VRF名>] <宛先アドレス > | name <survey名 >} [<ディスタンス値 >]

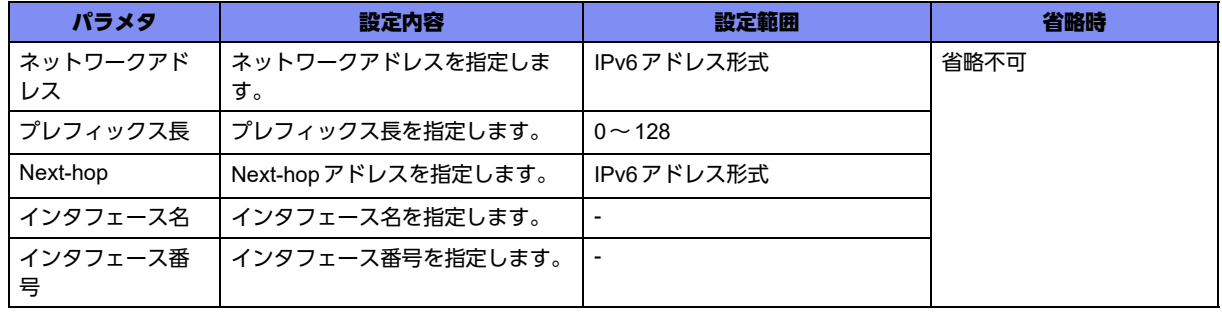

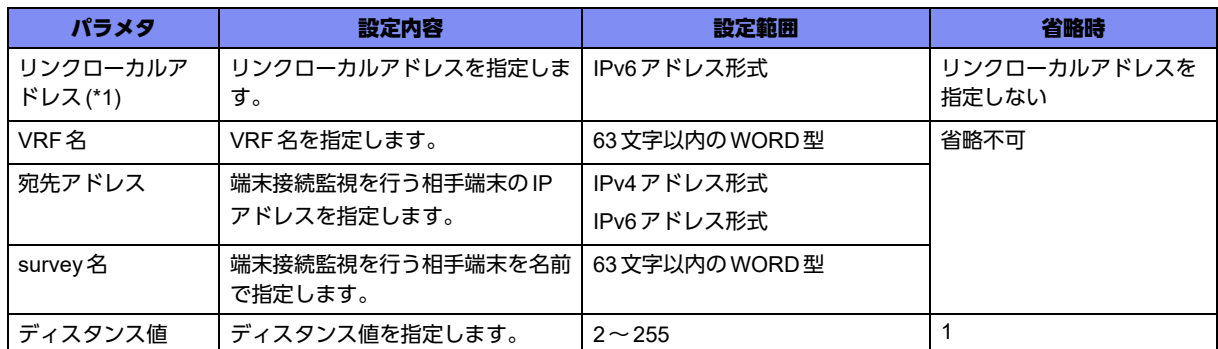

\*1) インタフェース名に"port-channel"を指定した場合のみ、"リンクローカルアドレス"を指定できます。

#### 【動作モード】

基本設定モード

#### 【説明】

端末接続監視による経路制御機能を有効にする場合に設定します。 端末接続状態がUPの場合、設定したスタティック経路を有効とします。 端末接続状態がDOWNの場合、設定したスタティック経路を無効とします。

#### 【注意】

survey設定(surveyコマンド、およびsurvey-mapコマンド)とスタティック経路連携設定(ip route surveyコマンド、ipv6 route surveyコマンド、ip route vrf surveyコマンド、ipv6 route vrf surveyコマン ド)は同時設定(1度のrefreshコマンド)しないでください。

該当スタティック経路宛のパケットがロスする可能性があります。

必ず、以下のように分割設定(2度の refresh コマンドに分割)としてください。

- 1. survey設定 (survey コマンド、および survey-map コマンド)
- 2. refresh コマンド実行
- 3. スタティック経路連携設定 (ip route survey コマンド、ipv6 route survey コマンド、ip route vrf surveyコマンド、ipv6 route vrf surveyコマンド)
- 4. refresh コマンド実行

### 【実行例】

端末接続監視による経路制御機能を有効にします(ネットワークアドレス:2001:db8:2::、プレフィック ス長:48、インタフェース名:tunnel、インタフェース番号:1、宛先アドレス:2001:db8:1::1)。

#configure terminal (config)#ipv6 route 2001:db8:2::/48 tunnel 1 survey 2001:db8:1::1

#### 【未設定時】

端末接続監視による経路制御機能は動作しません。

### **29.1.5 ipv6 route vrf survey**

### 【機能】

端末接続監視による経路制御機能を有効にする設定

### 【入力形式】

ipv6 route vrf <VRF名1> <ネットワークアドレス>/<プレフィックス長> {<Next-hop> | <インタフェー ス名> <インタフェース番号> [<リンクローカルアドレス>]} survey {[vrf <VRF名2>] <宛先アドレス> | name <survey名>} [<ディスタンス値>]

no ipv6 route vrf <VRF名1> <ネットワークアドレス>/<プレフィックス長> {<Next-hop> | <インタ フェース名> <インタフェース番号> [<リンクローカルアドレス>]} survey {[vrf <VRF名2>] <宛先アド レス> | name <survey名>} [<ディスタンス値>]

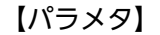

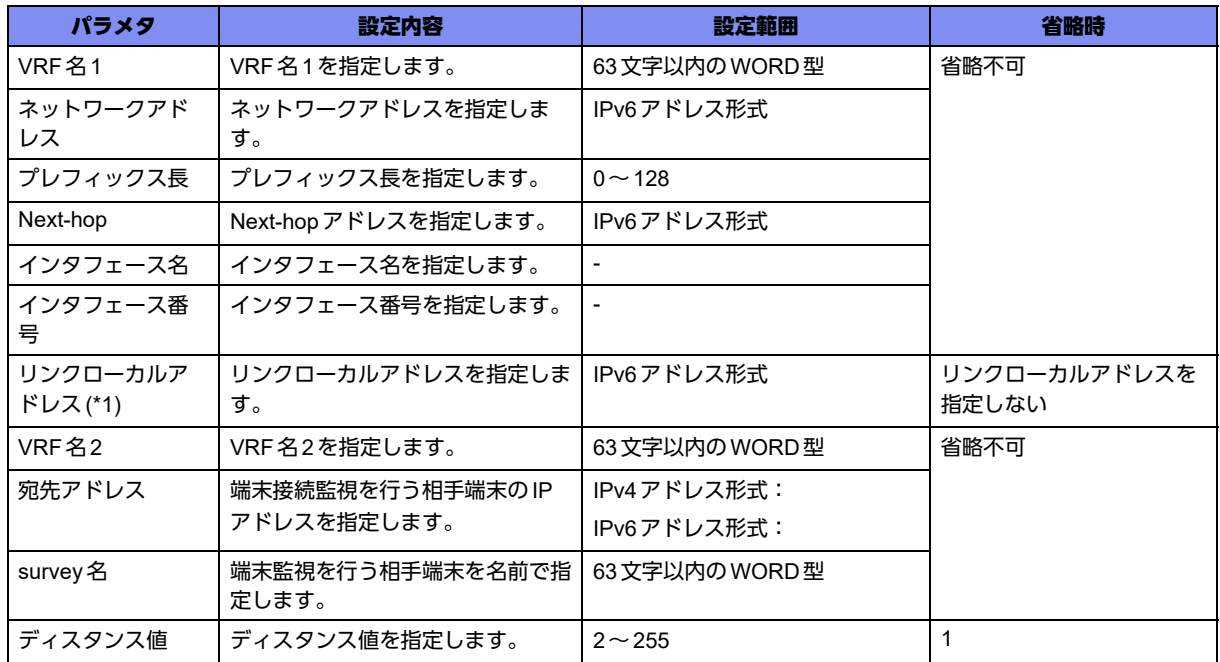

\*1) インタフェース名に"port-channel"を指定した場合のみ、"リンクローカルアドレス"を指定できます。

### 【動作モード】

基本設定モード

### 【説明】

端末接続監視による経路制御機能を有効にする場合に設定します。 端末接続状態がUPの場合、設定したスタティック経路を有効とします。 端末接続状態がDOWNの場合、設定したスタティック経路を無効とします。

### 【注意】

survey設定(surveyコマンド、およびsurvey-mapコマンド)とスタティック経路連携設定(ip route surveyコマンド、ipv6 route surveyコマンド、ip route vrf surveyコマンド、ipv6 route vrf surveyコマン ド)は同時設定(1度のrefreshコマンド)しないでください。

該当スタティック経路宛のパケットがロスする可能性があります。

必ず、以下のように分割設定(2度の refresh コマンドに分割)としてください。

1. survey設定(surveyコマンド、およびsurvey-mapコマンド)

- 2. refreshコマンド実行
- 3.スタティック経路連携設定(ip route surveyコマンド、ipv6 route surveyコマンド、ip route vrf survey コマンド、ipv6 route vrf surveyコマンド)
- 4. refreshコマンド実行

### 【実行例】

端末接続監視による経路制御機能を有効にします(VRF名1:vrf-A、ネットワークアドレス: 2001:db8:2::、プレフィックス長:48、インタフェース名:tunnel、インタフェース番号:1、宛先アドレ ス:2001:db8:1::1)。

#configure terminal (config)#ipv6 route vrf vrf-A 2001:db8:2::/48 tunnel 1 survey 2001:db8:1::1

#### 【未設定時】

端末接続監視による経路制御機能は動作しません。

### **29.1.6 survey**

### 【機能】

端末接続監視を行う相手端末のIPアドレスの設定

#### 【入力形式】

survey [vrf <VRF名>] <宛先アドレス > [name <survey名 > ] [survey-map <survey-map名 > [source <送 信元インタフェース名> <送信元インタフェース番号> [nexthop tunnel <tunnelインタフェース番号> [{interworking | idleonly}]]]

no survey [vrf <VRF 名>] < 宛先アドレス> [name <survey名>] [survey-map <survey-map名>] [source <送信元インタフェース名 > <送信元インタフェース番号> [nexthop tunnel <tunnelインタフェース番 号> [{interworking | idleonly}]]]

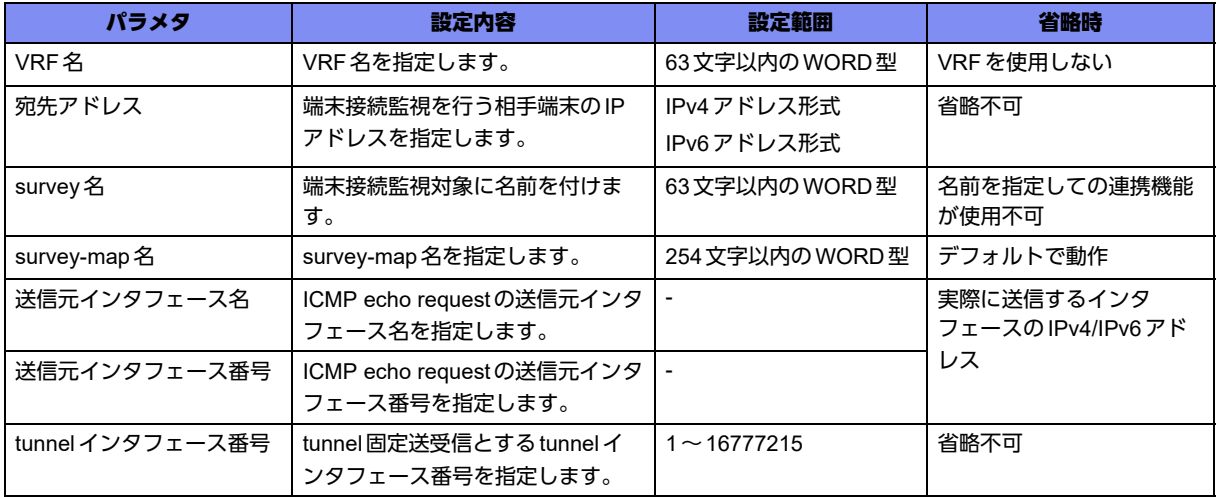

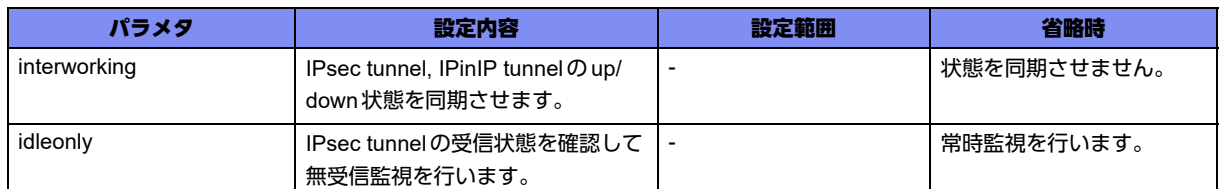

基本設定モード

### 【説明】

端末接続監視を行う相手端末のIPアドレスを設定します。survey-mapを指定しない場合は、デフォルト 端末監視パラメタで監視を行います。パラメタを変える必要がある場合は、survey-mapに変更する内容 を登録します。

監視対象にsurvey名をつける場合は、それぞれ重複しない名前を設定してください。survey名が重複し た場合、あとから設定されたsurvey設定は監視停止状態となり監視を行いません。

端末接続監視の結果によってtunnelインタフェースのup/downを同期させたい場合は、nexthopにtunnel インタフェースを指定して"interworking"とします。

このとき、複数の相手端末の同期対象に同一のtunnelインタフェースを指定することもできますが、その 場合の動作はサポートしていません。

また、同期対象としたtunnelインタフェースを送信元インタフェースに指定すると、接続が切断状態と なった場合、そのあと接続状態が復旧しなくなります。

そのような設定はしないでください。

tunnelインタフェースの受信がある間にICMP echoリクエストの送信を行わない場合は、nexthopに tunnelインタフェースを指定して"idleonly"とします。

#### 【デフォルト端末監視パラメタ】

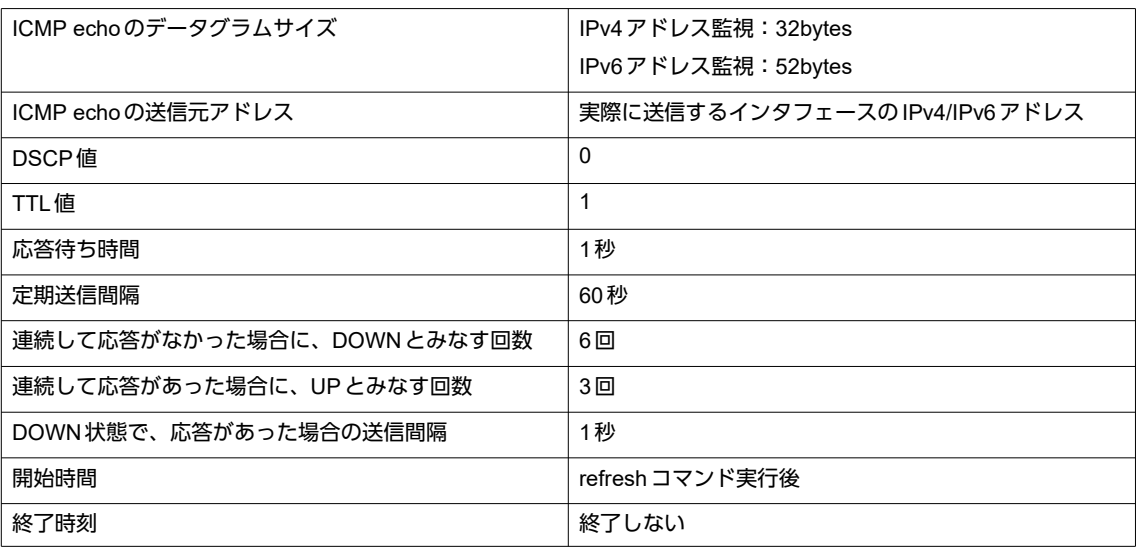

### 【注意】

survey設定(surveyコマンド、およびsurvey-mapコマンド)とスタティック経路連携設定(ip route surveyコマンド、ipv6 route surveyコマンド、ip route vrf surveyコマンド、ipv6 route vrf surveyコマン ド)は同時設定(1度のrefreshコマンド)しないでください。

該当スタティック経路宛のパケットがロスする可能性があります。

必ず、以下のように分割設定(2度の refresh コマンドに分割)としてください。

1. survey設定 (survey コマンド、および survey-map コマンド)

- 2. refresh コマンド実行
- 3.スタティック経路連携設定(ip route surveyコマンド、ipv6 route surveyコマンド、ip route vrf surveyコマンド、ipv6 route vrf surveyコマンド)
- 4. refresh コマンド実行

### 【実行例】

相手端末のIPアドレスを設定します(宛先アドレス:192.0.2.1、送信元インタフェース名:portchannel、送信元インタフェース番号:100)。

#configure terminal (config)#survey 192.0.2.1 source port-channel 100

### 【未設定時】

端末接続監視を行いません。

### **29.1.7 neighbor surveillance nexthop-validation-check**

### 【機能】

BGPで通知する経路情報を変更する設定

### 【入力形式】

neighbor <BGPピア> surveillance nexthop-validation-check

no neighbor <BGPピア> surveillance nexthop-validation-check

### 【パラメタ】

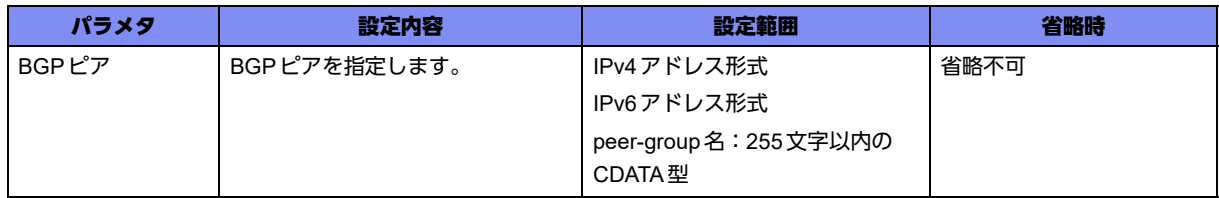

### 【動作モード】

BGPサービス設定モード、address-family ipv4 VRF設定モード、address-family ipv6 VRF設定モード

### 【説明】

BGPピアへの端末接続監視機能を行い、その結果により、BGPで通知する経路情報の変更を行う場合に 指定します。本コマンドを指定すると、BGPピアへの端末接続監視結果がUPの場合は、そのBGPピア から受信した経路情報はActive、BGPピアへの端末接続監視結果がDOWNになった場合は、そのBGP ピアから受信した経路情報をInactiveとします。端末接続監視機能で、BGPピアへの設定を行っている必 要があります。

### 【実行例】

BGPで通知する経路情報の変更を行います(BGPピア:192.0.2.1)。

【BGPサービス設定モードの場合】 #configure terminal (config)#router bgp 64496 (config-bgp)#neighbor 192.0.2.1 surveillance nexthop-validation-check

### 【未設定時】

BGPで通知する経路情報の変更を行いません。

### **29.1.8 neighbor surveillance peer-address**

### 【機能】

UPDATEメッセージを送信しなおす設定

### 【入力形式】

neighbor <BGPピア > surveillance peer-address <宛先アドレス >

no neighbor <BGPピア > surveillance peer-address <宛先アドレス >

【パラメタ】

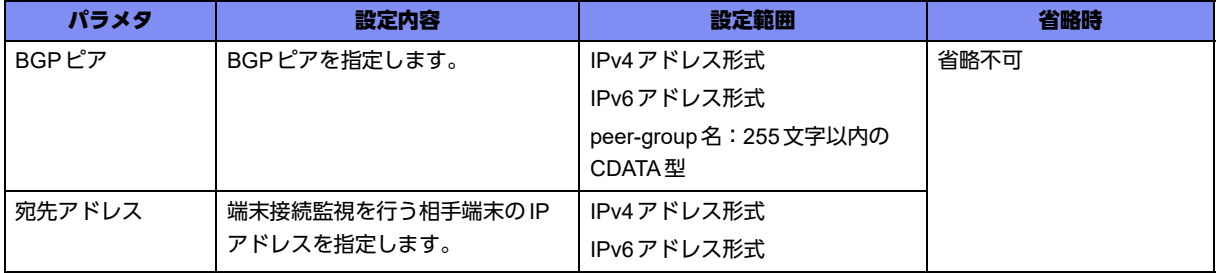

### 【動作モード】

BGPサービス設定モード、address-family ipv4 VRF設定モード、address-family ipv6 VRF設定モード

### 【説明】

端末接続監視先の状態により、BGPピアへの経路情報の内容を変更し、UPDATEメッセージを送信しな おす場合に設定します。たとえば、冗長構成を形成している状態でメイン側に端末接続監視を行い、 DOWN状態になった場合にバックアップ側の経路情報の優先度を上げて通知するようなことが可能にな ります。DOWN状態になった場合にどのような変更を行うかは、neighbor surveillance down-actionコマ ンドで指定します。UPDATEメッセージは、指定しているBGPピアに対してはすべての経路情報を、他 のBGPピアに対しては指定しているBGPピアから受信した経路情報を送信しなおします。

### 【実行例】

UPDATEメッセージを送信しなおします(BGPピア:192.0.2.1、宛先アドレス:192.0.2.2)。

【BGPサービス設定モードの場合】 #configure terminal (config)#router bgp 64496 (config-bgp)#neighbor 192.0.2.1 surveillance peer-address 192.0.2.2

### 【未設定時】

UPDATEメッセージを送信しなおしません。

### **29.1.9 neighbor surveillance down-action**

### 【機能】

BGPピアへ送信する経路情報の設定

### 【入力形式】

neighbor <BGP ピア > surveillance down-action <route-map 名 >

no neighbor <BGP ピア > surveillance down-action <route-map 名 >

【パラメタ】

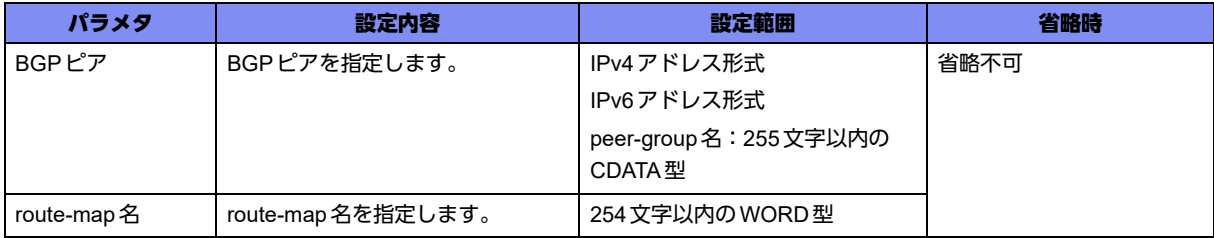

### 【動作モード】

address-family ipv4設定モード、address-family ipv6設定モード、address-family ipv4 VRF設定モード、 address-family ipv6 VRF設定モード

### 【説明】

端末接続監視がDOWNした場合に、BGPピアへ送信する経路情報の内容をどのようにするかをroutemapを利用して指定します。端末接続監視がUPした場合は、元の経路情報を送信します。たとえば冗長 構成を形成している状態で、メイン側に端末接続監視を行い、DOWN状態になった場合は、LOCAL-PREF属性を100増加して通知するといった運用が可能となります。どの接続端末がDOWN状態になっ た場合に、通知する経路情報の内容を変更するかは、neighbor surveillance peer-addressコマンドで指定 します。

### 【実行例】

BGPピアへ送信する経路情報の内容をどのようにするかを設定します(BGPピア:192.0.2.1、routemap名:route-map-A)。

【address-family ipv4設定モードの場合】 #configure terminal (config)#router bgp 64496 (config-bgp)#address-family ipv4 unicast (config-af ipv4 unicast)#neighbor 192.0.2.1 surveillance down-action route-map-A

### 【未設定時】

端末接続監視機能と連携しません。

### **29.1.10 dont-route**

### 【機能】

経路表を検索せずに監視先アドレスと同一ネットワークのインタフェースに監視パケットを送信する設定

### 【入力形式】

dont-route

no dont-route

### 【動作モード】

survey-map設定モード

### 【説明】

survey監視時、経路表を検索せず監視先アドレスと同一ネットワークのインタフェースに監視パケットを 送信する場合に設定します。

同一ネットワークのインタフェースが存在しない場合には、監視パケットを送信しません。

tunnelインタフェース固定拡張機能を行う場合、本設定は無効となります。

### 【実行例】

経路表を検索せず監視先アドレスと同一ネットワークのインタフェースに監視パケットを送信します。

```
#configure terminal
(config)#survey-map survey-map-A
(config-svmap survey-map-A)#dont-route
```
### 【未設定時】

survey監視時、経路表を検索した結果得られたインタフェースに監視パケットを送信します。

### **29.1.11 dscp**

### 【機能】

ICMP echoパケットのDSCP値の設定

### 【入力形式】

dscp <DSCP値>

no dscp [<DSCP値>]

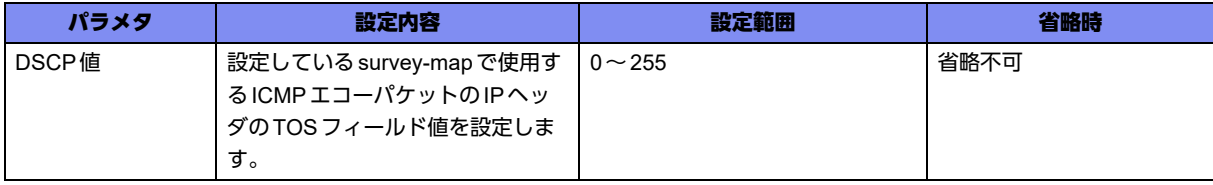

survey-map設定モード

### 【説明】

設定しているsurvey-mapで使用するICMPエコーパケットのIPヘッダのTOSフィールド値を設定しま す。

### 【実行例】

設定しているsurvey-mapで使用するICMPエコーパケットのIPヘッダのTOSフィールド値を設定しま す。(DSCP値:100)。

```
#configure terminal
(config)#survey-map survey-map-A
(config-svmap survey-map-A)#dscp 100
```
#### 【未設定時】

DSCP値は0で動作します。

### **29.1.12 frequency**

### 【機能】

定期監視間隔の設定

### 【入力形式】

frequency every <定期送信間隔>

no frequency [every <定期送信間隔>]

### 【パラメタ】

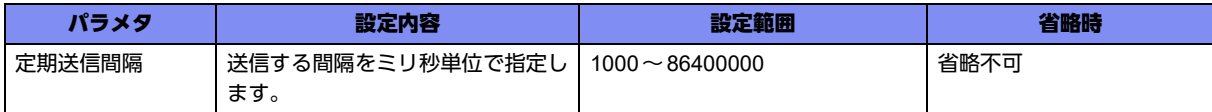

### 【動作モード】

survey-map設定モード

#### 【説明】

定期送信間隔をミリ秒単位で設定します。実際の動作時間は秒単位(百の位以下は切り上げ)となりま す。

### 【実行例】

定期監視間隔を設定します(定期監視間隔:1秒)。

#configure terminal (config)#survey-map survey-map-A (config-svmap survey-map-A)#frequency every 1000

### 【未設定時】

定期監視間隔は60秒で動作します。

### **29.1.13 hop-limit**

### 【機能】

ICMPv6 echoパケットの hop-limit 値の設定

### 【入力形式】

hop-limit <hop-limit値>

no hop-limit [<hop-limit値>]

### 【パラメタ】

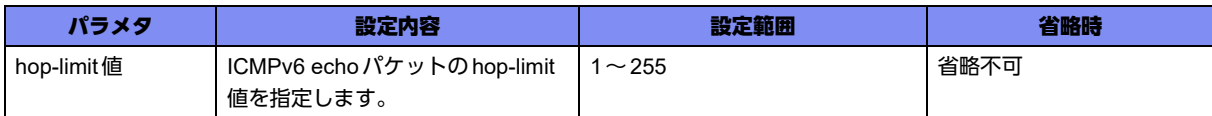

### 【動作モード】

```
survey-map設定モード
```
### 【説明】

ICMPv6 echoパケットのhop-limit値を設定します。

### 【実行例】

```
ICMPv6 echoパケットの hop-limit 値を設定します (hop-limit 値: 255)。
```

```
#configure terminal
(config)#survey-map survey-map-A
(config-svmap survey-map-A)#hop-limit 255
```
### 【未設定時】

hop-limit値は1で動作します。

### **29.1.14 retry**

### 【機能】

再送回数の設定

### 【入力形式】

retry <再送信回数> [interval <再送信間隔>]

no retry [<再送信回数> [interval <再送信間隔>]]

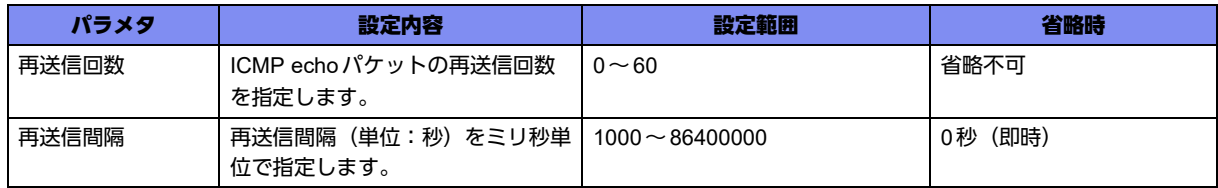

survey-map設定モード

### 【説明】

再送信回数と再送信間隔(単位:秒)をミリ秒単位で設定します。実際の動作時間は秒単位(百の位以下 は切り上げ)となります。

timeoutコマンドで設定した時間内に応答がなかった場合、timeout後に再送信間隔だけ待ってから再送信 を行います。再送信回数分の応答がなかった場合は、切断状態(DOWN状態)となります。

再送信間隔が設定されていない場合、timeout後に即時に再送信を行います。

### 【実行例】

再送信回数を設定します(再送信回数:10回)。

#configure terminal (config)#survey-map survey-map-A (config-svmap survey-map-A)#retry 10

### 【未設定時】

以下の値で動作します。 再送信回数: 5回 再送信間隔: 0秒(即時)

### **29.1.15 size**

### 【機能】

ICMP echoパケットのデータグラムサイズの設定

### 【入力形式】

size <データサイズ>

no size [<データサイズ>]

### 【パラメタ】

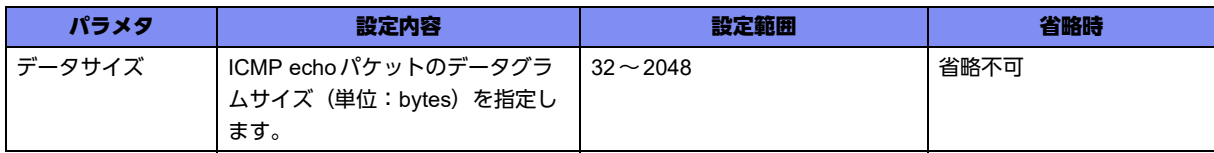

### 【動作モード】

survey-map設定モード

### 【説明】

ICMP echoパケットのデータグラムサイズ (単位: bytes) を設定します。

### 【実行例】

ICMP echoパケットのデータグラムサイズを設定します(データサイズ:100bytes)。

```
#configure terminal
(config)#survey-map survey-map-A
(config-svmap survey-map-A)#size 100
```
### 【未設定時】

IPv4アドレス監視ならば32byte、IPv6アドレス監視は52byteで動作します。

### **29.1.16 stability**

### 【機能】

相手の復旧を確認するための再送回数と送信間隔の設定

### 【入力形式】

stability <連続受信回数> [interval <送信間隔>]

no stability [<連続受信回数> [interval <送信間隔>]]

### 【パラメタ】

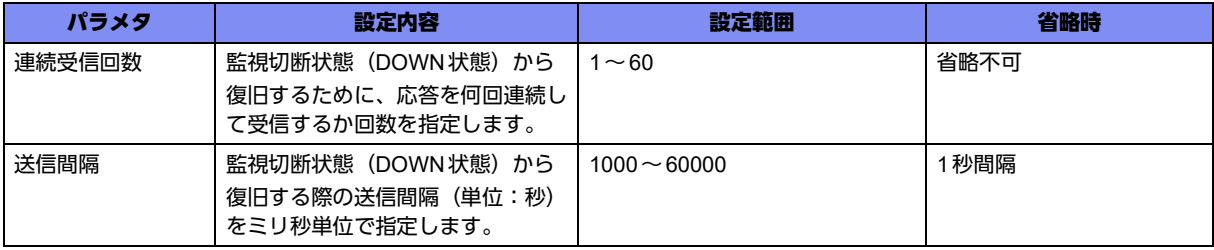

### 【動作モード】

survey-map設定モード

### 【説明】

監視切断状態(DOWN状態)から復旧を確認するための連続受信回数とその際の送信間隔(単位:ミリ 秒)を設定します。送信間隔については秒単位(百の位以下は切り上げ)となります。

### 【実行例】

切断状態から復旧を確認するための連続受信回数と送信間隔を設定します(受信回数:5回、送信間隔: 1秒)。

```
#configure terminal
(config)#survey-map survey-map-A
(config-svmap survey-map-A)#stability 5 interval 1000
```
### 【未設定時】

以下の値で動作します。 連続受信回数: 3回

送信間隔: 1秒

### **29.1.17 timeout**

### 【機能】

応答待ち時間の設定

### 【入力形式】

timeout <応答待ち時間>

no timeout [< 応答待ち時間 >]

### 【パラメタ】

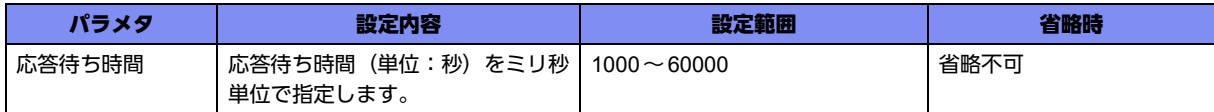

### 【動作モード】

survey-map設定モード

### 【説明】

応答待ち時間(単位:秒)をミリ秒単位で設定します。実際の動作時間は秒単位(百の位以下は切り上 げ)となります。

設定した時間内に応答がなかった場合、retryコマンドで設定した回数の再送を行います。

### 【実行例】

応答待ち時間を設定します(応答待ち時間:2秒)。

```
#configure terminal
(config)#survey-map survey-map-A
(config-svmap survey-map-A)#timeout 2000
```
### 【未設定時】

応答待ち時間は1秒で動作します。

### **29.1.18 traffic-class**

### 【機能】

ICMPv6 echoパケットのトラフィッククラス値の設定

### 【入力形式】

traffic-class <トラフィッククラス値>

no traffic-class [<トラフィッククラス値>]

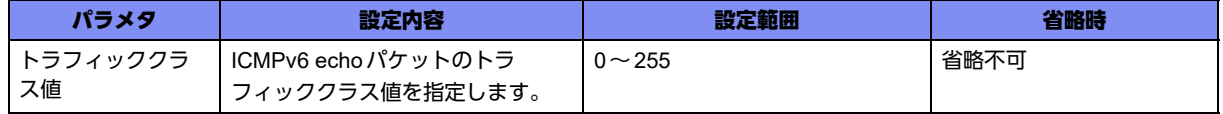

survey-map設定モード

### 【説明】

ICMPv6 echoパケットのトラフィッククラス値を設定します。

### 【実行例】

ICMPv6 echoパケットのトラフィッククラス値を設定します(トラフィッククラス値:16)。

```
#configure terminal
(config)#survey-map survey-map-A
(config-svmap survey-map-A)#traffic-class 16
```
### 【未設定時】

トラフィッククラス値は0で動作します。

### **29.1.19 ttl**

### 【機能】

ICMP echoパケットのTTL値の設定

### 【入力形式】

ttl <TTL値>

no ttl [<TTL値>]

### 【パラメタ】

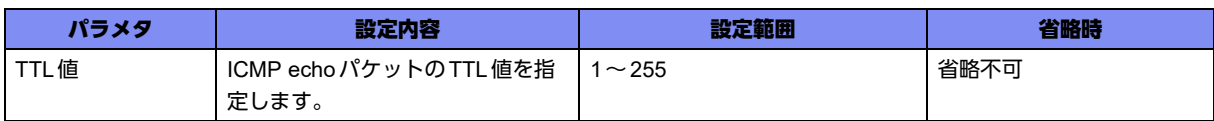

### 【動作モード】

survey-map設定モード

### 【説明】

ICMP echoパケットのTTL値を設定します。

### 【実行例】

ICMP echoパケットのTTL値を設定します(TTL値:200)。

```
#configure terminal
(config)#survey-map survey-map-A
(config-svmap survey-map-A)#ttl 200
```
### 【未設定時】

TTL値は1で動作します。

### **29.1.20 tunnel-unused**

### 【機能】

ICMPパケットの送信

### 【入力形式】

tunnel-unused

no tunnel-unused

### 【動作モード】

survey-map設定モード

### 【説明】

端末接続監視時、tunnelインタフェースを除いたインタフェースに監視パケットを送信する場合に設定し ます。

tunnelインタフェース固定拡張機能を行う場合、本設定は無効となります。

### 【実行例】

端末接続監視時、tunnelインタフェースを除いたインタフェースに監視パケットを送信します。

```
#configure terminal
(config)#survey-map survey-map-A
(config-svmap survey-map-A)#tunnel-unused
```
### 【未設定時】

survey監視時、経路表を検索した結果得られたインタフェースに監視パケットを送信します。

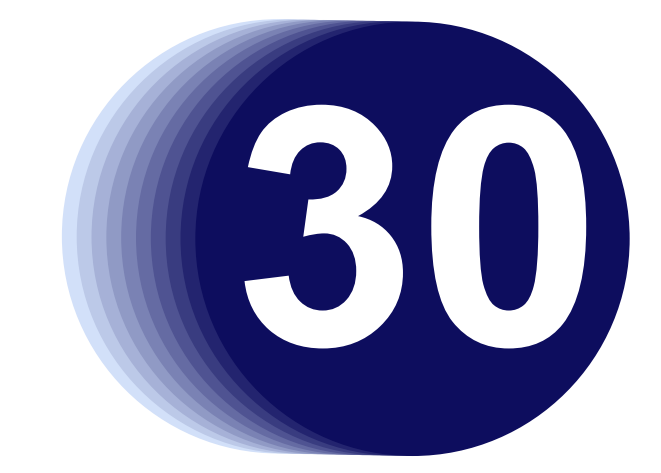

# 第30章 SNMPの設定

この章では、SNMPの設定に関するコマンドについて説明します。

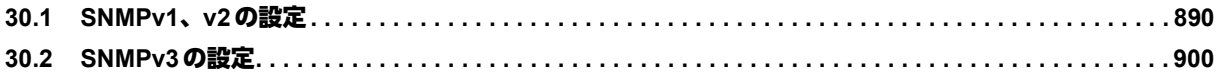

## <span id="page-889-0"></span>30.1 SNMPv1、v2の設定

### **30.1.1 snmp-server community**

### 【機能】

SNMPマネージャのコミュニティ名の設定

### 【入力形式】

snmp-server community <コミュニティ名> [ro | rw] [<アクセスリスト番号>]

no snmp-server community <コミュニティ名> [ro | rw] [<アクセスリスト番号>]

### 【パラメタ】

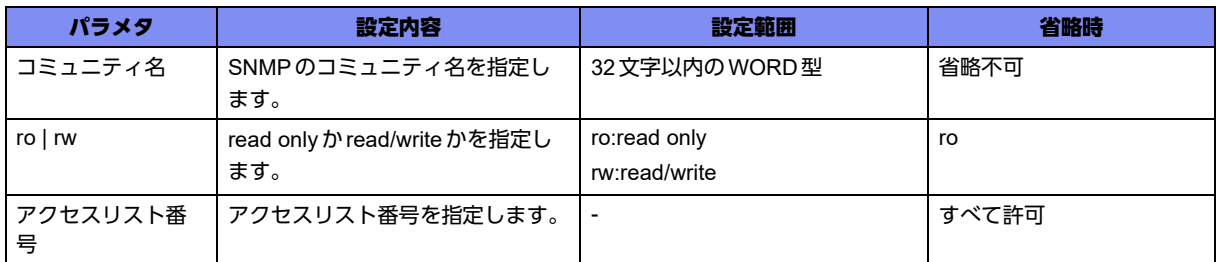

【動作モード】

基本設定モード

### 【説明】

SNMPマネージャのコミュニティ名を設定します。本設定は、設定順にソートされます。

### 【実行例】

SNMP マネージャのコミュニティ名を設定します (コミュニティ名: public、アクセス権:rw、アクセス リスト番号:20)。

#configure terminal (config)#snmp-server community public rw 20

### 【未設定時】

SNMP機能を使用できません。

### **30.1.2 snmp-server contact**

### 【機能】

管理者名の設定

### 【入力形式】

snmp-server contact <管理者名>

no snmp-server contact

【パラメタ】

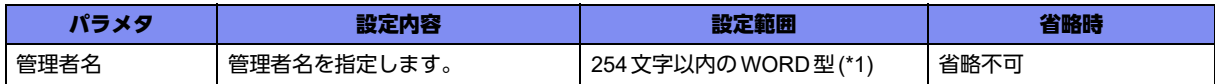

\*1) 1文字の空白(スペース)は使用可能です。複数の空白(スペース)は1文字にまとめられます。

### 【動作モード】

基本設定モード

### 【説明】

管理者名を設定します。

### 【実行例】

管理者名を設定します(管理者名:superuser-A)。

```
#configure terminal
(config)#snmp-server contact superuser-A
```
### 【未設定時】

管理者名を設定しません。

### **30.1.3 snmp-server enable traps**

### 【機能】

トラップ送信機能の設定

### 【入力形式】

snmp-server enable traps [トラップ種別]

no snmp-server enable traps

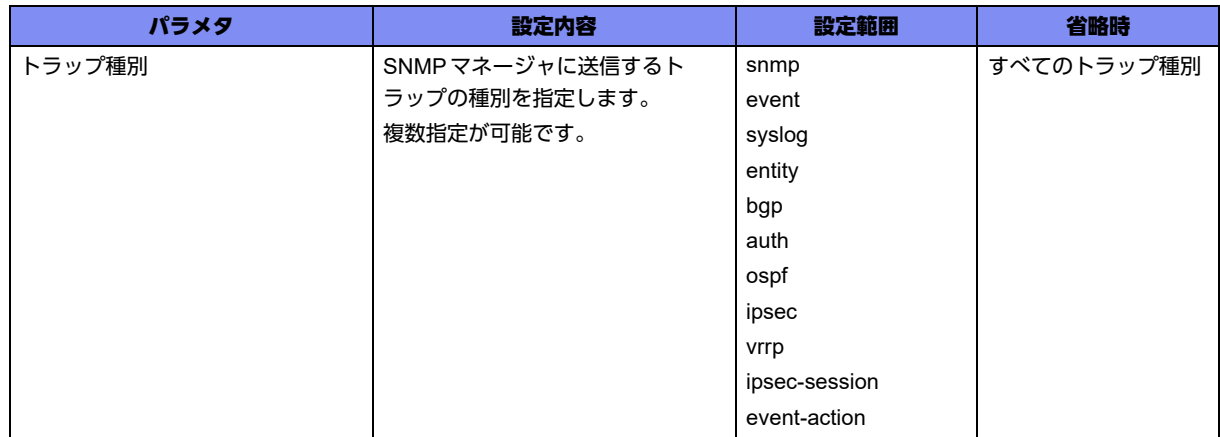

基本設定モード

【説明】

トラップ送信機能を有効にします。

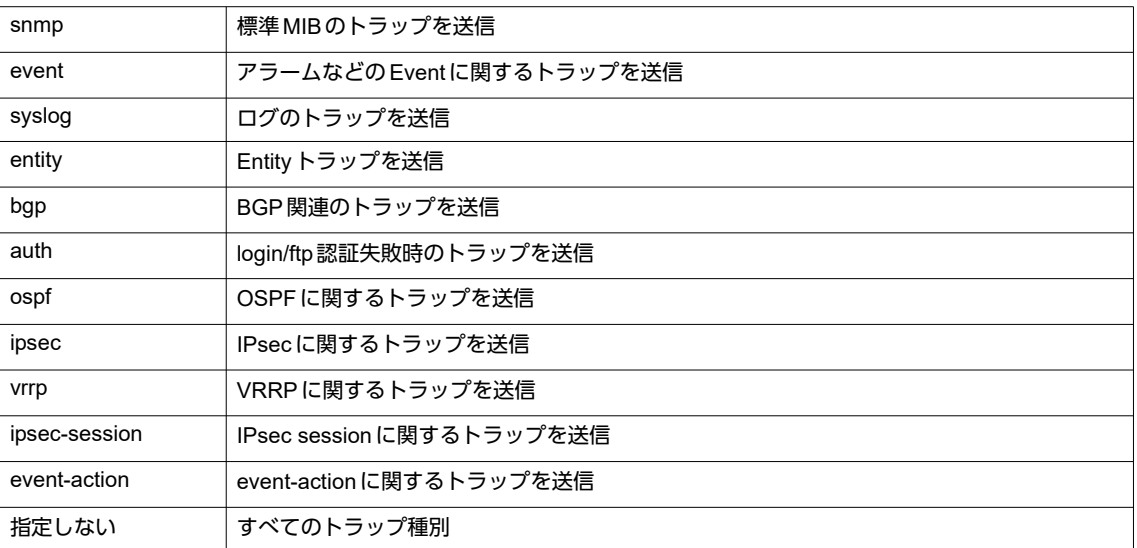

### 【実行例】

トラップ送信機能を有効にします(トラップ種別:bgp ospf)。

#configure terminal (config)#snmp-server enable traps bgp ospf

#### 【未設定時】

トラップを送信しません。

### **30.1.4 snmp-server host**

### 【機能】

トラップを送信する際のSNMPマネージャの各種パラメタの設定

### 【入力形式】

snmp-server host <SNMPマネージャ > <コミュニティ名> [v1 | v2c] [トラップ種別]

no snmp-server host <SNMPマネージャ >

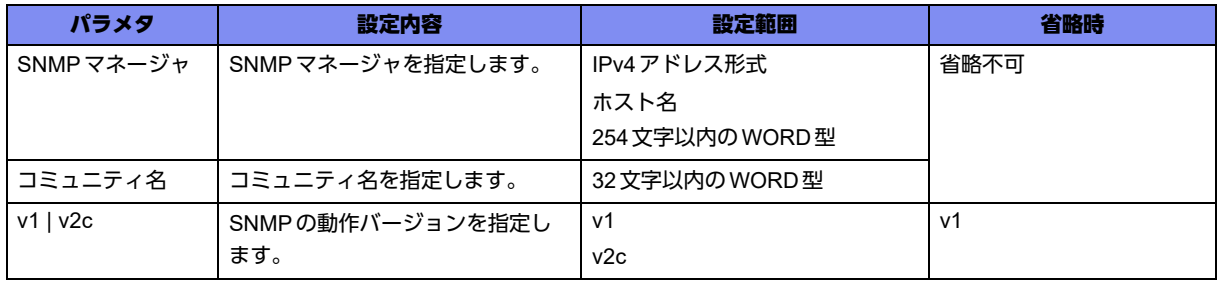

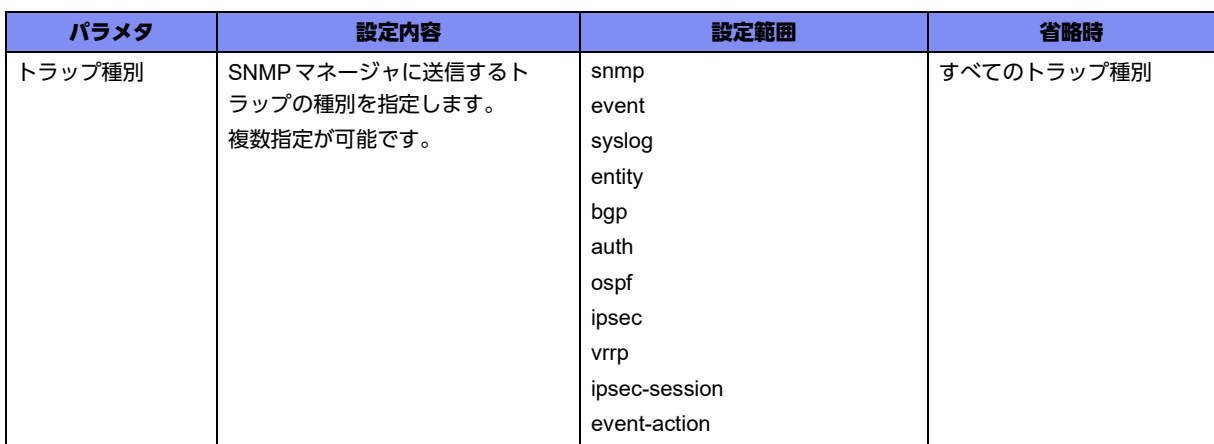

基本設定モード

### 【説明】

トラップを送信する際のSNMPマネージャの各種パラメタを設定します。

複数登録した場合には、show current.cfg(show running.cfg)コマンドで表示される上位20個までが有効 となります。21個以上は設定上、無効となります。

### 【実行例】

トラップを送信する際のSNMPマネージャの各種パラメタを設定します(SNMPマネージャ:192.0.2.1、 コミュニティ名:public、SNMP動作バージョン:v1、トラップ種別:bgp)。

#configure terminal (config)#snmp-server host 192.0.2.1 public v1 bgp

### 【未設定時】

SNMPのトラップを送信しません。

### **30.1.5 snmp-server host-queue timeout**

### 【機能】

```
TRAPメッセージをキューに保存しておく時間の設定
```
### 【入力形式】

snmp-server host-queue timeout <タイムアウト値>

no snmp-server host-queue timeout

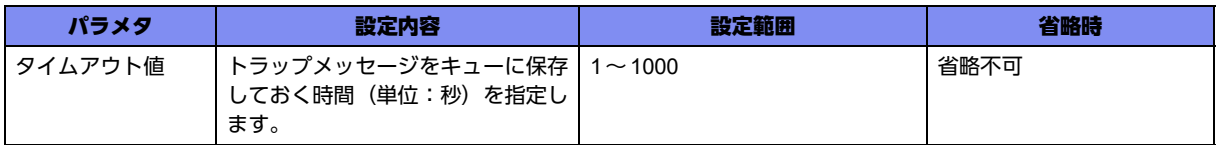

基本設定モード

### 【説明】

TRAPメッセージをキューに保存しておく時間(単位:秒)を設定します。

### 【実行例】

TRAPメッセージをキューに保存しておく時間を設定します(タイムアウト値:1000秒)。

#configure terminal (config)#snmp-server host-queue timeout 1000

### 【未設定時】

タイムアウト値は600秒で動作します。

### **30.1.6 snmp-server location**

### 【機能】

設置場所の設定

### 【入力形式】

snmp-server location <設置場所>

no snmp-server location

### 【パラメタ】

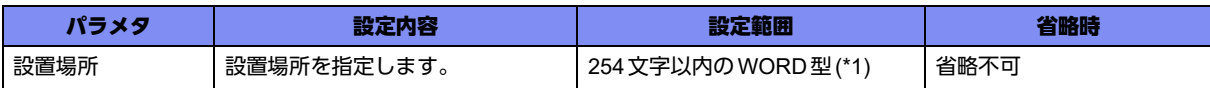

\*1) 1文字の空白(スペース)は使用可能です。複数の空白(スペース)は1文字にまとめられます。

### 【動作モード】

基本設定モード

### 【説明】

設置場所を設定します。

### 【実行例】

設置場所を設定します(設置場所:Honsha)。

```
#configure terminal
(config)#snmp-server location Honsha
```
### 【未設定時】

設置場所を設定しません。

### **30.1.7 snmp-server name**

### 【機能】

systemグループのsysNameに表示するシステム名称の設定

### 【入力形式】

snmp-server name <システム名称>

no snmp-server name

### 【パラメタ】

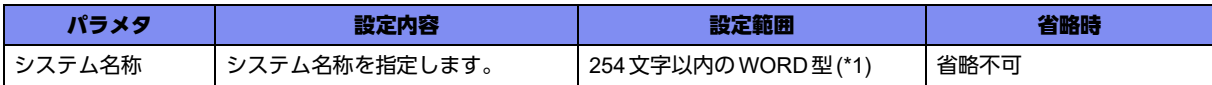

\*1) 1文字の空白(スペース)は使用可能です。複数の空白(スペース)は1文字にまとめられます。

### 【動作モード】

基本設定モード

### 【説明】

systemグループのsysNameに表示するシステム名称を設定します。

### 【実行例】

systemグループのsysNameに表示するシステム名称を設定します(システム名称:GX500)。

```
#configure terminal
(config)#snmp-server name GX500
```
### 【未設定時】

システム名称は設定されません。ただし、hostnameコマンドでホスト名が設定されている場合は、ホス ト名をシステム名称として使用します。

### **30.1.8 snmp-server queue-length**

### 【機能】

TRAPホストごとに保存可能なメッセージ数の設定

### 【入力形式】

snmp-server queue-length <メッセージ数>

no snmp-server queue-length

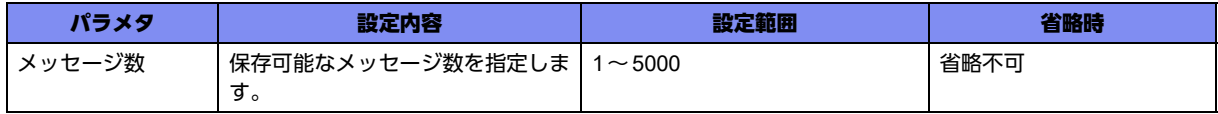

基本設定モード

### 【説明】

TRAPホストごとに保存可能なメッセージ数を設定します。

### 【実行例】

TRAPホストごとに保存可能なメッセージ数を設定します(メッセージ数:2000)。

#configure terminal (config)#snmp-server queue-length 2000

### 【未設定時】

メッセージ数は1500で動作します。

### **30.1.9 snmp-server source-interface**

### 【機能】

SNMP TRAPの送信元IPアドレスとして使用するインタフェースの設定

### 【入力形式】

snmp-server source-interface <インタフェース名> <インタフェース番号>

no snmp-server source-interface

### 【パラメタ】

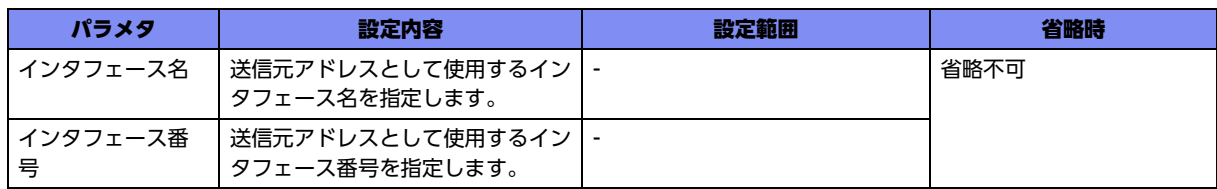

### 【動作モード】

基本設定モード

【説明】

SNMP TRAPの送信元IPアドレスとして使用するインタフェースを設定します。

本コマンドで指定したインタフェースのIPv4アドレスは、SNMPv1-Trap-PDU内のagent-addrフィール ドの値にも設定されます。

IPv6ネットワーク上のSNMPマネージャに対してSNMPv1 TRAPを送信する場合のagent-addrは常に "0.0.0.0"の値となります。

### 【実行例】

SNMP TRAPの送信元IPアドレスとして使用するインタフェースを設定します(インタフェース名: loopback、インタフェース番号:1)。

```
#configure terminal
(config)#snmp-server source-interface loopback 1
```
### 【未設定時】

SNMP TRAPの送信元IPアドレスとして使用するインタフェースは、設定上のインタフェースを検索し 最初に見つけたアドレスを使用します。設定は以下の順に検索します。

- 1. loopback
- 2. port-channel
- 3. management

### **30.1.10 snmp-server trap-timeout**

### 【機能】

キューに保存されたTRAPメッセージの再送を試みる時間の設定

### 【入力形式】

snmp-server trap-timeout <タイムアウト値>

no snmp-server trap-timeout

### 【パラメタ】

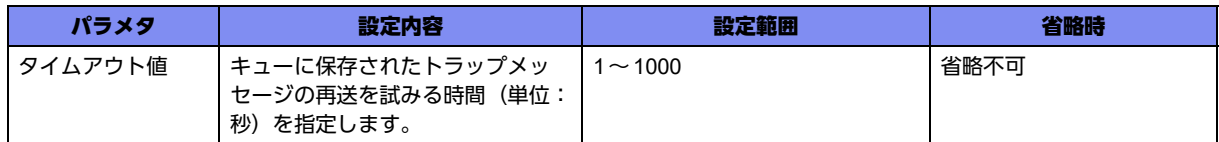

### 【動作モード】

基本設定モード

### 【説明】

キューに保存されたTRAPメッセージの再送を試みる時間(単位:秒)を設定します。

### 【実行例】

キューに保存された TRAP メッセージの再送を試みる時間を設定します (タイムアウト値:1000)。

```
#configure terminal
(config)#snmp-server trap-timeout 1000
```
### 【未設定時】

タイムアウト値は1秒で動作します。

### **30.1.11 no snmp trap link-status**

### 【機能】

リンクアップ/リンクダウンのTRAP送信を抑制するインタフェースの設定

### 【入力形式】

no snmp trap link-status <インタフェース名>

snmp trap link-status <インタフェース名>

### 【パラメタ】

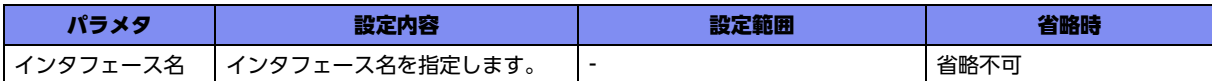

### 【動作モード】

基本設定モード

### 【説明】

リンクアップ/リンクダウンのTRAP送信を抑制するインタフェースを設定します。

### 【実行例】

リンクアップ/リンクダウンのTRAP送信を抑制します(インタフェース名:gigaethernet)。

#configure terminal (config)#no snmp trap link-status gigaethernet

### 【未設定時】

各インタフェース設定モードに設定がある場合は、その設定に従います。設定がない場合は、リンクアッ プ/リンクダウンのTRAP送信を行います。

### **30.1.12 no snmp trap link-status**

### 【機能】

リンクアップ/リンクダウンのTRAP送信の抑制

### 【入力形式】

no snmp trap link-status

snmp trap link-status

### 【動作モード】

各インタフェース設定モード

### 【説明】

リンクアップ/リンクダウンのTRAP送信を抑制する場合に設定します。

### 【実行例】

リンクアップ/リンクダウンのTRAP送信を抑制します。

【gigaethernetインタフェース設定モードの場合】 #configure terminal (config)#interface gigaethernet 1/1 (config-if-ge 1/1)#no snmp trap link-status

### 【未設定時】

基本設定モードに設定がある場合は、その設定に従います。設定がない場合は、リンクアップ/リンクダ ウンのTRAP送信を行います。

# <span id="page-899-0"></span>30.2 SNMPv3の設定

### **30.2.1 snmp-server engine-id**

### 【機能】

SNMPv3のEngineIDの設定

### 【入力形式】

snmp-server engine-id <EngineID>

no snmp-server engine-id [<EngineID>]

### 【パラメタ】

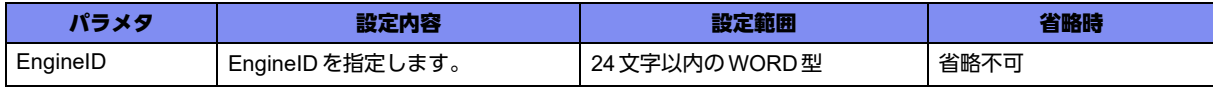

### 【動作モード】

基本設定モード

### 【説明】

SNMPv3のEngineIDを設定します。

### 【実行例】

SNMPv3のEngineIDを設定します(EngineID:engine-id-A)。

```
#configure terminal
(config)#snmp-server engine-id engine-id-A
```
### 【未設定時】

managementポートのMACアドレスで動作します。

### **30.2.2 snmp-server group**

### 【機能】

SNMPv3のVACMのグループ設定、アクセス可能なviewの設定

### 【入力形式】

snmp-server group <グループ名> v3 {noauth | auth | priv} read {none | <view 名>} write {none | <view 名>} [access <アクセスリスト番号>]

no snmp-server group <グループ名> [v3 {noauth | auth | priv} read {none | <view 名>} write {none | view 名} [access <アクセスリスト番号>]]
# 【パラメタ】

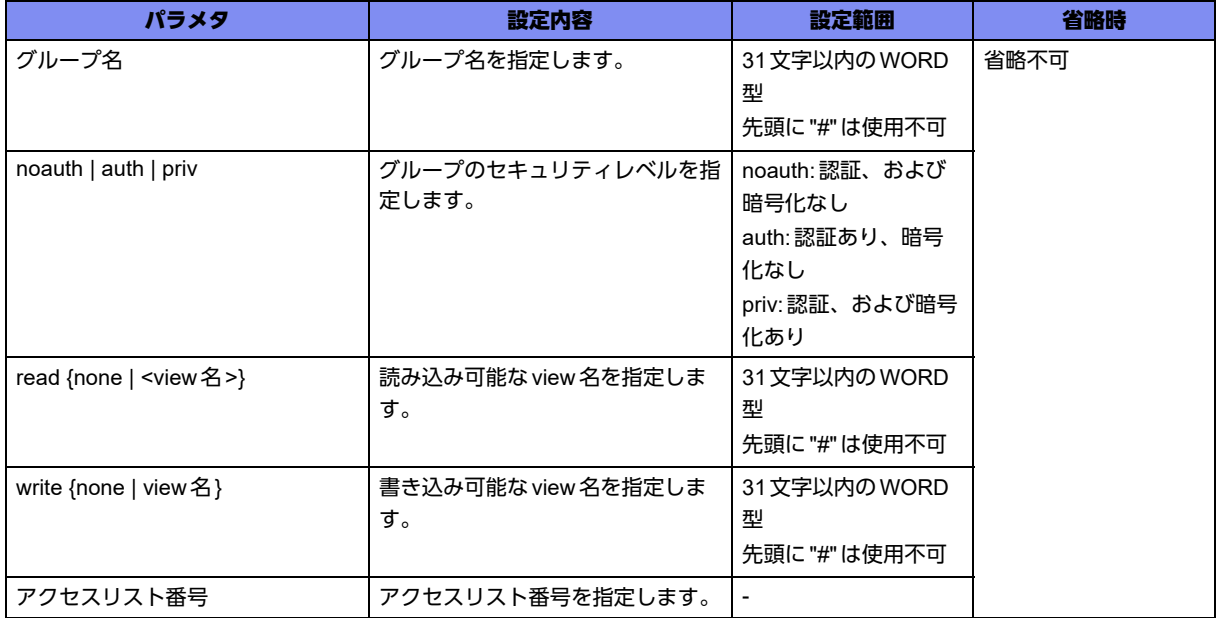

### 【動作モード】

基本設定モード

### 【説明】

SNMPv3のVACMのグループ設定、およびアクセス可能なviewを設定します。

### 【実行例】

SNMPv3のVACMのグループ設定、およびアクセス可能なviewを設定します(グループ名: group-A、 セキュリティレベル:noauth、view名:view-A)。

#configure terminal

(config)#snmp-server group group-A v3 noauth read view-A write view-A

### 【未設定時】

SNMPv3でMIBのGet/Setができません。

# **30.2.3 snmp-server host**

### 【機能】

トラップを送信する際のSNMPマネージャの各種パラメタの設定

### 【入力形式】

snmp-server host <SNMPマネージャ > <ユーザ名> v3 {noauth | auth | priv} [トラップ種別]

no snmp-server host <SNMPマネージャ > [<ユーザ名> v3 [{noauth | auth | priv} [トラップ種別]]]

### 【パラメタ】

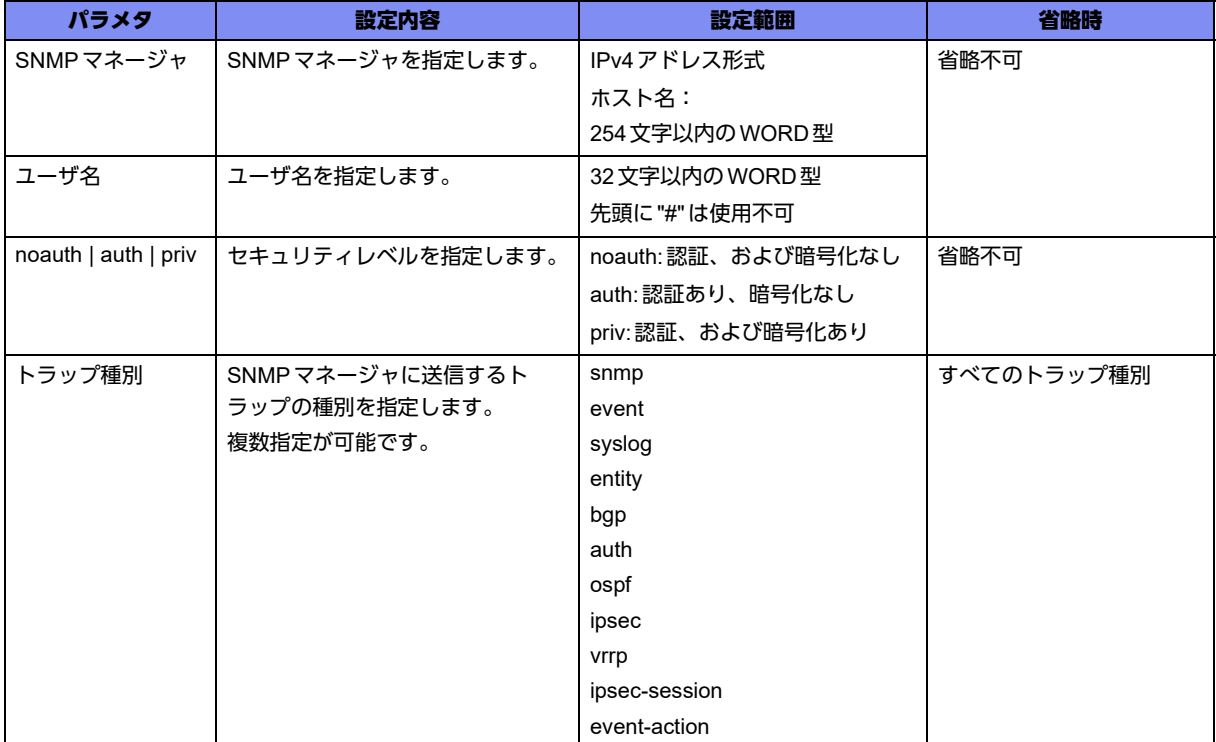

#### 【動作モード】

基本設定モード

### 【説明】

トラップを送信する際のSNMPマネージャの各種パラメタを設定します。

複数登録した場合には、show current.cfg(show running.cfg)コマンドで表示される上位20個までが有効 となります。21個以上は設定上、無効となります。

# 【実行例】

トラップを送信する際のSNMPマネージャの各種パラメタを設定します(SNMPマネージャ:192.0.2.1、 ユーザ名:public、セキュリティレベル:noauth、トラップ種別:config)。

#configure terminal (config)#snmp-server host 192.0.2.1 public v3 noauth config

### 【未設定時】

SNMPのトラップを送信しません。

# **30.2.4 snmp-server user**

### 【機能】

SNMPv3のUSMのユーザ認証設定、グループの設定

### 【入力形式】

snmp-server user <ユーザ名> <グループ名> v3 [auth {md5 | sha} <認証パスワード> [priv des <暗号化 パスワード>]] [access <アクセスリスト番号>]

no snmp-server user <ユーザ名> [<グループ名> v3 [auth {md5 | sha} <認証パスワード> [priv des <暗 号化パスワード>]] [access <アクセスリスト番号>]]

### 【パラメタ】

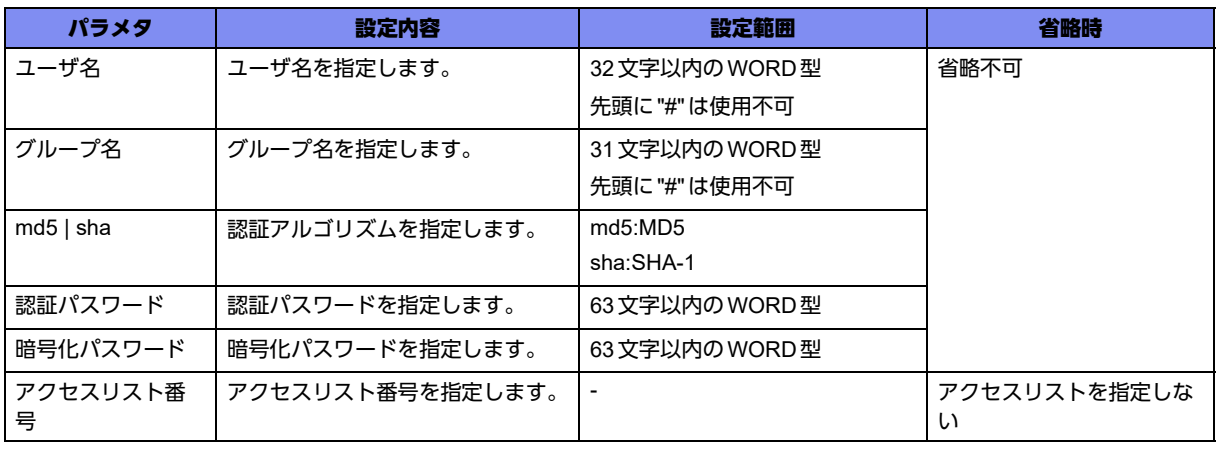

#### 【動作モード】

基本設定モード

#### 【説明】

SNMPv3のUSMのユーザ認証設定、およびグループを設定します。

### 【実行例】

SNMPv3のUSMのユーザ認証設定、およびグループを設定します(ユーザ名:user-A、グループ名: group-A)。

#configure terminal (config)#snmp-server user user-A group group-A v3

#### 【未設定時】

SNMPv3を使用できません。

# **30.2.5 snmp-server view**

### 【機能】

SNMPv3のVACMでアクセス対象とするview名、MIBの設定

### 【入力形式】

snmp-server view <view 名> <OID> {included | excluded}

no snmp-server view <view名> [<OID> {included | excluded}]

# 【パラメタ】

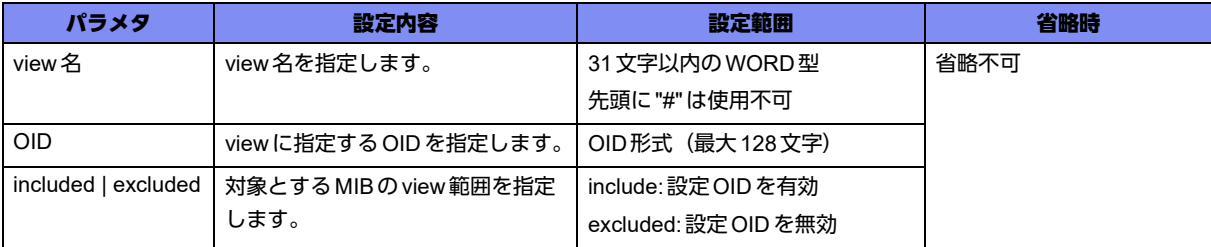

# 【動作モード】

基本設定モード

### 【説明】

SNMPv3のVACMでアクセス対象とするview名、およびMIBを設定します。

### 【実行例】

SNMPv3でアクセス対象とするview名、およびMIBを設定します(view名:view-A、OID:すべての MIB, included)。

#configure terminal (config)#snmp-server view view-A .1 included

### 【未設定時】

SNMPv3で各MIBへアクセスできません。

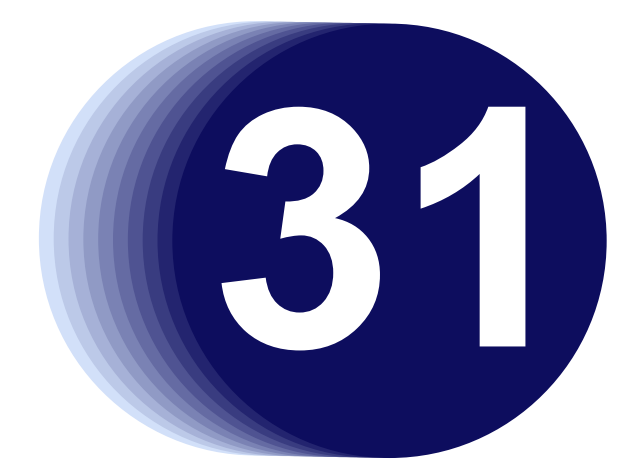

# 第31章 SYSLOGの設定

この章では、SYSLOGの設定に関するコマンドについて説明します。

**31.1 SYSLOG**の設定 **[. . . . . . . . . . . . . . . . . . . . . . . . . . . . . . . . . . . . . . . . . . . . . . . . . . . . . . . . . . . . . . . . . . 906](#page-905-0)**

# <span id="page-905-0"></span>31.1 SYSLOGの設定

# **31.1.1 syslog filter**

### 【機能】

syslog filter設定モードへの移行

# 【入力形式】

syslog filter <ログフィルタ名>

no syslog filter <ログフィルタ名>

# 【パラメタ】

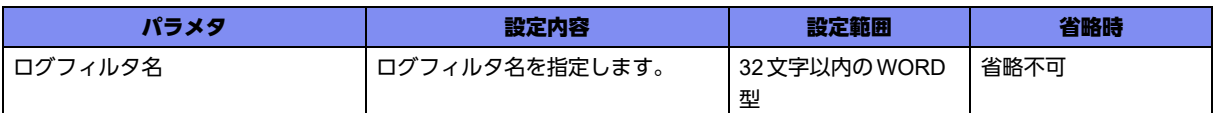

### 【動作モード】

基本設定モード

【説明】

syslog filter設定モードに移行します。コマンドの先頭に"no"を指定することで、該当syslog filter設定 モードの内容がすべて消去されます。

モード内の以下の設定コマンドはAND条件で評価され、すべてにマッチしたログがフィルタ対象となり ます。

- process
- message
- level
- facility

levelコマンド、およびfacilityコマンドについては、OR条件 (どれかにマッチ)の複数エントリが設定可 能です。

### 【実行例】

syslog filter設定モードに移行します(ログフィルタ名:filter-A)。

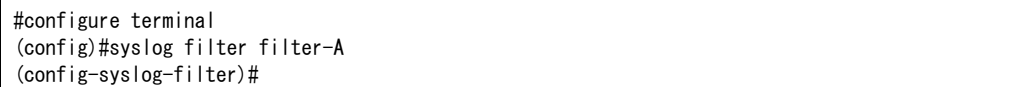

# **31.1.2 no logging buffer**

# 【機能】

内部バッファへログ情報を出力しない設定

### 【入力形式】

no logging buffer

logging buffer

### 【動作モード】

基本設定モード

### 【説明】

内部バッファへのログ情報出力を行わない場合に設定します。

### 【実行例】

内部バッファへのログ情報出力を行いません。

#configure terminal (config)#no logging buffer

### 【未設定時】

内部バッファへのログ情報出力を行います。

# **31.1.3 logging buffer facility**

### 【機能】

ファシリティ名称の設定

### 【入力形式】

logging buffer facility {[no] <ファシリティ名称> | all}

no logging buffer facility [[no] <ファシリティ名称>]

### 【パラメタ】

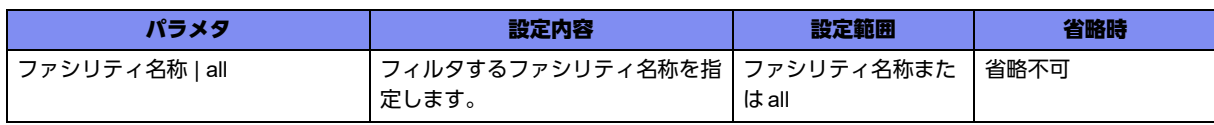

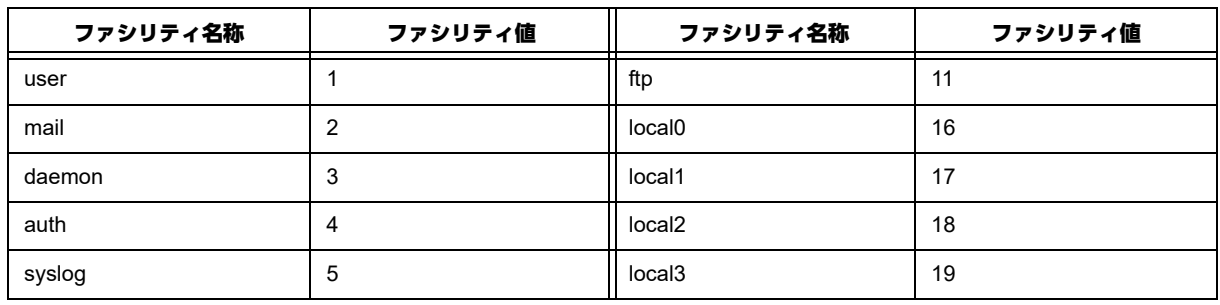

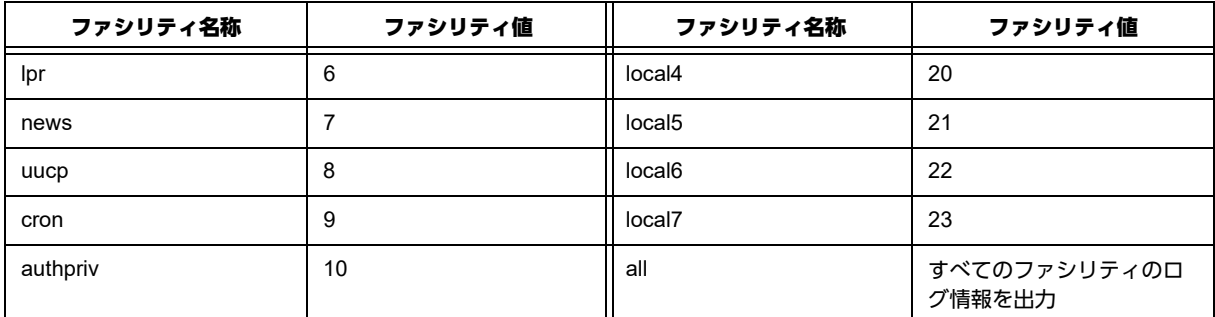

基本設定モード

### 【説明】

内部バッファに出力するログ情報をフィルタする際に、ファシリティ名称を設定します。設定されたファ シリティ名称のログ情報のみ出力します。ファシリティ名称の前に"no"を指定した場合には、そのファシ リティのログ情報を出力しません。logging facilityコマンドの設定よりも優先されます。

### 【実行例】

ファシリティ名称を設定します(all)。

```
#configure terminal
(config)#logging buffer facility all
```
### 【未設定時】

logging facilityコマンドの設定に従います。

# **31.1.4 logging buffer level**

### 【機能】

レベル名称の設定

# 【入力形式】

logging buffer level {<レベル名称> | <レベル番号>}

no logging buffer level

### 【パラメタ】

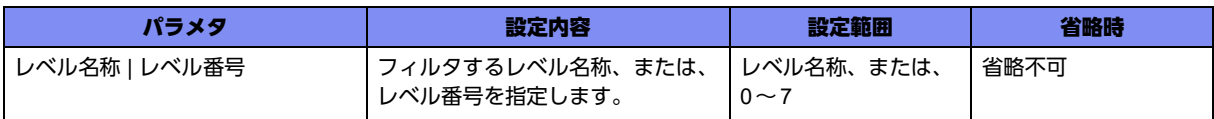

SYSLOGのレベルとは、ログメッセージの緊急度を表します。RFC3164では、以下のように規定されて います。

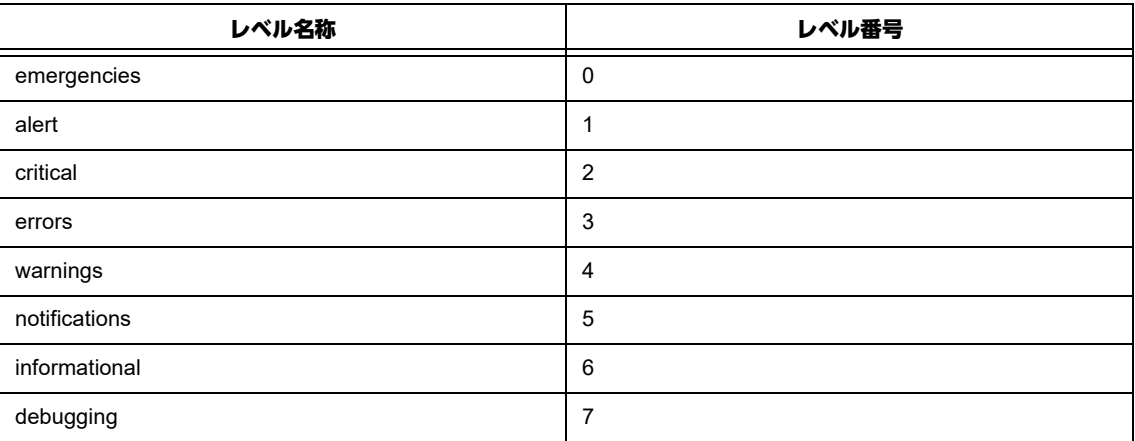

### 【動作モード】

基本設定モード

#### 【説明】

内部バッファに出力するログ情報をフィルタする際に、レベル名称またはレベル番号を設定します。設定 したレベル名称以上(番号の場合はより小さい)のログ情報のみ、出力します。logging levelコマンドの 設定よりも優先されます。

### 【実行例】

レベル名称を設定します(レベル名称:errors)。

```
#configure terminal
(config)#logging buffer level errors
```
#### 【未設定時】

logging levelコマンドの設定に従います。

# **31.1.5 logging buffer timestamps msec**

### 【機能】

内部バッファに出力するログ情報のタイムスタンプの設定

### 【入力形式】

logging buffer timestamps msec

no logging buffer timestamps [msec]

#### 【動作モード】

基本設定モード

### 【説明】

内部バッファに出力するログ情報のタイムスタンプを、ミリ秒単位で出力する場合に設定します。

### 【実行例】

ミリ秒単位で出力します。

```
#configure terminal
(config)#logging buffer timestamps msec
```
### 【未設定時】

秒単位で出力します。

# **31.1.6 no logging console**

### 【機能】

コンソールへログ情報を出力しない設定

### 【入力形式】

no logging console

logging console

### 【動作モード】

基本設定モード

#### 【説明】

コンソールへのログ情報出力を行わない場合に設定します。

### 【実行例】

コンソールへのログ情報出力を行いません。

#configure terminal (config)#no logging console

### 【未設定時】

コンソールへのログ情報出力を行います。

# **31.1.7 logging console facility**

### 【機能】

ファシリティ名称の設定

### 【入力形式】

logging console facility {[no] <ファシリティ名称> | all}

no logging console facility [[no] <ファシリティ名称>]

# 【パラメタ】

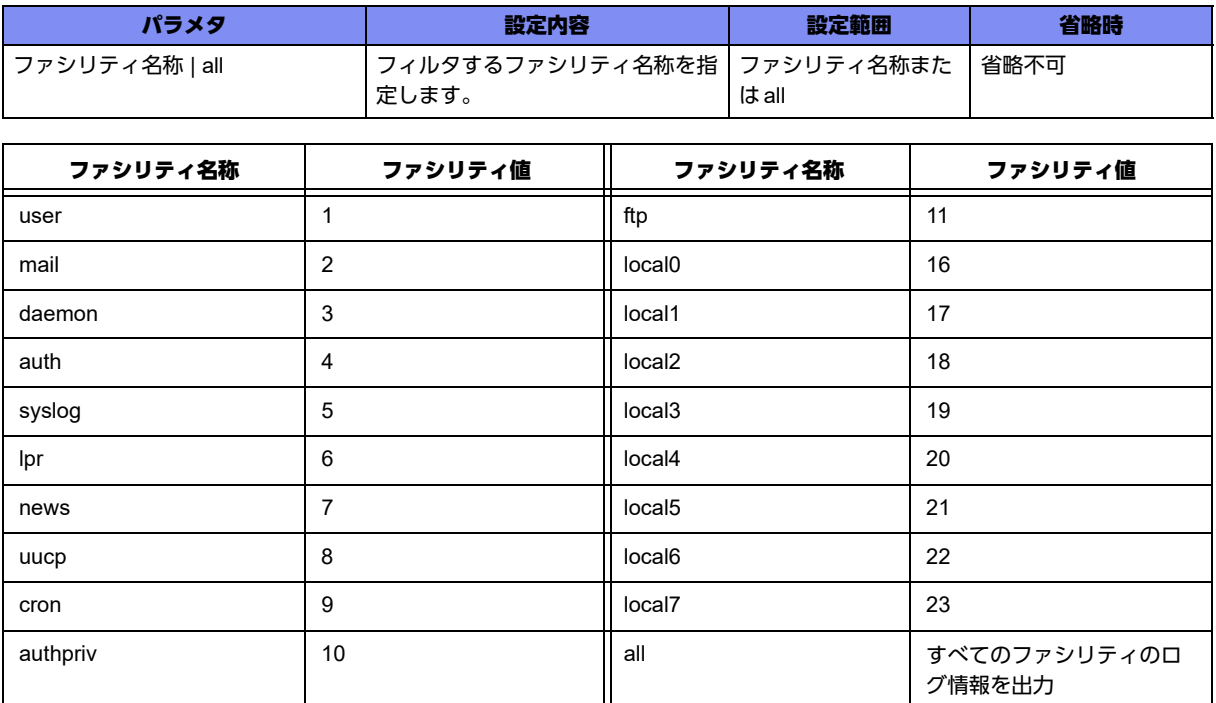

# 【動作モード】

基本設定モード

### 【説明】

コンソールに出力するログ情報をフィルタする際に、ファシリティ名称を設定します。設定されたファシ リティ名称のログ情報のみ出力します。ファシリティ名称の前に"no"を指定した場合には、そのファシリ ティのログ情報を出力しません。logging facilityコマンドの設定よりも優先されます。

# 【実行例】

ファシリティ名称を設定します(all)。

#configure terminal (config)#logging console facility all

### 【未設定時】

logging facilityコマンドの設定に従います。

# **31.1.8 logging console level**

### 【機能】

レベル名称の設定

### 【入力形式】

logging console level {<レベル名称> | <レベル番号>}

no logging console level

# 【パラメタ】

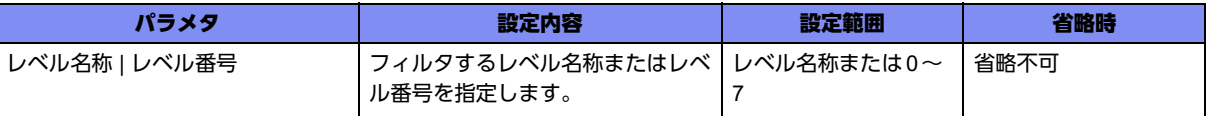

SYSLOGのレベルとは、ログメッセージの緊急度を表します。RFC3164では、以下のように規定されて います。

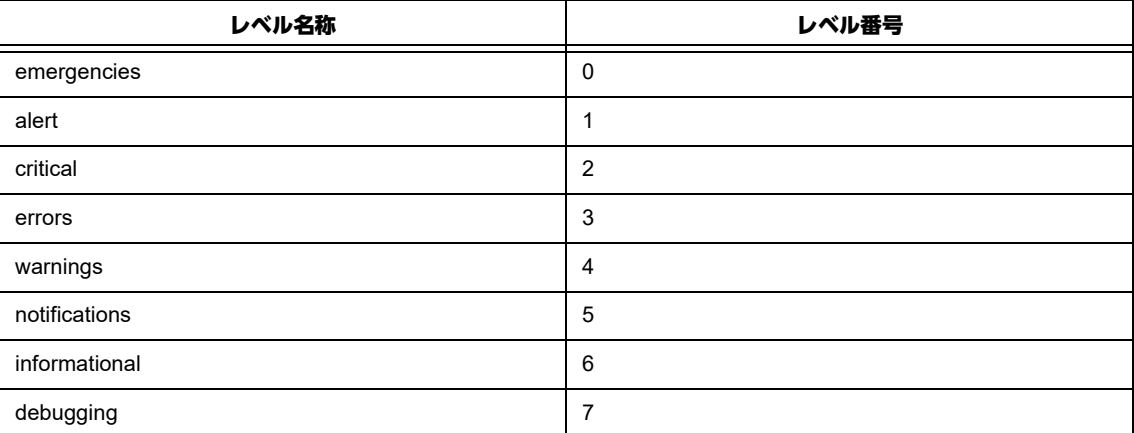

### 【動作モード】

基本設定モード

### 【説明】

コンソールに出力するログ情報をフィルタする際に、レベル名称またはレベル番号を設定します。設定し たレベル名称以上(番号の場合はより小さい)のログ情報のみ、出力します。logging level コマンドの設 定よりも優先されます。

### 【実行例】

レベル名称を設定します(レベル名称:errors)。

#configure terminal (config)#logging console level errors

### 【未設定時】

logging levelコマンドの設定に従います。

# **31.1.9 logging console timestamps msec**

### 【機能】

内部バッファに出力するログ情報のタイムスタンプの設定

### 【入力形式】

logging console timestamps msec

no logging console timestamps [msec]

基本設定モード

# 【説明】

コンソールに出力するログ情報のタイムスタンプを、ミリ秒単位で出力する場合に設定します。

# 【実行例】

ミリ秒単位で出力します。

#configure terminal (config)#logging console timestamps msec

# 【未設定時】

秒単位で出力します。

# **31.1.10 logging facility**

# 【機能】

ファシリティ名称の設定

# 【入力形式】

logging facility {[no] <ファシリティ名称> | all}

no logging facility [[no] <ファシリティ名称>]

# 【パラメタ】

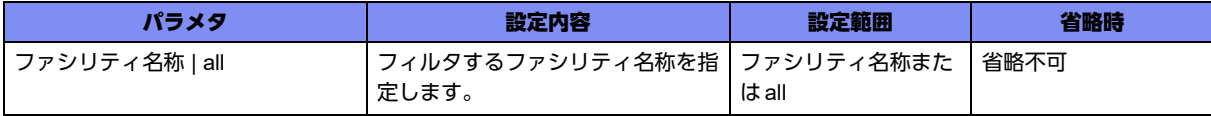

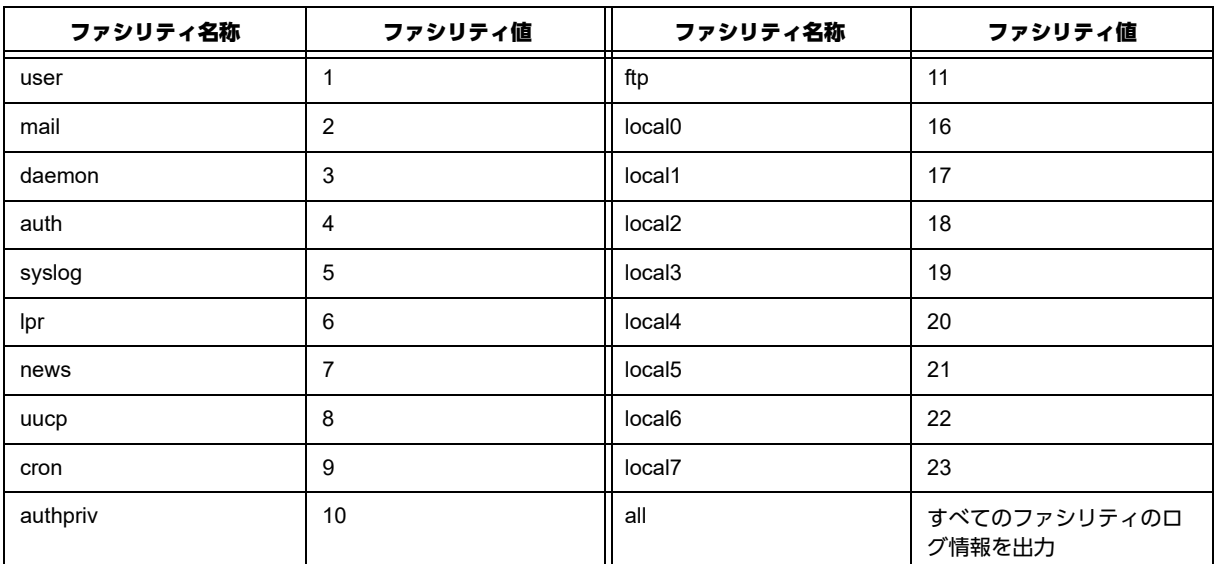

基本設定モード

### 【説明】

ログ情報をフィルタする際に、ファシリティ名称を設定します。設定されたファシリティ名称のログ情報 のみ出力します。ファシリティ名称の前に"no"を指定した場合には、そのファシリティのログ情報を出力 しません。

### 【実行例】

ファシリティ名称を設定します(ファシリティ名称:all)。

```
#configure terminal
(config)#logging facility all
```
### 【未設定時】

すべてのログ情報を出力します。

# **31.1.11 logging filter**

### 【機能】

フィルタにマッチした動作の設定

### 【入力形式】

logging filter < シーケンス順番> < ログフィルタ名> {send-traps | change-level {<レベル名称> | <レベ ル番号>} | change-facility < ファシリティ名称> | event-action}

no logging filter < シーケンス順番> [< ログフィルタ名> [{send-traps | change-level {<レベル名称> | <レ ベル番号>} | change-facility < ファシリティ名称> | event-action}]]

# 【パラメタ】

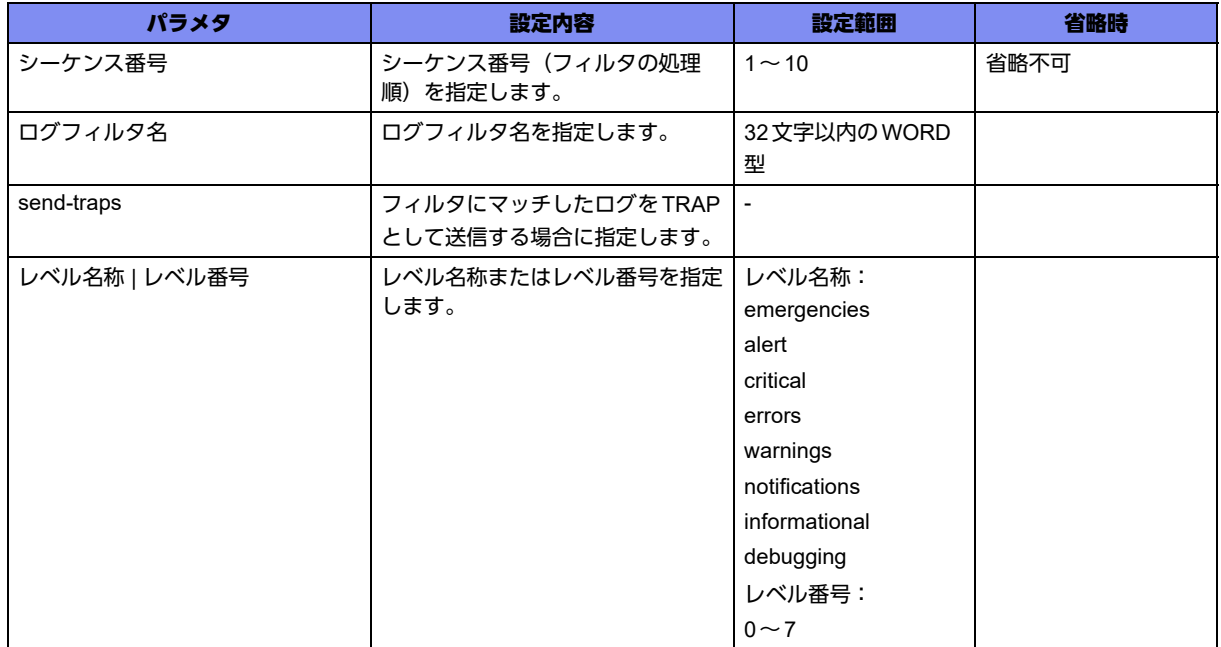

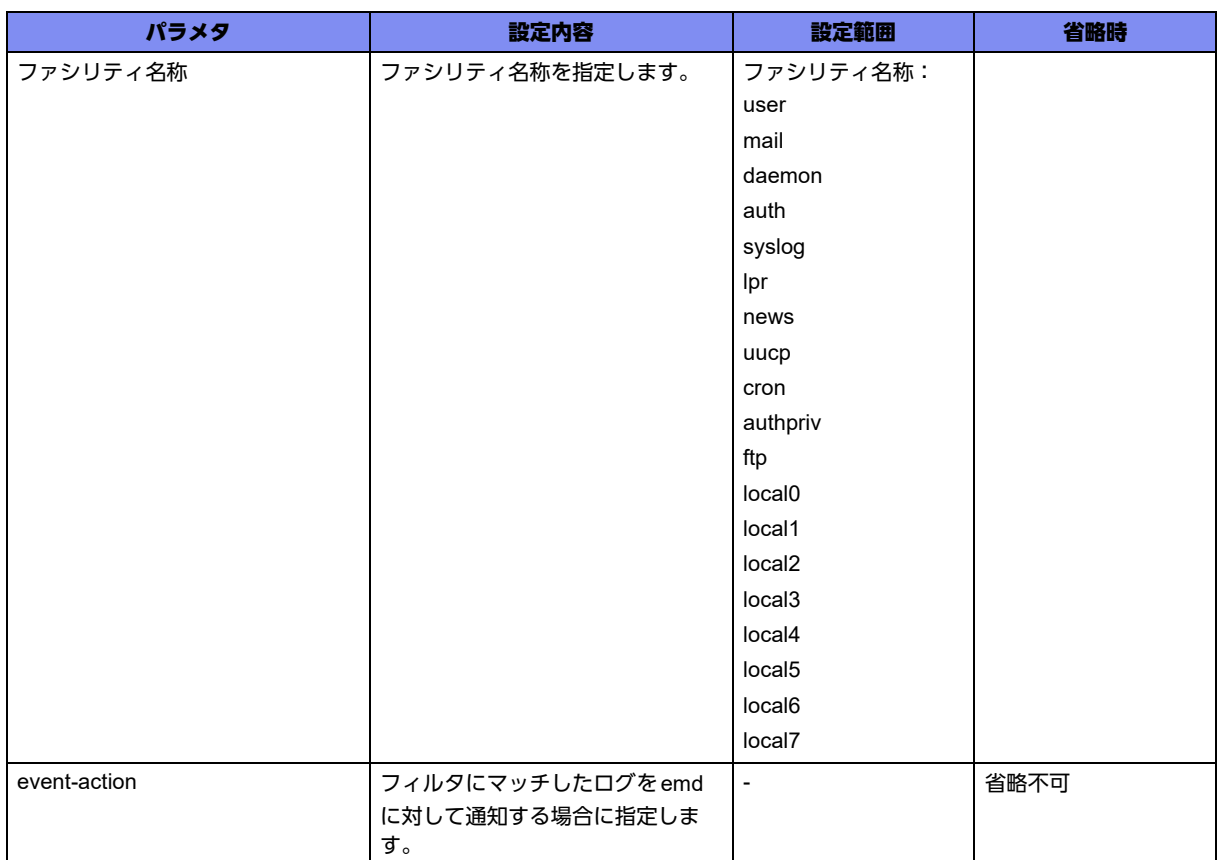

基本設定モード

#### 【説明】

フィルタにマッチした際の動作を設定します。

シーケンス番号で指定した順に処理されるため、レベル、ファシリティを変更している場合は最後の変更 が有効となります。

"send-traps"を指定することで、フィルタにマッチしたログをTRAPとして送信できます。

"change-level"、"change-facility"を指定することで、フィルタにマッチしたログのログレベル、ファシリ ティを変更できます。

#### 【実行例】

フィルタにマッチした際の動作を設定します(シーケンス番号:3、ログフィルタ名:filter-A, sendtraps)。

#configure terminal (config)#logging filter 3 filter-A send-traps

### 【未設定時】

ログの操作を行いません。

# **31.1.12 logging fixed-facility**

# 【機能】

ファシリティ名称またはファシリティ値の固定化

### 【入力形式】

logging fixed-facility {<ファシリティ名称> | <ファシリティ値>}

no logging fixed-facility [<ファシリティ名称> | <ファシリティ値>]

# 【パラメタ】

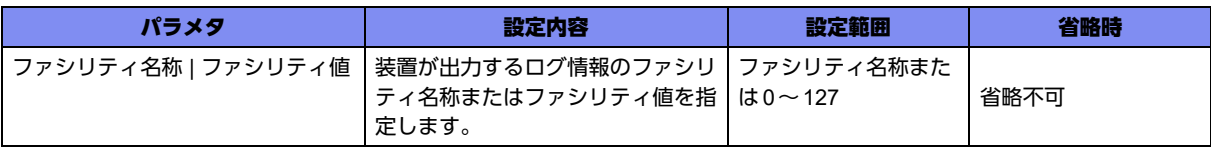

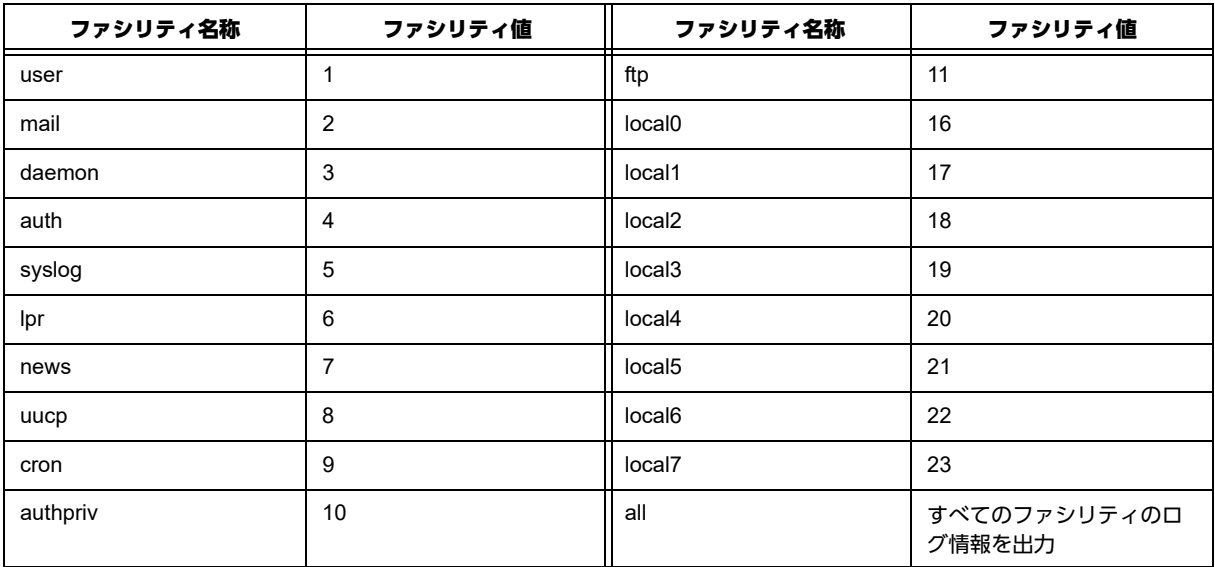

# 【動作モード】

基本設定モード

### 【説明】

外部SYSLOGサーバへ送出するログ情報について、そのファシリティ名称またはファシリティ値を固定 化します。

### 【実行例】

ファシリティ名称を固定化します(ファシリティ名称:local0)。

```
#configure terminal
(config)#logging fixed-facility local0
```
### 【未設定時】

ファシリティは各ログ情報のデフォルトで動作します。

# **31.1.13 logging host**

# 【機能】

外部ログサーバへのログ情報出力の制御

### 【入力形式】

logging host < 外部ログサーバ> [facility {all | <ファシリティ名称>} | level {< レベル名称> | <レベル番 号>}] [linklocal-interface <インタフェース名> <インタフェース番号>]

no logging host <外部ログサーバ>

### 【パラメタ】

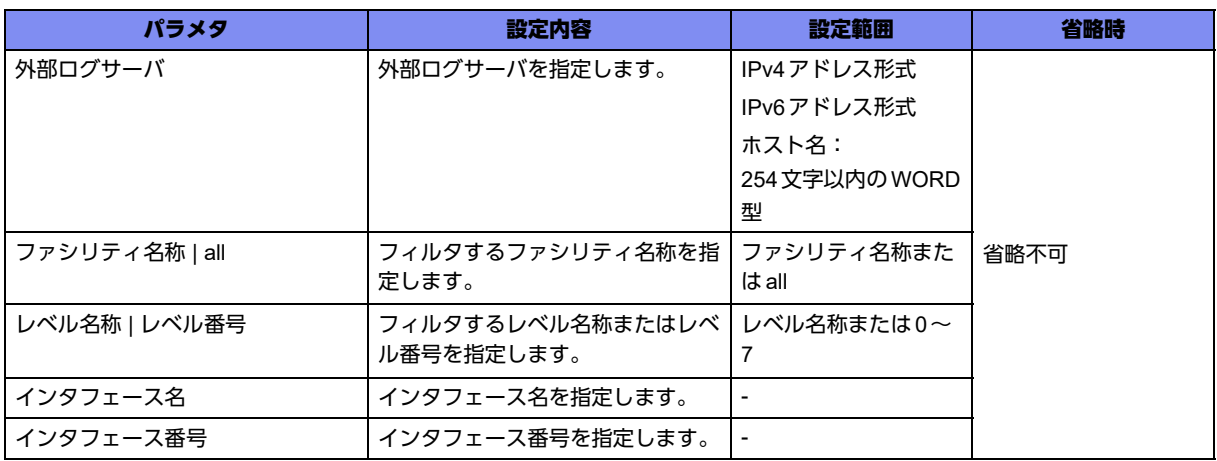

### 【動作モード】

基本設定モード

### 【説明】

外部ログサーバへのログ情報出力を制御します。外部ログサーバにIPv6リンクローカルアドレスを指定 した場合は、送信インタフェースの設定が必要です。複数登録した場合には、show current.cfg(show running.cfg)コマンドで表示される上位20個までが有効となります。21個以上は設定上、無効となりま す。

### 【実行例】

外部ログサーバへのログ情報出力を制御します(外部ログサーバ:192.0.2.1)。

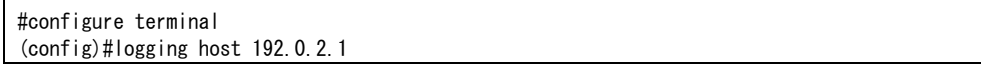

### 【未設定時】

外部ログサーバへのログ出力を行いません。

# **31.1.14 logging host-queue length**

# 【機能】

最大メッセージ数の設定

### 【入力形式】

logging host-queue length <最大メッセージ数>

no logging host-queue length

# 【パラメタ】

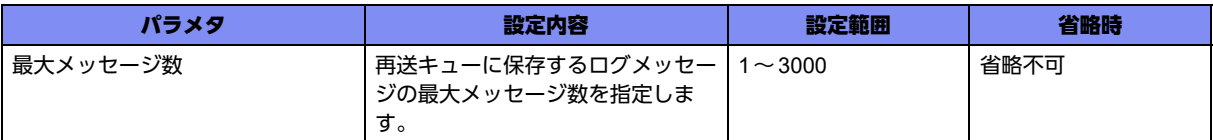

### 【動作モード】

基本設定モード

### 【説明】

再送キューに保存するログメッセージの最大メッセージ数を設定します。

# 【実行例】

最大メッセージ数を設定します(最大メッセージ数:3000)。

#configure terminal (config)#logging host-queue length 3000

### 【未設定時】

最大メッセージ数は1500で動作します。

# **31.1.15 logging host-queue level**

### 【機能】

```
再送キューに保存するログメッセージのレベル名称またはレベル番号の設定
```
### 【入力形式】

logging host-queue level {<レベル名称> | <レベル番号>}

no logging host-queue level

【パラメタ】

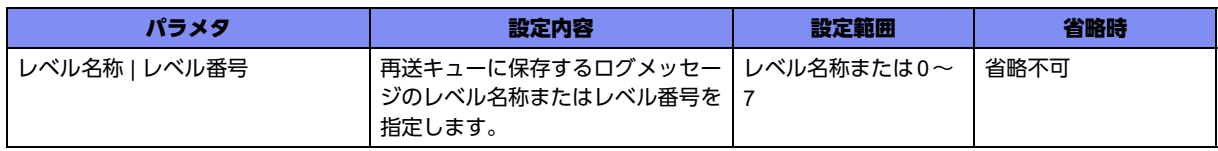

SYSLOGのレベルとは、ログメッセージの緊急度を表します。RFC3164では、以下のように規定されて います。

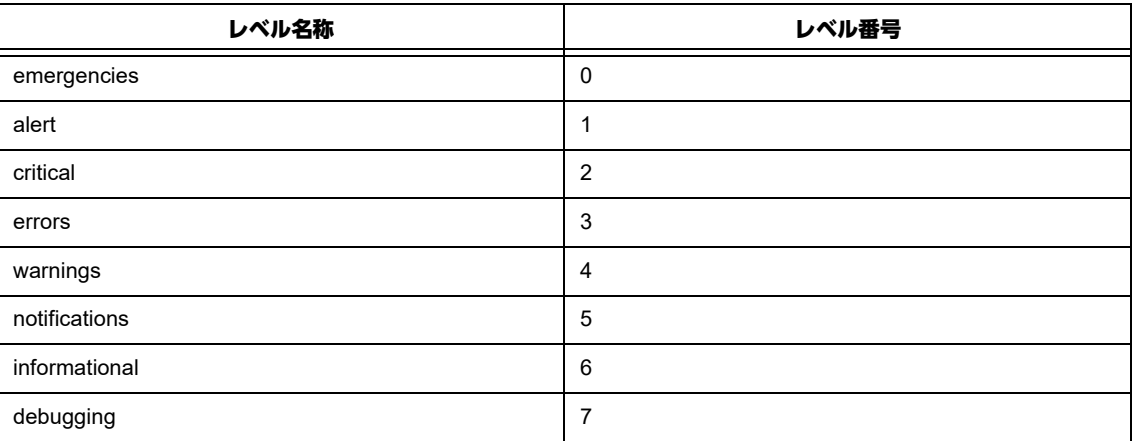

# 【動作モード】

基本設定モード

#### 【説明】

再送キューに保存するログメッセージのレベル名称またはレベル番号を設定します。設定されたレベル名 称(番号の場合はより小さい)のログメッセージのみ、再送キューに保存します。

#### 【実行例】

レベル番号を設定します(レベル番号:4)。

```
#configure terminal
(config)#logging host-queue level 4
```
#### 【未設定時】

logging hostコマンドの設定に従います。

# **31.1.16 logging host-queue timeout**

### 【機能】

```
再送キューに保存するログメッセージの最大保存時間の設定
```
### 【入力形式】

logging host-queue timeout <最大保存時間>

no logging host-queue timeout

# 【パラメタ】

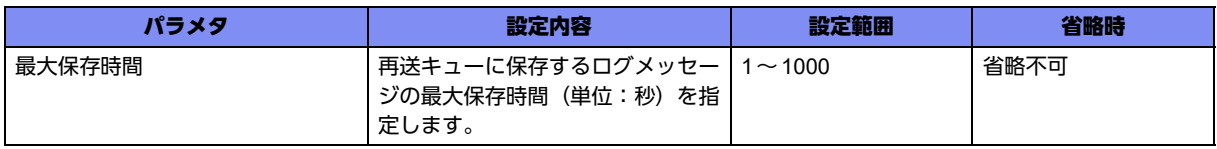

基本設定モード

### 【説明】

再送キューに保存するログメッセージの最大保存時間(単位:秒)を設定します。

#### 【実行例】

最大保存時間(単位:秒)を設定します(最大保存時間:1000秒)。

#configure terminal (config)#logging host-queue timeout 1000

### 【未設定時】

最大保存時間は600秒で動作します。

# **31.1.17 logging host-queue retry-interval**

### 【機能】

再送キューに保存されたログメッセージの再送間隔の設定

### 【入力形式】

logging host-queue retry-interval <再送間隔>

no logging host-queue retry-interval

### 【パラメタ】

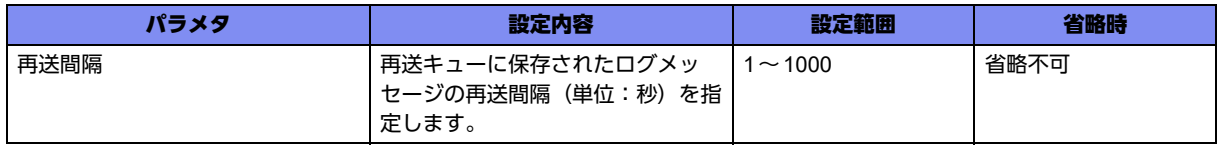

# 【動作モード】

基本設定モード

### 【説明】

再送キューに保存されたログメッセージの再送間隔(単位:秒)を設定します。

### 【実行例】

再送間隔(単位:秒)を設定します(再送間隔:1000秒)。

#configure terminal

(config)#logging host-queue retry-interval 1000

### 【未設定時】

再送間隔は1秒で動作します。

# **31.1.18 logging host facility**

### 【機能】

ファシリティ名称の設定

### 【入力形式】

logging host <外部ログサーバ> facility {[no] <ファシリティ名称> | all} [linklocal-interface <インタ フェース名> <インタフェース番号>]

no logging host < 外部ログサーバ> [facility [[no] < ファシリティ名称>]]

### 【パラメタ】

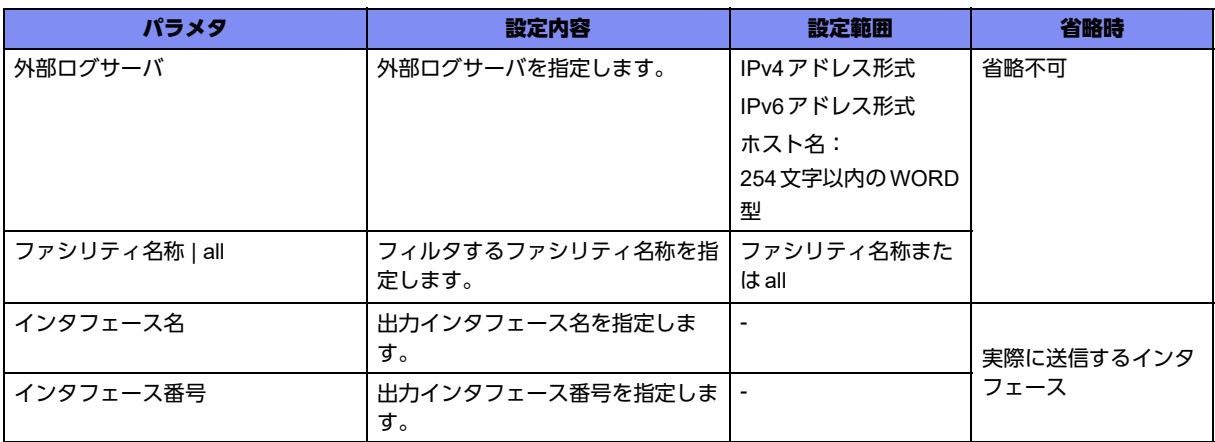

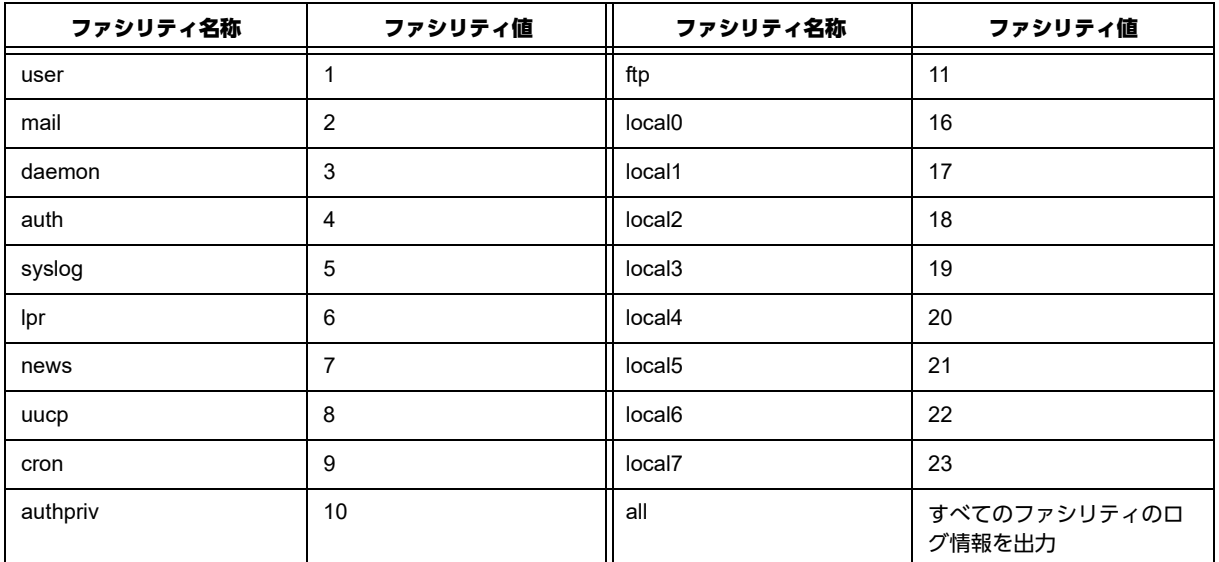

### 【動作モード】

基本設定モード

#### 【説明】

外部ログサーバに出力するログ情報をフィルタする際のファシリティ名称を設定します。設定されたファ シリティ名称のログ情報のみ出力します。ファシリティ名称の前に"no"を指定した場合には、そのファシ リティのログ情報を出力しません。logging facilityコマンドの設定よりも優先されます。

ファシリティ名称を設定します(外部ログサーバ:192.0.2.1、ファシリティ名称:all)。

```
#configure terminal
(config)#logging host 192.0.2.1 facility all
```
### 【未設定時】

logging facilityコマンドの設定に従います。

# **31.1.19 logging host level**

### 【機能】

外部ログサーバに出力するログ情報をフィルタする際のレベル名称またはレベル番号の設定

### 【入力形式】

logging host <外部ログサーバ> level {<レベル名称> | <レベル番号>} [linklocal-interface <インタフェー ス名> <インタフェース番号>]

no logging host <外部ログサーバ> level

【パラメタ】

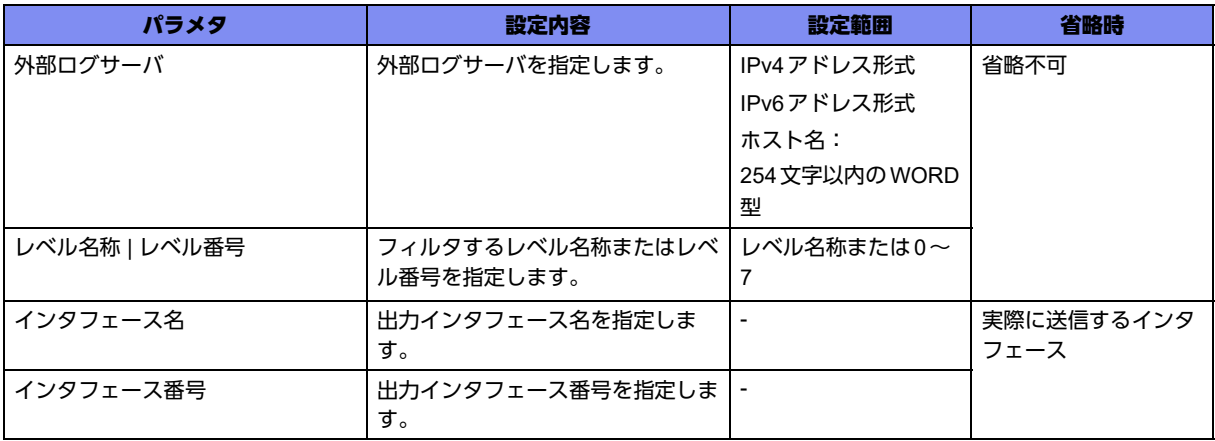

SYSLOGのレベルとは、ログメッセージの緊急度を表します。RFC3164では、以下のように規定されて います。

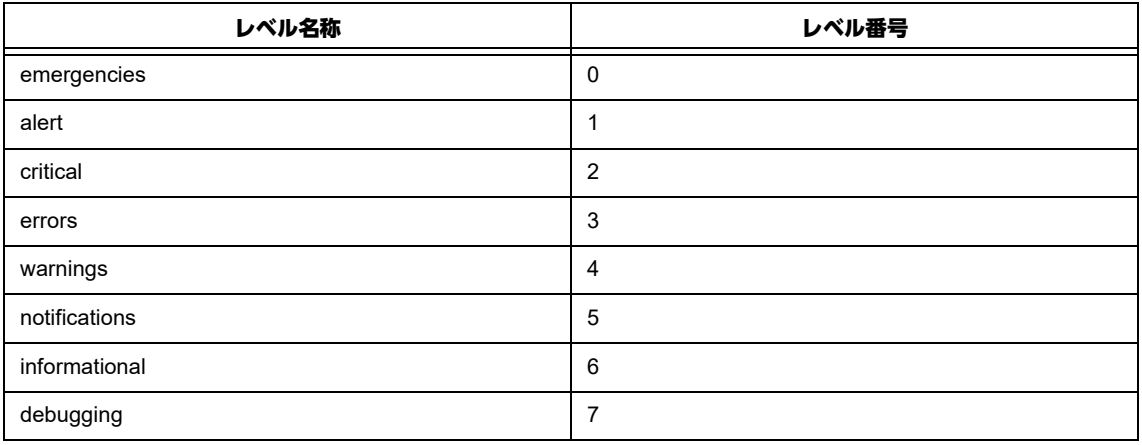

基本設定モード

### 【説明】

外部ログサーバに出力するログ情報をフィルタする際のレベル名称またはレベル番号を設定します。設定 したレベル名称以上(番号の場合はより小さい)のログ情報のみ、出力します。logging levelコマンドの 設定よりも優先されます。

# 【実行例】

レベル名称を設定します(外部ログサーバ:192.0.2.1、レベル名称:errors)。

```
#configure terminal
(config)#logging host 192.0.2.1 level errors
```
### 【未設定時】

logging levelコマンドの設定に従います。

# **31.1.20 logging level**

# 【機能】

ログ情報をフィルタする際のレベル名称またはレベル番号の設定

# 【入力形式】

```
logging level {<レベル名称> | <レベル番号>}
```
no logging level

### 【パラメタ】

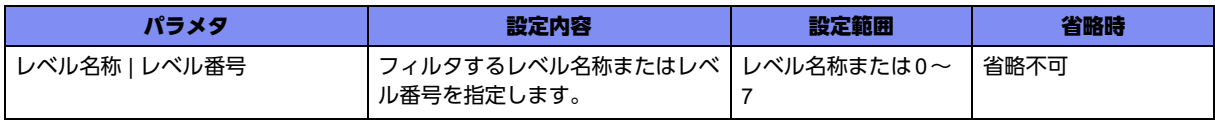

SYSLOGのレベルとは、ログメッセージの緊急度を表します。RFC3164では、以下のように規定されて います。

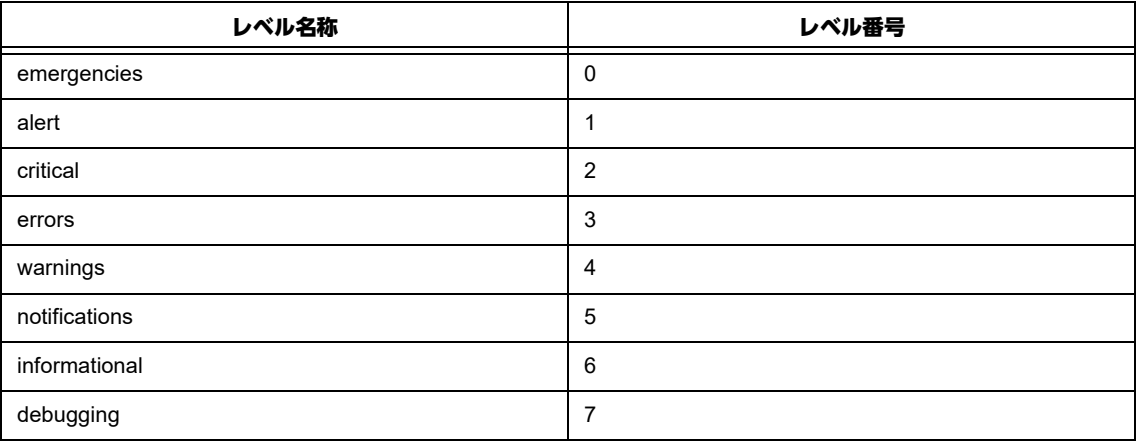

基本設定モード

#### 【説明】

ログ情報をフィルタする際のレベル名称またはレベル番号を設定します。設定されたレベル名称以上(番 号の場合はより小さい)のログ情報のみ、出力します。

### 【実行例】

レベル番号を設定します(レベル番号:4)。

```
#configure terminal
(config)#logging level 4
```
#### 【未設定時】

レベル名称はerrors(レベル番号:3)で動作します。

# **31.1.21 logging source-interface**

### 【機能】

ログ情報を送信する送信元アドレスとして使用するインタフェースの設定

#### 【入力形式】

logging source-interface <インタフェース名> <インタフェース番号>

no logging source-interface

#### 【パラメタ】

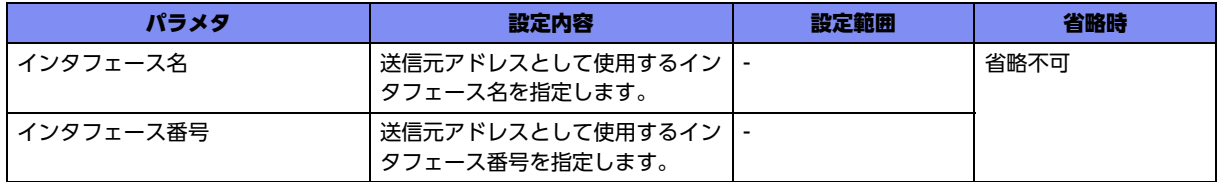

#### 【動作モード】

基本設定モード

#### 【説明】

ログ情報を送信する際に、その送信元アドレスとして使用するインタフェースを設定します。

### 【実行例】

送信元アドレスとして使用するインタフェースを設定します(インタフェース名:loopback、インタ フェース番号:1)。

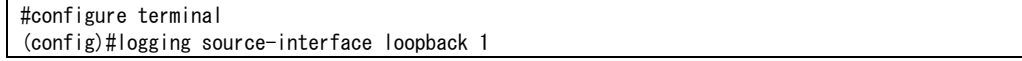

#### 【未設定時】

送信元アドレスは送信インタフェースのアドレスで動作します。

# **31.1.22 logging suppress-repeated**

### 【機能】

同一ログの繰り返し出力を抑制する設定

### 【入力形式】

logging suppress-repeated

no logging suppress-repeated

### 【動作モード】

基本設定モード

### 【説明】

同一のログが連続して出力される際、同一ログの繰り返し出力を抑制する場合に設定します。同一のログ が11回以上連続した場合には、「syslogd: last message repeated [出力回数] times [繰り返したログ]」と 出力されます(10回以下は連続出力されます)。

### 【実行例】

同一ログの繰り返し出力を抑制します。

```
#configure terminal
(config)#logging suppress-repeated
```
# 【未設定時】

同一ログの繰り替え出力を抑制しません。

# **31.1.23 logging telnet**

### 【機能】

TELNETへのログ情報出力の制御

### 【入力形式】

logging telnet

no logging telnet

### 【動作モード】

基本設定モード

### 【説明】

TELNETへのログ情報出力を制御します。TELNET端末からはloggingコマンドで出力を制御できます。

■ 参照 logging コマンドについては、マニュアル「コマンドリファレンス -運用管理編-」を参照してください。

TELNETへのログ情報出力を制御します。

#configure terminal (config)#logging telnet

### 【未設定時】

TELNETへのログ情報出力を行いません。

# **31.1.24 logging telnet facility**

# 【機能】

ファシリティ名称の設定

### 【入力形式】

logging telnet facility {[no] <ファシリティ名称> | all}

no logging telnet facility [[no] <ファシリティ名称>]

# 【パラメタ】

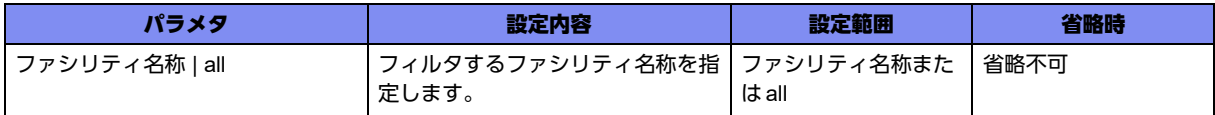

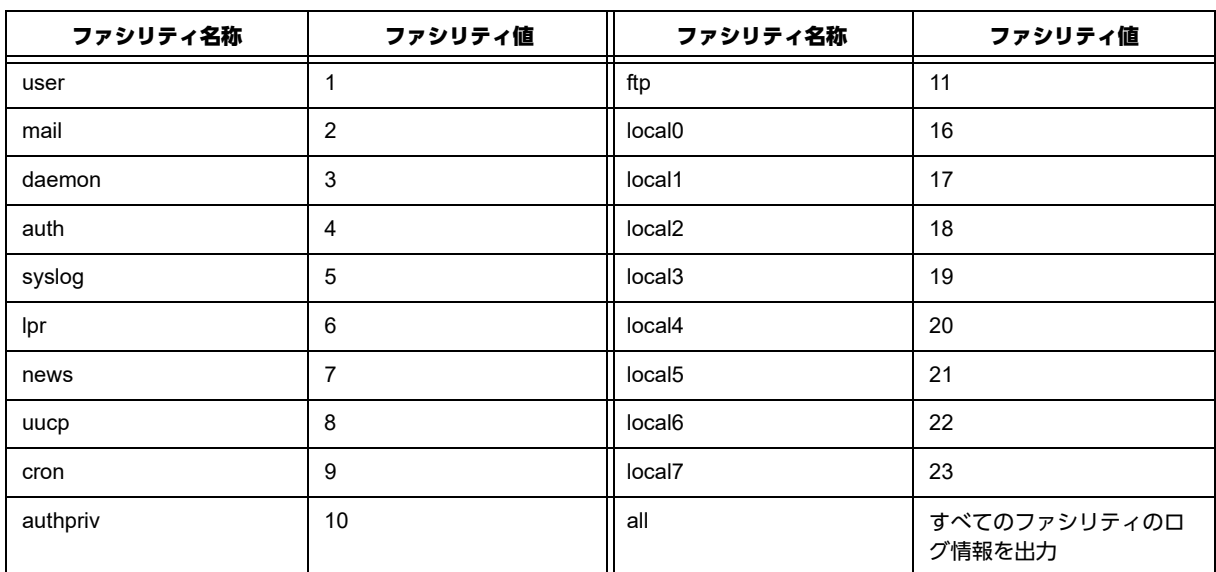

### 【動作モード】

基本設定モード

### 【説明】

TELNETに出力するログ情報をファシリティでフィルタする場合に設定します。設定されたファシリティ 名称のログ情報のみ出力します。ファシリティ名称の前に"no"を指定した場合には、そのファシリティの ログ情報を出力しません。logging facilityコマンドの設定よりも優先されます。

ファシリティ名称を設定します(all)。

```
#configure terminal
(config)#logging telnet facility all
```
### 【未設定時】

logging facilityコマンドの設定に従います。

# **31.1.25 logging telnet level**

### 【機能】

レベル名称の設定

### 【入力形式】

logging telnet level {<レベル名称> | <レベル番号>}

no logging telnet level

# 【パラメタ】

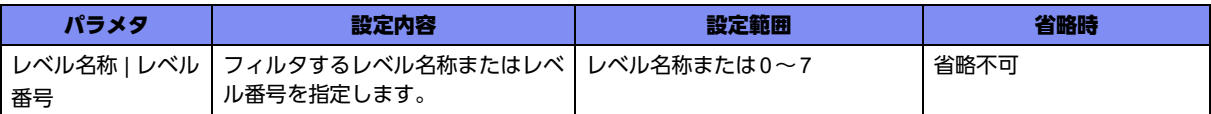

SYSLOGのレベルとは、ログメッセージの緊急度を表します。RFC3164では、以下のように規定されて います。

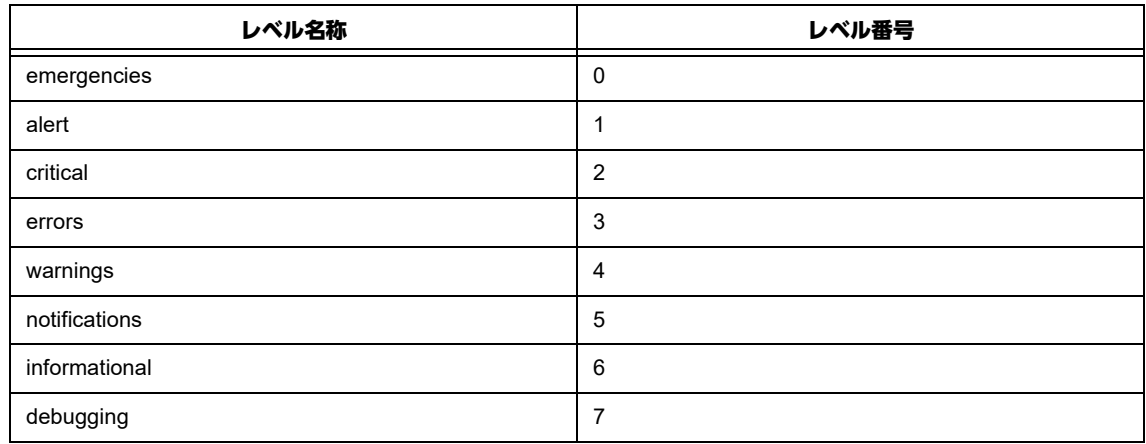

### 【動作モード】

基本設定モード

#### 【説明】

TELNETに出力するログ情報をログレベル(プライオリティ)でフィルタする場合に設定します。設定し たレベル名称以上(番号の場合はより小さい)のログ情報のみ、出力します。logging level コマンドの設 定よりも優先されます。

レベル名称を設定します(レベル名称:errors)。

```
#configure terminal
(config)#logging telnet level errors
```
### 【未設定時】

```
logging levelコマンドの設定に従います。
```
# **31.1.26 logging telnet timestamps msec**

### 【機能】

```
TELNETに出力するログ情報のタイムスタンプの設定
```
# 【入力形式】

logging telnet timestamps msec

no logging telnet timestamps [msec]

# 【動作モード】

基本設定モード

### 【説明】

TELNETに出力するログ情報のタイムスタンプを、ミリ秒単位で出力する場合に設定します。

### 【実行例】

ミリ秒単位で出力します。

#configure terminal (config)#logging telnet timestamps msec

### 【未設定時】

秒単位で出力します。

# **31.1.27 facility**

### 【機能】

ログのファシリティ名称の設定

# 【入力形式】

facility <ファシリティ名称>

no facility [<ファシリティ名称>]

### 【パラメタ】

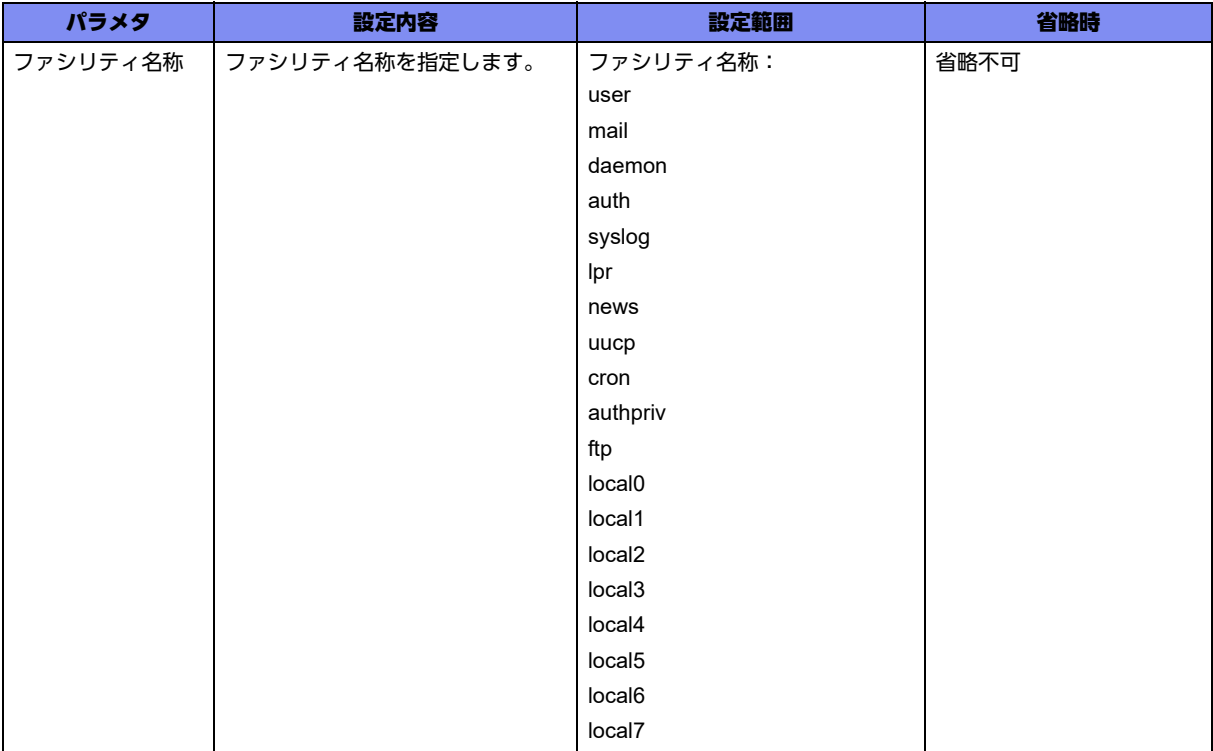

### 【動作モード】

syslog filter設定モード

### 【説明】

フィルタのマッチ条件とする、ログのファシリティ名称を設定します。 複数のファシリティが設定された場合はOR条件として動作します。

### 【実行例】

ログのファシリティ名称を設定します(ファシリティ名称:user)。

```
#configure terminal
(config)#syslog filter filter-A
(config-syslog-filter)#facility user
```
### 【未設定時】

すべてのファシリティ名をマッチ条件とします。

# **31.1.28 level**

### 【機能】

ログのレベル名称の設定

### 【入力形式】

level {<レベル名称> | <レベル番号>}

```
no level [<レベル名称 > | <レベル番号 >]
```
# 【パラメタ】

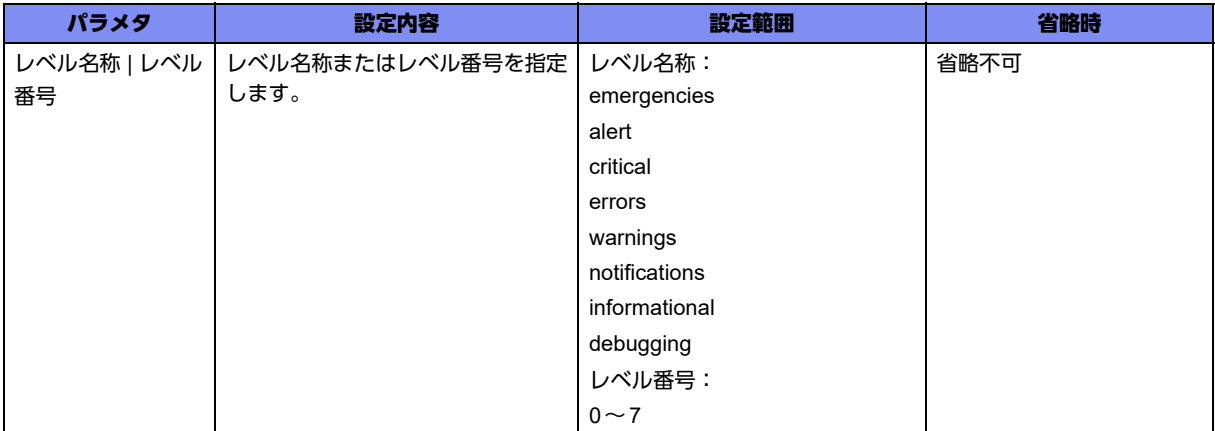

### 【動作モード】

syslog filter設定モード

#### 【説明】

フィルタのマッチ条件とする、ログのレベル名称またはレベル番号を設定します。 複数のレベルが設定された場合はOR条件として動作します。

### 【実行例】

ログのレベル名称を設定します(レベル名称:critical)。

```
#configure terminal
(config)#syslog filter filter-A
(config-syslog-filter)#level critical
```
### 【未設定時】

debugging(7)以外のレベルをマッチ条件とします。

# **31.1.29 message**

#### 【機能】

ホスト名以降のログメッセージに含まれるメッセージ文字列の設定

### 【入力形式】

```
message <メッセージ文字列>
```
no message [<メッセージ文字列>]

【パラメタ】

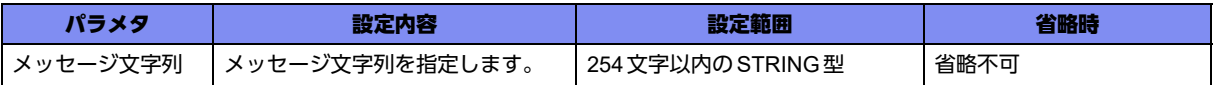

【動作モード】

syslog filter設定モード

#### 【説明】

フィルタのマッチ条件とする、ホスト名以降のログメッセージに含まれるメッセージ文字列を設定しま す。

メッセージ文字列は正規表現での指定も可能です。指定した正規表現に誤りがあった場合、該当のsyslog filter設定モードは無効となります。

指定したメッセージ文字列が254文字を超えた場合も、該当のsyslog filter設定モードが無効となります。

### 【実行例】

ホスト名以降のログメッセージに含まれるメッセージ文字列を設定します(メッセージ文字列: [Cc]onfiguration)。

```
#configure terminal
(config)#syslog filter filter-A
(config-syslog-filter)#message [Cc]onfiguration
```
#### 【未設定時】

すべてのメッセージ文字列をマッチ条件とします。

# **31.1.30 dvpn client-log**

#### 【機能】

動的VPNクライアント機能のsyslog出力

### 【入力形式】

dvpn client-log

no dvpn client-log

#### 【動作モード】

基本設定モード

#### 【説明】

動的VPNクライアント機能の情報をsyslogに出力する場合に設定します。

### 【実行例】

動的VPNクライアント機能の情報をsyslogに出力します。

#configure terminal (config)# dvpn client-log

#### 【未設定時】

動的VPNクライアント機能の情報をsyslogに出力しません。

# **31.1.31 dvpn server-log**

### 【機能】

動的VPNサーバ機能のsyslog出力

# 【入力形式】

dvpn server-log

no dvpn server-log

# 【動作モード】

基本設定モード

# 【説明】

動的VPNサーバ機能の情報をsyslogに出力する場合に設定します。

# 【実行例】

```
動的VPNサーバ機能の情報をsyslogに出力します。
```
#configure terminal (config)# dvpn server-log

### 【未設定時】

動的VPNサーバ機能でのログを出力しません。

# **31.1.32 ip acl logging enable**

# 【機能】

アクセスリストによるsyslog出力

### 【入力形式】

ip acl logging enable

no ip acl logging enable

### 【動作モード】

基本設定モード

### 【説明】

アクセスリストによるログの出力を有効にする場合に設定を行います。

### 【実行例】

アクセスリストによるログをsyslogに出力します。

```
#configure terminal
(config)# ip acl logging enable
```
### 【未設定時】

アクセスリストによるログを出力しません。

# **31.1.33 ip nat table logging enable**

### 【機能】

NATによるパケット破棄のsyslog出力

### 【入力形式】

ip nat logging enable

no ip nat logging enable

### 【動作モード】

基本設定モード

### 【説明】

NATによるパケット破棄のログの出力を有効にする場合に設定を行います。

### 【実行例】

NATによるパケット破棄のログをsyslogに出力します。

```
#configure terminal
(config)# ip nat logging enable
```
### 【未設定時】

NATによるパケット破棄のログを出力しません。

# **31.1.34 ip nat table logging enable**

### 【機能】

NAT変換テーブルの作成によるsyslog出力

### 【入力形式】

ip nat table logging enable

no ip nat table logging enable

### 【動作モード】

基本設定モード

### 【説明】

NAT変換テーブルの作成によるログの出力を有効にする場合に設定を行います。

### 【実行例】

NAT変換テーブルの作成によるログをsyslogに出力します。

```
#configure terminal
(config)#ip nat table logging enable
```
### 【未設定時】

NAT変換テーブルの作成によるログを出力しません。

# **31.1.35 ip vrrp mode logging-enable-all**

### 【機能】

interface-delegationモードにおけるvrrpの状態遷移によるsyslog出力

### 【入力形式】

ip vrrp mode logging-enable-all

no ip vrrp mode logging-enable-all

### 【動作モード】

基本設定モード

### 【説明】

interface-delegationモードにおいて、非代表インタフェースを含めたすべてのインタフェースでvrrpの 状態遷移syslogを出力する場合に設定します。

### 【実行例】

#configure terminal (config)#ip vrrp mode logging-enable-all

#### 【未設定時】

代表インタフェースのみ状態遷移syslogを出力します。

# **31.1.36 ipv6 vrrp mode logging-enable-all**

### 【機能】

interface-delegationモードにおけるvrrpの状態遷移によるsyslog出力

#### 【入力形式】

ipv6 vrrp mode logging-enable-all

no ipv6 vrrp mode logging-enable-all

#### 【動作モード】

基本設定モード

### 【説明】

interface-delegationモードにおいて、非代表インタフェースを含めたすべてのインタフェースでvrrpの 状態遷移syslogを出力する場合に設定します。

#configure terminal (config)#ipv6 vrrp mode logging-enable-all

# 【未設定時】

代表インタフェースのみ状態遷移syslogを出力します。

# **31.1.37 monitor signal-quality logging usb-ethernet**

# 【機能】

USB Ethernetデバイスの電波状態のsyslog出力

# 【入力形式】

monitor signal-quality logging usb-ethernet [interval <出力間隔>]

no monitor signal-quality logging usb-ethernet [interval <出力間隔 >]

# 【パラメタ】

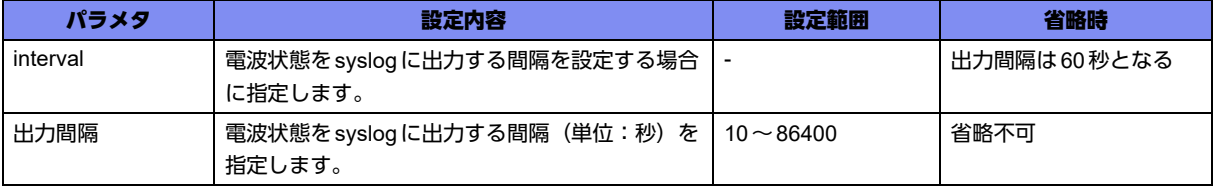

### 【動作モード】

基本設定モード

### 【説明】

USB Ethernetデバイスの電波状態をsyslogに出力する際に設定します。

### 【実行例】

USB Ethernet デバイスの電波状態の syslog 出力を有効にします (出力間隔:60秒)。

#configure terminal (config)#monitor signal-quality logging usb-ethernet interval 60

#### 【未設定時】

USB Ethernetデバイスの電波状態をsyslogに出力しません。

# **31.1.38 ngn sip log**

### 【機能】

データコネクト機能処理のsyslog出力

### 【入力形式】

ngn sip log {session | registrar | session-fail | limit}

no ngn sip log {session | registrar | session-fail | limit}

### 【パラメタ】

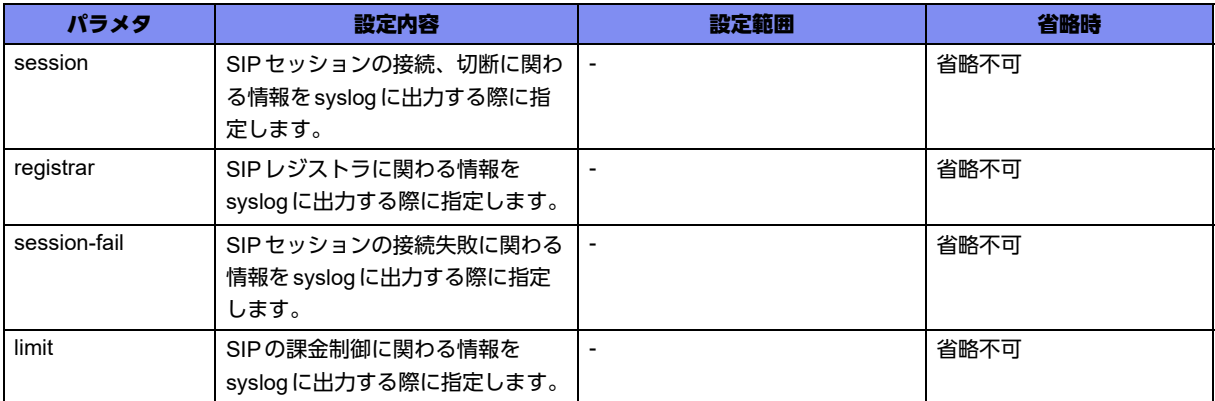

### 【動作モード】

基本設定モード

### 【説明】

データコネクト機能によるSIPセッション接続や切断、SIPレジストラ、SIPセッション接続失敗、SIP の課金制御に関わる情報をsyslogに出力する際に指定します。

# 【実行例】

データコネクト機能のsyslog出力を有効にします。

#configure terminal (config)#ngn sip log session (config)#ngn sip log registrar (config)#ngn sip log session-fail (config)#ngn sip log limit

# 【未設定時】

SIPセッション接続や切断、SIPレジストラ、SIPセッション接続失敗、SIPの課金制御に関わる情報を syslogに出力しません。

# **31.1.39 process**

### 【機能】

ログメッセージに含まれるプロセス名の設定
### 【入力形式】

process <プロセス名>

no process [<プロセス名>]

### 【パラメタ】

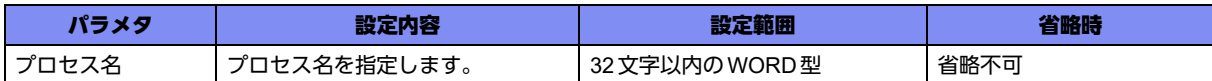

### 【動作モード】

syslog filter設定モード

### 【説明】

フィルタのマッチ条件とする、ログメッセージに含まれるプロセス名を設定します。 大文字、小文字は区別され、プロセス名が完全一致する場合にマッチします。

### 【実行例】

ログメッセージに含まれるプロセス名を設定します(プロセス名:M-sh)。

```
#configure terminal
(config)#syslog filter filter-A
(config-syslog-filter)#process M-sh
```
### 【未設定時】

すべてのプロセス名をマッチ条件とします。

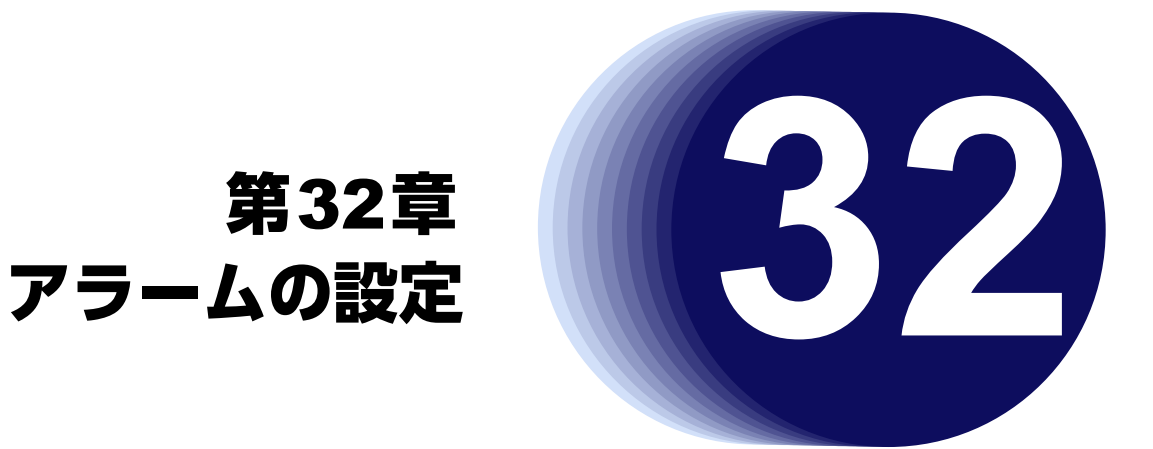

この章では、アラームの設定に関するコマンドについて説明します。

**32.1** アラームの設定 **[. . . . . . . . . . . . . . . . . . . . . . . . . . . . . . . . . . . . . . . . . . . . . . . . . . . . . . . . . . . . . . . . . . . 939](#page-938-0)**

# <span id="page-938-0"></span>32.1 アラームの設定

## **32.1.1 environment profile**

### 【機能】

environmentプロファイル設定モードへの移行

### 【入力形式】

environment profile

no environment profile

### 【動作モード】

基本設定モード

### 【説明】

environmentプロファイル設定モードに移行します。コマンドの先頭に"no"を指定することで、 environmentプロファイル設定モードの内容がすべて消去されます。

### 【実行例】

environmentプロファイル設定モードに移行します。

```
#configure terminal
(config)#environment profile
(config-env-profile)#
```
## **32.1.2 cpu utilization**

### 【機能】

CPU使用率に対する警報発生しきい値の設定

### 【入力形式】

cpu utilization <警告レベル> threshold percent <警報発生値> hysteresis <オフセット値>

no cpu utilization <警告レベル> threshold [percent <警報発生値> hysteresis <オフセット値>]

### 【パラメタ】

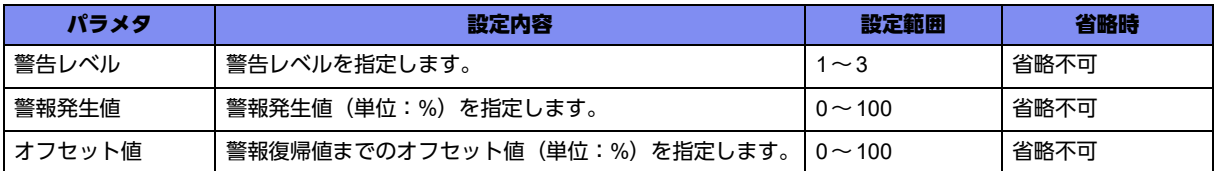

### 【動作モード】

environmentプロファイル設定モード

#### 【説明】

5分間の平均CPU使用率に対する、警報発生しきい値を設定します。警報復帰値が0以下の場合は、警報 復帰値は0で動作します。

### 【実行例】

5分間の平均CPU使用率に対する、警報発生しきい値を設定します(警告レベル:1、警報発生値: 100%、オフセット値:10%)。

```
#configure terminal
(config)#environment profile
(config-env-profile)#cpu utilization 1 threshold percent 100 hysteresis 10
```
### 【未設定時】

警報動作機能は動作しません。

### **32.1.3 temp-sensor expected temperature**

#### 【機能】

アラーム発出しきい値の設定

### 【入力形式】

temp-sensor <センサー番号> expected temperature {<しきい値> | implicit}

no temp-sensor <センサー番号 > expected temperature  $\left[ \{ < \cup \pm \cup \{ \text{if } > | \text{ implicit} \} \right]$ 

### 【パラメタ】

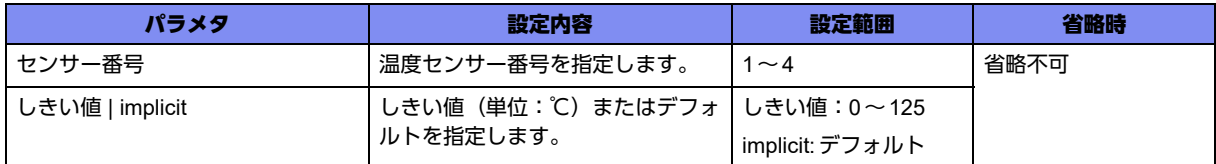

### 【動作モード】

environmentプロファイル設定モード

### 【説明】

温度センサーに対する、温度アラームしきい値を設定します。 温度アラームしきい値設定はセンサーごとに行い、温度アラームしきい値と現在温度で判断します。 【温度しきい値について】

各センサーのデフォルト値を以下に示します。

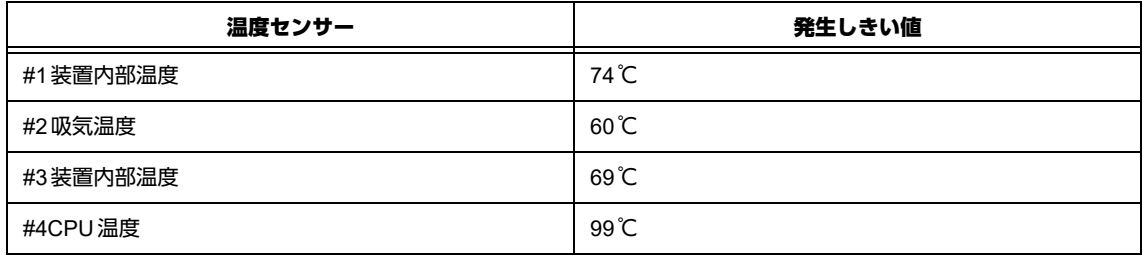

### 【実行例】

アラーム発出しきい値を設定します(センサー番号:1、しきい値:60℃)。

```
#configure terminal
(config)#environment profile
(config-env-profile)#temp-sensor 1 expected temperature 60
```
### 【未設定時】

デフォルトの温度しきい値を使用します。

### **32.1.4 physical memory**

### 【機能】

メモリ使用量に対する、警報発生しきい値の設定

### 【入力形式】

physical memory <警告レベル> threshold {percent | size} <警報発生値> hysteresis <オフセット値> [remain]

no physical memory <警告レベル> threshold [{percent | size} <警報発生値> hysteresis <オフセット値> [remain]]

### 【パラメタ】

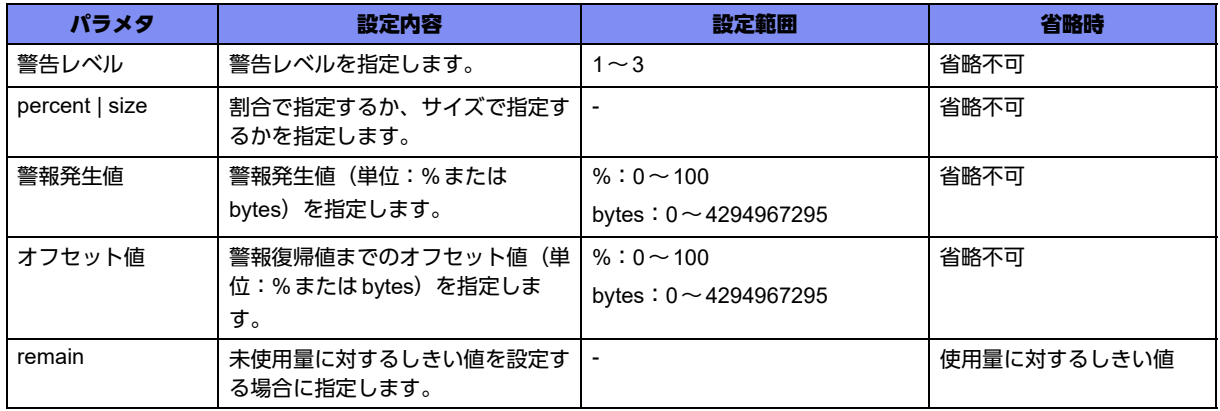

### 【動作モード】

environmentプロファイル設定モード

### 【説明】

メモリ使用量に対する、警報発生しきい値を設定します。設定したしきい値を5分間継続して超えた場合 に警報発生します。警報復帰値が0以下の場合には、警報復帰値は0で動作します。

### 【実行例】

警報発生しきい値を設定します(警告レベル:1、警報発生値:100%、オフセット値:10%)。

#configure terminal (config)#environment profile (config-env-profile)#physical memory 1 threshold percent 100 hysteresis 10

### 【未設定時】

警報動作機能は動作しません。

### **32.1.5 psu-output-error timer**

### 【機能】

電源の出力異常を検出し電源異常と判断するまでの時間の設定

### 【入力形式】

psu-output-error timer [<検出時間>]

no psu-output-error timer [<検出時間>]

### 【パラメタ】

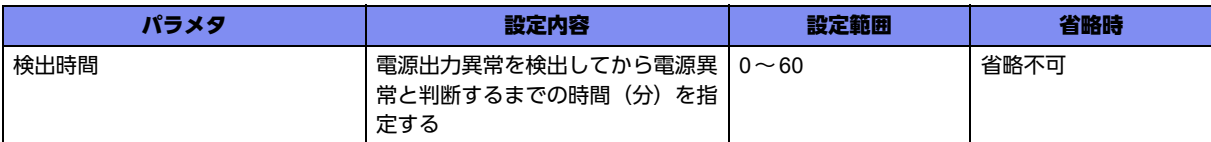

### 【動作モード】

environmentプロファイル設定モード

### 【説明】

電源の出力異常を検出し電源異常と判断するまでの時間を設定します。

実装した電源の故障以外に電源を実装した状態で電源スイッチOFFにしている場合も、ここで指定され た時間を経過すると電源異常と判断します。

### 【実行例】

電源の出力異常を検出し電源異常と判断するまでの時間を設定します(検出時間:60分)。

```
#configure terminal
(config)#environment profile
(config-env-profile)#psu-output-error timer 60
```
### 【未設定時】

電源出力異常を検出してから1分間経過で電源異常と判断します。

## **32.1.6 psu-temp-sensor safety control power-down**

### 【機能】

電源冗長時に電源内部が装置危険温度のしきい値を超えた場合に電源をoffにする設定

### 【入力形式】

psu-temp-sensor safety control power-down [redundancy]

no psu-temp-sensor safety control [power-down [redundancy]]

### 【パラメタ】

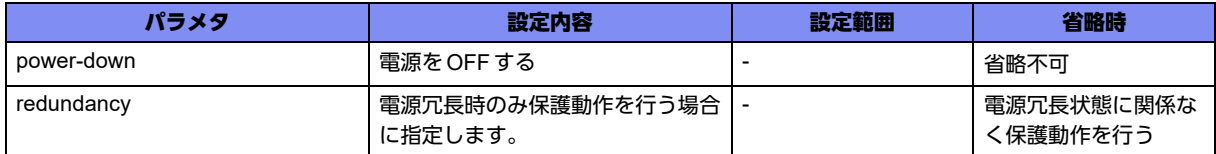

### 【動作モード】

environmentプロファイル設定モード

### 【説明】

電源内部の温度センサーが装置危険温度のしきい値を超えた場合の電源保護動作を選択します。

### 【実行例】

電源冗長時に電源内部が装置危険温度のしきい値を超えた場合の電源をoffにします。

```
#configure terminal
(config)#environment profile
(config-env-profile)#psu-temp-sensor safety control power-down redundancy
```
### 【未設定時】

電源保護動作を行いません。

## **32.1.7 temp-sensor safety control**

### 【機能】

装置内部が装置危険温度のしきい値を超えた場合に電源をoffにする設定

### 【入力形式】

temp-sensor safety control [保護動作]

no temp-sensor safety control [保護動作]

### 【パラメタ】

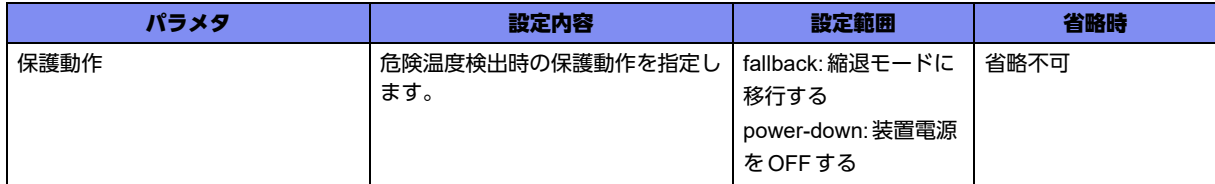

### 【動作モード】

environmentプロファイル設定モード

### 【説明】

装置内部の温度センサーが装置危険温度のしきい値を超えた場合の装置保護動作を選択します。

### 【実行例】

装置内部が装置危険温度のしきい値を超えた場合の電源をoffにします。

```
#configure terminal
(config)#environment profile
(config-env-profile)#temp-sensor safety control power-down
```
### 【未設定時】

装置保護動作を行いません。

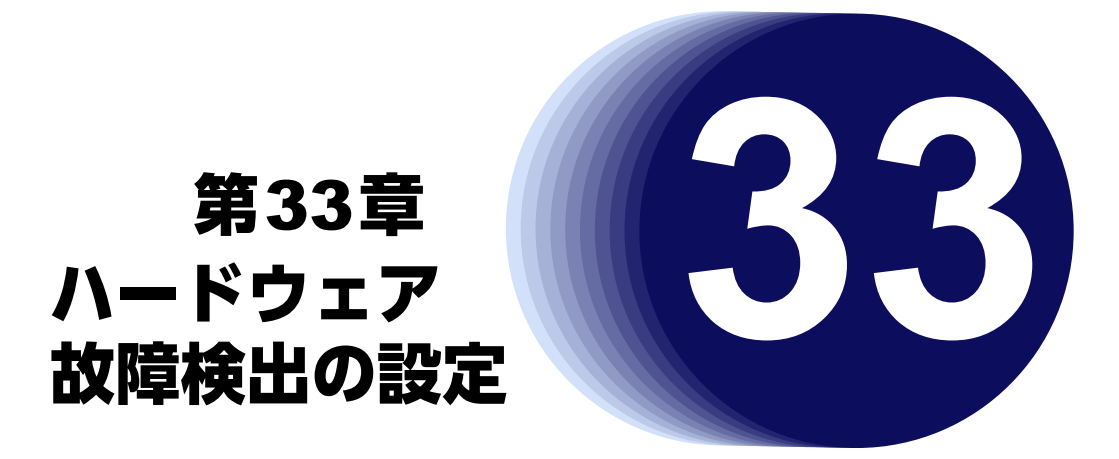

この章では、ハードウェア故障検出の設定に関するコマンドについて説明します。

**33.1** ハードウェア故障検出の設定**[. . . . . . . . . . . . . . . . . . . . . . . . . . . . . . . . . . . . . . . . . . . . . . . . . . . . . . . . . 946](#page-945-0)**

# <span id="page-945-0"></span>33.1 ハードウェア故障検出の設定

## **33.1.1 hardware-fault-detection action**

### 【機能】

ハードウェア故障を検出した場合の動作の設定

### 【入力形式】

hardware-fault-detection action {fallback | none | reboot}

no hardware-fault-detection action

### 【パラメタ】

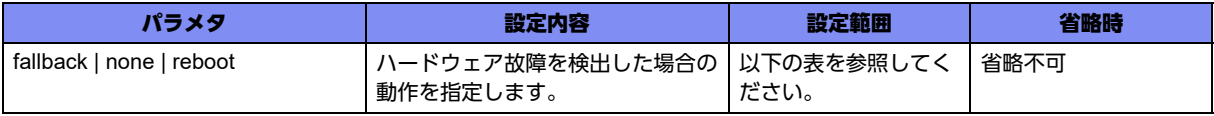

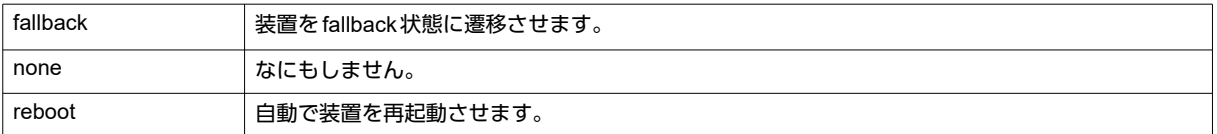

【動作モード】

基本設定モード

【説明】

ハードウェア故障を検出した場合の装置動作を設定します。

fallbackに設定すると、管理ポート以外のEthernetインタフェースを遮断し、装置管理ができる最低限の 動作をするモードに切り替えます。noneに設定すると、装置動作をそのまま継続します。rebootに設定 すると、装置を再起動します。

弊社の技術員または弊社が認定した技術員からの指示がなければ、設定変更する必要はありません。

### 【実行例】

ハードウェア故障を検出した場合に、動作を継続するように設定します(none)。

```
#configure terminal
(config)#hardware-fault-detection action none
```
### 【未設定時】

fallbackで動作します。

## **33.1.2 hardware-fault-detection level-up**

### 【機能】

装置動作に影響を与えるハードウェア異常が間欠的に発生した場合に、ハードウェア故障と判定する条件 の設定

### 【入力形式】

hardware-fault-detection level-up interval <監視間隔> iteration <連続検出回数>

no hardware-fault-detection level-up

### 【パラメタ】

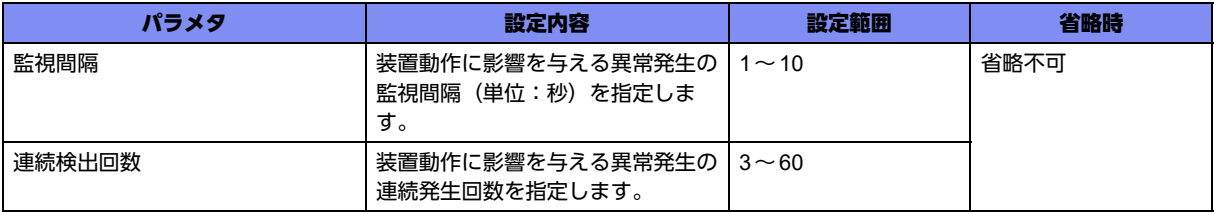

### 【動作モード】

基本設定モード

### 【説明】

装置動作に影響を与えるハードウェア異常の発生が間欠的な場合に、ハードウェア故障と判定するための 異常発生の監視間隔と連続発生回数を設定します。

監視間隔を狭くすると、短期間の異常発生時に故障と判定しやすく、逆に広くすると、長期間の異常発生 時に故障と判定しやすくなります。

連続発生回数を少なく設定すると、異常発生初期に故障と判定しますが、一時的な異常で復旧が見込める ような事象でも敏感に故障と判定するようになります。

弊社の技術員または弊社が認定した技術員からの指示がなければ、設定変更する必要はありません。

### 【実行例】

装置動作に影響を与えるハードウェア異常の発生が間欠的な場合に、ハードウェア故障と判定する条件を 設定します(監視間隔:5秒、連続検出回数:30)。

#configure terminal (config)#hardware-fault-detection level-up interval 5 iteration 30

### 【未設定時】

以下の値で動作します。

監視間隔: 10秒

連続検出回数: 60回

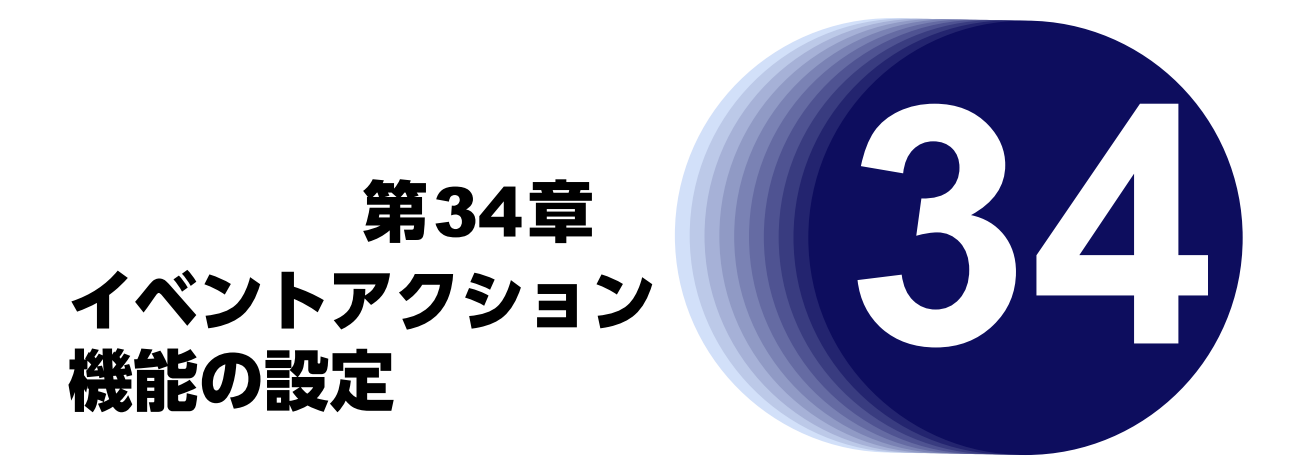

この章では、イベントアクション機能の設定に関するコマンドについて説明します。

**34.1** イベントアクション機能の設定**[. . . . . . . . . . . . . . . . . . . . . . . . . . . . . . . . . . . . . . . . . . . . . . . . . . . . . . . 949](#page-948-0)**

# <span id="page-948-0"></span>34.1 イベントアクション機能の設定

### **34.1.1 event-action**

### 【機能】

イベントアクション設定モードへの移行

### 【入力形式】

event-action <モード番号>

no event-action <モード番号>

### 【パラメタ】

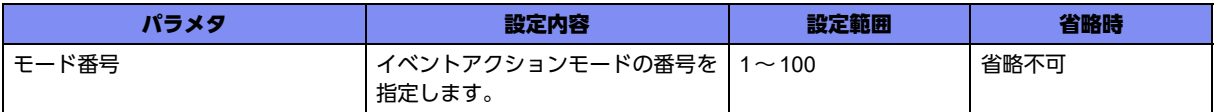

### 【動作モード】

基本設定モード

### 【説明】

イベントアクション設定モードに移行します。"no"を指定した場合は、該当イベントアクション設定モー ドの内容がすべて消去されます。

モード内に設定されたイベントとアクションを関連付けます。

モードが削除された場合や、モード内に設定されたイベントとアクションが変更された場合、該当モード の情報は初期化されます。

モード内の設定に誤りがあった場合、該当のモードに設定されたイベントアクションは登録されません。

### 【実行例】

イベントアクション設定モードに移行します(モード番号:1)。

```
#configure terminal
(config)#event-action 1
(config-event-action)#
```
### **34.1.2 description**

### 【機能】

説明書きの設定

### 【入力形式】

description <説明>

no description <説明>

【パラメタ】

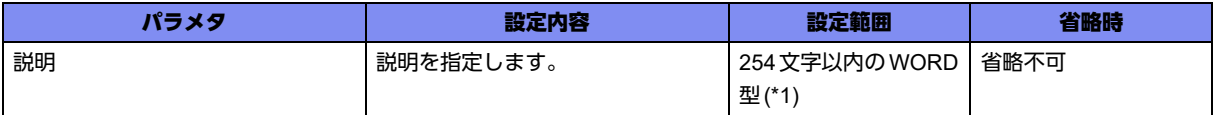

\*1) 1文字の空白(スペース)は使用可能です。複数の空白(スペース)は1文字にまとめられます。

### 【動作モード】

イベントアクション設定モード

### 【説明】

説明書きを設定します。わかりやすい名称を割り当ててください。

show event-action entryコマンドで、イベントアクション設定モードの説明が表示されます。

### 【実行例】

説明書きを設定します(説明:test message)。

#configure terminal (config)#event-action 1 (config-event-action)#description test message

### 【未設定時】

説明書きは設定されません。

### **34.1.3 event-condition**

### 【機能】

イベント発生判定のマッチタイプの設定

### 【入力形式】

event-condition {match-all | match-any}

no event-condition {match-all | match-any}

### 【パラメタ】

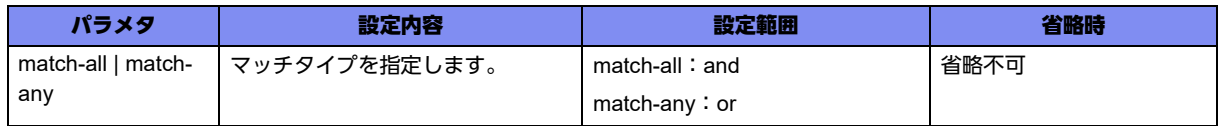

### 【動作モード】

イベントアクション設定モード

### 【説明】

イベント発生判定のマッチタイプを設定します。 match-allが指定された場合は、該当イベントアクションモードに設定されたすべてのイベントが発生し た場合にアクションを実施します。

match-anyが指定された場合は、該当イベントアクションモードに設定されたイベントのうち1つでも発 生した場合にアクションを実施します。

### 【実行例】

イベント発生判定のマッチタイプを設定します(match-all)。

```
#configure terminal
(config)#event-action 1
(config-event-action)#event-condition match-all
```
### 【未設定時】

match-anyで動作します。

## **34.1.4 replay-action**

### 【機能】

アクションを繰り返し実施するか、一度だけ実施するかの設定

### 【入力形式】

replay-action {on | off}

no replay-action {on | off}

【パラメタ】

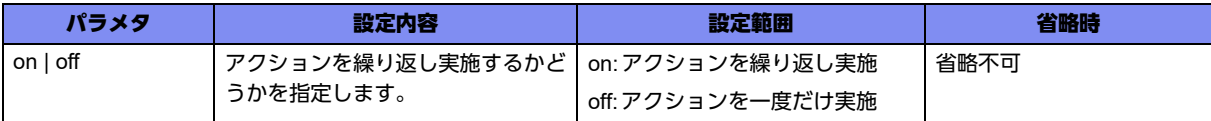

### 【動作モード】

イベントアクション設定モード

### 【説明】

アクションを繰り返し実施するか、一度だけ実施するかを設定します。

"on"を指定した場合は、イベントが発生する都度アクションを実施します。

"off"を指定した場合は、アクションを一度だけ実施し、以降イベントの発生状態を監視しません。

### 【実行例】

アクションを繰り返し実施するか、一度だけ実施するかを設定します(off)。

```
#configure terminal
(config)#event-action 1
(config-event-action)#replay-action off
```
### 【未設定時】

onで動作します。

### **34.1.5 retry**

【機能】

リトライ回数の上限の設定

### 【入力形式】

retry { <リトライ回数> [interval <リトライ間隔>] | interval <リトライ間隔> }

no retry { < リトライ回数 > [interval < リトライ間隔 > | interval < リトライ間隔 > }

【パラメタ】

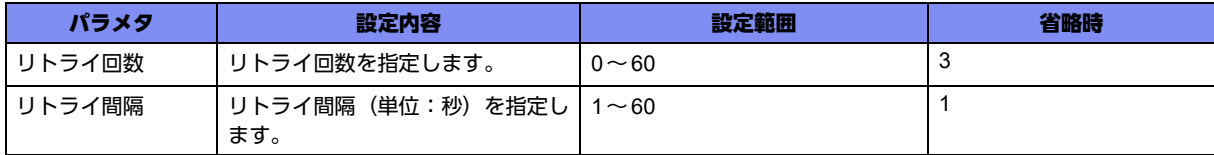

### 【動作モード】

イベントアクション設定モード

### 【説明】

リトライ回数の上限を指定します。

リトライ回数の上限を超えた場合、アクションの実施状態は"ERROR FINISH"に遷移します。"ERROR FINISH"はアクションを完了できなかったことを示します。"ERROR FINISH"になった場合、イベントの 状態がTrueからFalseになった際にアクションの実施状態は"INACTIVE"になり、再度FalseからTrueに なった際にアクションを実施します。リトライを繰り返している間に、イベントの状態がTrueからFalse に遷移した場合、以降のリトライは実施しません。

interval設定はアクションの実施に失敗した際、再度アクションを実施するまでの間隔を指定します。指 定したintervalの間に、イベントの状態がTrueからFalseに遷移した場合、リトライは実施しません。

### 【実行例】

リトライ回数の上限を指定します(リトライ回数:5回、interval:60秒)。

```
#configure terminal
(config)#event-action 1
(config-event-action)#retry 5 interval 60
```
### 【未設定時】

リトライ回数は3回として動作します。

リトライ間隔は1秒として動作します。

### **34.1.6 event interface**

【機能】

インタフェースのUP/DOWNをイベントとして監視する設定

【入力形式】

event interface <インタフェース名> <インタフェース番号 > {up | down} [time-threshold <経過時間 >]

no event interface <インタフェース名> <インタフェース番号> {up | down} [time-threshold <経過時間>]

【パラメタ】

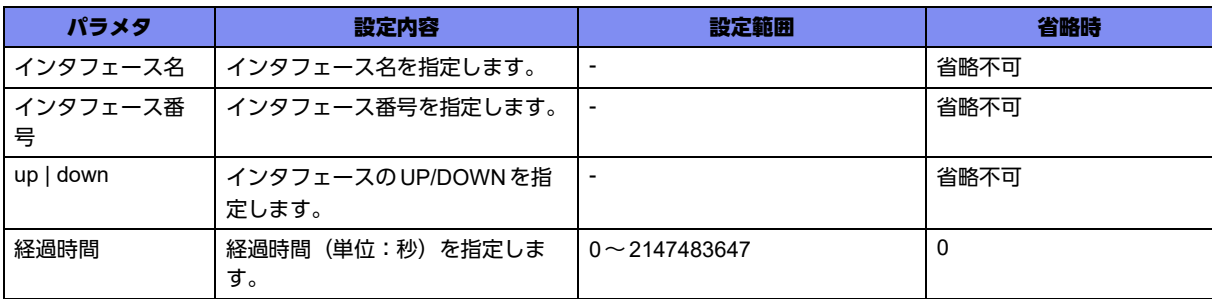

### 【動作モード】

イベントアクション設定モード

### 【説明】

インタフェースのUP/DOWNをイベントとして監視する場合に設定します。

インタフェースのUP状態またはDOWN状態が、指定した経過時間の間、指定した状態を維持した場合 にイベント発生と判断します。経過時間で指定した時間に満たないうちにインタフェースの状態が変化し た場合は、イベント未発生と判断します。

指定したインタフェースの設定がない場合は、インタフェースの状態を"DOWN"として扱います。

### 【実行例】

インタフェースのUP/DOWNをイベントとして監視します(インタフェース名:gigaethernet、インタ フェース番号:1/1、down)。

#configure terminal (config)#event-action 1 (config-event-action)#event interface gigaethernet 1/1 down

### 【未設定時】

インタフェースのUP/DOWNをイベントとして監視しません。

### **34.1.7 event interface counter**

### 【機能】

カウンタ値の条件比較結果をイベントとして監視する設定

### 【入力形式】

event interface <インタフェース名> <インタフェース番号> counter <カウンタ名> {eq | ne | gt | ge | lt | le} <カウンタ値>

no event interface <インタフェース名> <インタフェース番号> counter <カウンタ名> {eq | ne | gt | ge | lt | le} <カウンタ値>

### 【パラメタ】

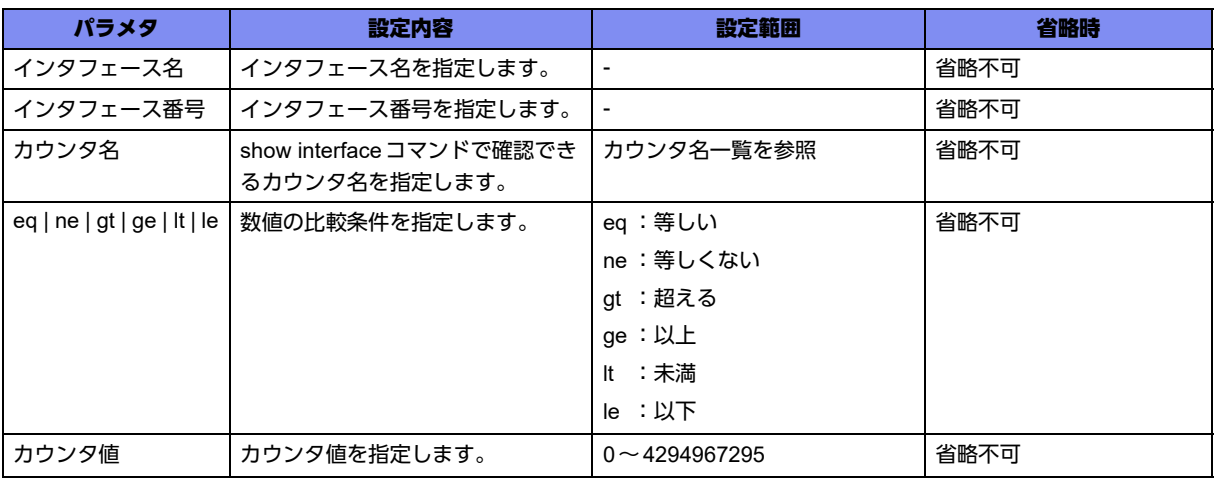

### 【カウンタ名一覧】

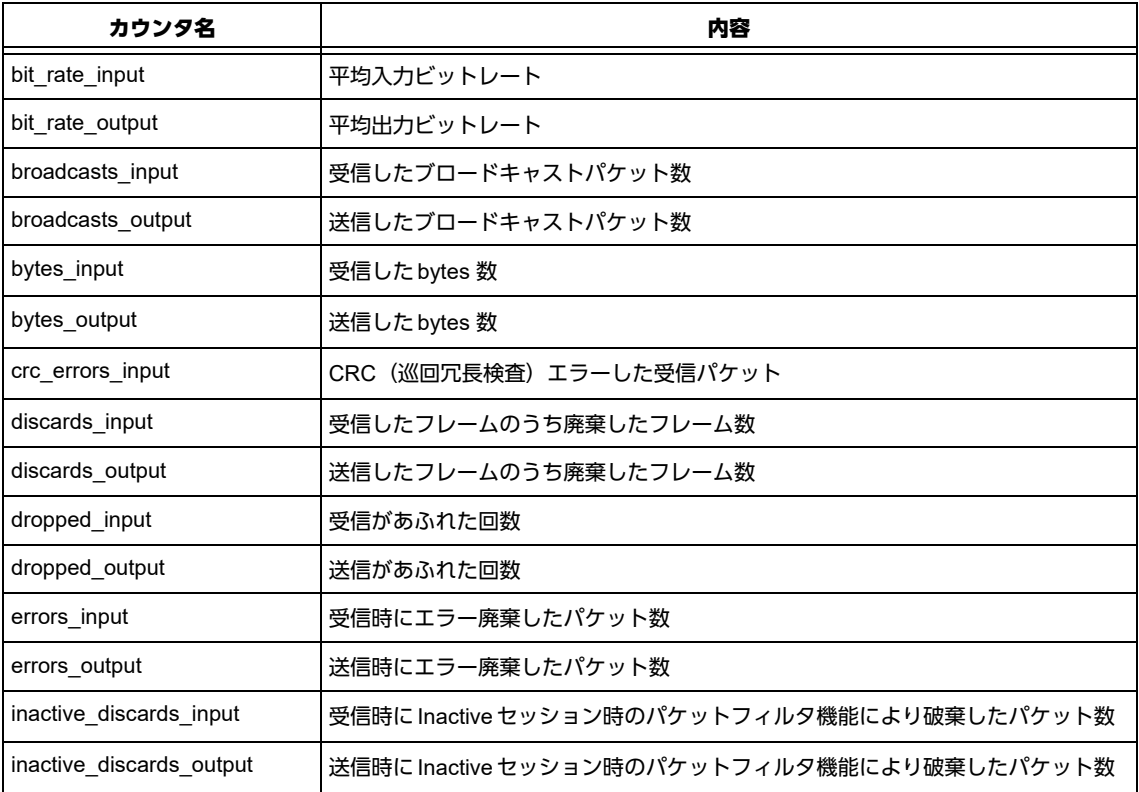

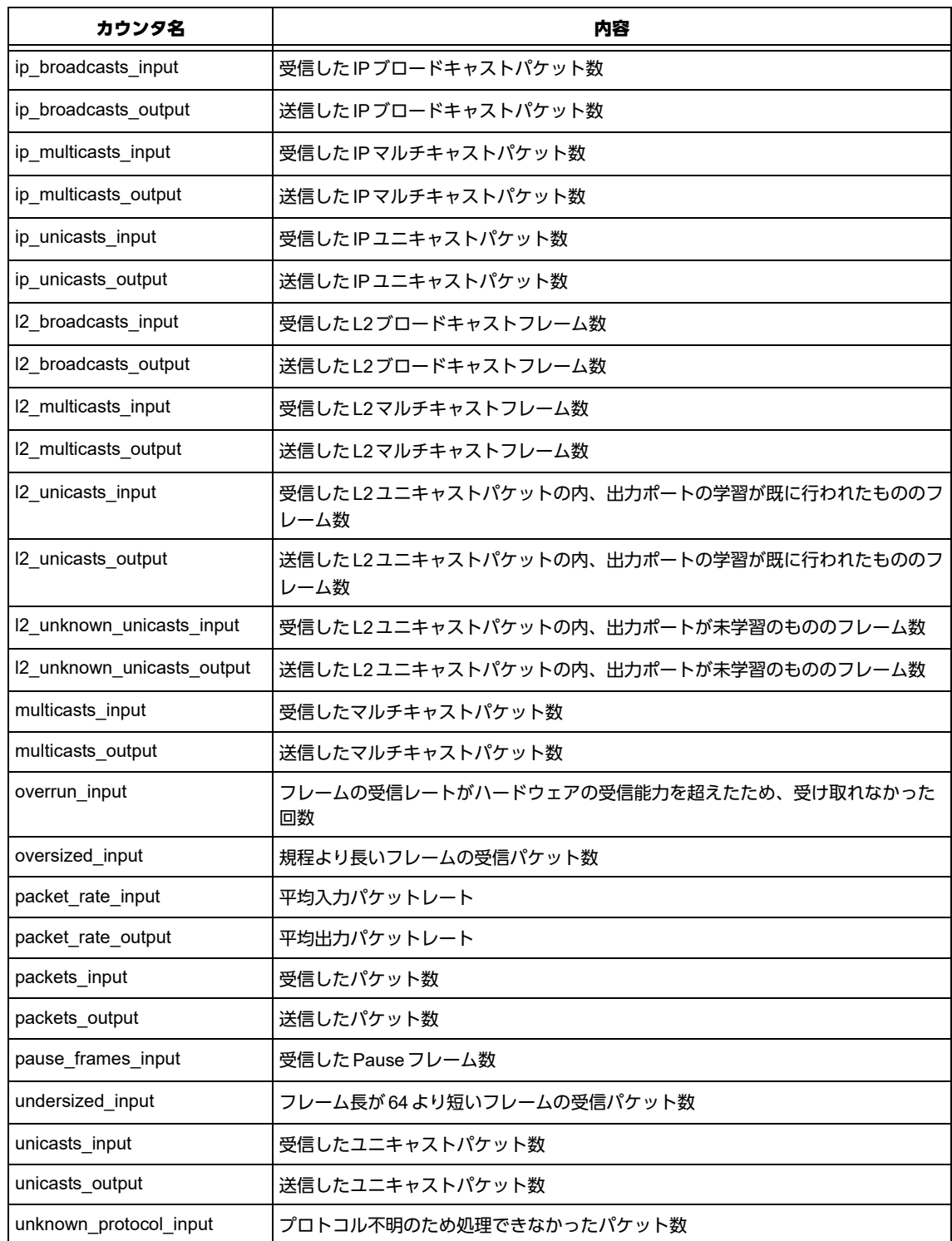

### 【動作モード】

イベントアクション設定モード

### 【説明】

show interfaceコマンドで確認できるカウンタ値の条件比較結果をイベントとして監視する場合に設定し ます。

カウンタの監視可能な上限は10件となります。10件を超えた場合はエラーとなります。

設定されていないインタフェースに対する監視設定も件数に含みます。

### 【実行例】

```
show interfaceコマンドで確認できるカウンタ値の条件比較結果をイベントとして監視します(インタ
フェース名:gigaethernet、インタフェース番号:1/1、カウンタ名:bit_rate_input、gt、カウンタ値:
100)。
```

```
#configure terminal
(config)#event-action 1
(config-event-action)#event interface gigaethernet 1/1 counter bit_rate_input gt 100
```
### 【未設定時】

条件比較結果をイベントとして監視しません。

### **34.1.8 event manual**

### 【機能】

実行コマンドとしてアクションを実施するためのタグ名の設定

### 【入力形式】

```
event manual <アクションタグ名>
```
no event manual [<アクションタグ名>]

【パラメタ】

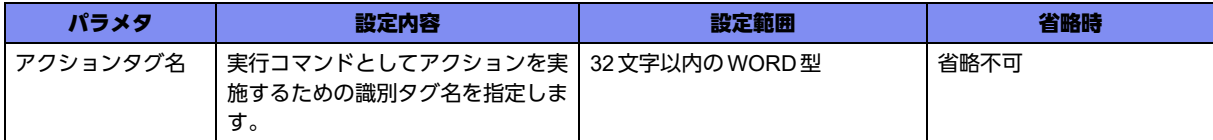

### 【動作モード】

イベントアクション設定モード

### 【説明】

実行コマンドとしてアクションを実施するためのタグ名を設定します。 再起呼び出しとなってしまうため、自身のタグ名は設定しないでください。

### 【実行例】

実行コマンドとしてアクションを実施するためのアクションタグ名を設定します(アクションタグ名: sample-A)。

```
#configure terminal
(config)#event-action 1
(config-event-action)#event manual sample-A
```
### 【未設定時】

アクションを実施しません。

## **34.1.9 event ping**

### 【機能】

pingによる宛先監視の設定

### 【入力形式】

event ping <宛先> [repeat <送信回数>] [timeout <タイムアウト時間>] [event-interval <実行間隔>] [invert]

no event ping <宛先> [repeat <送信回数>] [timeout <タイムアウト時間>] [event-interval <実行間隔>] [invert]

【パラメタ】

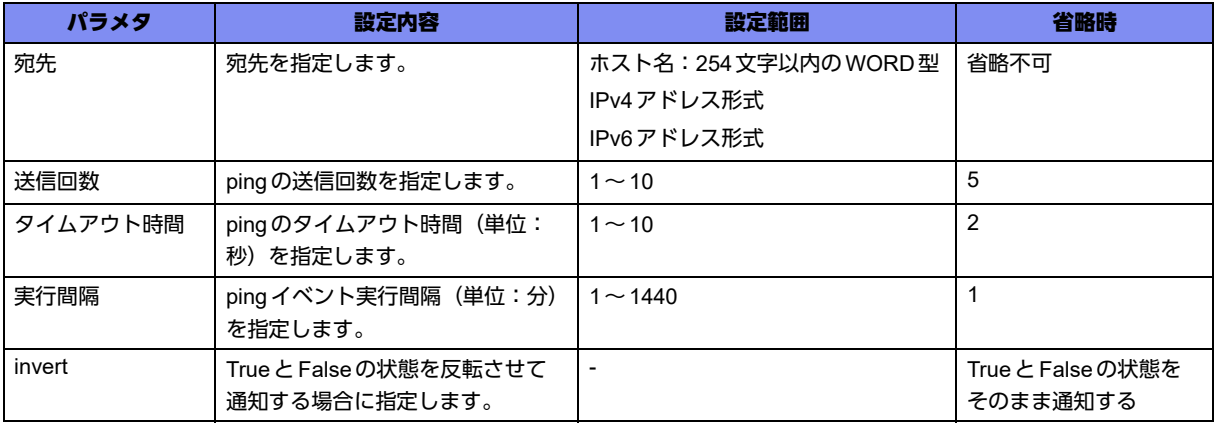

【動作モード】

イベントアクション設定モード

### 【説明】

pingによる宛先監視を行う場合に設定をします。 疎通可能であればTrue、疎通不可の場合はFalseとなります。 invert指定している場合は、逆に疎通可能であればFalse、疎通不可の場合はTrueとなります。

実行間隔は、前回pingイベント実行開始時間から指定された時間経過したタイミングとなりますので、 たとえば実行間隔:1分(60秒)、送信回数:10回、タイムアウト時間:10秒と設定にするとpingの実 行~終了までが100秒となり、実行間隔を超えるケースがあります。 この場合は、100秒経過後に次回のpingが実行されることになります。

送信するpingのパラメタは以下のようになります。

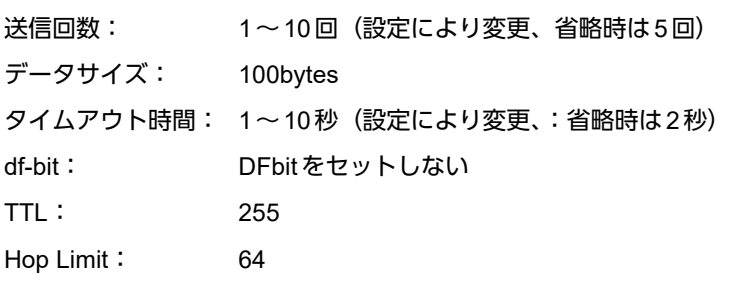

疎通可能の判定は、送信回数で指定された回数送信し、そのうち1回でも送信の応答があれば疎通可能と 判定します。

例) 送信回数5回、応答数1~5回:疎通可能判定 送信回数5回、応答数0回: 疎通不可判定

event-action機能によるpingの宛先監視は、装置全体で10個まで設定可能です。

#### 【実行例】

pingによる宛先監視を行います(宛先:192.168.0.1)。

```
#configure terminal
(config)#event-action 1
(config-event-action)# event ping 192.168.0.1
```
#### 【未設定時】

pingによる宛先監視を行いません。

### **34.1.10 event syslog filter**

#### 【機能】

フィルタにマッチするログ出力をイベントとして監視する設定

### 【入力形式】

event syslog filter <ログフィルタタグ名> [effective-time <継続時間>]

no event syslog filter <ログフィルタタグ名> [effective-time <継続時間>]

【パラメタ】

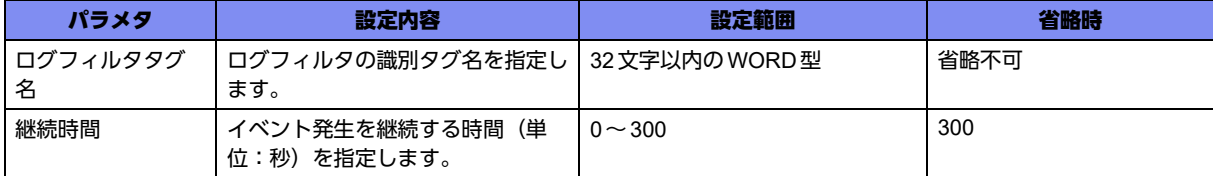

### 【動作モード】

イベントアクション設定モード

#### 【説明】

フィルタにマッチするログ出力をイベントとして監視する場合に設定します。

イベントが発生してからアクションが実施されなかった場合、effective-timeで指定した時間分、イベン ト発生状態を継続します(時間経過後はイベント未発生に戻ります)。

effective-time で指定した時間以内に再度イベントが発生(フィルタにマッチするログが出力)した場合、 継続時間は延長されます。

effective-timeで0を指定した場合、ログ出力の瞬間のみイベント発生となります。

動作には、本コマンド、logging filterコマンド、syslog filter設定モードの各設定が必要となります。

### 【実行例】

フィルタにマッチするログ出力をイベントとして監視します(ログフィルタタグ名:filter-A)。

```
#configure terminal
(config)#event-action 1
(config-event-action)#event syslog filter filter-A
```
### 【未設定時】

ログ出力をイベントとして監視しません。

### **34.1.11 event timer countdown**

### 【機能】

refreshコマンド実行からの経過時間をイベントとして監視する設定

### 【入力形式】

event timer countdown <継続時間> [replay]

no event timer countdown <継続時間 > [replay]

### 【パラメタ】

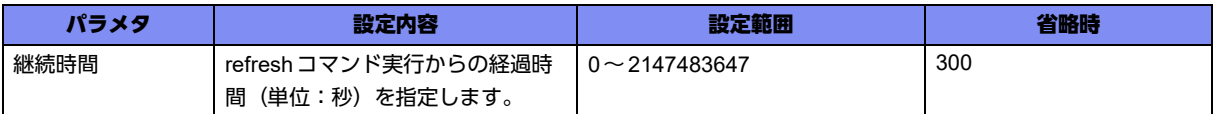

### 【動作モード】

イベントアクション設定モード

### 【説明】

refreshコマンド実行からの経過時間をイベントとして監視する場合に設定します。

refreshコマンド実行後、指定時間経過後にイベント発生とし、そのままイベント発生状態を継続します。 "replay"を指定した場合は、イベントが発生しアクションを実施したあと、指定時間経過後にイベント未 発生の状態となります。

### 【実行例】

refreshコマンド実行からの経過時間をイベントとして監視します (継続時間:60秒、replay)。

#configure terminal (config)#event-action 1 (config-event-action)#event timer countdown 60 replay

### 【未設定時】

refreshコマンド実行からの経過時間をイベントとして監視しません。

## **34.1.12 event timer uptime**

### 【機能】

システムが起動してからの経過時間をイベントとして監視する設定

### 【入力形式】

event timer uptime <日数> <時間>

no event timer uptime <日数> <時間>

### 【パラメタ】

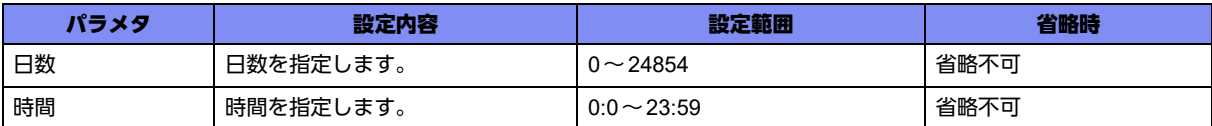

### 【動作モード】

```
イベントアクション設定モード
```
### 【説明】

システムが起動してからの経過時間をイベントとして監視する場合に設定します。

システム起動後、指定時間経過後にイベント発生とし、そのままイベント発生状態を継続します。設定投 入時点ですでに指定時間を経過していた場合もイベント発生となります。

### 【実行例】

システムが起動してからの経過時間をイベントとして監視します (日数:1日、時間:0:0)。

```
#configure terminal
(config)#event-action 1
(config-event-action)#event timer uptime 1 0:0
```
### 【未設定時】

システムが起動してからの経過時間をイベントとして監視しません。

### **34.1.13 event timer schedule**

### 【機能】

装置に設定された日時の監視の設定

### 【入力形式】

event timer schedule <日><時:分>

### 【パラメタ】

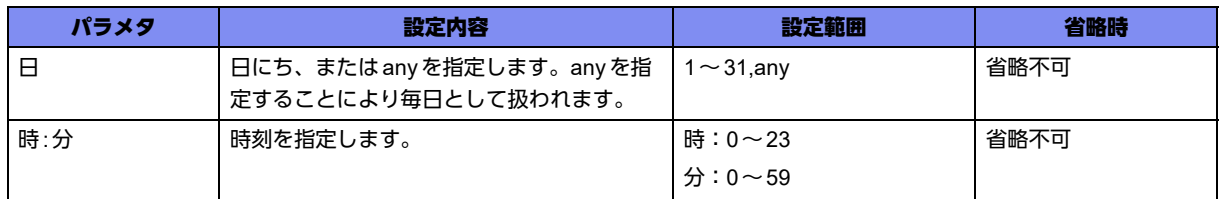

【動作モード】

イベントアクション設定モード

### 【説明】

装置に設定された日時を監視する設定をします。 監視は分単位で行います。 装置に設定された日時が、指定日時になったことを契機にTrueとなります。 装置に設定された日時が、指定日時から外れた場合、Falseに遷移します。

### 【注意】

複数のevent timer scheduleを2分以上の間隔を空けず、連続した時刻で指定した場合、最初のイベント のみ有効となります。

例)1分間隔で連続したイベントを設定

(config-event-action)#event timer schedule any 12:00 (config-event-action)#event timer schedule any 12:01 (config-event-action)#event timer schedule any 12:02 この場合、アクションは12:00のみ有効となります。

特定のイベントを契機に1分間隔でアクションを実行させる場合は、action設定にwait timeを指定してく ださい。

例)イベントを契機に1分間隔でアクションを実行させる設定

(config-event-action)#event timer schedule any 12:00

(config-event-action)#action 1.0 <アクション>

(config-event-action)#action 1.1 wait time 60

(config-event-action)#action 2.0 <アクション>

(config-event-action)#action 2.1 wait time 60

(config-event-action)#action 3.0 <アクション>

### 【実行例】

装置に設定された日時を監視する設定をします(日:any、時:分:12:00)。

#configure terminal (config)#event-action 1 (config-event-action)#event timer schedule any 12:00

### 【未設定時】

装置に設定された日時の監視をしません。

### **34.1.14 action cli exec command**

### 【機能】

アクションとして実行するコマンド(CLIアクション)の設定

### 【入力形式】

action < 実行順序 > cli exec command {<実行コマンド > | {<load コマンド > | <commit コマンド > | <refreshコマンド> | <discardコマンド> | <restoreコマンド> | <saveコマンド> | <tech-supportコマン ド> | <report-allコマンド>}}

no action < 実行順序 > cli exec command {<実行コマンド > | {<load コマンド > | <commit コマンド > | <refreshコマンド> | <discardコマンド> | <restoreコマンド> | <saveコマンド> | <tech-supportコマン ド> | <report-allコマンド>}}

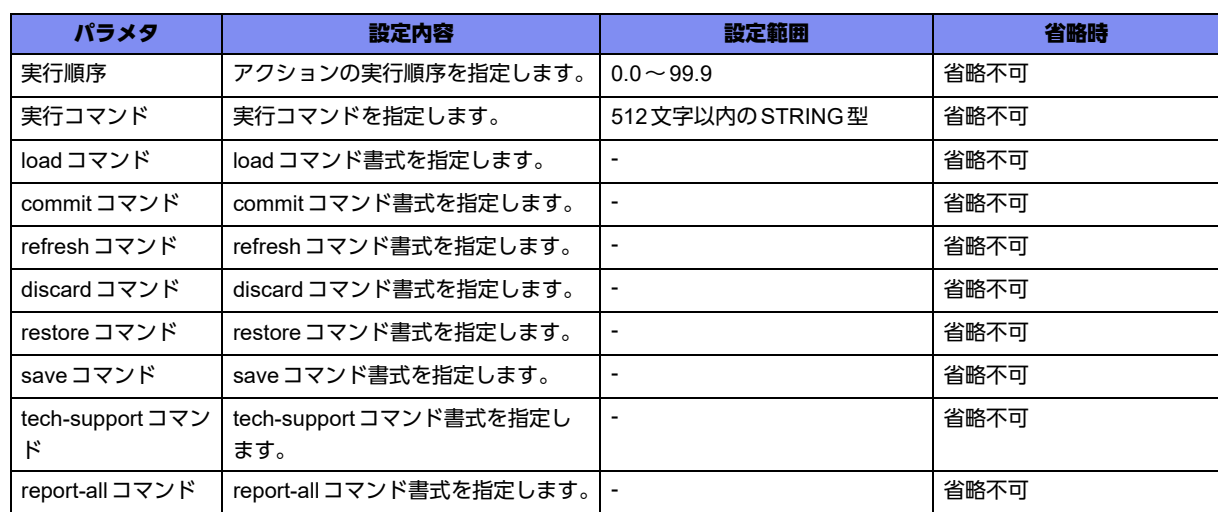

### 【パラメタ】

### 【動作モード】

イベントアクション設定モード

### 【説明】

アクションとして実行するコマンド(CLIアクション)を設定します。

configure terminalコマンドは使用できません。

イベント契機で実行する場合、実行するコマンドのユーザ名は"event-manager"になり、ユーザレベルは 15となります。

event manual runコマンドで実行する場合、実行するコマンドのユーザ名とユーザレベルは実行ユーザと 同一となります。

実行の可否を"[y/N]"で問うコマンドの場合は'N'が選択されます。そのほかの問い合わせを行うコマンド はエラーとなります。

CLIアクションの同時実行数は最大10件となります。

### 【実行例】

アクションとして実行するコマンド(CLIアクション)を設定します(実行順序:1.0、実行コマンド: show command-log)。

```
#configure terminal
(config)#event-action 1
(config-event-action)#action 1.0 cli exec command show command-log
```
### 【未設定時】

CLIアクションを実施しません。

### **34.1.15 action snmp-trap message**

### 【機能】

SNMP Trap で送信するメッセージ (SNMP Trap アクション)の設定

### 【入力形式】

action <実行順序> snmp-trap message <送信メッセージ>

no action <実行順序> snmp-trap message <送信メッセージ>

【パラメタ】

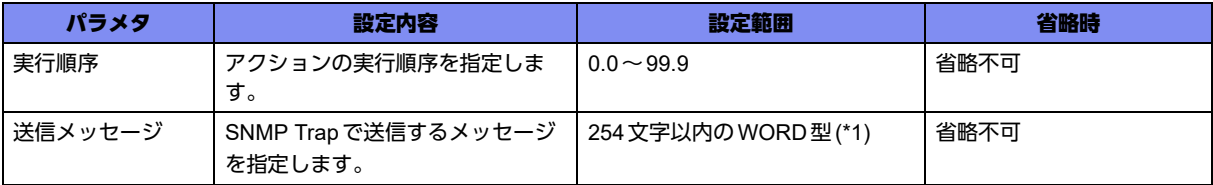

\*1) 1文字の空白(スペース)は使用可能です。複数の空白(スペース)は1文字にまとめられます。

### 【動作モード】

イベントアクション設定モード

### 【説明】

SNMP Trapで送信するメッセージ(SNMP Trapアクション)を設定します。 本機能の動作には、snmp-server設定も必要です。

### 【実行例】

SNMP Trapで送信するメッセージ (SNMP Trapアクション)を設定します (実行順序: 1.0、送信メッ セージ:Test message)。

```
#configure terminal
(config)#event-action 1
(config-event-action)#action 1.0 snmp-trap message Test message
```
### 【未設定時】

SNMP Trapアクションを実施しません。

## **34.1.16 action syslog**

【機能】

送信するログメッセージ(SYSLOGアクション)の設定

【入力形式】

action <実行順序> syslog [level {<レベル番号> | <レベル名>}] message <送信メッセージ>

no action <実行順序> syslog [level {<レベル番号> | <レベル名>}] message <送信メッセージ>

【パラメタ】

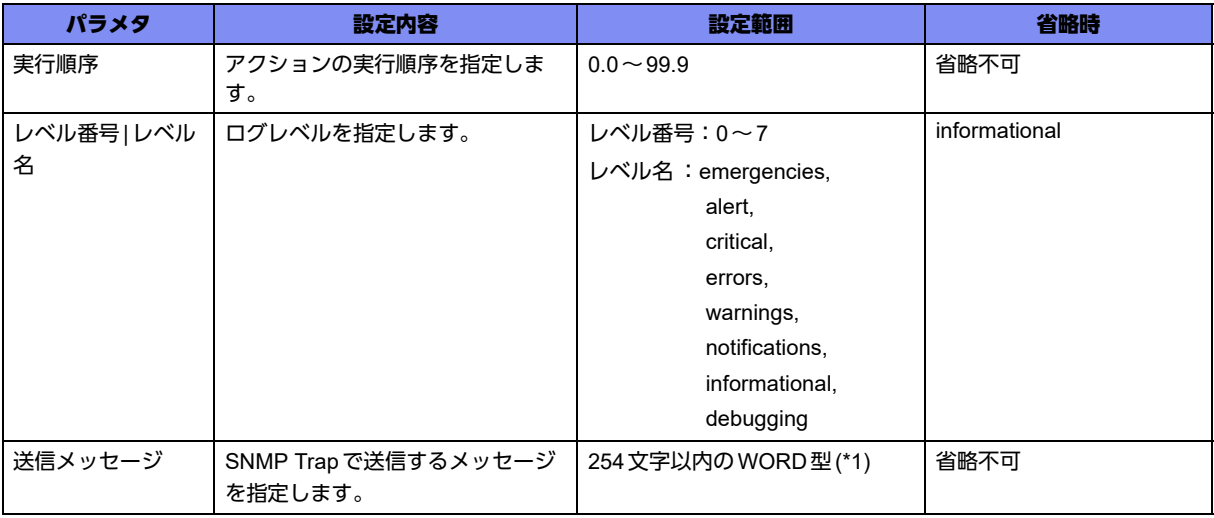

\*1) 1文字の空白(スペース)は使用可能です。複数の空白(スペース)は1文字にまとめられます。

### 【動作モード】

イベントアクション設定モード

### 【説明】

送信するログメッセージ(SYSLOGアクション)を設定します。

### 【実行例】

送信するログメッセージ(SYSLOGアクション)を設定します(実行順序:1.0、送信メッセージ: SYSLOG MESSAGE)。

#configure terminal (config)#event-action 1 (config-event-action)#action 1.0 syslog level 0 message SYSLOG MESSAGE

### 【未設定時】

SYSLOGアクションを実施しません。

### **34.1.17 action interface**

【機能】

変更するインタフェースの状態(インタフェースアクション)の設定

【入力形式】

action <実行順序 > interface <インタフェース名 > {<インタフェース番号 > | all} {up | down}

no action <実行順序> interface <インタフェース名> {<インタフェース番号> | all} {up | down}

【パラメタ】

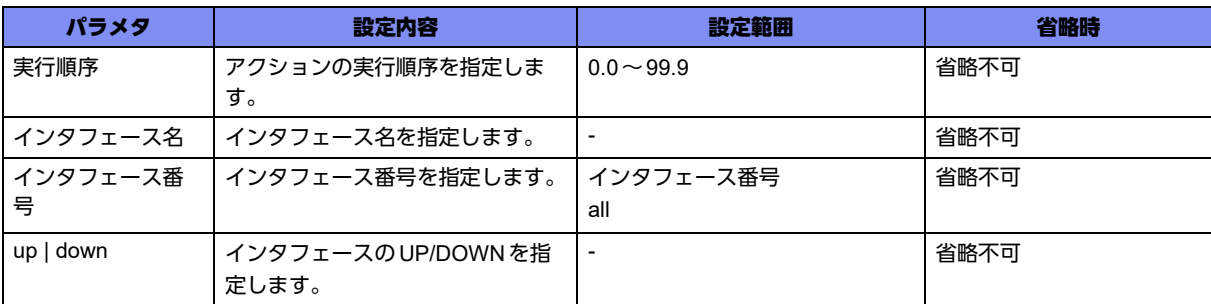

### 【動作モード】

イベントアクション設定モード

### 【説明】

変更するインタフェースの状態(インタフェースアクション)を設定します。

### 【実行例】

変更するインタフェースの状態(インタフェースアクション)を設定します(実行順序:1.0、インタ フェース名:tunnel、インタフェース番号:all、down)。

```
#configure terminal
(config)#event-action 1
(config-event-action)#action 1.0 interface tunnel all down
```
### 【未設定時】

インタフェースアクションを実施しません。

### **34.1.18 action wait time**

### 【機能】

次のアクション実行までの待ち時間(単位:秒)の設定

### 【入力形式】

action <実行順序> wait time <待ち時間>

no action <実行順序> wait time <待ち時間>

### 【パラメタ】

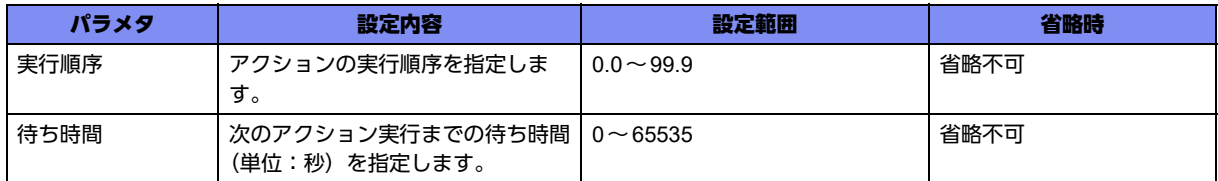

### 【動作モード】

イベントアクション設定モード

### 【説明】

次のアクション実行までの待ち時間(単位:秒)を設定します。

### 【実行例】

次のアクション実行までの待ち時間(単位:秒)を設定します(実行順序:1.0、待ち時間:100秒)。

#configure terminal (config)#event-action 1 (config-event-action)#action 1.0 wait time 100

### 【未設定時】

すぐに次のアクションを実行します。

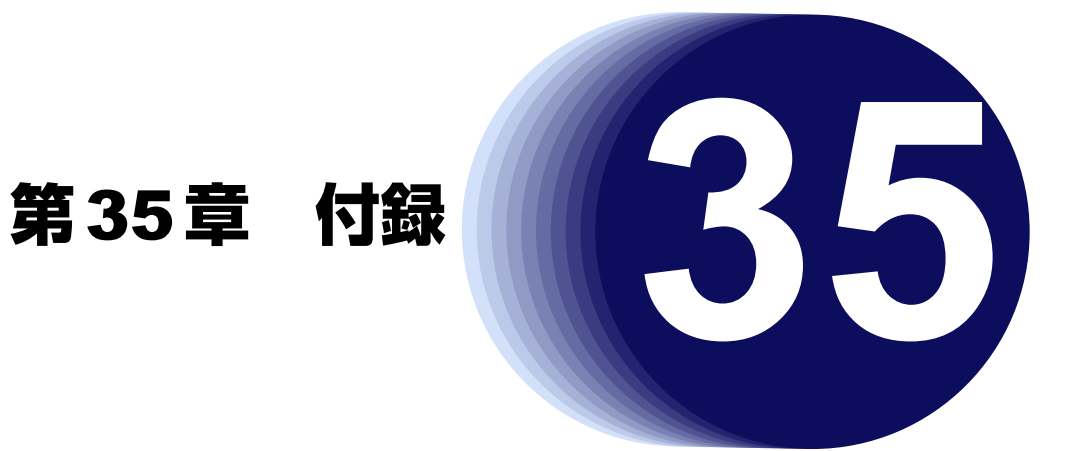

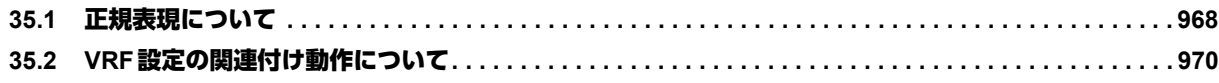

# <span id="page-967-0"></span>35.1 正規表現について

本装置の一部コマンドでは、正規表現を用いた文字列検索に対応しています。半角英数字などの通常文字やメタ 文字で構成されたパターンを表記することにより、対象となる文字列の集合を1つのコマンドで指定することが 可能です。

本装置で使用可能なメタ文字の種類と用法については、以下を参照してください。

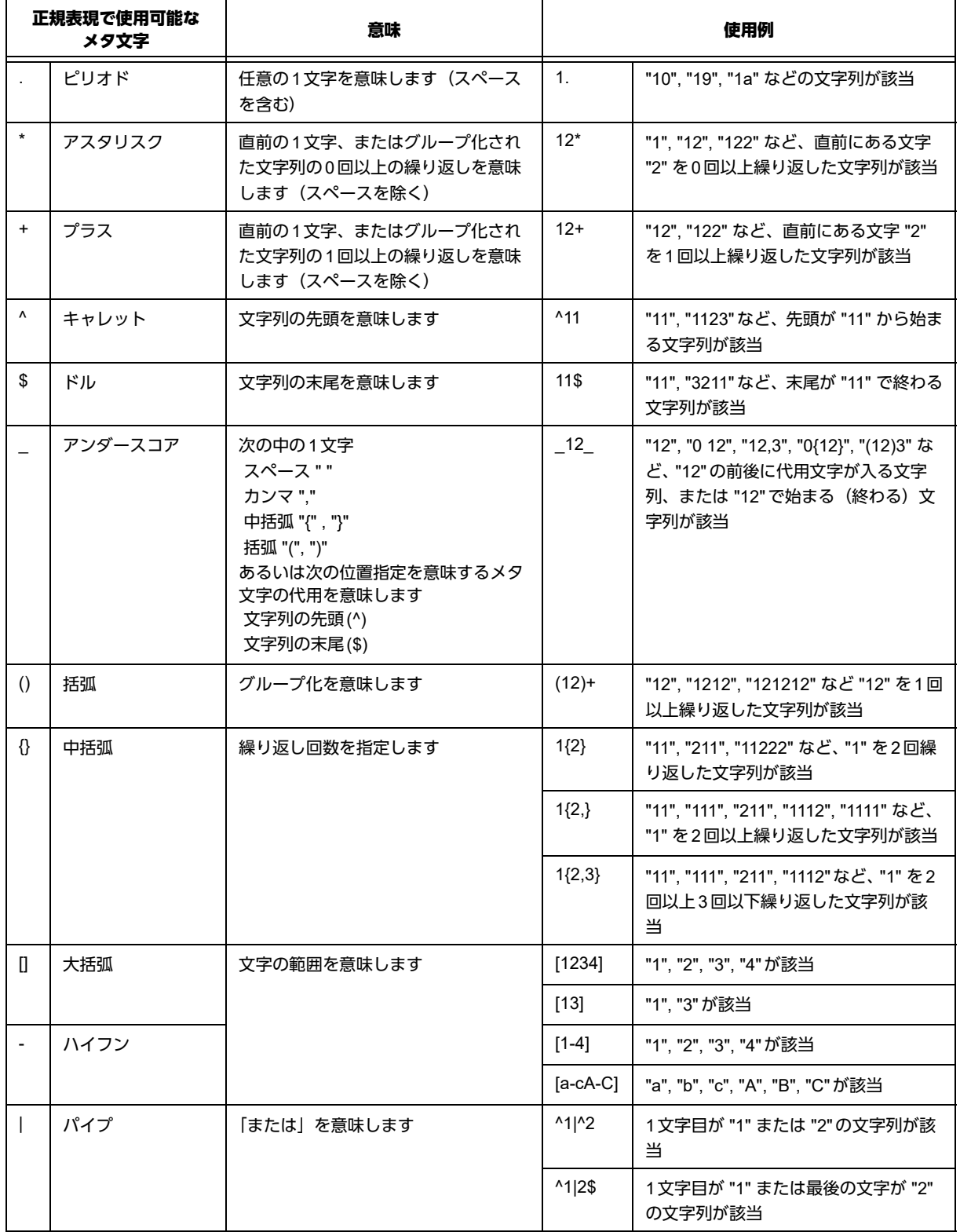

### 表**35-1** 本装置で使用可能なメタ文字の種類と用法

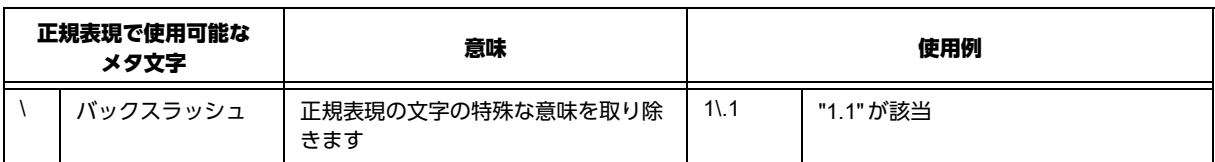

### **35.1.1** 使用例

【使用例1) ASパスリストの指定】

BGPで通知する/受け入れるプレフィックスのASパスリストによるフィルタリングを行う際に、ASパ ス値として正規表現を利用します。

AS-PATH属性に10000、10001、10002、10003のどれかが含まれるプレフィックス情報のみを受け入れ る場合には、以下のように設定します。

```
ip as-path access-list 1 permit 1000[0-3]
router bgp 60000
 neighbor 10.0.0.1 remote-as 60000
 address- family ipv4 unicast
  neighbor 10.0.0.1 filter-list 1 in
 exit
exit
```
【使用例2) コミュニティリストの指定】

BGPで通知する/受け入れるコミュニティ属性によるフィルタリングを行う際に、コミュニティ属性値 として正規表現を利用します。

コミュニティ属性に60001:1~60009:1のどれかが含まれるプレフィックス情報のみを受け入れる場合に は、以下のように設定します。

```
ip community-list expanded com1 permit ^6000[1-9]:1
route-map MAP_COM1 permit 1
 match community com1
exit
router bgp 60000
 neighbor 10.0.0.1 remote-as 60000
  address- family ipv4 unicast
  neighbor 10.0.0.1 route-map MAP_COM1 in
  exit
exit
```
### 【使用例3) 拡張コミュニティリストの指定】

BGPで通知する/受け入れる拡張コミュニティ属性によるフィルタリングを行う際に、拡張コミュニ ティ属性値として正規表現を利用します。

拡張コミュニティ属性にroute-target 60001:1~60009:1のどれかが含まれるプレフィックス情報のみを 受け入れる場合には、以下のように設定します。

```
ip extcommunity-list expanded ecom1 permit RT:6000[1-9]:1
route-map MAP_ECOM1 permit 1
 match extcommunity ecom1
exit
router bgp 60000
 neighbor 10.0.0.1 remote-as 60000
 address- family vpnv4
  neighbor 10.0.0.1 route-map MAP_ECOM1 in
 exit
exit
```
# <span id="page-969-0"></span>35.2 VRF設定の関連付け動作について

本装置ではVRF設定を行うと自動で関連設定の追加及び削除が行われます。

### **35.2.1 vrf**設定モード追加時の関連付け動作

vrf設定モードを追加した場合、BGPサービス設定モードに 同一VRF名のaddress-family ipv4 VRF設定モード を自動で追加します。

【実行例】

• 設定前コンフィグ

```
!
router bgp 1
exit
!
```
• 設定後コンフィグ

"ip vrf vrf-A"を追加した場合、BGPサービス設定モードに"address-family ipv4 vrf vrf-A" を自動で追加し ます。

```
!
ip vrf vrf-A
exit
!
router bgp 1
 !
  address-family ipv4 vrf vrf-A
  exit
  !
exit
!
```
## **35.2.2 vrf**設定モード削除時の関連付け動作

vrf設定モードを削除した場合、自動で下記の関連設定を削除します。

- BGPサービス設定モード内の同一VRF名を指定したaddress-family ipv4 VRF 設定モードとaddress-family ipv6 VRF設定モード
- 同一VRF名の ip vrf forwarding 設定があるloopbackインタフェース設定モード
- 同一VRF名の ip vrf forwarding 設定があるtunnelインタフェース設定モード
- 同一VRF名の ip vrf forwarding 設定があるport-channelインタフェース設定モードと削除したport-channel と同一チャンネル番号のchannel-group設定
- 下記の同一VRF名の設定を削除
	- OSPF-VRFサービス設定モード
	- ip route vrf 設定
	- ip route  $\sim$  survey vrf設定
	- ipv6 route vrf 設定
	- ipv6 route ~ survey vrf設定
	- ip icmp vrf設定
	- ipv6 icmp vrf設定
	- survey vrf設定

### 【実行例】

• 削除前コンフィグ

```
!
ip route 15.15.15.0 255.255.255.0 150.150.150.150 survey vrf vrf-A 10.10.10.10
ip route vrf vrf-A 10.10.10.0 255.255.255.0 100.100.100.100
ip icmp vrf vrf-A source address 10.10.10.10
!
ip vrf vrf-A
 rd 1:1
exit
!
survey vrf vrf-A 10.10.10.10
!
interface GigaEthernet 1/1
 channel-group 10
exit
!
interface Loopback 10
 ip vrf forwarding vrf-A
 ip address 192.168.10.10
exit
!
interface Port-channel 10
 ip vrf forwarding vrf-A
 ip address 192.166.10.10 255.255.255.0
exit
!
router ospf-vrf vrf-A 1 daemon-id 1
exit
!
router bgp 1
 !
 address-family ipv4 vrf vrf-A
 exit
 !
exit
!
```
• 削除後コンフィグ

"ip vrf vrf-A"を削除した場合、関連設定を自動で削除します。

```
!
interface GigaEthernet 1/1
exit
!
router bgp 1
exit
!
```
### **35.2.3 router bgp** 設定追加時の関連付け動作

BGPサービス設定モードを追加した場合、設定済みのvrf設定モードと同一VRF名のaddress-family ipv4 VRF 設定モードをBGPサービス設定モードに自動で追加します。

#### 【実行例】

• 削除前コンフィグ

```
!
ip vrf vrf-A
exit
!
```
• 削除後コンフィグ

```
"router bgp 1" を追加した場合、router bgp 1モードに "address-family ipv4 vrf vrf-A" を自動で追加しま
す。
```

```
!
ip vrf vrf-A
exit
!
router bgp 1
  !
  address-family ipv4 vrf vrf-A
  exit
  !
exit
!
```
## **35.2.4 ip vrf forwarding** 設定追加時の関連付け動作

ip vrf forwarding設定を追加するインタフェース設定モード内のip address設定、ipv6 address設定を自動で削除 します。

### 【実行例】

• 削除前コンフィグ

```
!
ip vrf vrf-A
 rd 1:1
exit
!
interface Port-channel 1
  ip address 192.168.0.1 255.255.255.0
  ip address secondary 192.168.2.2 255.255.255.0
 ipv6 address 2001:db8::3/64
exit
!
```
• 削除後コンフィグ

port-channelインタフェース設定モード内に "ip vrf forwarding vrf-A" を追加した場合、port-channelイン タフェース設定モード内の ip address 設定とipv6 address 設定を自動で削除します。

```
!
ip vrf vrf-A
 rd 1:1
exit
!
interface Port-channel 1
 ip vrf forwarding vrf-A
exit
!
```
# **35.2.5 ip vrf forwarding** 設定削除時の関連付け動作

ip vrf forwarding設定を削除するインタフェース設定モード内の ip address設定、 ipv6 address設定を自動で削除 します。

#### 【実行例】

• 削除前コンフィグ

```
!
ip vrf vrf-A
 rd 1:1
exit
!
interface Port-channel 1
 ip vrf forwarding vrf-A
 ip address 192.168.0.1 255.255.255.0
 ip address secondary 192.168.2.2 255.255.255.0
 ipv6 address 2001:db8::3/64
exit
!
```
• 削除後コンフィグ

port-channelインタフェース設定モード内の "ip vrf forwarding vrf-A" を削除した場合、port-channelイン タフェース設定モード内の ip address 設定とipv6 address 設定を自動で削除します。

```
!
ip vrf vrf-A
 rd 1:1
exit
!
interface Port-channel 1
exit
!
```
# **35.2.6 ip vrf**設定の確認

以下の設定は、コマンド入力時に指定した<VRF名>を持つVRFインスタンスが設定されているかを確認してい ます。指定したVRFインスタンスがなかった場合は設定エラーとなり、入力した設定は反映されません。

- BGPサービス設定モード内のaddress-family ipv4 VRF 設定モード
- BGPサービス設定モード内のaddress-family ipv6 VRF設定モード
- OSPF-VRF サービス設定モード
- ip vrf forwarding設定

# 索引

A

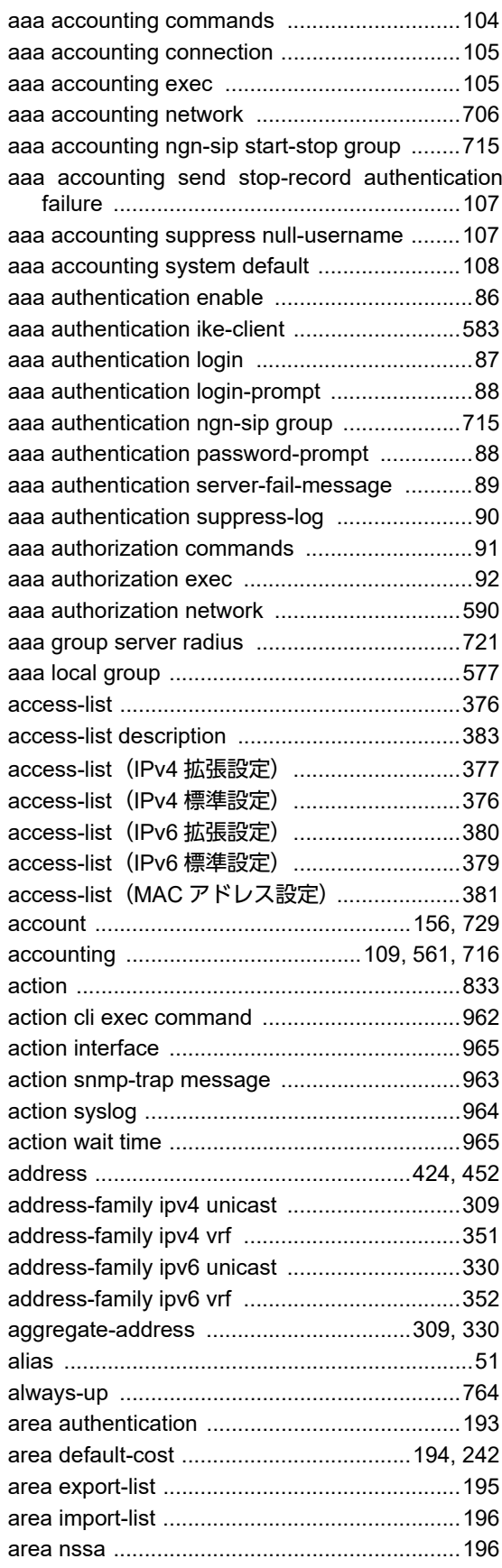

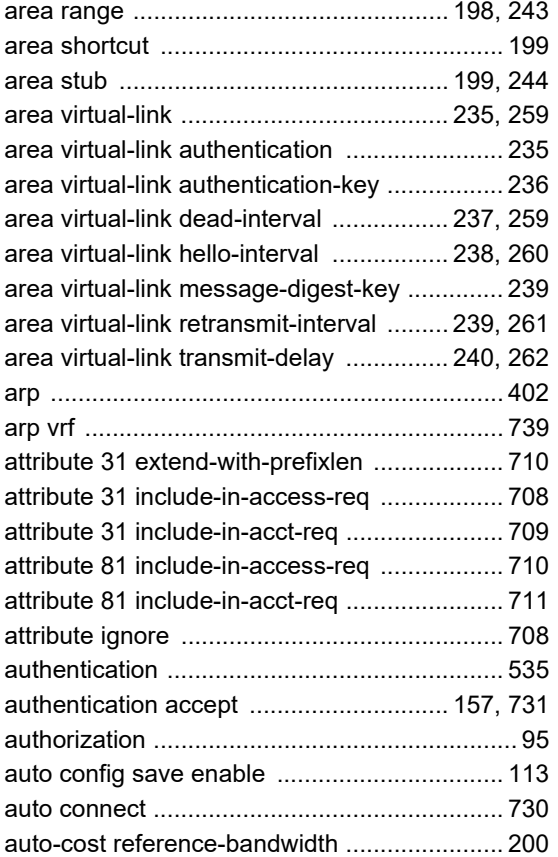

### B

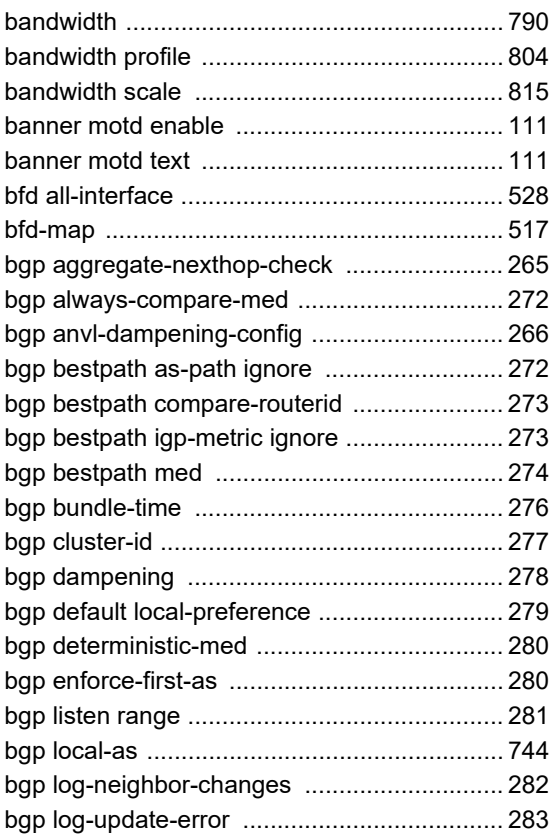

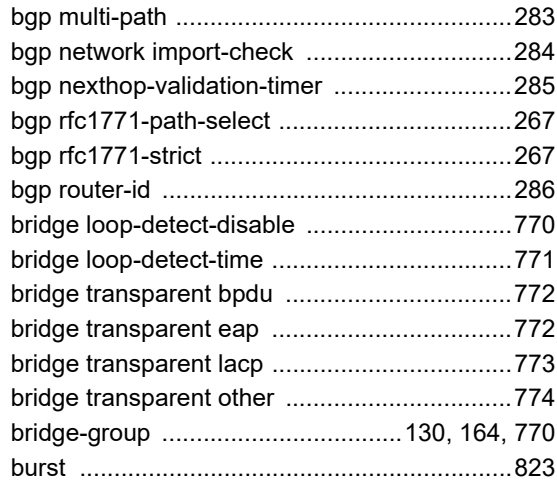

# C

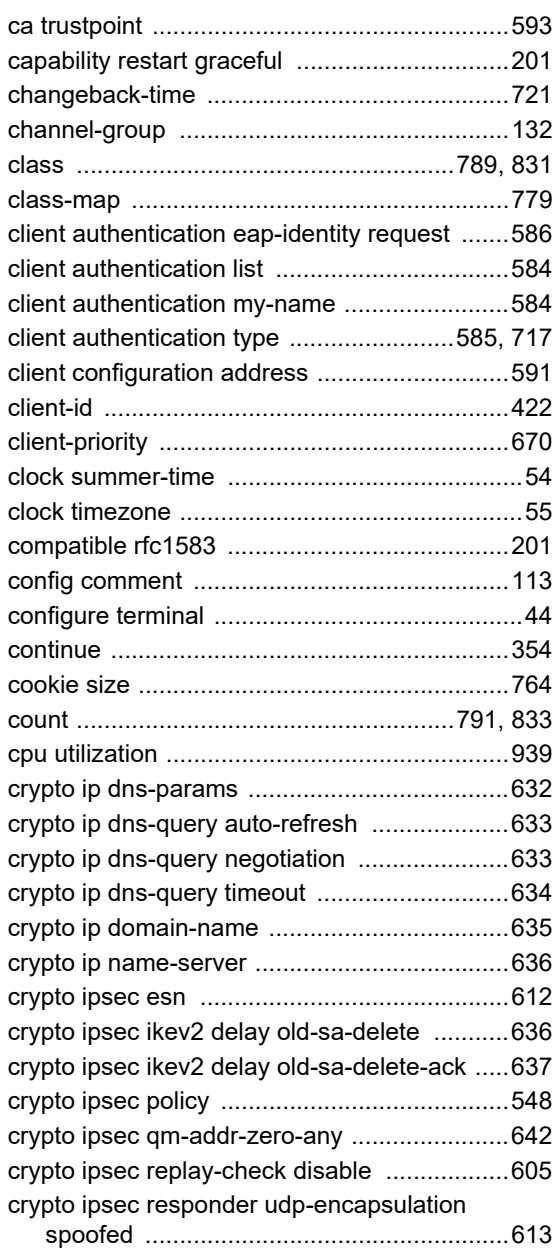

crypto ipsec security-association lifetime

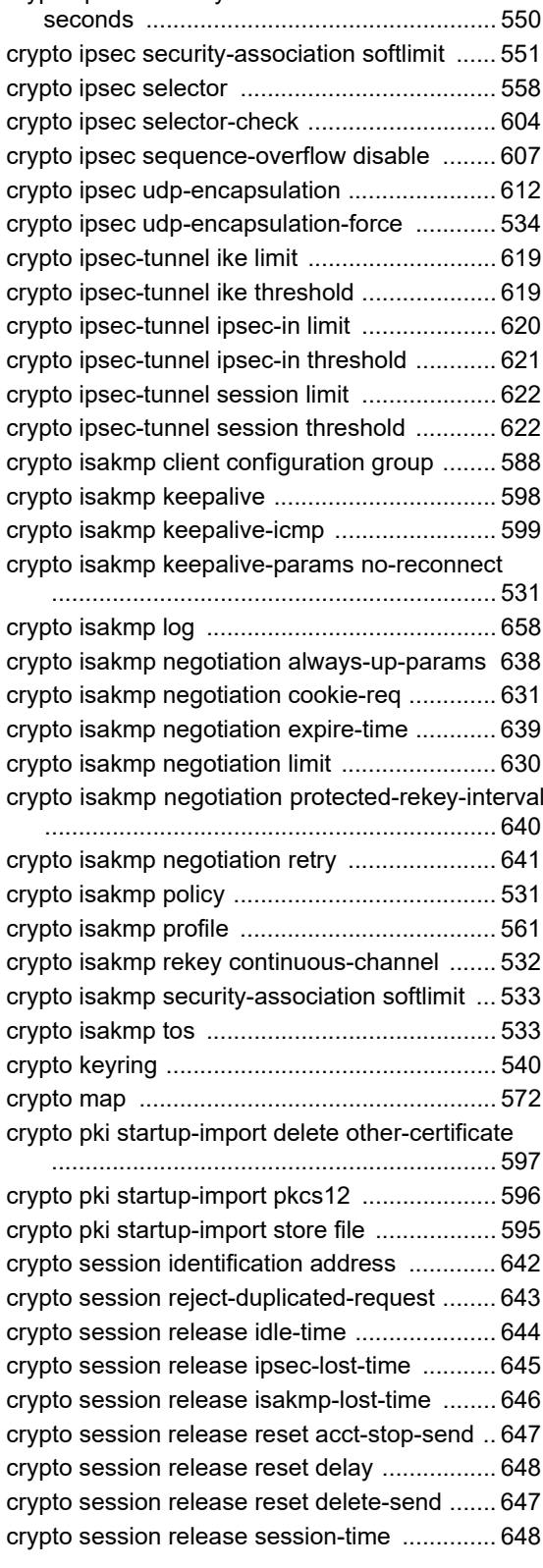

#### D

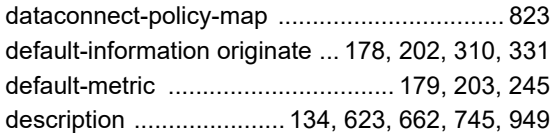

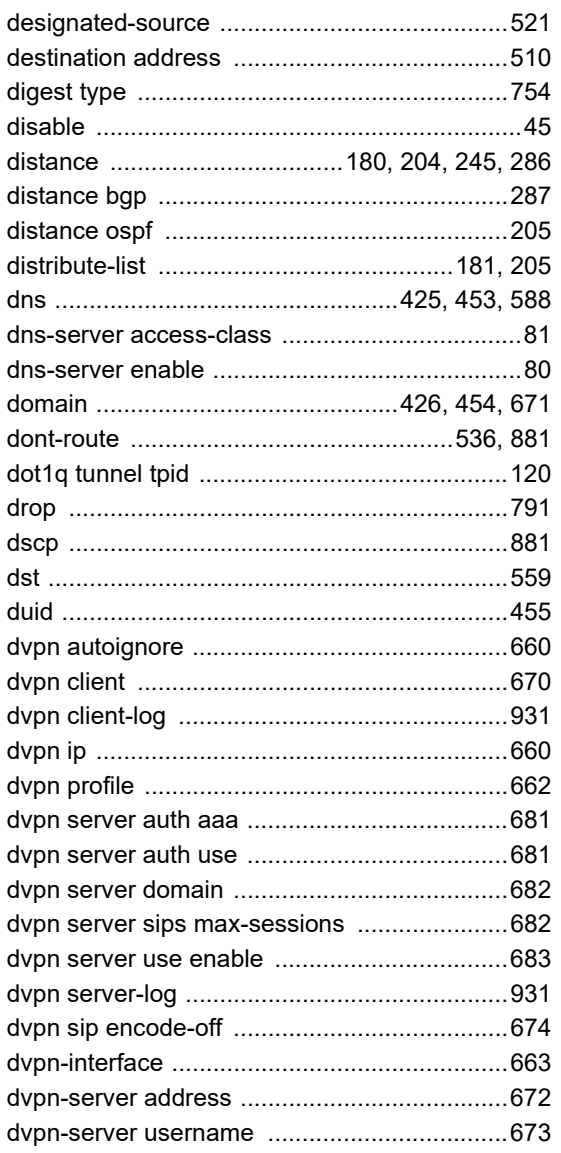

# $\mathsf E$

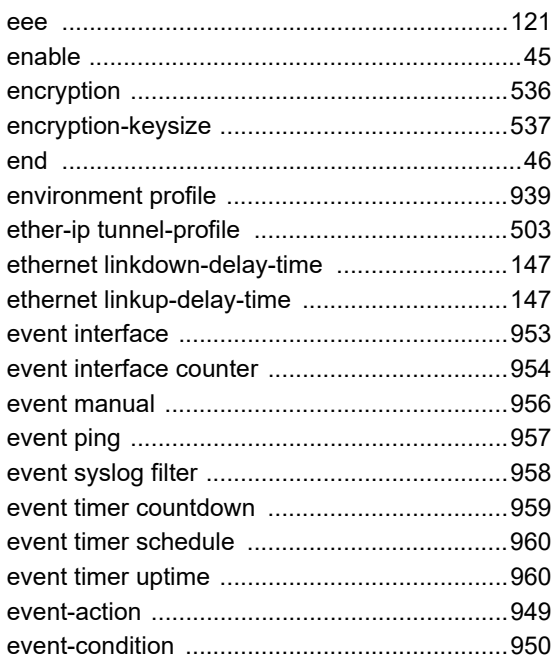

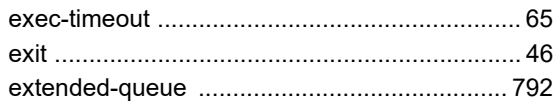

#### $\overline{F}$

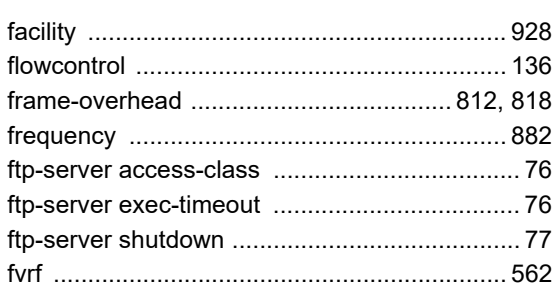

## G

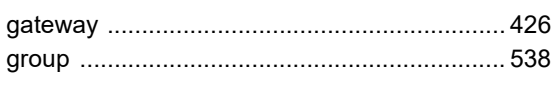

# $H$

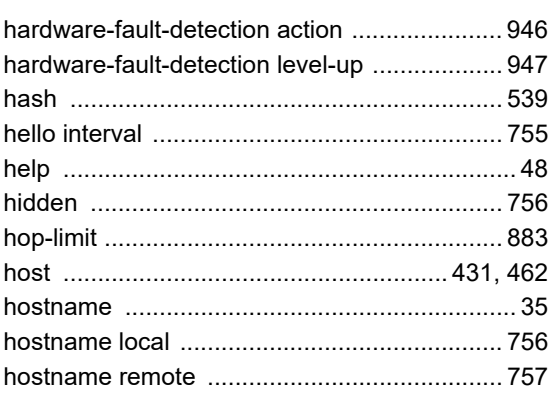

### $\overline{\phantom{a}}$

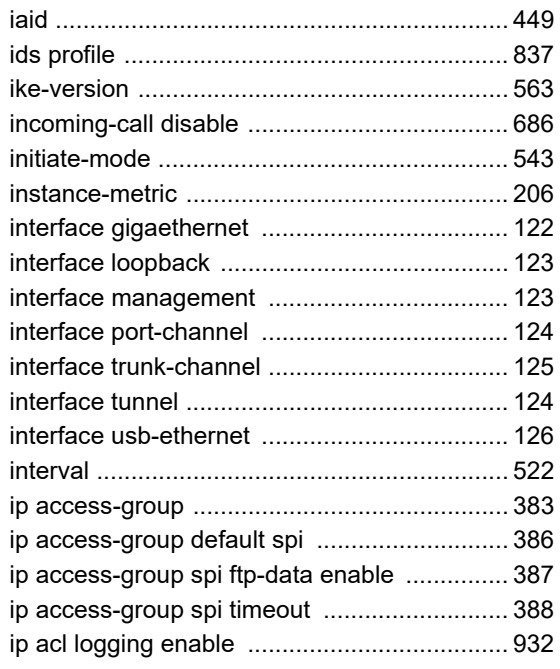

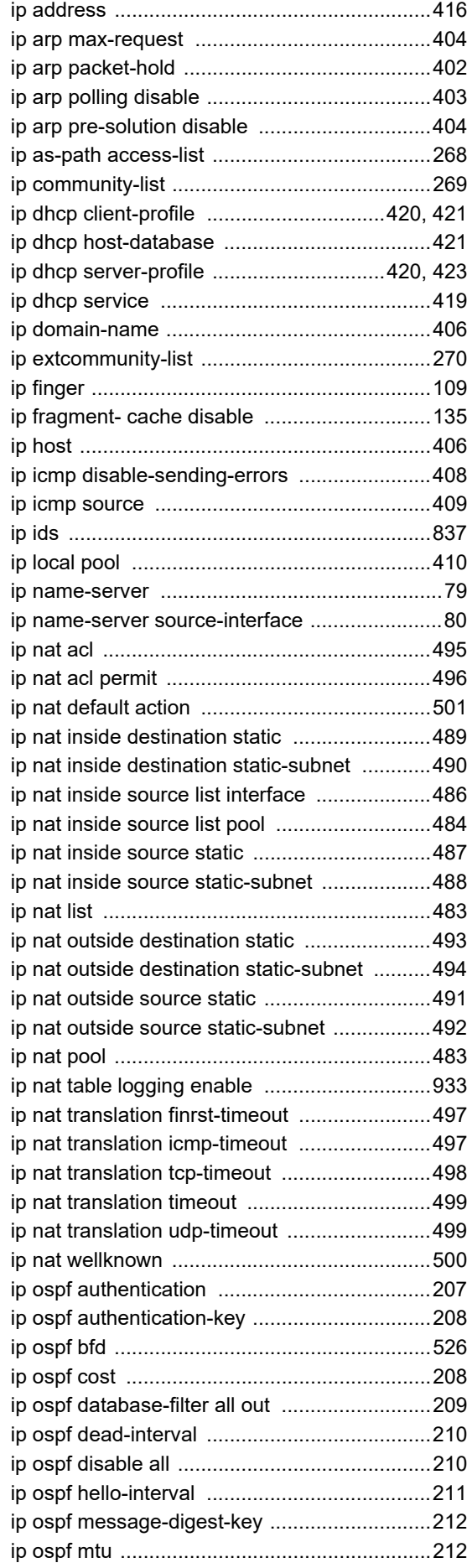

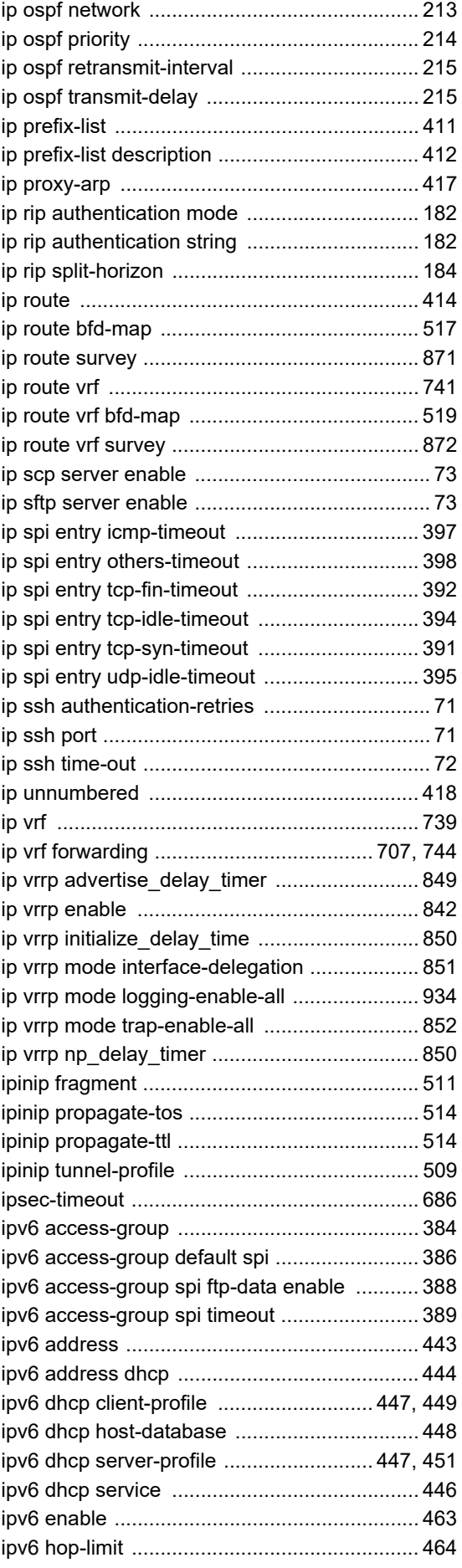

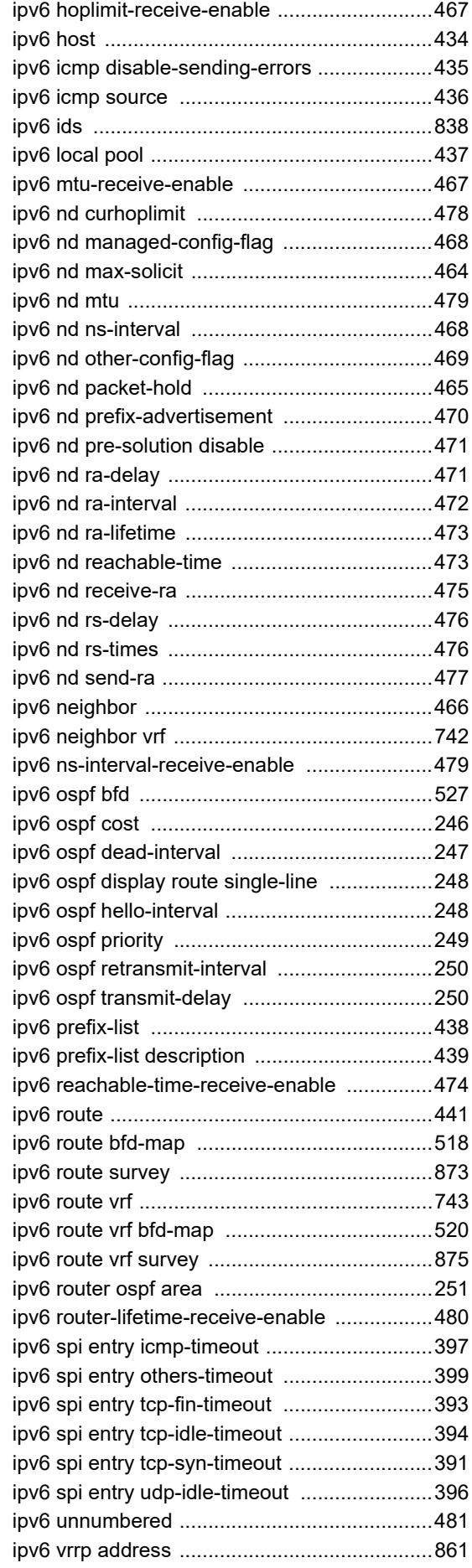

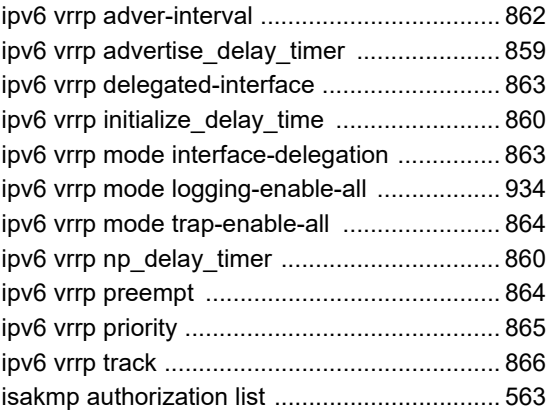

# K

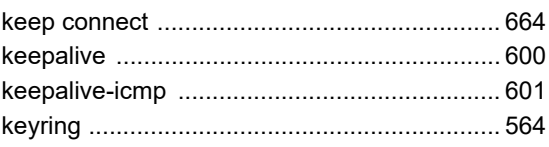

### L

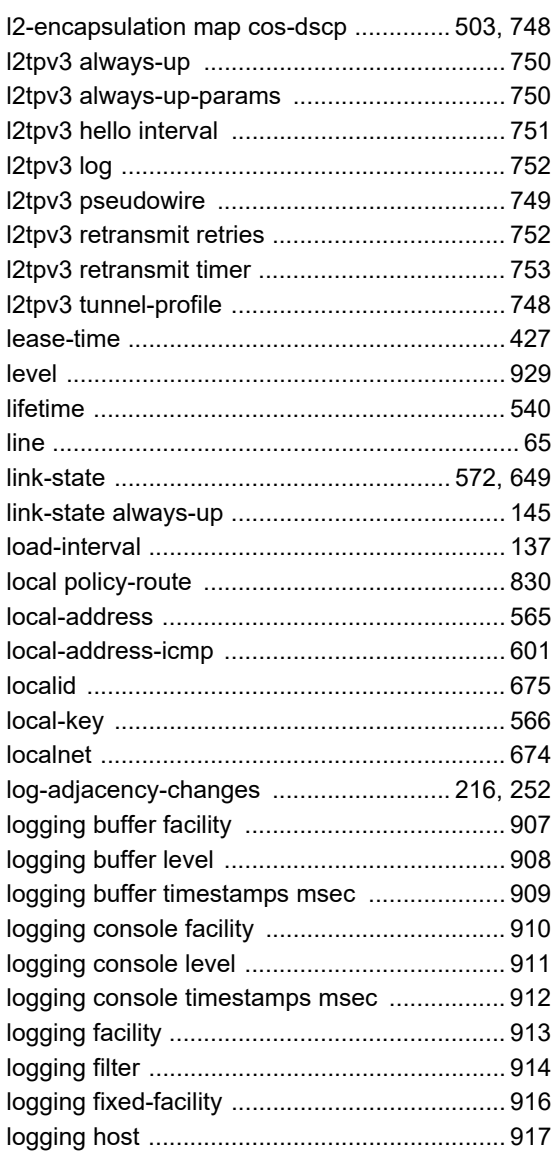

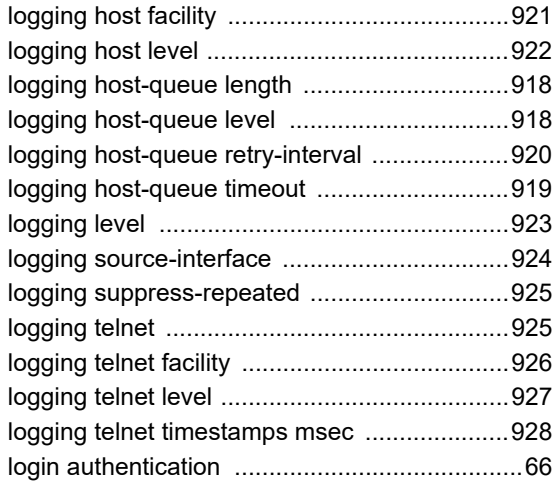

# M

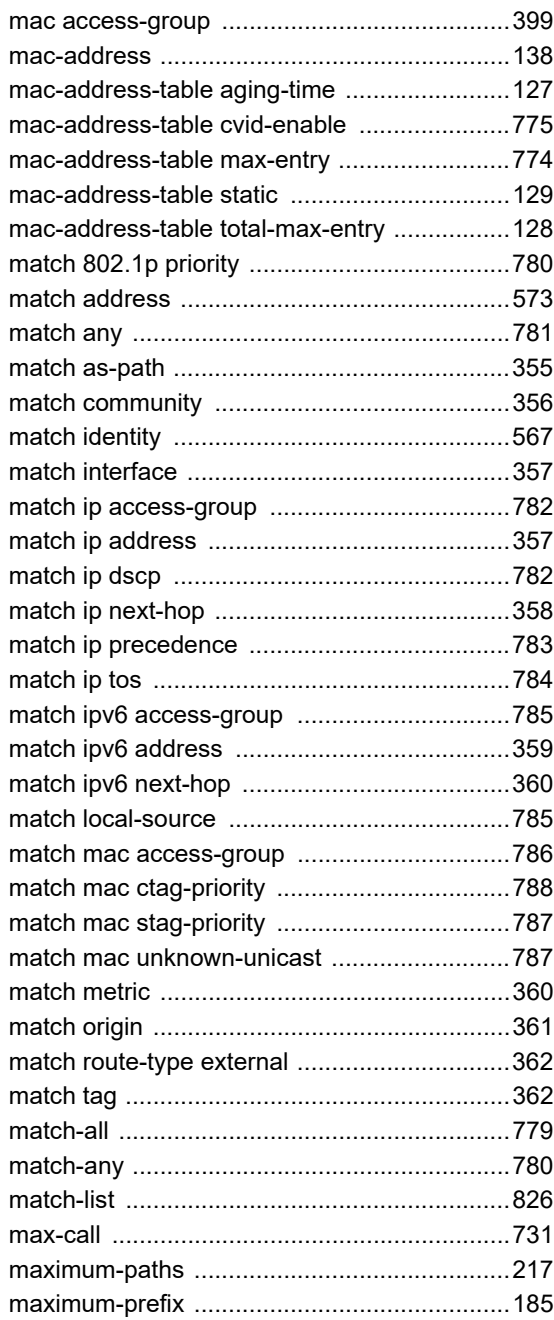

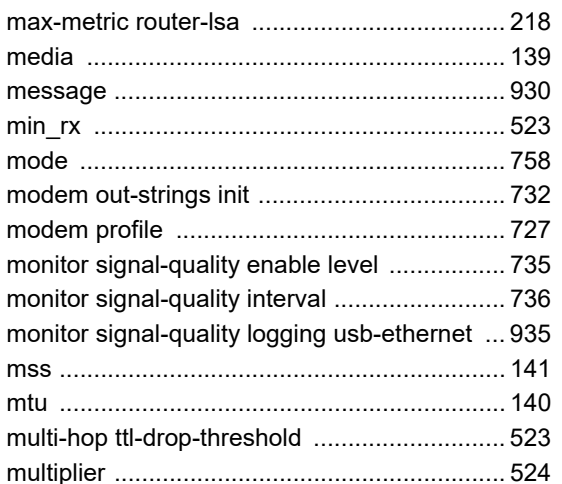

### N

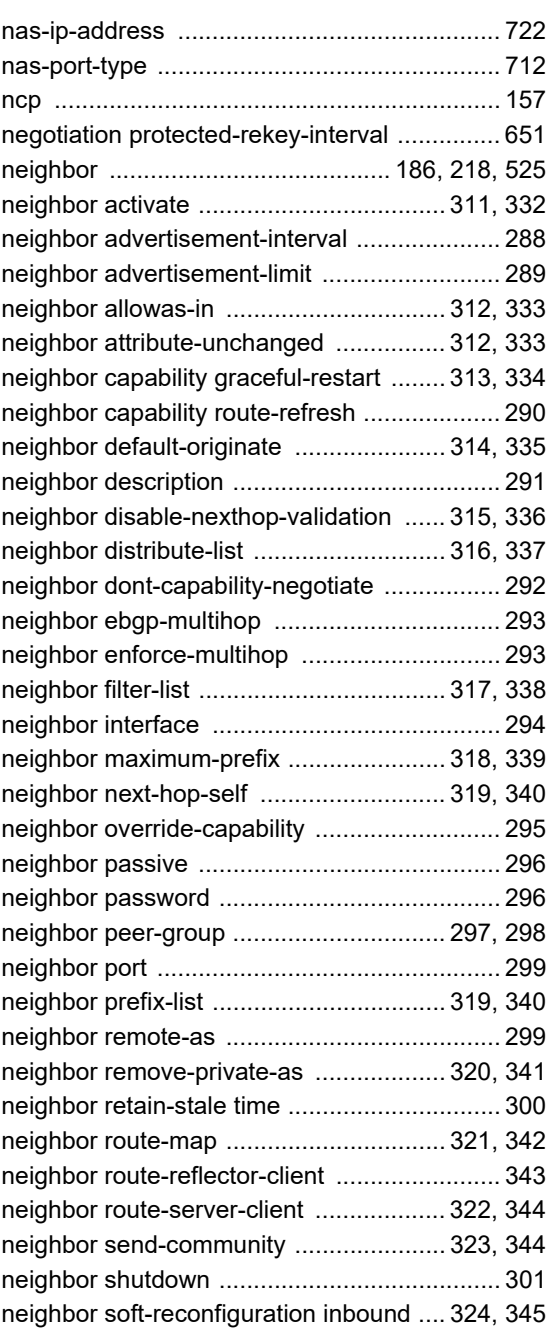

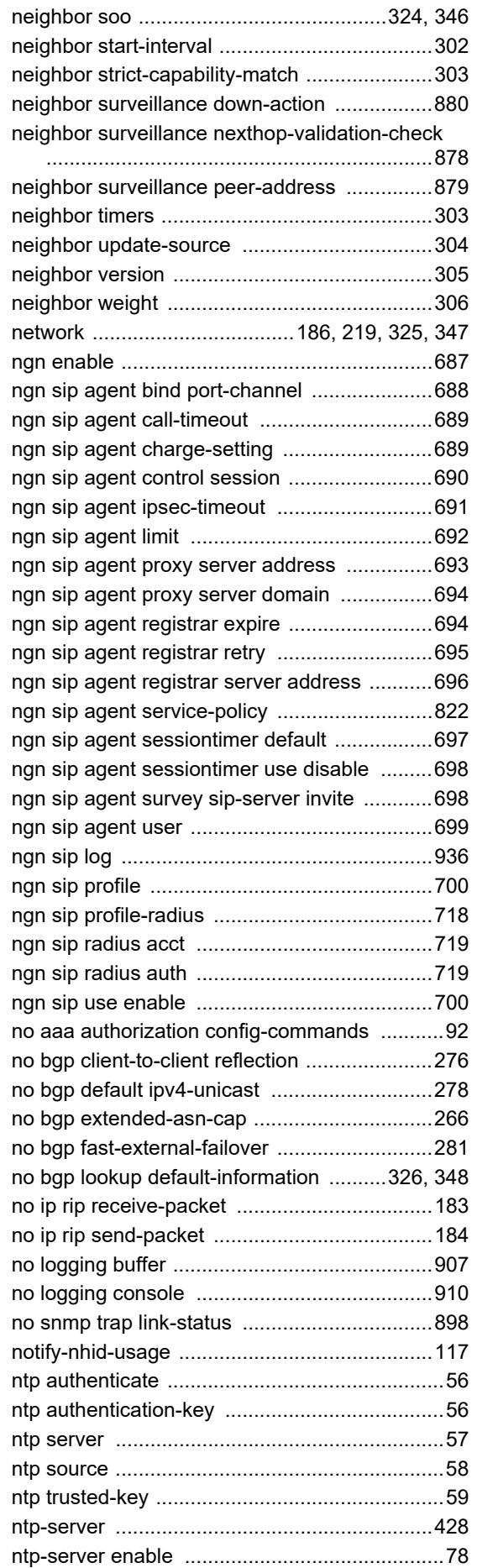

### O

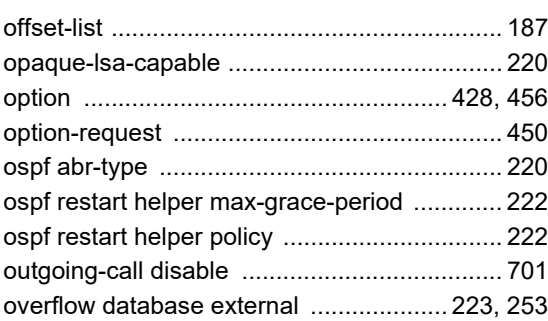

#### P

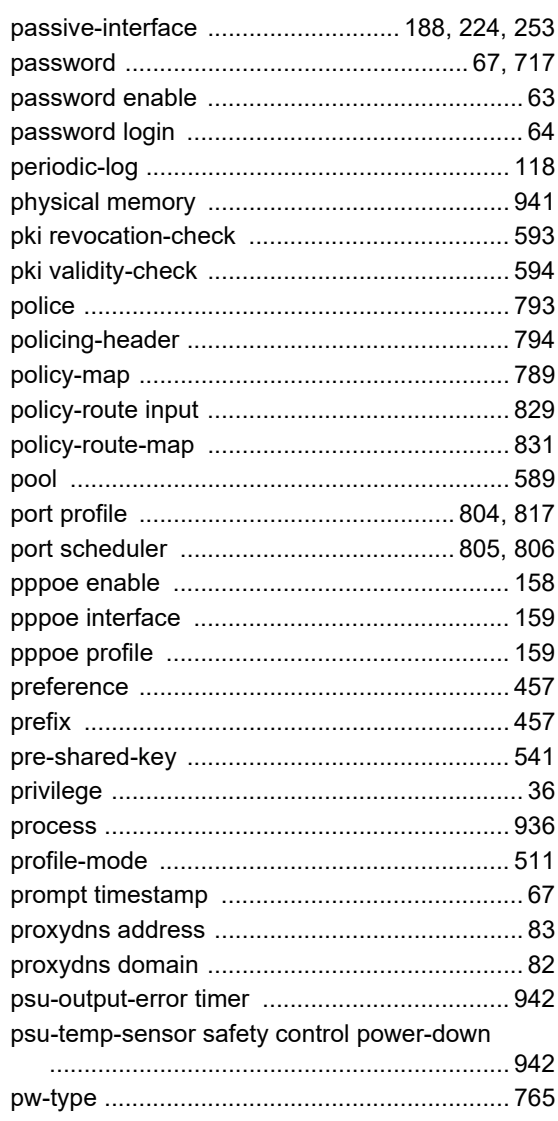

# Q

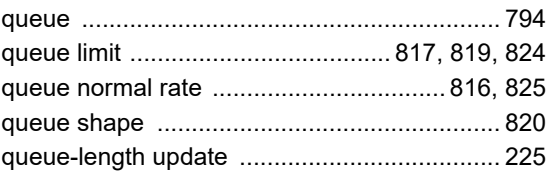

### R

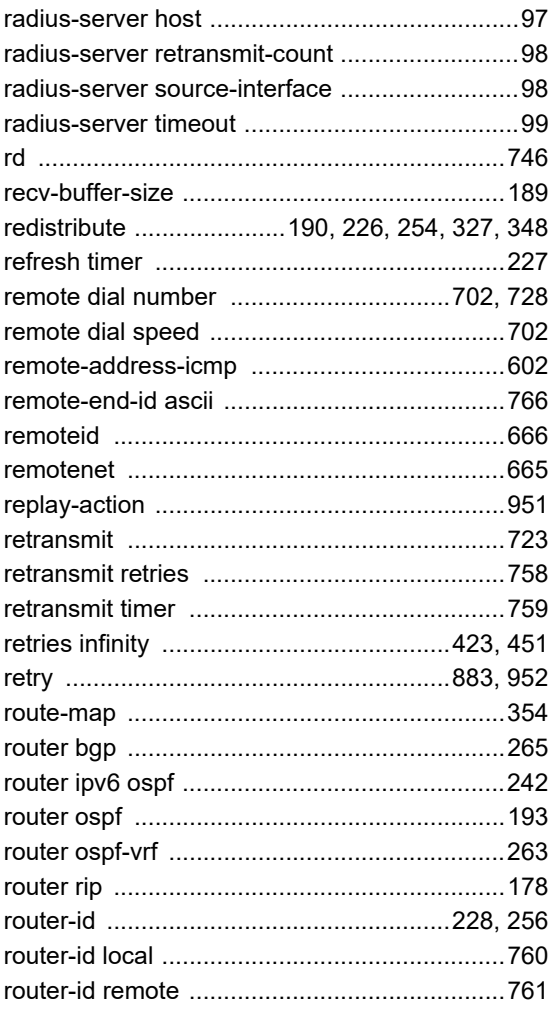

# S

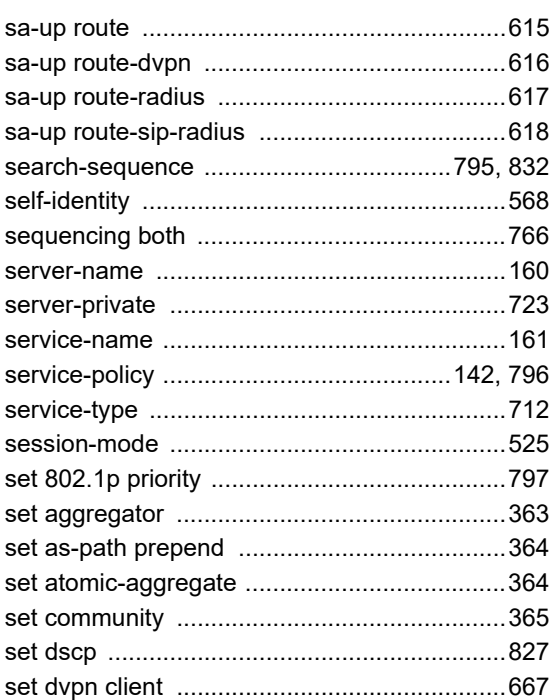

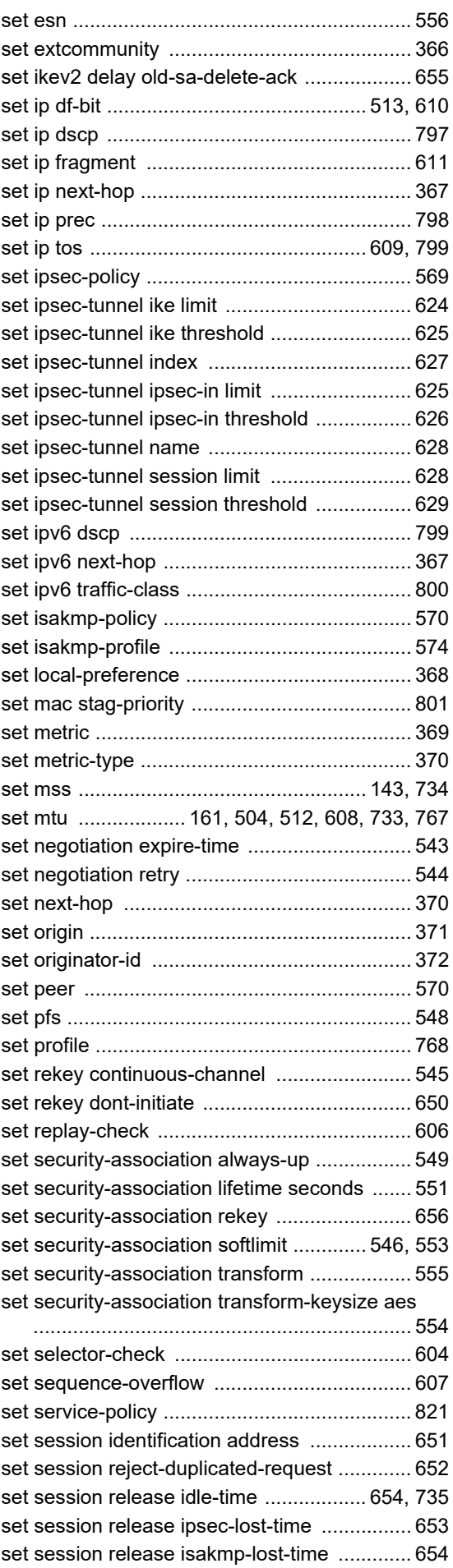

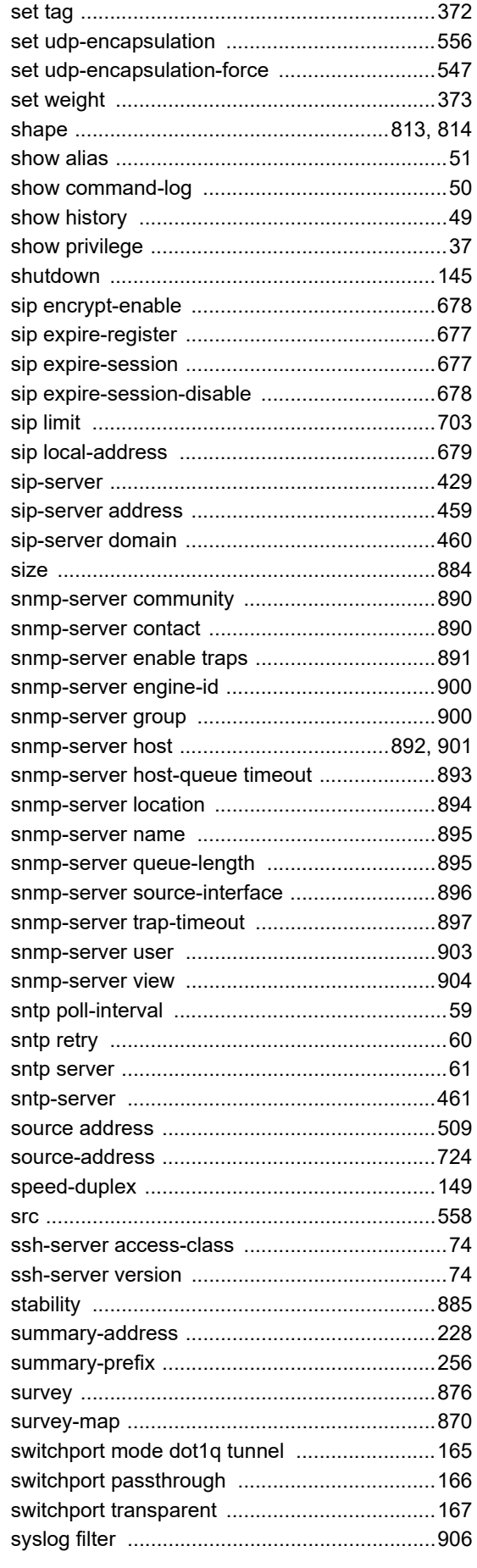

#### T

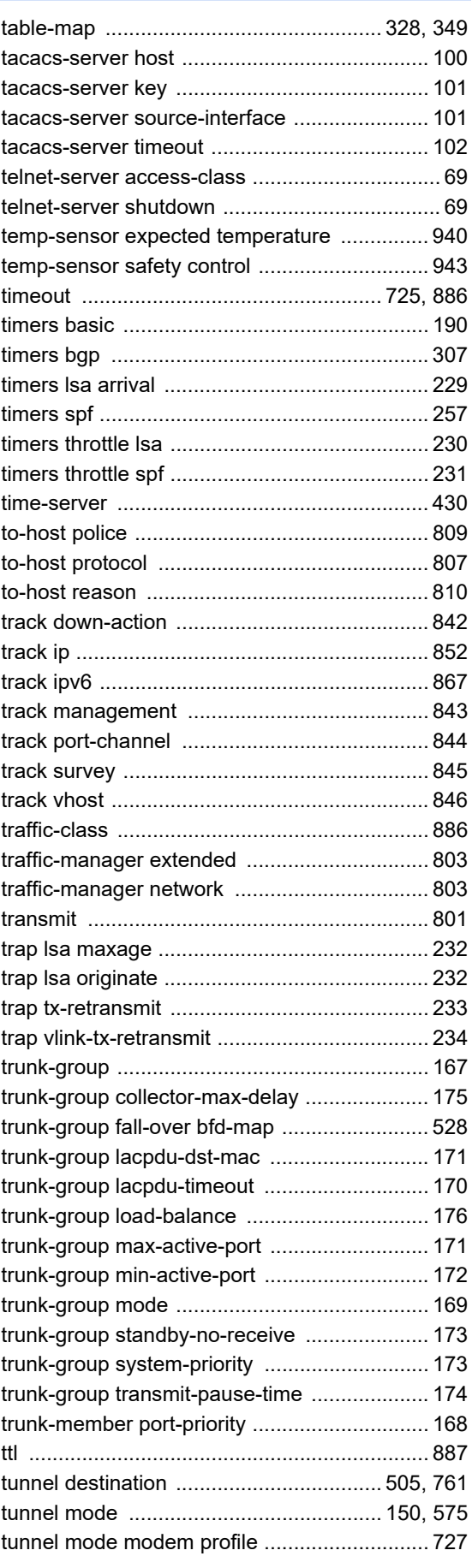

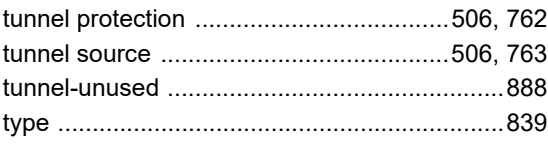

# $\bigcup$

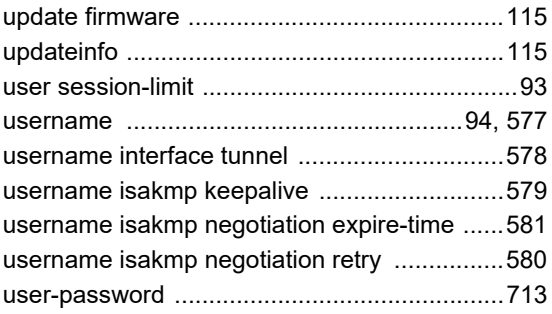

#### $\vee$

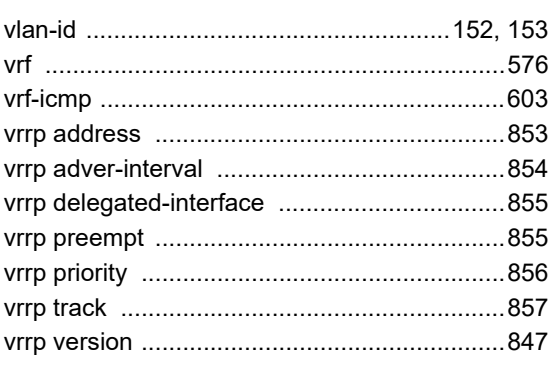

### W

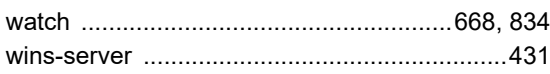

#### **Si-R GX500** コマンドリファレンス **-**構成定義編**-**P3NK-5912-07Z0 発行日 2023年6月 発行責任 富士通株式会社

• 本書の一部または全部を無断で他に転載しないよう、お願いいたします。

• 本書は、改善のために予告なしに変更することがあります。

<sup>•</sup> 本書に記載されたデータの使用に起因する第三者の特許権、その他の権利、 損害については、 弊社はその責を負いません。